# **TOTVS**

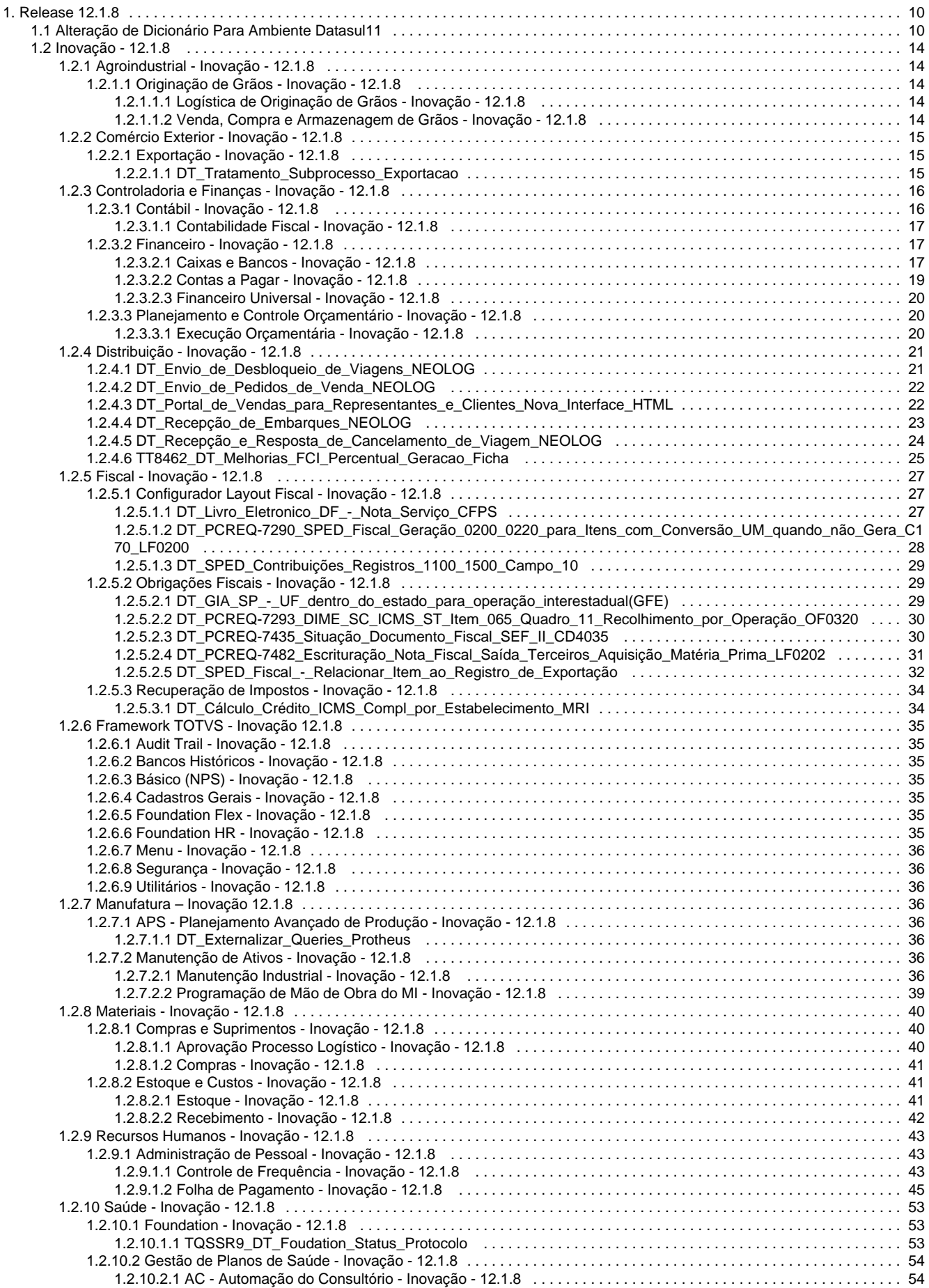

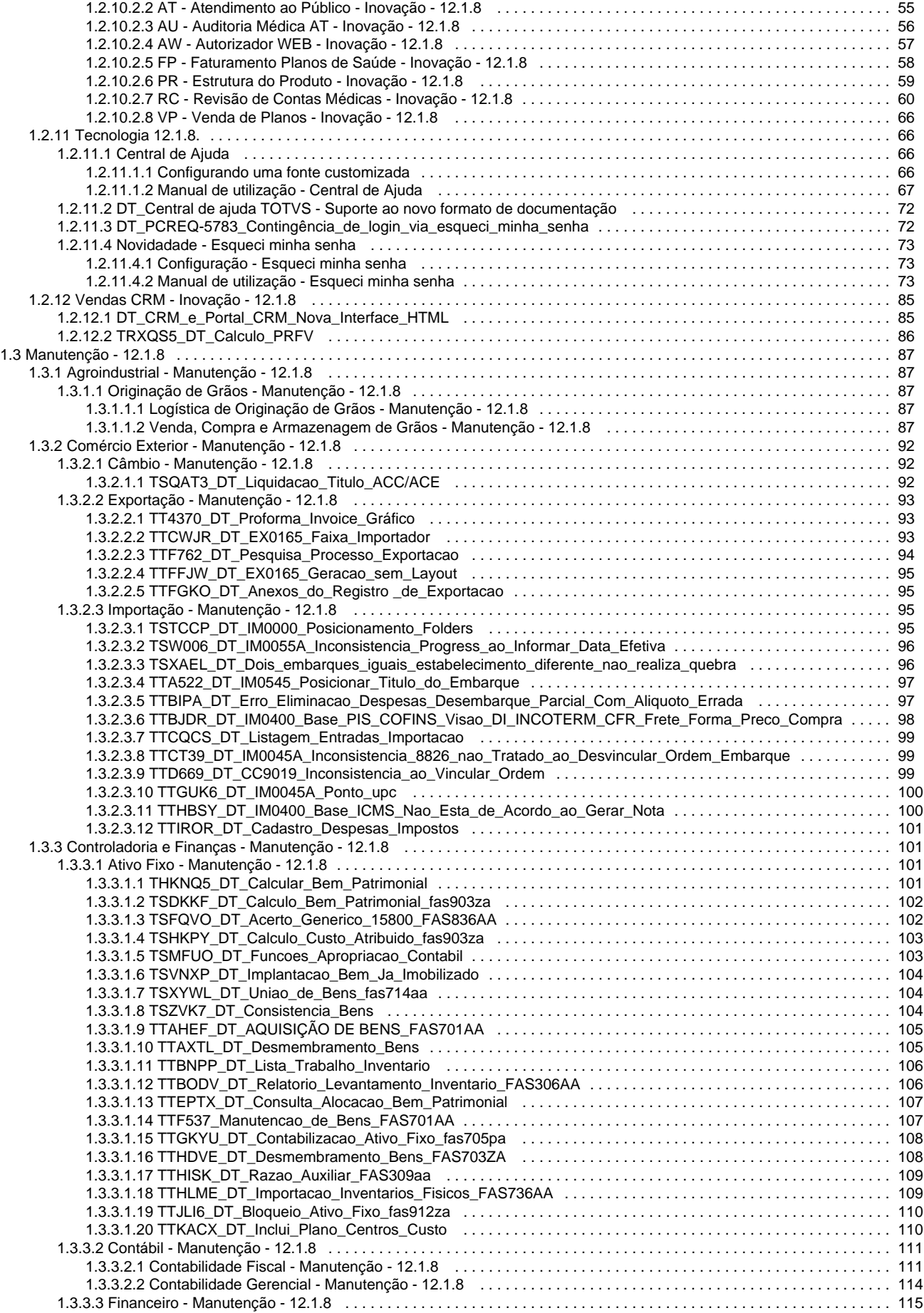

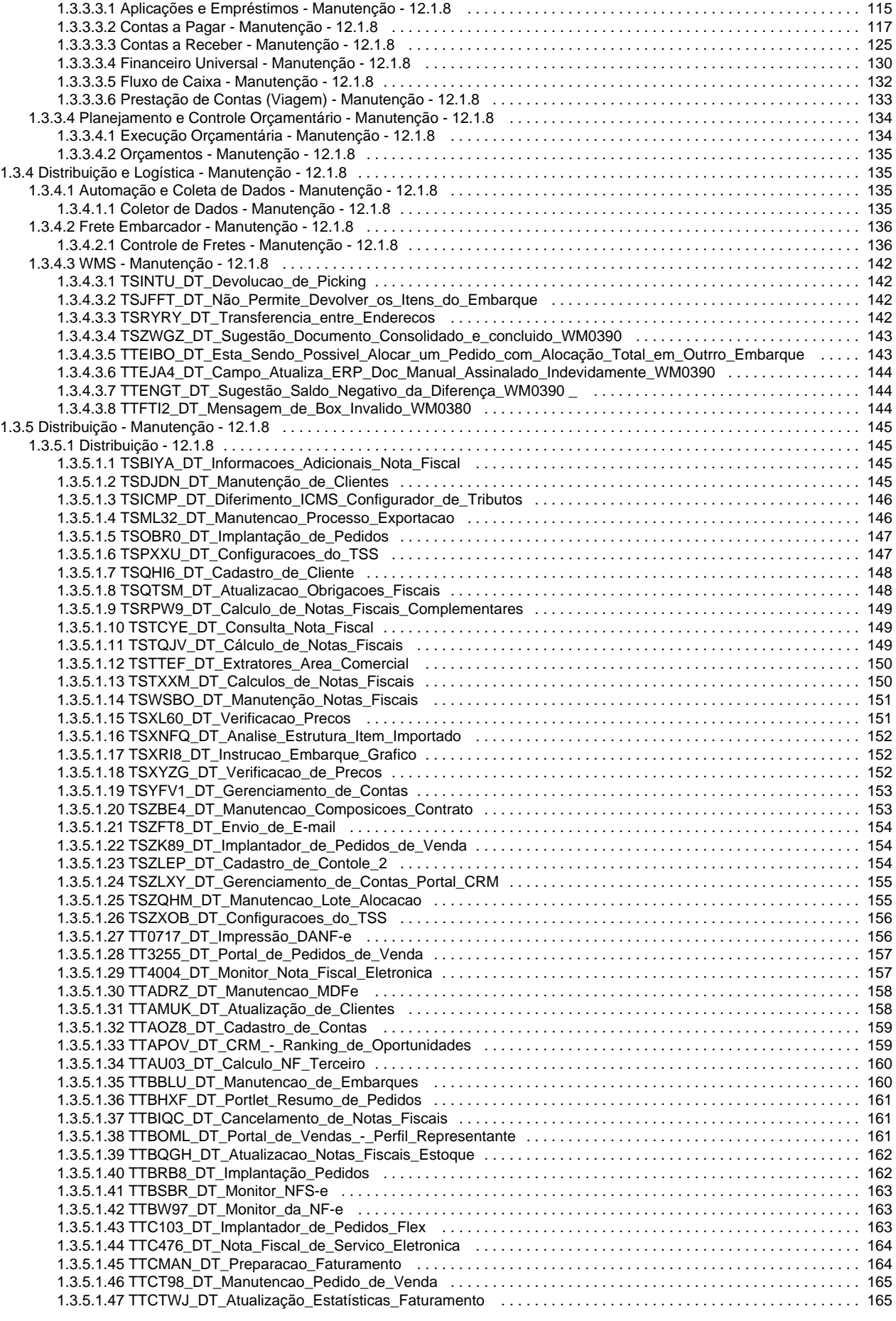

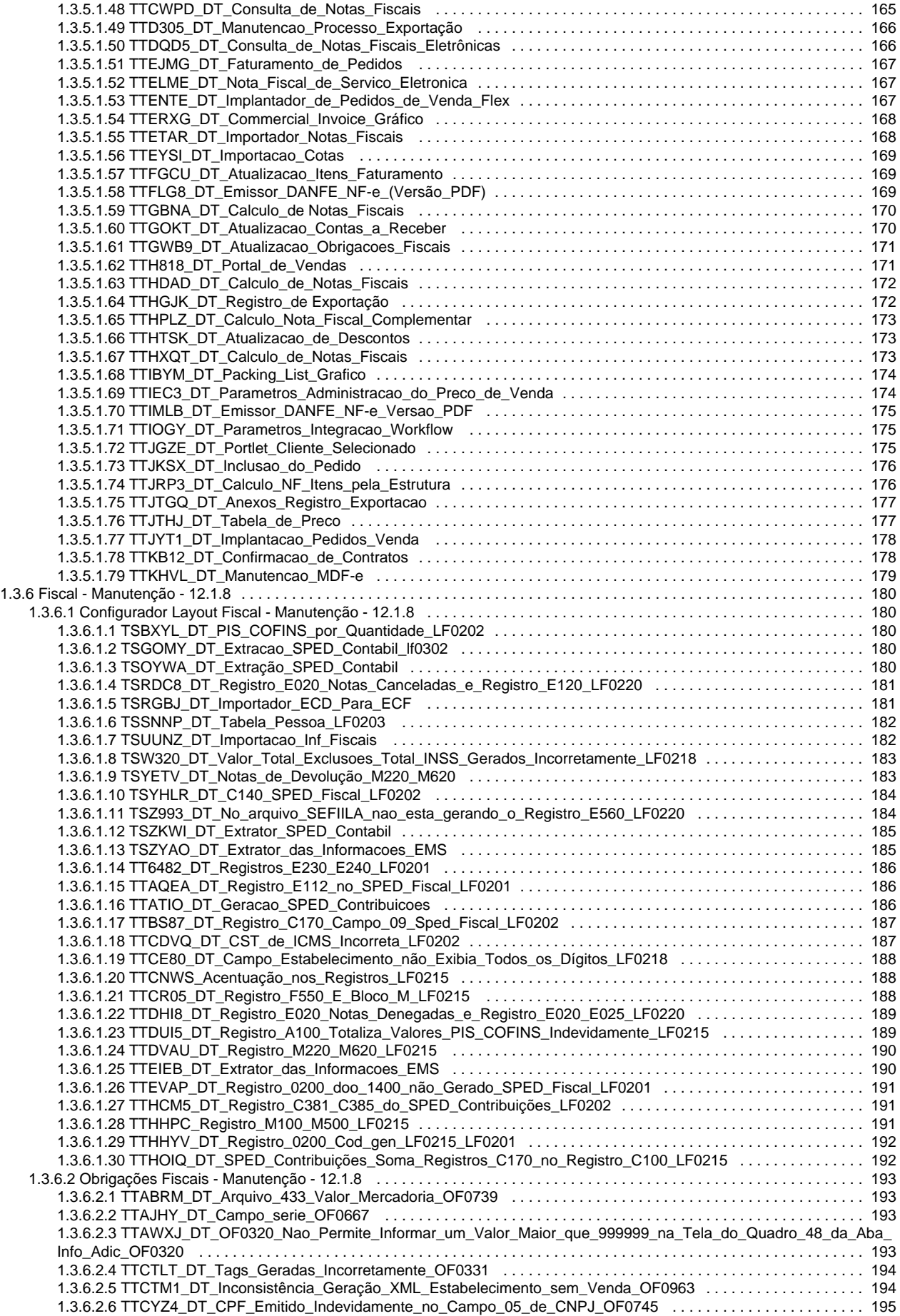

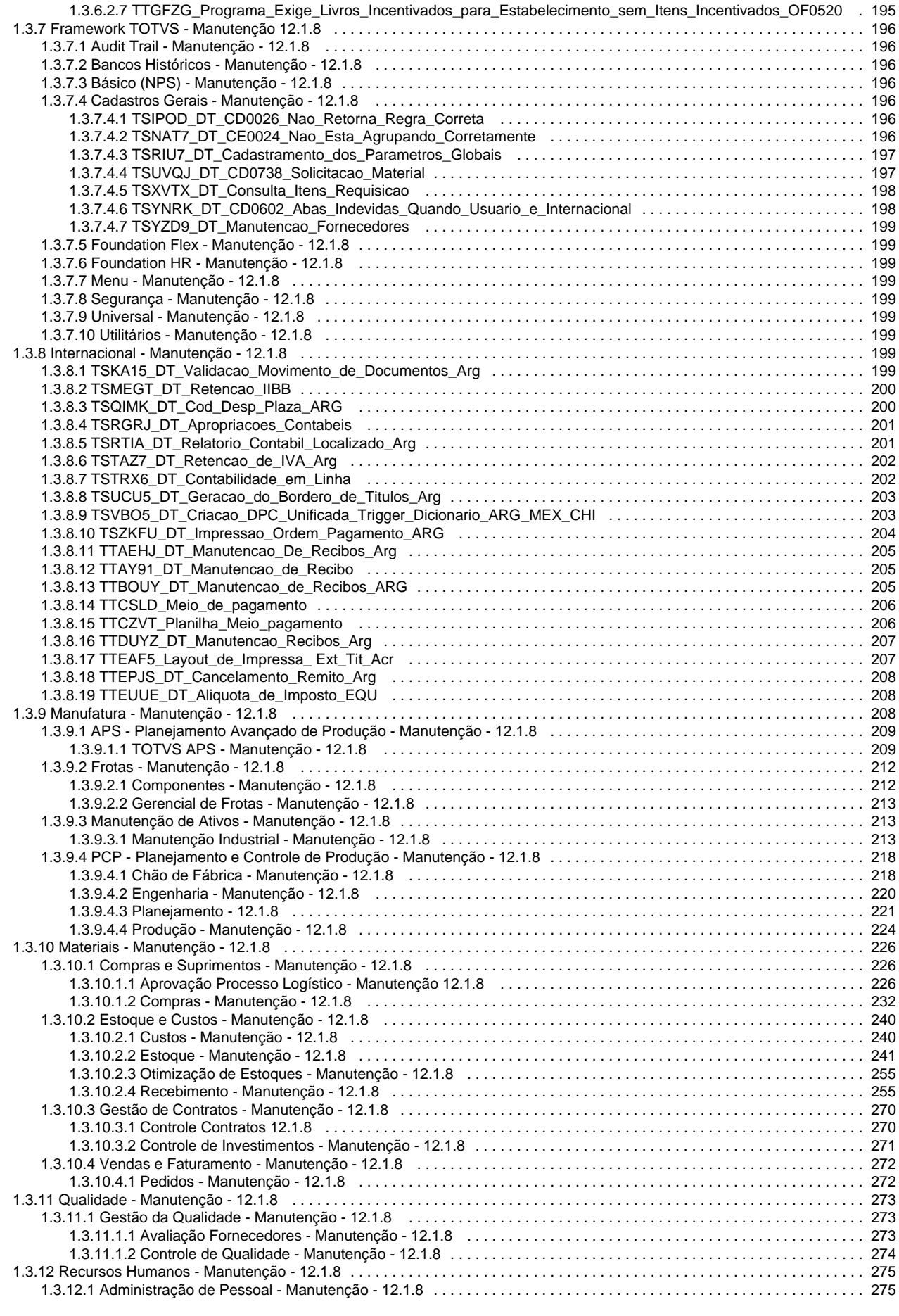

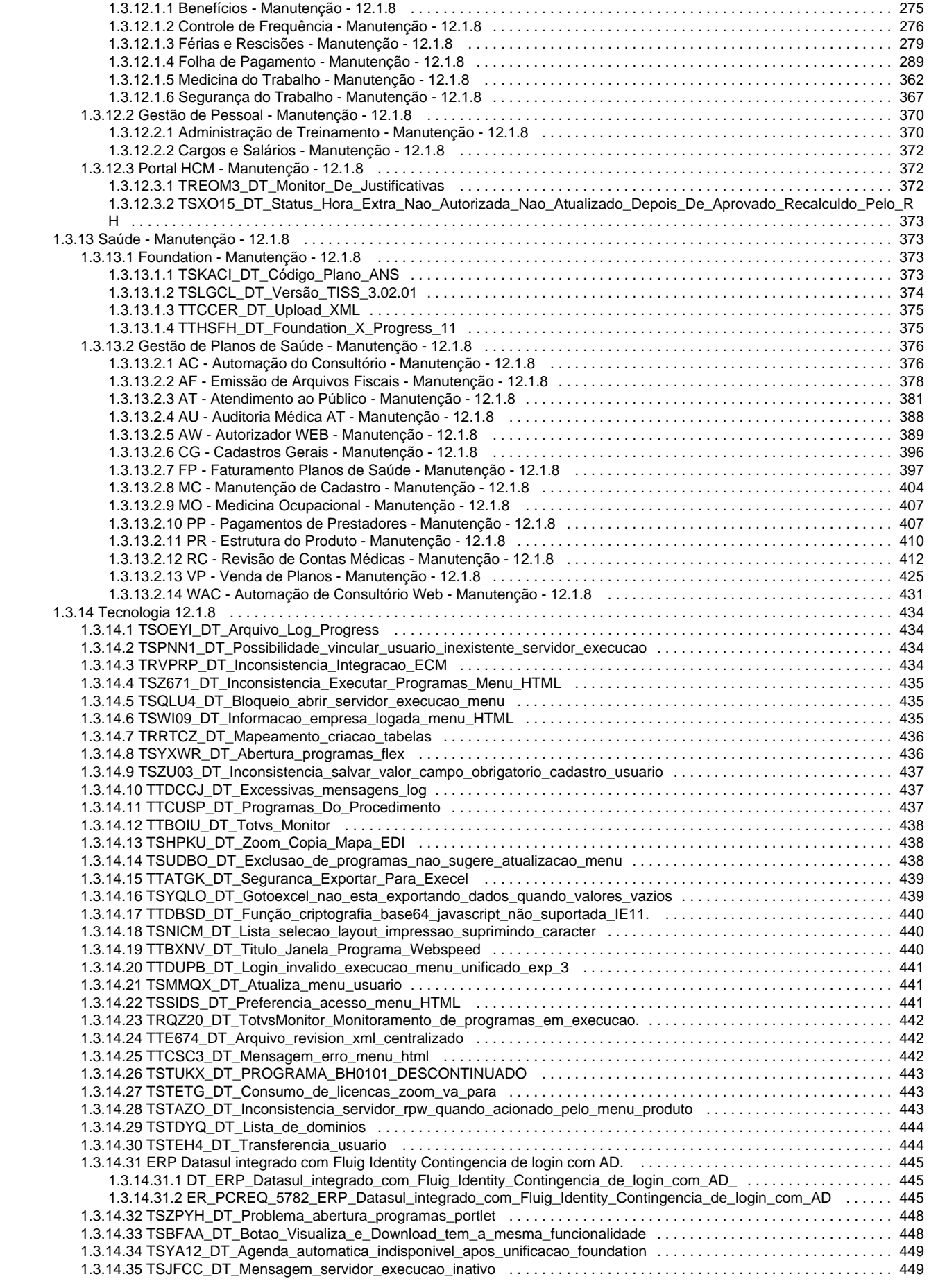

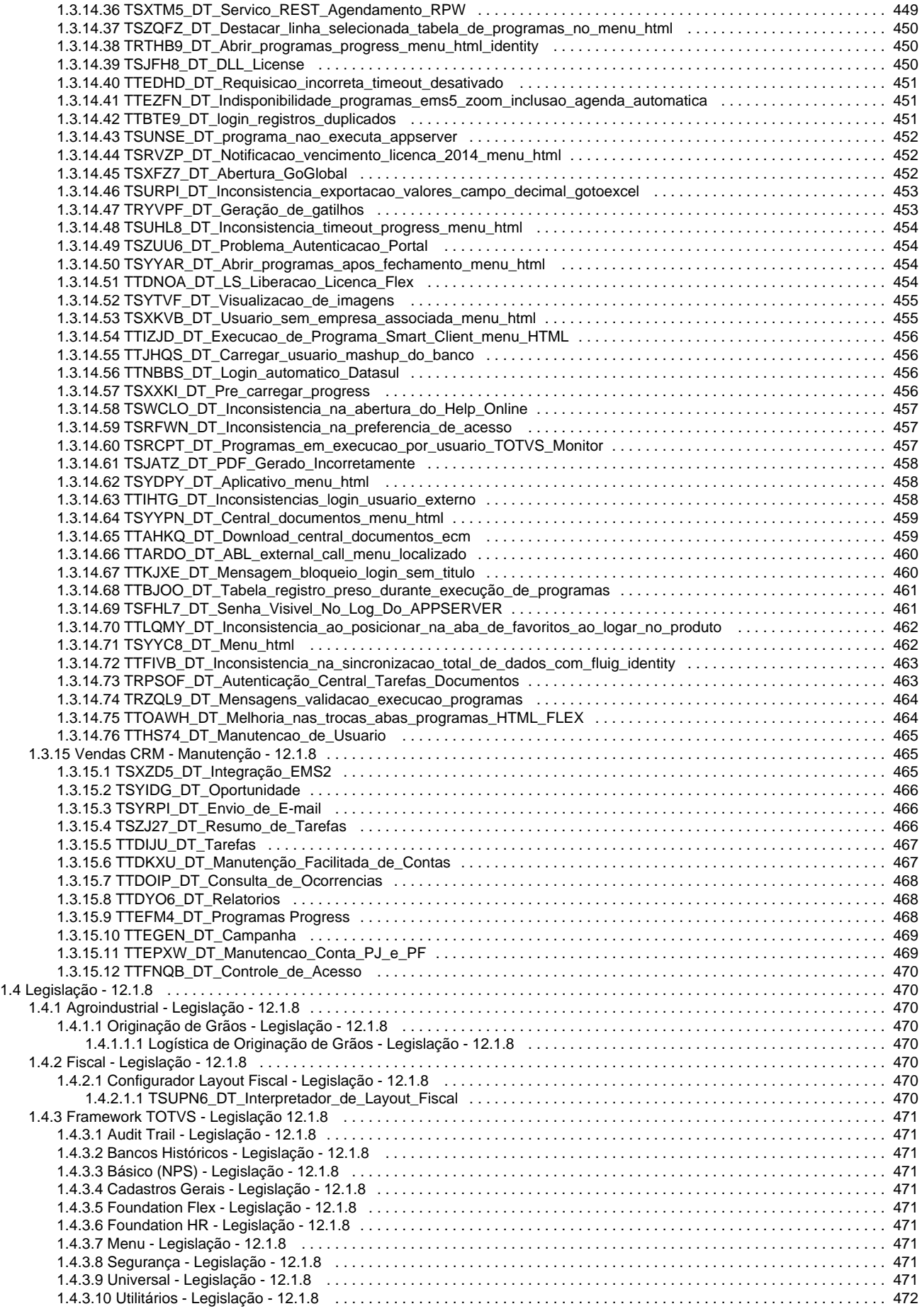

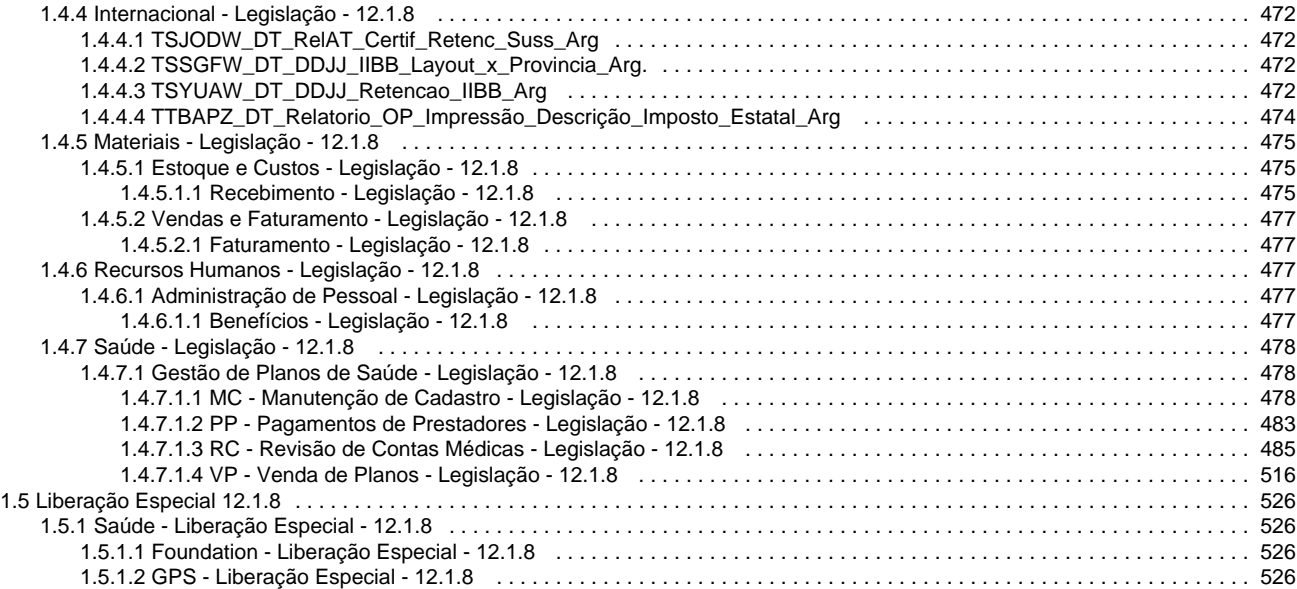

# <span id="page-9-0"></span>Release 12.1.8

[Alteração de Dicionário](#page-9-1)

# <span id="page-9-1"></span>Alteração de Dicionário Para Ambiente Datasul11

# **Alteração de Dicionário para Ambiente Datasul11**

Verifique se existem alterações de índice reportadas abaixo. Estas, quando aplicadas sobre tabelas de grande número de registros, geram tempos elevados de execução no processo de atualização do banco. Por este motivo, é necessário planejar a aplicação do mesmo. Recomenda-se a execução do processo de atualização primeiramente num ambiente de homologação, cópia da produção, para estimar o tempo que o processo poderá levar. É imprescindível que se faça um backup antes de aplicar o pacote.

# **Foram liberadas as seguintes alterações**:

### **Banco: MDTCRM:**

- 1. Criação das sequências "seq\_crm\_fluig\_dados\_integrad", "seq\_crm\_fluig\_histor\_integrad", "seq\_crm\_fluig\_param",
- "seq\_crm\_fluig\_param\_usuar" e "seq\_crm\_histor\_integr".
- 2. Criação das tabelas "crm\_fluig\_dados\_integrad", "crm\_fluig\_histor\_integrad", "crm\_fluig\_param\_usuar" e "crm\_fluig\_param".
- 3. Criação do campo "num\_id\_workflow" na tabela "crm\_campanha\_acao".
- 4. Alteração do initial para "0" do campo "num\_id\_vers" na tabela "crm\_ocor".

### **Banco: CAD2LOC:**

1. Criação das tabelas "chlext-emitente", "chlext-empres" e "chlext-espec-docto".

### **Banco: EMSGRA:**

- 1. Criação das tabelas "gg-ext-grp-estoq-fluxo" e "gg-mov-colab".
- 2. Criação do campo "cod-refer-item" na tabela "gg-contrato-pre".
- 3. Alteração do position dos campos da tabela "gg-contrato-pre".
- 4. Criação do campo "qtd-volume" na tabela "gg-mov-contr-lote".
- 5. Criação dos campos "idi-sit-roman-autom", "log-roman-autom-nfe" e "log-roman-monit-nfe" na tabela "gg-param-estab".
- 6. Criação do campo "cod-refer-item" na tabela "gg-pendencia".
- 7. Alteração do position dos campos da tabela "gg-pendencia".
- 8. Alteração do position dos campos da tabela "tab-livre-graos".
- 9. Criação do índice "tblvrgrd\_ix2" na tabela "tab-livre-graos".

10. Alteração de view-as do campo "tipo-docto" na tabela "gg-ext-grup-estoque".

#### **Banco: MGCEX:**

- 1. Criação da tabela "ord-embarq-impto".
- 2. Criação dos campos "descricao", "distancia" e "nr-dias" na tabela "historico-embarque".
- 3. Criação dos campos "descricao", "distancia" e "nr-dias" na tabela "historico-proc-exp".
- 4. Criação do campo "log-histor-proces-export" na tabela "param-exp".
- 5. Criação dos campos "log-perm-pto-control-exp", "log-perm-pto-decla-exp" e "log-perm-pto-despes-exp" na tabela "usuar-export".
- 6. Criação dos campos "log-perm-pto-control-imp", "log-perm-pto-decla-imp" e "log-perm-pto-despes-imp" na tabela "usuar-import".
- 7. Alteração do formato para "x(12)" do campo "cod-proces-export-orig" na tabela "proces-export-relacdo".

### **Banco: MGDBR:**

- 1. Criação do campo "idi-program-lote" nas tabelas "item-dbr" e "item-estab-dbr".
- 2. Alteração do position e order dos campos "log-program-kanban" e "qtd-kanban" na tabela "item-dbr".
- 3. Alteração do position e order dos campos "log-program-kanban" e "qtd-kanban" na tabela "item-estab-dbr".

#### **Banco: MGDIS:**

- 1. Criação da sequência "seq-depto-loja".
- 2. Criação dos campos "val-latitude" e "val-longitude" na tabela "loc-entr".
- 3. Criação dos campos "cdn-dias-coleta", "cdn-quant-dias-previs", "cod-un", "val-percur" e "val-quant-previs" na tabela "rota".

### **Banco: MGFIS:**

1. Criação das tabelas "enquad-legal" e "enquad-legal-operac-saida".

### **Banco: MGFRO:**

- 1. Criação dos campos "cod-ccusto-lubrific" e "cod-cta-ctbl-lubrific" na tabela "mab-eqpto".
- 2. Criação dos campos "cod-ccusto-lubrific" e "cod-cta-ctbl-lubrific" na tabela "mab-histor-ativid".

#### **Banco: MGIND:**

- 1. Criação das tabelas "analis-lab-period, "grp-produt", "nota-promis-rural", "param-aquis-rural", "produt-rural", "pto-coleta" e "pto-coleta-col".
- 2. Criação do campo "log-exter" na tabela "exame".

### **Banco: MGMFG:**

1. Criação dos campos "data-implant" e "deposito-cq" na tabela "tanque".

#### **Banco: MGSCM:**

1. Exclusão das tabelas "bol" e "bol-remito".

## **Banco: MOV2LOC:**

1. Criação da tabela "chlext-ped-item".

### **Banco: MOVDIS:**

1. Criação das tabelas "bol" e "bol-remito".

#### **Banco: MOVIND:**

- 1. Criação das tabelas "alter-produt-carg", "carg-rural" e "produt-carg".
- 2. Criação do campo "cod-num-amostra" na tabela "res-fic-cq".

### **Banco: MOVFIS:**

1. Criação das tabelas "dwf-aloc-coprodut-cat83", "dwf-export-indta-cat83", "dwf-ficha-tec-cat83", "dwf-movto-cat83" e "dwf-saldo-cat83".

### **Banco: MOVFRO:**

- 1. Criação dos campos "cod-ccusto-lubrific" e "cod-cta-ctbl-lubrific" na tabela "mab-abastec-lubrific".
- 2. Criação dos campos "cod-ccusto" e "cod-cta-ctbl" nas tabelas "mab-item-abastec" e "mab-item-lubrific".

### **Banco: MOVMNT:**

- 1. Criação dos campos "dat-alter", "hra-alter" e "usuar-ult-alteracao" na tabela "ord-manut".
- 2. Criação do índice "usuario\_alteracao" na tabela "ord-manut".

#### **Banco: CAD5LOC:**

1. Alteração da view-as do campo "ind\_tip\_trans\_1099" na tabela "valid\_val\_min\_trans\_1099".

### **Banco: EMSFIN:**

1. Criação das tabelas "arq\_regra\_extrat\_bcio" e "regra\_extrat\_bcio".

#### **Banco: MOVFIN:**

- 1. Criação dos campos "cod\_embarq" e "cod\_estab\_embarq" nas tabelas "antecip\_pef\_pend", "item\_lote\_impl\_ap" e "tit\_ap".
- 2. Alteração do initial para "0" dos campos "val\_perc\_juros\_dia\_atraso" e "val\_perc\_multa\_atraso" na tabela "tit\_ap".

#### **Banco: EMSFND:**

- 1. Alteração do formato para "x(4000)" e max-width para "8000" do campo "des\_val\_configur" na tabela "configur".
- 2. Criação do índice "usrmstr\_email" na tabela "usuar\_mestre".
- 3. Criação do índice "pedexec\_10" na tabela "ped\_exec".

### **Banco: SRCADGER:**

- 1. Criação das tabelas "histor\_proced\_gener" e "subst-prestdor-excd".
- 2. Criação do campo "cdn-unid-cart" na tabela "histor-erro-import-movto".
- 3. Criação dos índices "hstrrrmp\_ix10", "hstrrrmp\_ix11", "hstrrrmp\_ix12", "hstrrrmp\_ix13", "hstrrrmp\_ix9" e "hstrrrmp\_ix8" na tabela "histor-erro-import-movto".
- 4. Criação dos campos "log-livre-21", "log-livre-22", "log-livre-23", "log-livre-24", "log-livre-25", "log-livre-26", "log-livre-27", "log-livre-28", "log-livre-29", "log-livre-30", "num-livre-21", "num-livre-22", "num-livre-23", "num-livre-24", "num-livre-25", "num-livre-26", "num-livre-27", "num-livre-28", "num-livre-29", "num-livre-30", na tabela "paravpmc".
- 5. Alteração do position dos campos da tabela "paravpmc".
- 6. Alteração do position dos campos da tabela "regra-perc".
- 7. Alterado o campo "cdn-regra" para "id-regra no índice "rgrprc\_ix2" da tabela "regra-perc".
- 8. Exclusão do campo "cdn-regra" da tabela "regra-perc".
- 9. Alteração do position dos campos da tabela "reg-plano-saude".

### **Banco: SRMOVCON.**

1. Criação das tabelas "event-det-pagto" e "event-po-det-pagto".

#### **Banco: DTHRTMA.**

1. Alteração do formato para ">>>>9" do campo "cdn\_relogio\_pto" nas tabelas "erro\_import\_mpe", "marcac\_ptoelet" e "relogio\_pto".

### **Banco: DTHRGST.**

- 1. Criação dos campos "idi\_tip\_orig" e "qti\_dias\_trab" na tabela "sped\_particip\_inf\_mensal".
- 2. Criação do campo "log\_optan\_reg\_eletron" na tabela "sped\_rh\_estab".
- 3. Alteração do position dos campos da tabela "sped\_func\_reinteg".
- 4. Exclusão do campo "cod\_proces\_judic" na tabela "sped\_func\_reinteg".

### **Banco: DTHRPYC.**

- 1. Criação dos campos "cod\_lotac\_tributar" e "cod\_tip\_lotac\_tributar" na tabela "histor\_fgts\_inss".
- 2. Criação dos campos "cod\_id\_propriet", "dat\_fim\_obra", "dat\_inic\_obra", "idi\_inscr\_propriet" e "log\_obra\_propria" na tabela "rh\_clien".
- 3. Criação dos campos "cod\_lotac\_tributar" e "cod\_tip\_lotac\_tributar" na tabela "rh\_estab".
- 4. Alteração do formato para ">>>>9" do campo "cdn\_relogio\_pto" na tabela "ptoelet\_marcac".

Consequentemente, este pacote contém arquivos de definição de dados (.df) que serão usados para atualização dos dicionários.

#### **Observações:**

Para clientes que possuem a funcionalidade do Time-out habilitado e não possuem segurança implementada nos bancos de dados, a conexão ao banco irá solicitar um usuário e senha. Essa tela poderá ser ignorada, pressionando o botão "Cancel" na mesma tela.

Os clientes que possuem segurança de banco implementado e o Time-out habilitado, deverão informar o usuário administrador do banco com sua respectiva senha, que não fazem parte da lista de usuários do produto Datasul.

### **IMPORTANTE!**

#### **Alteração no Processo de Aplicação das Alterações de Dicionário**

A partir da versão 11.5.3 do Datasul, a aplicação dos scripts de atualização de definições de bancos de dados (.df's e .sql's) não deverão ser realizadas manualmente por ferramentas nativas do Progress (dfs), Oracle ou SQL Server (.sql). Desta forma, o diretório \data\_dic não existe mais na mídia do produto.

Para aplicação das alterações de dicionário de dados, assim como execução de programas de acerto, utilize o "Console de Atualização" de produtos Datasul disponível na área de download do portal de clientes.

Ao executar o Console de Atualização, ele permitirá o download dos pacotes de acerto necessários para o seu ambiente, conforme seleções efetuadas pelo wizard do console. Os pacotes acompanharão o guia com os procedimentos.

Mais informações sobre o processo podem ser obtidas na comunidade D@ - CAT, no by You. Para a execução da atualização é imprescindível a leitura do "Guia de Atualização" disponível em <http://totvs.byyou.com/docs?space=dconverso-community>.

Para mais informações, entre em contato com o Suporte a Banco de Dados pelo telefone 11 4003-0015, opção 2 – 2 – 4 – 8 – 3.

# <span id="page-13-0"></span>Inovação - 12.1.8

# <span id="page-13-1"></span>**Agroindustrial - Inovação - 12.1.8**

### <span id="page-13-2"></span>**Originação de Grãos - Inovação - 12.1.8**

<span id="page-13-3"></span>**Logística de Originação de Grãos - Inovação - 12.1.8**

<span id="page-13-4"></span>**Venda, Compra e Armazenagem de Grãos - Inovação - 12.1.8**

# **DT\_Retirar\_APPC\_Financeiro**

# **Retirar APPC Financeiro**

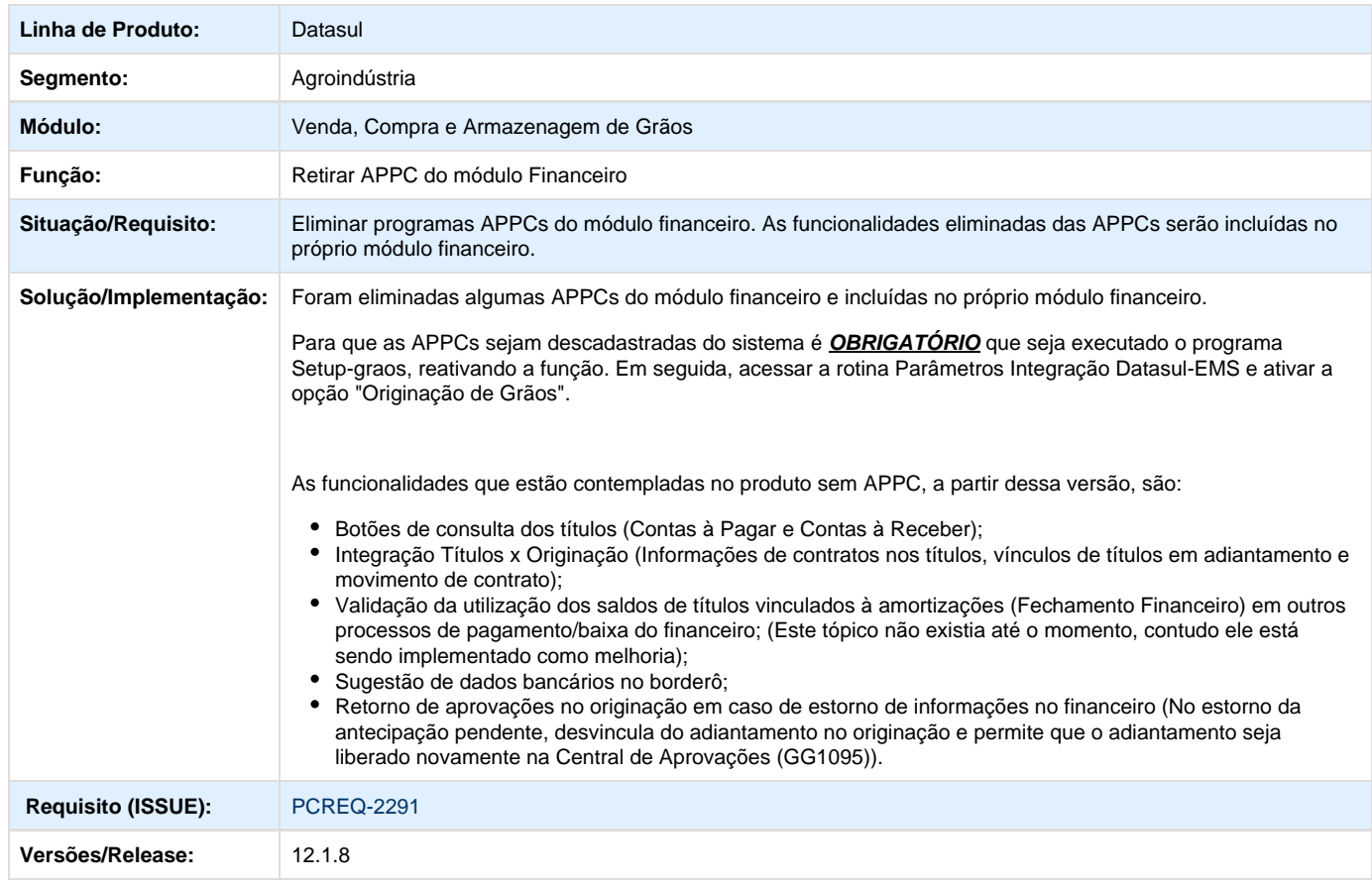

# <span id="page-14-0"></span>**Comércio Exterior - Inovação - 12.1.8**

# <span id="page-14-1"></span>**Exportação - Inovação - 12.1.8**

<span id="page-14-2"></span>**DT\_Tratamento\_Subprocesso\_Exportacao**

# **Tratamento para geração de Subprocesso de Exportação**

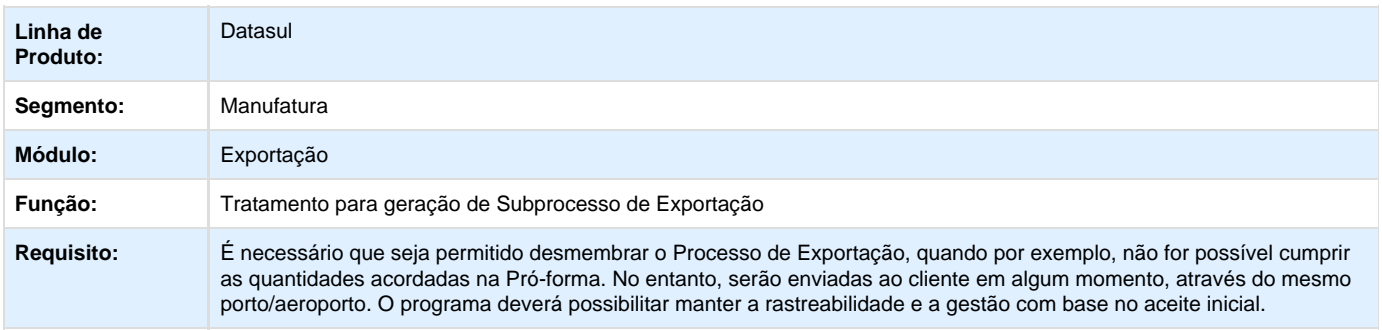

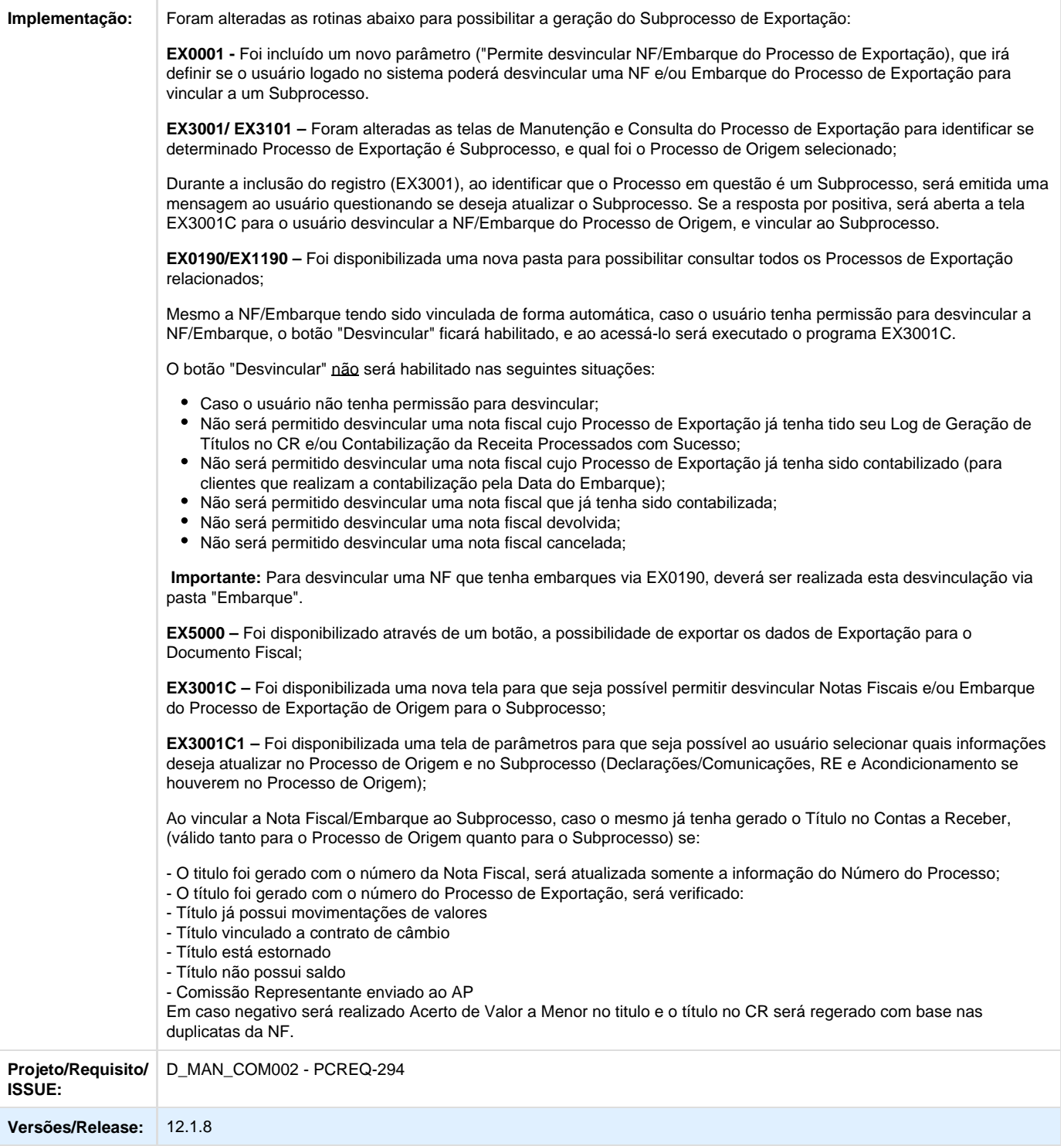

# <span id="page-15-1"></span><span id="page-15-0"></span>**Controladoria e Finanças - Inovação - 12.1.8**

# **Contábil - Inovação - 12.1.8**

<span id="page-16-0"></span>**Contabilidade Fiscal - Inovação - 12.1.8**

**DT\_Desenvolver\_Tratamento\_Interdivision\_nas\_transacoes\_financeiras**

# **Tratamento de Interdivision nas Transações Financeiras**

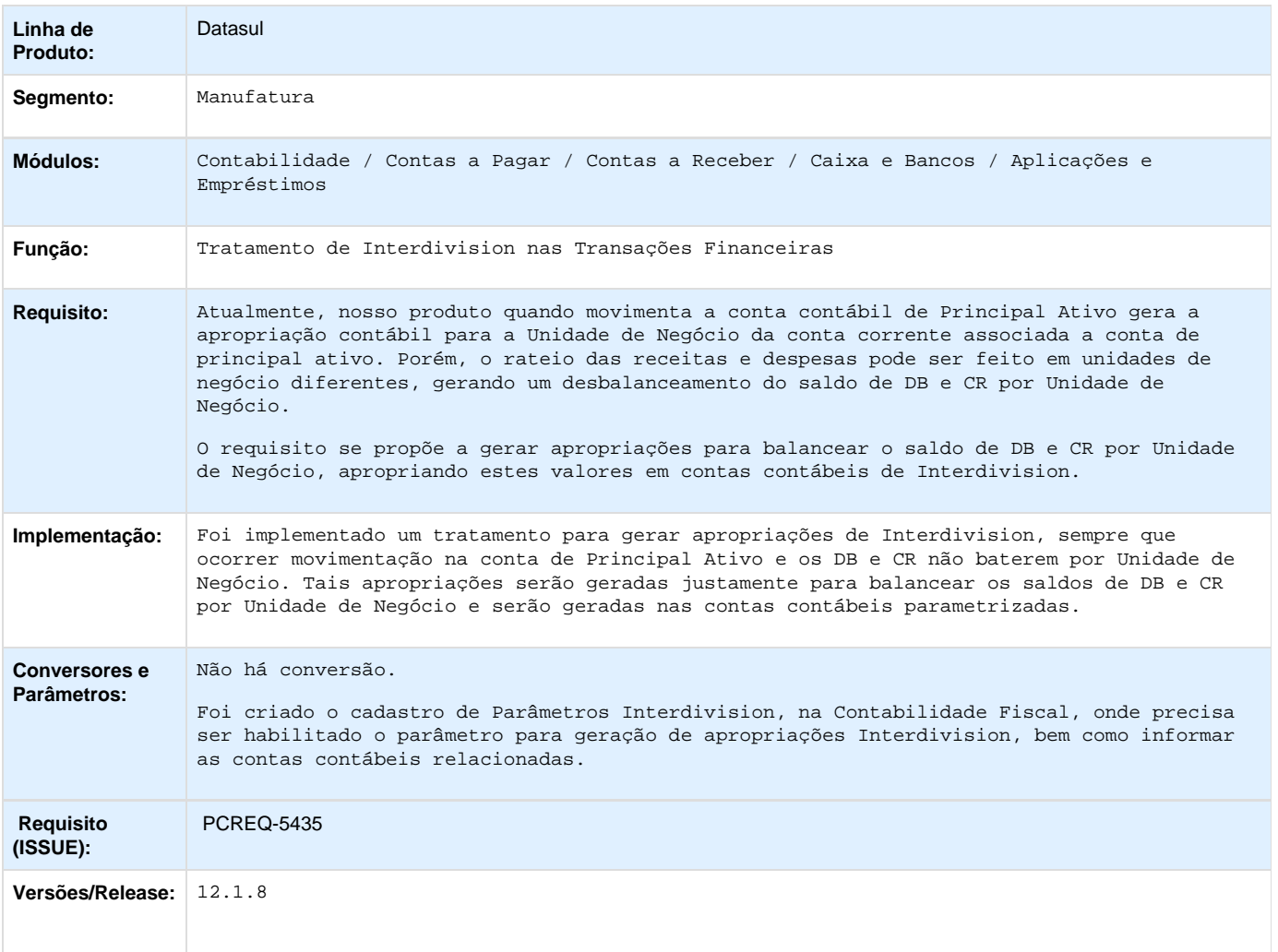

# <span id="page-16-1"></span>**Financeiro - Inovação - 12.1.8**

<span id="page-16-2"></span>**Caixas e Bancos - Inovação - 12.1.8**

**DT\_Desenvolvimento\_HTML5\_Fase\_1**

# **Desenvolvimento HTML 5 - Finanças - Fase 1**

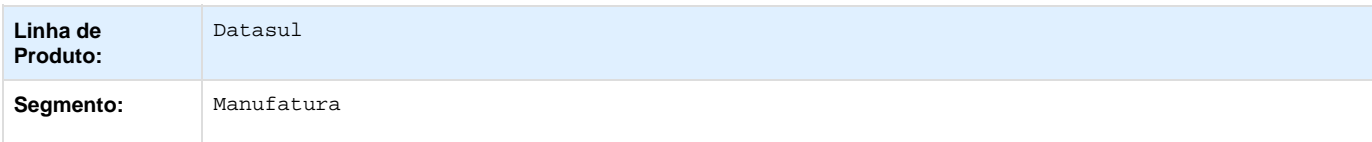

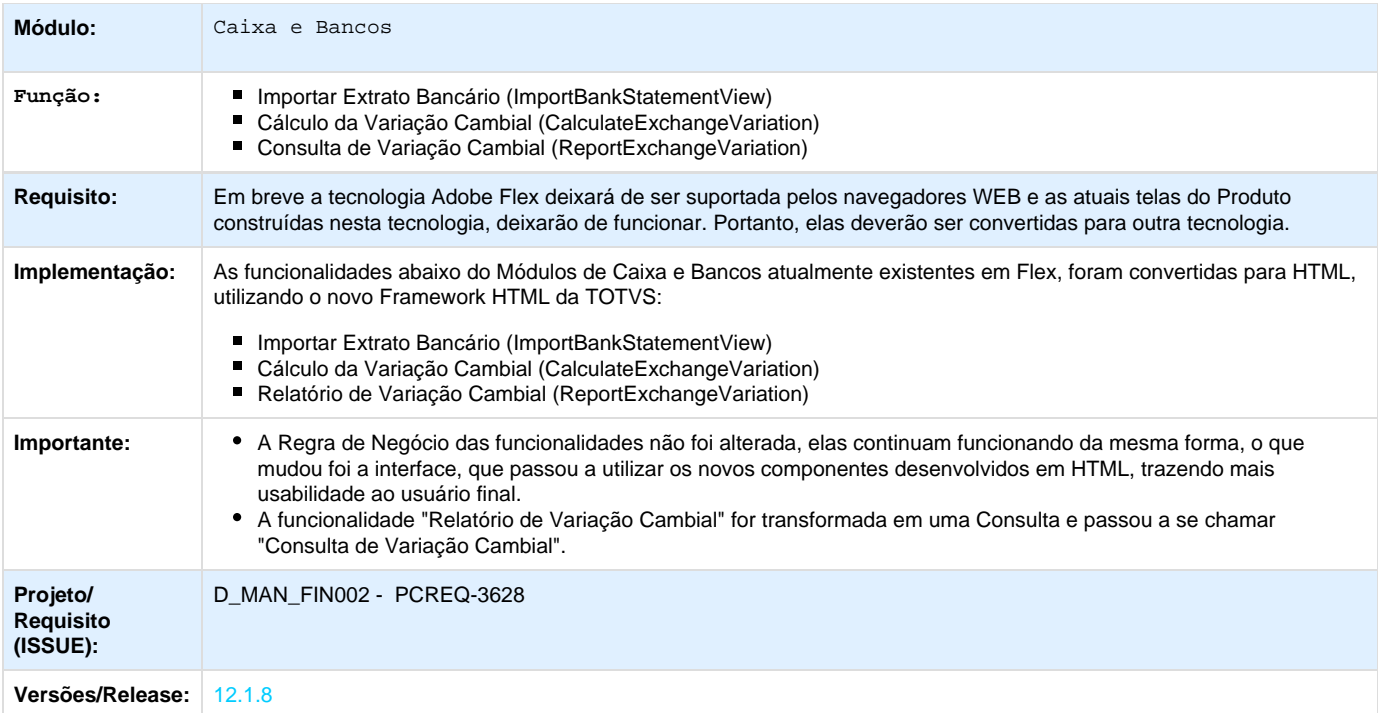

**DT\_Razao\_de\_Conta\_Corrente-Classificacao\_dos\_Movimentos**

# **Razão de Conta Corrente - Classificação dos Movimentos**

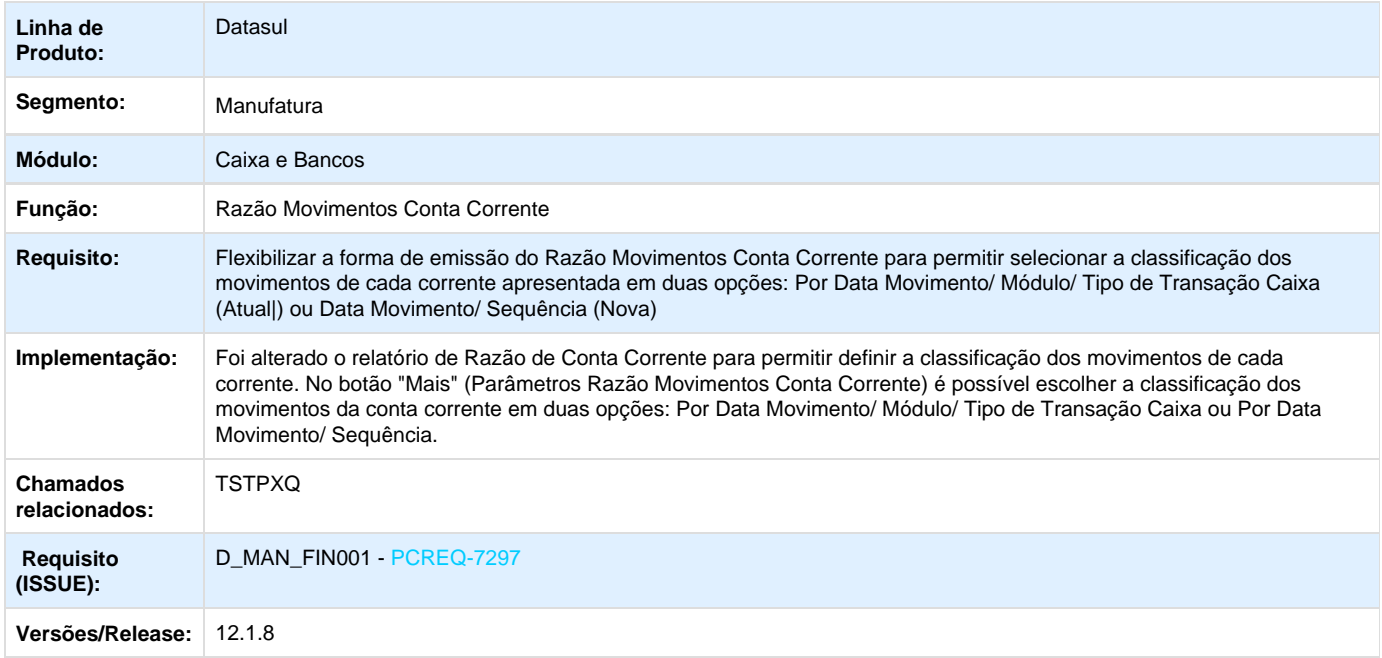

**TQCYXB\_DT\_Copia\_Layout\_Extrato\_Conta\_Corrente**

# **Manutenção Layout Extrato Conta Corrente**

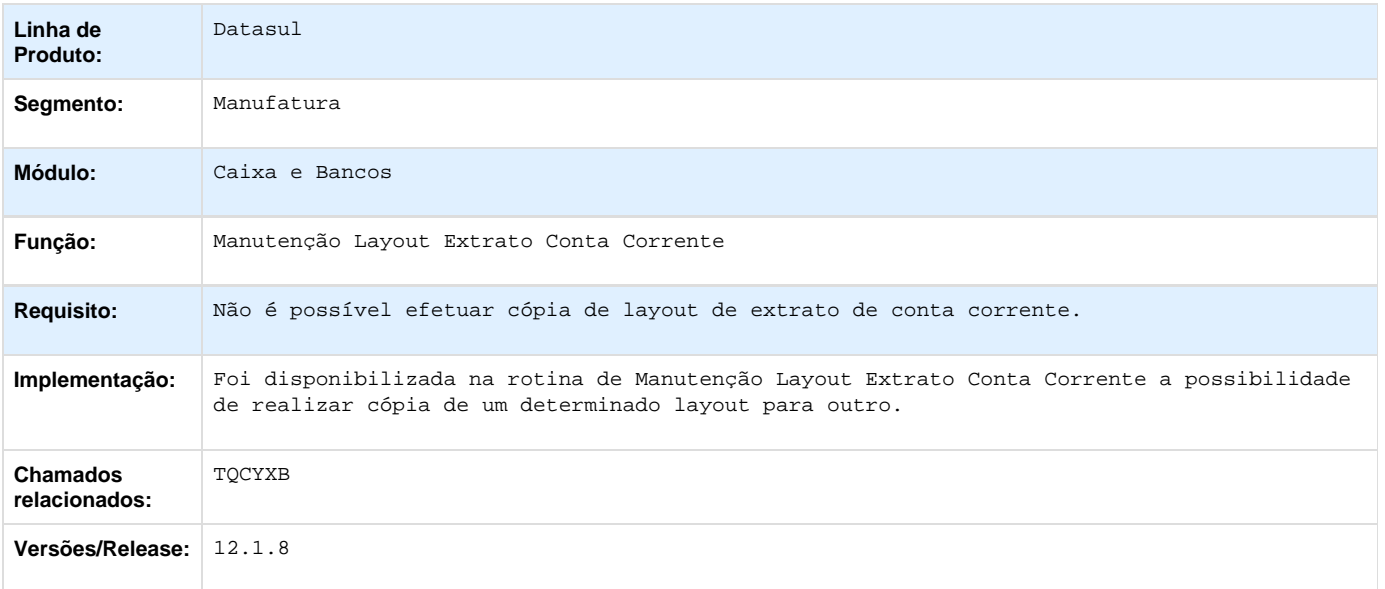

# <span id="page-18-0"></span>**Contas a Pagar - Inovação - 12.1.8**

**TRTTYW\_DT\_Multiplas\_Parcelas\_Implantacao\_Fatura**

# **Múltiplas Parcelas na Implantação de Fatura**

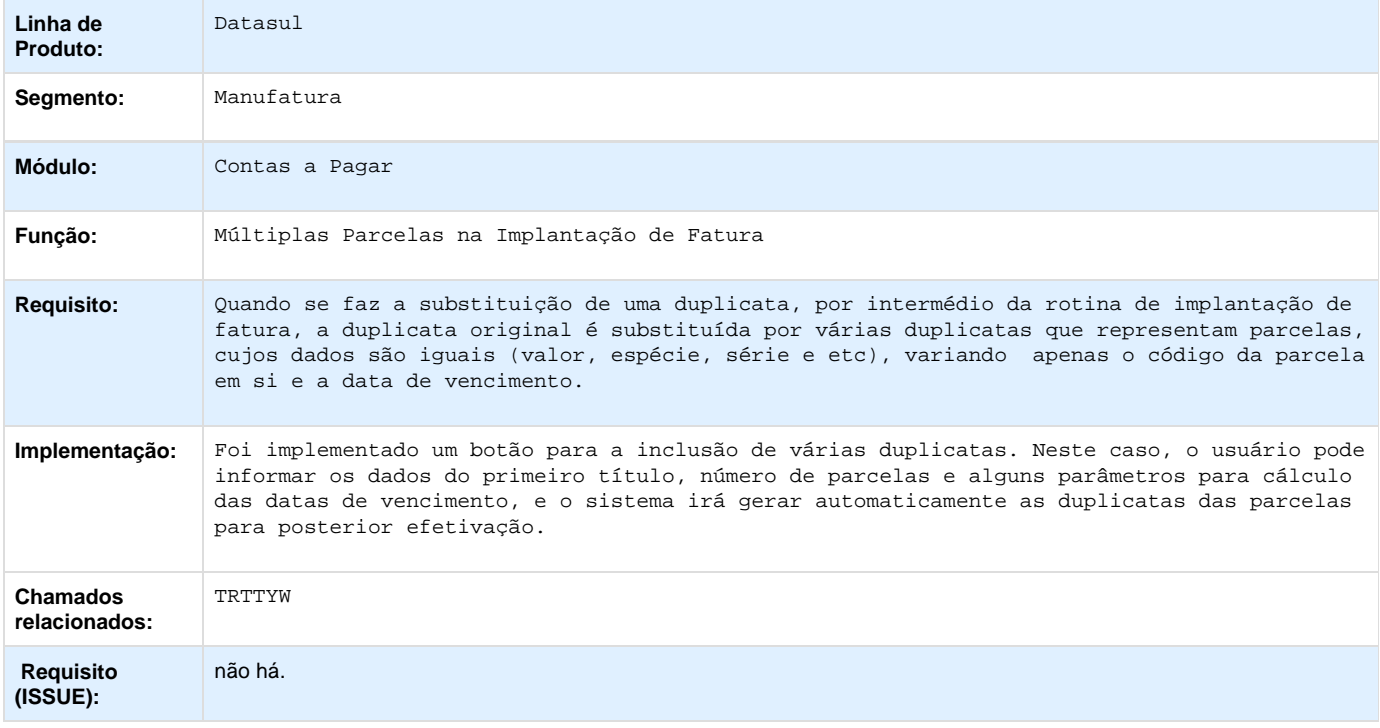

# <span id="page-19-0"></span>**Financeiro Universal - Inovação - 12.1.8**

**DT\_Mashup\_CEP**

# **Mashup CEP**

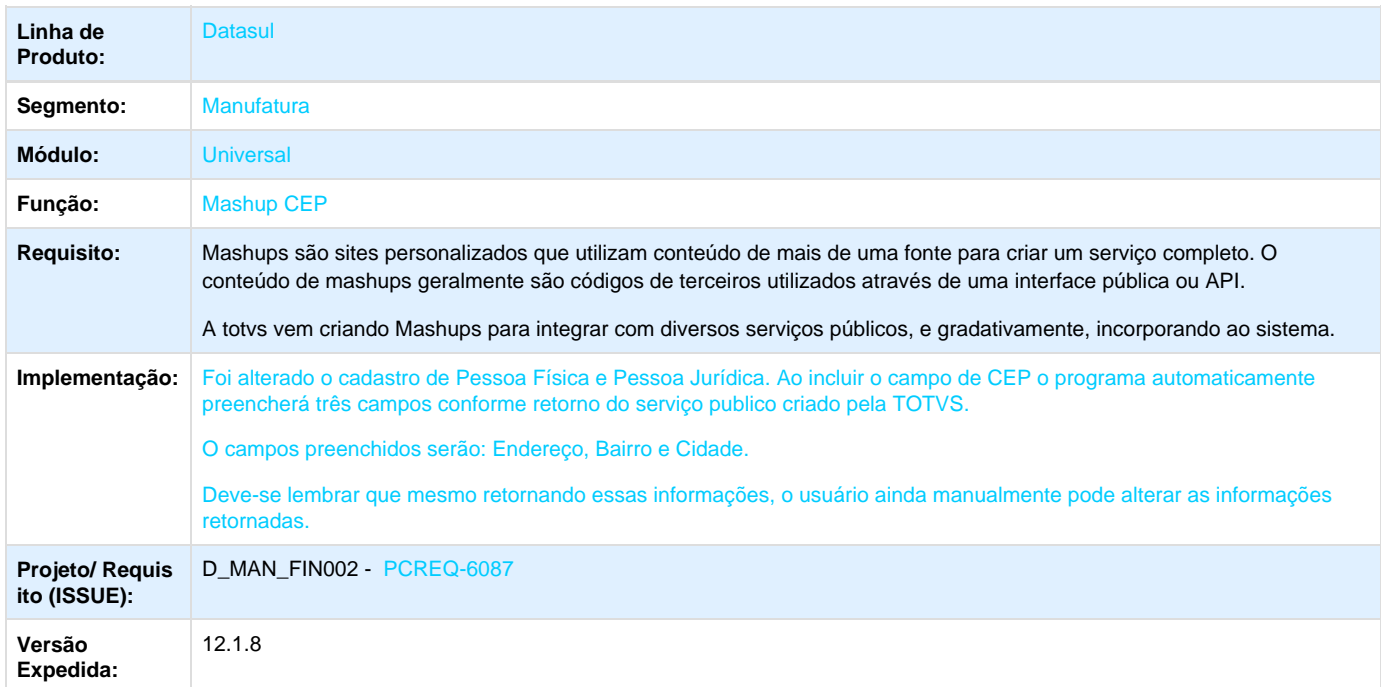

Your Rating:

\*\*\*\*\* Results: \*\*\*\*\* 0 rates

# <span id="page-19-1"></span>**Planejamento e Controle Orçamentário - Inovação - 12.1.8**

<span id="page-19-2"></span>**Execução Orçamentária - Inovação - 12.1.8**

**DT\_Consulta\_de\_Saldos\_Empenhados**

# **Consulta de Saldos Empenhados para Movimentos de Manutenção Industrial**

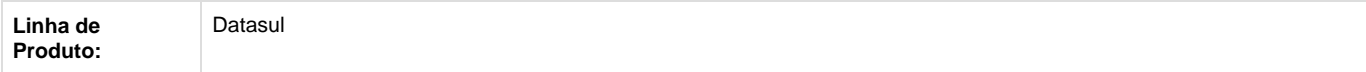

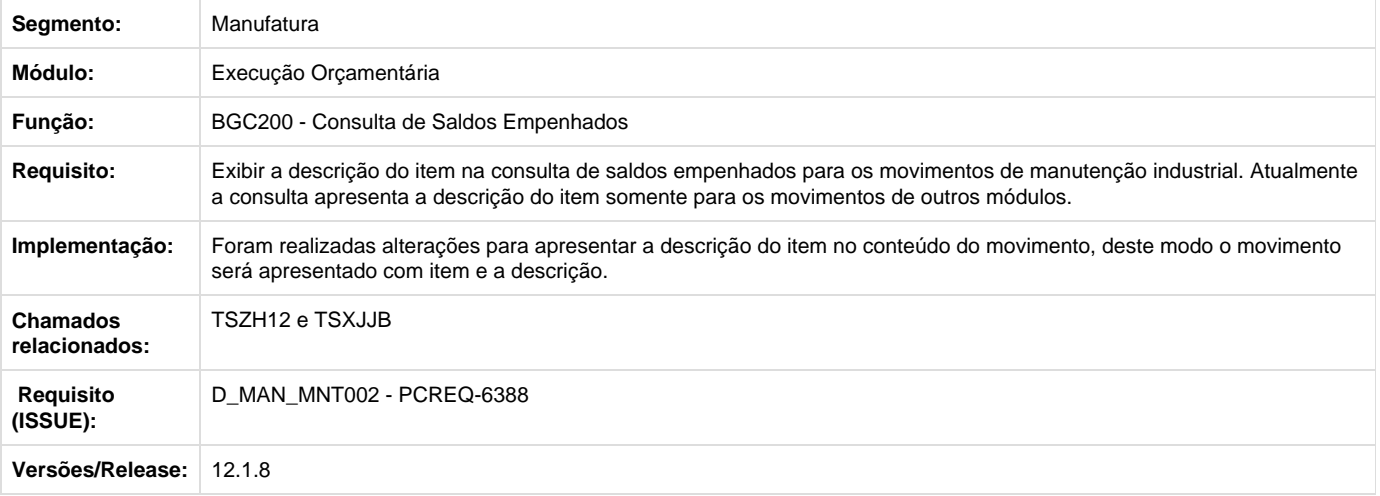

Your Rating:

```
*****
Results:
```
\*\*\*\*\*

0 rates

# <span id="page-20-0"></span>**Distribuição - Inovação - 12.1.8**

# <span id="page-20-1"></span>**DT\_Envio\_de\_Desbloqueio\_de\_Viagens\_NEOLOG**

**Envio de Desbloqueio de Viagens**

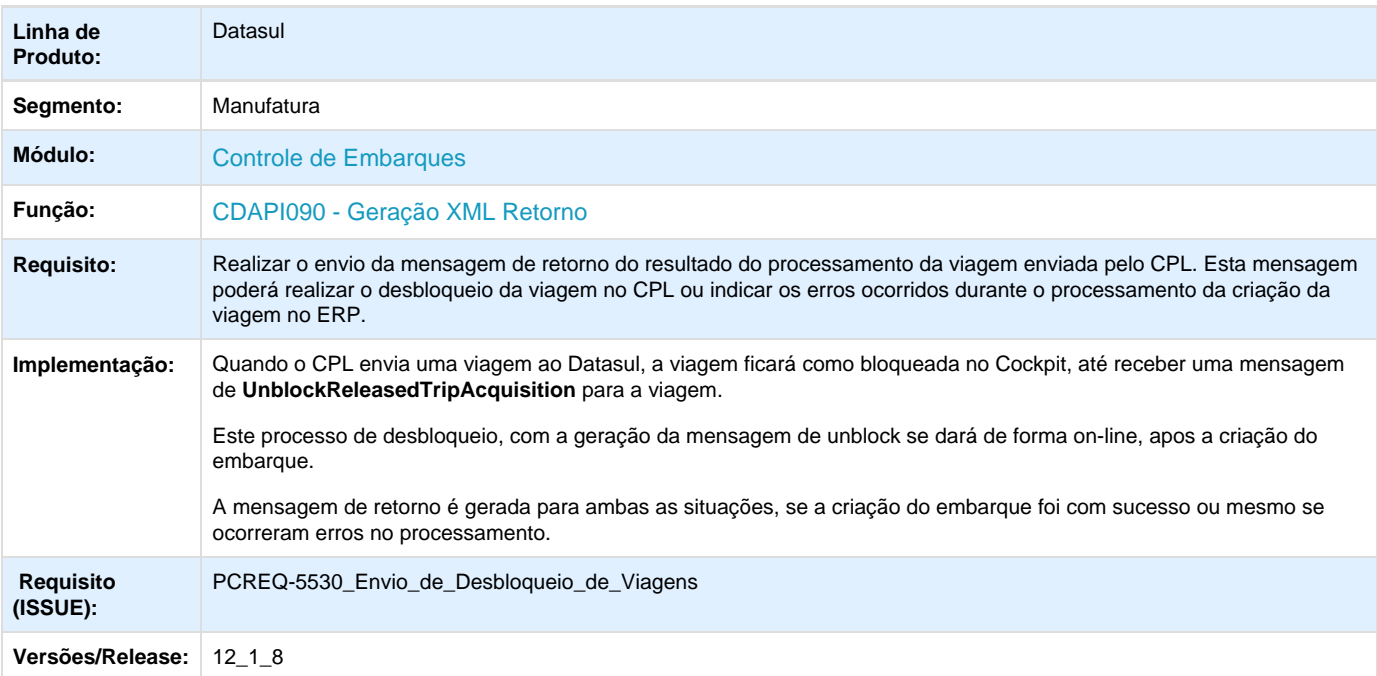

Your Rating: \*\*\*\*\* Results: \*\*\*\*\* 0 rates

# <span id="page-21-0"></span>**DT\_Envio\_de\_Pedidos\_de\_Venda\_NEOLOG**

**Envio de Pedidos de Venda Neolog**

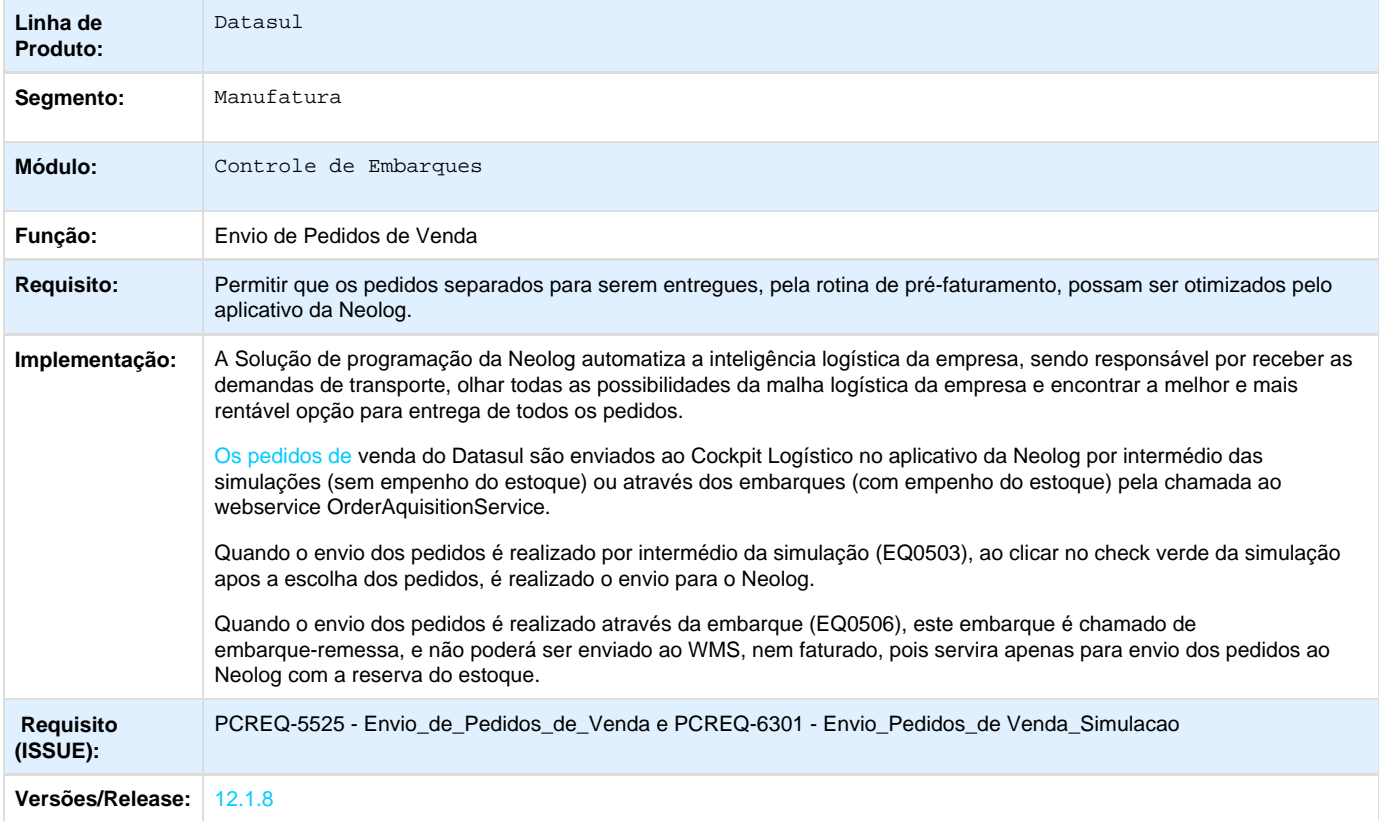

Your Rating:

\*\*\*\*\* Results: \*\*\*\*\* 0 rates

<span id="page-21-1"></span>**DT\_Portal\_de\_Vendas\_para\_Representantes\_e\_Clientes\_Nova\_Interface\_HTML**

# **Portal de Vendas para Representantes e Clientes (Nova Interface HTML)**

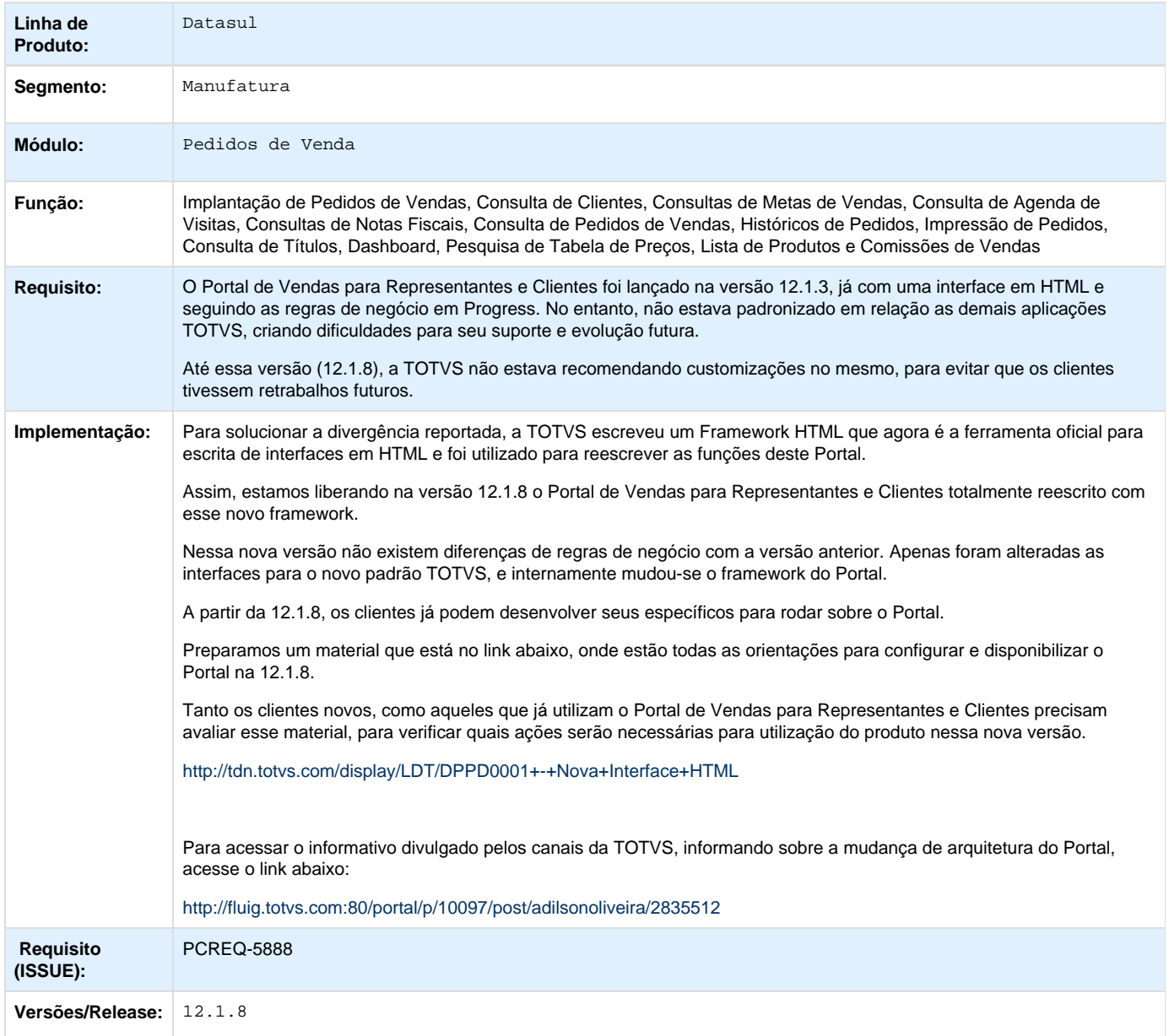

Your Rating: \*\*\*\*\*

Results: \*\*\*\*\* 0 rates

<span id="page-22-0"></span>**DT\_Recepção\_de\_Embarques\_NEOLOG**

# **RECEPÇÃO DE EMBARQUES NEOLOG**

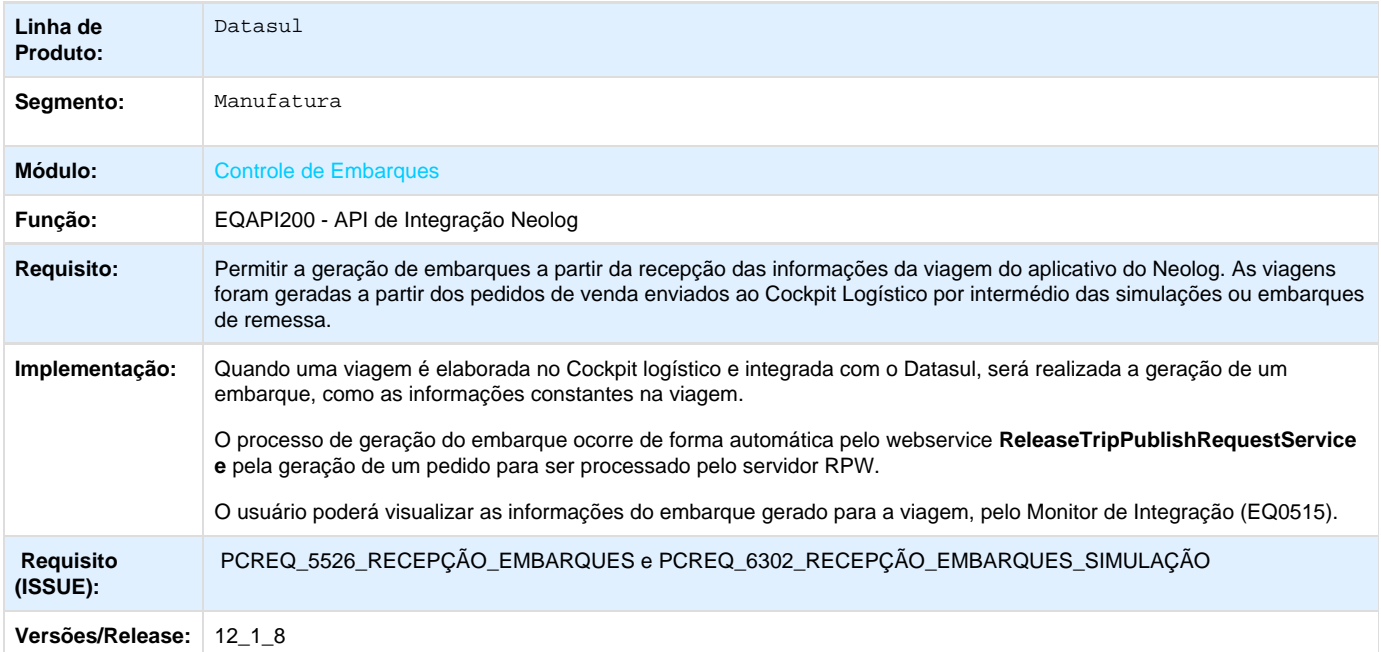

Your Rating: \*\*\*\*\* Results: \*\*\*\*\* 0 rates

# <span id="page-23-0"></span>**DT\_Recepção\_e\_Resposta\_de\_Cancelamento\_de\_Viagem\_NEOLOG**

# **Recepção e Resposta de Cancelamento de Viagem**

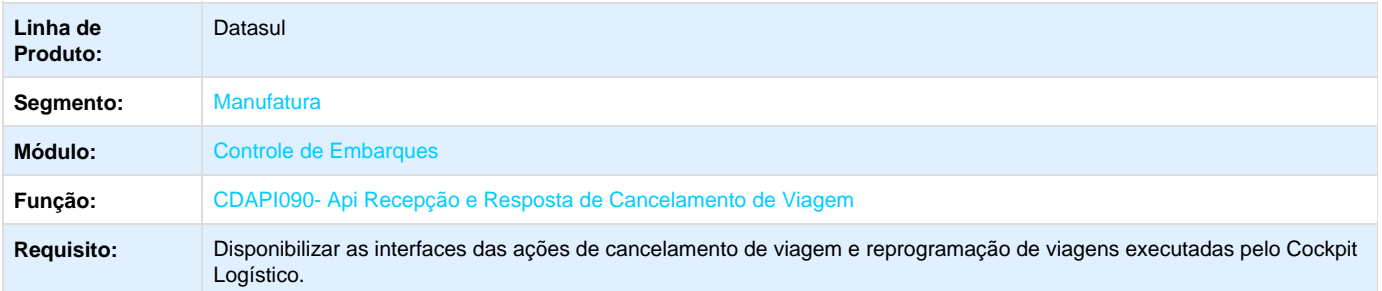

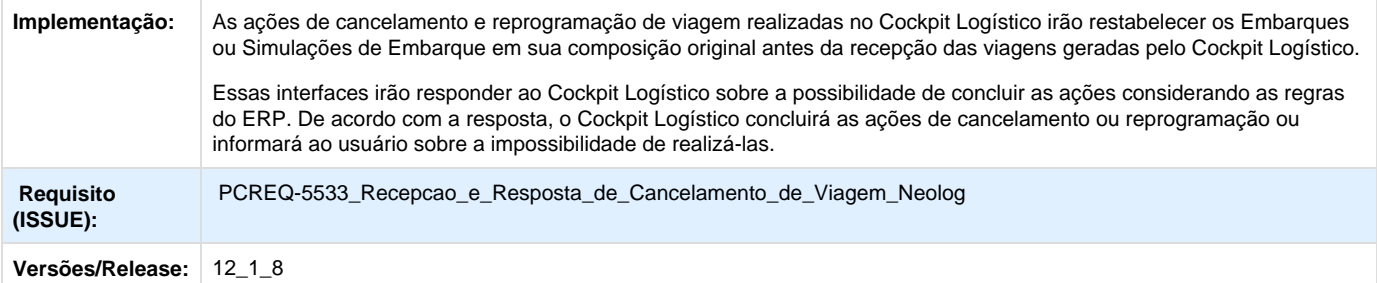

**A** [PCREQ-5533](http://jira.totvs.com.br/browse/PCREQ-5533?src=confmacro) - com.atlassian.sal.api.net.ResponseStatusException: Unexpected response received. Status code: 403

Your Rating: \*\*\*\*\* Results: \*\*\*\*\* 0 rates

# <span id="page-24-0"></span>**TT8462\_DT\_Melhorias\_FCI\_Percentual\_Geracao\_Ficha**

# **Geração Automática da FCI**

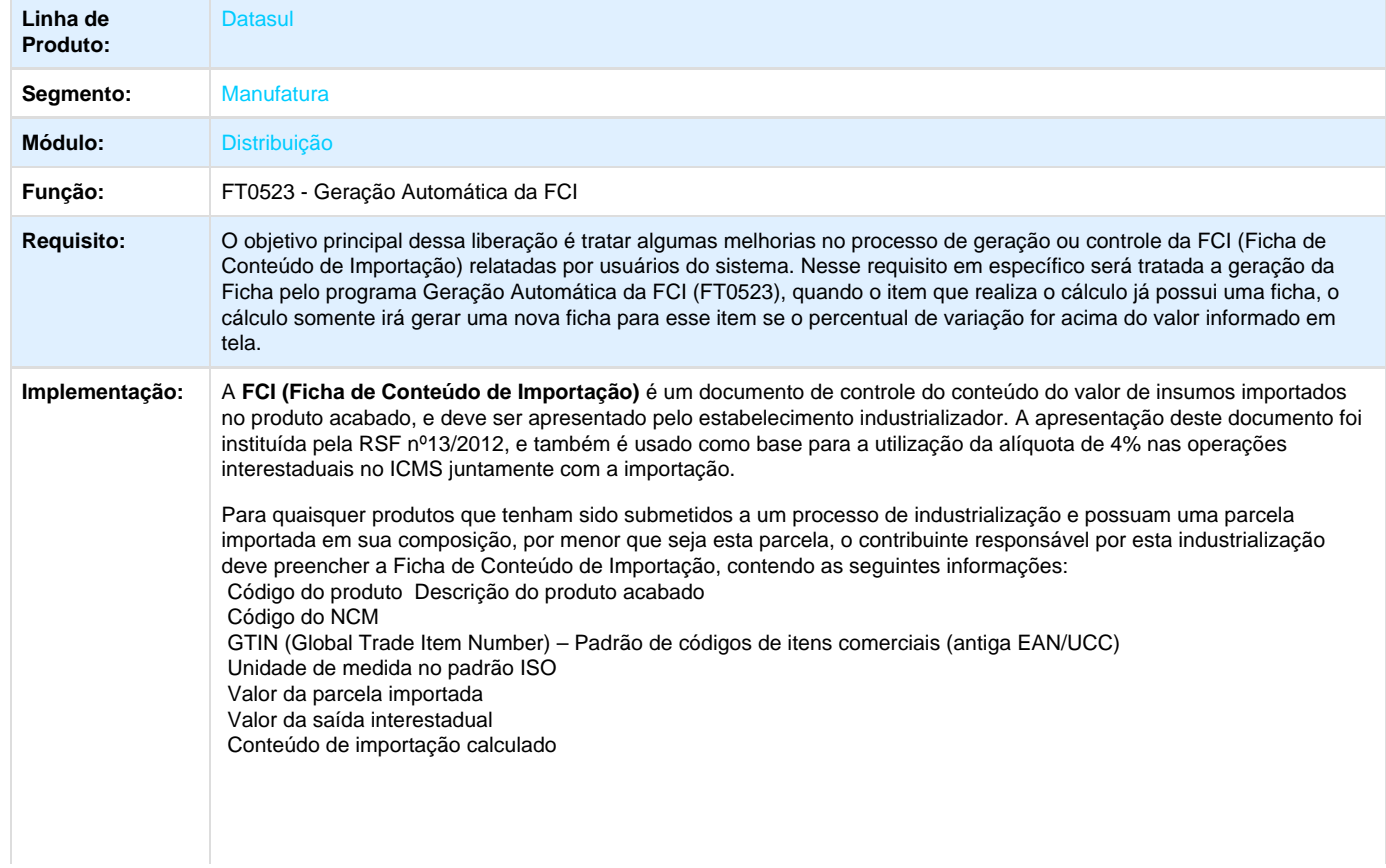

Da forma como o programa Geração Automática da FCI (FT0523) foi desenhado originalmente ao realizar o cálculo de um novo período sempre irá gerar uma nova ficha para os itens em questão, porém quando a base do usuário possuir uma grande quantidade de itens movimentados no período o programa irá calcular todo esse volume de fichas e o usuário precisa realizar a análise manual para verificar qual ficha reenviar.

O principal impacto nesse processo, segundo os usuários, é a demora na análise manual por conta da quantidade de fichas a serem analisadas. Segundo sugestão dos próprios usuários do Sistema o programa deveria gerar uma nova ficha para o item via Geração Automática da FCI (FT0523), quando o item já possuir ficha gerada, somente se a variação da nova ficha ultrapassar o valor informado para mais ou para menos.

Conforme definição do CONVÊNIO ICMS 38, DE 22 DE MAIO DE 2013 na Cláusula quinta no parágrafo 2:

"[...]

§2º A FCI será apresentada mensalmente, sendo dispensada nova apresentação nos períodos subsequentes enquanto não houver alteração do percentual do conteúdo de importação que implique modificação da alíquota interestadual. [...]"

Dessa forma para atender à solicitação dos usuários será acrescentado um campo no programa de cálculo da ficha para que apenas gere a nova ficha quando o percentual da FCI for superior ao informado em tela pelo usuário ou quando a ficha mudar de faixa, ou seja, o conteúdo de importação implica em modificação na alíquota interestadual.

Para atender a essas necessidades foi necessário alterar ou criar alguns novos processos. A seguir será detalhado cada uma dessas alterações.

#### **1. ALTERAÇÃO OU CRIAÇÃO DE FONTES**

### **1.1 Função Geração Automática da FCI (FT0523) (Alteração)**

Foi necessário alterar o programa Geração Automática da FCI (FT0523) que possui por finalidade principal realizar a valorização dos documentos de entrada e saída, buscando o valor unitário dos itens importados e calculando o quociente do Conteúdo Importação (% CI).

Para atender a demanda apresentada pelos usuários do Sistema, foi acrescentado um novo campo na pasta "Parâmetro" desse programa que servirá para o usuário no momento do cálculo da ficha informar qual é o percentual de variação, para mais ou para menos, que o sistema irá utilizar como regra no momento da geração de novas fichas.

Foi criado um novo bloco agrupador na tela com o seguinte título "Perc Variação p/ Geração das Fichas". O nome do campo ficou como "Variação" sendo que o valor digitado no mesmo indica que é referente à um percentual.

Esse novo campo deverá estar sempre habilitado para digitação pelo usuário, quando no bloco "Executar para" estiver marcado "Geração de Novas FCI´s" ou "Recálculo Início do Período", caso seja marcada a opção "Simulação de Cálculo" o campo da variação deverá ficar desabilitado.

### **1.2 Geração Automática da FCI (FT0523rp) (Alteração)**

Foi necessário alterar o programa Geração Automática da FCI (FT0523rp) que possui por finalidade principal realizar a valorização dos documentos de entrada e saída, buscando o valor unitário dos itens importados e calculando o quociente do Conteúdo Importação (% CI).

Conforme a regra de execução informada pelo usuário na tela de parâmetro, o cálculo poderá "Executar para" gerar novas fichas com base nos itens que possuírem estrutura do item importado, caso marcada a primeira opção "Geração de Novas FCI´s", ou recalcular as fichas já existentes.

De uma forma simplificada a regra será a seguinte: se o usuário informar um valor maior de 0 (zero) no campo "Variação" o programa deverá realizar o cálculo da mesma forma como já realiza atualmente, porém ao chegar no ponto para gravação das novas fichas, o programa deverá avaliar se já existe uma ficha para esse mesmo item que ainda esteja válida, se já existir deverá verificar se o valor calculado para essa nova ficha é maior ou menor que o percentual de variação informado em tela.

A regra acima descrita indica para o sistema que apenas será criado uma nova ficha para o item quando o "% CI Calc" for superior a variação informada na tela, porém além disso houve a necessidade em verificar também o campo "%CI" que é o valor real do conteúdo de importação da ficha.

Se houver mudança de faixa da ficha, por exemplo a ficha antiga estava cadastrada com 40% (valor % CI Calc igual a 69%) e no cálculo da nova ficha o valor ficou em 70% (valor % CI Calc igual a 71%), o sistema irá criar essa nova ficha mesmo que o percentual de variação não seja maior que o informado em tela.

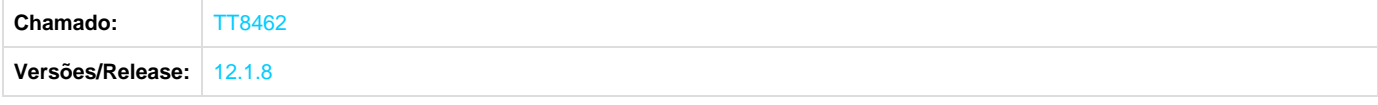

# <span id="page-26-0"></span>**Fiscal - Inovação - 12.1.8**

# <span id="page-26-1"></span>**Configurador Layout Fiscal - Inovação - 12.1.8**

<span id="page-26-2"></span>**DT\_Livro\_Eletronico\_DF\_-\_Nota\_Serviço\_CFPS**

**Livro Eletrônico / Nota Serviço CFPS**

### **Características do Requisito**

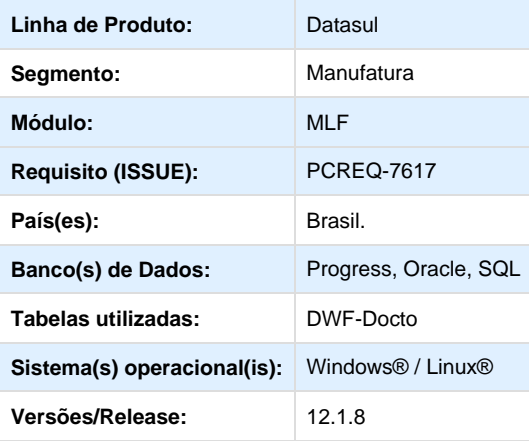

### **Descrição**

A partir de 04/2014, prestadores de serviços situados no DF passaram a utilizar a nota fiscal eletrônica modelo 55 para as prestações de serviços. Com isso, se fez necessário disponibilizar um relacionamento entre natureza de operação e CFPS no sistema. Pois, na validação destas notas fiscais só é aceito CFOP, e o arquivo do Ato Cotepe 70/2005 só permite a informação de CFPS nos registro de notas de serviço.

Disponibilizar um relacionamento entre natureza de operação e CFPS, com o objetivo de atender as exigências do Ato Cotepe 70/2007, nos registros de notas fiscais de serviços.

Foi retirada a validação do modelo de documento para os Blocos "A" e "B", verificando somente se o tipo de natureza é "Serviço".

### **Procedimento para Configuração**

No programa CD0606 deverá ser cadastrada uma natureza de operação do tipo "Serviço" para cada CFPS que será utilizada. Será informado o CFOP de Serviço, conforme legislação.

Neste cadastro não será informado o CFPS.

### **Procedimento para Utilização**

No programa Extrator das Informações EMS (LF0202), na guia parâmetros, foi incluído um retângulo "Relac Nat Oper - CFPS" com o botão "Cadastro". Clicando neste botão abrirá uma nova janela. Neste momento, o programa listará todas as naturezas cadastradas com o CFOP, x.933.

Deverá ser informado na terceira coluna o CFPS correspondente para cada natureza.

Se necessário informar CFPS para naturezas que não foram listadas na abertura do programa, é possível incluir outras naturezas. O campo "Cod Nat Oper" possui um zoom, que possibilita a busca de outras naturezas.

Esta relação ficará gravada, não sendo necessário refazer a cada extração.

Quando executado o programa LF0202, o valor da CFPS será gravado no campo "CFPS" da tabela "DWF-Docto", esta informação será utilizada na geração do Livro Eletrônico DF.

Caso o relacionamento não seja preenchido, o programa de extração seguirá a regra atual, que é gerar o valor do campo CFOP para o campo CFPS.

Não houve alteração na rotina de geração do arquivo do Livro Eletrônico DF.

<span id="page-27-0"></span>**DT\_PCREQ-7290\_SPED\_Fiscal\_Geração\_0200\_0220\_para\_Itens\_com\_Conversão\_UM\_quando\_não\_G era\_C170\_LF0200**

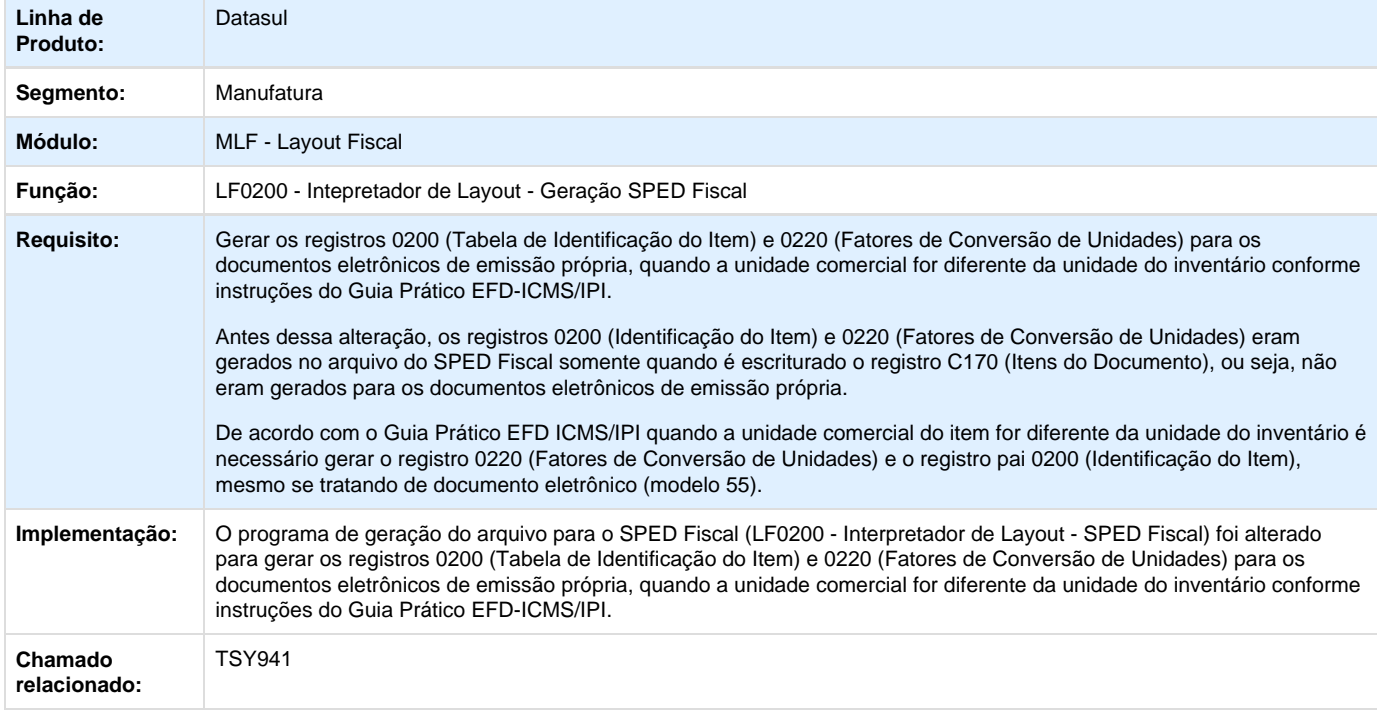

### **SPED Fiscal Geração Registro 0200/0220 para itens com conversão de UM quando não gera C170**

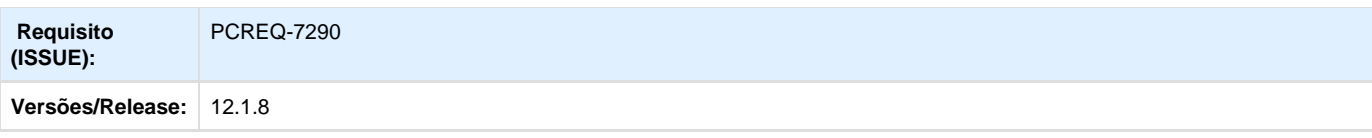

# <span id="page-28-0"></span>**DT\_SPED\_Contribuições\_Registros\_1100\_1500\_Campo\_10**

# **SPED Contribuições - Registros 1100 e 1500 Gerar Campo 10 no Arquivo**

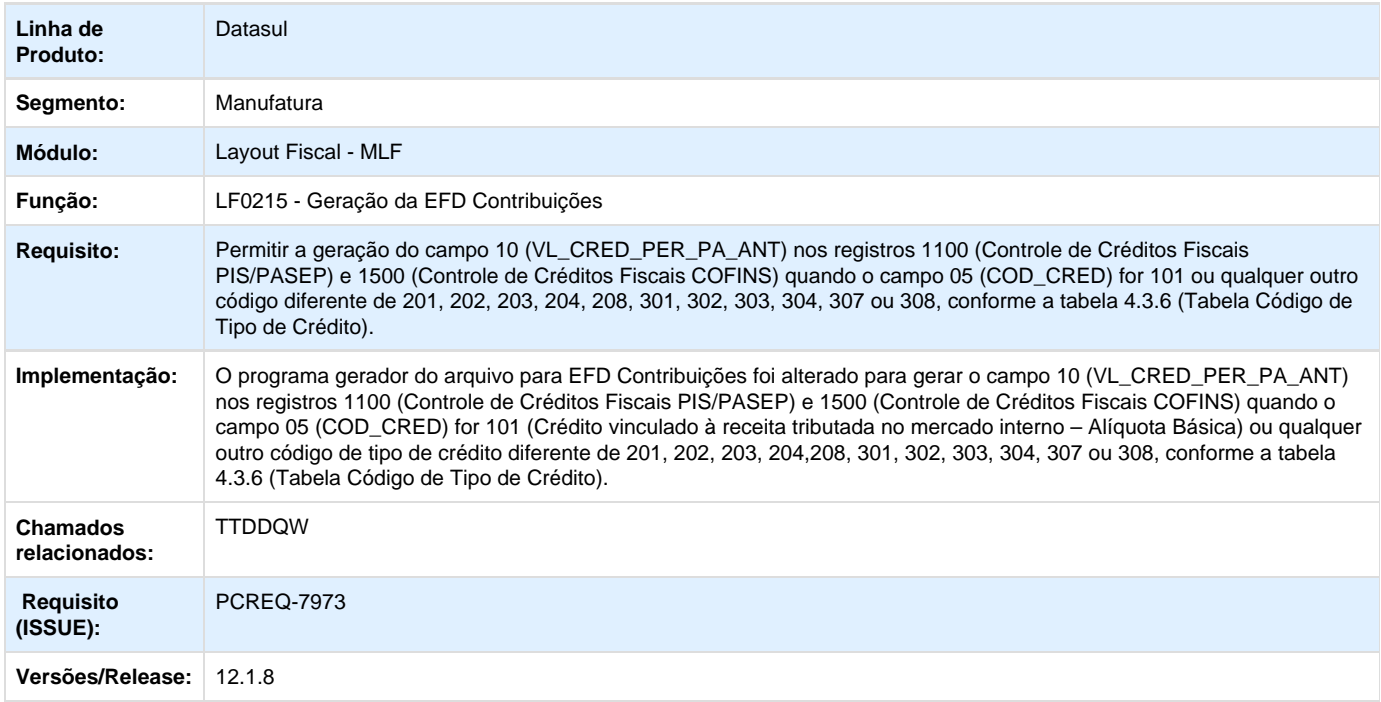

# <span id="page-28-1"></span>**Obrigações Fiscais - Inovação - 12.1.8**

<span id="page-28-2"></span>**DT\_GIA\_SP\_-\_UF\_dentro\_do\_estado\_para\_operação\_interestadual(GFE)**

**GIA SP - UF dentro do estado para operação interestadual (GFE)**

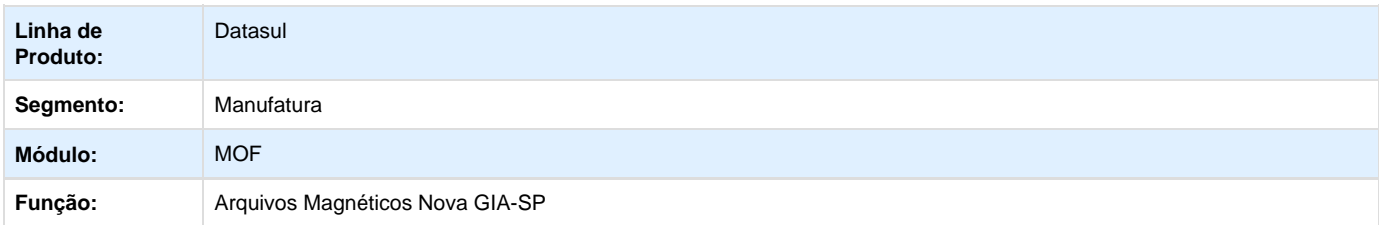

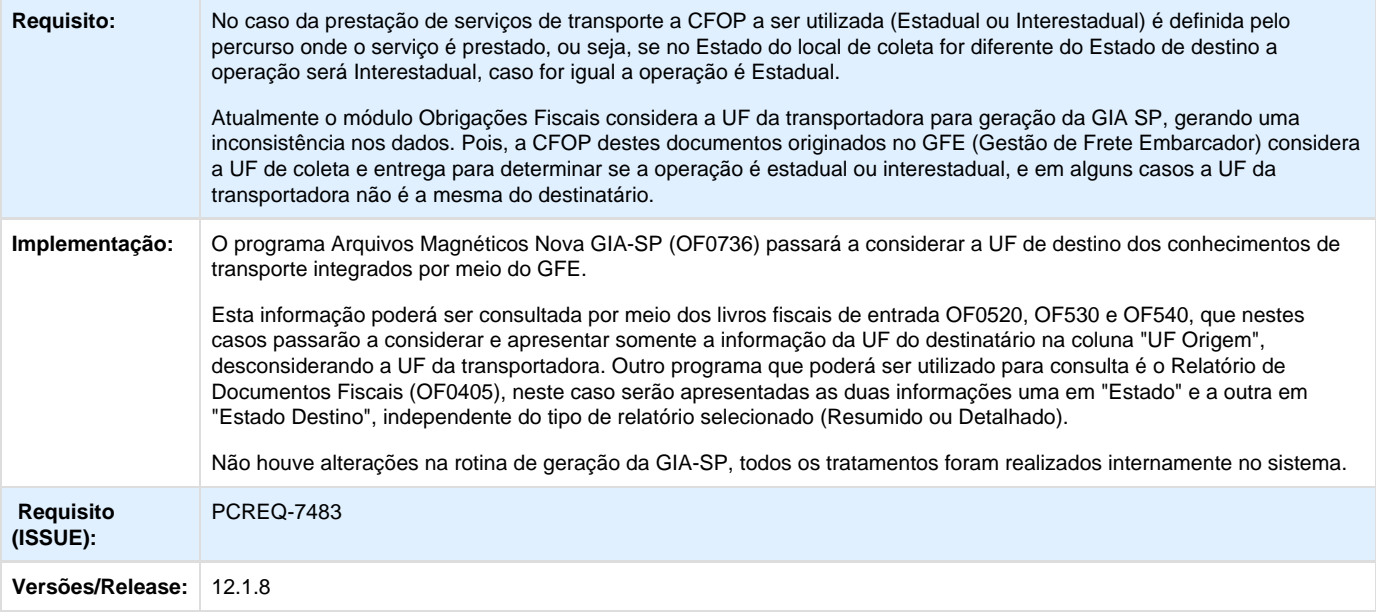

<span id="page-29-0"></span>**DT\_PCREQ-7293\_DIME\_SC\_ICMS\_ST\_Item\_065\_Quadro\_11\_Recolhimento\_por\_Operação\_OF0320**

# **DIME SC ICMS-ST no Item 065 do Quadro 11 para Recolhimento por Operação - OF0320**

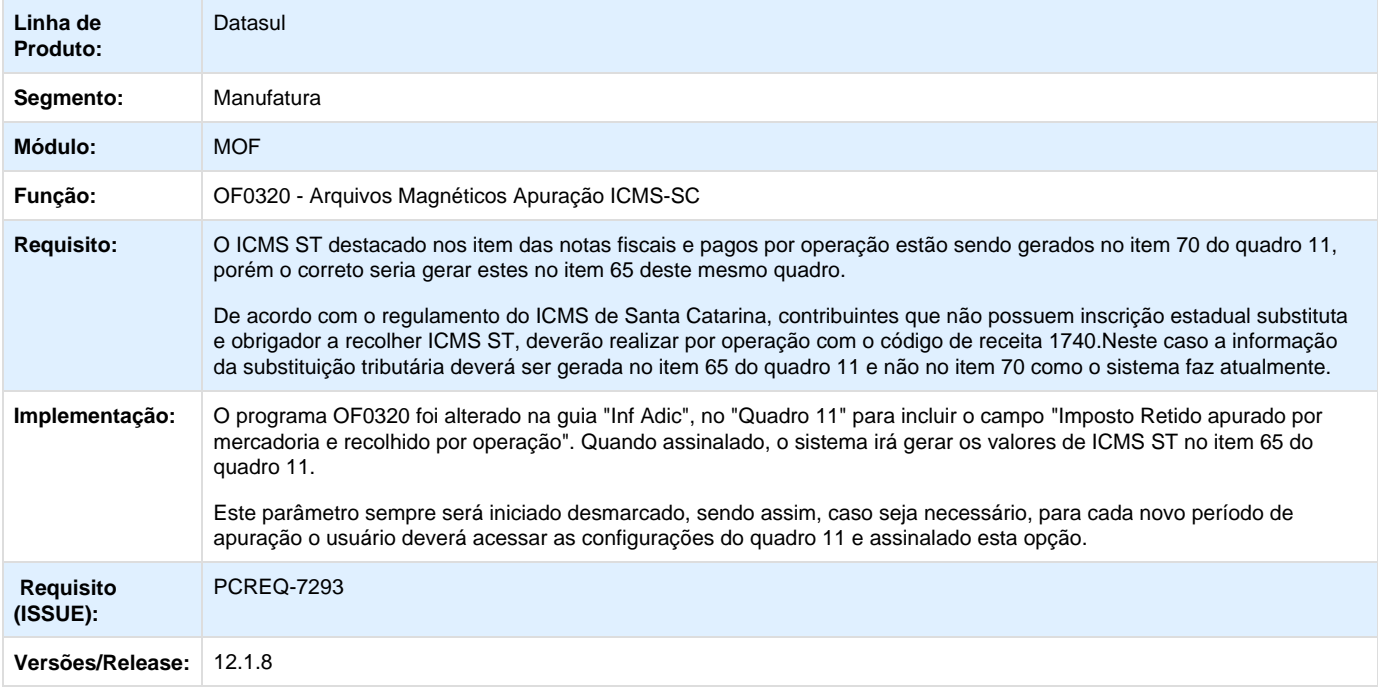

# <span id="page-29-1"></span>**DT\_PCREQ-7435\_Situação\_Documento\_Fiscal\_SEF\_II\_CD4035**

# **Situação Documento Fiscal SEF II - CD4035**

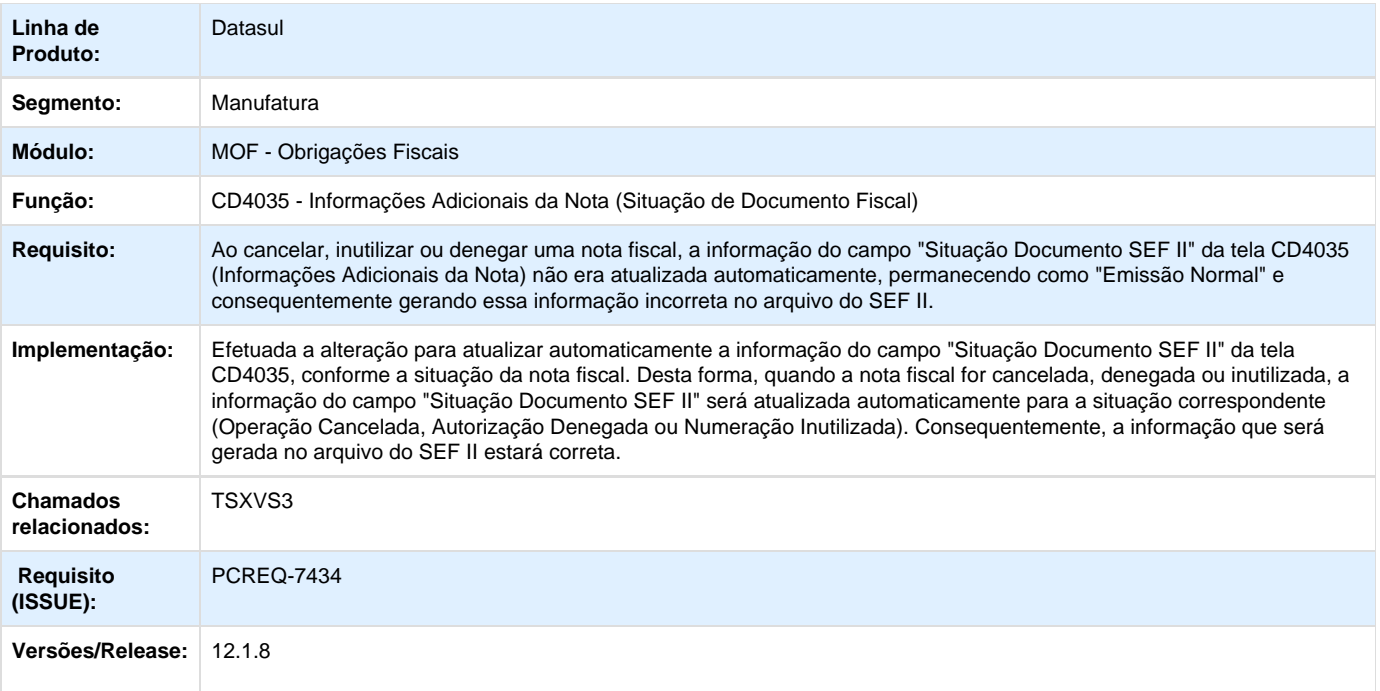

# <span id="page-30-0"></span>**DT\_PCREQ-7482\_Escrituração\_Nota\_Fiscal\_Saída\_Terceiros\_Aquisição\_Matéria\_Prima\_LF0202**

# **Escrituração Nota Fiscal Saída de Terceiros - Aquisição de Matéria Prima - RICMS 2000 Anexo X**

### **Características do Requisito**

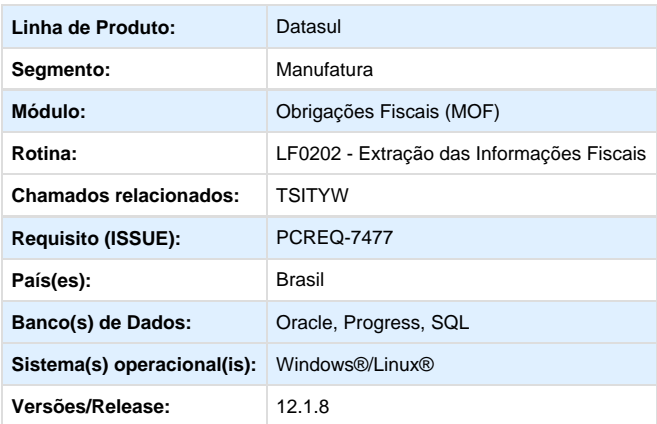

# **Descrição**

Permitir efetuar a escrituração de notas fiscais emitidas de aquisição de matéria prima, conforme artigos 5º e 6º do Anexo X do RICMS-SP:

De acordo com o RICMS SP anexo 10 há um procedimento na emissão de notas de aquisição de matéria prima:

A nota fiscal é emitida pelo estabelecimento aquirente onde é lançada como uma entrada, já no estabelecimento produtor essa nota precisa ser lançada como uma saída/emissão de terceiros.

O estabelecimento deverá registrar na Escrituração Fiscal Digital (EFD) o registro C100 (Nota Fiscal) observando a exceção 7 detalhado no Guia Prático:

### **Procedimento para Implantação**

Essas melhorias estão disponíveis a partir do pacote de atualizações DTS12.1.8.

#### **Procedimento para Utilização**

Para lançar o documento fiscal de aquisição de matéria prima no programa **OF0305** (**Manutenção Documentos Fiscais**) deverão ser verificados os seguintes procedimentos:

- 1. No programa **CD0606** (**Manutenção Natureza de Operação**) a natureza de operação deverá ser do tipo "Saídas" e não poderá ter o campo **Nota Própria** assinalado, para que seja possível considerar o indicador de emissão como "Terceiros".
- 2. No programa **OF0305** (**Inclusão Documento Fiscal**) efetuar a inclusão do documento fiscal utilizando a natureza de operação (terceiros) e os dados (Número, Série, Chave Acesso, etc) da nota fiscal de origem (estabelecimento adquirente).
- 3. Na aba **Inf Gerais 2** informe no campo **Chave Acesso NF-e/Ct-e** a chave de acesso da nota fiscal de origem. Em **Informações Adicionais do Documento Fiscal** informe também a situação do documento fiscal em que deverá ser "Documento Fiscal Emitido com Base em Regime Especial ou Norma Específica".
- 4. Depois da inclusão do documento fiscal é necessário efetuar o processamento do programa **LF0202** (**Extrator das Informações EMS**) que foi alterado para gravar o indicador do emitente do documento fiscal como "Terceiros" para os documentos fiscais emitidos (saída) de aquisição de matéria prima (modelo 55 e situação 08). O indicador será gerado de acordo com o cadastro da natureza de operação, neste caso para Emissão de Terceiros o campo **Nota Própria** não poderá estar assinalado.
- 5. Em seguida poderá ser efetua da geração da EFD no **LF0200** (**Geração SPED Fiscal**), o documento fiscal deverá ser gerado no arquivo conforme exemplo:

 O PVA exibirá a mensagem de advertência para esses documentos, conforme instruções na exceção 7 do registro C100 (Documentos Fiscais) constantes no Guia Prático.

### <span id="page-31-0"></span>**DT\_SPED\_Fiscal\_-\_Relacionar\_Item\_ao\_Registro\_de\_Exportação**

### **SPED Fiscal - Relacionar item ao Registro de Exportação**

### **Características do Requisito**

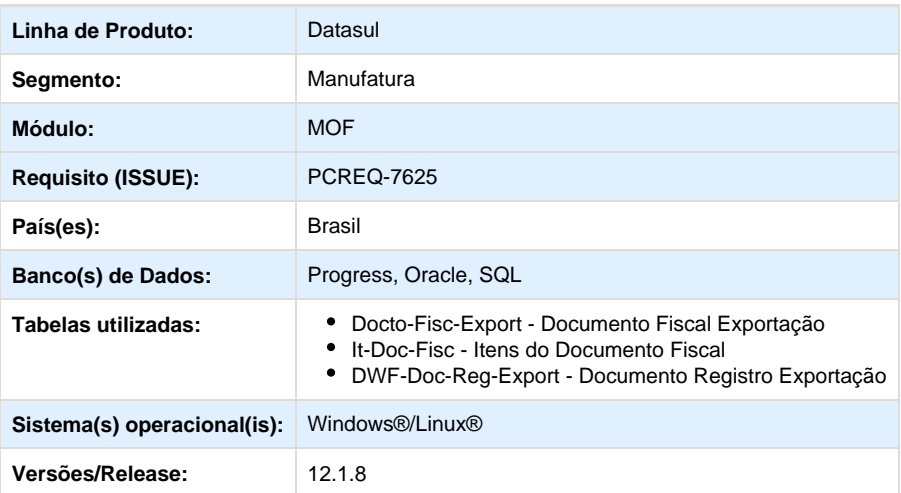

#### **Descrição**

O registro 1100 do SPED Fiscal contém as informações das exportações. E para cada 1100 poderá ser apresentado um ou mais registros 1105, pois nesse contém as informações dos documentos fiscais, sendo um registro para cada item do documento fiscal.

O sistema não possibilitava um relacionamento entre o Registro de Exportação (RE) e os itens das notas fiscais, fazendo com que na geração do arquivo do SPED Fiscal fosse gerado todos os itens da nota para cada RE.

Este relacionamento já existe no módulo Comércio Exterior.

#### **Procedimento para Utilização**

#### **FT0604 - Fechamento Atualização Obrigações Fiscais**

Foi efetuada alteração interna no sistema para que, quando se tratar de um documento fiscal de exportação, a informação do Registro de Exportação (RE), seja considerada para o cadastro do item no MOF.

#### **OF0305 - Movimentação Documento Fiscal**

Foi incluído o campo "Registro Exportação" na tela do item, possibilitando a informação manual pelo usuário.

Este campo somente será habilitado quando a CFOP cadastrada na natureza de operação for de exportação.

O programa realizará uma validação da informação deste campo com a informação da guia "Comex", pois somente será permitido informar RE na tela do item que esteja informado na guia Comex do documento. Caso não seja confirmada esta informação, o programa apresentará uma mensagem de inconsistência e não permitirá a gravação do item.

#### **OF0311 - Consultas Documentos Fiscais**

A tela de consulta do Item do documento fiscal, na guia "Inf Gerais1", apresentará o campo "Registo Exportação" para consulta.

#### **OF0312 - Importação Notas**

Foi incluído um campo novo no layout de importação do item, onde será informado o RE de cada item.

Para efetivar a gravação desta informação na tabela do item, serão validadas as seguintes informações:

- A natureza da operação deverá estar cadastrada com um CFOP de Exportação.
- O documento deve possuir informação de registro de exportação.
- O RE informação consta nos registros deste documento.

#### **OF0405 - Relatório de Documentos Fiscais**

Será incluído no relatório detalhado a informação do RE do item, caso esta informação tenha sido cadastrada.

Esta informação deverá ser exibida em todas as opções de classificação do relatório detalhado.

#### **LF0202 - Extrator das Informações EMS**

Na extração das informações para a tabela Dwf-Doc-Reg-Export, será realizado um filtro com a finalidade de levar para o MLF somente os itens respectivos de cada RE, conforme o número informado no item.

Caso não seja informado o RE no item, o programa deverá seguir a regra antiga de levar todos os itens para todos os registros.

### **LF0200 - Geração Arquivos Interpretador de Layout**

A geração do arquivo SPED Fiscal não sofreu nenhuma alteração.

# <span id="page-33-0"></span>**Recuperação de Impostos - Inovação - 12.1.8**

# <span id="page-33-1"></span>**DT\_Cálculo\_Crédito\_ICMS\_Compl\_por\_Estabelecimento\_MRI**

**ICMS Complementar no Cálculo do Crédito do ICMS no MRI por Estabelecimento**

### **Características do Requisito**

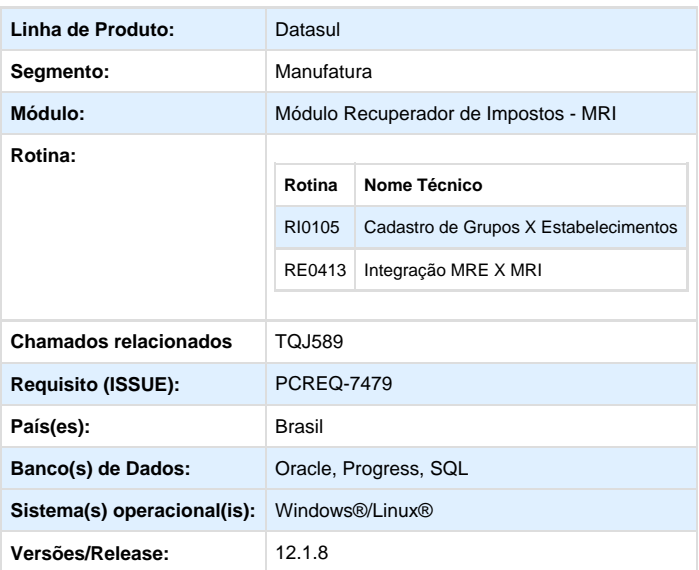

### **Descrição**

Permitir que o usuário defina se o Diferencial de Alíquota (ICMS Complementar) será considerado ou não no cálculo do crédito do ICMS no MRI por estabelecimento, pois podem existir tratamentos diferenciados para cada UF para o ICMS Complementar, como por exemplo:

O estado do Espírito Santo (ES) não permite que o Valor Diferencial de Alíquota do ICMS seja considerado no crédito do ICMS, já no estado do Maranhão (MA) determina que seja considerado.

### **Procedimento para Implantação**

Essas melhorias estão disponíveis a partir do pacote de atualizações DTS12.1.8.

### **Procedimento para Utilização**

A rotina do MRI (Módulo Recuperador de Impostos) foi alterada para permitir que o usuário defina se o valor do Diferencial de Alíquota do ICMS (ICMS Complementar) será considerado ou não no cálculo do crédito do ICMS no MRI de acordo com o Estabelecimento e grupo de impostos.

#### **Exemplo:**

 1. No programa RI0105 (Cadastros de Grupos X Estabelecimentos) foi adicionado o campo "Desconsiderar Diferencial de Alíquota para Crédito do ICMS?" para que o usuário possa definir se considera ou não o valor do diferencial de alíquota do ICMS no cálculo do crédito do ICMS no MRI.

 O valor default deste campo é desmarcado, ou seja, sempre deverá considerar o valor do diferencial de alíquota de ICMS para o cálculo do crédito.

 Marcando este campo será exibido um alerta ao usuário informando que o valor do ICMS diferencial de alíquota será desconsiderado no cálculo do crédito de ICMS de acordo com o estabelecimento e código do grupo.

 **Observação:** Caso a mensagem apresentada acima não seja apresentada, será necessário importar o arquivo de mensagem pela rotina MEN700zd (Importa Mensagens/Literais)

 2. A nota fiscal de compra de Ativo Imobilizado no RE1001 deve possuir valor de diferencial de alíquota (ICMS Complementar), em caso de dúvidas no cadastramento deste tipo de documento consultar a [FAQ 1347 – Como é feita a parametrização para o cálculo do](http://tdn.totvs.com/pages/viewpage.action?pageId=73078305) [ICMS complementar?](http://tdn.totvs.com/pages/viewpage.action?pageId=73078305)

 3. Realizar a integração do Módulo de Recebimento (MRE) com o Módulo Recuperador de Impostos (MRI) utilizando o programa RE0413 (Atualização MRI X Recebimento).

 4. Após a integração, o bem não possuirá o valor do ICMS Complementar, pois foi desconsiderado conforme parametrizado no RI0105, possuirá apenas o valor do ICMS que será utilizado para cálculo do crédito do ICMS no MRI.

#### **Exemplo:**

 **RE1001 (Manutenção Documentos Fiscais) :**

**RI0202 (Inclusão de Bens):**

<span id="page-34-0"></span>**Framework TOTVS - Inovação 12.1.8**

<span id="page-34-1"></span>**Audit Trail - Inovação - 12.1.8**

<span id="page-34-2"></span>**Bancos Históricos - Inovação - 12.1.8**

<span id="page-34-3"></span>**Básico (NPS) - Inovação - 12.1.8**

<span id="page-34-4"></span>**Cadastros Gerais - Inovação - 12.1.8**

<span id="page-34-6"></span><span id="page-34-5"></span>**Foundation Flex - Inovação - 12.1.8**

**Foundation HR - Inovação - 12.1.8**

<span id="page-35-0"></span>**Menu - Inovação - 12.1.8**

<span id="page-35-1"></span>**Segurança - Inovação - 12.1.8**

<span id="page-35-2"></span>**Utilitários - Inovação - 12.1.8**

<span id="page-35-3"></span>**Manufatura – Inovação 12.1.8**

# <span id="page-35-4"></span>**APS - Planejamento Avançado de Produção - Inovação - 12.1.8**

<span id="page-35-5"></span>**DT\_Externalizar\_Queries\_Protheus**

# **Externalizar Queries Protheus**

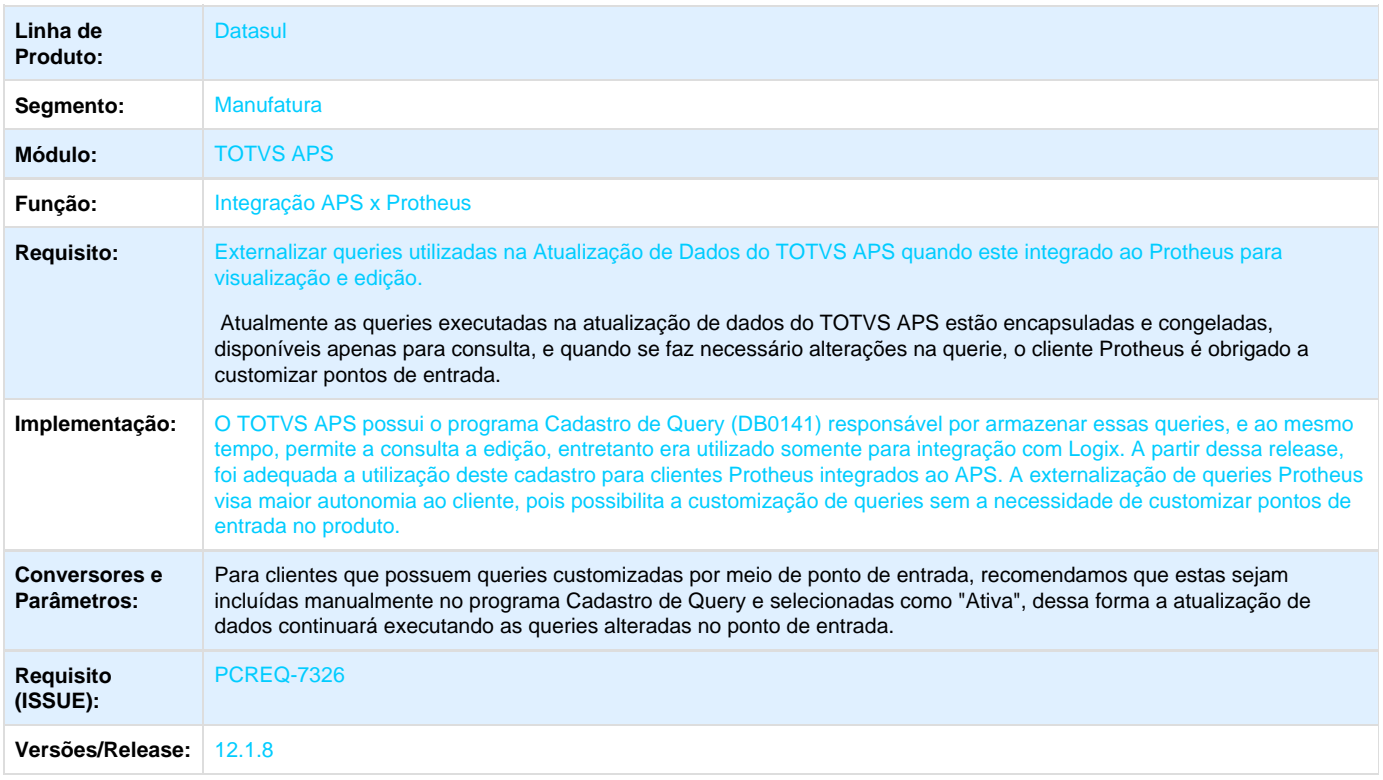

# <span id="page-35-6"></span>**Manutenção de Ativos - Inovação - 12.1.8**

<span id="page-35-7"></span>**Manutenção Industrial - Inovação - 12.1.8**

**DT\_Ordem\_de\_Manutenção\_e\_Zoom\_de\_Técnico**

# **Ordem de Manutenção e Zoom de Técnico**

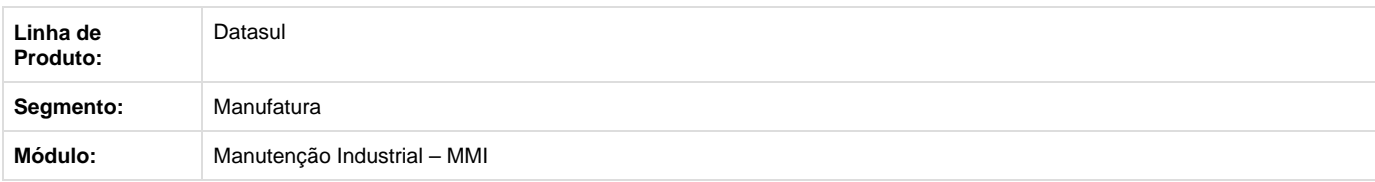
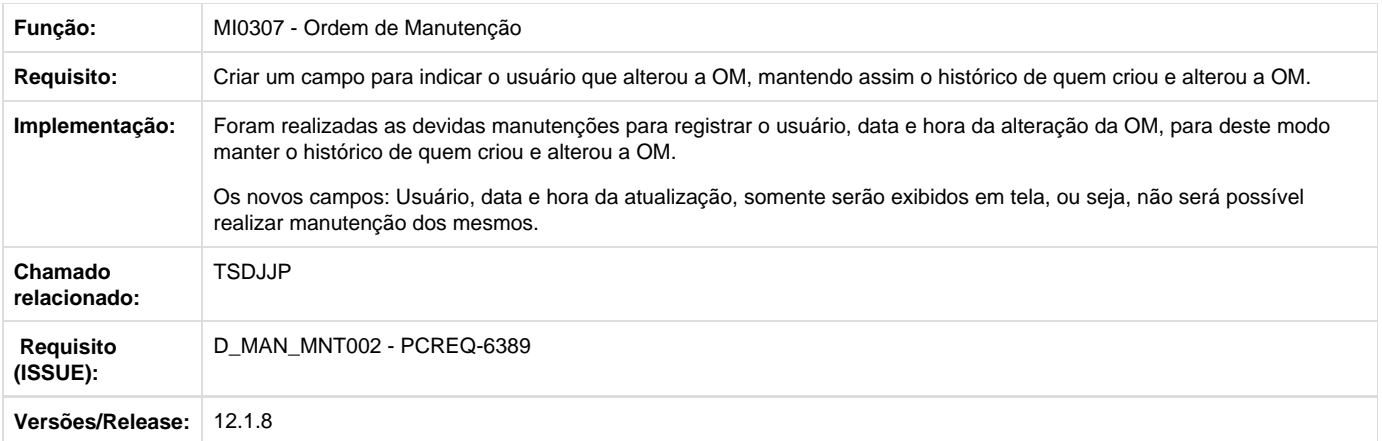

# **Ordem de Manutenção e Zoom de Técnico**

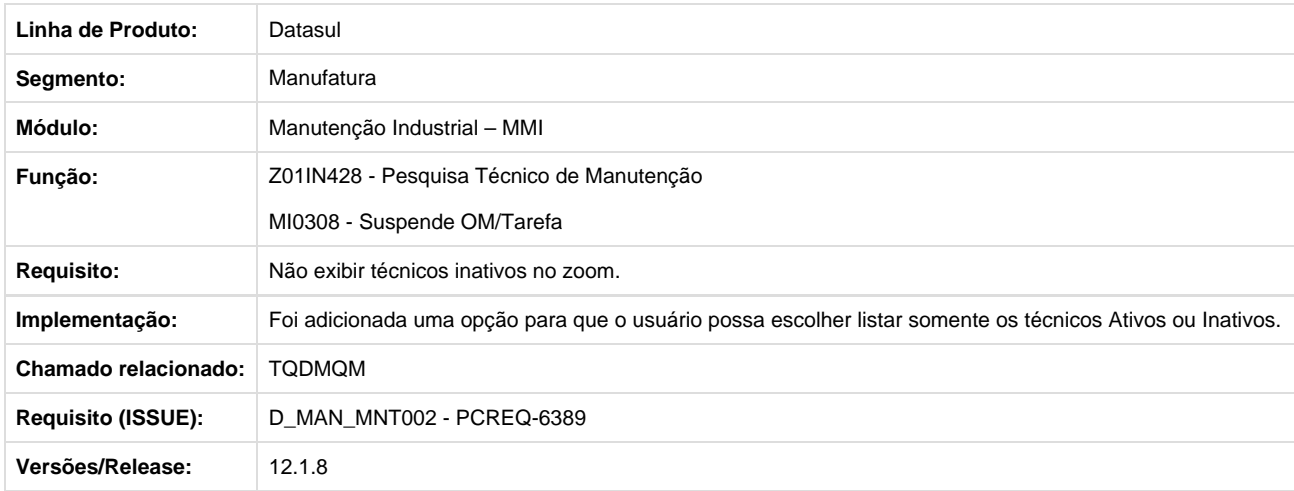

# **Ordem de Manutenção e Zoom de Técnico**

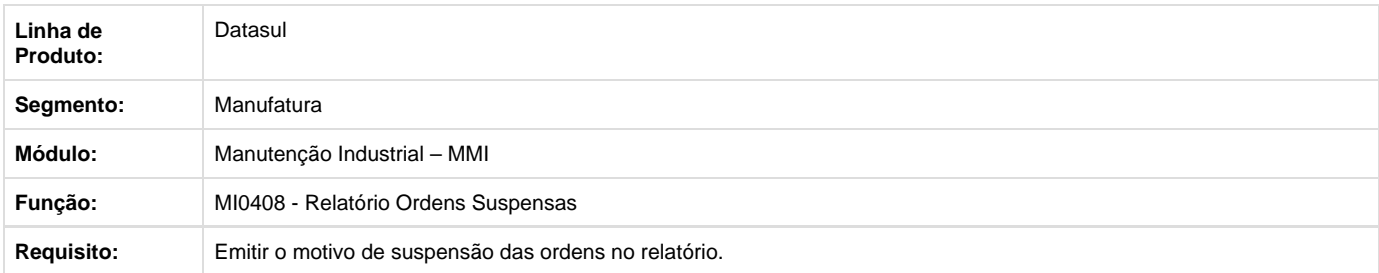

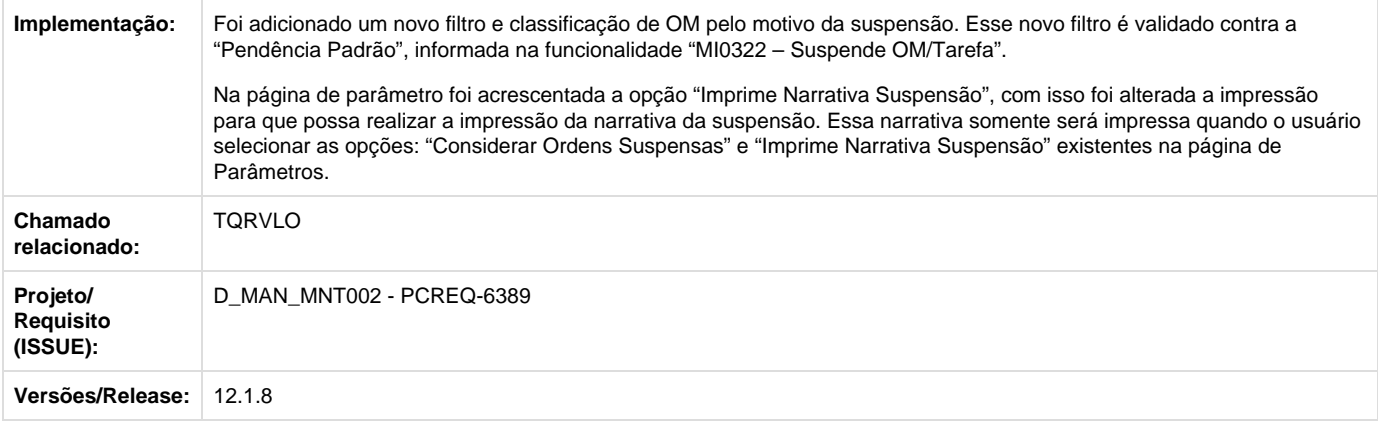

# **DT\_Usabilidade\_Solicitacao\_e\_Agenda**

# **Usabilidade Solicitação e Agenda**

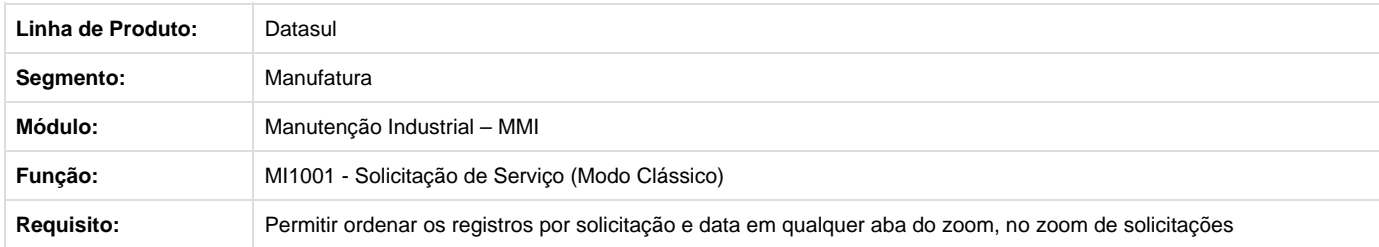

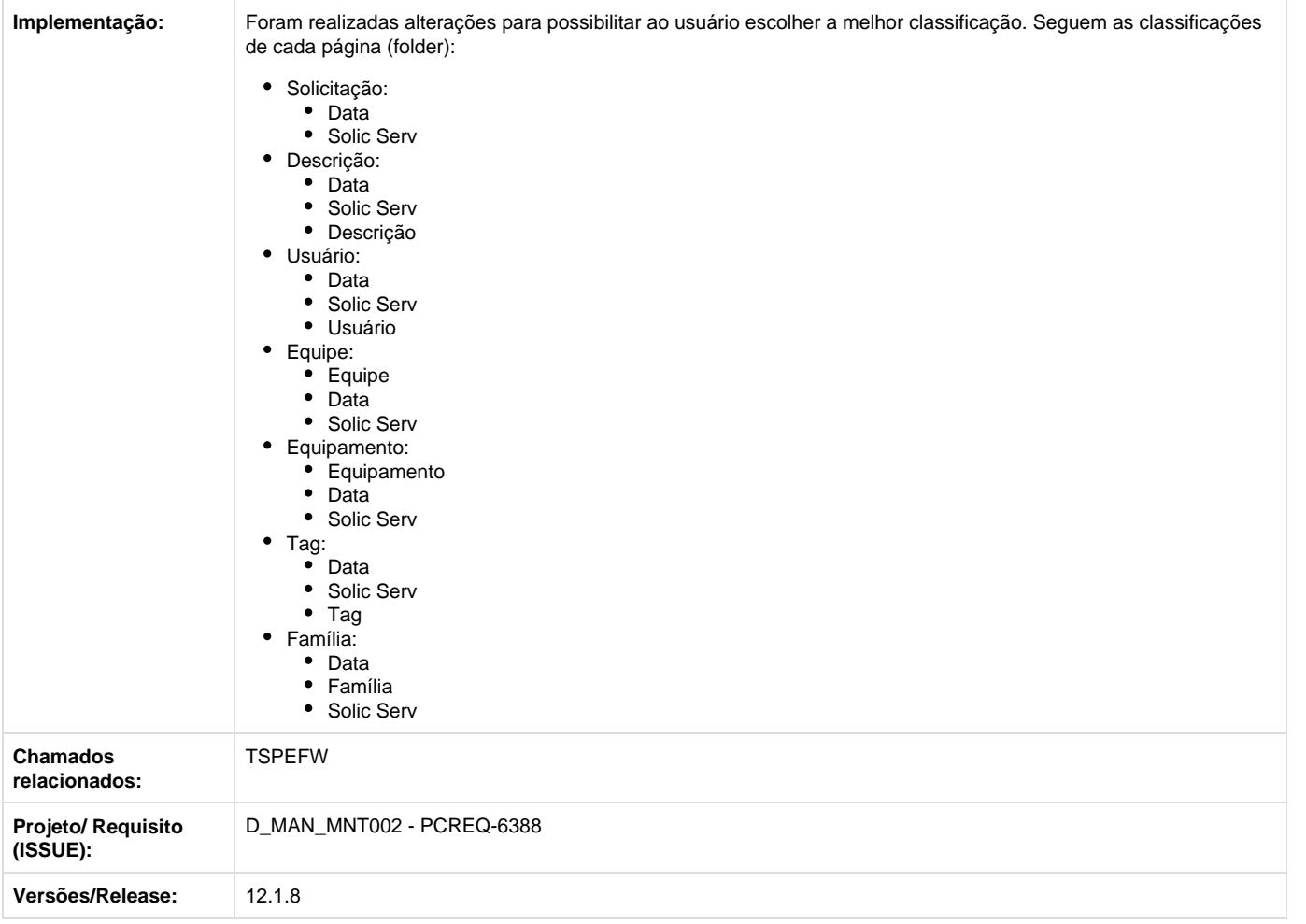

# **Programação de Mão de Obra do MI - Inovação - 12.1.8**

**DT\_Agenda\_do\_Técnico**

# **Agenda do Técnico**

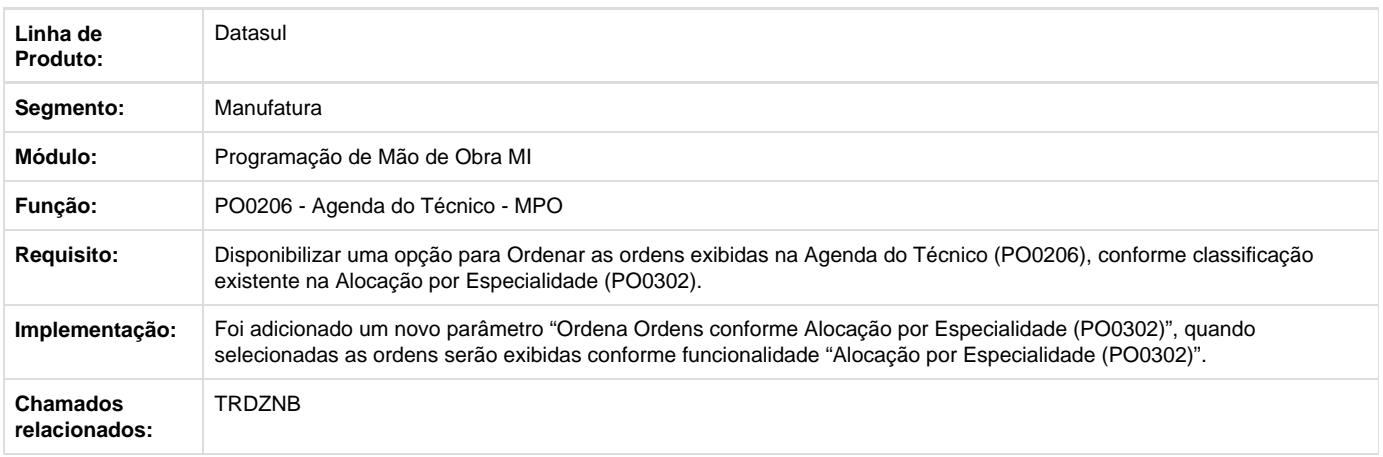

# **Requisito (ISSUE):** D\_MAN\_MNT002 - PCREQ-6388 **Versões/Release:** 12.1.8

Your Rating: \*\*\*\*\* Results: \*\*\*\*\* 0 rates

# **Materiais - Inovação - 12.1.8**

# **Compras e Suprimentos - Inovação - 12.1.8**

**Aprovação Processo Logístico - Inovação - 12.1.8**

**DT\_Refatorar\_PortalMLA\_usando\_novo\_Framework\_HTML**

## **Refatorar Portal MLA usando o novo Framework HTML**

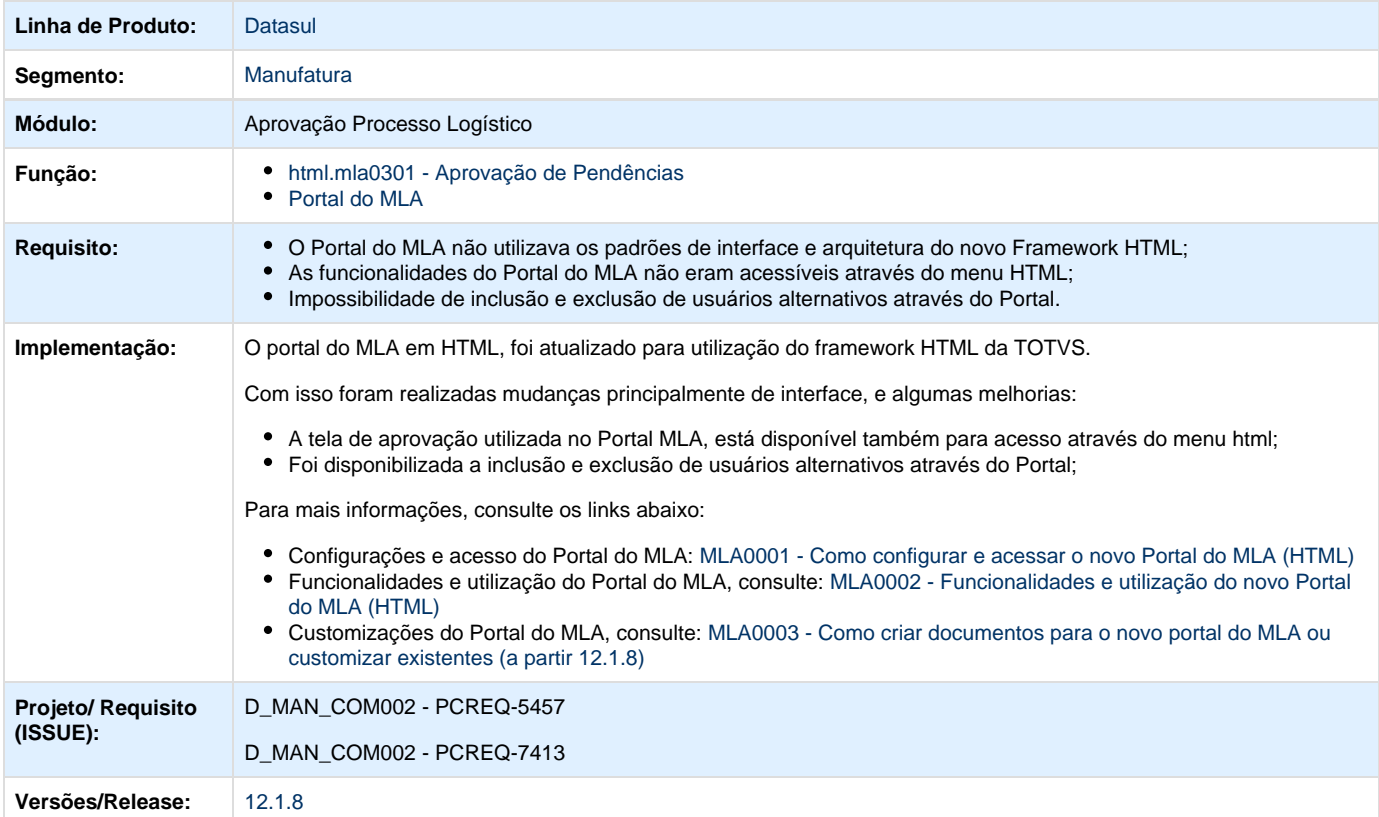

Your Rating: \*\*\*\*\* Results:

\*\*\*\*\* 0 rates

## **Compras - Inovação - 12.1.8**

**DT\_Fabricante\_de\_Medicamentos\_na\_Cotacao\_Comparação\_de\_Cotacoes\_do\_Pacote**

## **Comparação de Cotações do Pacote de Compras**

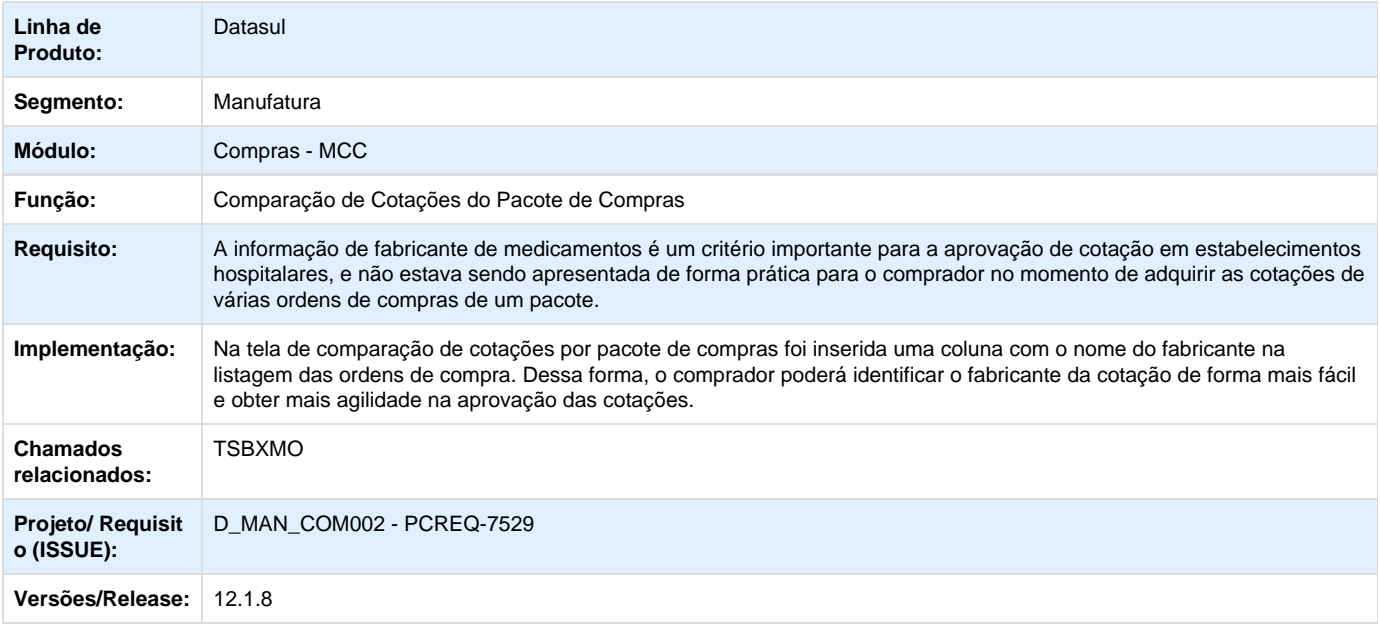

# **Estoque e Custos - Inovação - 12.1.8**

**Estoque - Inovação - 12.1.8**

**DT\_HIS\_Integração\_por\_estabelecimento\_Fase\_I**

# **HIS Integração por Estabelecimento - Fase I**

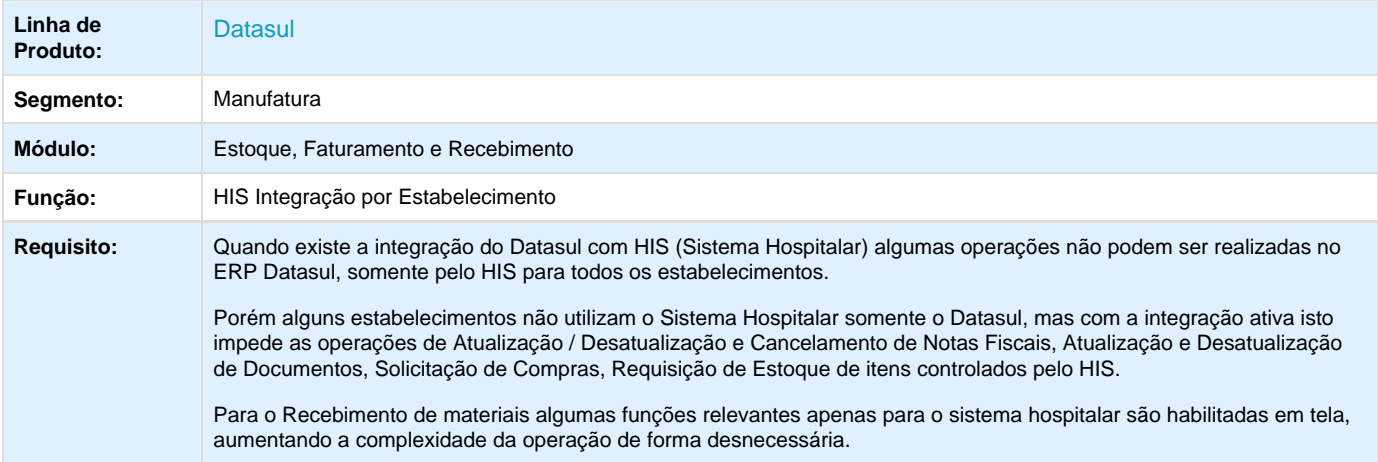

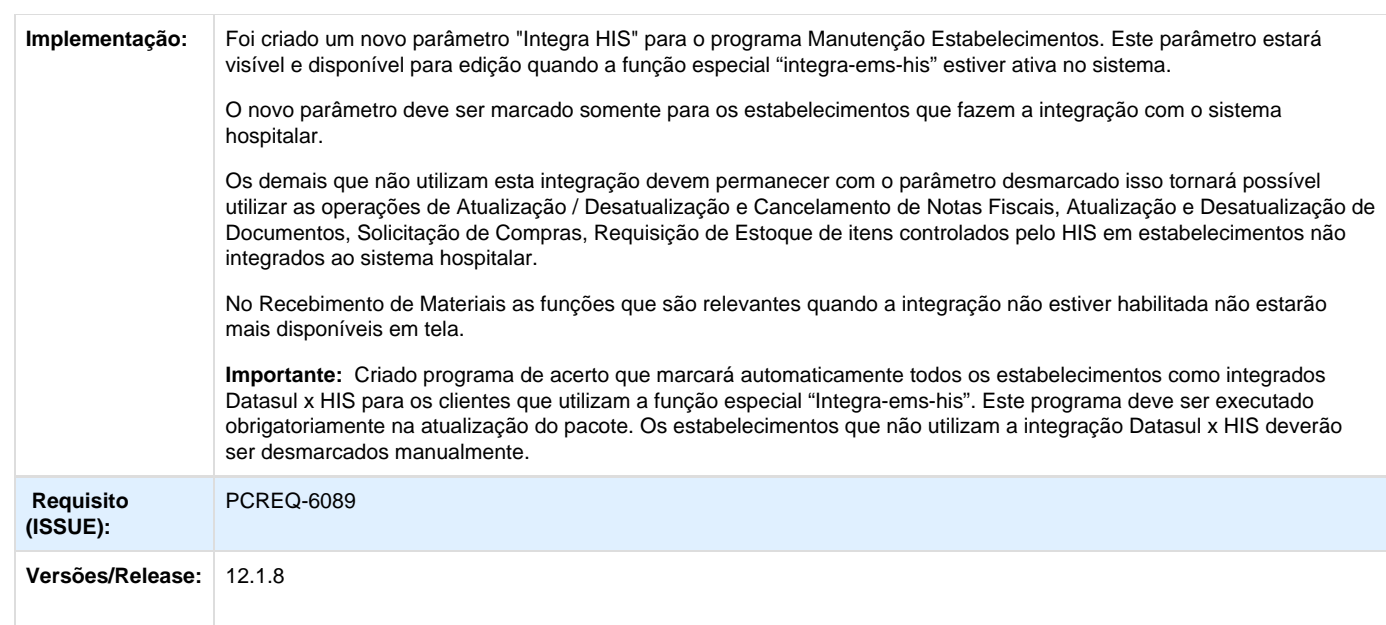

# **Recebimento - Inovação - 12.1.8**

**DT\_Recebimento\_de\_CTe\_e\_Desatualizacao\_de\_NFe**

# **Recebimento de CTe**

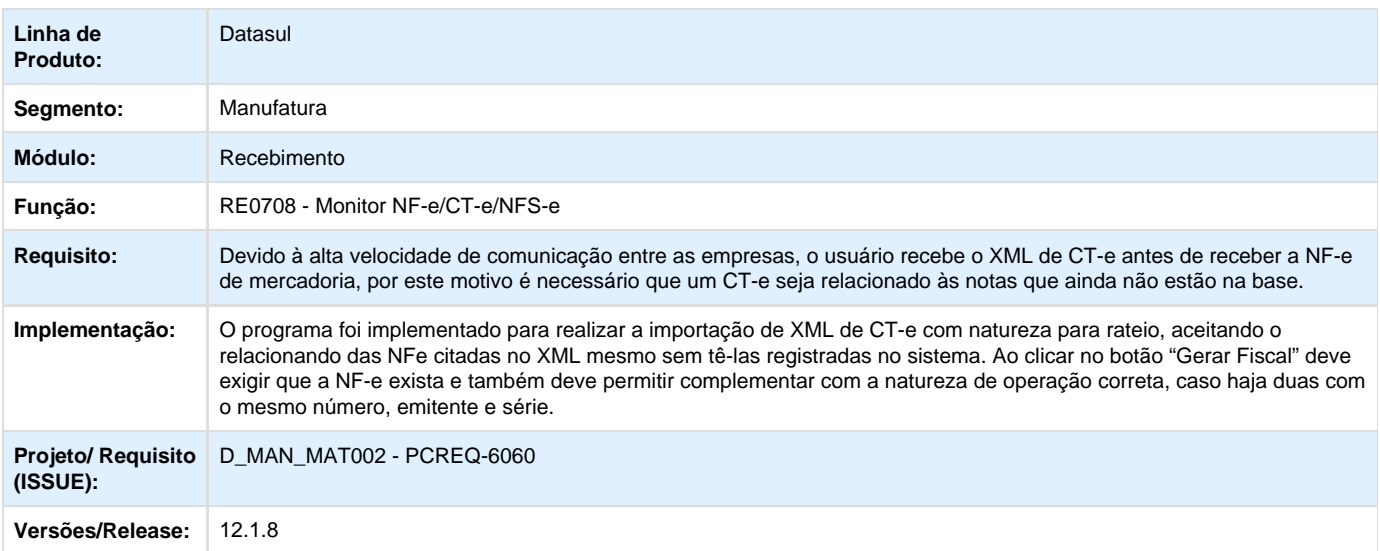

# **Desatualização de NFe**

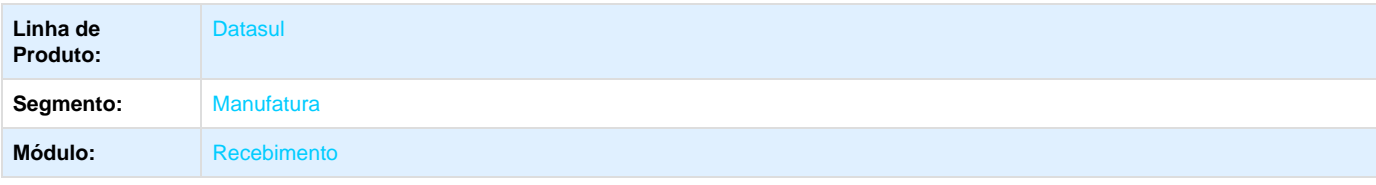

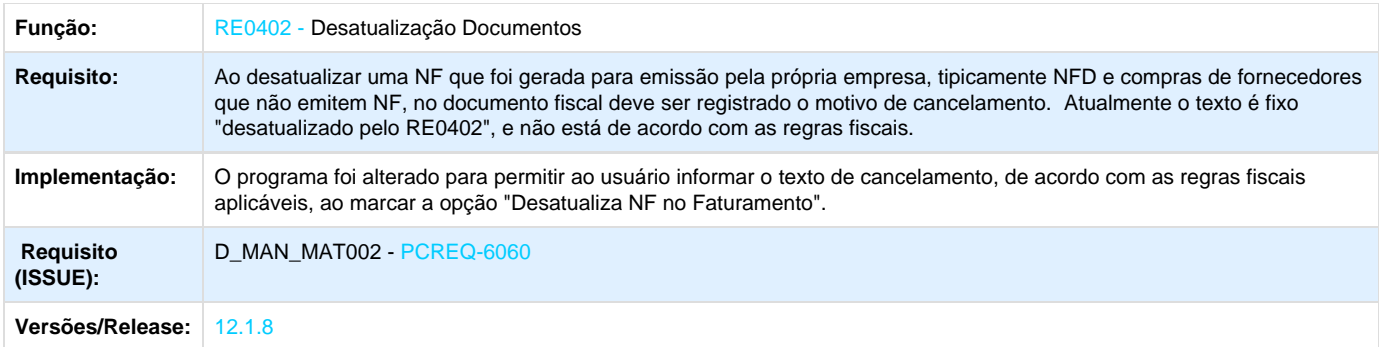

# **Recursos Humanos - Inovação - 12.1.8**

# **Administração de Pessoal - Inovação - 12.1.8**

**Controle de Frequência - Inovação - 12.1.8**

**DT\_Alterar\_Tamanho\_Campo\_Codigo\_Relogio**

# **Alterar Tamanho Campo Código Relógio**

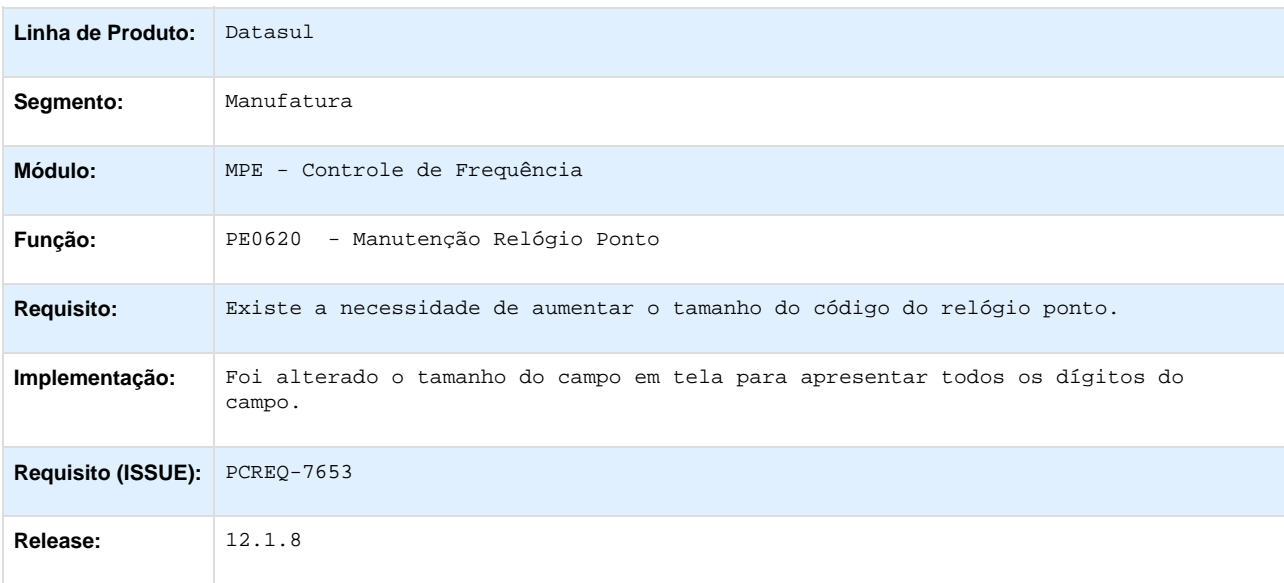

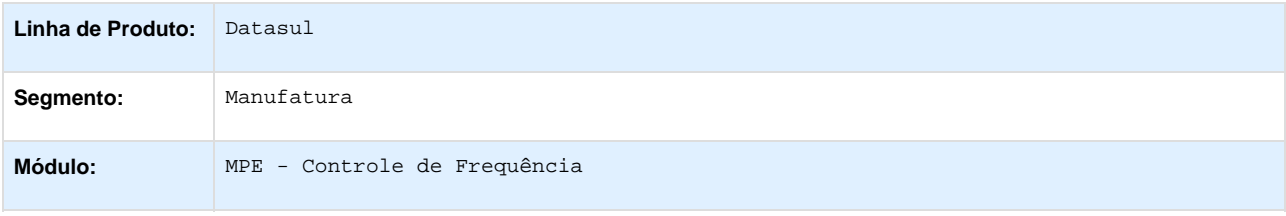

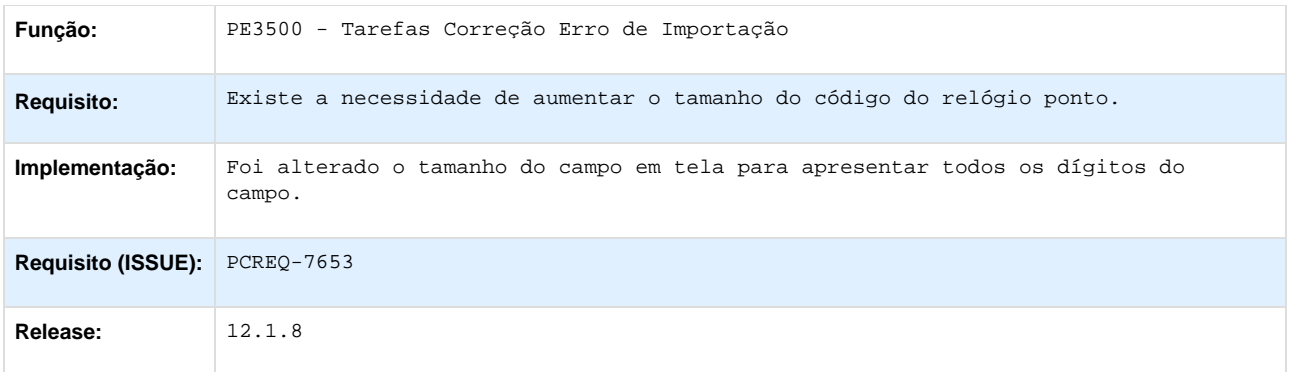

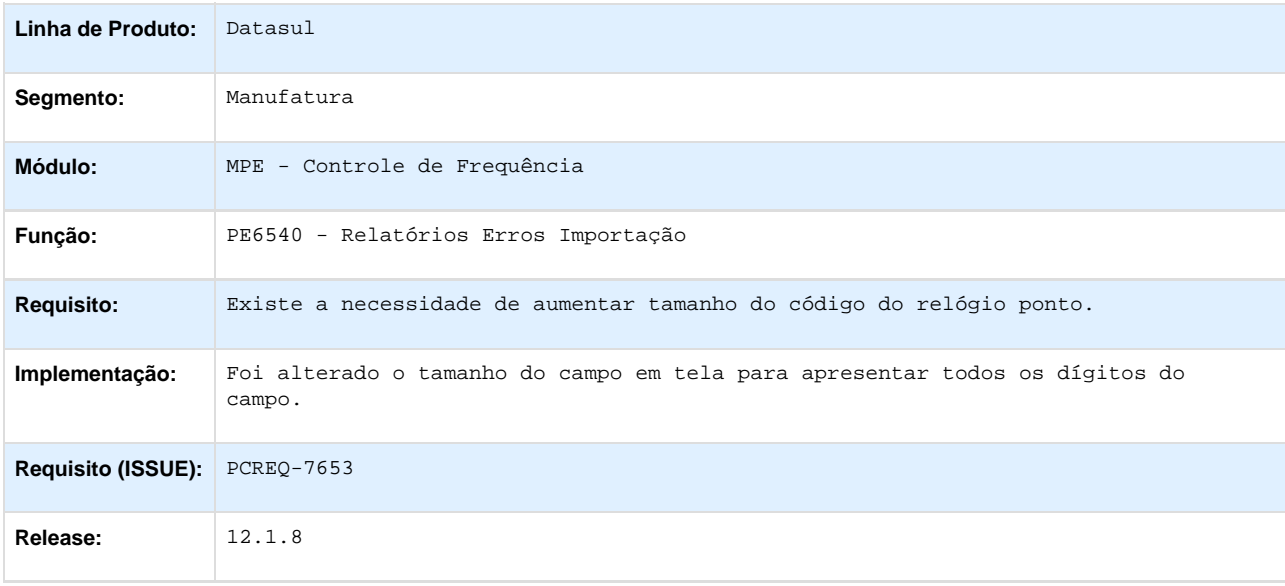

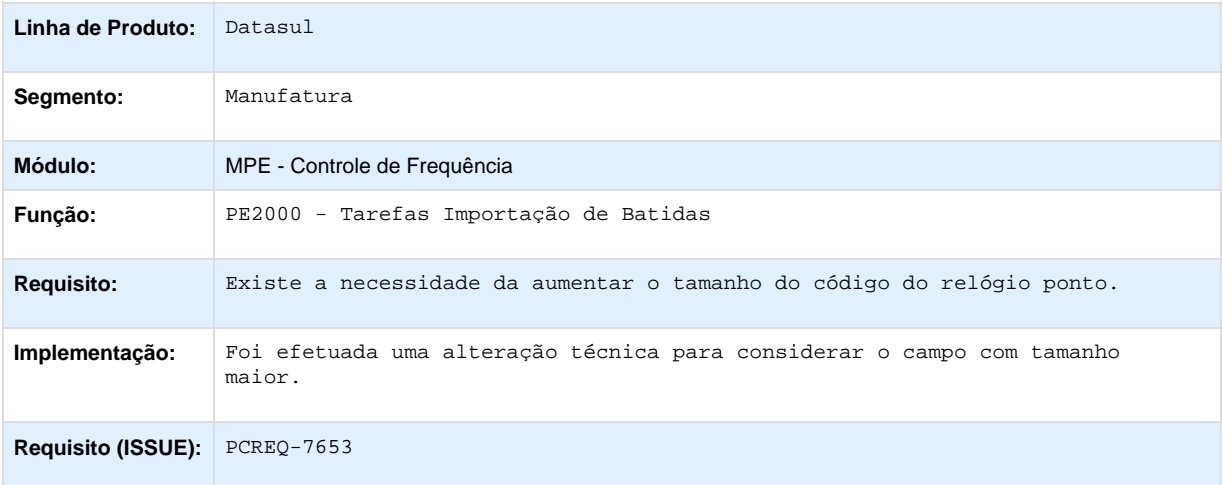

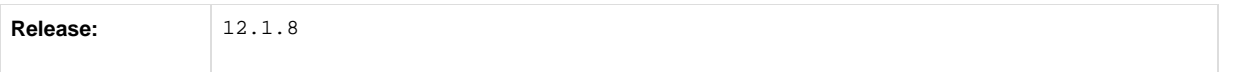

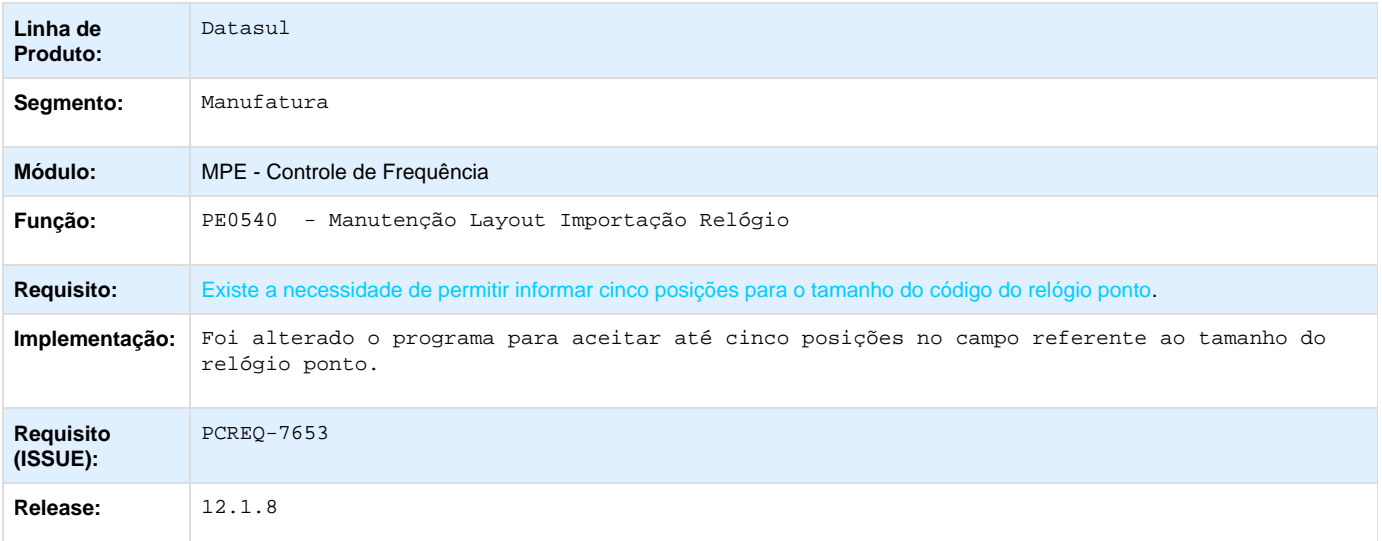

# **Folha de Pagamento - Inovação - 12.1.8**

**DT\_Ajustes\_Importacao\_Trabalhador\_Layout\_2.1\_eSocial**

# **Ajustes Importação Trabalhador Layout 2.1**

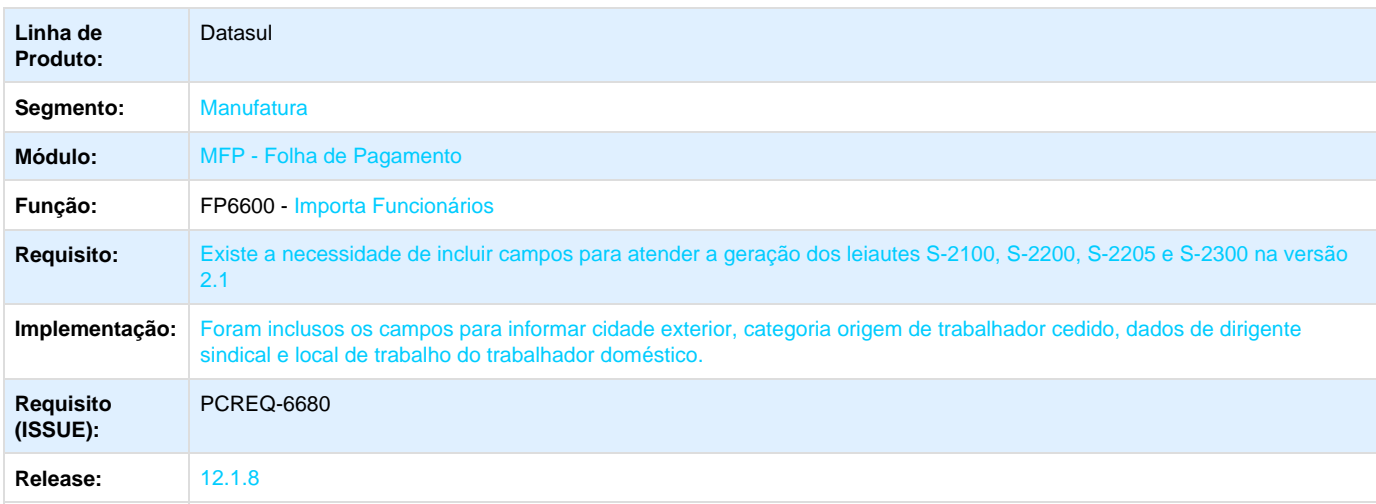

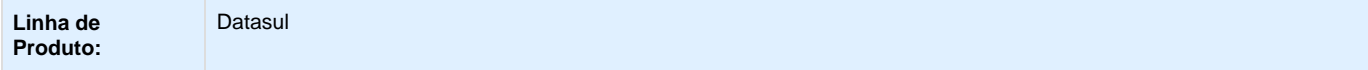

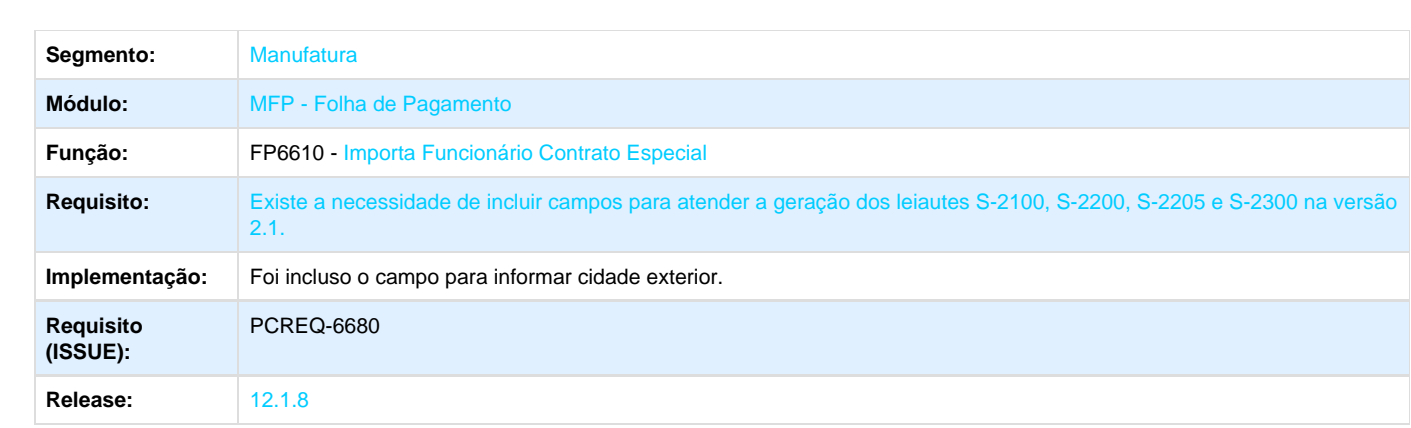

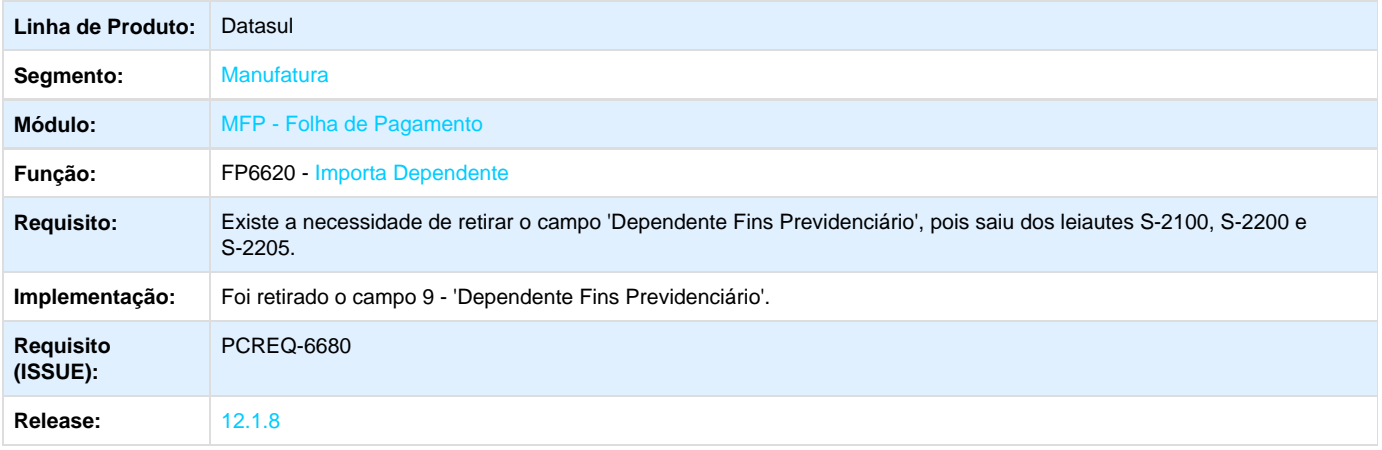

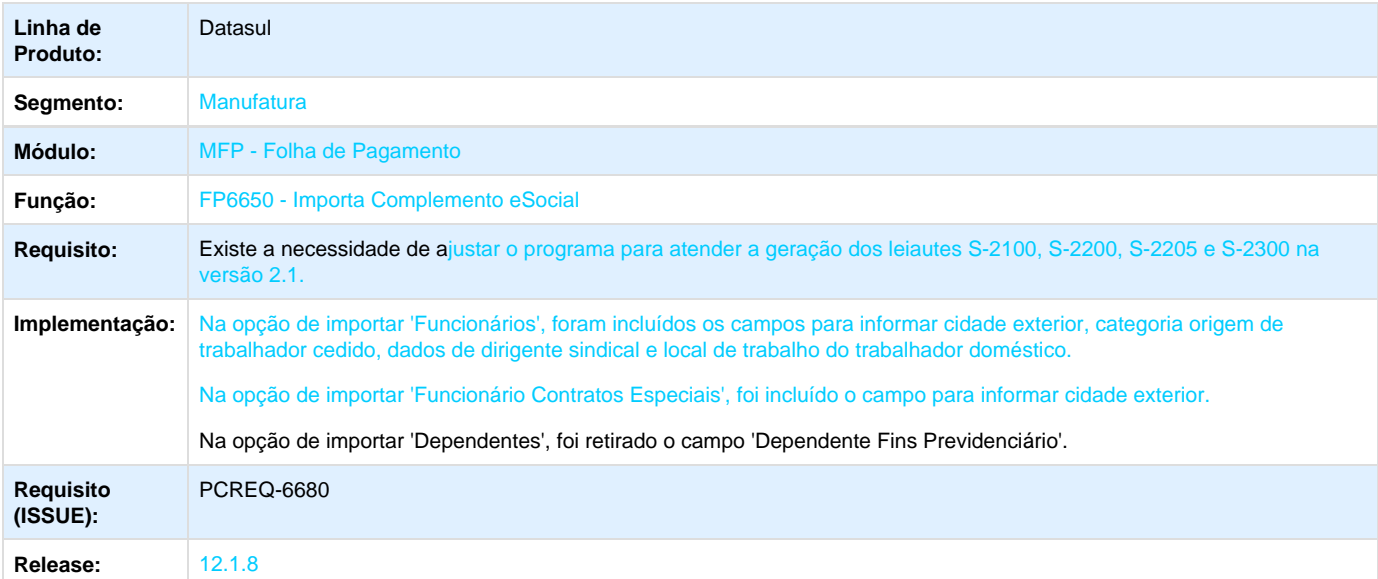

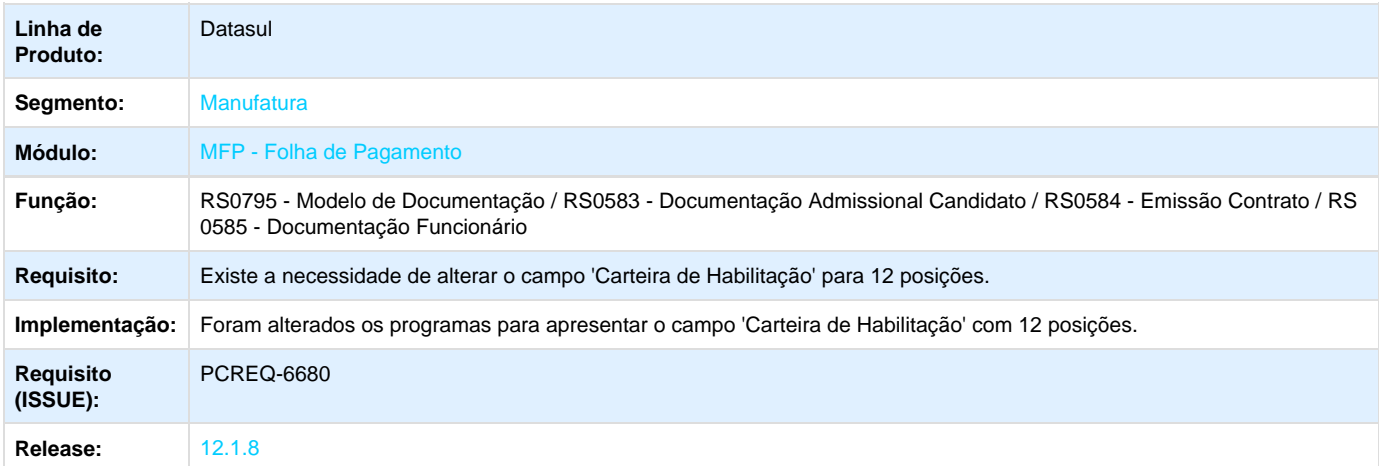

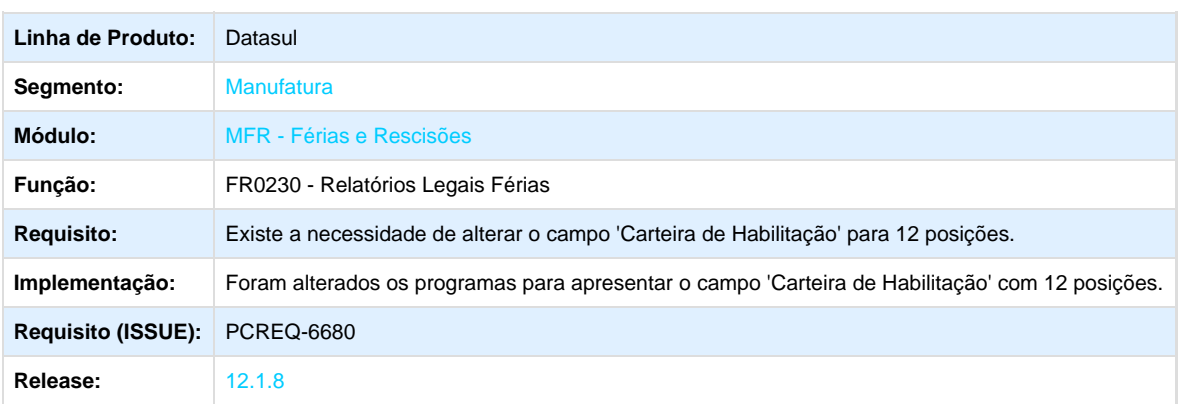

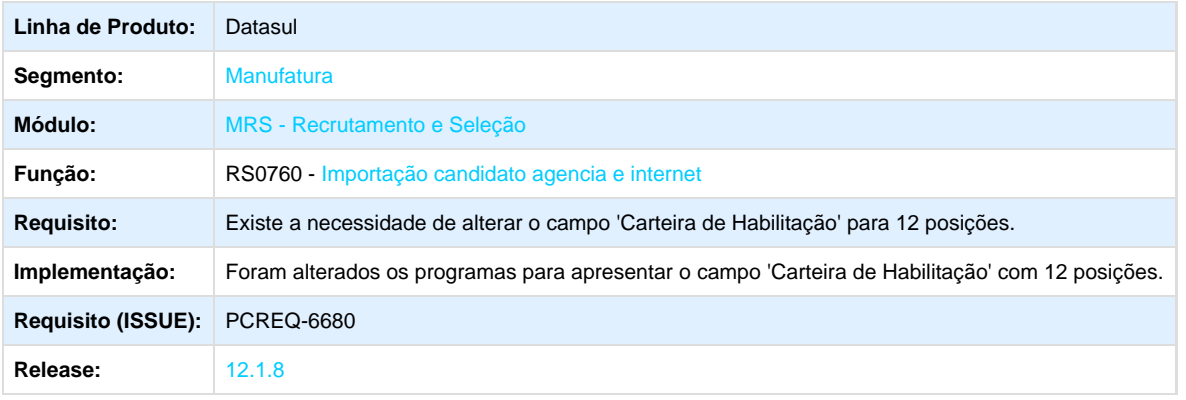

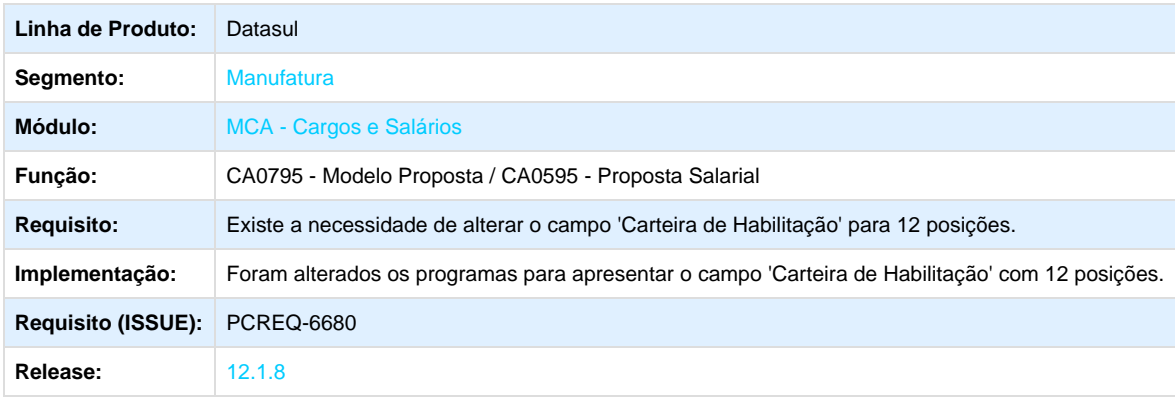

**DT\_Ajustes\_S1000\_Empregador\_Layout\_2.1**

# **Ajustes S-1000 Empregador Layout 2.1**

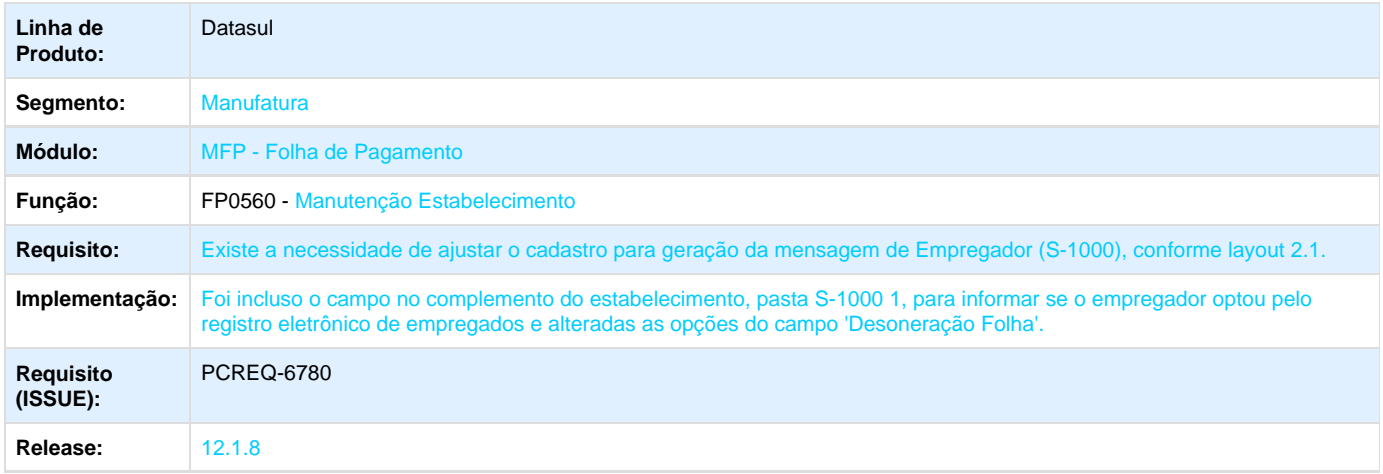

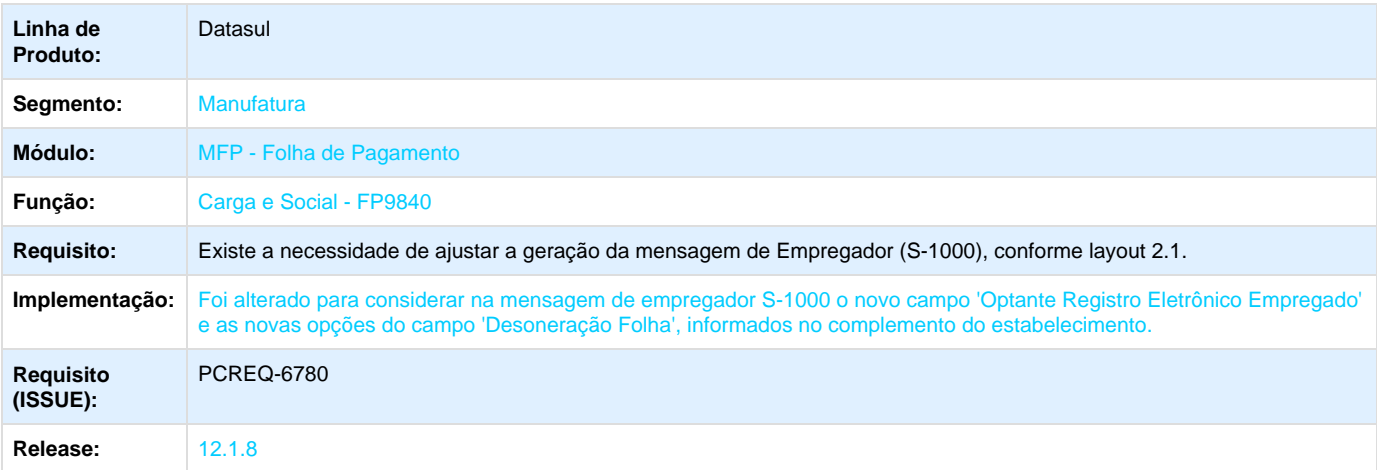

## **DT\_Ajustes\_S1010\_Rubrica\_Layout\_2.1**

## **Ajustes S-1010 Rubrica - Layout 2.1**

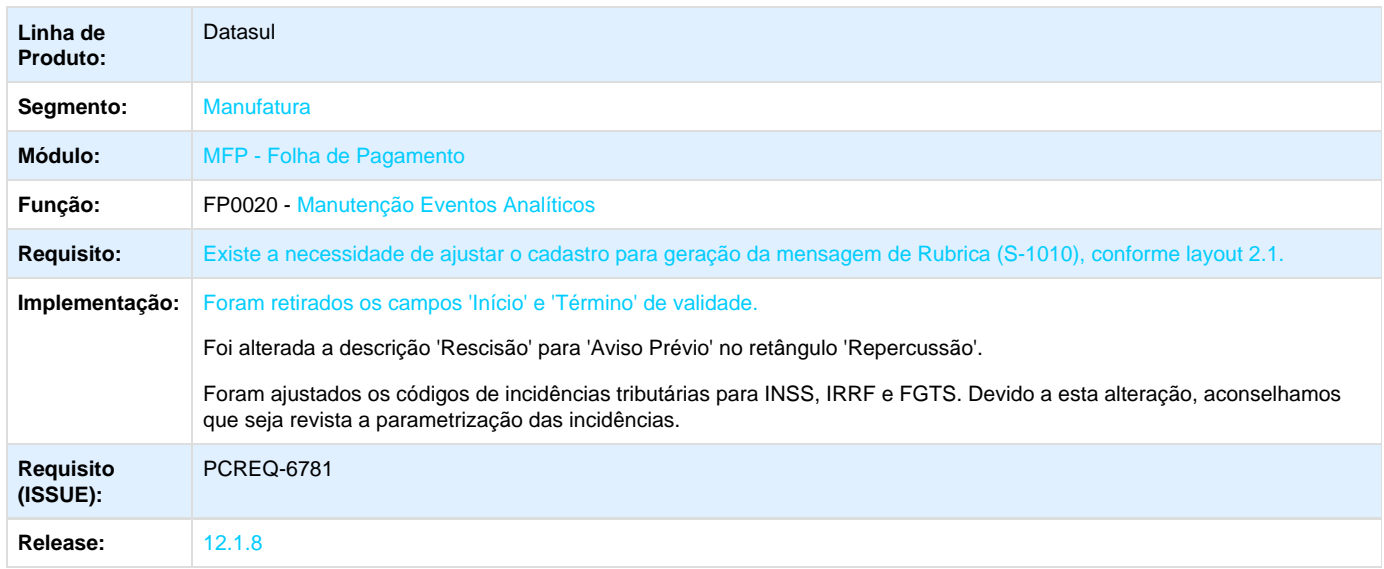

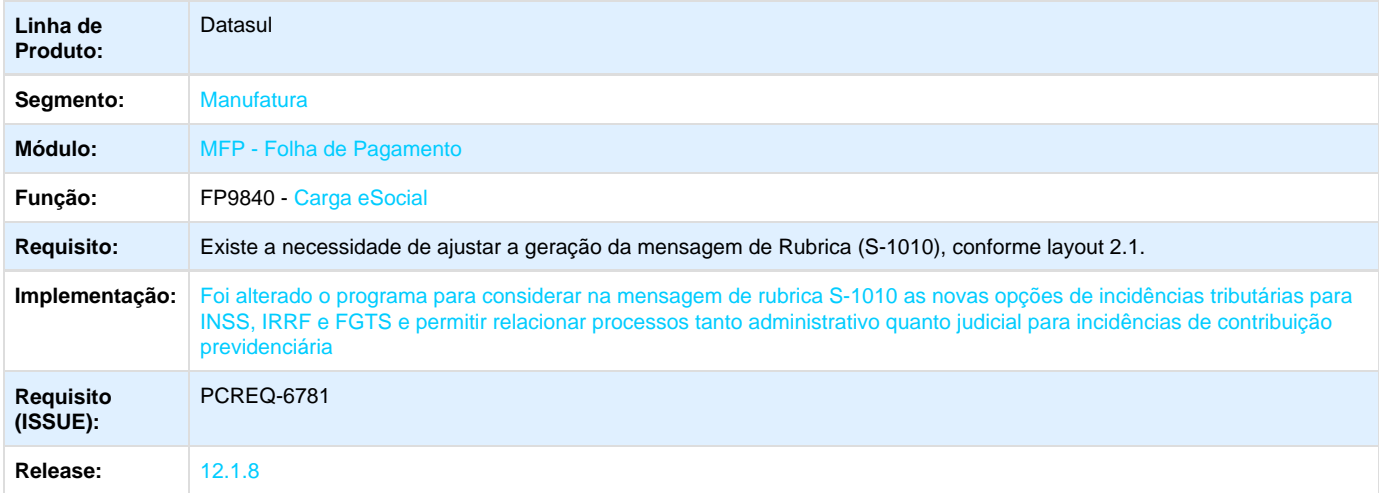

**DT\_Esocial\_2.0\_S1020\_Tabela\_Lotacao\_Tributaria\_Cadastro\_2**

## **eSocial 2.0 S-1020 Tabela Lotação Tributária Cadastro 2**

**Linha de Produto:** Datasul

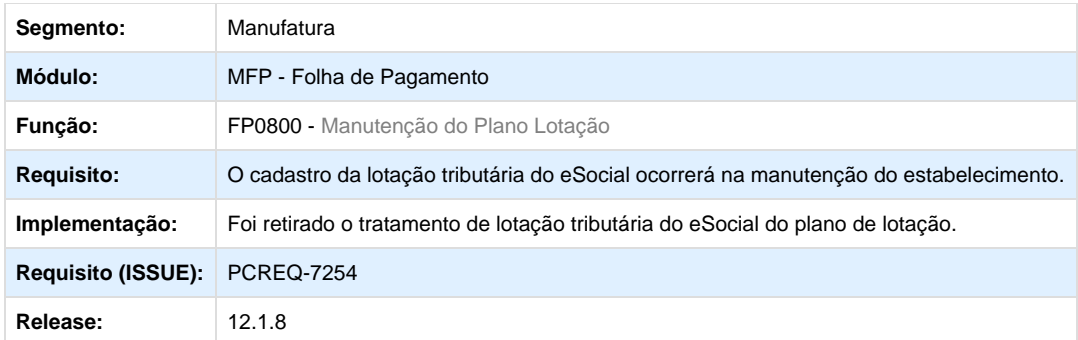

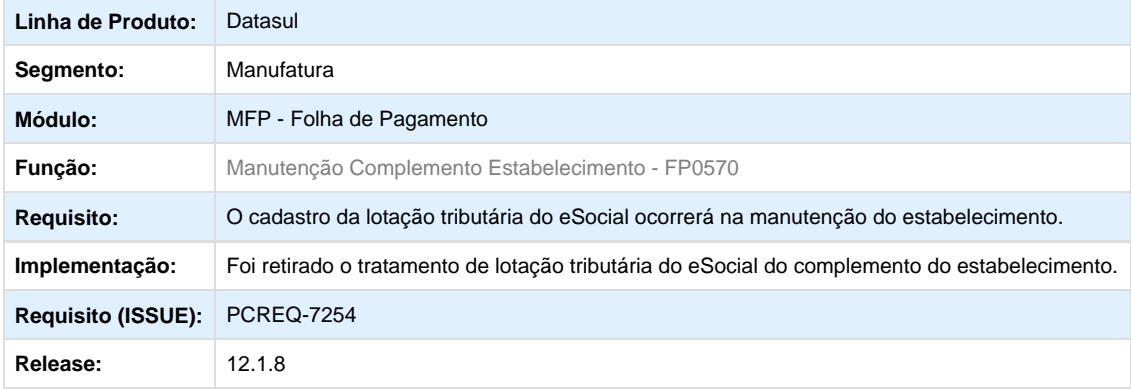

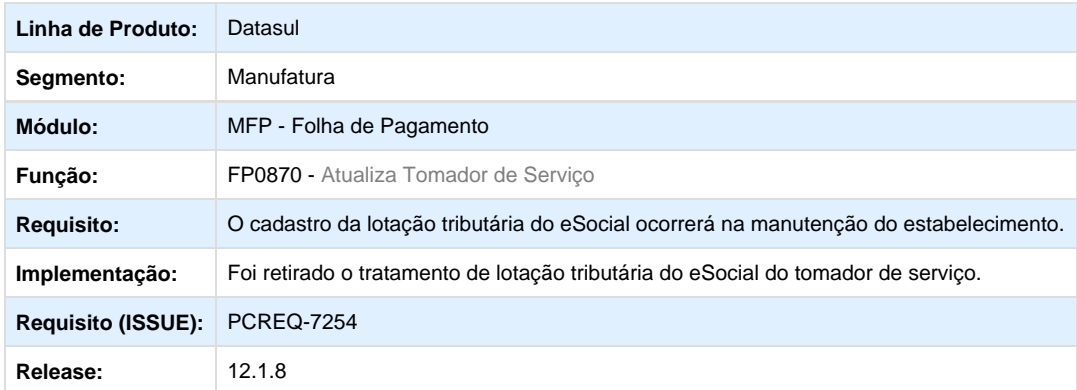

**DT\_ESocial\_2.0\_Qualificacao\_Cadastral**

# **eSocial 2.0 Qualificação Cadastral**

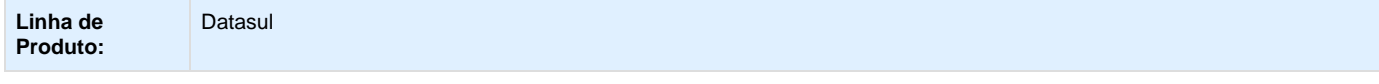

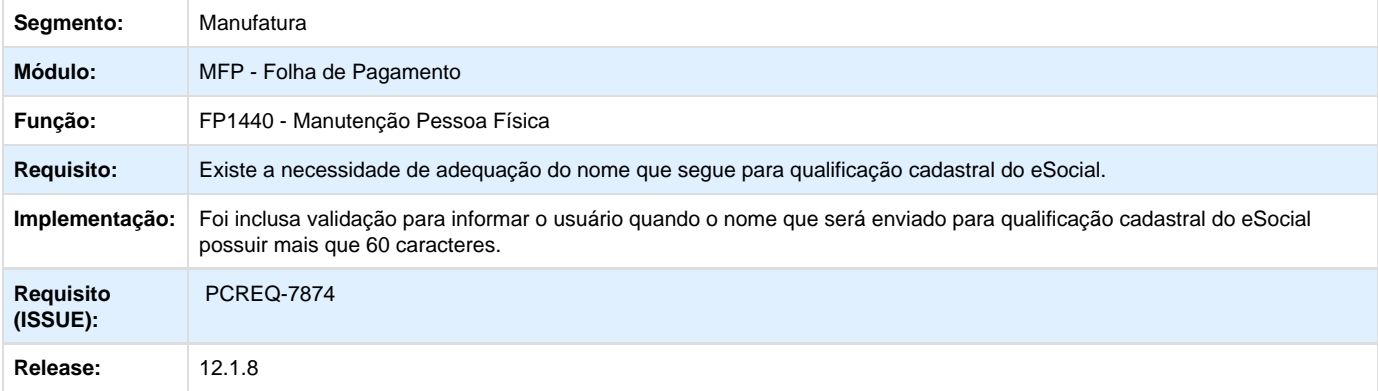

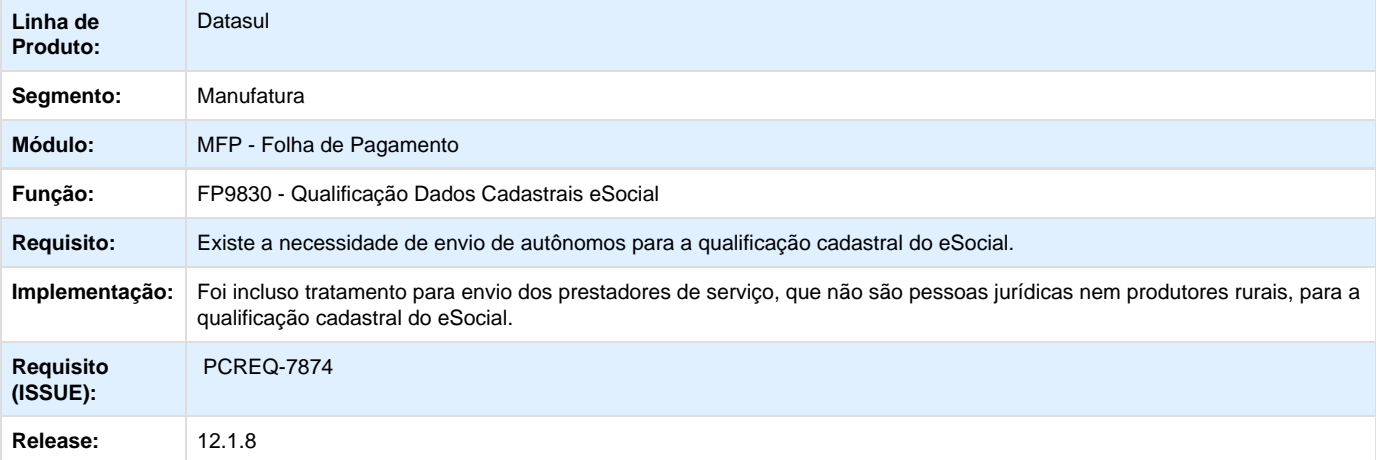

Your Rating: \*\*\*\*\* Results: \*\*\*\*\* 0 rates

**DT\_Tabela\_Estabelecimento\_Obra\_Periodo\_Validade\_Carga\_Movimento**

## **Tabela Estabelecimento/Obra – Período Validade (Carga/Movimento)**

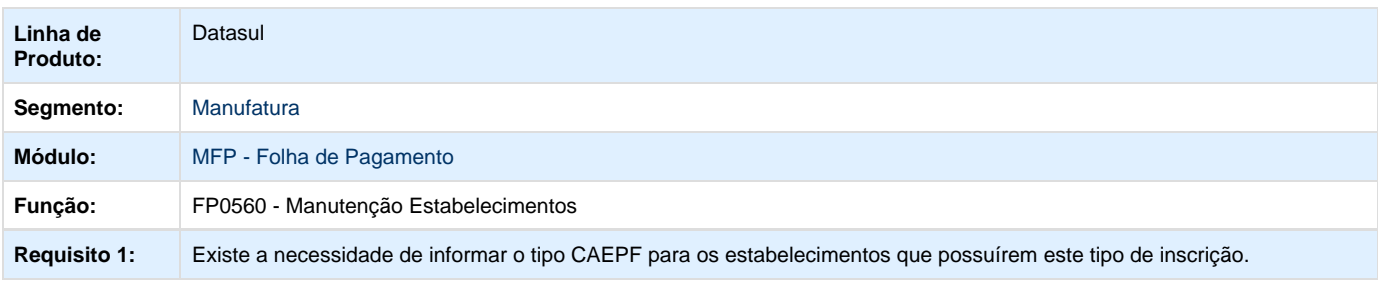

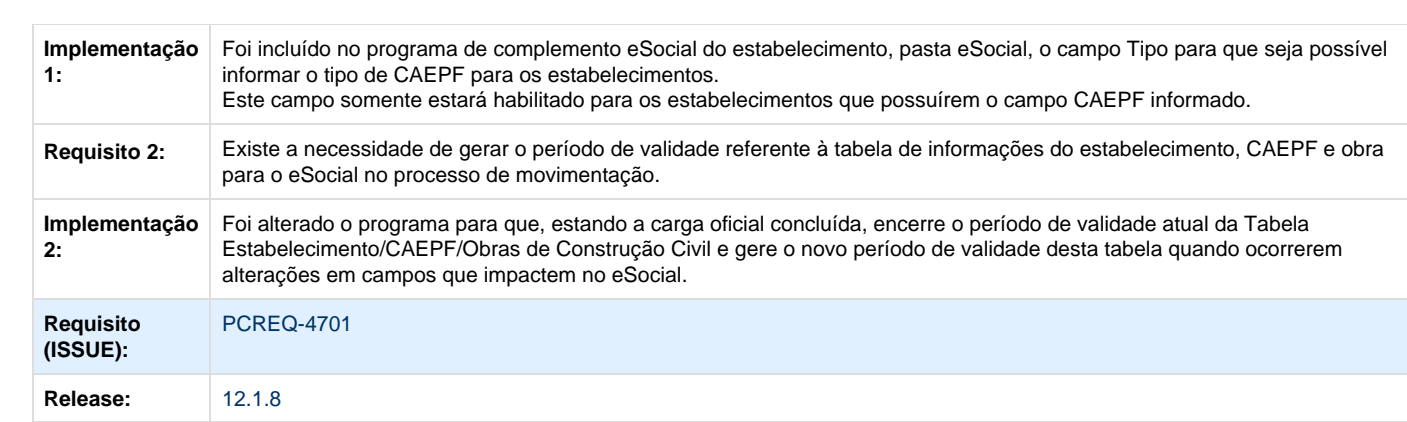

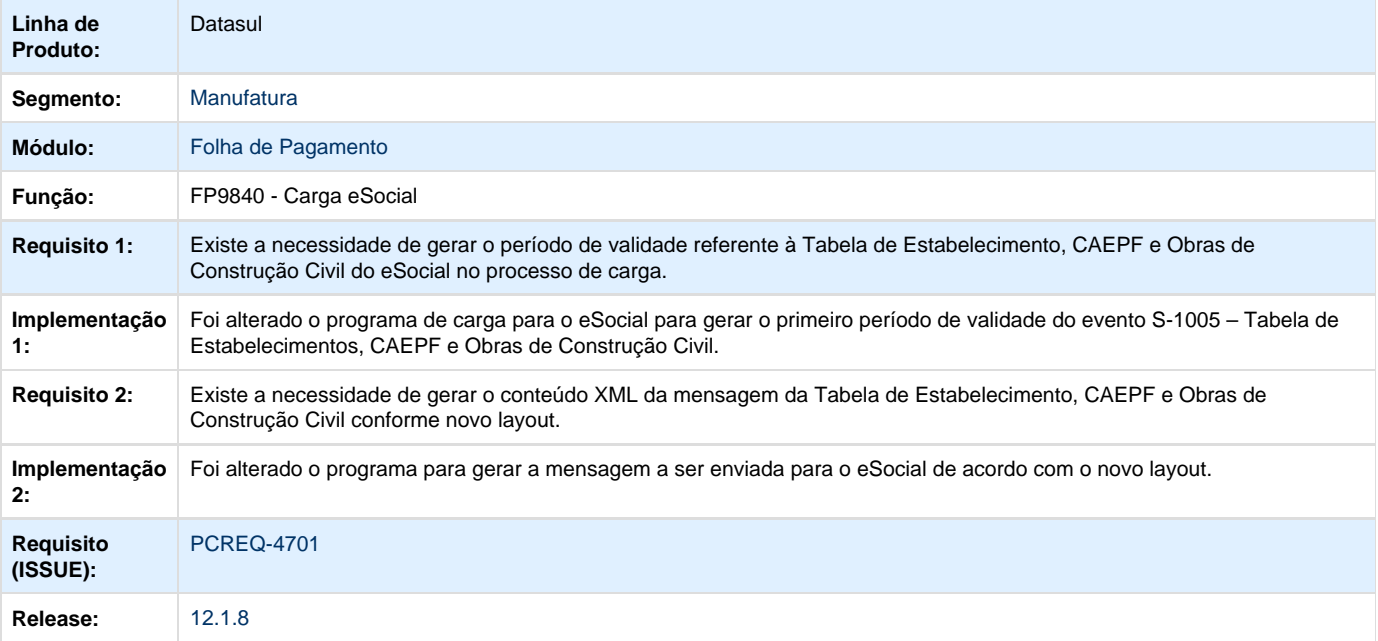

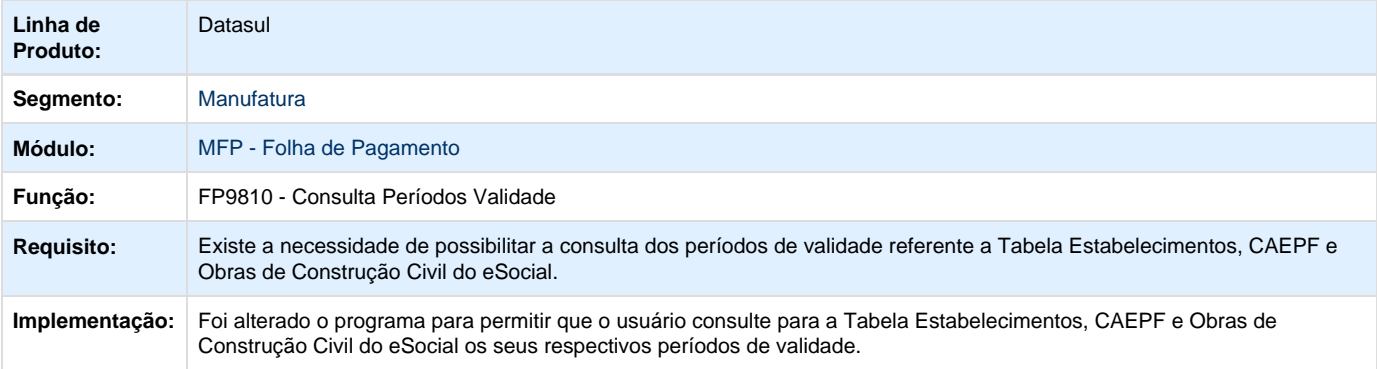

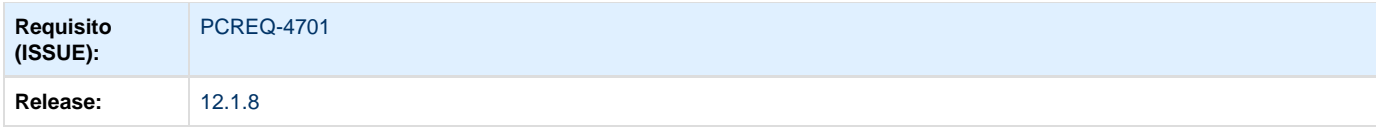

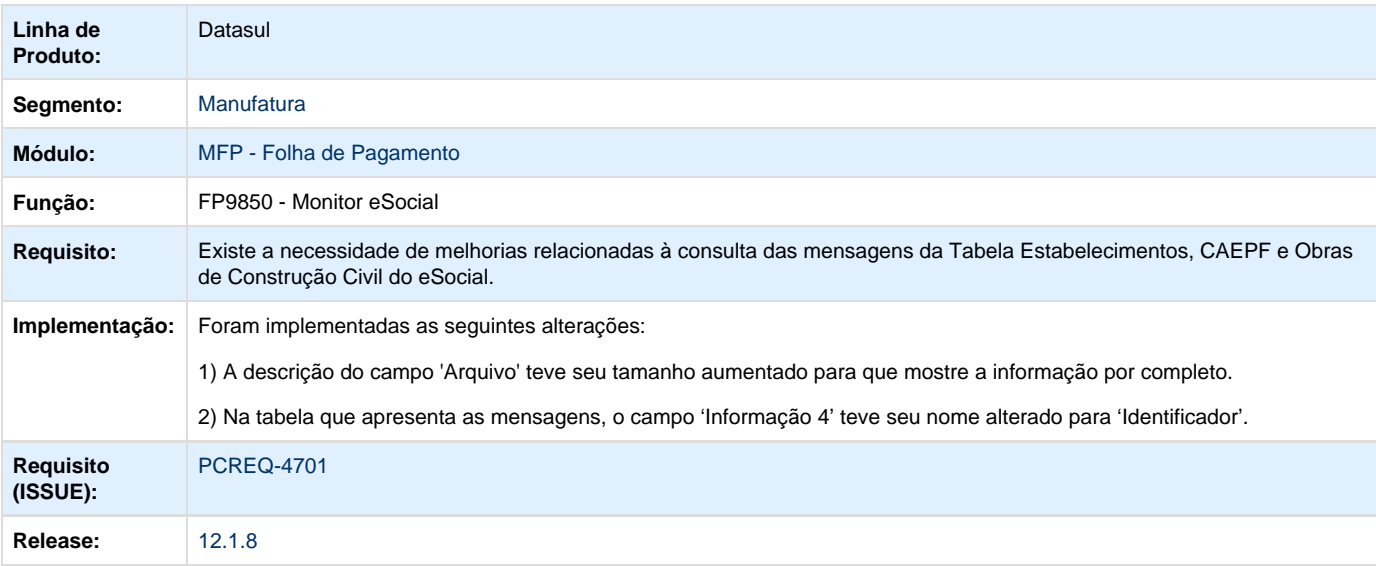

# **Saúde - Inovação - 12.1.8**

# **Foundation - Inovação - 12.1.8**

# **TQSSR9\_DT\_Foudation\_Status\_Protocolo**

# **Status do Protocolo - Foundation**

# **Características do Requisito**

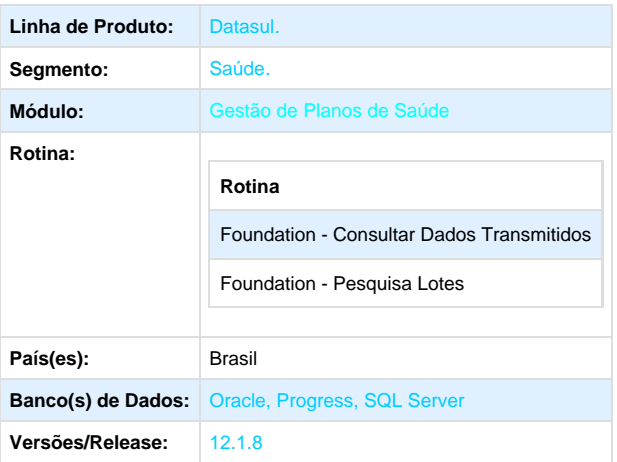

# **Descrição**

Implementações de melhorias e ajustes na exibição do status do protocolo de lote guias nas funções "Consultar Dados Transmitidos" e "Pesquisa Lotes" do sistema Foundation Saúde.

### **Procedimento para Implantação**

A implementação descrita no documento estará disponível a partir da atualização do pacote no cliente.

O pacote está disponível no portal ([https://suporte.totvs.com/download\).](https://suporte.totvs.com/download).)

#### **Importante**:

Antes de executar a atualização é recomendável realizar o backup do banco de dados bem como dos arquivos do Sistema (executáveis, .dlls e arquivos de configuração).

Realizar a atualização antes no ambiente de homologação e posterior a devida validação, no ambiente de produção.

### **Procedimento para Utilização**

- 1. Acesse a função **Consultar Dados Transmitidos.**
- 2. Serão exibidas as novas colunas "**Nº do Lote**", "**Reenvio**" e "**Protocolo**":
	- a. **Nº do lote:** exibirá o número do lote oriundo do campo homônimo ao XML importado.
	- b. **Reenvio:** é a quantidade de vezes que um prestador enviou o mesmo lote.
	- c. **Protocolo:** é o número de protocolo gerado pelo sistema na importação do XML.
- 3. Essas informações permitirão ao prestador que enviou o lote, consultar com facilidade os reenvios de cada lote.

4. Clique no botão da primeira coluna, o sistema exibirá os dados do XML enviado e passará a exibir os dados do XML de resposta:

- 5. Acesse a função **Pesquisa Lotes**.
- 6. O resultado da pesquisa foi otimizado, para carregar somente registros referentes ao protocolo ativo, sem a duplicação dos registros na tela.
- 7. A coluna **Status** apresentará o resultado equivalente ao label do Combo-box no filtro.

**Observação:** A informação apresentada na nova coluna de "**Reenvio**", somente será atualizada conforme o uso do prestador, a partir da implantação dessa versão, ou seja em registros de transmissões já efetuadas, a coluna exibirá o valor zerado. Entretanto, quando o prestador reenviar um lote, o sistema contará todos os reenvios anteriores, referentes ao mesmo número de lote deste prestador, para apresentar na consulta deste último reenvio.

## **Gestão de Planos de Saúde - Inovação - 12.1.8**

**AC - Automação do Consultório - Inovação - 12.1.8**

**TTGVB1\_DT\_Geração\_Lote\_de\_Senhas\_por\_Seleção**

## **Geração Lote de Senhas por Seleção**

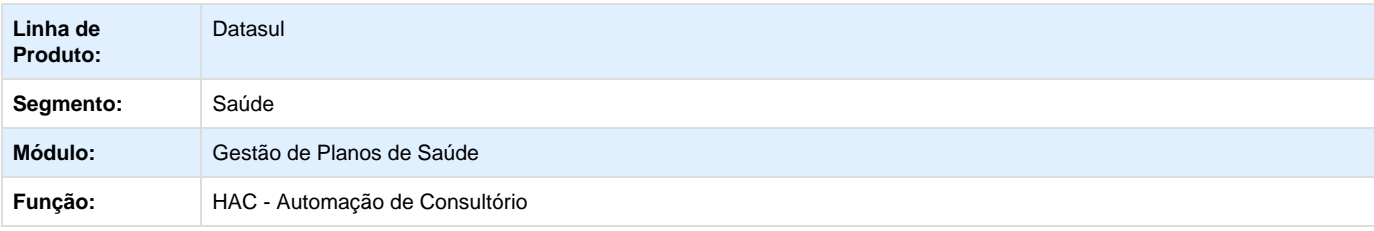

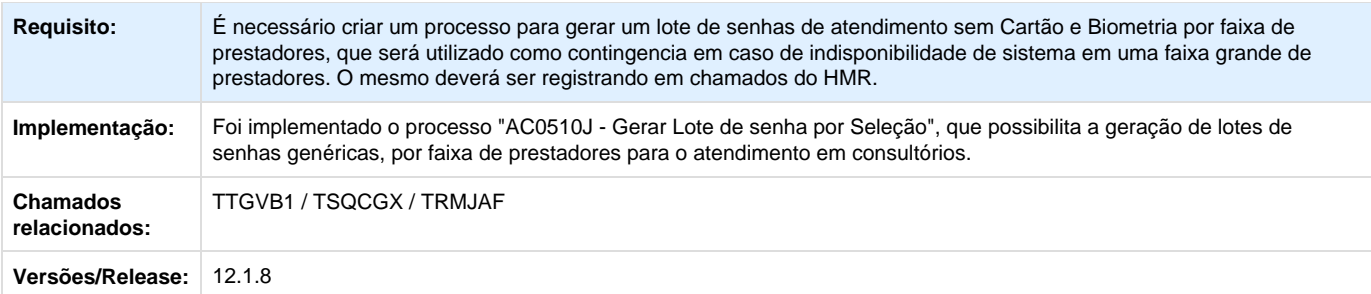

## **AT - Atendimento ao Público - Inovação - 12.1.8**

**TSYIMG\_DT\_Notifica\_Auditor\_Guia**

## **Notifica Auditor de Guia**

### **Características do Requisito**

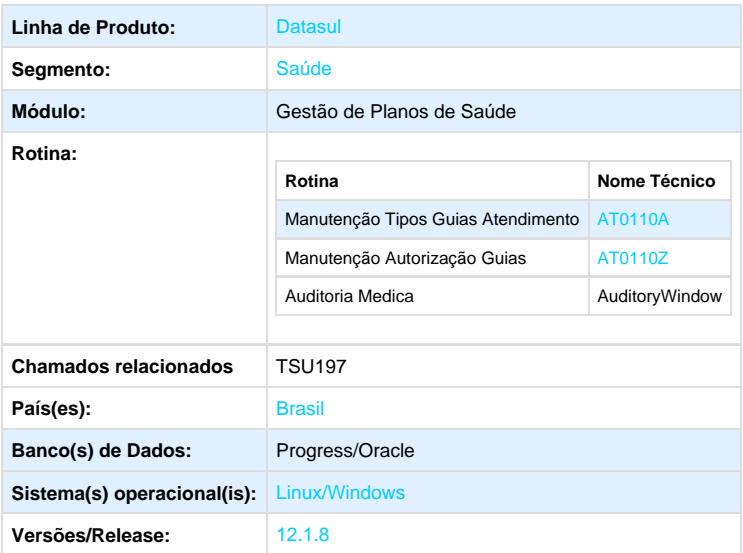

## **Descrição**

Foi criada uma nova parametrização que permite no processo de auditoria de guias a notificação do auditor caso exista uma outra solicitação para o mesmo beneficiário dentro do período parametrizado.

### **Procedimento para Implantação**

A implementação descrita no documento estará disponível a partir da atualização do pacote no cliente.

O pacote está disponível no portal ([https://suporte.totvs.com/download\).](https://suporte.totvs.com/download).)

### **Importante**

Antes de executar a atualização é recomendável realizar o backup do banco de dados bem como dos arquivos do Sistema (executáveis, .dlls e arquivos de configuração).

Realizar a atualização antes no ambiente de homologação e posterior a devida validação, no ambiente de produção.

## **Procedimento para Utilização**

- 1. No TOTVS acesse o programa **Manutenção Tipos Guias Atendimento (AT0110A)**.
	- O programa possibilita a parametrização se pelo tipo de guia o sistema deve verificar se o beneficiário já possui guia solicitada em uma determinada quantidade de dias retroativos para a verificação:
	- Essa regra será considerada nos programas de auditoria de guias, considerando guias para um mesmo beneficiário e que ainda não foram processadas pelo Revisão de Contas, ou seja, guias com situação diferente de 4.
- 2. No TOTVS acesse o programa **Manutenção Autorização Guias (AT0110Z):**
	- Na auditoria de uma guia, será verificado se o tipo de guia está parametrizado para verificar se o beneficiário possui guia solicitada no período e em caso positivo exibirá um alerta com informações referentes à guia encontrada, semelhante ao da imagem abaixo:
- 3. Acesse o sistema **Auditoria Medica WEB:**
	- Na auditoria de uma guia, será identificado se o tipo de guia está parametrizado para verificar se o beneficiário possui guia solicitada no período e em caso positivo exibirá um alerta com informações referentes à guia encontrada, semelhante ao da imagem abaixo:

# **AU - Auditoria Médica AT - Inovação - 12.1.8**

## **TSYKW7\_DT\_Filtros\_Históricos\_Realização\_e\_Autorização**

## **Filtros nos Históricos de Realização e Autorização - Auditoria Médica**

## **Características do Requisito**

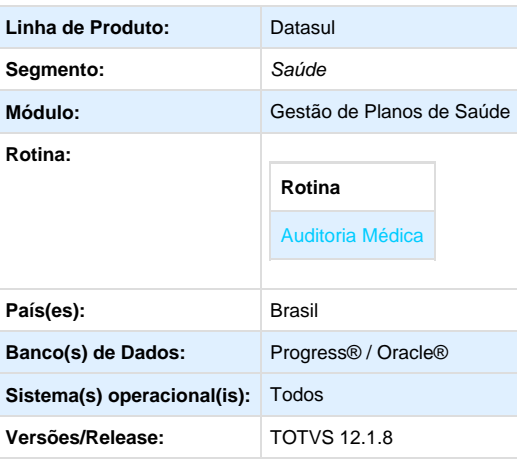

#### **Descrição**

Foram desenvolvidos filtros para as abas "**Histórico de Realização**" e "**Histórico de Autorização**" nas informações de apoio do detalhamento de uma guia no programa Auditoria Médica. O novo filtro possibilitará o filtro dos históricos de realização e autorização por dat a, procedimento, tipo de guia, ano da guia, número e situação da guia.

### **Procedimento para Implantação**

A Implementação descrita no documento, será realizada a partir da atualização do pacote do cliente.

O pacote está disponível no portal ([https://suporte.totvs.com/download\).](https://suporte.totvs.com/download).)

#### **Importante**

Antes de executar a atualização é recomendável realizar o backup do banco de dados bem como dos arquivos do Sistema (executáveis, .dlls e arquivos de configuração).

Realizar a atualização antes no ambiente de homologação e posterior a devida validação, no ambiente de produção.

#### **Procedimento para Utilização**

#### **Filtros do Histórico de Realização.**

- 1. Acesse o programa **Auditoria Médica**.
- 2. Pesquise as guias na tela principal do programa.
- 3. Selecione uma guia e clique em "**Detalhar**"
- 4. Será apresentada a tela de detalhamento.
- 5. Clique no item "**Histórico de Realização**" da área "**informações de Apoio**"
- 6. A imagem abaixo apresenta os novos filtros:

#### **Filtros do Histórico de Autorização.**

- 1. Acesse o programa Auditoria Médica
- 2. Pesquise as guias na tela principal.
- 3. Selecione uma guia e clique em "**Detalhar**".
- 4. Será apresentada a tela de detalhamento.
- 5. Clique no item "**Histórico de Realização**" da área "**informações de Apoio**".
- 6. A imagem abaixo apresenta os novos filtros.

## **AW - Autorizador WEB - Inovação - 12.1.8**

**TSUIQN\_DT\_Solicitação\_SADT\_Guia\_Anexo**

### **Solicitação SADT na Guia Anexo**

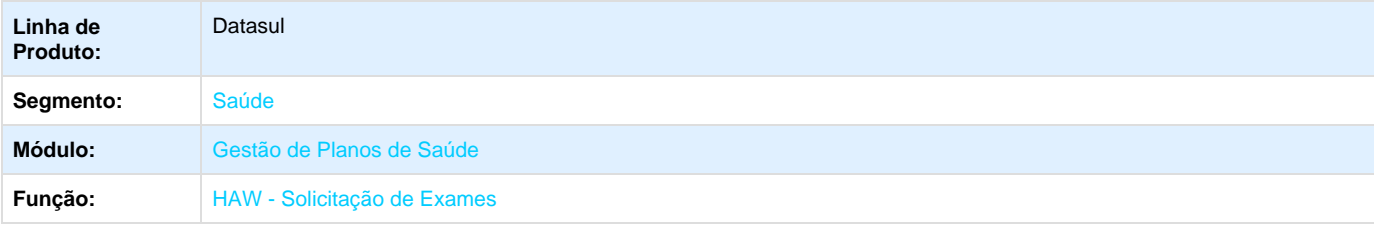

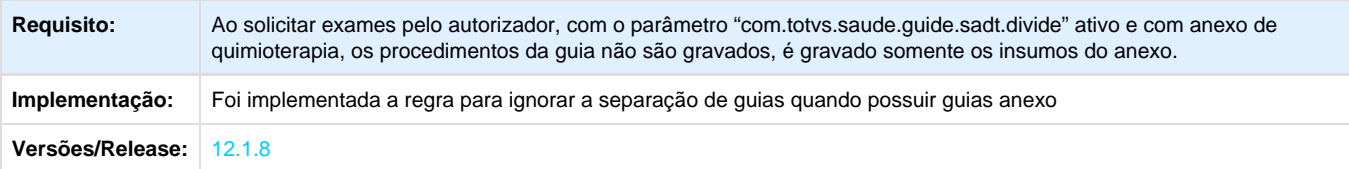

### **TSYPCN\_DT\_Consulta\_Guias\_Associadas\_Auditoria\_Médica**

## **Consulta de Guias Associadas no Auditoria Médica**

### **Características do Requisito**

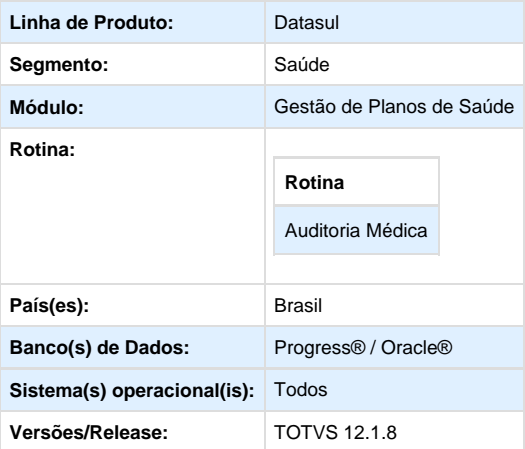

### **Descrição**

Desenvolvida a aba para consulta das guias associadas nas informações de apoio do detalhamento de uma guia no auditoria médica, visando a visualização das guias associadas bem como os procedimentos e insumos de cada guia.

#### **Procedimento para Implantação**

A Implementação descrita no documento, será realizada a partir da atualização do pacote do cliente.

O pacote está disponível no portal ([https://suporte.totvs.com/download\).](https://suporte.totvs.com/download).)

#### **Importante**

Antes de executar a atualização é recomendável realizar o backup do banco de dados bem como dos arquivos do Sistema (executáveis, .dlls e arquivos de configuração).

Realizar a atualização antes no ambiente de homologação e posterior a devida validação, no ambiente de produção.

#### **Procedimento para Utilização**

Para o acesso a nova aba de guias associadas, acesse o **Auditoria Médica** e seguir os passos abaixo:

- 1. Pesquise as guias na tela principal:
- 2. Selecione uma guia e clique em "**Detalhar**"
- 3. Será apresentada a tela de detalhamento, clique no item "**Guias Associadas**" da área "**informações de Apoio**"
- 4. Será apresentada a tela com as guias associadas e os movimentos vinculados a elas.

## **FP - Faturamento Planos de Saúde - Inovação - 12.1.8**

**TQWRD1\_DT\_Consideração\_Data\_Alta\_Internações\_Geração\_CO**

## **Consideração da Data de Alta em Internações na Geração CO**

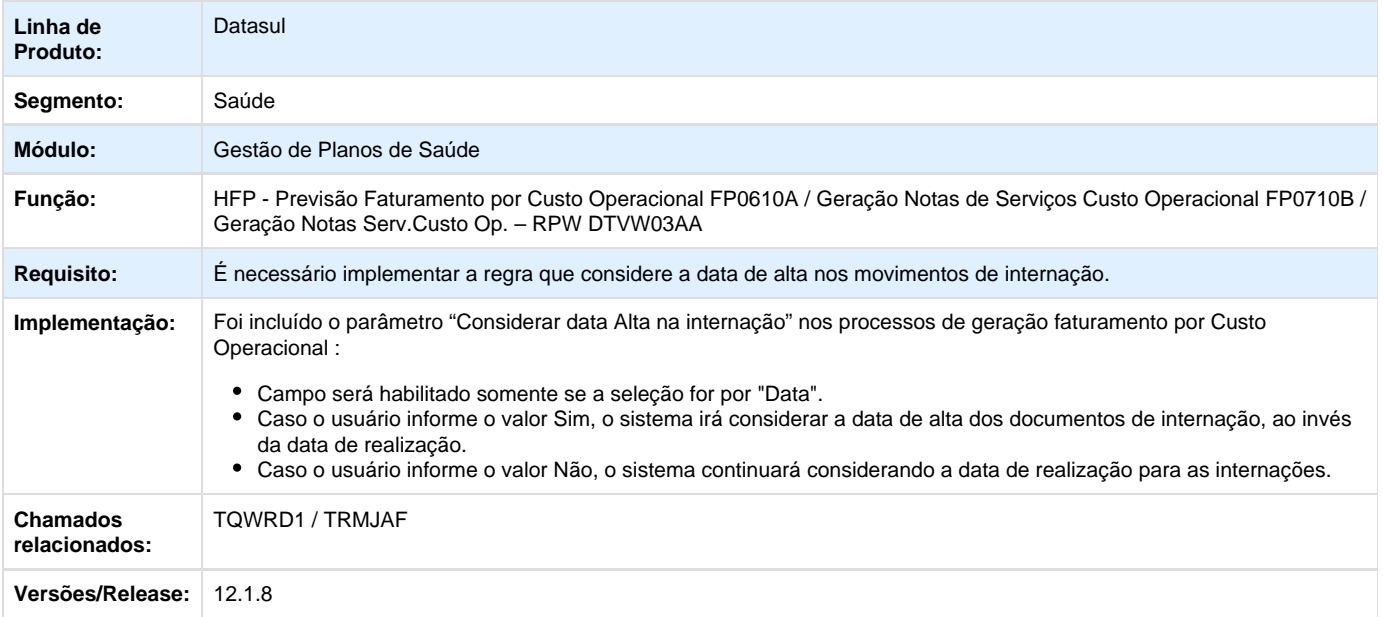

# **PR - Estrutura do Produto - Inovação - 12.1.8**

**TSTWUB\_DT\_Intercâmbio\_Eletrônico\_Procedimento\_de\_baixo\_risco**

## **Intercâmbio Eletrônico - Procedimento de baixo risco**

**Características do Requisito**

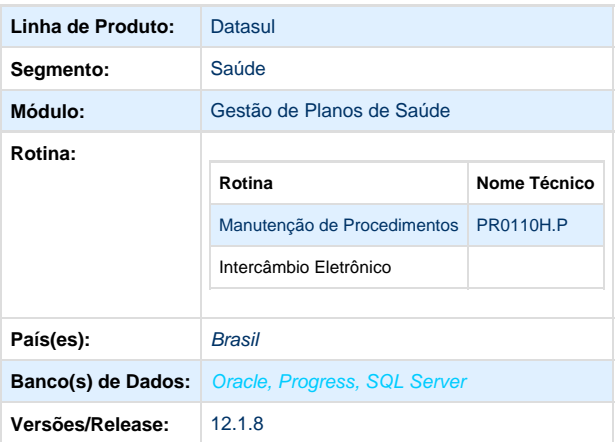

### **Procedimento para Implantação**

A implementação descrita no documento estará disponível a partir da atualização do pacote no cliente.

O pacote está disponível no portal ([https://suporte.totvs.com/download\).](https://suporte.totvs.com/download%29.)

#### **Importante**:

Antes de executar a atualização é recomendável realizar o backup do banco de dados bem como dos arquivos do Sistema (executáveis, .dlls e arquivos de configuração).

Realizar a atualização antes no ambiente de homologação e posterior a devida validação, no ambiente de produção.

#### **Descrição**

Neste projeto foram desenvolvidas as regras necessárias para validação dos procedimentos que se constam na tabela de baixo risco.

#### **Procedimento para Utilização**

- 1. No TOTVS11 acesse o programa **Manutenção Procedimento PR0110H**. Nesta tela foi disponibilizado o parâmetro que irá indicar ao sistema que este procedimento pertence a tabela de baixo risco e informar a quantidade máxima do procedimento de acordo com a planilha disponibilizada pela Unimed do Brasil.
- 2. No TOTVS11 acesse o programa **Manutenção Mensagens Automação AC0110D**. Nesta tela verificar se o parâmetro que irá indicar ao sistema qual ação deverá ser considerada quando um movimento estiver pendente de Avaliação do Auditor durante o intercambio eletrônico.
- 3. Após a parametrização correta dos programas anteriores, deverá ser realizado o processo normal do Intercambio Eletrônico. Para isso no TOTVS11 acesse o programa **Manutenção Autorização Guias – AT0110Z**, será considerado as parametrizações realizadas anteriormente de acordo com as regras disponibilizadas no manual do PTU Online 5.0. Caso a quantidade do movimento seja superior ao parametrizado na quantidade máxima do procedimento de baixo risco, será considerado como um movimento normal.

## **RC - Revisão de Contas Médicas - Inovação - 12.1.8**

**DT\_Devolução\_Fatura\_Importação\_Movimentos**

**Importação de Movimentos A500 - Devolução de fatura**

#### **Características do Requisito**

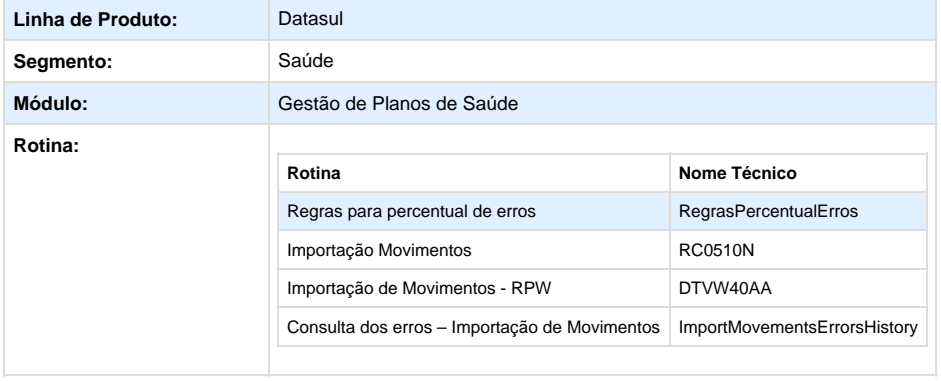

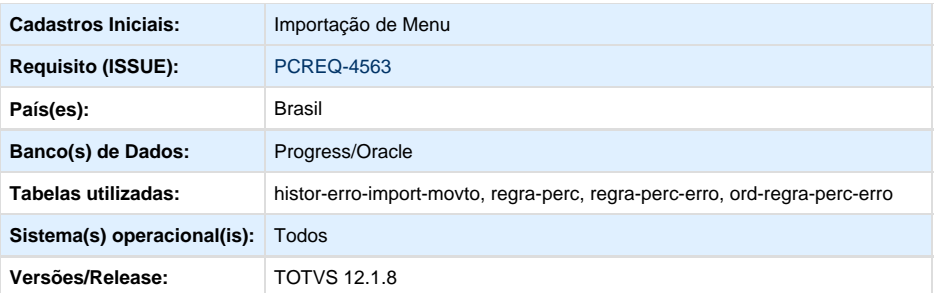

### **Descrição**

Implementado o novo recurso que exibe todos os arquivos A500, candidatos a serem eliminados, ou seja, que foram classificados nas parametrizações com percentual de erros acima do informado.

#### **Procedimento para Implantação**

A Implementação descrita no documento, será realizada a partir da atualização do pacote do cliente.

O pacote está disponível no portal ([https://suporte.totvs.com/download\).](https://suporte.totvs.com/download).)

### **Importante**:

Antes de executar a atualização é recomendável realizar o backup do banco de dados bem como dos arquivos do Sistema (executáveis, .dlls e arquivos de configuração).

Realizar a atualização antes no ambiente de homologação e posterior a devida validação, no ambiente de produção.

#### **Procedimento para Configuração**

## **CONFIGURAÇÃO DE MENUS**

No **TOTVS 12,** acesse **Importação Menu**. Importe o arquivo **men\_hrc.d** para a atualização do módulo **HRC - Revisao de Contas Medicas**, conforme instruções a seguir:

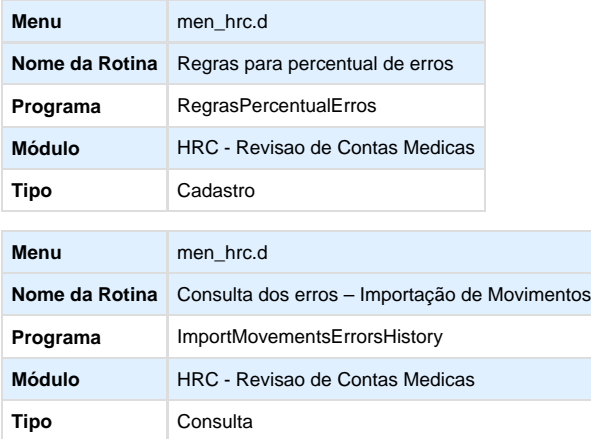

No **TOTVS 12,** acesse **Importação Mensagens Sistema (cg0210i)**. Importe o arquivo **mensiste.d** para a atualização das mensagens do sistema.

#### **Procedimento para Utilização**

Para a utilização da nova funcionalidade, será necessário seguir os seguintes passos:

- 1. Regras para Percentual de Erros
	- As regras para devolução da fatura devem ser parametrizadas no novo cadastro com o nome "**Regras para percentual de erros**".
	- Este programa será responsável por guardar as regras de percentual de erros, em que possibilita amarrar os erros que serão considerados em cada regra.
	- O botão de Ordenação das Regras permite a definição da prioridade de execução para as regra.
	- Crie as parametrizações de regras por **Unimed**, **Câmara de Compensação** e por **Estrutura do Produto** e filtre pelas mesmas opções além do nome da regra.
	- Informe quais serão os erros considerados em cada regra na aba "**Erros da Regra**".

### **2. Mensagens do Sistema**

As mensagens do sistema que pertencem ao processo de importação estão parametrizadas no programa "**Manutenção Mensagens TE0110K**" através do campo "**Utilizada na Importação de Movtos**".

#### **3. Consulta dos erros – Importação de Movimentos**

- Os erros gerados pela importação do A500 através dos programas "**Importação de Movimentos RPW DTVW40AA**" e "**I mportação de Movimentos RC0510N**" podem ser consultados no programa Consulta dos Erros.
- Os erros estão divididos a nível de **Fatura/Lote**, **Documentos** e **Movimentos** pelas 3 abas com os seus respectivos nomes.
- Visualize os detalhes do erro pelo botão "**Detalhar**".
- É possível gerar relatórios no formato .**csv** e .**pdf**.

**TIKFM0\_DT\_Contestação\_Movimentos**

**Contestação de Movimentos - A550**

**Características do Requisito**

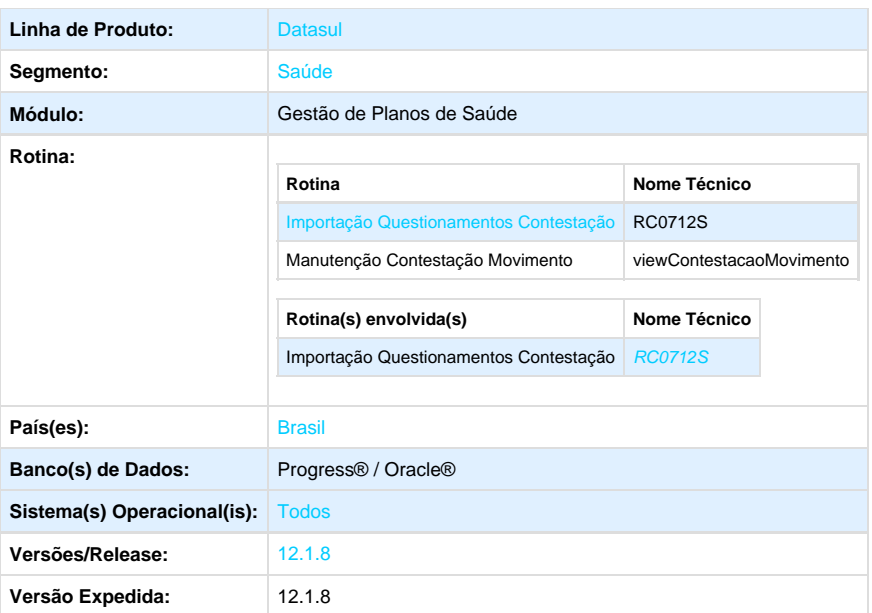

#### **Descrição**

- Foi incluído o número da fatura no relatório de acompanhamento da importação de contestação (apenas para arquivos de inclusão de questionamentos - tipo 1);
- Incluída a permissão para o filtro dos movimentos da fatura com a parte do nome dos beneficiários.

## **Procedimento para Implantação**

A Implementação descrita no documento, será realizada a partir da atualização do pacote do cliente.

O pacote está disponível no portal ([https://suporte.totvs.com/download\).](https://suporte.totvs.com/download%29.)

## **Importante**:

Antes de executar a atualização é recomendável realizar o backup do banco de dados bem como dos arquivos do Sistema (executáveis, .dlls e arquivos de configuração).

Realizar a atualização antes no ambiente de homologação e posterior a devida validação, no ambiente de produção.

#### **Procedimento para Utilização**

### **HRC - Revisão de Contas Médicas**

- 1. Em Gestão de Planos de Saúde, acesse o módulo **RC Revisão de Contas Médicas**
- 2. Em Tarefas selecione o programa **Importação Questionamentos Contestação RC0712S.**
- 3. Importe os arquivos do tipo 1.

4. Conferir no relatório de importação de contestação o número da fatura e número do título referentes ao arquivo importado

## **HFP - Faturamento de Planos de Saúde**

- 1. Em Gestão de Planos de Saúde, acesse o módulo **FP Faturamento Planos de Saude.**
- 2. Em Tarefas selecione o programa **Manutenção Contestação Movimentos.**
- 3. Consulte a fatura contestada e selecione para a visualização de seus movimentos.
- 4. Na tela **Contestar Movimentos**, selecione o filtro por beneficiários e consulte por parte do nome do beneficiário.

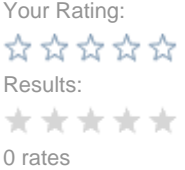

## **TTCPQO\_DT\_Exportação\_Movimentos\_XML**

## **Exportação de Movimentos XML**

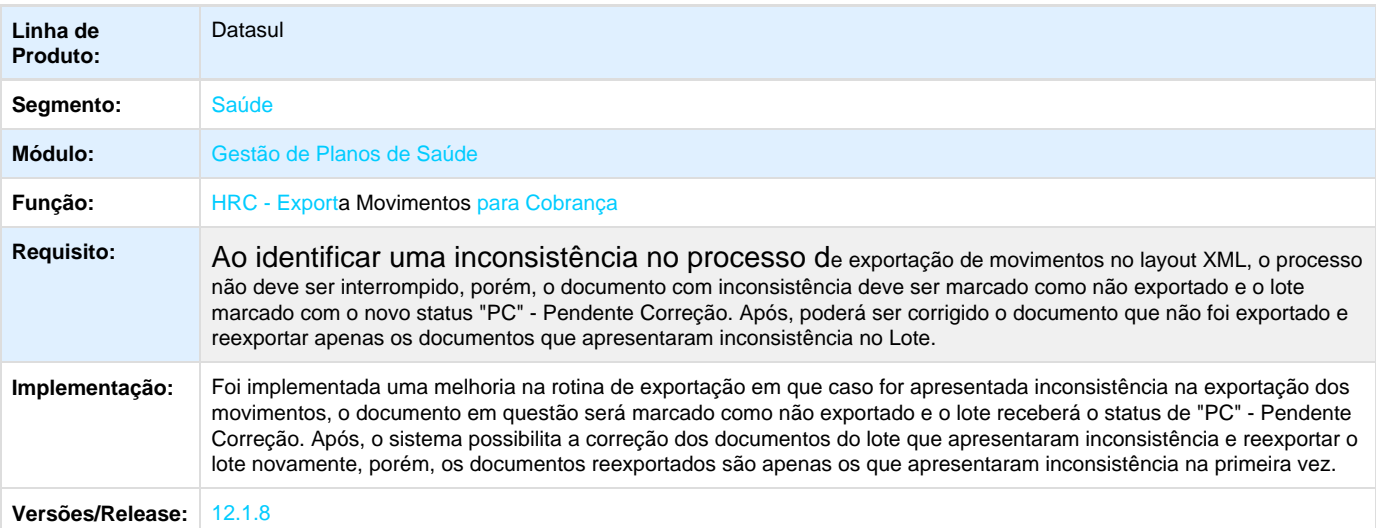

## **TTHWWT\_DT\_Melhoria\_Relatório\_RC0610V**

## **Melhoria no Relatórios Conferência Procedimentos**

## **Características do Requisito**

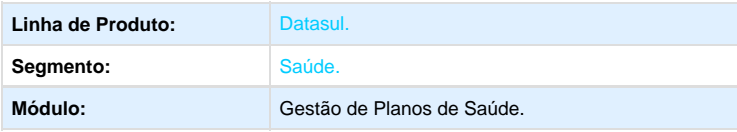

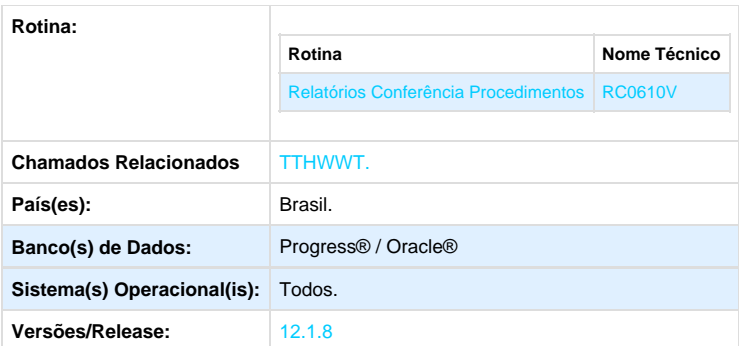

#### **Descrição**

Foi incluída no programa Geração por Fatura do Relatório RC0610V a opção de comparação dos movimentos de arquivo PTU A500. Os valores recebidos no arquivo incluídos no relatório .CVS e, caso existam movimentos não importados será gerado um relatório para lista-los.

## **Procedimento para Implantação**

A Implementação descrita no documento, será realizada a partir da atualização do pacote do cliente.

O pacote está disponível no portal ([https://suporte.totvs.com/download\).](https://suporte.totvs.com/download%29.)

#### **Importante**:

Antes de executar a atualização é recomendável realizar o backup do banco de dados bem como dos arquivos do Sistema (executáveis, .dlls e arquivos de configuração).

Realizar a atualização antes no ambiente de homologação e posterior a devida validação, no ambiente de produção.

#### **Procedimento para Utilização**

#### **HRC - Revisão de Contas Médicas**

- 1. Em Gestão de Planos de Saúde, acesse o módulo **RC Revisão de Contas Médicas.**
- 2. Em Relatórios selecione o programa **Relatórios Conferência Procedimentos.**
- 3. Na tela do relatório clique em Parâmetro para acessar a nova parametrização.
- 4. Nos parâmetros de **Fatura** selecione a opção "**1 Sim**" em "**Gera saida Movtos CSV**", logo em seguida o usuário poderá escolher se deseja realizar o cruzamento dos dados do sistema:
	- a. Caso não selecione a opção **Cruzar dados do sistema com dados do PTU A500**, apenas será exibida uma coluna com o valor da taxa cobrada.
	- b. Caso selecione a opção **Cruzar dados do sistema com dados do PTU A500**, será exibida uma coluna com o valor da taxa cobrada e as colunas com os dados do arquivo PTU A500 (número da linha, valor cobrado e taxa cobrada), juntamente com a localização do movimento no ECM (para os clientes que utilizam).
- 5. Essa nova seleção de parâmetro gera um arquivo .CSV para conferência com os dados:
	- a. **Não** selecionando a opção "**Cruzar dados do sistema com dados do PTU A500**":
	- b. Selecionando a opção "**Cruzar dados do sistema com dados do PTU A500**"(serão exibidas as informações cruzadas com as do arquivo PTU A500 selecionado):

Your Rating:

**☆☆☆☆☆** Results:\*\*\*\*\*

0 rates

## **VP - Venda de Planos - Inovação - 12.1.8**

**TTGRKA\_DT\_Liberação\_Carência**

## **Inicialização do Parâmetro de Liberação de Carência**

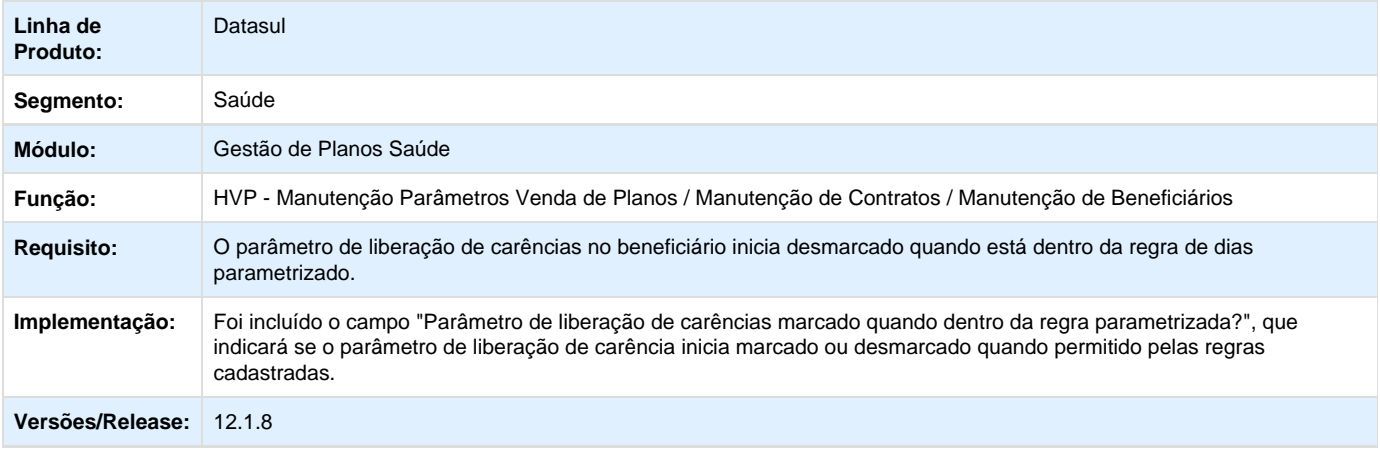

# **Tecnologia 12.1.8.**

## **Central de Ajuda**

**Configurando uma fonte customizada**

## **Conceito**

Para permitir a busca em outras fontes de pesquisa, será disponibilizado uma aba da Central de Ajuda que realizará a consulta em uma fonte customizada. É possível configurar a URL de uma fonte própria como fonte de consulta, que receberá os parâmetros conforme dados do ambiente (linha de produto, segmento, versão, módulo, rotina). Será permitida a configuração de 1 (uma) fonte de dados customizada. A chamada será feita via REST com requisições do tipo GET, o retorno deverá ser no formato JSON.

### Não será suportado nenhum tipo de autenticação.

Os parâmetros da chamada GET deverão estar entre chaves duplas {{}} e o conteúdo opcional entre colchetes duplos [[]]. O conteúdo opcional são os parâmetros que podem não ser passados pela aplicação de acordo com o contexto. Os parâmetros suportados são:

- {{linhaproduto}}
- {{segmento}}
- {{versao}}
- {{modulo}}
- {{rotina}}
- {{texto}}
- {{idioma}}

No arquivo Datasul framework.properties incluir as seguintes propriedades:

- Datasul.help.baseurl URL base para ser concatenada ao identificador da pagina e montar o link que será exibido na tela da central;
- Datasul.help.initialur URL da busca inicial, a busca que será realizada assim que a Central de Ajuda for acessada;
- Datasul.help.advancedurl URL da busca avançada, quando é utilizado o campo de pesquisa na central de ajuda;
- Datasul.help.seemoreurl URL que será utilizada para a construção do link 'veja mais'
- Datasul.help.urlfield Indica o campo do JSON de retorno que contém o identificador da pagina destino. Esta informação será concatenada à URL base para formar o link.
- Datasul.help.titlefield Indica o campo do JSON de retorno que contém o titulo a ser exibido para o link no corpo da aba customizada.
- Datasul.help.titlelimit Indica a quantidade de caracteres que o titulo do link terá
- Datasul.help.pagetitle Indica o titulo da aba customizada
- Datasul.help.arrayname Indica o nome do array que possui a lista de itens retornados no JSON.

No exemplo a seguir, realizamos uma configuração para acessar o conteúdo do youtube:

Datasul.help.baseurl=http://www.youtube.com.br/watch?v= Datasul.help.initialurl=https://www.googleapis.com/youtube/v3/search?part=id%2C+snippe t&q={{linhaproduto}}&channelid=UChsYWCL7MFkDM4OsK7de8dw&type=video&maxResults=10&key=A IzaSyA-tg4sqTbd5ArqndIyb6jcpa1uEX8PBxo Datasul.help.advancedurl=https://www.googleapis.com/youtube/v3/search?part=id%2C+snipp et&q={{linhaproduto}}+{{text}}&channelid=UChsYWCL7MFkDM4OsK7de8dw&type=video&maxResult s=10&key=AIzaSyA-tg4sqTbd5ArqndIyb6jcpa1uEX8PBxo Datasul.help.seemoreurl=https://www.youtube.com/results?search\_query={{linhaproduto}} Datasul.help.urlfield=id.videoId Datasul.help.titlefield=snippet.title Datasul.help.titlelimit=180 Datasul.help.pagetitle=teste customizado Datasul.help.arrayname=items

### Resultado:

## **Manual de utilização - Central de Ajuda**

**Manual de Utilização Central de Ajuda Datasul**

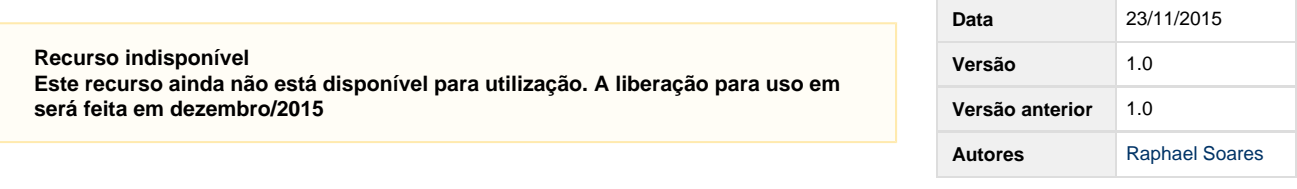

### <span id="page-66-0"></span>**Introdução**

A Central de Ajuda substitui o antigo Help OnLine do Datasul. Trazendo, além do conteúdo do Help, documentos de mais 4 fontes de pesquisa: TDN, YouTube, Blog TOTVS e Fluig

Índice

**Status do documento** Concluído

- 1 anual de Utilização Central de Ajuda Datasul
- 1.1 [Introdução](#page-66-0)
- 1.2 [Definição das áreas](#page-69-0)
- 1.3 Busca no TDN 1.3.1 [Busca adicional](#page-69-2) [– TDN](#page-69-2)
- 1.3.2 [Link "Veja Mais"](#page-69-3) [– TDN](#page-69-3)
- 1.3.3 Idioma TDN
- 1.4 [Busca no Youtube](#page-70-0)
	- 1.4.1 [Busca inicial –](#page-70-1) [You Tube](#page-70-1)
	- 1.4.2 [Busca adicional](#page-70-2) [– You Tube](#page-70-2)
	- 1.4.3 [Link "Veja Mais"](#page-70-3) [– You Tube](#page-70-3)
	- 1.4.4 [Internacionaliza](#page-70-4) [ção - YouTube](#page-70-4)
- 1.5 [Busca no Blog](#page-70-5) **[TOTVS](#page-70-5)** 
	- $\bullet$  1.5.1 Busca inicial  $-$ **[Blog](#page-70-6)**
	- 1.5.2 [Busca adicional](#page-70-7) [– Blog](#page-70-7)
	- 1.5.3 [Link "Veja Mais"](#page-70-8) [– Blog](#page-70-8)
	- 1.5.4 [Internacionaliza](#page-70-9) [ção - Blog](#page-70-9)
- 1.6 [Busca no Fluig](#page-70-10)
	- $\bullet$  1.6.1 Busca inicial  $-$ **[Fluig](#page-70-11)**
	- 1.6.2 [Busca adicional](#page-71-0) [– Fluig](#page-71-0)
	- 1.6.3 [Internacionaliza](#page-71-1) [ção Fluig](#page-71-1)

 O conteúdo será exibido com uma ou mais colunas para cada fonte de pesquisa contendo links para os resultados das buscas, conforme exemplo em imagem abaixo:

Na caixa de texto da central de ajuda o usuário poderá refinar a sua busca, conforme definição de cada fonte de pesquisa (descritas mais adiante neste manual).

As consultas serão feitas de forma on line, trazendo sempre resultados atualizados em todas as fontes de pesquisa. Por conta disso, é necessário que o cliente possua conexão com a internet. A busca em cada fonte é feita de forma assíncrona, ou seja, cada fonte de pesquisa é consultada de forma independente das outras (sem travar a utilização da central) e o usuário pode acessar o conteúdo mesmo antes que a central seja carregada completamente (com o retorno de todas as fontes). Por conta disso, caso alguma fonte de pesquisa fique indisponível, somente a coluna relacionada exibirá uma mensagem de indisponibilidade (as outas colunas continuarão trazendo os resultados disponíveis).

Em linhas gerais, ao acessar a central de ajuda no sistema, o usuário será direcionado para a Central de Ajuda com acesso aos seguintes conteúdos:

#### Links para vídeos no YouTube

Conteúdo do canal Tutoriais e Demonstrações da TOTVS ([{+}https://www.youtube.com/cha](https://www.youtube.com/channel/UChsYWCL7MFkDM4OsK7de8dw) [nnel/UChsYWCL7MFkDM4OsK7de8dw\)](https://www.youtube.com/channel/UChsYWCL7MFkDM4OsK7de8dw) que conta com vídeos e playlists para auxiliar a operação de diversas rotinas dos produtos TOTVS.

Notícias do blog TOTVS

Serão exibidas as últimas novidades do segmento publicadas no blog TOTVS ([{+}http://blog.](http://blog.totvs.com/) [totvs.com/](http://blog.totvs.com/))

• Posts do Fluig TOTVS ([{+}http://fluig.totvs.com/](http://fluig.totvs.com/))

Serão exibidas as últimas publicações em comunidades do Fluig (filtrando sempre por comunidades relevantes ao contexto em que a central foi aberta)

Documentos publicados no TDN <http://tdn.totvs.com.br/>

Links do TDN trazendo documentações das rotinas, pontos de entrada, soluções de chamados e diversas outros conteúdos do TDN. Como a consulta é on line, o usuário tem acesso a informação sempre atualizada.

Além disso será possível configurar uma aba da central de ajuda com uma fonte customizada, para exibir conteúdos de uma fonte própria de conteúdos. Essa fonte customizada pode ser qualquer fonte de dados do próprio cliente, que siga as definições técnicas descritas no tópico [Configuração para fonte customizada.](http://tdn.totvs.com/pages/viewpage.action?pageId=211062288) Por exemplo: um canal próprio no YouTube, um sistema de gestão de conteúdos para customizações criadas pelo cliente, etc.

Cada fonte de dados irá trazer 6 links com as últimas novidades da fonte, respeitando os filtros aplicados. Caso o usuário deseje ver mais conteúdos relacionados, poderá utilizar o link "Veja Mais" disponibilizado no final de cada coluna para ser redirecionado à página da fonte de pesquisa já com os filtros aplicados pela central de ajuda.

Para habilitar a central de ajuda no Protheus, siga os passos descritos em [Configuração inicial](http://tdn.totvs.com/pages/viewpage.action?pageId=211062291) [para habilitar a Central de Ajuda no Protheus](http://tdn.totvs.com/pages/viewpage.action?pageId=211062291)

## **Conceito das buscas**

A Central de Ajuda possui dois conceitos de busca:

- Busca Inicial executada na abertura da central
- Busca Adicional executada quando o usuário deseja refinar a busca utilizando a caixa de texto para pesquisa .

Cada fonte de pesquisa irá realizar a Busca Inicial e a Busca Adicional considerando diferentes filtros e especificações, conforme descritas mais adiante nos tópicos de cada fonte. Em ambas as buscas, o sistema irá aplicar filtros considerando diferentes elementos (segmento, módulo, rotina e versão), de acordo com o tipo de busca e a fonte consultada.

#### **Atenção**

Para acessar o conteúdo de help do produto, o usuário deverá selecionar o link com a descrição "Documento de referência do Produto", exibido sempre como primeiro link da coluna Documentação. Esse link irá abrir o conteúdo de help da rotina que originou o acesso à central.

### <span id="page-69-0"></span>**Definição das áreas**

Na aba "Você precisa Saber", são exibidas 3 colunas as seguintes fontes:

- Blog da TOTVS
- Fluig Comunidade #Segmento (de acordo com o segmento utilizado)
- Fluig Comunidade @Consultoria Tributária

Na aba "Últimos Publicados", são exibidas as seguintes fontes

- TDN
- Youtube
- Fluig Comunidades de acordo com o módulo que abriu a central (caso haja mais de uma comunidade para o mesmo módulo, os resultados serão divididos e o link veja mais será montado com base na comunidade de maior relevância)

Quando houver uma fonte de dados customizada, os links relacionados serão exibidos na aba chamada "Customizações".

## <span id="page-69-1"></span>**Busca no TDN**

#### **Atenção**

Independente da busca realizada, o primeiro link exibido na coluna Documentação será sempre o link "Documento de Referência do Produto", que deve ser usado para abrir o Help padrão do produto.

### **Busca inicial – TDN**

A busca inicial do TDN é ser feita dentro do space do Datasul filtrando os labels de documentos com a seguinte regra:

Quando a central for chamada a partir de uma rotina, será filtrado no TDN a rotina e a versão do sistema.

Quando a central for chamada de dentro de um módulo, sem nenhuma rotina aberta, será filtrado no TDN o módulo e a versão do sistema.

Quando a central for chamada antes da seleção do módulo (na tela de login do sistema, por exemplo), será filtrado no TDN o segmento e a versão do sistema.

### <span id="page-69-2"></span>**Busca adicional – TDN**

A busca adicional permite que o usuário refine a pesquisa dentro do mesmo contexto. Desta forma, será mantido o filtro já aplicado da busca inicial (filtro feito em labels) e adicionado filtro pelo texto digitado no campo de pesquisa.

OBS: Os filtros padrões (rotina, versão do sistema e/ou segmento) são feitos nos labels de documentos. Já o filtro do campo de texto é feito nos títulos e conteúdos de documentos do TDN

#### <span id="page-69-3"></span>**Link "Veja Mais" – TDN**

Ao clicar no link Veja Mais o usuário será redirecionado para uma página do TDN com filtro da Space Datasul e com filtro dos labels que estiverem aplicados na central (rotina, versão do sistema e/ou segmento), conforme regra descrita anteriormente.

Nesta página serão exibidos mais documentos do TDN que estejam relacionados com o contexto filtrado e o usuário poderá manipular os filtros de label adicionando mais filtros ou removendo.

**Internacionalização - TDN**

No Protheus serão observados dois aspectos para a consulta no TDN: país e idioma. Quando a central de ajuda for aberta de um ambiente Protheus com país diferente de brasil, será adicionado um filtro de label do país configurado no sistema. Nesse caso serão exibidos links dos documentos localizados.

Quando o idioma do sistema for diferente de português, ao clicar em um link da coluna do TDN ou ao clicar no link "Veja Mais", o TDN será aberto com o plugin de tradução já selecionado no idioma correspondente. Dessa forma a página será carregada no TDN traduzida. Nesse caso os links serão exibidos em português e a tradução será feita somente depois que o usuário abrir o link, direto na página do TDN.

### <span id="page-70-0"></span>**Busca no Youtube**

#### <span id="page-70-1"></span>**Busca inicial – You Tube**

A busca inicial do YouTube irá trazer os últimos vídeos da playlist do segmento do ambiente que abriu a central. Neste ponto não é considerado a linha de produto, nem a rotina ou módulo que abriu a central.

### <span id="page-70-2"></span>**Busca adicional – You Tube**

A busca adicional do YouTube irá pesquisar vídeos dentro do canal da TOTVS Tutoriais e Demonstrações aplicando os filtros por segmento, versão do sistema, módulo, rotina e texto digitado na caixa de pesquisa.

#### <span id="page-70-3"></span>**Link "Veja Mais" – You Tube**

Ao clicar no link "Veja Mais", o usuário será direcionado para a página do YouTube com a playlist do segmento carregada.

#### <span id="page-70-4"></span>**Internacionalização - YouTube**

Não será feita nenhuma alteração na central quanto a internacionalização da fonte YouTube. As descrições dos links serão exibidas sempre em português, porém, ao acessar um vídeo, o YouTube permite ativar a legenda do áudio em diversos idiomas.

#### <span id="page-70-5"></span>**Busca no Blog TOTVS**

#### <span id="page-70-6"></span>**Busca inicial – Blog**

A busca inicial do blog será feita com base apenas no segmento do sistema que abriu a central. Serão carregadas as últimas notícias publicadas no blog para o segmento específico.

#### <span id="page-70-7"></span>**Busca adicional – Blog**

A busca adicional não será feita no blog TOTVS.

#### <span id="page-70-8"></span>**Link "Veja Mais" – Blog**

Ao clicar no link "Veja Mais", o usuário será direcionado para a página do blog referente ao segmento do ambiente que abriu a central.

#### <span id="page-70-9"></span>**Internacionalização - Blog**

Quando o idioma do ambiente que originou a chamada for espanhol, os links de notícias do blog serão exibidos em espanhol e o link veja mais irá carregar a página do blog em espanhol. Para outros idiomas será carregado o conteúdo em português, pois atualmente o blog TOTVS só possui o conteúdo dos segmentos no idioma português e espanhol.

#### <span id="page-70-10"></span>**Busca no Fluig**

<span id="page-70-11"></span>**Busca inicial – Fluig**

O Fluig é exibido em 3 diferentes colunas com as seguintes comunidades:

- #Segmento
	- São exibidos os últimos 6 posts da comunidade associada ao segmento utilizado
	- Esta coluna é exibida na aba "Você Precisa Saber"
- @módulo
	- São exibidos 6 posts das comunidades associadas ao módulo acessado. No caso de existir mais de uma comunidade para o mesmo módulo, os resultados exibidos são divididos entre as comunidades e o link Veja Mais é montado baseado na comunidade de maior relevância.
	- Esta coluna é exibida na aba "Últimos Publicados"
- @Consultoria Tributária
	- São ser exibidos 6 posts das comunidades de Consultoria Tributária de Segmentos TOTVS, P@ E-Social e P@ Fiscal, dividindo os resultados e montar o link Veja Mais com a comunidade Consultoria Tributária de Segmentos TOTVS.

### <span id="page-71-0"></span>**Busca adicional – Fluig**

A busca adicional não será feita no Fluig.

#### <span id="page-71-1"></span>**Internacionalização Fluig**

Não será feito tratamento de internacionalização para as buscas no Fluig.

## **DT\_Central de ajuda TOTVS - Suporte ao novo formato de documentação**

## **Central de ajuda TOTVS - Suporte ao novo formato de documentação**

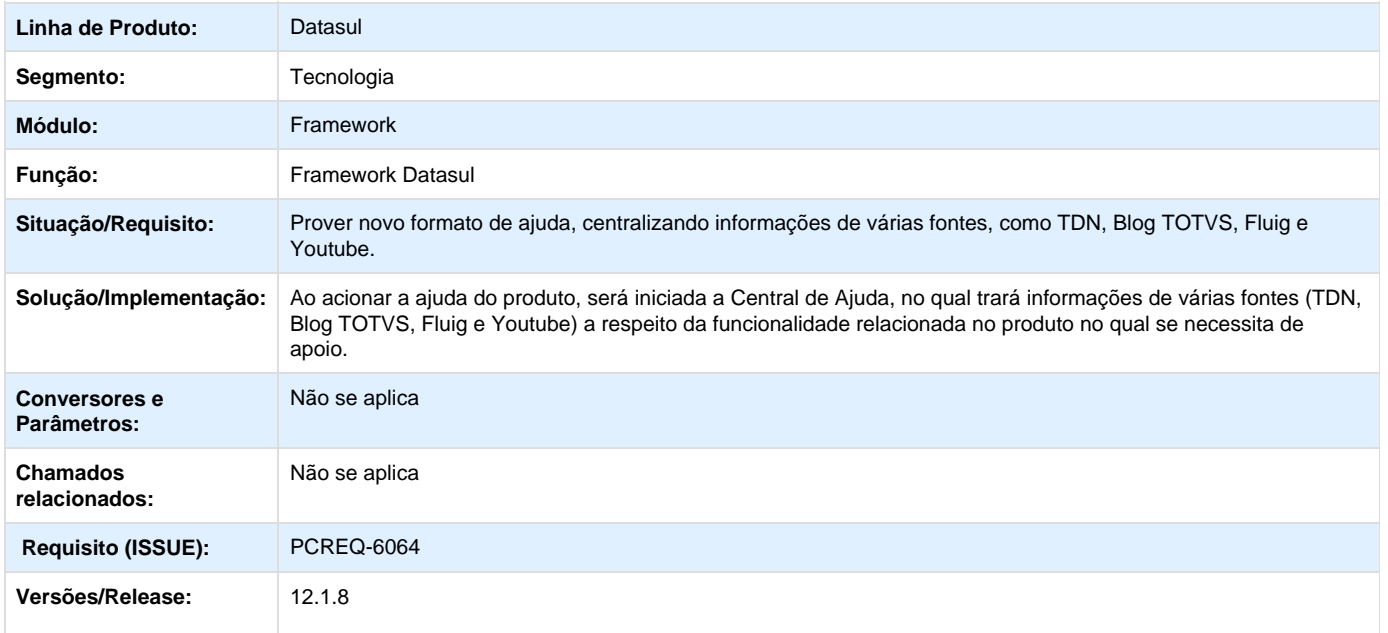

## **DT\_PCREQ-5783\_Contingência\_de\_login\_via\_esqueci\_minha\_senha**

## **PCREQ-5783 - Contingência de Login via Esqueci Minha Senha**
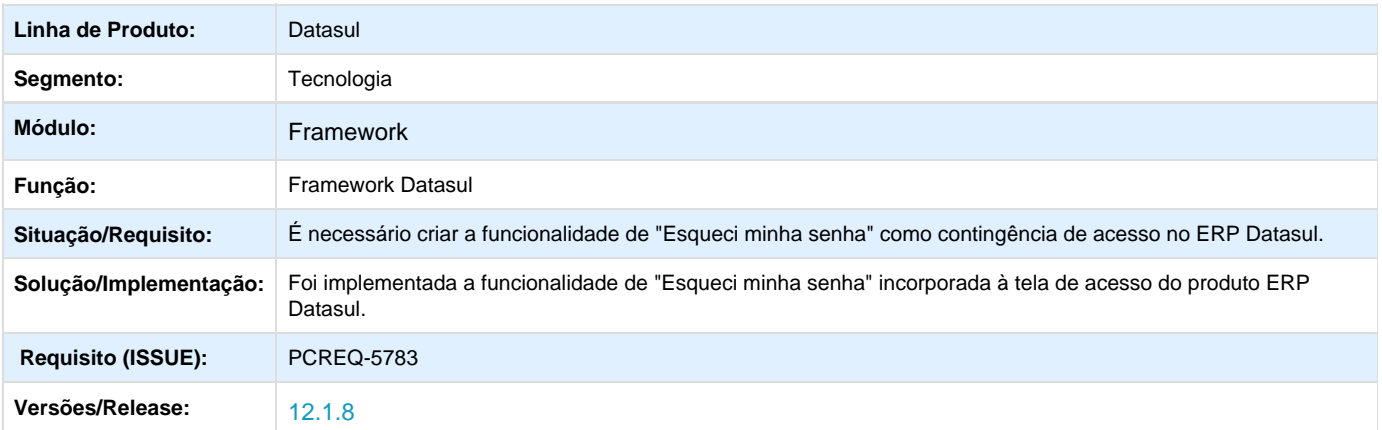

#### **Novidadade - Esqueci minha senha**

#### **Configuração - Esqueci minha senha**

#### **Conceito**

A funcionalidade Esqueci minha senha permite que um usuário do produto Datasul, de maneira rápida e fácil, receba por e-mail uma senha temporária para acesso ao produto caso o mesmo esqueça sua senha atual.

Ao utilizar esta funcionalidade, o usuário pode recuperar seu acesso ao produto sem que tenha que solicitar ao administrador do sistema para que o mesmo restaure sua senha, tornando assim o processo mais flexível e ágil e liberando assim o administrador de realizar esta tarefa manualmente.

Para habilitar a funcionalidade Esqueci minha senha no produto Datasul é preciso proceder com as seguintes configurações:

- 1. Alterar o arquivo datasul\_framework.properties e incluir a seguinte linha: enable.recover.password=true
- 2. A funcionalidade depende da comunicação com o AppServer Progress, portanto o mesmo deve estar devidamente configurado e disponível para conexão.
- 3. A funcionalidade está disponível somente para usuários cujo tipo de acesso seja igual a Interno.
- 4. A opção "Altera Senha" na seção "Senha Expirada" do programa SEC000ZD Parâmetros de Segurança Avançada, deve estar selecionada conforme imagem abaixo:

#### **Resultado**

#### <span id="page-72-0"></span>**Manual de utilização - Esqueci minha senha**

**Manual de utilização - Esqueci minha senha**

#### **Recurso indisponível**

**Este recurso ainda não está disponível para utilização. A liberação para uso em será feita em dezembro/2015**

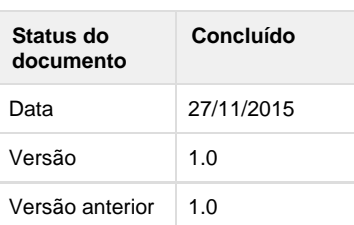

#### <span id="page-72-1"></span>**Motivação**

O objetivo deste projeto é disponibilizar para o usuário do produto Datasul uma maneira rápida e fácil de recuperar o acesso ao produto quando o mesmo não mais lembrar sua senha de acesso

#### ao produto.

Ao utilizar esta funcionalidade, o usuário pode recuperar seu acesso ao produto sem que tenha que solicitar ao administrador do sistema para que o mesmo restaure sua senha, tornando assim o processo mais flexível e ágil e liberando assim o administrador de realizar esta tarefa manualmente.

#### <span id="page-73-0"></span>**Como funciona?**

Caso os pré-requisitos de configuração da funcionalidade sejam satisfeitos, então, na tela de acesso do produto Datasul será mostrado o link "Esqueci minha senha", conforme imagem abaixo.

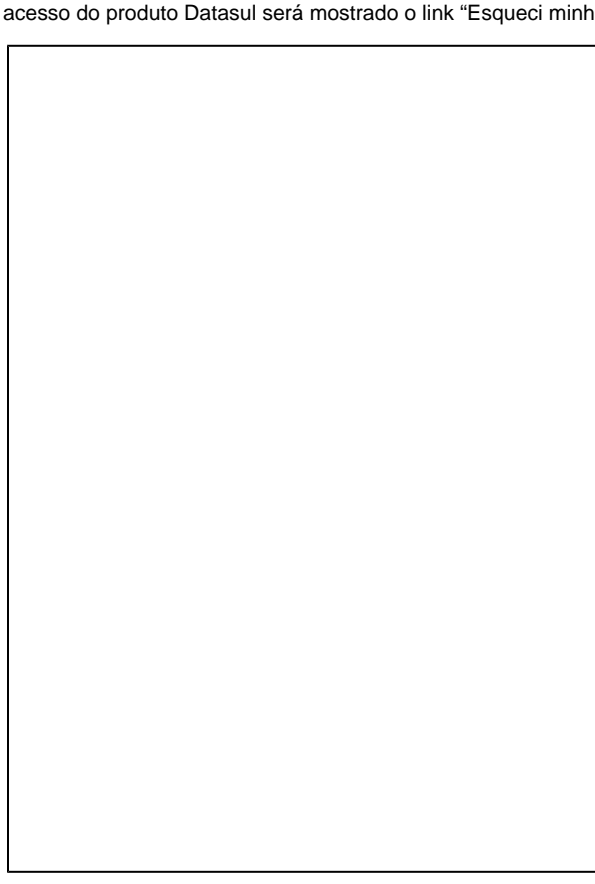

#### <span id="page-73-1"></span>**E se marcar a opção Utilizar Domínio?**

A funcionalidade "Esqueci minha senha" está disponível apenas para usuários cujo tipo de acesso seja igual a Interno. Então, se a opção "UTILIZAR DOMÍNIO" for selecionada, o link "Esqueci minha senha" não será mostrado, conforme visto na figura abaixo.

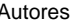

[Winston](http://tdn.totvs.com/display/~winston.sonnesen) [Spencer](http://tdn.totvs.com/display/~winston.sonnesen) [Sonnesen](http://tdn.totvs.com/display/~winston.sonnesen)

#### **Índice**

- 1 [Manual de utilização -](#page-72-0) [Esqueci minha senha](#page-72-0)
- $\bullet$ 1.1 [Motivação](#page-72-1)
- 1.2 [Como funciona?](#page-73-0)  $\bullet$
- $\bullet$ 1.3 [E se marcar a](#page-73-1) [opção Utilizar](#page-73-1) [Domínio?](#page-73-1)
- 1.4 [Informando o](#page-74-0) [e-mail](#page-74-0)
- 1.5 [Confirmação do](#page-75-0) [envio do e-mail](#page-75-0)
- 1.6 [Quais validações](#page-76-0) [são realizadas?](#page-76-0)
- 1.7 [Mensagens de](#page-77-0) [validação](#page-77-0)
- $\bullet$ 1.8 [Quais validações](#page-83-0) [não são realizadas?](#page-83-0)
- 1.9 [Qual é a regra para](#page-83-1) [geração da senha](#page-83-1) [provisória?](#page-83-1)
- 1.10 [E como fica o](#page-84-0) [e-mail enviado?](#page-84-0)

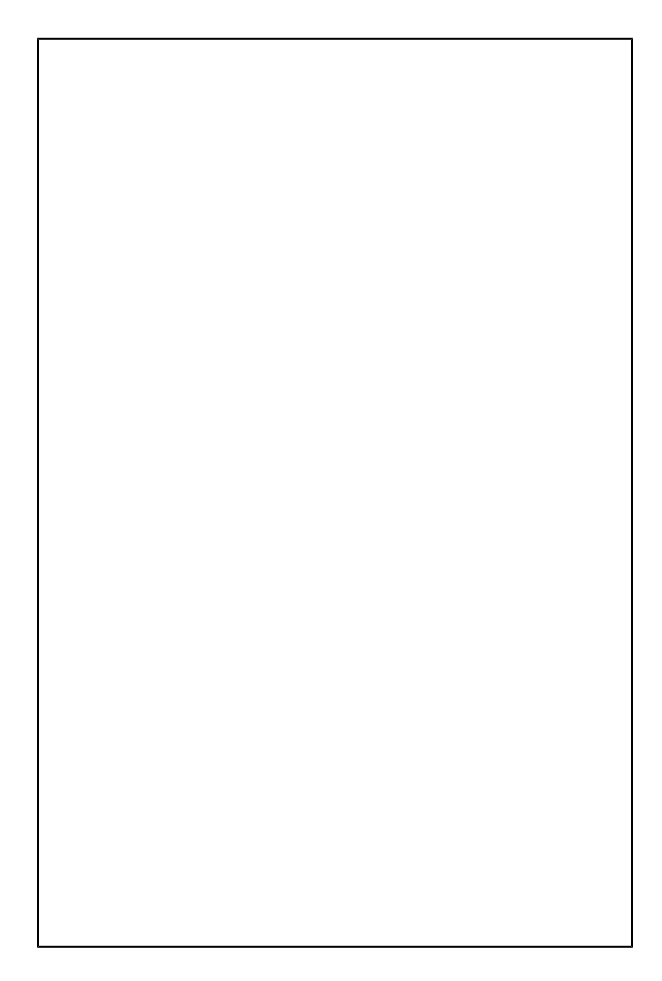

#### <span id="page-74-0"></span>**Informando o e-mail**

Ao clicar no link "Esqueci minha senha", o usuário seja direcionado para a próxima tela, conforme imagem abaixo, onde o mesmo deverá informar o e-mail para o qual será enviada a nova senha temporário do usuário.

Vale lembrar que o usuário deve informar um e-mail ao qual o mesmo tenha acesso, pois uma nova senha temporária para acesso ao produto Datasul será gerada e enviada para o e-mail informado.

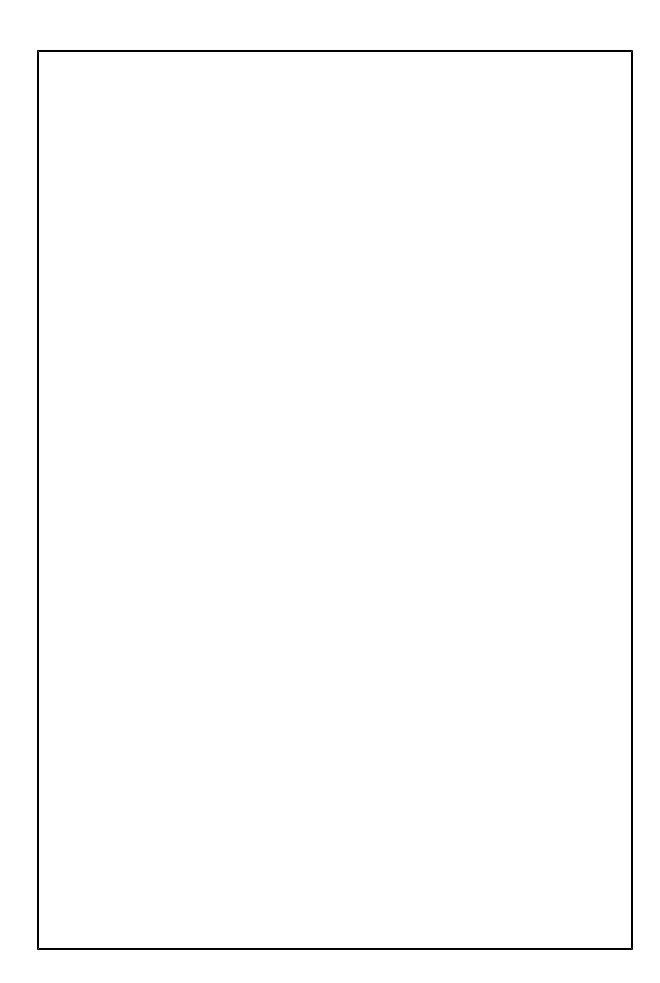

#### <span id="page-75-0"></span>**Confirmação do envio do e-mail**

Após informar o e-mail, a solicitação será enviada para o servidor que irá processar a requisição do usuário e em caso de sucesso, uma mensagem de confirmação de envio será mostrada para o usuário conforme imagem abaixo.

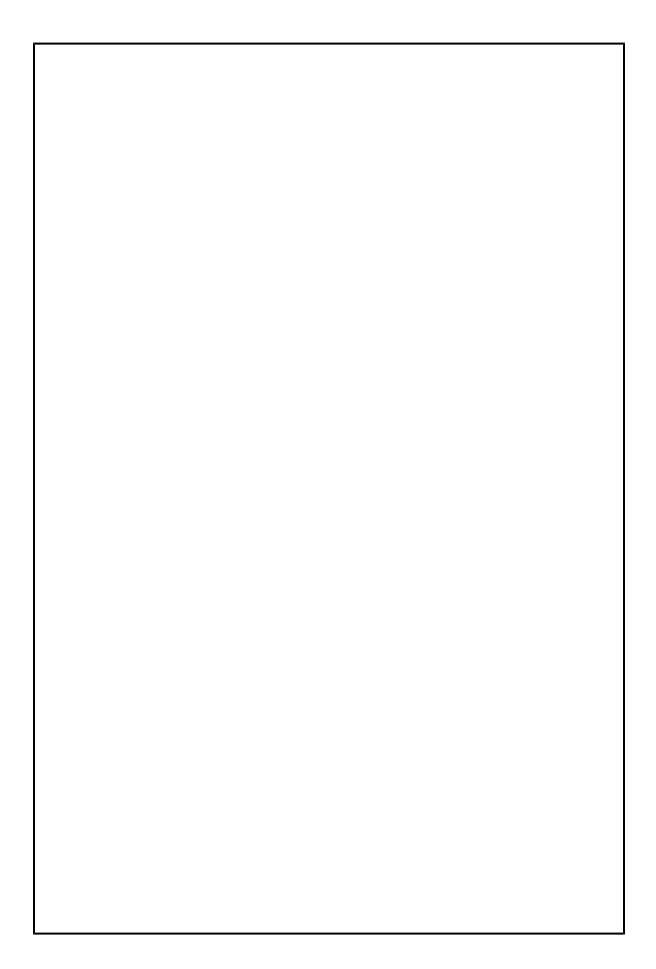

#### <span id="page-76-0"></span>**Quais validações são realizadas?**

As seguintes validações são realizadas para que o envio da senha por e-mail seja realizado:

- $\bullet$ O e-mail informado deve pertencer a um e somente um usuário cadastrado no produto Datasul. Caso não seja encontrado nenhum usuário cadastrado ou caso sejam encontrados mais de um usuário cadastro, associado ao e-mail informado, então será mostrada uma mensagem de erro.
- O tipo de acesso do usuário associado ao e-mail deve ser igual a Interno. Caso o usuário não seja do tipo Interno então será mostrada uma mensagem de erro.
- O e-mail informado deve conter:
- O caractere arroba (@);
- Uma parte antes do caractere arroba (@);
- Uma parte depois do caractere arroba (@).

## <span id="page-77-0"></span>**Mensagens de validação**

Nenhum e-mail informado.

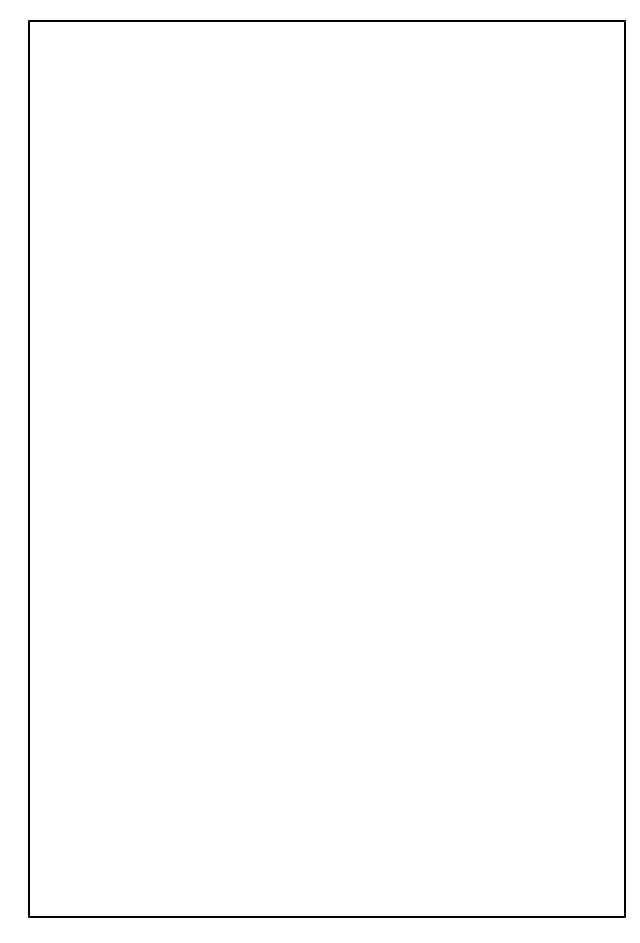

O e-mail informado não possui o caractere arroba (@).

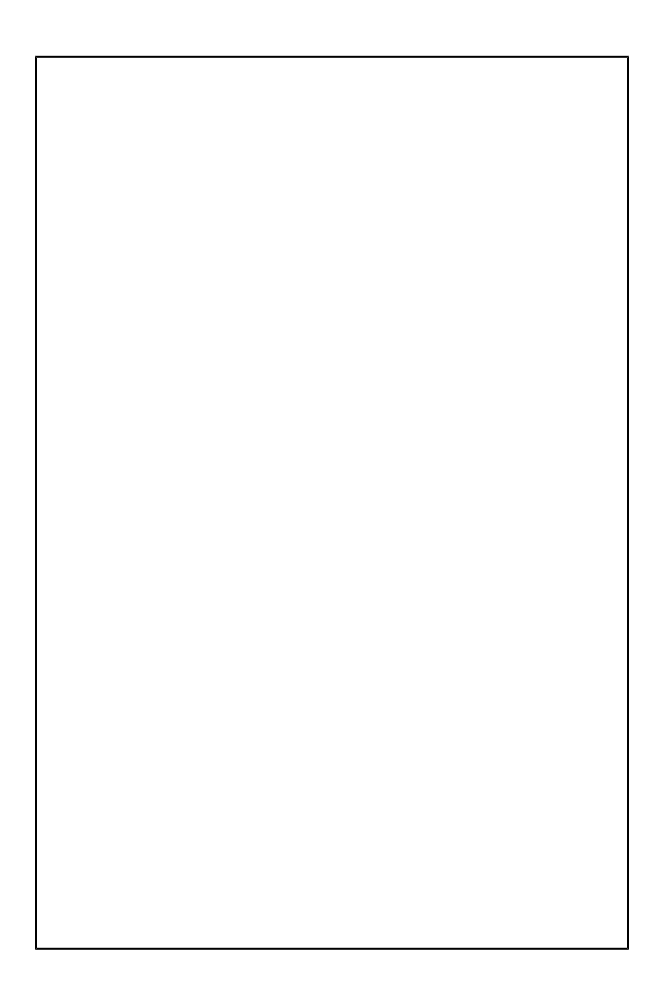

O e-mail informado não possui uma parte após o caractere arroba (@).

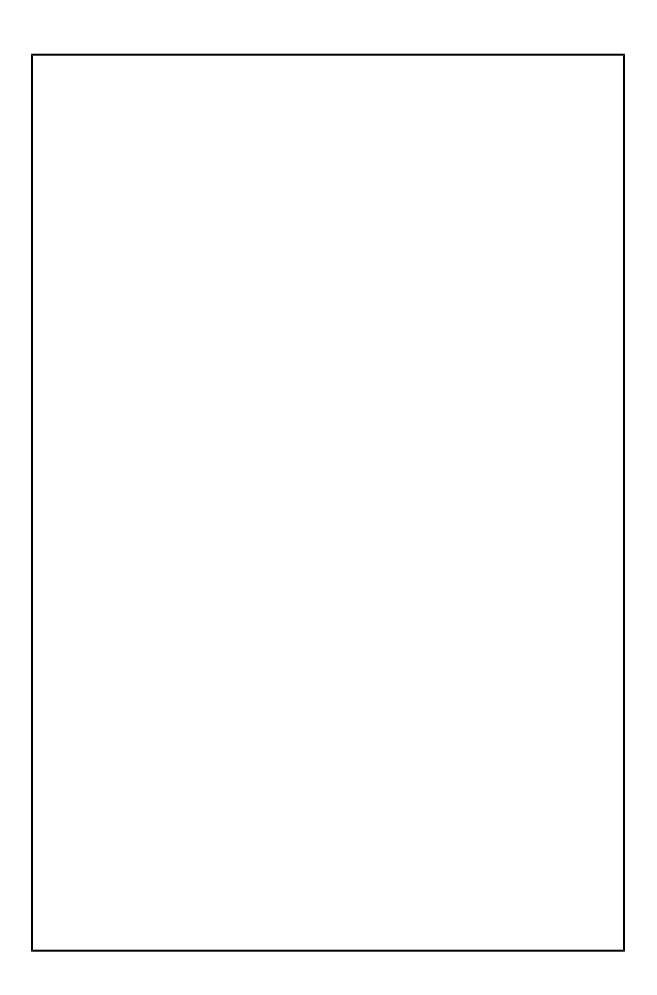

O e-mail informado não possui uma parte antes do caractere arroba (@).

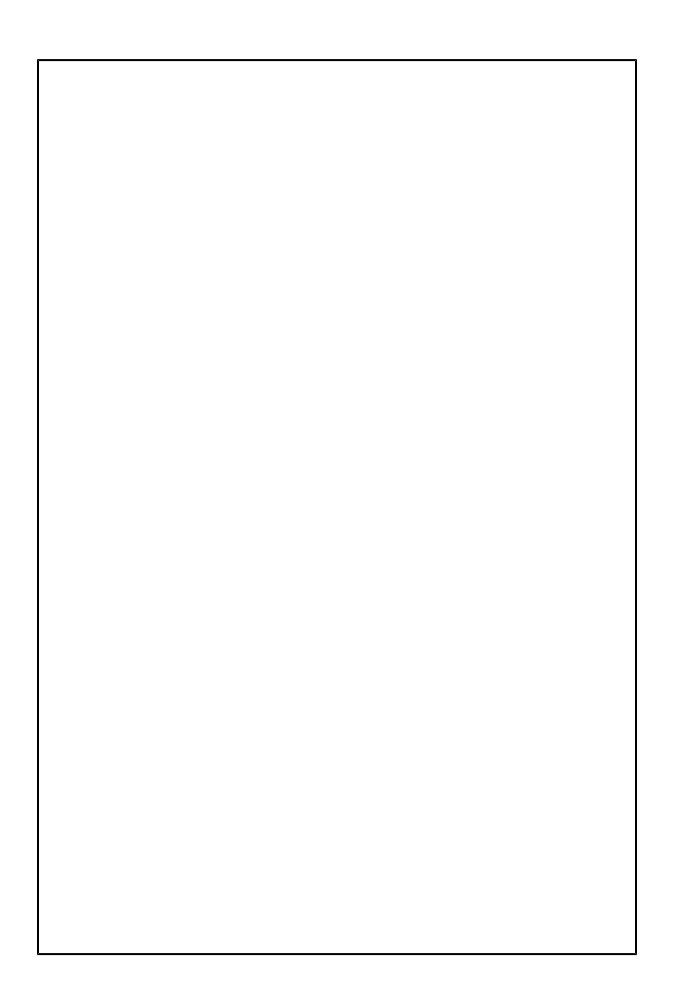

O e-mail informado não está associado a nenhum usuário cadastrado no produto Datasul.

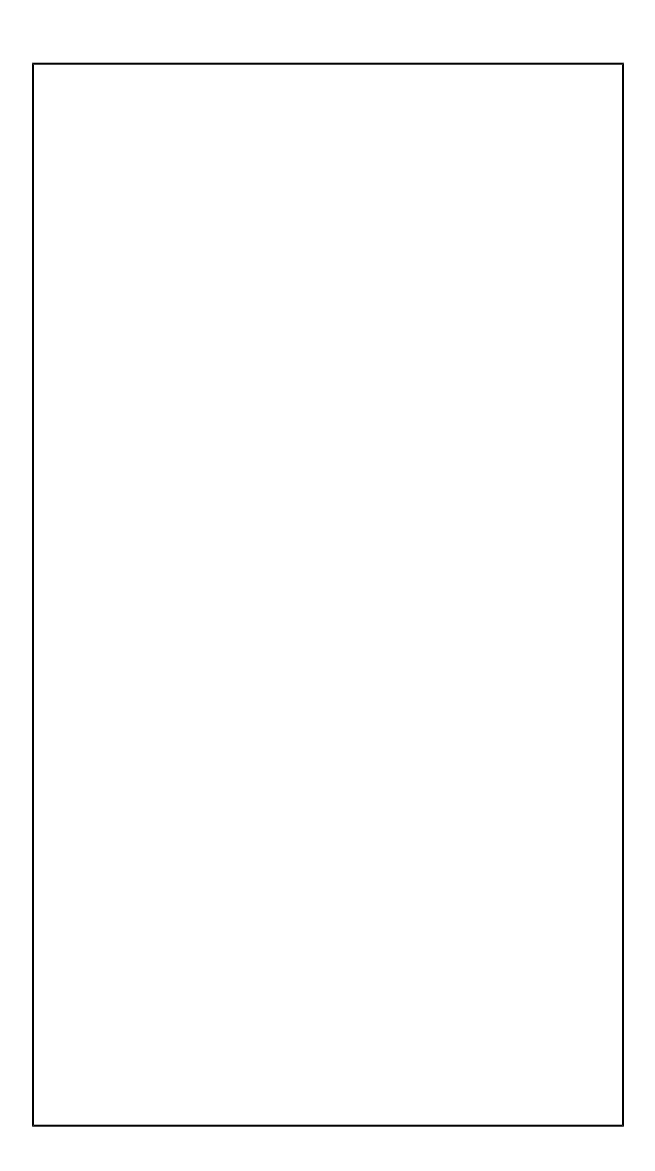

O e-mail informado está associado a mais de um usuário cadastrado no produto Datasul.

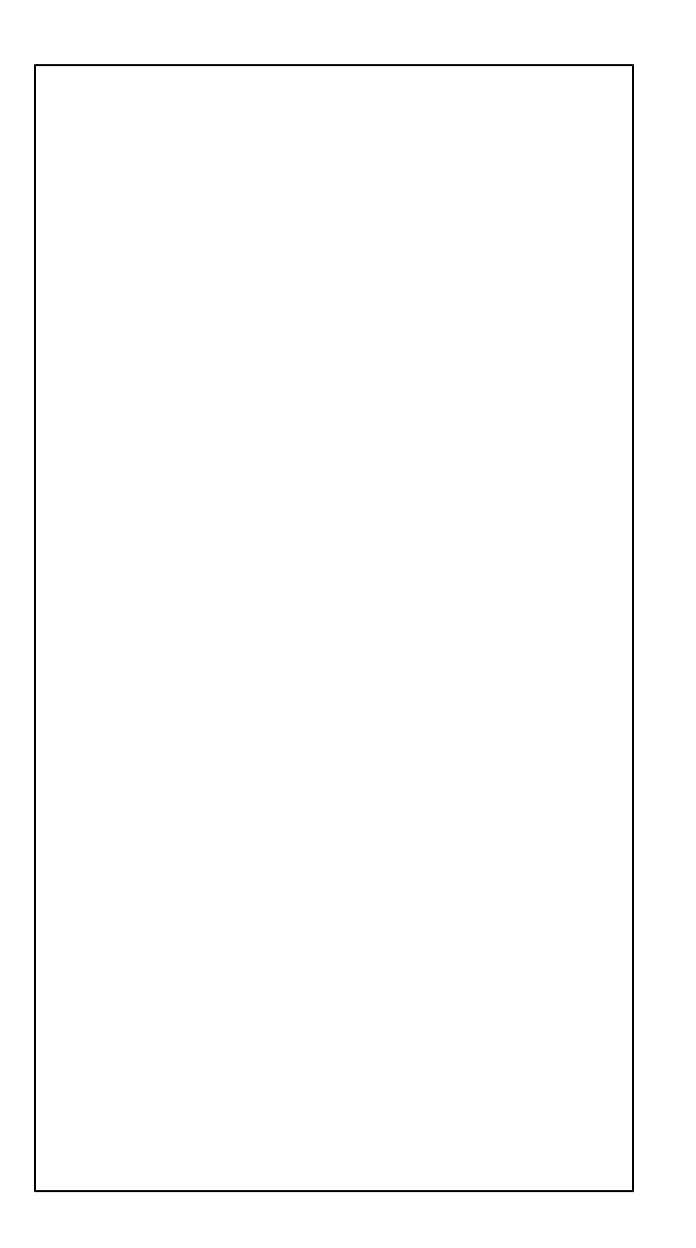

O e-mail informado não pertence a um usuário do tipo Interno cadastrado no produto Datasul.

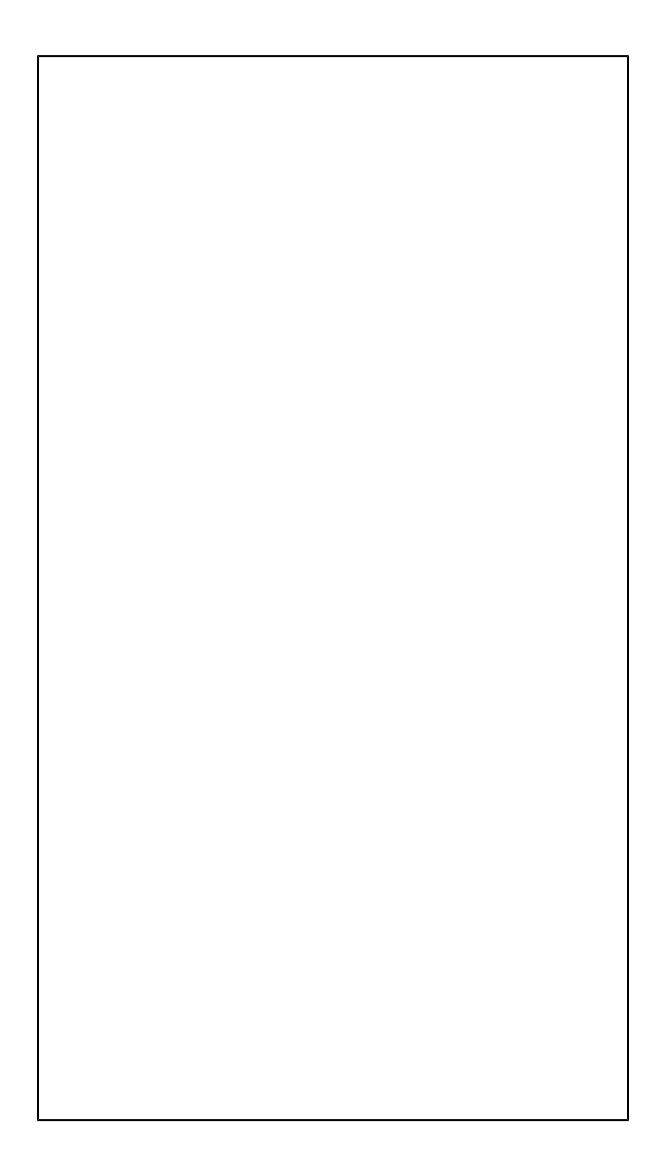

#### <span id="page-83-0"></span>**Quais validações não são realizadas?**

Não é feita nenhuma validação quanto ao fato do e-mail não existir assim como não é feita nenhum validação quando ao recebimento do e-mail.

Sendo assim, existindo um usuário cadastrado no produto com o e-mail informado, então uma senha provisória será enviada ao e-mail informado e cabe ao usuário informar um e-mail válido ao qual ele tenha acesso.

#### <span id="page-83-1"></span>**Qual é a regra para geração da senha provisória?**

A senha provisória gerada deverá conter:

- Tamanho de 8 caracteres;
- Letras:  $a z e A Z$ ;
- Números de 0 a 9;

Caracteres especiais: ! # \$ % & ? @

A senha provisória gerada não irá respeitar as regras de segurança para criação de senha caso a mesma esteja habilitada. Somente quando o usuário efetuar o acesso no produto Datasul com a senha provisória, será solicitado para que ele altera a senha provisória e então, caso as regras de segurança para criação de senha estejam habilitadas, as mesmas serão aplicadas na nova senha informada por ele.

#### <span id="page-84-0"></span>**E como fica o e-mail enviado?**

#### **Caro usuário Super,**

Segue abaixo senha temporária para acesso ao produto Datasul, sendo que a mesma deverá ser alterada logo no primeiro acesso ao produto . Senha: KTyNt5!L

Obrigado, Equipe Totvs Tecnologia - Linha Datasul

#### **Vendas CRM - Inovação - 12.1.8**

#### **DT\_CRM\_e\_Portal\_CRM\_Nova\_Interface\_HTML**

#### **CRM e Portal CRM (Nova Interface HTML)**

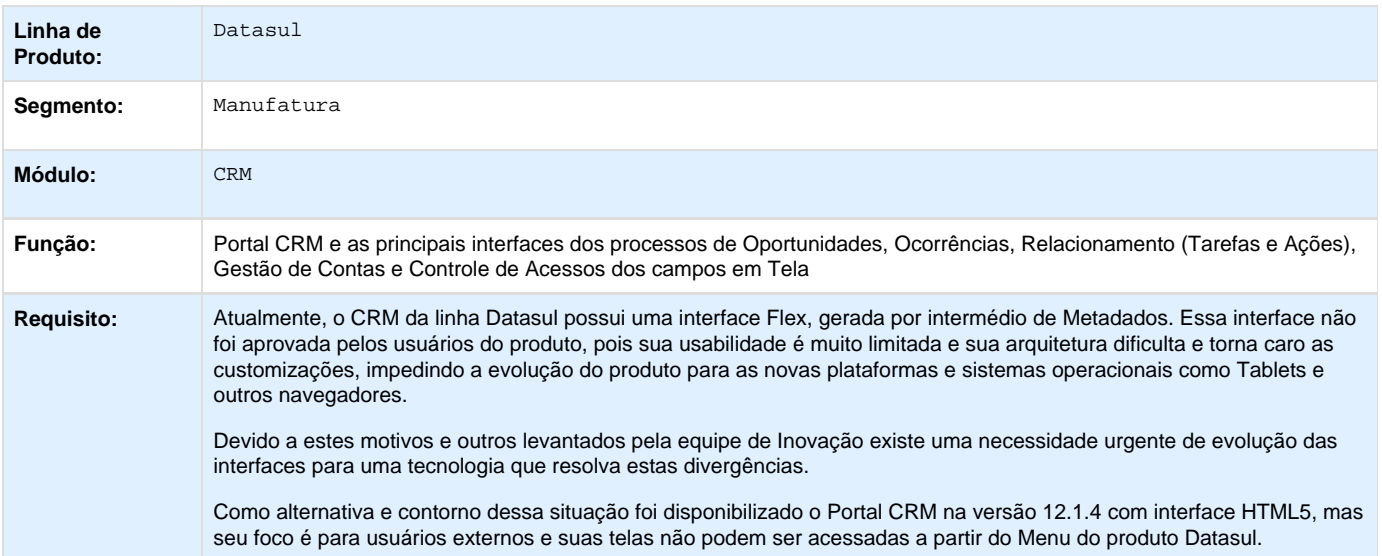

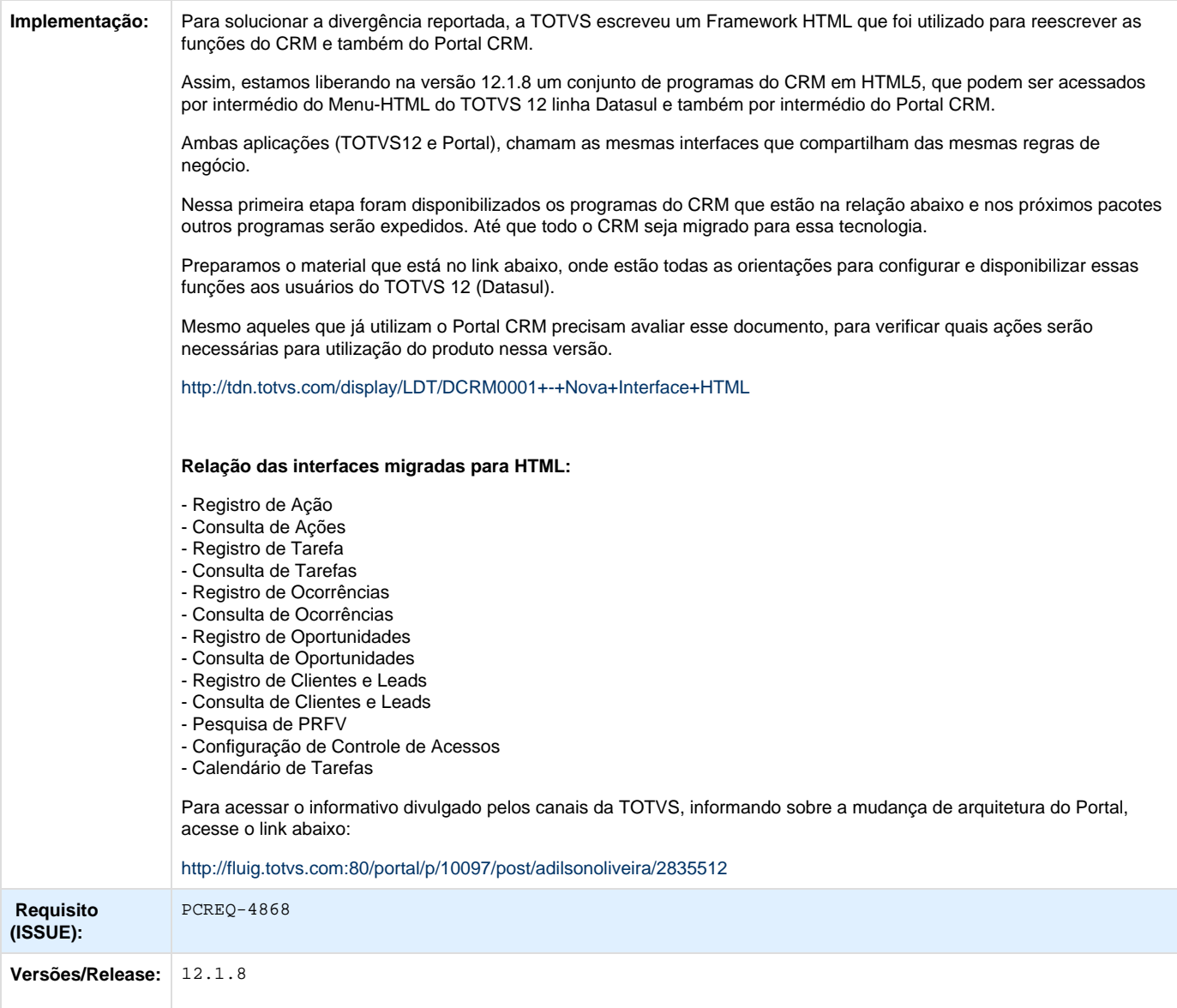

Your Rating:

\*\*\*\*\* Results: \*\*\*\*\* 0 rates

## **TRXQS5\_DT\_Calculo\_PRFV**

## **Geração PRFV**

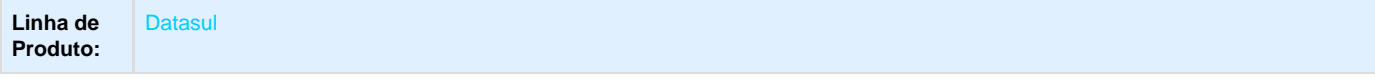

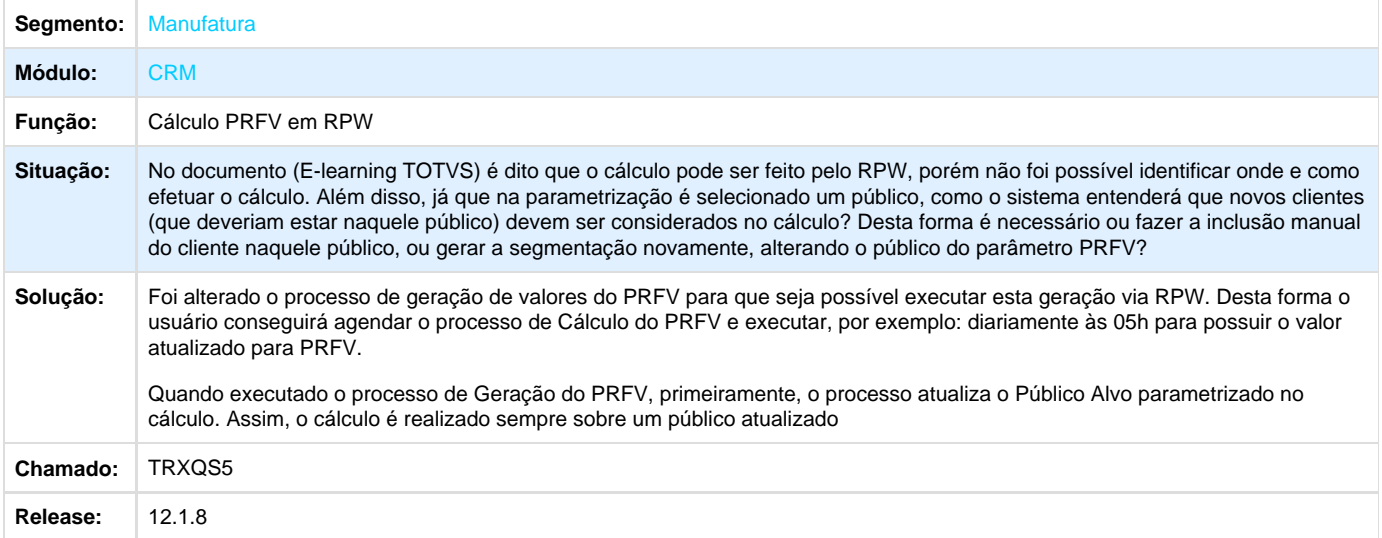

# Manutenção - 12.1.8

## **Agroindustrial - Manutenção - 12.1.8**

## **Originação de Grãos - Manutenção - 12.1.8**

**Logística de Originação de Grãos - Manutenção - 12.1.8**

**Venda, Compra e Armazenagem de Grãos - Manutenção - 12.1.8**

**TRSFMU\_DT\_Manutenção\_Exame\_Saída**

#### **Manutenção Exame Saída**

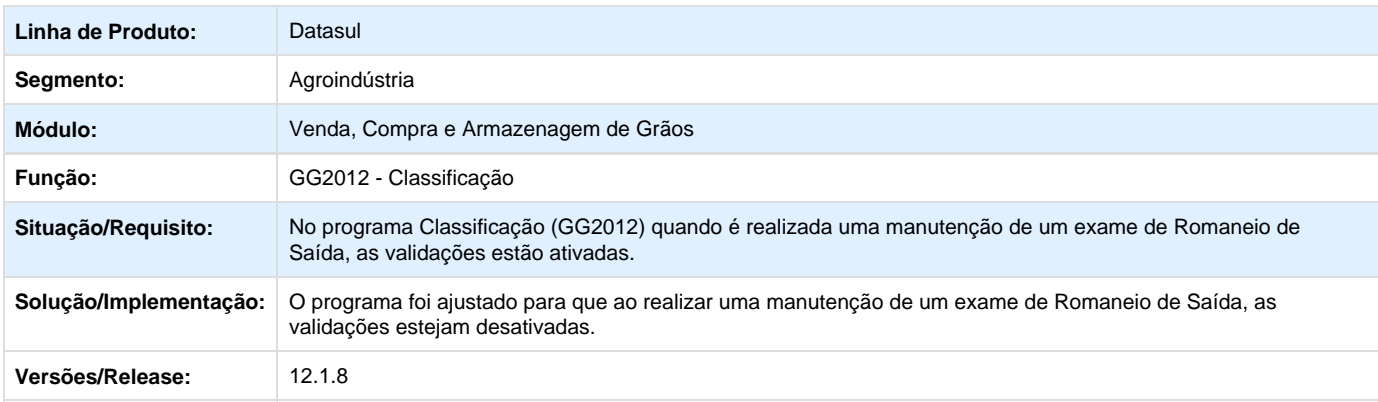

#### **TSSSBW\_DT\_Exceção\_Item\_Moeda\_Grupo\_Estoque**

#### **Exceção Item Moeda Grupo Estoque**

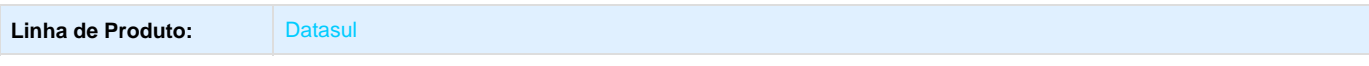

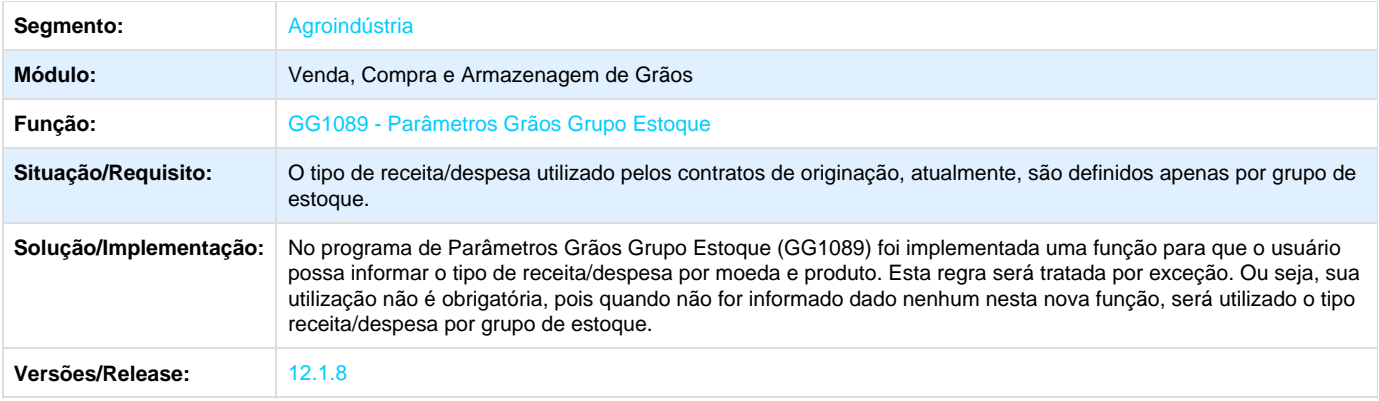

### **TSWUCA\_DT\_Caractere\_Workflow\_Fluig**

#### **Caractere Workflow FLUIG**

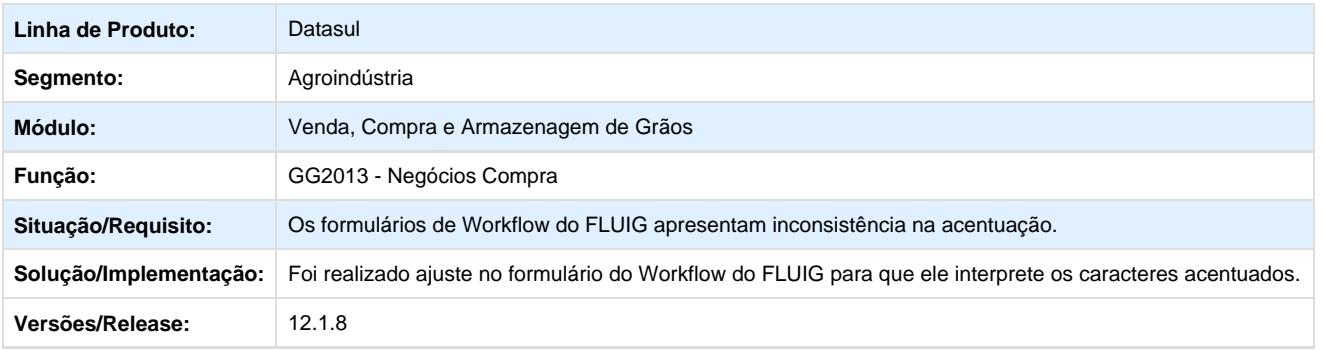

## **TSXNOA\_DT\_Envio\_Email\_Reprovações**

## **Envio de E-mails Reprovação de Trade Slip**

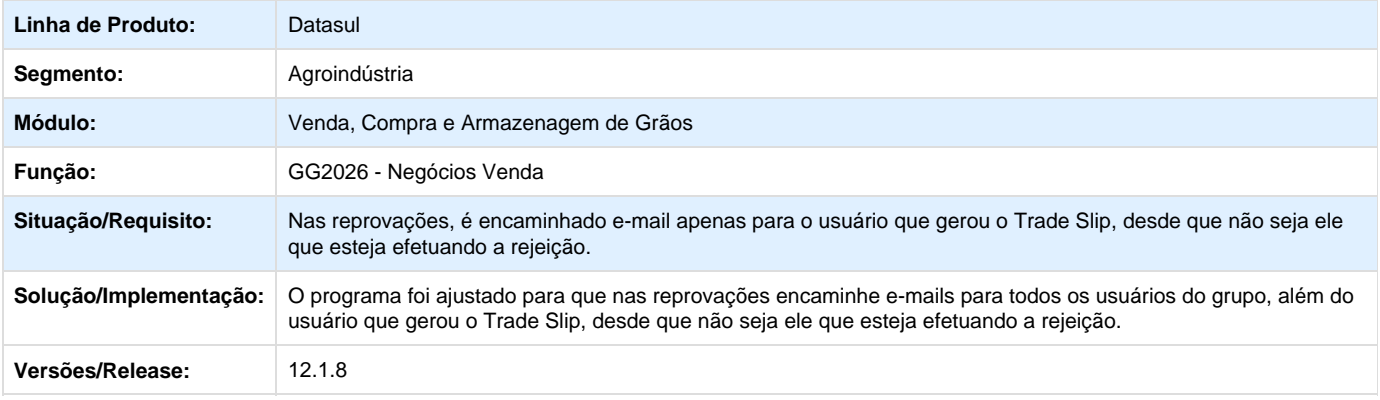

#### **TTBJ11\_DT\_Usuário\_Depósito\_Leitura**

#### **Usuário Deposito Leitura**

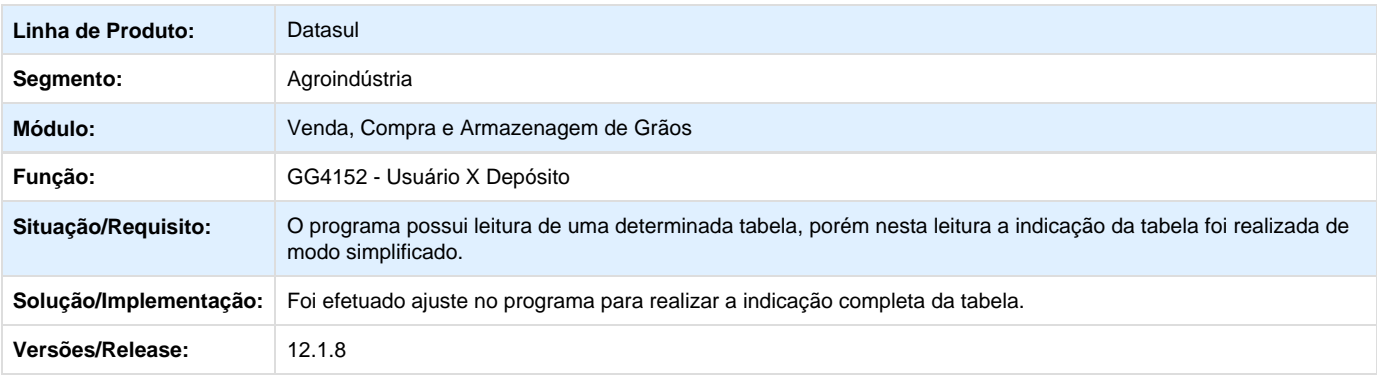

### **TTBVTU\_DT\_Geração\_Pendência\_Complemento\_Valor**

### **Geração Pendência Complemento de Valor**

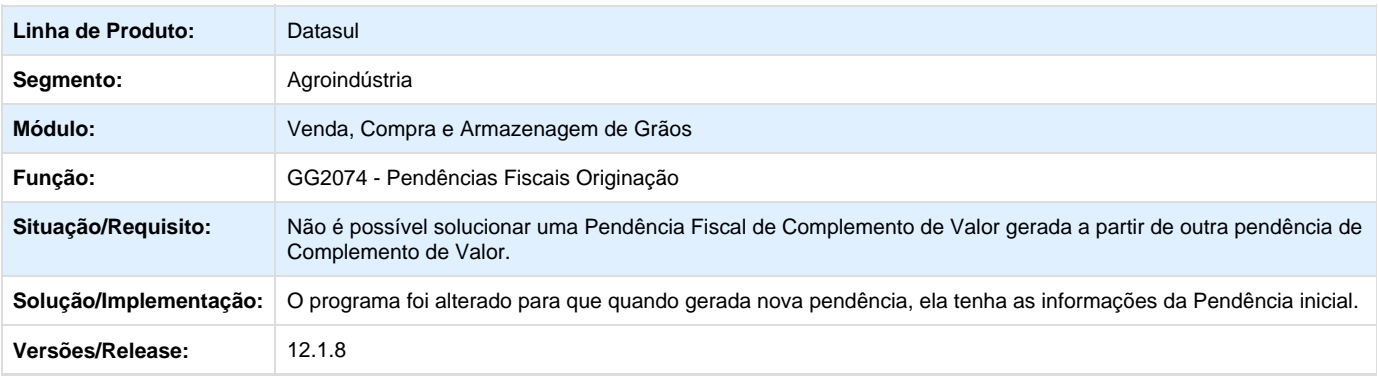

#### **TTBYIB\_DT\_Inclusão\_Fechamento\_Falta\_Campo**

#### **Inclusão de Fechamento com Falta de Campo**

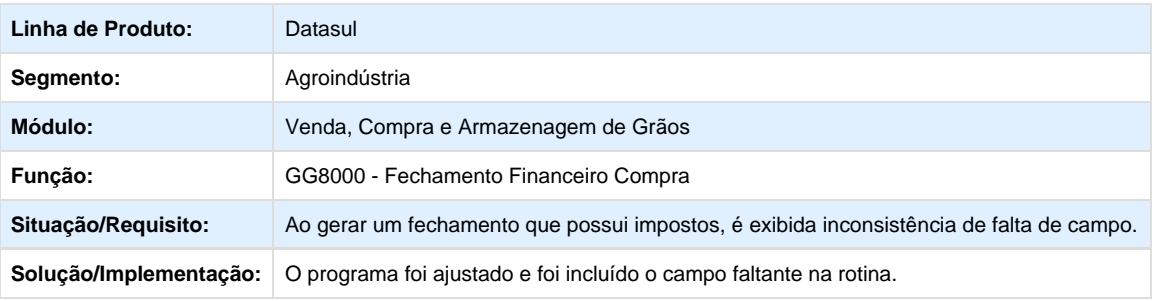

#### Versões/Release: 12.1.8

## **TTCVJ1\_DT\_Campo\_Agência\_Transferência**

#### **Campo Agência Transferência**

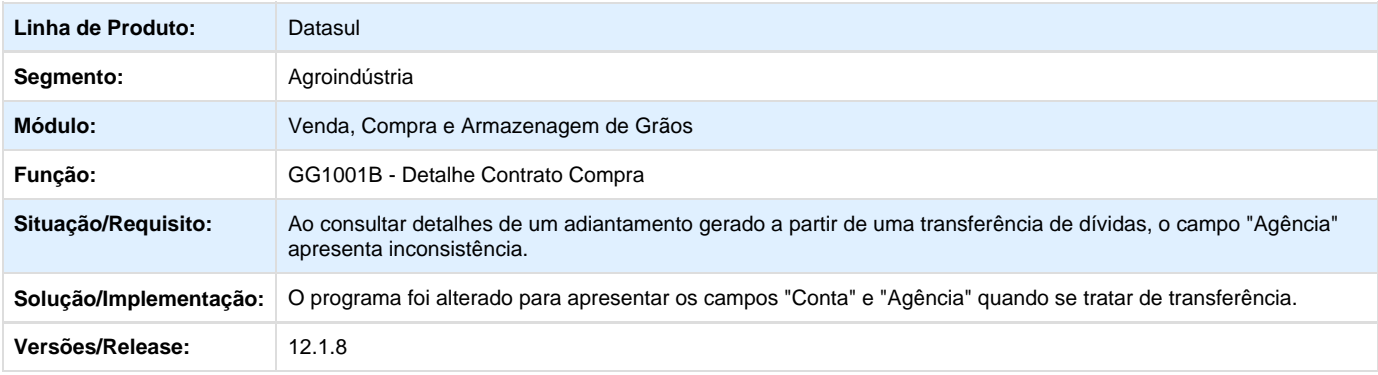

#### **TTCYYP\_DT\_Entrega\_Futura\_Exibição\_Bloco\_Vendas**

## **Entrega Futura Exibição Bloco de Vendas**

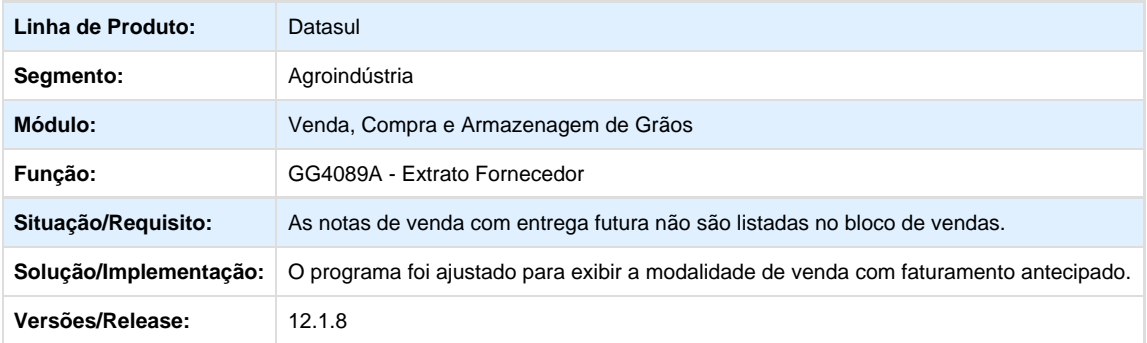

#### **TTD299\_DT\_Notas\_Fiscais\_15\_Dígitos**

#### **Numeração das Notas Fiscais de Saída com 15 Dígitos**

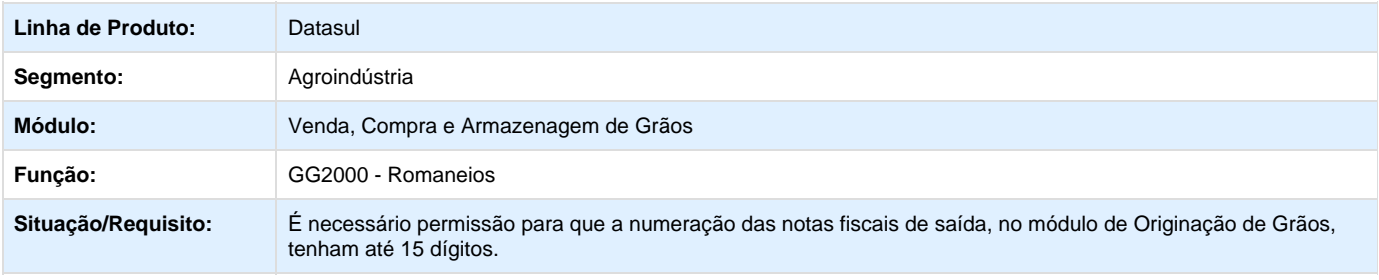

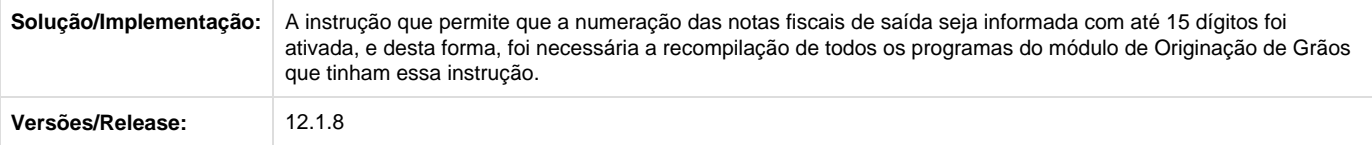

**TTDIZJ\_DT\_Comissão\_Representante\_Indireto**

#### **Considera Comissão Representante**

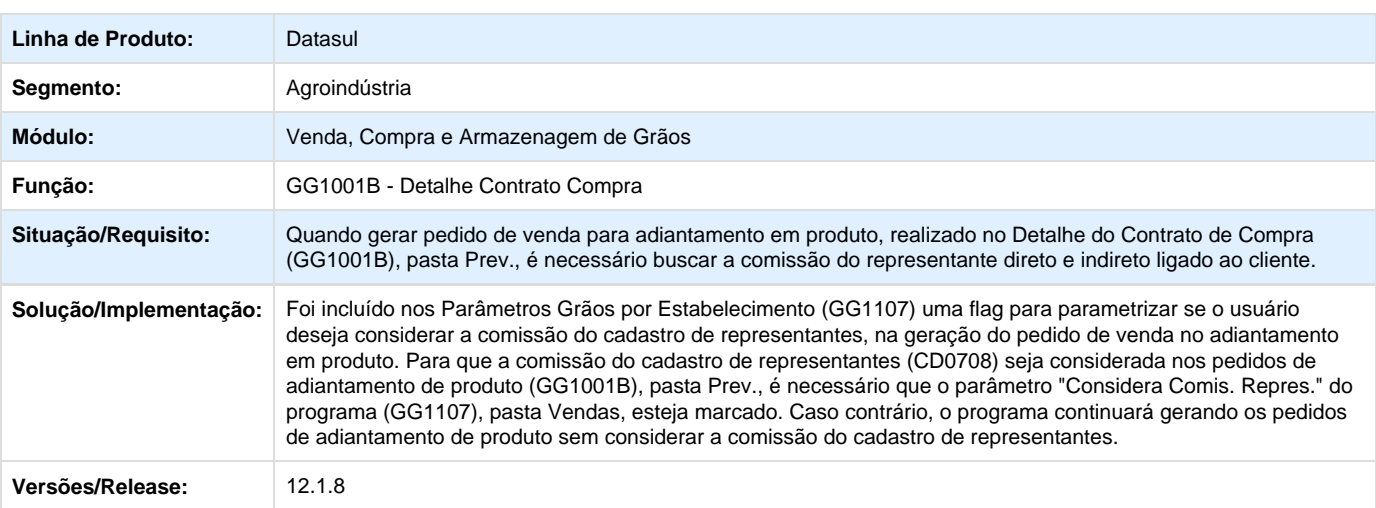

**TTIZI6\_DT\_Código\_Portador\_Pedido\_Vendas\_Outra\_Moeda**

#### **Código Portador do Pedido de Vendas em Outra Moeda**

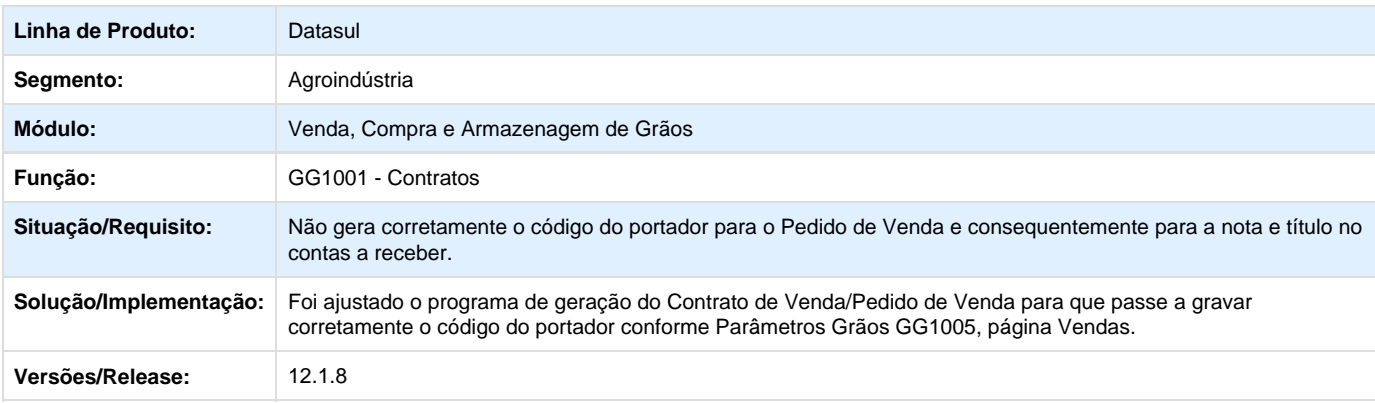

**TTJGBJ\_DT\_Trade\_Slip\_Cancelados\_GG2020**

#### **Trade Slip Cancelados GG2020**

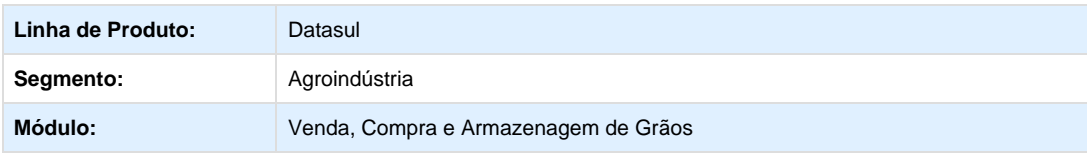

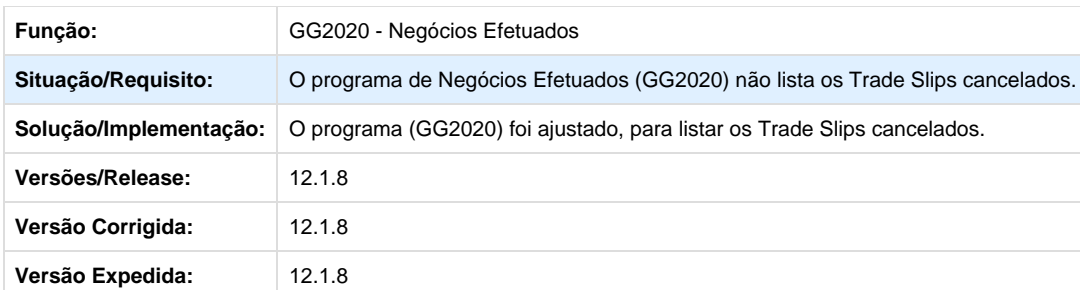

Your Rating:

\*\*\*\*\* Results: \*\*\*\*\* 0 rates

#### **TTKP82\_DT\_Tipo\_Despesa\_Recebimento**

#### **Tipo de Despesa Recebimento**

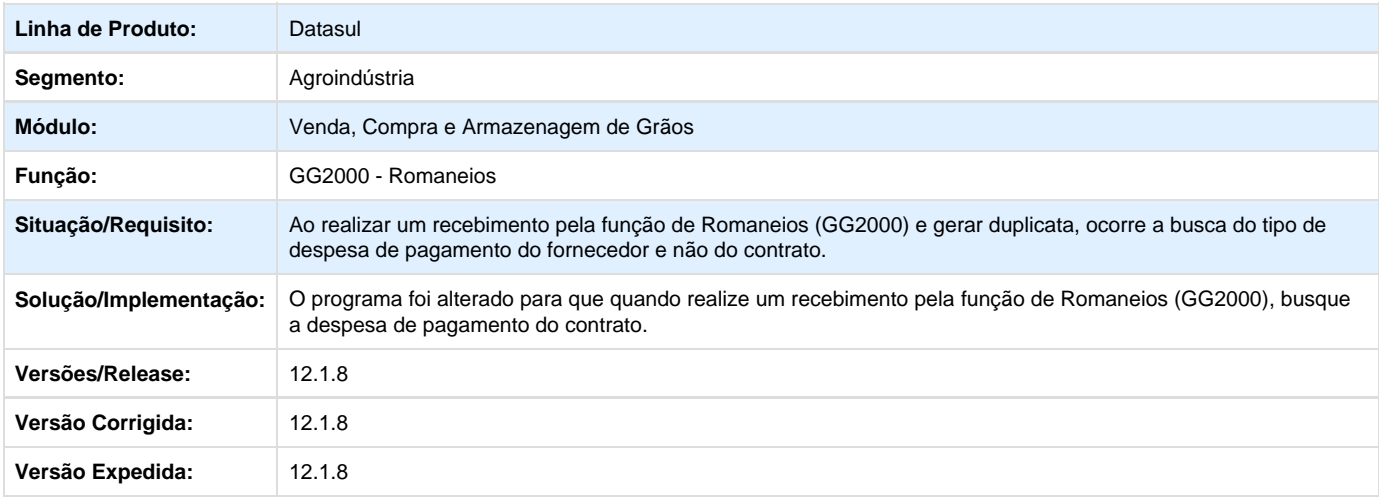

Your Rating: \*\*\*\*\* Results: \*\*\*\*\* 0 rates

## **Comércio Exterior - Manutenção - 12.1.8**

**Câmbio - Manutenção - 12.1.8**

**TSQAT3\_DT\_Liquidacao\_Titulo\_ACC/ACE**

## **Liquidação Título ACC/ACE - EC0006**

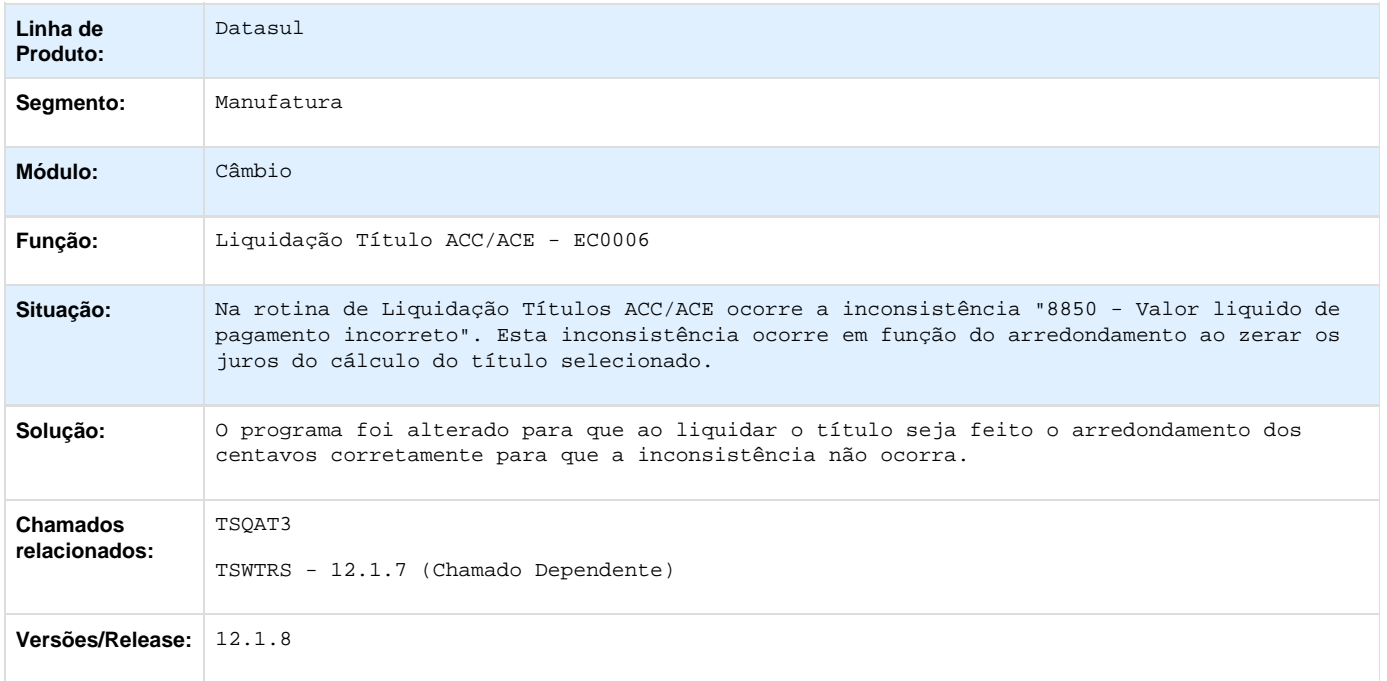

## **Exportação - Manutenção - 12.1.8**

**TT4370\_DT\_Proforma\_Invoice\_Gráfico**

**Proforma Invoice Gráfico**

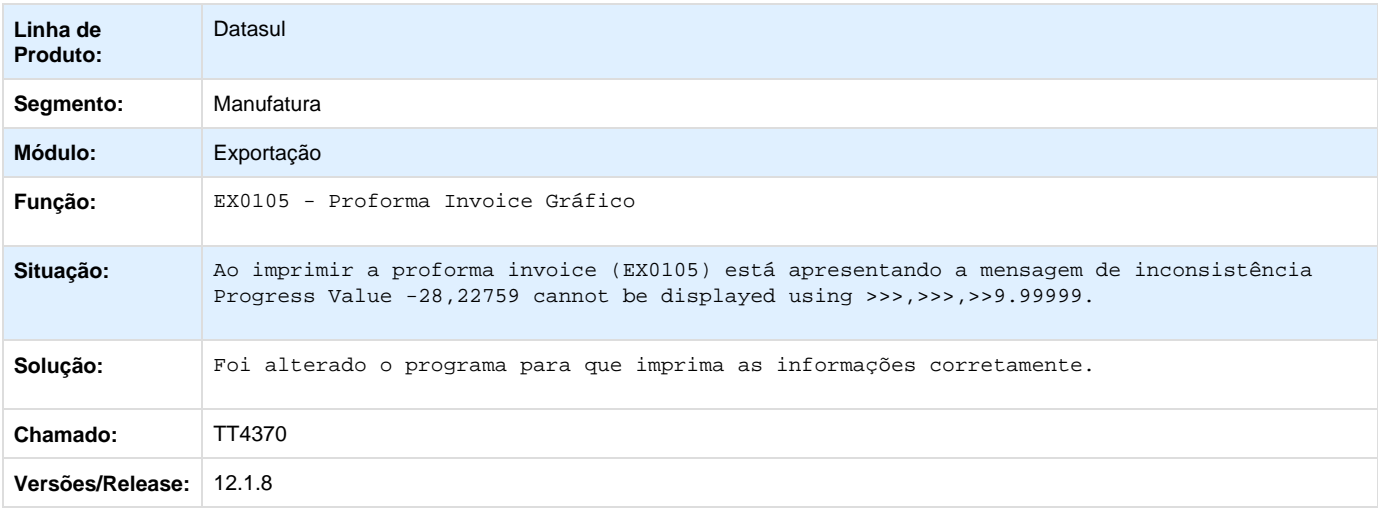

**TTCWJR\_DT\_EX0165\_Faixa\_Importador**

### **Relatório Gerencial de Exportação**

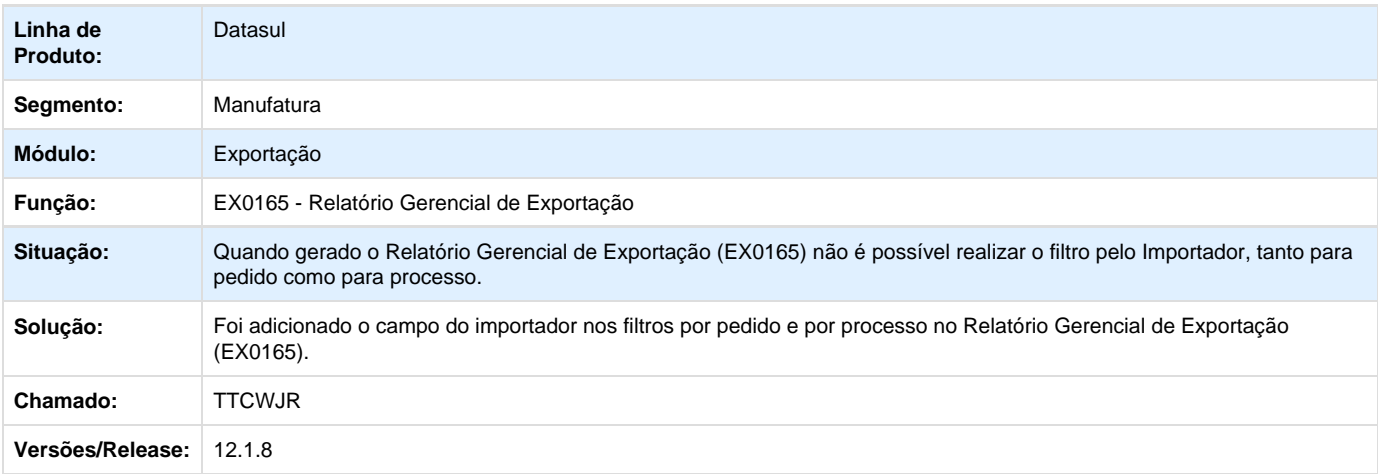

## **TTF762\_DT\_Pesquisa\_Processo\_Exportacao**

## **Pesquisa Processo Exportação**

## **Características do Requisito**

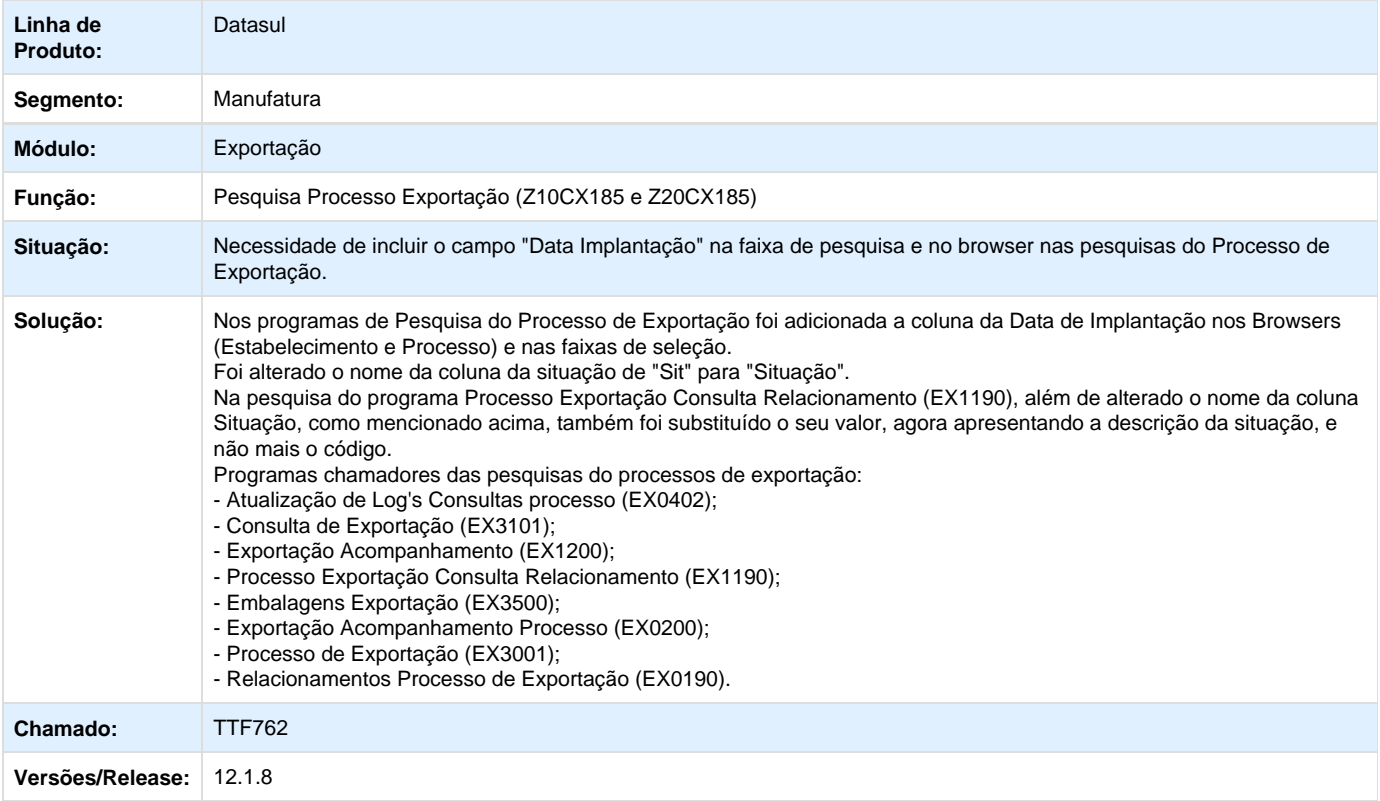

## **TTFFJW\_DT\_EX0165\_Geracao\_sem\_Layout**

## **Relatório Gerencial de Exportação**

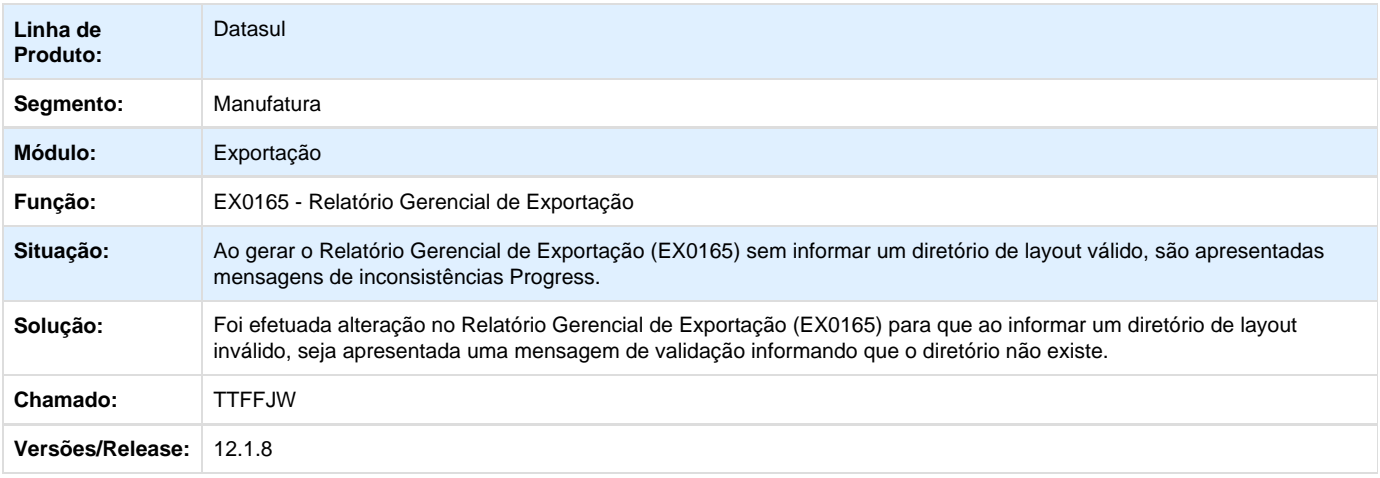

## **TTFGKO\_DT\_Anexos\_do\_Registro \_de\_Exportacao**

## **Anexos do Registro de Exportação**

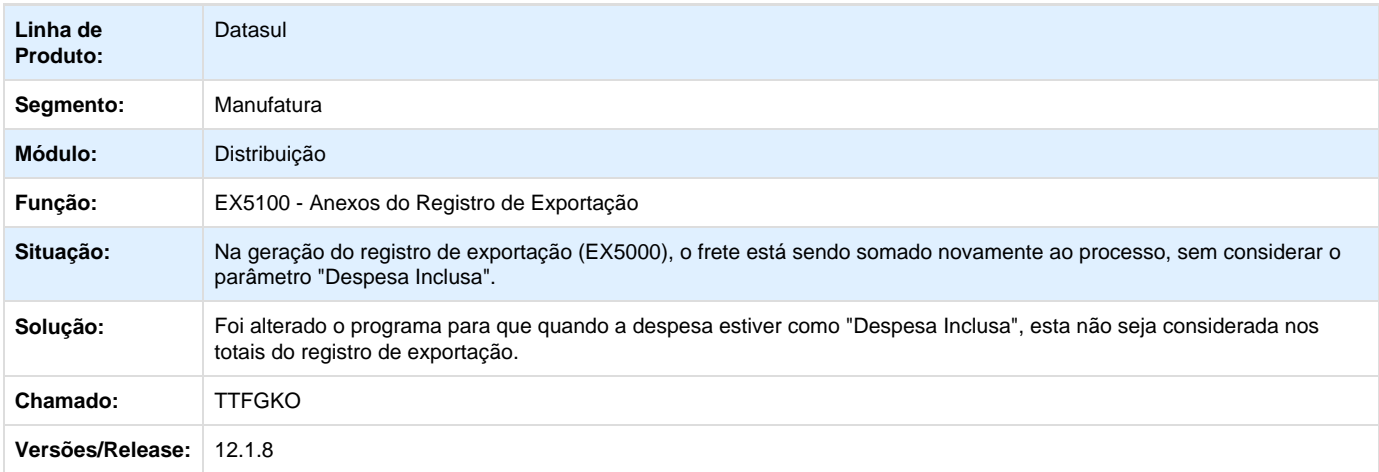

## **Importação - Manutenção - 12.1.8**

**TSTCCP\_DT\_IM0000\_Posicionamento\_Folders**

#### **Parâmetros de Importação**

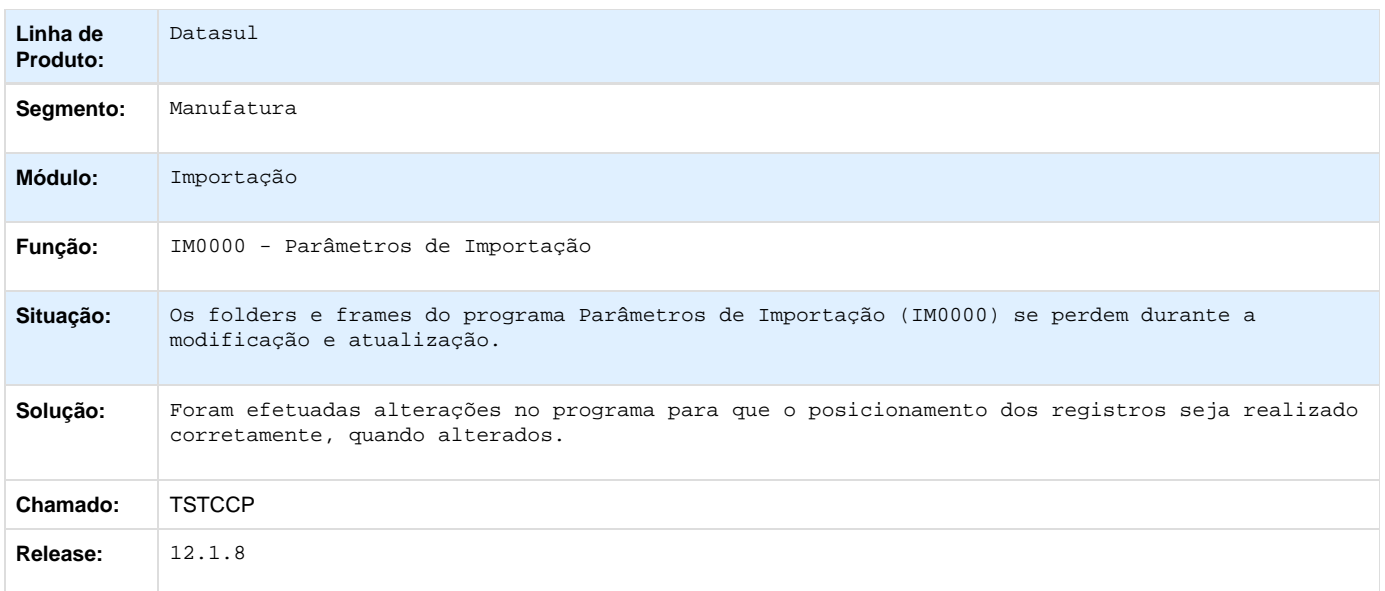

## **TSW006\_DT\_IM0055A\_Inconsistencia\_Progress\_ao\_Informar\_Data\_Efetiva**

#### **Acompanhamento Embarque de Importação**

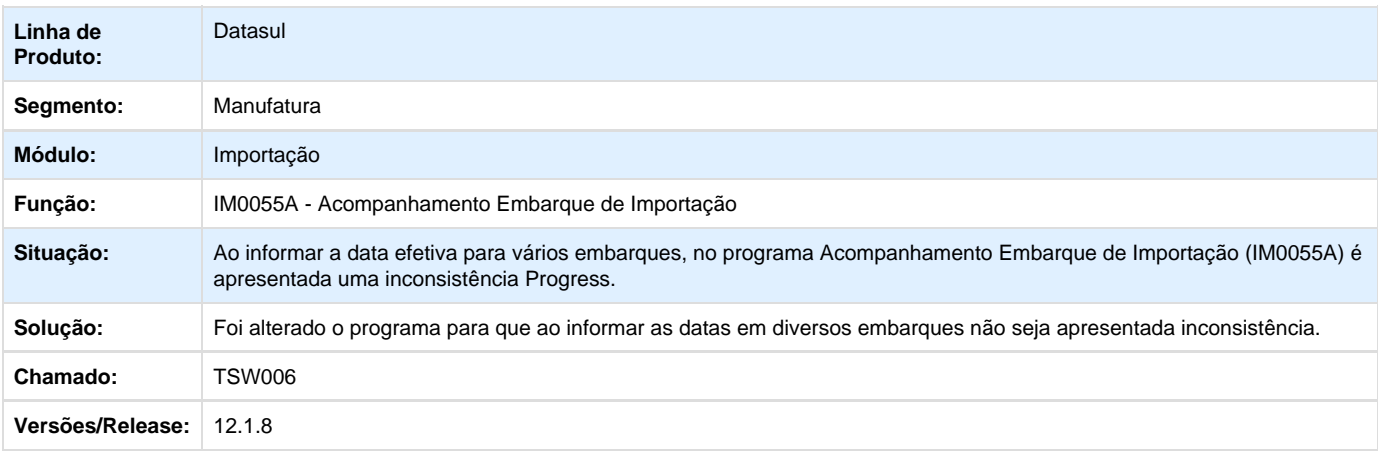

## **TSXAEL\_DT\_Dois\_embarques\_iguais\_estabelecimento\_diferente\_nao\_realiza\_quebra**

#### **Prep. Desembarque Parcial**

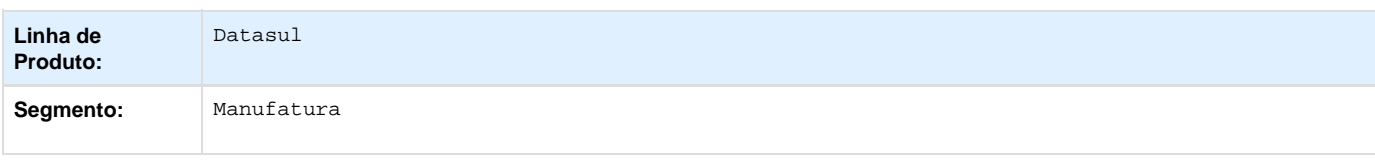

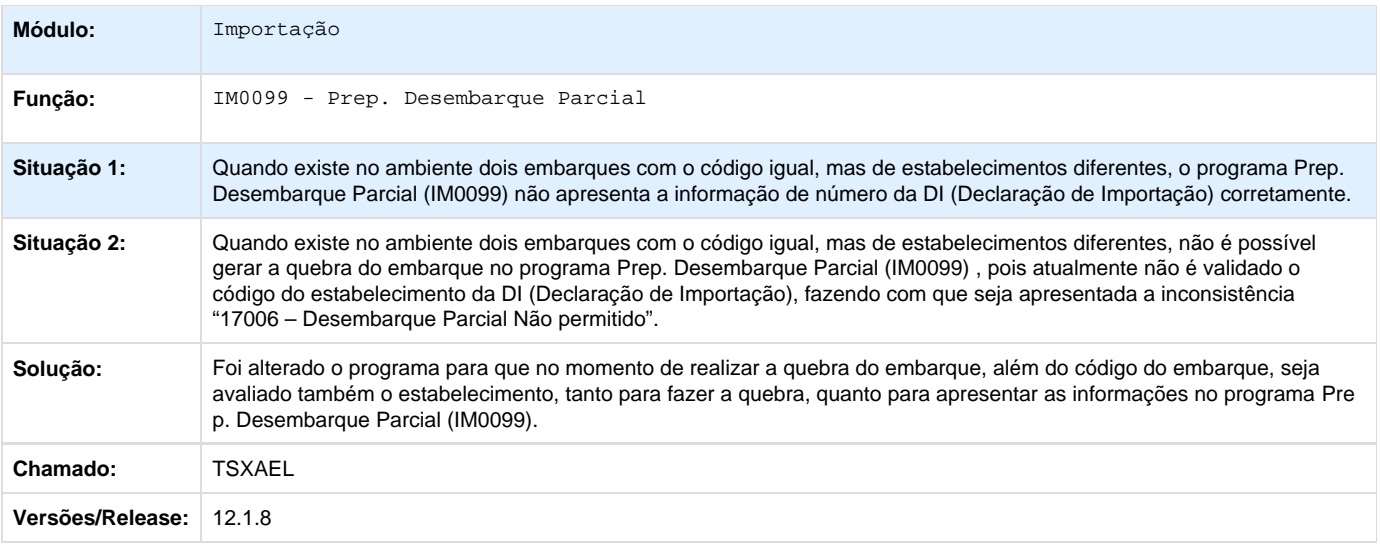

## **TTA522\_DT\_IM0545\_Posicionar\_Titulo\_do\_Embarque**

## **Posicionar Título do Embarque**

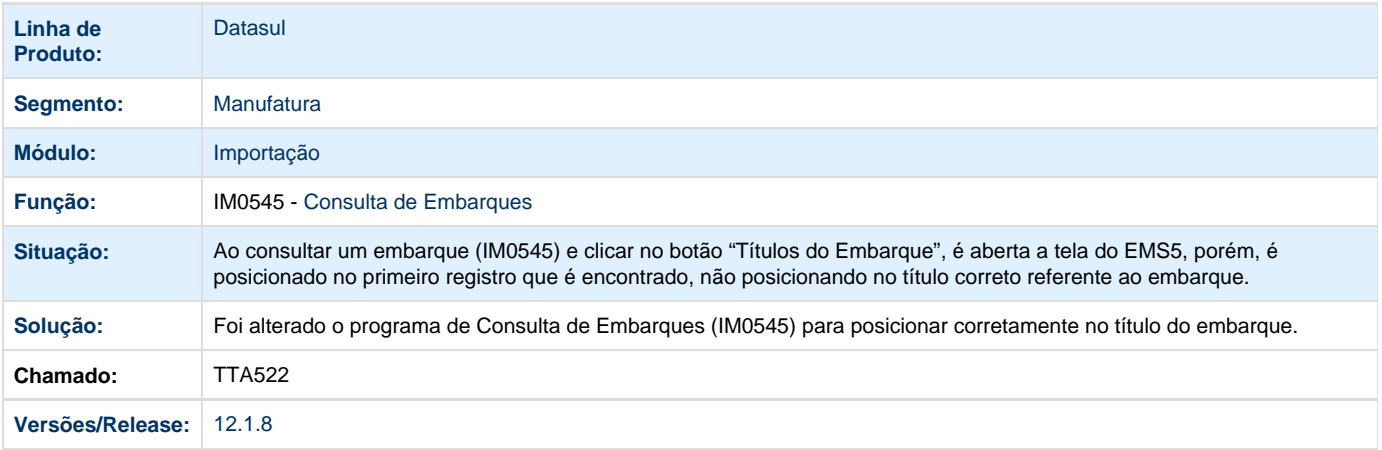

**TTBIPA\_DT\_Erro\_Eliminacao\_Despesas\_Desembarque\_Parcial\_Com\_Aliquoto\_Errada**

### **Geração Declaração Importação**

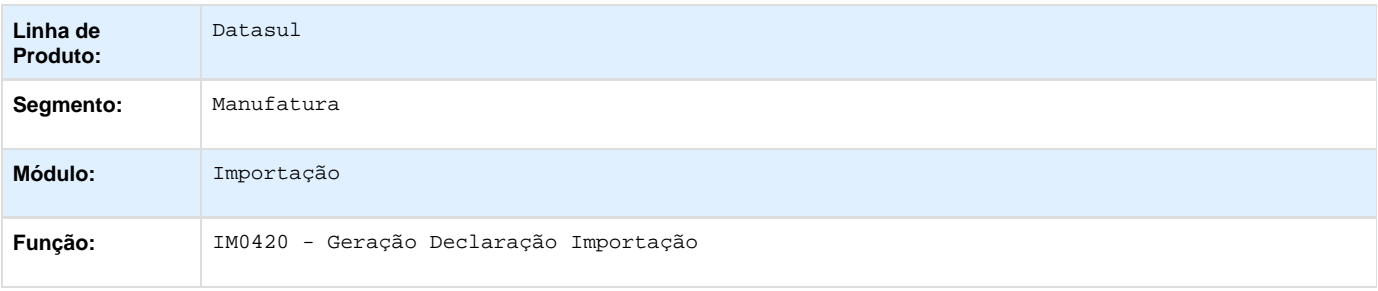

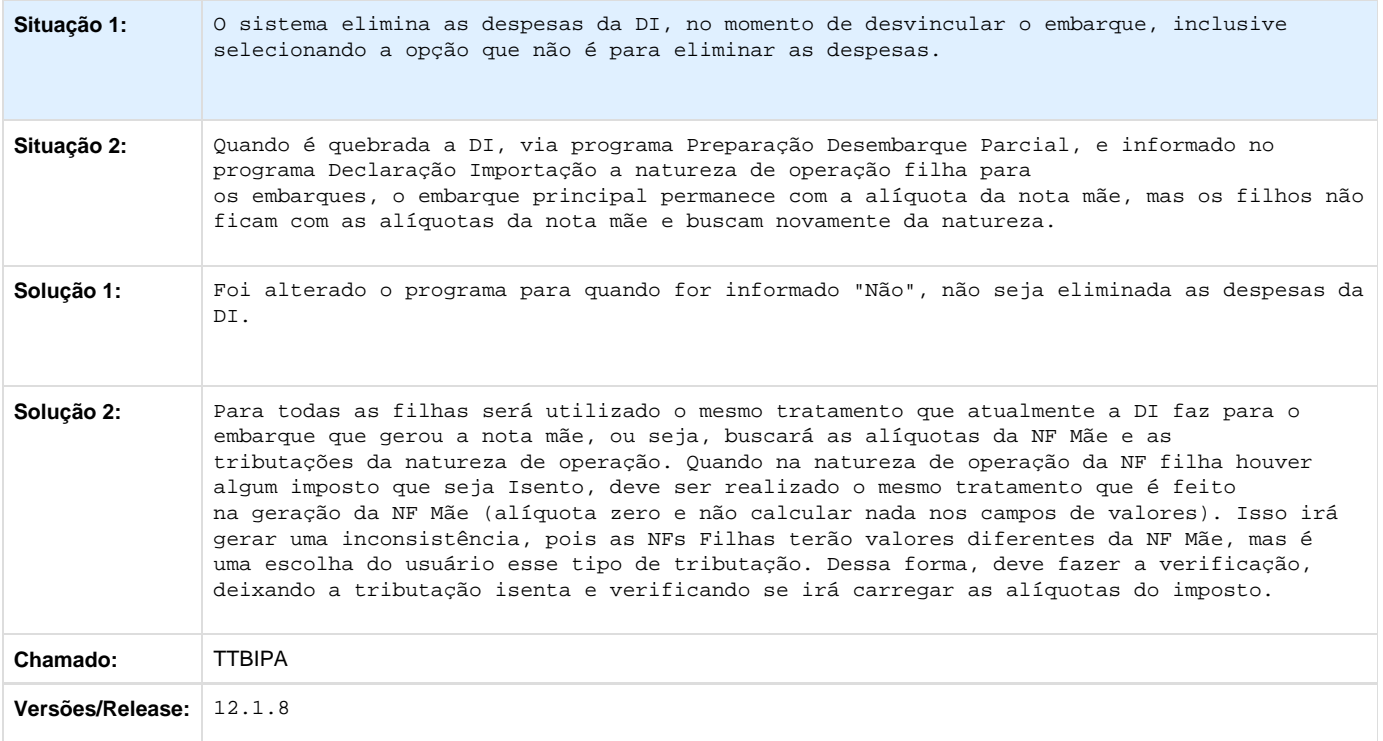

## **TTBJDR\_DT\_IM0400\_Base\_PIS\_COFINS\_Visao\_DI\_INCOTERM\_CFR\_Frete\_Forma\_Preco\_Compra**

### **Manutenção Declaração de Importação / Nacionalização/Gerac. Doctos Entrada**

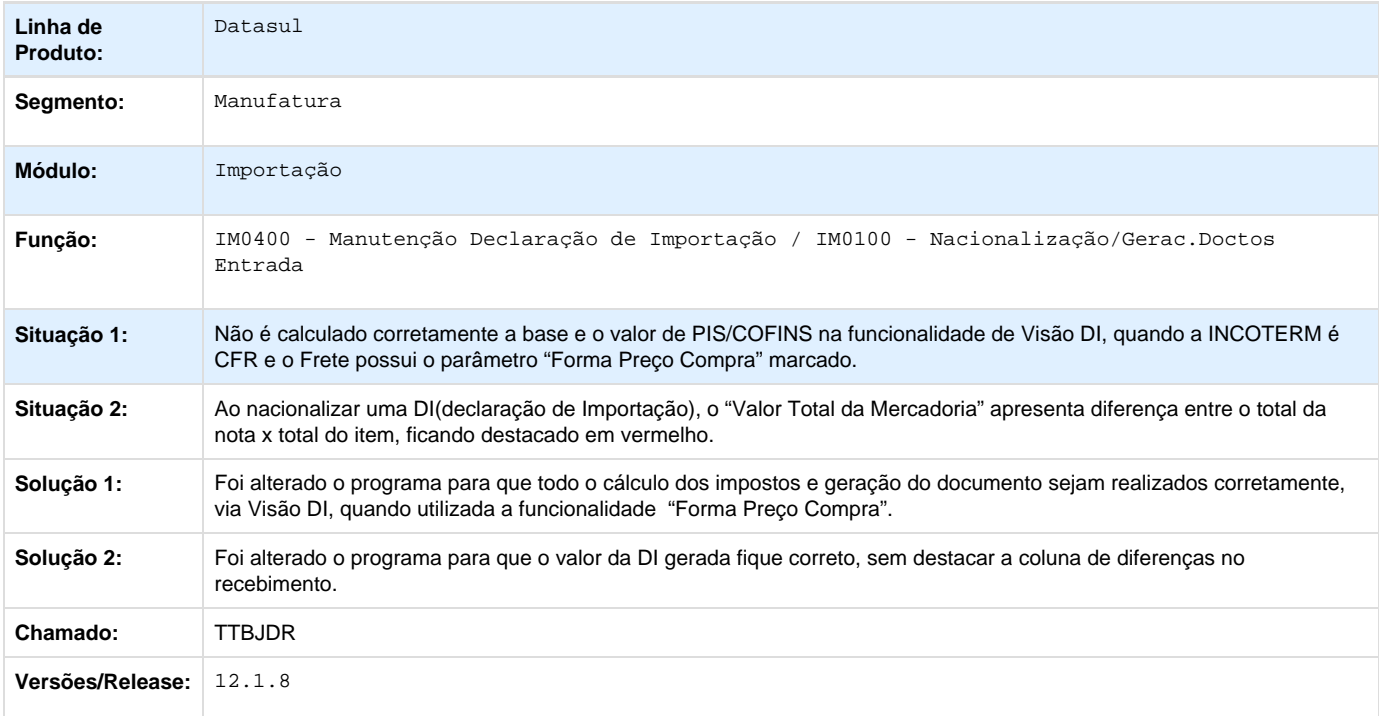

## **TTCQCS\_DT\_Listagem\_Entradas\_Importacao**

## **Listagem de Entradas de Importação**

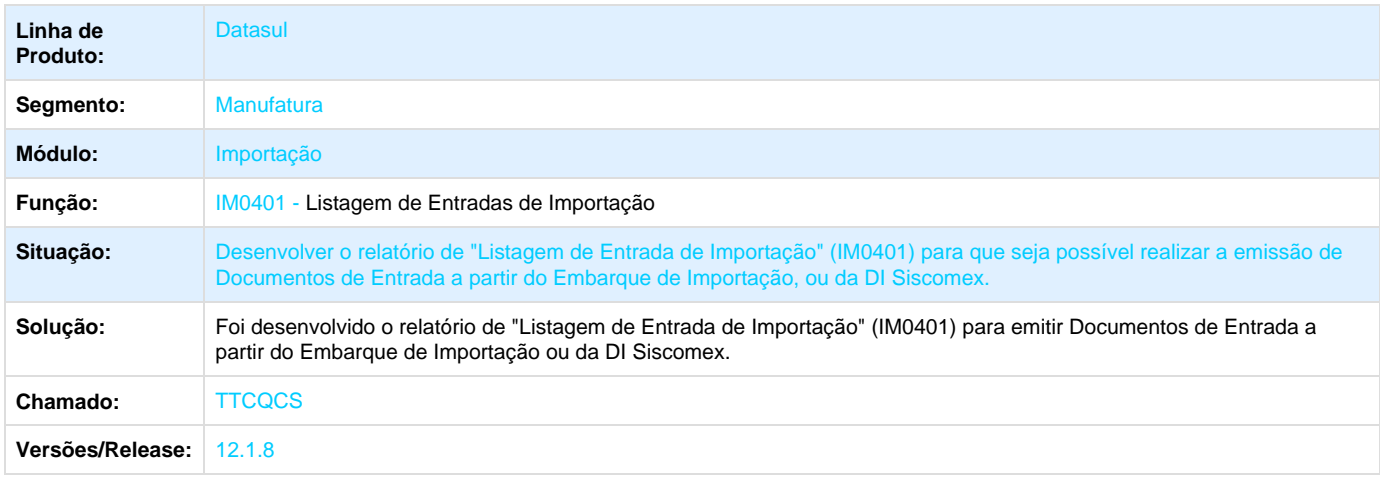

## **TTCT39\_DT\_IM0045A\_Inconsistencia\_8826\_nao\_Tratado\_ao\_Desvincular\_Ordem\_Embarque**

#### **Formação de Ordens de Embarque**

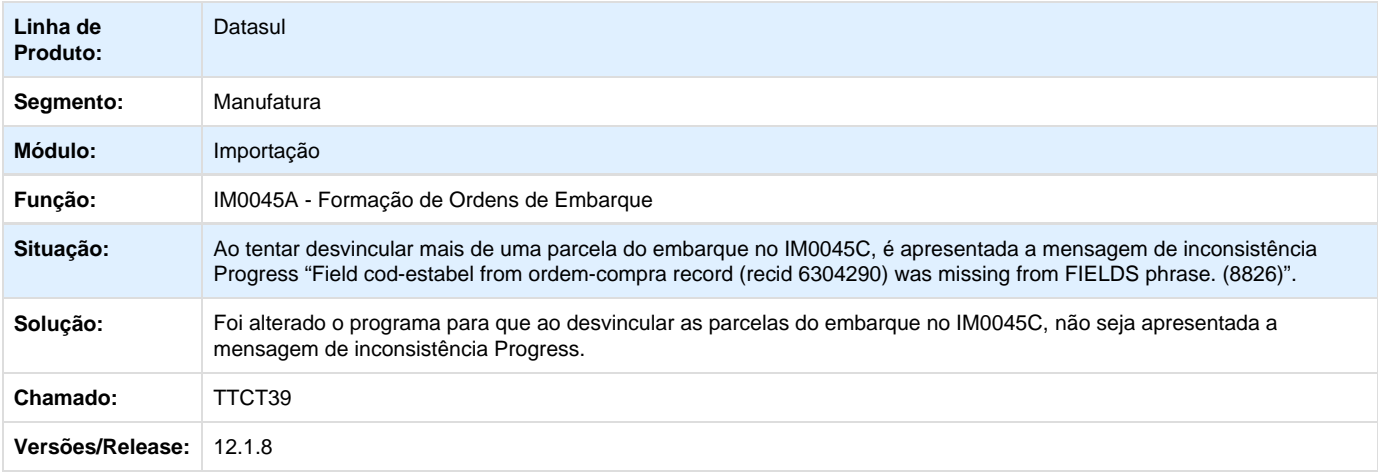

## **TTD669\_DT\_CC9019\_Inconsistencia\_ao\_Vincular\_Ordem**

#### **Manutenção de Pedidos**

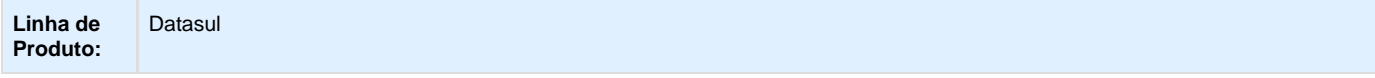

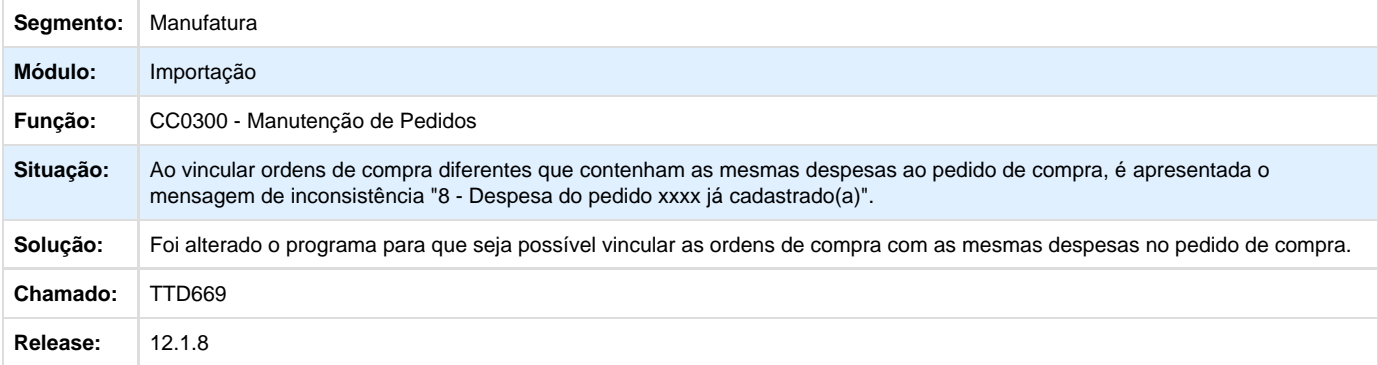

## **TTGUK6\_DT\_IM0045A\_Ponto\_upc**

#### **Formação de Ordens Embarque**

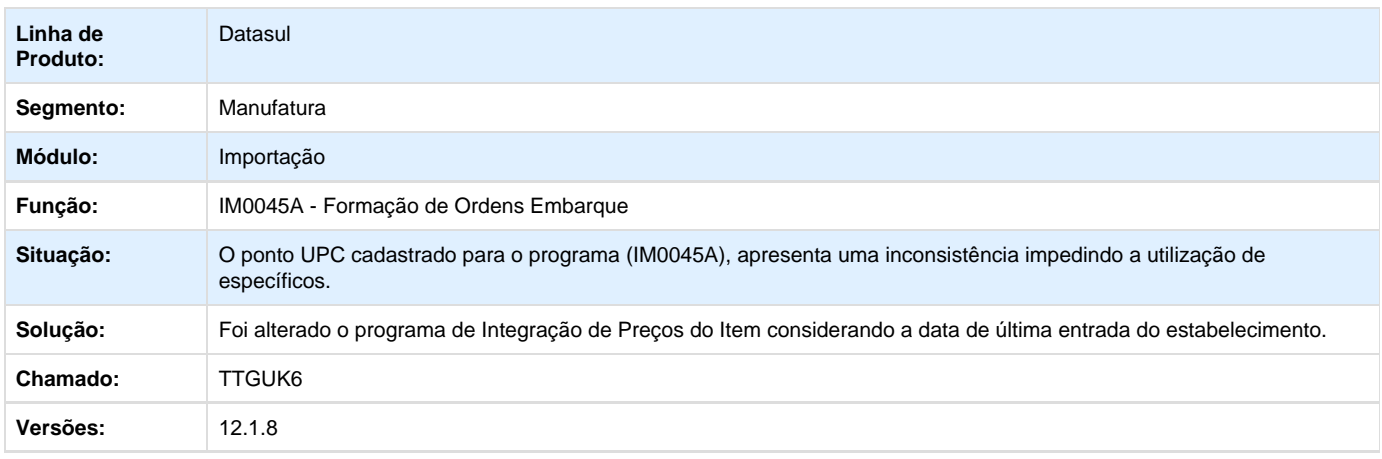

## **TTHBSY\_DT\_IM0400\_Base\_ICMS\_Nao\_Esta\_de\_Acordo\_ao\_Gerar\_Nota**

## **IM0400 - Manutenção Declaração de Importação**

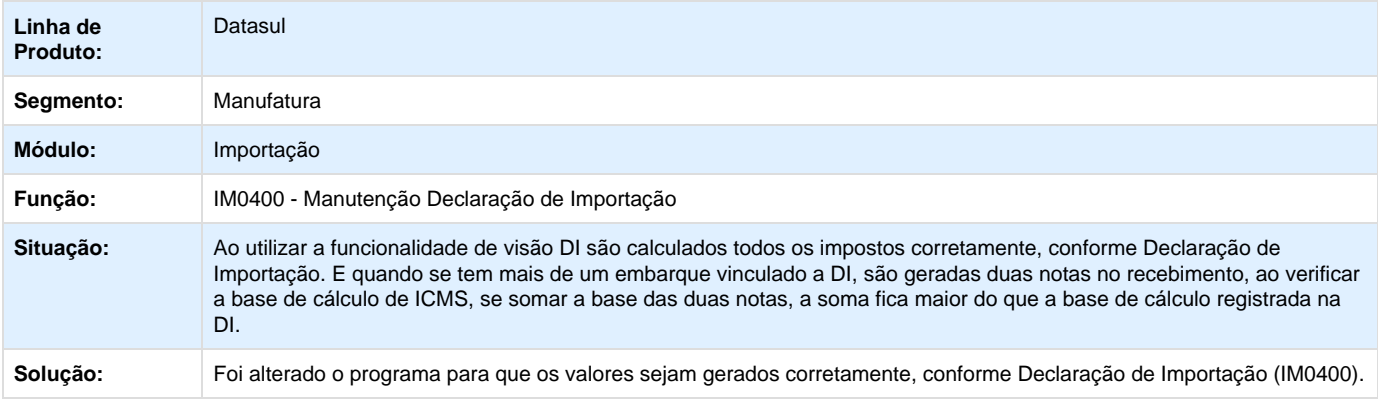

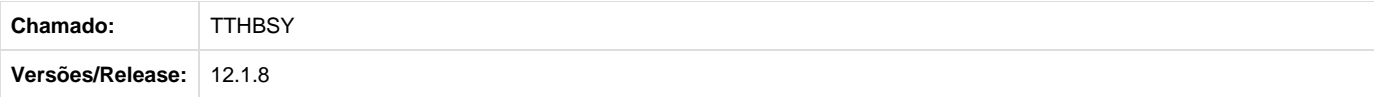

## **TTIROR\_DT\_Cadastro\_Despesas\_Impostos**

#### **Ocorre Erro ao Editar a Formula**

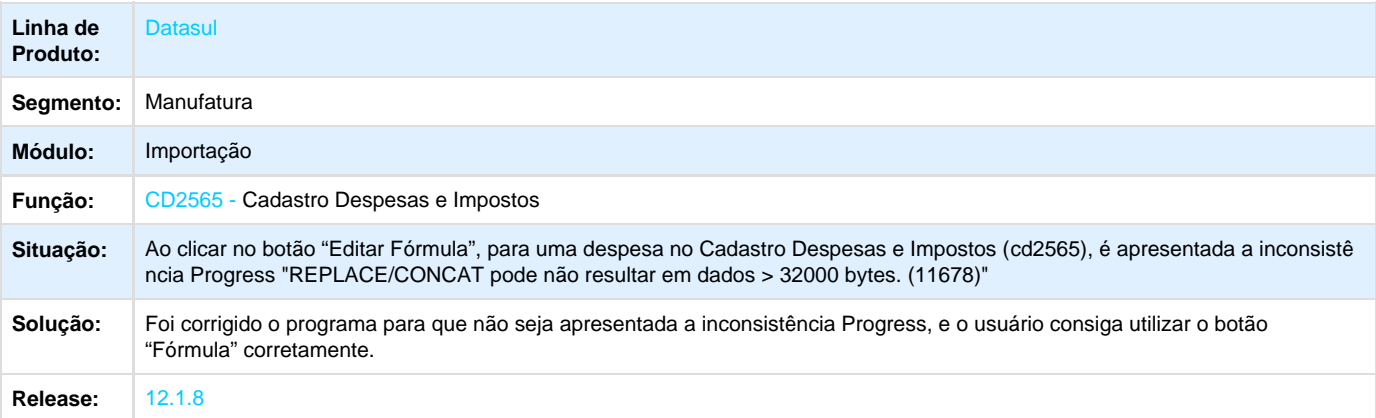

Your Rating: \*\*\*\*\* Results: \*\*\*\*\* 0 rates

## **Controladoria e Finanças - Manutenção - 12.1.8**

## **Ativo Fixo - Manutenção - 12.1.8**

**THKNQ5\_DT\_Calcular\_Bem\_Patrimonial**

**Calcular Bem Patrimonial**

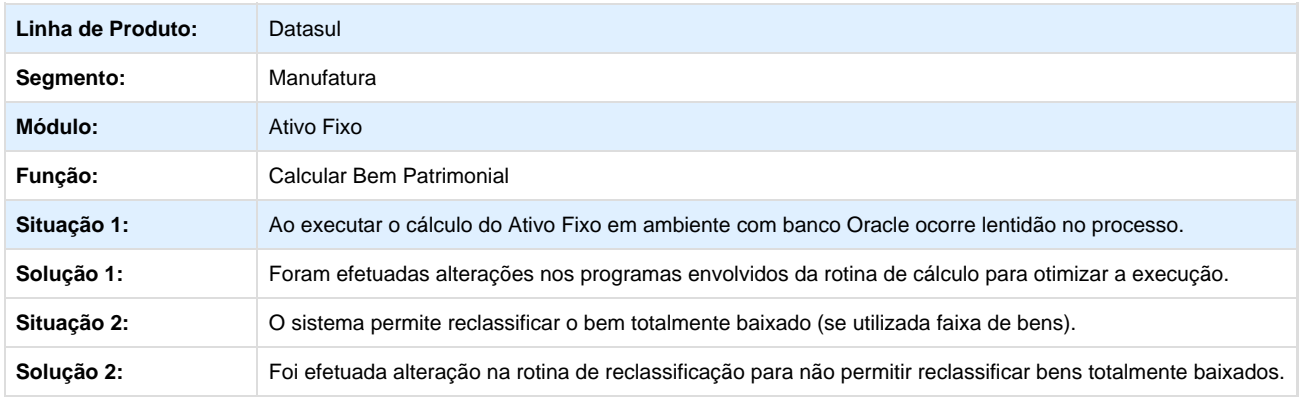

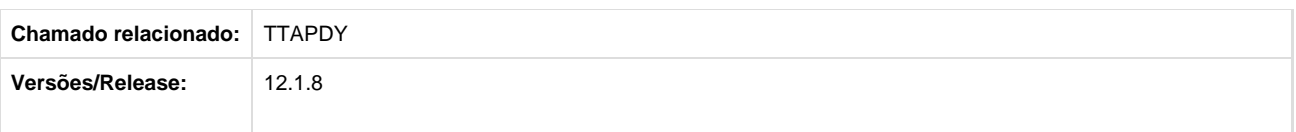

## **TSDKKF\_DT\_Calculo\_Bem\_Patrimonial\_fas903za**

#### **Cálculo Bem Patrimonial**

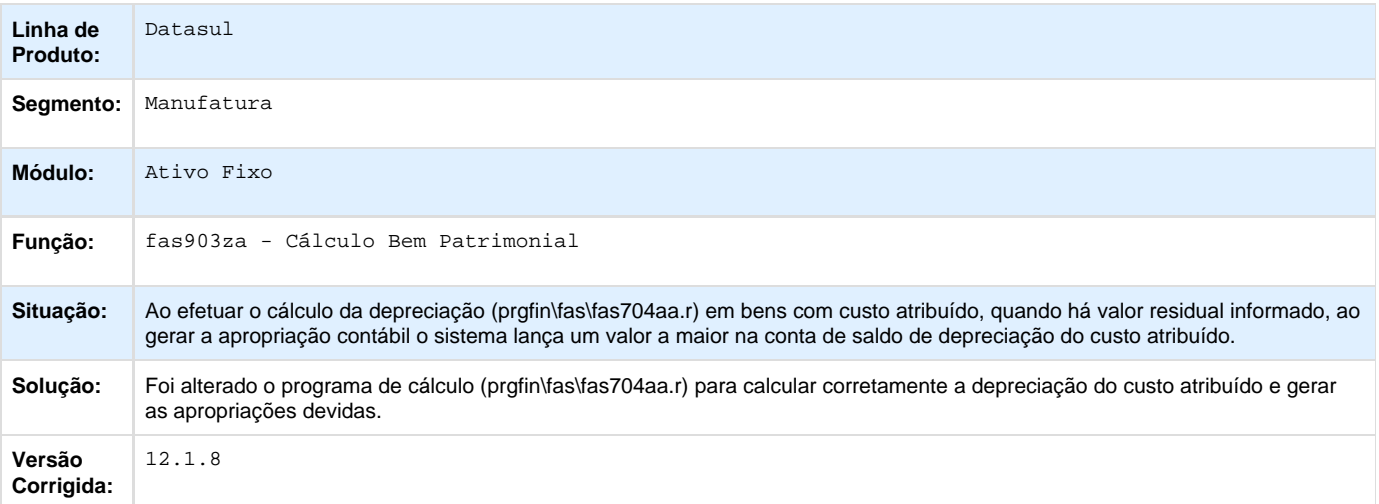

Your Rating:

### \*\*\*\*\* Results:

\*\*\*\*\*

0 rates

## **TSFQVO\_DT\_Acerto\_Generico\_15800\_FAS836AA**

#### **Acerto Genérico 15800**

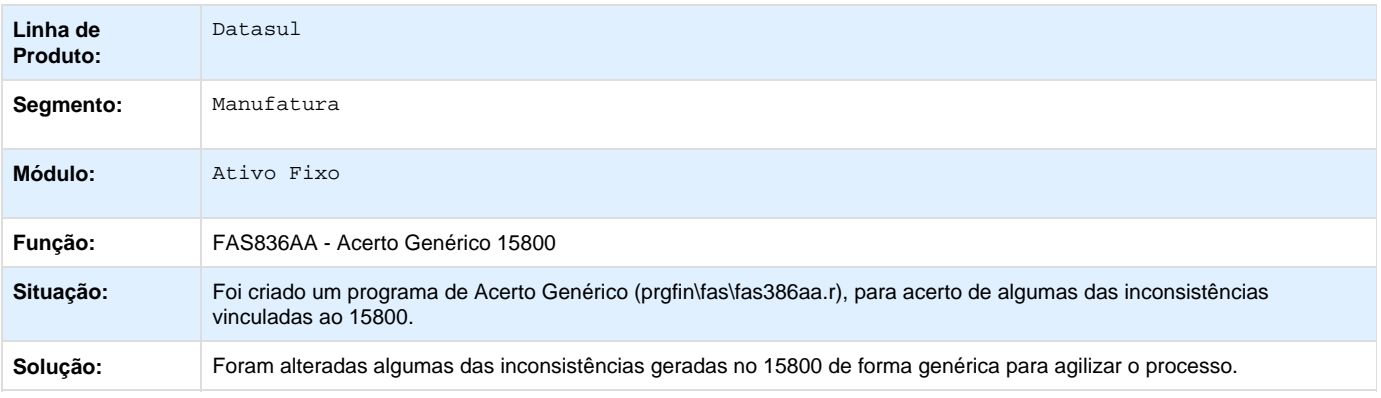

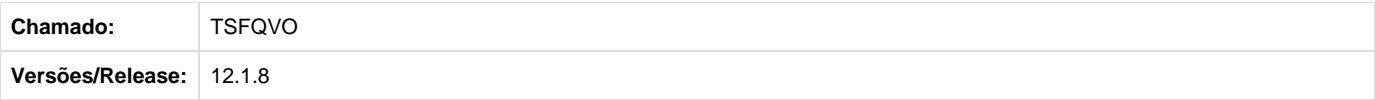

## **TSHKPY\_DT\_Calculo\_Custo\_Atribuido\_fas903za**

#### **Calculo Custo Atribuído**

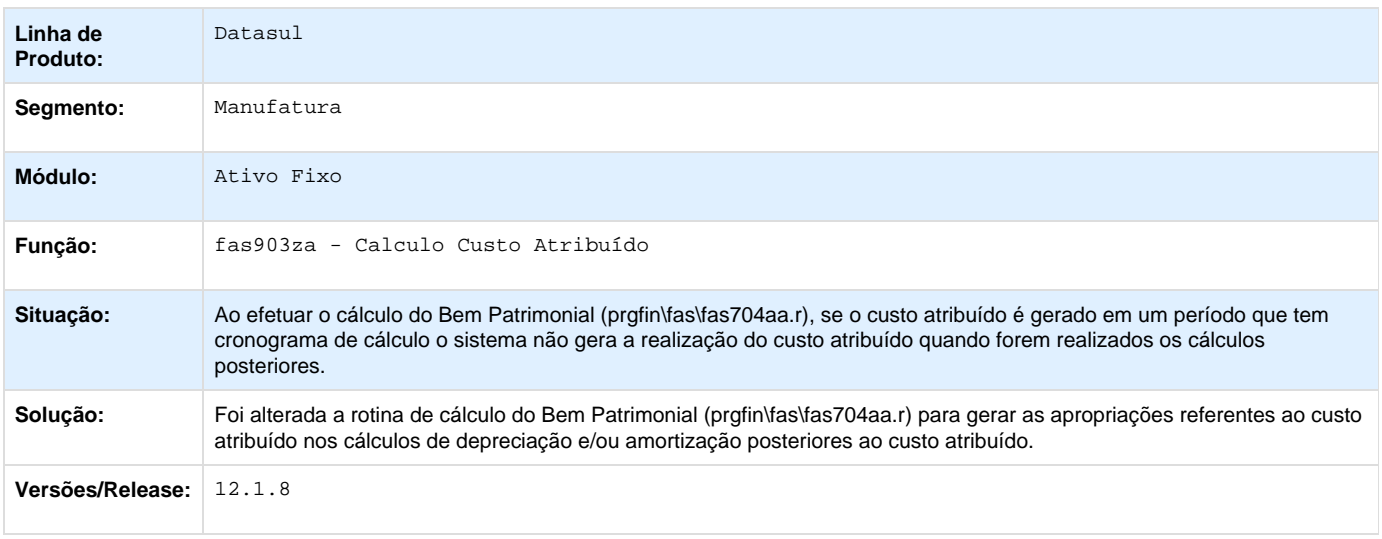

## **TSMFUO\_DT\_Funcoes\_Apropriacao\_Contabil**

## **Funções Apropriação Contábil**

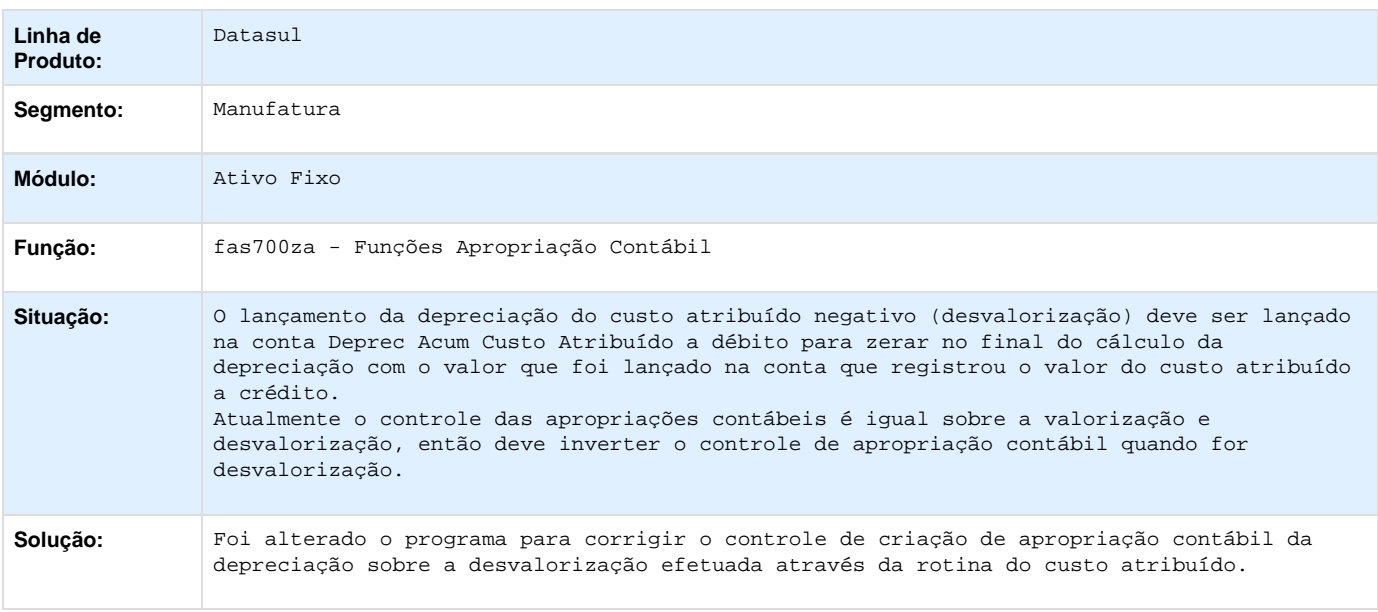

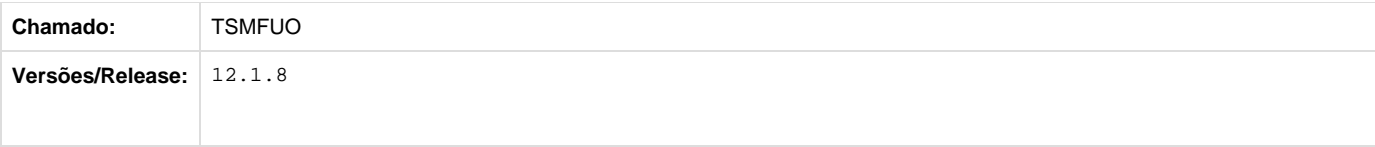

## **TSVNXP\_DT\_Implantacao\_Bem\_Ja\_Imobilizado**

## **Implantação Bem Já Imobilizado**

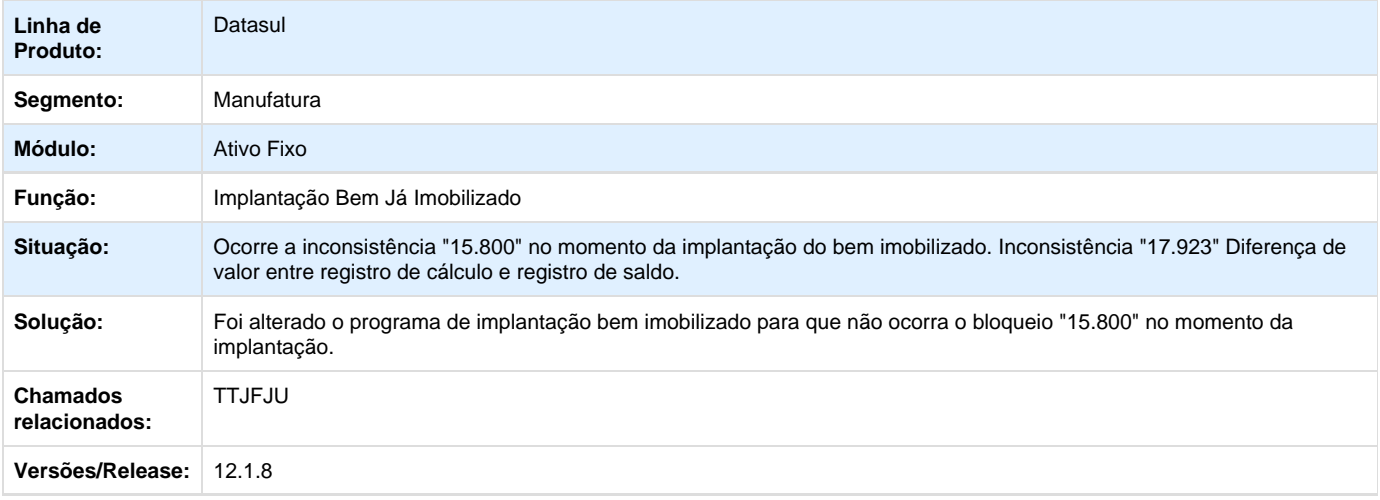

**TSXYWL\_DT\_Uniao\_de\_Bens\_fas714aa**

#### **União de Bens Patrimoniais**

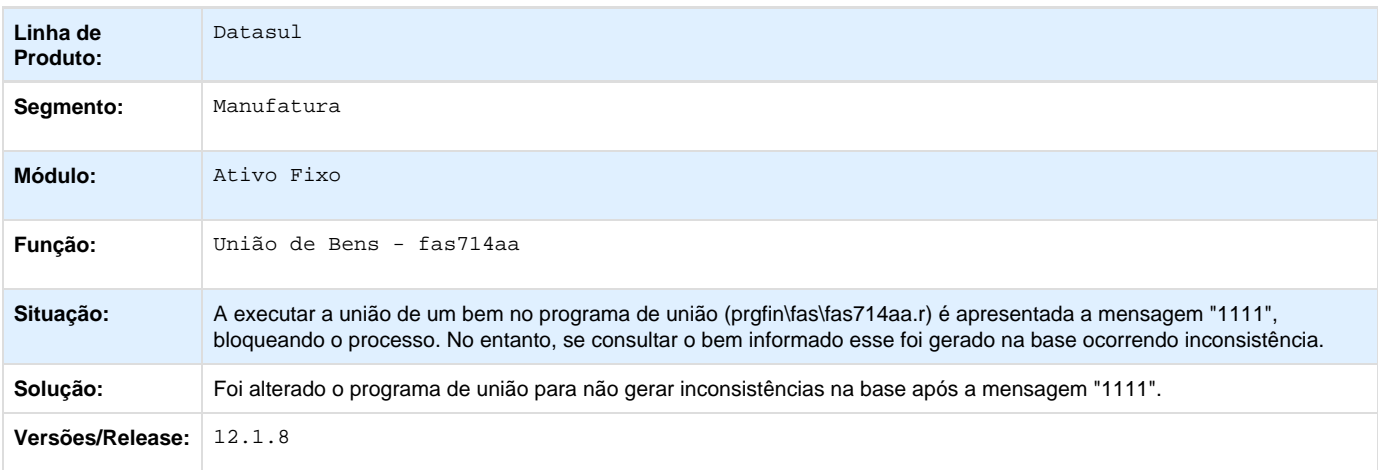

## **TSZVK7\_DT\_Consistencia\_Bens**

#### **Consistência Bens**

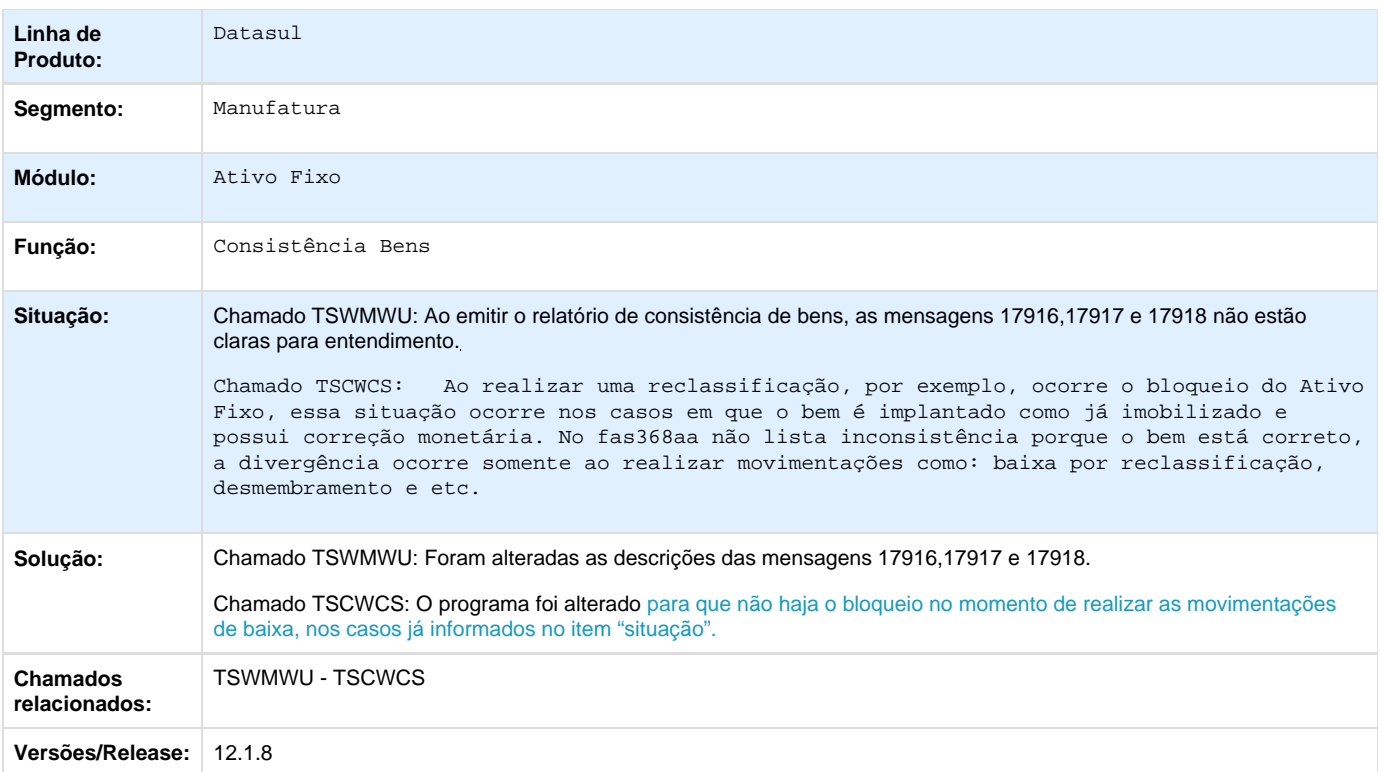

# **TTAHEF\_DT\_AQUISIÇÃO DE BENS\_FAS701AA**

## **Aquisição de Bens**

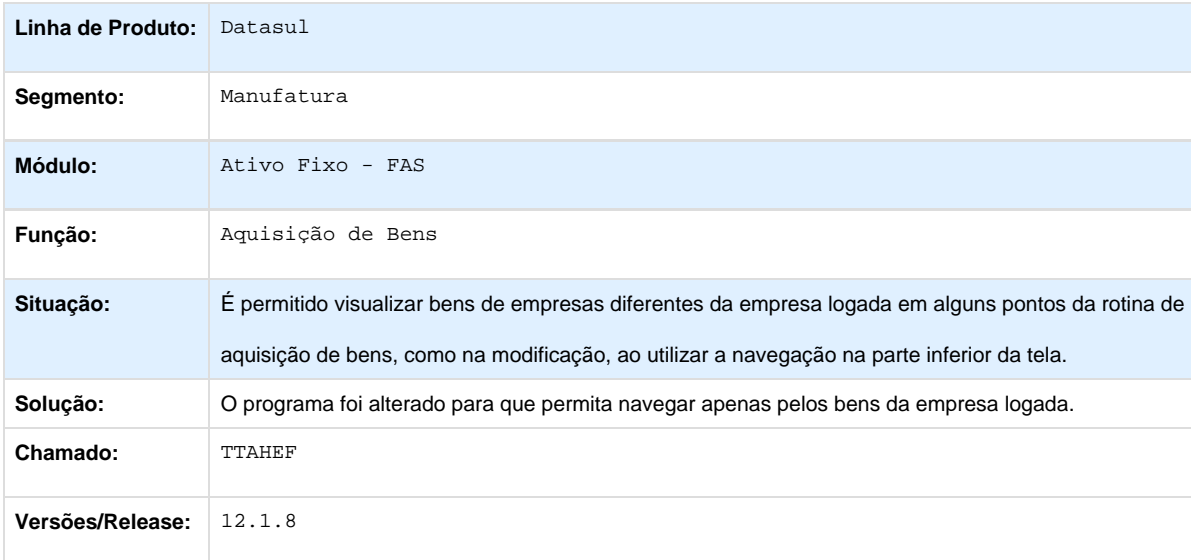

**TTAXTL\_DT\_Desmembramento\_Bens**

#### **Desmembramento de Bens**

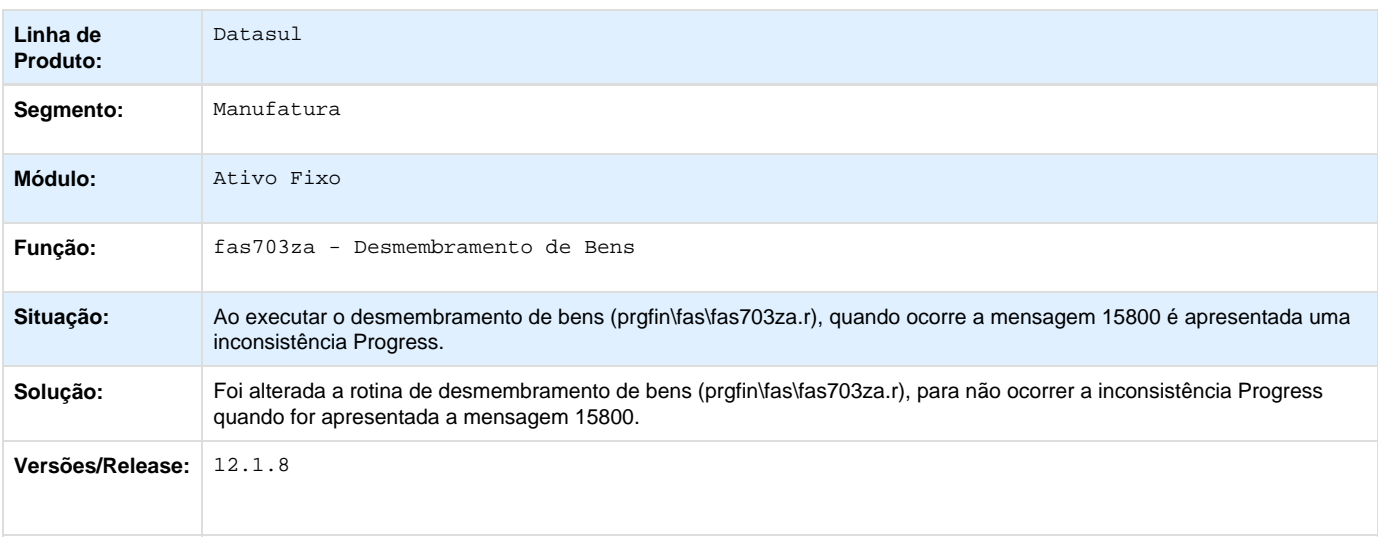

## **TTBNPP\_DT\_Lista\_Trabalho\_Inventario**

#### **Lista Trabalho Inventário**

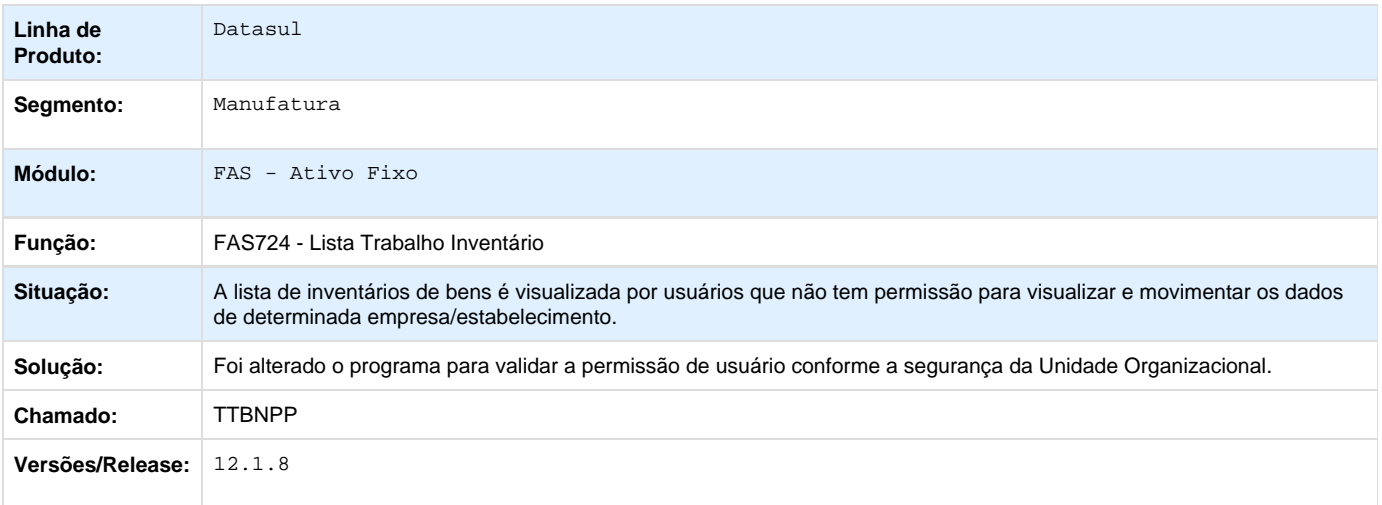

## **TTBODV\_DT\_Relatorio\_Levantamento\_Inventario\_FAS306AA**

#### **Relatório Levantamento Inventário**

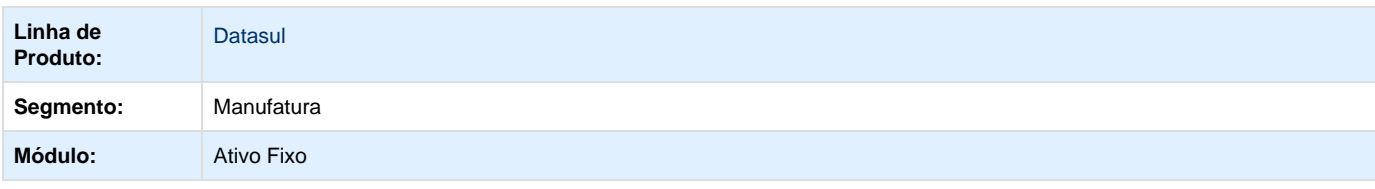

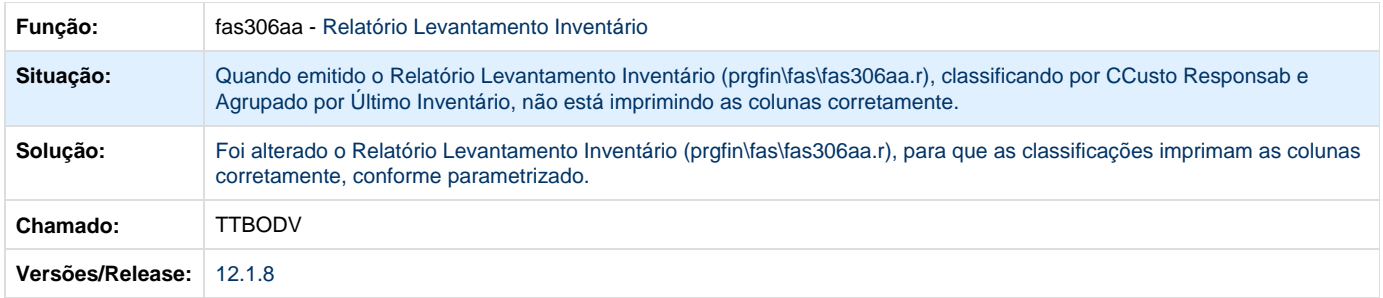

## **TTEPTX\_DT\_Consulta\_Alocacao\_Bem\_Patrimonial**

## **Consulta Alocação Bem Patrimonial**

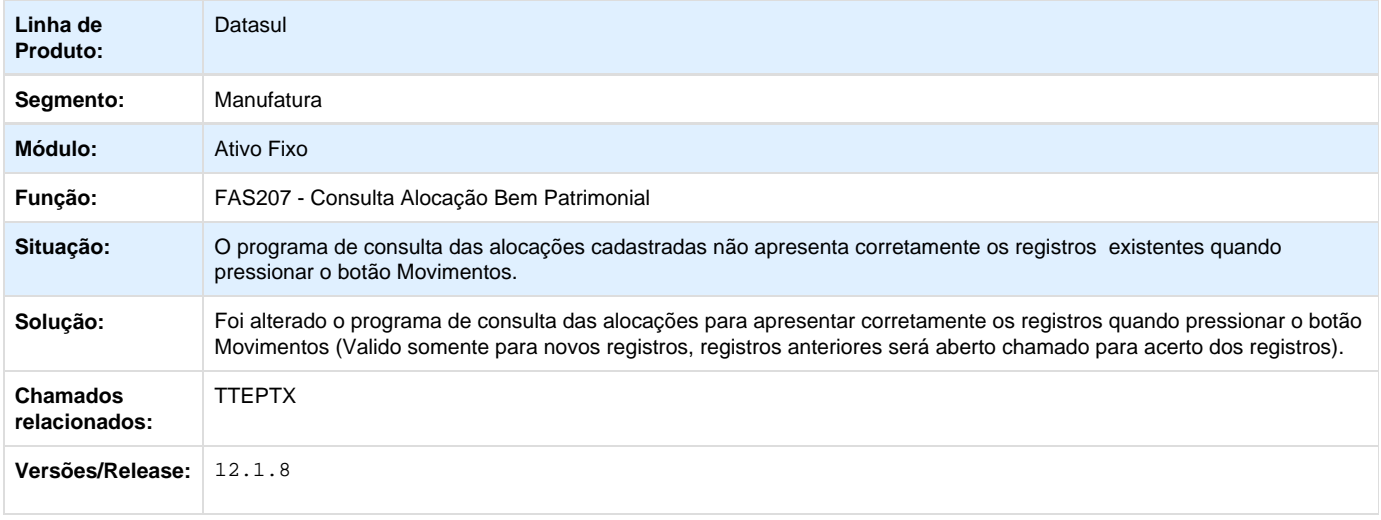

## **TTF537\_Manutencao\_de\_Bens\_FAS701AA**

## **Manutenção de Bens**

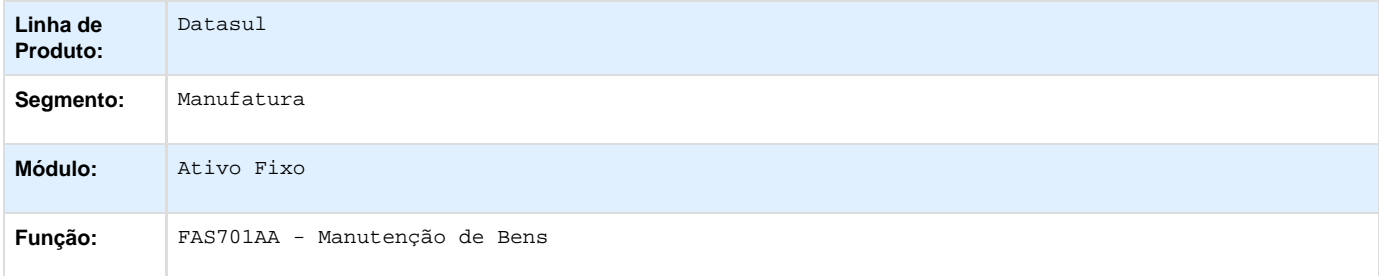

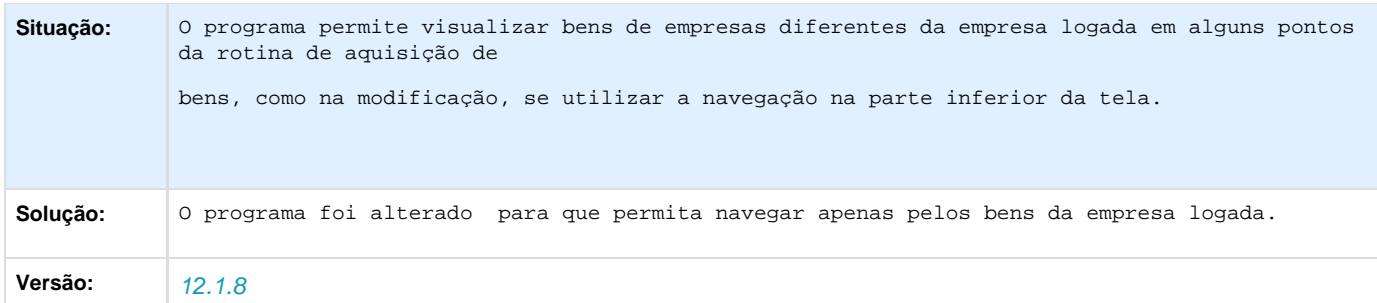

Your Rating: \*\*\*\*\* Results: \*\*\*\*\* 0 rates

## **TTGKYU\_DT\_Contabilizacao\_Ativo\_Fixo\_fas705pa**

#### **Contabilização Ativo Fixo**

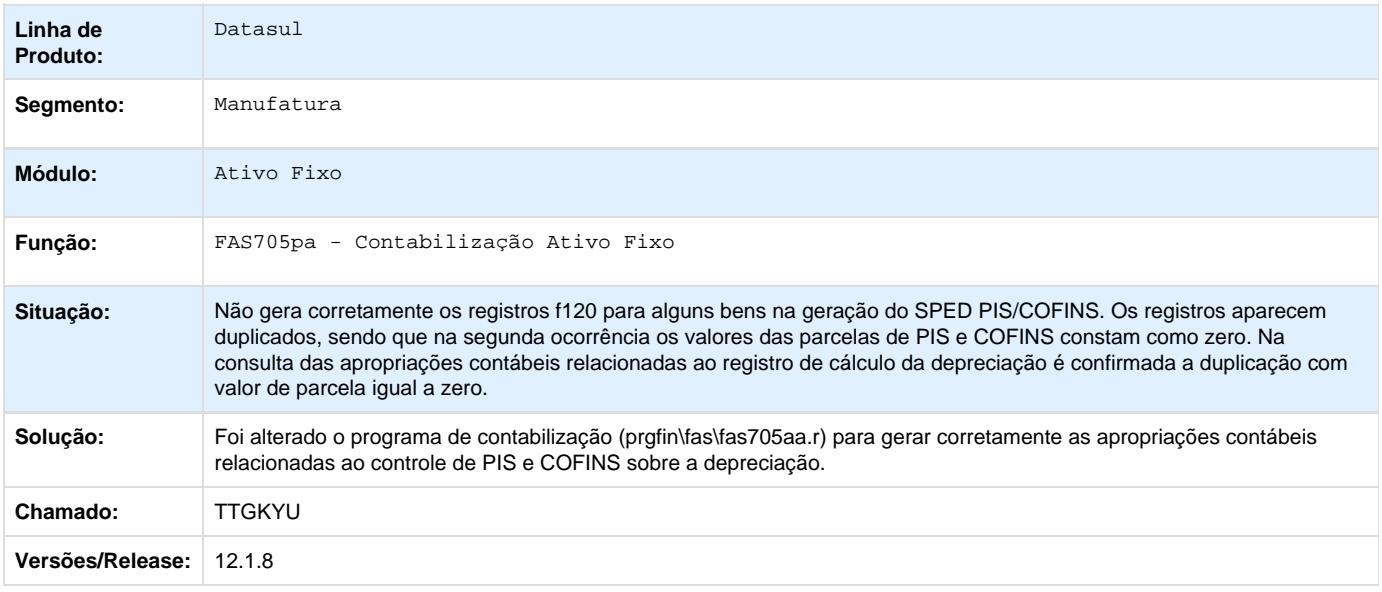

## **TTHDVE\_DT\_Desmembramento\_Bens\_FAS703ZA**

#### **Desmembramento de Bens**

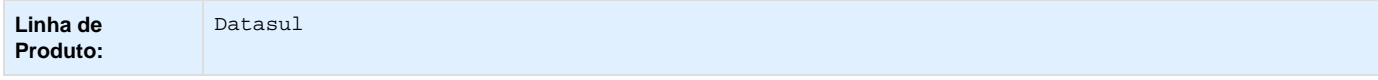
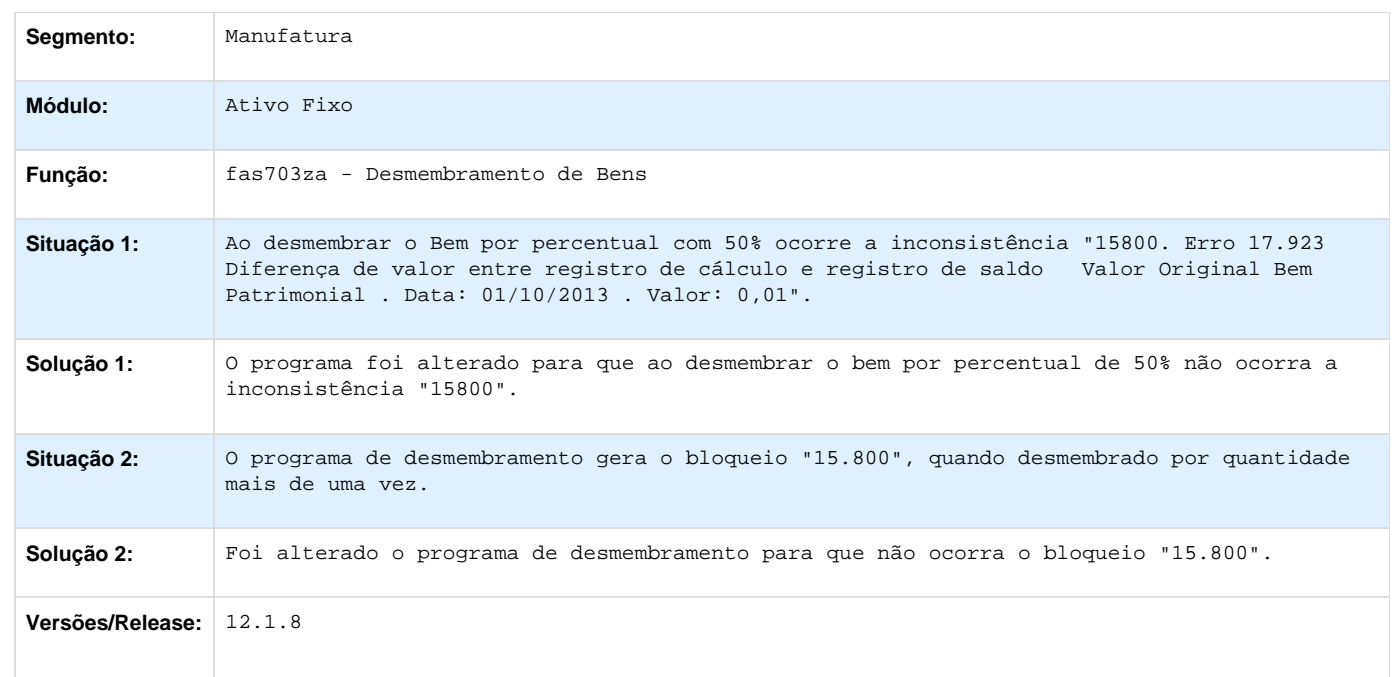

# **TTHISK\_DT\_Razao\_Auxiliar\_FAS309aa**

#### **Razão Auxiliar FAS309aa**

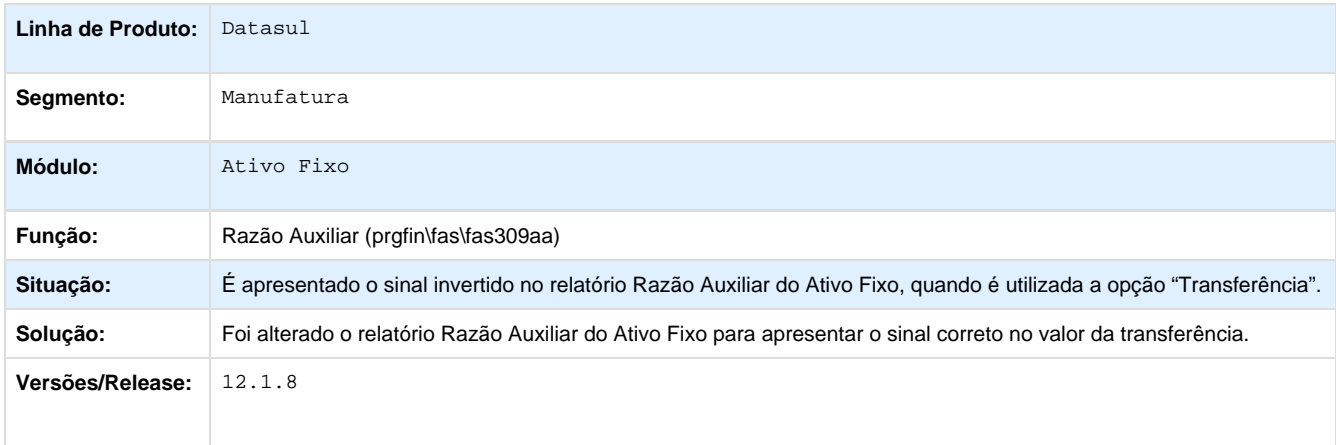

## **TTHLME\_DT\_Importacao\_Inventarios\_Fisicos\_FAS736AA**

### **Importação Inventários Físicos**

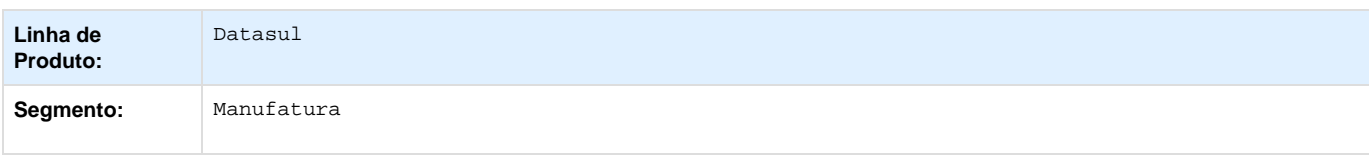

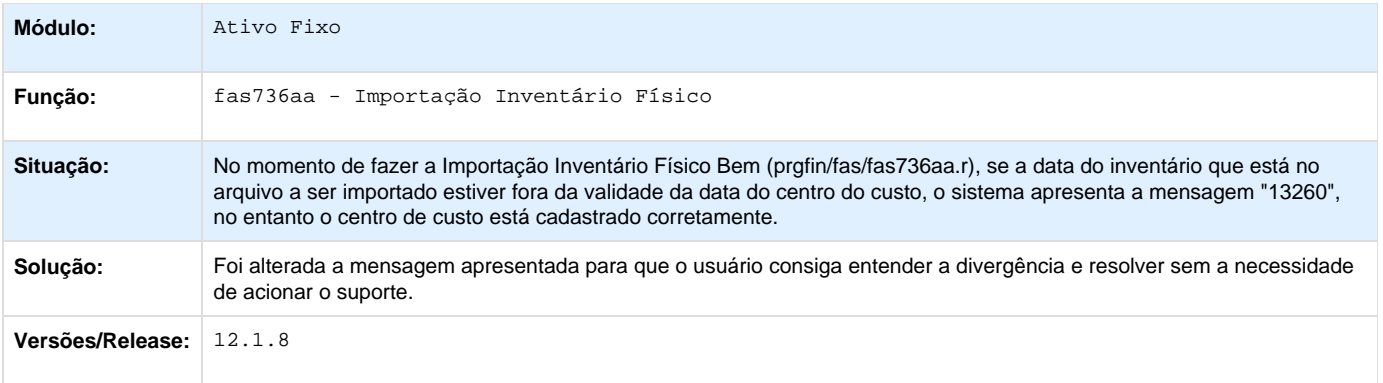

# **TTJLI6\_DT\_Bloqueio\_Ativo\_Fixo\_fas912za**

## **Bloqueio Ativo Fixo**

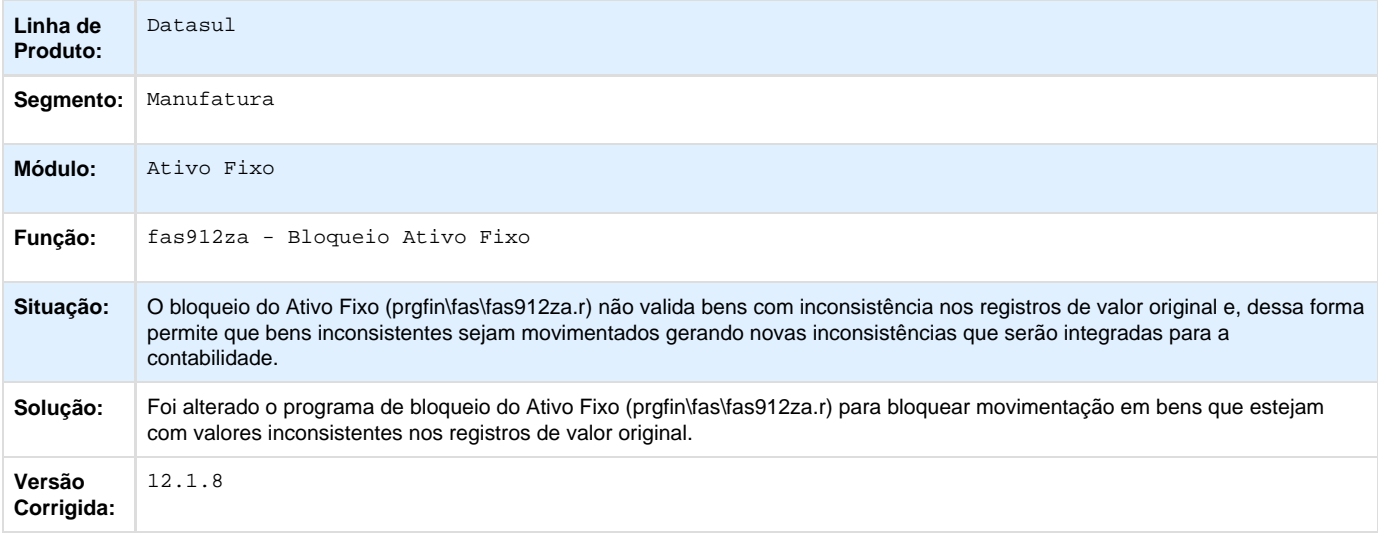

Your Rating: \*\*\*\*\* Results: \*\*\*\*\* 0 rates

## **TTKACX\_DT\_Inclui\_Plano\_Centros\_Custo**

### **Inclui Planos Centro Custo**

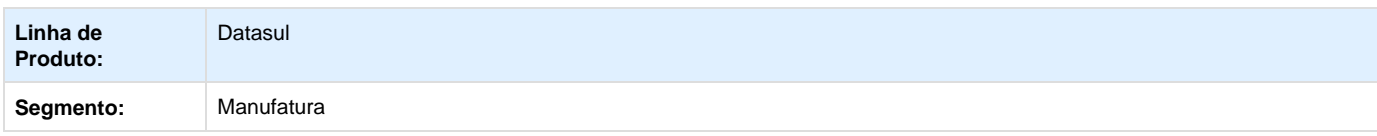

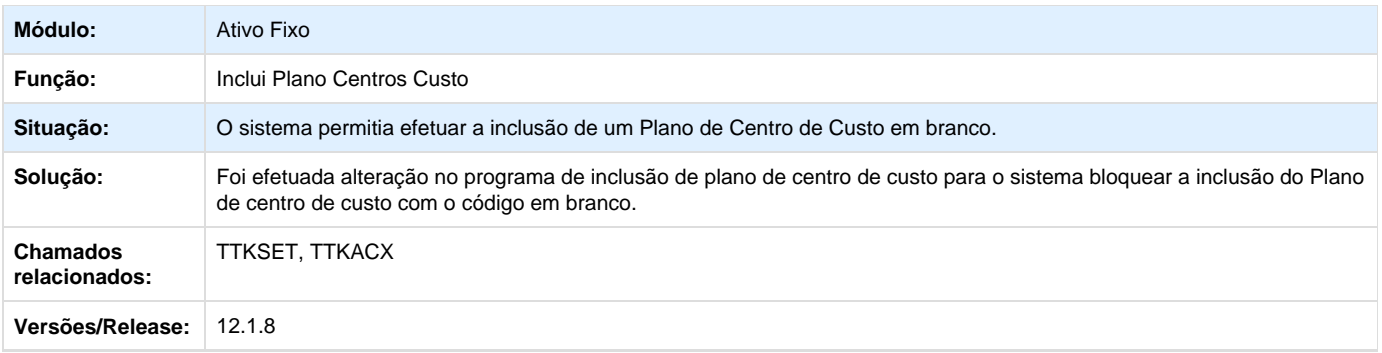

Your Rating:

\*\*\*\*\* Results: \*\*\*\*\* 0 rates

## **Contábil - Manutenção - 12.1.8**

**Contabilidade Fiscal - Manutenção - 12.1.8**

**TOZZ40\_DT\_Contabiliza\_Lancamento\_Ctbl**

#### **Contabiliza Lançamento Ctbl**

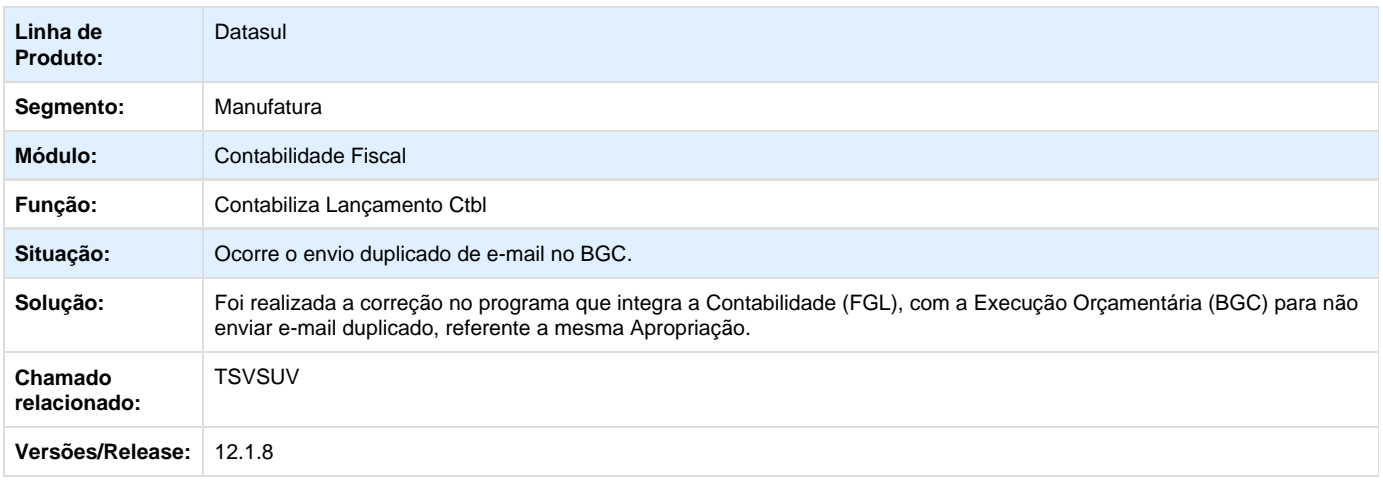

**TSPWXJ\_DT\_Geracao\_Arquivo\_FCont**

#### **Geração Arquivo FCont**

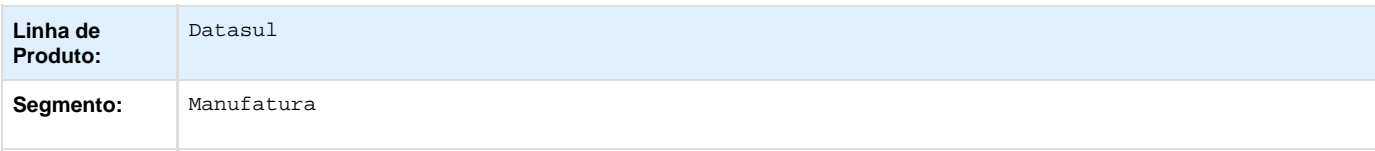

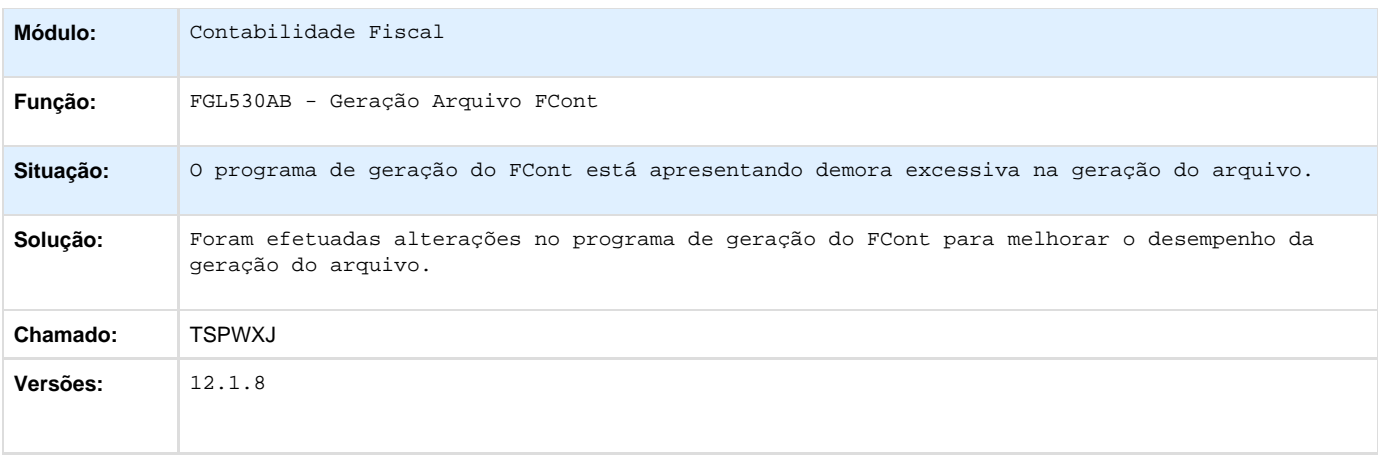

#### **TSXEJY\_DT\_Relatorio\_Razao**

#### **Relatório Razão**

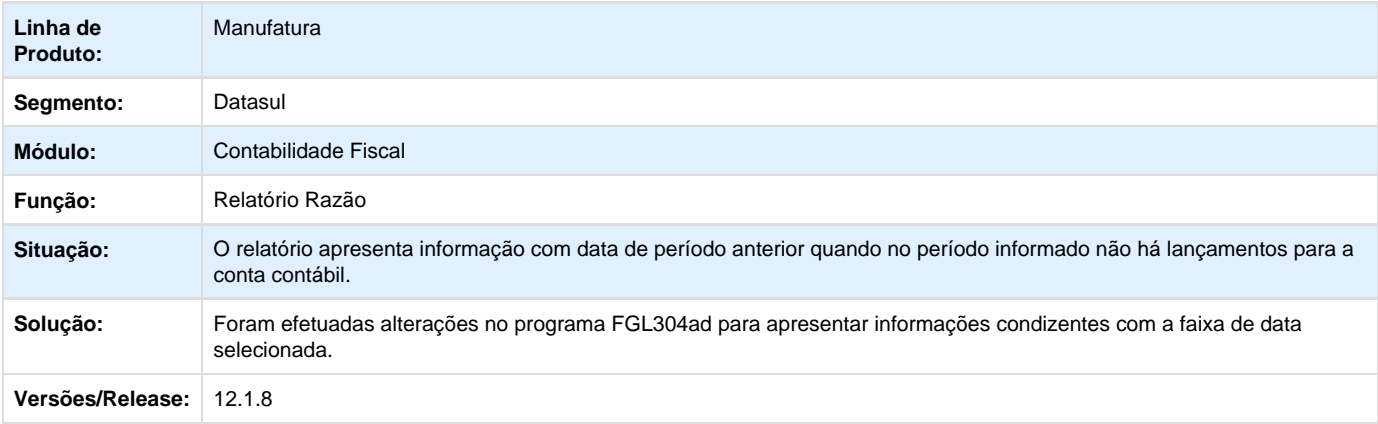

**TSXVQT\_DT\_Manutencao\_Conta\_Contabil\_Integracao\_utb033aa**

#### **Manutenção Conta Contábil Integração**

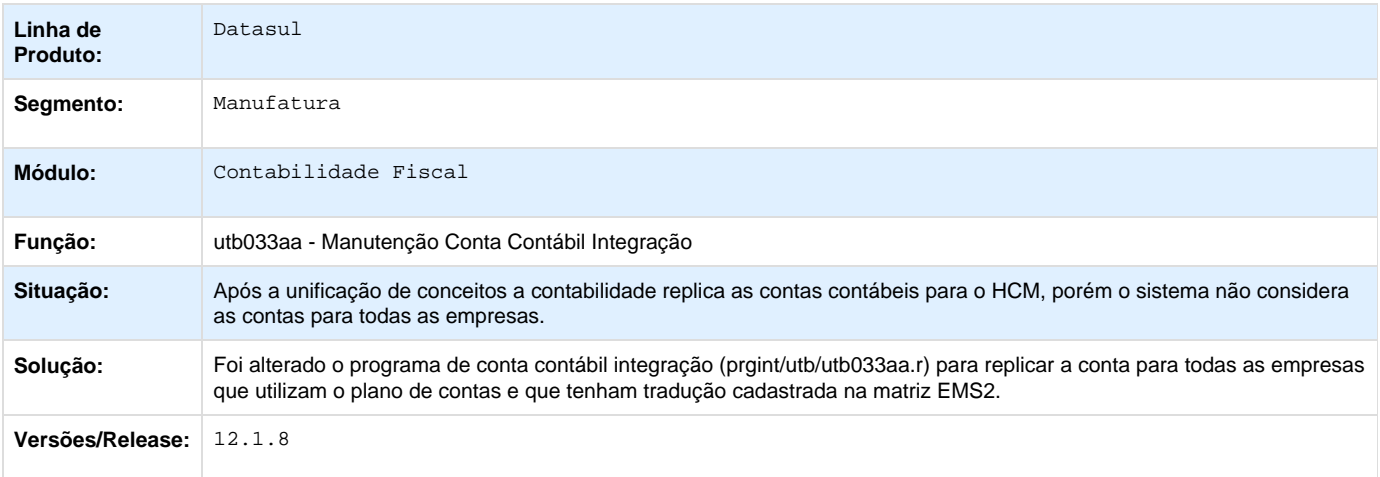

#### **TTASOW\_DT\_Importacao\_Traducao\_Contas\_Externas\_utb754aa**

#### **Importação Tradução Contas Externas**

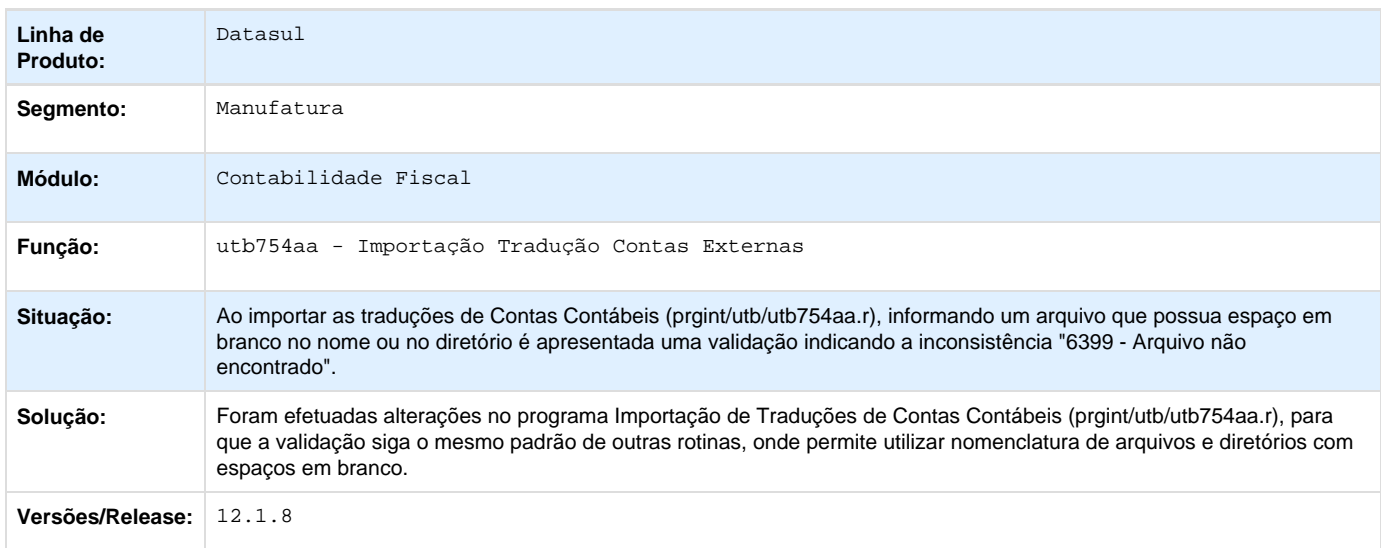

## **TTBDRK\_DT\_GERACAO\_FCONT\_FGL530AB**

#### **Geração FCONT**

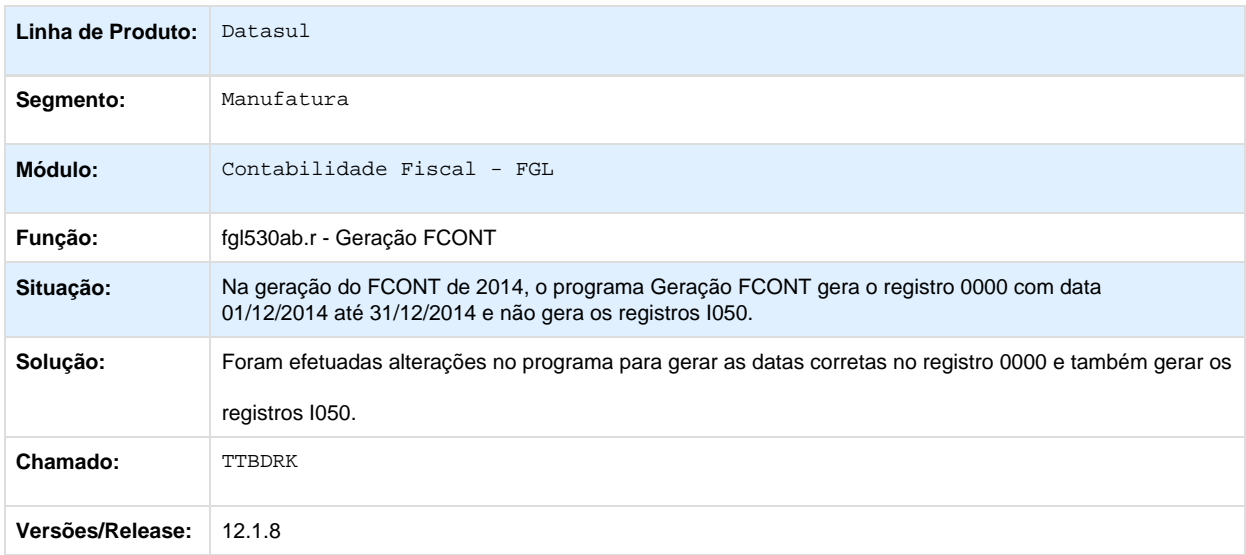

**TTEUDE\_DT\_Consulta\_Saldos\_Contas\_Contabeis\_Periodo\_da\_Unidade\_Organizacional**

**Consulta Saldos Contas Contábeis Período da Unidade Organizacional**

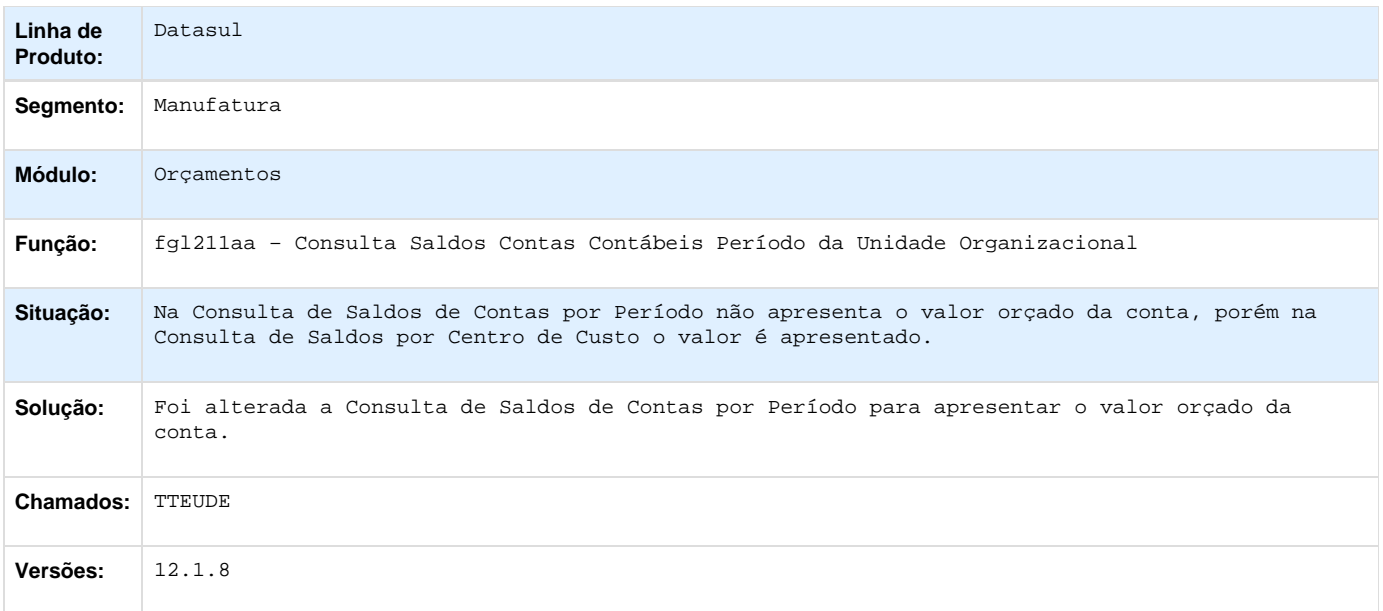

**TTIZNT\_DT\_Integracao\_Documentos\_Pendentes\_do\_MAGNUS**

## **Integração Documentos Pendentes do MAGNUS**

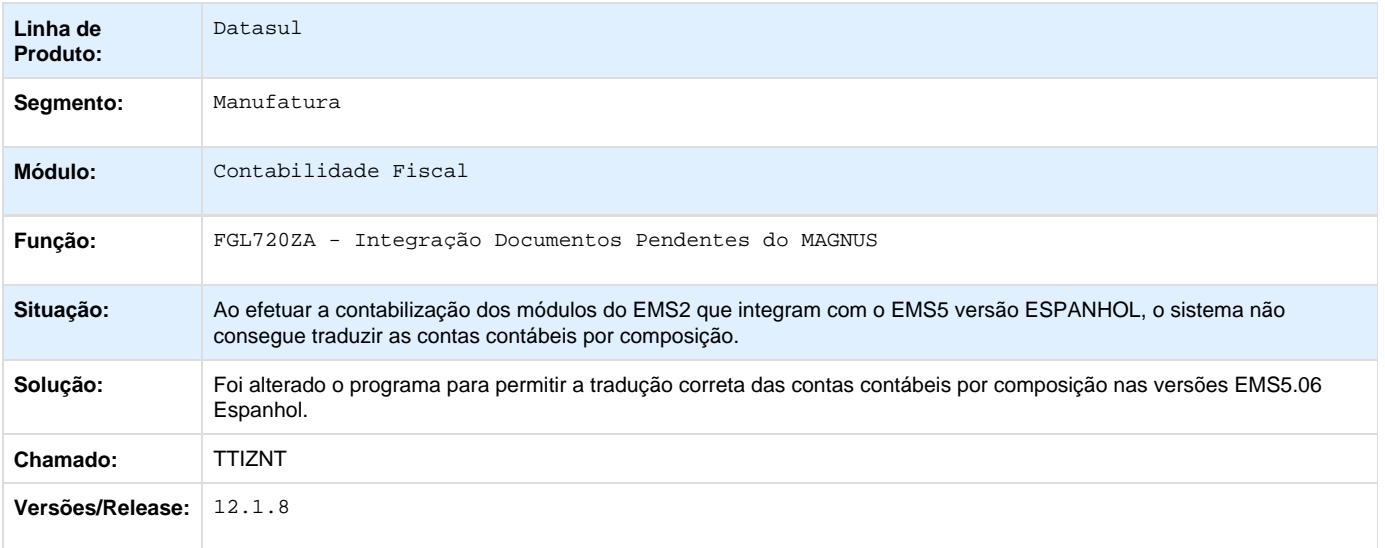

**Contabilidade Gerencial - Manutenção - 12.1.8**

**TSVKA4\_DT\_Mapa\_Distribuicao\_Gerencial\_mgl000aa**

### **Mapa Distribuição Gerencial**

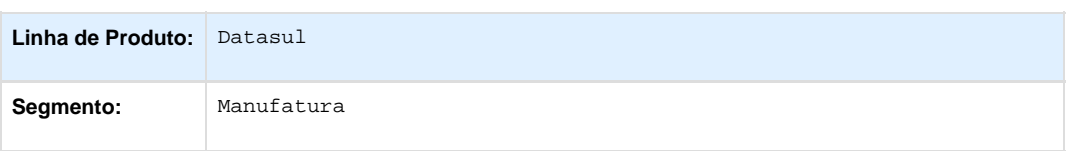

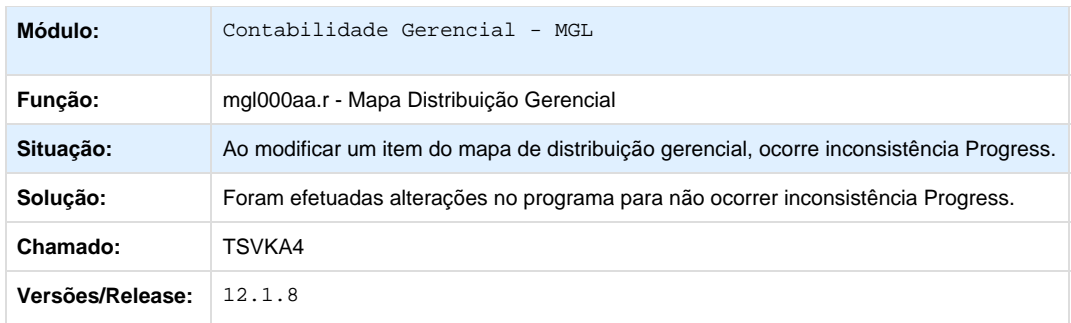

## **Financeiro - Manutenção - 12.1.8**

**Aplicações e Empréstimos - Manutenção - 12.1.8**

**TSPXQ0\_DT\_Movimentacao\_Diaria\_Emprestimos**

#### **Movimentação Diária Empréstimos**

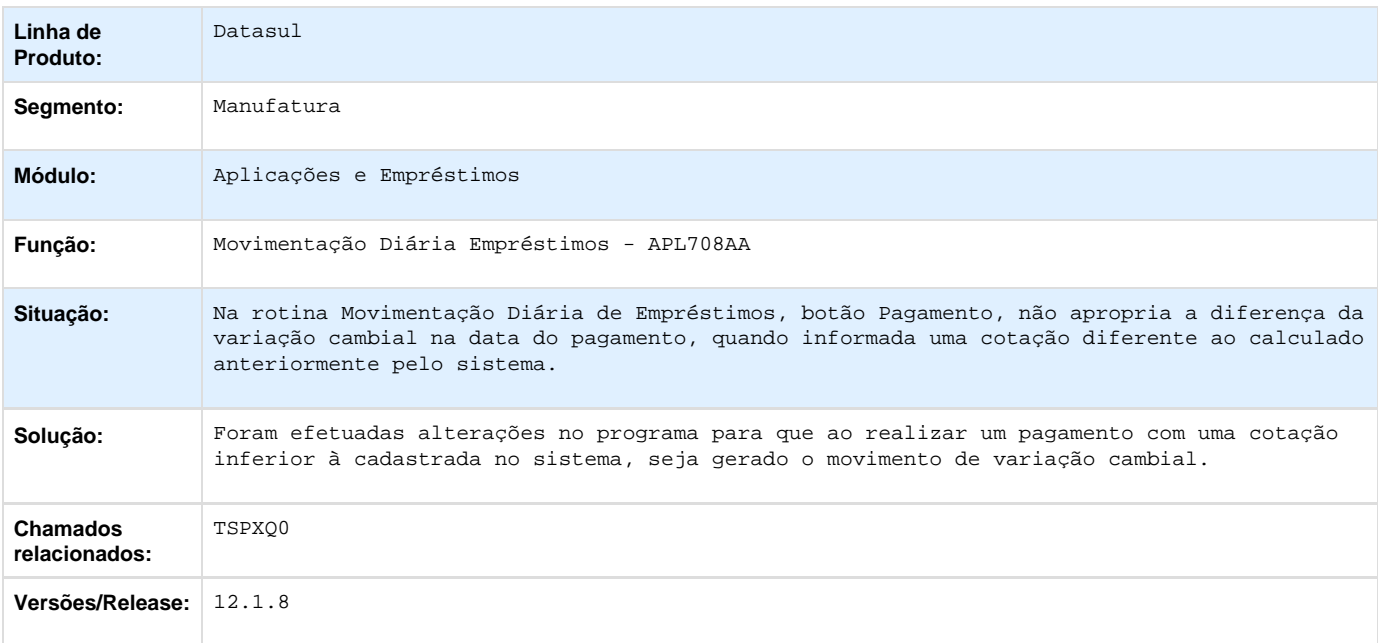

**TTACJ2\_DT\_Recalculo\_Parcelas\_Emprestimo**

#### **Recálculo Parcelas Empréstimo**

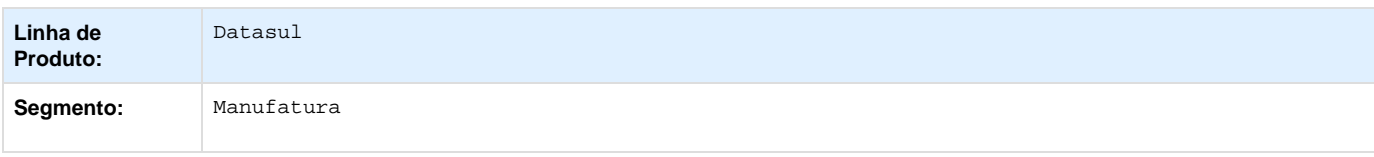

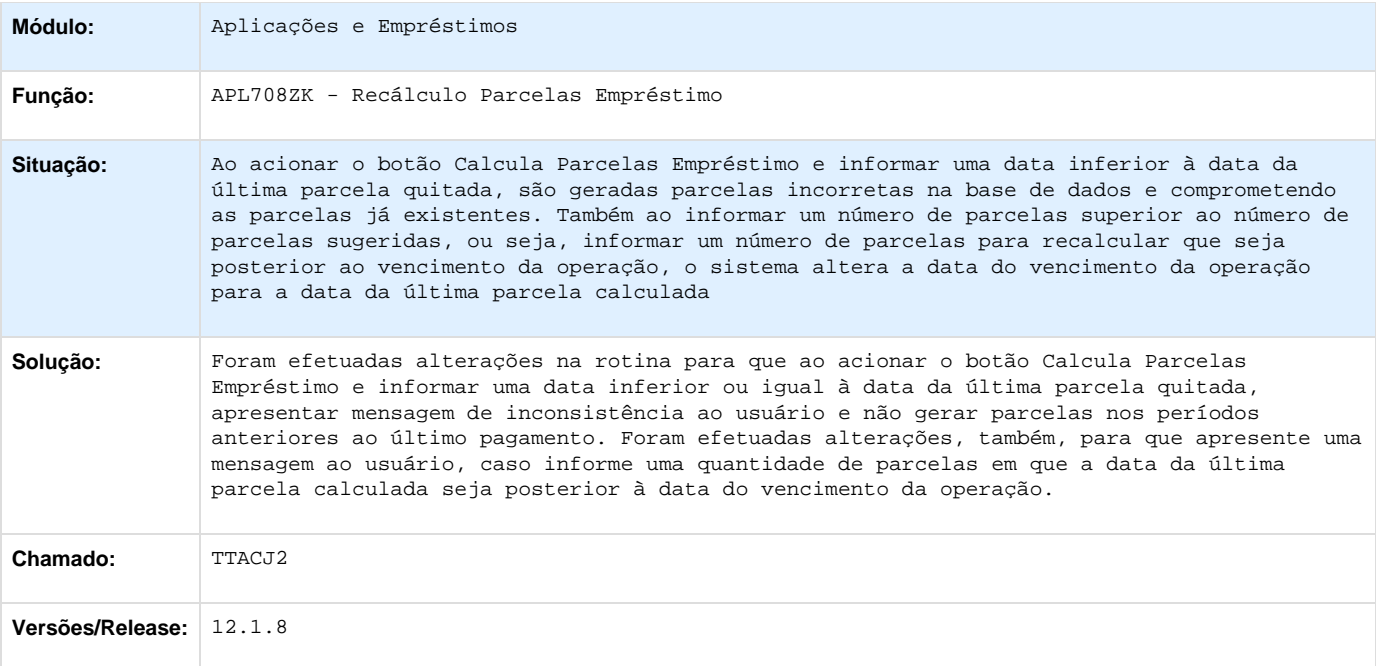

### **TTGIKS\_DT\_Consulta\_Emprestimos**

## **Consulta Empréstimos**

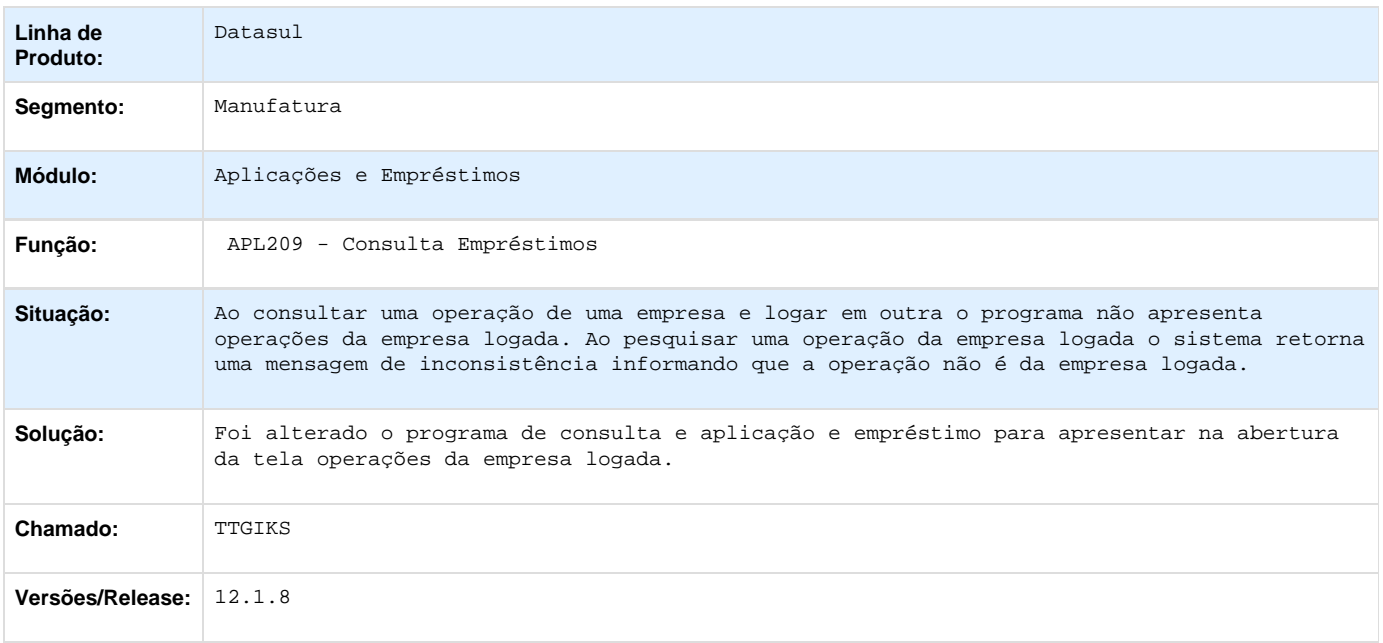

**TTHBNL\_DT\_Resumo\_dos\_Emprestimos**

#### **Resumo dos Empréstimos**

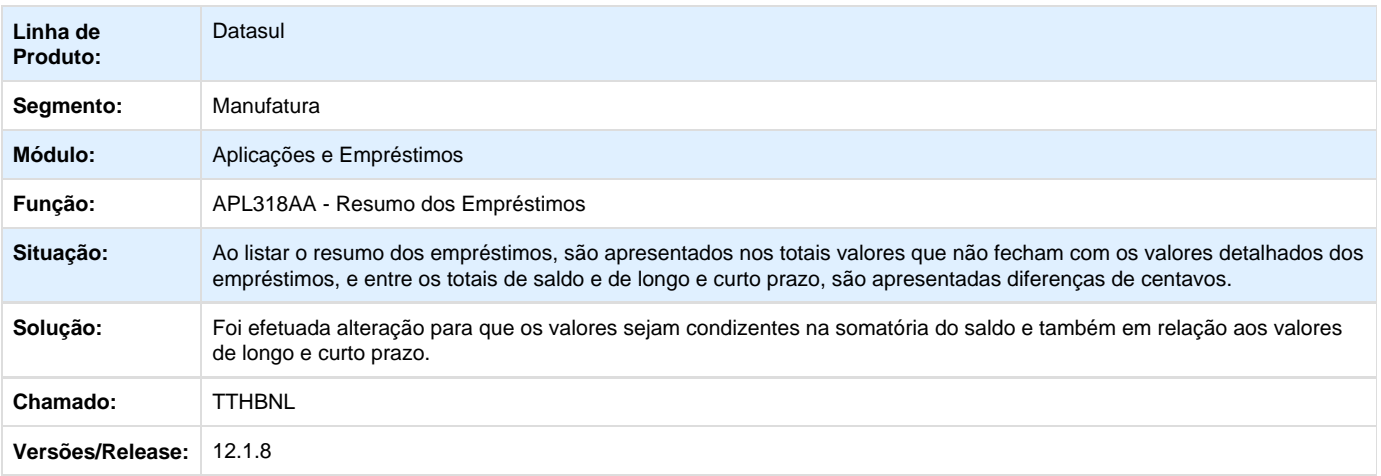

## **Contas a Pagar - Manutenção - 12.1.8**

#### **TRQGH6\_DT\_Estorno\_de\_Titulos\_Movimento**

#### **Estorno de Títulos/Movimento - apb768za**

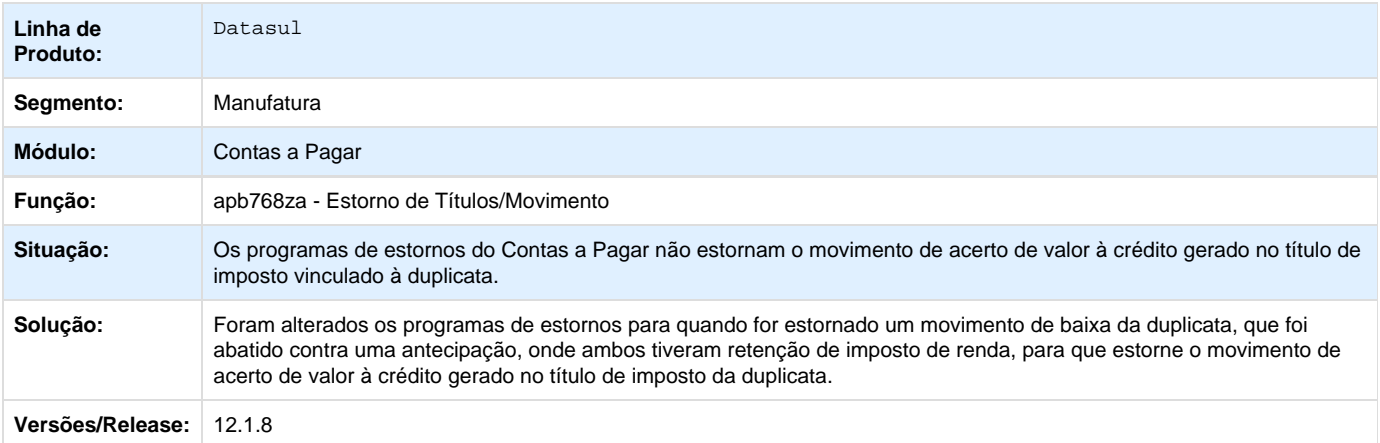

Your Rating: \*\*\*\*\* Results: \*\*\*\*\* 0 rates

**TSKXGO\_DT\_Copia\_de\_Fornecedor**

#### **Cópia de Fornecedor**

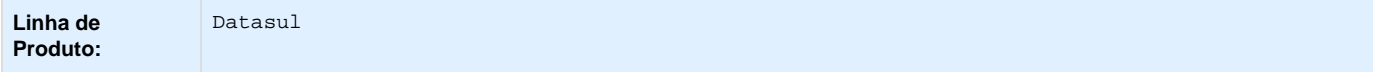

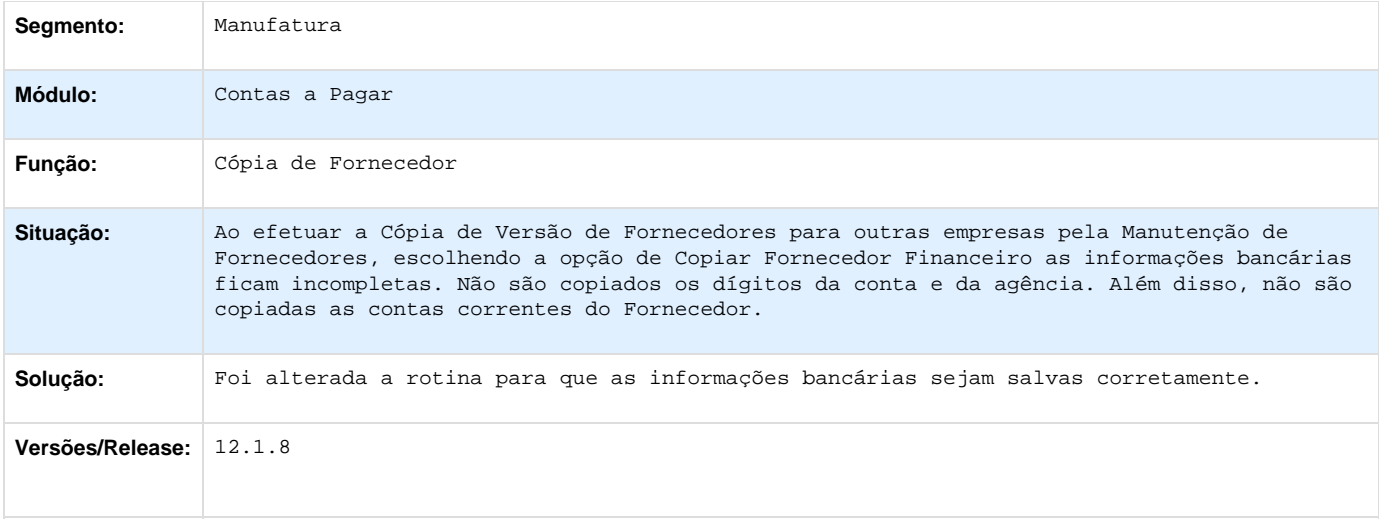

#### **TSRZMZ\_DT\_Inclui\_Item\_Lote\_Implantacao\_Titulos**

#### **Incluir Item Lote Implantação Títulos - APB704DA**

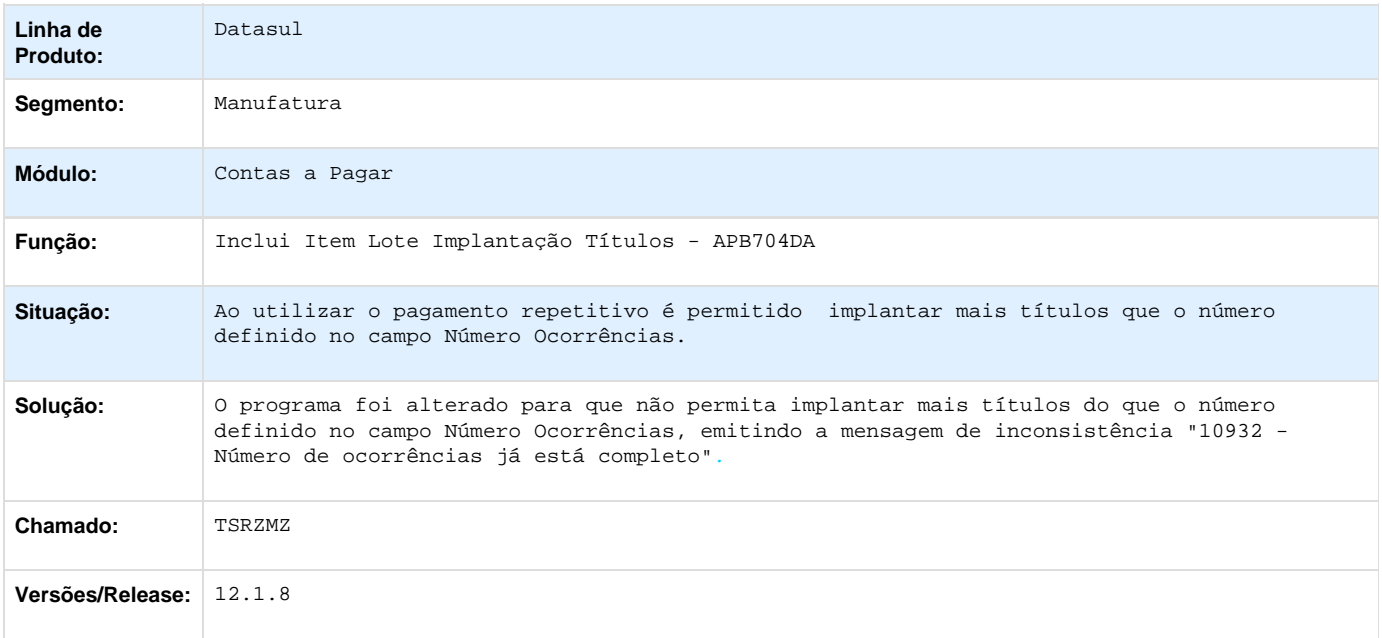

## **TSS302\_DT\_API\_Substituicao\_Nota\_Fiscal\_por\_Duplicata**

### **API Substituição Nota Fiscal por Duplicata**

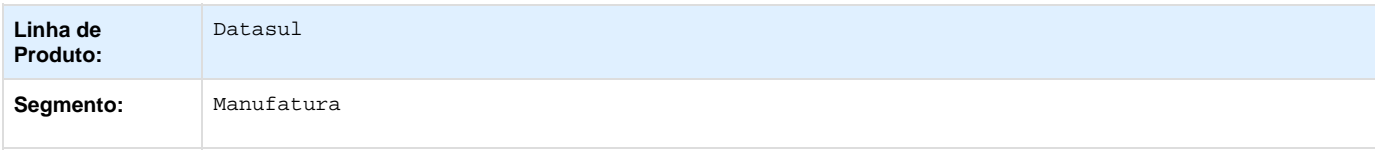

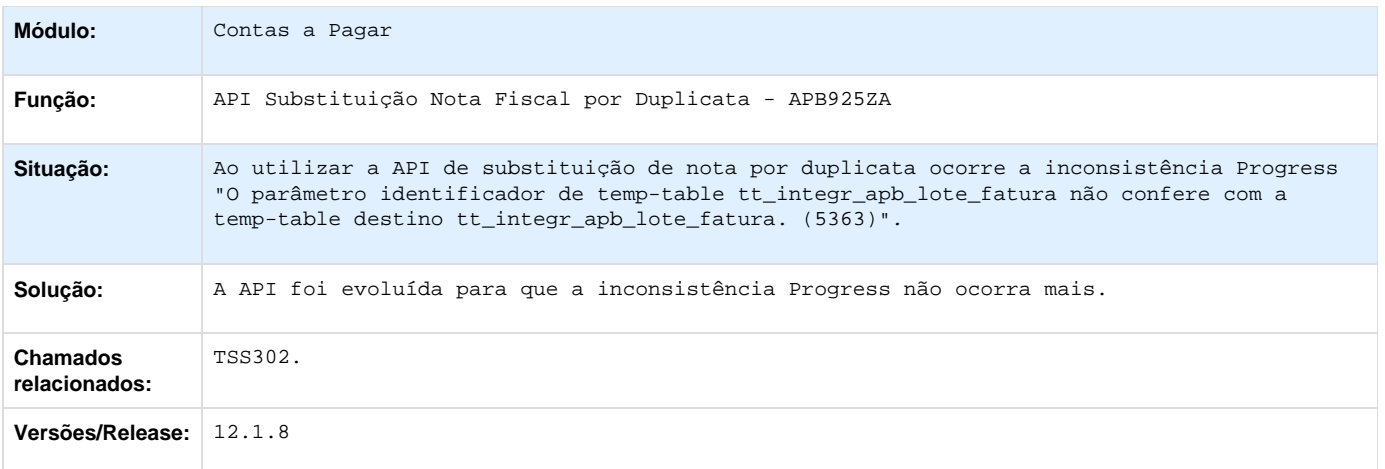

## **TSSO74\_DT\_Relatorio\_Titulos\_Eliminados**

#### **Relatório Títulos Eliminados**

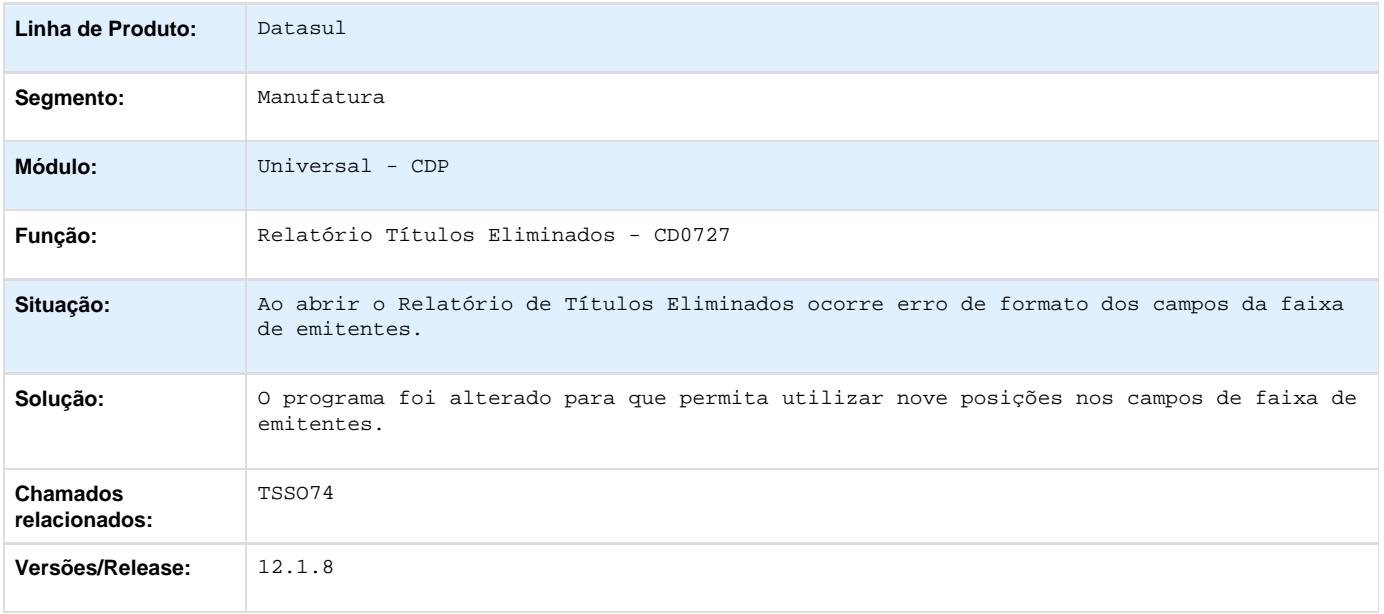

## **TSUGPL\_DT\_Pagamento\_Via\_Caixa\_ou\_Cheque**

### **Pagamento Via Caixa ou Cheque**

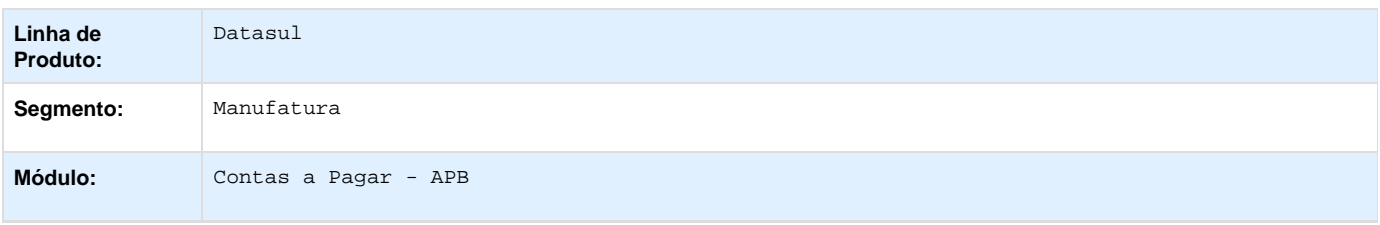

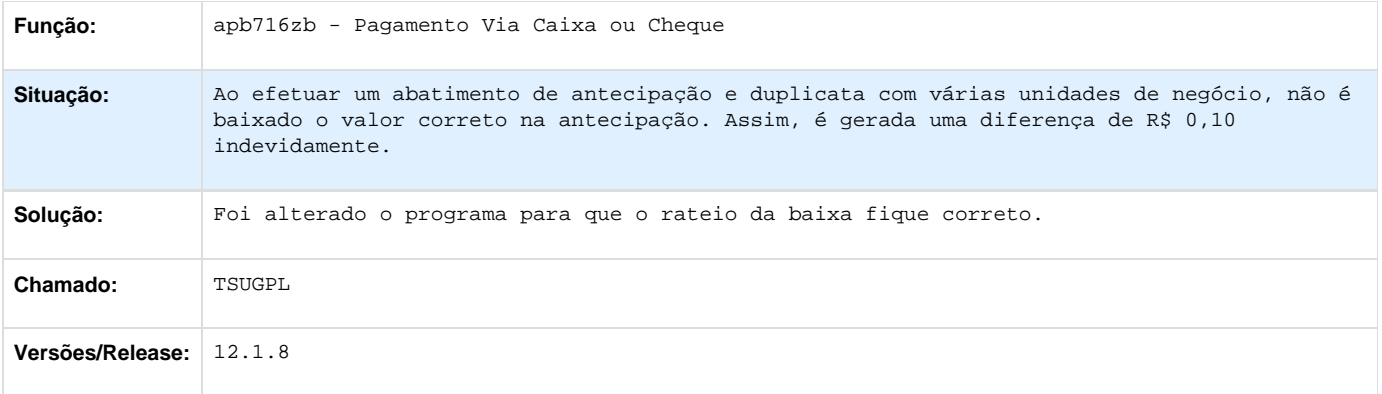

### **TSXER0\_DT\_Implantacao\_de\_Titulos\_via\_API**

### **Implantação de Títulos via API - apl704zl**

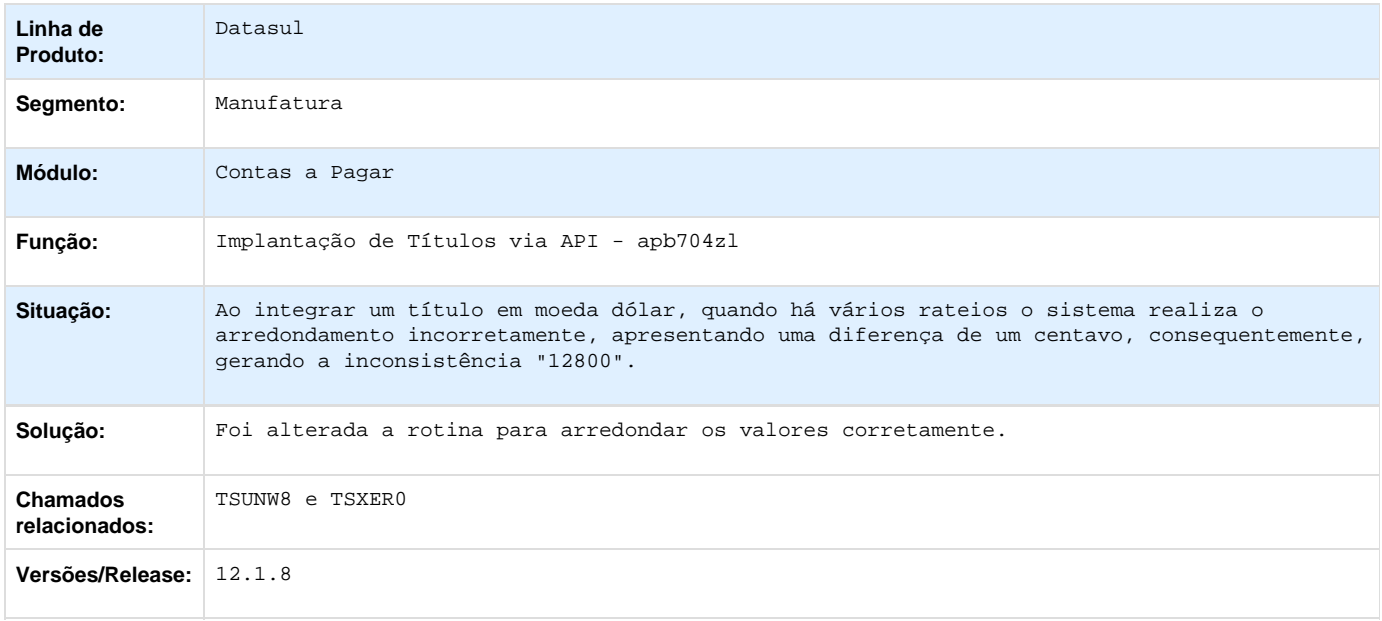

## **TSXNPZ\_DT\_Consulta\_Titulos\_Fechados**

#### **Consulta Títulos Fechados APB**

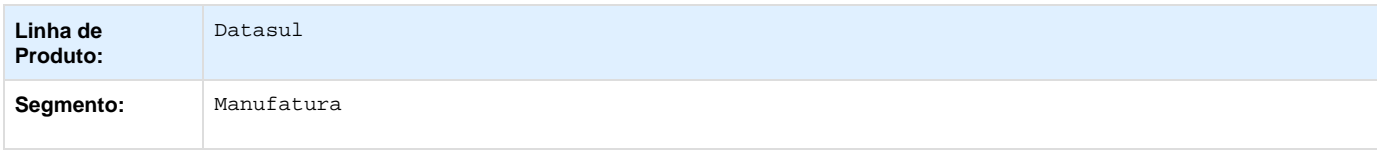

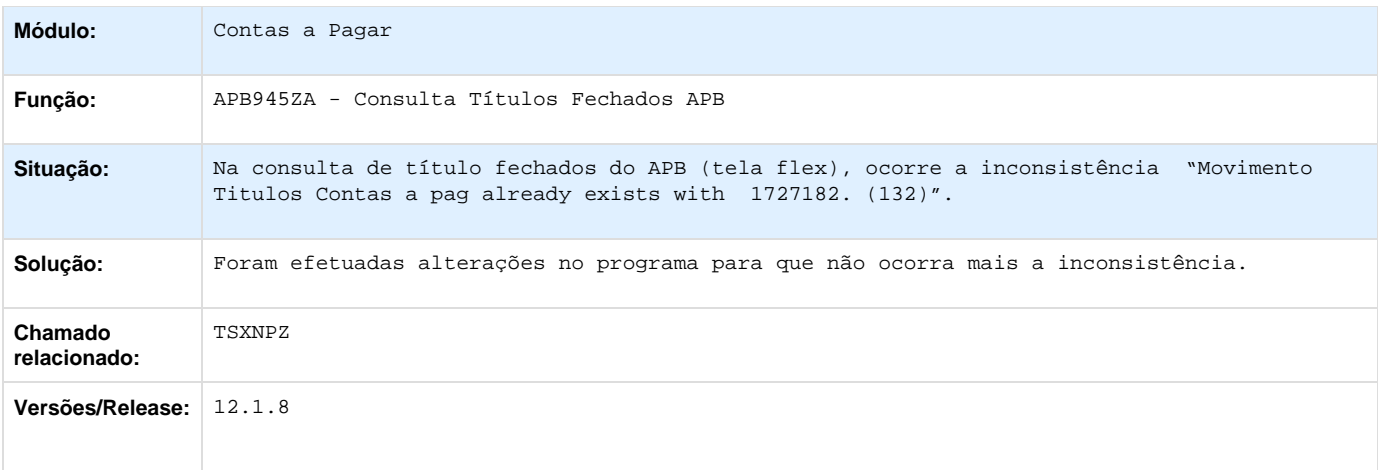

## **TSZFRW\_DT\_API\_de\_Integracao\_do\_Faturamento\_com\_o\_Contas\_a\_Pagar**

## **API de Integração do Faturamento com o Contas a Pagar**

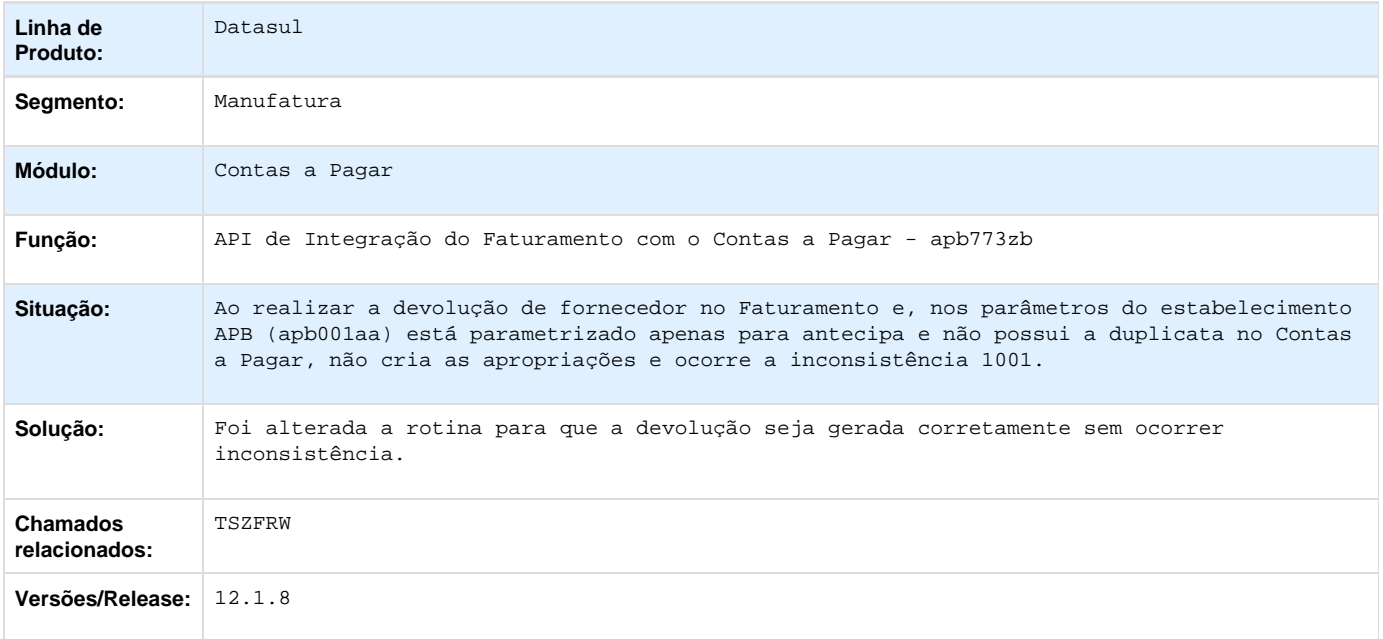

## **TSZTPW\_DT\_Pagamento\_Via\_Bordero**

### **Pagamento Via Borderô**

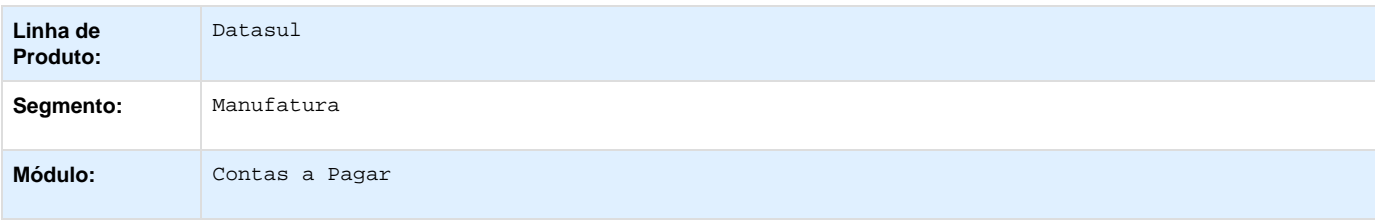

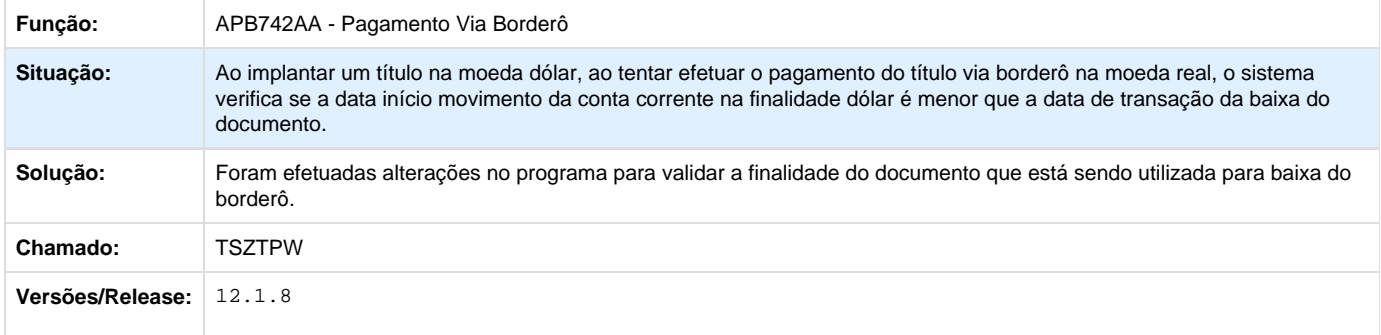

## **TT1917\_DT\_Demonstrativo\_Titulos\_em\_Aberto**

#### **Demonstrativo Títulos em Aberto**

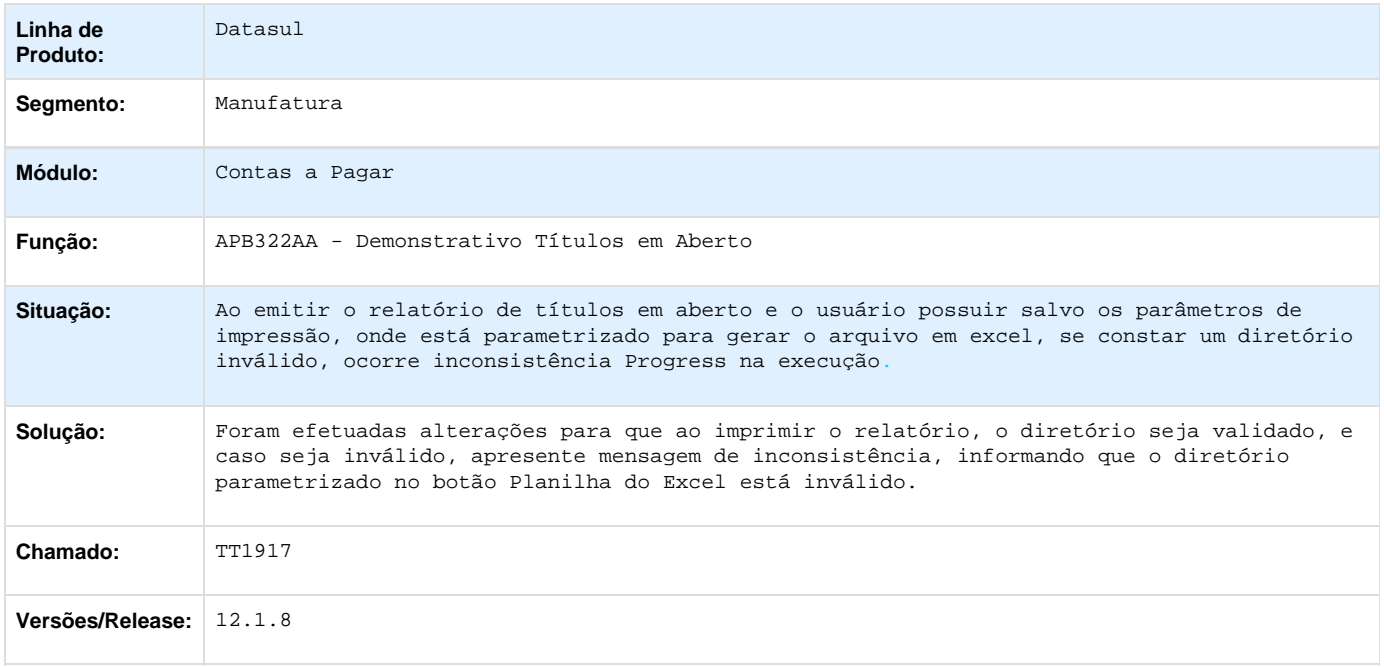

### **TT8107\_DT\_Titulos\_Em\_Aberto**

#### **Títulos em Aberto**

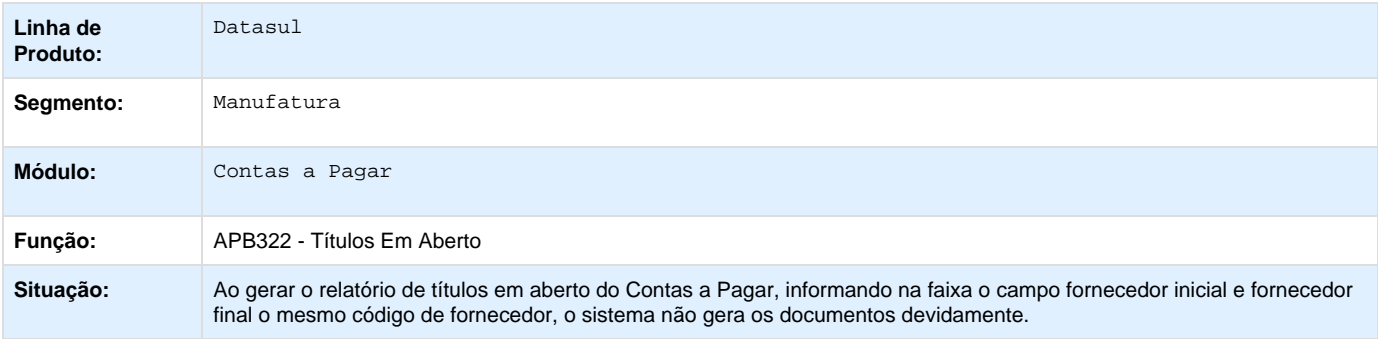

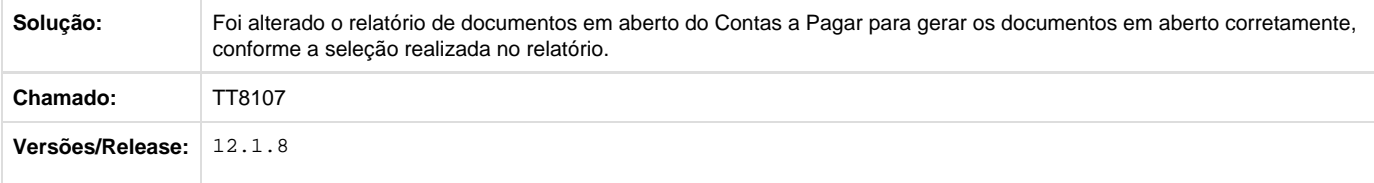

#### **TTAKCZ\_DT\_Manutencao\_Borderos\_AP**

#### **Manutenção Borderôs AP**

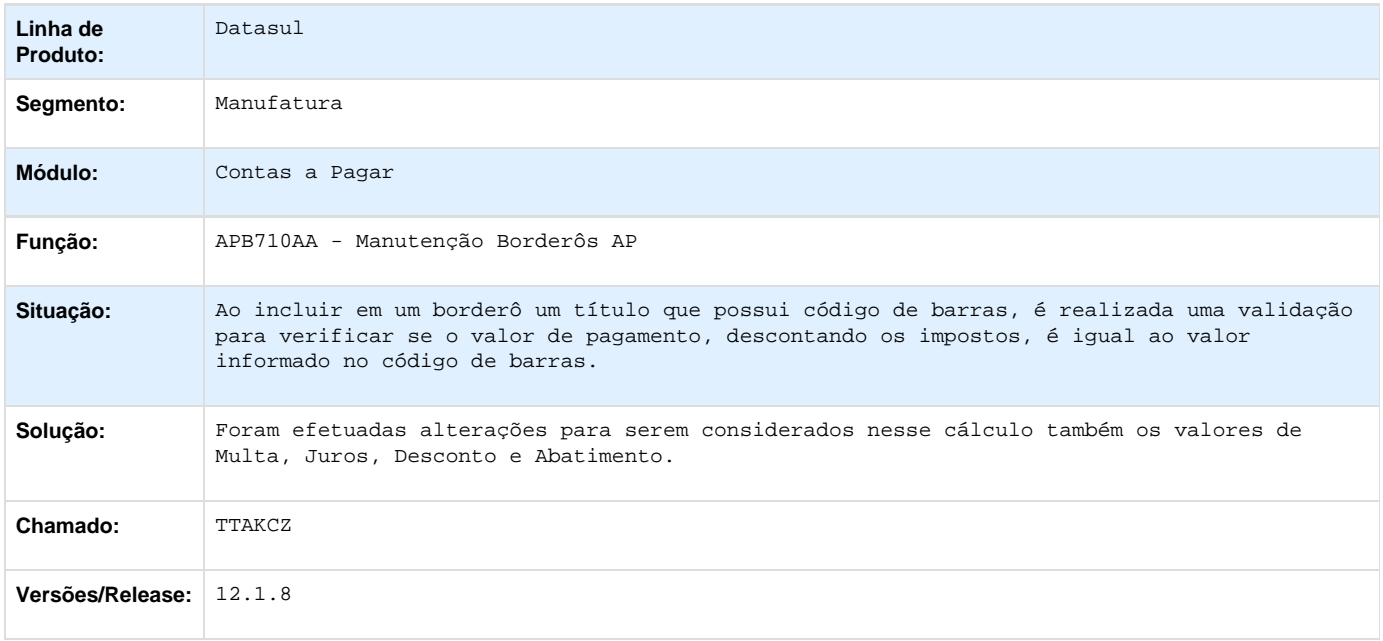

### **TTBROY\_DT\_API\_de\_Estorno\_e\_Cancelamento\_de\_Titulos\_APB**

## **API de Estorno e Cancelamento de Títulos APB - apb768ze**

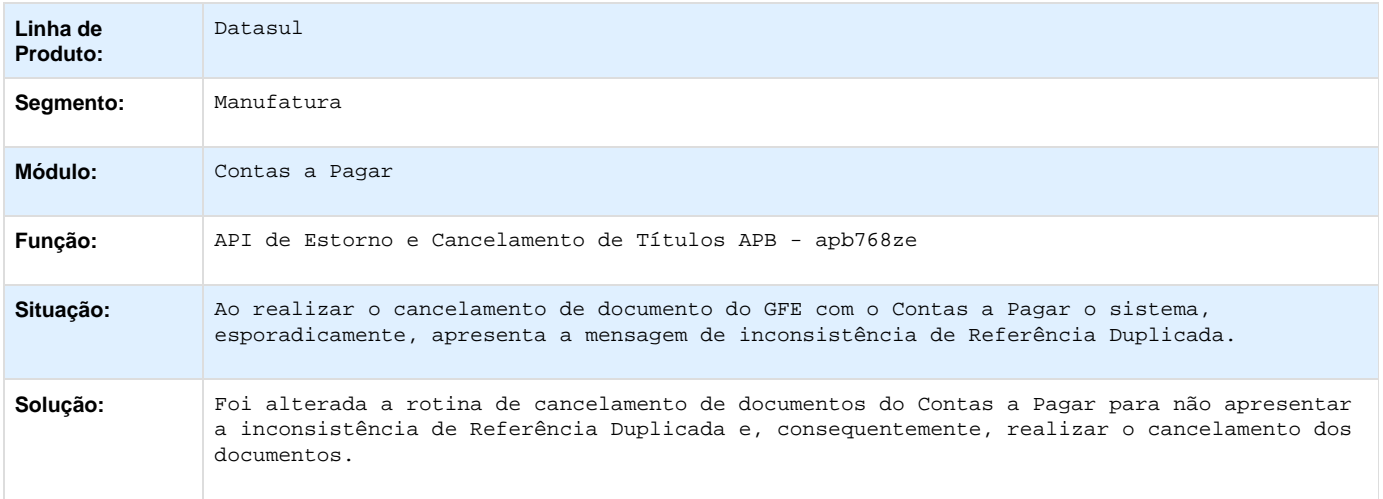

## **TTBTHU\_DT\_Importação\_de\_Titulos\_ASCII**

## **Importação de Títulos ASCII**

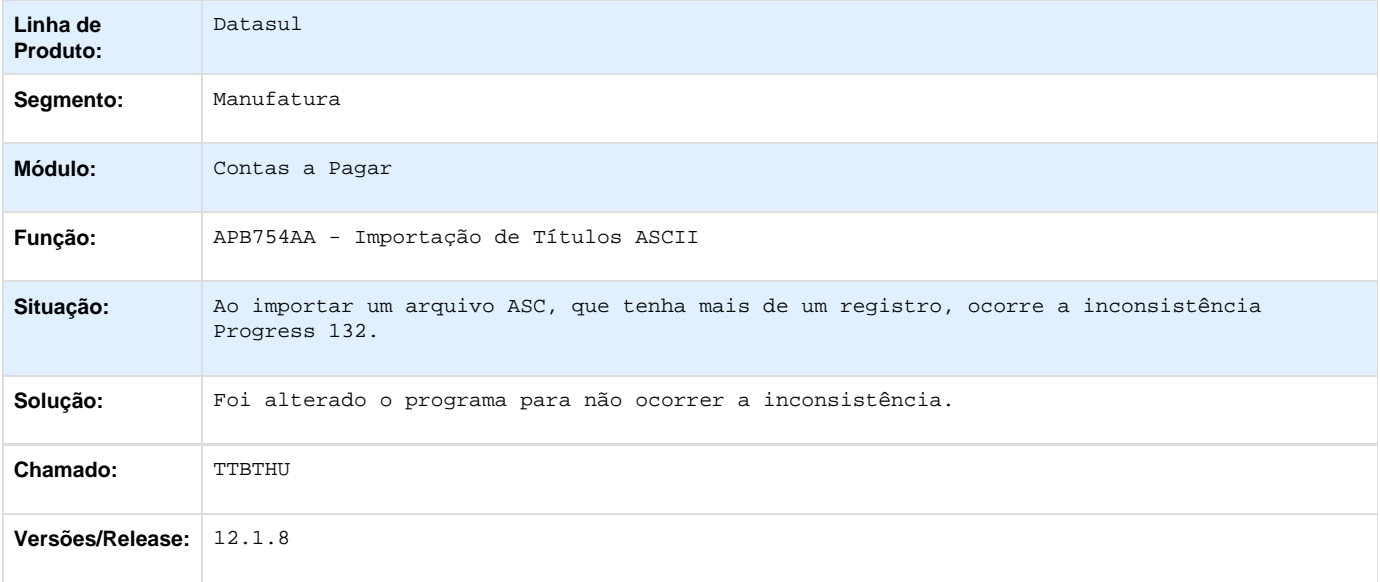

### **TTHOVX\_DT\_Pagamentos\_Efetuados\_no\_Periodo**

## **Pagamentos Efetuados no Período - apb323aa**

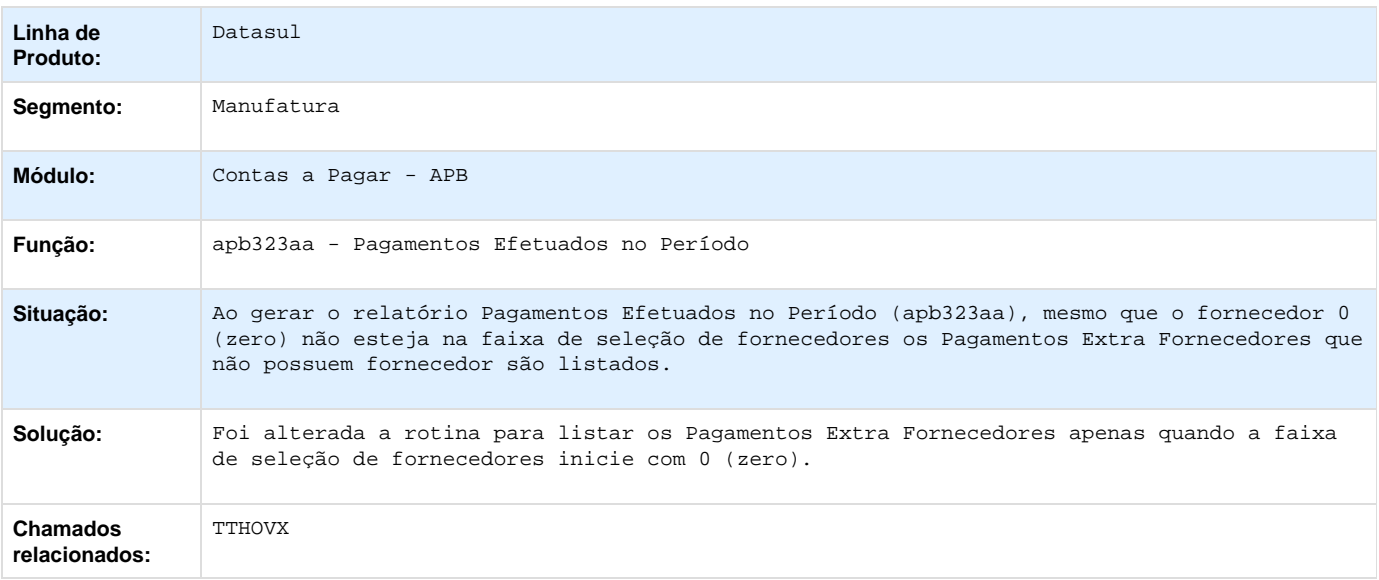

#### **TTIIY8\_DT\_Consulta\_de\_Fornecedores**

#### **Consulta de Fornecedores - utb223aa**

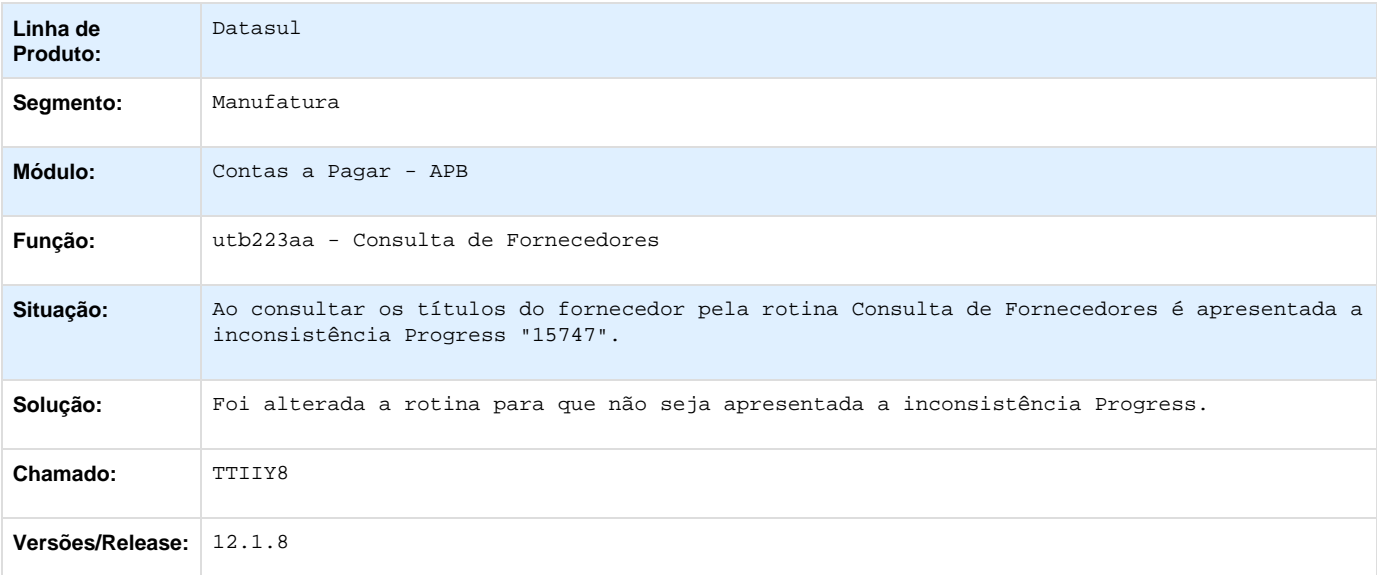

Your Rating: \*\*\*\*\* Results: \*\*\*\*\* 0 rates

### **Contas a Receber - Manutenção - 12.1.8**

**TRWCKU\_DT\_Importacao\_de\_Titulos\_ACR\_ASCII**

#### **Importação de Títulos ACR - ASCII**

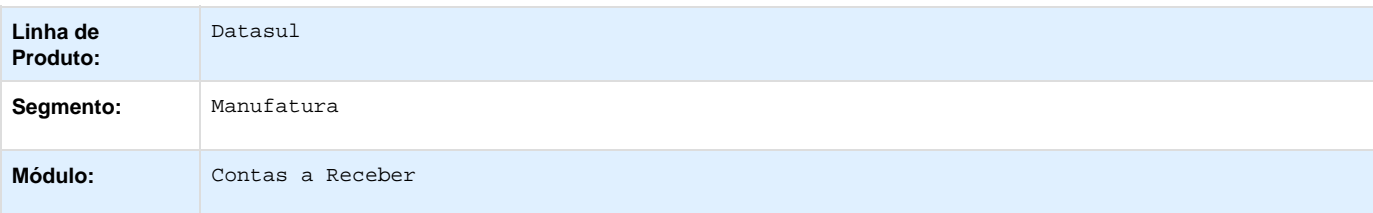

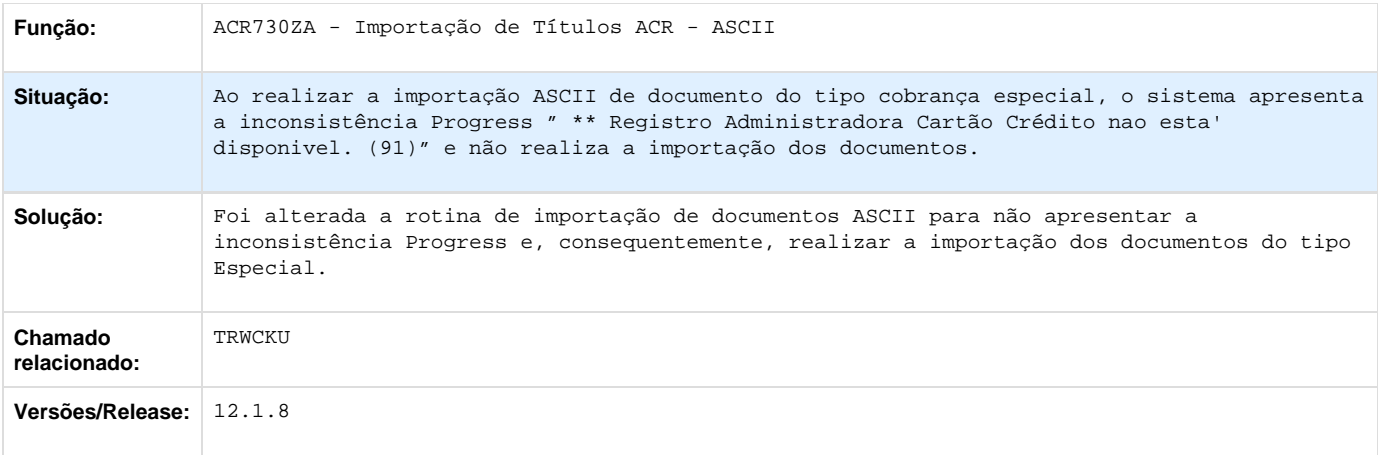

**TRWTXG\_DT\_Liquidar\_Titulo\_ACR**

### **Liquidar Título ACR**

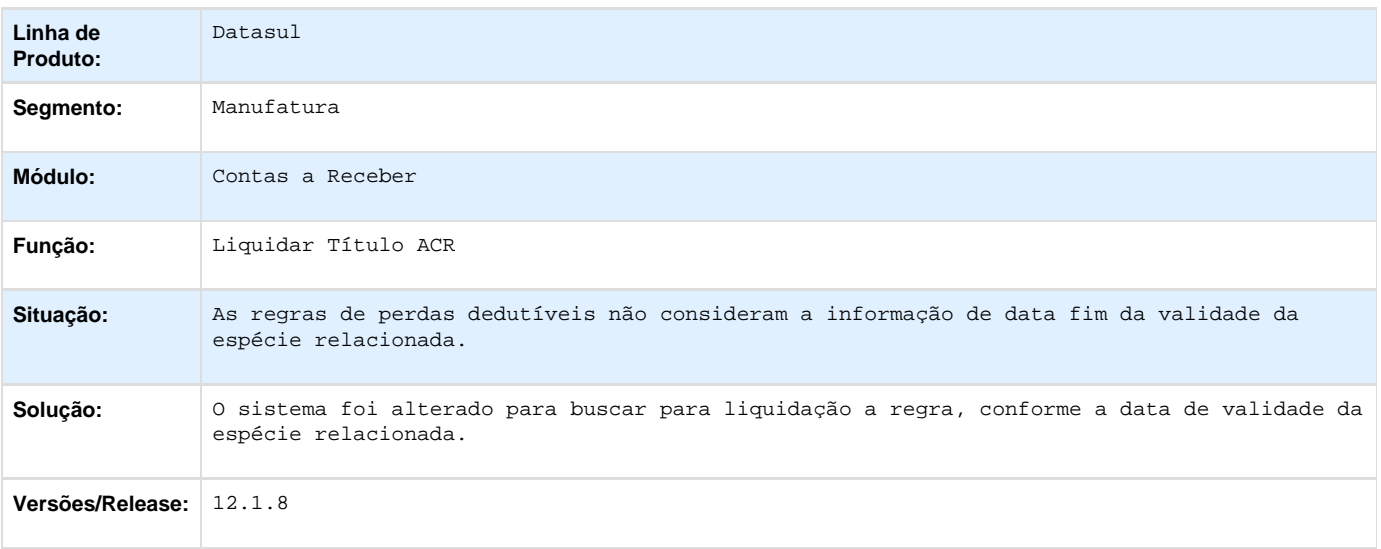

**TSIZCX\_DT\_API\_Integracao\_ACR**

## **API Integração ACR**

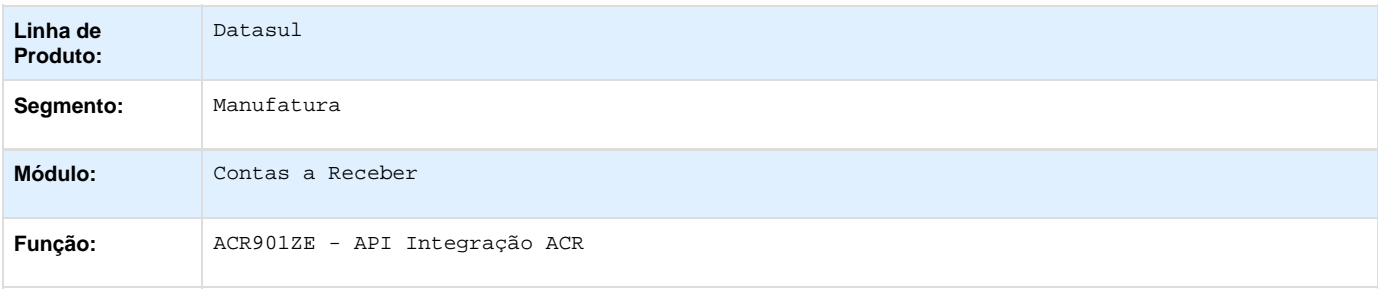

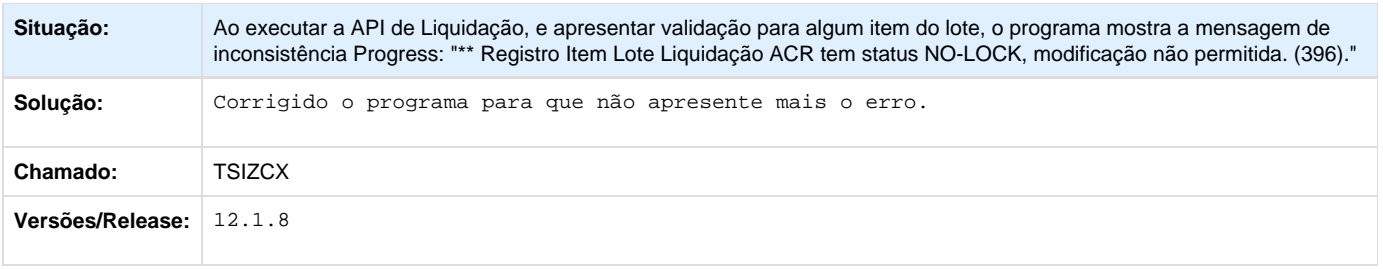

### **TSL855\_DT\_API\_Integracao\_ACR**

## **API Integração ACR**

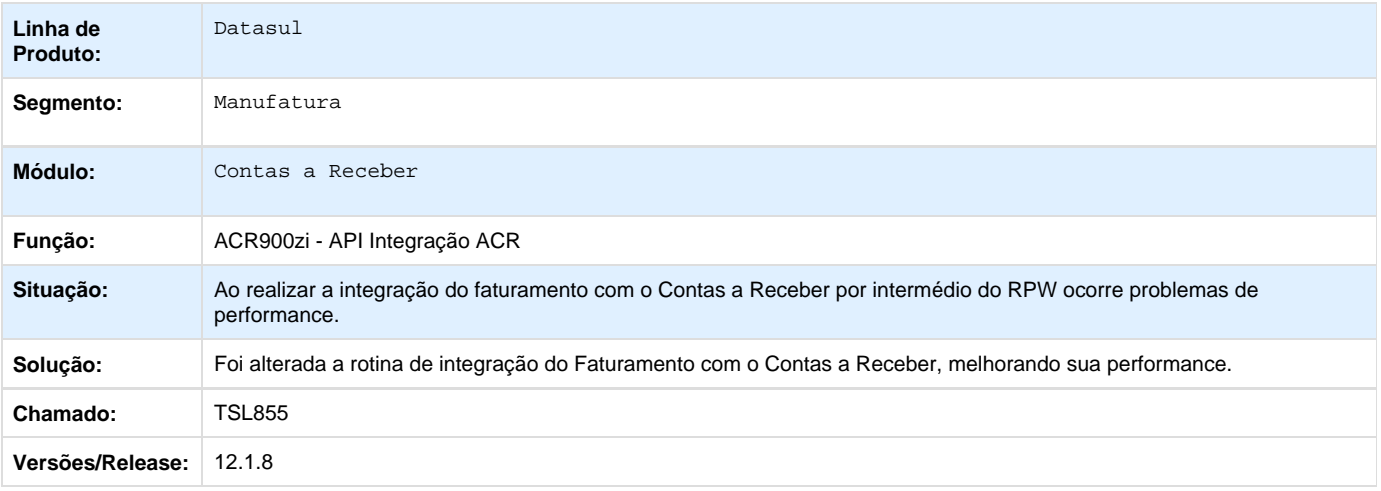

**TSWFOS\_DT\_Extrato\_de\_Comissoes**

#### **Extrato de Comissões**

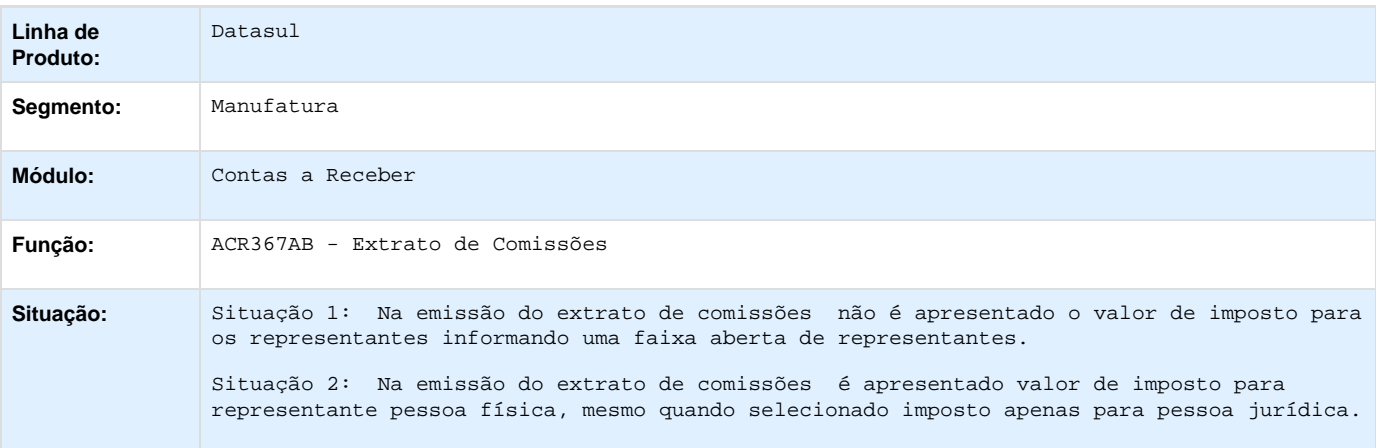

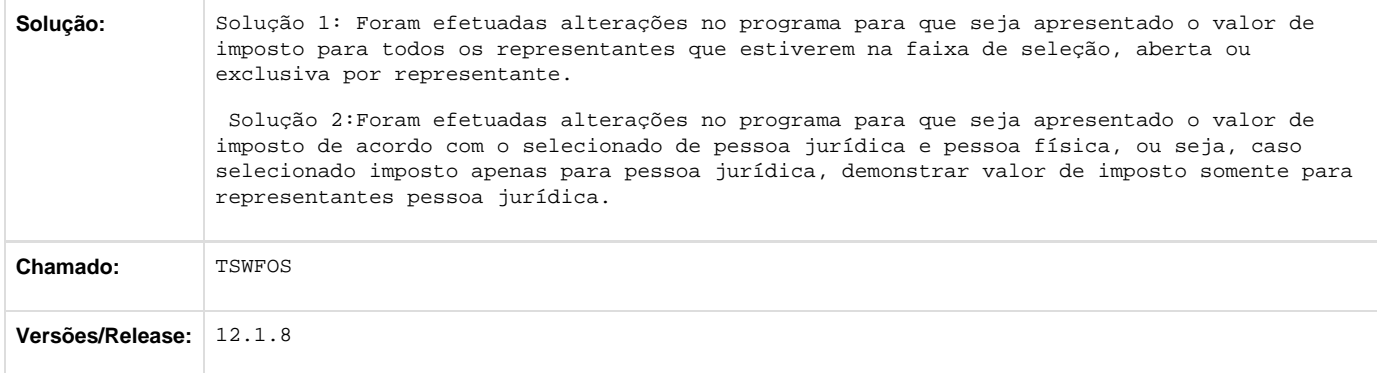

## **TTAOFA\_DT\_Alterar\_titulo\_ACR**

#### **Alterar Título ACR**

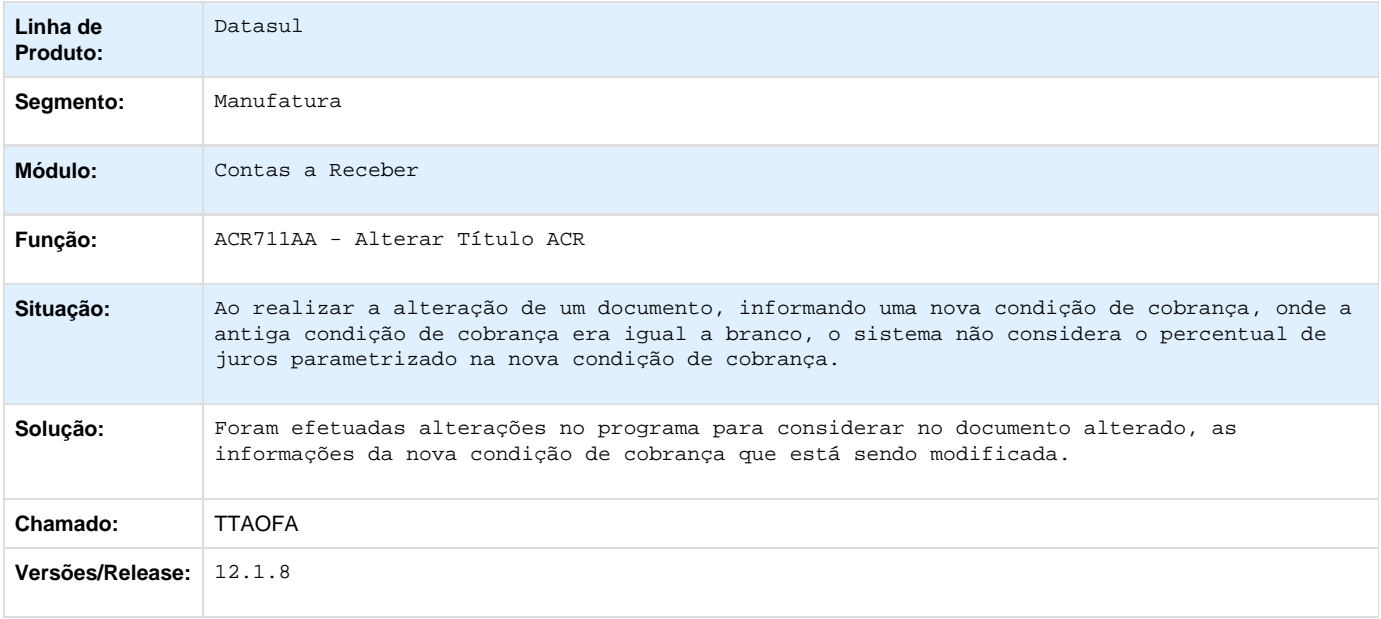

## **TTCABI\_DT\_Demonstrativo\_Contabil\_ACR**

#### **Demonstrativo Contábil ACR**

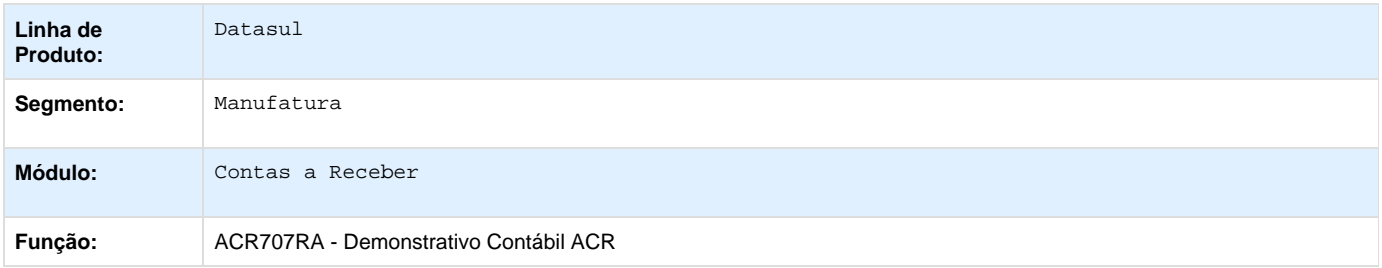

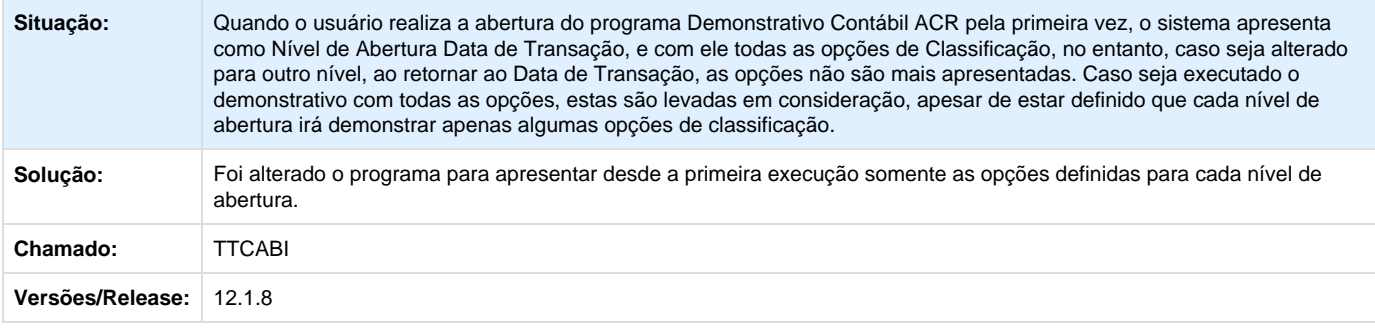

**TTDMPY\_DT\_Alteracao\_de\_Titulos\_acr711zv**

## **Alteração de Títulos - acr711zv**

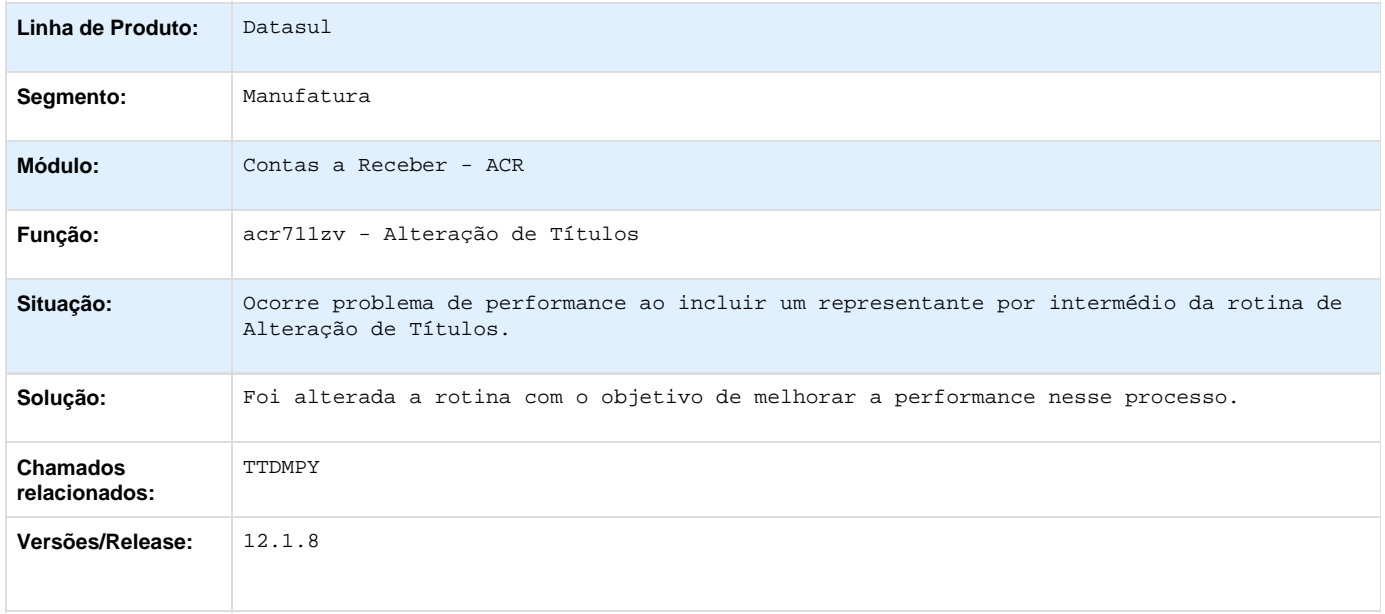

## **TTFNGP\_DT\_Importar\_Titulo\_ACR**

### **Importar Título ACR**

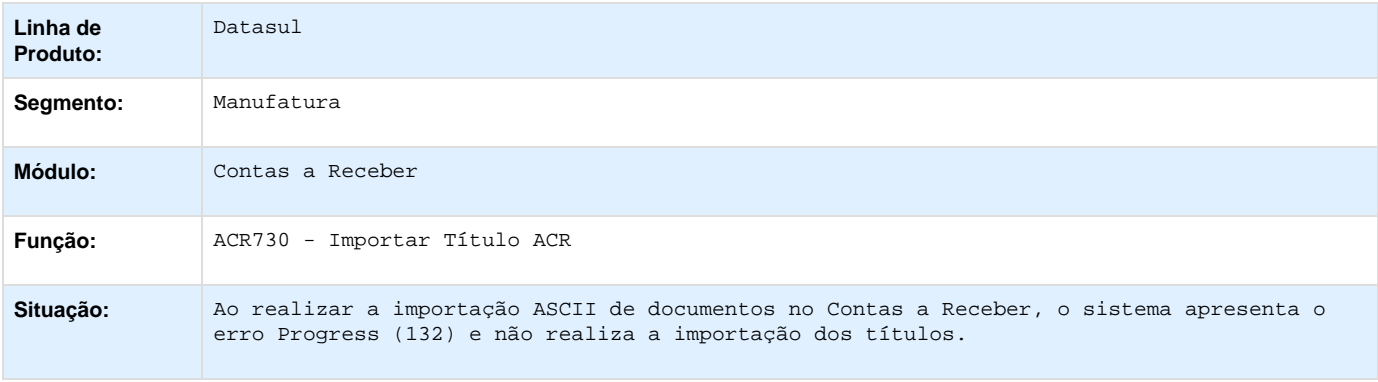

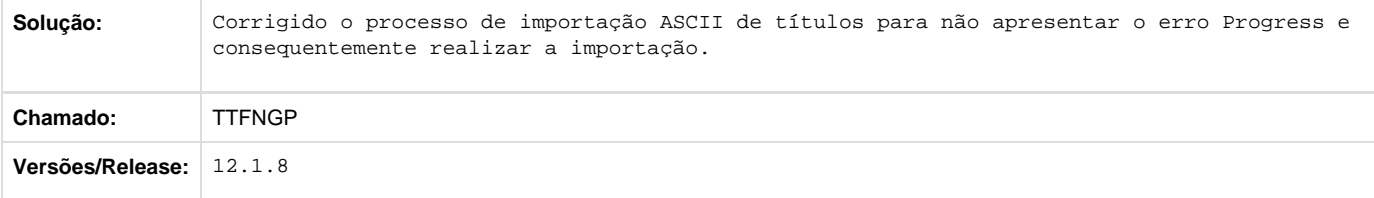

## **TTHO24\_DT\_Lote\_Liquidacao\_Titulos\_ACR**

#### **Lote Liquidação Títulos ACR**

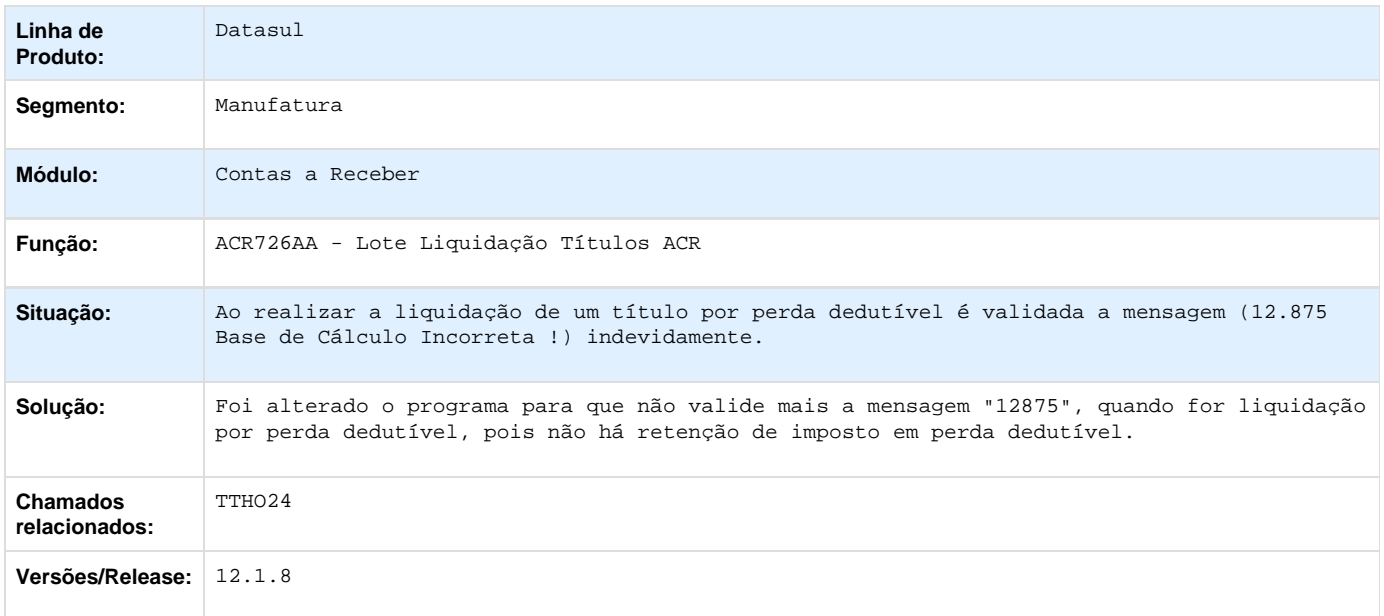

## **Financeiro Universal - Manutenção - 12.1.8**

**TSWYB0\_DT\_Integracao\_Cliente/Fornecedor\_EMS2xEMS5**

#### **Integração Cliente/Fornecedor EMS2xEMS5**

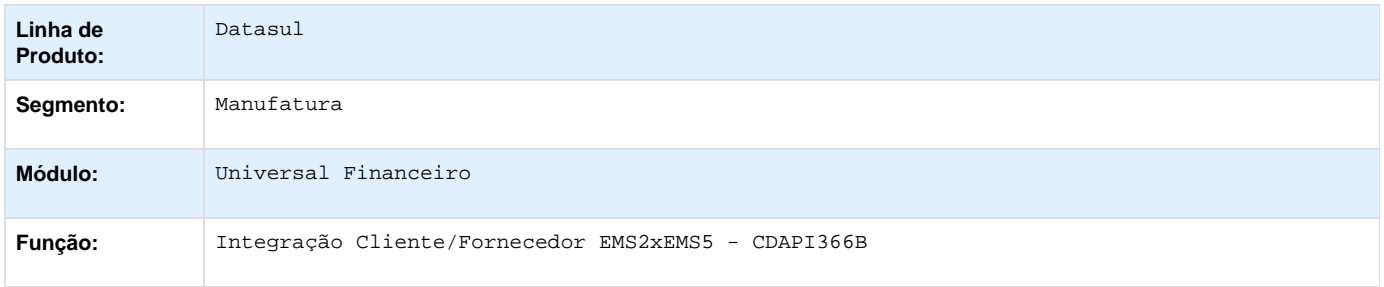

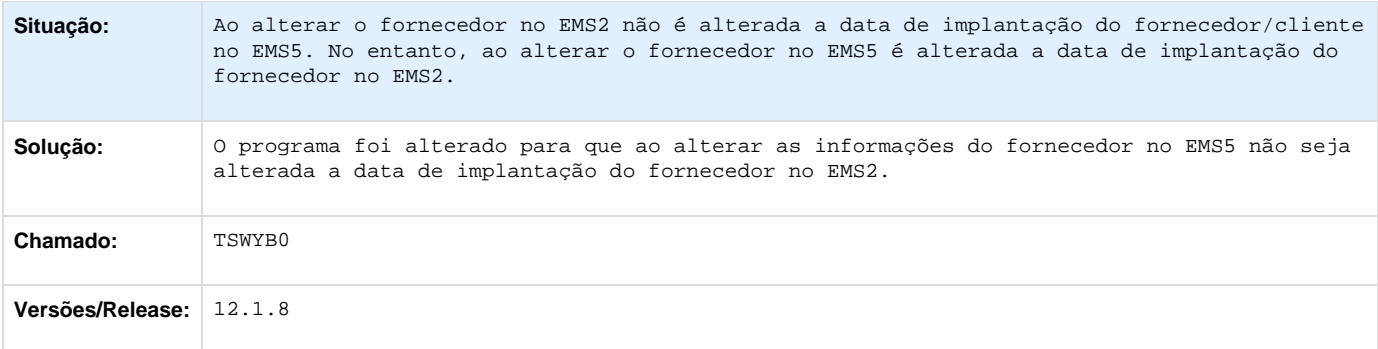

## **TTAGKH\_DT\_Inclui\_Pessoa\_Juridica**

#### **Inclui Pessoa Jurídica**

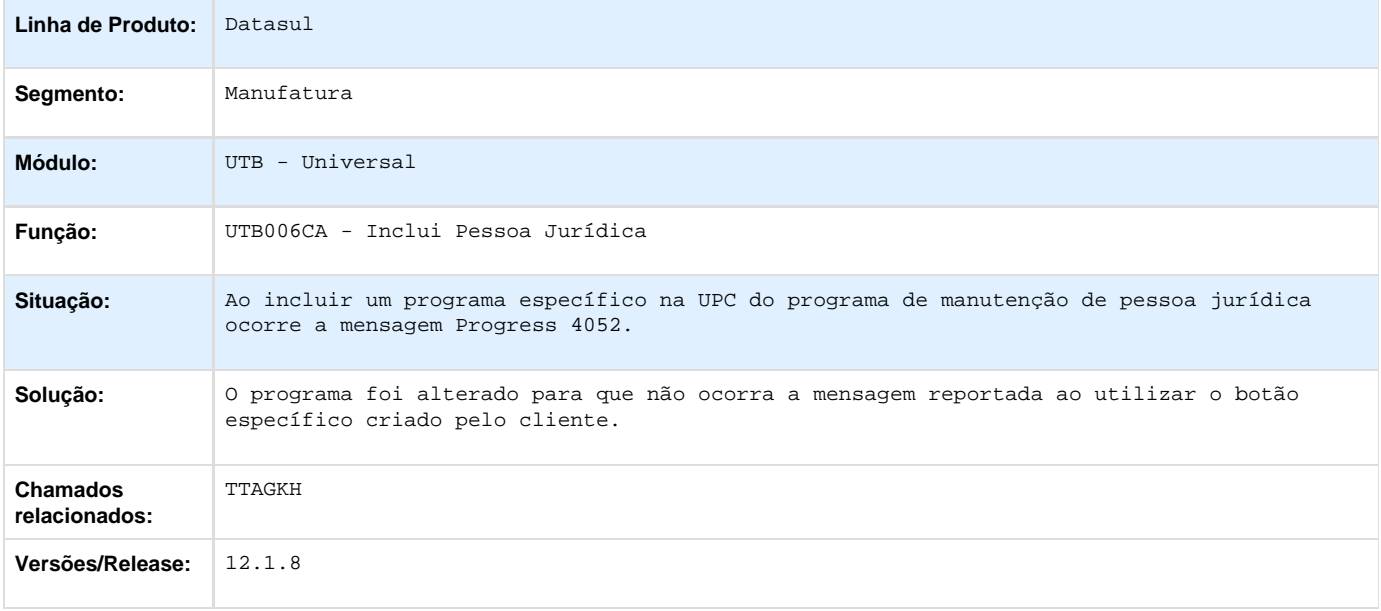

### **TTJVIG\_DT\_Manutencao\_Tipos\_Fluxo\_Financeiro**

### **Manutenção Tipos Fluxo Financeiro**

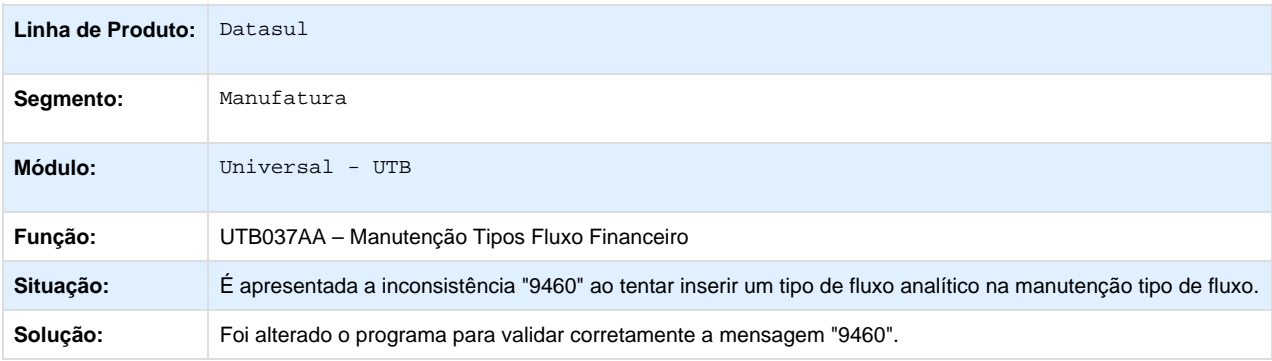

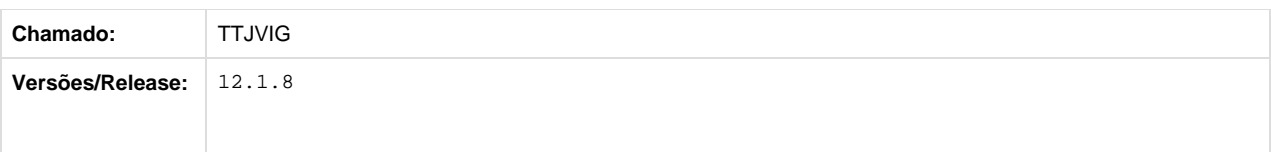

**Fluxo de Caixa - Manutenção - 12.1.8**

**TSRODE\_DT\_API\_Movimento\_Fluxo\_Caixa\_Recebimento**

#### **API Movimento Fluxo Caixa Recebimento**

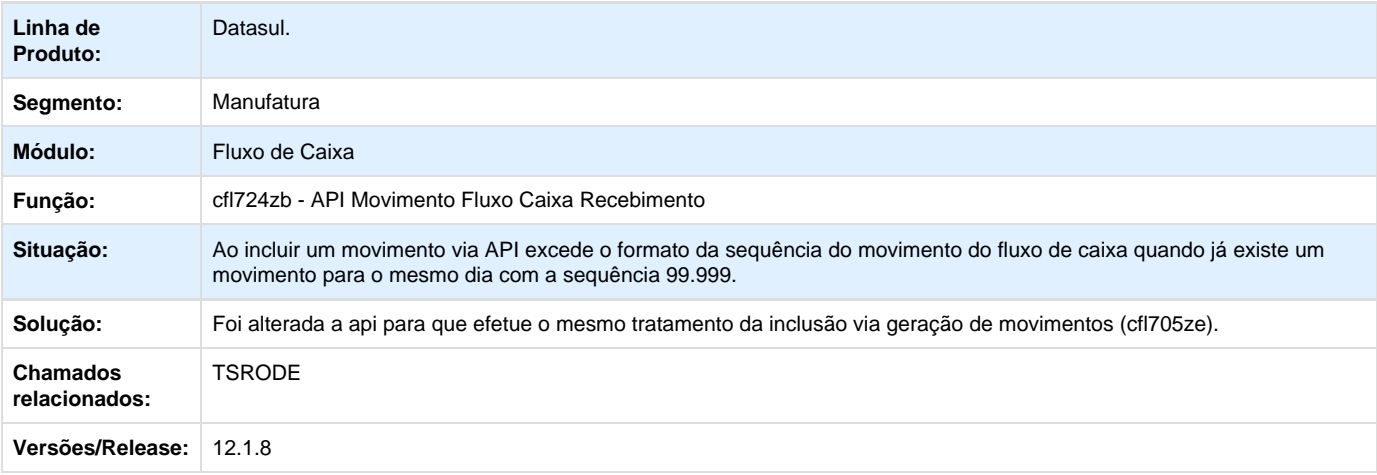

**TTCE48\_DT\_Manutenção\_Fluxo\_Caixa**

#### **Manutenção Fluxo de Caixa**

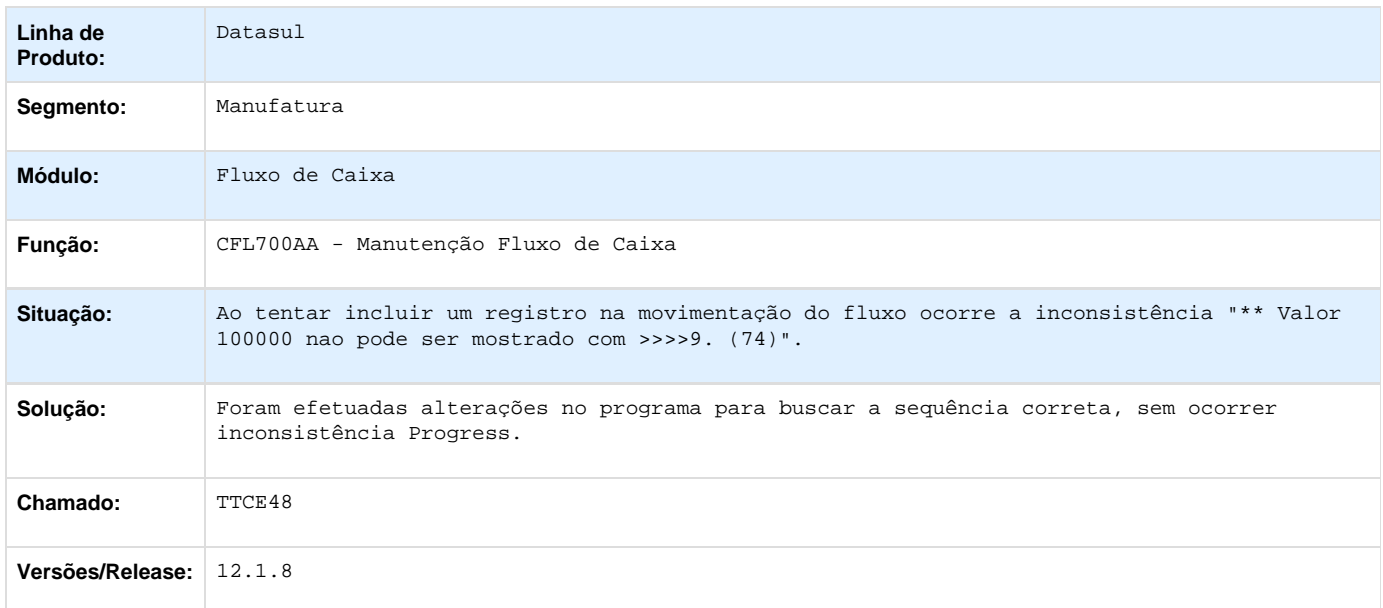

**TTFVKM\_DT\_Consulta\_Fluxo\_Caixa**

#### **Consulta Fluxo Caixa**

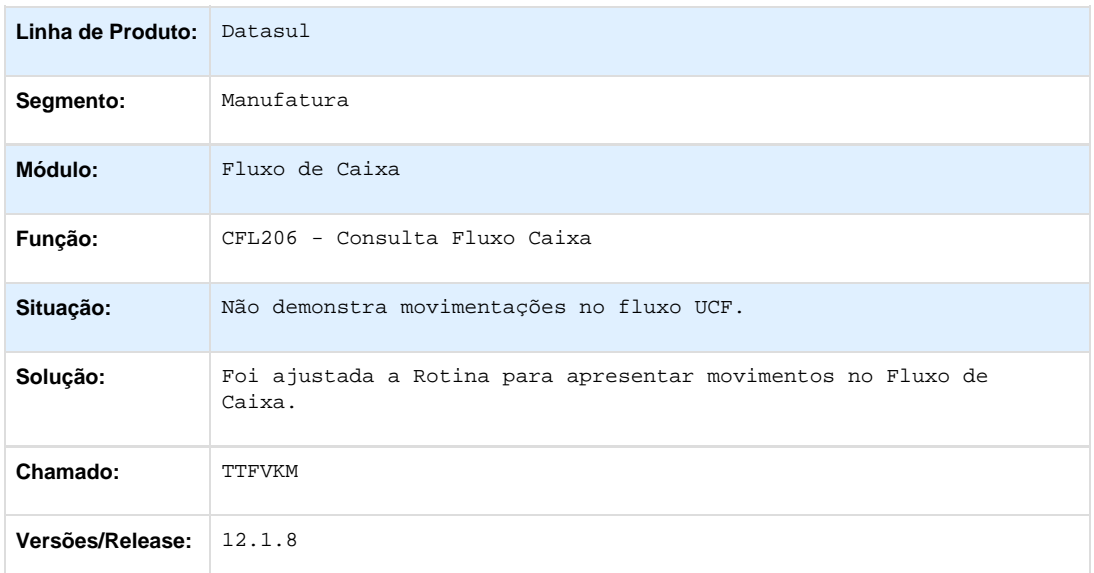

**Prestação de Contas (Viagem) - Manutenção - 12.1.8**

**TSRHTS\_DT\_ liberacao\_processos\_prestacao\_de\_contas**

### **Liberação Processos Prestação de Contas**

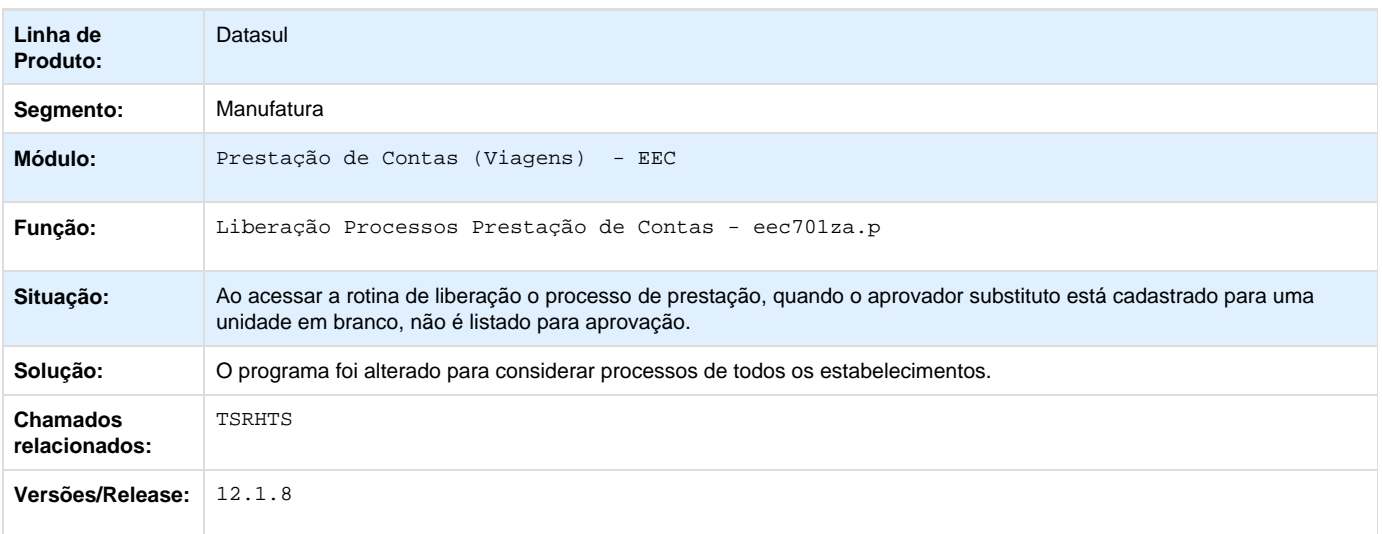

**TSW675\_DT\_Processo\_Prestacao\_Contas**

#### **Processo Prestação Contas**

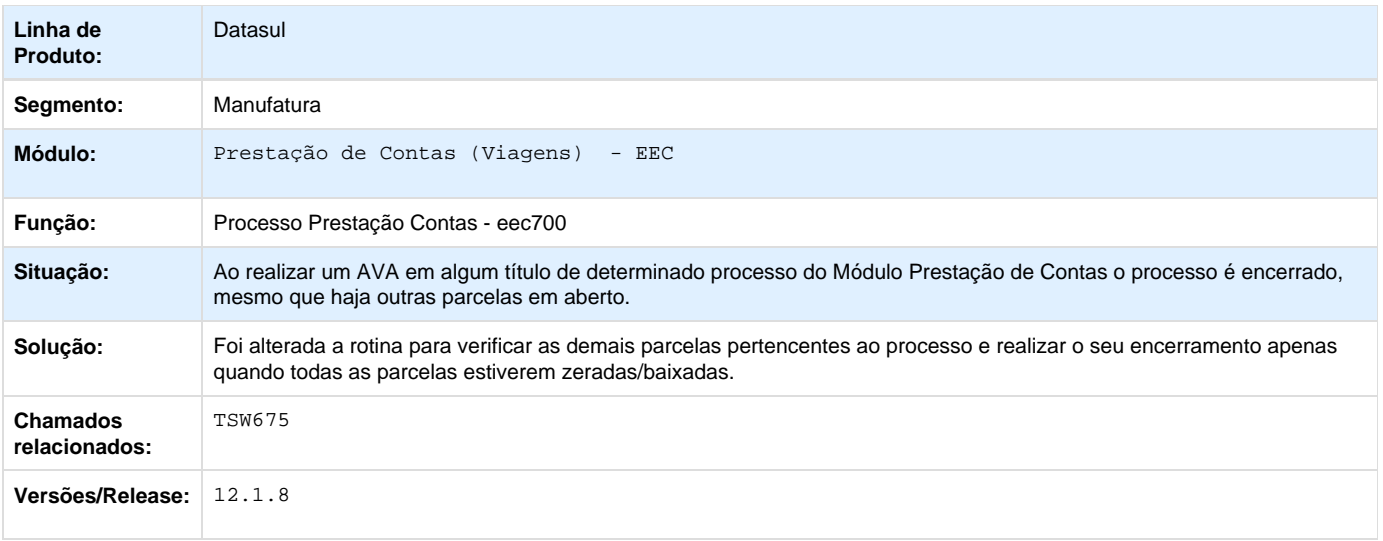

## **Planejamento e Controle Orçamentário - Manutenção - 12.1.8**

**Execução Orçamentária - Manutenção - 12.1.8**

**TRVE21\_DT\_Relatorio\_Conciliacao\_Movimentos\_Empenhados**

#### **Relatório Conciliação Movimentos Empenhados**

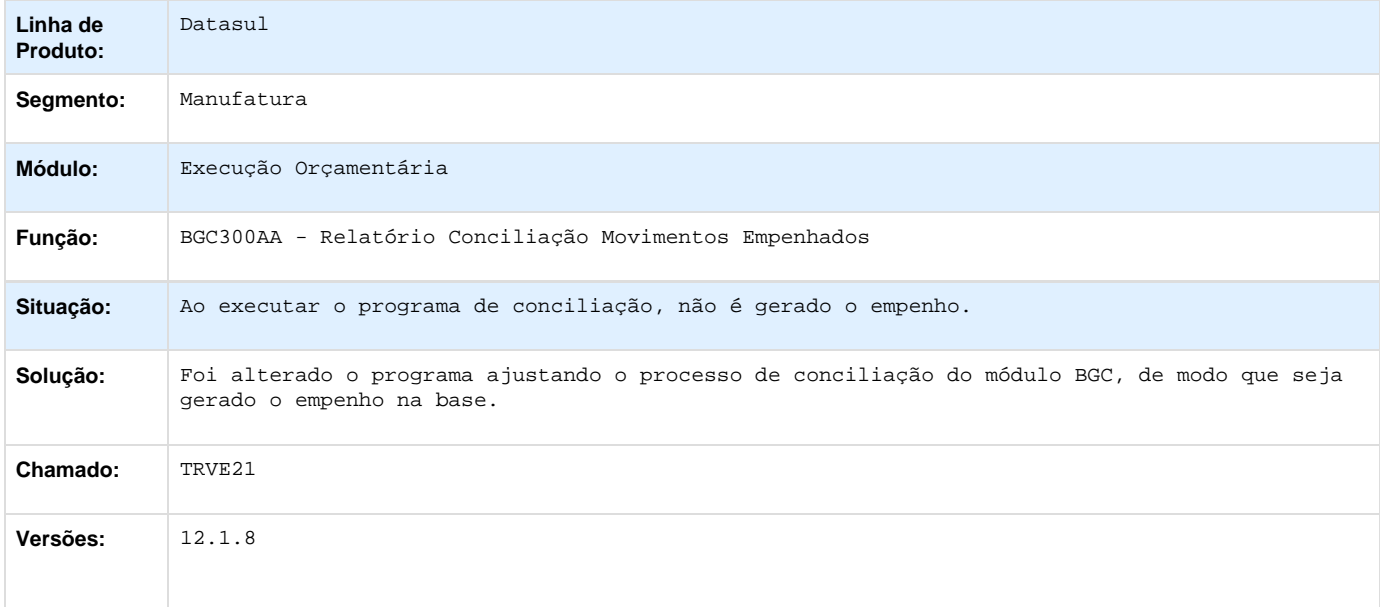

#### **TSOEPI\_DT\_Bloqueio\_Execucao\_Orcamentaria\_BGC700ZG**

## **Bloqueio Execução Orçamentária**

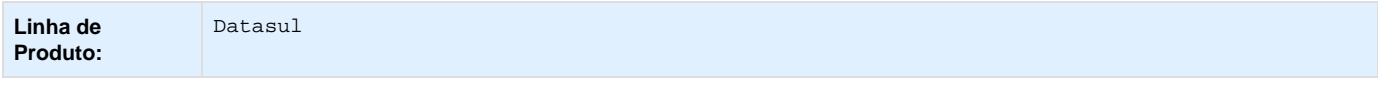

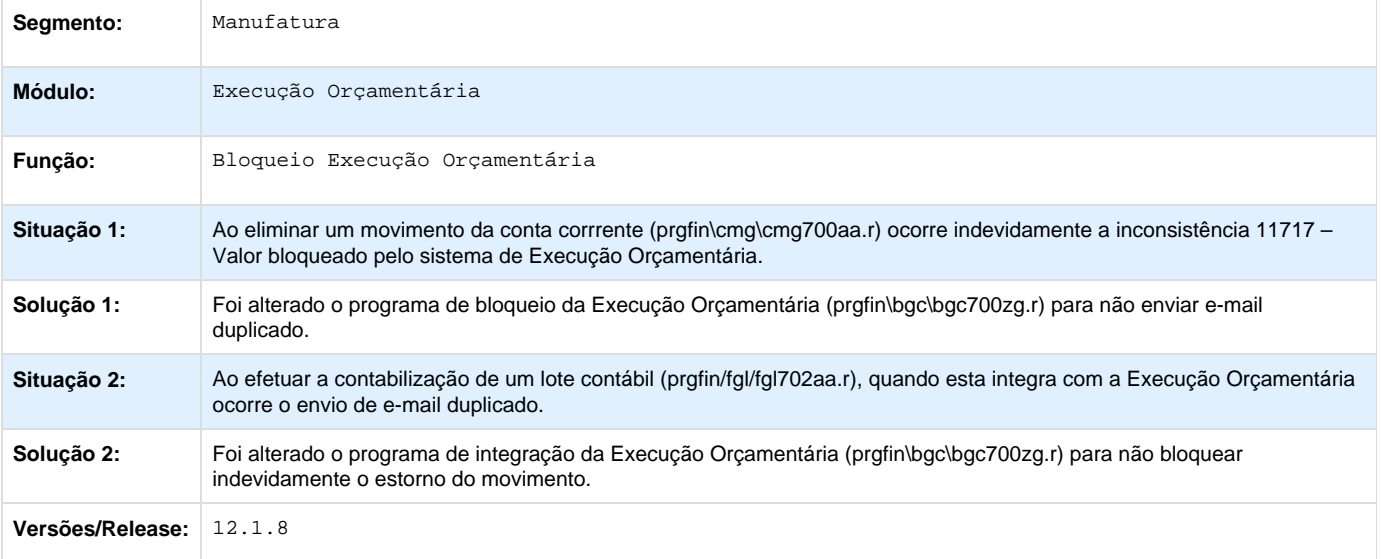

## **Orçamentos - Manutenção - 12.1.8**

**TSILDA\_DT\_Justificativa\_Orcamentaria**

#### **Justificativa Orçamentária**

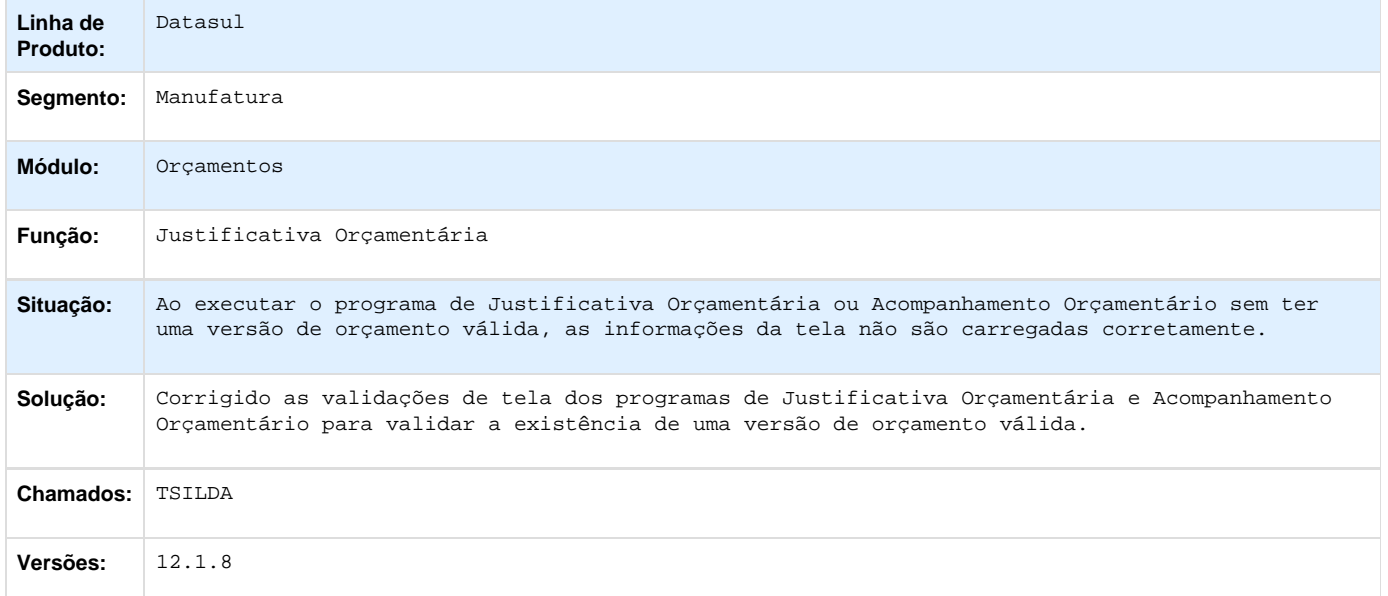

# **Distribuição e Logística - Manutenção - 12.1.8**

## **Automação e Coleta de Dados - Manutenção - 12.1.8**

**Coletor de Dados - Manutenção - 12.1.8**

**TSXMPP\_DT\_Identificar\_Estabelecimento\_Local\_Inventário\_BC9024**

#### **Não era possível identificar estabelecimento e local do inventário - BC9024**

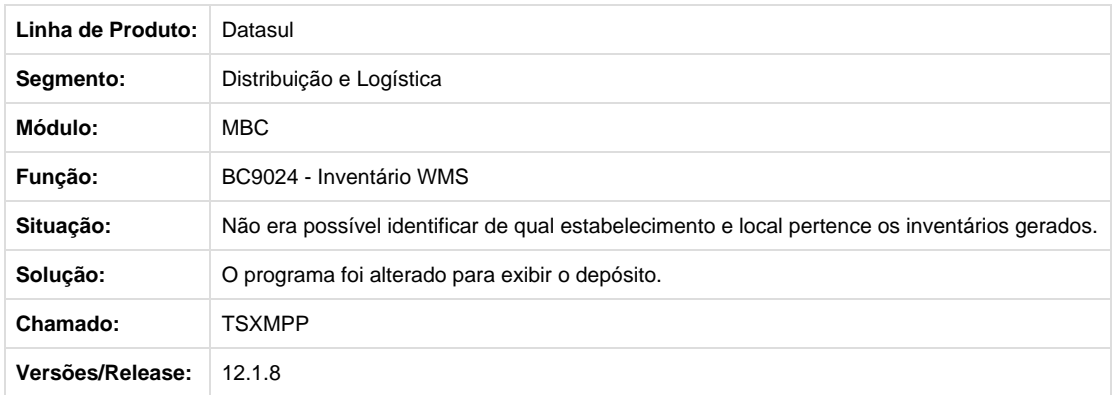

**TTEUME\_DT\_Inconsistencia\_encerramento\_contagem\_quando\_nao\_informado\_999999**

#### **Inconsistência no encerramento da contagem quando não informado - 999999**

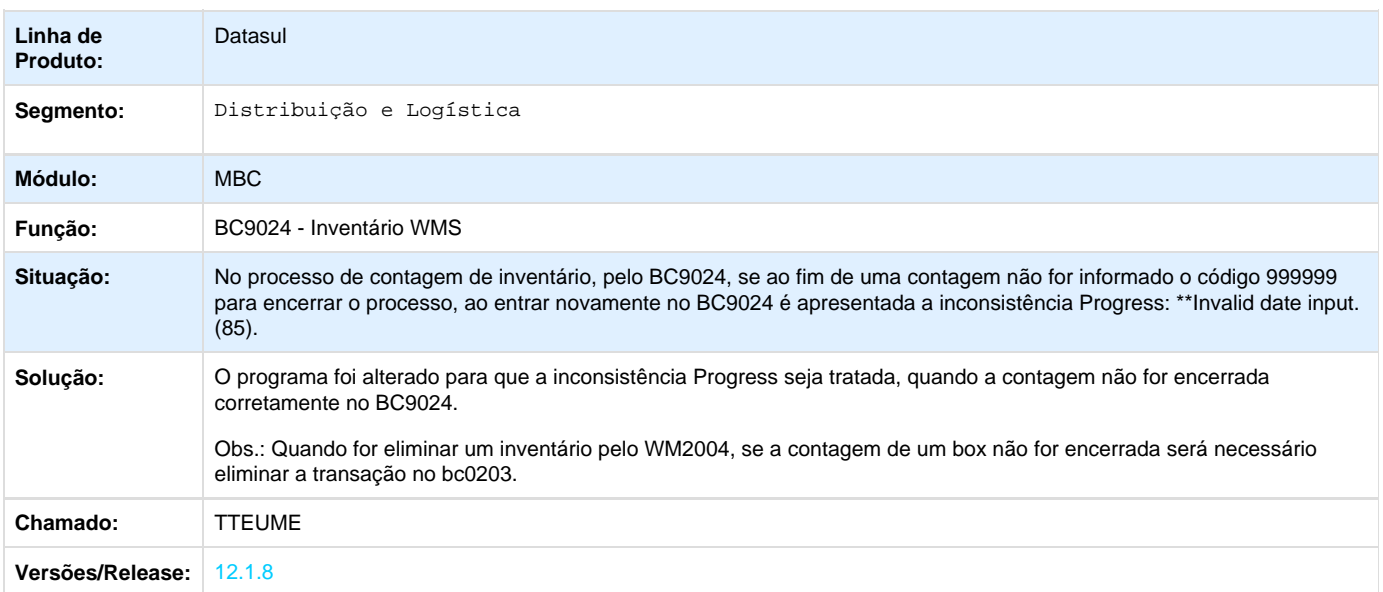

## **Frete Embarcador - Manutenção - 12.1.8**

**Controle de Fretes - Manutenção - 12.1.8**

**TSNKVI\_DT\_Inclusão\_Opção\_Transportador\_Regra\_CDF005**

#### **Alteração para inclusão da opção de informar o transportador na regra do programa CDF005**

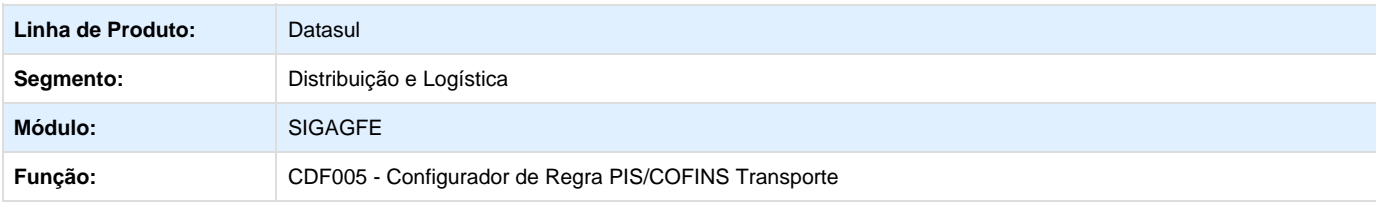

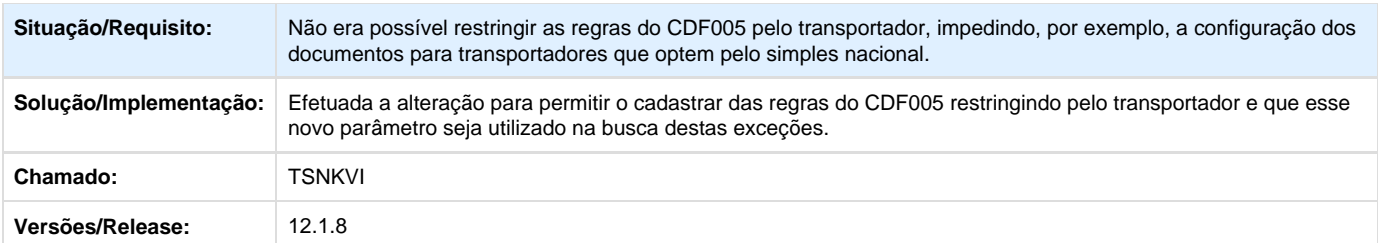

Your Rating: \*\*\*\*\* Results: \*\*\*\*\* 0 rates

#### **TSPFHT\_DT\_Alteracao\_Peso\_Bruto\_Item**

#### **Alteração do Peso Bruto de um Item**

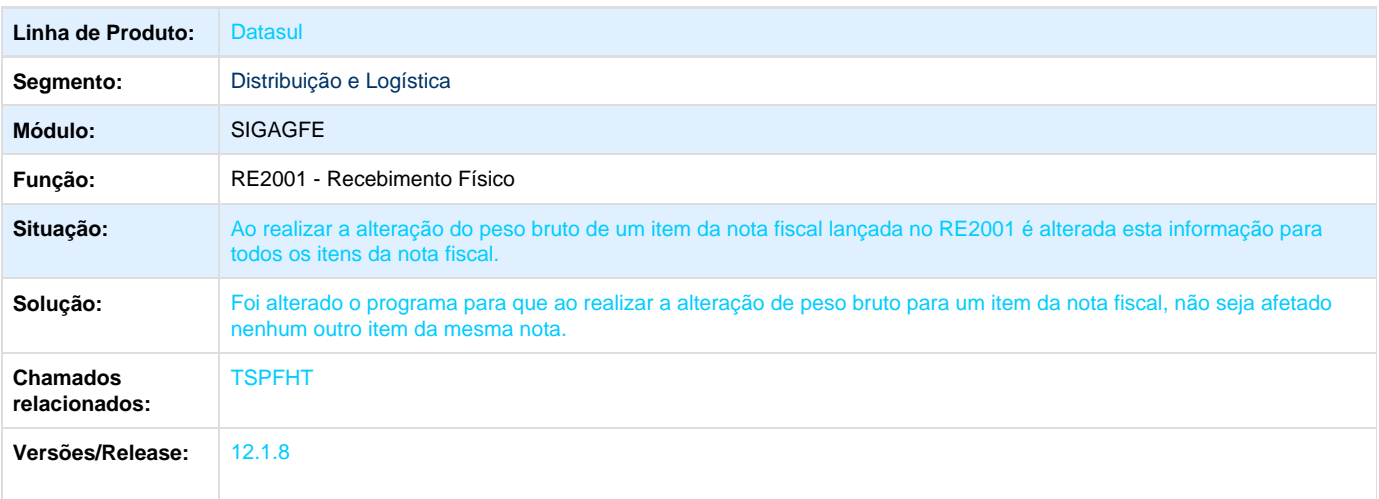

**TSRBLN\_DT\_Integracao\_Informacoes\_fatura\_considerando\_data\_emissao**

#### **Correção para integração da situação considerando a data de emissão da fatura**

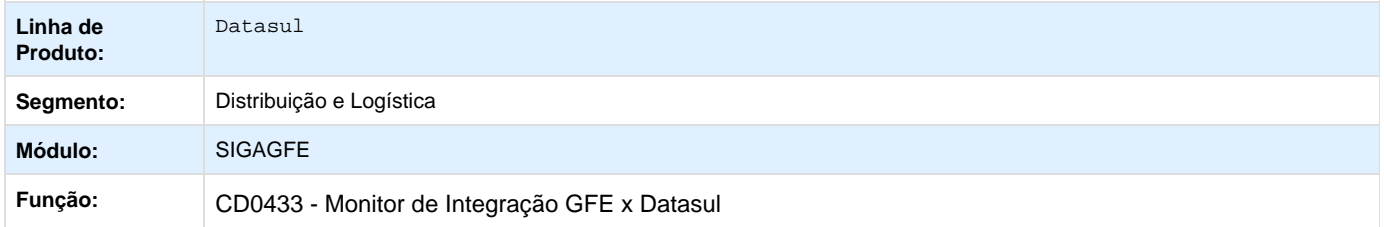

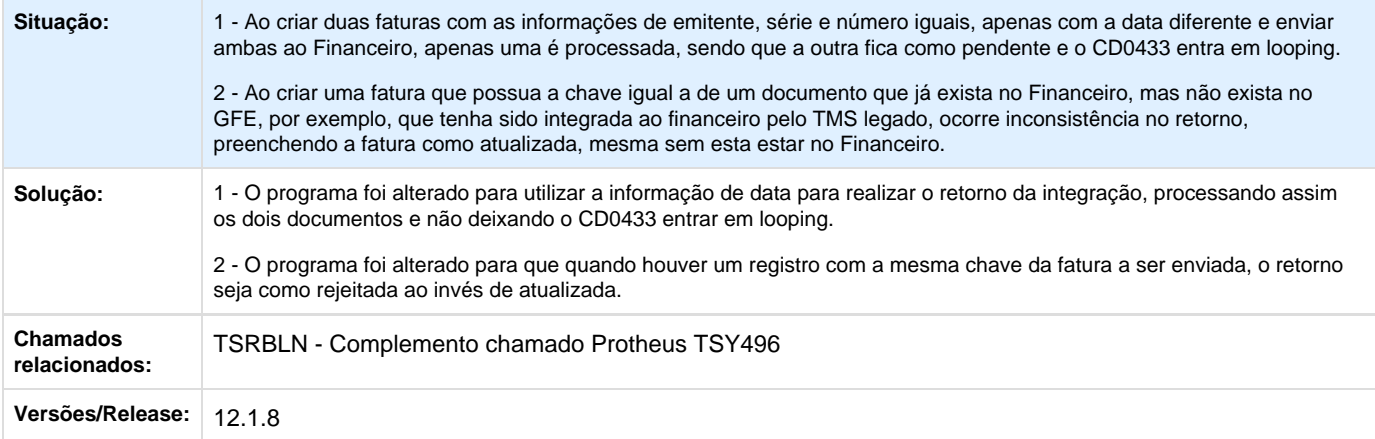

#### **TSRKA5\_DT\_Alteração\_Diretório\_Geração\_Log\_RPW\_CD0433**

#### **Alteração no diretório a geração correta do log quando o CD0433 é processo em RPW**

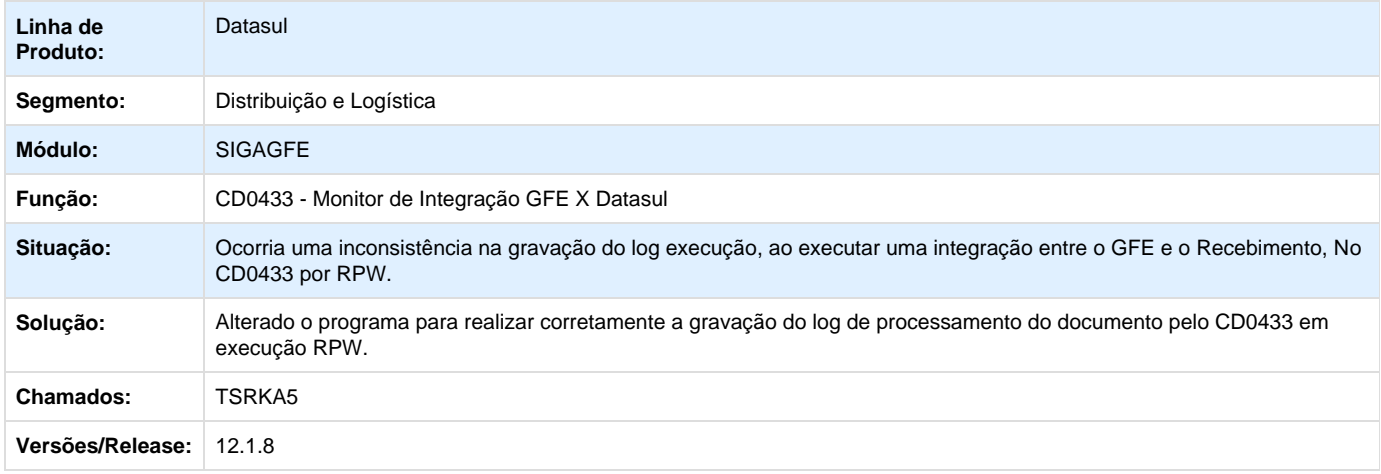

#### **TSXZMR\_DT\_Programas\_TMS\_Legado\_Menu\_Datasul\_12**

#### **Programas do TMS Legado presentes no Menu Datasul 12**

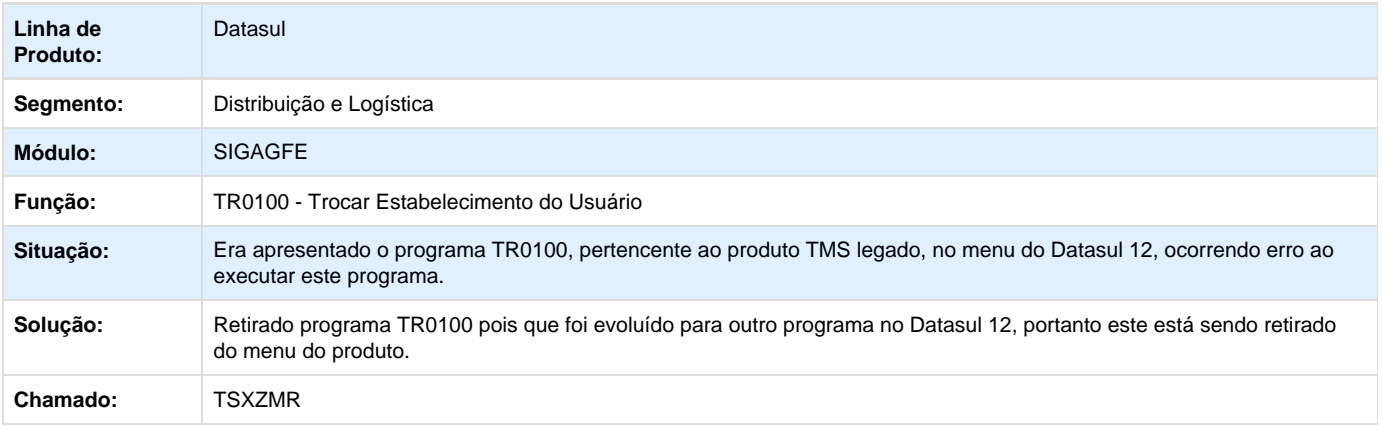

#### **TSZKSL\_DT\_Indisponibilidade\_Informações\_Transporte\_EQ0506**

#### **Indisponibilidade de preenchimento das informações de transporte no programa EQ0506, quando não está marcada a integração do romaneio**

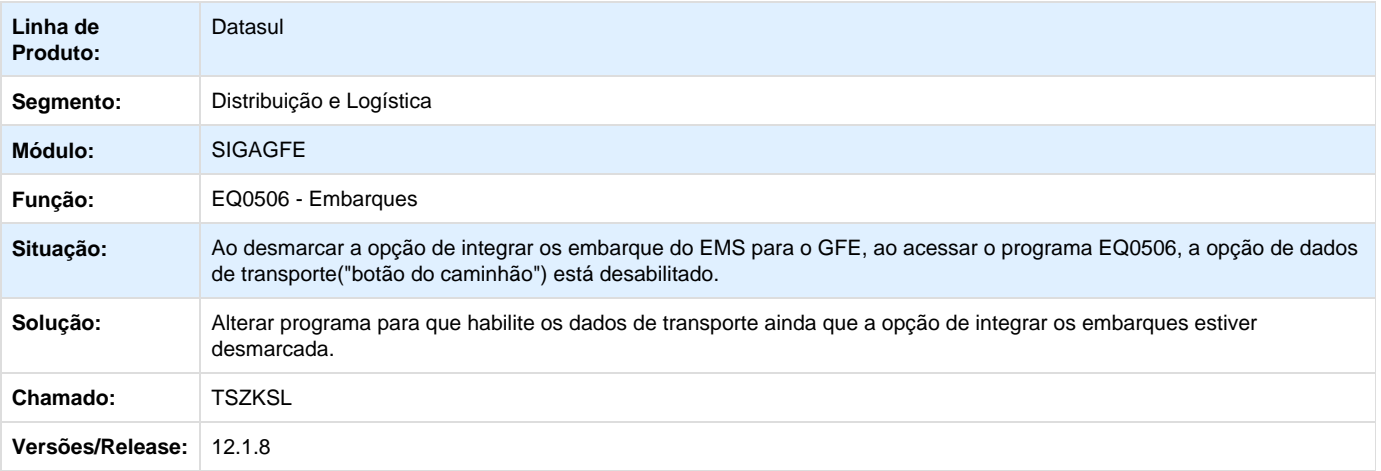

**TTBJZP\_DT\_Envio\_Quantidade\_Volumes\_Nota\_Fiscal\_Saída\_GFE\_FT4003**

#### **Alteração para enviar a quantidade de volumes da nota fiscal de saída para o GFE**

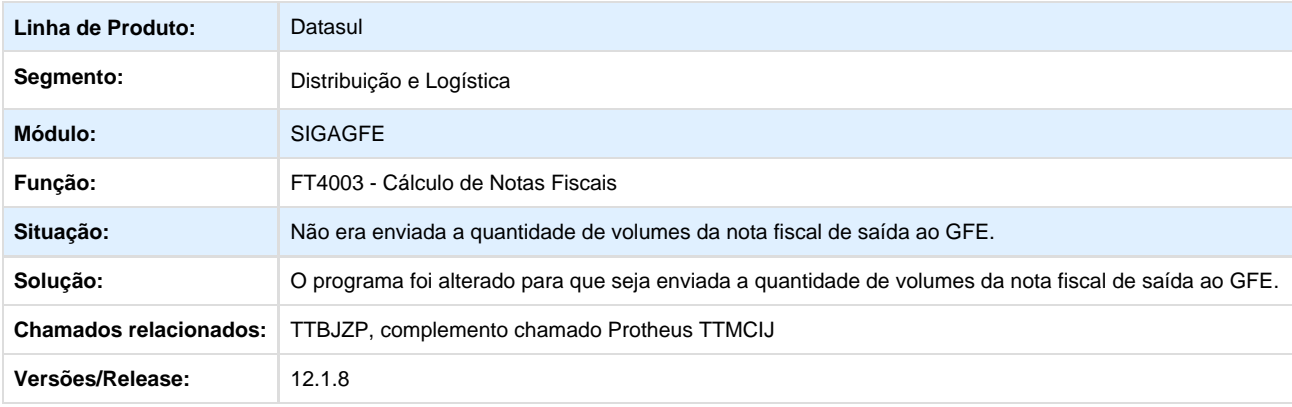

**TTCFP6\_DT\_Alteração\_para\_Realizar\_Atualização\_Situação\_Recebimento\_Documento\_Frete\_CD0433**

#### **Alteração para realizar a atualização da situação do Recebimento no retorno da integração do documento de frete - CD0433**

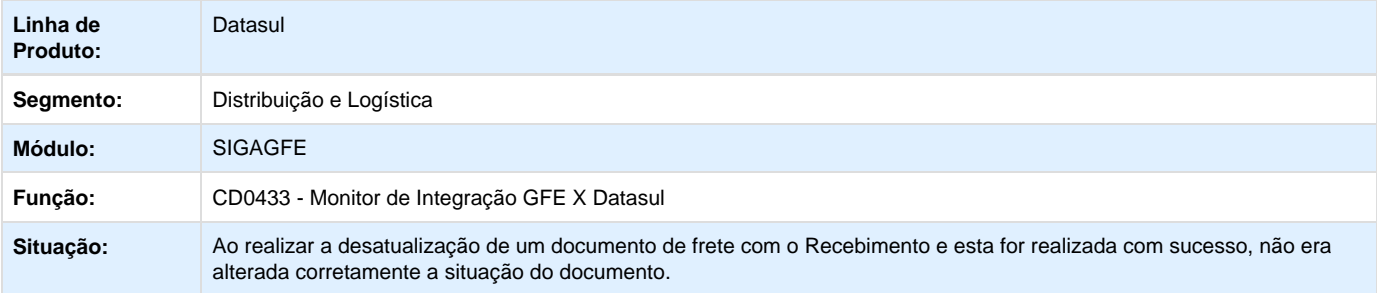

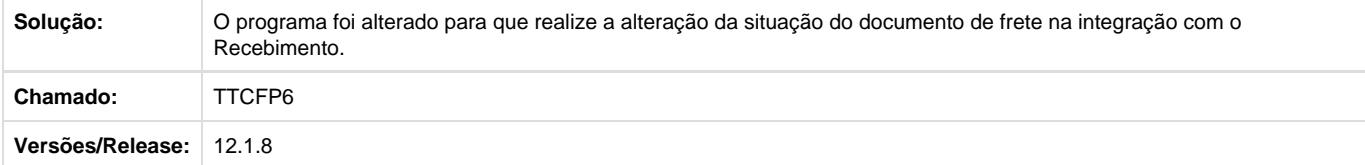

#### **TTCNJT\_DT\_Alteração\_Simulação\_Frete\_PD4050**

#### **Correção para que não ocorra erro Progress na simulação de frete através do programa PD4050**

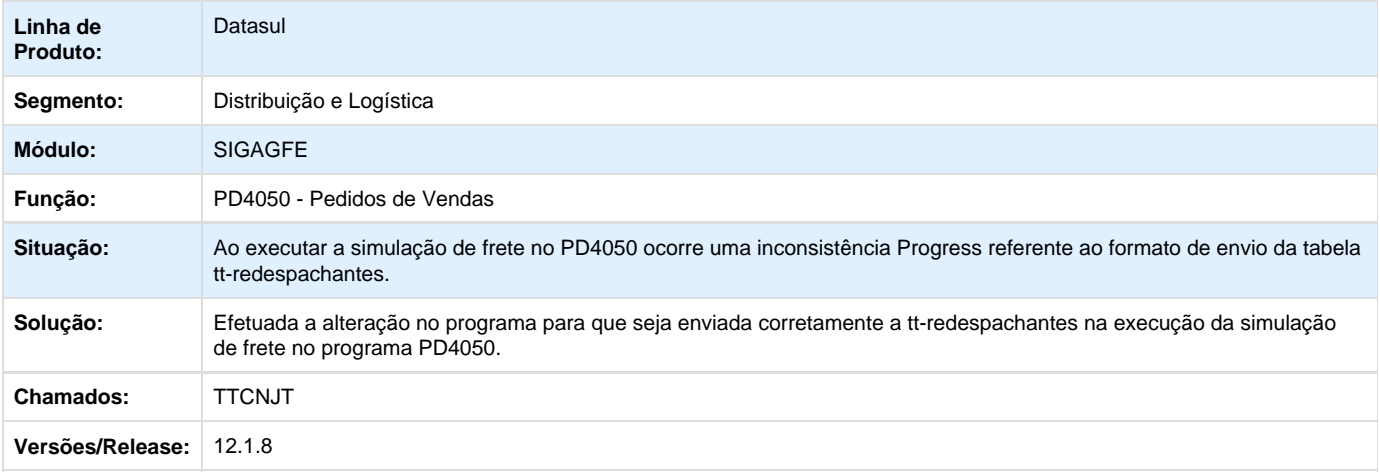

#### **TTDIGK\_DT\_Alteração\_para\_Enviar\_Situação\_Emitente\_GFE**

#### **Alteração para Enviar a Situação do Emitente para o GFE**

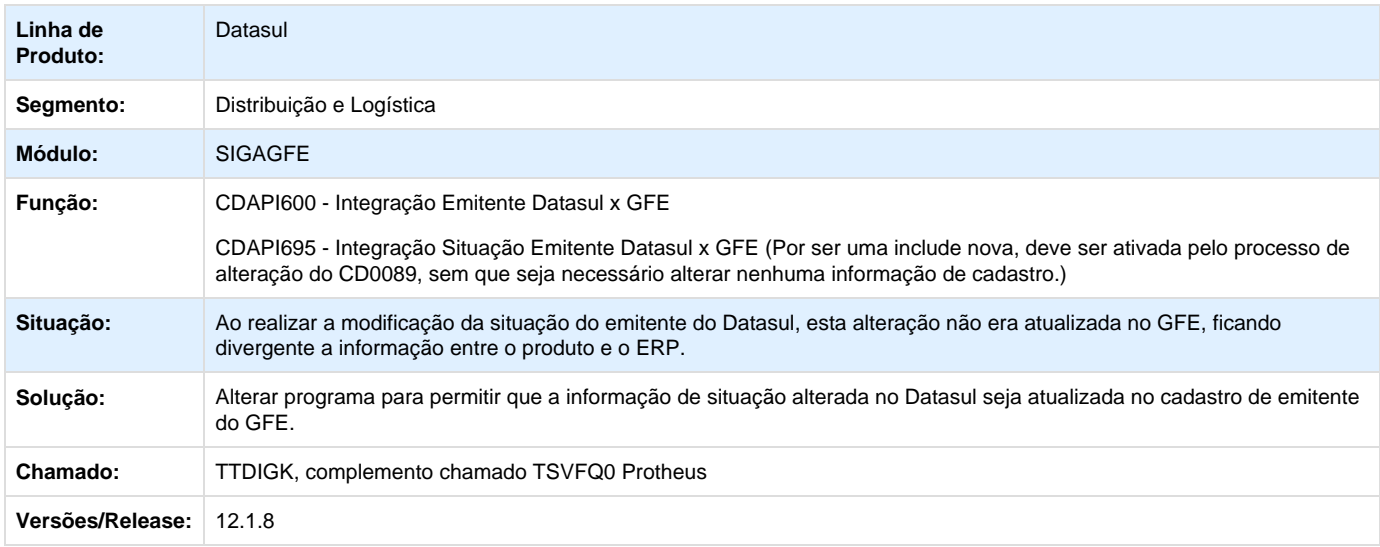

**TTENGA\_DT\_Inconsistência\_Execução\_Grid\_Flex\_PD400**

**Inconsistência na Execução no Grid Flex - PD400**

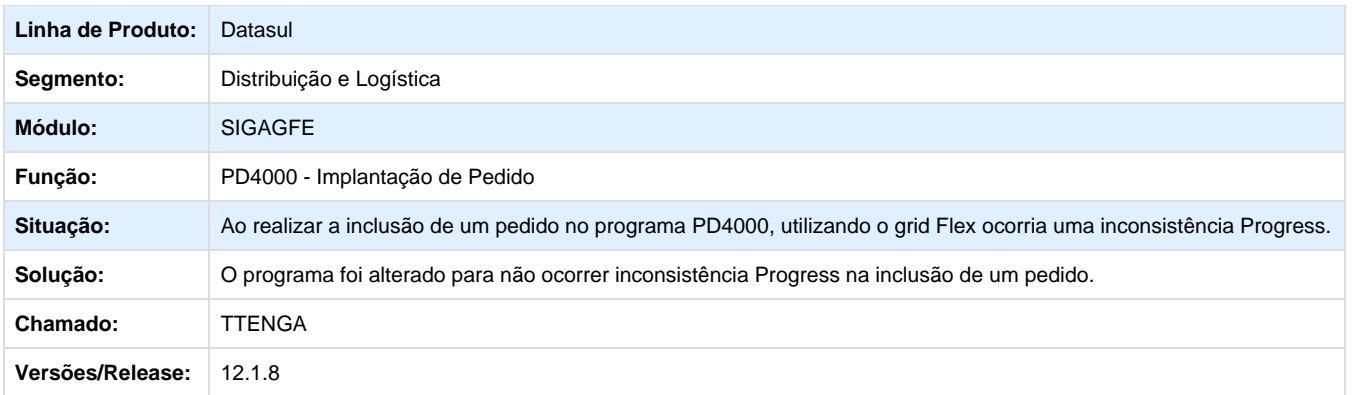

**TTFFZS\_DT\_Alteração\_Enviar\_UF\_Destinatário\_Mercadoria\_Integração\_Fiscal\_CD0433**

#### **Alteração para enviar a UF do destinatário da mercadoria na integração com o fiscal**

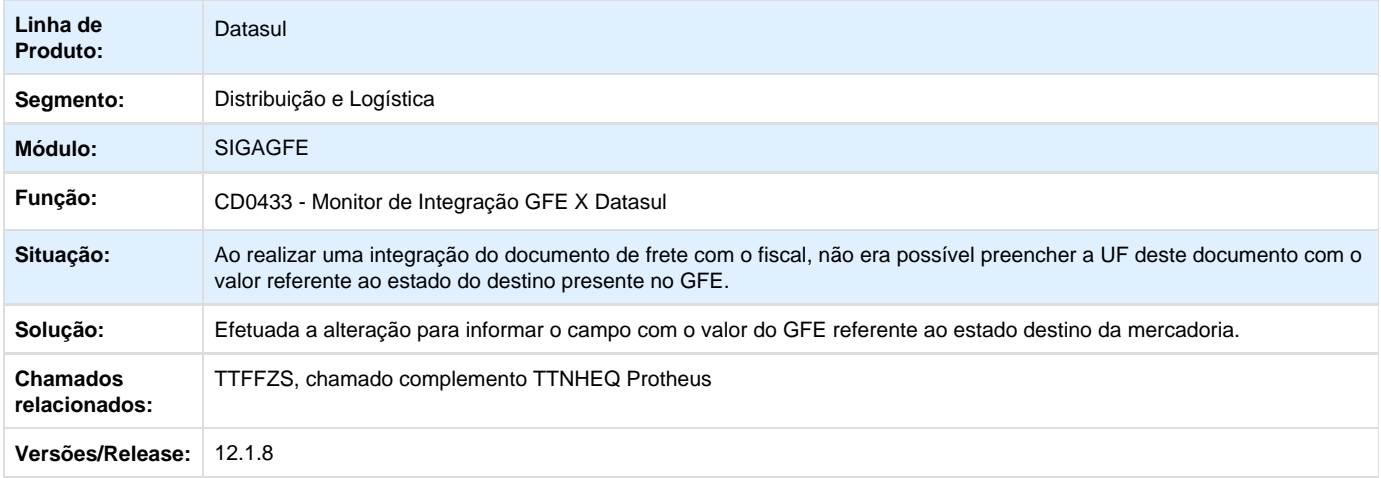

#### **TTOLPS\_DT\_Integração\_Contribuinte\_ICMS\_Emitente\_GFE**

#### **Alteração na integração informação Contribuinte ICMS do Emitente Datasul para o GFE**

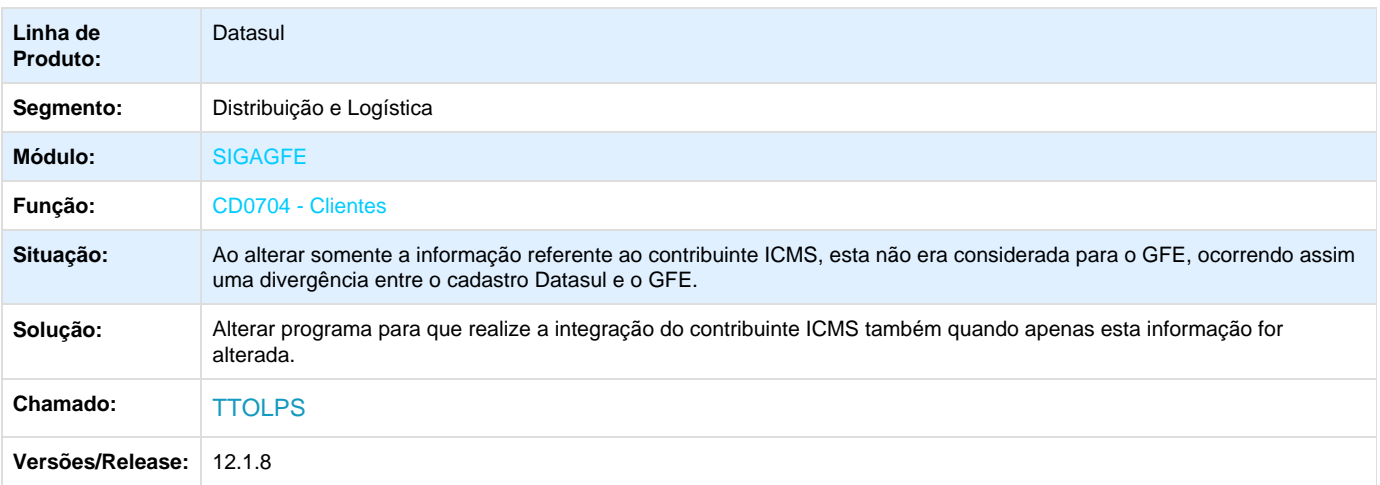

Your Rating: \*\*\*\*\* Results: \*\*\*\*\* 0 rates

#### **WMS - Manutenção - 12.1.8**

**TSINTU\_DT\_Devolucao\_de\_Picking**

#### **Devolução de Picking**

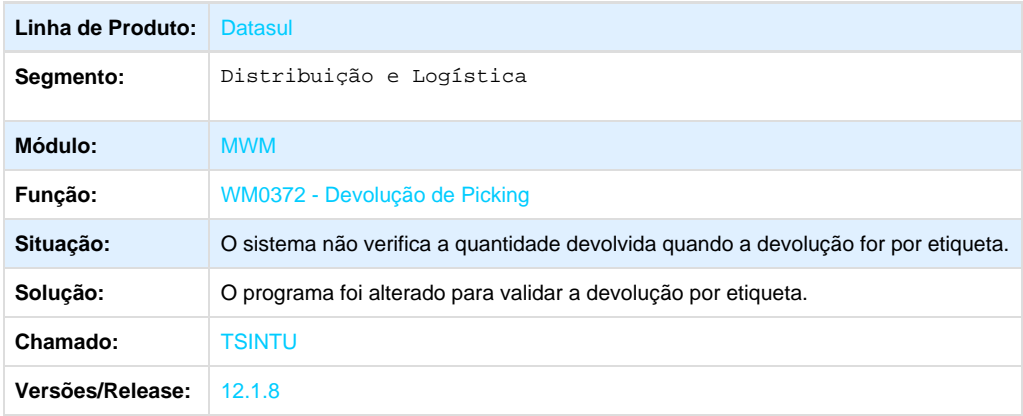

**TSJFFT\_DT\_Não\_Permite\_Devolver\_os\_Itens\_do\_Embarque**

#### **Devolução de Picking**

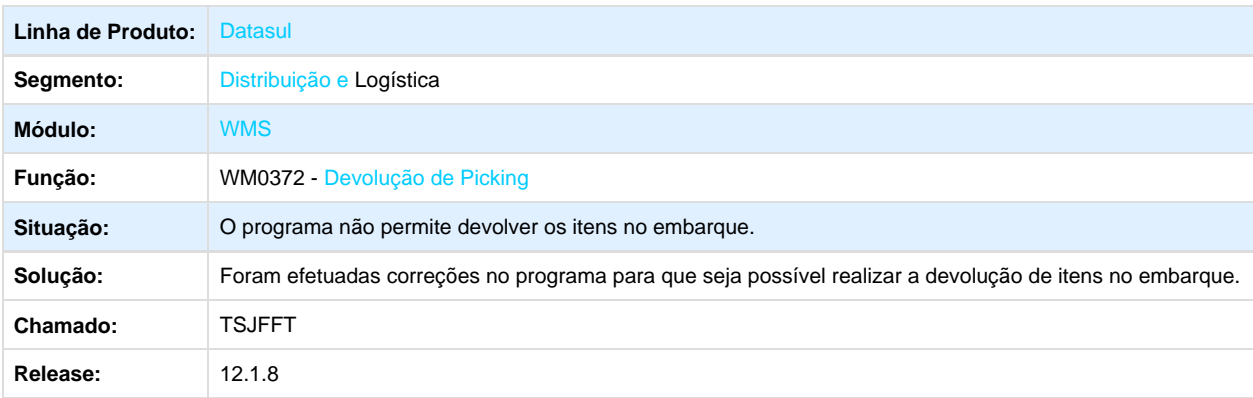

**TSRYRY\_DT\_Transferencia\_entre\_Enderecos**

#### **Transferência entre Endereços**

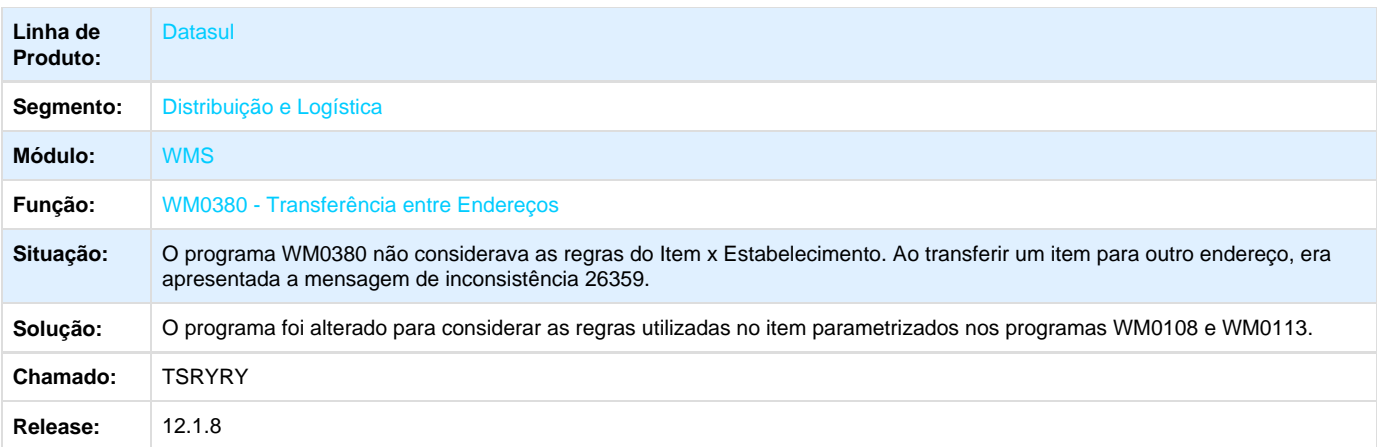

## **TSZWGZ\_DT\_Sugestão\_Documento\_Consolidado\_e\_concluido\_WM0390**

### **Saída Manual**

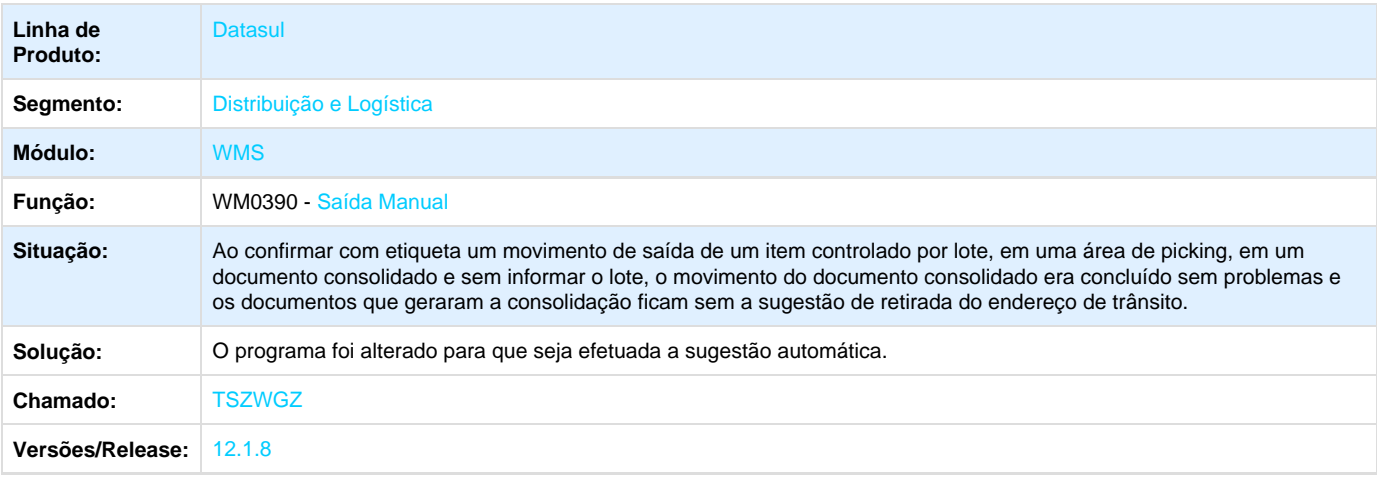

# **TTEIBO\_DT\_Esta\_Sendo\_Possivel\_Alocar\_um\_Pedido\_com\_Alocação\_Total\_em\_Outrro\_Embarque**

## **Liberação Embarque**

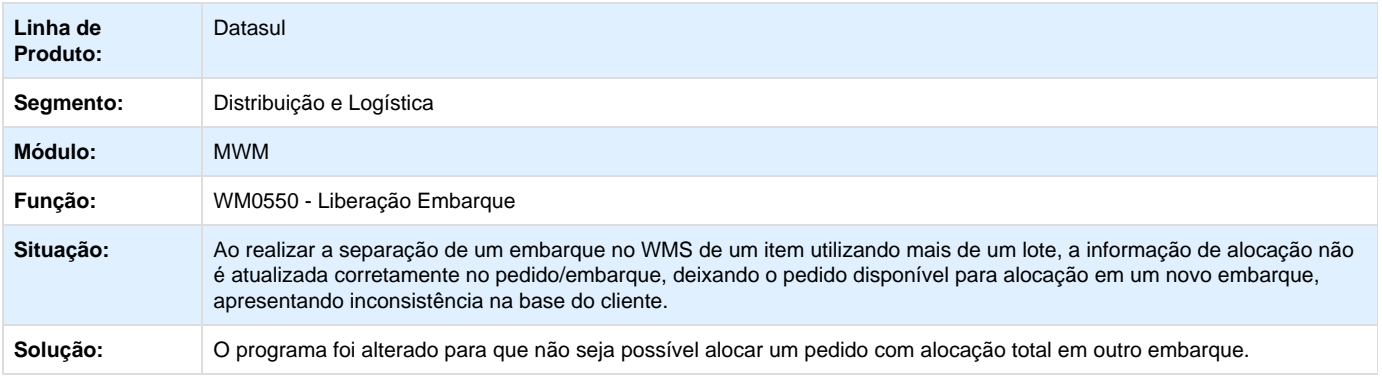

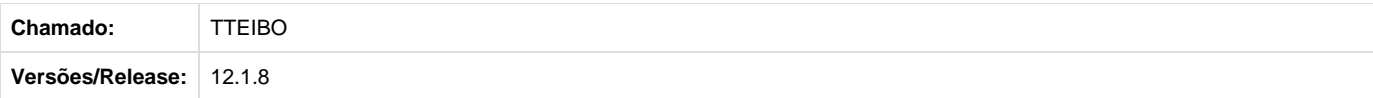

# **TTEJA4\_DT\_Campo\_Atualiza\_ERP\_Doc\_Manual\_Assinalado\_Indevidamente\_WM0390**

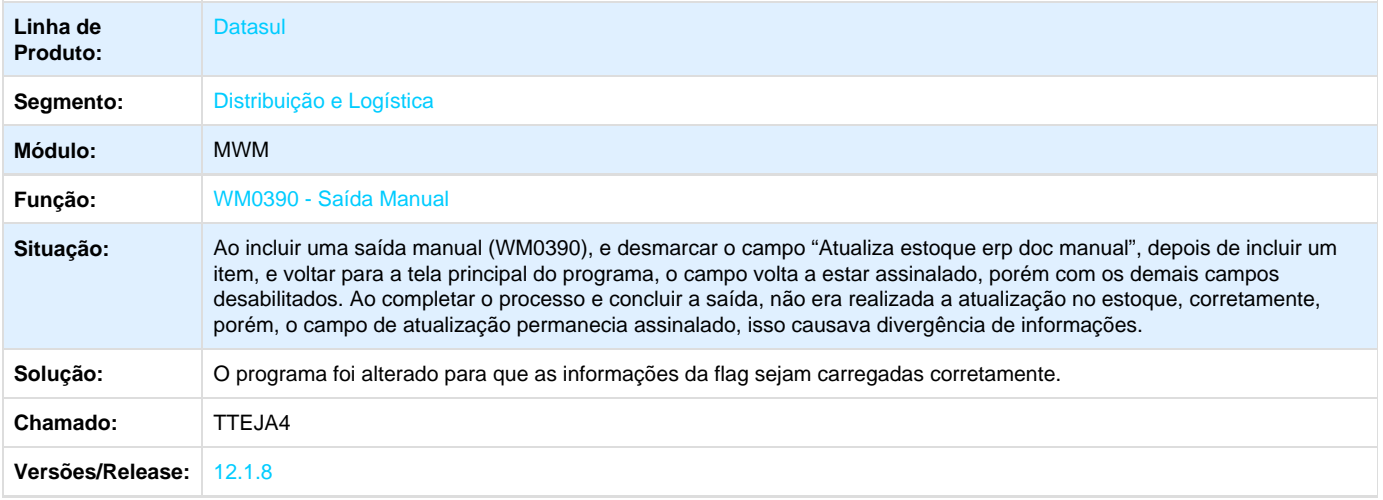

# **TTENGT\_DT\_Sugestão\_Saldo\_Negativo\_da\_Diferença\_WM0390 \_**

#### **Sugestão Saldo Negativo da Diferença**

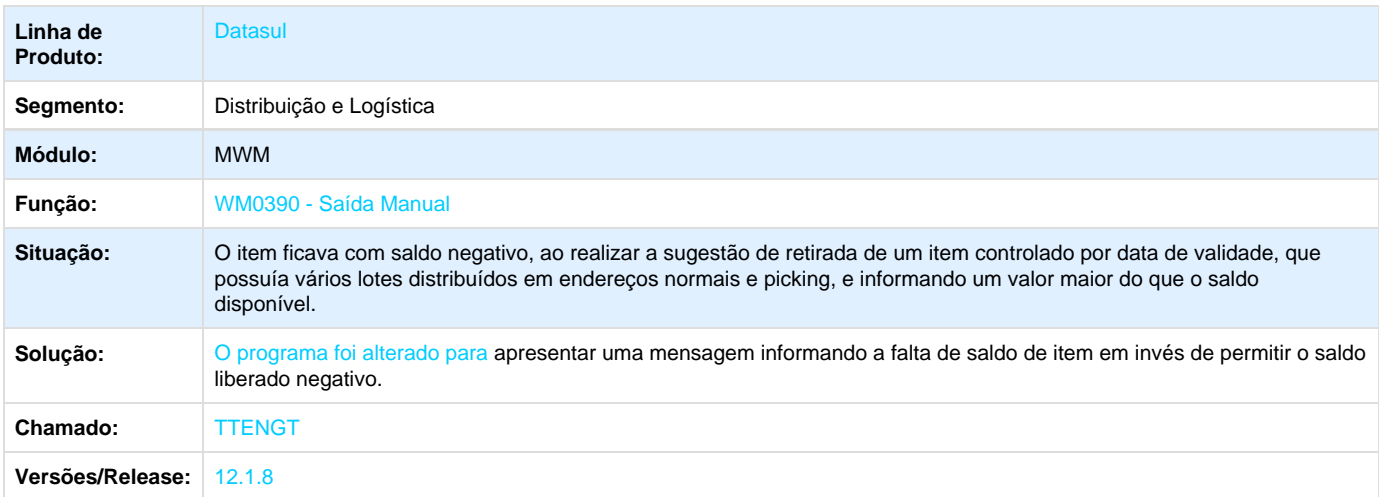

Your Rating: \*\*\*\*\* Results: \*\*\*\*\* 0 rates

**TTFTI2\_DT\_Mensagem\_de\_Box\_Invalido\_WM0380**
#### **Mensagem de Box Inválido - WM0380**

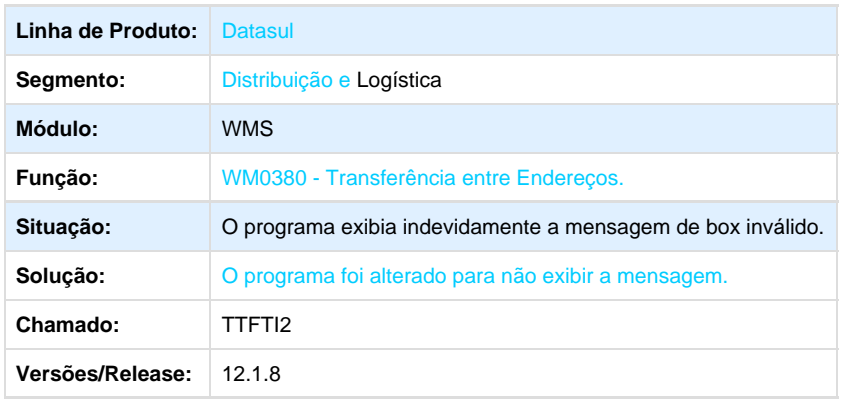

# **Distribuição - Manutenção - 12.1.8**

# **Distribuição - 12.1.8**

**TSBIYA\_DT\_Informacoes\_Adicionais\_Nota\_Fiscal**

#### **Informações Adicionais Nota Fiscal**

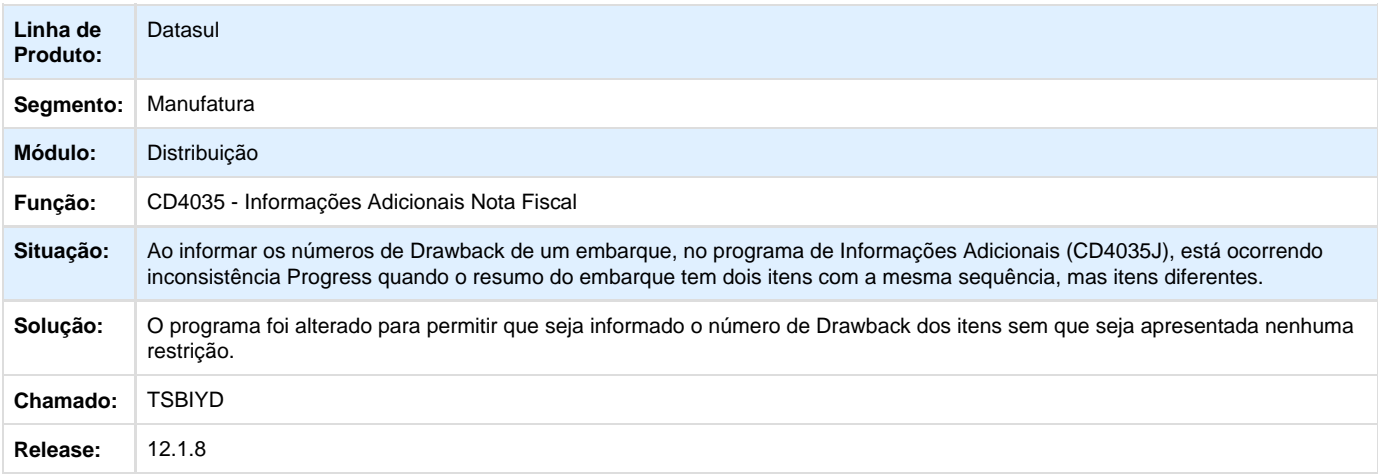

## **TSDJDN\_DT\_Manutenção\_de\_Clientes**

#### **Manutenção de Clientes**

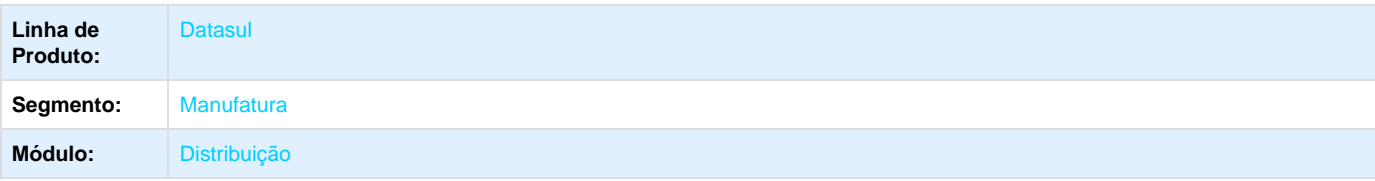

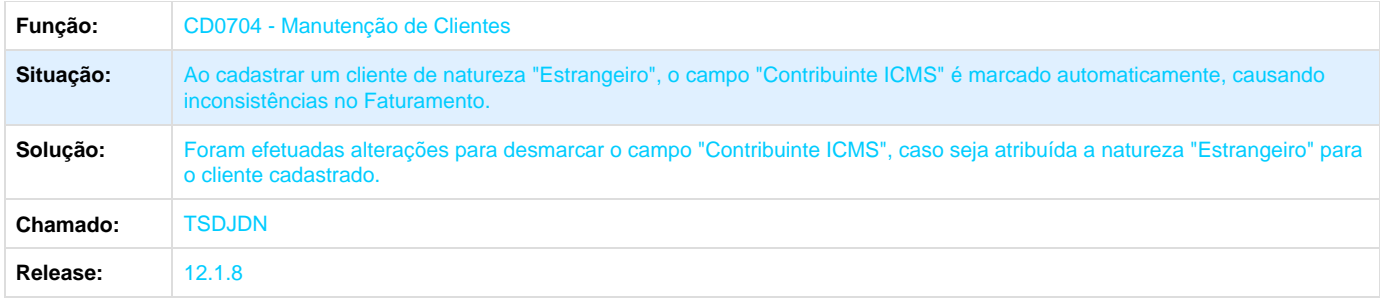

**TSICMP\_DT\_Diferimento\_ICMS\_Configurador\_de\_Tributos**

#### **Diferimento ICMS Configurador de Tributos**

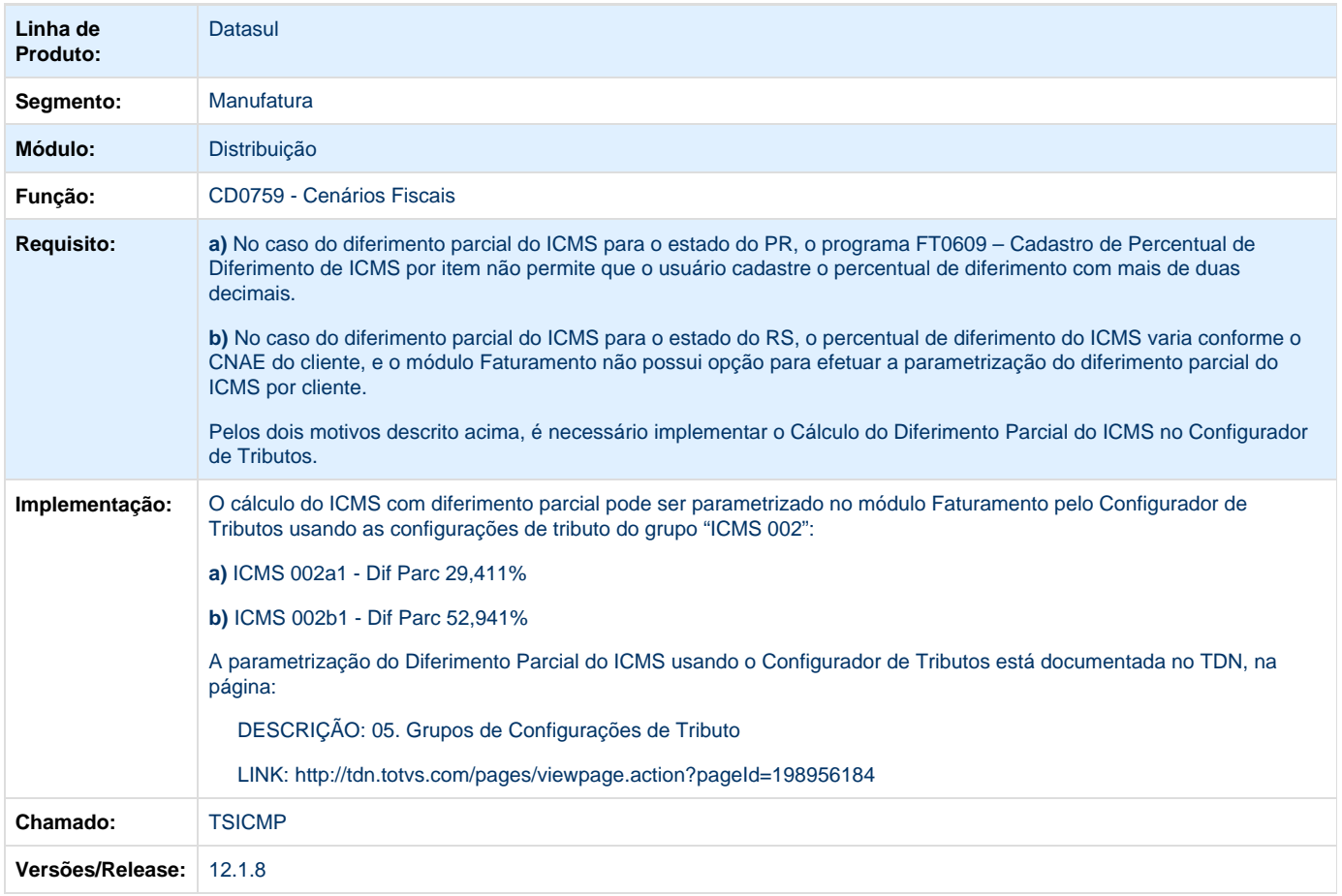

## **TSML32\_DT\_Manutencao\_Processo\_Exportacao**

**Manutenção Processo Exportação**

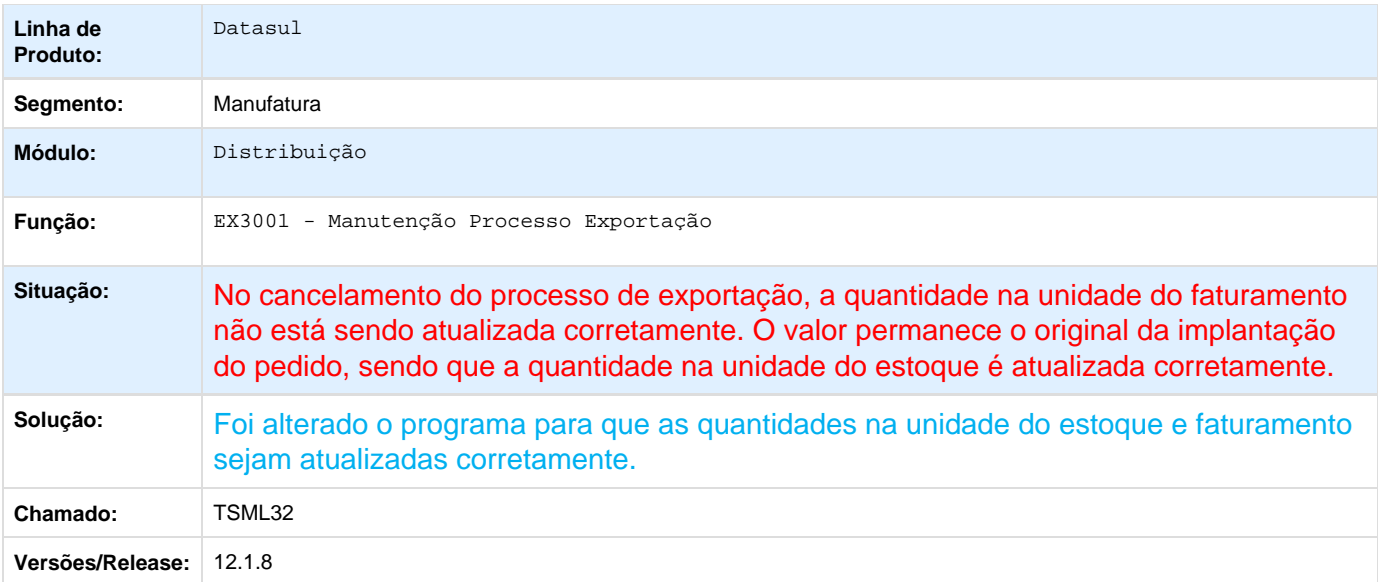

## **TSOBR0\_DT\_Implantação\_de\_Pedidos**

# **Implantação de Pedidos**

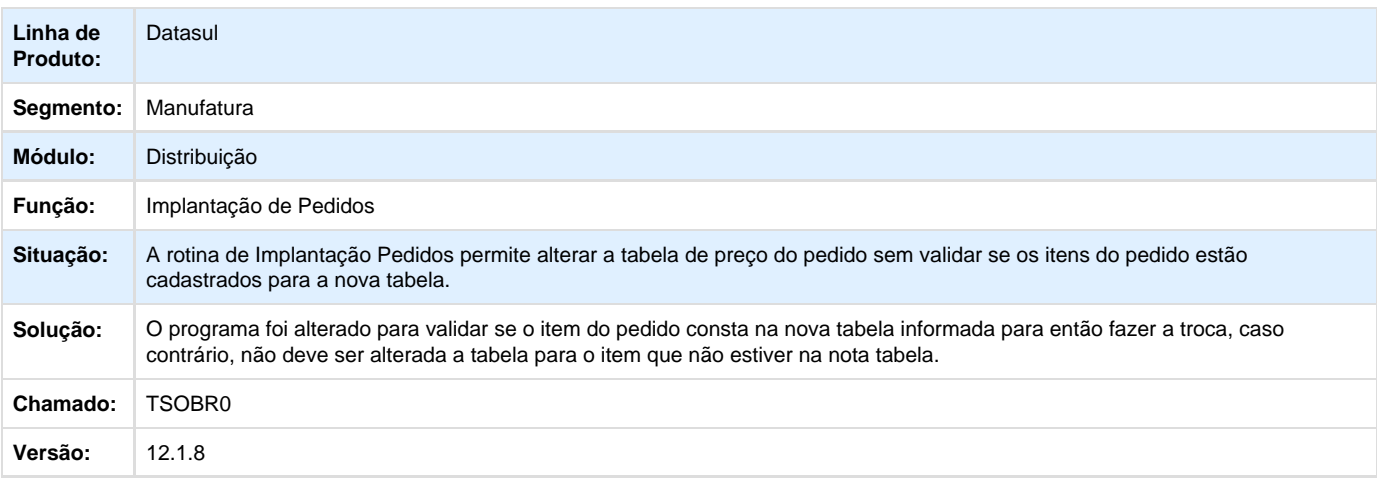

# **TSPXXU\_DT\_Configuracoes\_do\_TSS**

## **Configurações do TSS**

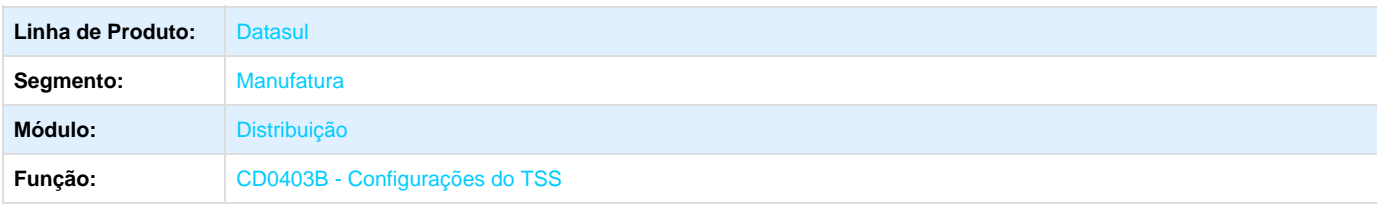

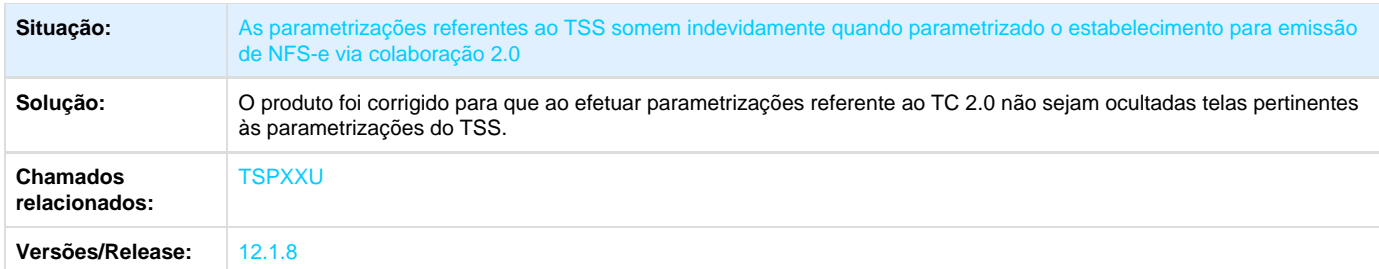

Your Rating:

# \*\*\*\*\*

Results:

\*\*\*\*\*

0 rates

### **TSQHI6\_DT\_Cadastro\_de\_Cliente**

#### **Cadastro de Cliente**

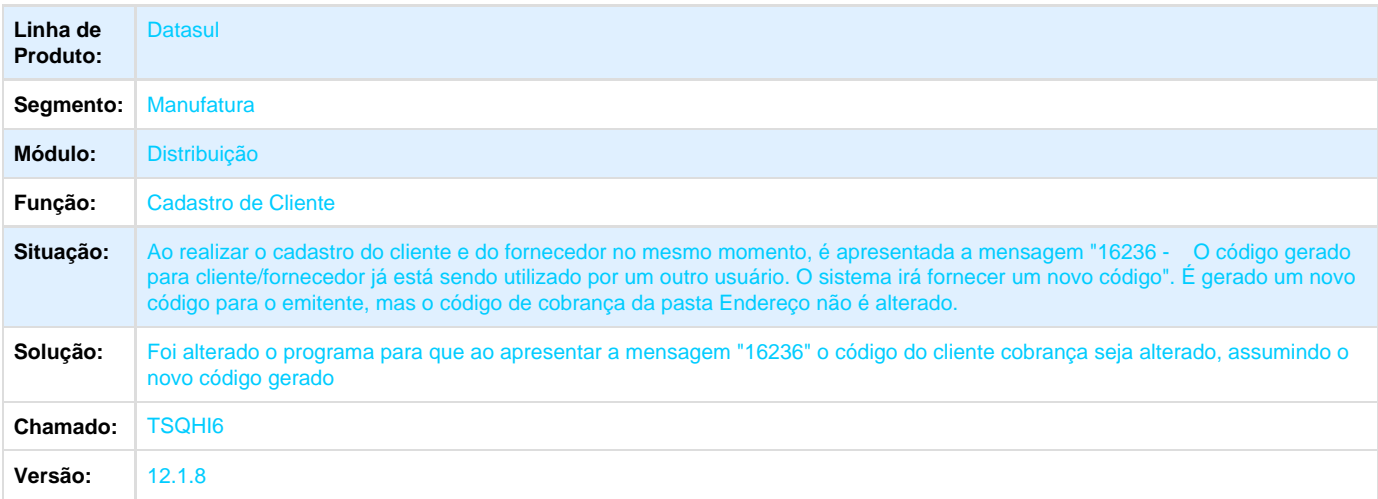

### **TSQTSM\_DT\_Atualizacao\_Obrigacoes\_Fiscais**

## **Atualização Obrigações Fiscais**

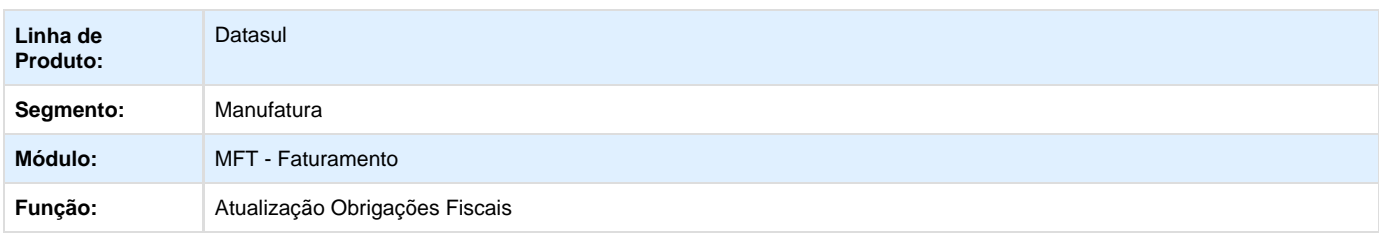

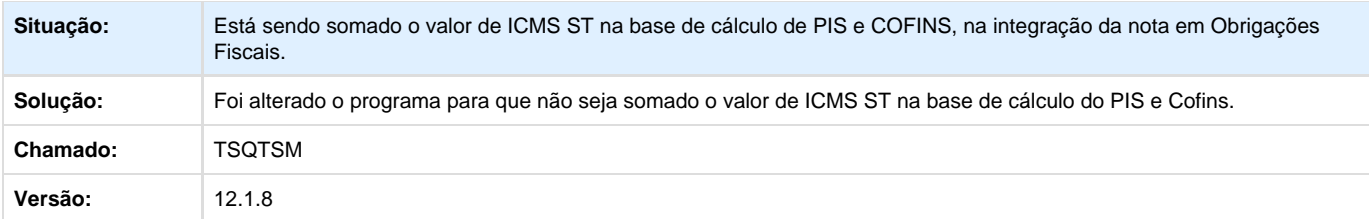

**TSRPW9\_DT\_Calculo\_de\_Notas\_Fiscais\_Complementares**

#### **Cálculo de Notas Fiscais Complementares**

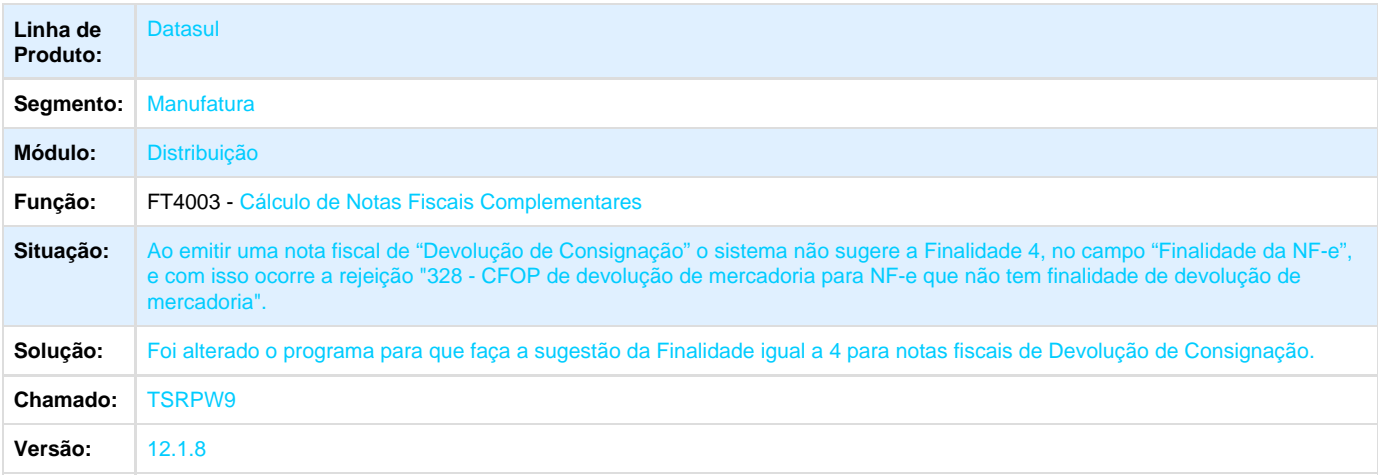

### **TSTCYE\_DT\_Consulta\_Nota\_Fiscal**

#### **Consulta Nota Fiscal**

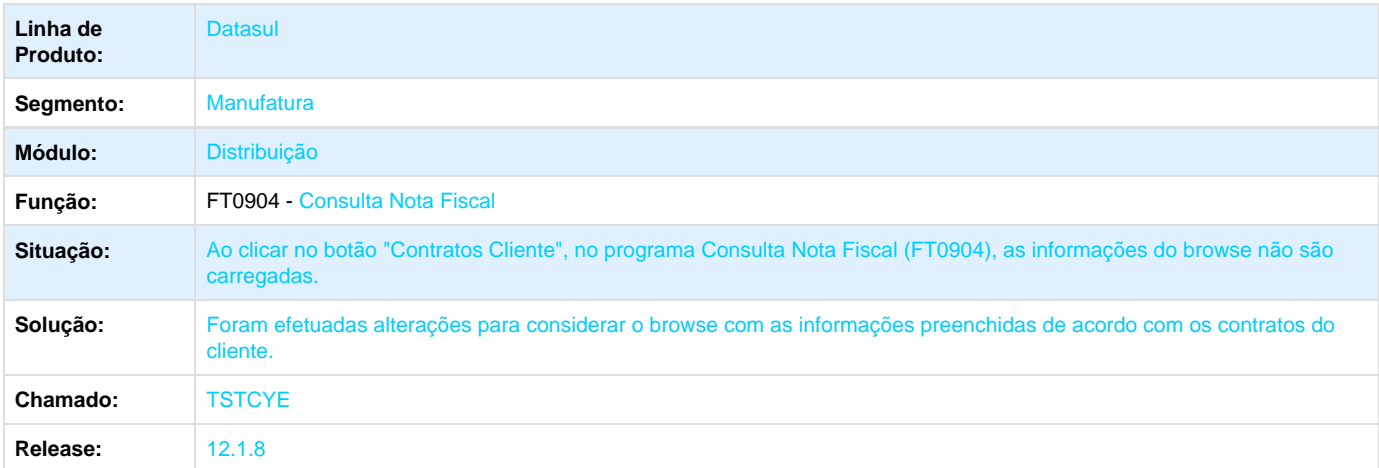

**TSTQJV\_DT\_Cálculo\_de\_Notas\_Fiscais**

#### **Cálculo de Notas Fiscais**

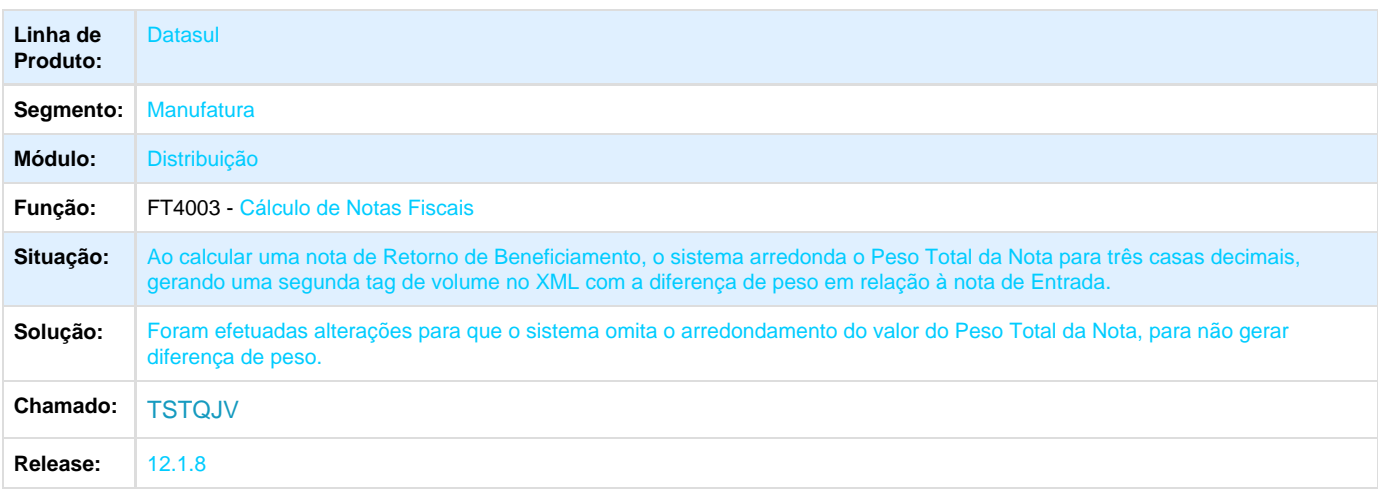

# **TSTTEF\_DT\_Extratores\_Area\_Comercial**

# **Extratores Área Comercial**

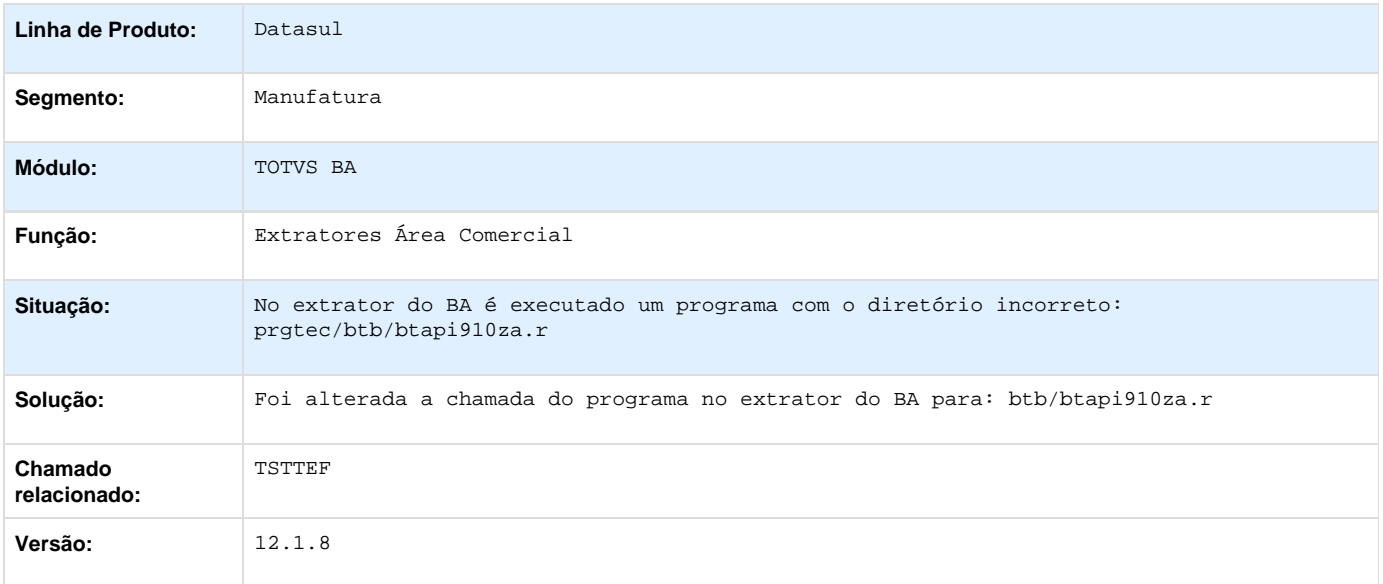

## **TSTXXM\_DT\_Calculos\_de\_Notas\_Fiscais**

#### **Cálculos de Notas Fiscais**

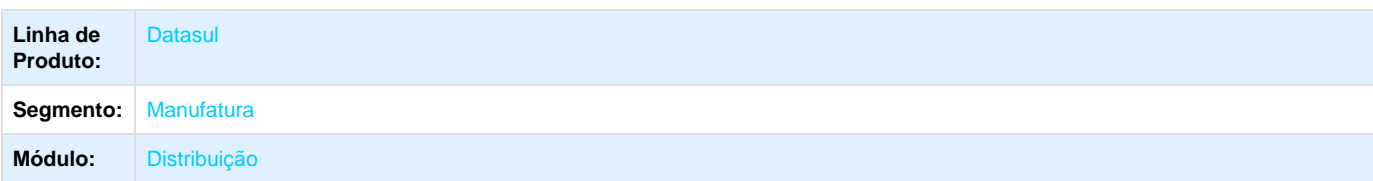

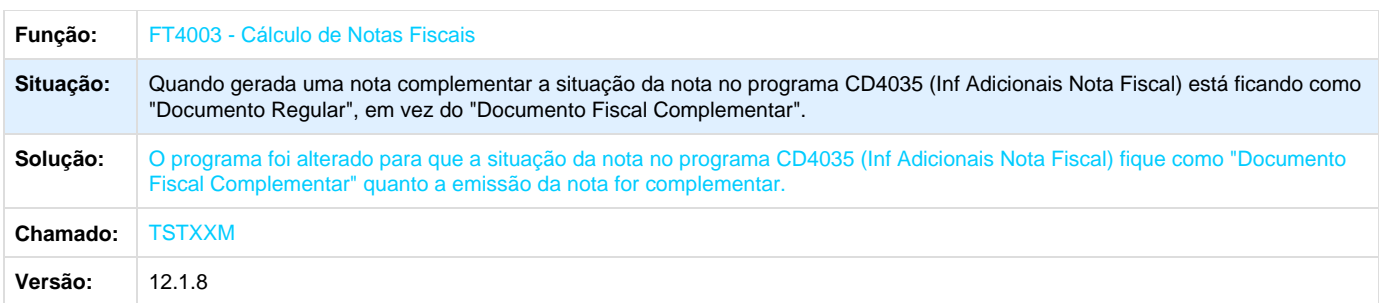

# **TSWSBO\_DT\_Manutenção\_Notas\_Fiscais**

### **Manutenção Notas Fiscais**

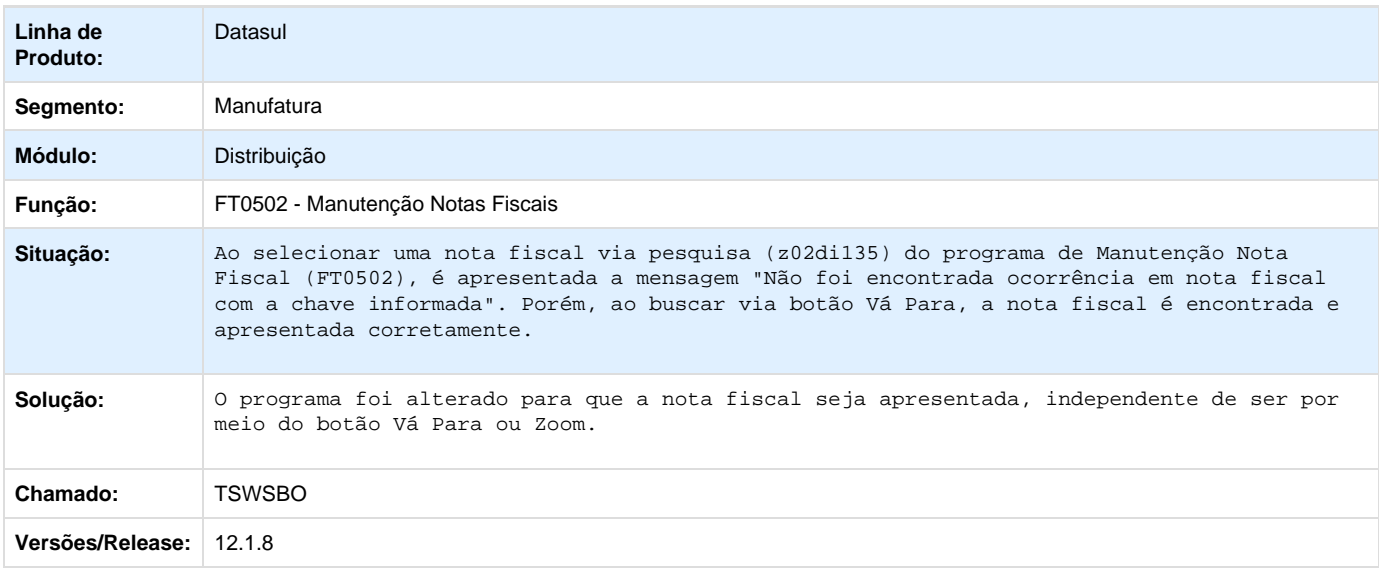

# **TSXL60\_DT\_Verificacao\_Precos**

## **Verificação Preços**

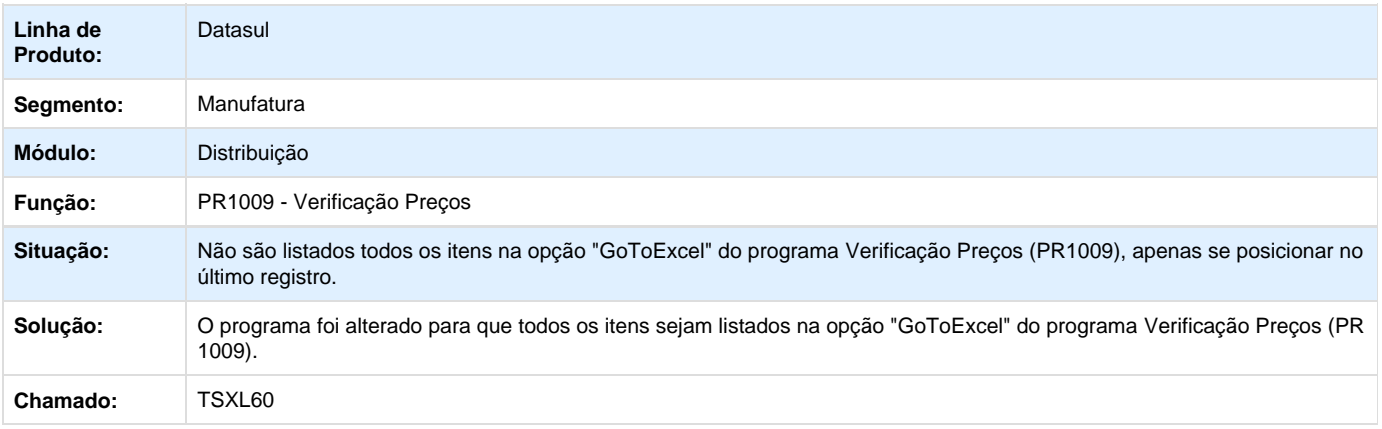

### **TSXNFQ\_DT\_Analise\_Estrutura\_Item\_Importado**

#### **Análise Estrutura Item Importador**

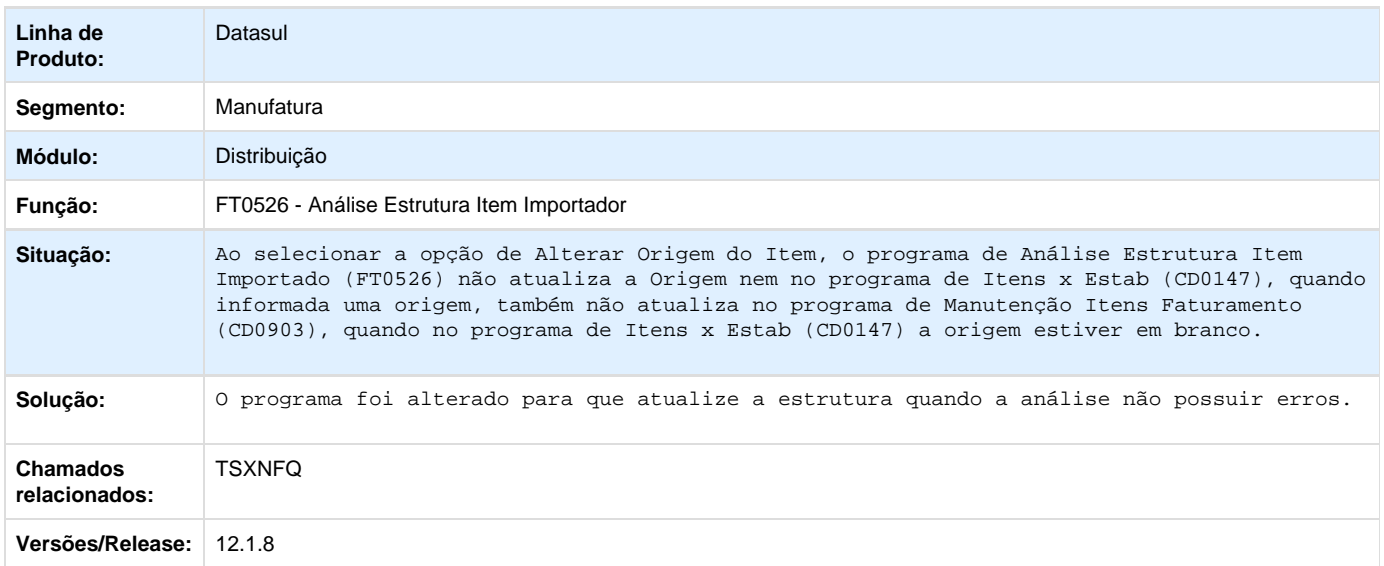

### **TSXRI8\_DT\_Instrucao\_Embarque\_Grafico**

#### **Instrução de Embarque Gráfico / Commercial Invoice Gráfico**

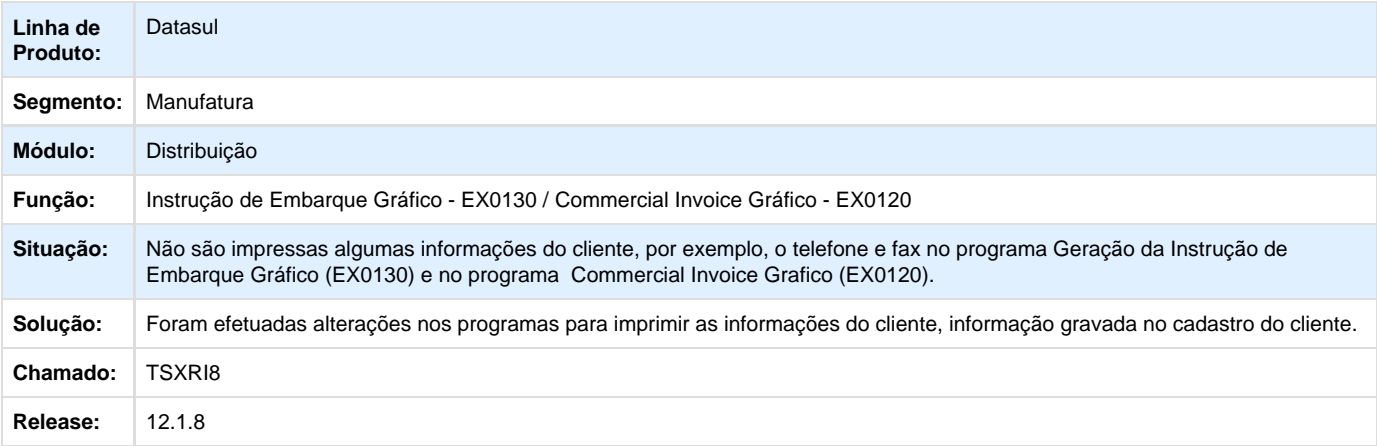

**TSXYZG\_DT\_Verificacao\_de\_Precos**

#### **Verificação de Preços**

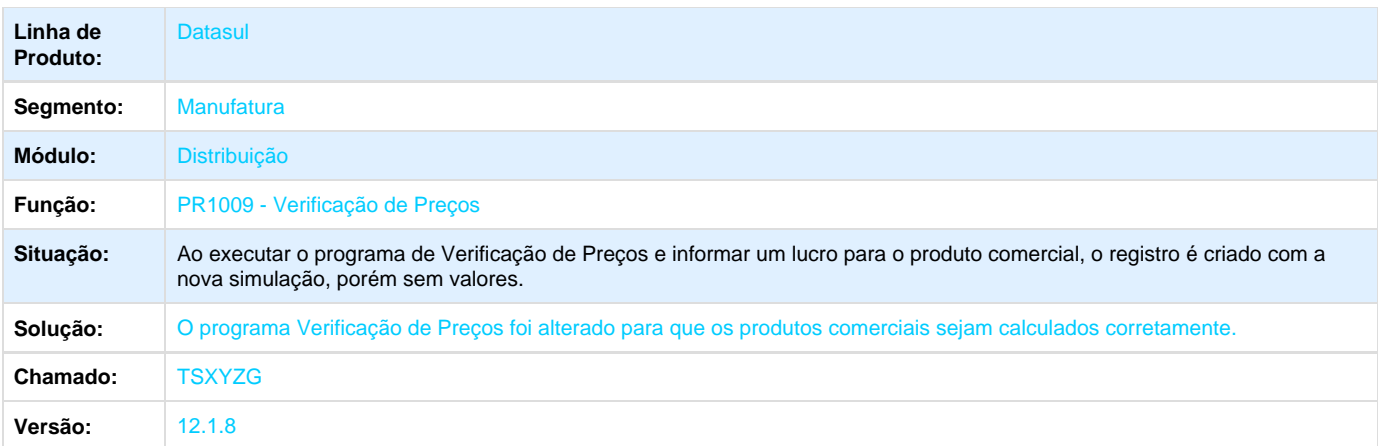

# **TSYFV1\_DT\_Gerenciamento\_de\_Contas**

#### **Gerenciamento de Contas**

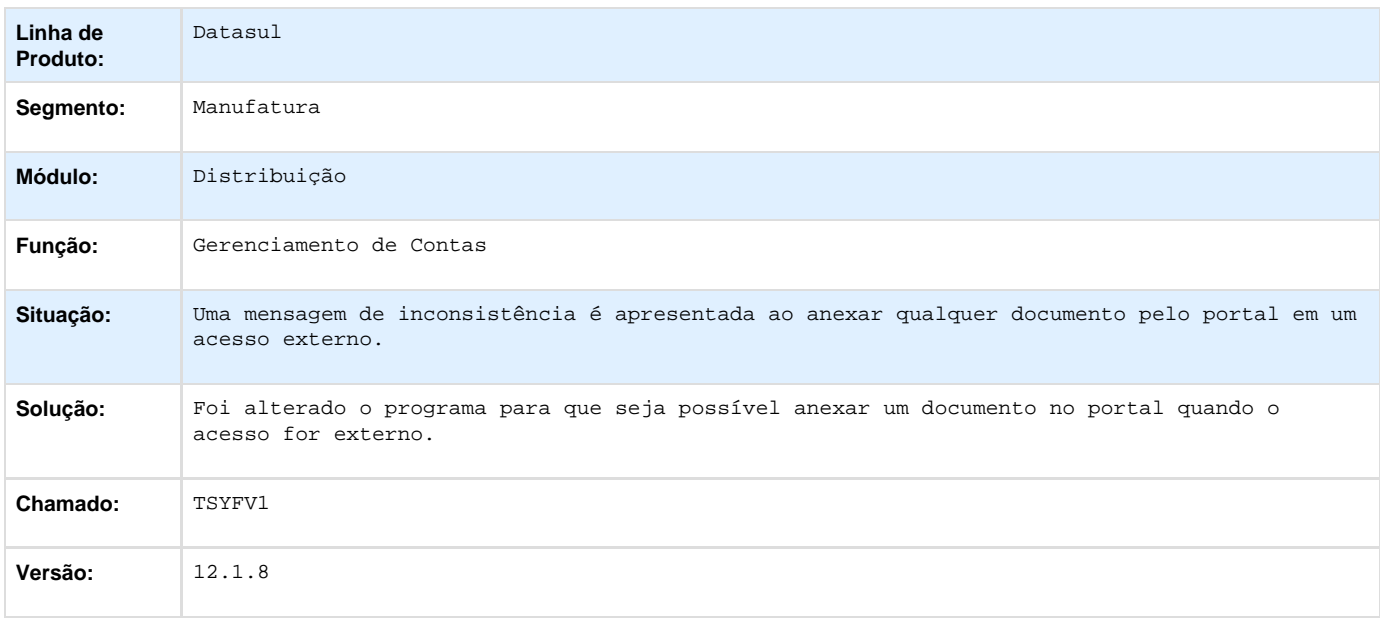

# **TSZBE4\_DT\_Manutencao\_Composicoes\_Contrato**

### **Manutenção Composições Contrato**

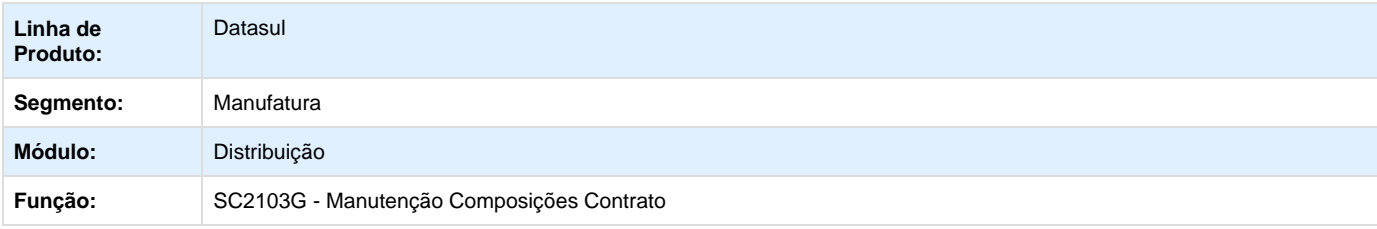

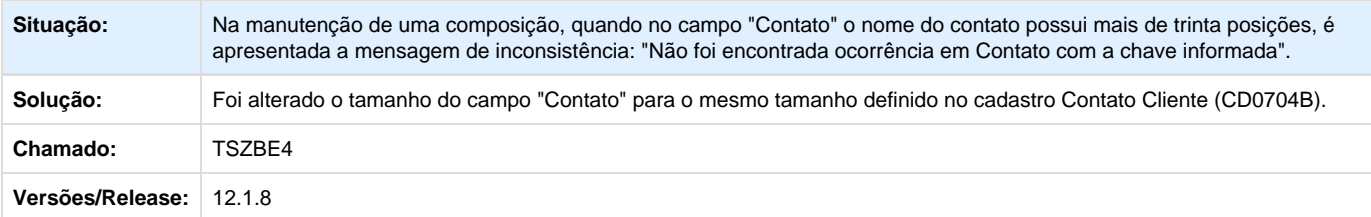

#### **TSZFT8\_DT\_Envio\_de\_E-mail**

#### **CRM - Envio de E-mail**

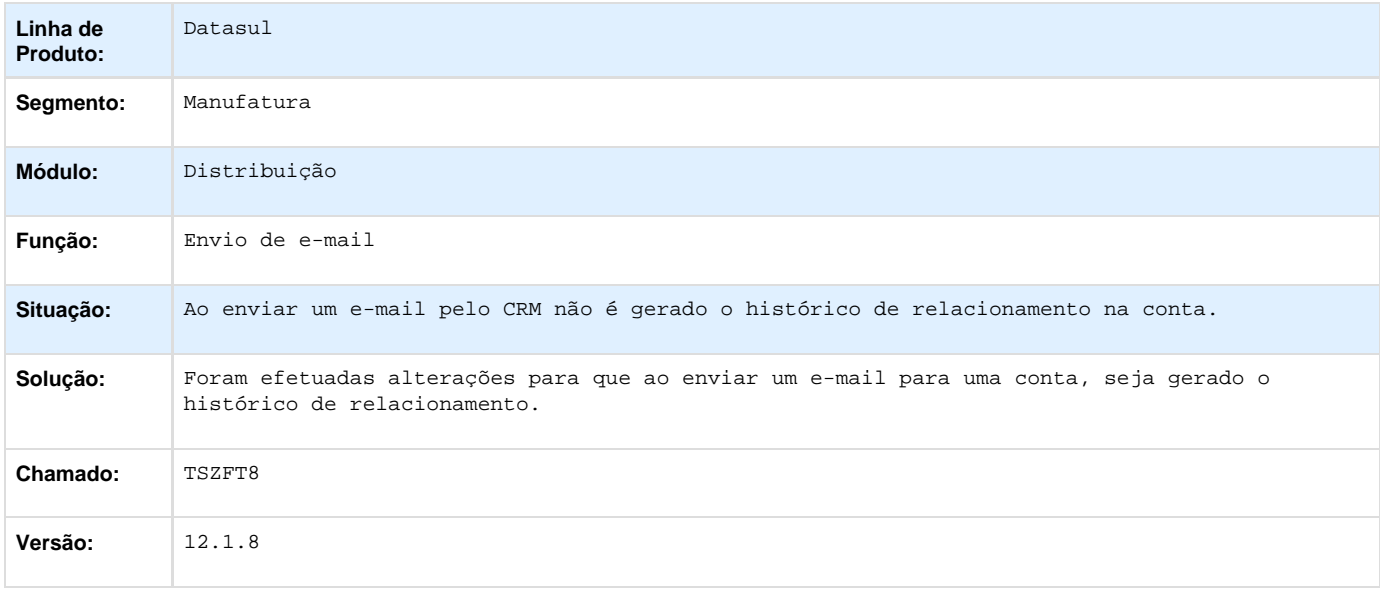

### **TSZK89\_DT\_Implantador\_de\_Pedidos\_de\_Venda**

#### **Implantador de Pedidos de Venda**

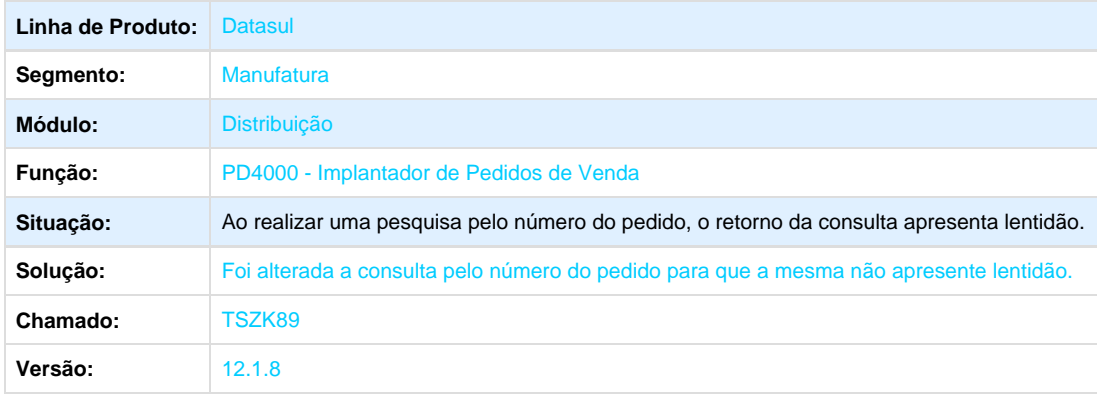

**TSZLEP\_DT\_Cadastro\_de\_Contole\_2**

#### **Contratos de Venda - Cadastro de Controle 2**

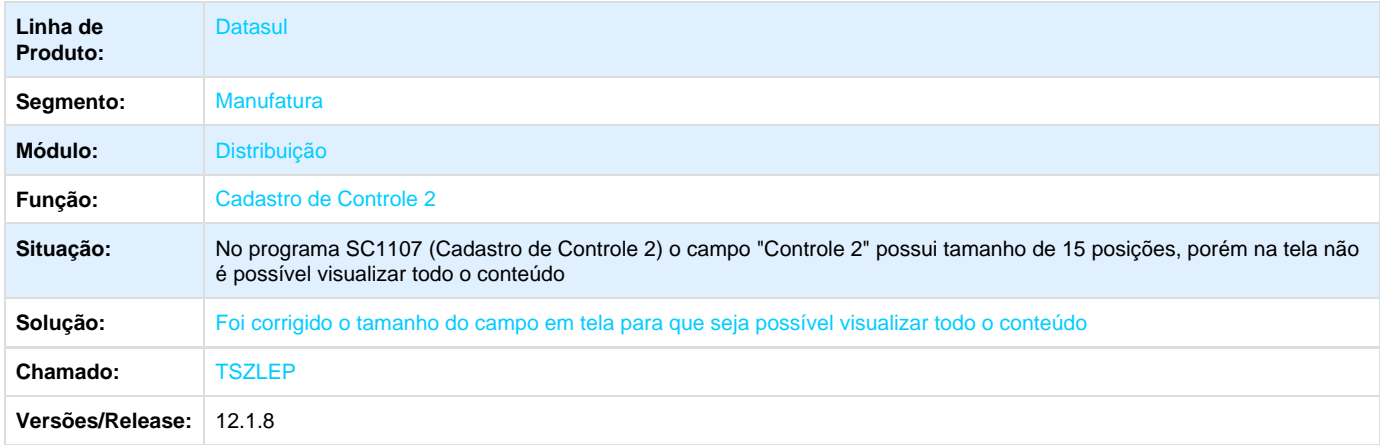

### **TSZLXY\_DT\_Gerenciamento\_de\_Contas\_Portal\_CRM**

#### **Gerenciamento de Contas Portal CRM**

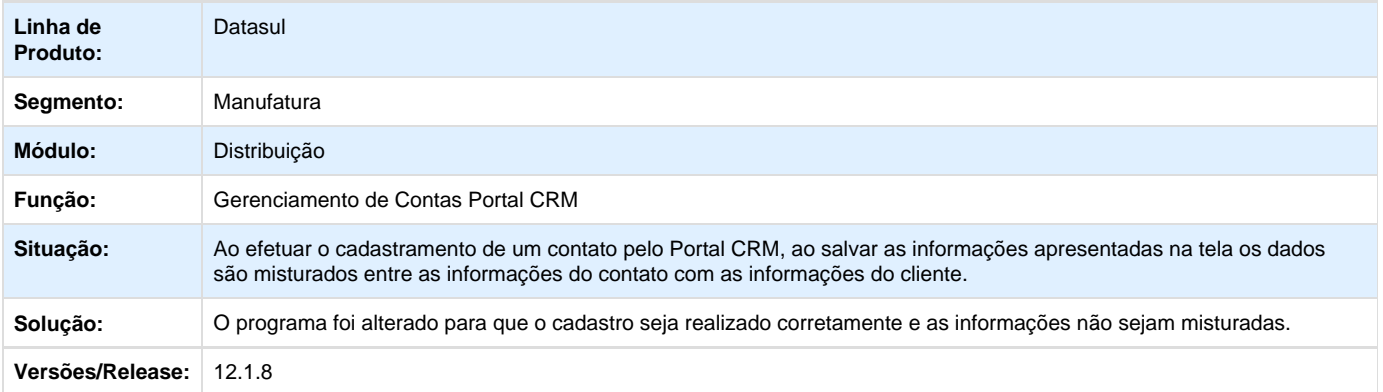

### **TSZQHM\_DT\_Manutencao\_Lote\_Alocacao**

#### **Manutenção Lote Alocação**

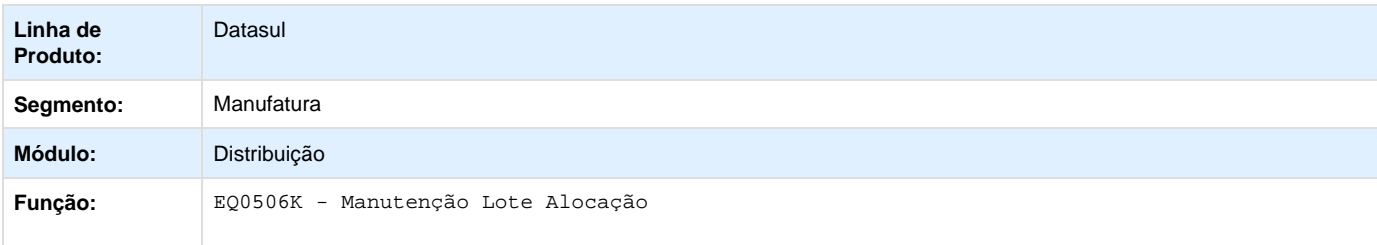

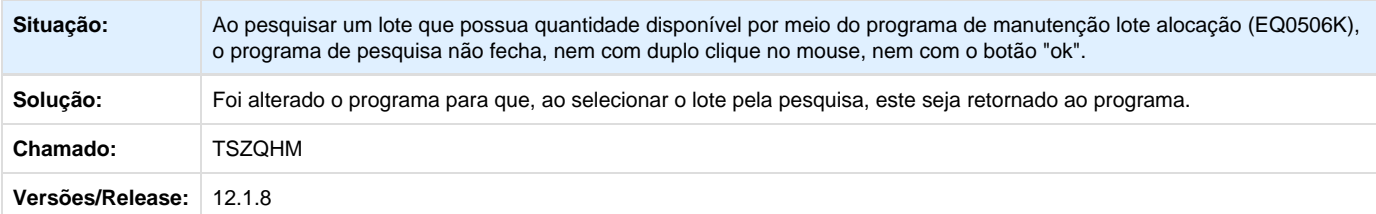

**TSXRDE\_DT\_Calculo\_de\_Preços**

#### **Cálculo de Preços**

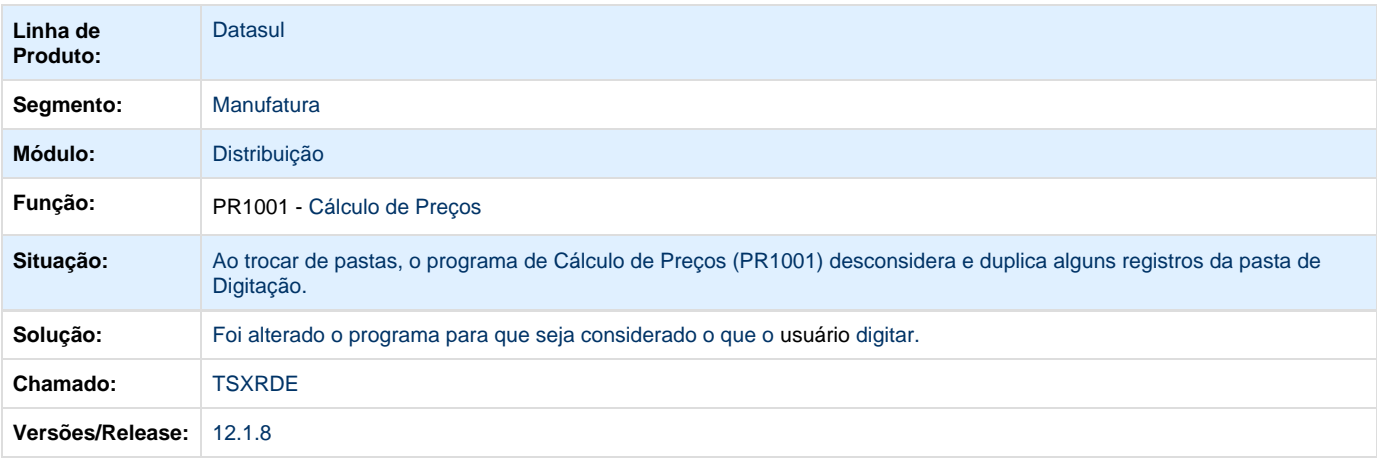

# **TSZXOB\_DT\_Configuracoes\_do\_TSS**

## **Configurações do TSS**

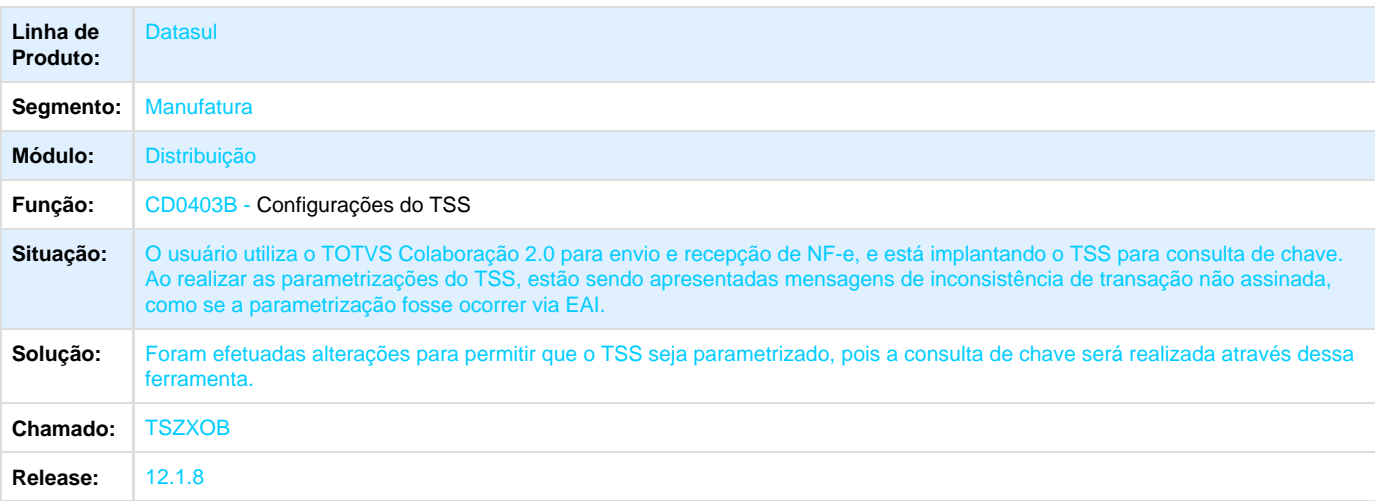

**TT0717\_DT\_Impressão\_DANF-e**

#### **Impressão DANF-e**

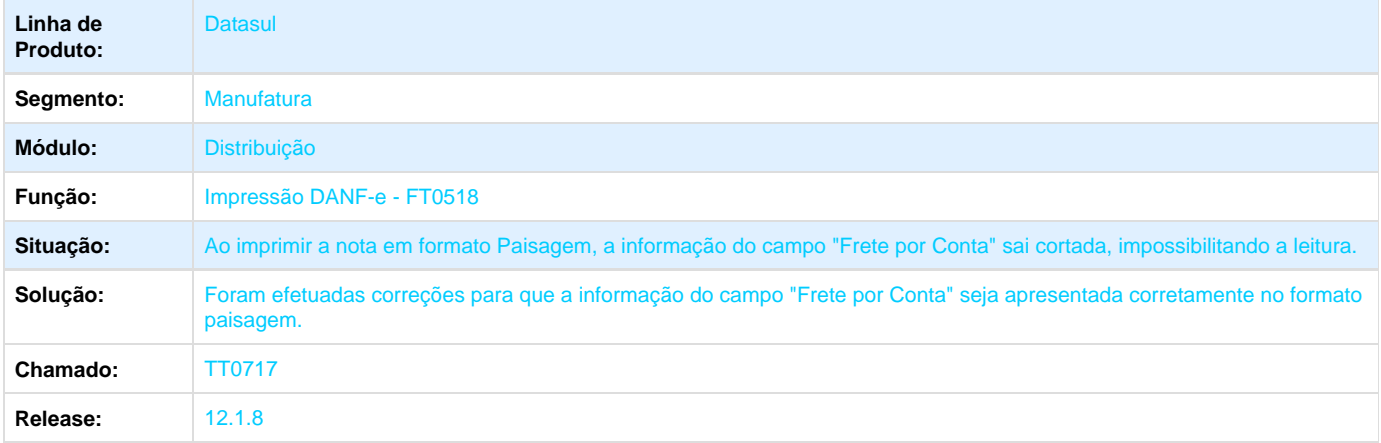

## **TT3255\_DT\_Portal\_de\_Pedidos\_de\_Venda**

#### **Portal de Pedidos de Venda**

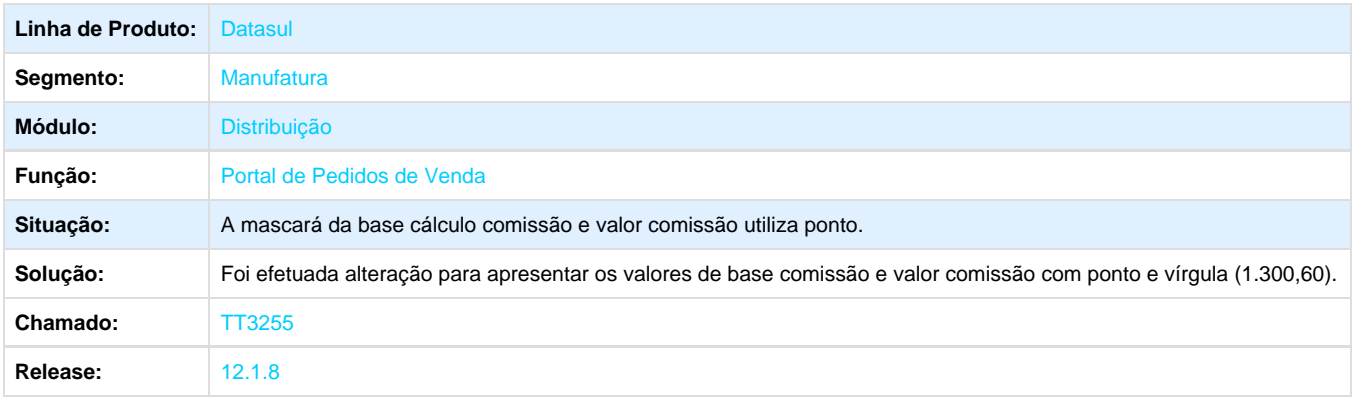

### **TT4004\_DT\_Monitor\_Nota\_Fiscal\_Eletronica**

#### **Monitor Nota Fiscal Eletrônica**

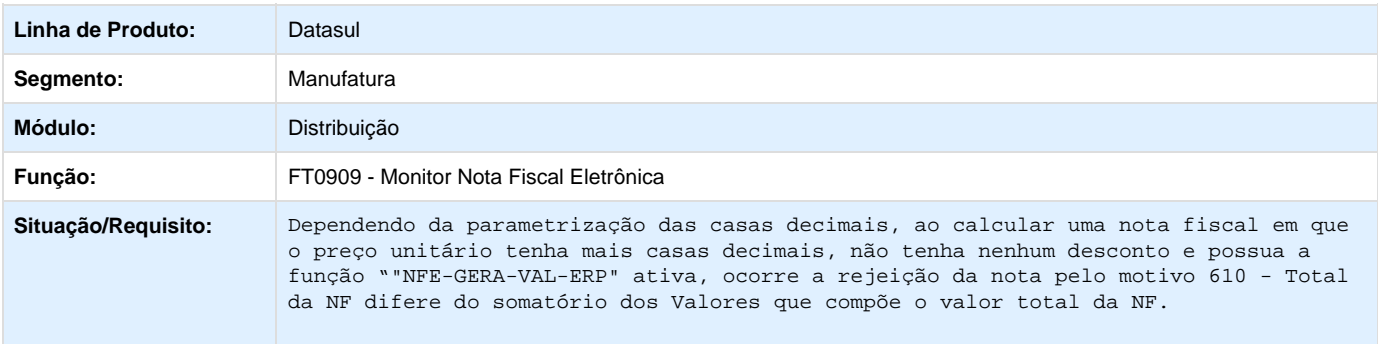

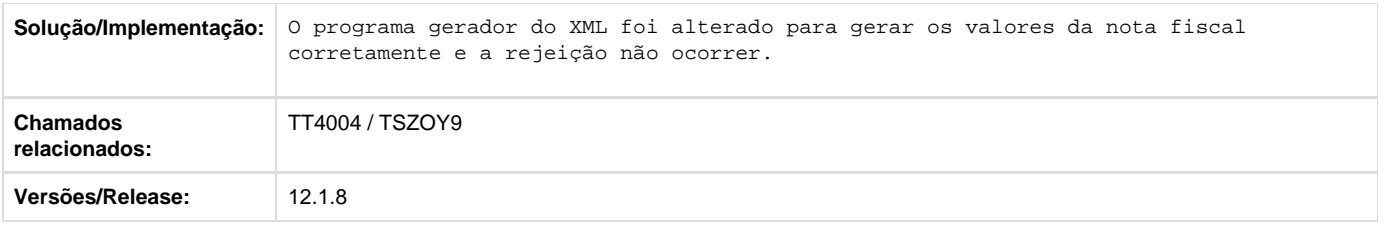

# **TTADRZ\_DT\_Manutencao\_MDFe**

### **Manutenção MDF-e**

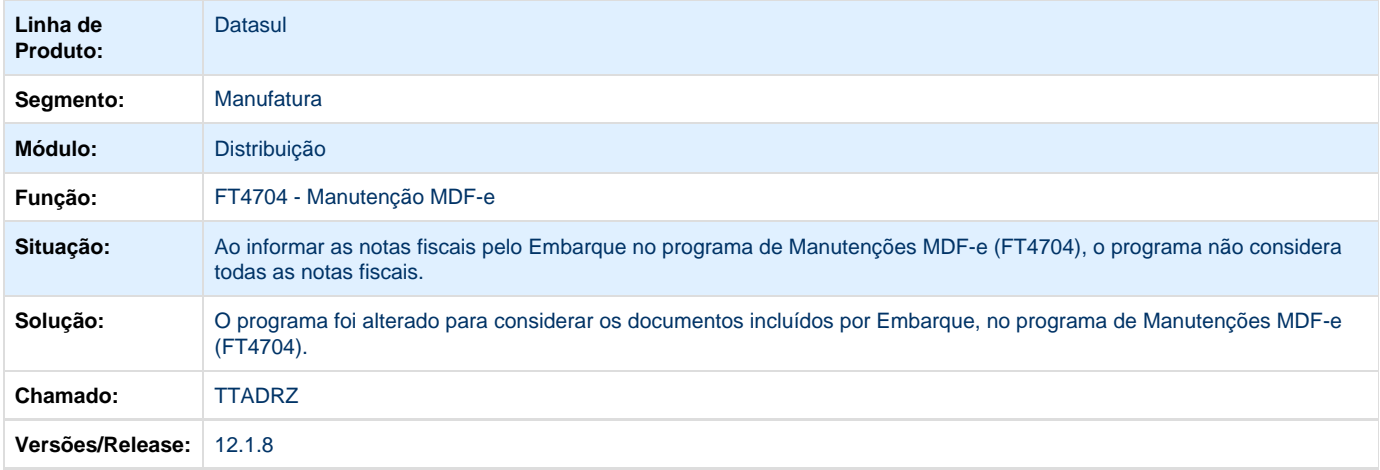

# **TTAMUK\_DT\_Atualização\_de\_Clientes**

### **Atualização de Clientes**

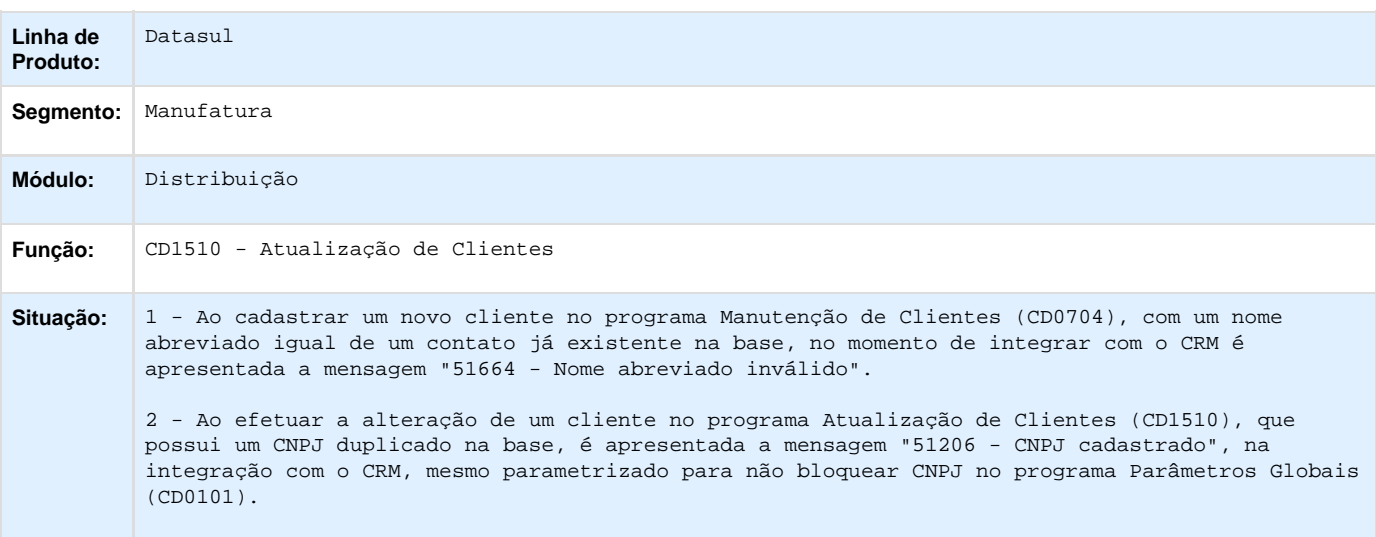

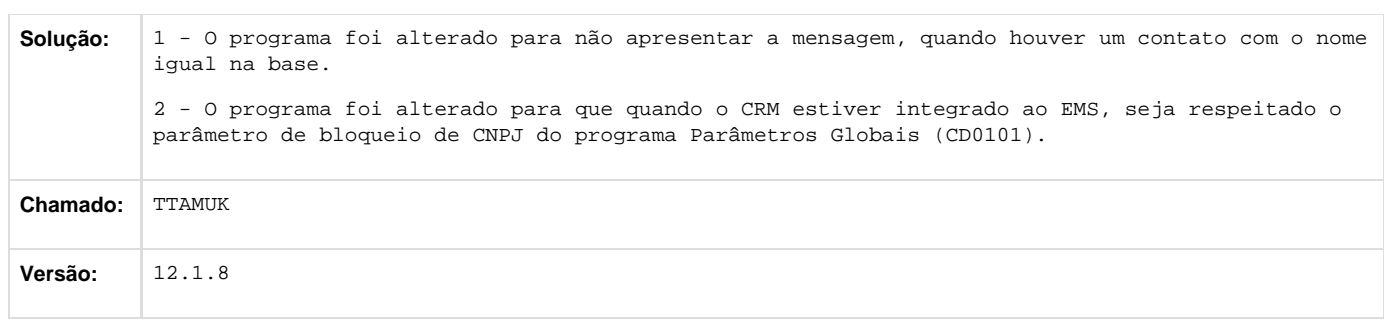

# **TTAOZ8\_DT\_Cadastro\_de\_Contas**

#### **CRM - Cadastro de Contas**

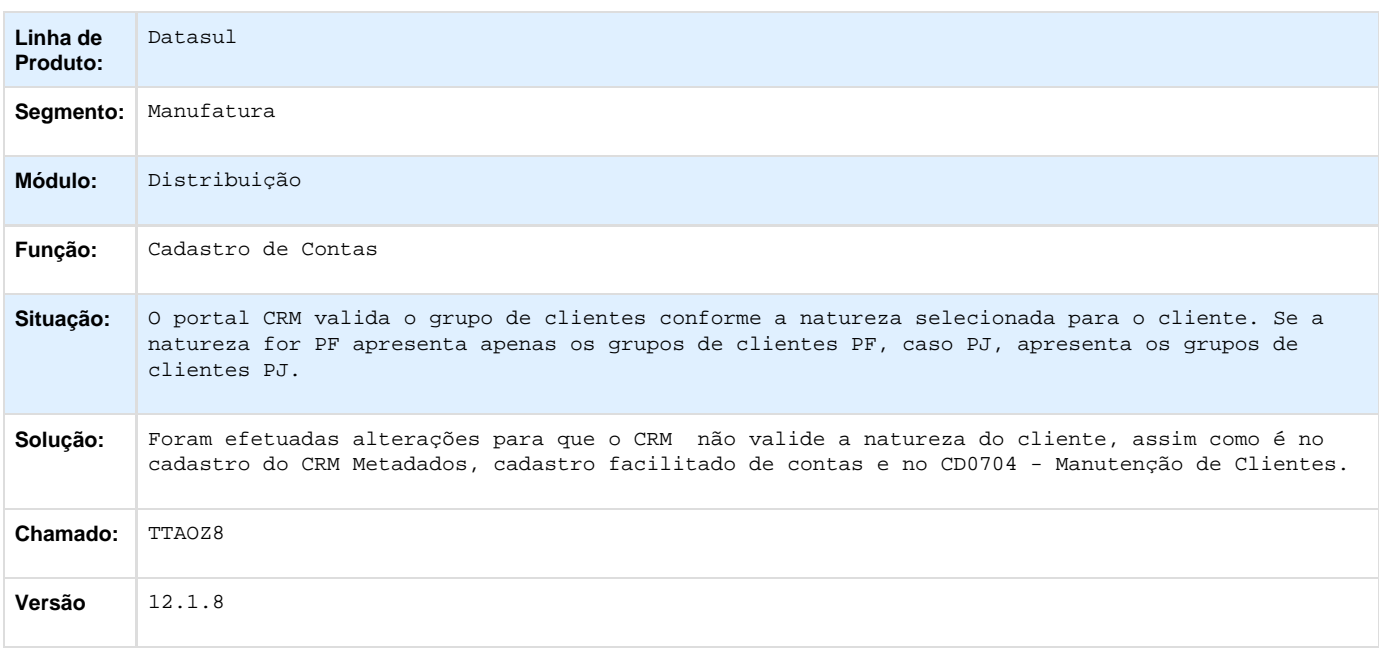

**TTAPOV\_DT\_CRM\_-\_Ranking\_de\_Oportunidades**

#### **CRM - Ranking de Oportunidades**

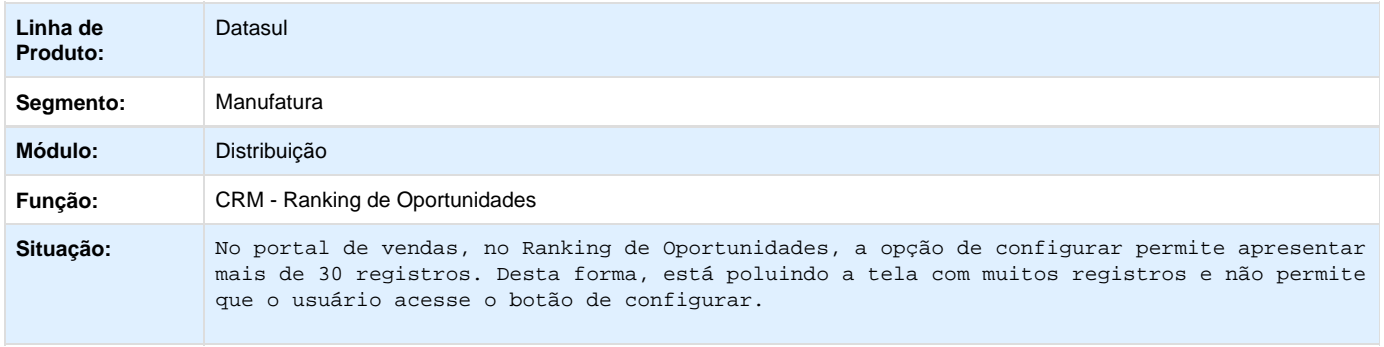

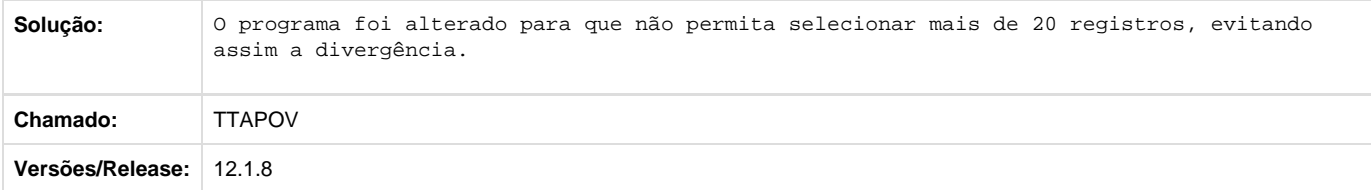

# **TTAU03\_DT\_Calculo\_NF\_Terceiro**

#### **Cálculo NF Terceiro**

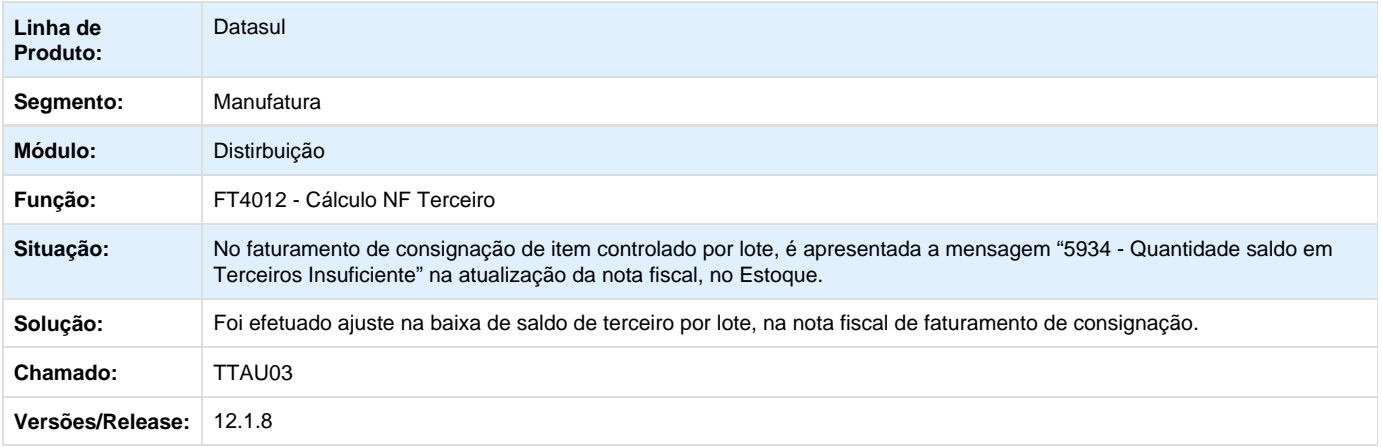

# **TTBBLU\_DT\_Manutencao\_de\_Embarques**

### **Manutenção de Embarques**

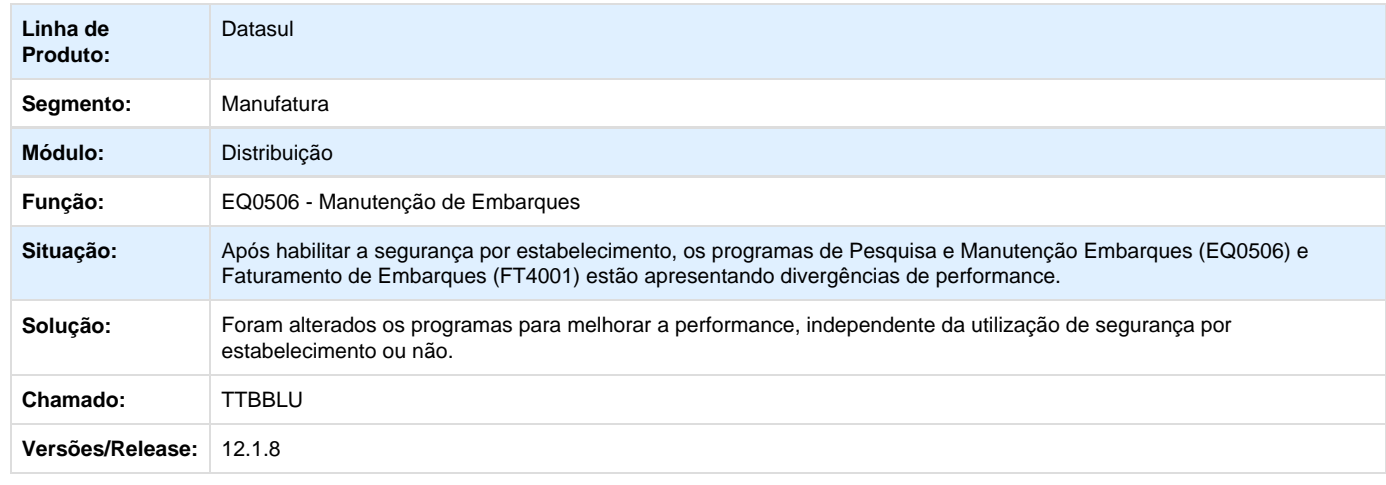

Your Rating: \*\*\*\*\* Results:

\*\*\*\*\* 0 rates

### **TTBHXF\_DT\_Portlet\_Resumo\_de\_Pedidos**

#### **Portlet Resumo de Pedidos**

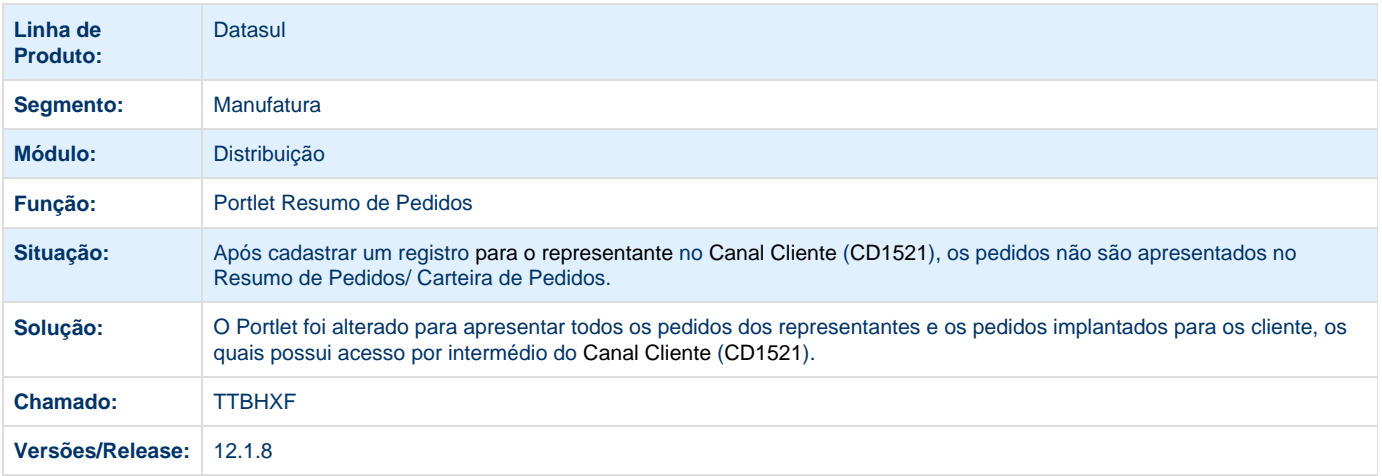

### **TTBIQC\_DT\_Cancelamento\_de\_Notas\_Fiscais**

#### **Cancelamento de Notas Fiscais**

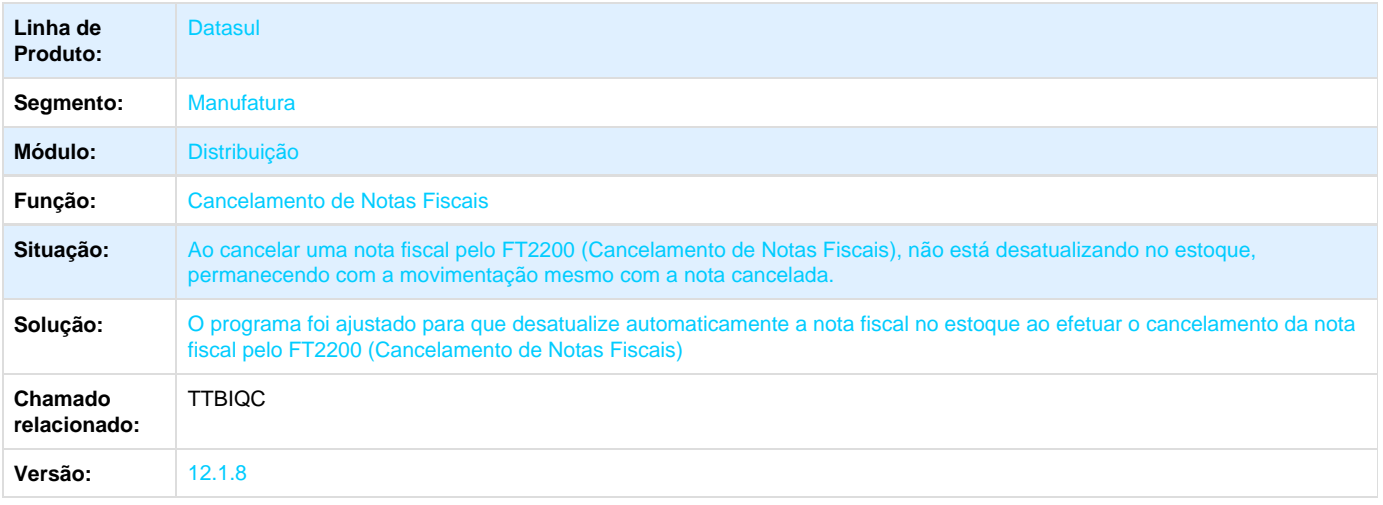

#### **TTBOML\_DT\_Portal\_de\_Vendas\_-\_Perfil\_Representante**

**Portal de Vendas - Perfil Representante**

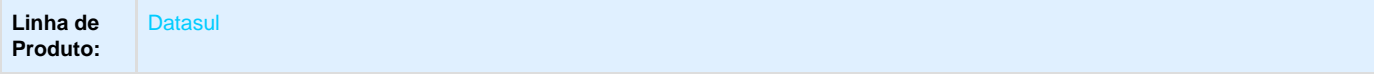

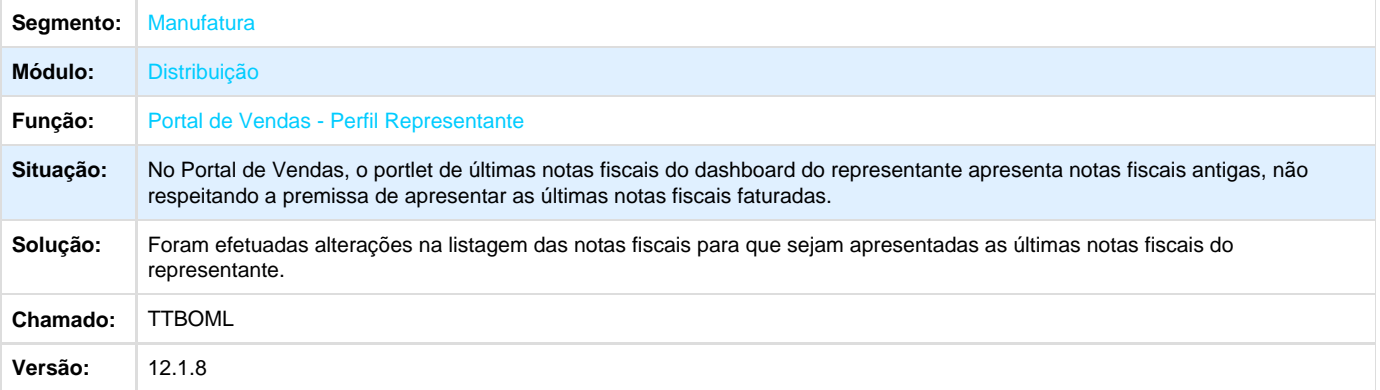

# **TTBQGH\_DT\_Atualizacao\_Notas\_Fiscais\_Estoque**

## **TTBQGH - Atualização Notas Fiscais Estoque**

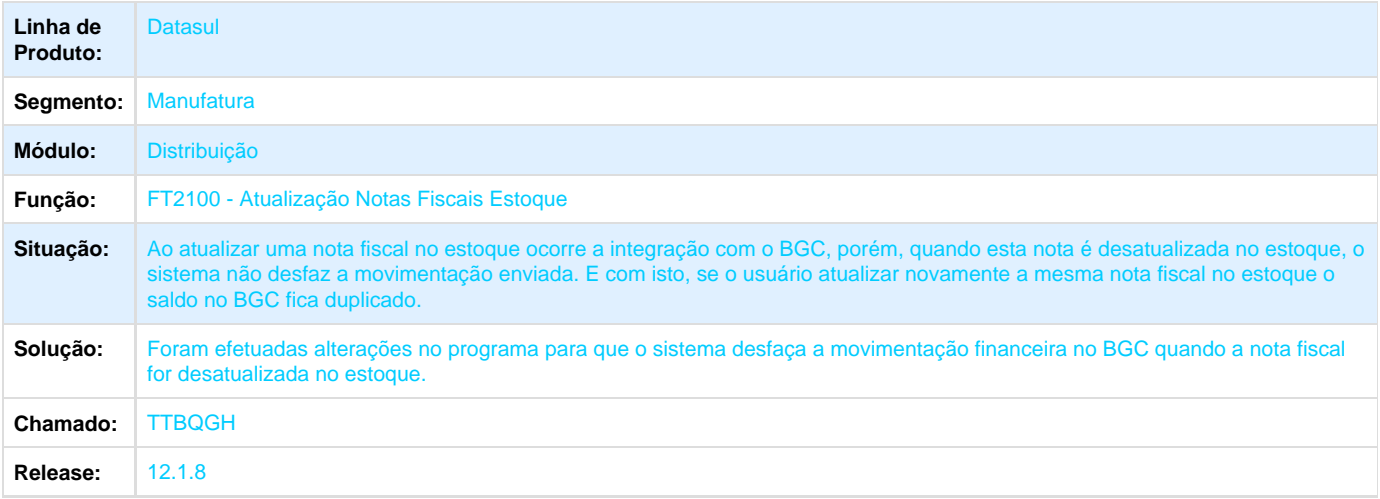

# **TTBRB8\_DT\_Implantação\_Pedidos**

## **TTBRB8 - Implantação de Pedidos**

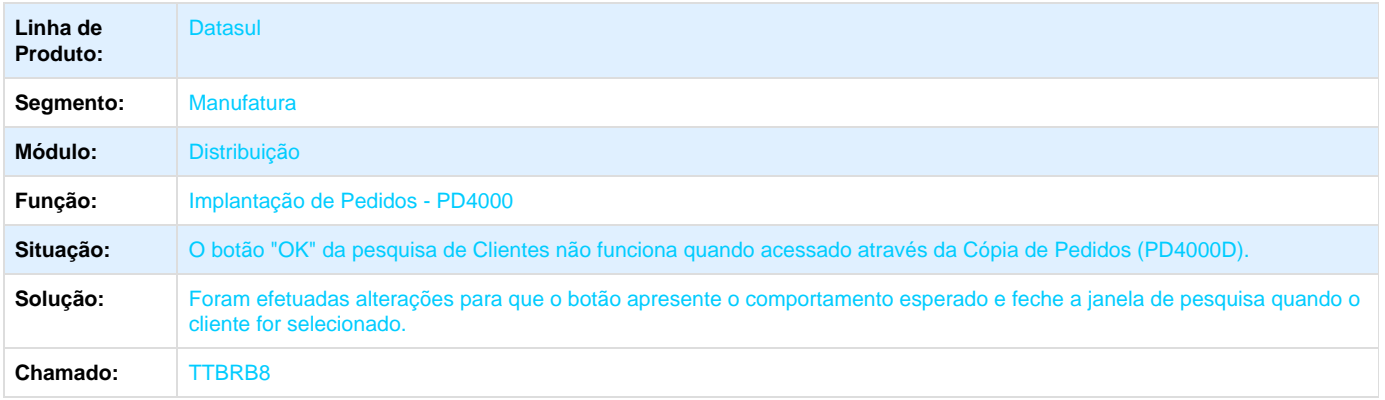

**Release:** 12.1.8

### **TTBSBR\_DT\_Monitor\_NFS-e**

#### **Monitor NFS-e**

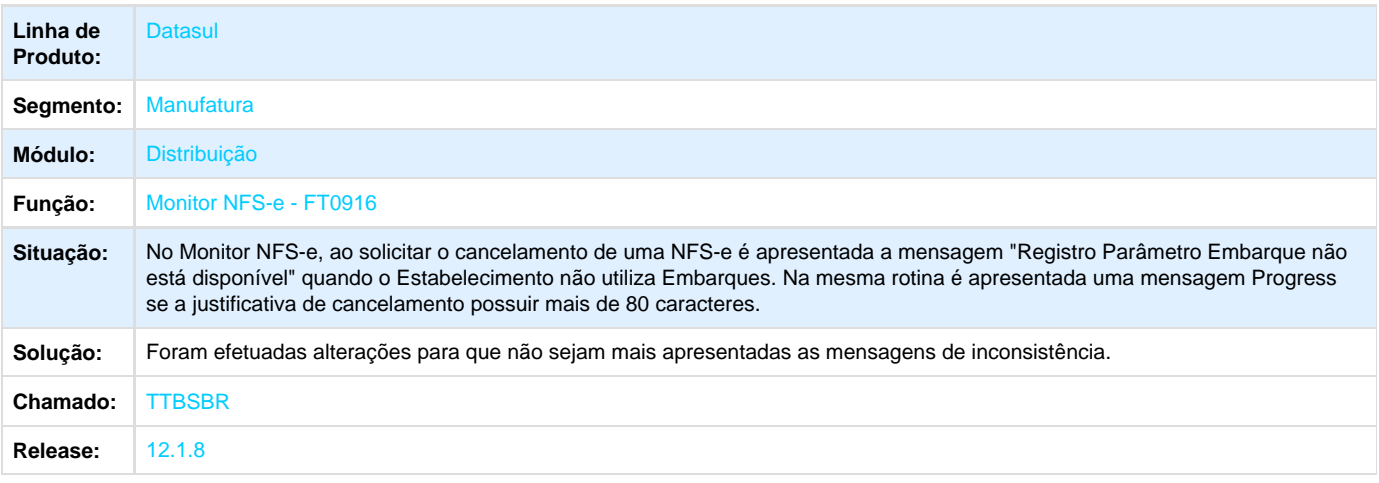

# **TTBW97\_DT\_Monitor\_da\_NF-e**

#### **Monitor da NF-e**

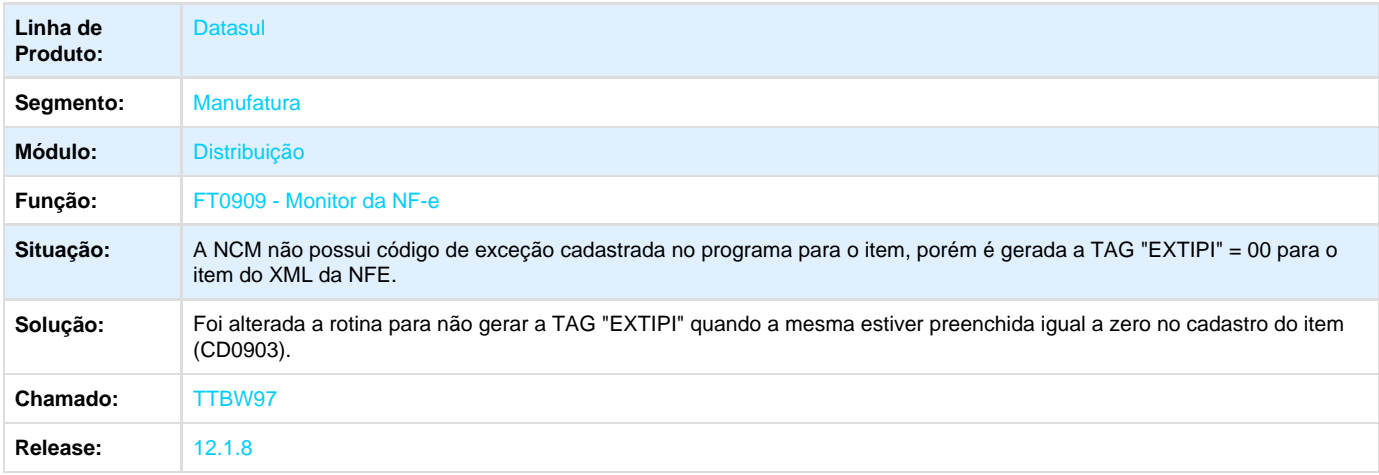

## **TTC103\_DT\_Implantador\_de\_Pedidos\_Flex**

#### **Implantador de Pedidos Flex**

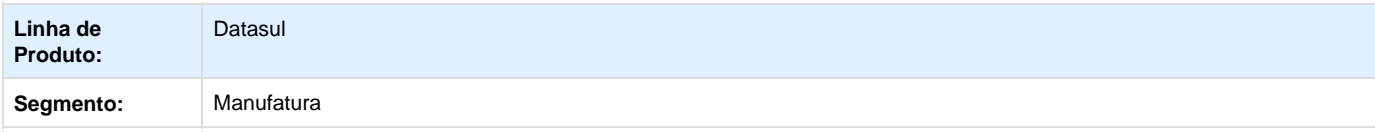

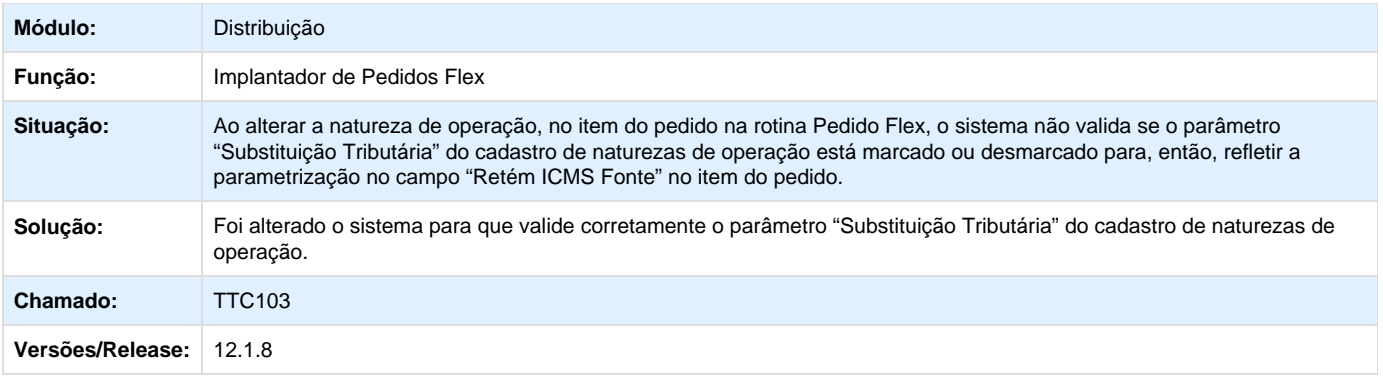

## **TTC476\_DT\_Nota\_Fiscal\_de\_Servico\_Eletronica**

### **Nota Fiscal de Serviço Eletrônica (NFS-e)**

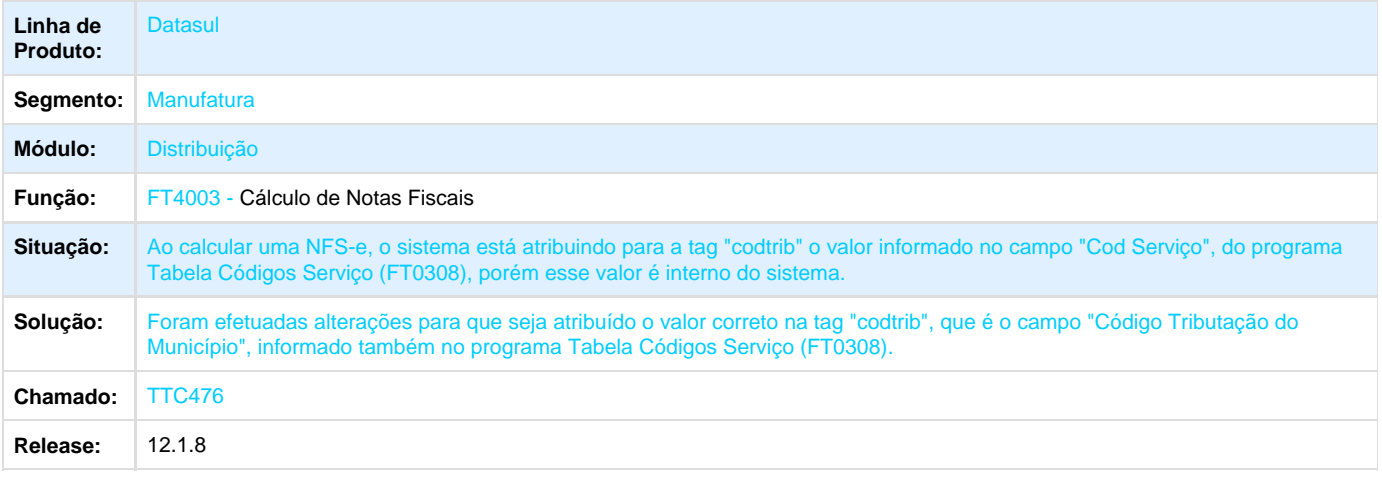

# **TTCMAN\_DT\_Preparacao\_Faturamento**

### **Preparação Faturamento**

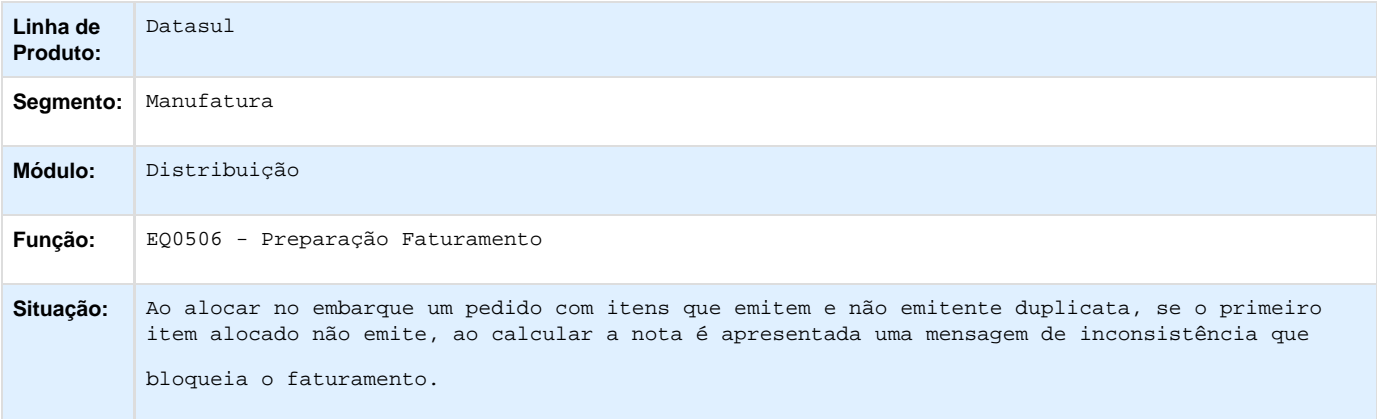

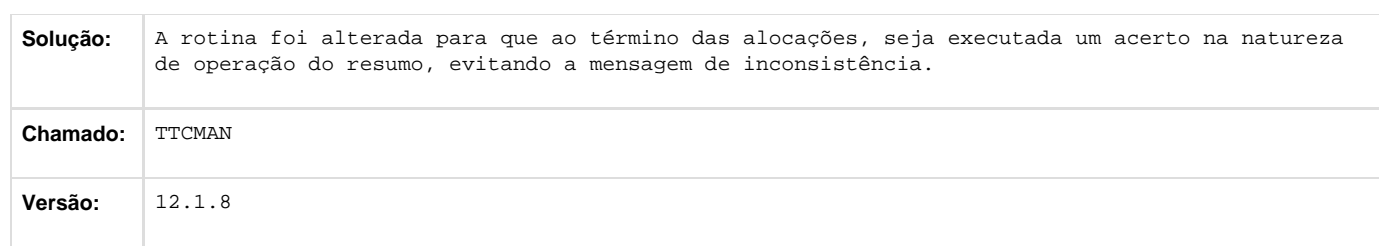

## **TTCT98\_DT\_Manutencao\_Pedido\_de\_Venda**

#### **Manutenção Pedido de Venda**

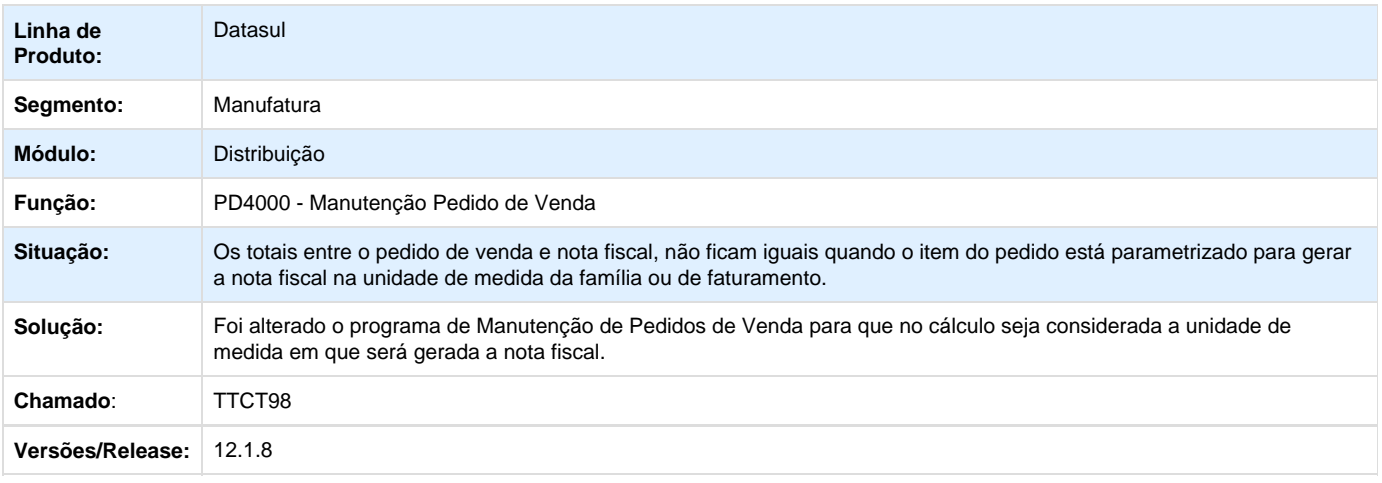

## **TTCTWJ\_DT\_Atualização\_Estatísticas\_Faturamento**

#### **FT0605 - Atualização Estatísticas Faturamento**

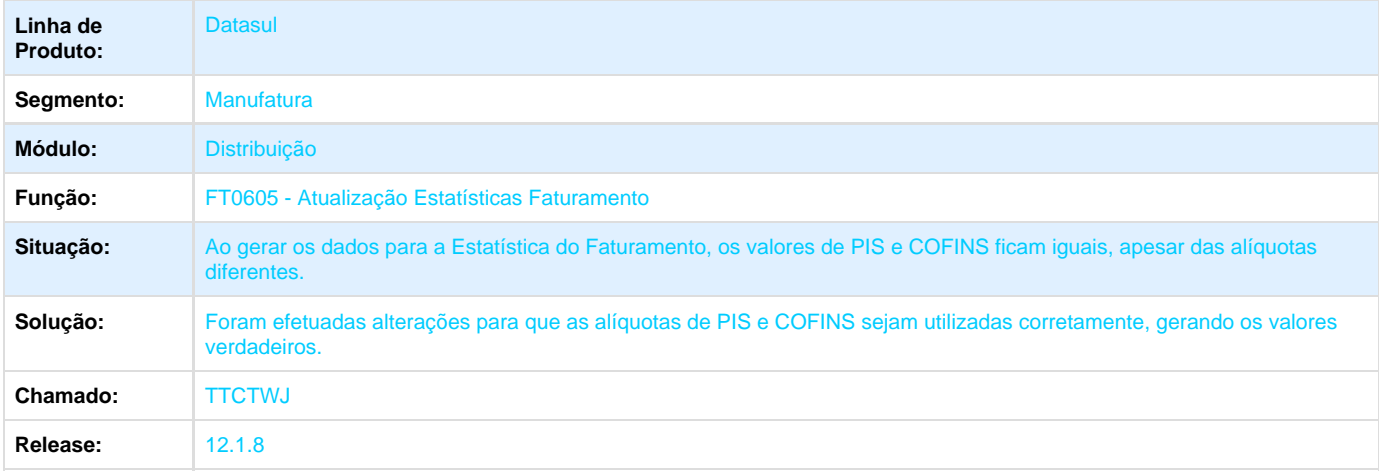

#### **TTCWPD\_DT\_Consulta\_de\_Notas\_Fiscais**

#### **Consulta de Notas Fiscais**

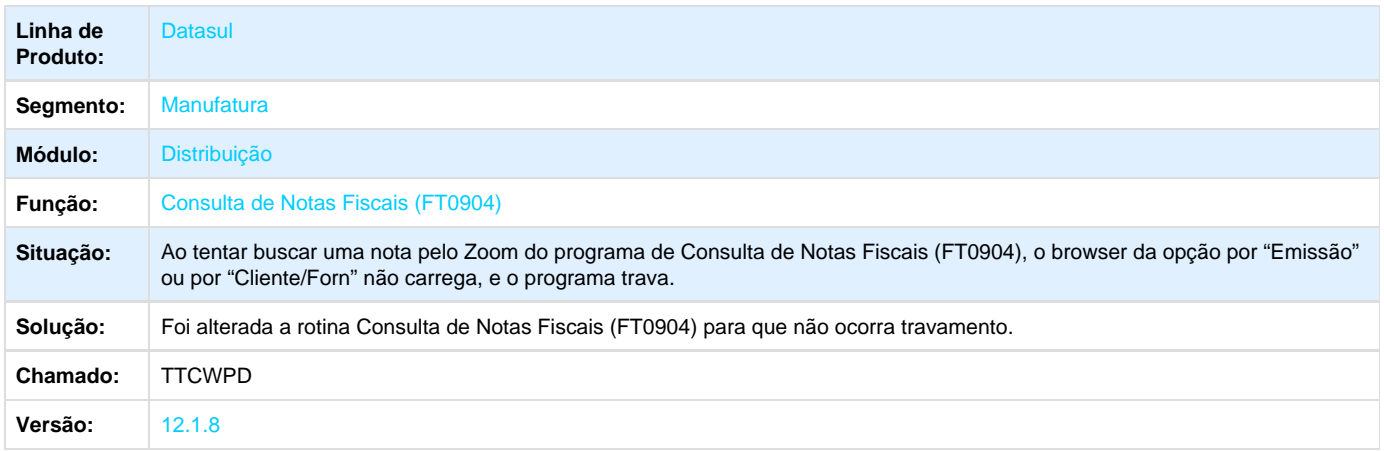

## **TTD305\_DT\_Manutencao\_Processo\_Exportação**

### **Manutenção Processo Exportação**

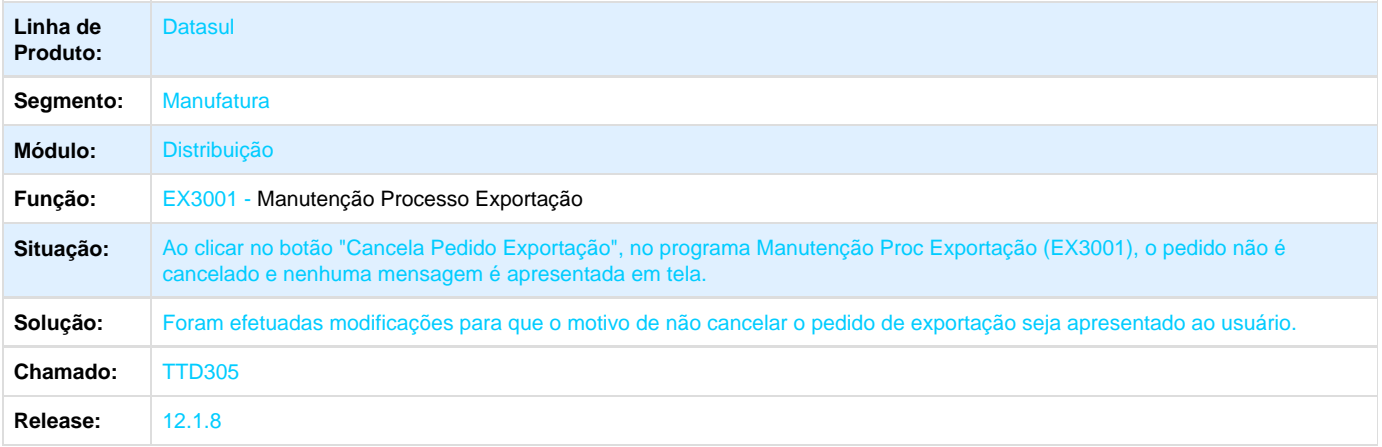

## **TTDQD5\_DT\_Consulta\_de\_Notas\_Fiscais\_Eletrônicas**

## **Consulta de Notas Fiscais Eletrônicas**

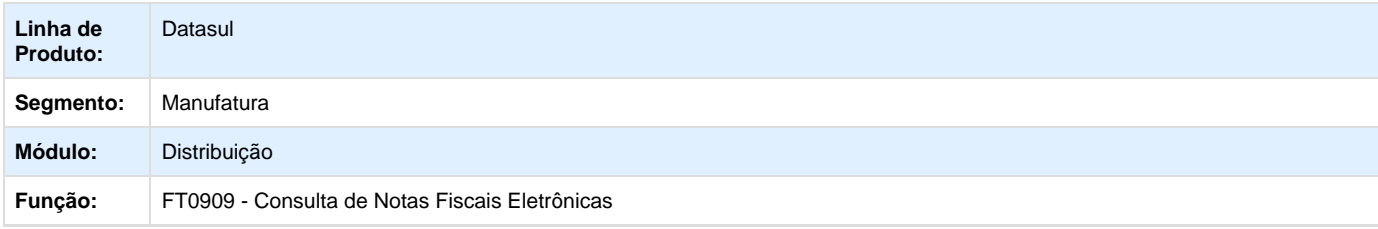

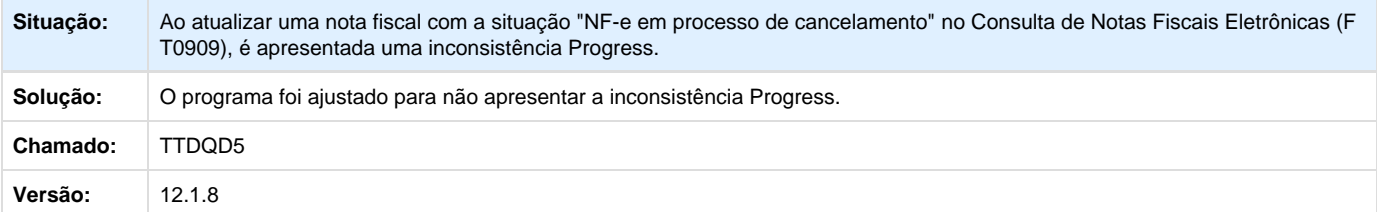

## **TTEJMG\_DT\_Faturamento\_de\_Pedidos**

#### **TTEJMG - Faturamento de Pedidos**

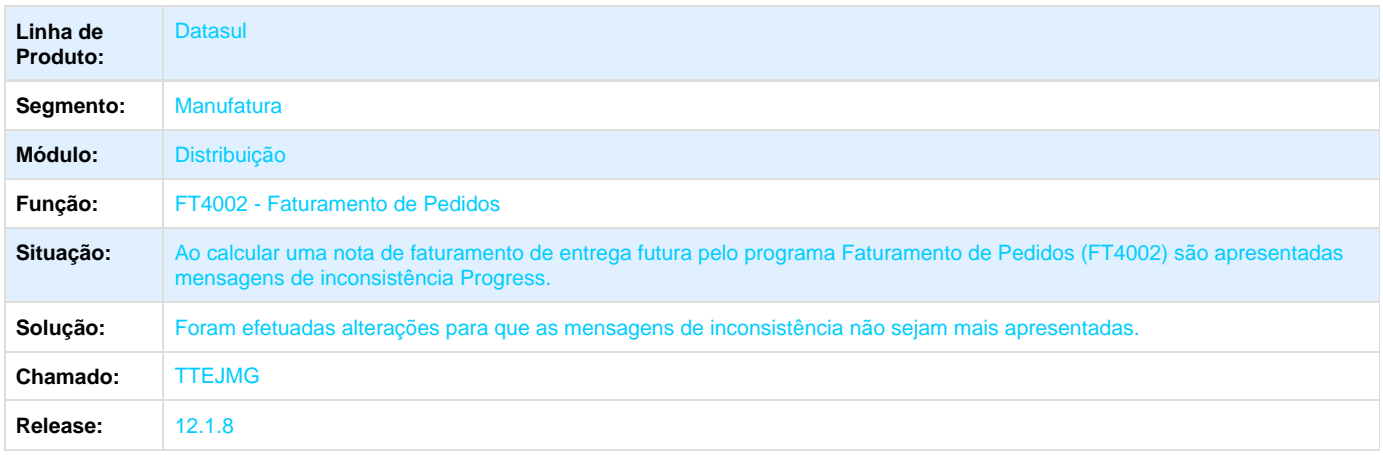

# **TTELME\_DT\_Nota\_Fiscal\_de\_Servico\_Eletronica**

## **Nota Fiscal de Serviço Eletrônica**

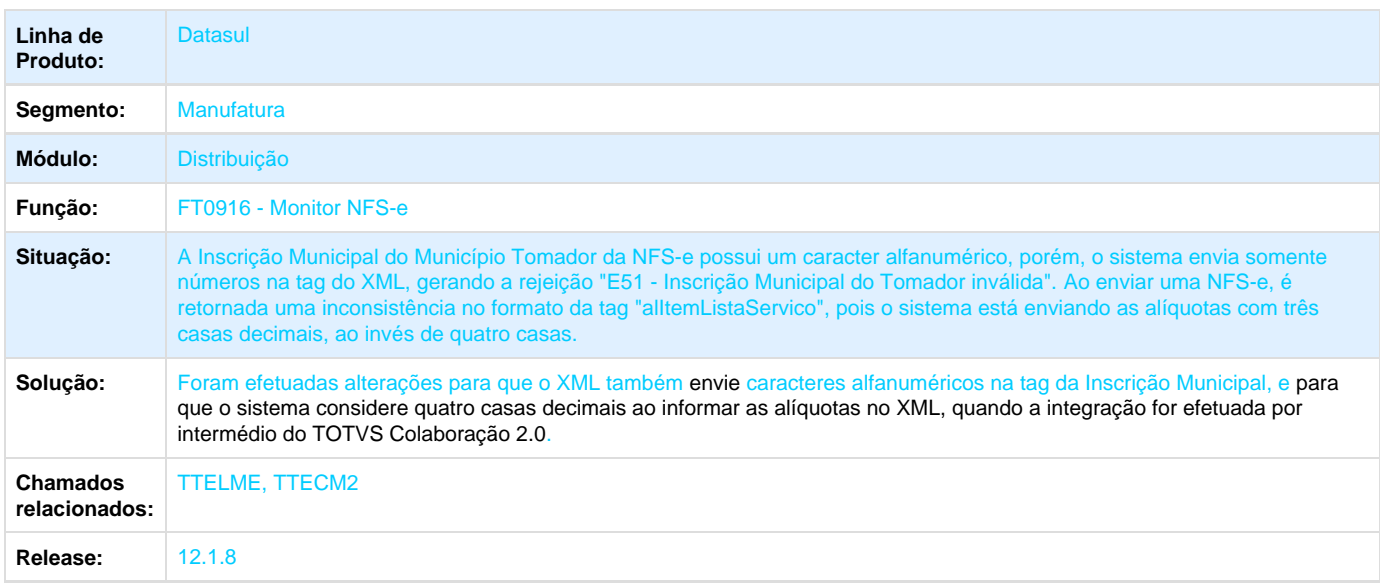

### **TTENTE\_DT\_Implantador\_de\_Pedidos\_de\_Venda\_Flex**

#### **Implantador de Pedidos de Venda Flex**

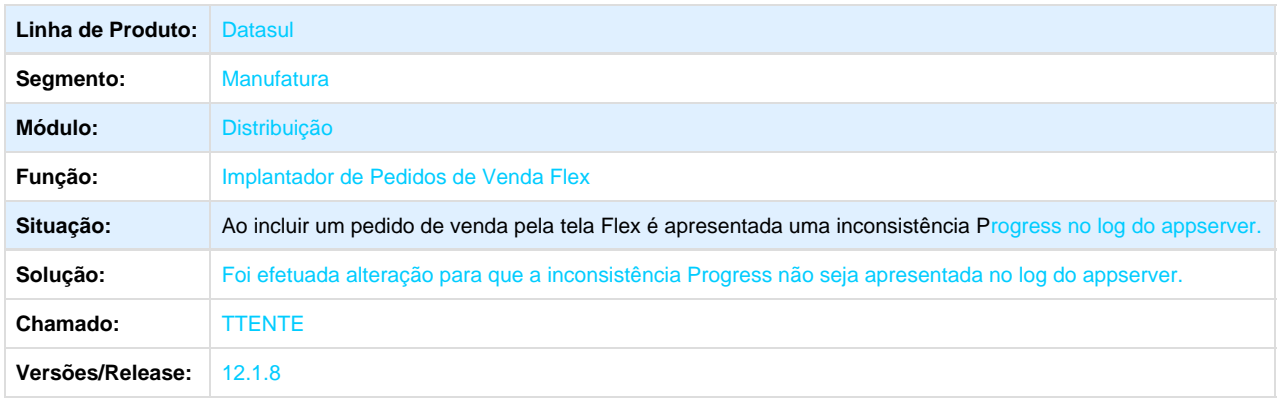

### **TTERXG\_DT\_Commercial\_Invoice\_Gráfico**

#### **Commercial Invoice Gráfico**

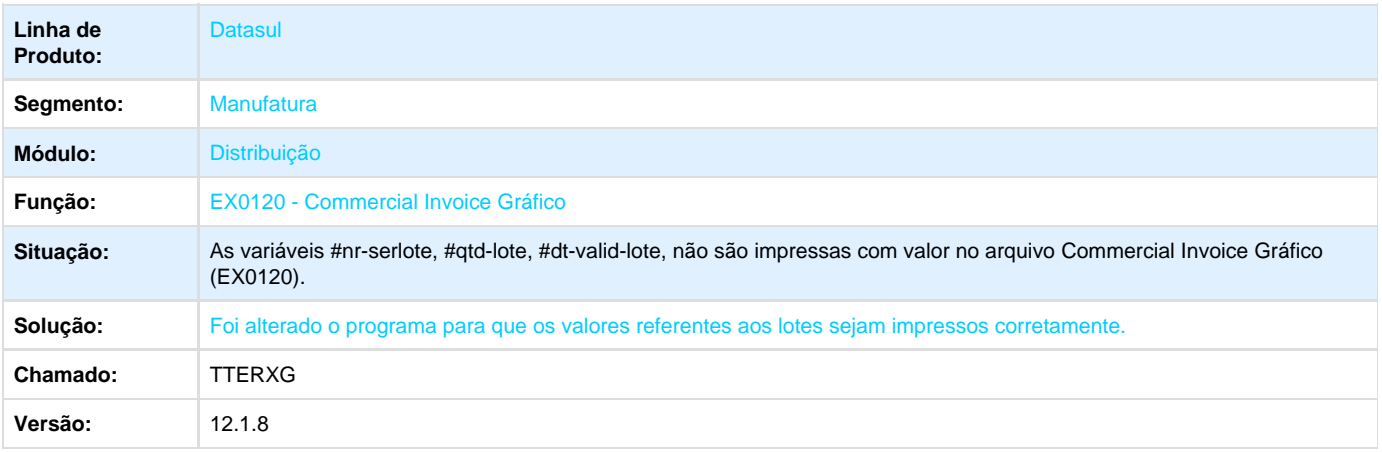

### **TTETAR\_DT\_Importador\_Notas\_Fiscais**

#### **Importador Notas Fiscais**

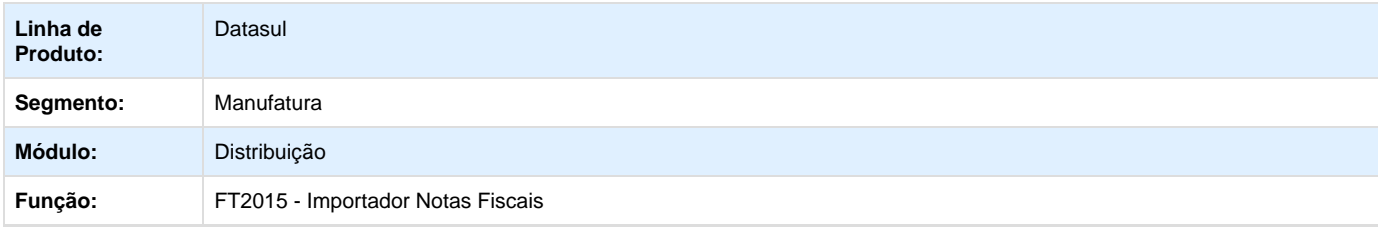

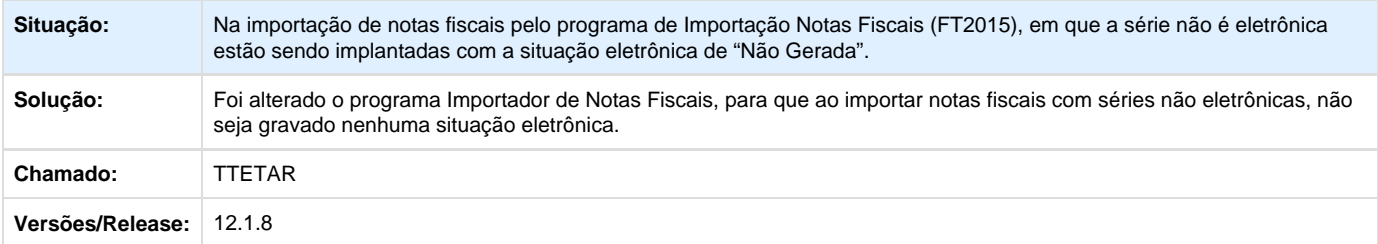

# **TTEYSI\_DT\_Importacao\_Cotas**

#### **Importação Cotas**

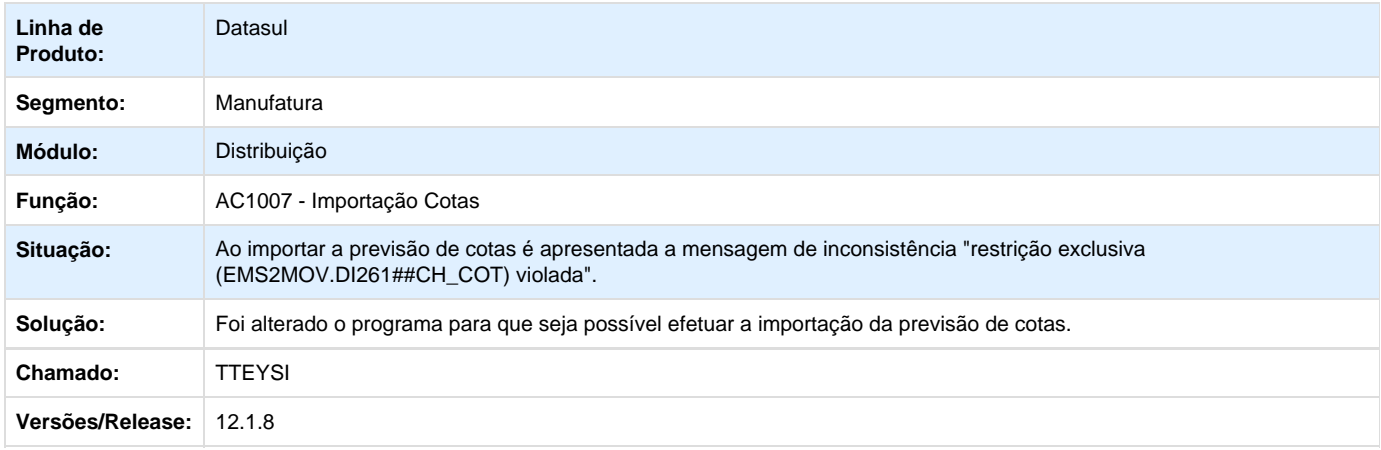

### **TTFGCU\_DT\_Atualizacao\_Itens\_Faturamento**

#### **Atualização Itens Faturamento**

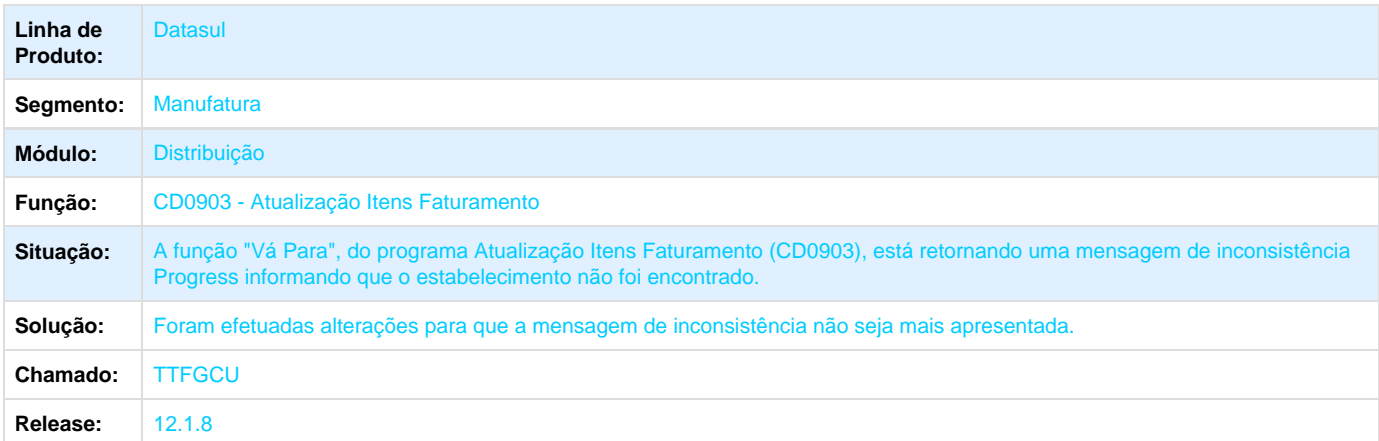

**TTFLG8\_DT\_Emissor\_DANFE\_NF-e\_(Versão\_PDF)**

#### **Emissor DANFE NF-e (Versão PDF)**

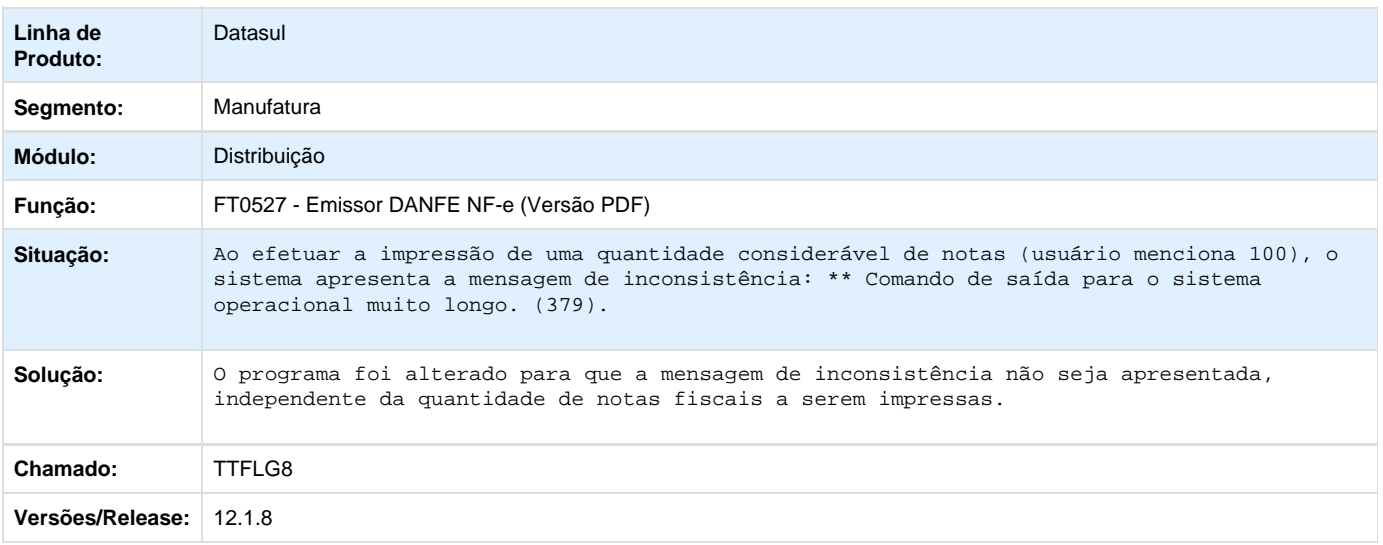

### **TTGBNA\_DT\_Calculo\_de Notas\_Fiscais**

#### **TTGBNA - Cálculo de Notas Fiscais**

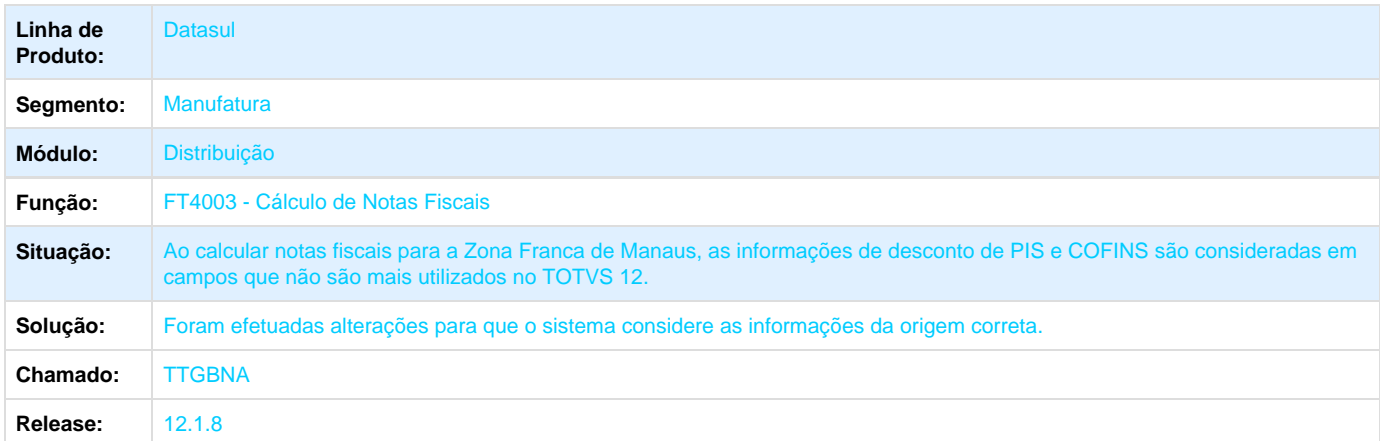

### **TTGOKT\_DT\_Atualizacao\_Contas\_a\_Receber**

#### **Atualização Contas a Receber**

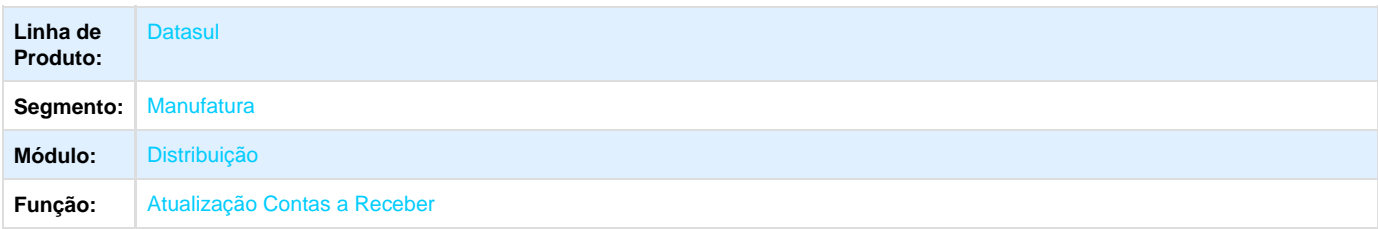

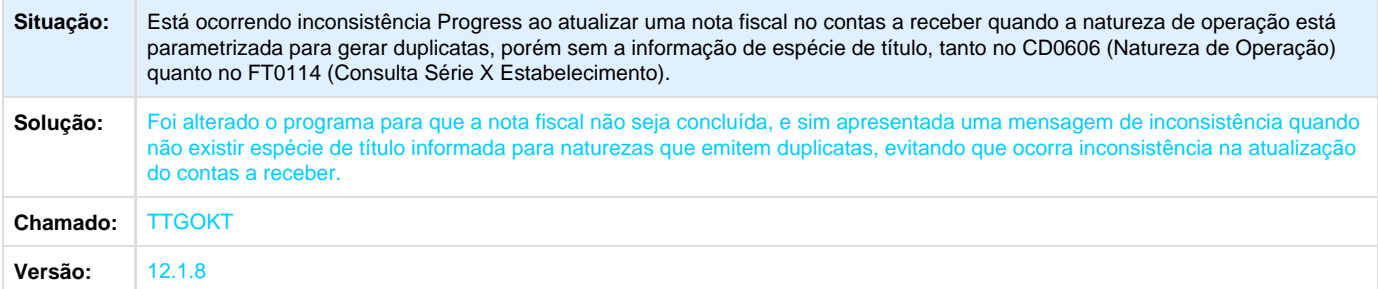

# **TTGWB9\_DT\_Atualizacao\_Obrigacoes\_Fiscais**

#### **Atualização Obrigações Fiscais**

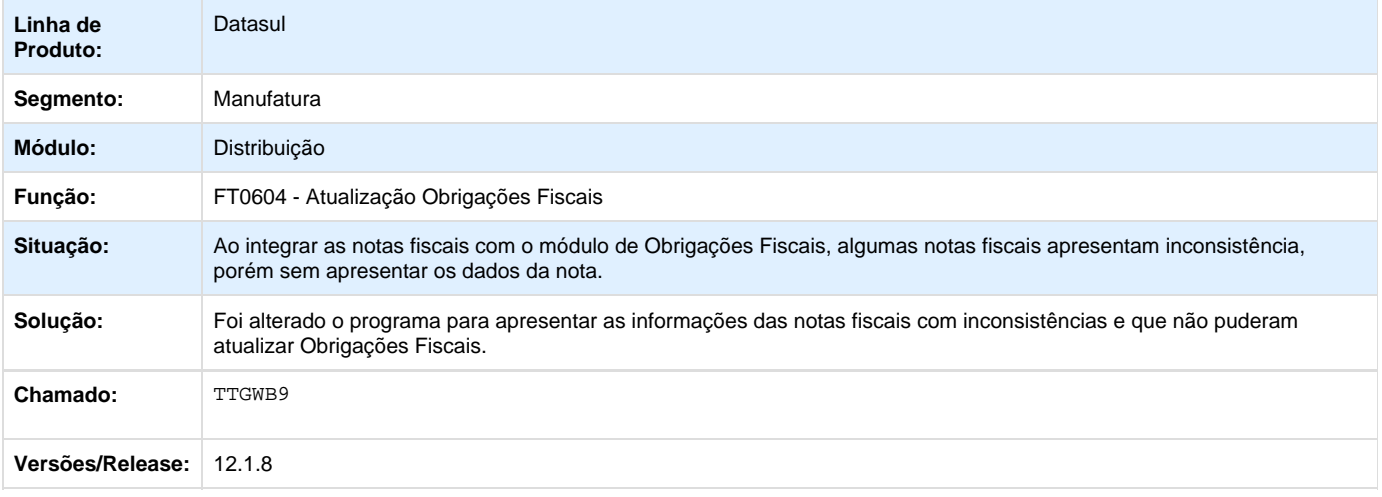

## **TTH818\_DT\_Portal\_de\_Vendas**

#### **Portal de Vendas**

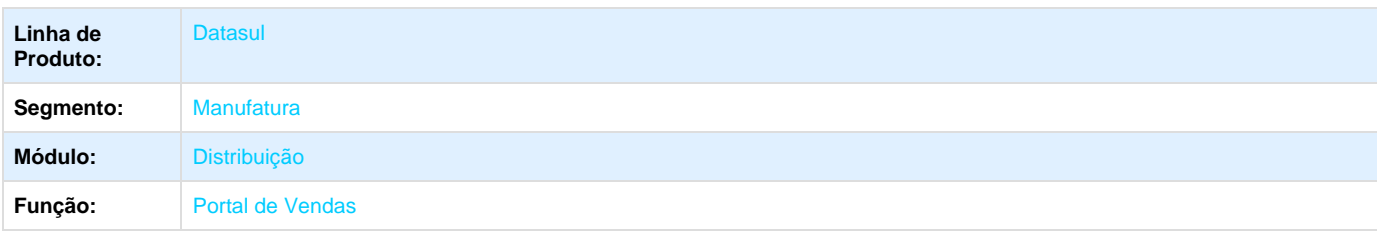

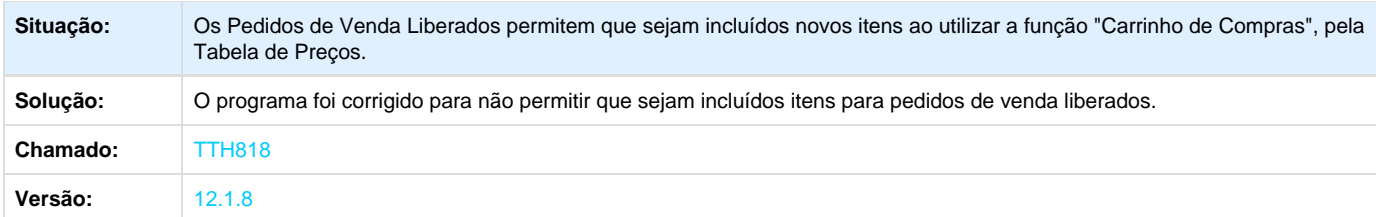

Your Rating: \*\*\*\*\* Results: \*\*\*\*\* 0 rates

# **TTHDAD\_DT\_Calculo\_de\_Notas\_Fiscais**

#### **Cálculo de Notas Fiscais**

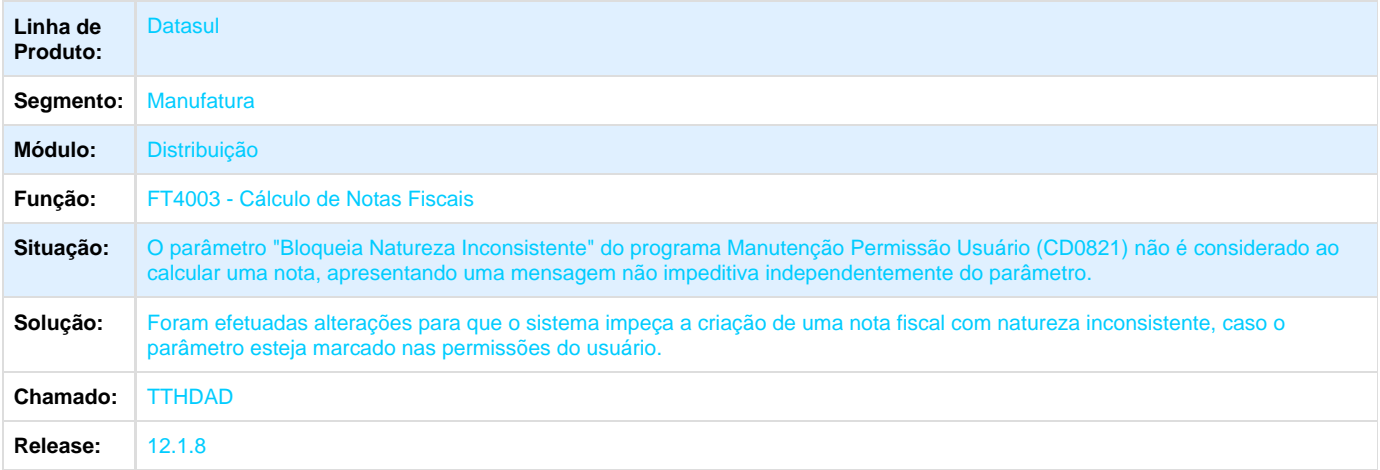

### **TTHGJK\_DT\_Registro\_de Exportação**

#### **Registro de Exportação**

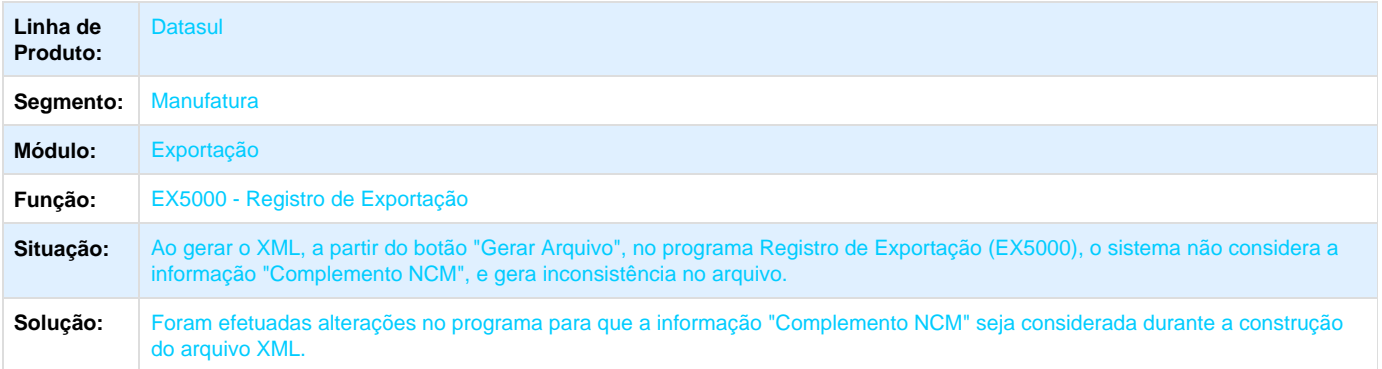

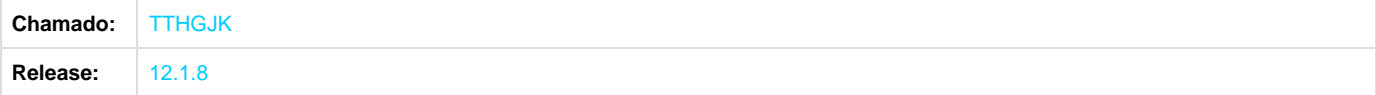

## **TTHPLZ\_DT\_Calculo\_Nota\_Fiscal\_Complementar**

#### **Cálculo Nota Fiscal Complementar**

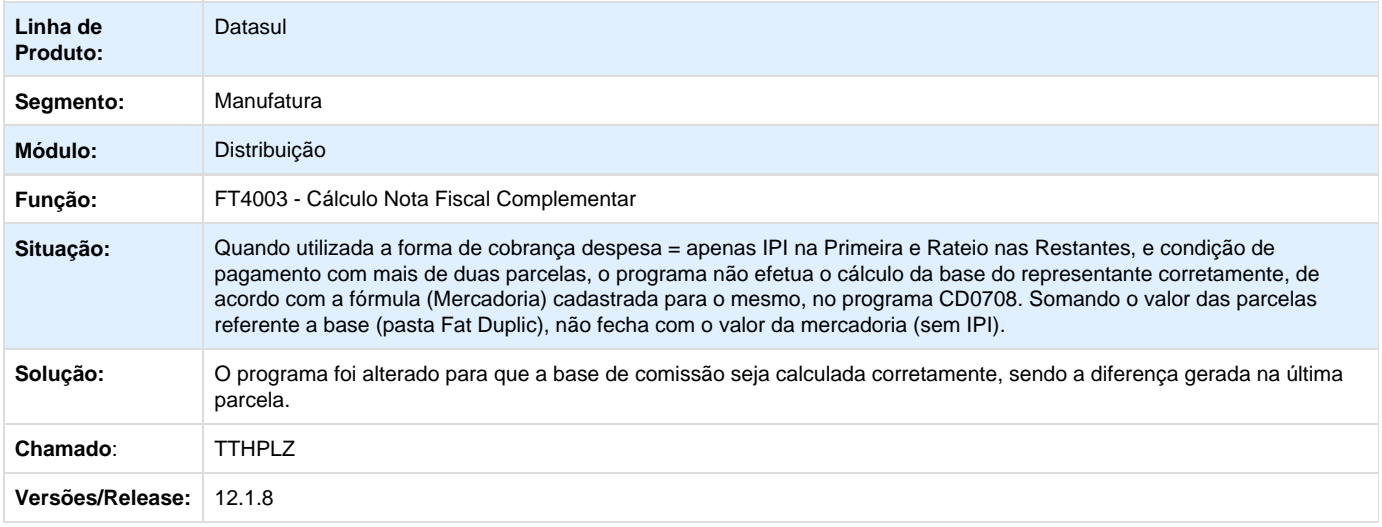

#### **TTHTSK\_DT\_Atualizacao\_de\_Descontos**

#### **Atualização de Descontos**

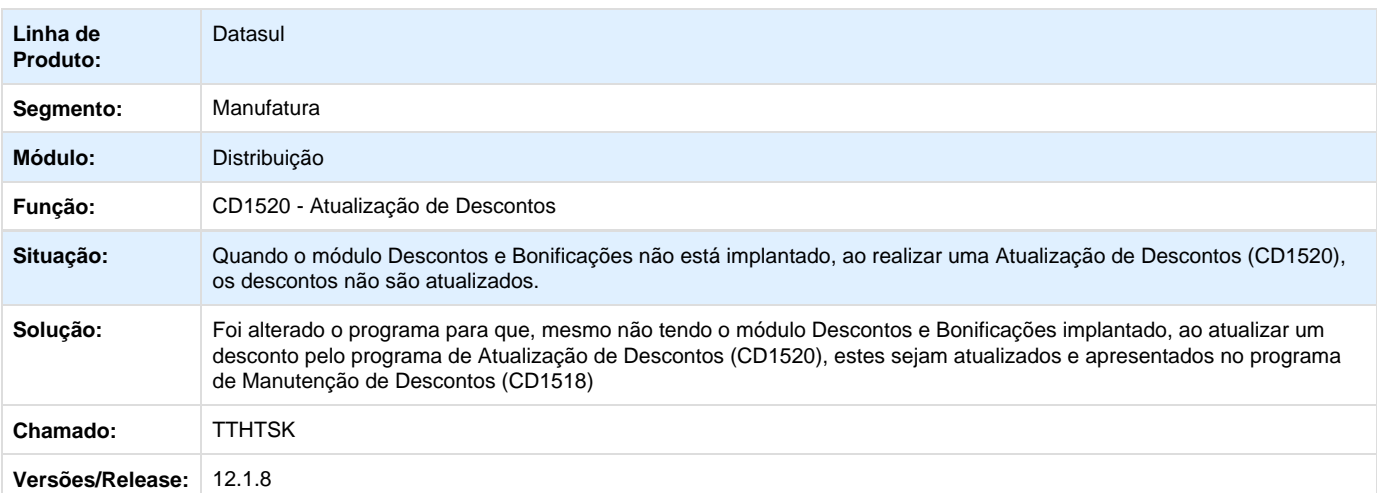

**TTHXQT\_DT\_Calculo\_de\_Notas\_Fiscais**

#### **TTHXQT - Cálculo de Notas Fiscais**

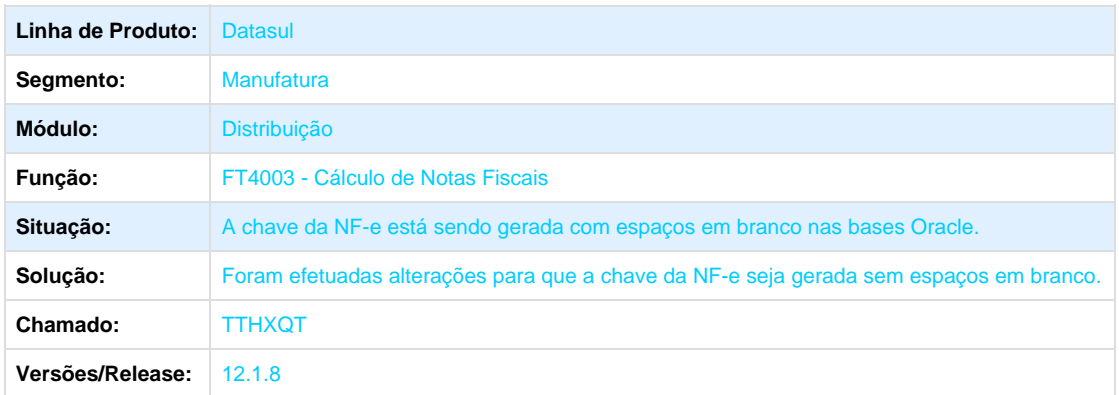

### **TTIBYM\_DT\_Packing\_List\_Grafico**

#### **TTIBYM - Packing List Gráfico**

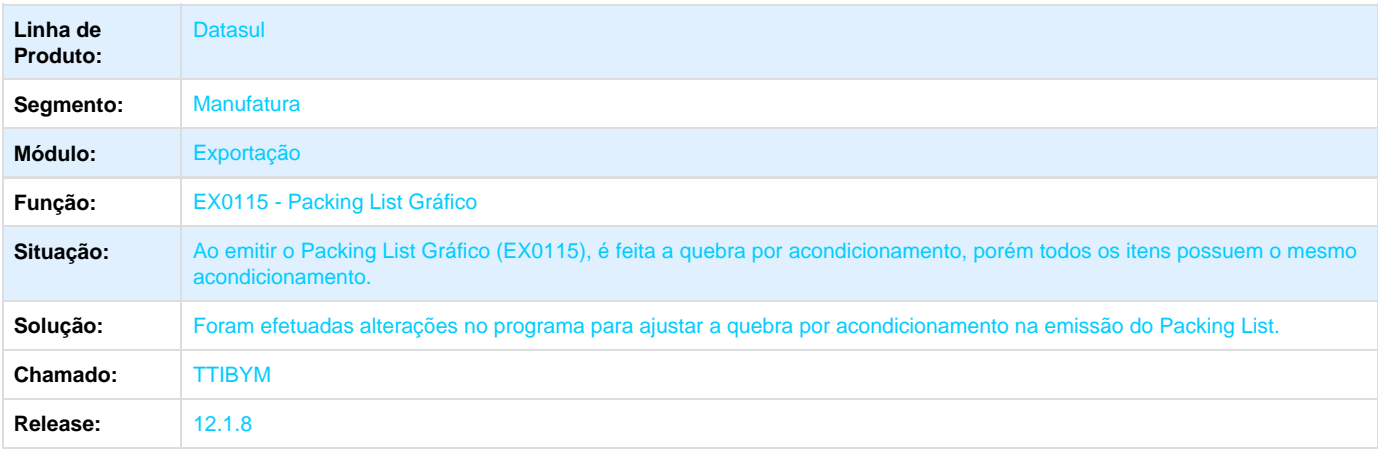

# **TTIEC3\_DT\_Parametros\_Administracao\_do\_Preco\_de\_Venda**

## **Parâmetros Administração do Preço de Venda**

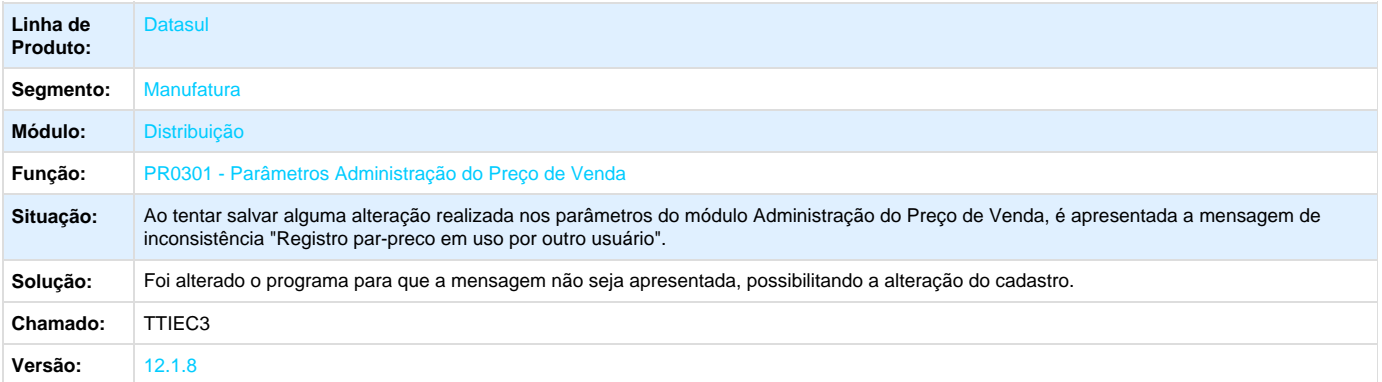

### **TTIMLB\_DT\_Emissor\_DANFE\_NF-e\_Versao\_PDF**

#### **Emissor DANFE NF-e (Versão\_PDF)**

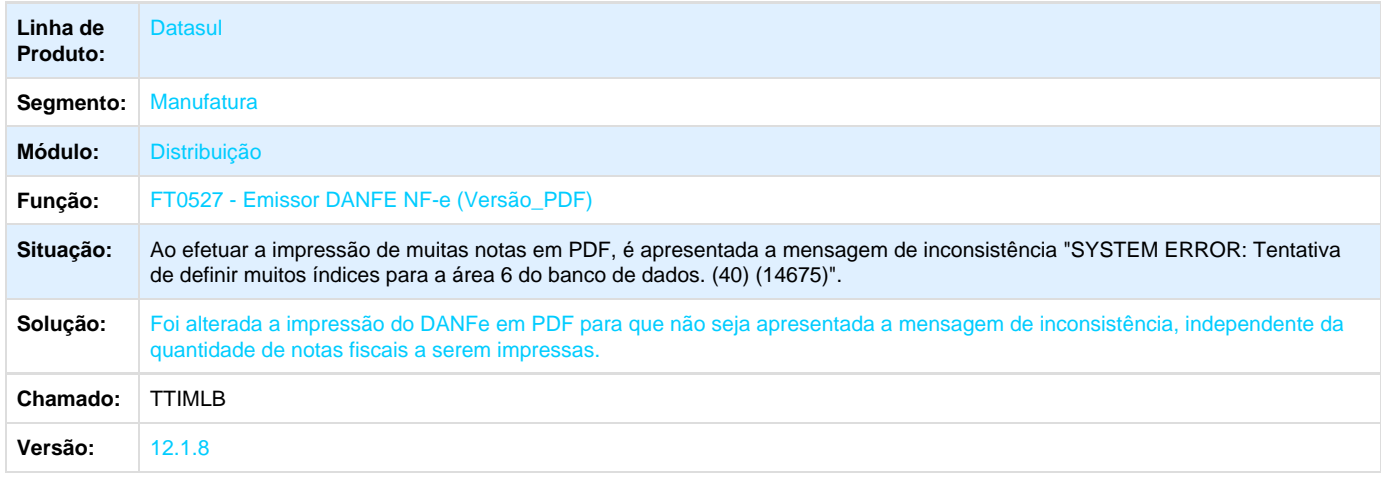

### **TTIOGY\_DT\_Parametros\_Integracao\_Workflow**

#### **Parâmetros Integração Workflow**

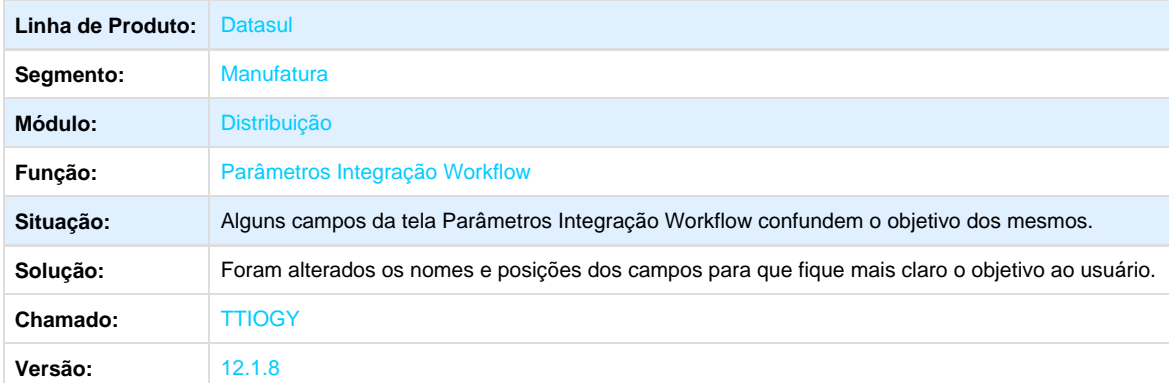

Your Rating:

\*\*\*\*\* Results: \*\*\*\*\* 0 rates

## **TTJGZE\_DT\_Portlet\_Cliente\_Selecionado**

**Portlet Cliente Selecionado**

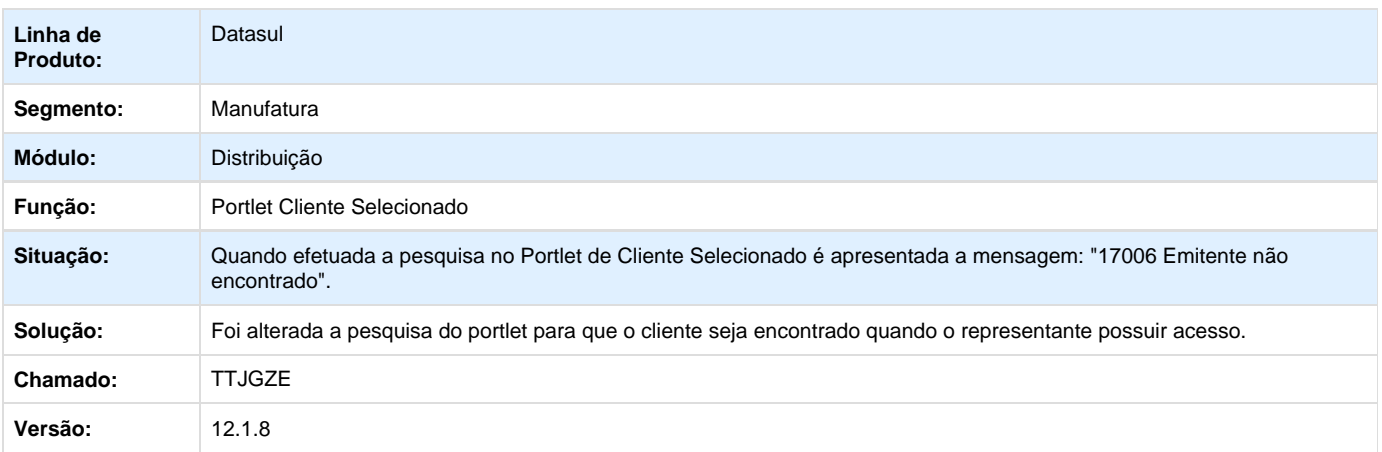

### **TTJKSX\_DT\_Inclusao\_do\_Pedido**

#### **Inclusão do Pedido**

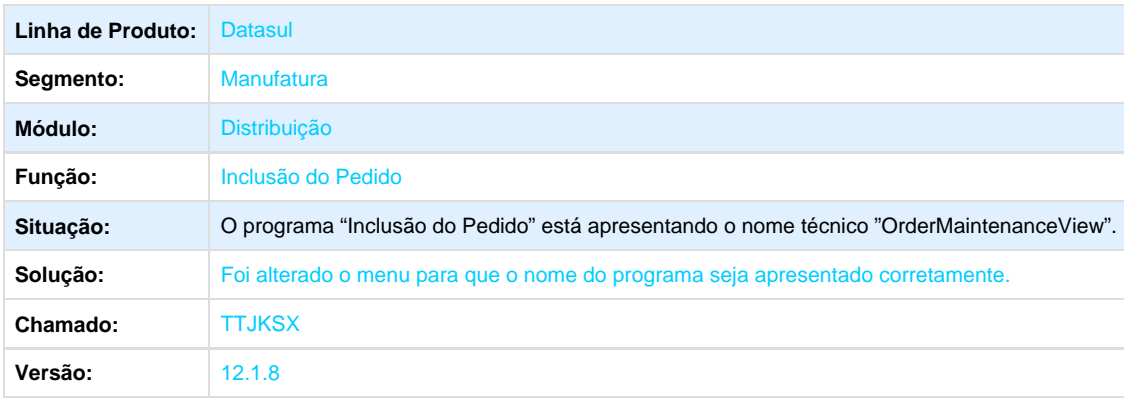

## **TTJRP3\_DT\_Calculo\_NF\_Itens\_pela\_Estrutura**

## **Cálculo de NF – Itens pela Estrutura**

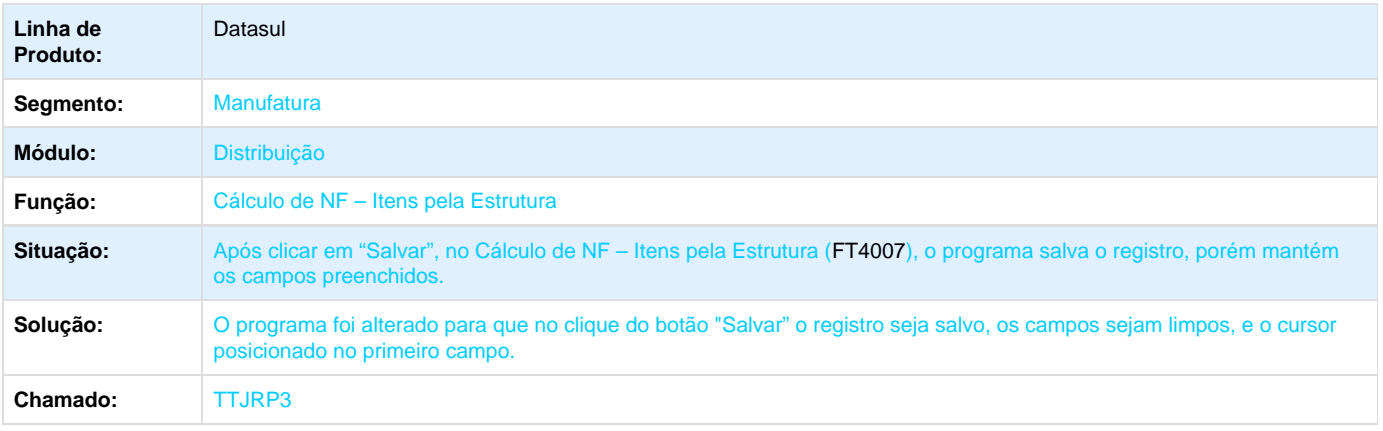

Your Rating: \*\*\*\*\* Results: \*\*\*\*\* 0 rates

### **TTJTGQ\_DT\_Anexos\_Registro\_Exportacao**

#### **Anexos Registro Exportação**

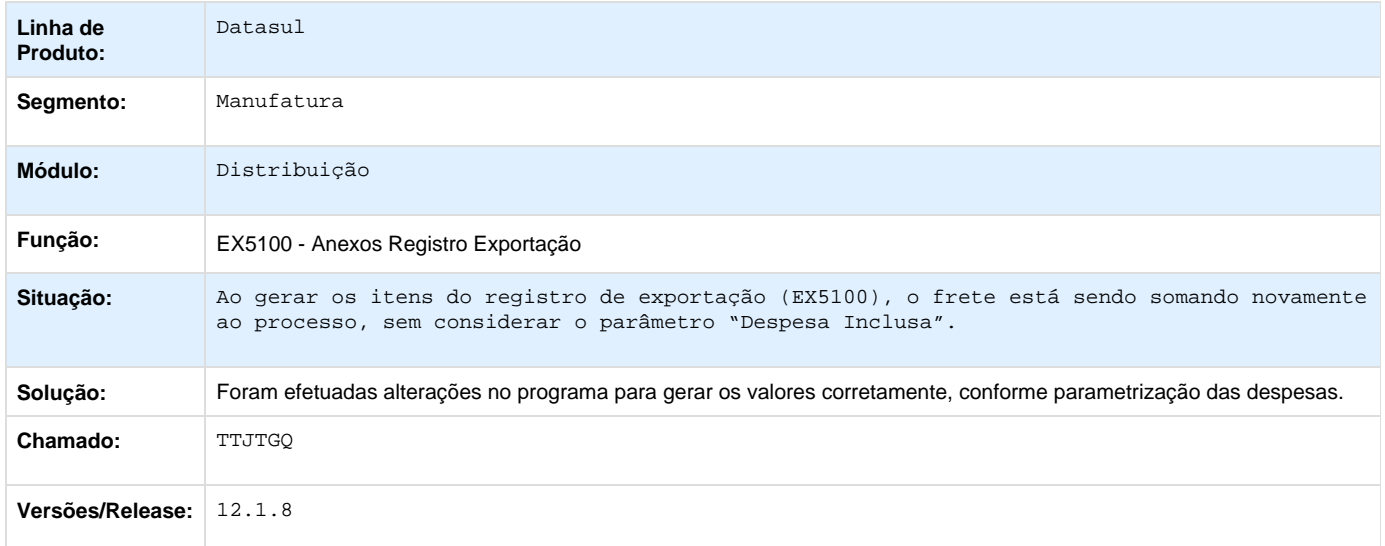

Your Rating:

\*\*\*\*\* Results: \*\*\*\*\* 0 rates

**TTJTHJ\_DT\_Tabela\_de\_Preco**

#### **Tabela de Preço**

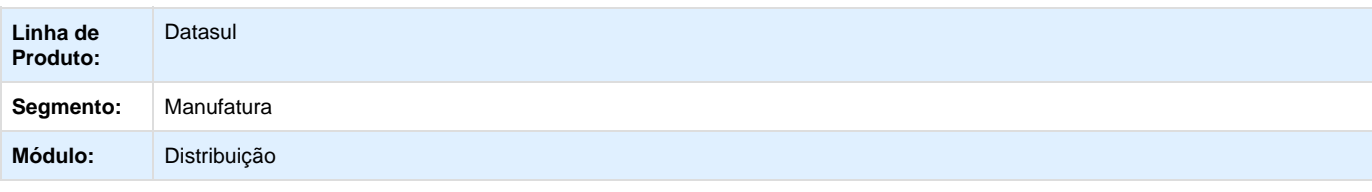

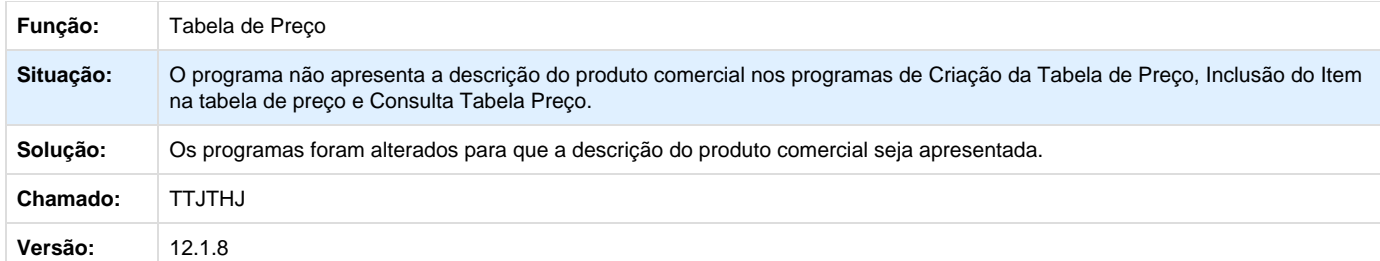

Your Rating:

\*\*\*\*\*

Results: \*\*\*\*\*

0 rates

### **TTJYT1\_DT\_Implantacao\_Pedidos\_Venda**

**Implantação de Pedidos de Venda**

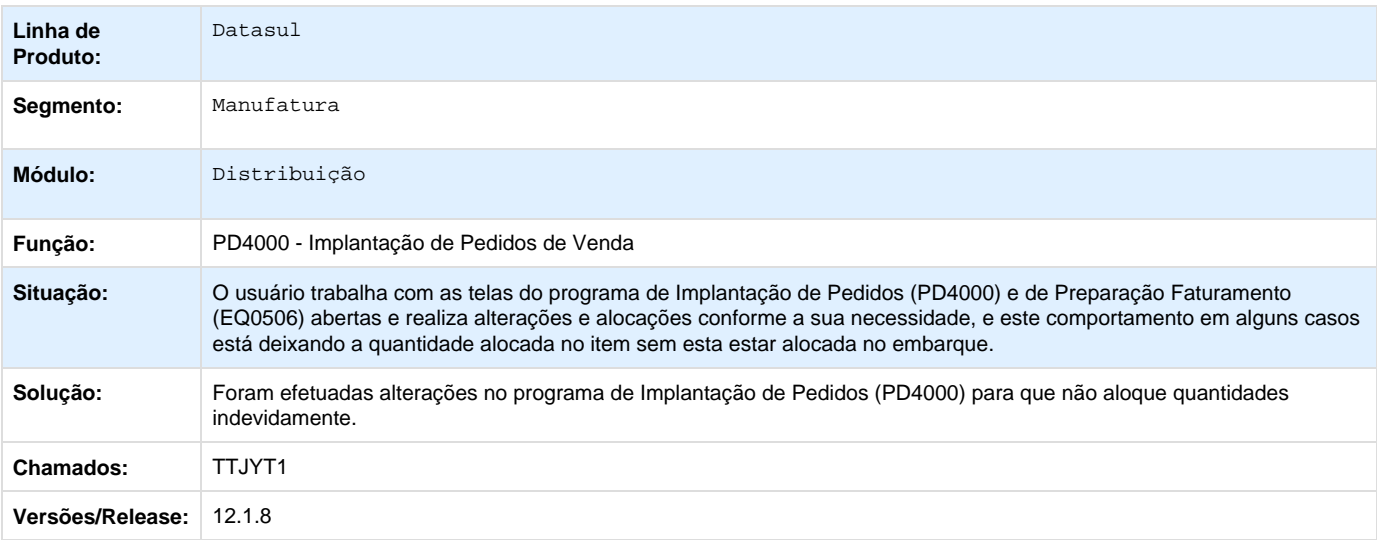

Your Rating: \*\*\*\*\* Results: \*\*\*\*\* 0 rates

**TTKB12\_DT\_Confirmacao\_de\_Contratos**

**Confirmação de Contratos**

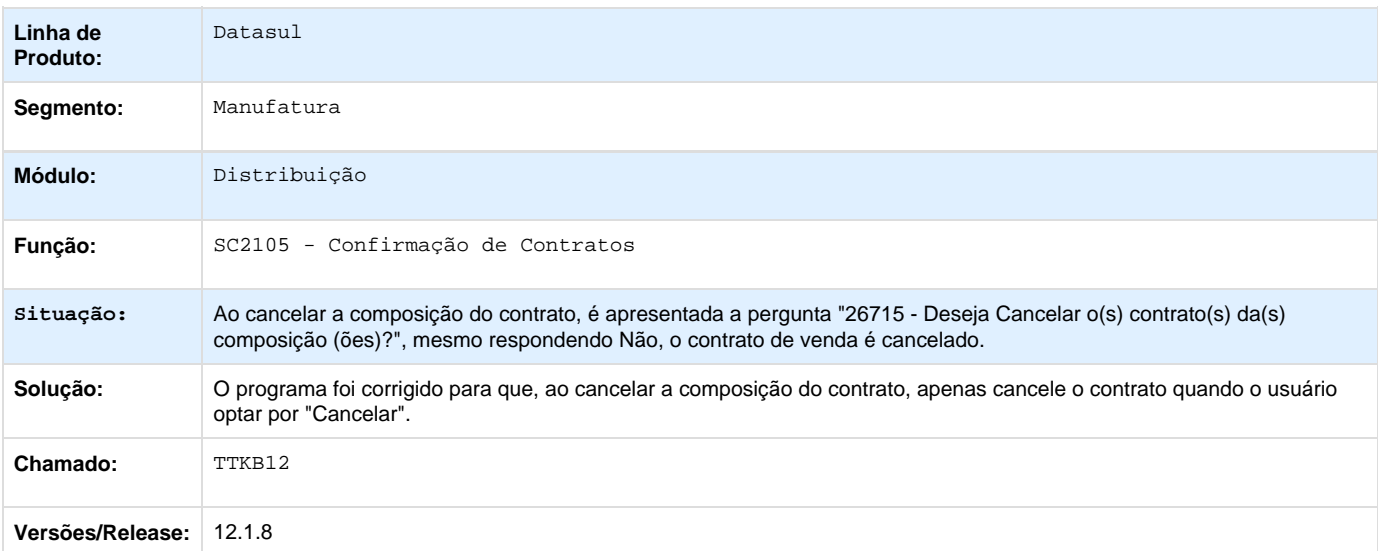

Your Rating: \*\*\*\*\* Results:

\*\*\*\*\* 0 rates

**TTKHVL\_DT\_Manutencao\_MDF-e**

### **Manutenção MDF-e**

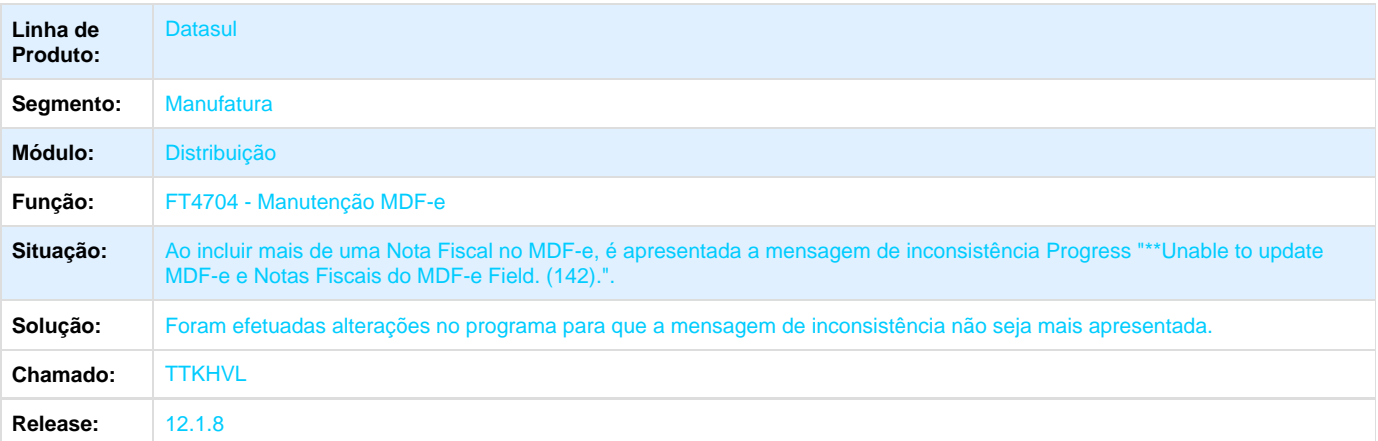

Your Rating: \*\*\*\*\* Results:

\*\*\*\*\* 0 rates

# **Fiscal - Manutenção - 12.1.8**

## **Configurador Layout Fiscal - Manutenção - 12.1.8**

**TSBXYL\_DT\_PIS\_COFINS\_por\_Quantidade\_LF0202**

#### **Extrator das informações EMS**

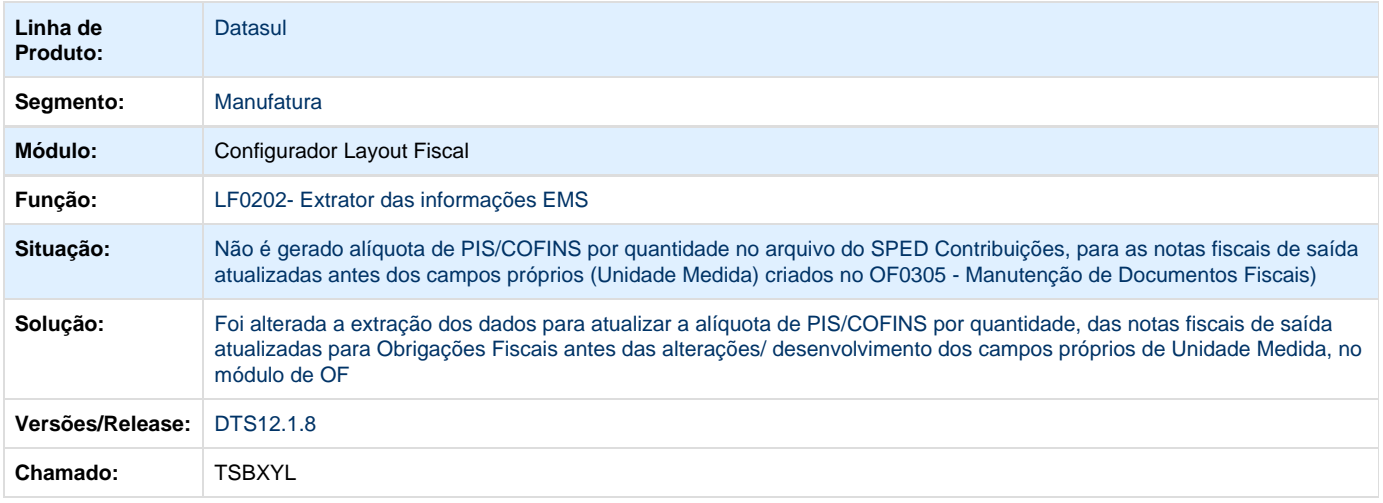

### **TSGOMY\_DT\_Extracao\_SPED\_Contabil\_lf0302**

#### **Extração do SPED Contábil**

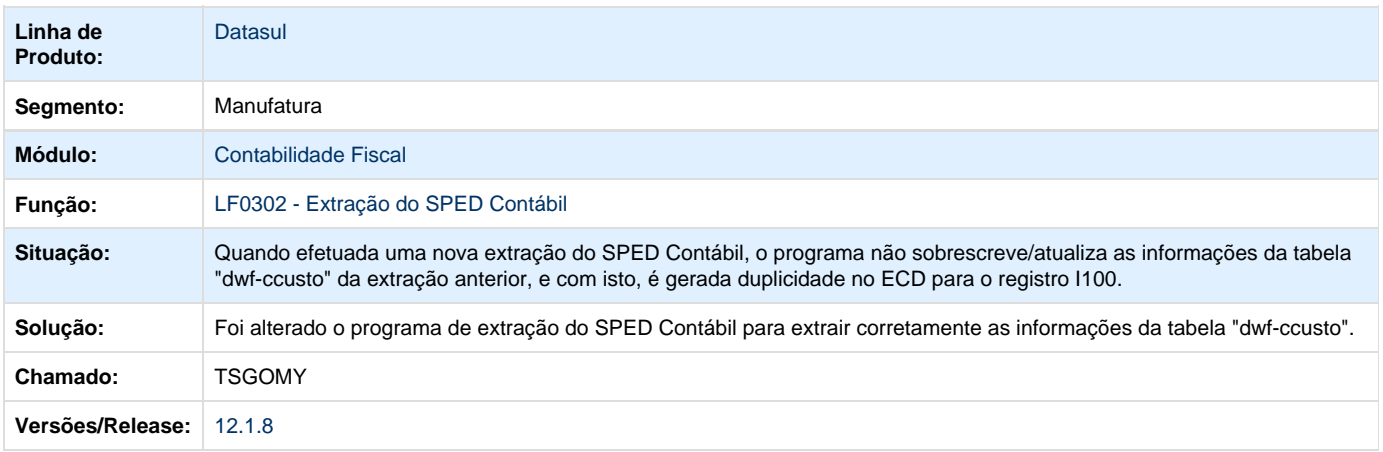
### **Extração SPED Contábil**

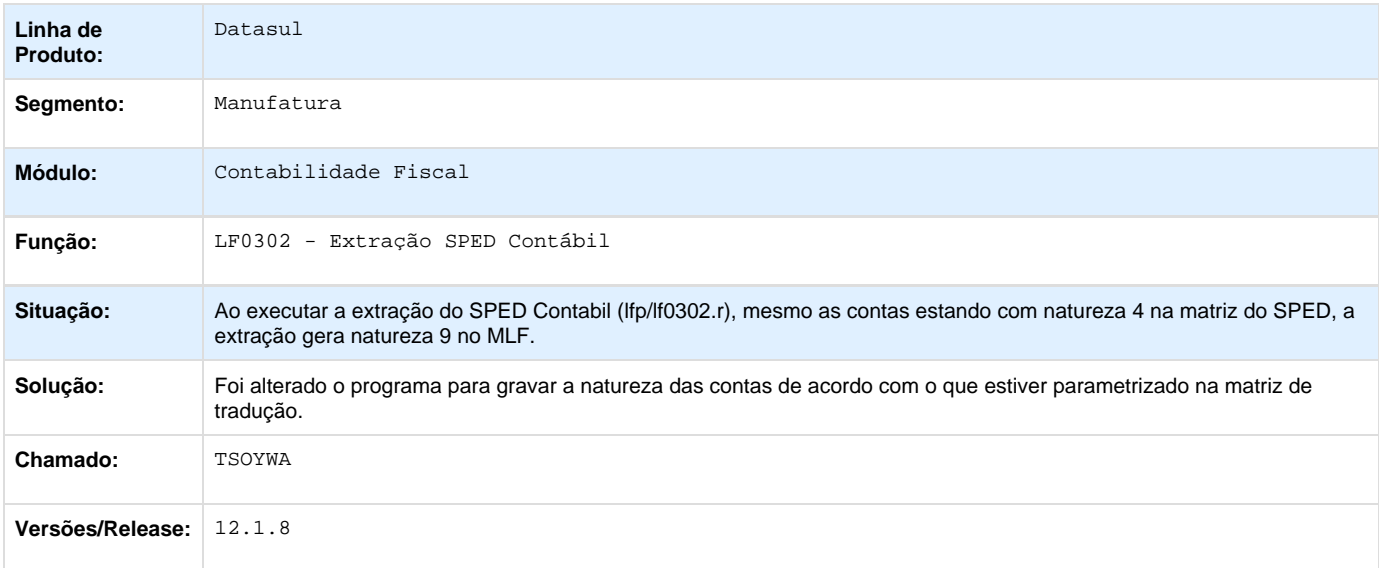

**TSRDC8\_DT\_Registro\_E020\_Notas\_Canceladas\_e\_Registro\_E120\_LF0220**

### **Geração do SEF II**

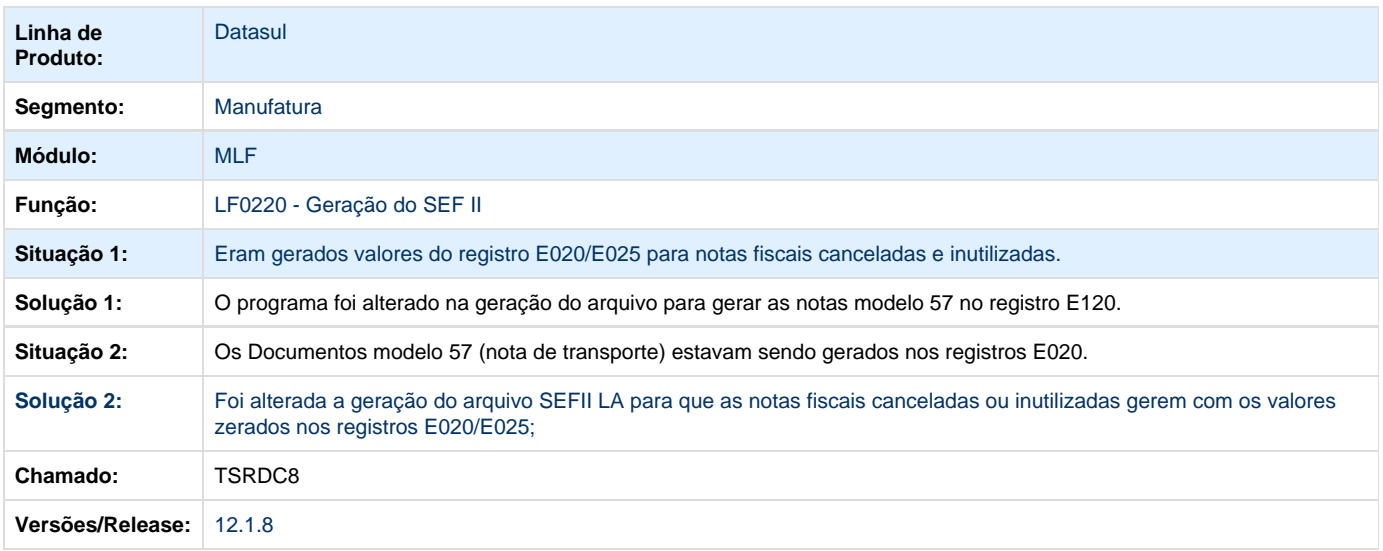

# **TSRGBJ\_DT\_Importador\_ECD\_Para\_ECF**

## **Importador da ECD para ECF**

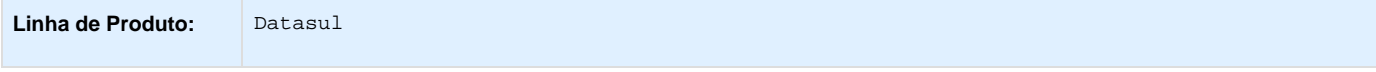

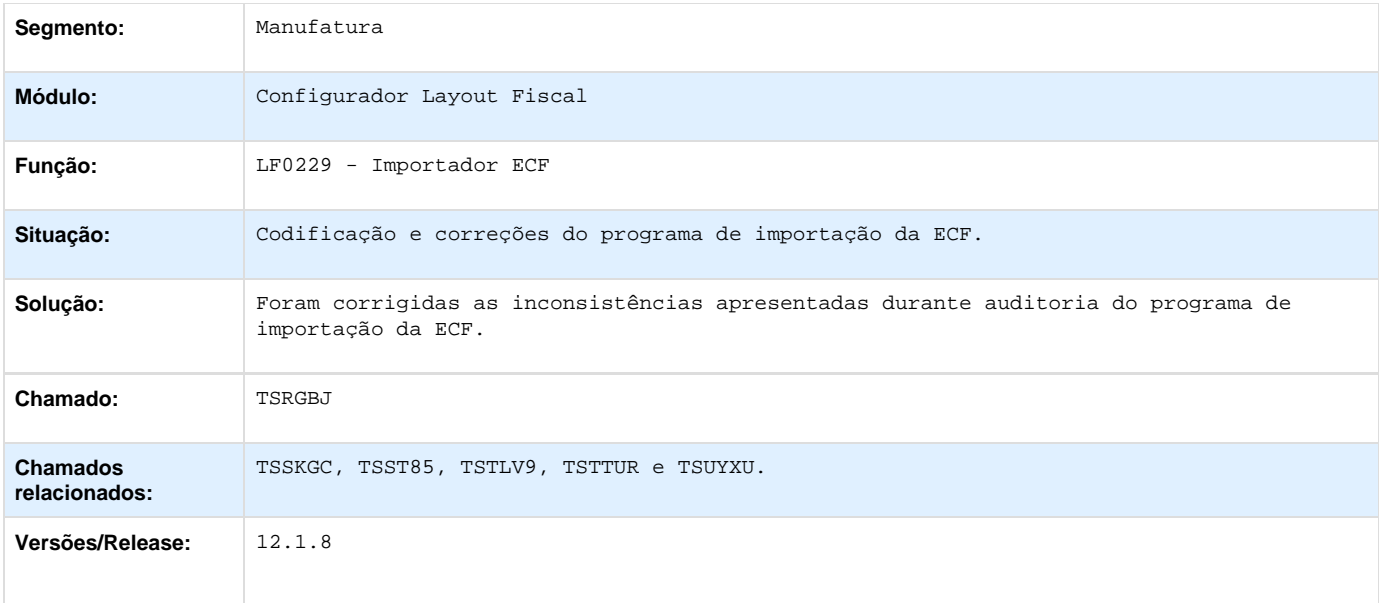

# **TSSNNP\_DT\_Tabela\_Pessoa\_LF0203**

## **Manutenção e Consulta de Todas as Tabelas**

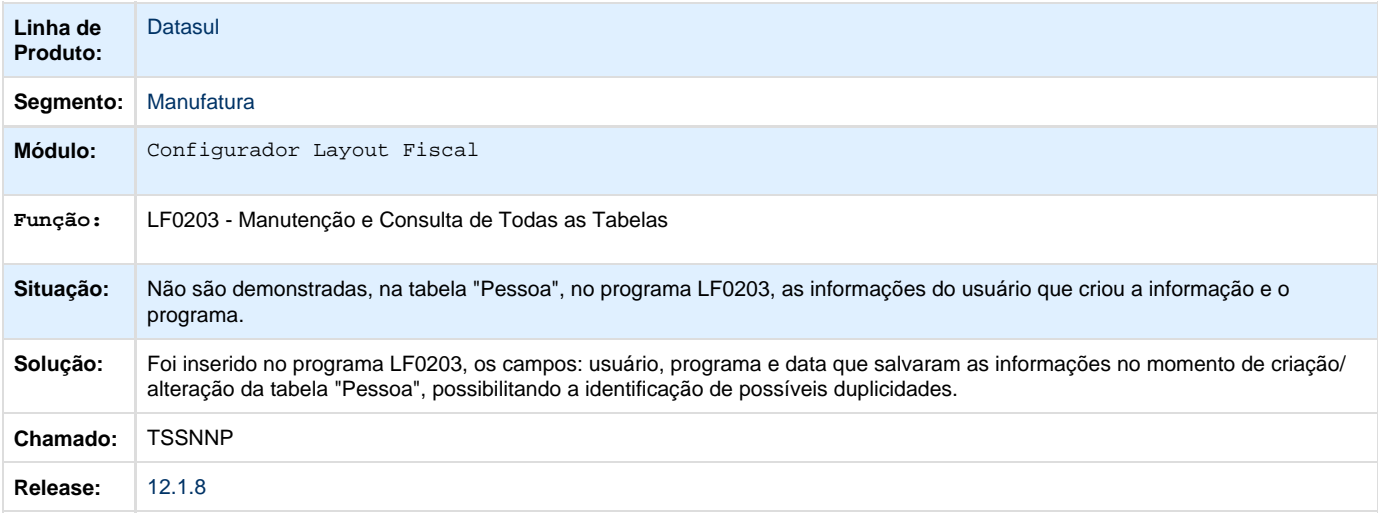

## **TSUUNZ\_DT\_Importacao\_Inf\_Fiscais**

## **Importação de Informações Fiscais**

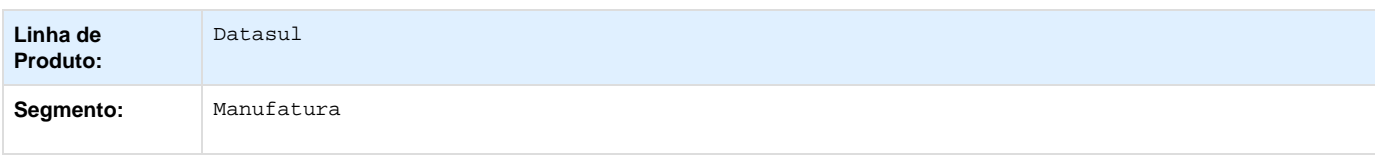

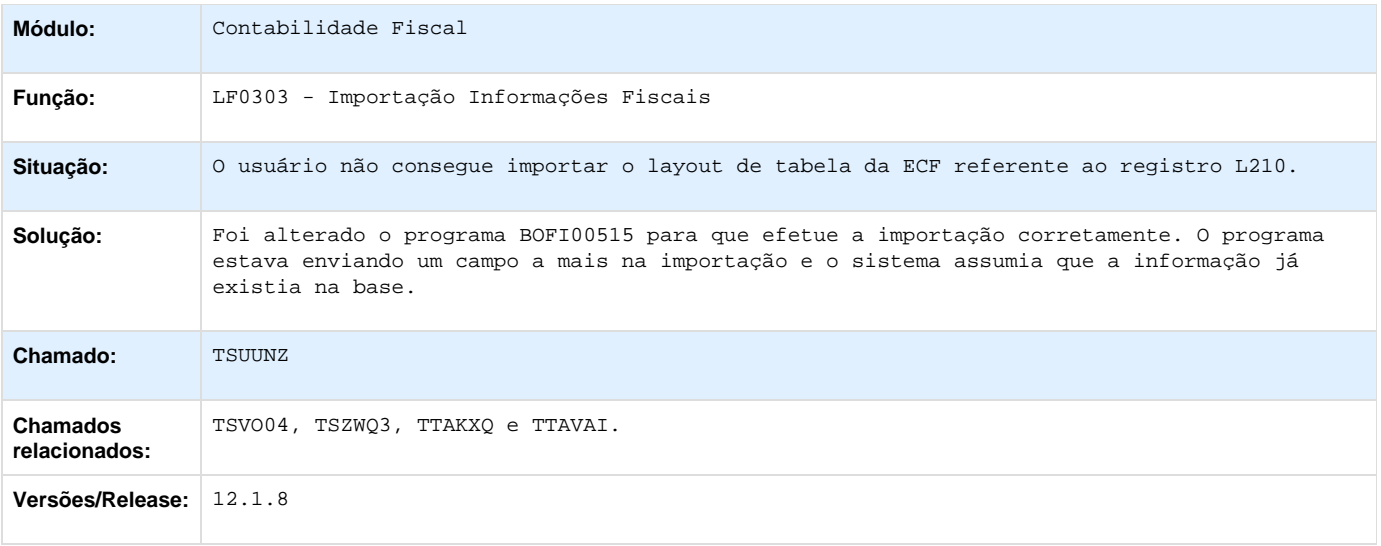

## **TSW320\_DT\_Valor\_Total\_Exclusoes\_Total\_INSS\_Gerados\_Incorretamente\_LF0218**

## **Valor do Total das Exclusões e Total do INSS Gerados Incorretamente - LF0218**

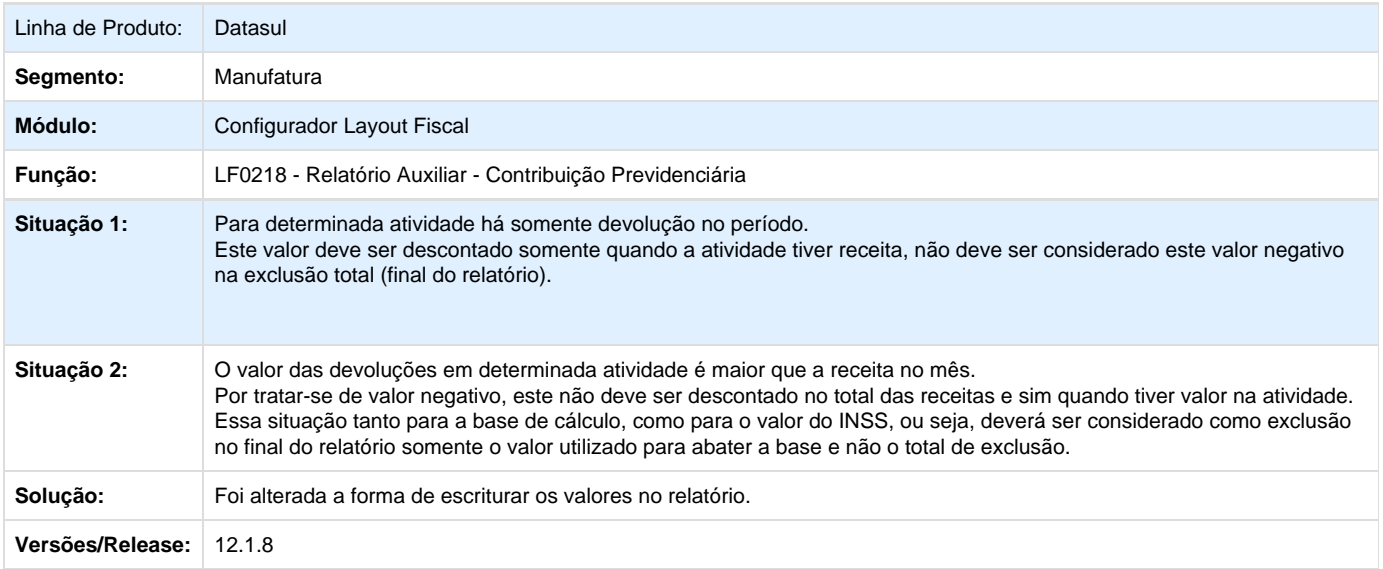

## **TSYETV\_DT\_Notas\_de\_Devolução\_M220\_M620**

### **Gerador de Arquivos SPED/ PIS/ COFINS**

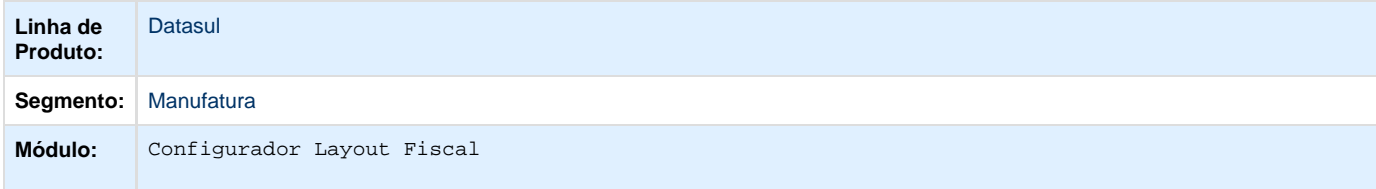

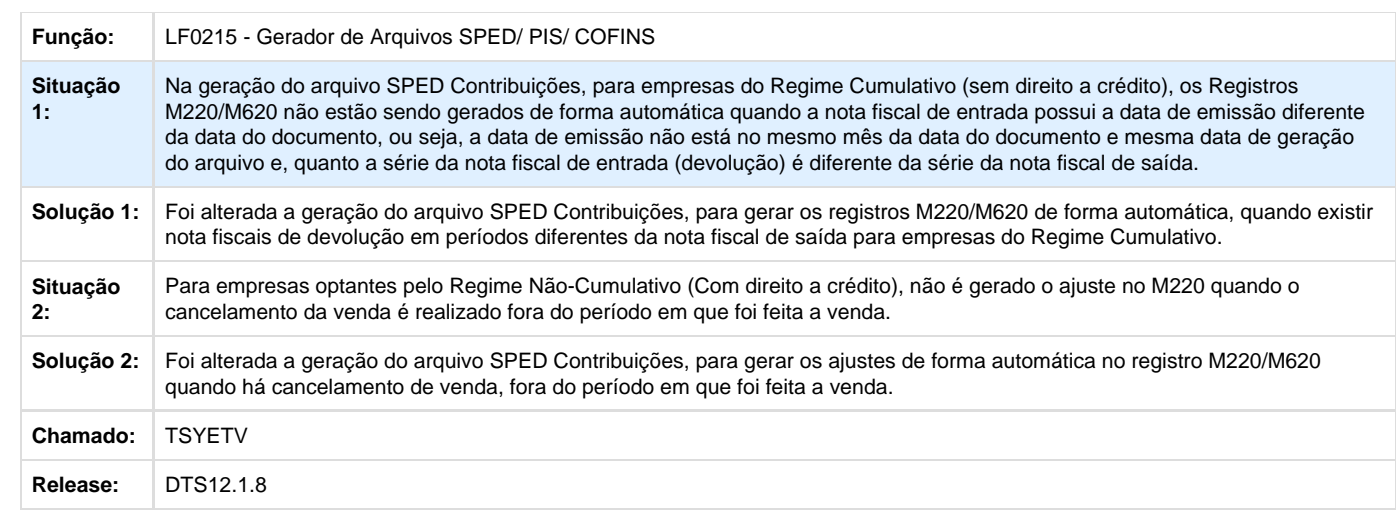

# **TSYHLR\_DT\_C140\_SPED\_Fiscal\_LF0202**

# **Extrator das Informações EMS**

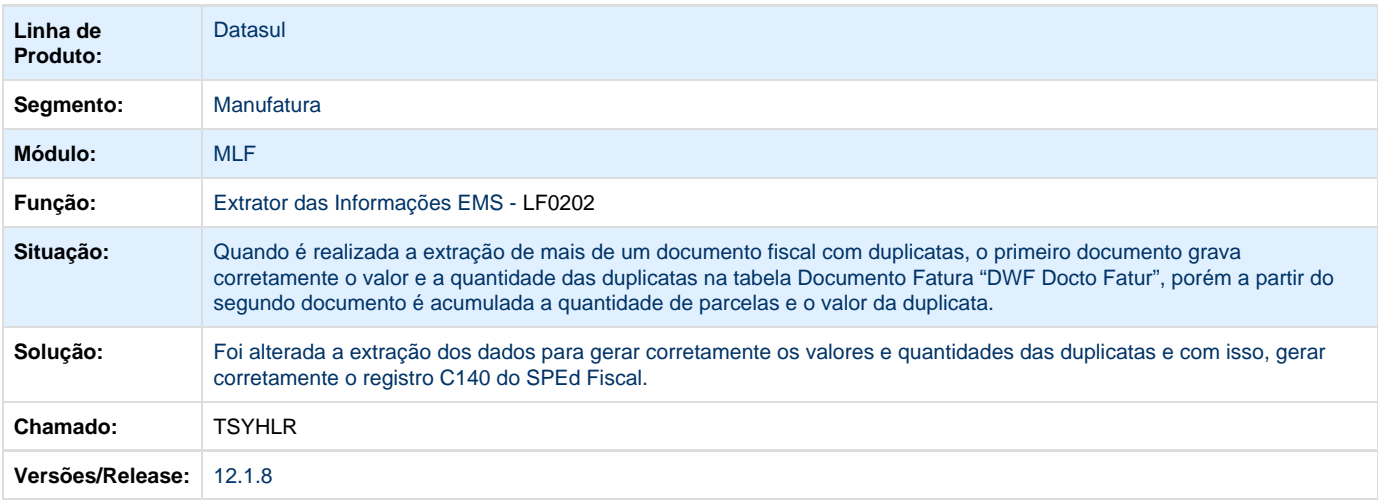

## **TSZ993\_DT\_No\_arquivo\_SEFIILA\_nao\_esta\_gerando\_o\_Registro\_E560\_LF0220**

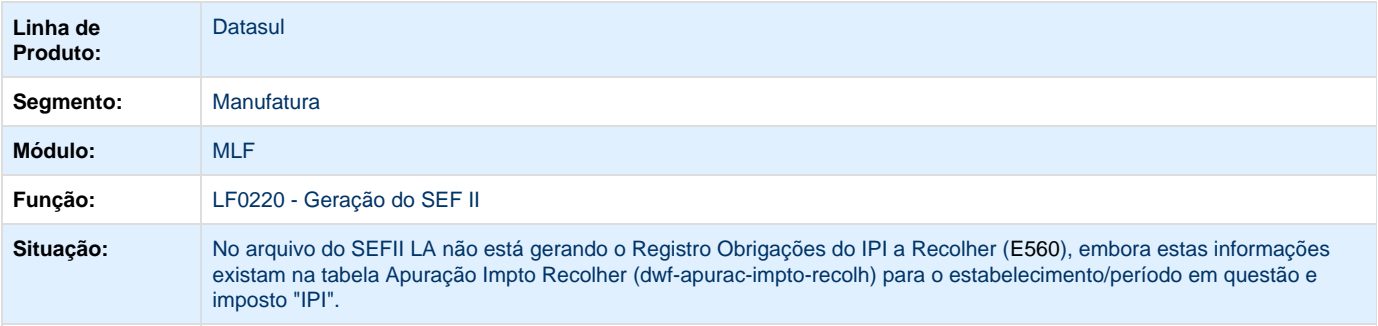

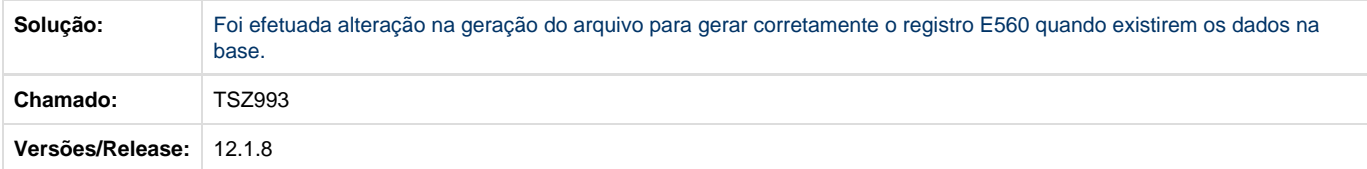

# **TSZKWI\_DT\_Extrator\_SPED\_Contabil**

### **Extrator SPED Contábil**

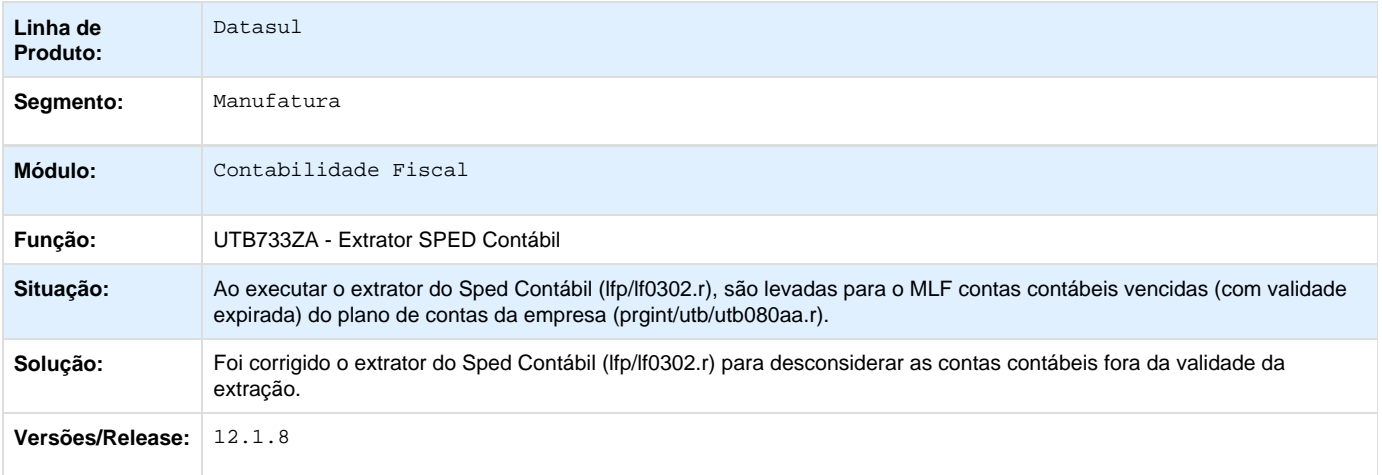

# **TSZYAO\_DT\_Extrator\_das\_Informacoes\_EMS**

# **LF0202 - Extrator das informações EMS**

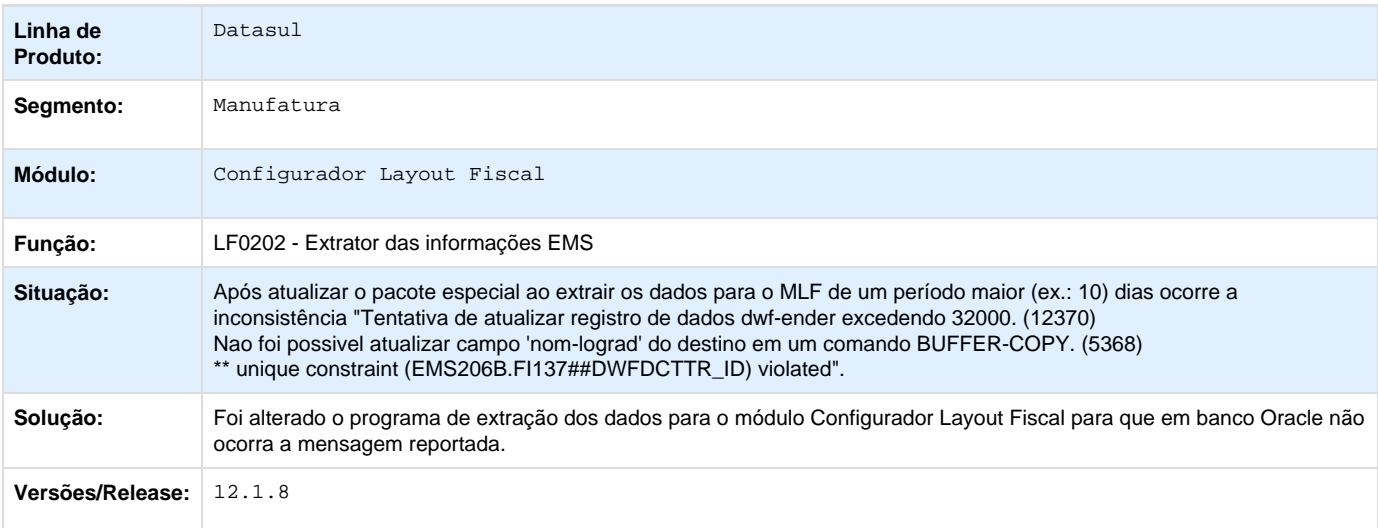

# \*\*\*\*\*

Results: \*\*\*\*\* 0 rates

## **TT6482\_DT\_Registros\_E230\_E240\_LF0201**

### **Registros E230 e E240 Gerados Indevidamente - LF0201**

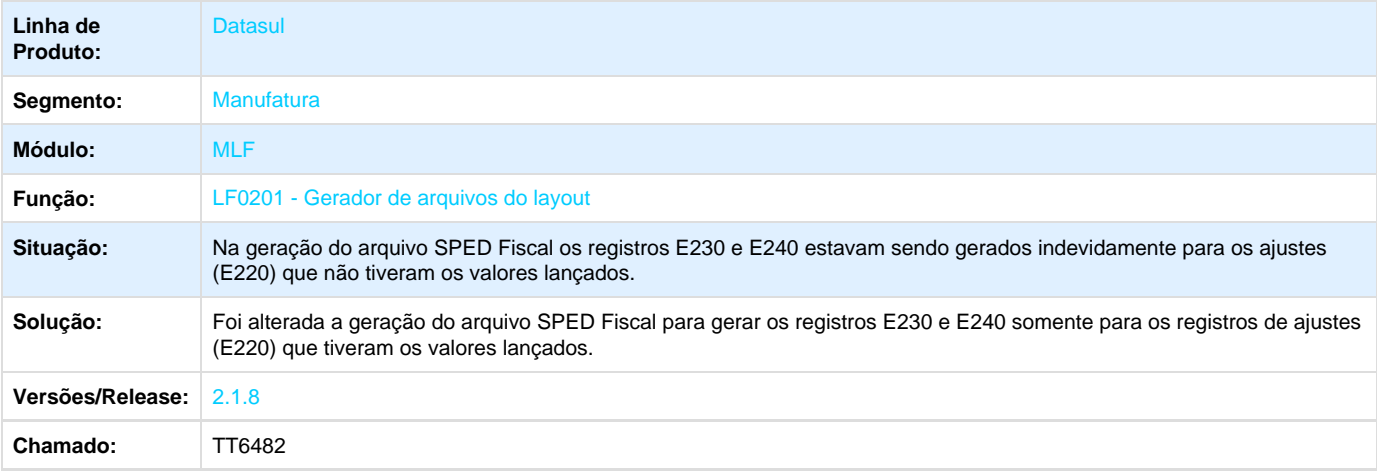

## **TTAQEA\_DT\_Registro\_E112\_no\_SPED\_Fiscal\_LF0201**

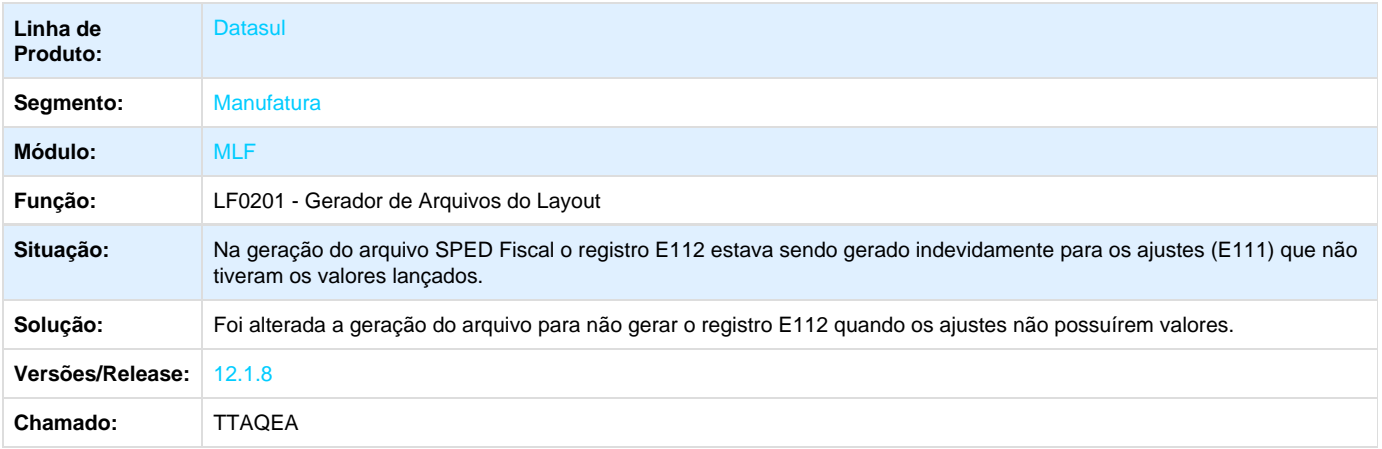

## **TTATIO\_DT\_Geracao\_SPED\_Contribuicoes**

### **LF0215 - Geração SPED Contribuições**

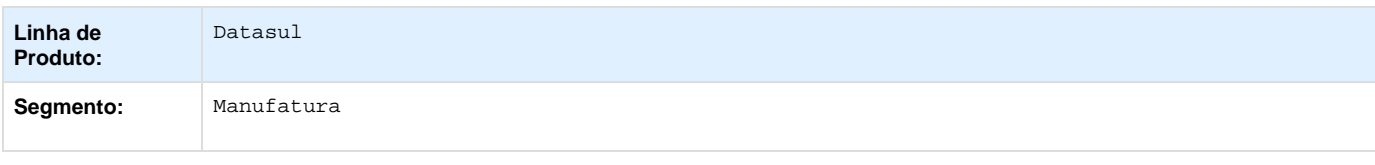

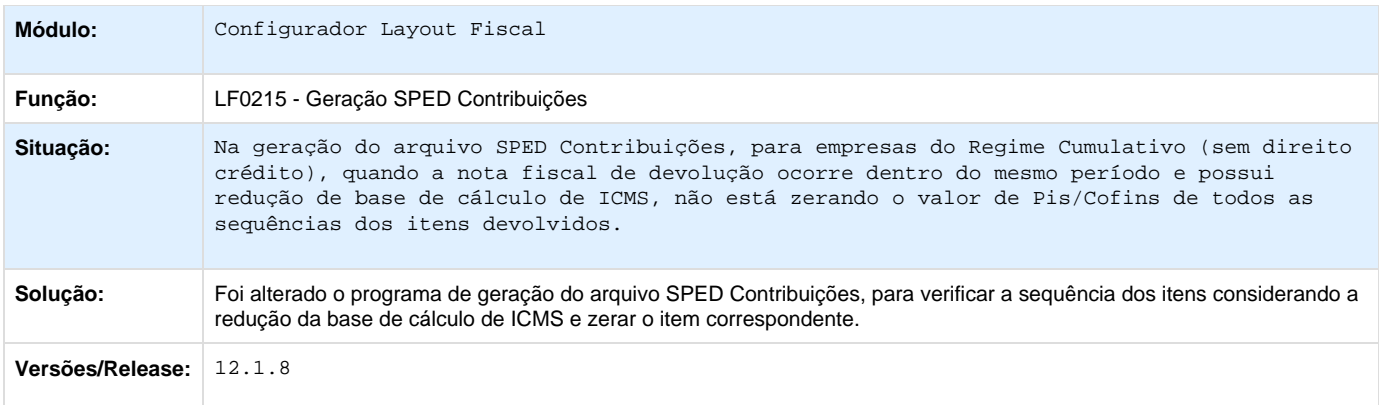

Your Rating:

# \*\*\*\*\*

Results:

\*\*\*\*\* 0 rates

## **TTBS87\_DT\_Registro\_C170\_Campo\_09\_Sped\_Fiscal\_LF0202**

## **Extrator das Informações EMS**

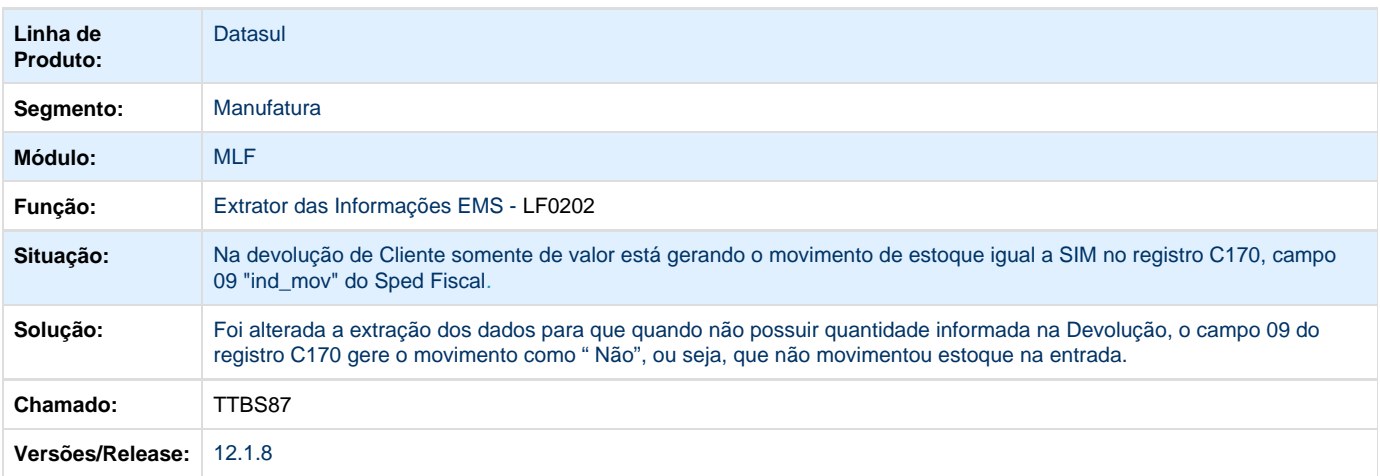

## **TTCDVQ\_DT\_CST\_de\_ICMS\_Incorreta\_LF0202**

### **CST de ICMS\_Incorreta - LF0202**

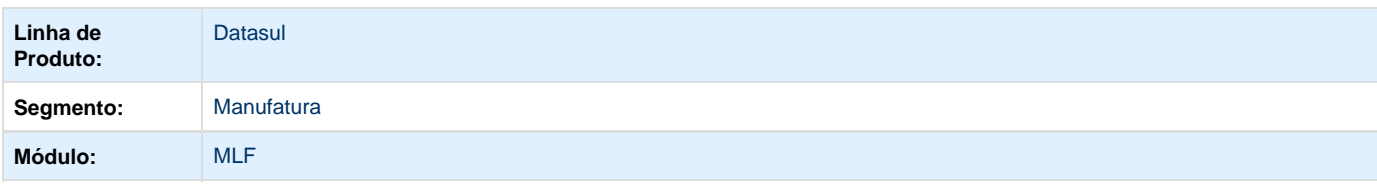

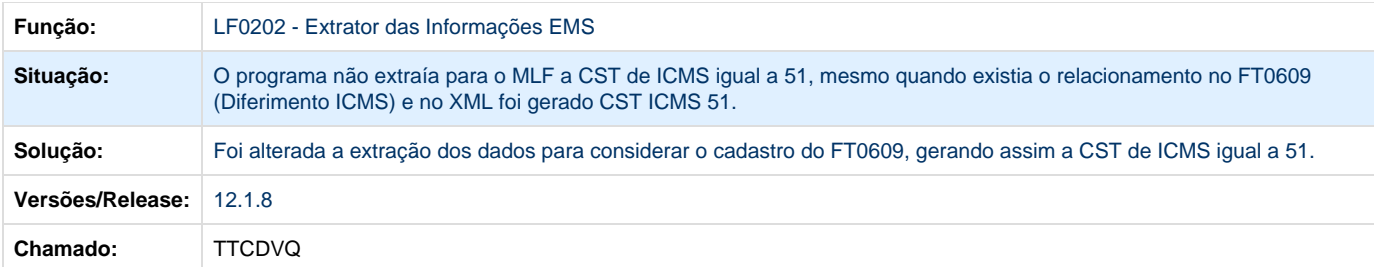

## **TTCE80\_DT\_Campo\_Estabelecimento\_não\_Exibia\_Todos\_os\_Dígitos\_LF0218**

### O Campo "Estabelecimento" não Exibia Todos os Dígitos - LF0218

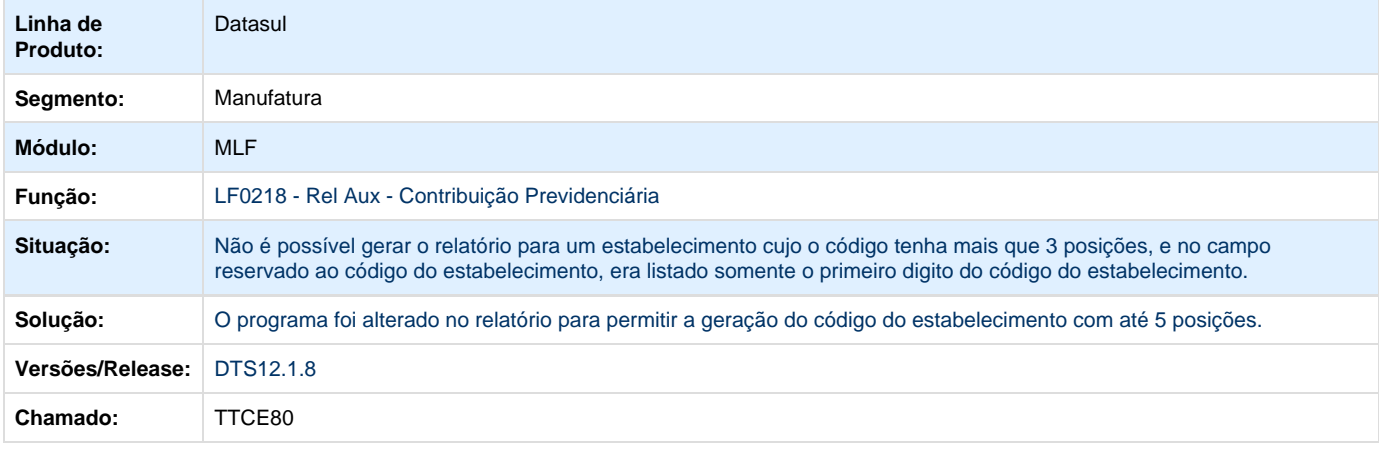

## **TTCNWS\_Acentuação\_nos\_Registros\_LF0215**

### **Acentuação nos Registros - LF0215**

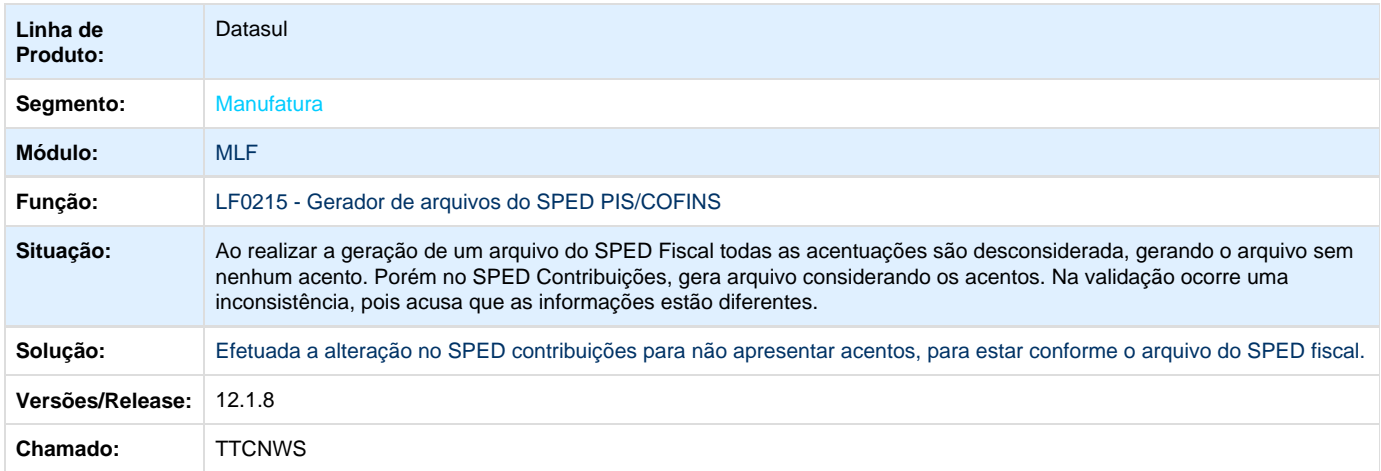

### **TTCR05\_DT\_Registro\_F550\_E\_Bloco\_M\_LF0215**

Registro F550 e Bloco M - LF0215

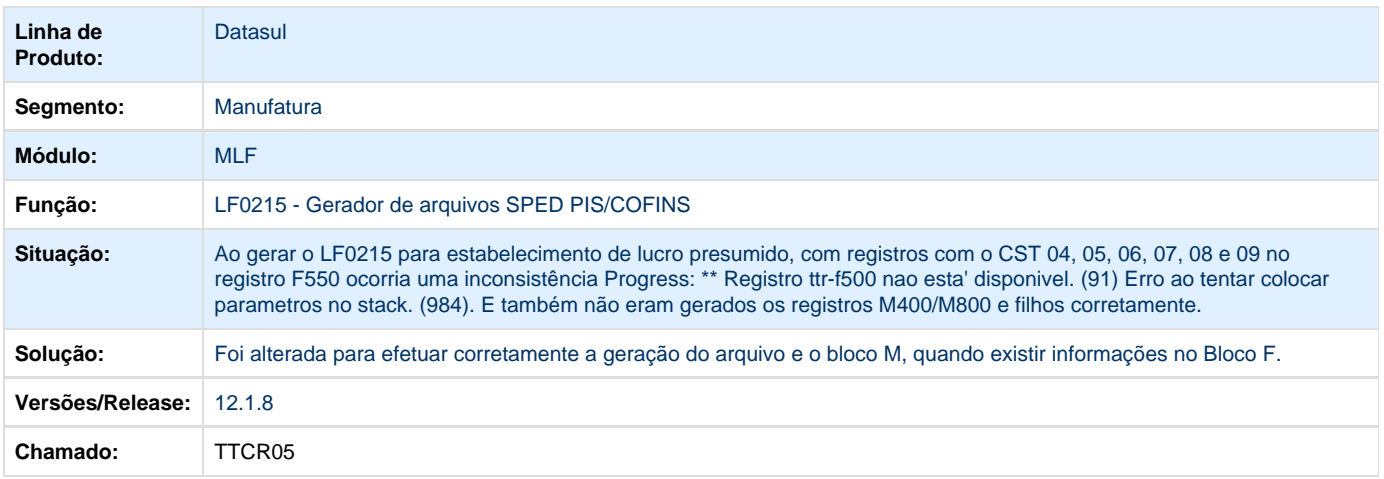

# **TTDHI8\_DT\_Registro\_E020\_Notas\_Denegadas\_e\_Registro\_E020\_E025\_LF0220**

## **Registro E020 nas Notas Denegadas e Registro E020 e E025 - LF0220**

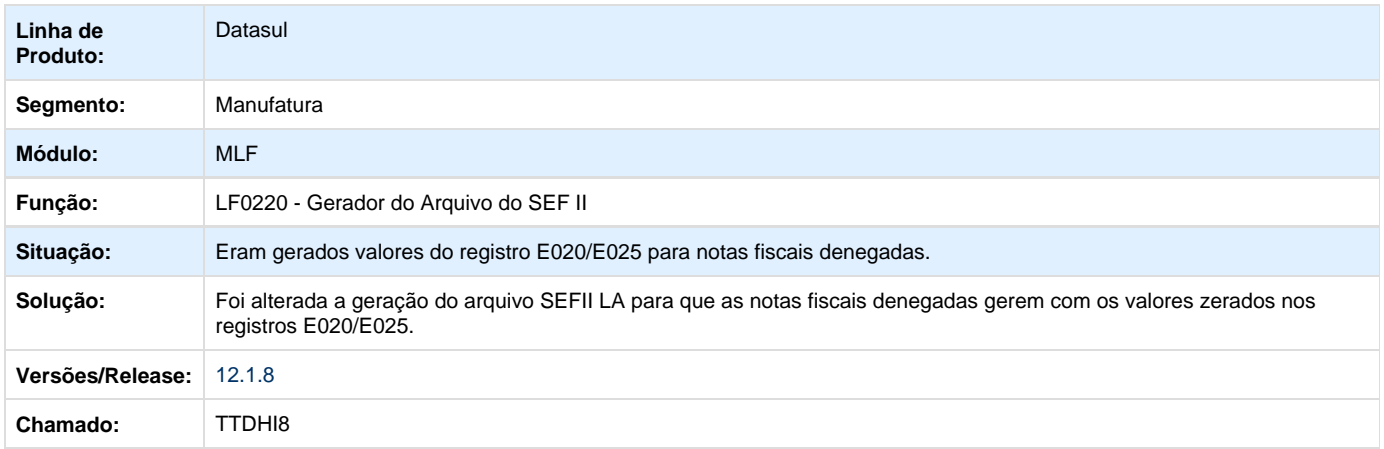

## **TTDUI5\_DT\_Registro\_A100\_Totaliza\_Valores\_PIS\_COFINS\_Indevidamente\_LF0215**

### **Registro A100 Totalizava Valores de PIS e COFINS Indevidamente - LF0215**

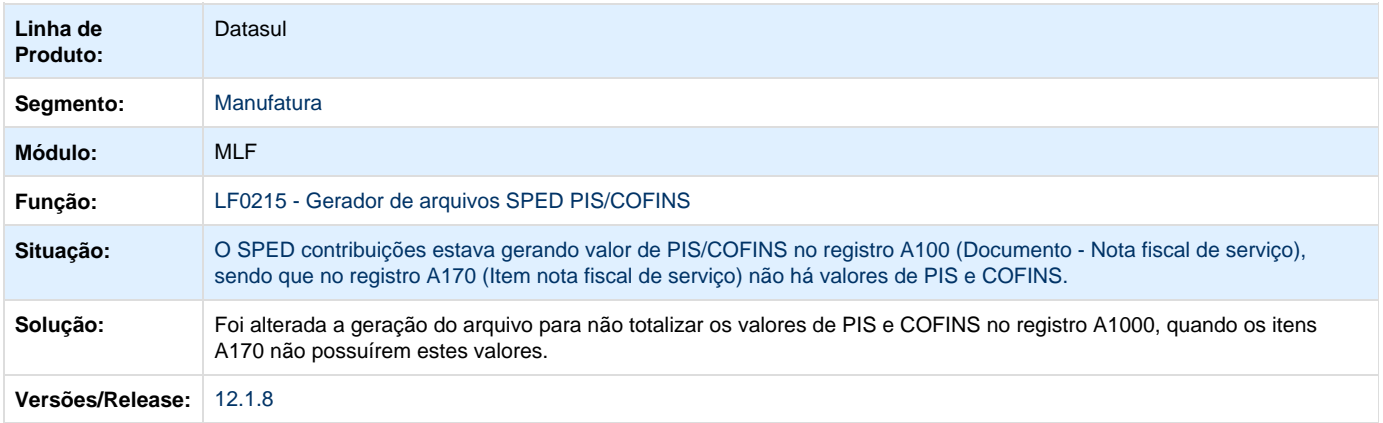

## **Registro M220 e M620 - LF0215**

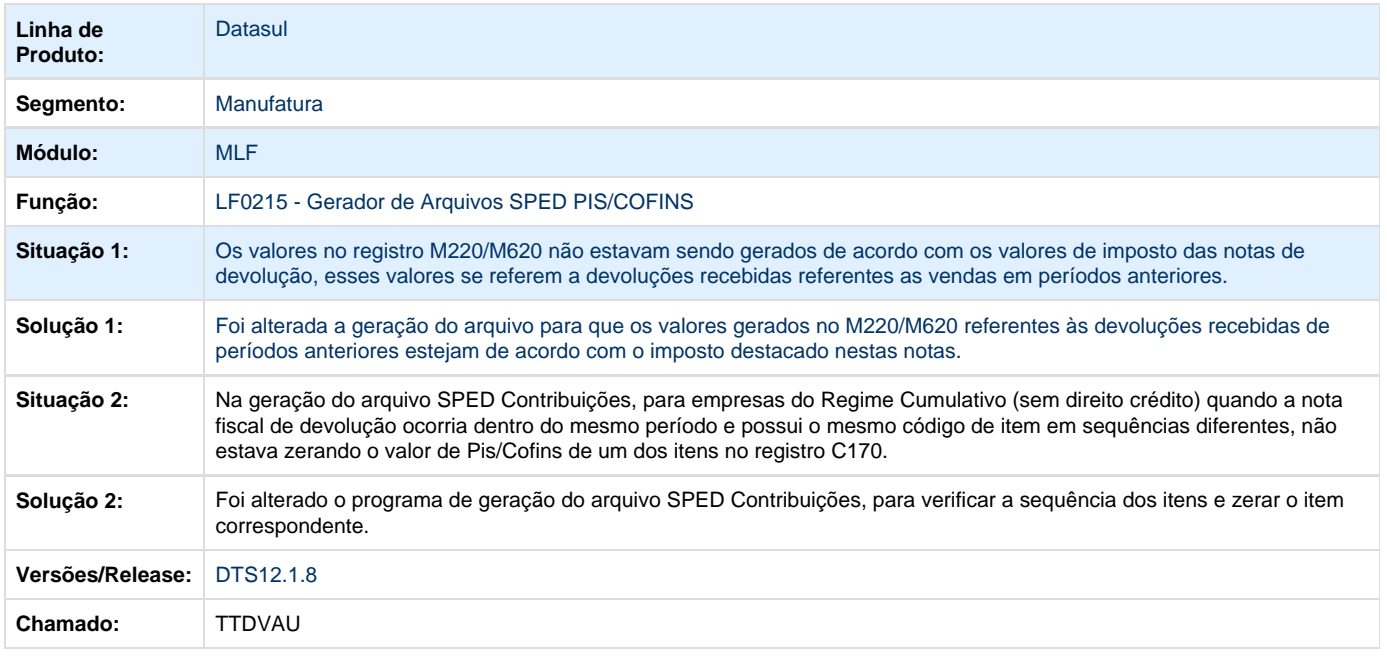

# **TTEIEB\_DT\_Extrator\_das\_Informacoes\_EMS**

### **LF0202 - Extrator das Informações EMS**

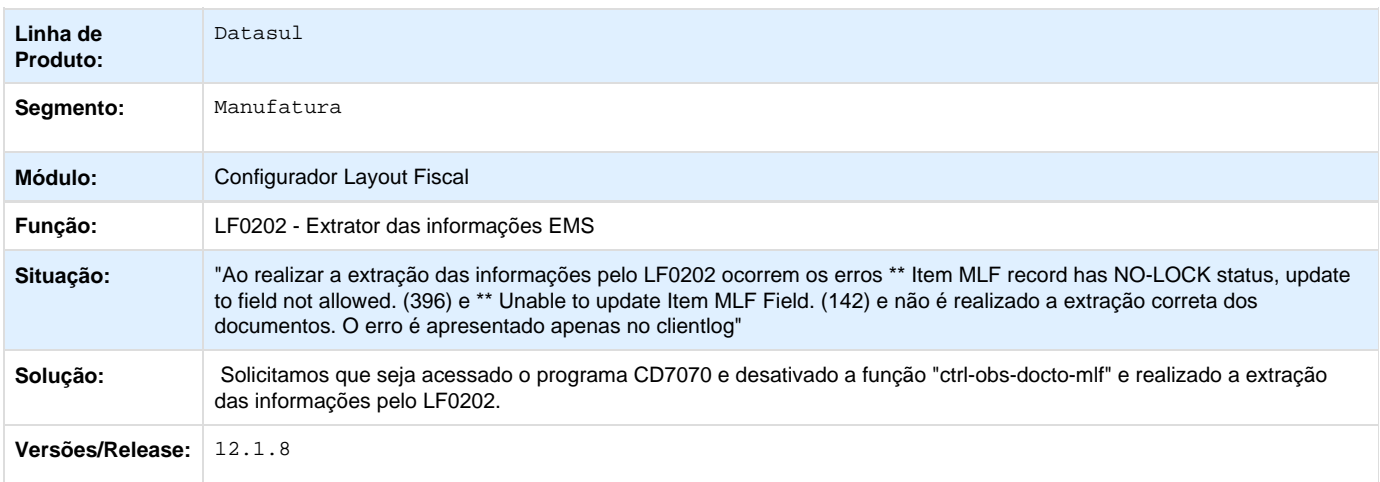

Your Rating:

# \*\*\*\*\*

Results: \*\*\*\*\* 0 rates

## **TTEVAP\_DT\_Registro\_0200\_doo\_1400\_não\_Gerado\_SPED\_Fiscal\_LF0201**

### **Registro 0200 não Gerado SPED\_Fiscal - LF0201**

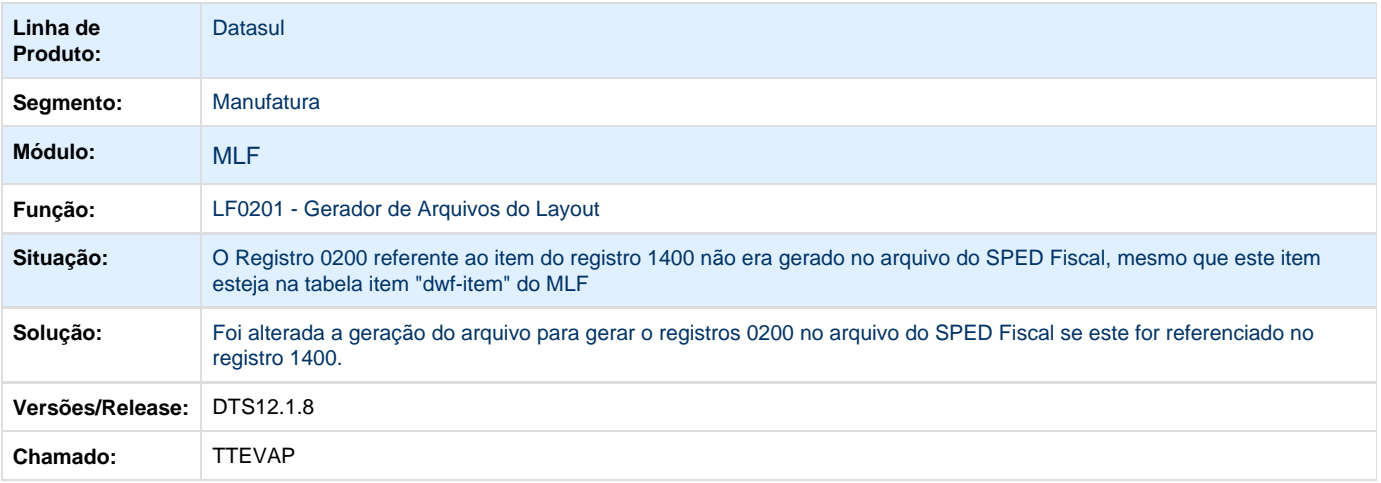

## **TTHCM5\_DT\_Registro\_C381\_C385\_do\_SPED\_Contribuições\_LF0202**

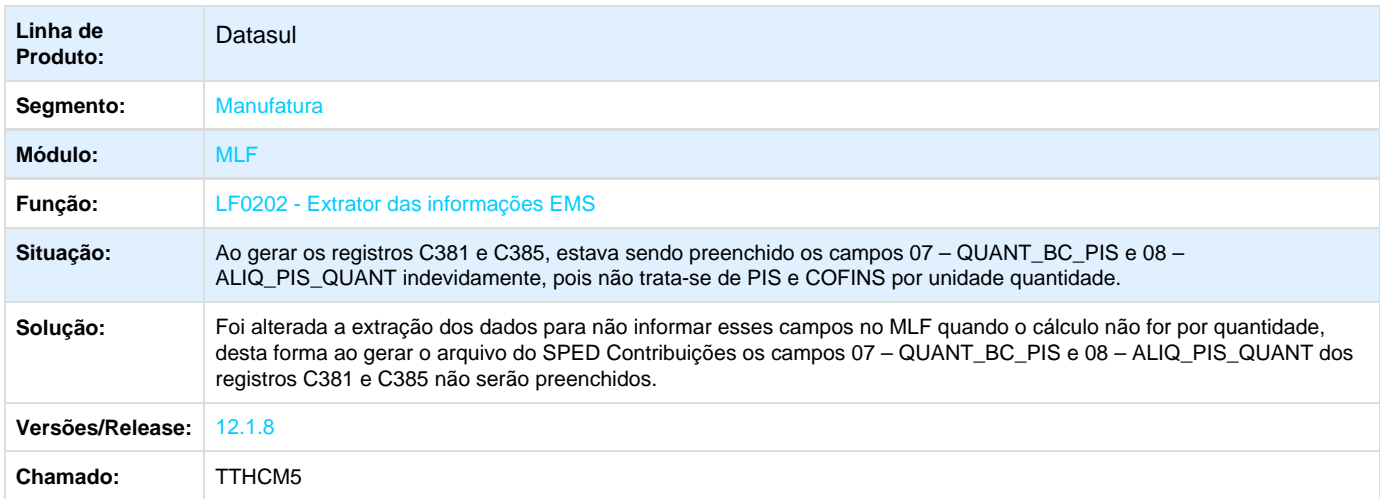

## **TTHHPC\_Registro\_M100\_M500\_LF0215**

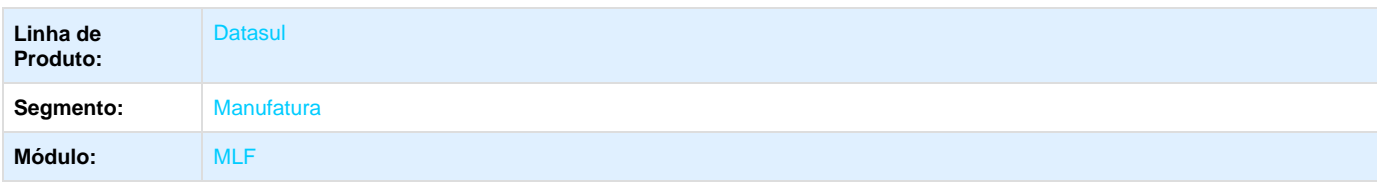

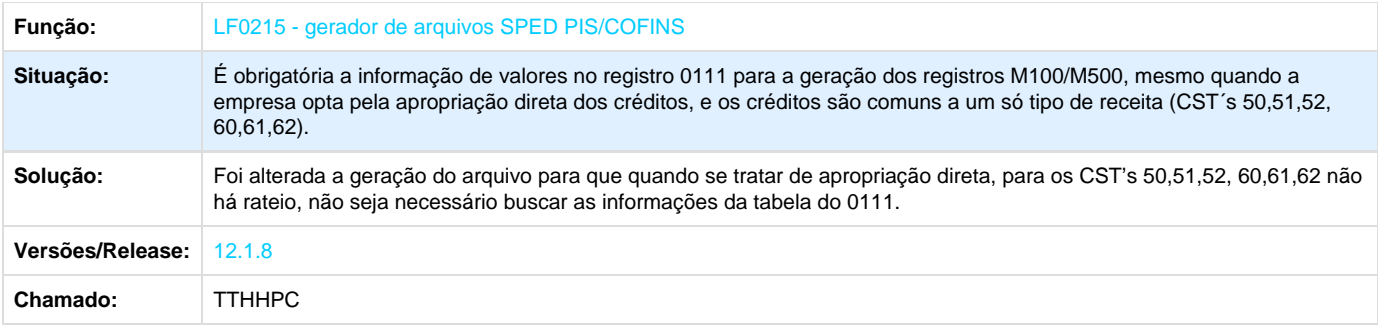

## **TTHHYV\_DT\_Registro\_0200\_Cod\_gen\_LF0215\_LF0201**

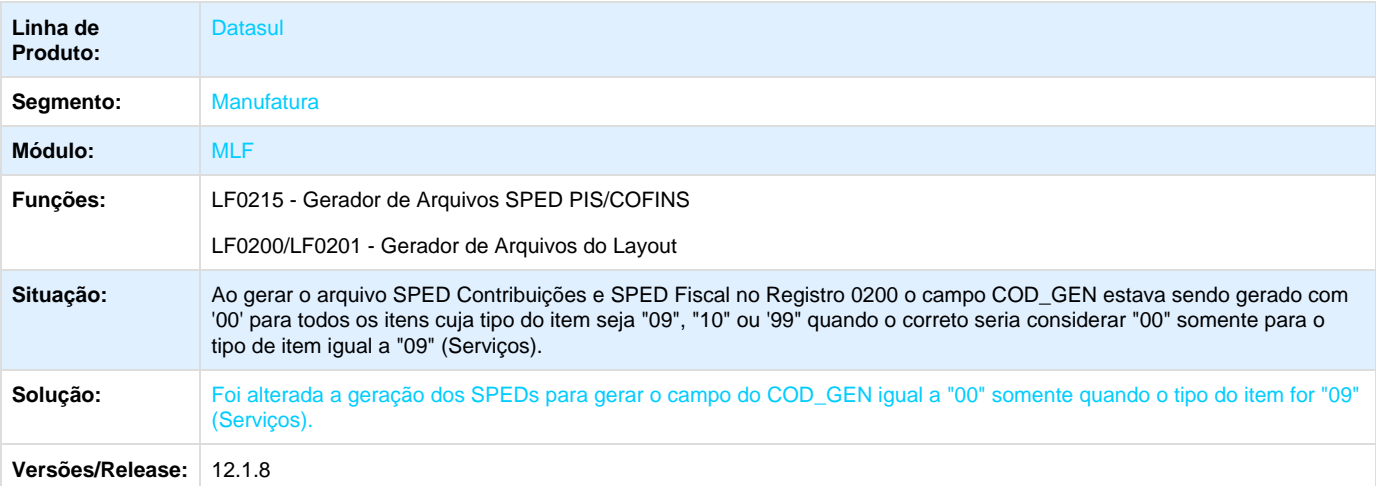

Your Rating:

\*\*\*\*\* Results: \*\*\*\*\* 0 rates

# **TTHOIQ\_DT\_SPED\_Contribuições\_Soma\_Registros\_C170\_no\_Registro\_C100\_LF0215**

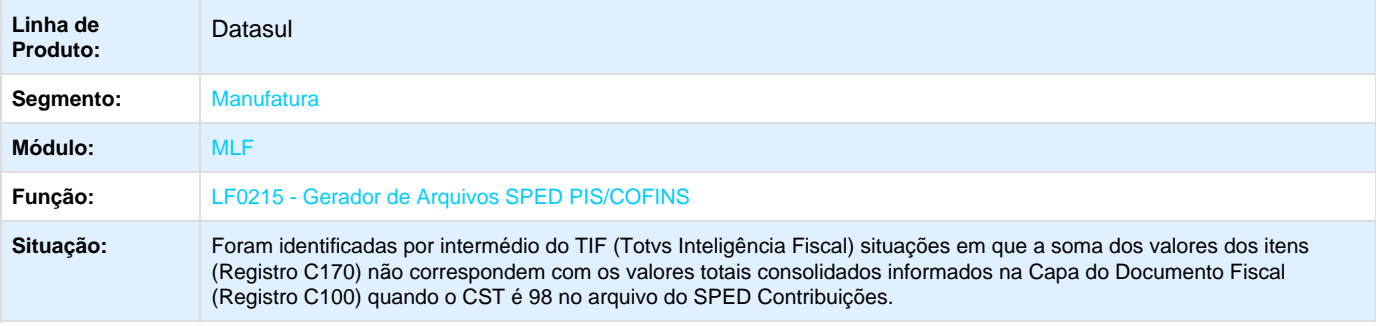

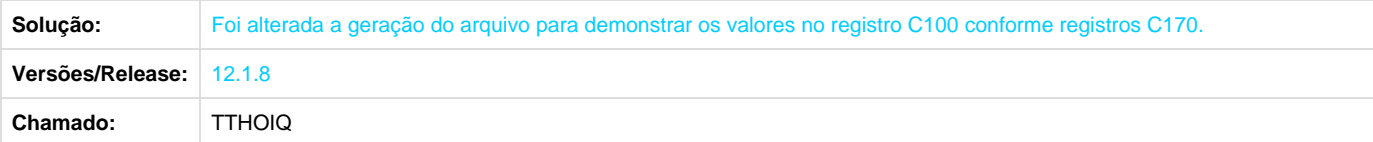

# **Obrigações Fiscais - Manutenção - 12.1.8**

# **TTABRM\_DT\_Arquivo\_433\_Valor\_Mercadoria\_OF0739**

### **Arquivo 433 Valor da Mercadoria - OF0739**

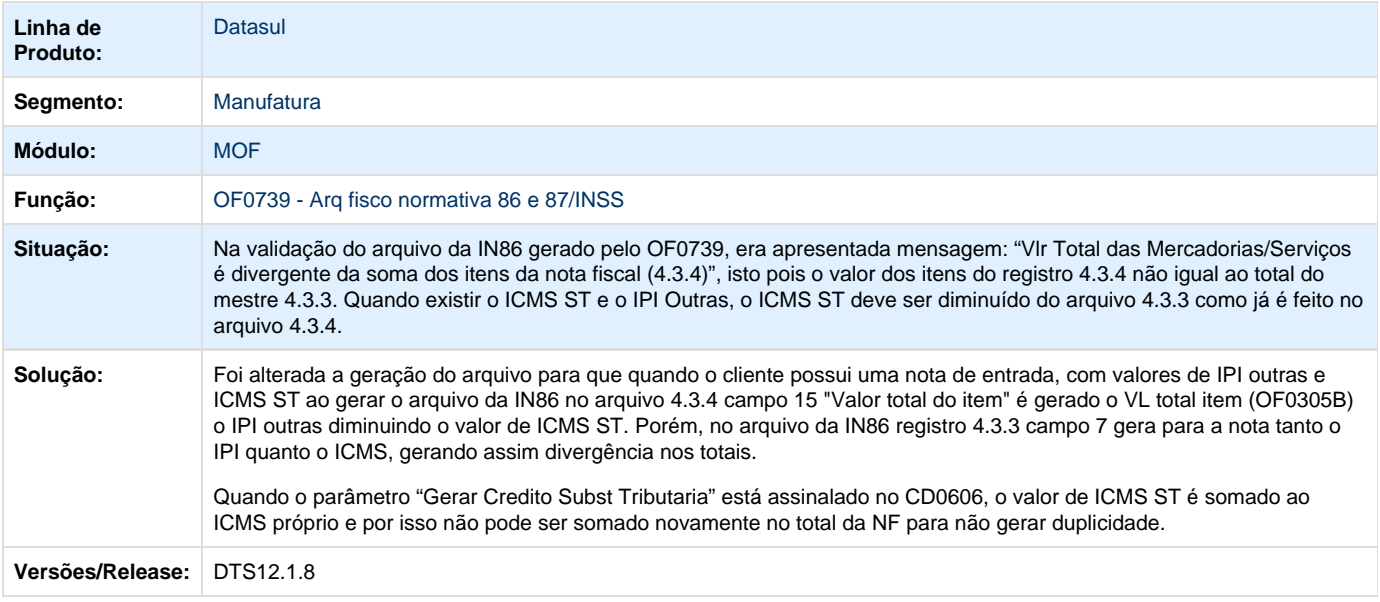

## **TTAJHY\_DT\_Campo\_serie\_OF0667**

### **Campo série - OF0667**

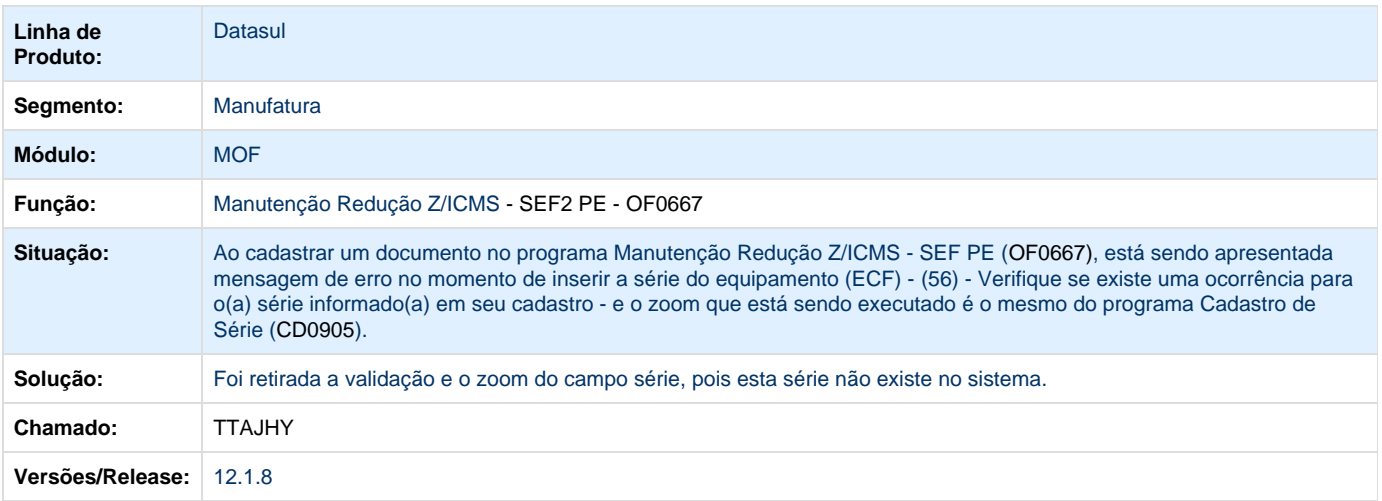

# **TTAWXJ\_DT\_OF0320\_Nao\_Permite\_Informar\_um\_Valor\_Maior\_que\_999999\_na\_Tela\_do\_Quadro\_48\_ da\_Aba\_Info\_Adic\_OF0320**

#### **Apuração ICMS-SC**

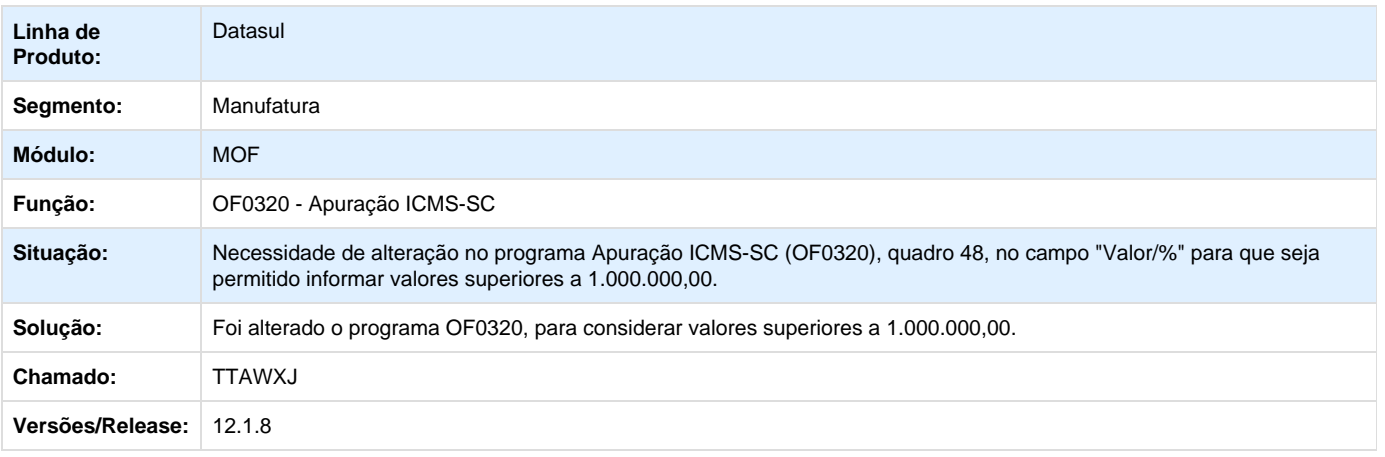

## **TTCTLT\_DT\_Tags\_Geradas\_Incorretamente\_OF0331**

#### **Tags Geradas Incorretamente - OF0331**

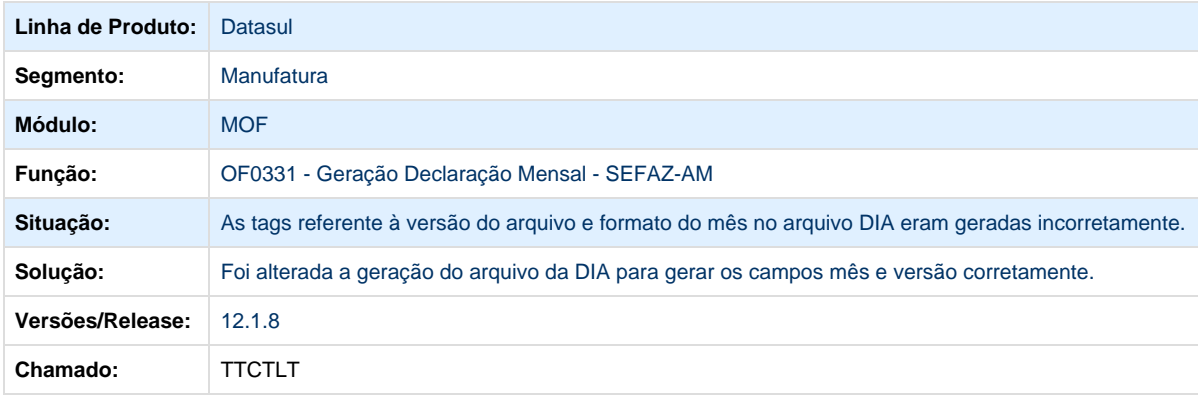

**TTCTM1\_DT\_Inconsistência\_Geração\_XML\_Estabelecimento\_sem\_Venda\_OF0963**

## **Inconsistência na Geração do XML em Estabelecimento sem Venda - OF0963**

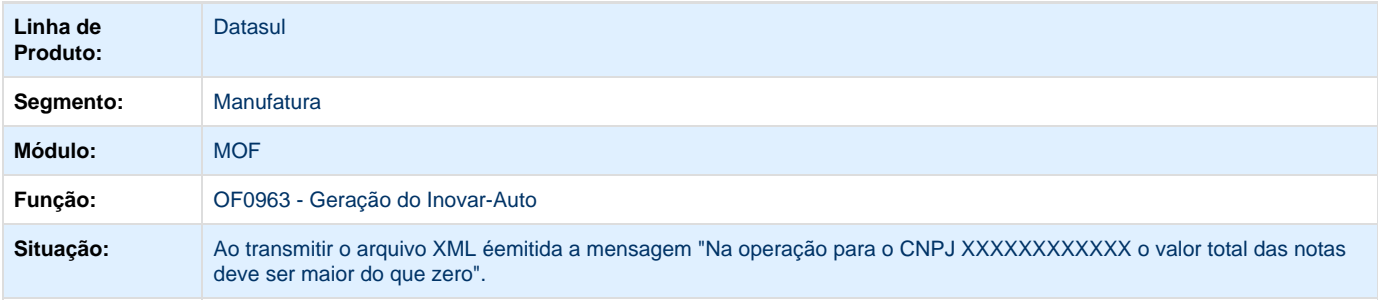

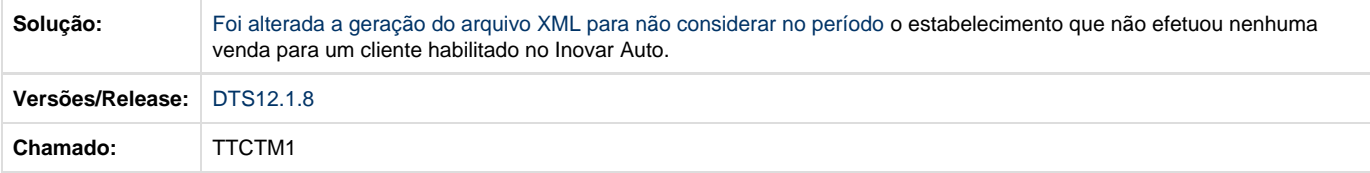

## **TTCYZ4\_DT\_CPF\_Emitido\_Indevidamente\_no\_Campo\_05\_de\_CNPJ\_OF0745**

#### **CPF Emitido Indevidamente no Campo 05 de CNPJ OF0745**

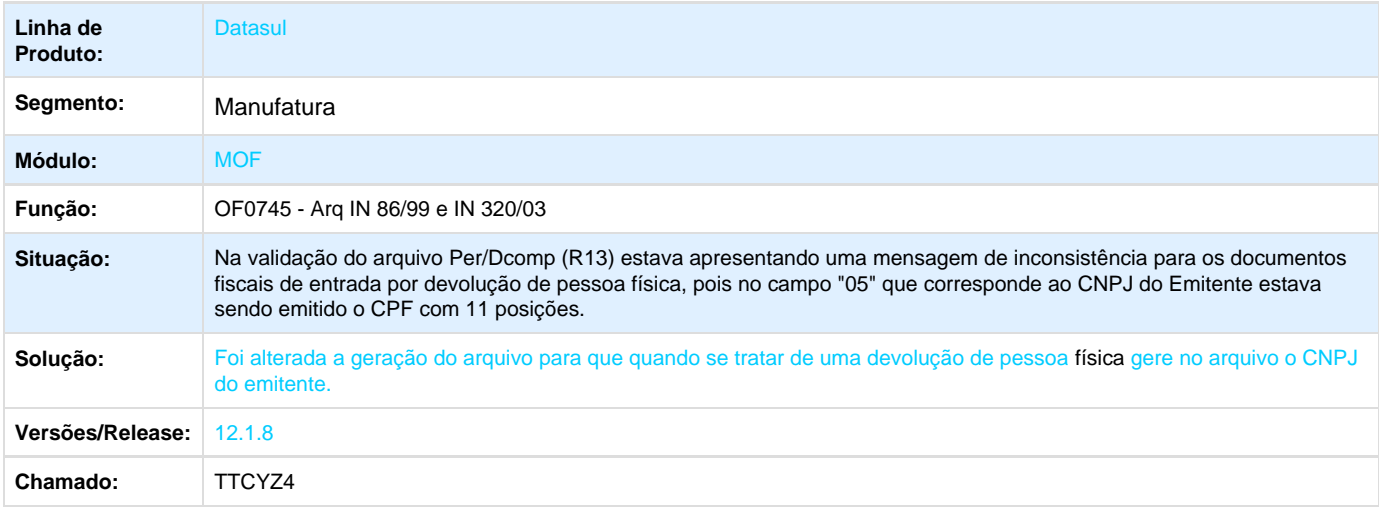

Your Rating: \*\*\*\*\* Results: \*\*\*\*\* 0 rates

**TTGFZG\_Programa\_Exige\_Livros\_Incentivados\_para\_Estabelecimento\_sem\_Itens\_Incentivados\_OF0 520**

O Programa Exige Livros Incentivado para Estabelecimento sem Itens Incentivados - OF0520

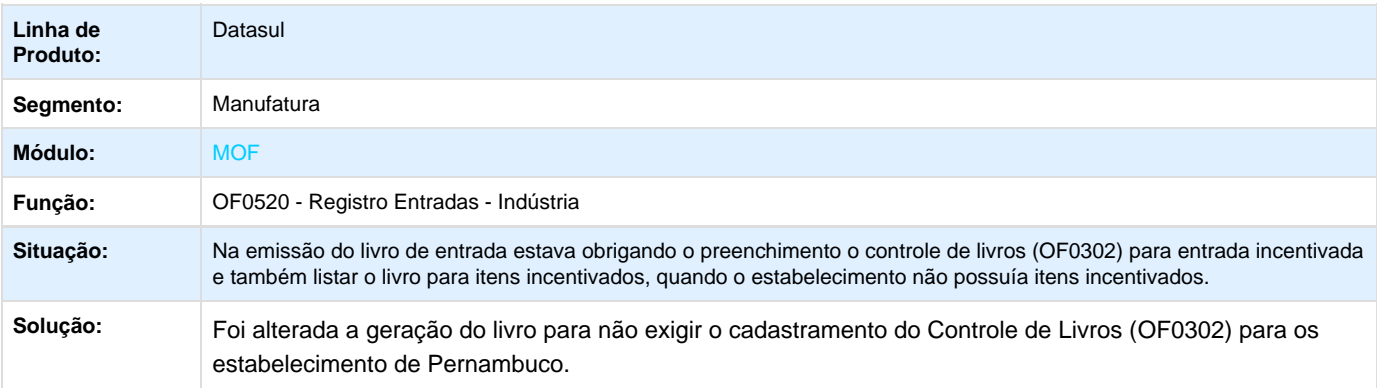

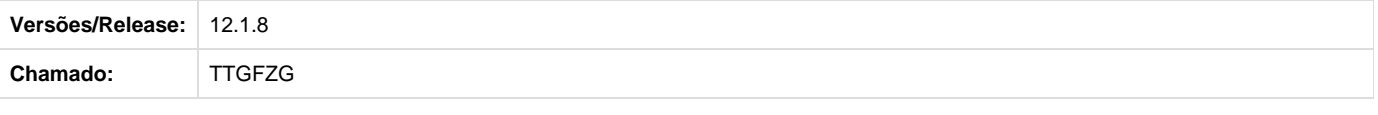

# **Framework TOTVS - Manutenção 12.1.8**

**Audit Trail - Manutenção - 12.1.8**

**Bancos Históricos - Manutenção - 12.1.8**

**Básico (NPS) - Manutenção - 12.1.8**

**Cadastros Gerais - Manutenção - 12.1.8**

**TSIPOD\_DT\_CD0026\_Nao\_Retorna\_Regra\_Correta**

#### **CD0026 - Simulador Configurador de Regras**

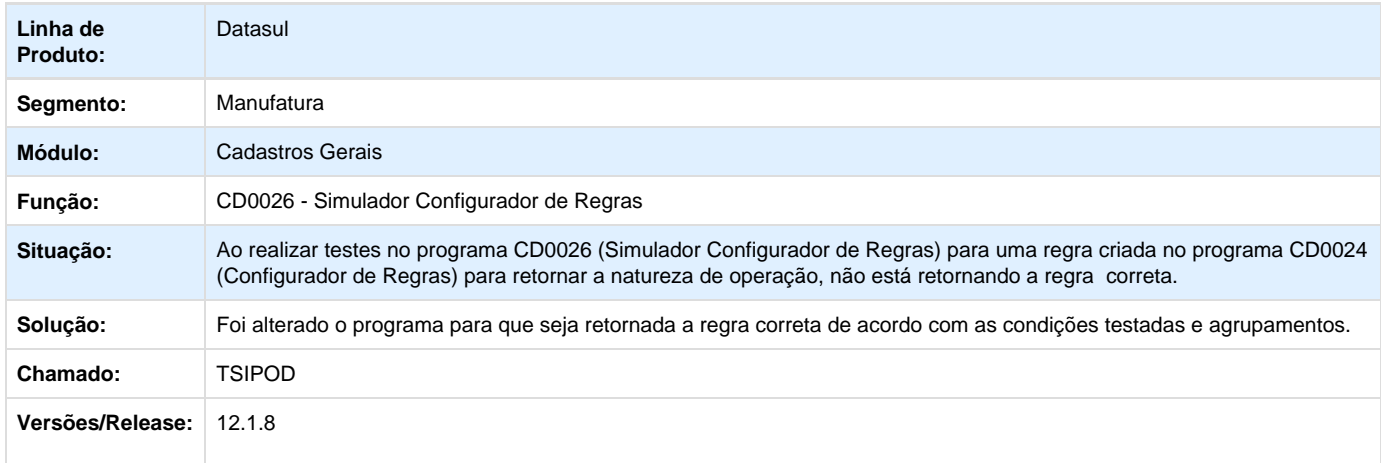

## **TSNAT7\_DT\_CE0024\_Nao\_Esta\_Agrupando\_Corretamente**

#### **Não está agrupando corretamente**

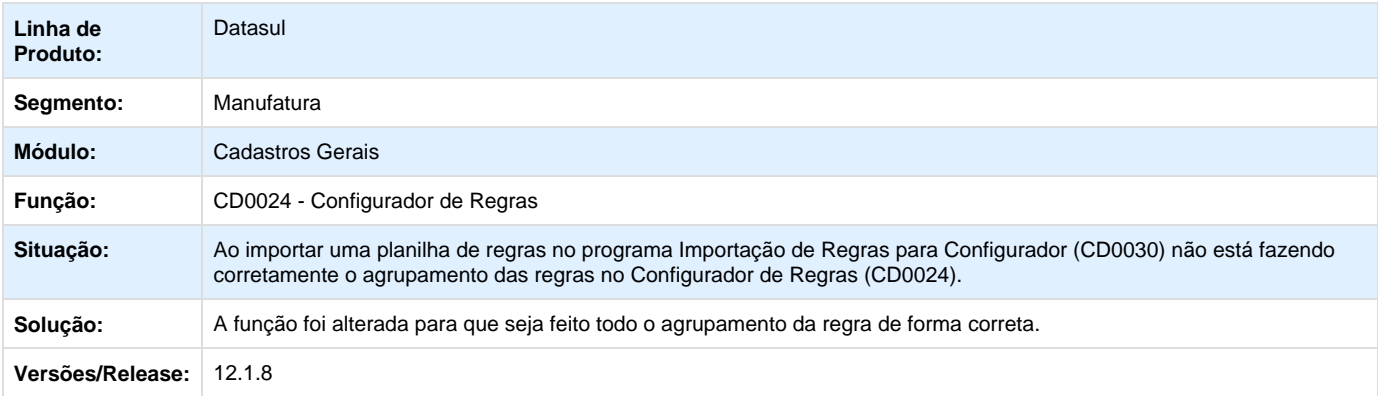

Your Rating: \*\*\*\*\* Results: \*\*\*\*\* 0 rates

## **TSRIU7\_DT\_Cadastramento\_dos\_Parametros\_Globais**

#### **Cadastramento dos Parâmetros Globais**

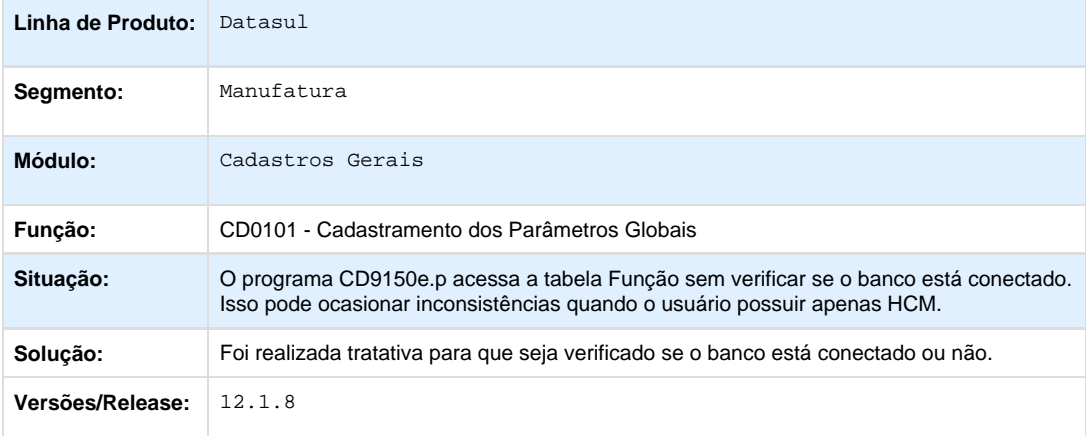

Your Rating:

\*\*\*\*\* Results: \*\*\*\*\* 0 rates

**TSUVQJ\_DT\_CD0738\_Solicitacao\_Material**

## **Solicitação Material**

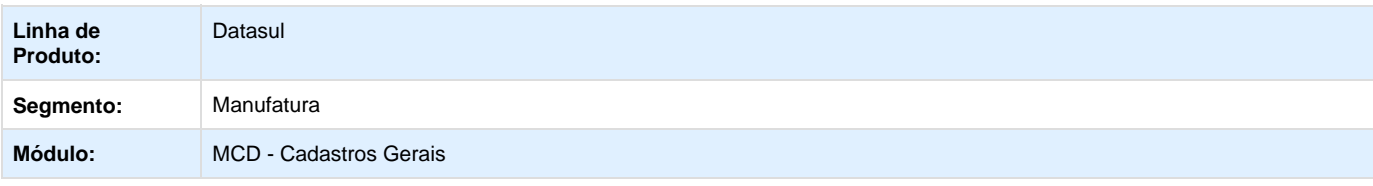

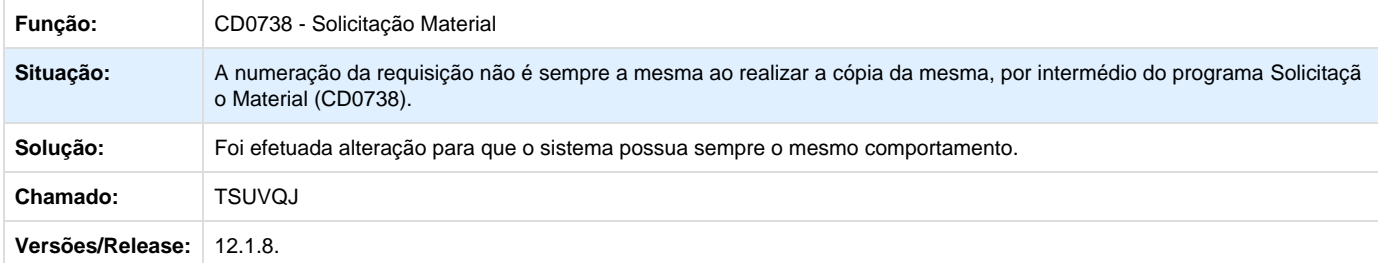

# **TSXVTX\_DT\_Consulta\_Itens\_Requisicao**

## **Consulta Itens Requisição**

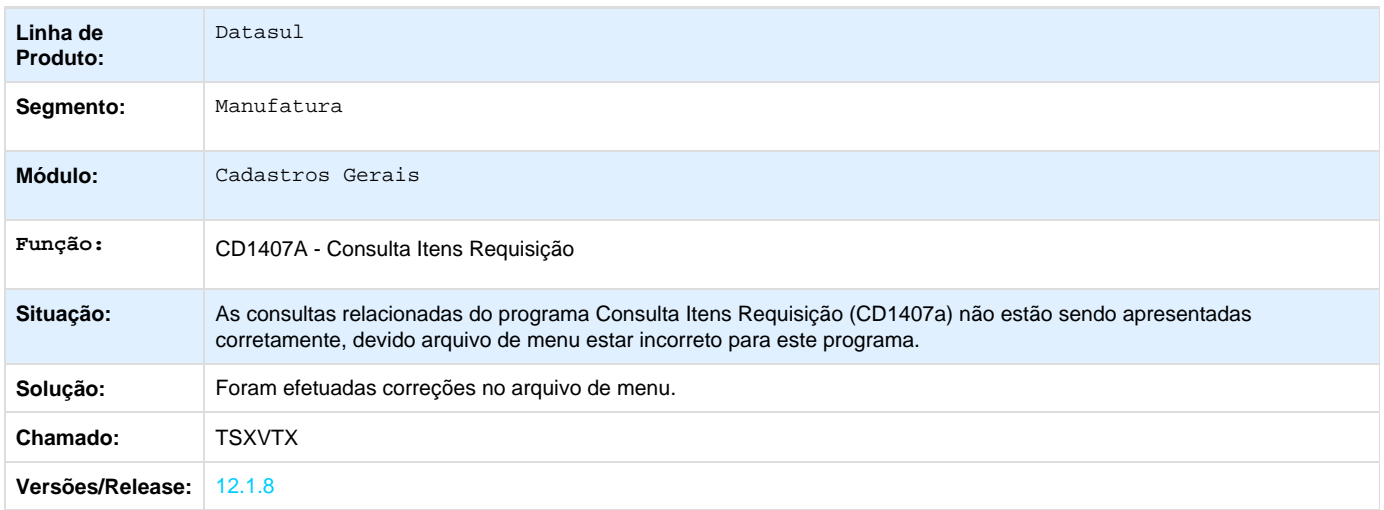

Your Rating:

\*\*\*\*\* Results: \*\*\*\*\* 0 rates

**TSYNRK\_DT\_CD0602\_Abas\_Indevidas\_Quando\_Usuario\_e\_Internacional**

## **Manutenção Estabelecimentos**

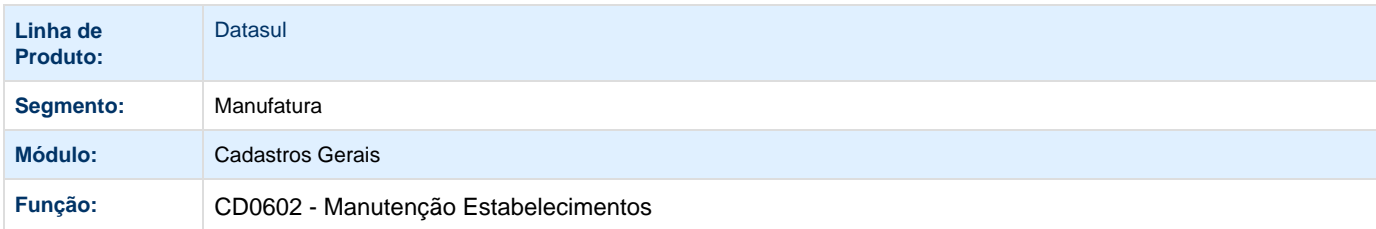

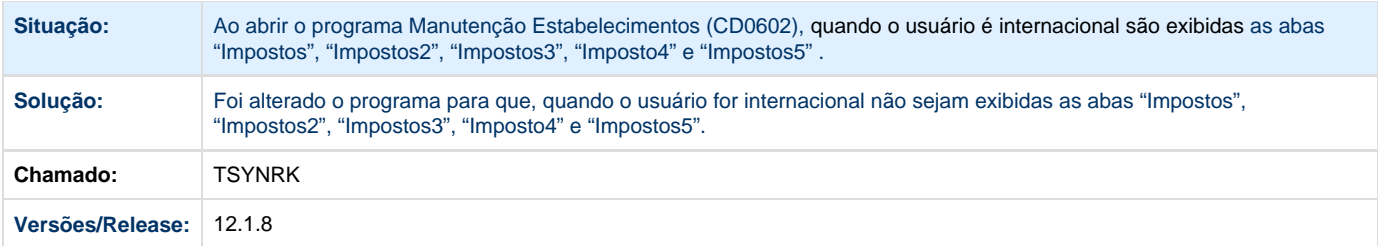

## **TSYZD9\_DT\_Manutencao\_Fornecedores**

### **Manutenção Fornecedores**

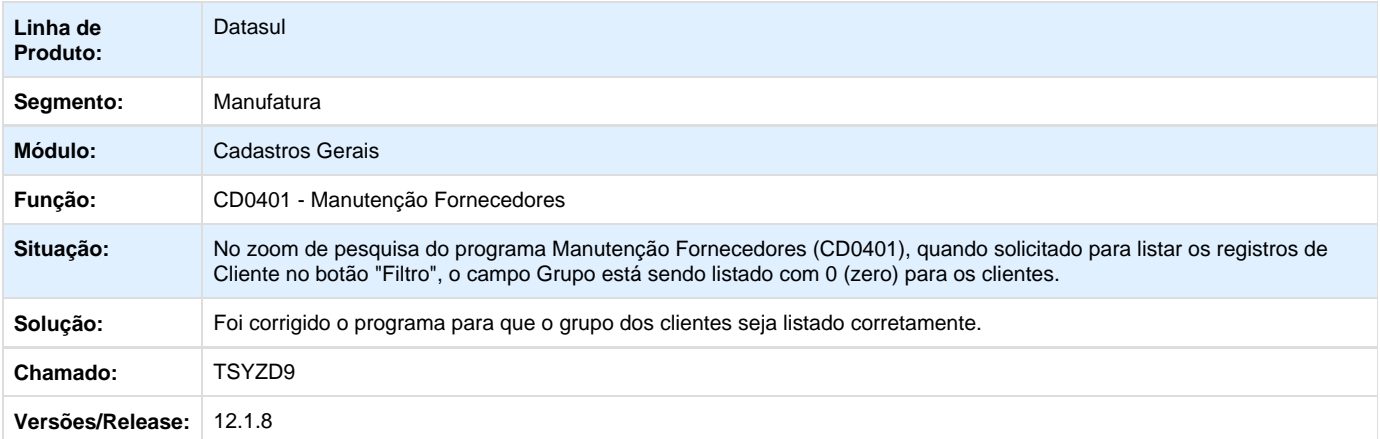

## **Foundation Flex - Manutenção - 12.1.8**

## **Foundation HR - Manutenção - 12.1.8**

## **Menu - Manutenção - 12.1.8**

**Segurança - Manutenção - 12.1.8**

**Universal - Manutenção - 12.1.8**

**Utilitários - Manutenção - 12.1.8**

**Internacional - Manutenção - 12.1.8**

**TSKA15\_DT\_Validacao\_Movimento\_de\_Documentos\_Arg**

## **Validação Movimento de Documentos**

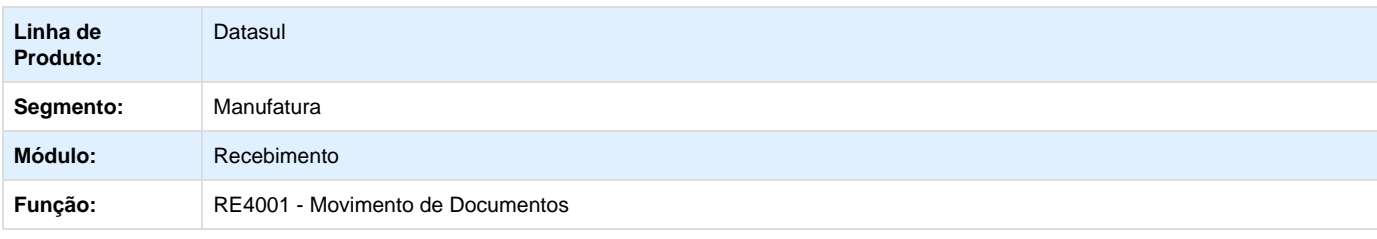

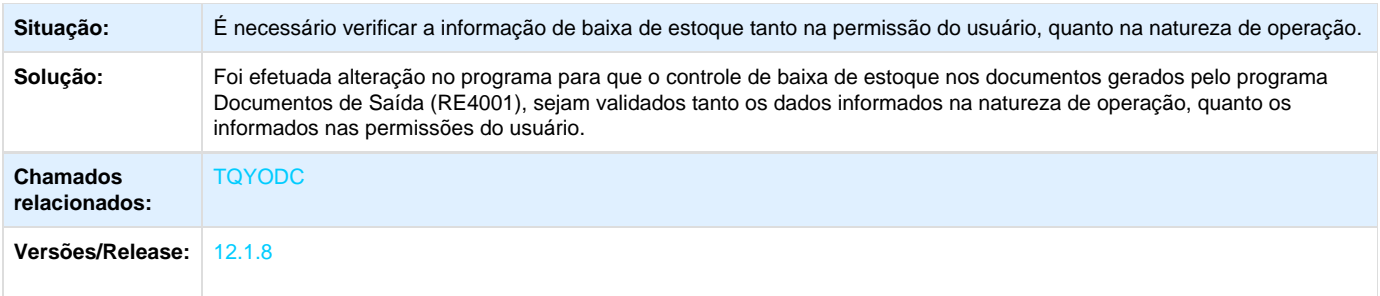

# **TSMEGT\_DT\_Retencao\_IIBB**

## **TSMEGT - Retenção IIBB**

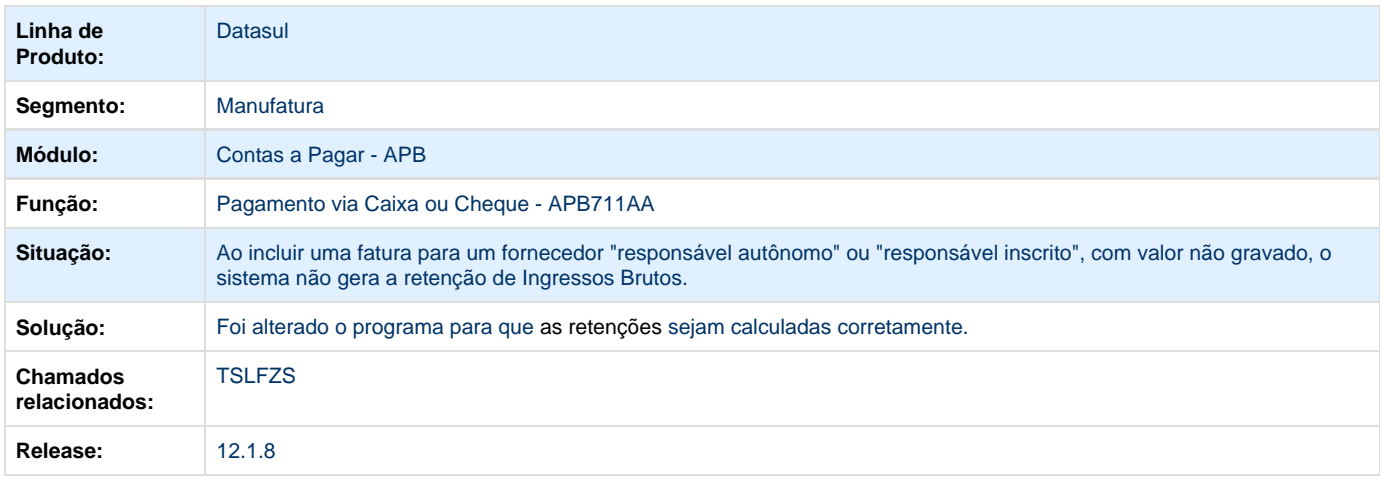

# **TSQIMK\_DT\_Cod\_Desp\_Plaza\_ARG**

**Código de Despacho a Plaza**

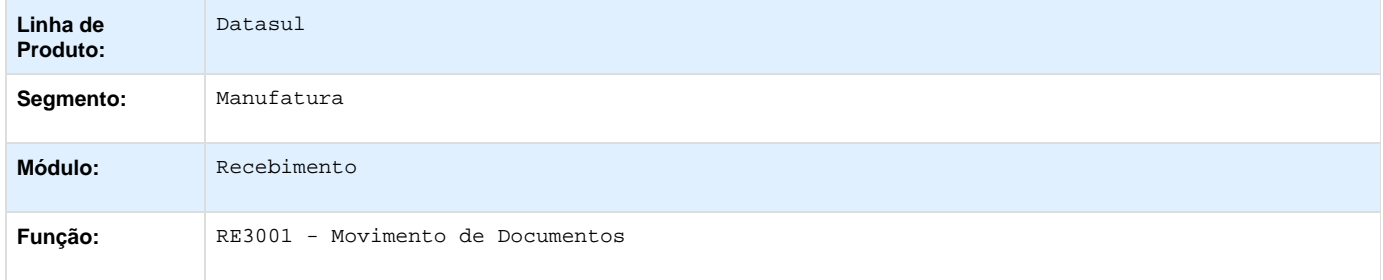

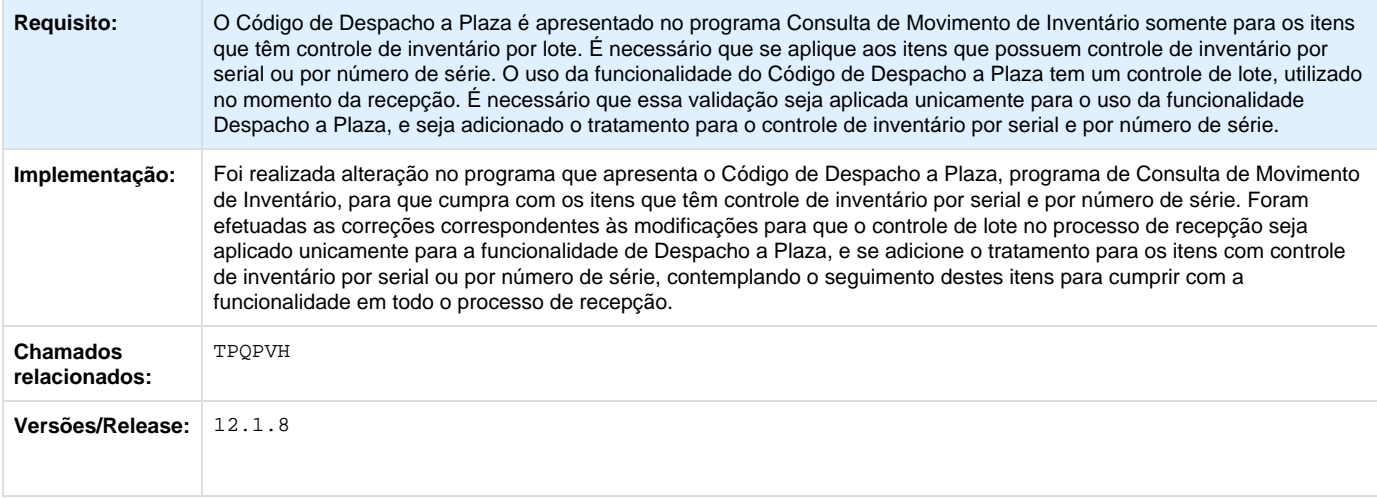

## **TSRGRJ\_DT\_Apropriacoes\_Contabeis**

# **TSRGRJ - Apropriações Contábeis**

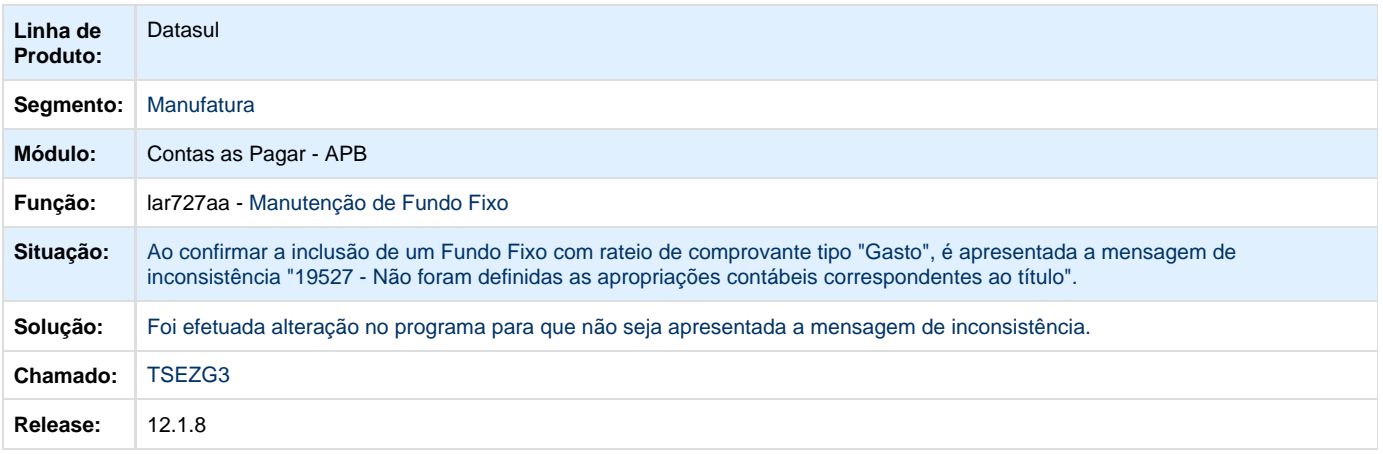

# **TSRTIA\_DT\_Relatorio\_Contabil\_Localizado\_Arg**

## **Relatório Contábil Localizado**

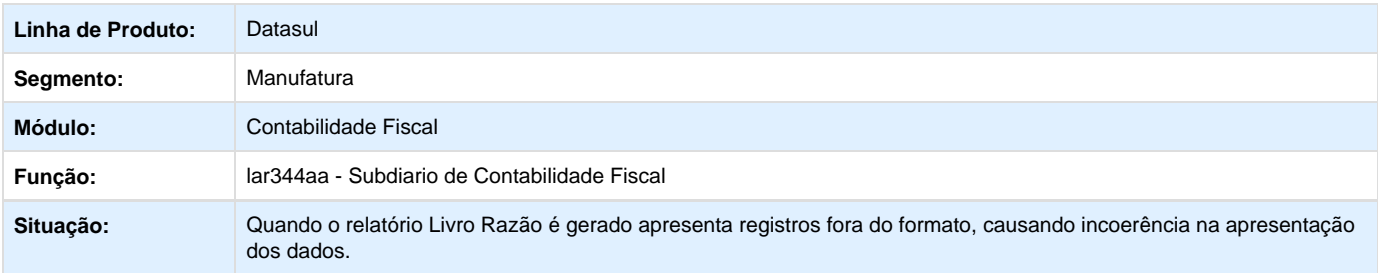

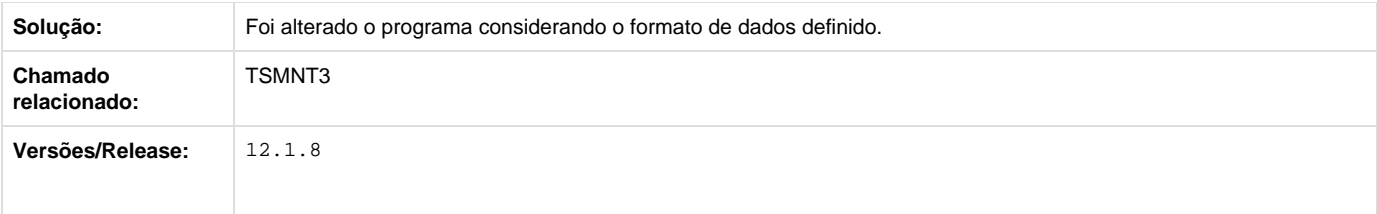

# **TSTAZ7\_DT\_Retencao\_de\_IVA\_Arg**

# **Retenção de IVA**

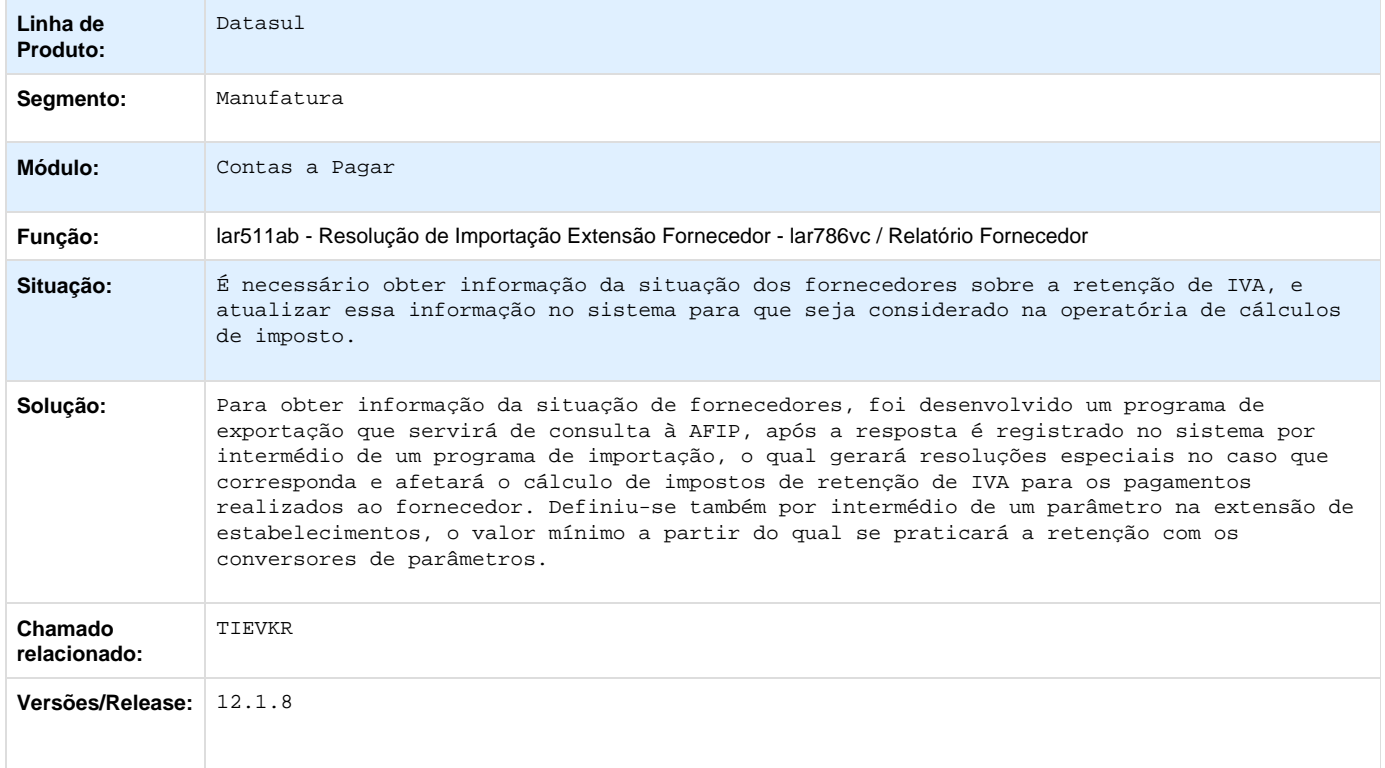

# **TSTRX6\_DT\_Contabilidade\_em\_Linha**

## **Contabilidade em Linha**

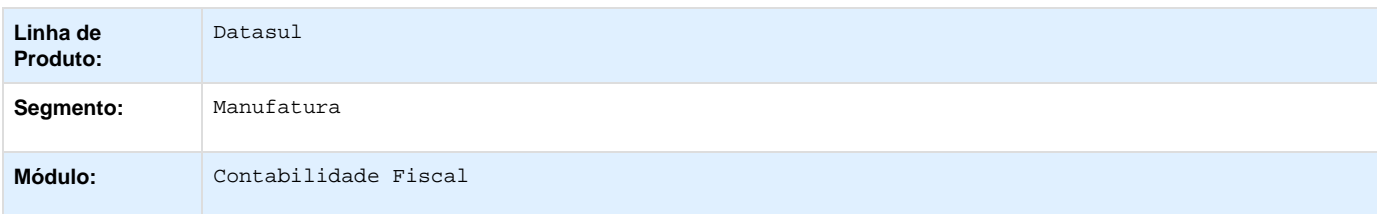

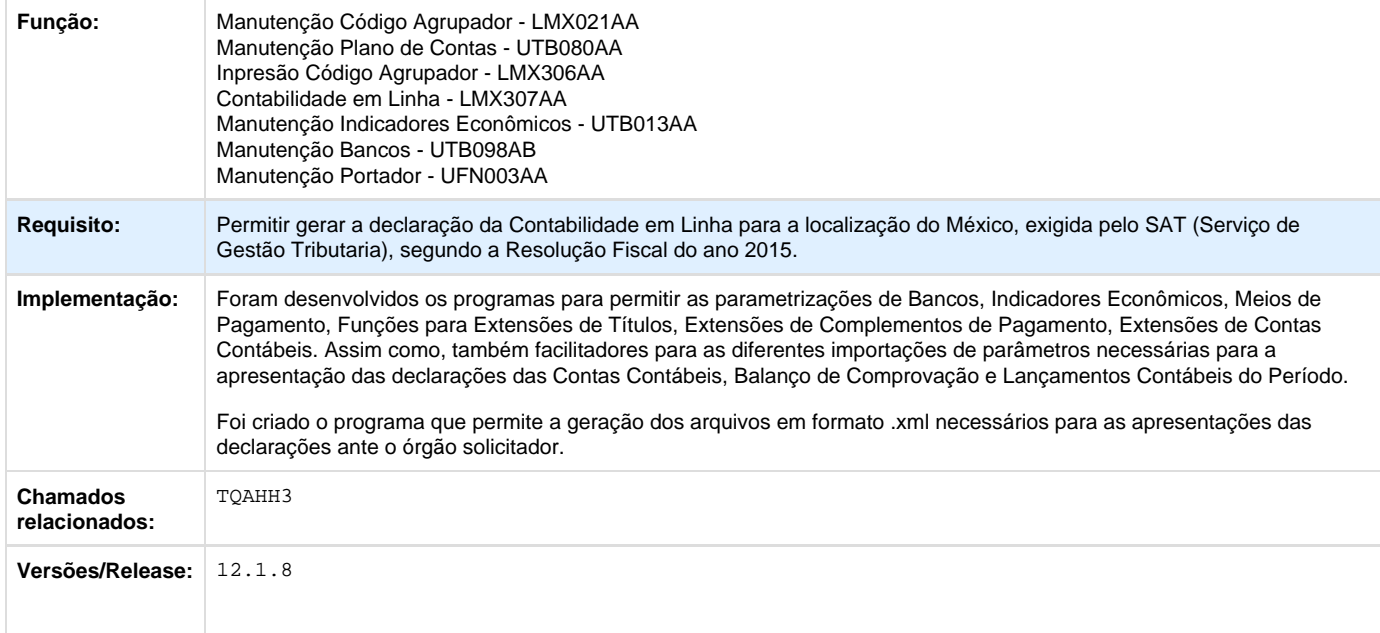

# **TSUCU5\_DT\_Geracao\_do\_Bordero\_de\_Titulos\_Arg**

# **Geração do Borderô de Títulos**

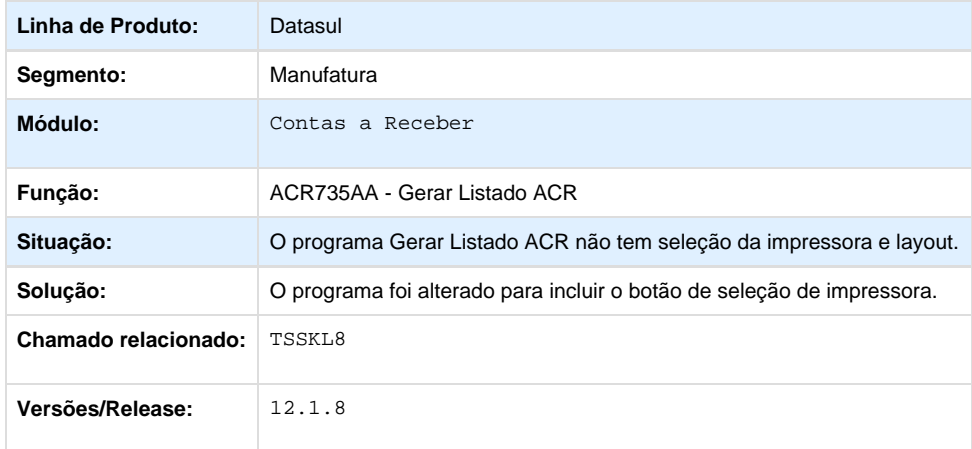

# **TSVBO5\_DT\_Criacao\_DPC\_Unificada\_Trigger\_Dicionario\_ARG\_MEX\_CHI**

# **DPC Unificada de Trigger de Dicionário**

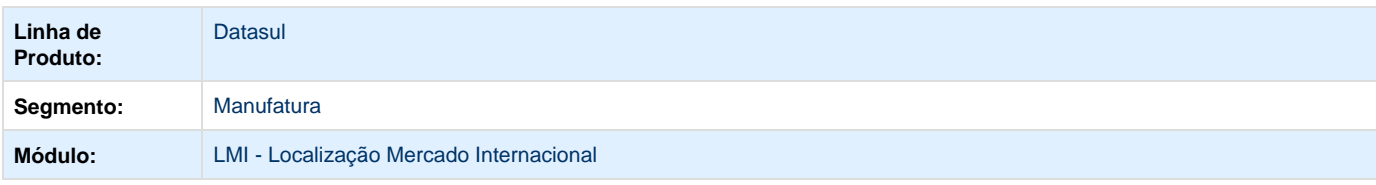

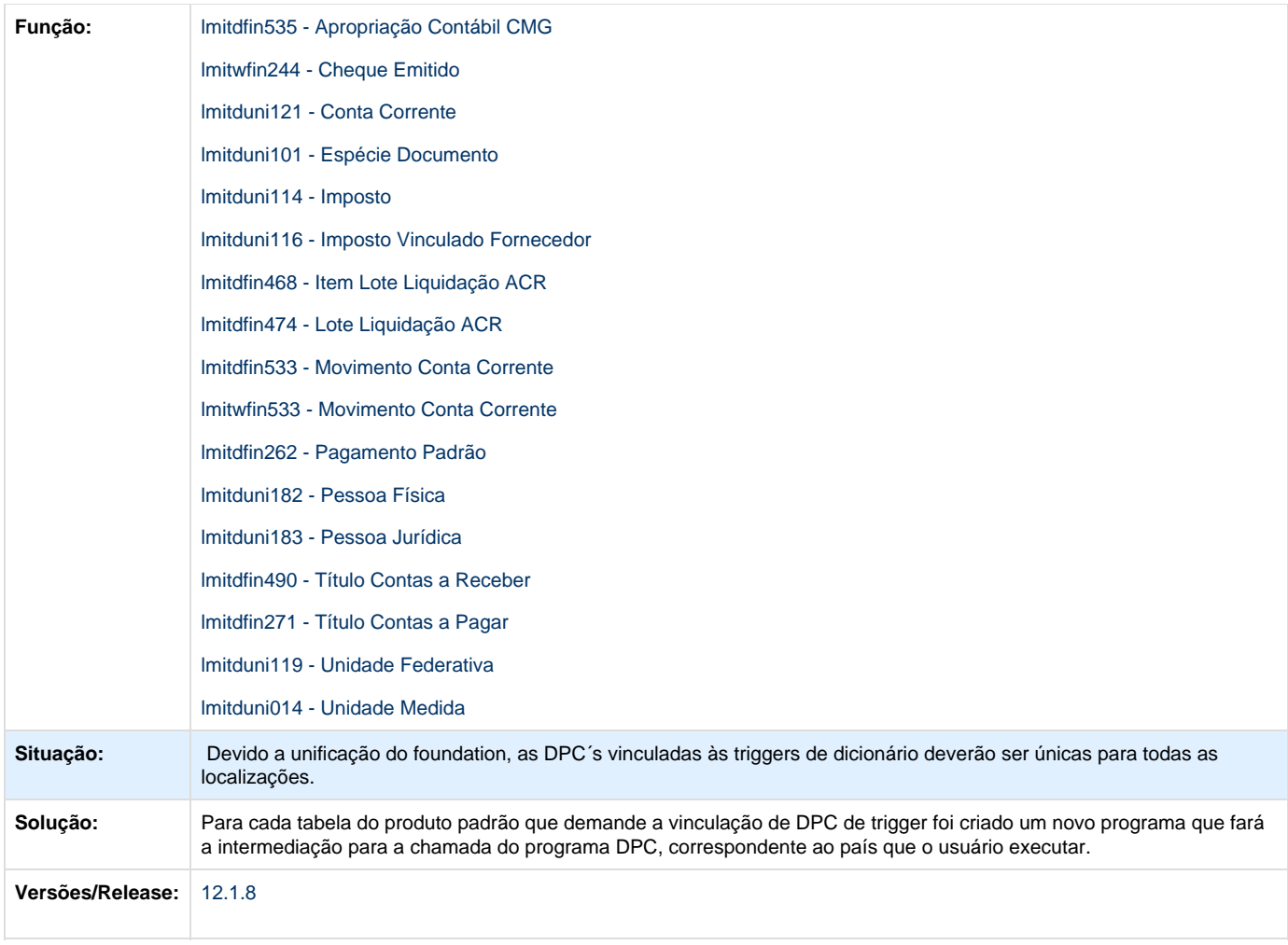

# **TSZKFU\_DT\_Impressao\_Ordem\_Pagamento\_ARG**

# **Impressão Ordem de Pagamento**

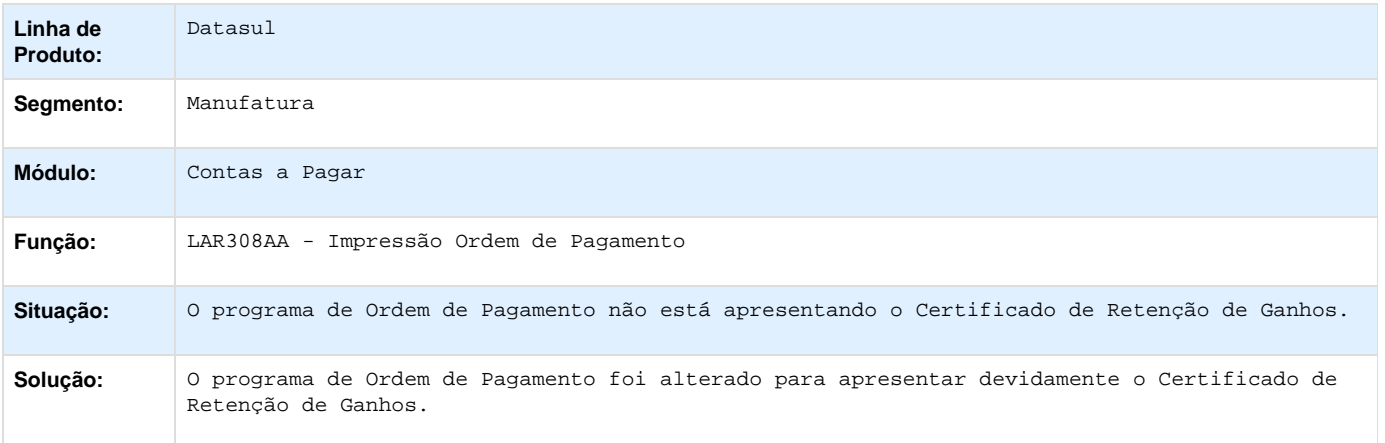

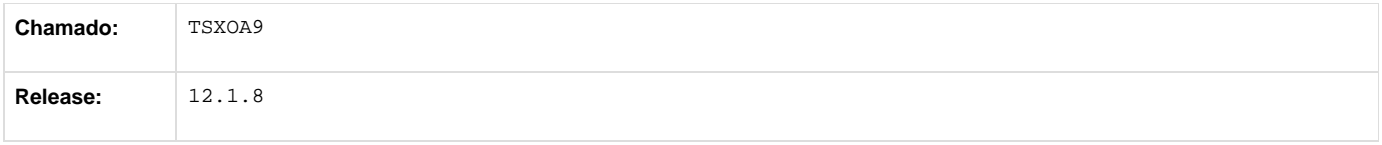

# **TTAEHJ\_DT\_Manutencao\_De\_Recibos\_Arg**

## **Manutenção de Recibos**

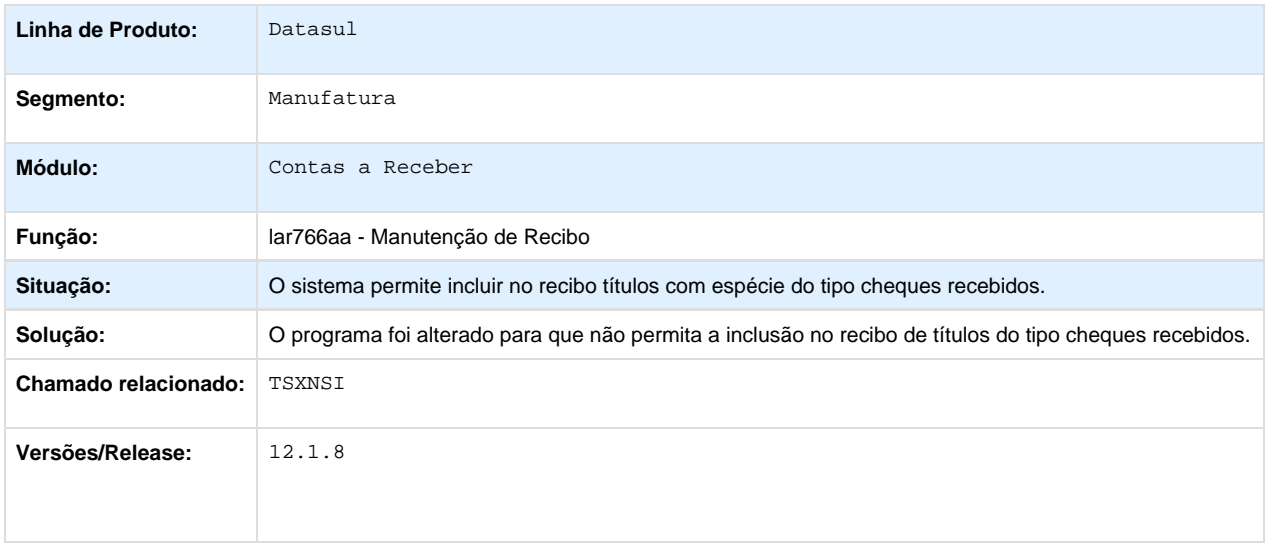

# **TTAY91\_DT\_Manutencao\_de\_Recibo**

## **Manutenção de Recibos**

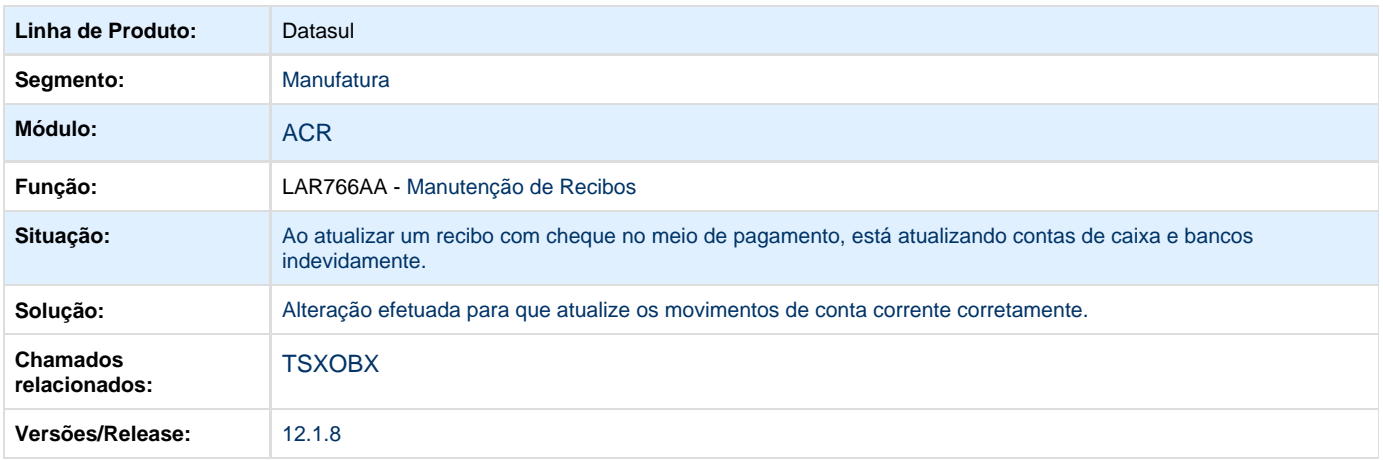

## **TTBOUY\_DT\_Manutencao\_de\_Recibos\_ARG**

# **Manutenção de Recibos**

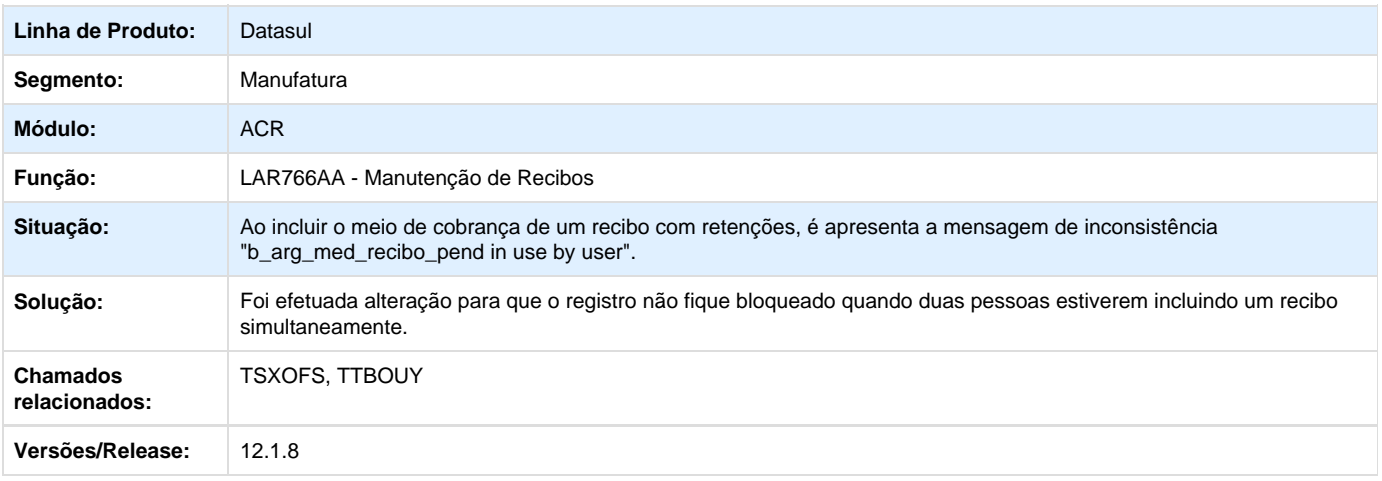

# **TTCSLD\_Meio\_de\_pagamento**

# **Pagamento via caixa ou cheque**

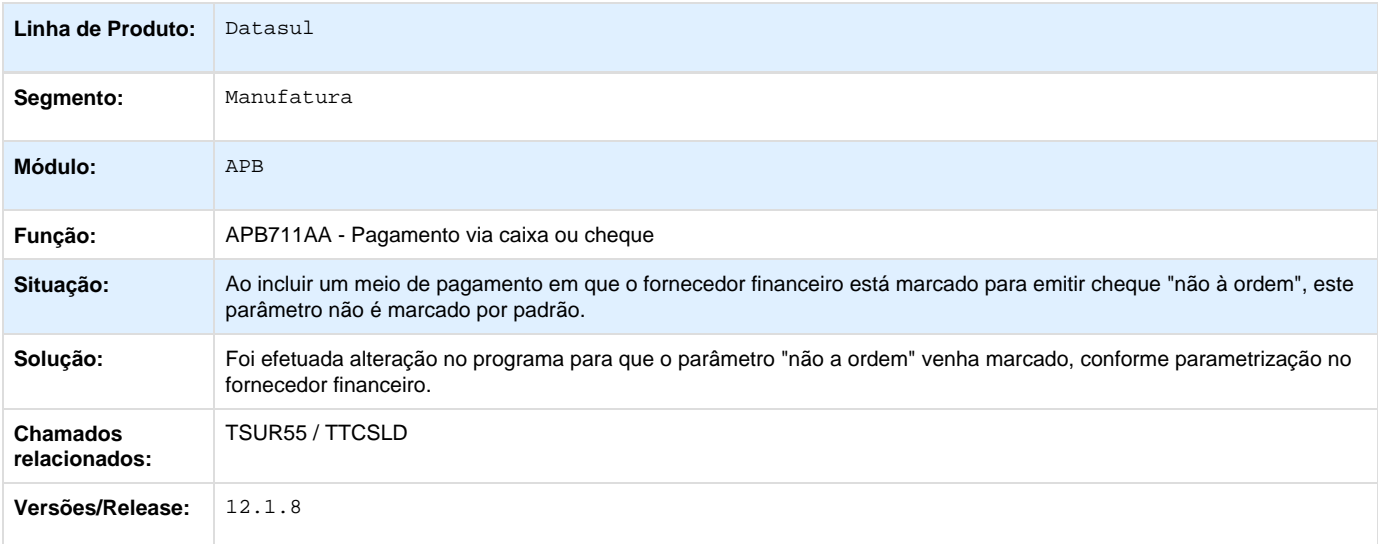

# **TTCZVT\_Planilha\_Meio\_pagamento**

## **Planilha Meio de Pagamento**

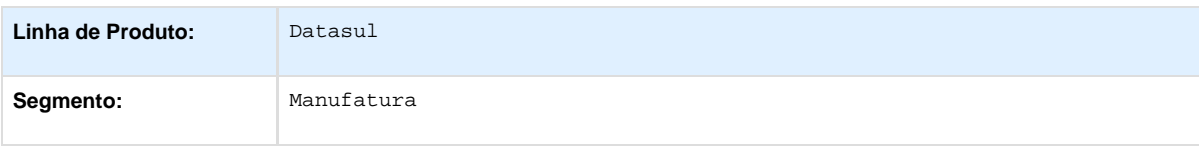

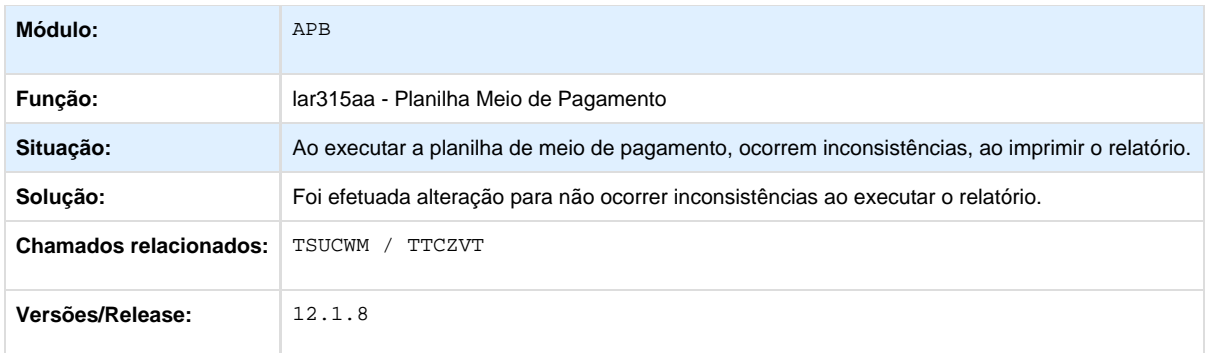

# **TTDUYZ\_DT\_Manutencao\_Recibos\_Arg**

## **Manutenção Recibos**

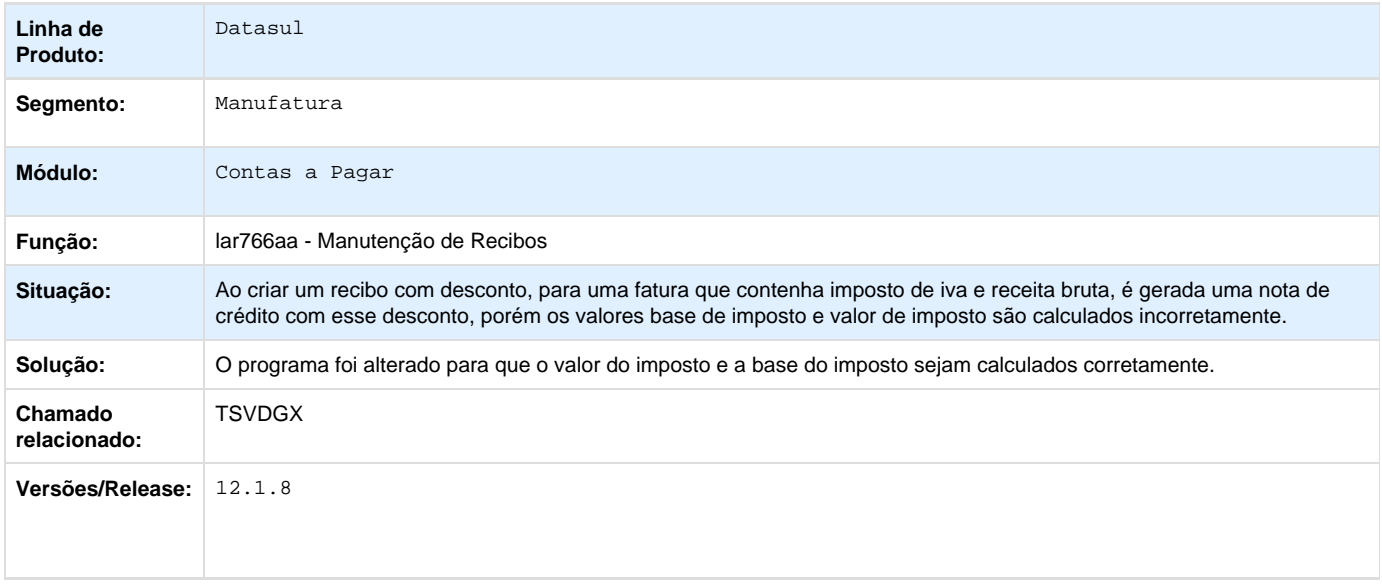

# **TTEAF5\_Layout\_de\_Impressa\_ Ext\_Tit\_Acr**

# **Layout de Impressão Ext. Tit. Acr**

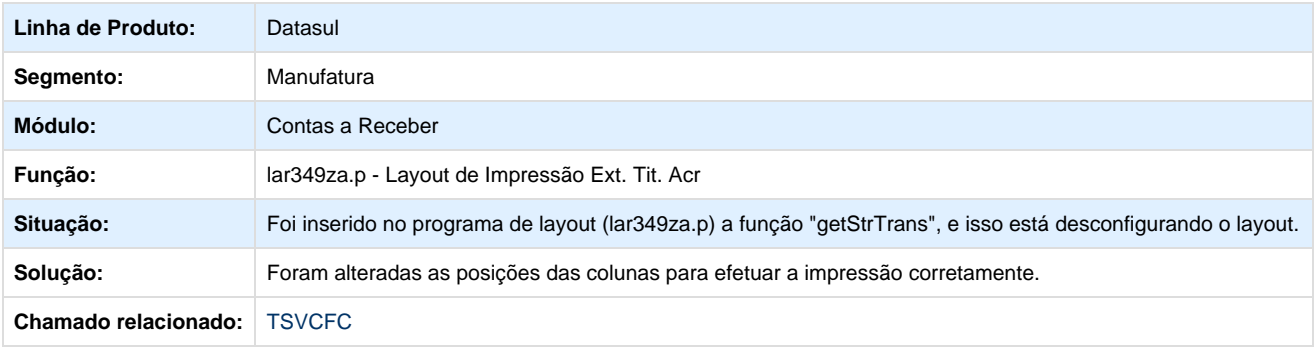

# **TTEPJS\_DT\_Cancelamento\_Remito\_Arg**

## **Cancelamento Remito**

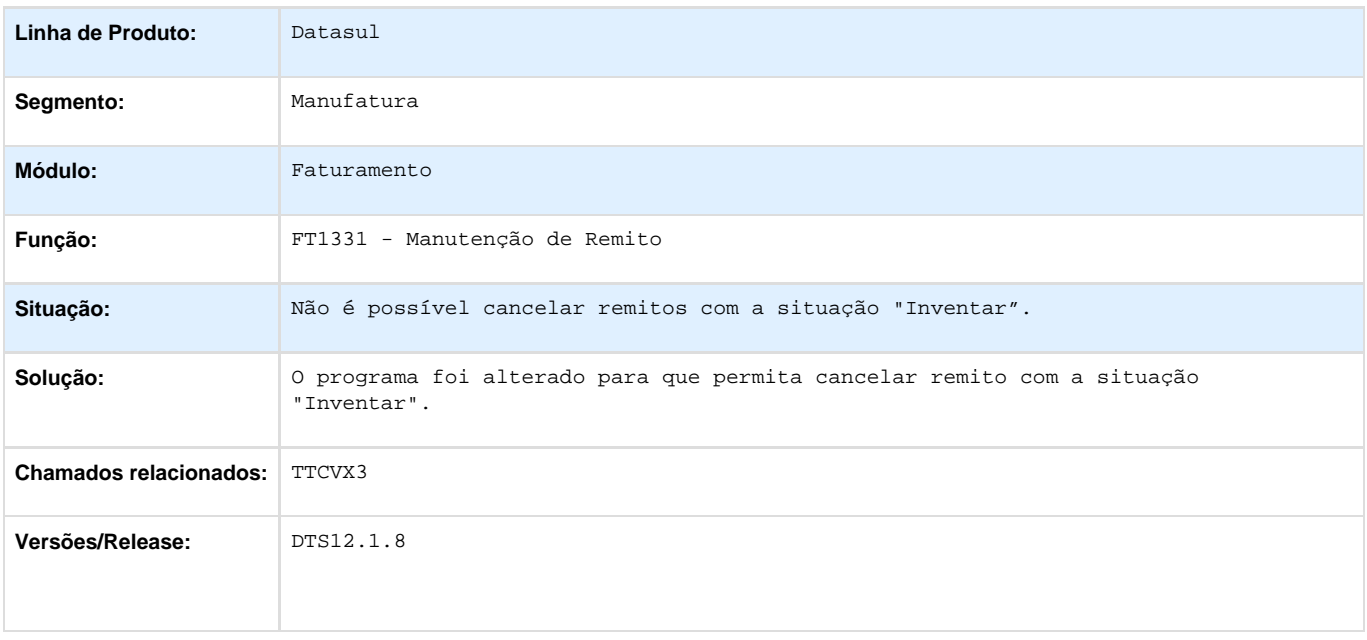

# **TTEUUE\_DT\_Aliquota\_de\_Imposto\_EQU**

## **Alíquota de Imposto**

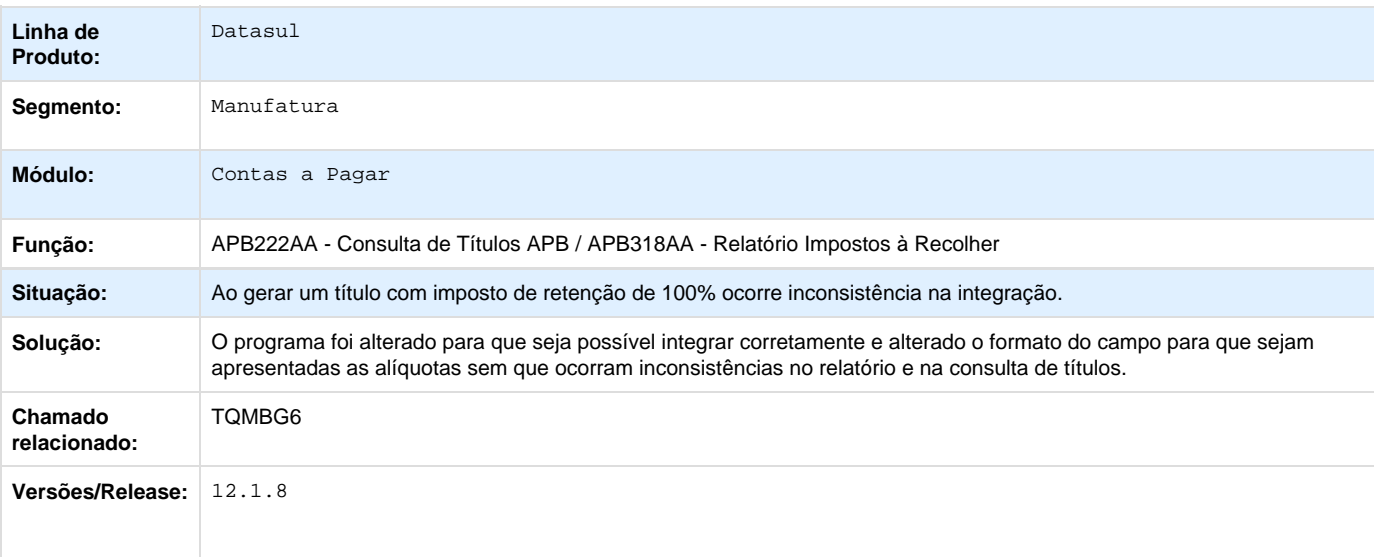

# **Manufatura - Manutenção - 12.1.8**

## **APS - Planejamento Avançado de Produção - Manutenção - 12.1.8**

**TOTVS APS - Manutenção - 12.1.8**

**TSODP8\_DT\_Painel\_de\_Controle**

#### **Painel de Controle trava no Sequenciamento**

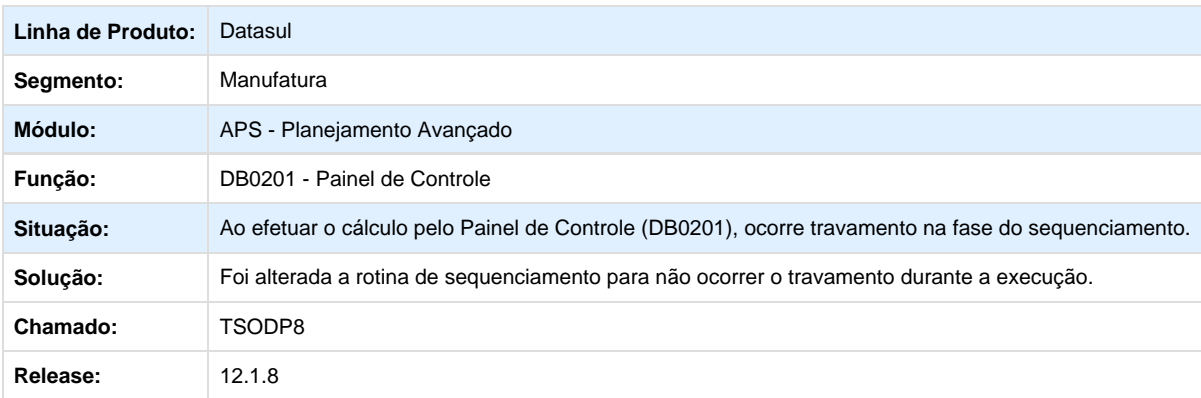

**TSOF95\_DT\_Atualizacao\_Dados**

#### **TSOF95 - Atualização de Dados - DB0200**

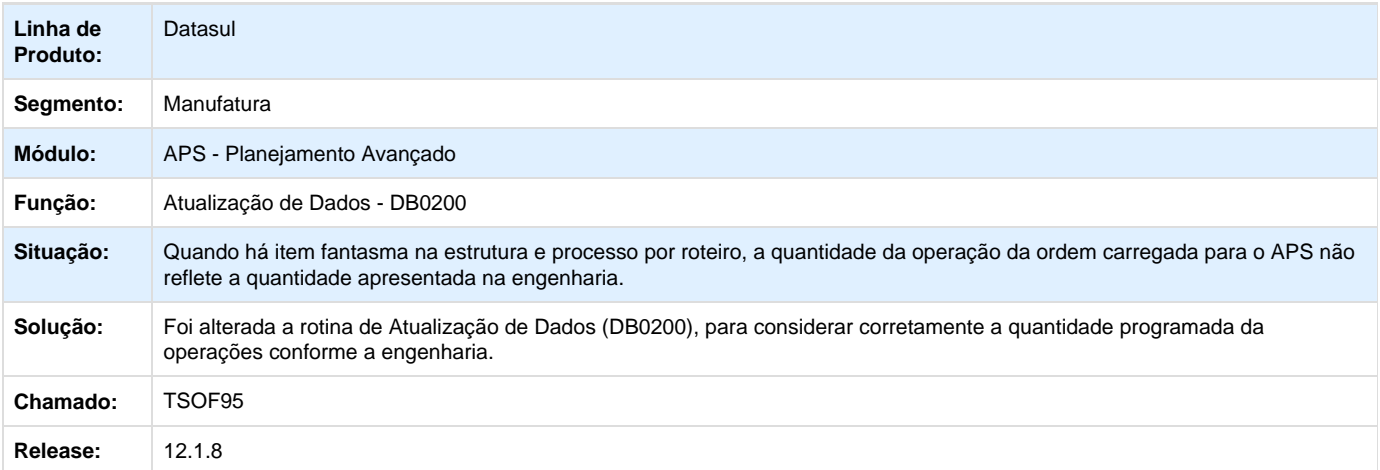

**TSPVZ1\_DT\_Atualizacao\_Dados**

## **TSPVZ1 - Atualização de Dados - DB0200**

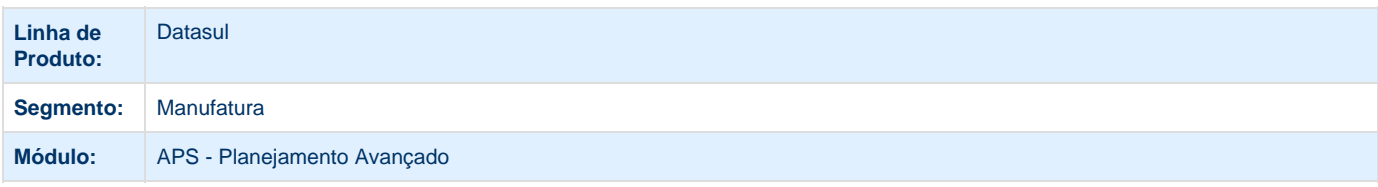

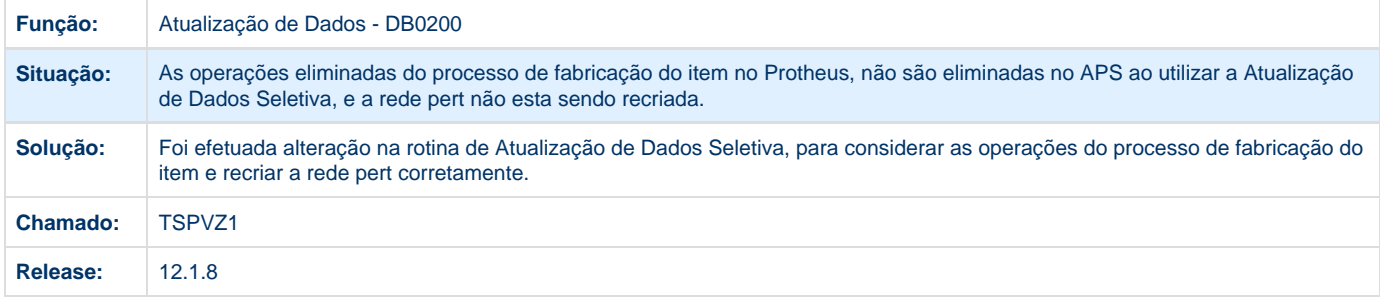

**TSUGPF\_DT\_Relatorio\_Consistencia\_de\_Dados**

### **Relatório Consistência de Dados**

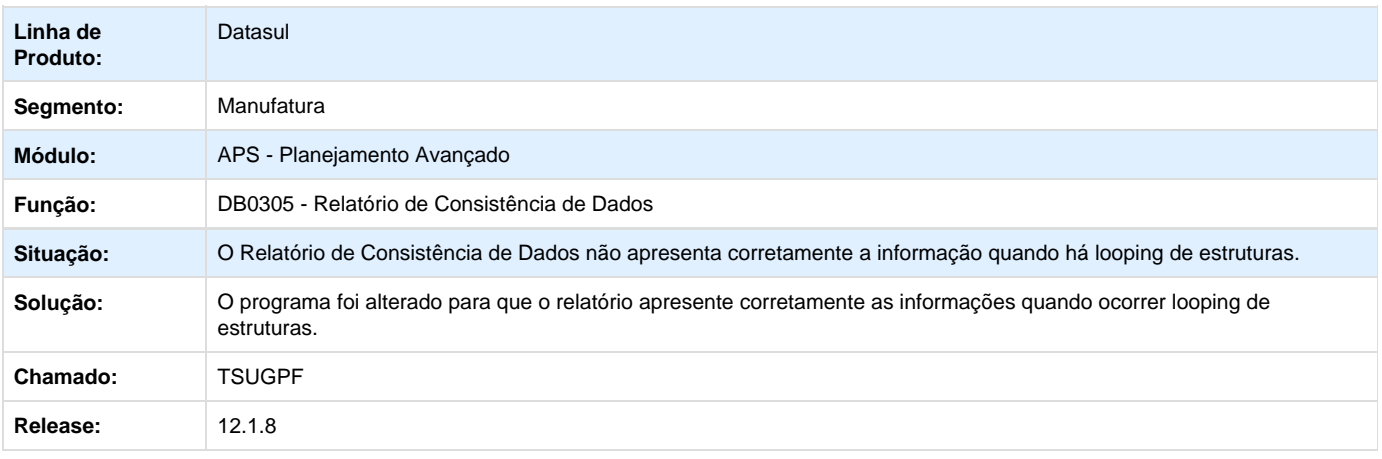

**TSXSCK\_DT\_Relatorio\_Rastreabilidade\_Ordens**

### **Relatório de Rastreabilidade de Ordens**

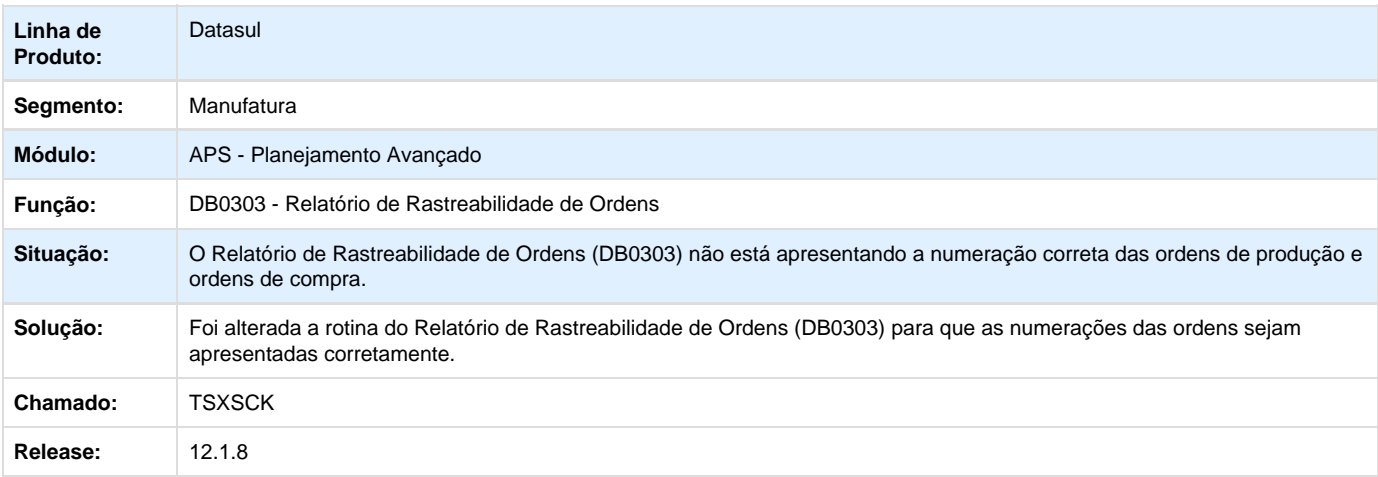

**TSYSTY\_DT\_Agenda\_de\_Cálculo**

**Agenda de Cálculo**

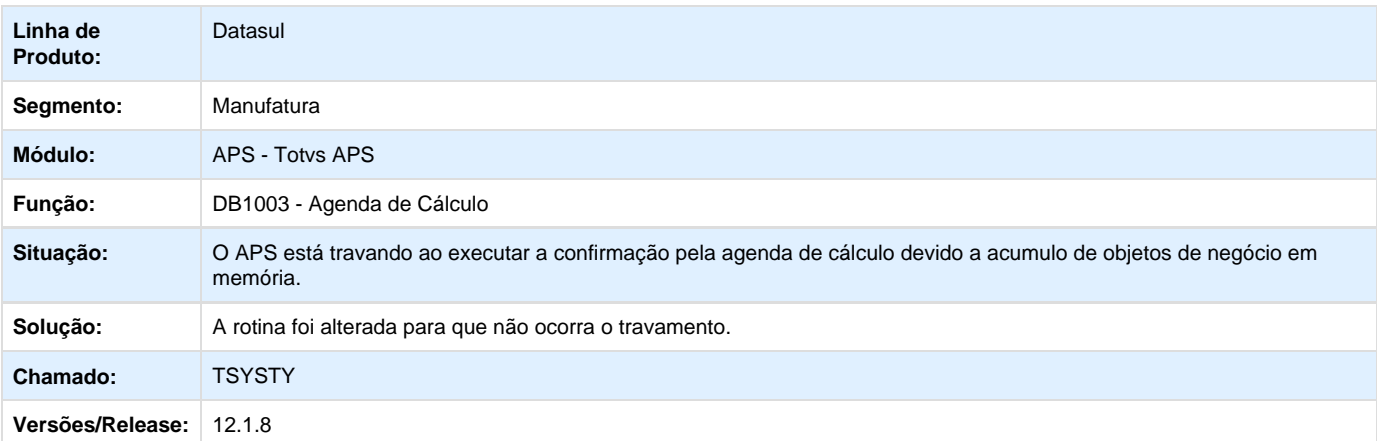

Your Rating:

\*\*\*\*\* Results:

\*\*\*\*\* 0 rates

**TTDDP9\_DT\_Gantt\_de\_Operações**

# **Gantt de Operações**

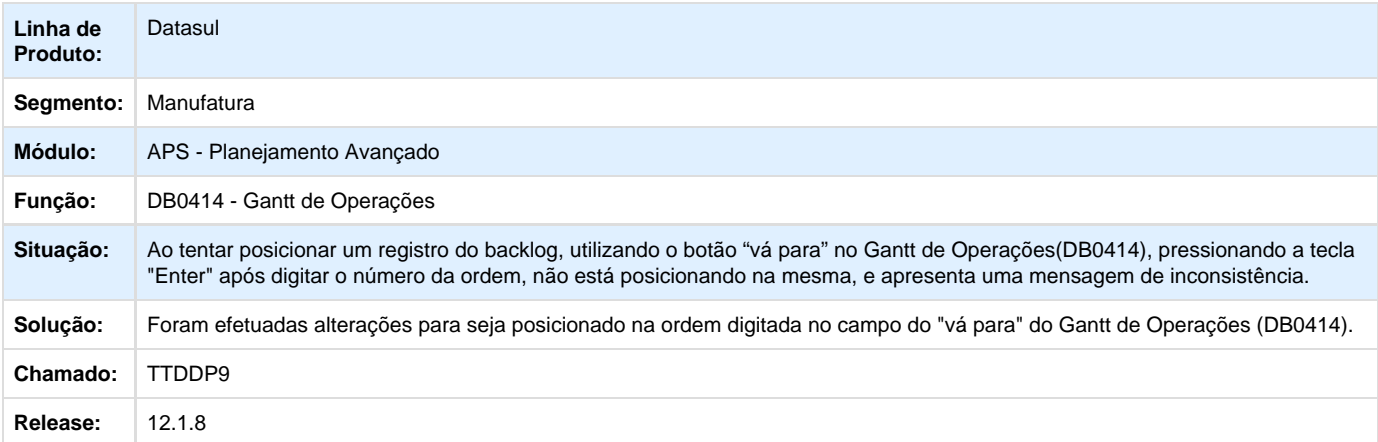

## **TTDMG7\_DT\_Manutenção\_de\_Cenários**

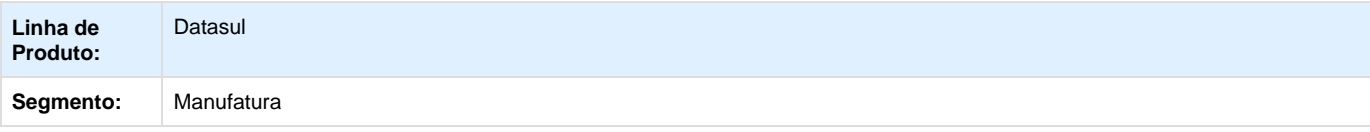

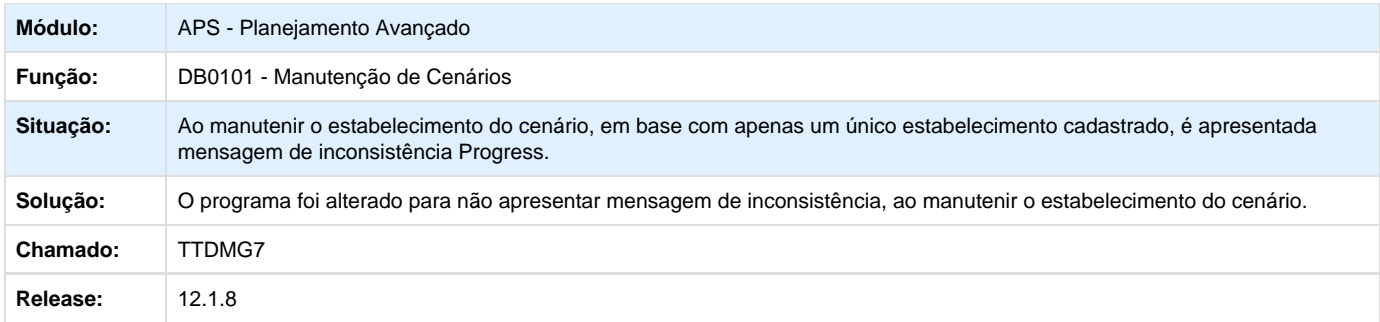

### **TTRWTP\_DT\_Painel\_de\_Controle**

#### **Painel de Controle**

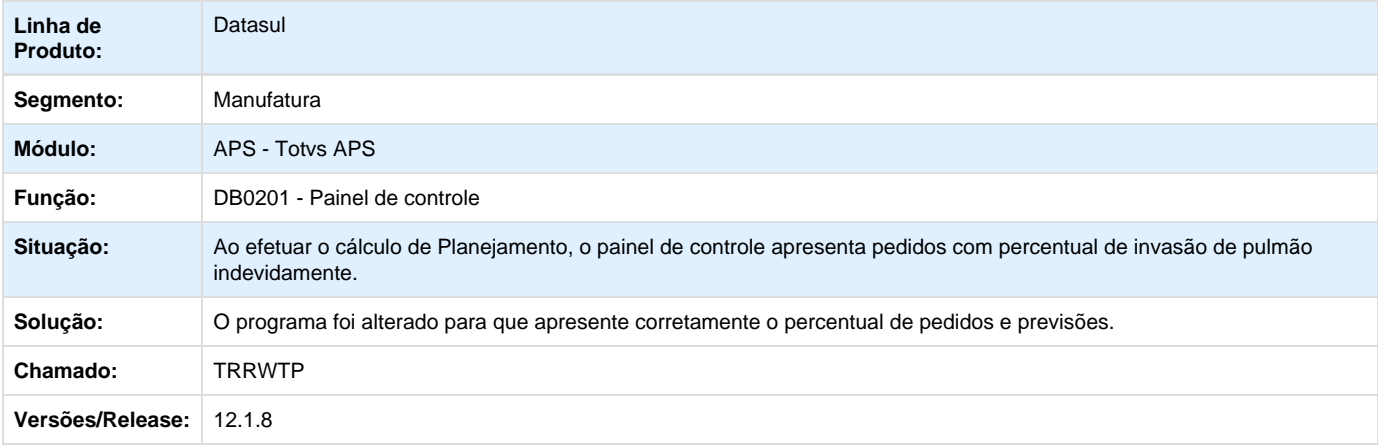

Your Rating:

\*\*\*\*\* Results: \*\*\*\*\* 0 rates

## **Frotas - Manutenção - 12.1.8**

**Componentes - Manutenção - 12.1.8**

**TTEBMF\_DT\_CO0606\_Durabilidade\_Media\_Componentes**

## **Durabilidade Média Componentes**

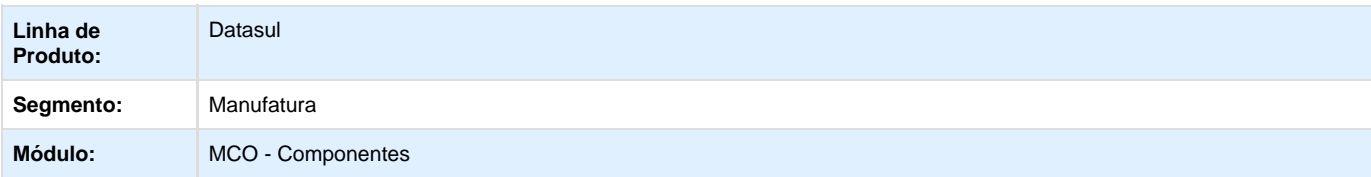

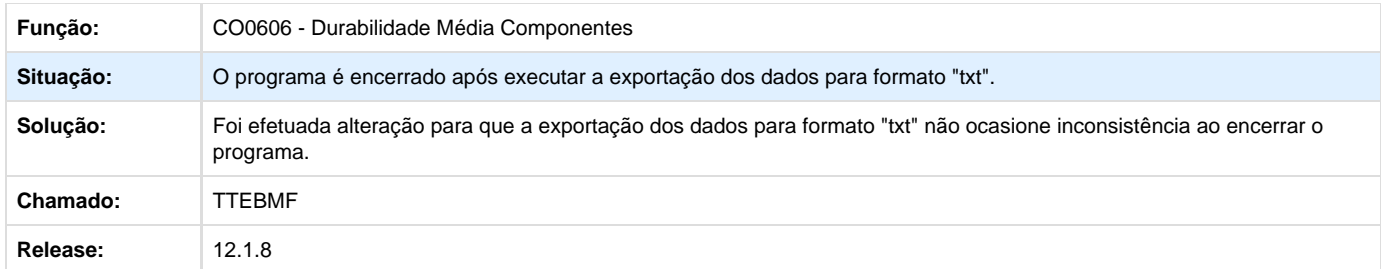

**Gerencial de Frotas - Manutenção - 12.1.8**

**TSVB63 \_DT\_Consulta\_Custos\_do\_Equipamento**

### **GF0601 - Consulta Custos do Equipamento**

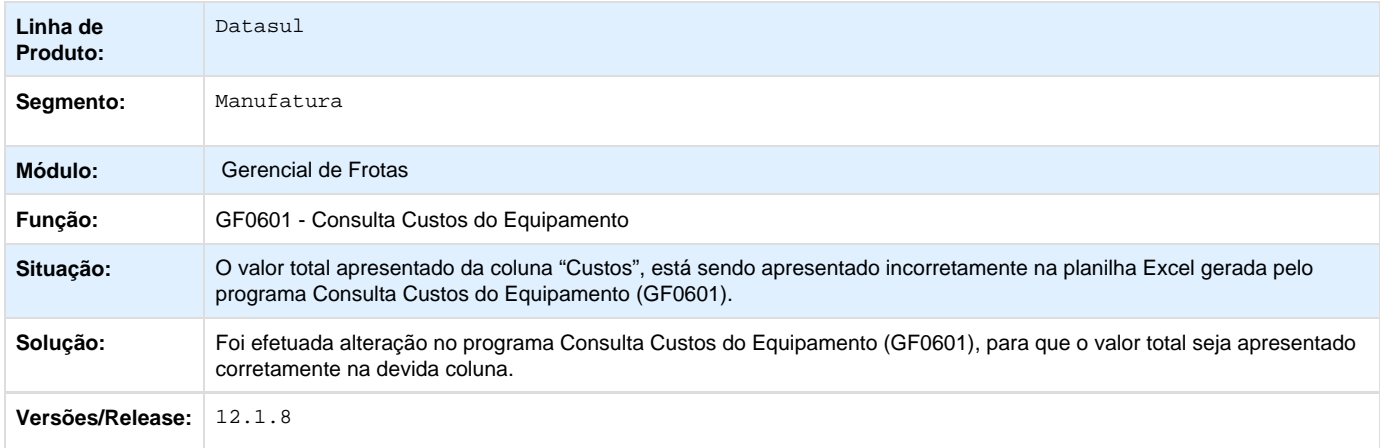

Your Rating:

\*\*\*\*\*

Results: \*\*\*\*\* 0 rates

## **Manutenção de Ativos - Manutenção - 12.1.8**

**Manutenção Industrial - Manutenção - 12.1.8**

**TSNQFV\_DT\_Devolucao\_Item\_Requisicao**

### **Devolução Item Requisição**

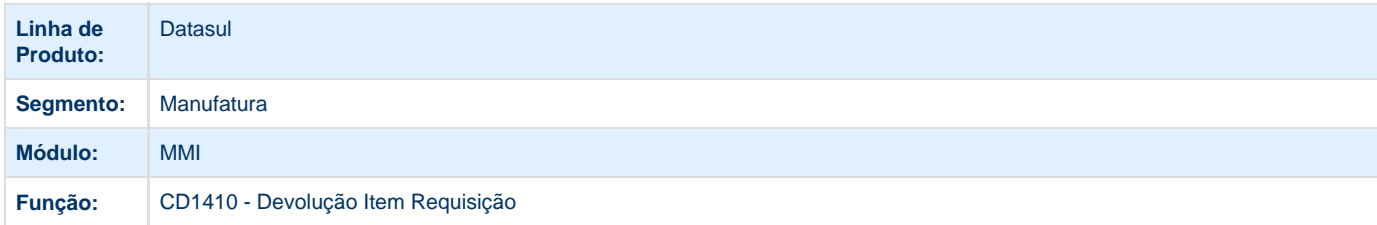

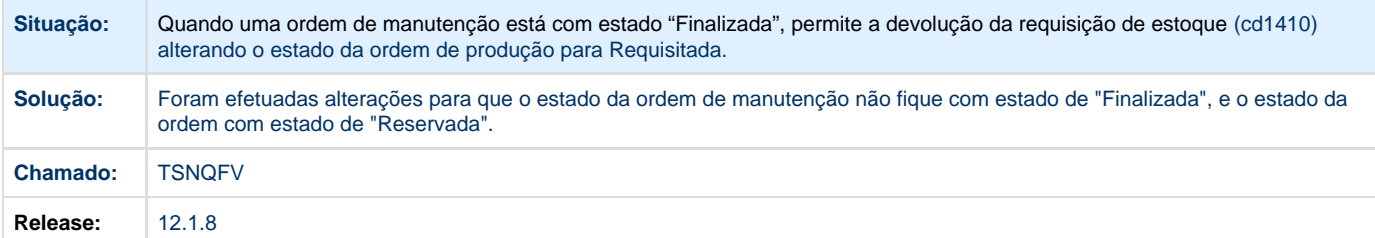

**TSOT58\_DT\_Requisicao\_Material\_BGC**

#### **Atendimento Requisição de Material x BGC**

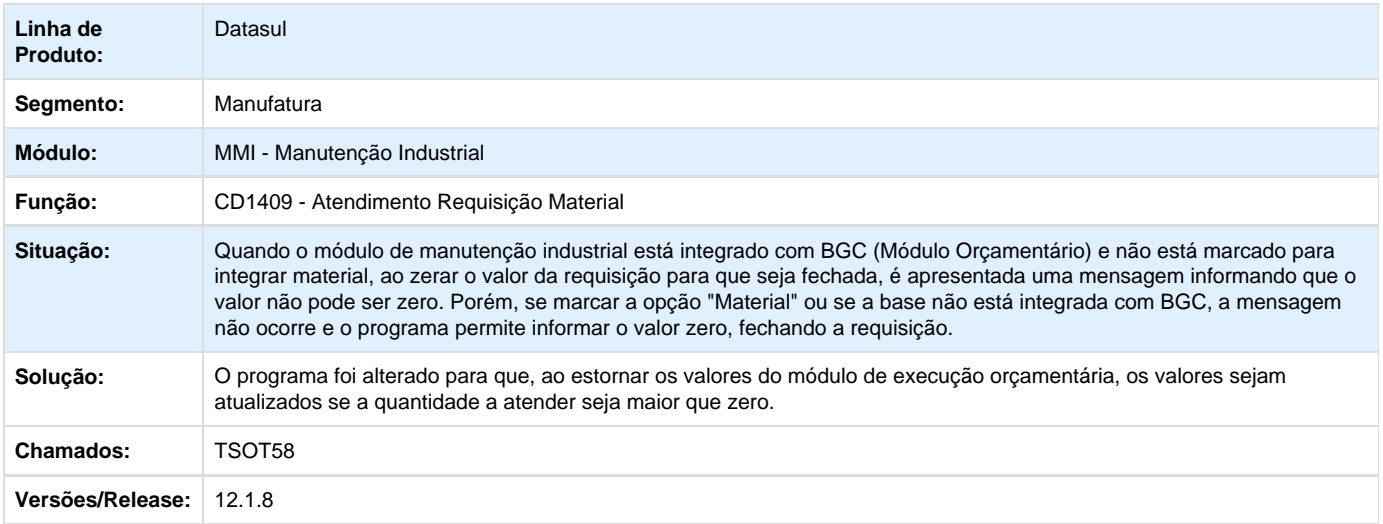

Your Rating: \*\*\*\*\* Results: \*\*\*\*\* 0 rates

**TSQZ85\_DT\_Requisicao\_Materiais\_Solicitacao\_Compra\_por\_Ordem**

## **Requisição de Materiais / Solicitação de Compra por Ordem**

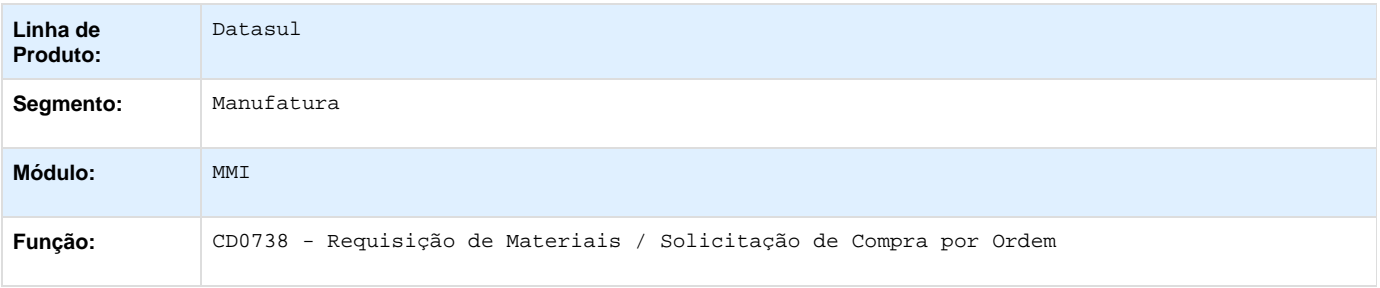

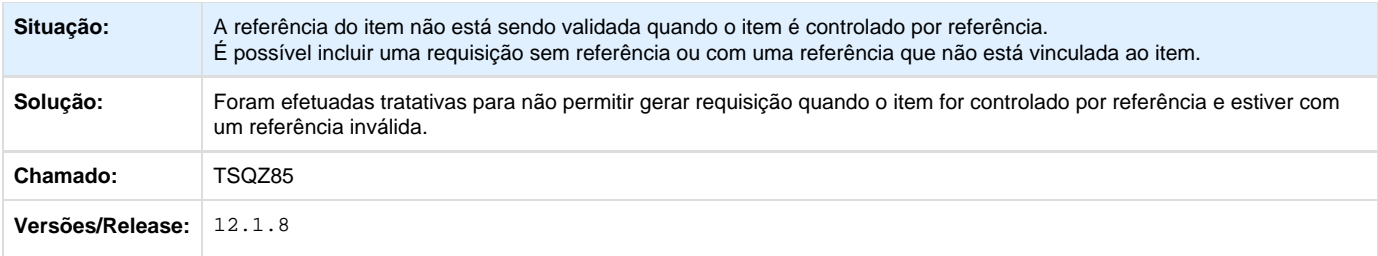

# **TSZGXG\_DT\_Gerenciamento\_Manutencao**

## **Gerenciamento da Manutenção**

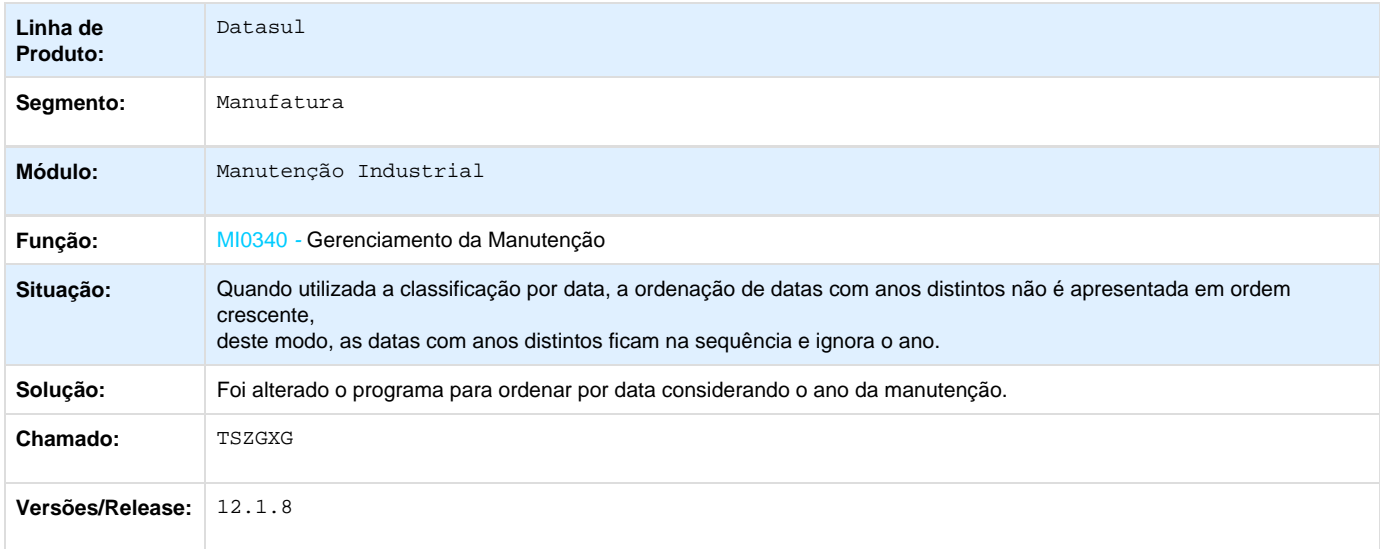

## **TT4942\_DT\_CD0910\_CADASTRO\_EQUIPAMENTOS**

## **Cadastro de Equipamentos**

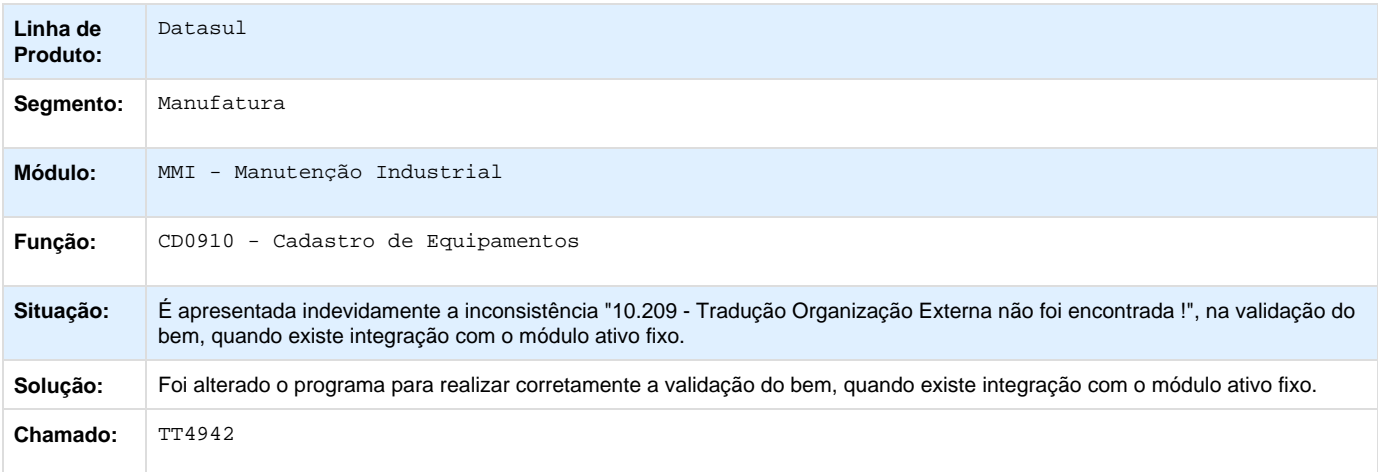

## **Release:** 12.1.8

## **TTBXDX\_DT\_Geracao\_Ordens\_Manutencao**

## **Geração Ordens Manutenção - MI0303**

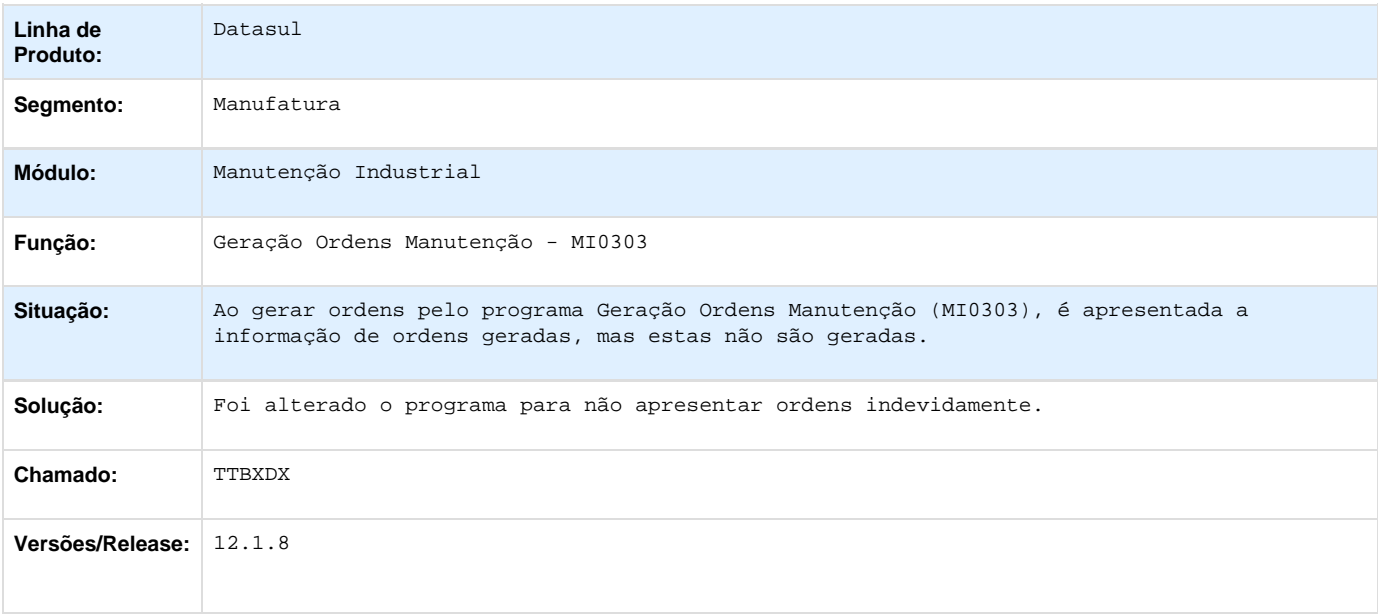

## **TTCVPM\_DT\_Gerencial\_da\_Manutencao**

# **Gerencial da Manutenção - MI0629**

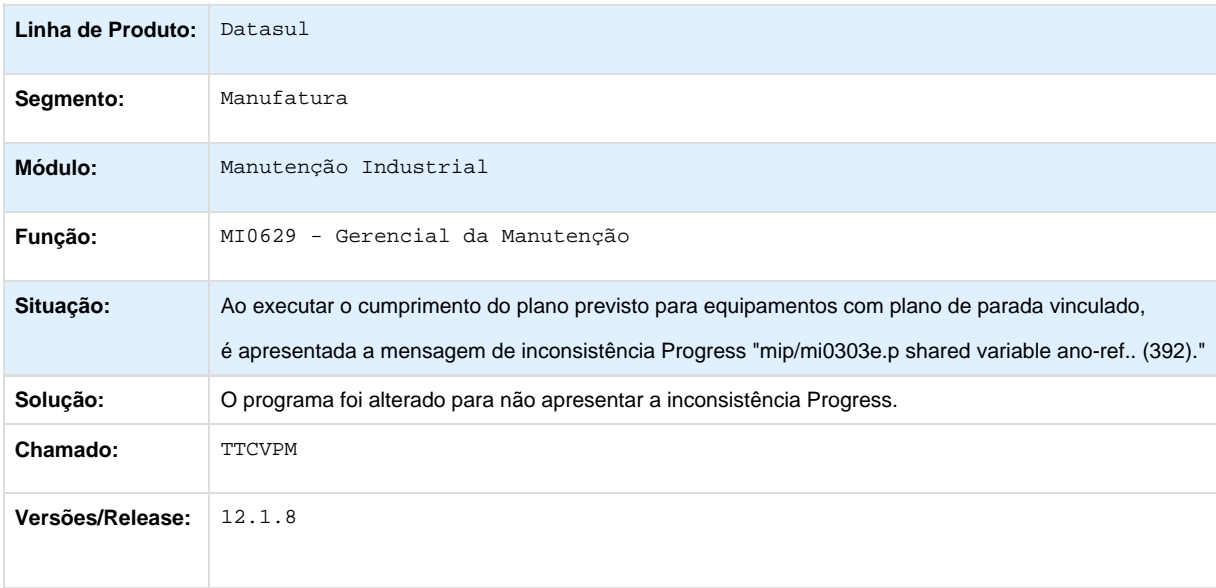
### **TTFEB0\_DT\_Gerenciamento\_da\_Manutencao**

### **Gerenciamento da Manutenção**

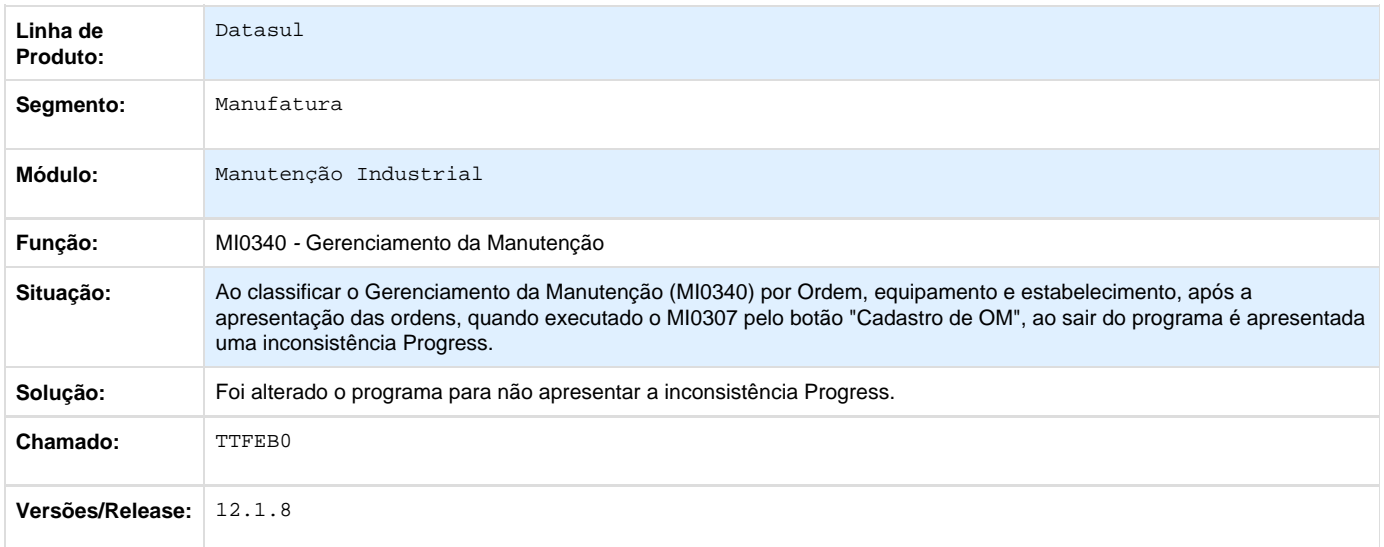

**TTFU02\_DT\_Cadastro\_de\_Parametros\_MI**

#### **Cadastro de Parâmetros MI**

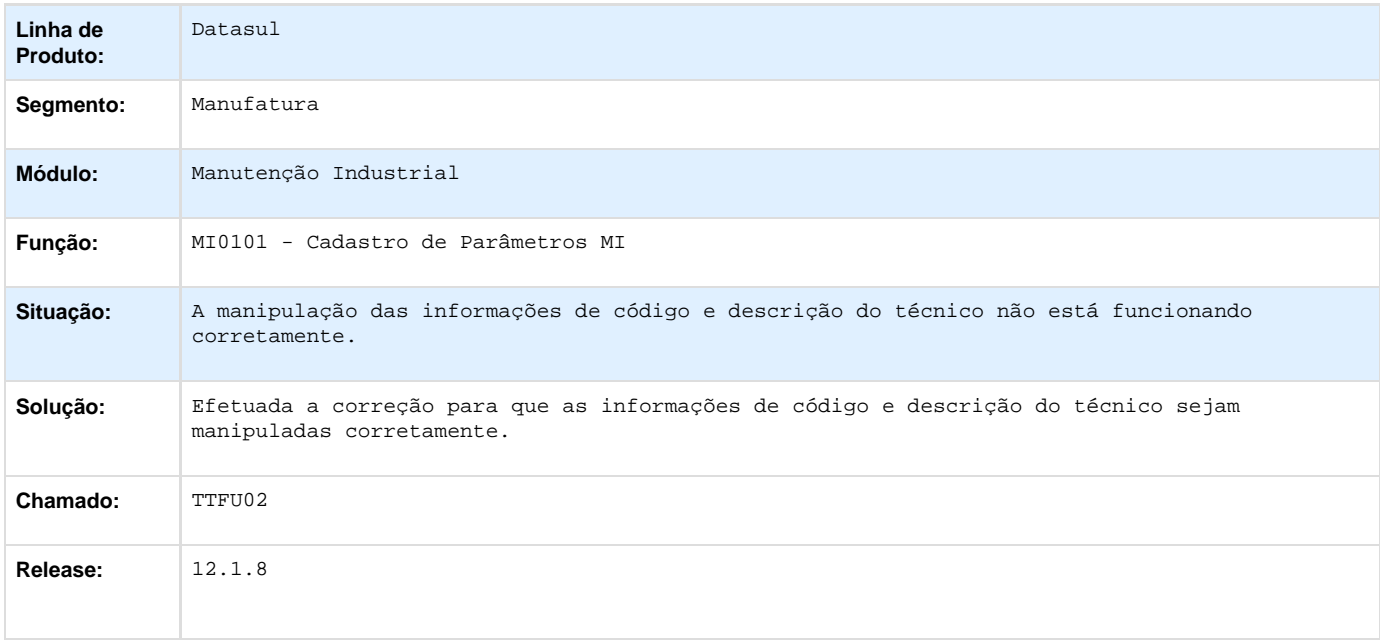

**TTKBS8\_DT\_Atualizacao\_do\_Cadastro\_de\_Solicitacoes**

**MI1001 - Atualização do Cadastro de Solicitações** 

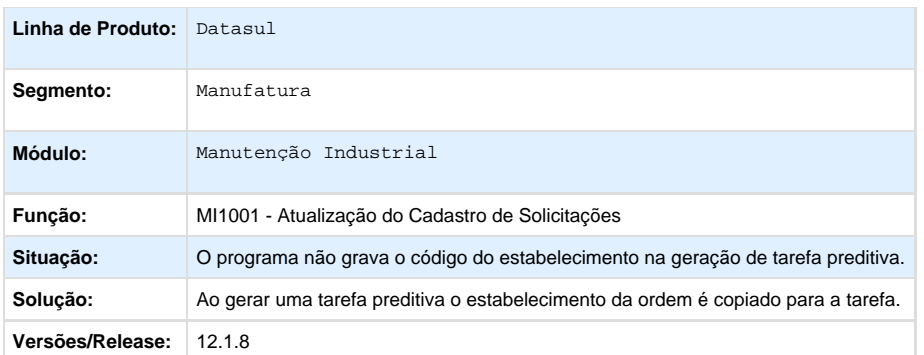

Your Rating:

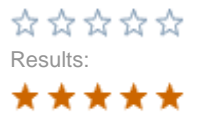

1 rates

# **PCP - Planejamento e Controle de Produção - Manutenção - 12.1.8**

**Chão de Fábrica - Manutenção - 12.1.8**

**TSSULK\_DT\_Reporte\_Ponto\_de\_Controle**

### **Reporte por Ponto de Controle**

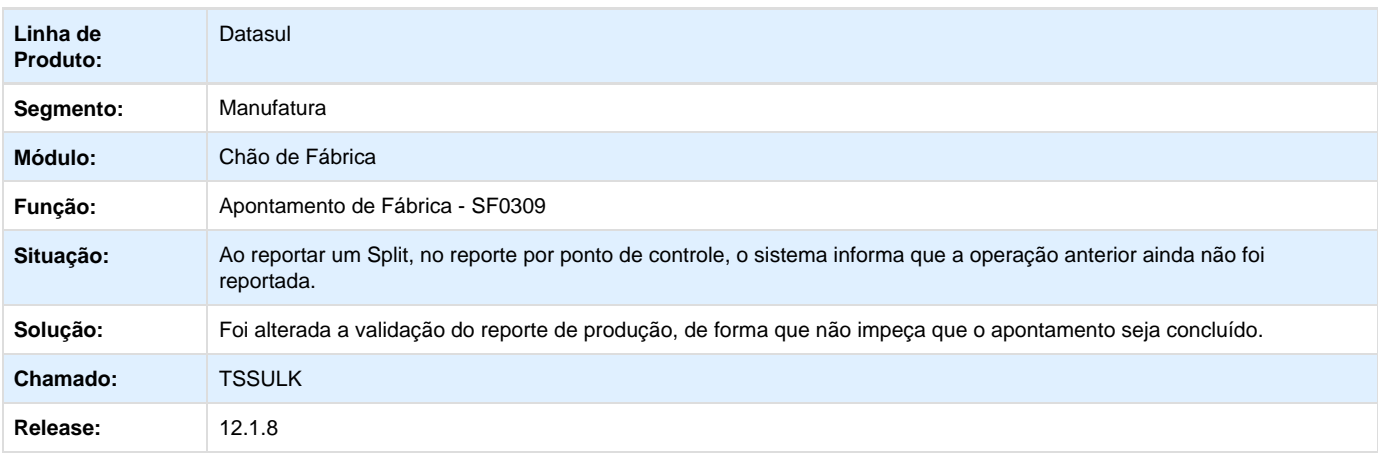

**TSVVG9\_DT\_Interface\_Padrao\_de\_Reporte\_Unitario**

#### **Interface Padrão de Reporte Unitário**

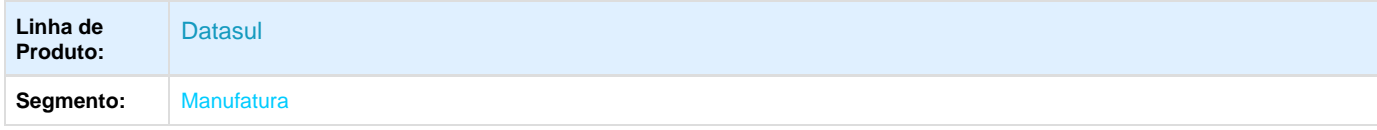

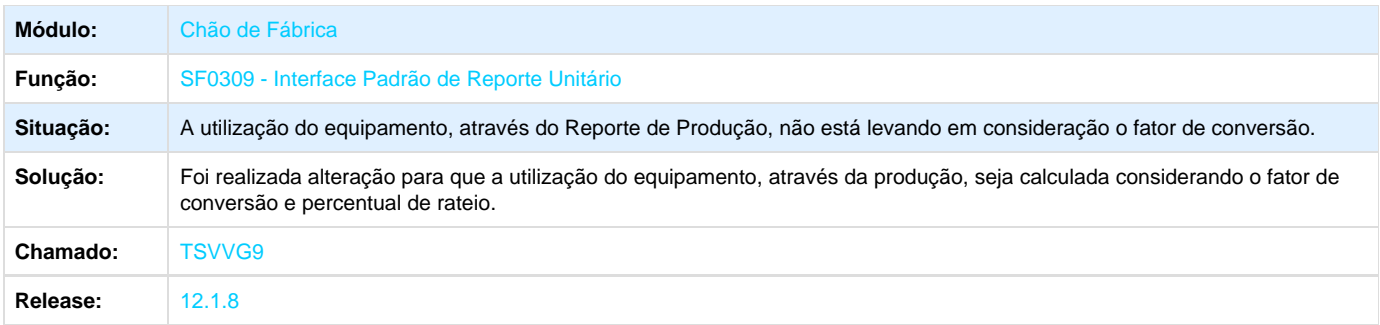

### **TSZXDH\_DT\_Alocacao\_de\_Atividades**

### **Alocação de Atividades**

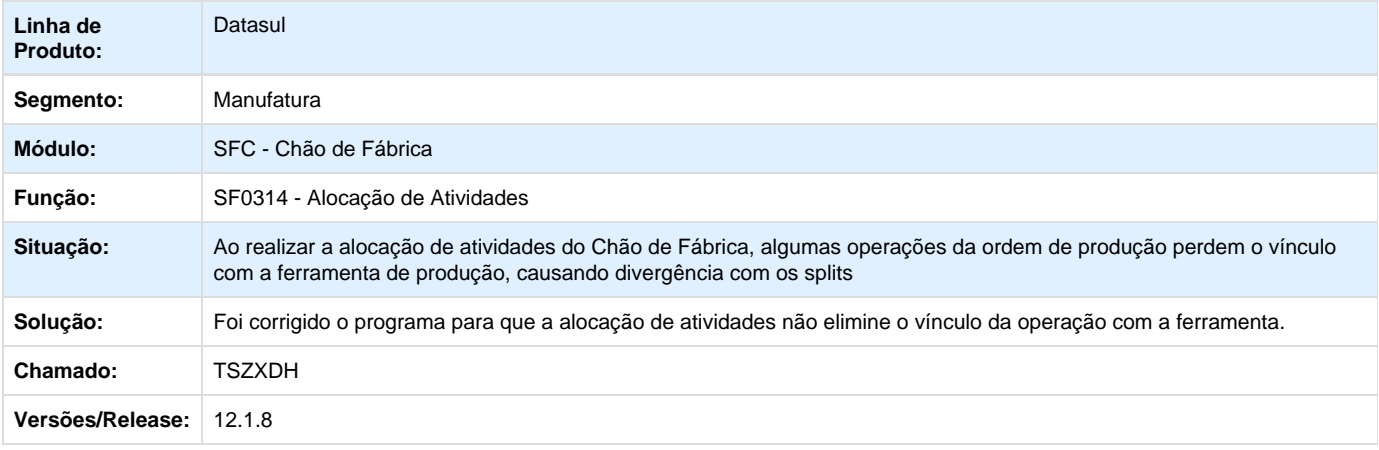

### **TTAS46\_DT\_SF0301\_PARADAS\_CENTRO\_TRABALHO**

### **SF0301 - Manutenção de Paradas do Centro de Trabalho**

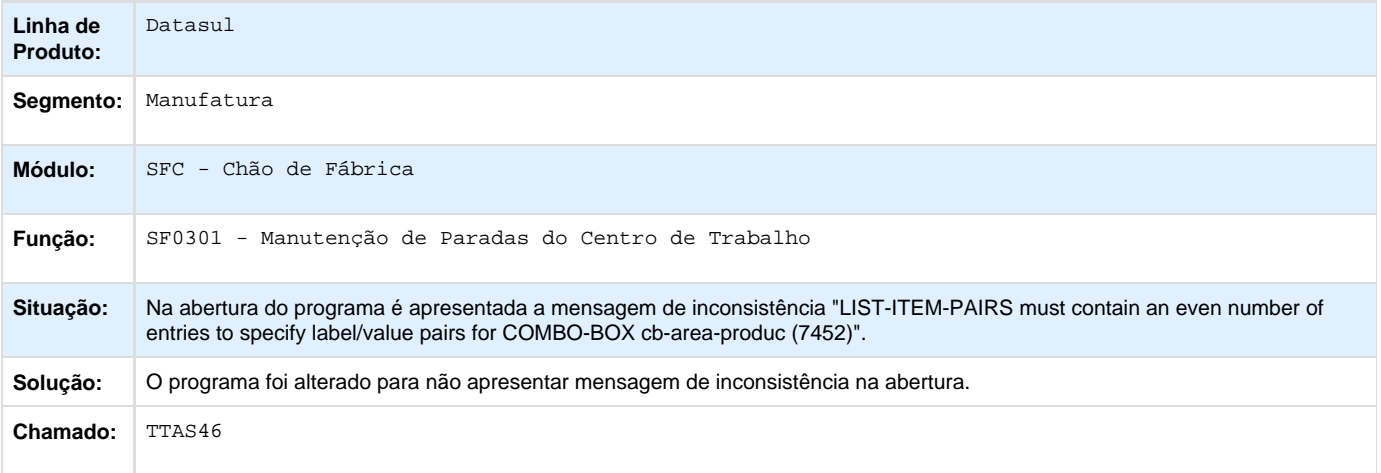

# **Engenharia - Manutenção - 12.1.8**

**TTCNTA\_DT\_Manutenção\_Estrutura\_Item**

### **Manutenção Estrutura Item**

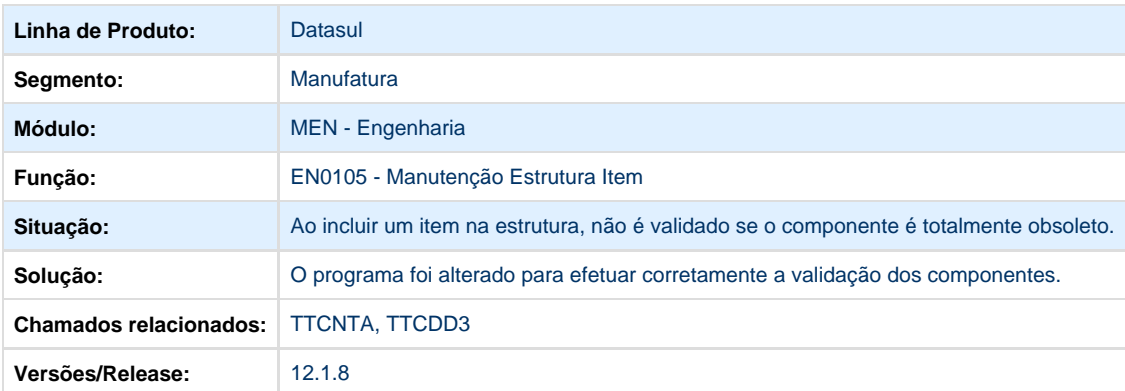

### **TTFFC2\_DT\_Manutencao\_Processos\_Item**

### **Manutenção Processo Fabricação do Item**

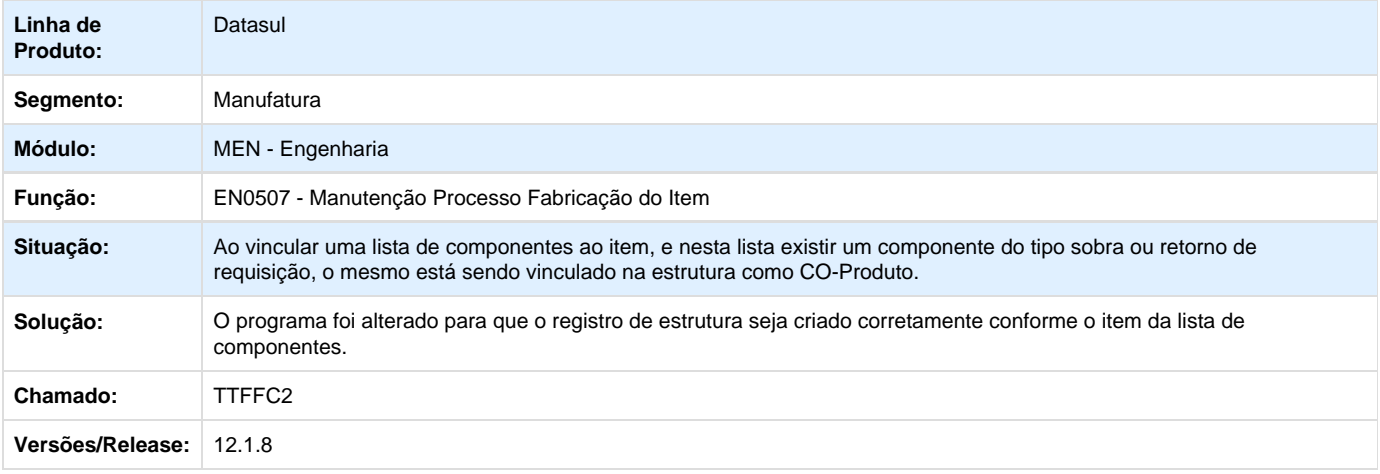

### **TTGIWX\_DT\_Manutencao\_Itens**

#### **TTGIWX - Cadastro de Itens**

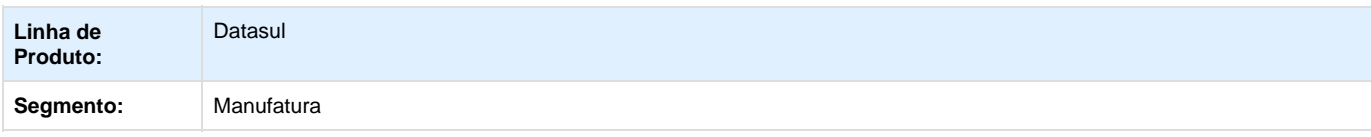

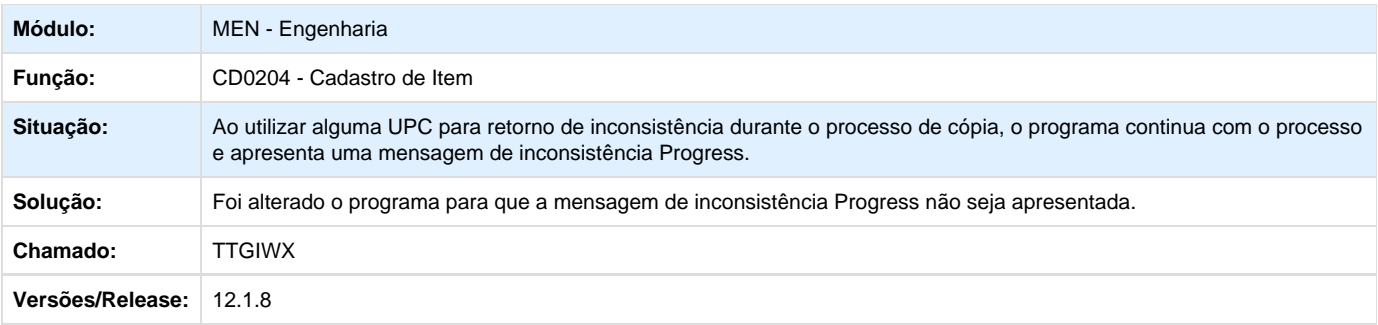

# **Planejamento - 12.1.8**

**TSW672\_DT\_Demonstrativo\_Calculo**

# **Exportação para Excel**

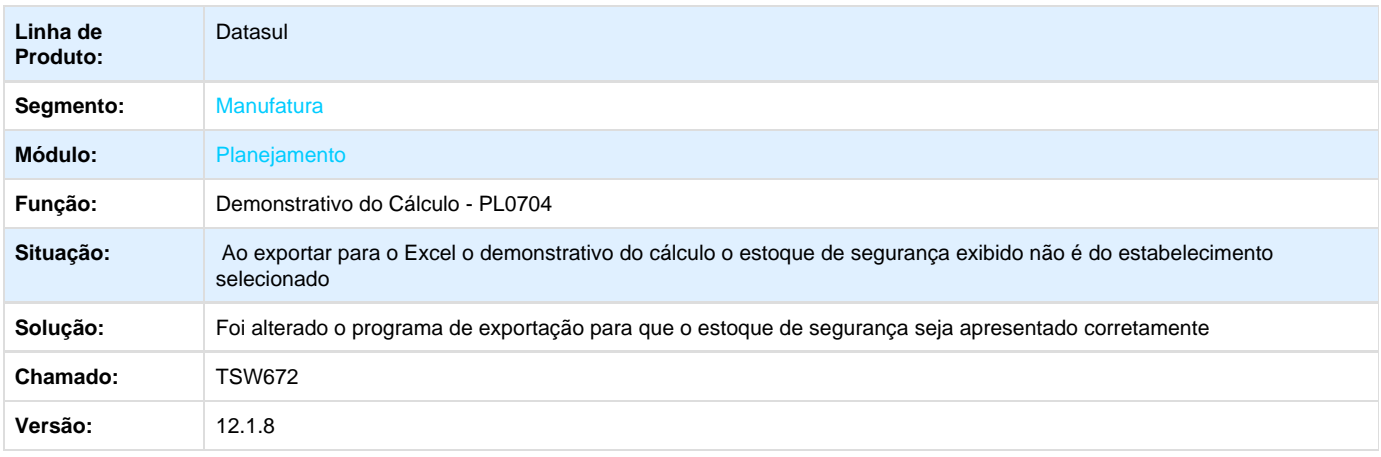

# **TSYS56\_DT\_Manutencao\_Planos\_de\_Producao**

# **Manutenção Planos de Produção**

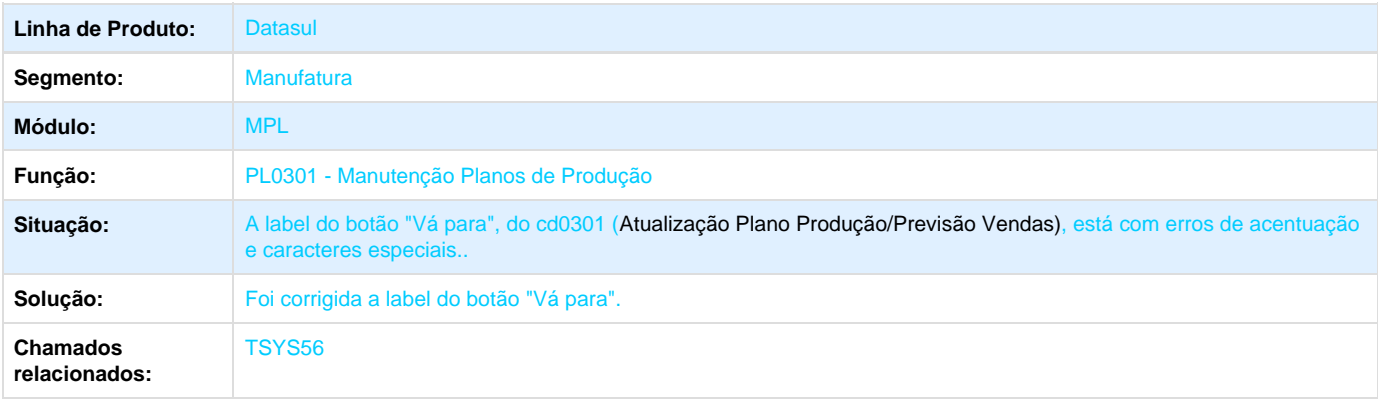

### **TTANER\_DT\_Consulta\_Carga\_Maquina**

### **Consulta de Carga Máquina**

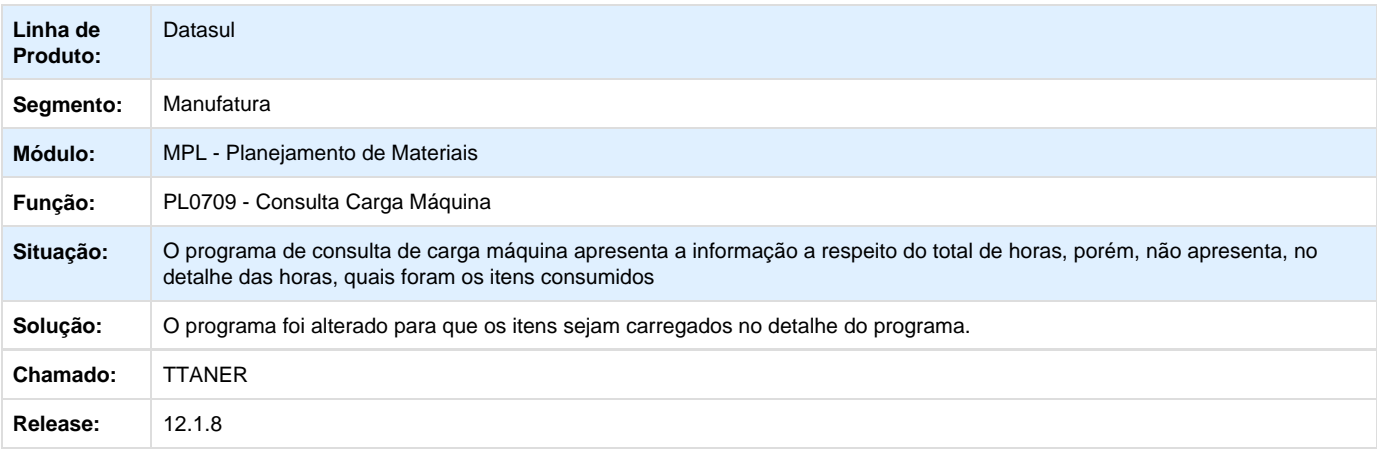

**TTARIQ\_DT\_Calculo\_Estab\_Multi\_Estabelecimento**

### **Cálculo do Planejamento**

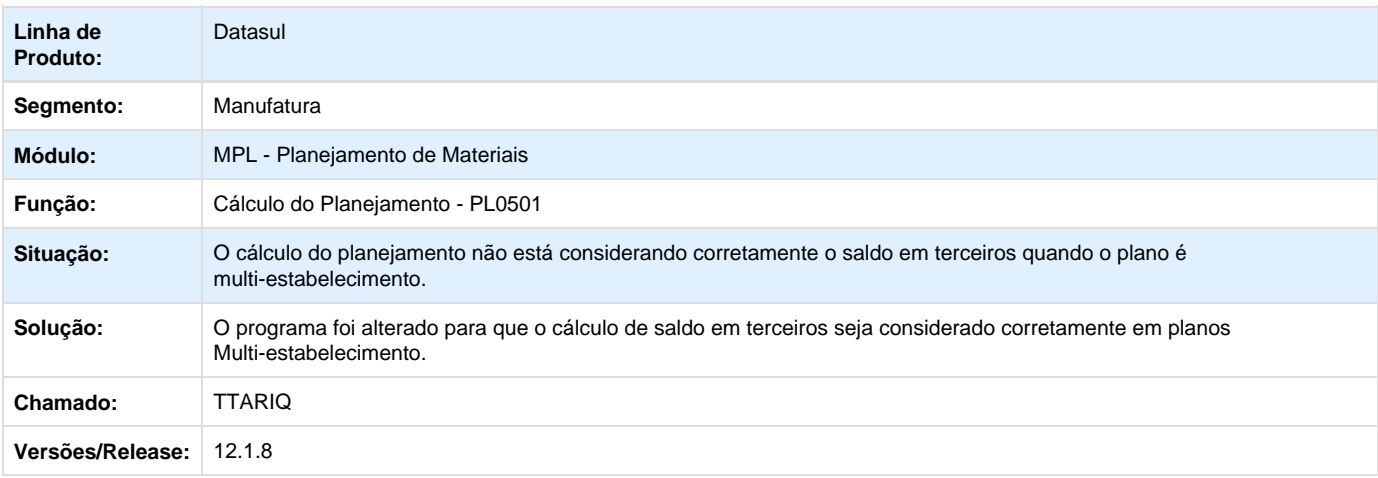

**TTDC22\_DT\_Alteracao\_Ordens\_Reprogramadas**

### **Alteração de Ordens Planejadas/Reprogramadas**

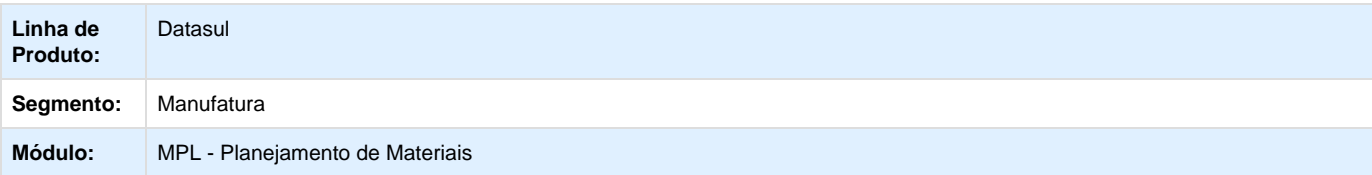

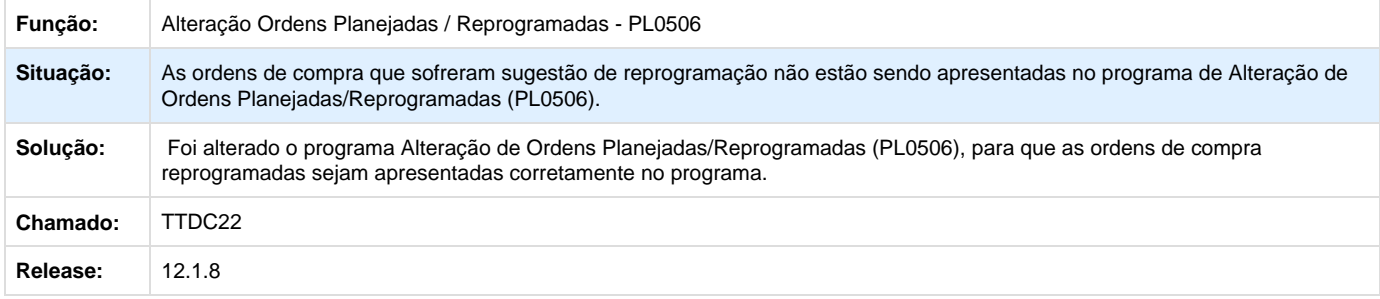

# **TTDLPU\_DT\_Calculo\_do\_Planejamento**

# **Cálculo do Planejamento**

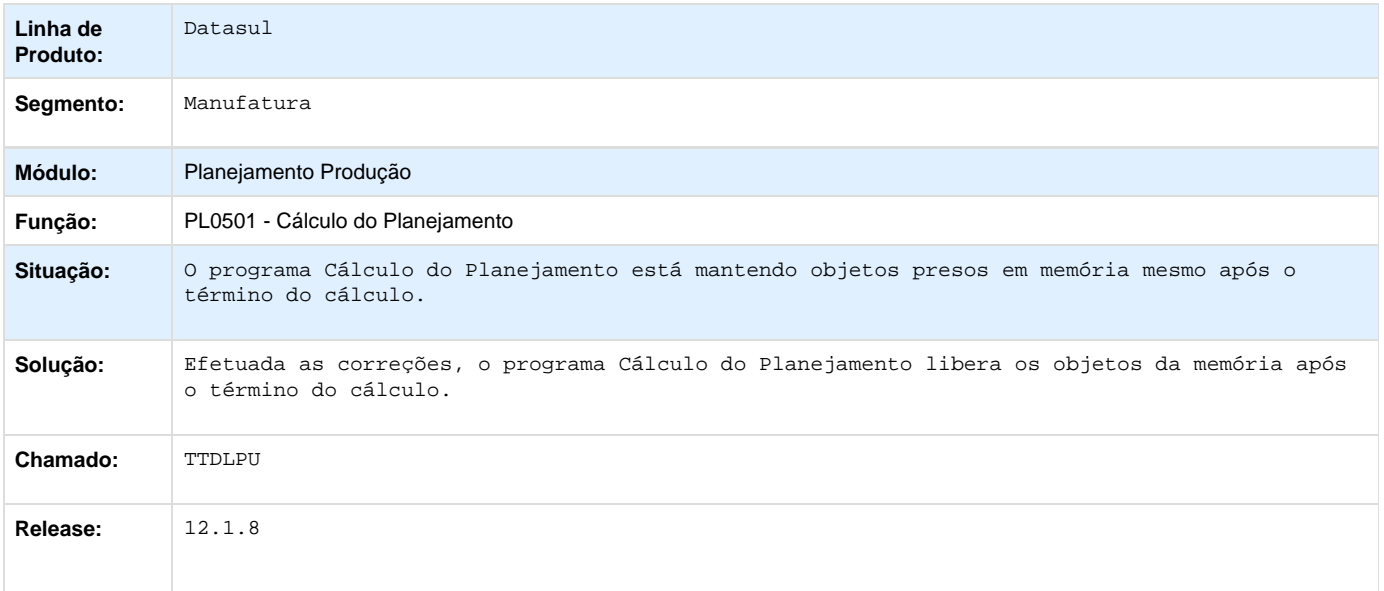

# **TTDRNQ\_DT\_Demonstrativo\_Calculo\_Data**

## **Demonstrativo do Cálculo por Data**

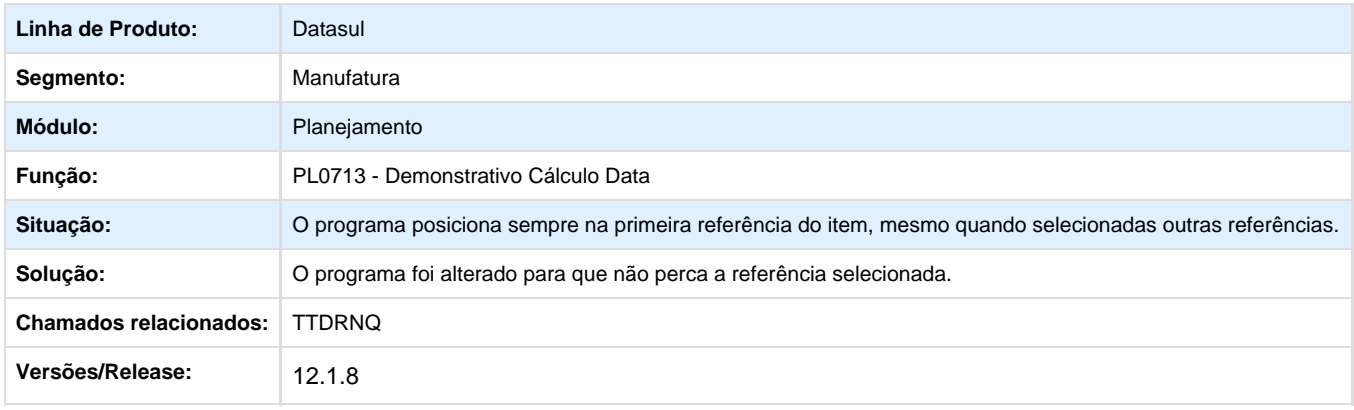

### **TTGHK1\_DT\_Calculo\_Planejamento\_Ordem**

### **Cálculo Planejamento Política Ordem**

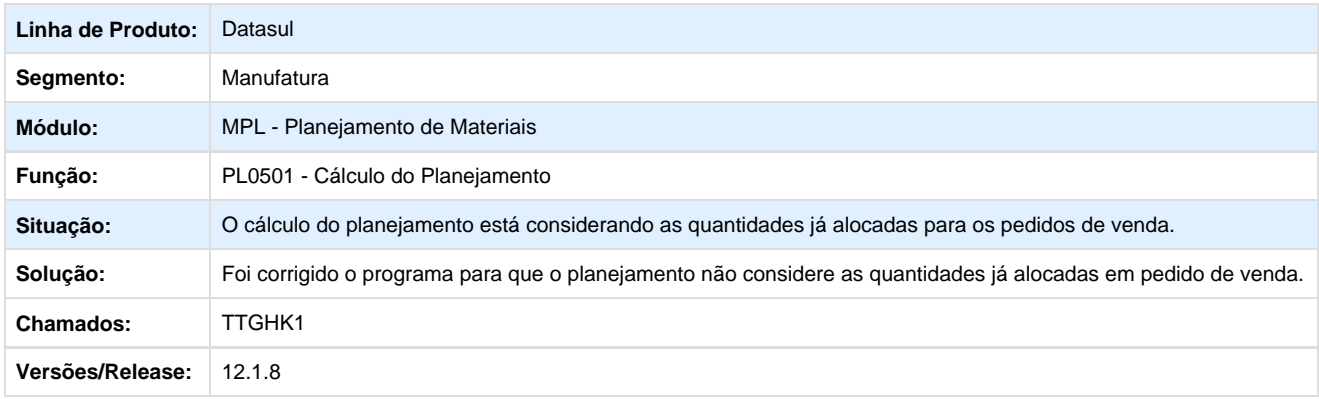

Your Rating:

\*\*\*\*\* Results: **\*\*\*\*\*** 0 rates

## **Produção - Manutenção - 12.1.8**

**TSQQK0\_DT\_Requisicao\_Materiais**

### **Requisição de Materiais**

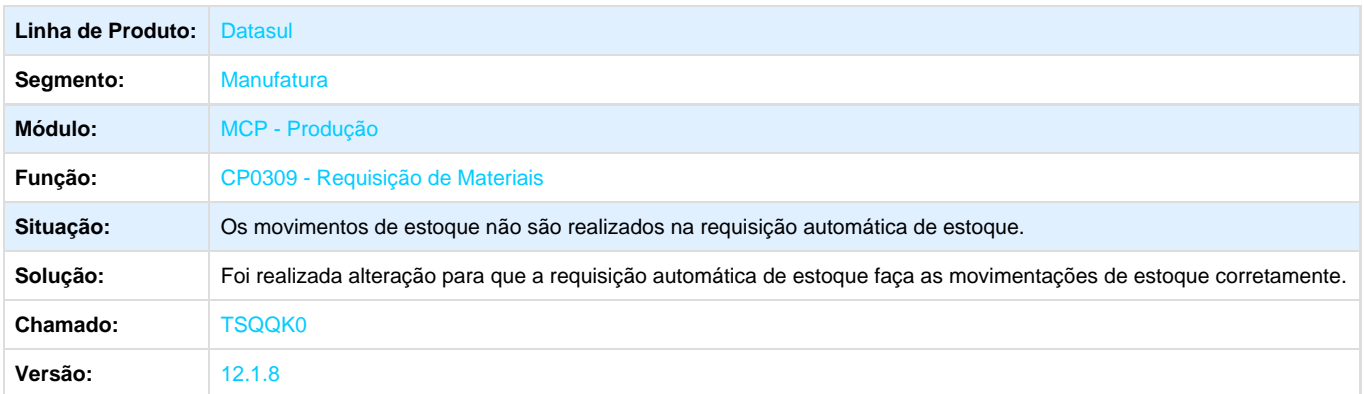

**TSUSU4\_DT\_CP0311\_Reporte\_Produção\_Ordem**

### **Reporte Produção Ordem**

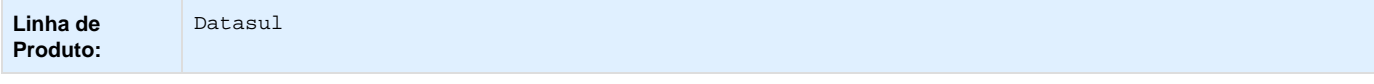

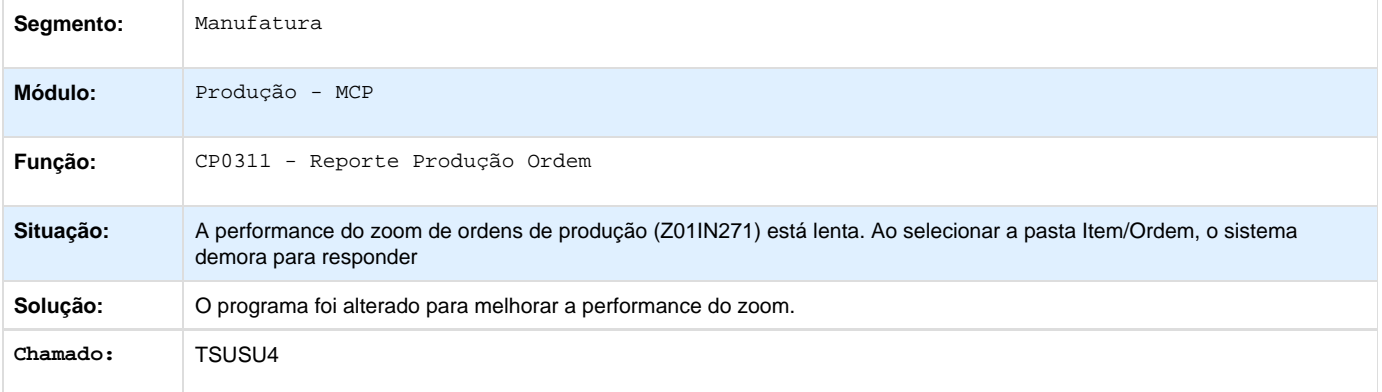

### **TSWWEA\_DT\_API\_Rede\_pert**

# **API Geração de Rede Pert**

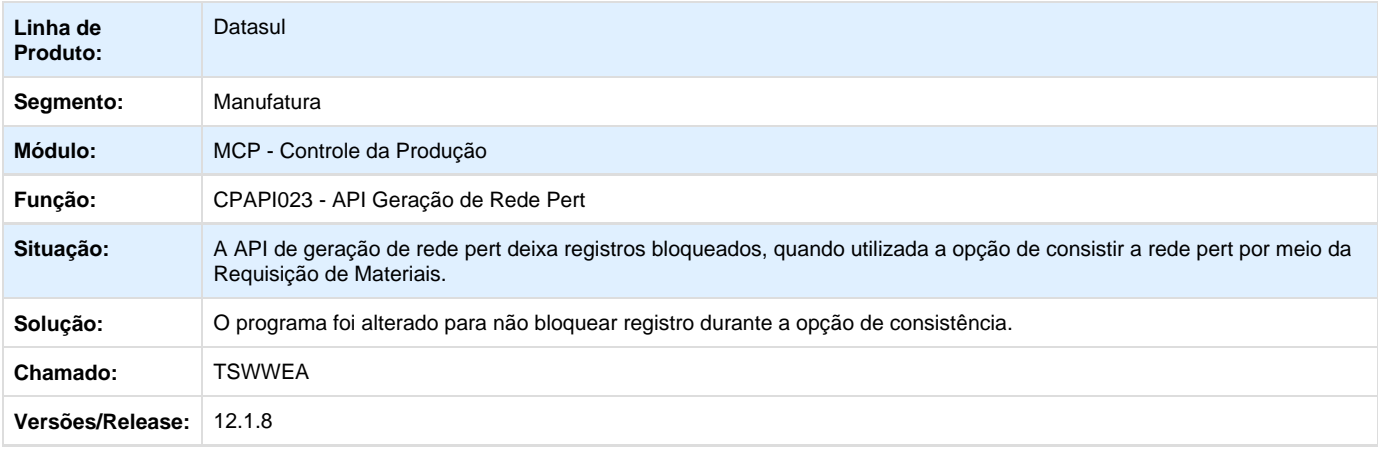

**TSYROS\_DT\_CP0324\_Reporte\_Producao\_Repetitiva**

## **TSYROS - Reporte da Produção Repetitiva(CP0324)**

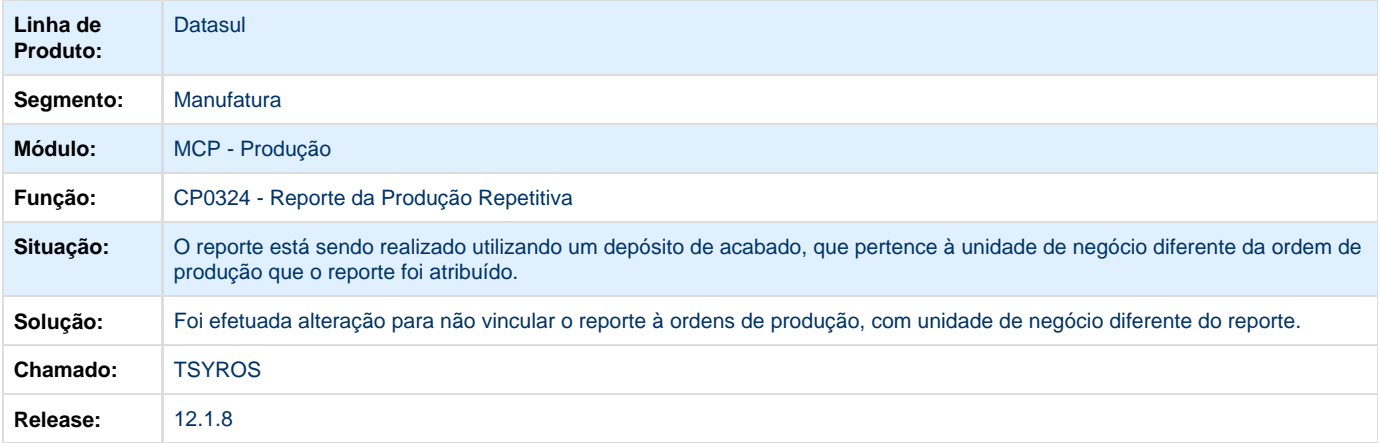

#### **TTC315\_DT\_Requisicao\_Materiais**

### **Manutenção Requisição de Materiais Interface detalhada**

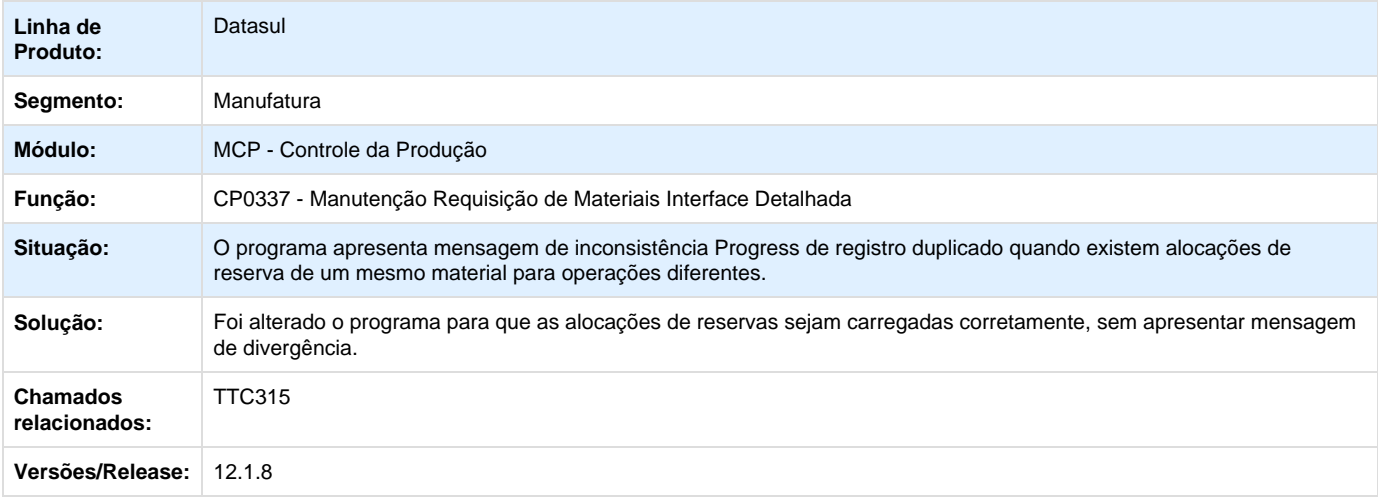

# **Materiais - Manutenção - 12.1.8**

# **Compras e Suprimentos - Manutenção - 12.1.8**

**Aprovação Processo Logístico - Manutenção 12.1.8**

**TRYLJC\_DT\_Detalhe\_Documento\_Portal**

#### **Detalhe Documento Portal**

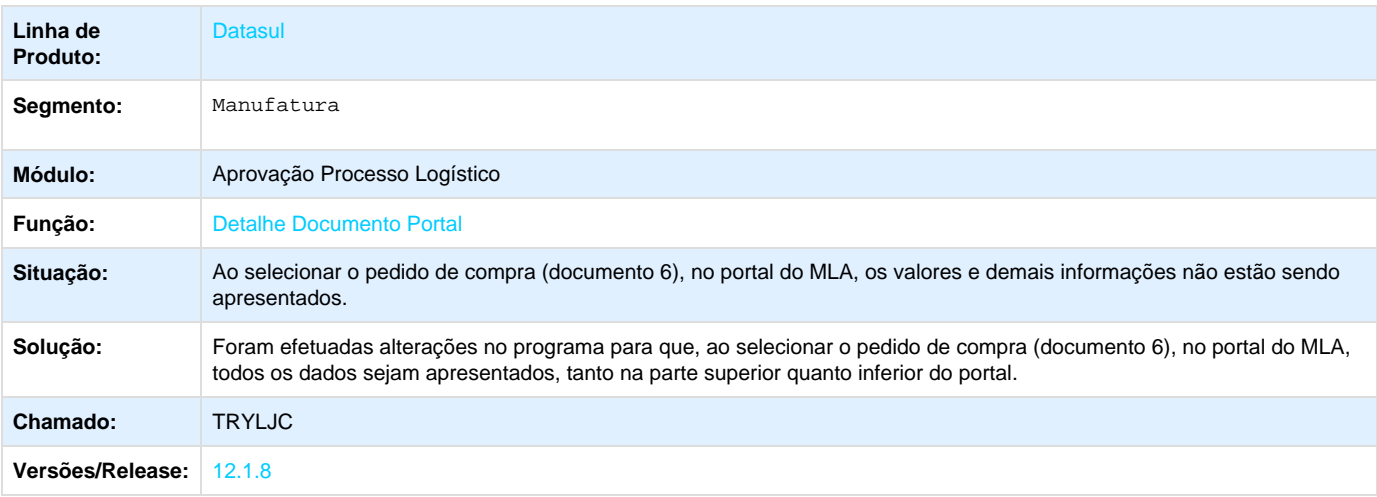

**TSLQFC\_DT\_Mensagem\_Alerta\_26636**

**Aprovação de Pendências**

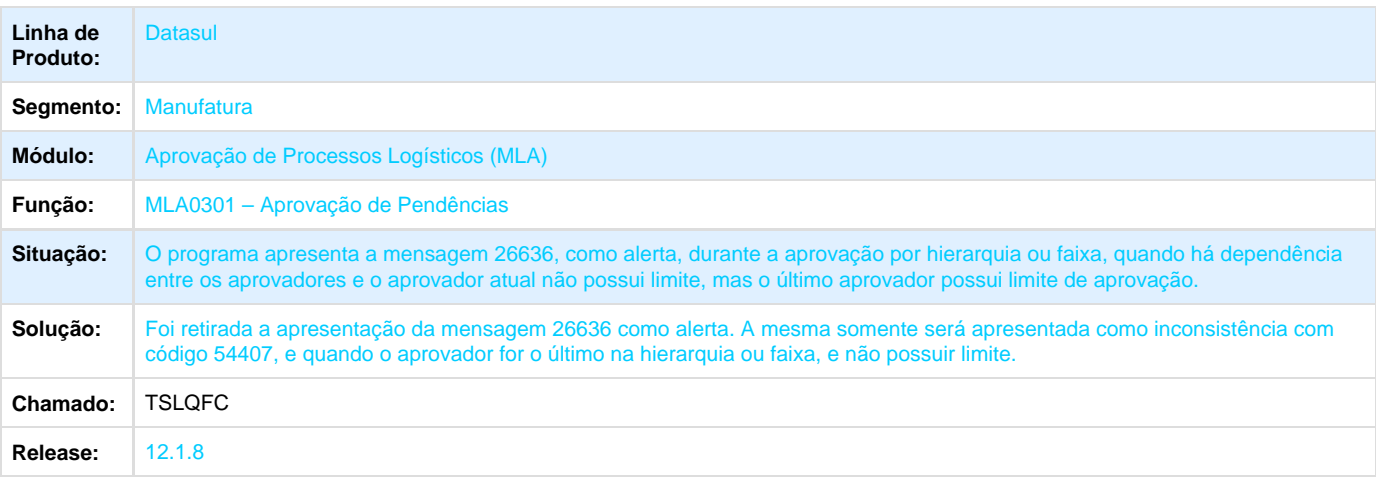

## **TSSJSH\_DT\_MLA0302\_LIBERACAO\_DE\_DOCUMENTOS**

### **Liberação de Documentos**

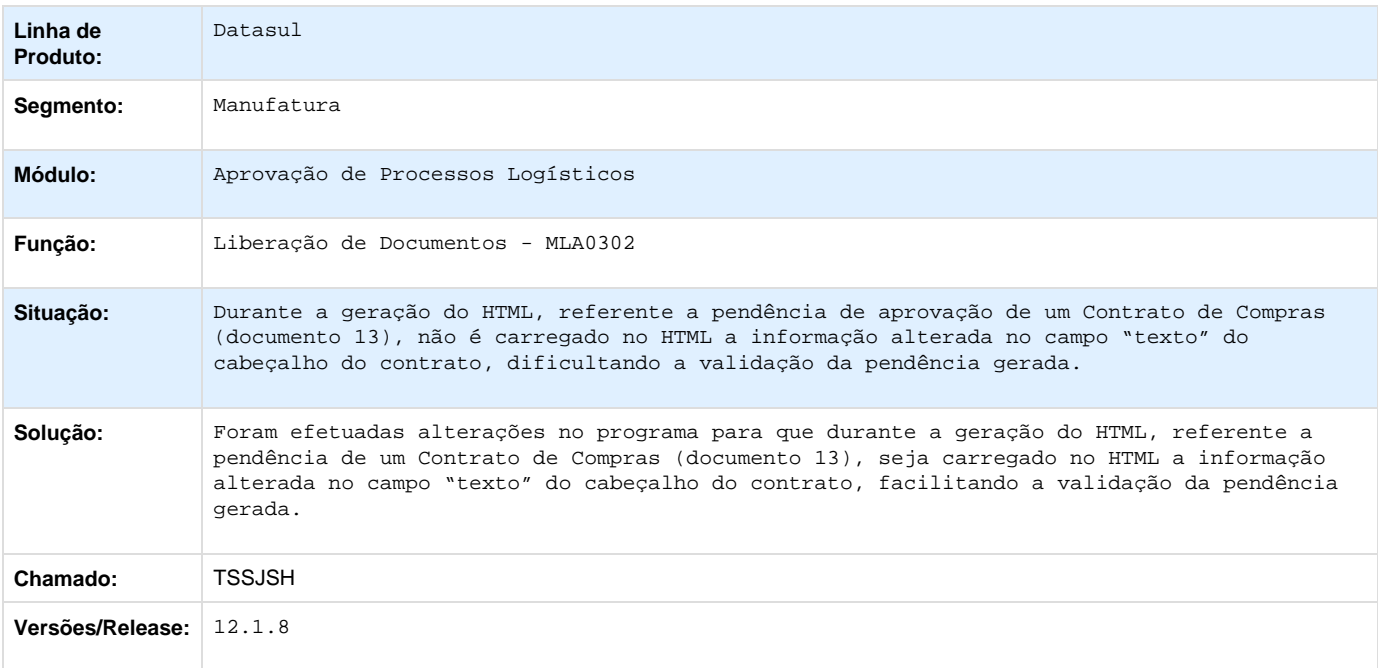

**TSTWK4\_DT\_MLA0301\_Inconsistência\_Aprovacao\_Documento\_21**

# **MLA0301 - Aprovação de Pendências**

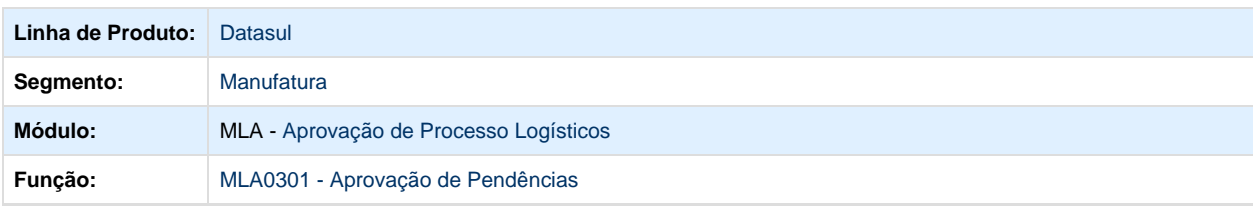

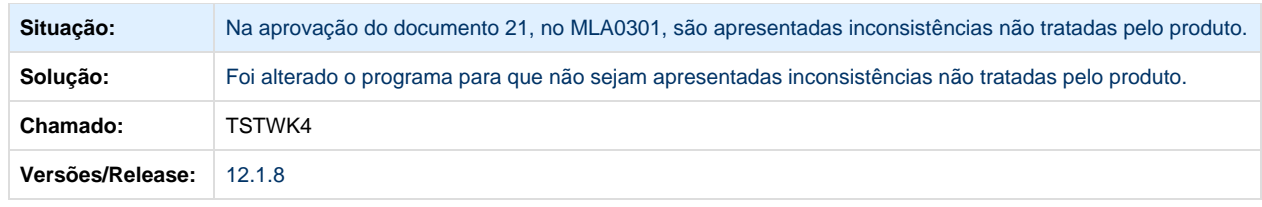

# **TSUESI\_DT\_MLA0302\_LIBERACAO\_DE\_DOCUMENTOS**

# **Liberação de Documentos**

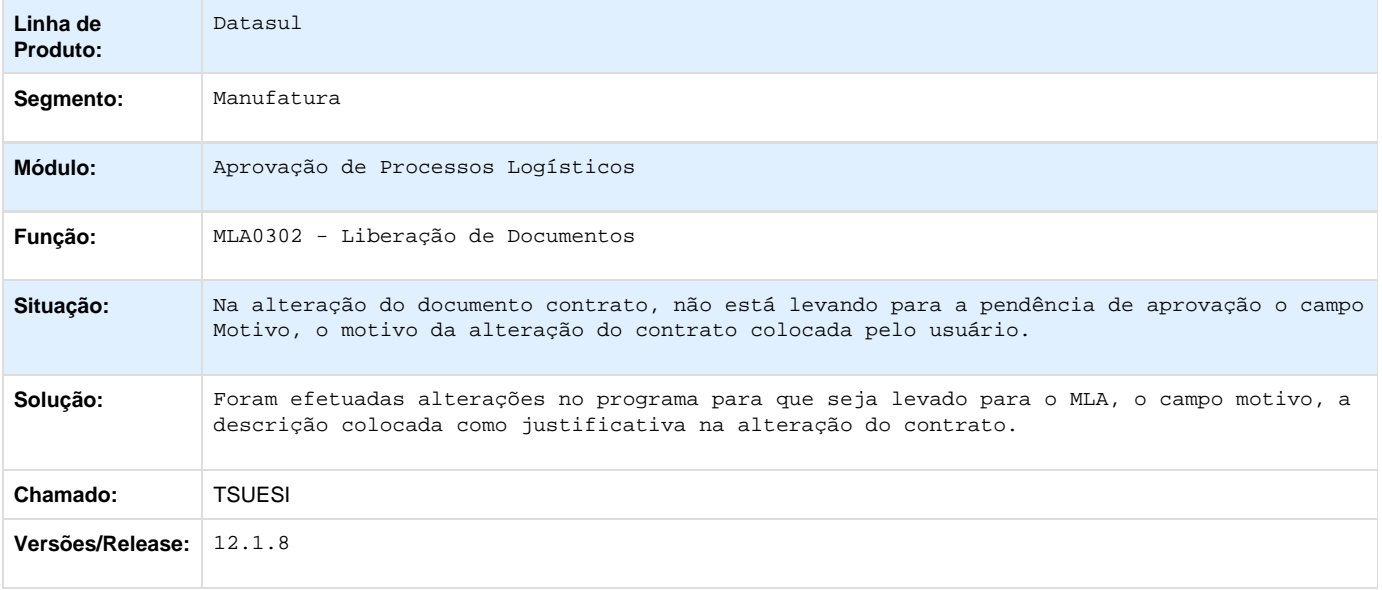

## **TSVJMH\_DT\_Portal\_MLA**

# **Aprovação de Documento Portal MLA**

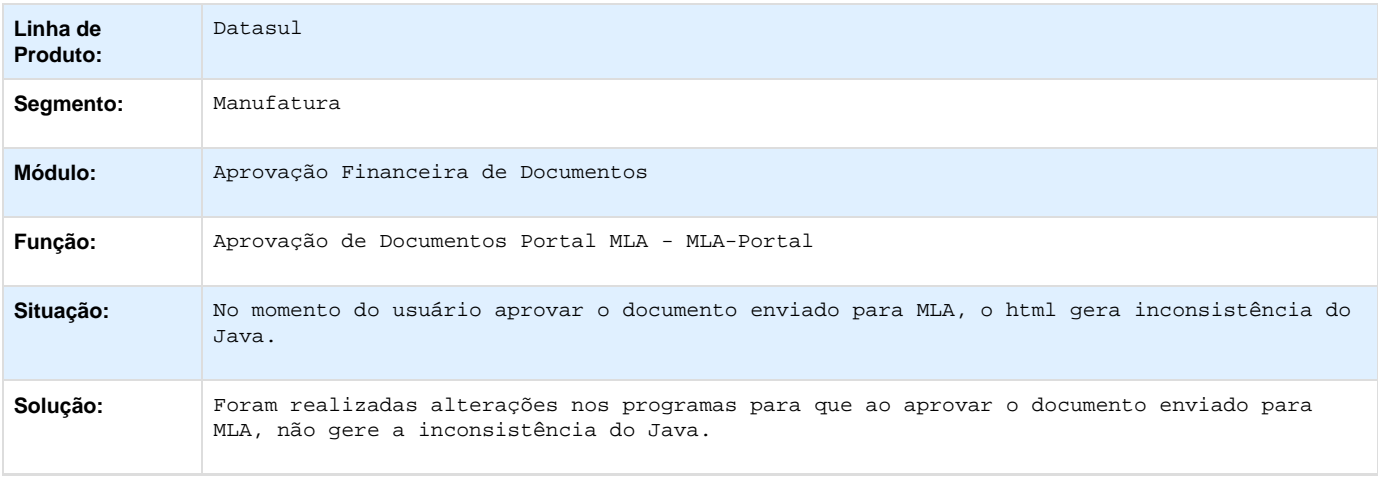

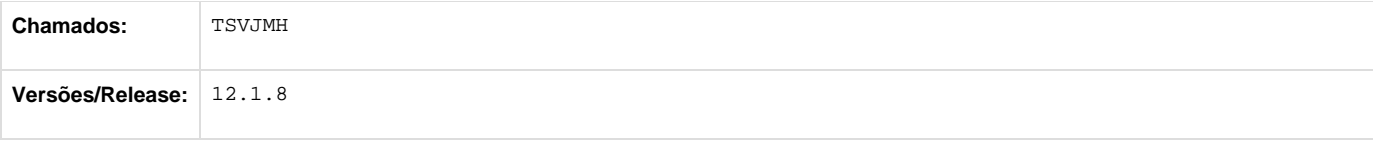

### **TSVO68\_DT\_MLA0301\_Aprovacao\_Tecnica\_Validando\_Limite**

### **Aprovação de Pendências**

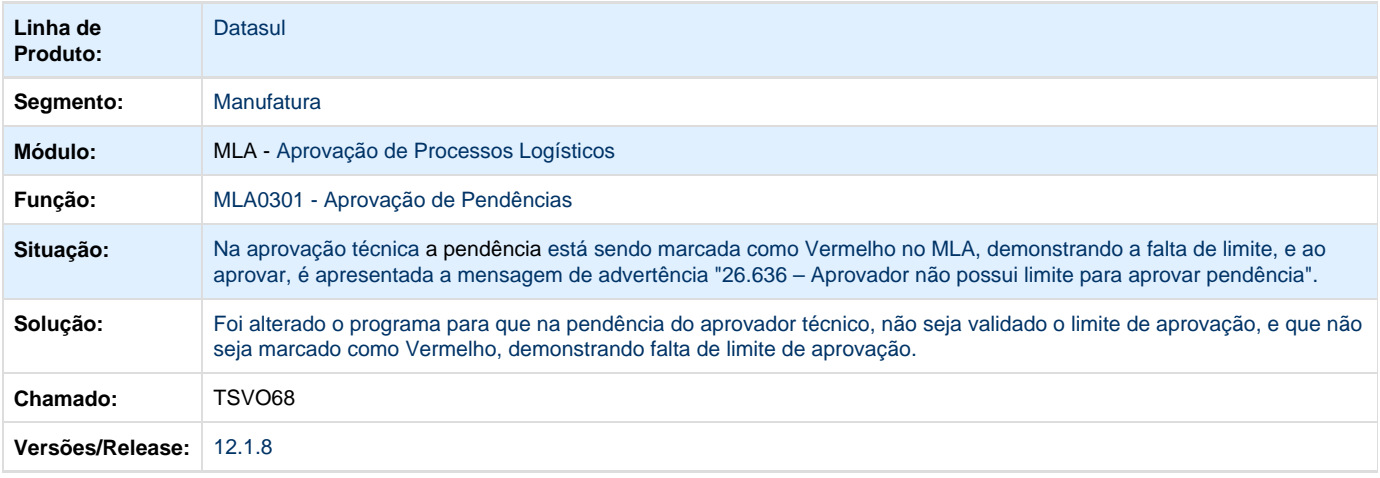

### **TSWXQH\_DT\_Problema\_Copia\_Faixa\_dos\_Aprovadores\_Faixa**

#### **Aprovadores da Faixa**

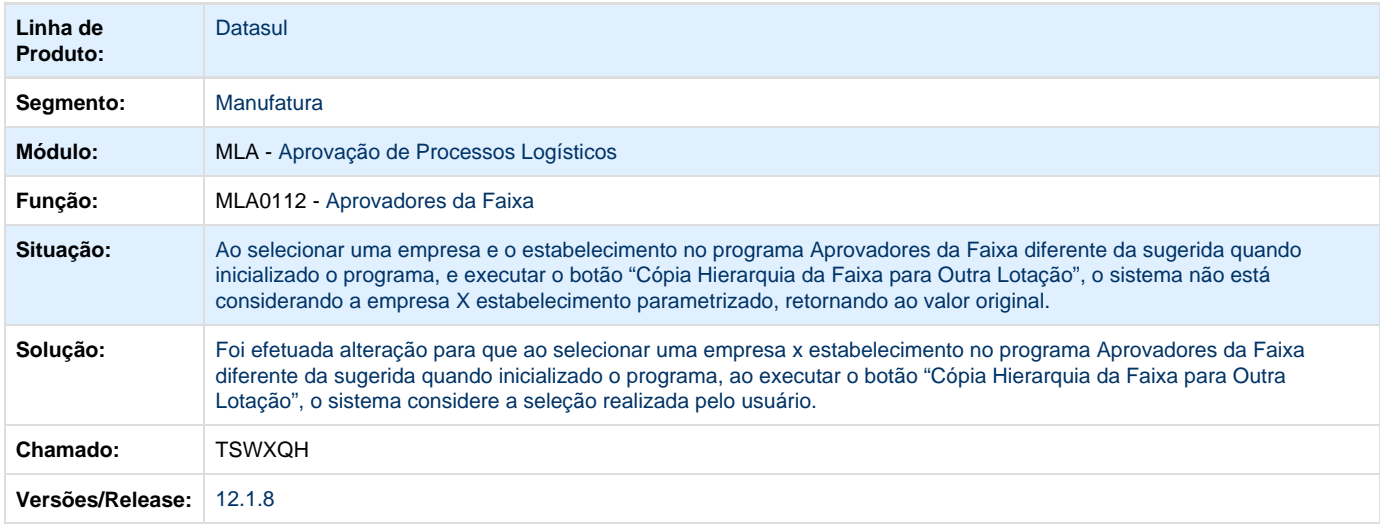

**TSX775\_DT\_MLA0302\_Sempre\_gerando\_pendencia\_contratos\_mesmo\_configurado\_excecao**

### **MLA0302 - Liberação de Documentos**

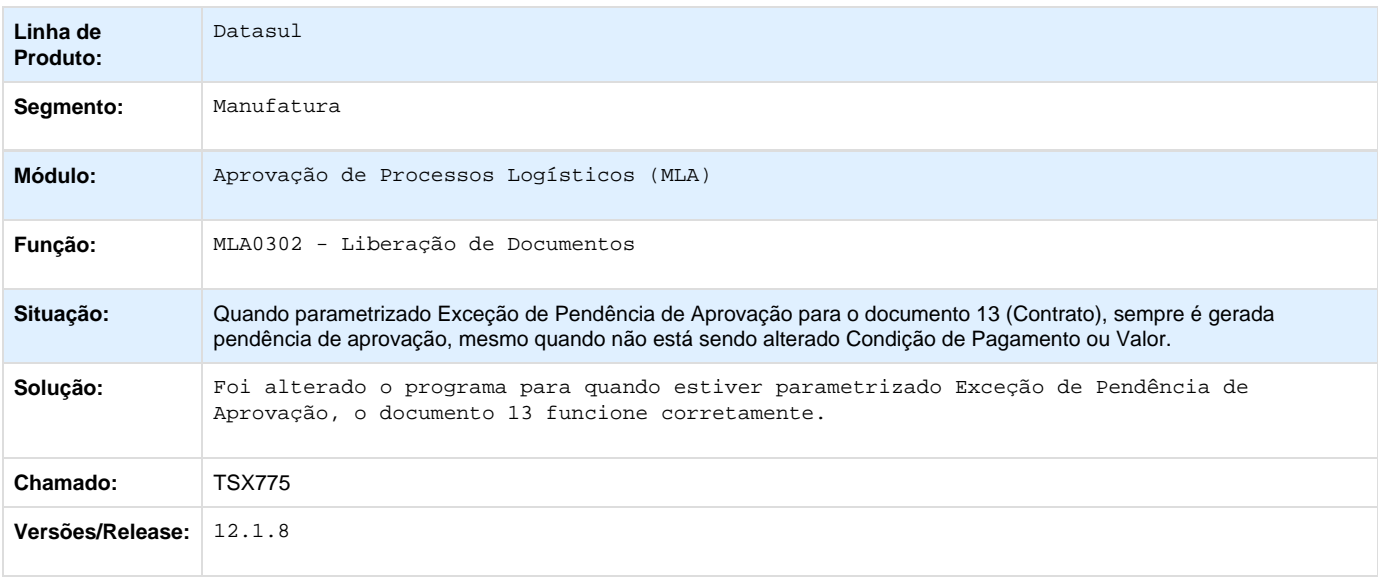

## **TSZXMH\_DT\_MLA0301c\_Nao\_Copia\_Permissoes**

# **Cópia Relacionamentos Usuário**

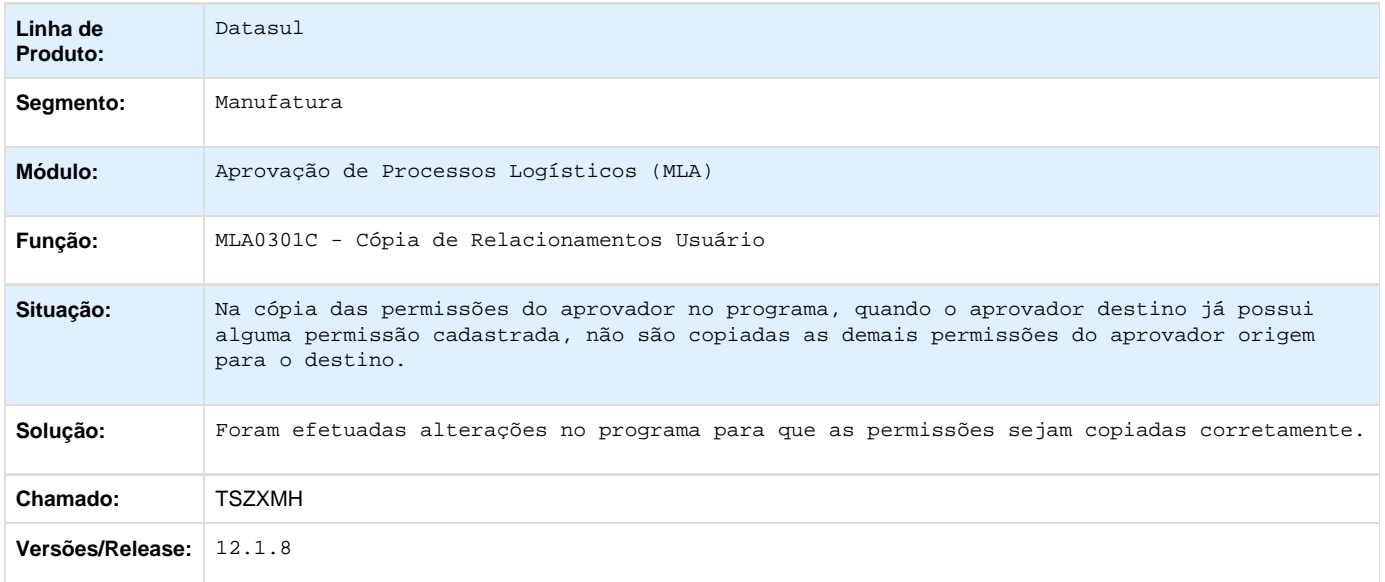

#### **TTA876\_DT\_MLA0114\_Erro\_Progress\_Detalha\_Usuario\_Aprovador**

### **Aprovadores Alternativos**

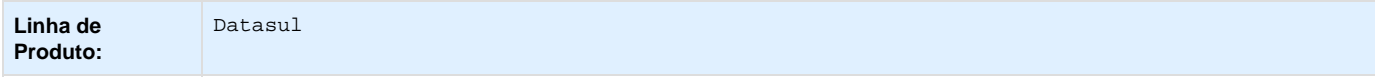

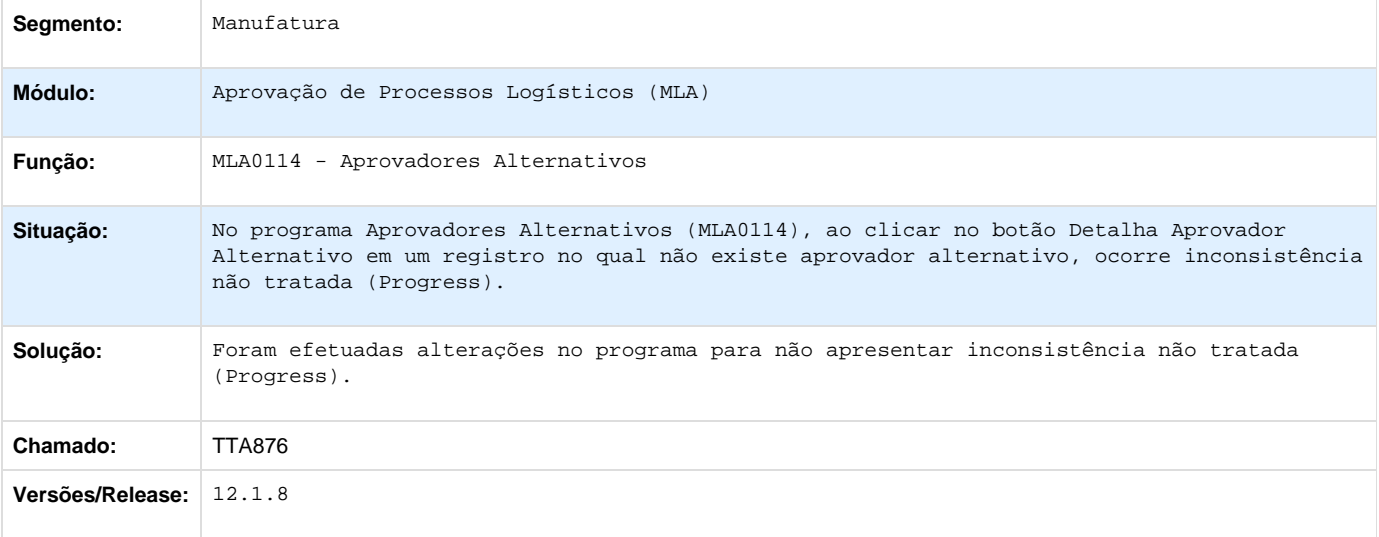

# **TTBJS2\_DT\_Descricao\_Documentos**

# **Descrição Documentos**

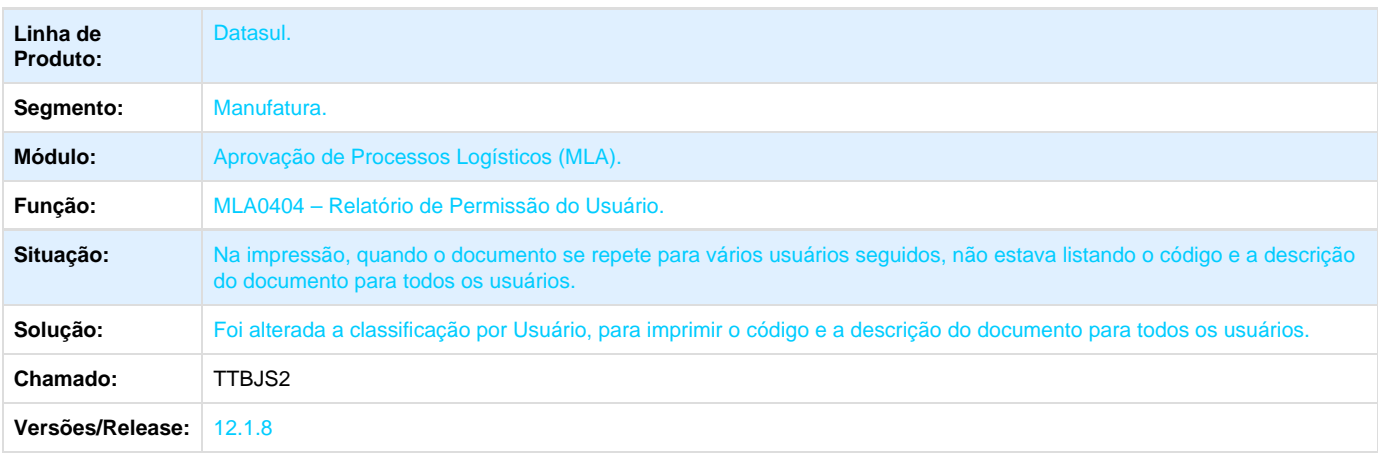

# **TTDJD7\_DT\_Preco\_Unitario\_e\_Total\_Zerado**

# **Preço unitário e total zerado**

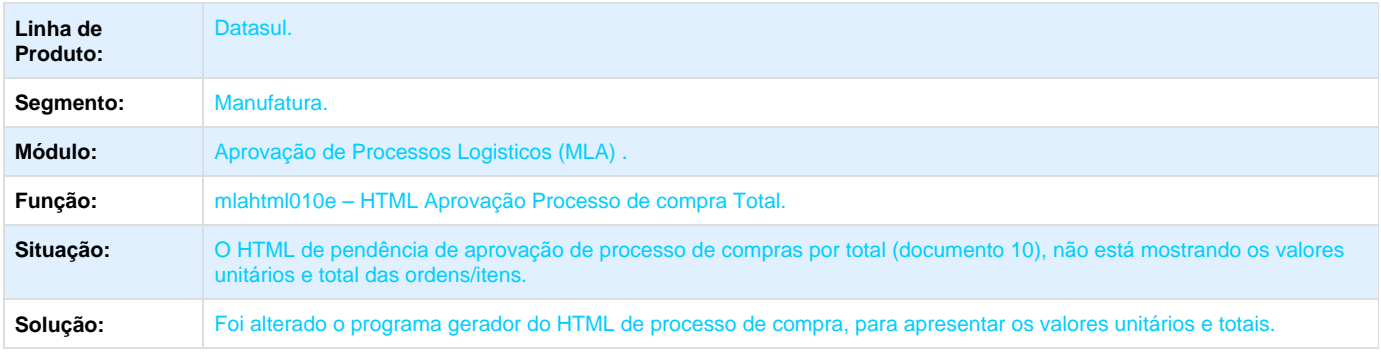

#### Versões/Release: 12.1.8

### **TTDOBT\_DT\_MLA0301\_Lotacao\_Documento\_em\_Branco**

### **Lotação Documento em Branco**

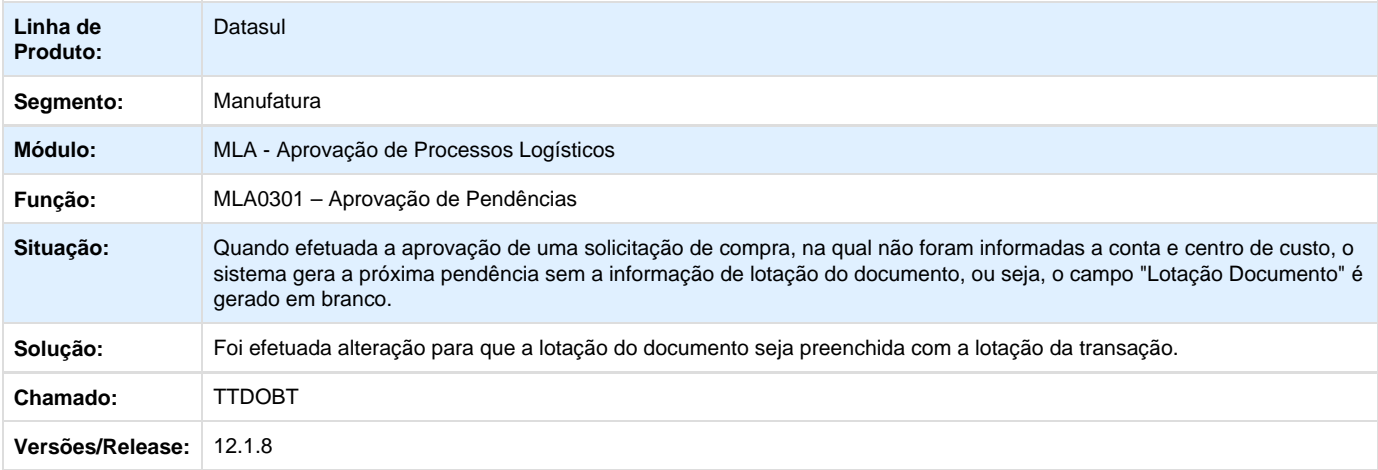

# **Compras - Manutenção - 12.1.8**

**TSIDBP\_DT\_Manutencao\_de\_Pedidos**

#### **Manutenção de Pedidos**

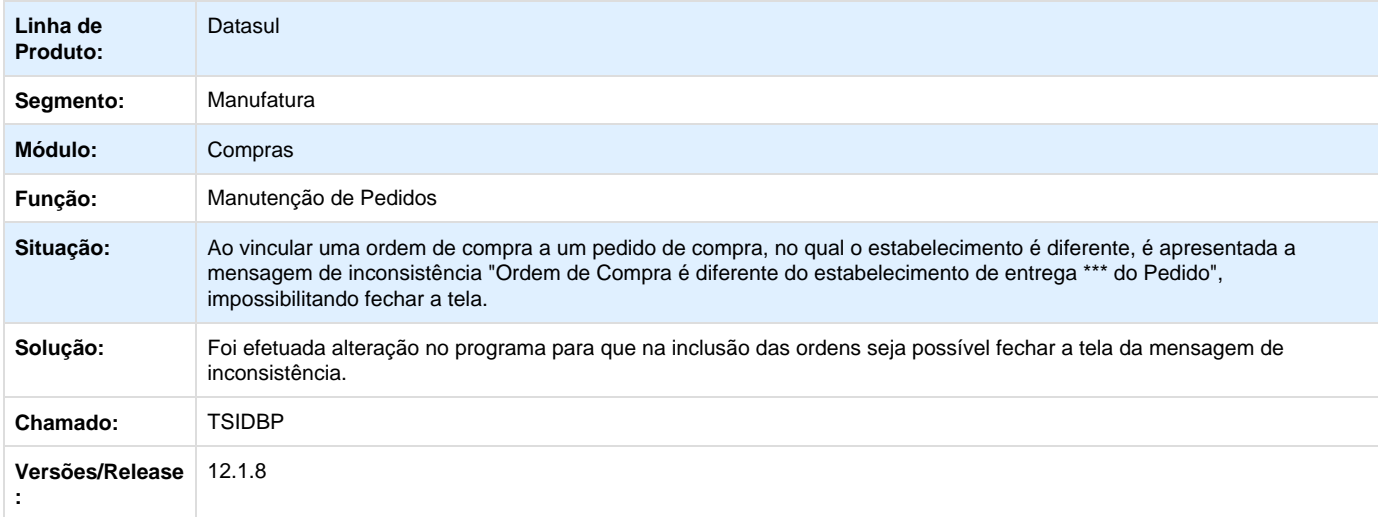

**TSRJZM\_DT\_CC0509\_Valor\_Aberto\_Nao\_Mostra\_Valor\_Correto**

# **O campo "Valor Aberto" não apresenta o valor correto**

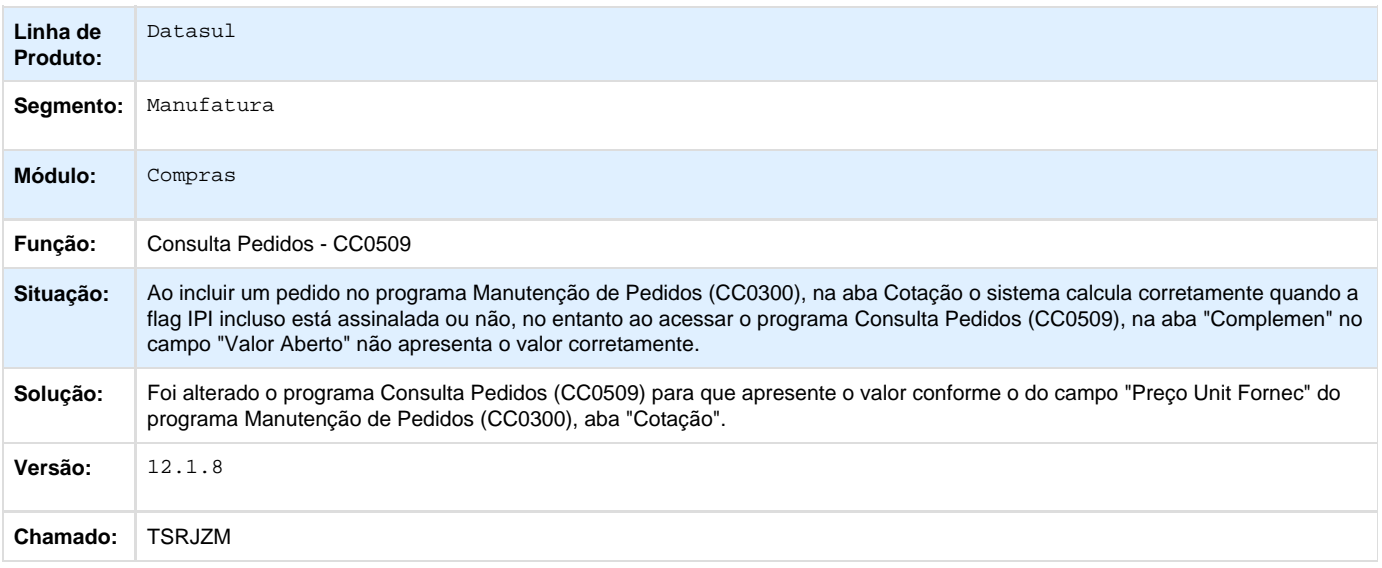

**TSVJA2\_DT\_Erro\_ao\_Criar\_Uma\_Nova\_Tabela\_de\_Preco**

### **Erro ao Criar Uma Nova Tabela de Preço**

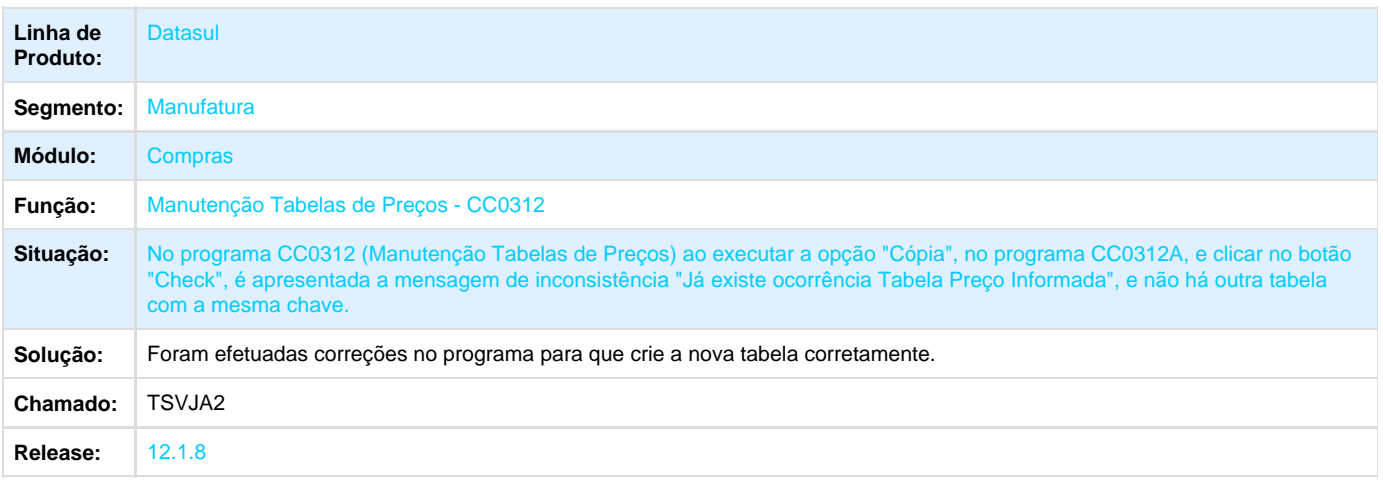

### **TSWGAP\_DT\_Campo\_Requisicao\_Desabilitado**

### **Cópia Itens Requisição / Solicitação Compras**

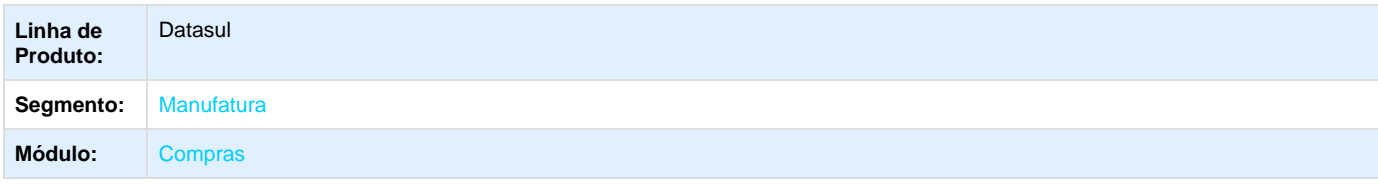

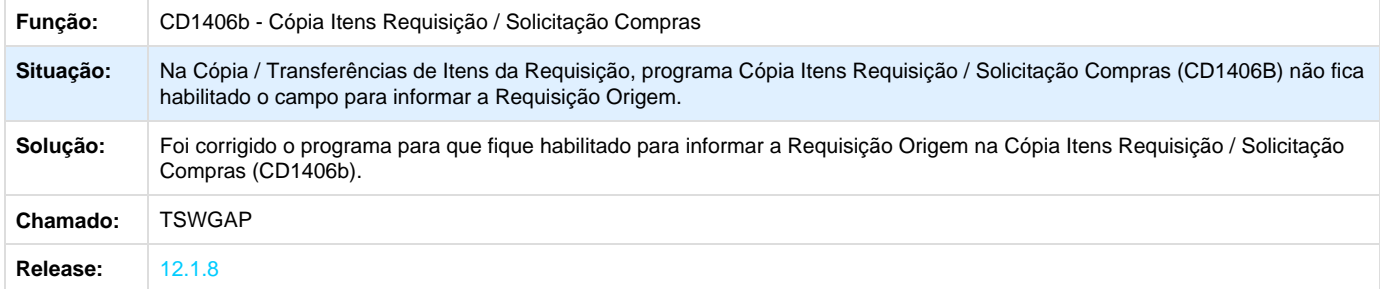

### **TSXFRI\_DT\_Travamento\_Manutencao\_Itens\_Tabela\_Preco**

## **TSXFRI - Travamento Manutenção Itens Tabela Preço**

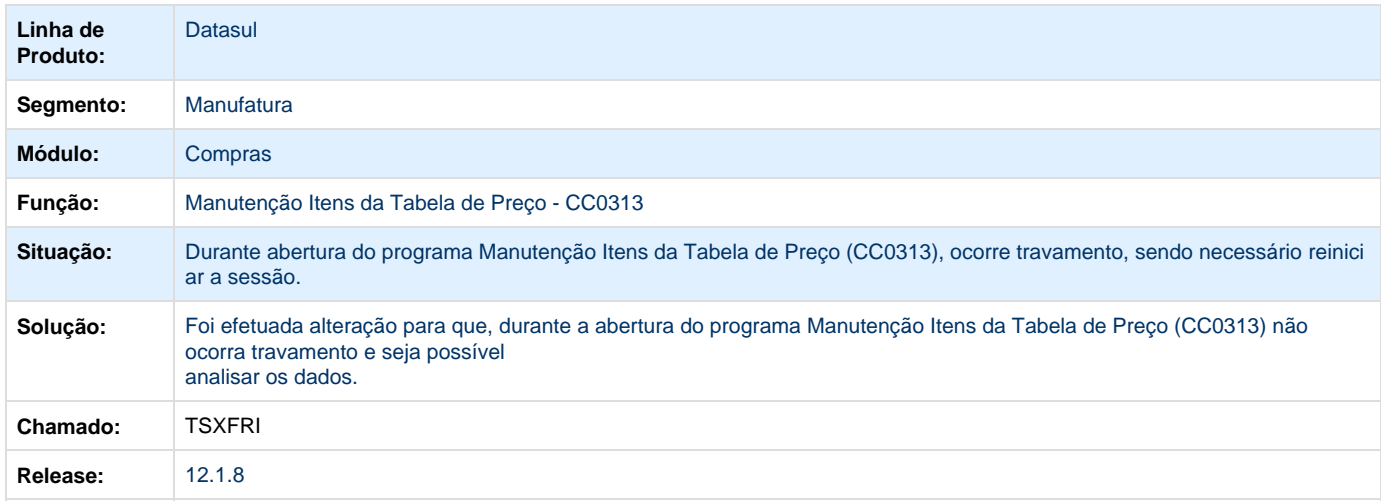

# **TSYSUE\_DT\_Aprovacao\_Documentos\_Apresentem\_Corretamente\_Pendencias**

## **Aprovação Documentos Apresentem Corretamente as Pendências**

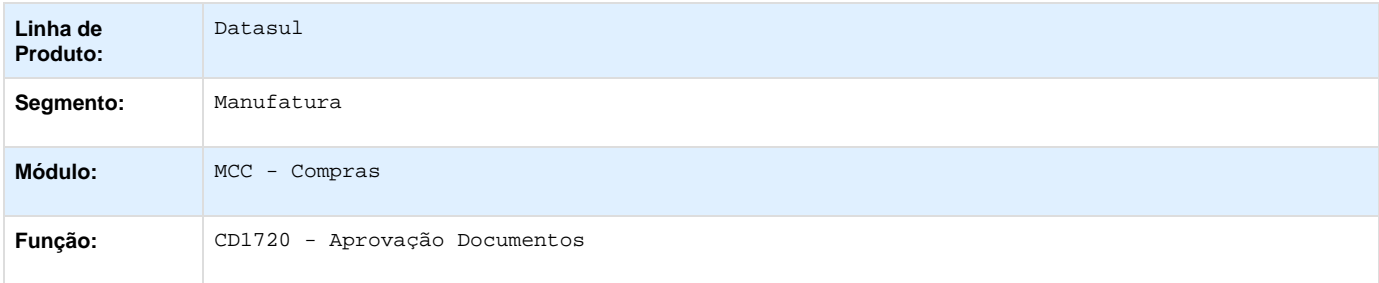

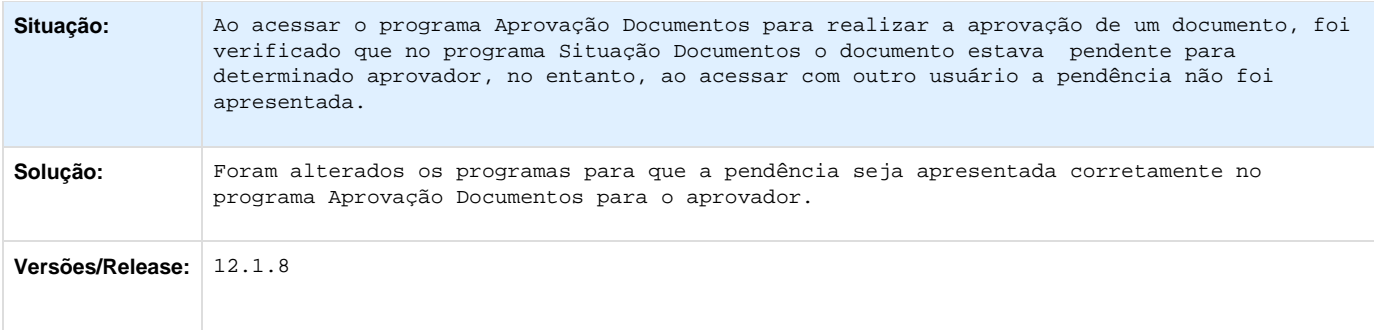

**TSZWAL\_DT\_Vinculacao\_Ordens\_Nao\_Prosiciona\_Pedido\_Correto**

# **VINCULAÇÃO DE ORDENS NÃO POSICIONA NO PEDIDO CORRETO**

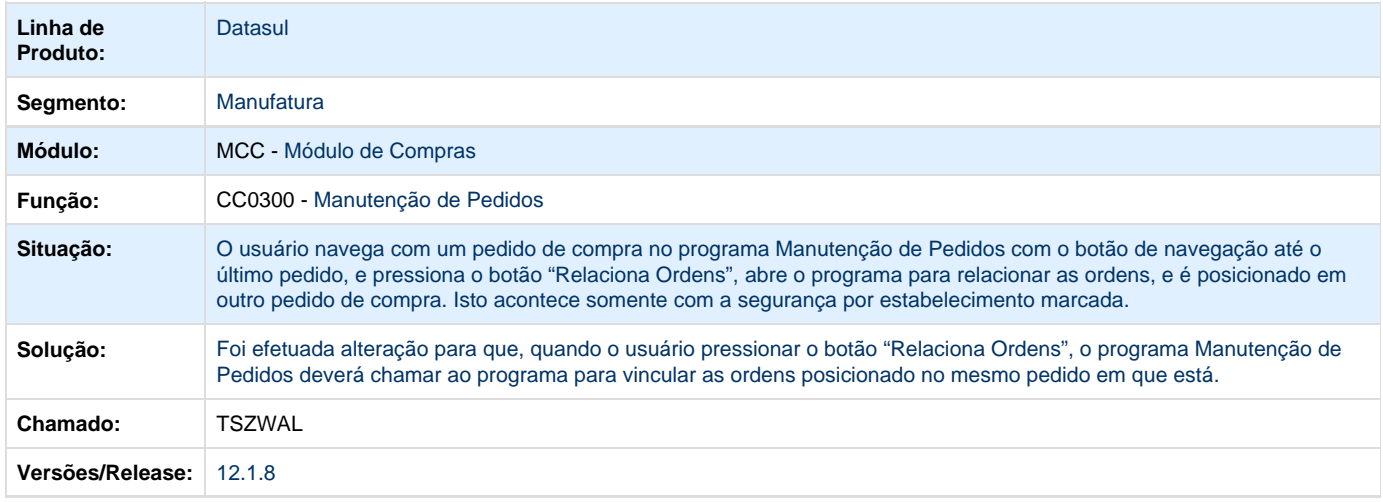

## **TTBFV2\_DT\_Geracao\_Pedido\_Ordem\_Manutencao**

### **Geração de Pedido para Ordem de Manutenção Industrial**

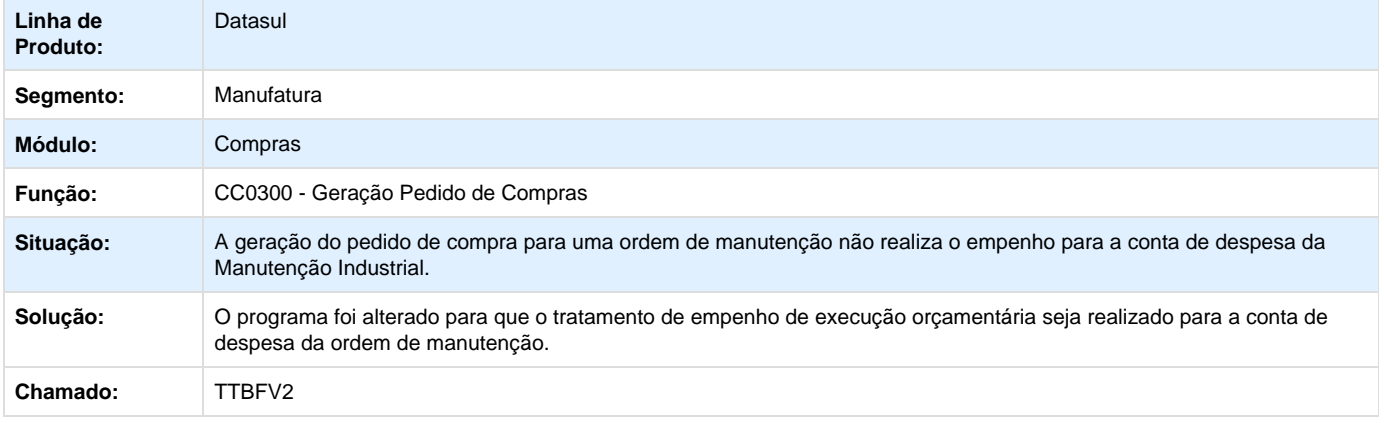

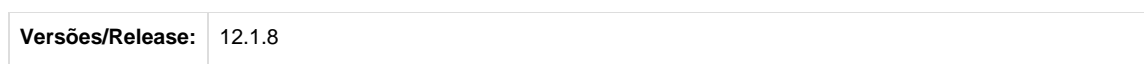

## **TTCKDO\_DT\_OC0403\_Nome\_Abreviado\_do\_Fornecedor**

## **Consulta Pedidos Processo**

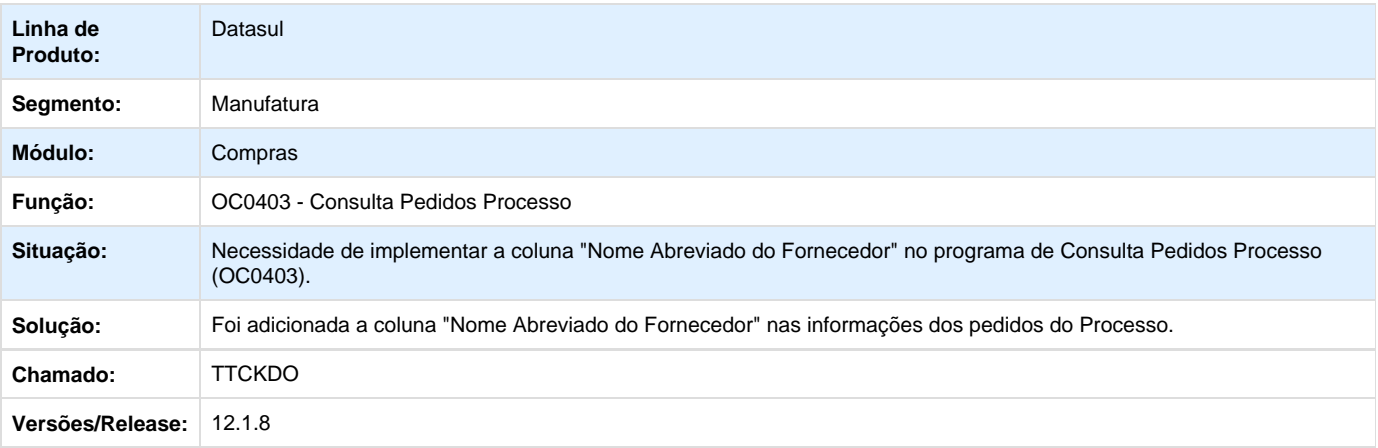

### **TTDDME\_DT\_Manutencao\_de\_Pedidos**

#### **Manutenção de Pedidos**

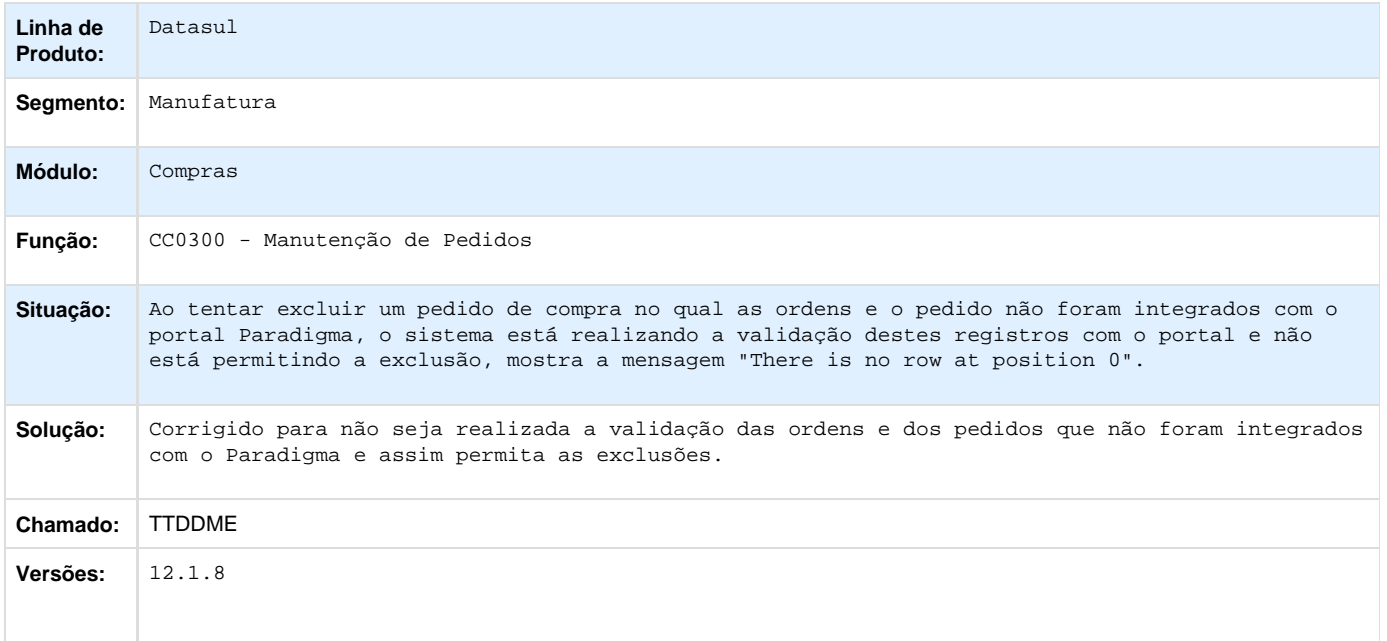

**TTDGJN\_DT\_CC0325\_Prioridade\_de\_Aprovacao\_Ordem\_Nao\_Esta\_de\_Acordo\_com\_Solicitacao**

# **CC0325 - Geração Ordens Compra**

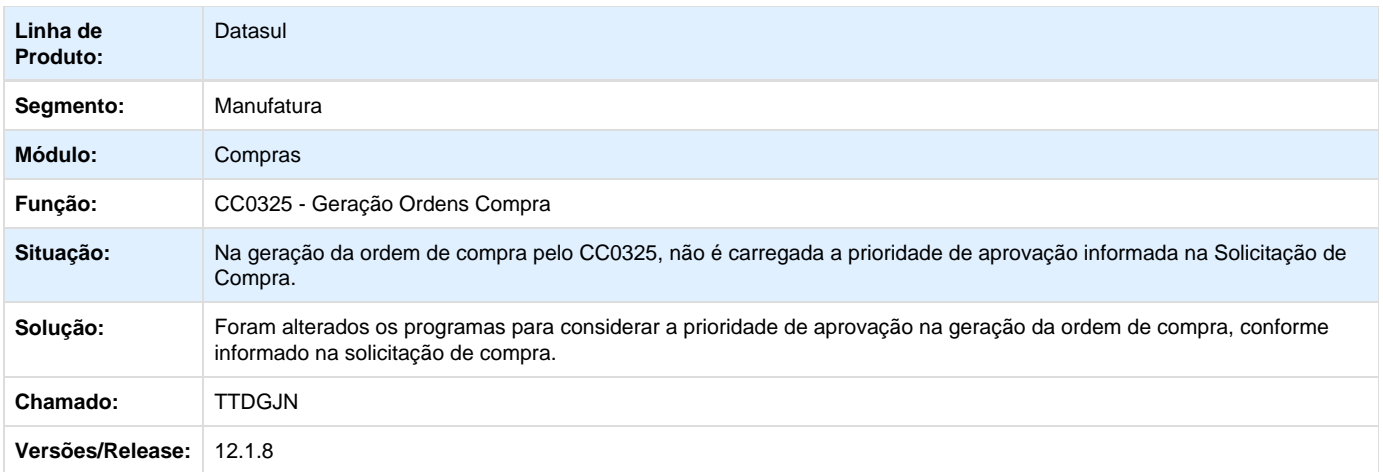

## **TTDPDJ\_DT\_Manutencao\_Familia\_Compras**

## **Manutenção Família Compras**

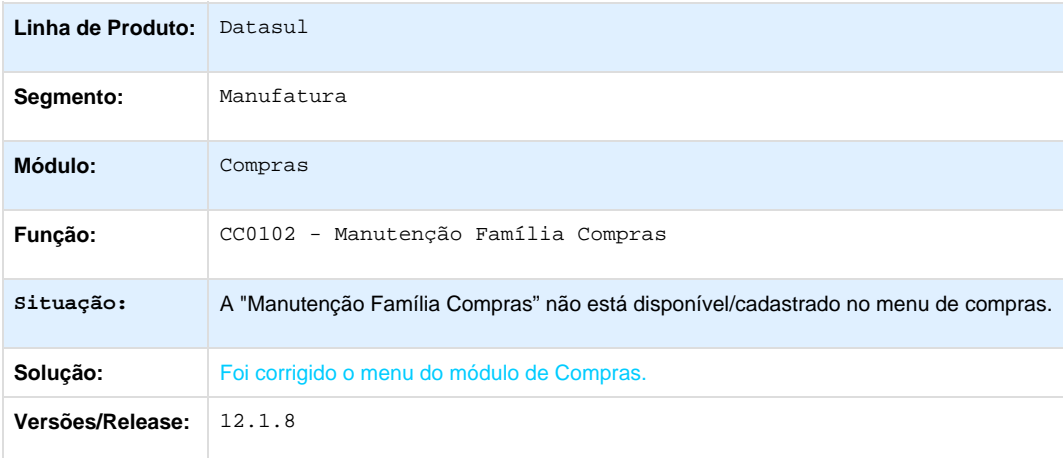

Your Rating:

# \*\*\*\*\*

Results:

\*\*\*\*\*

0 rates

**TTEJN8\_DT\_PORTAL\_RFI\_ERRO\_LAYOUT**

# **Resposta de Cotação**

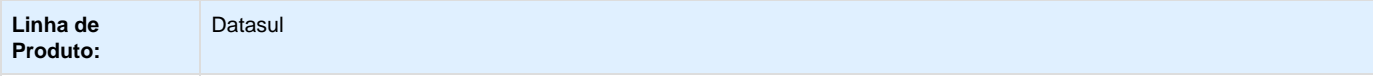

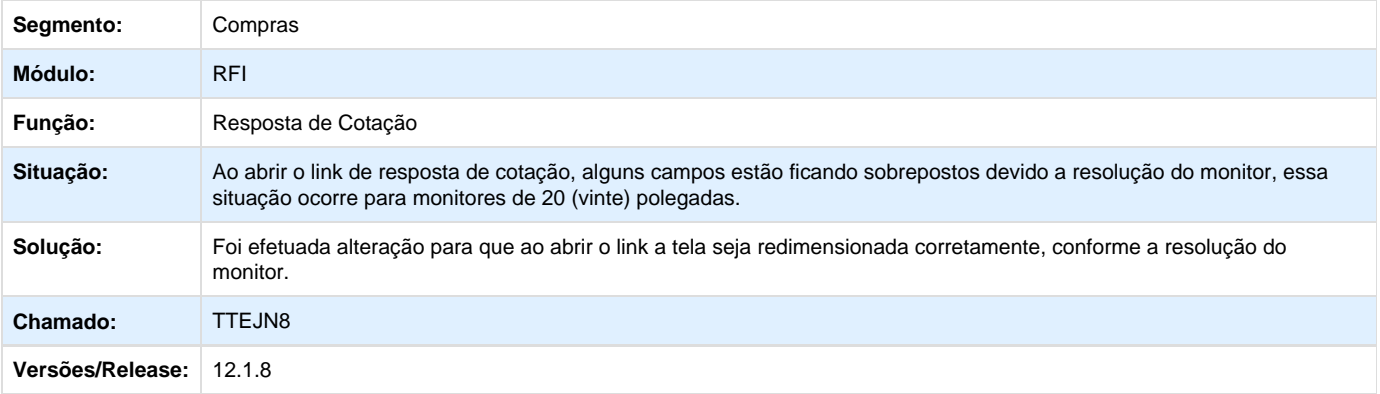

## **TTETBL\_DT\_CC0509C\_Comentarios\_nao\_sao\_Gravados**

### **Consulta Alterações Pedidos**

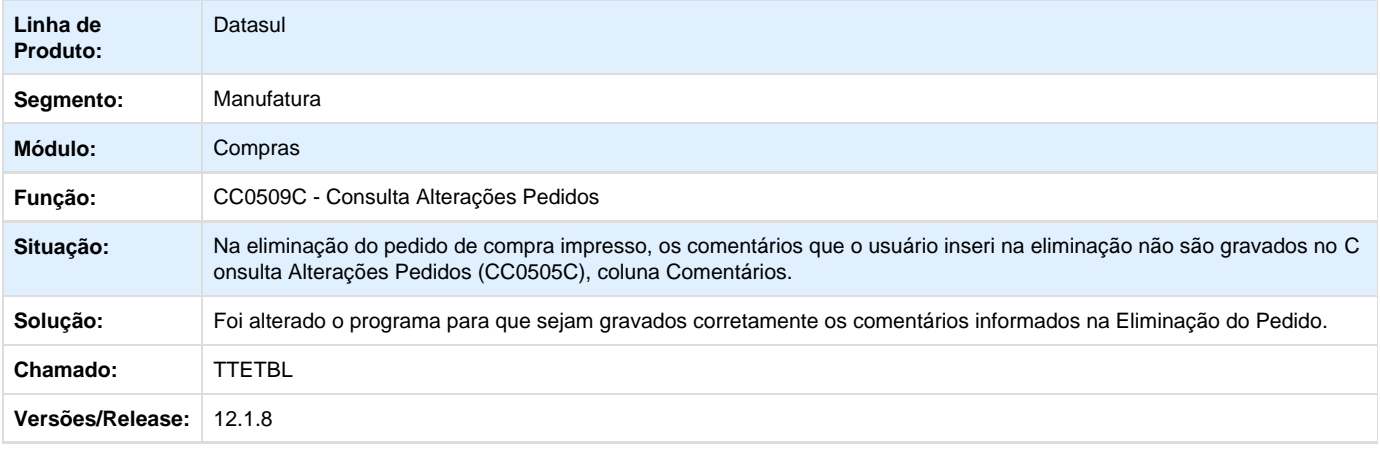

**TTGBFW\_DT\_OC0201\_Nao\_Apresentaa\_os\_Itens\_Pesquisados**

### **Manutenção Cotações**

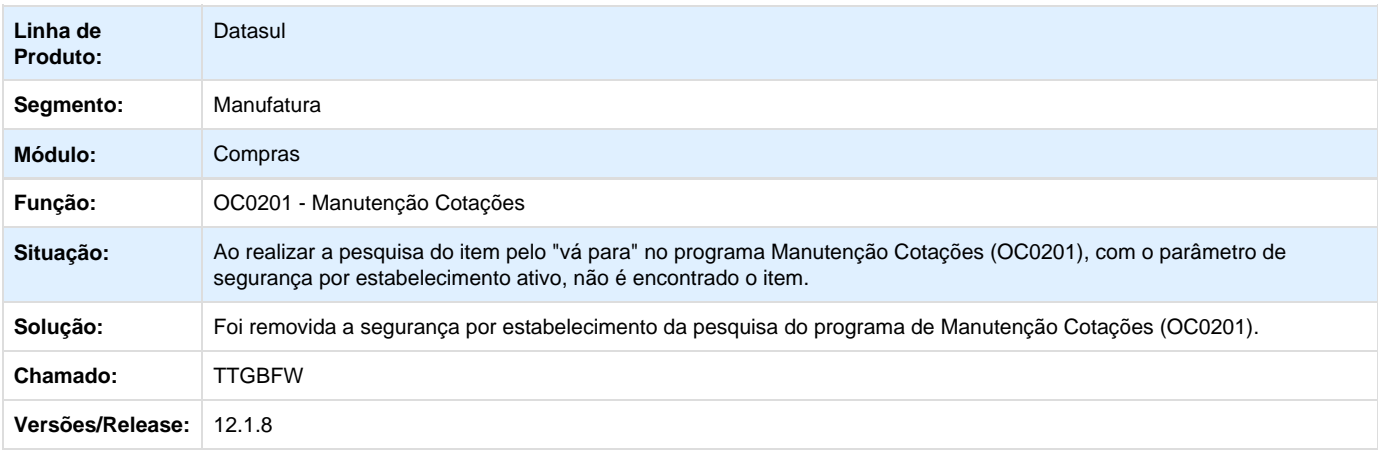

**TTHCQ9\_DT\_Manutencao\_Tabelas\_de\_Precos**

### **Manutenção Tabelas de Preços**

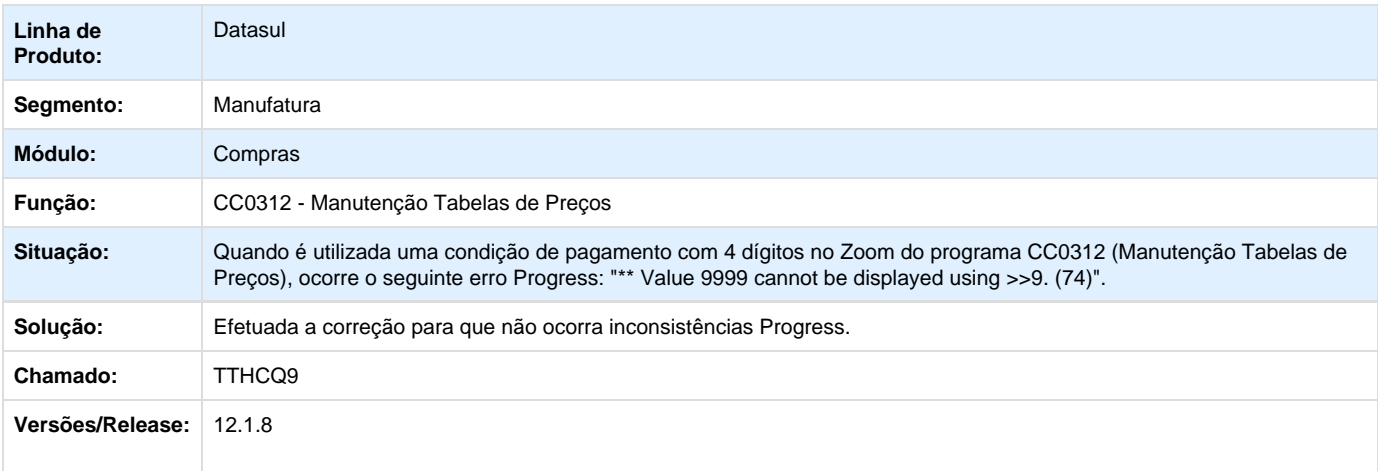

### **TTJDUP\_DT\_Relatorio\_Desconfigurado**

### **Relatório Desconfigurado**

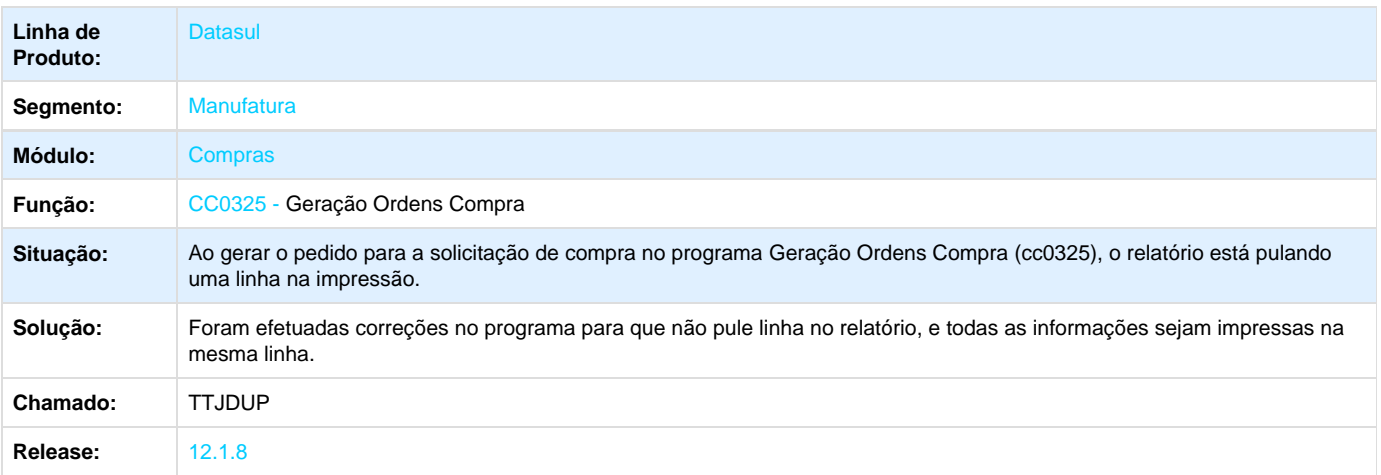

Your Rating: \*\*\*\*\* Results: \*\*\*\*\* 0 rates

# **TTLGW7\_DT\_Consulta\_Preco\_Item**

# **Ampliar o Campo Item no Vá Para**

**Linha de Produto:** Datasul

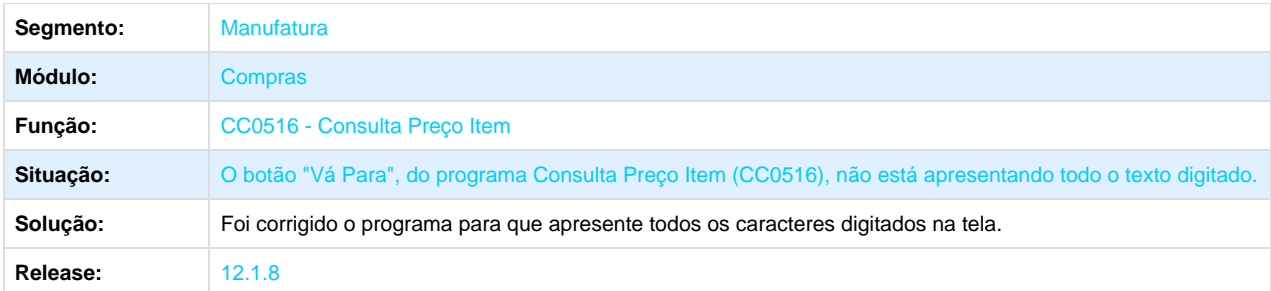

Your Rating:

\*\*\*\*\* Results: \*\*\*\*\* 0 rates

# **Estoque e Custos - Manutenção - 12.1.8**

**Custos - Manutenção - 12.1.8**

**TSTJMT\_DT\_Listagem\_de\_Custos**

## **Listagem de Custos**

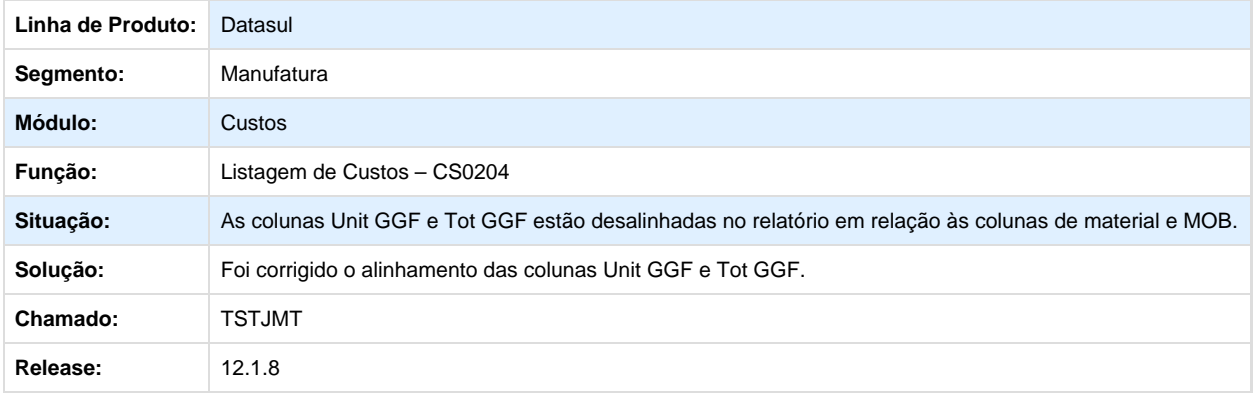

**TSXGK5\_DT\_Importacao\_de\_Custos\_por\_Centro\_de\_Custo**

### **Importação de Custos por Centro de Custo**

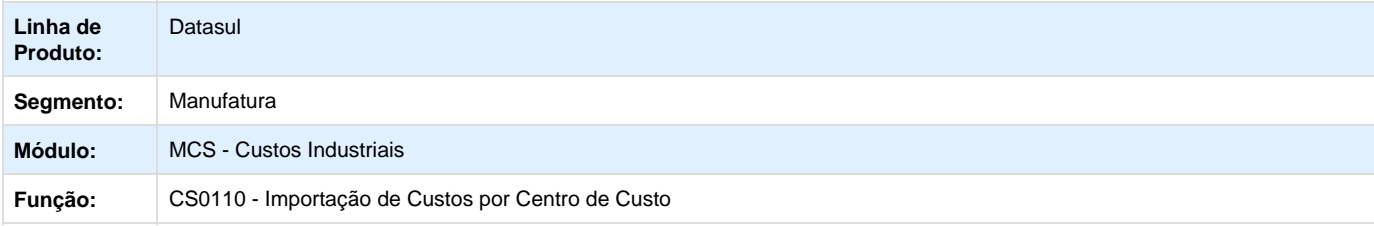

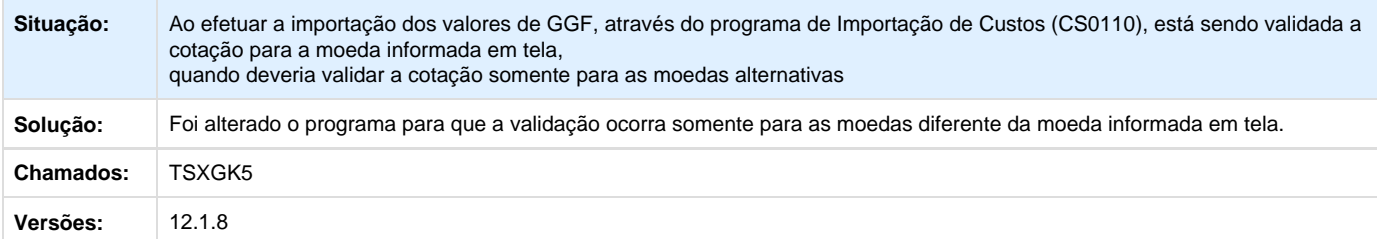

### **TTJKL3\_DT\_Resumo\_Ordens\_Serviço**

#### **Resumo de Ordens de Serviço**

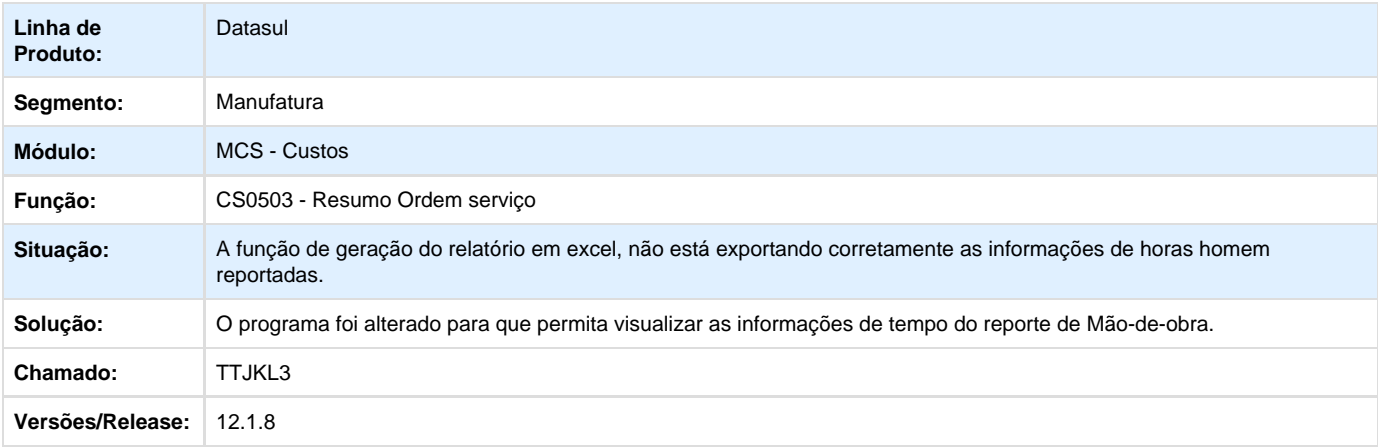

Your Rating: \*\*\*\*\*

Results:

\*\*\*\*\* 0 rates

### **Estoque - Manutenção - 12.1.8**

**TSK692\_DT\_CD0140\_Exporta\_para\_Todos\_os\_Estabelecimentos\_Incorretamente**

## **Manutenção Item X Estab Materiais**

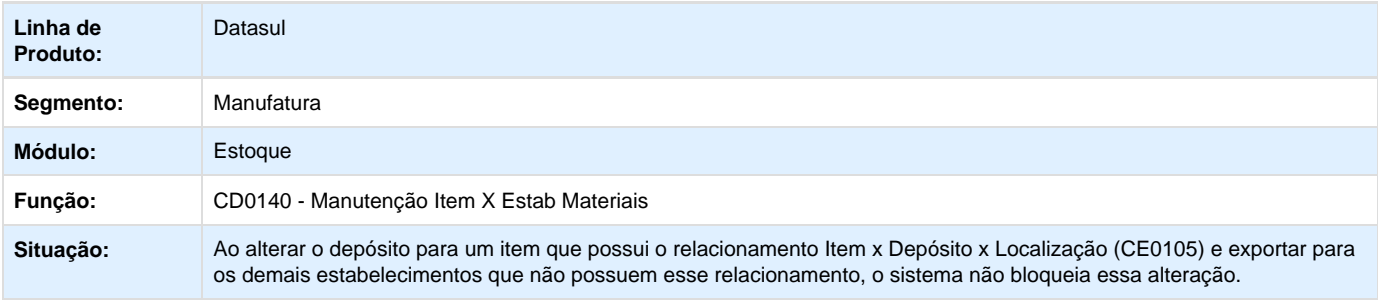

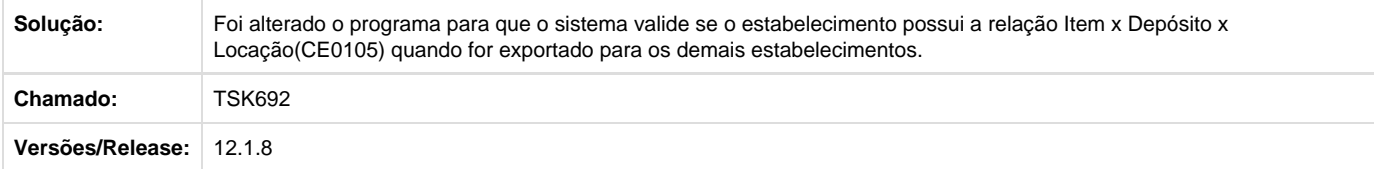

### **TSPDSQ\_DT\_OF0791\_Relatorio\_Desconfigurado**

### **Registro Inventário Processo**

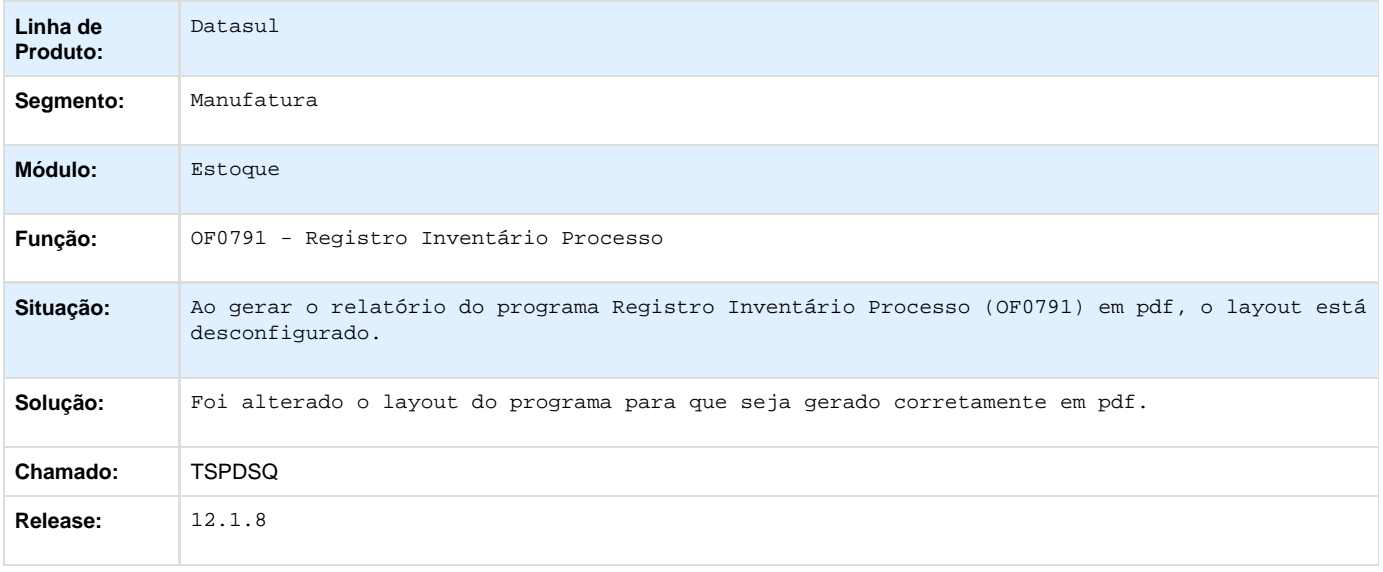

### **TSPYF7\_DT\_CE0302\_Erro\_Progress\_Ao\_Gerar\_Planilha\_Via\_Excel**

### **Movimento Estoque**

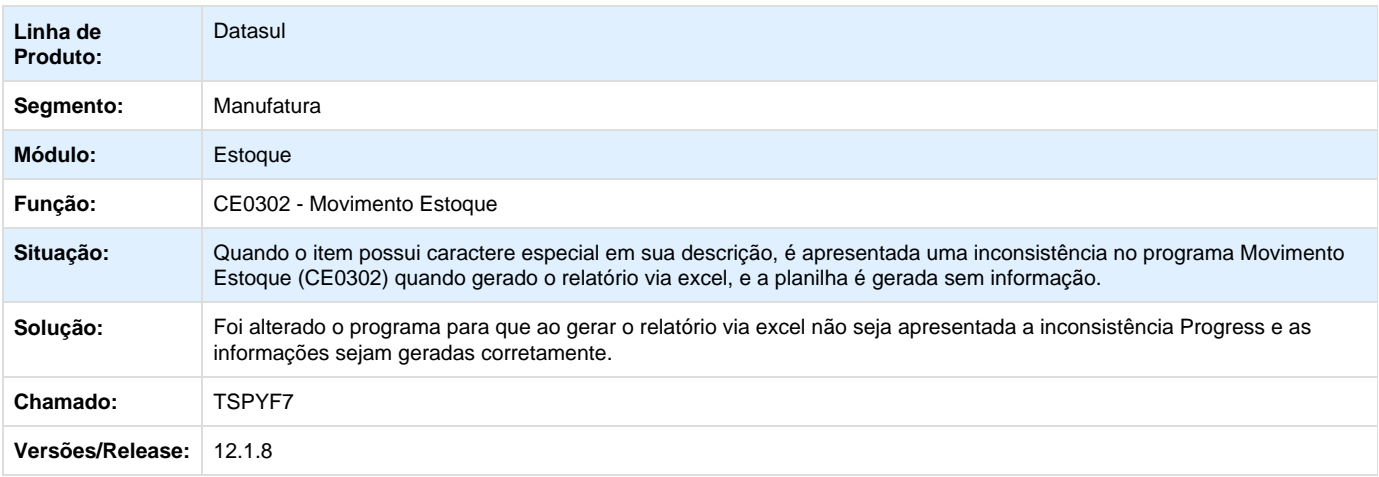

**TSQNHA\_DT\_CE0709\_Descricao\_do\_Item\_Imcompleta**

### **Listagem Contagens**

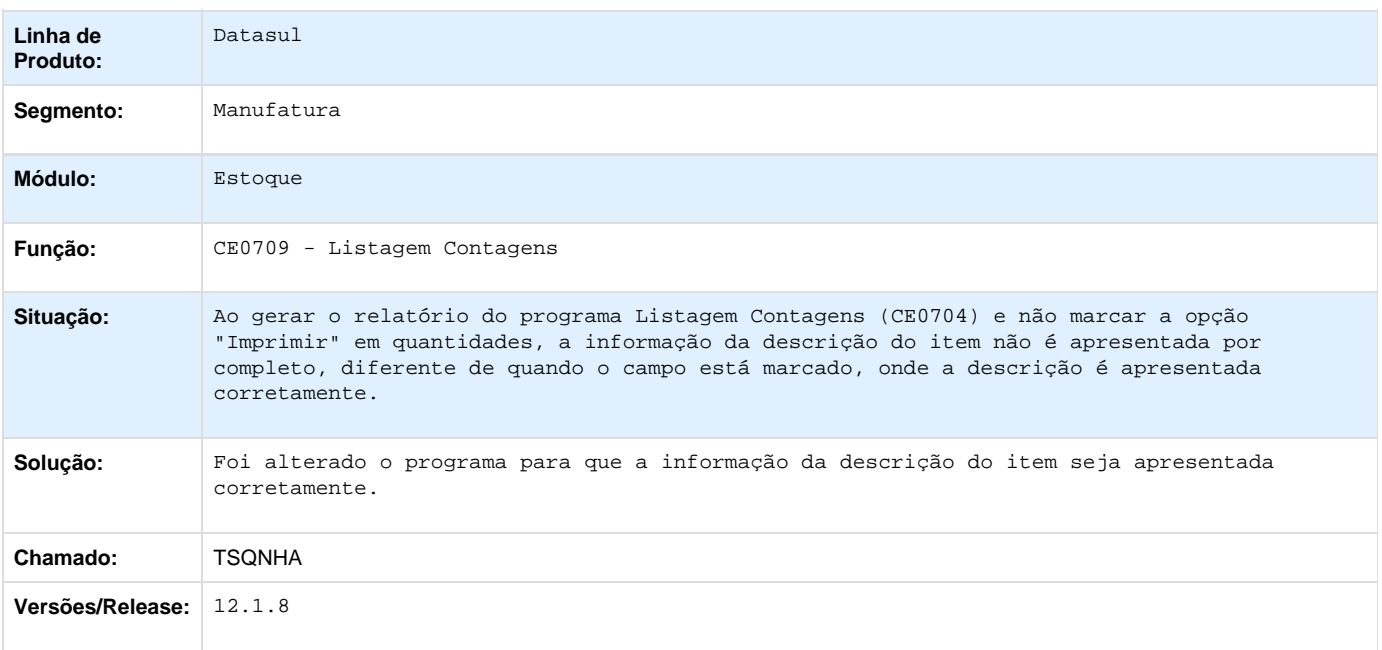

**TSRKZJ \_DT\_Caracteres\_Invalidos\_Extracao\_Sped\_Contabil**

# **Caracteres Inválidos Extração do Sped Contábil**

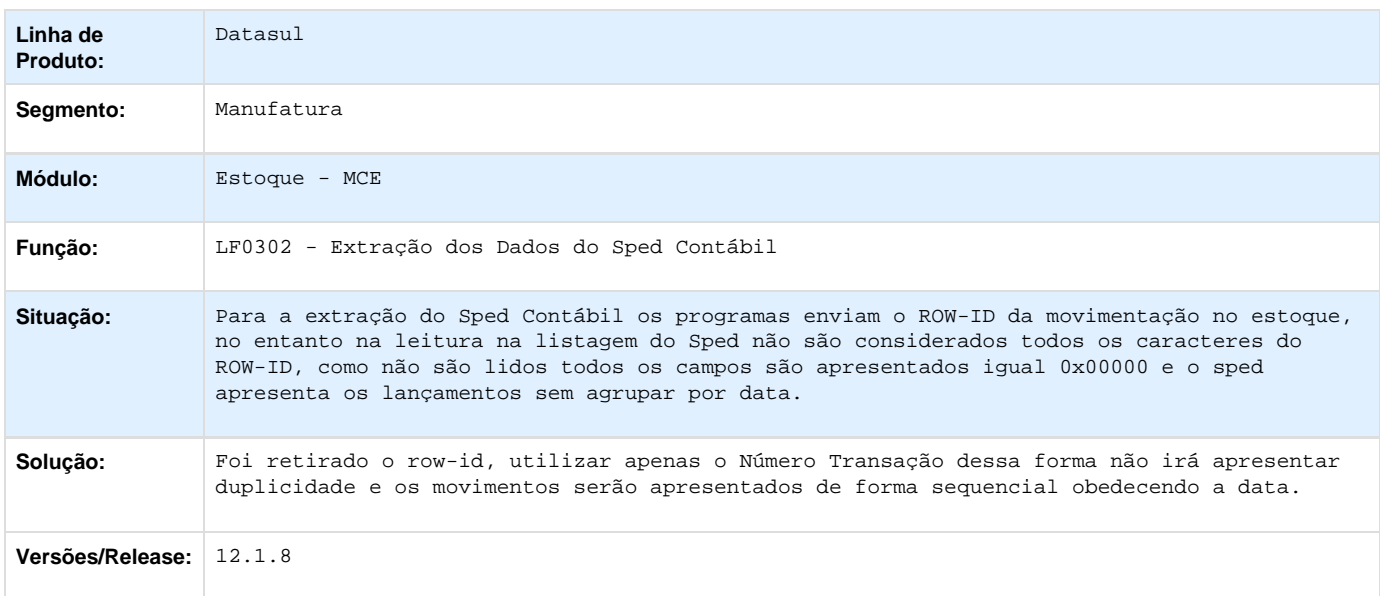

**TSTDQ4\_DT\_CE0504\_Inconsistencia\_no\_Relatorio**

**Listagem Consumo Conta Contábil**

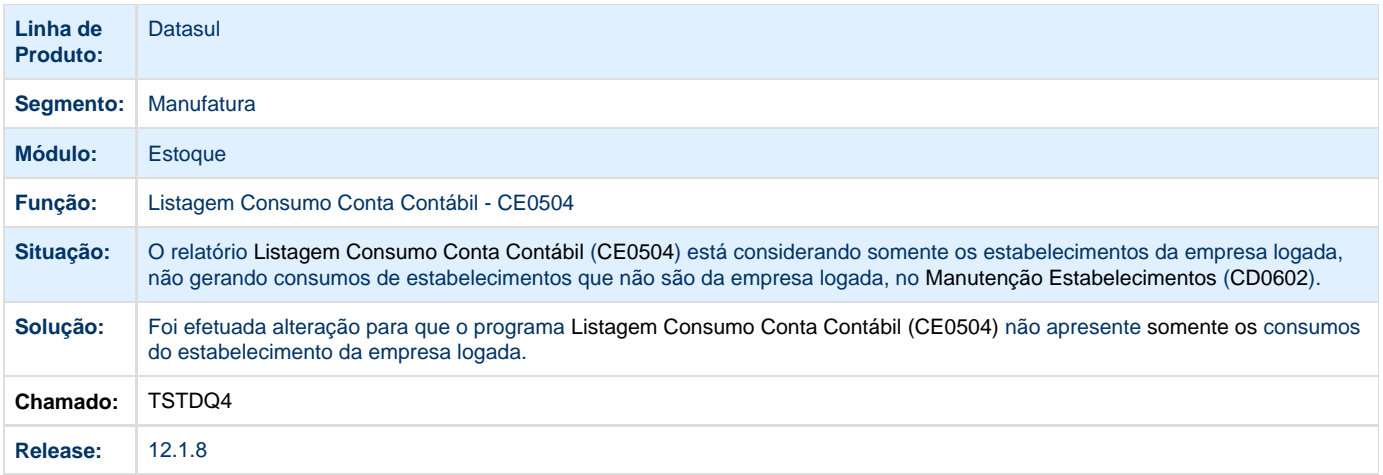

### **TSTEP3\_DT\_Alteracao\_Tipo\_Controle\_Item**

## **Alteração do Tipo de Controle do Item**

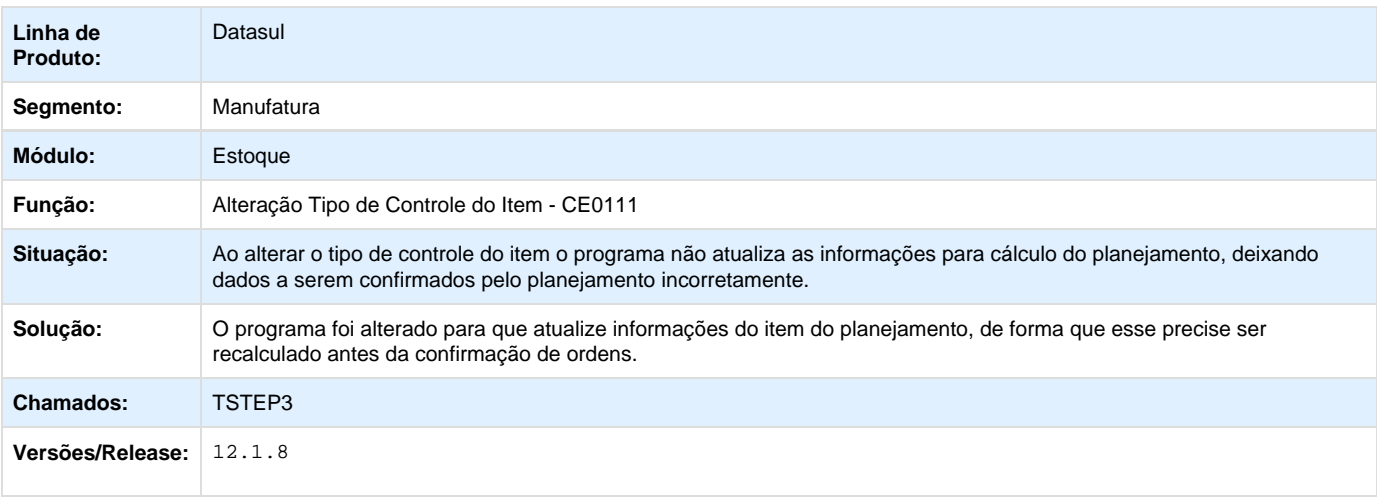

**TSVHOK\_DT\_CE0708\_Campo\_Lote\_Nao\_Esta\_Sendo\_Gerado\_Com\_Todas\_As\_Posicoes**

# **Campo "Lote" não está sendo gerado com todas as posições.**

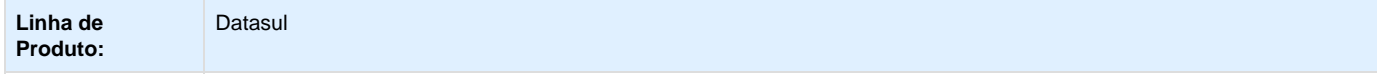

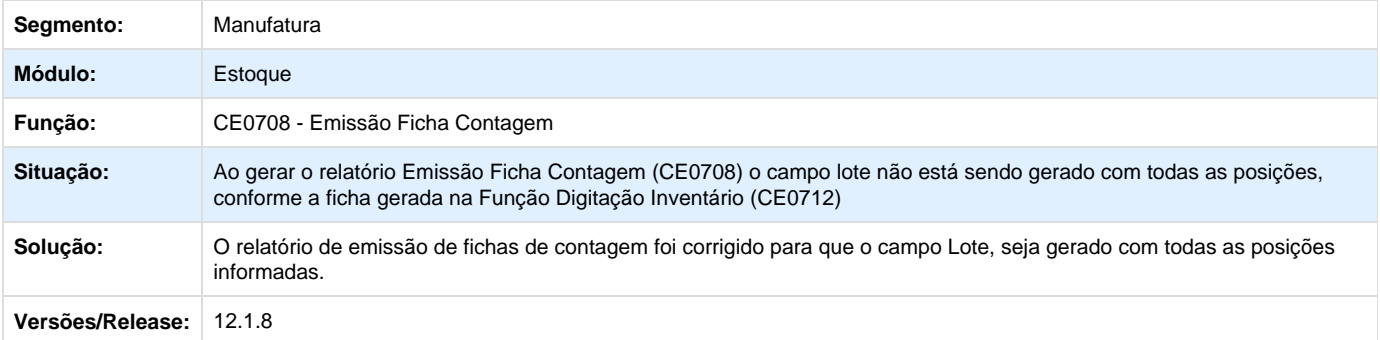

Your Rating: \*\*\*\*\*

Results: \*\*\*\*\* 0 rates

#### **TSVRNQ\_DT\_Manutencao\_Cadastro\_Item**

### **Manutenção de Cadastro de Itens**

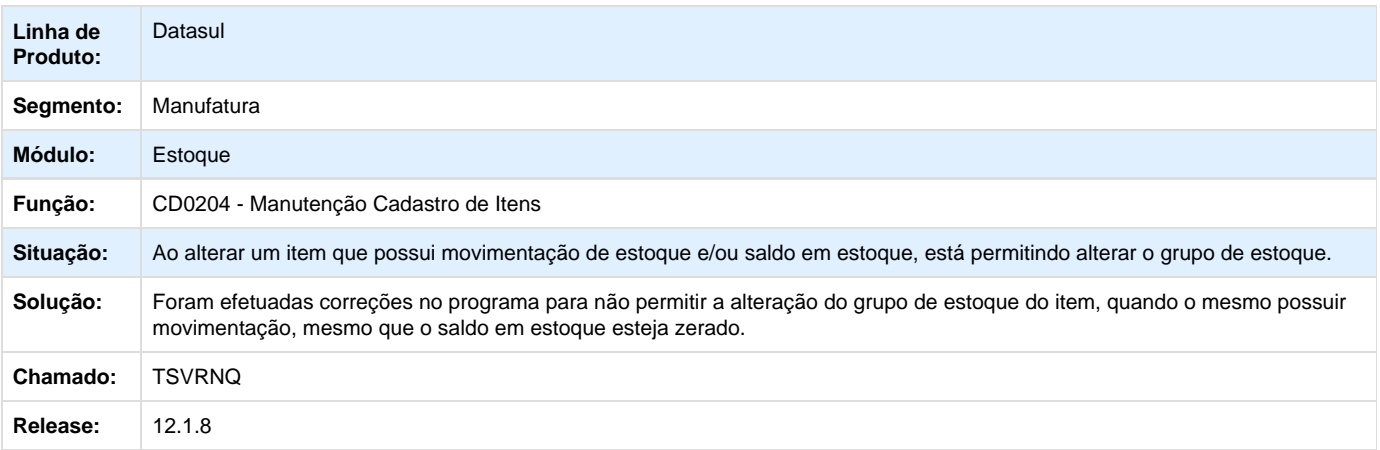

**TSVVMZ\_DT\_CE0302\_Nao\_Considera\_a\_Situacao\_do\_Item\_a\_Nivel\_Item\_X\_Estabelecimento**

### **Movimento Estoque**

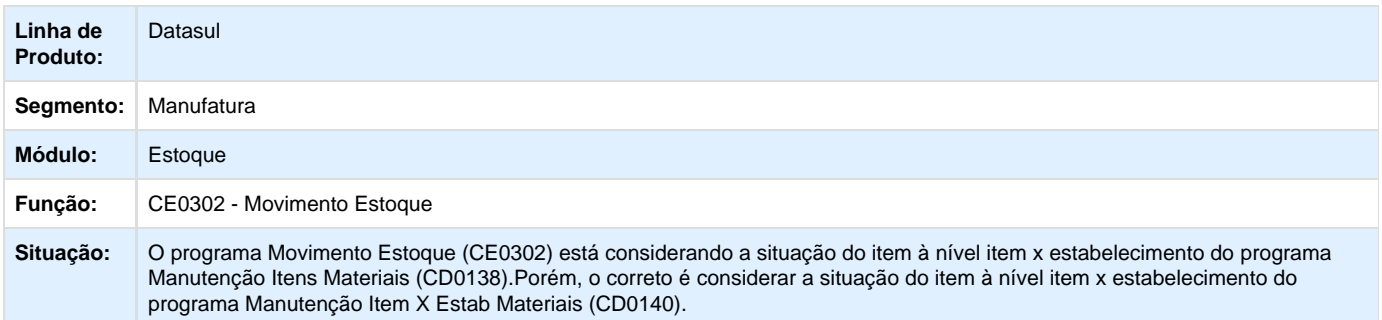

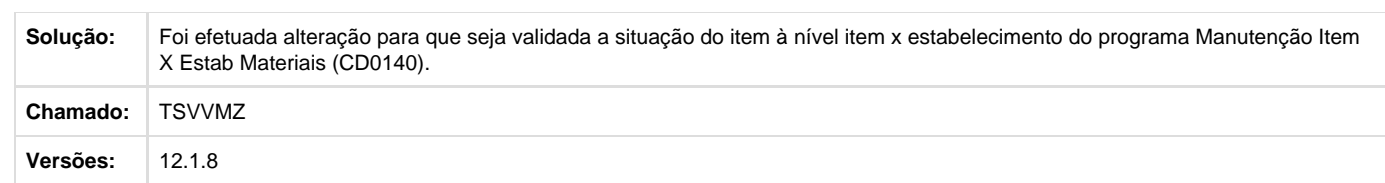

**TSWGT3\_DT\_CE0412\_contabilizacao\_fechada\_x\_consulta\_contabilidade**

#### **Contabilização Mensal**

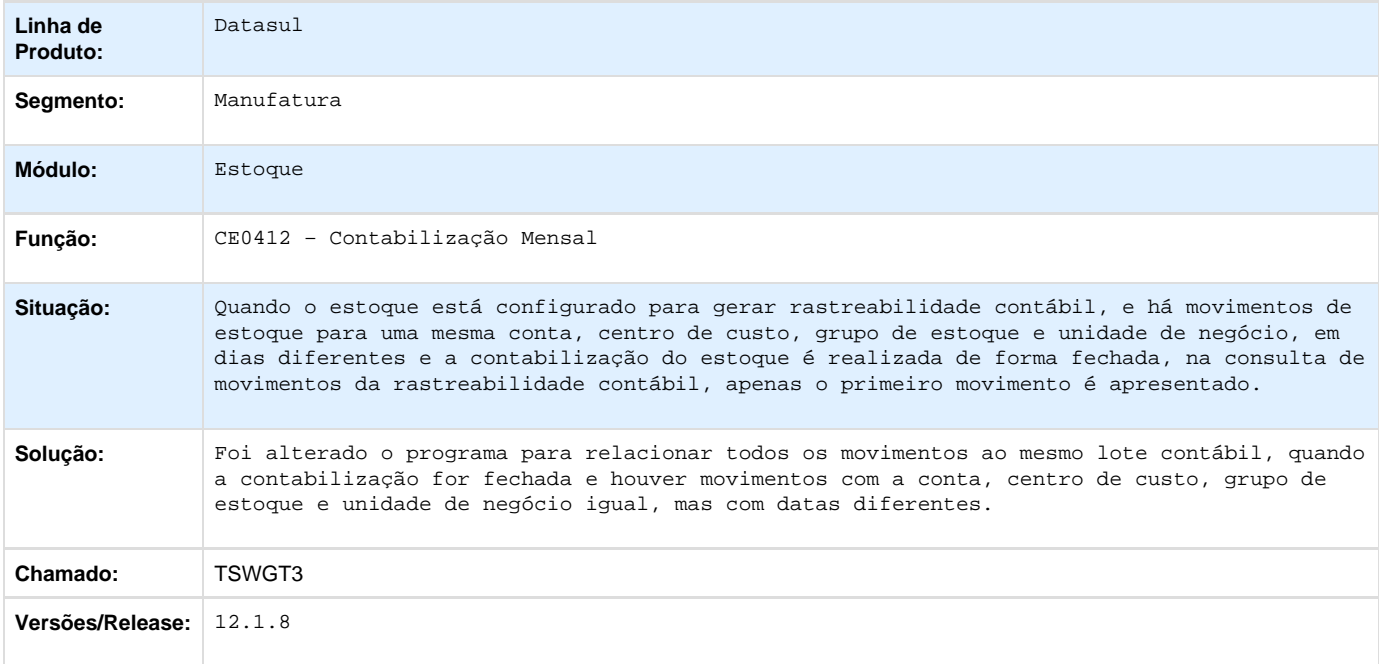

**TSWNVI\_DT\_CE0830\_A\_Informacao\_do\_Campo\_Dt\_Saldo\_e\_Apresentada\_e\_o\_Botao\_Dt\_WMS\_e\_Habilitado\_Quando \_nao\_Existe\_Saldo\_em\_Estoque**

#### **Consulta Saldos Item Data**

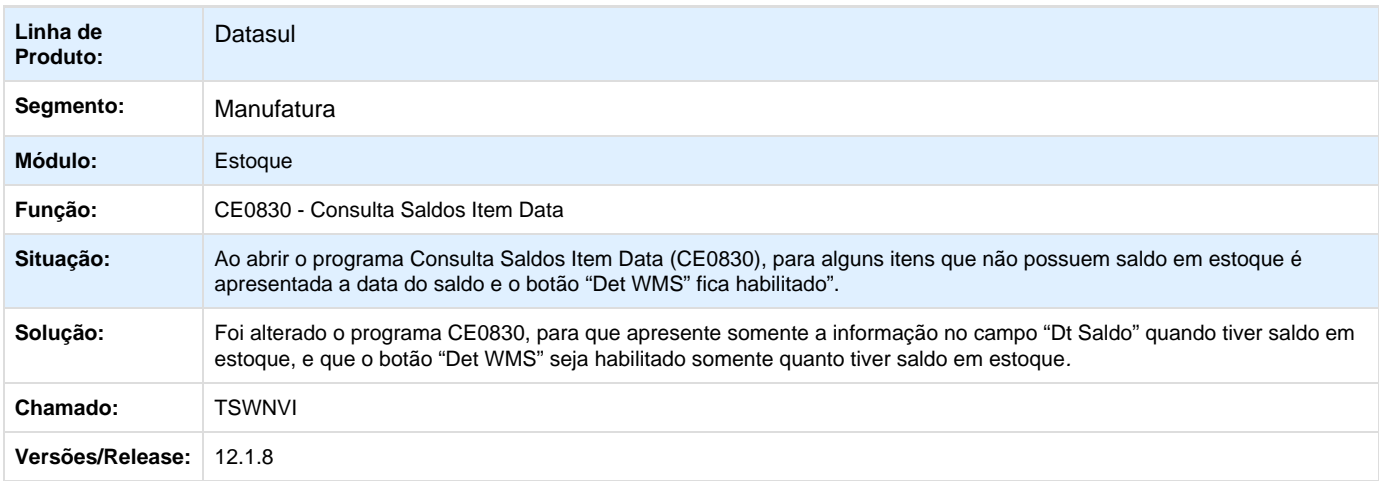

### **TSXALN\_DT\_CE0811\_Pasta\_Descricao\_nao\_atualiza**

### **Consulta Saldo Depósitos**

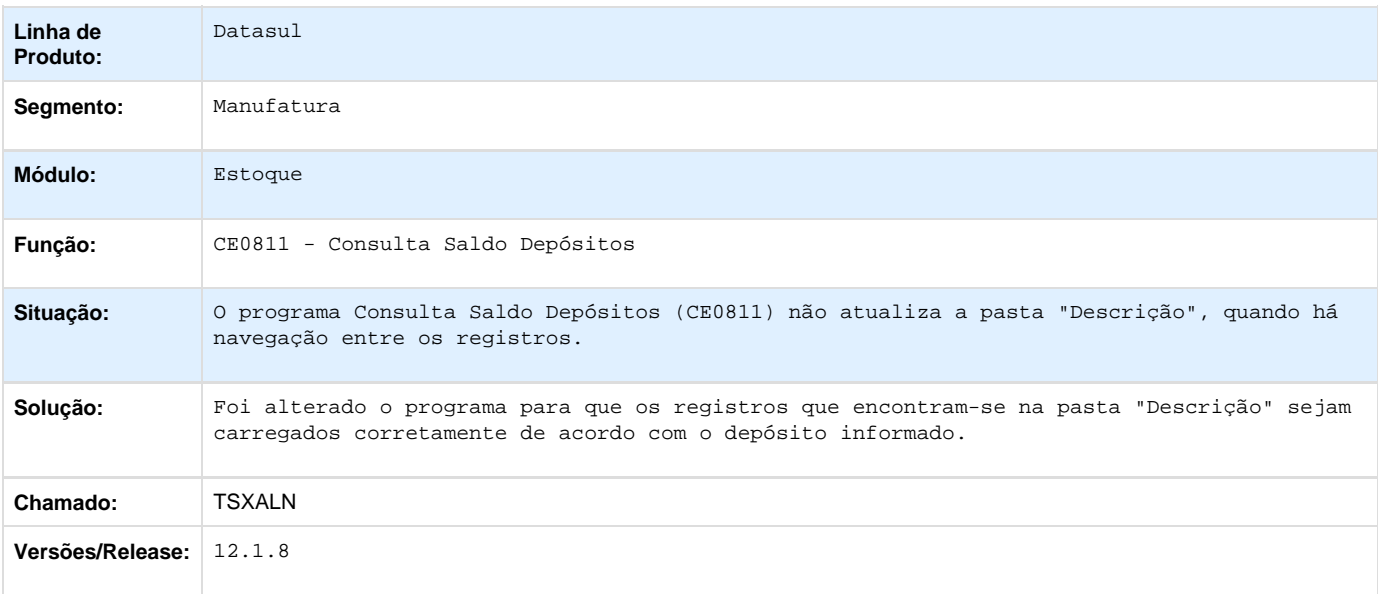

**TSXISM\_DT\_CE0206\_Sugestao\_Estabelecimento\_Quando\_Possui\_Seguranca**

## **Transferência Depósitos**

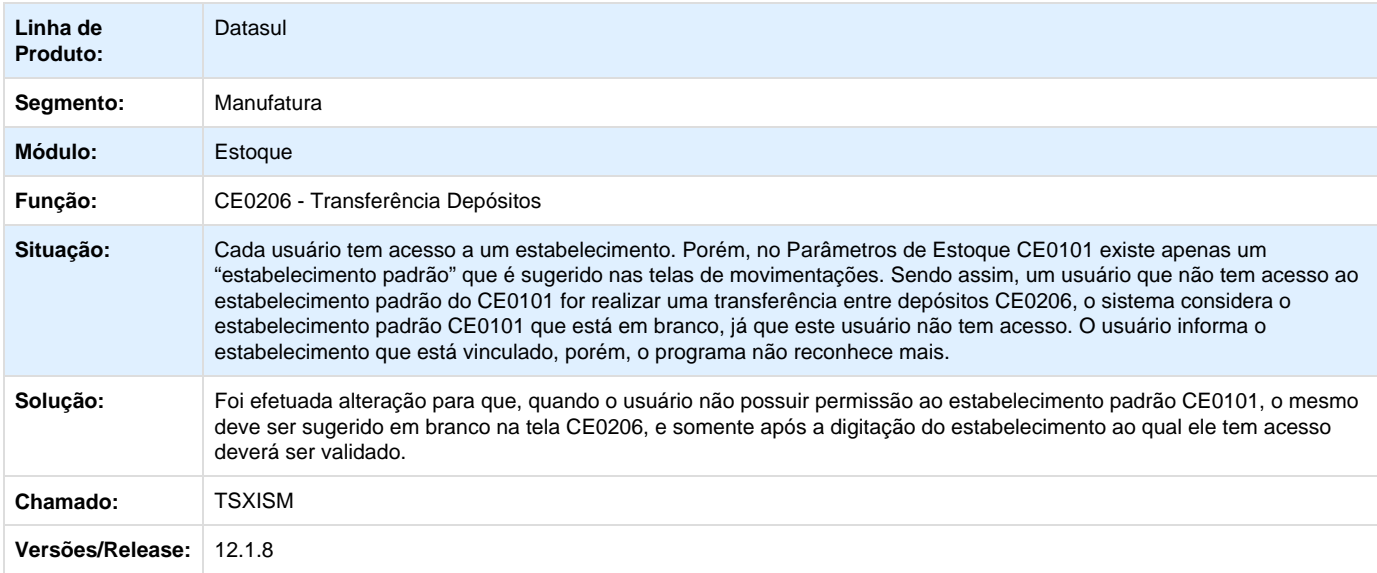

### **TSXZGA\_DT\_Devolucao\_Materiais**

# **Devolução Materiais**

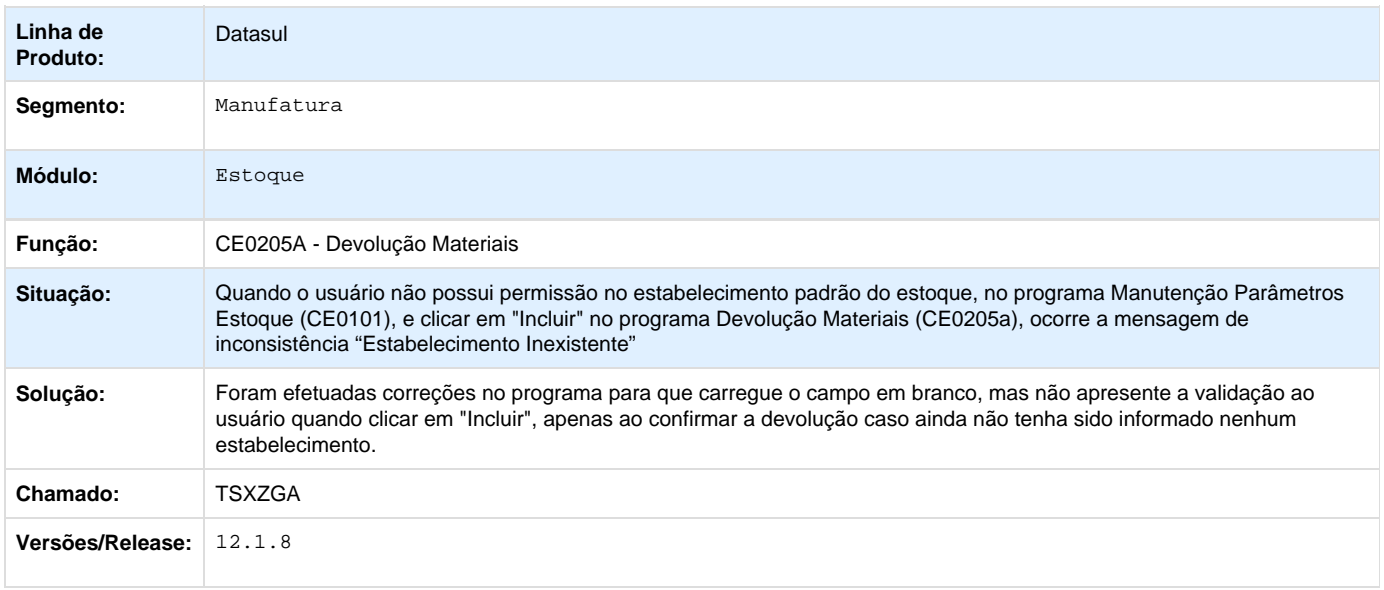

# **TSY893\_DT\_RE1001\_duplicata\_msg\_17527\_e\_campos\_importacao**

# **Duplicata: mensagem 17.527 e apresentação campos de importação**

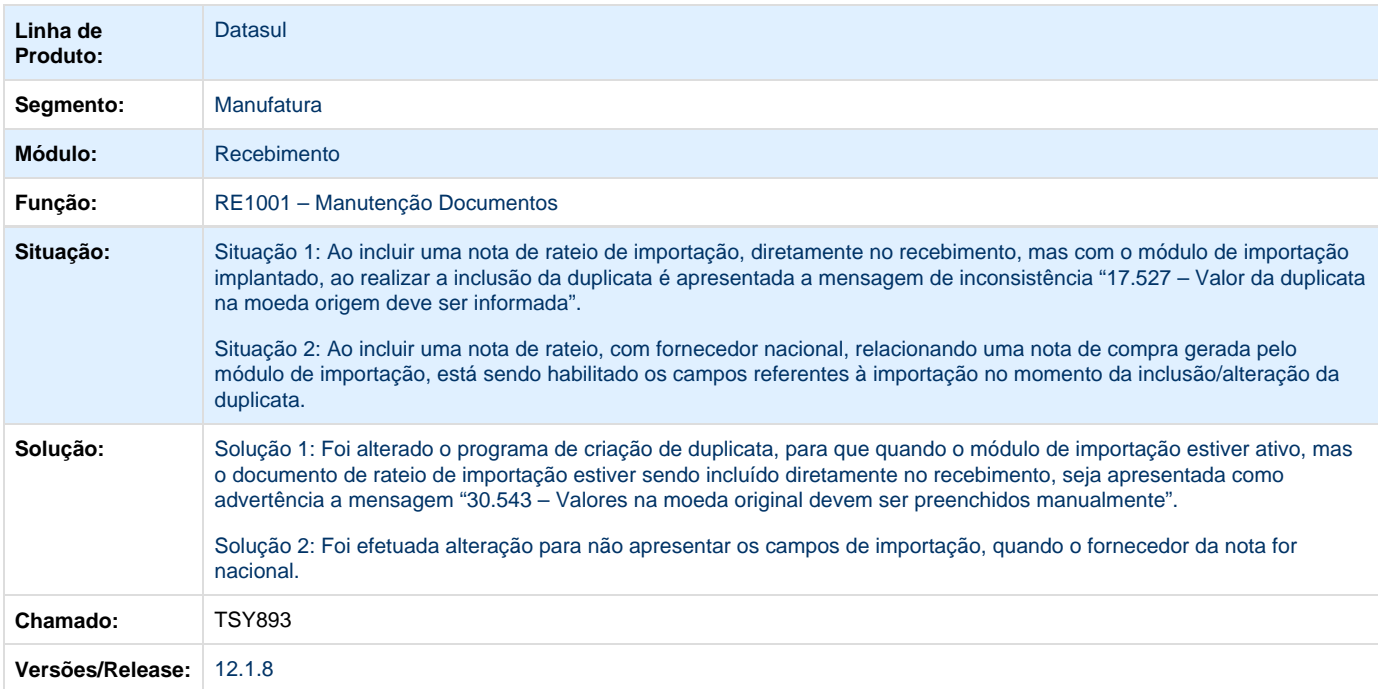

### **TSYOA6\_DT\_CE0851\_Nao\_Lista\_Os\_Intens\_Do\_Periodo**

#### **Consulta Gráfico Itens Com Consumo**

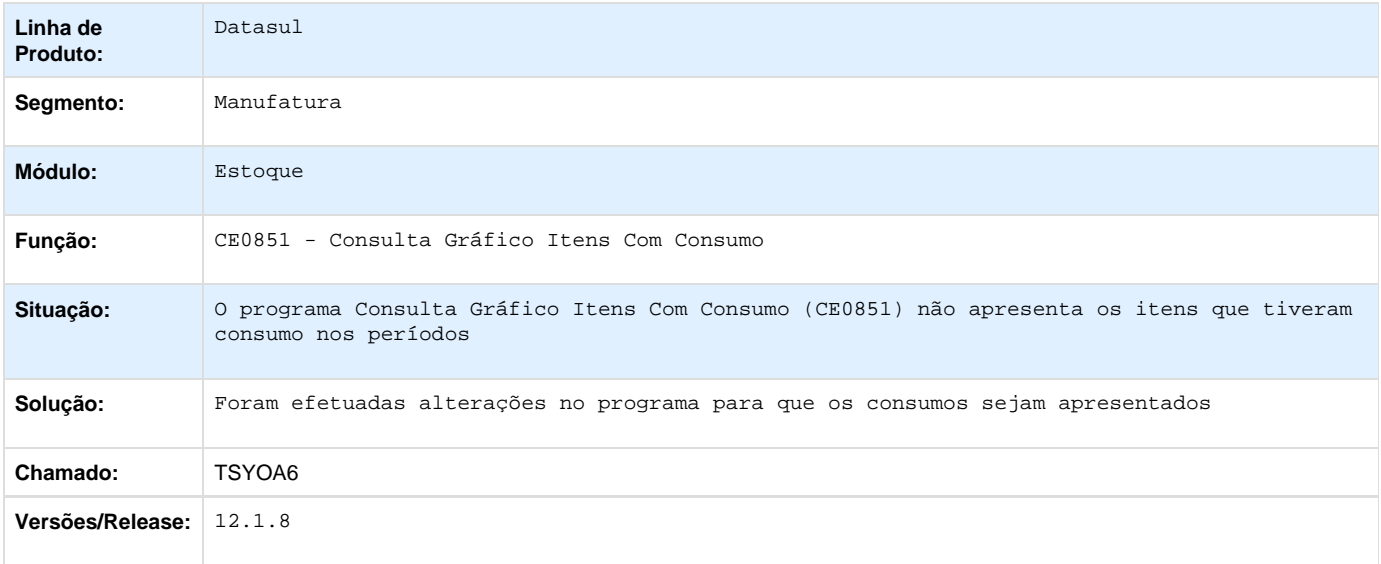

### **TSYQOM\_DT\_CE0406\_Zerar\_Consumo\_Previsto**

### **Listagem Atualização Consumo**

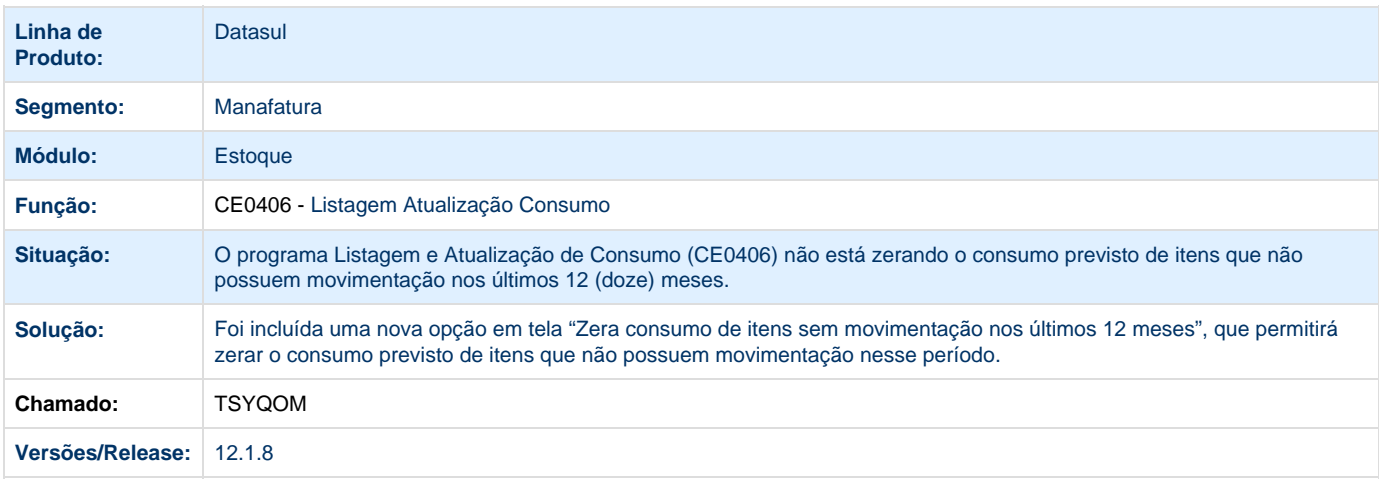

**TT0506\_DT\_CE0220\_nao\_Carrega\_Formato\_das\_Contas**

### **Transação Diversa**

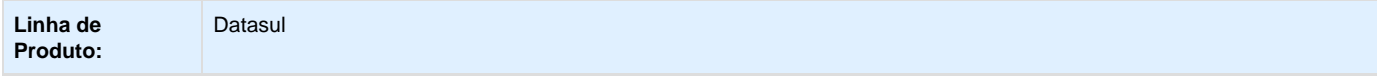

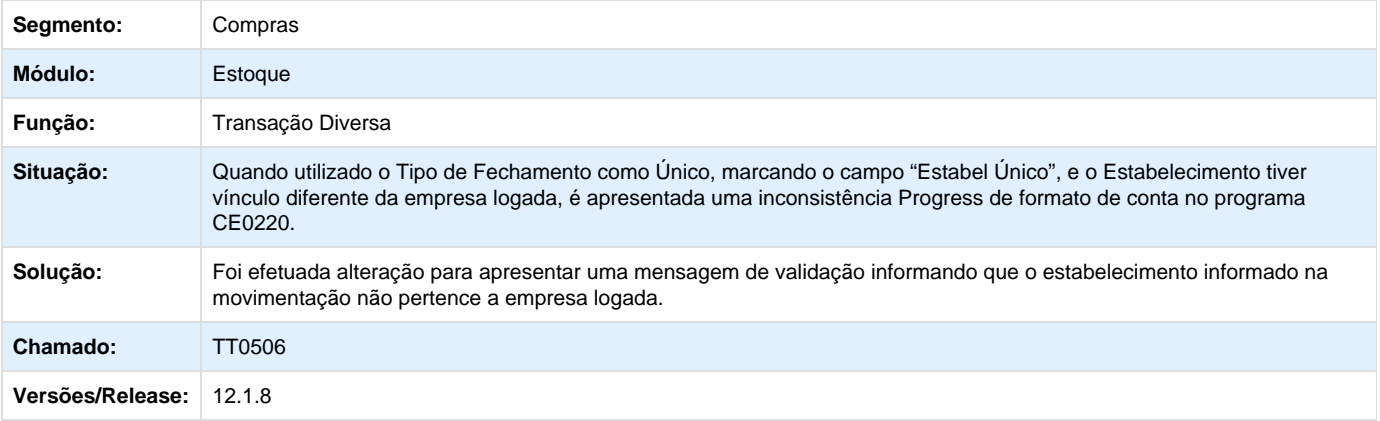

**TTA271\_DT\_CD0138\_Valida\_Tipo\_Controle\_Estoque\_para\_Itens\_Debito\_Direto**

# **CD0138 - Manutenção Itens Materiais**

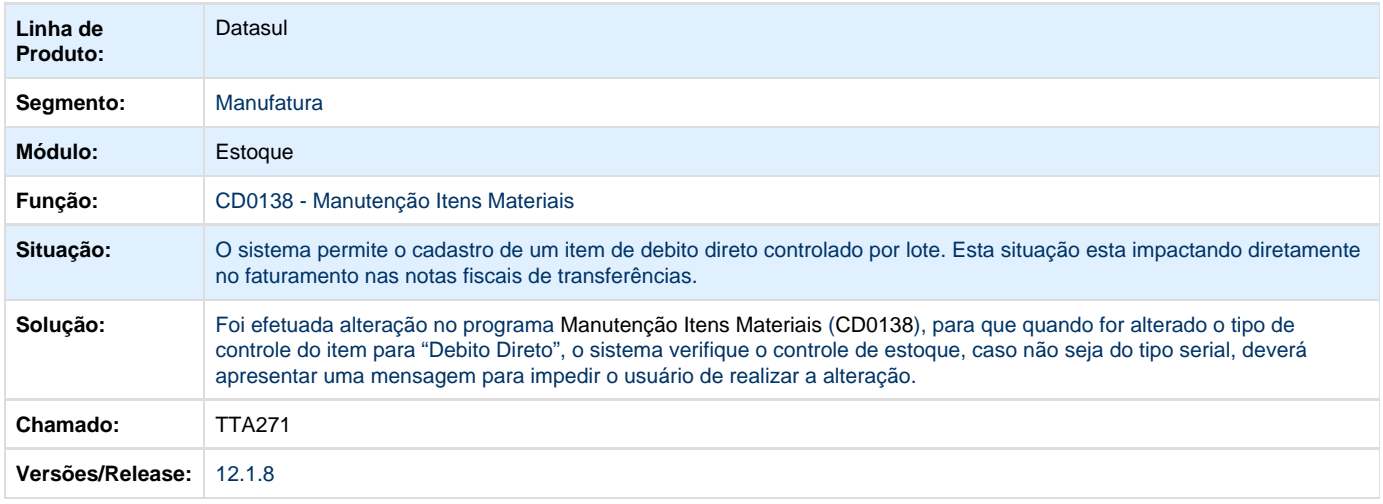

# **TTADN7\_DT\_CE0712\_Digitacao\_Inventario**

# **Digitação Inventário**

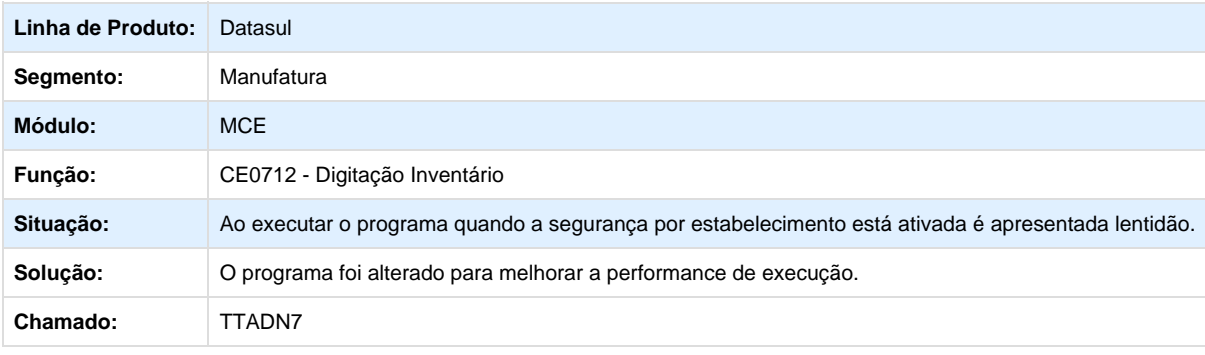

#### **Versões/Release:** 12.1.8

# **TTAJQA\_DT\_Perda\_Performance\_Consulta\_Saldo\_Lotes**

#### **Consulta Saldo Lotes**

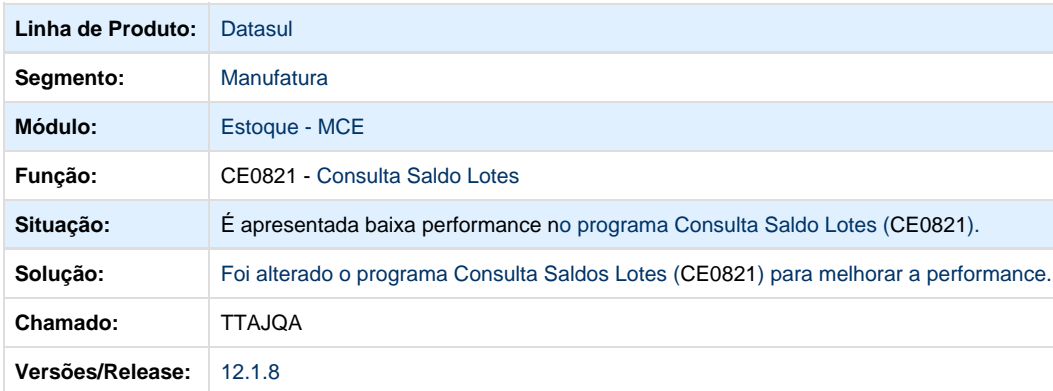

**TTBXBW\_DT\_Requisicao\_Solicitacao\_Compras**

### **CD1406 - Requisição/Solicitação Compras**

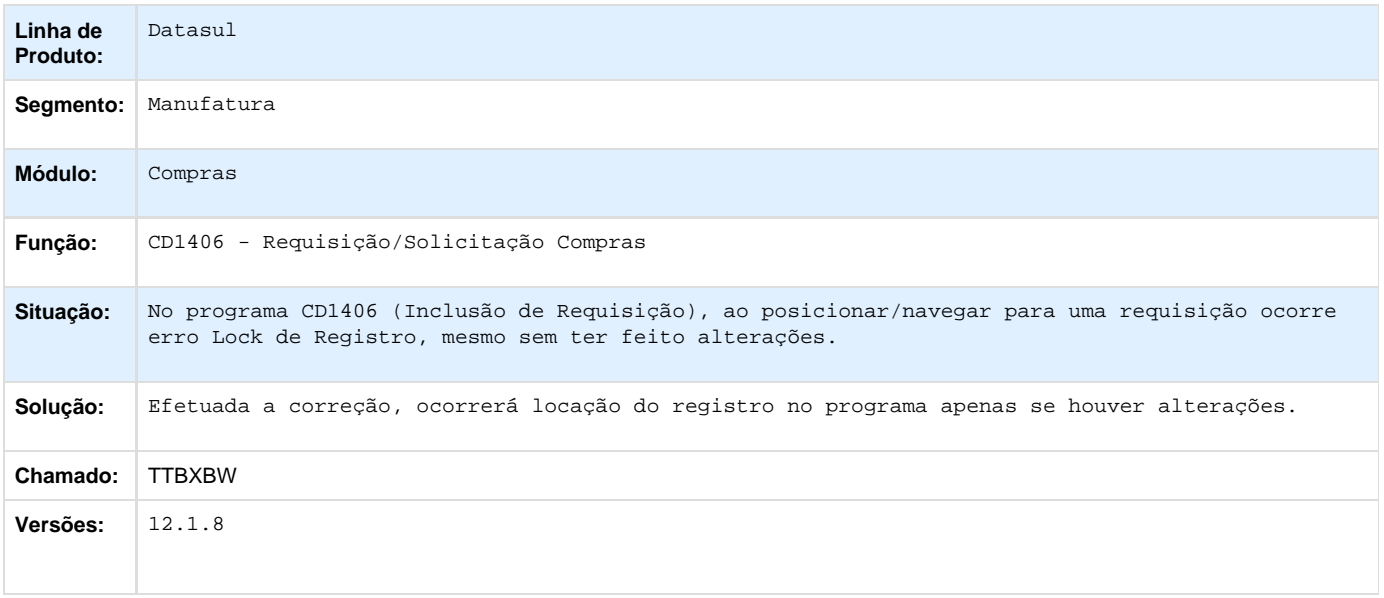

**TTBXF2\_DT\_Atendimento\_Requisicao\_Material**

### **Atendimento Requisição Material**

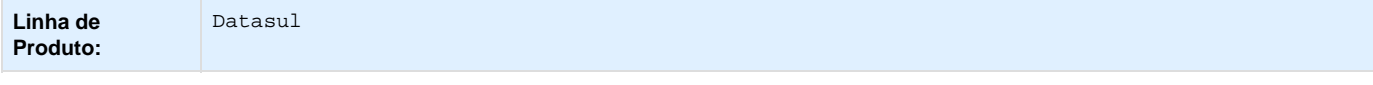

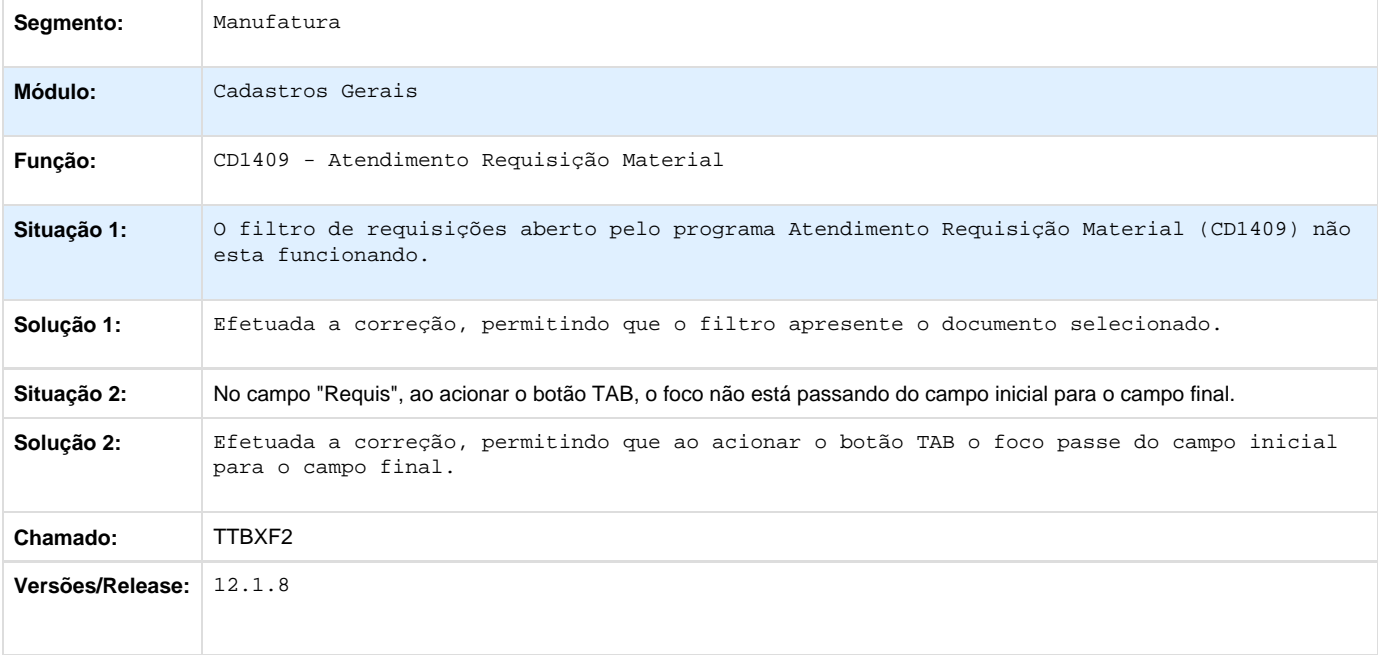

**TTCL49\_DT\_CD1406\_validacao\_incorreta\_centro\_custo\_sem\_unidade\_negocio**

#### **Validação incorreta do centro de custo quando não se trabalha com unidade de negócio**

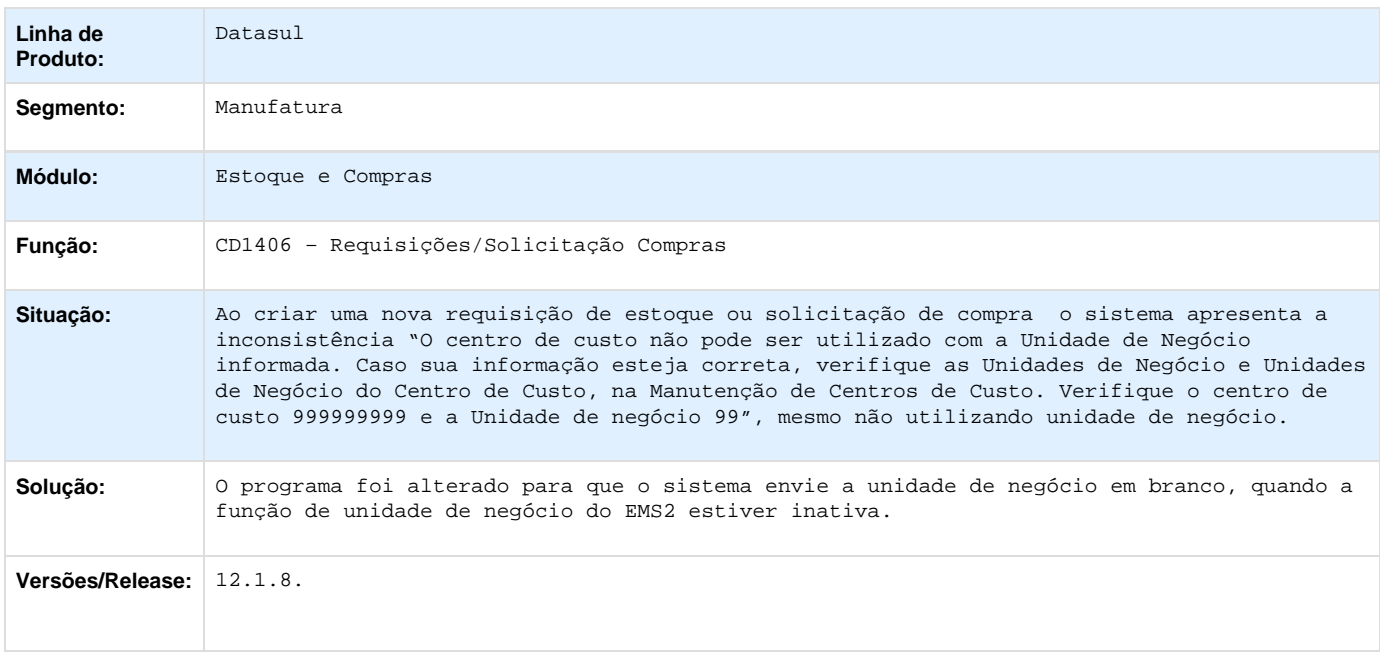

**TTEOLZ\_DT\_CE0205\_Inconsistencia\_ao\_Alterar\_o\_Grupo\_Estoque**

## **Alteração Códigos Unidades Itens**
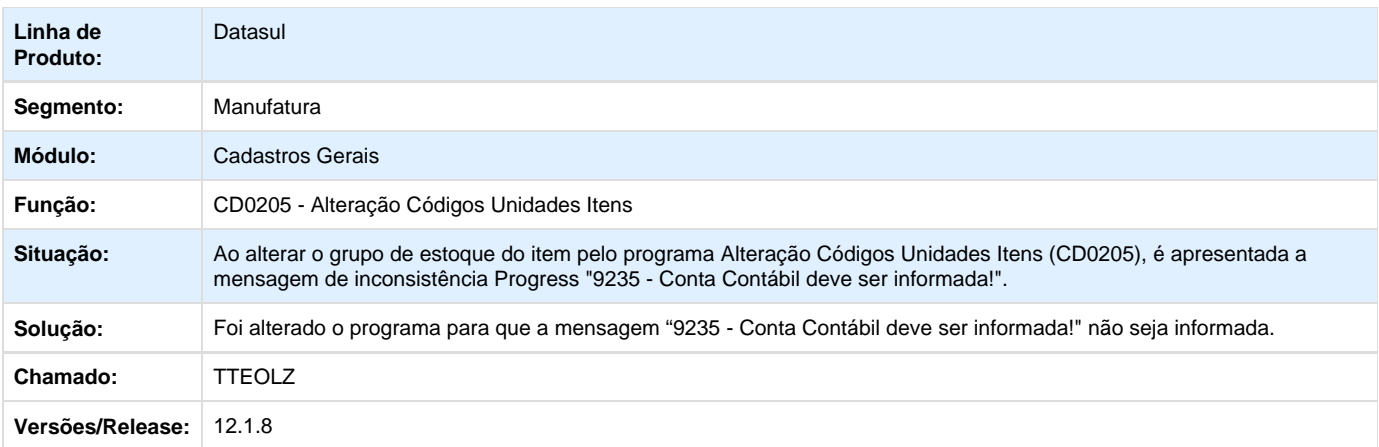

**TTG209\_DT\_CE0830\_Seguranca\_por\_Estabelecimento\_Total\_Qtde**

## **Totalizador incorreto com Segurança por Estabelecimento**

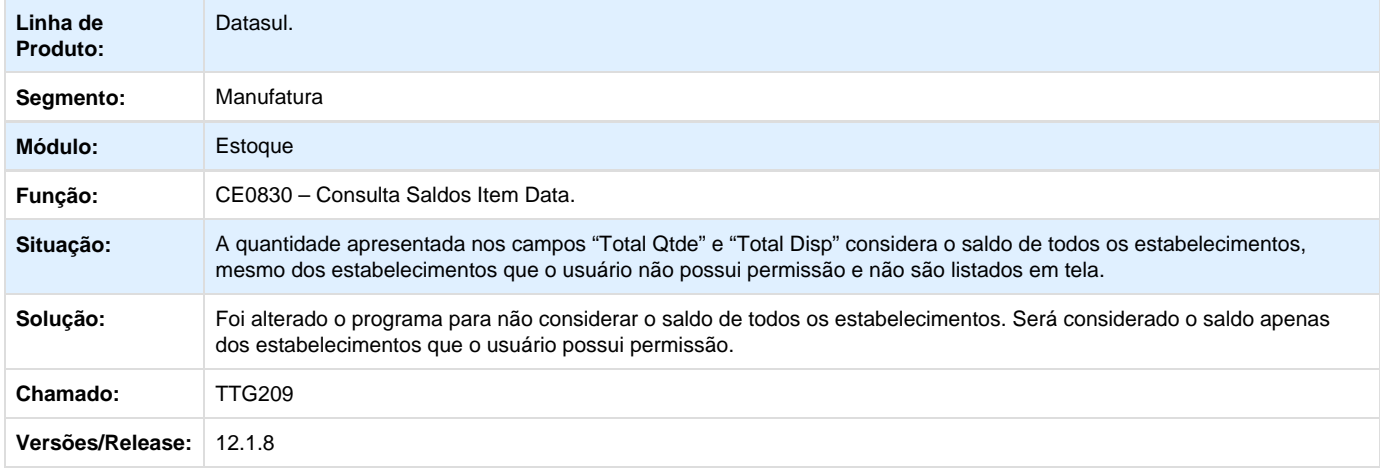

**TTGVR1\_DT\_CE0412\_Descontabilizacao\_Eliminacao\_Rastreabilidade\_Contabil**

### **CE0412 - Descontabilização x Eliminação Rastreabilidade Contábil**

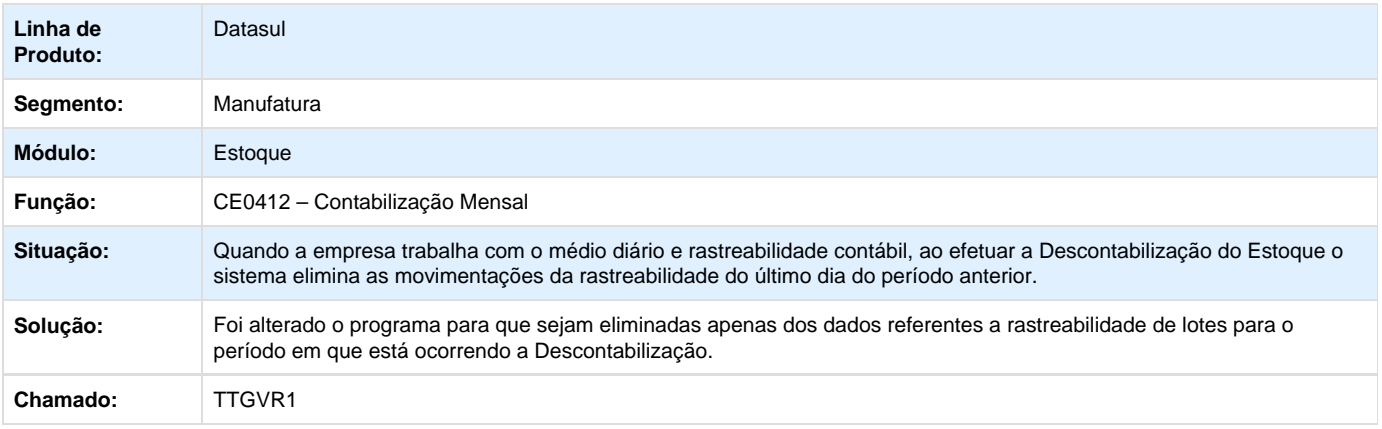

#### **Versões/Release:** 12.1.8

### **TTGZB8\_DT\_Manutencao\_Fornecedores**

#### **Erro ao Desativar um Fornecedor**

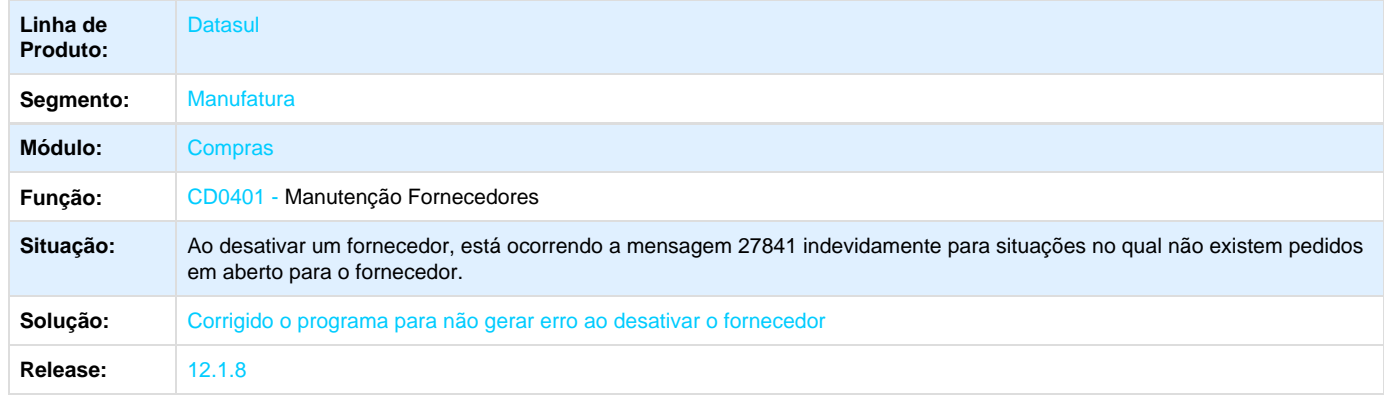

Your Rating: \*\*\*\*\* Results: \*\*\*\*\* 0 rates

**TTIYPB\_DT\_Consulta\_Estabelecimento**

#### **Consulta Estabelecimento**

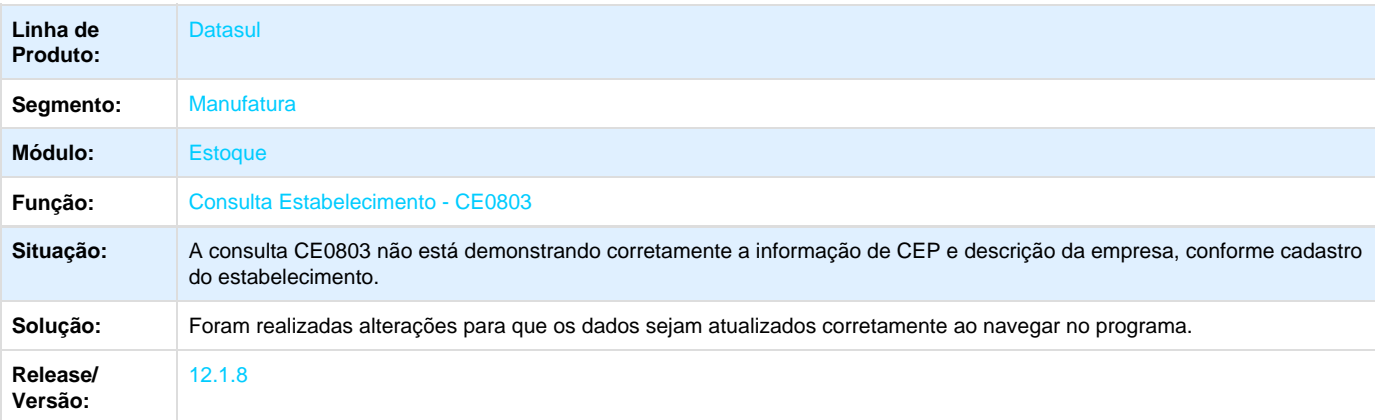

Your Rating: \*\*\*\*\* Results:\*\*\*\*\*

#### 0 rates

### **TTJDQZ\_DT\_Relatorio\_Horas\_Apropriadas**

#### **Relatório Horas Apropriadas**

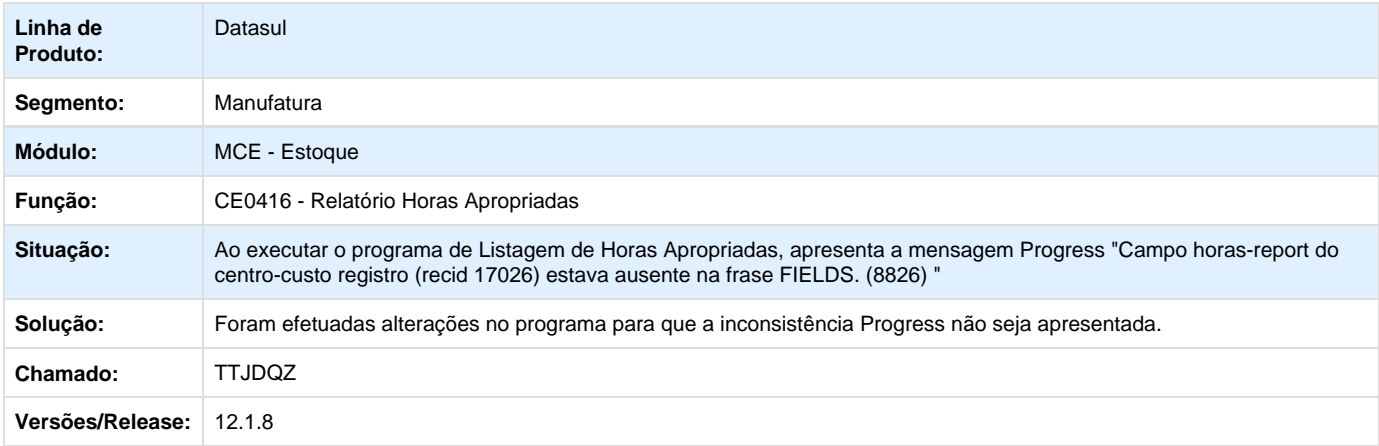

### **Otimização de Estoques - Manutenção - 12.1.8**

**TTBJIP\_DT\_Emissor\_de\_Relatorios\_Graficos**

#### **Emissor de Relatórios Gráficos**

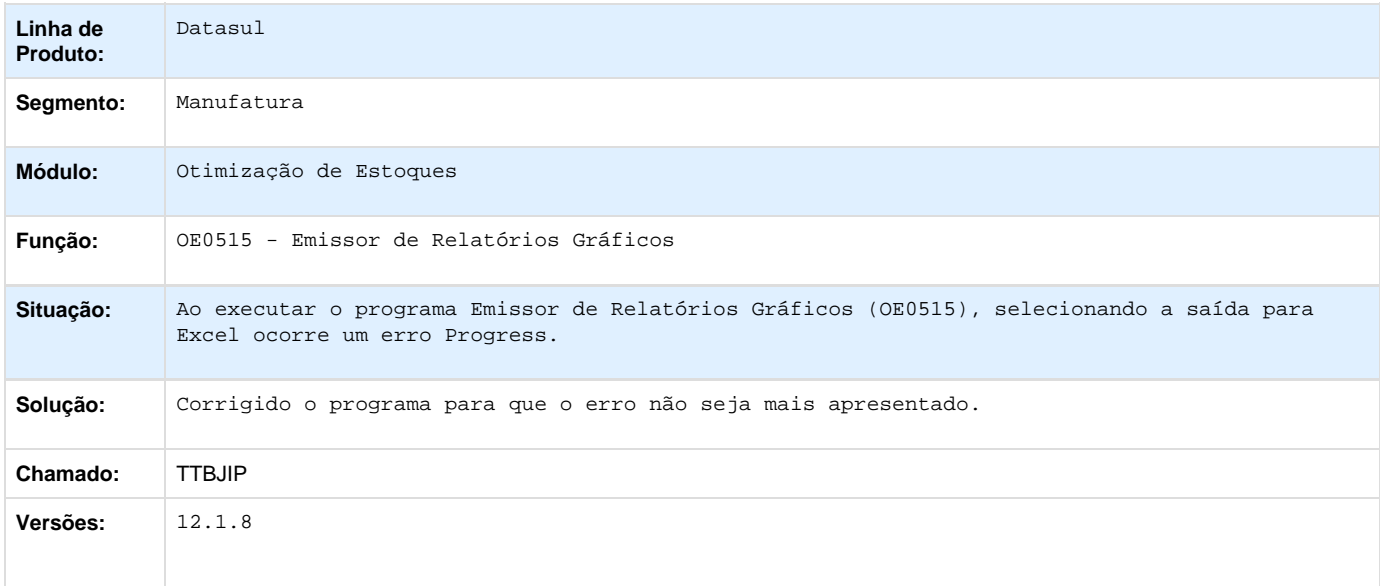

## **Recebimento - Manutenção - 12.1.8**

**TRQGSG\_DT\_RE0708\_RE1001\_Handles\_Presos**

#### **Monitor do Conversor de NFe - Manutenção de Documentos**

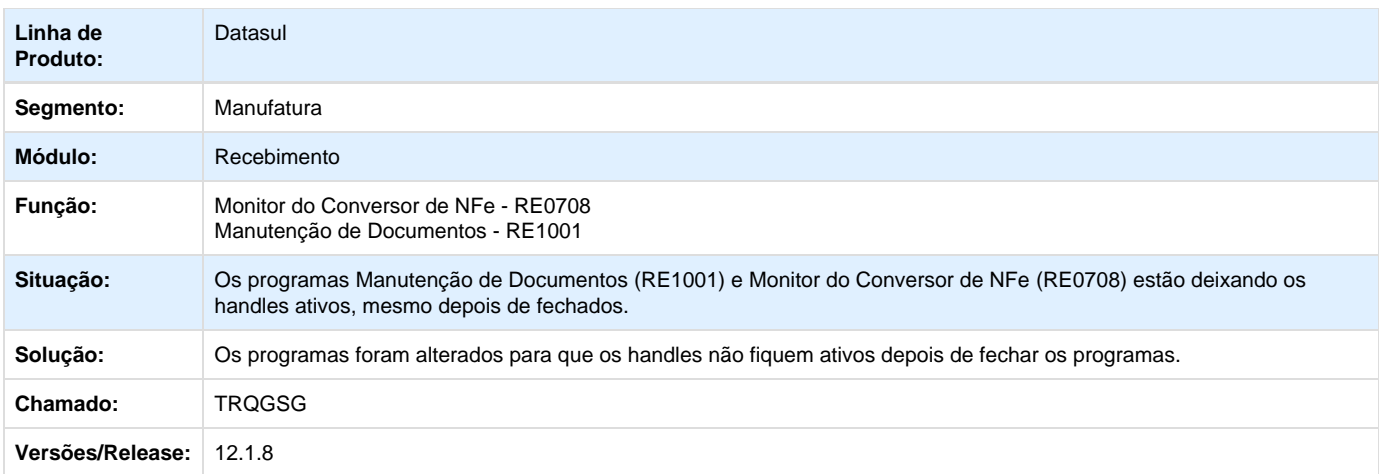

## **TSCT52\_DT\_Devolucao\_Consignacao\_Item\_lote**

## **Desatualização de Consignação Item por Lote**

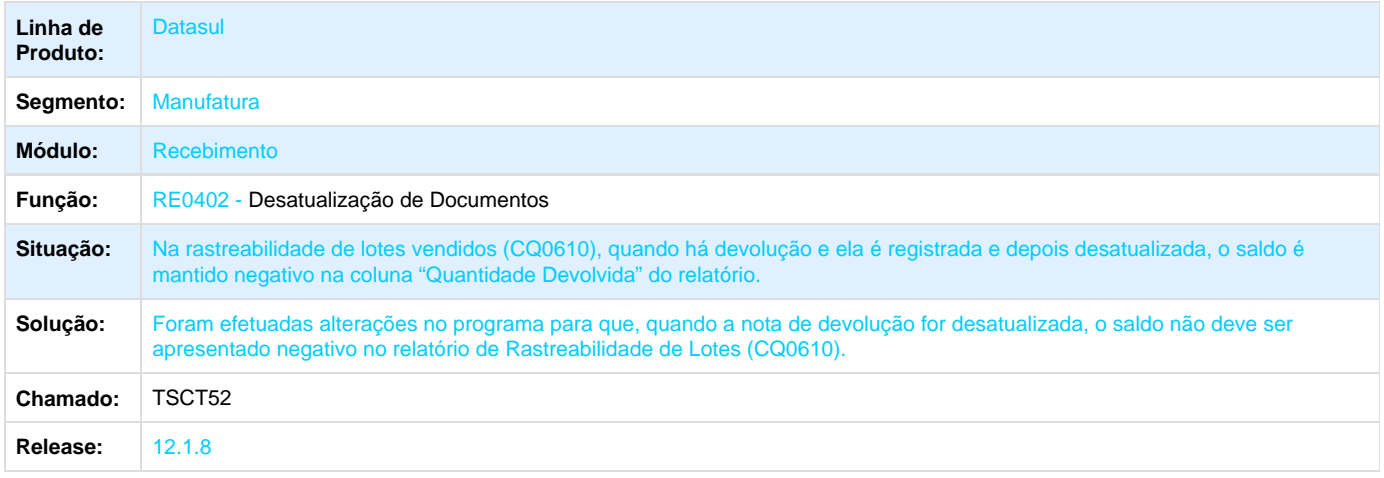

**TSGAR8\_DT\_RE0118F\_Saldo\_Disponivel\_Indevido**

### **Monitor Do Conversor De NFe**

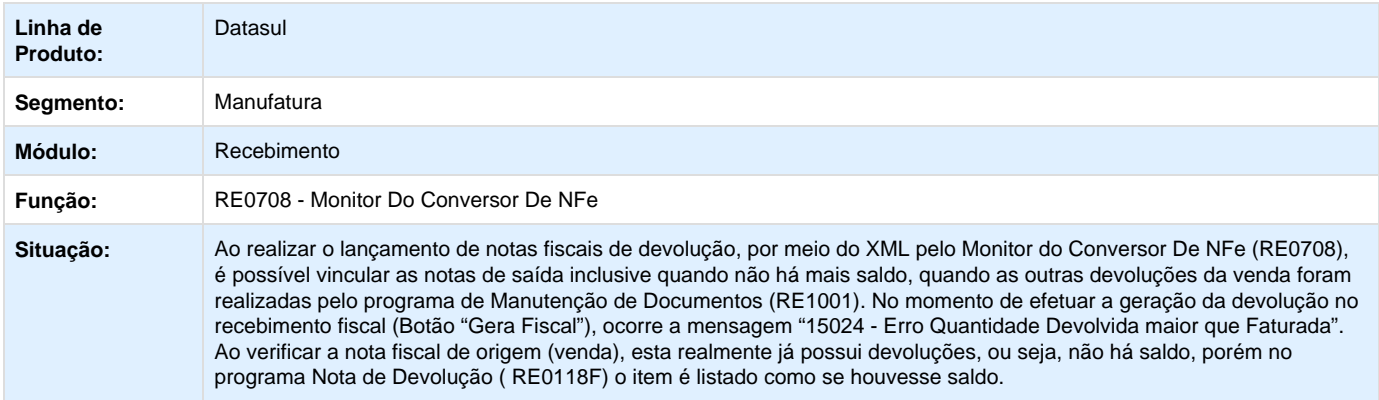

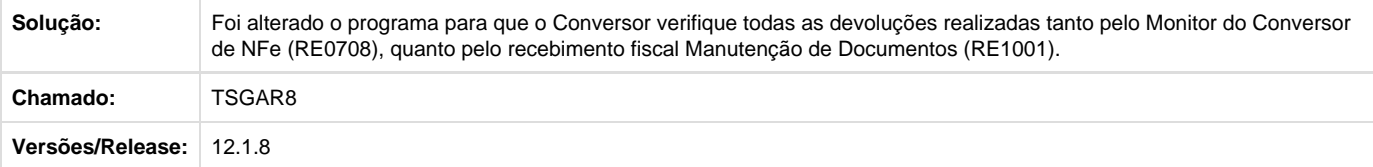

### **TSMDUJ\_DT\_RE0118A\_Campos\_Lote\_e\_Validade\_Nao\_Estao\_Sendo\_Habilitados**

### **Manutenção de Itens da Nota Fiscal**

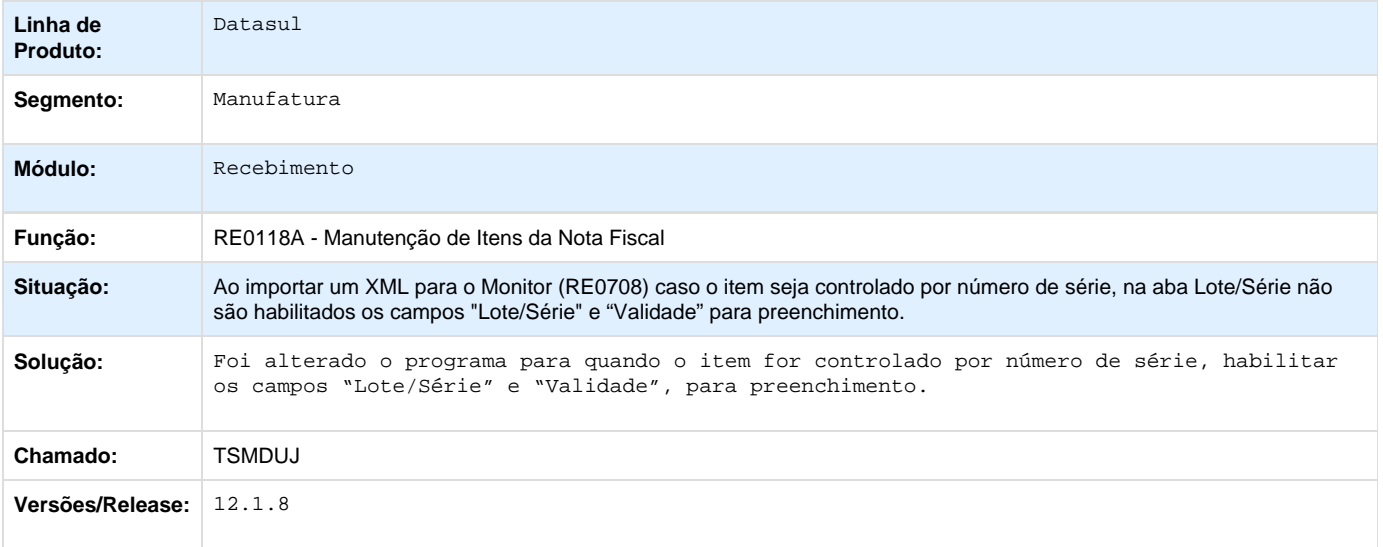

## **TSOYTR\_DT\_RE0118\_Alteracao\_Item**

## **TSOYTR - RE0118 - Alteração de Item**

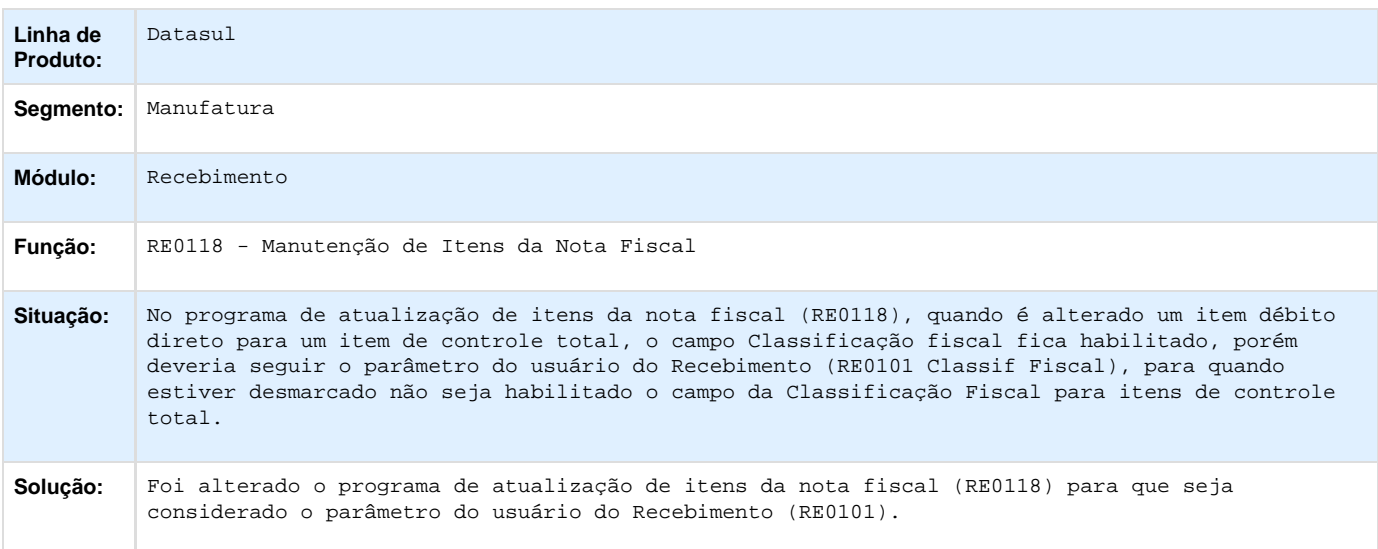

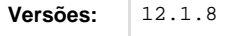

### **TSPBWQ\_DT\_Atualizacao\_Documentos**

### **Contrib Substituído Antecip x Mensagem 35885**

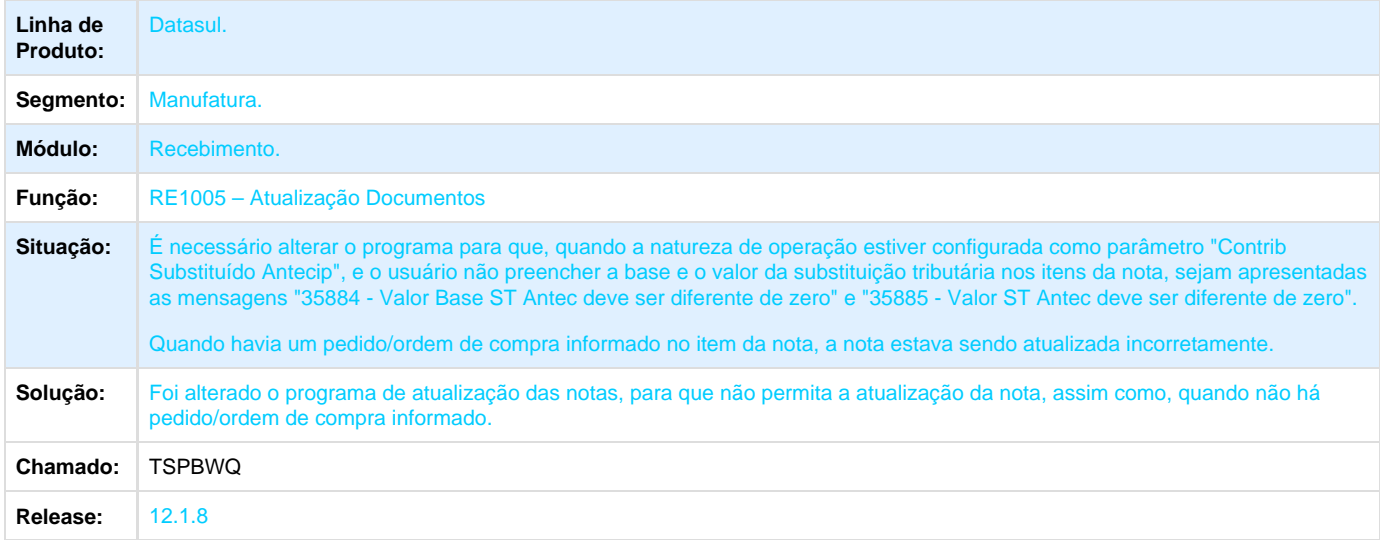

### **TSRHGV\_DT\_Monitor\_Conversor\_NFe**

#### **Monitor Do Conversor De NFe**

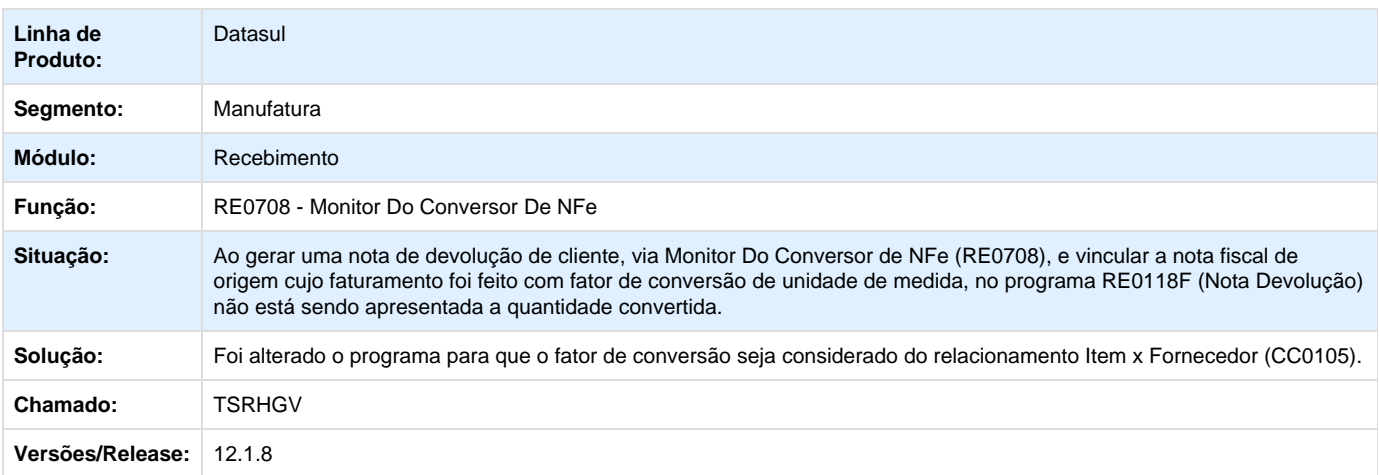

**TSRPOK\_DT\_Variacao\_Valor\_Incorreta**

**TSRPOK - Variação de Valor Incorreta para o Item**

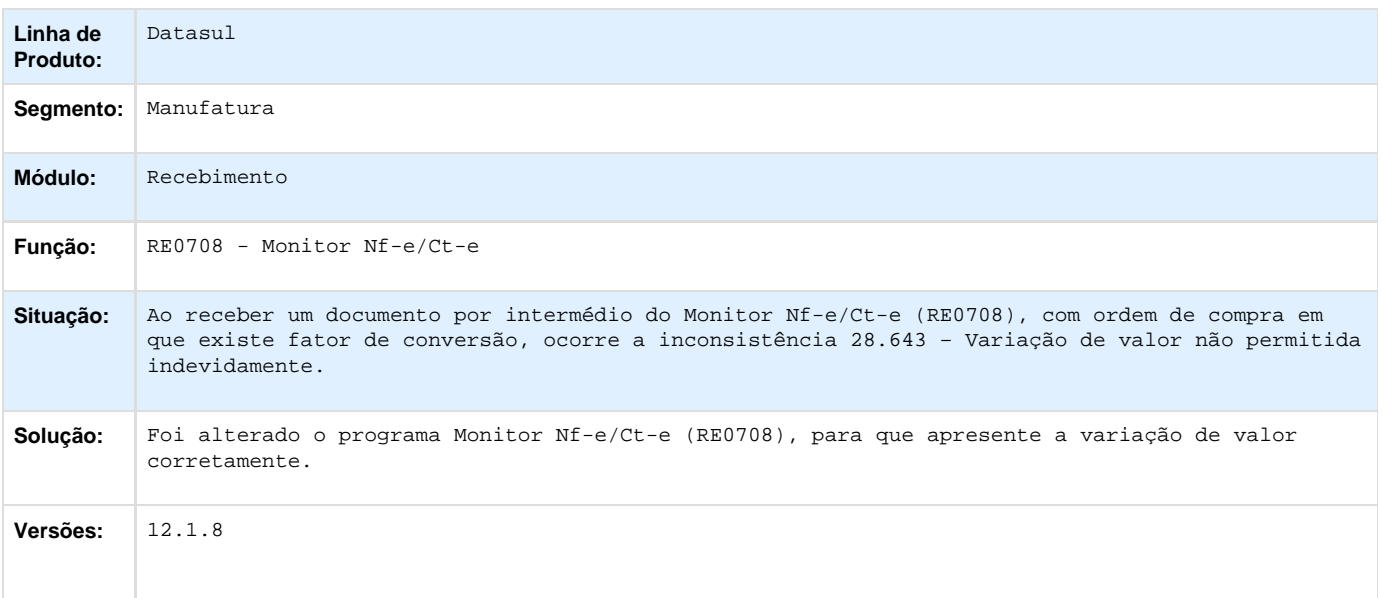

# **TSSVQ4\_DT\_Narrativa\_Incorreta**

### **Narrativa Incorreta**

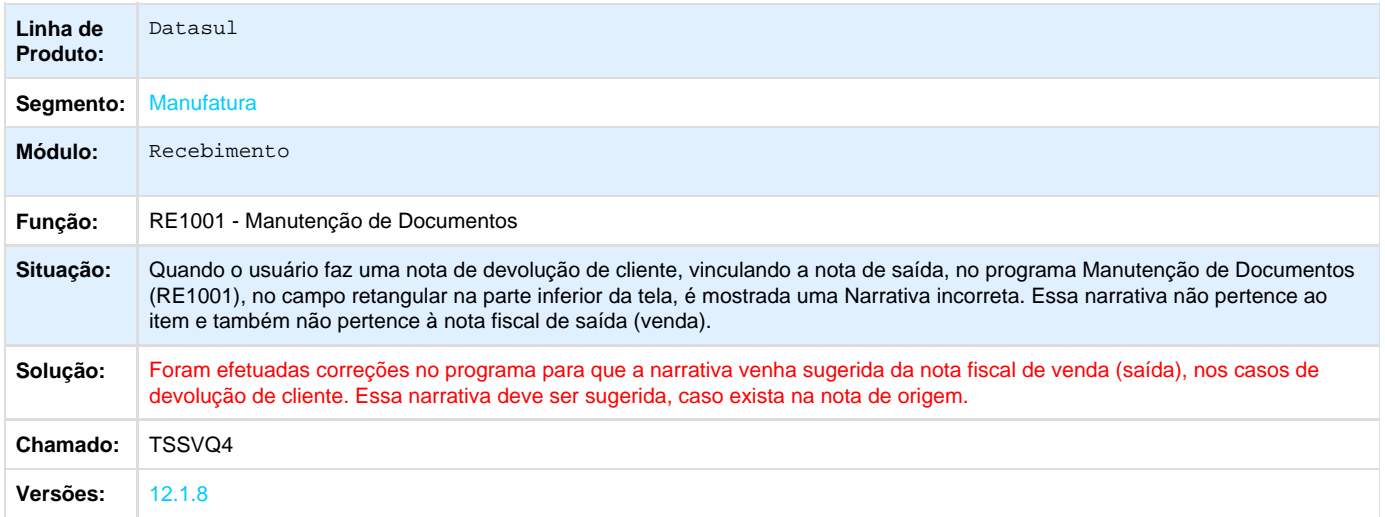

### **TSU372\_DT\_Aliquota\_e\_Valor\_Zerado**

# **Manutenção dos Impostos da Duplicata**

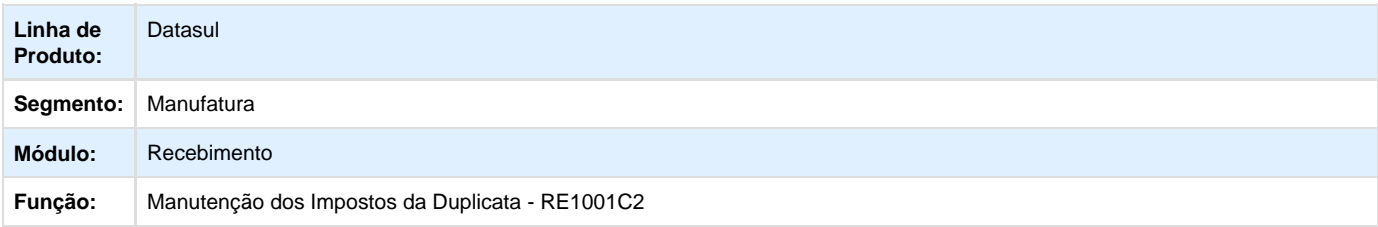

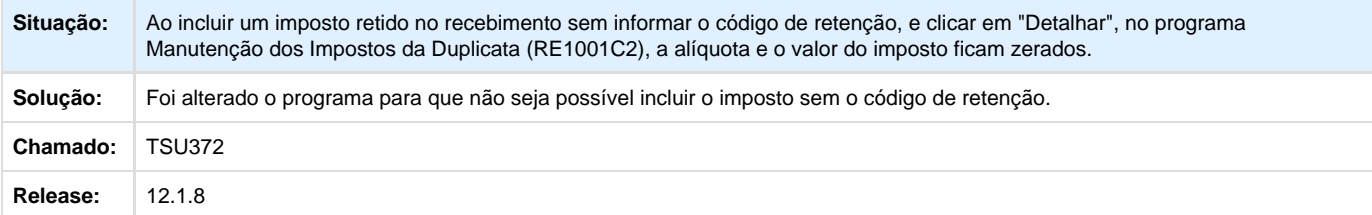

**TSUY49\_DT\_Informacoes\_Adicionais\_Nota\_Fiscal**

### **Informações Adicionais Nota Fiscal**

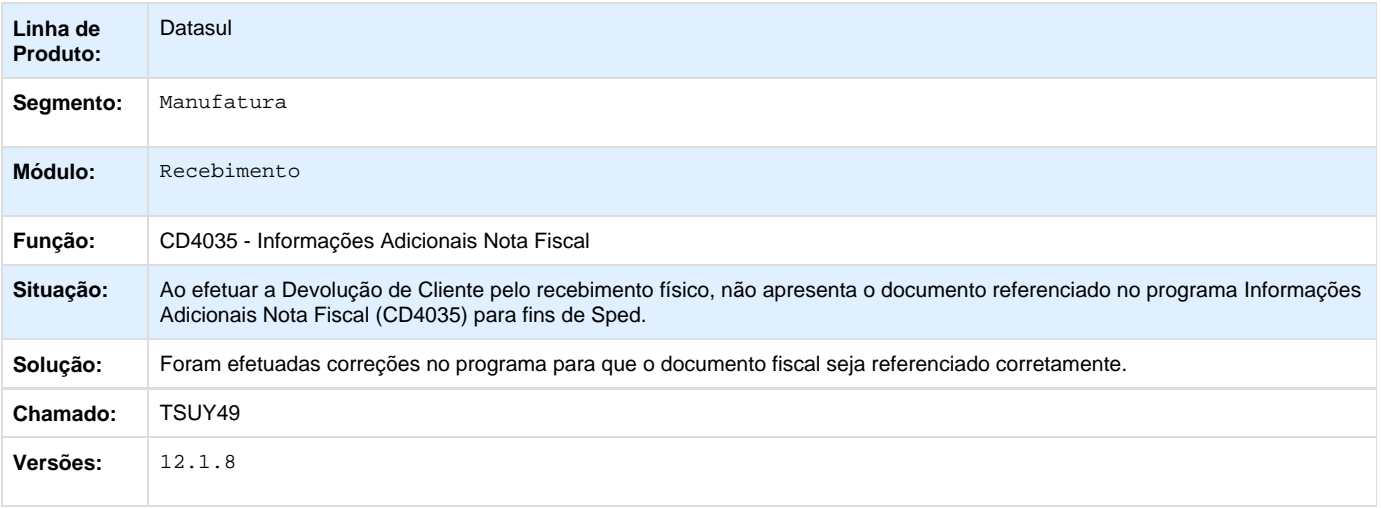

### **TSVBFO\_DT\_RE1001\_Nao\_Aplica\_Desconto**

### **Manutenção de Documentos**

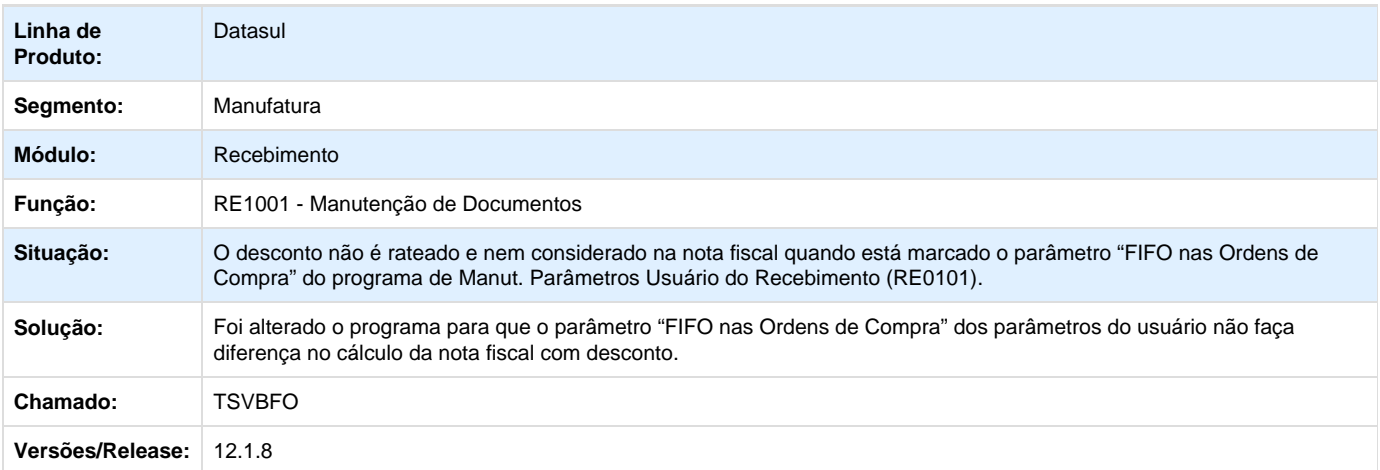

**TSWFNL\_DT\_RE2001\_Busca\_a\_Quantidade\_da\_Primeira\_Parcela**

#### **Recebimento Físico**

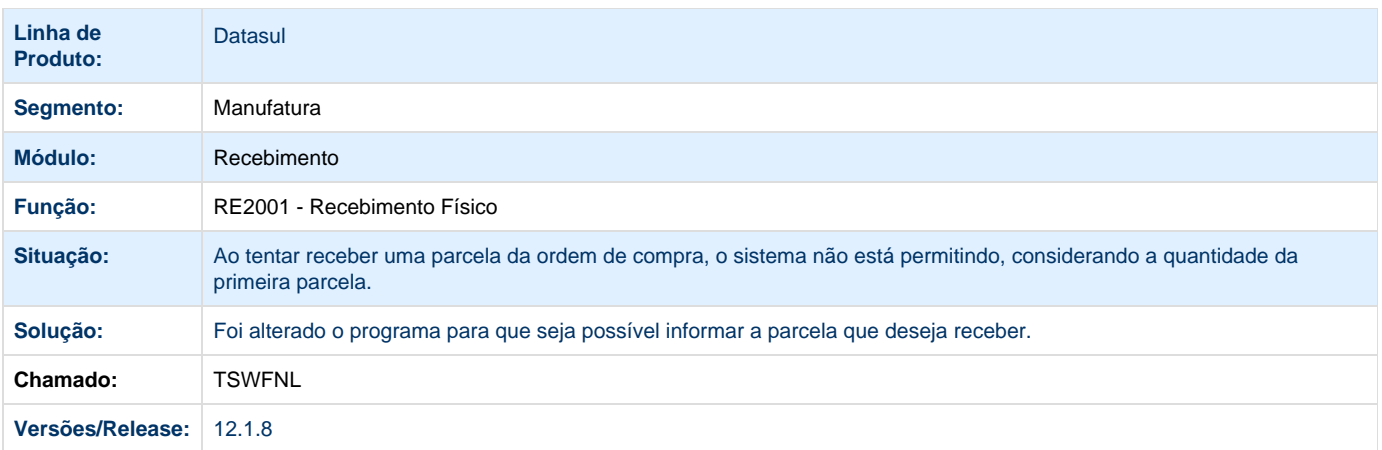

## **TSWMAP\_DT\_RE1001\_ICMS\_Incide\_Total\_Nota\_Fiscal**

#### **ICMS Incide no Total da Nota Fiscal**

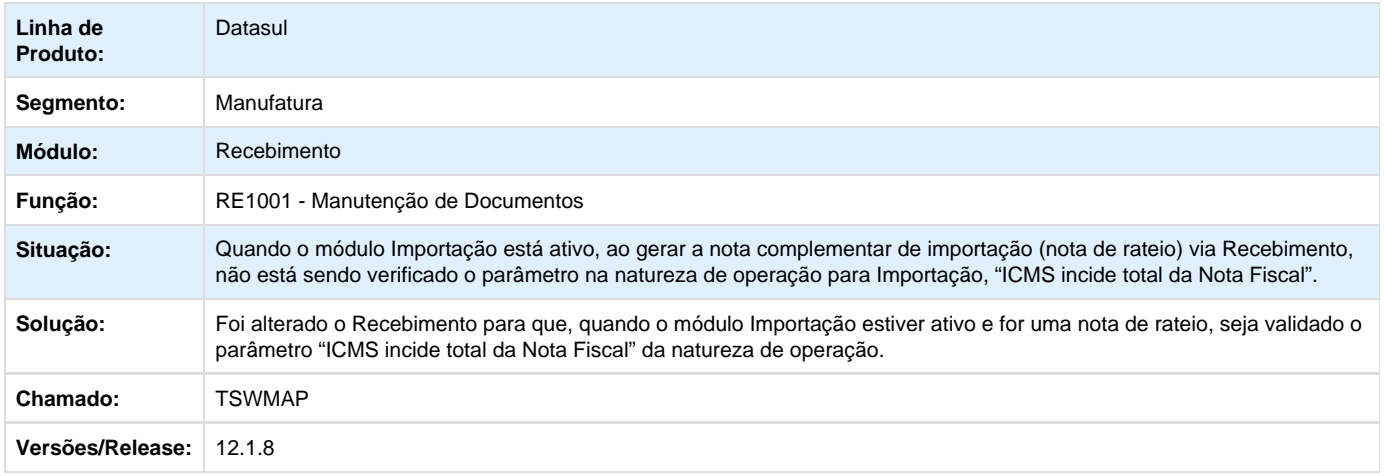

### **TSYEA1\_DT\_Performance\_Nota\_Importacao**

### **Atualização de Documentos de Entrada**

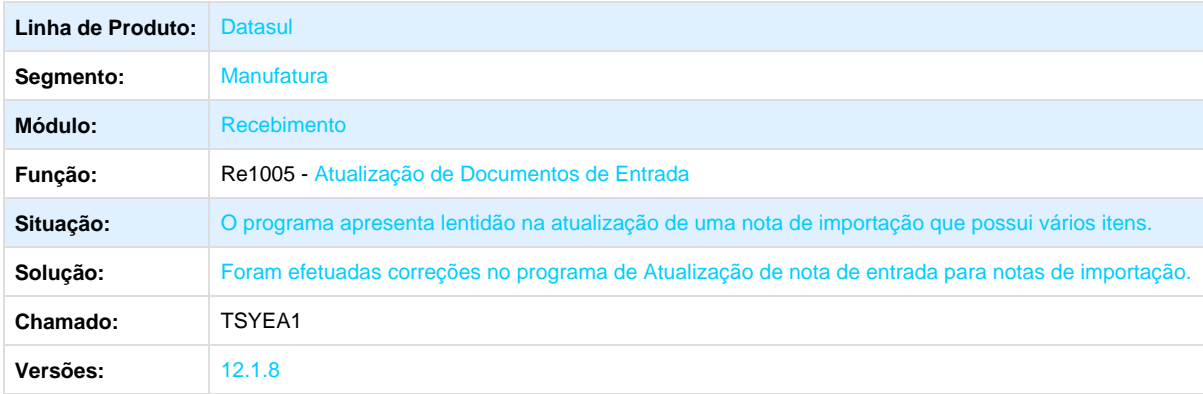

### **TSZJOE\_DT\_Falta\_Log\_Inconsistencia\_Desatualizacao\_Notas\_Integradas\_HIS**

#### **Desatualização Documentos**

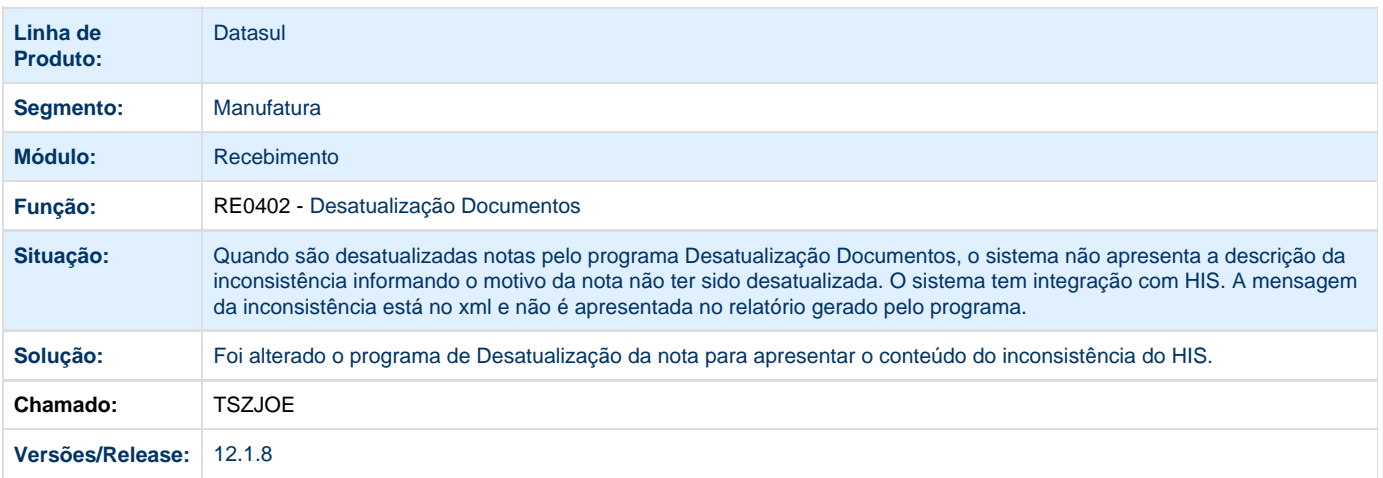

**TSZO99\_DT\_RE2001\_validacao\_unidade\_medida\_item\_composto**

### **RE2005 – Atualização Doctos Físico**

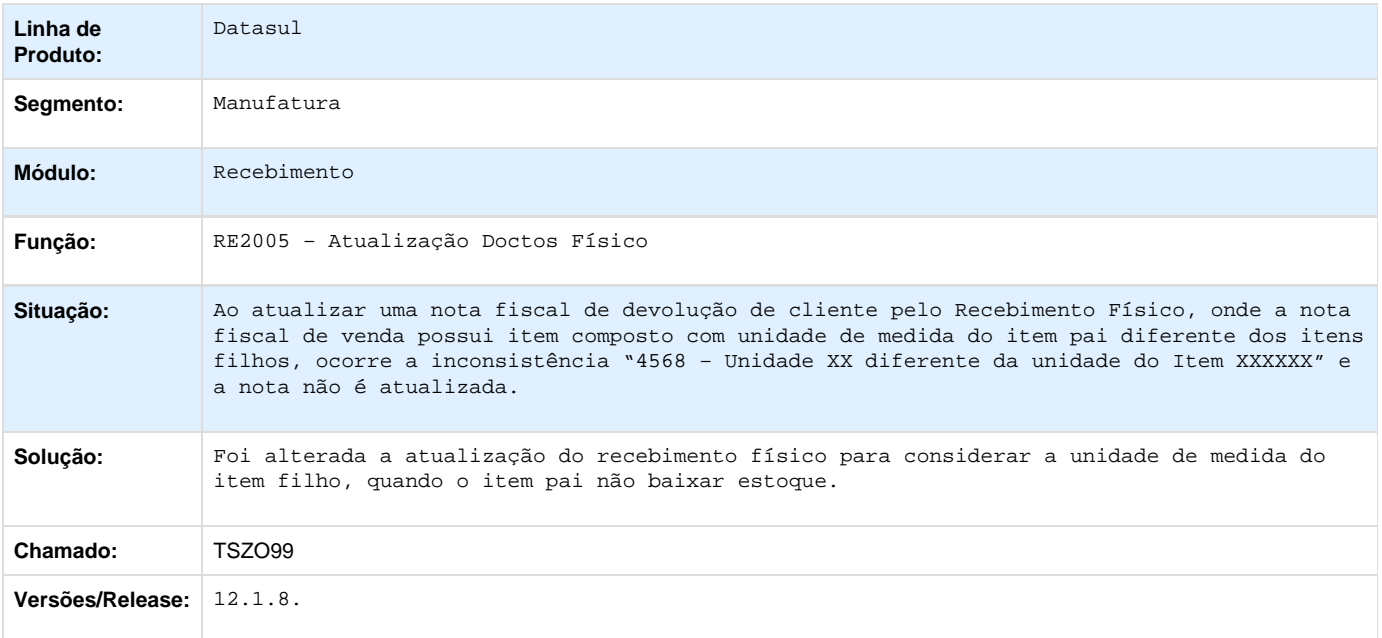

**TT4138\_DT\_RE1005Z\_Erro\_No\_Consumo\_Da\_Licenca**

#### **Erro no consumo da lincença**

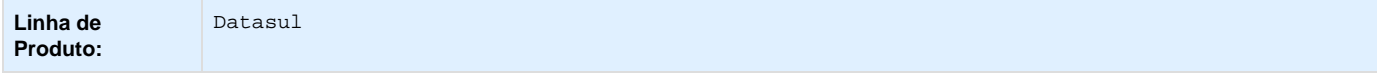

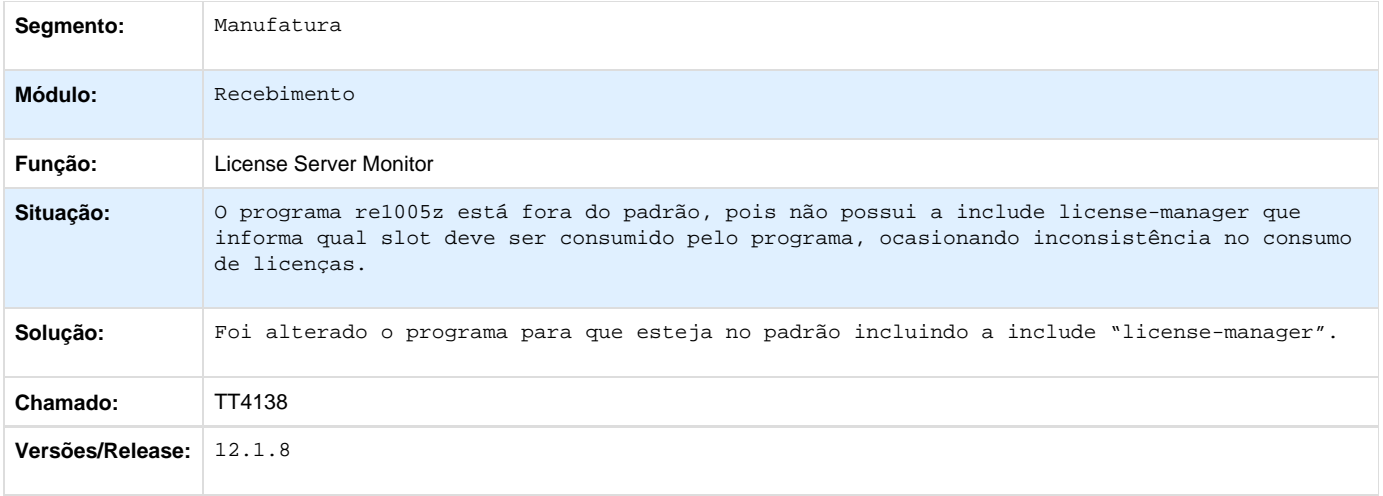

**TT8730\_DT\_RE0522\_Importa\_Lote\_em\_Item\_Controlado\_por\_Serial**

## **Importação NF-e/ CT-e/ NFS-e TOTVS Colaboração 2.0**

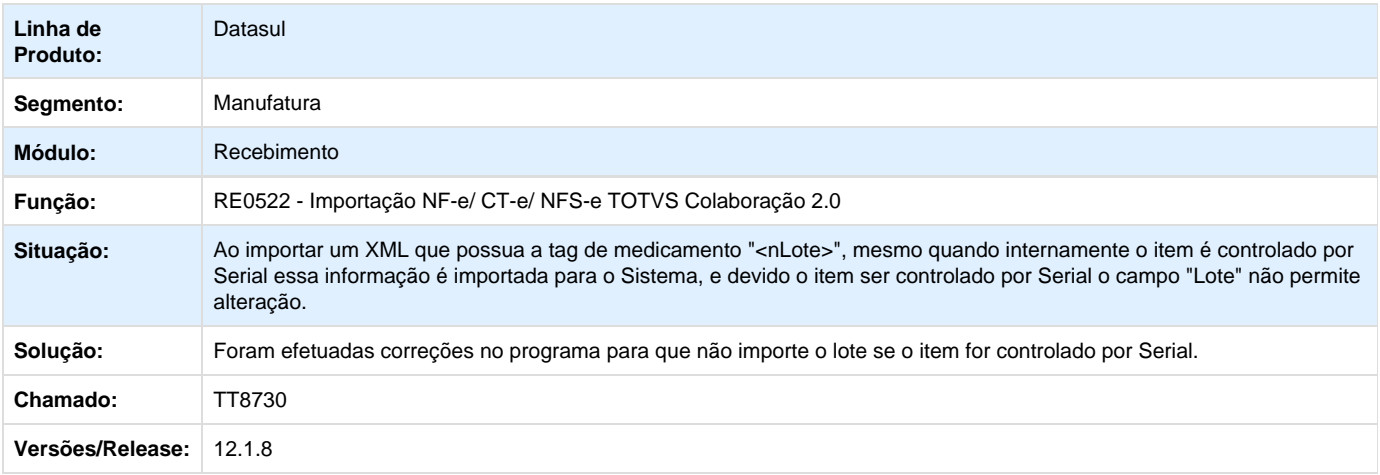

Your Rating: \*\*\*\*\* Results: \*\*\*\*\* 0 rates

**TTADY6\_DT\_Lentidao\_Vincular\_Notas\_Devolucao\_Monitor**

### **Monitor NF-e / CT-e / NFS-e**

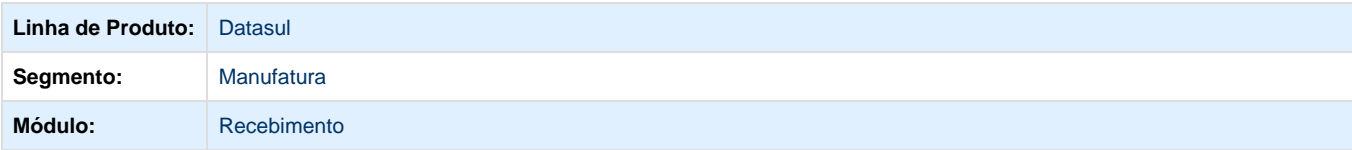

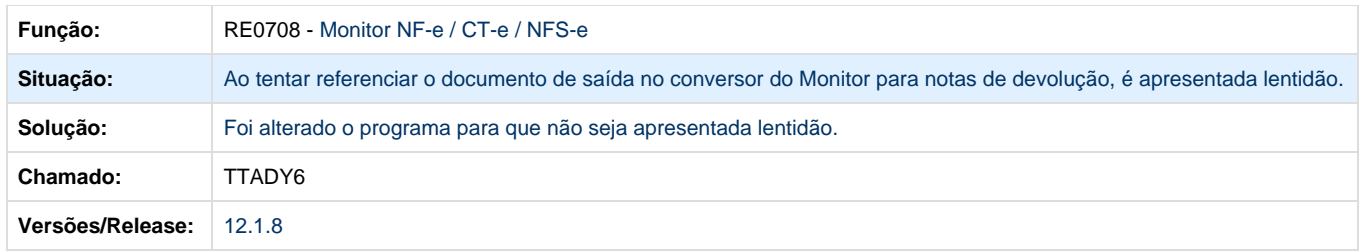

## **TTAQJA\_DT\_CD0433\_Numero\_Documento\_Integracao\_GFE\_Recebimento**

# **Monitor Integração EMS X GFE**

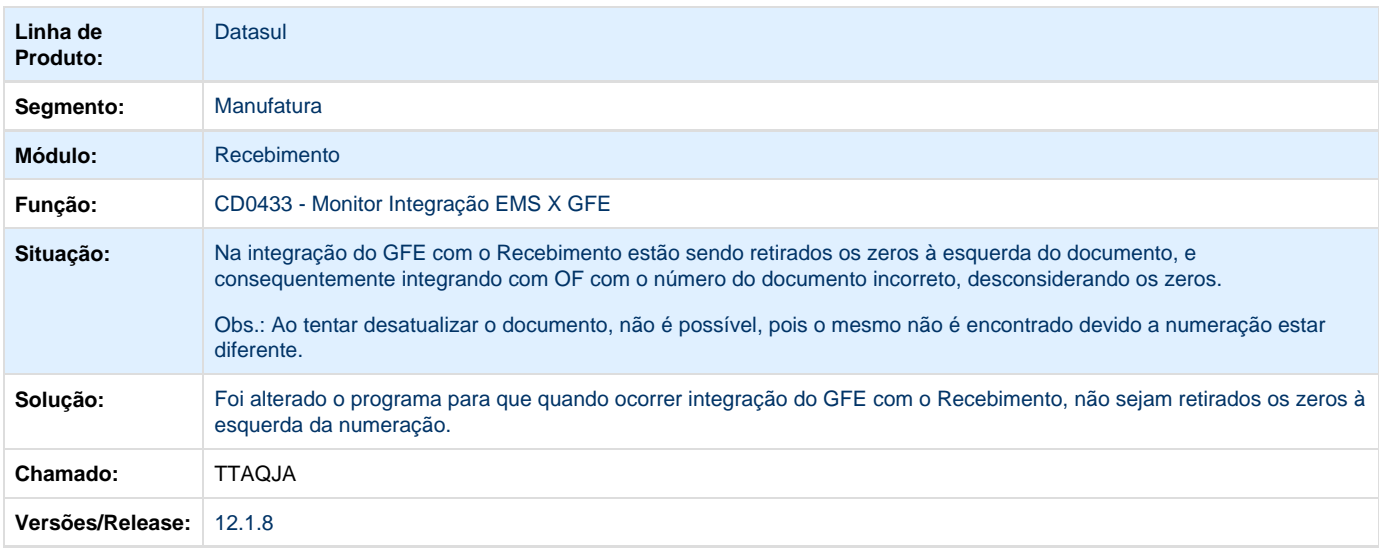

## **TTATB2\_DT\_RE0905\_Lote\_nao\_Esta\_Sendo\_Listado**

### **Emissão Fichas Contagem**

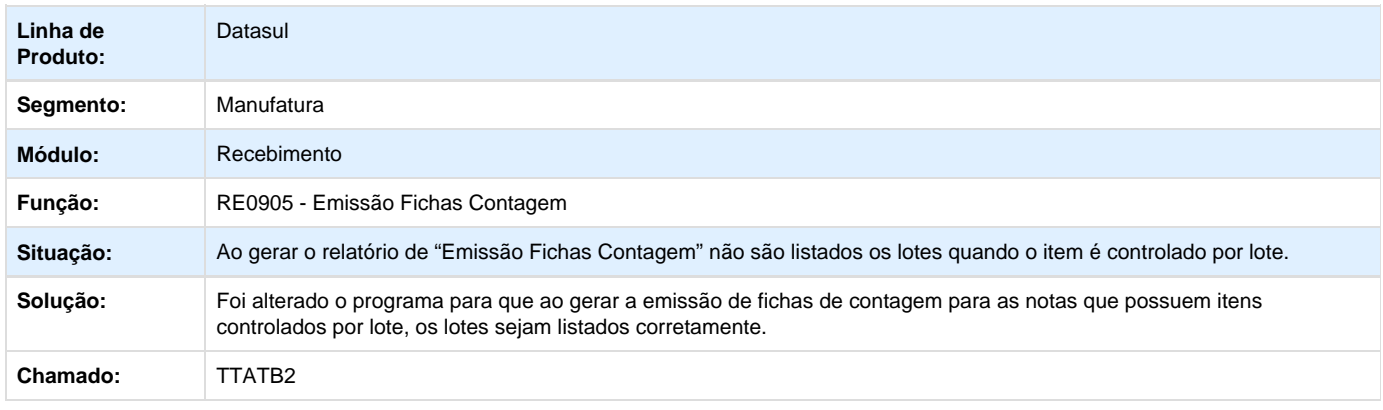

### **TTATKK\_DT\_RE2001T\_Nao\_Sugere\_Natureza\_de\_Operacao\_Corretamente**

### **Recebimento Fiscal X Físico**

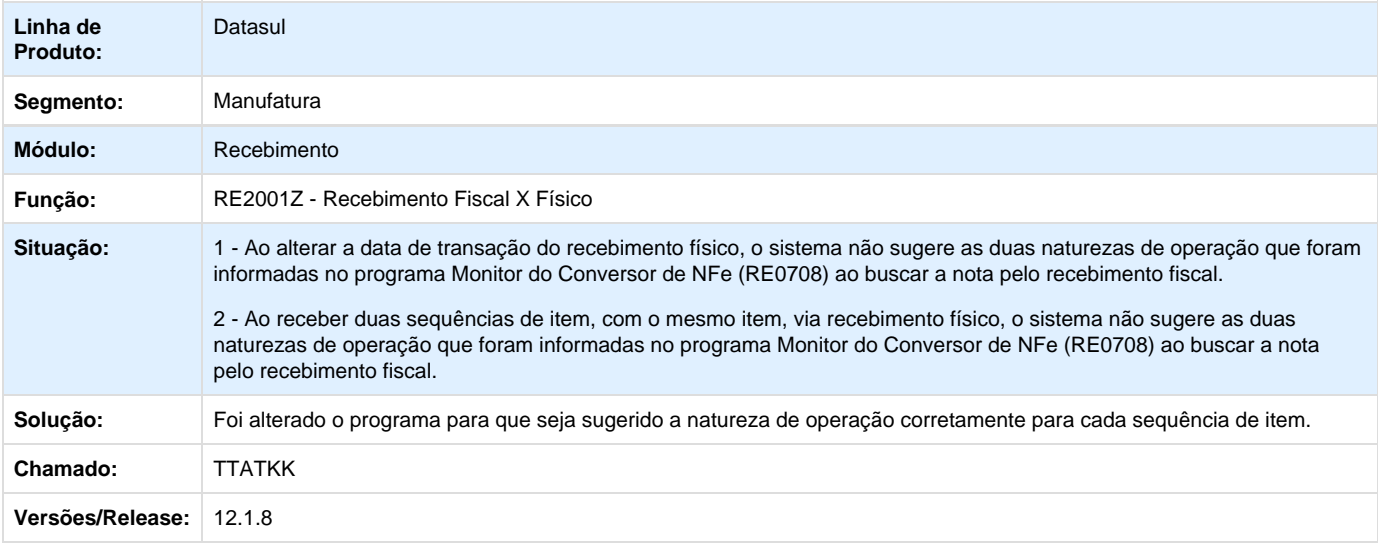

**TTBBJX\_DT\_RE1001\_RE0501\_Aviso\_Recolhimento**

#### **Listagem de Documentos / Manutenção de Documentos**

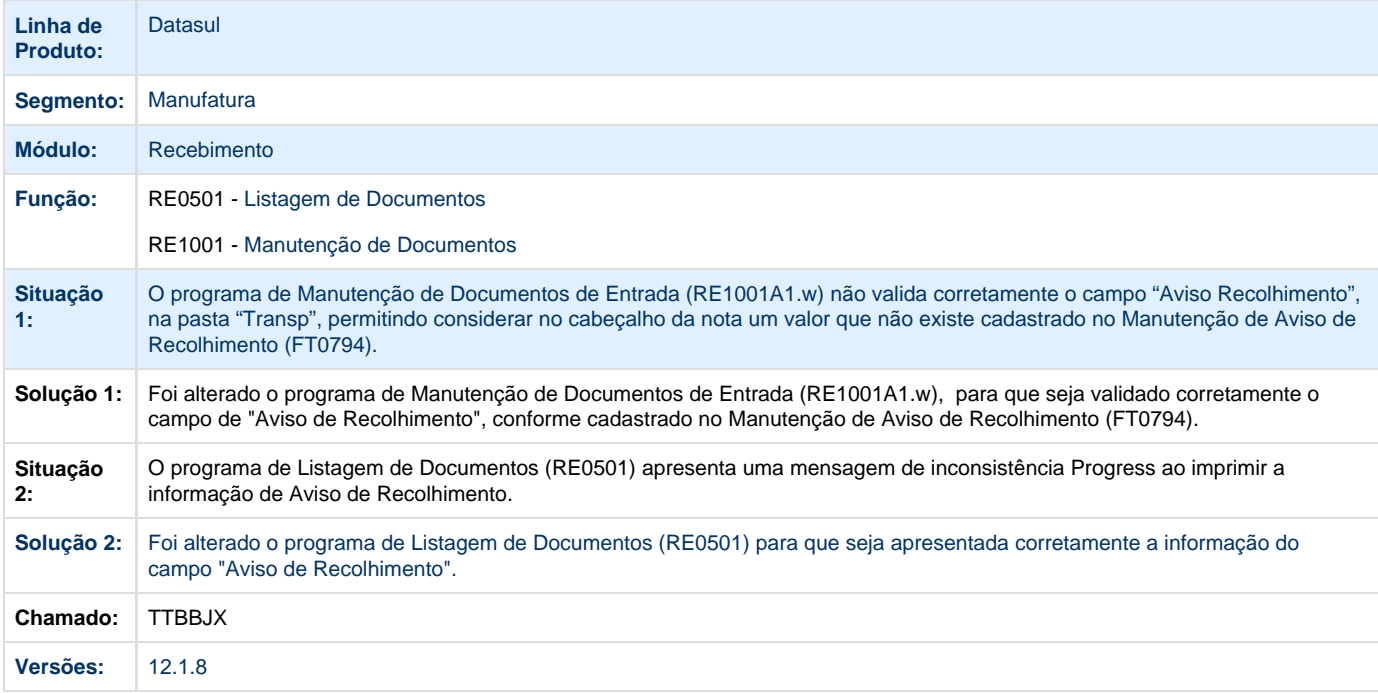

**TTCFZA\_DT\_RE0409\_Pis\_Cofins\_nota\_faturamento**

#### **Atualização Notas Faturamento**

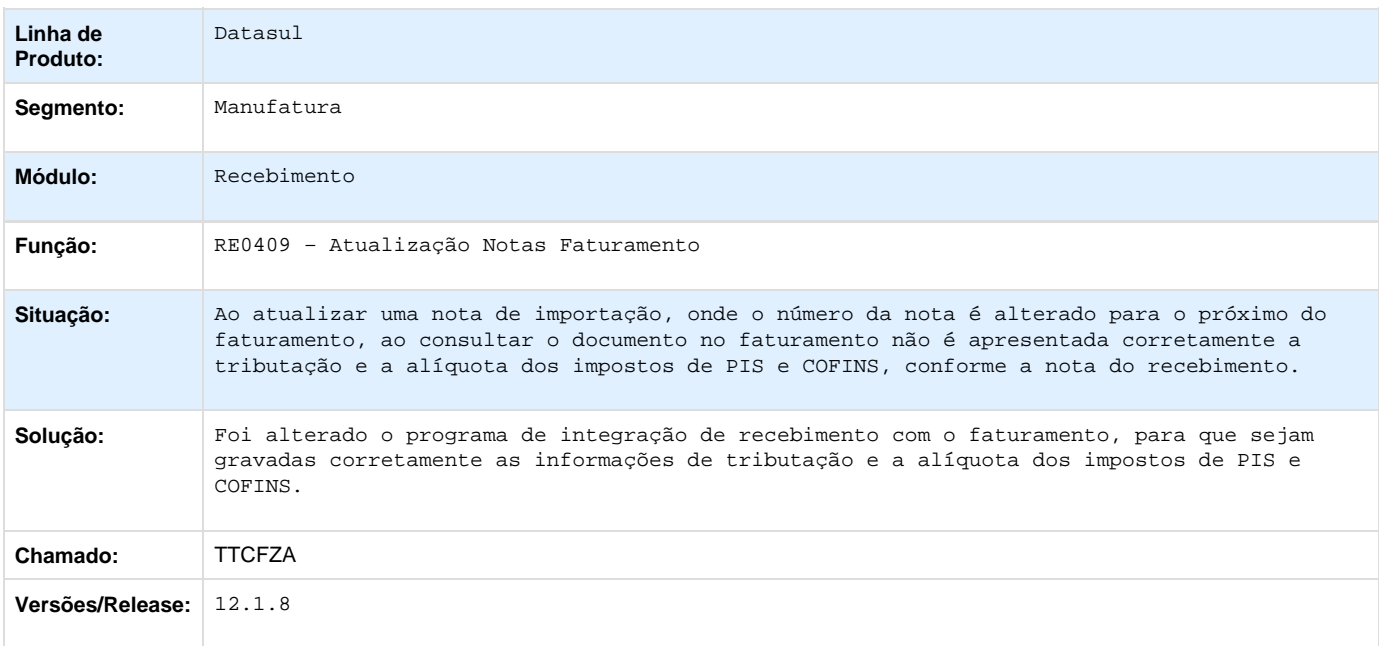

### **TTCHN1\_DT\_RE0405\_observacao\_of\_nota\_devolucao\_simbolica\_consignacao**

### **Integração Obrigações Fiscais**

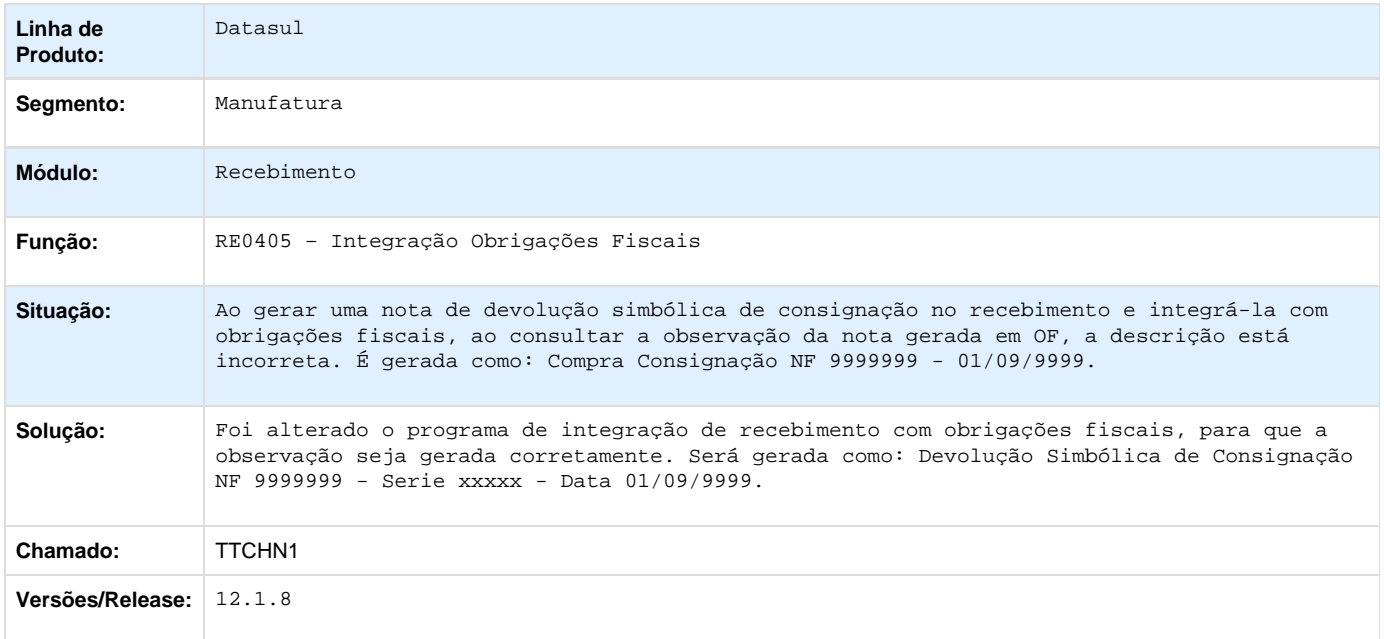

**TTCLPQ\_DT\_Manutencao\_de\_Documentos**

**Manutenção de Documentos**

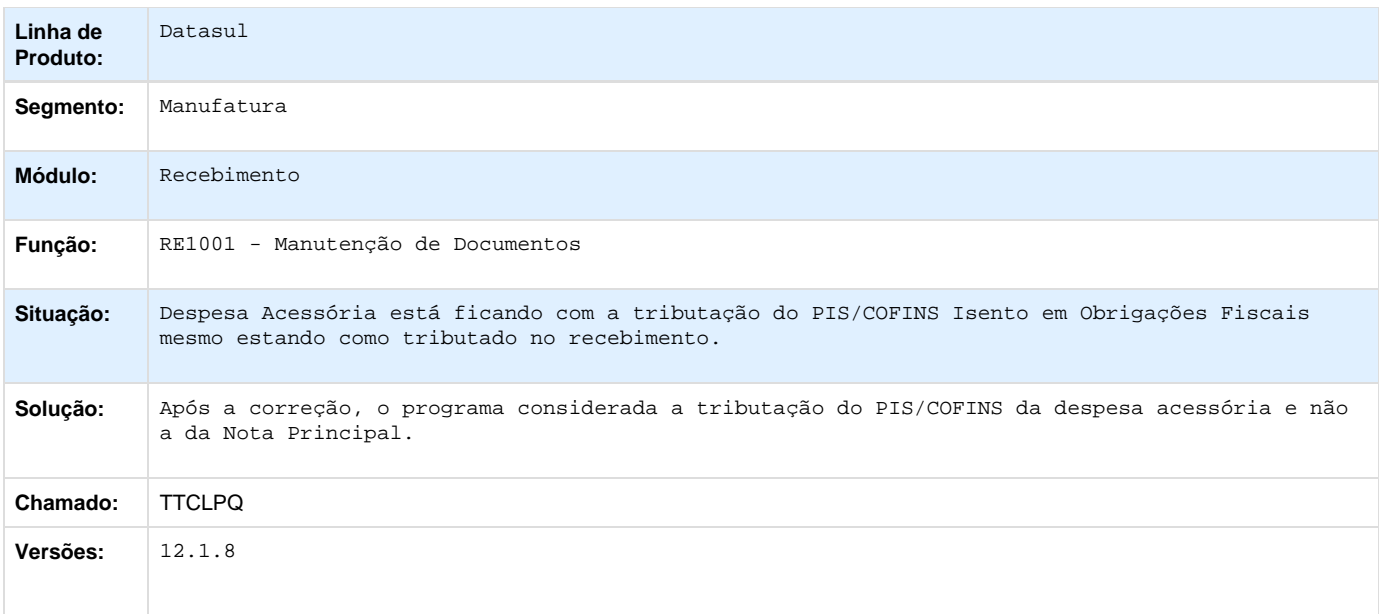

## **TTCUAA\_DT\_Recebimento\_Fisico\_Consumindo\_Licenca\_Incorretamente**

### **Recebimento Físico Consumido Licença Incorretamente**

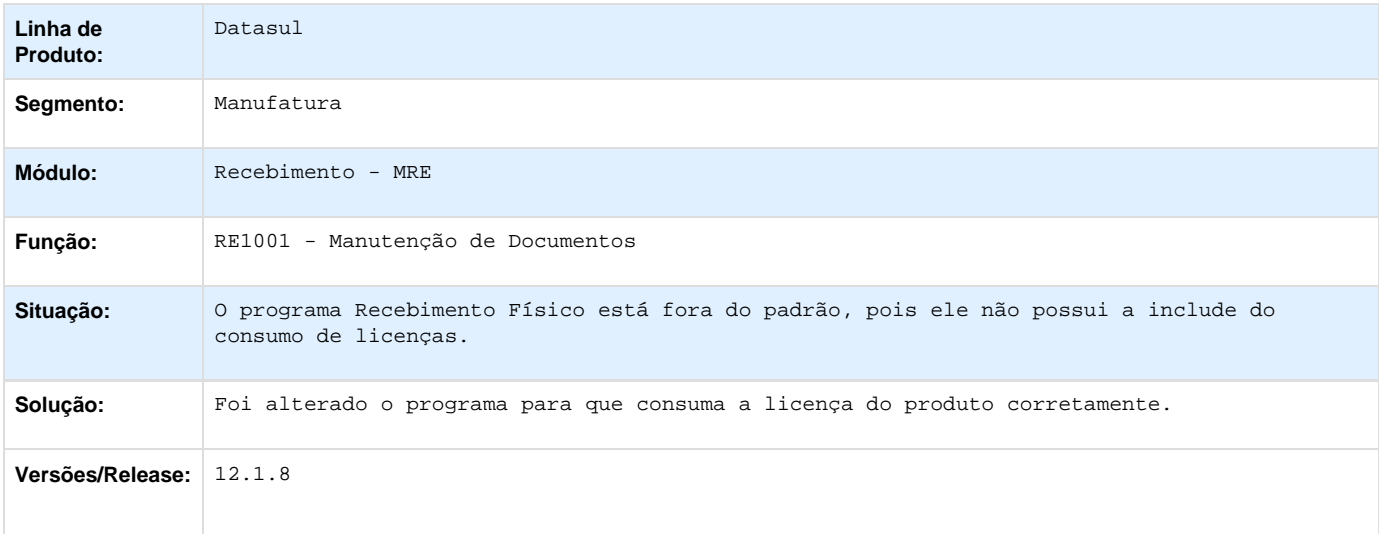

**TTDBXO\_DT\_RE1005\_Inconsistencia\_Progress\_ao\_Atualizar\_Nota\_com\_Contrato\_Total\_Nota**

#### **Atualização Documentos**

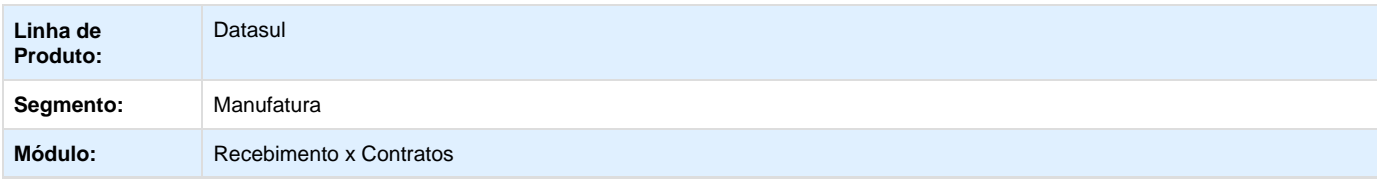

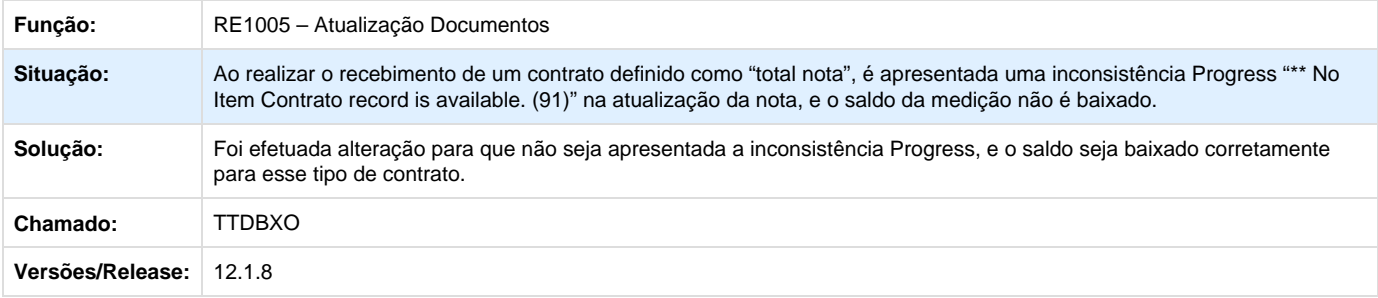

# **TTDFRW\_DT\_RE0118A\_Correcoes\_em\_tela**

# **Correções de Informações em Tela**

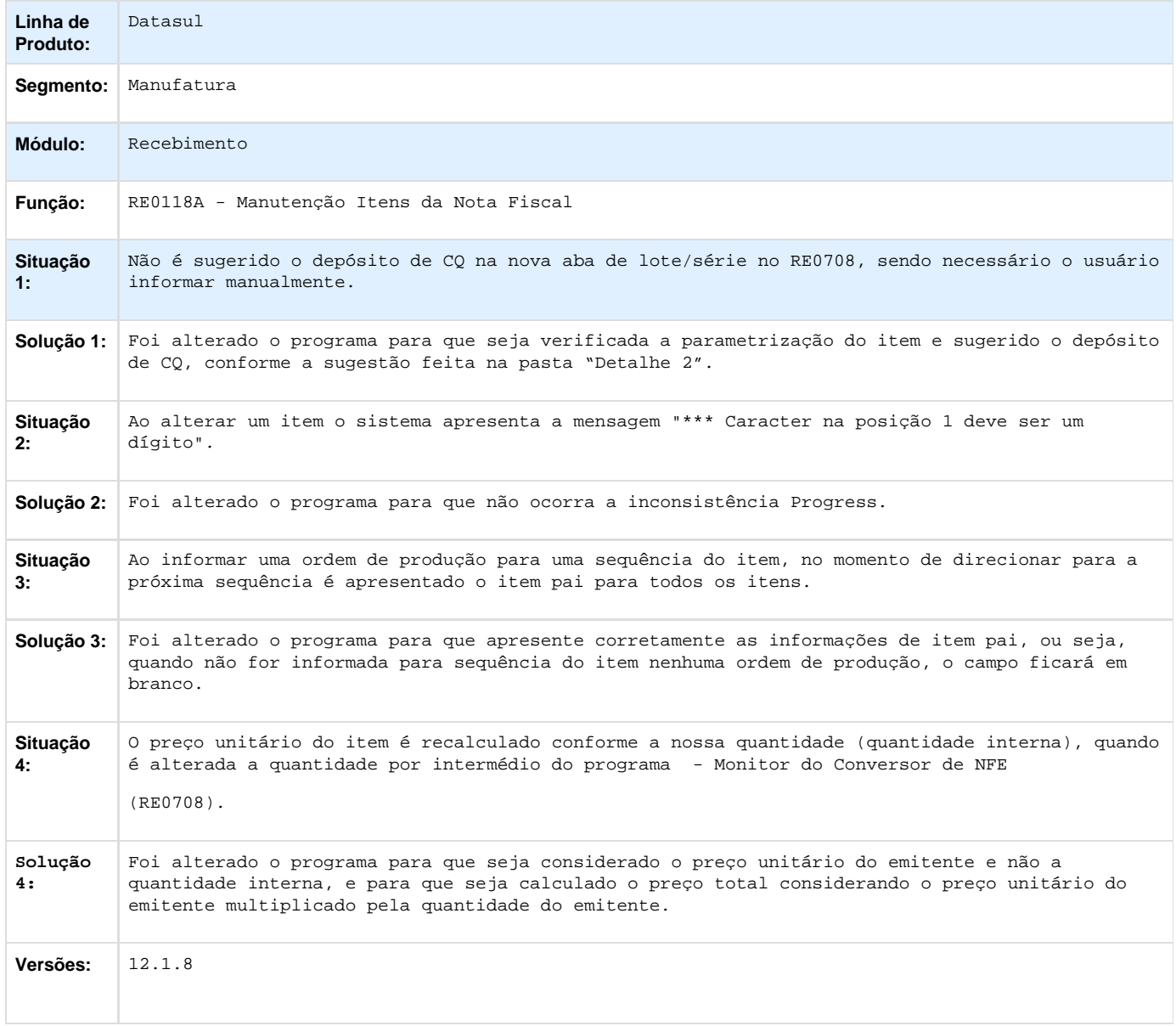

### **TTDH90\_DT\_Atualizacao\_de\_Documentos**

#### **Atualização de Documentos**

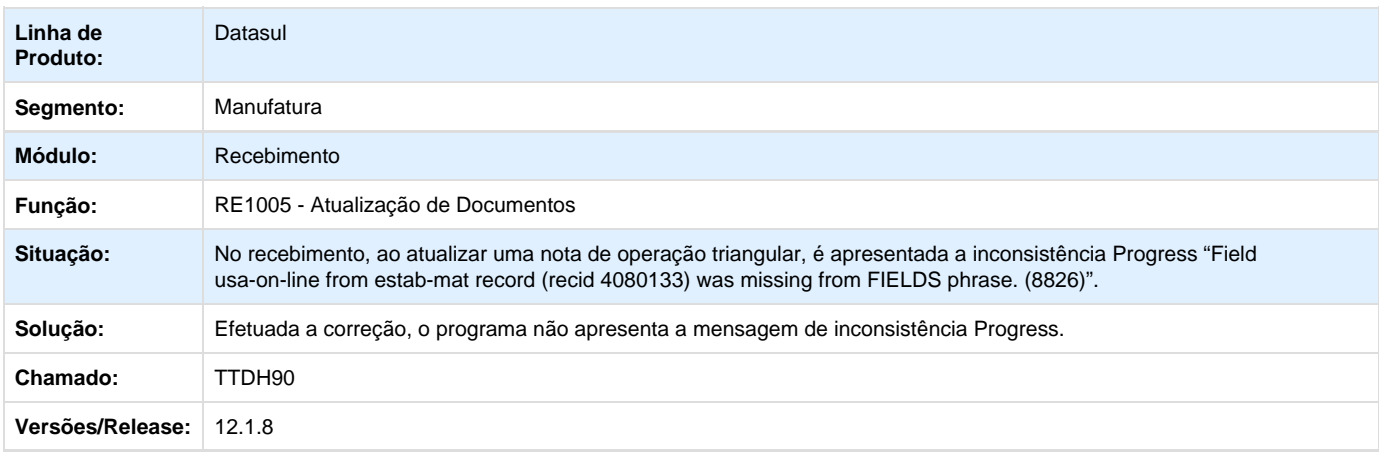

### **TTDIWS\_DT\_RE1001\_Nao\_Inutiliza\_NFE\_Rejeitada**

### **TTDIWS - Não inutiliza NF-e rejeitada**

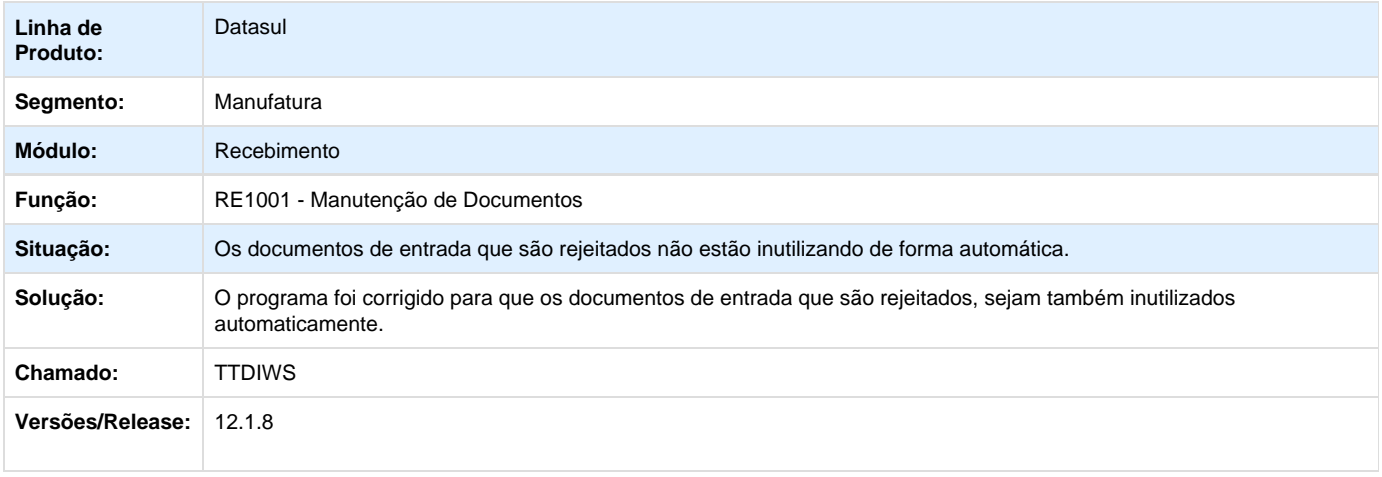

**TTEIGE\_DT\_RE2001B\_Altera\_deposito\_NFE\_devolucao\_Erro\_Registro\_com\_status\_NOLOCK**

## **RE2001B - MANUTENÇÃO ITENS RECEBIMENTO FÍSICO**

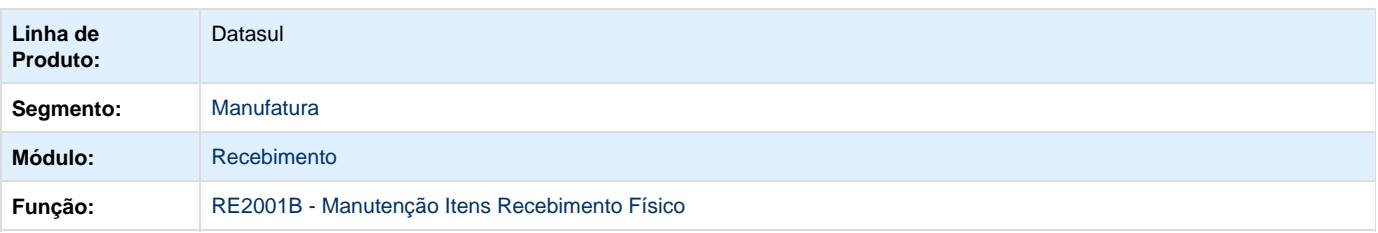

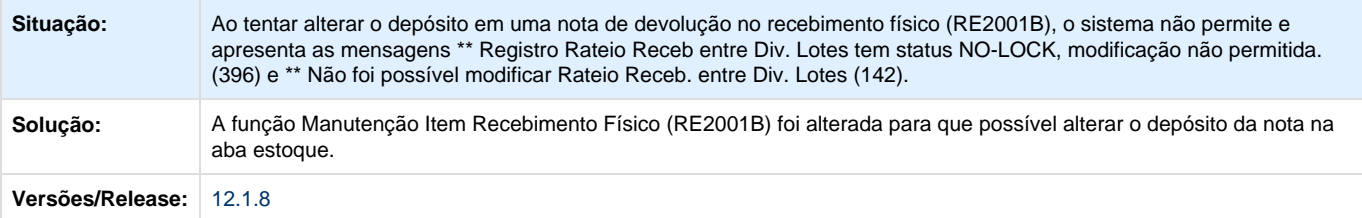

**TTILIK\_DT\_CD0903\_Aliquota\_Dif\_Pis\_Cofins**

## **TTILIK CD0903 - Alíquota Diferenciada de PIS/COFINS**

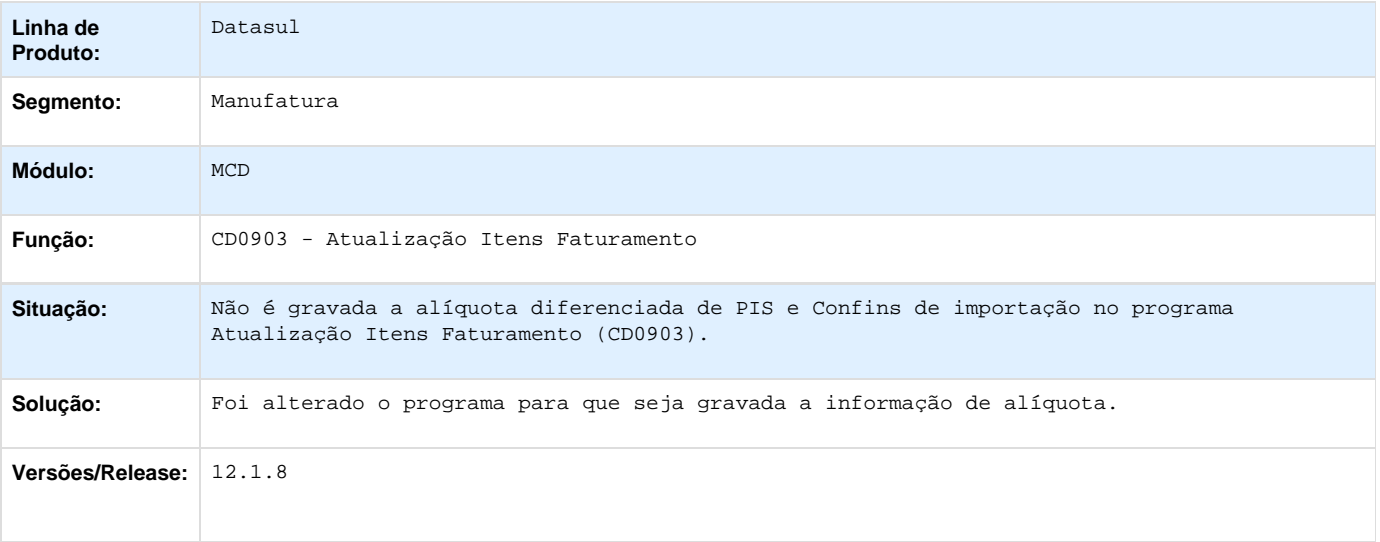

# **Gestão de Contratos - Manutenção - 12.1.8**

**Controle Contratos 12.1.8**

**TSUDQ8\_DT\_Lentidao\_Zoom\_Registrar\_Medicoes**

## **Registrar Medições**

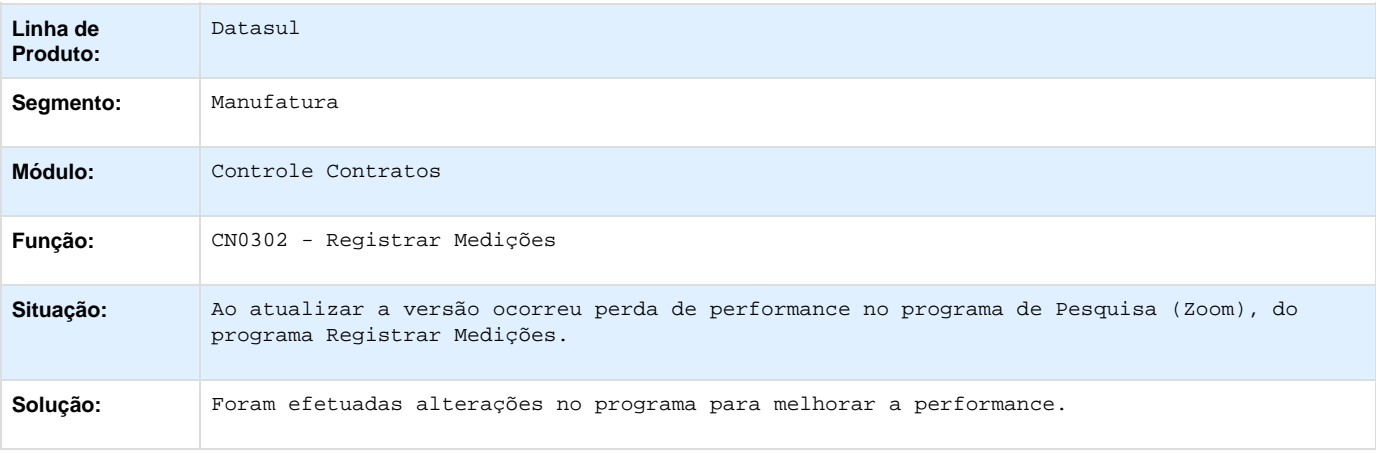

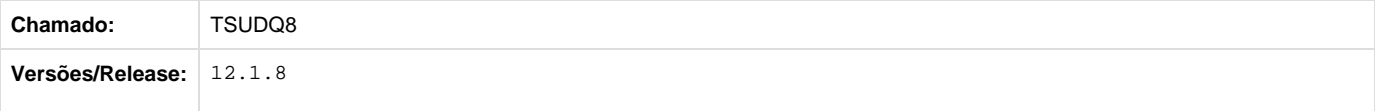

### **TT7442\_DT\_CN0505\_Impressao\_Narrativa**

### **Relação Aditivos Contratos**

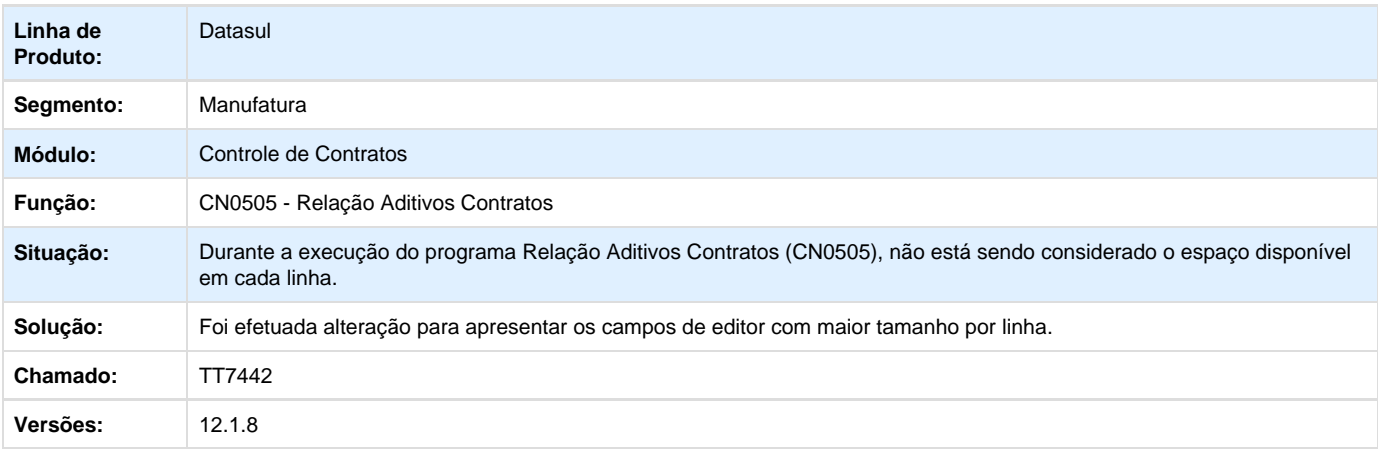

**TTDLU6\_DT\_cn9172\_contabilizacao\_ifrs\_incorreta**

#### **Contabilização IFRS incorreta**

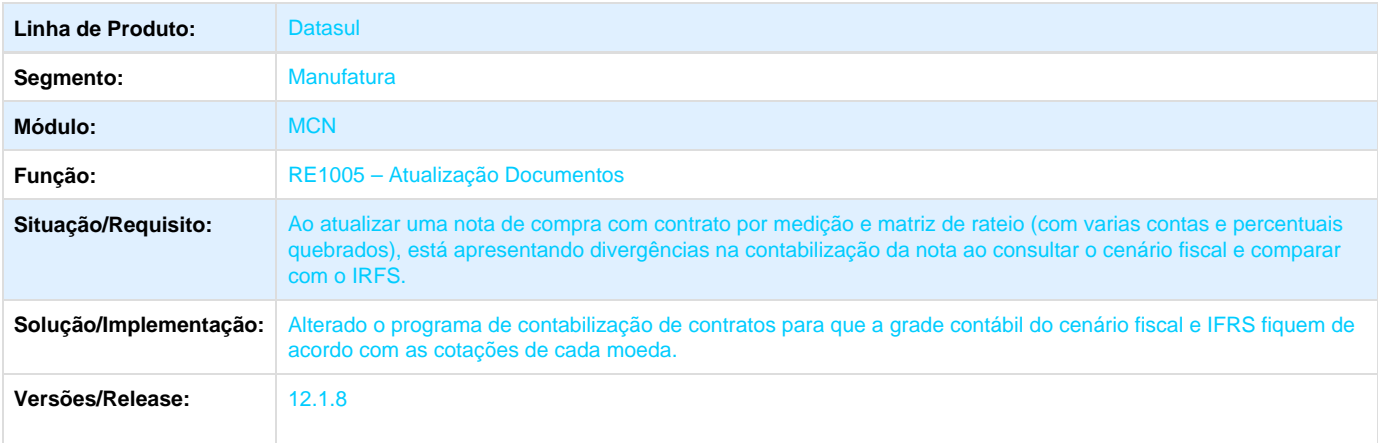

**Controle de Investimentos - Manutenção - 12.1.8**

**TSGYIL\_DT\_Parametros\_Investimentos**

### **TSGYIL - Parâmetros Investimentos**

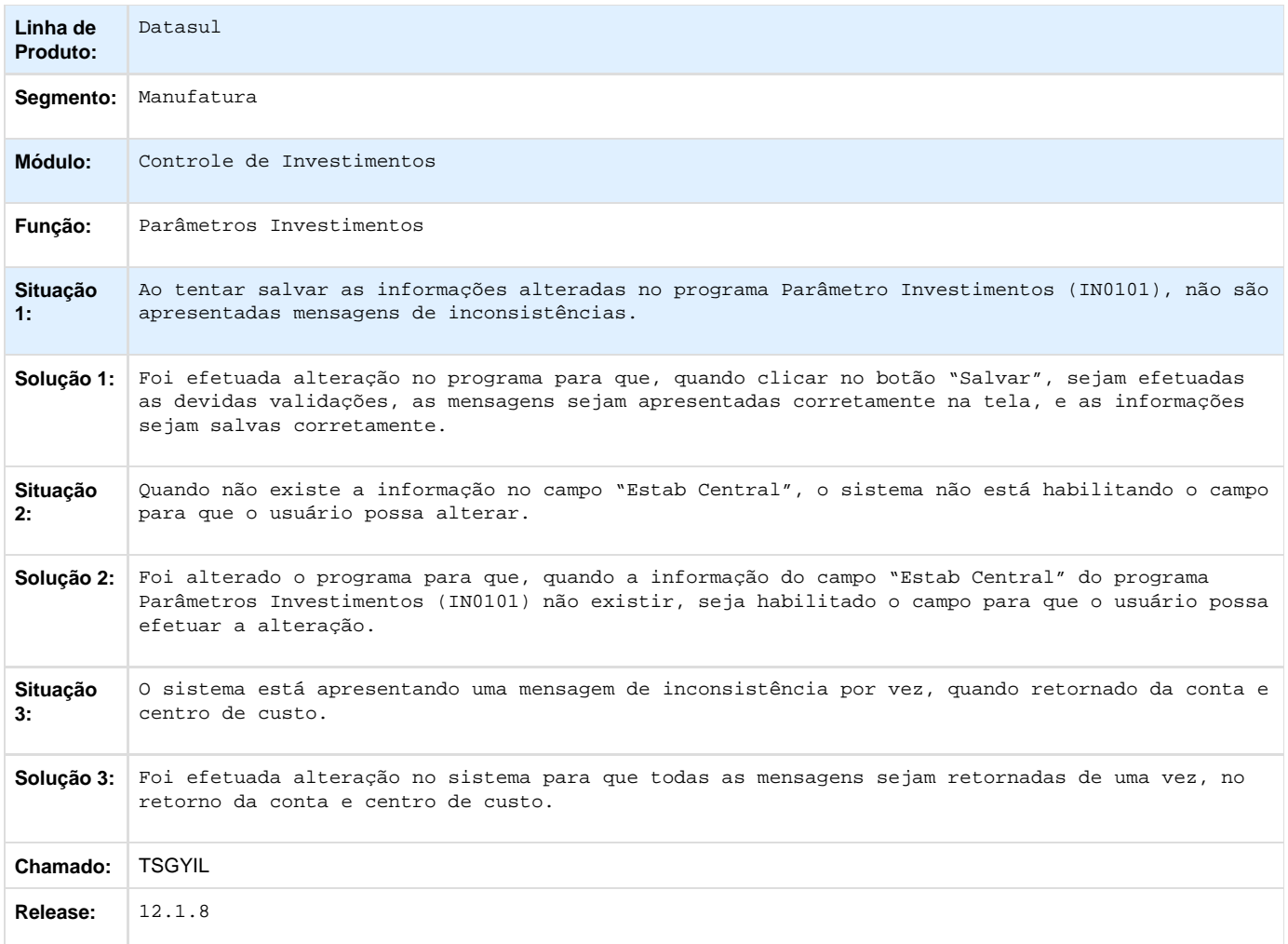

# **Vendas e Faturamento - Manutenção - 12.1.8**

**Pedidos - Manutenção - 12.1.8**

**TSDOX4\_DT\_Completa\_Pedidos**

## **Completa Pedidos**

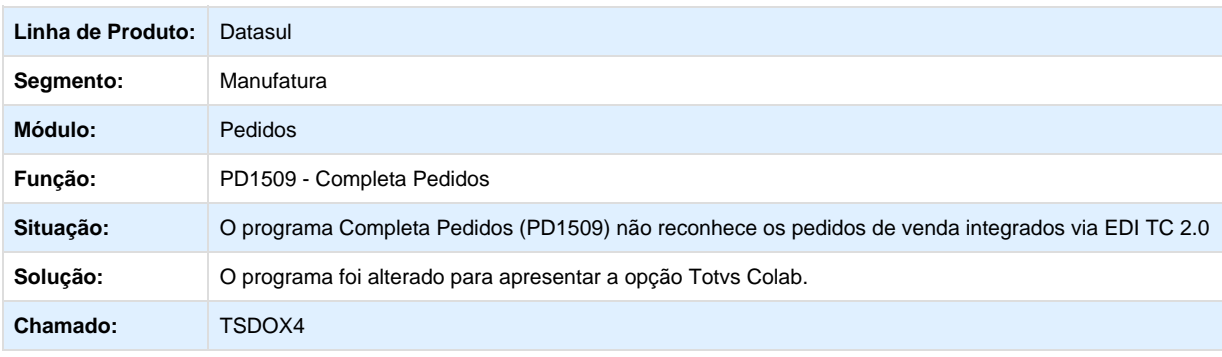

#### **Versões/Release:** 12.1.8

#### **TTGGJ0\_DT\_Manutenção\_Pedidos\_de\_Venda**

#### **Manutenção Pedidos de Venda**

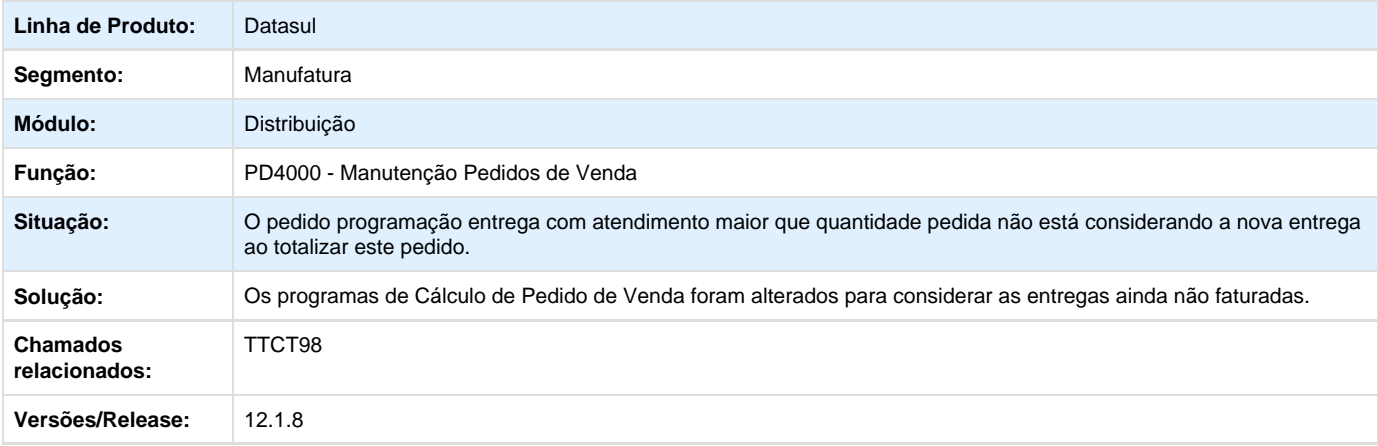

Your Rating:

\*\*\*\*\* Results: \*\*\*\*\* 0 rates

# **Qualidade - Manutenção - 12.1.8**

### **Gestão da Qualidade - Manutenção - 12.1.8**

**Avaliação Fornecedores - Manutenção - 12.1.8**

**TTBGR0\_DT\_AF0310\_Indices\_Detalhados\_por\_Fornecedor**

#### **Índices Pendentes por Usuário**

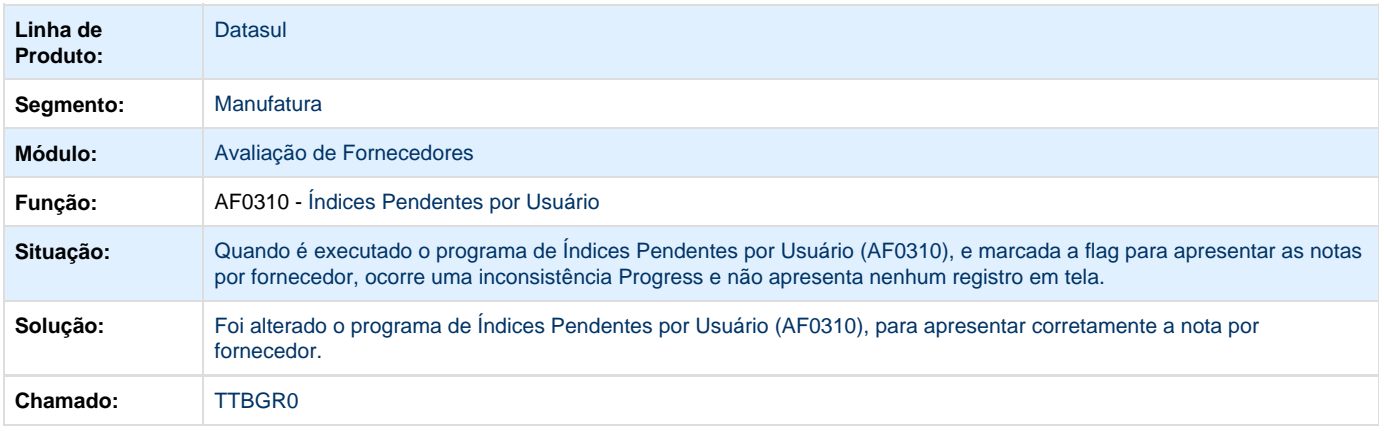

### **Controle de Qualidade - Manutenção - 12.1.8**

**TSSTCY\_DT\_Digitacao\_Resultados\_por\_Item**

## **Mostrar roteiros com status "Pendente" quando filtrado por "Todos Exceto Terminado"**

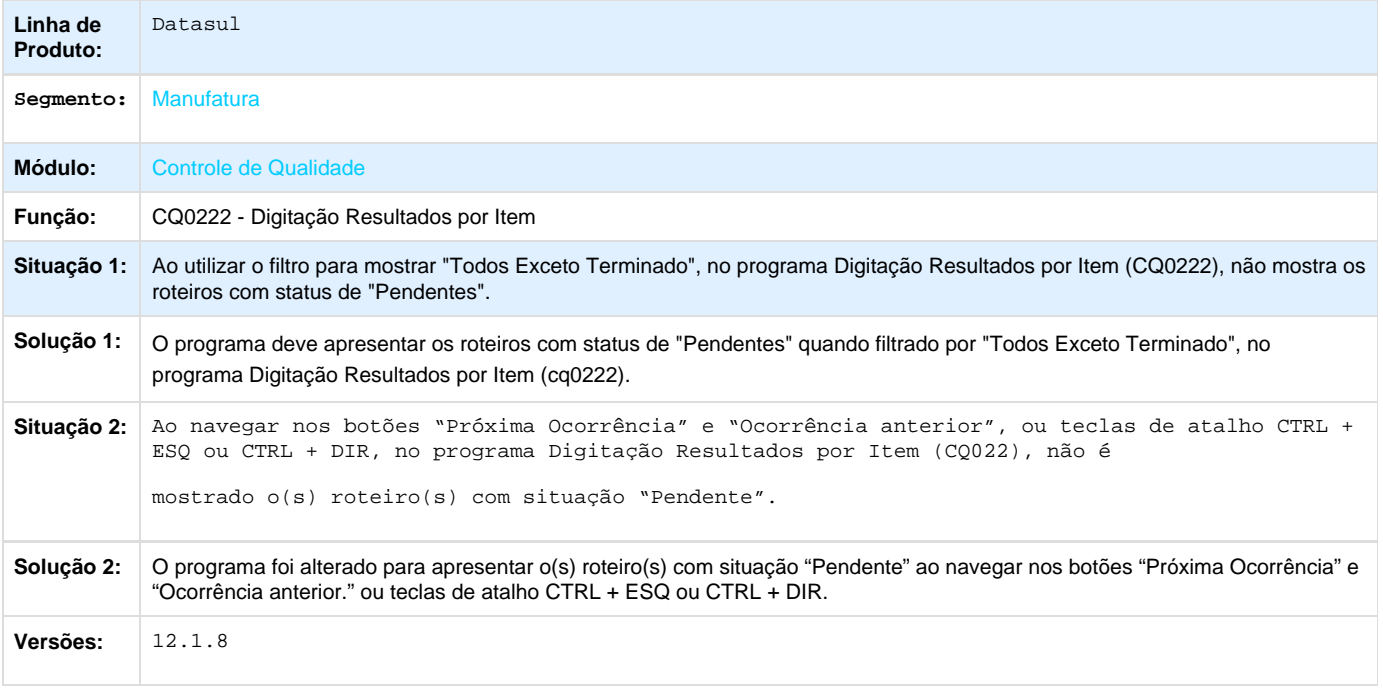

**TSXDEL\_DT\_CQ0210\_Permitindo\_Transferir\_Saldo\_e\_Alterar\_o\_Numero\_de\_Serie**

### **Digitação Resultados Exames**

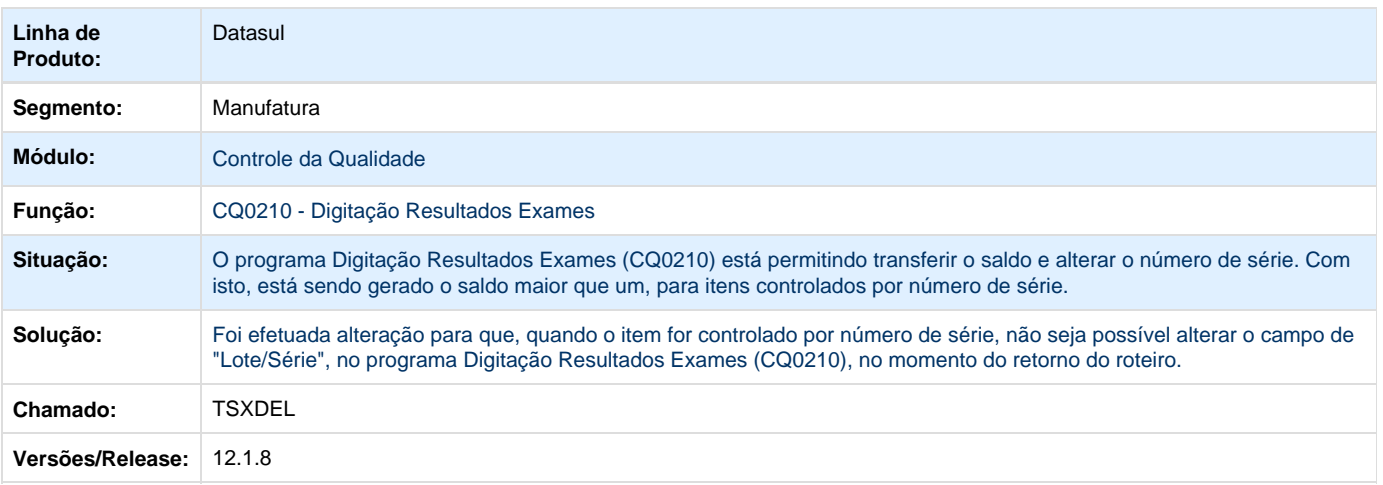

#### **TTGZUR\_DT\_CQ0106\_Confirmacao\_de\_Senha\_para\_Usuario\_Incorreto**

### **Manutenção Responsáveis**

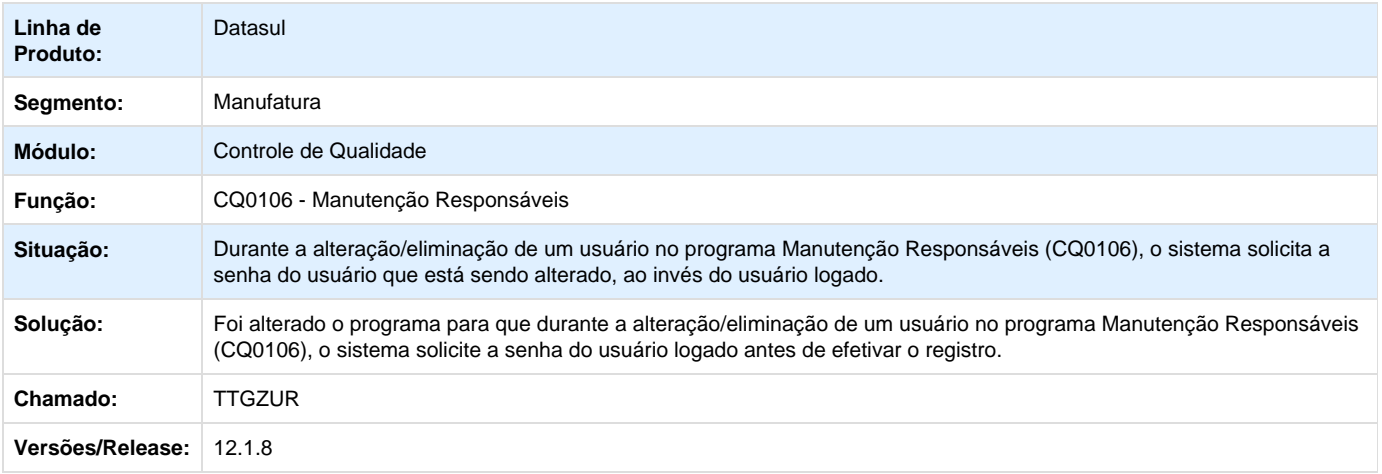

# **Recursos Humanos - Manutenção - 12.1.8**

### **Administração de Pessoal - Manutenção - 12.1.8**

**Benefícios - Manutenção - 12.1.8**

**TRWMOR\_DT\_Importa\_Movimento\_de\_Beneficios**

#### **Importa Movimento de Benefícios**

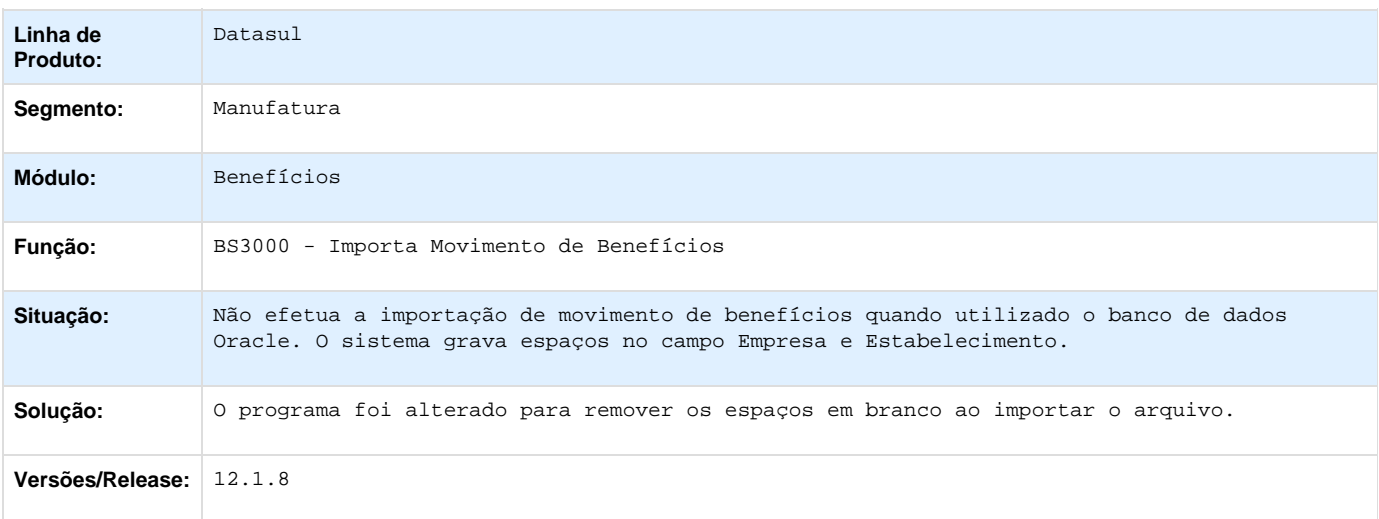

**TSLBZG\_DT\_Geração\_Movimento\_de\_Vales**

### **Geração Movimento de Vales**

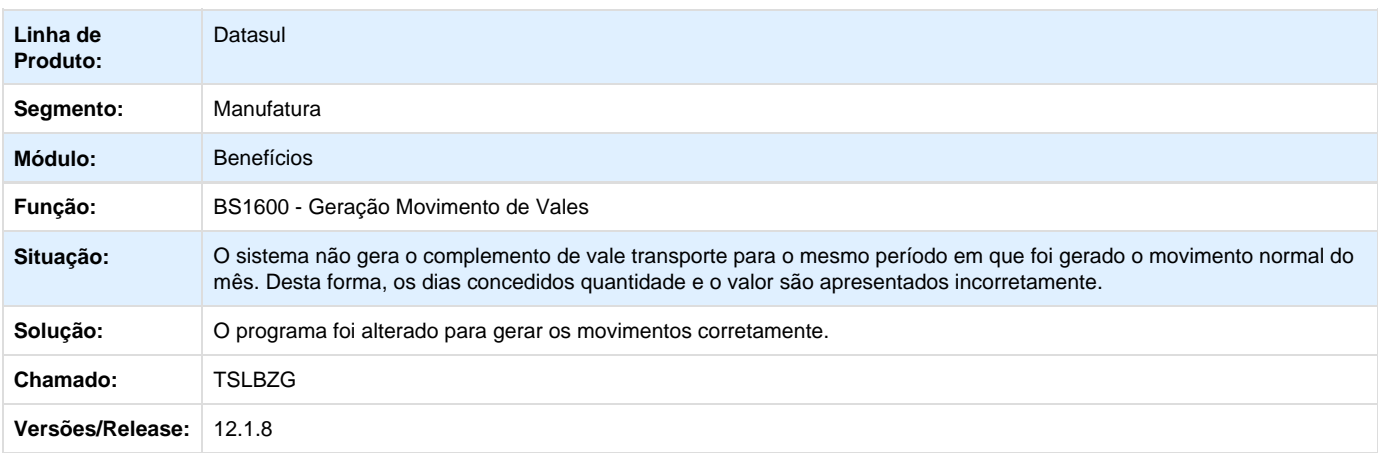

### **TSSYQS\_DT\_Geracao\_Movimento\_de\_Vales**

### **Geração Movimento de Vales**

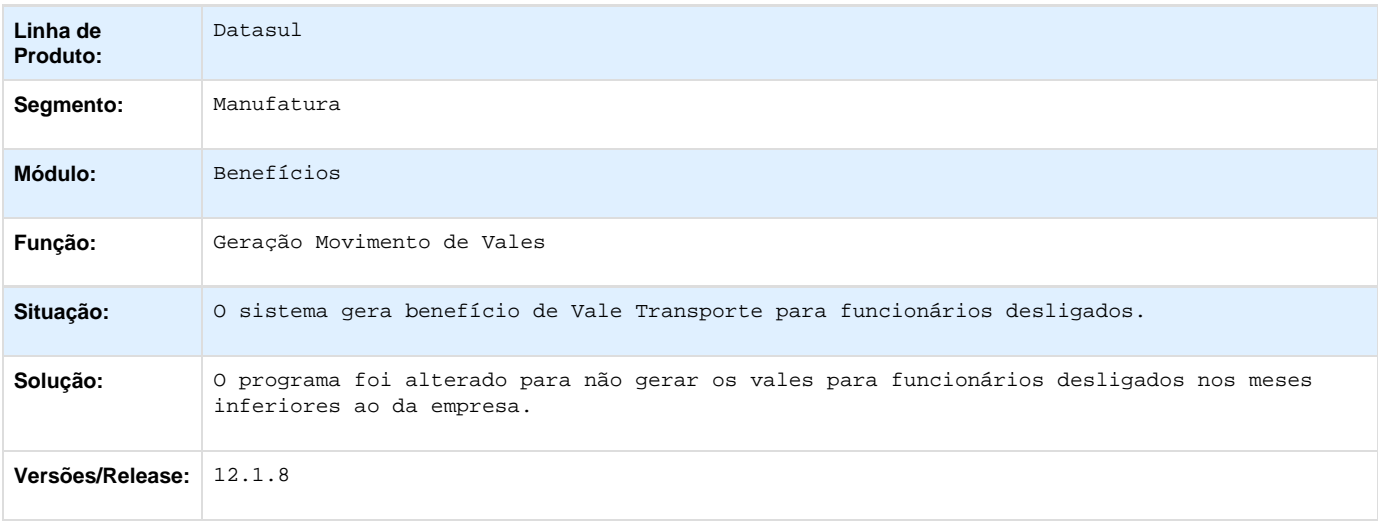

**Controle de Frequência - Manutenção - 12.1.8**

**TRVLEI\_DT\_Acerto\_Divergencias\_Coletivo**

## **Acerto Divergências Coletivo**

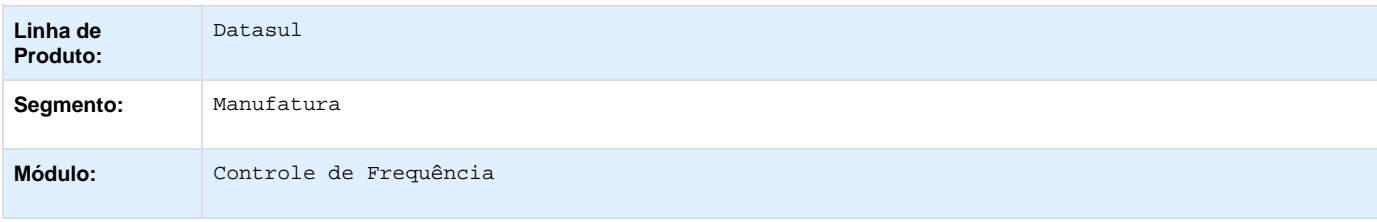

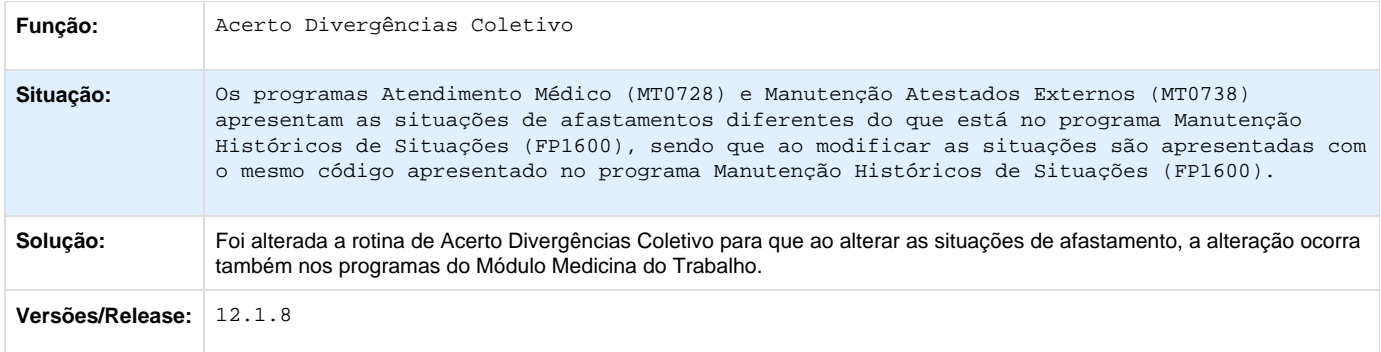

### **TSDTOP\_DT\_Emissao\_Cartao\_Ponto**

#### **Emissão Cartão Ponto**

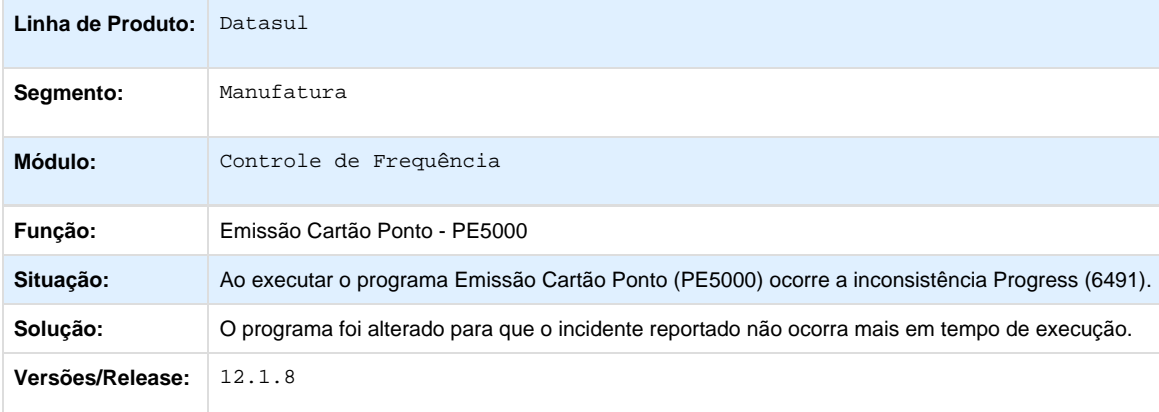

**TSDYTR\_DT\_Integracao\_Controle\_Frequencia\_e\_Folha\_de\_Pagamento\_e\_Geracao\_Calendario**

## **Integração Controle de Frequência e Folha de Pagamento - PE4000 / Geração de Calendário - FP1910**

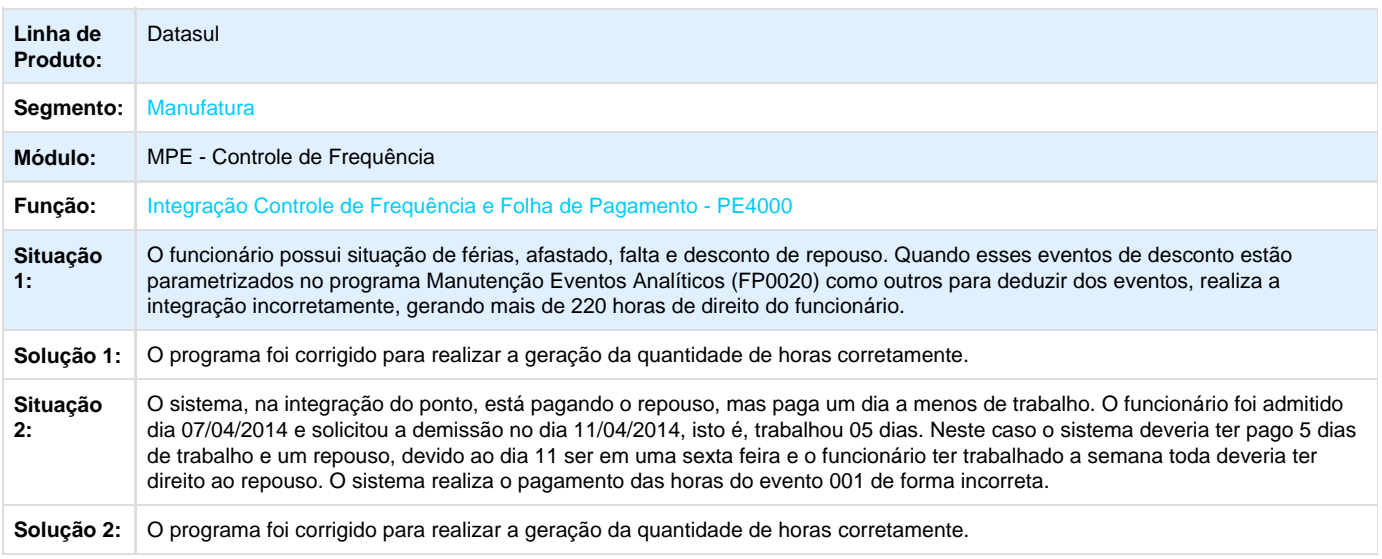

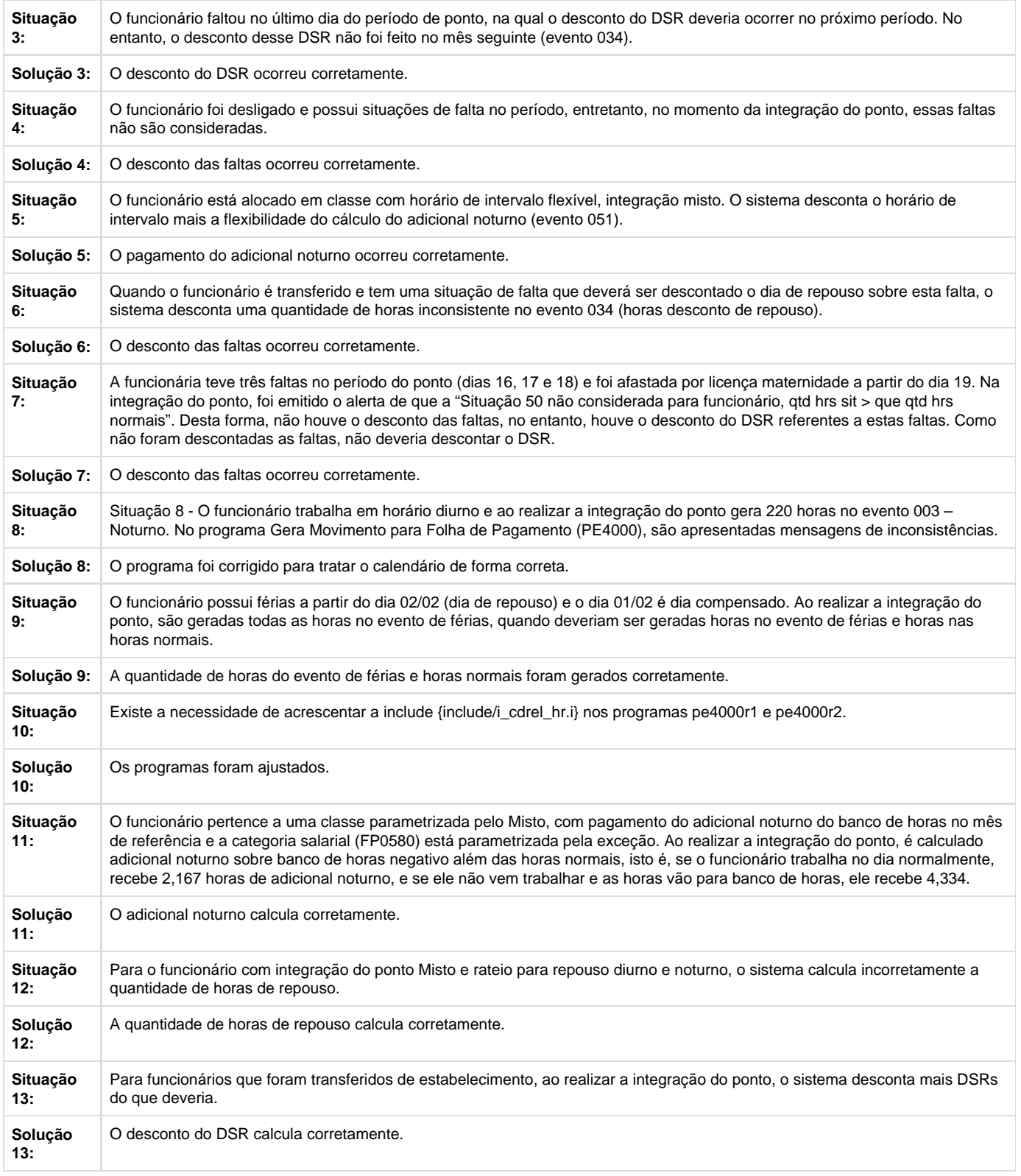

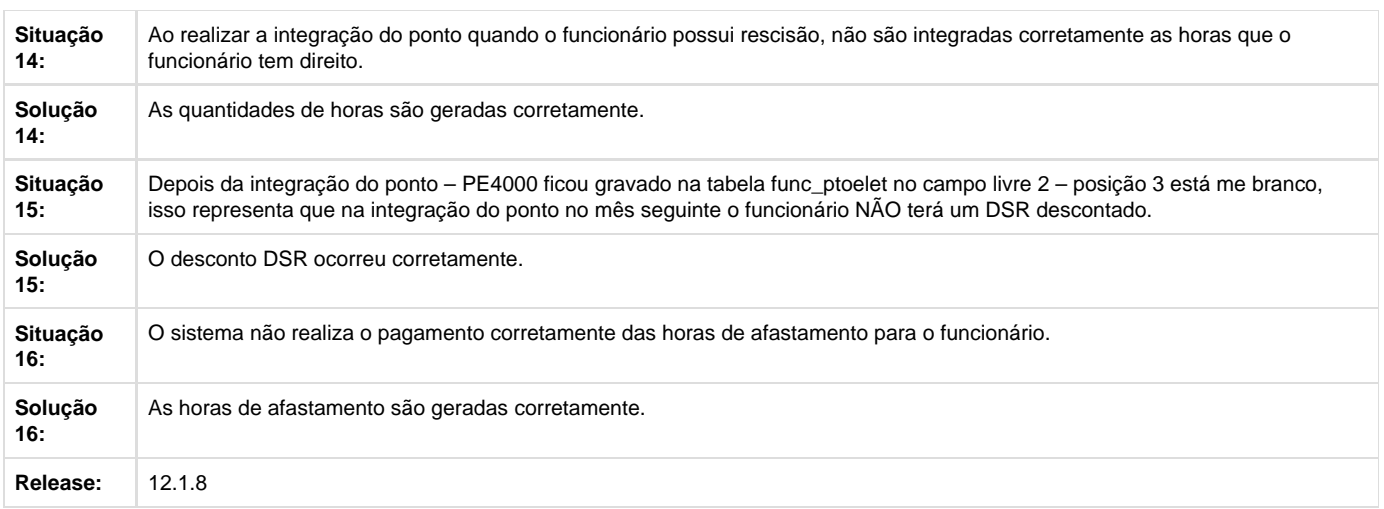

## **TSVPSY\_DT\_Relatorio\_Eventos\_Tipo\_Dia**

## **Relatório Eventos Tipo Dia**

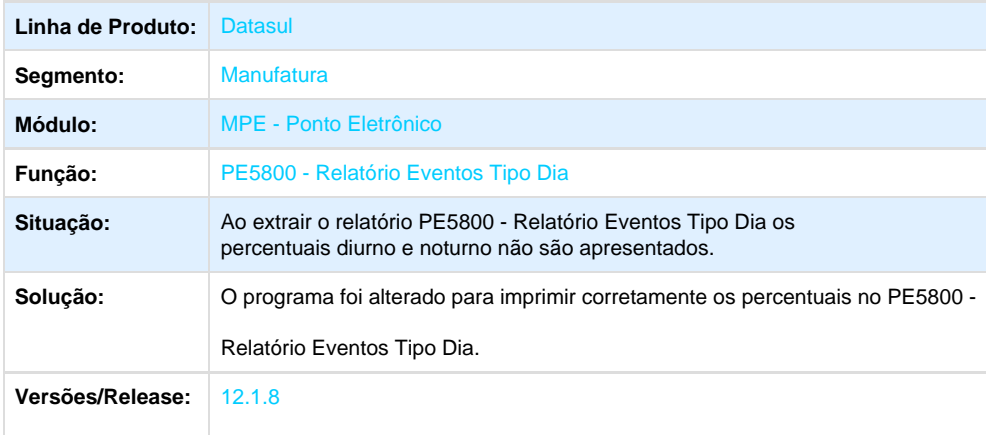

**Férias e Rescisões - Manutenção - 12.1.8**

**TQKAET\_DT\_Manutencao\_Programacao\_de\_Rescisoes**

### **Requisição de Rescisão**

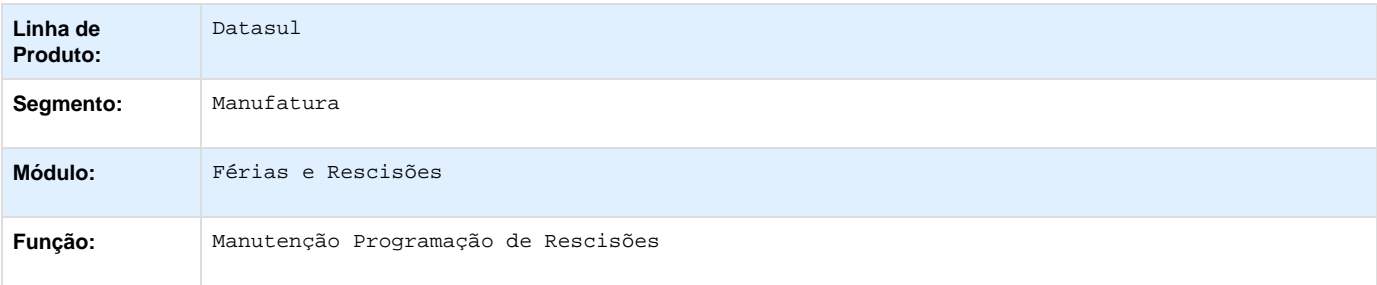

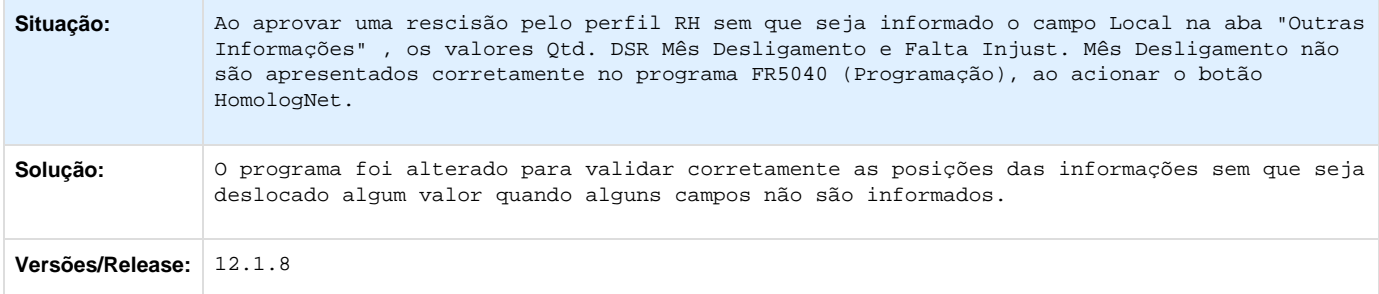

## **TRPHXB\_DT\_Emitir\_GRRF**

### **Emitir GRRF**

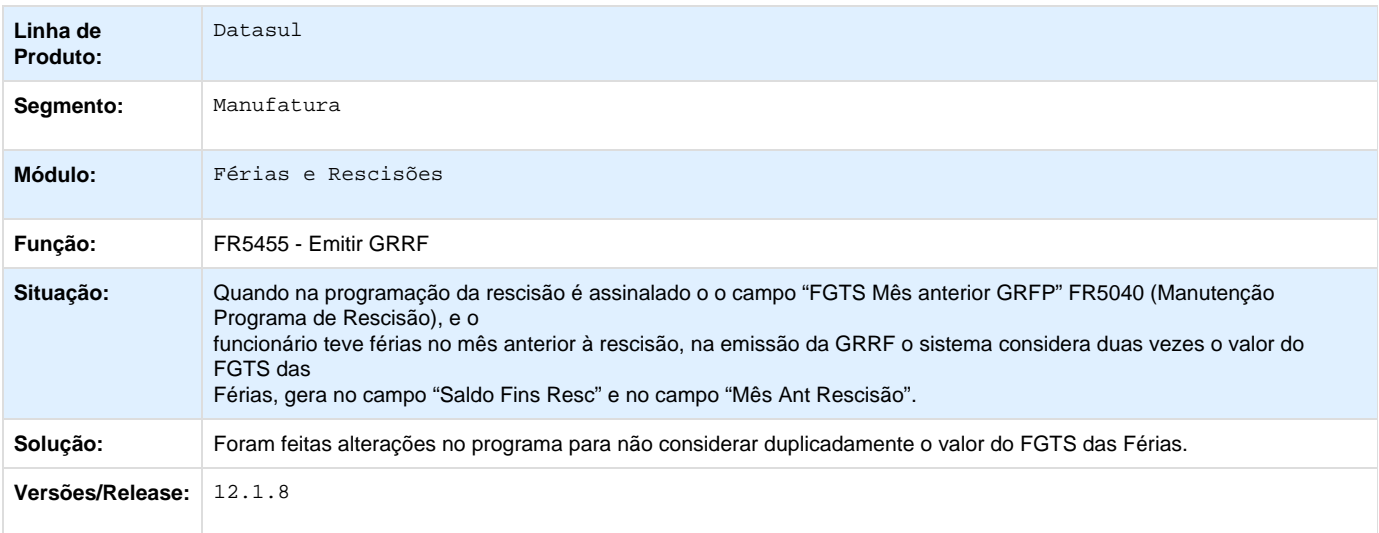

### **TRZQK3\_DT\_Calculo\_Normal\_de\_Rescisoes**

#### **Cálculo Normal de Rescisões**

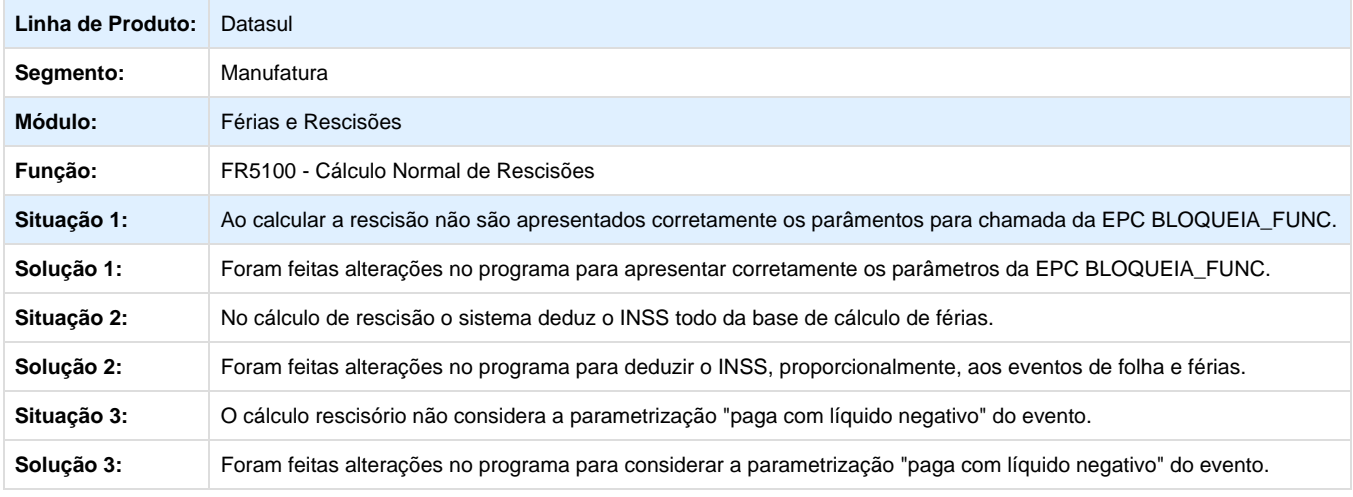

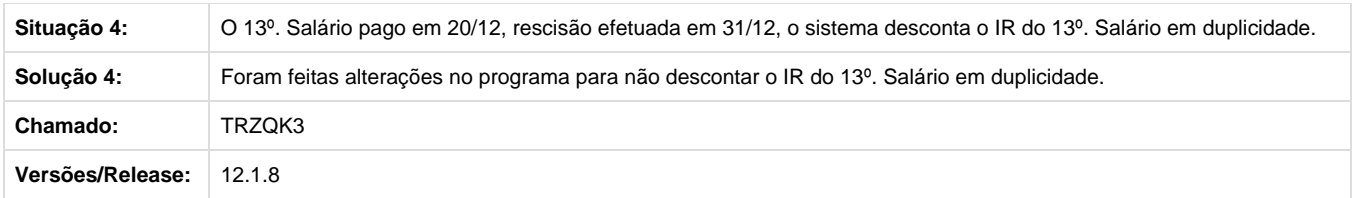

**TSERDG\_DT\_PLR\_no\_Calculo\_de\_Rescisoes**

# **Pagamento de PLR no Cálculo de Rescisões**

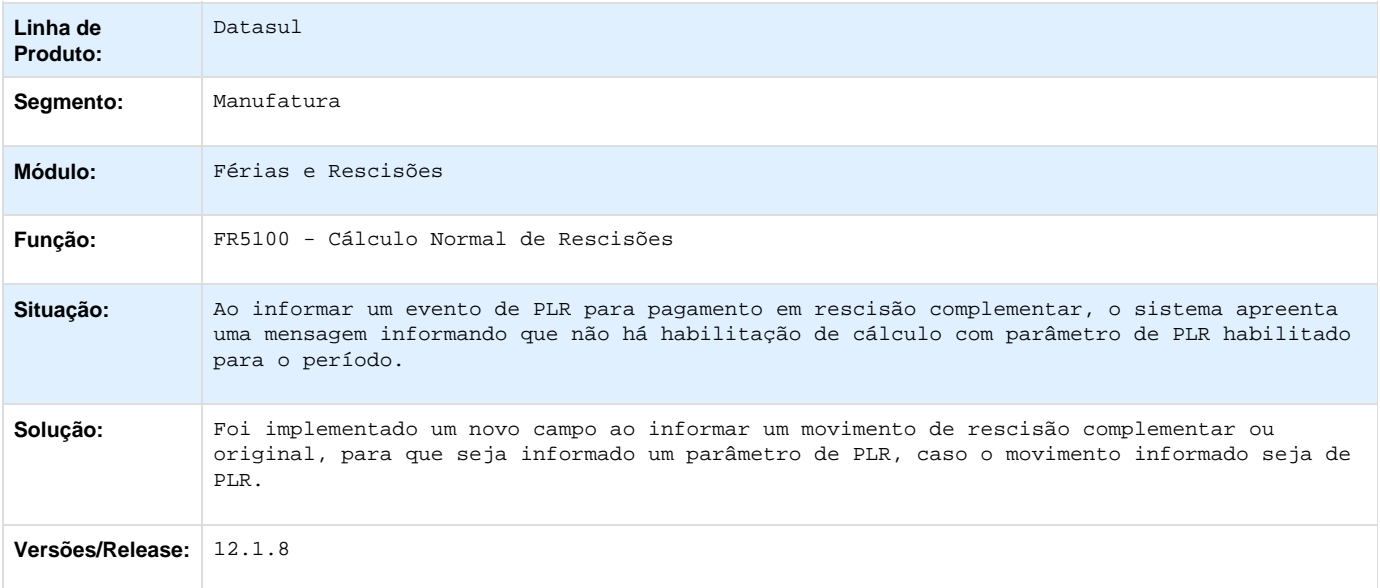

## **TSIOH3\_DT\_Manutencao\_Programacao\_de\_Ferias**

### **Manutenção Programação de Férias**

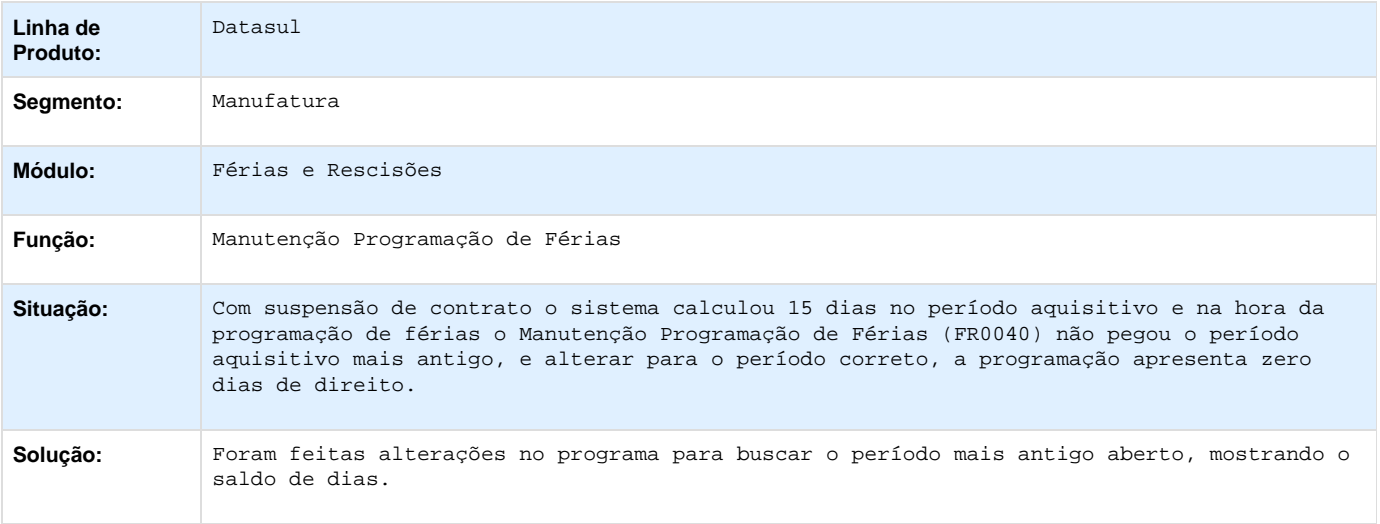

## Versões/Release: 12.1.8

### **TSKNQC\_DT\_Emissao\_do\_Recibo\_de\_Pagamento**

### **Emissão do Recibo de Pagamento**

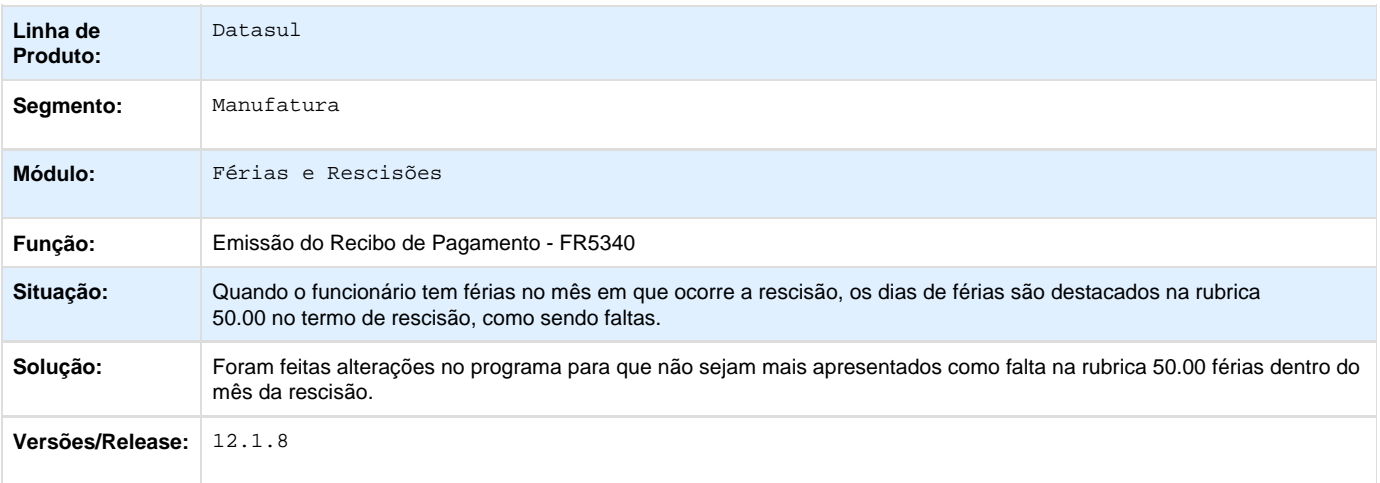

**TSNE67\_DT\_Requerimento\_Seguro\_Desemprego**

### **Requerimento de Seguro Desemprego**

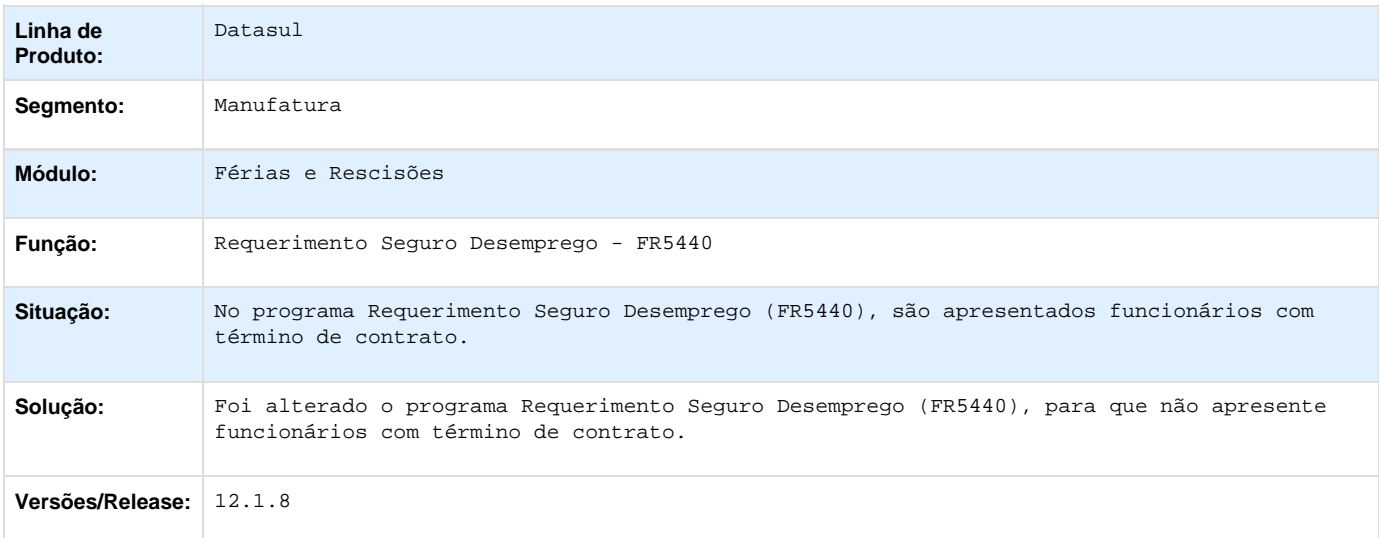

**TSNZX3\_DT\_Banco\_Santander**

#### **Banco Santander**

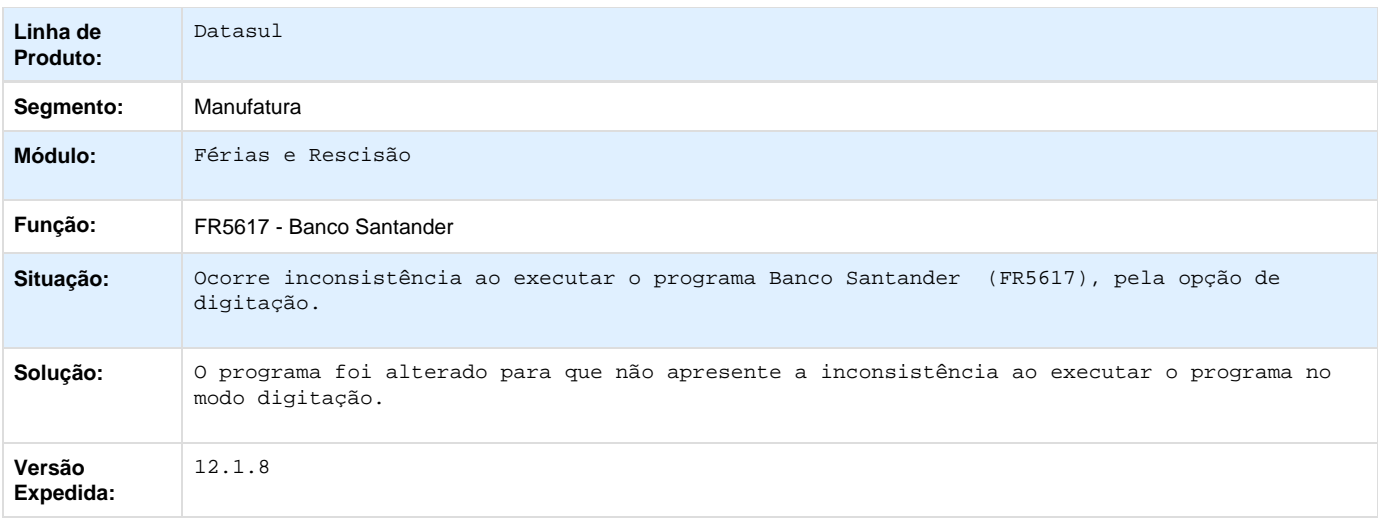

Your Rating:

\*\*\*\*\* Results: \*\*\*\*\* 0 rates

### **TSTGML\_DT\_Emissão\_Recibo\_Pagamento**

### **Emissão do Recibo de Pagamento**

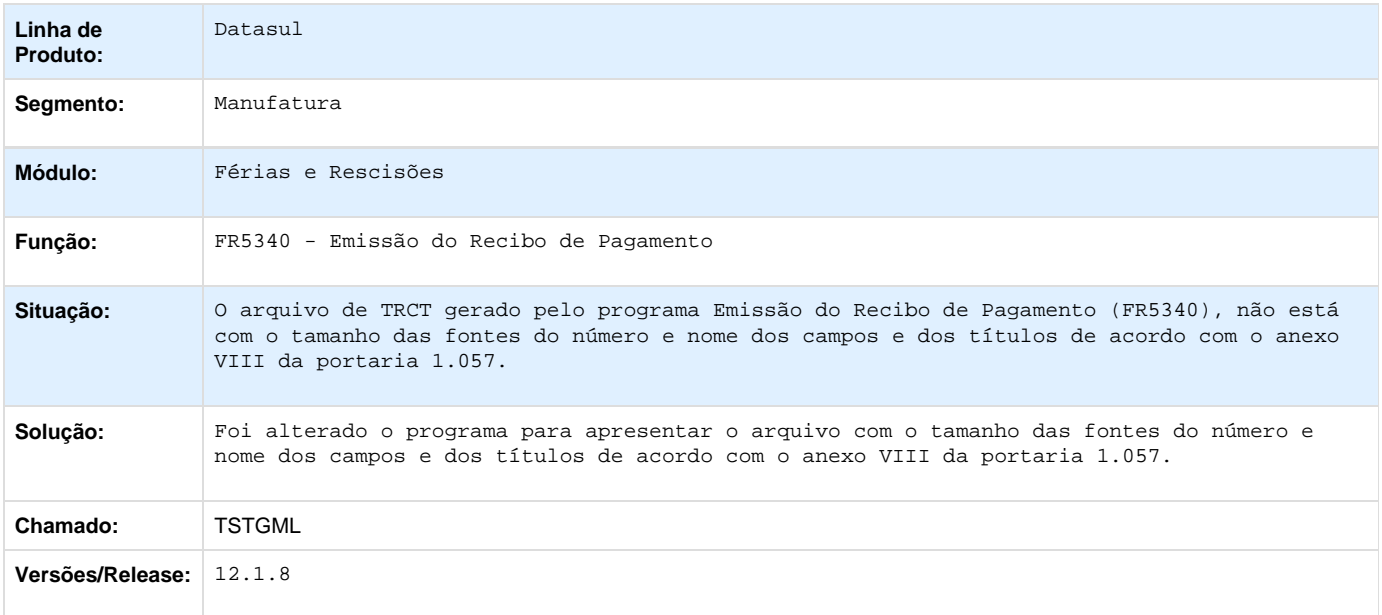

**TSVFE4\_DT\_Calculo\_Complementar\_de\_Rescisoes**

**Cálculo Complementar de Rescisões**

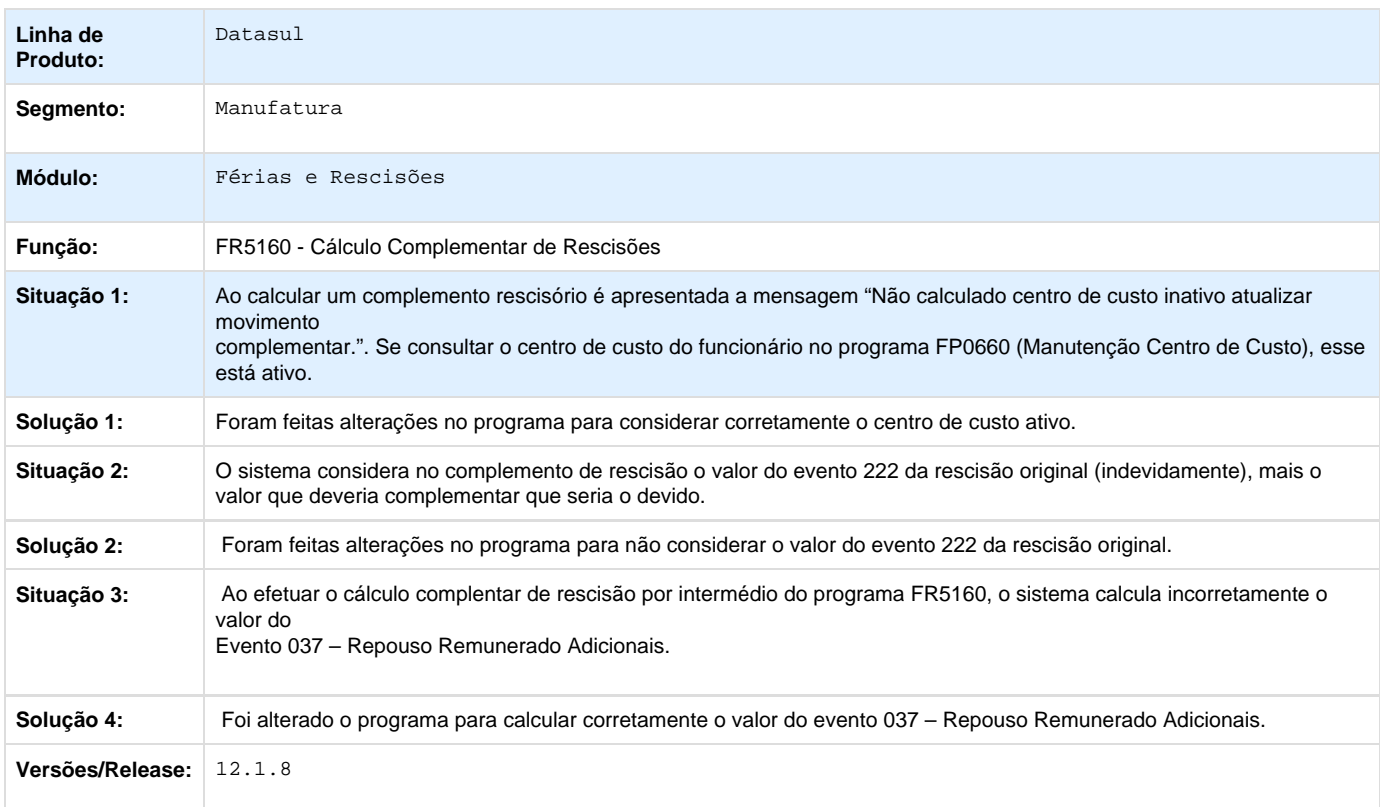

### **TSWBDN\_DT\_Elimina\_Programacao\_Rescisao**

## **Elimina Programação Rescisão**

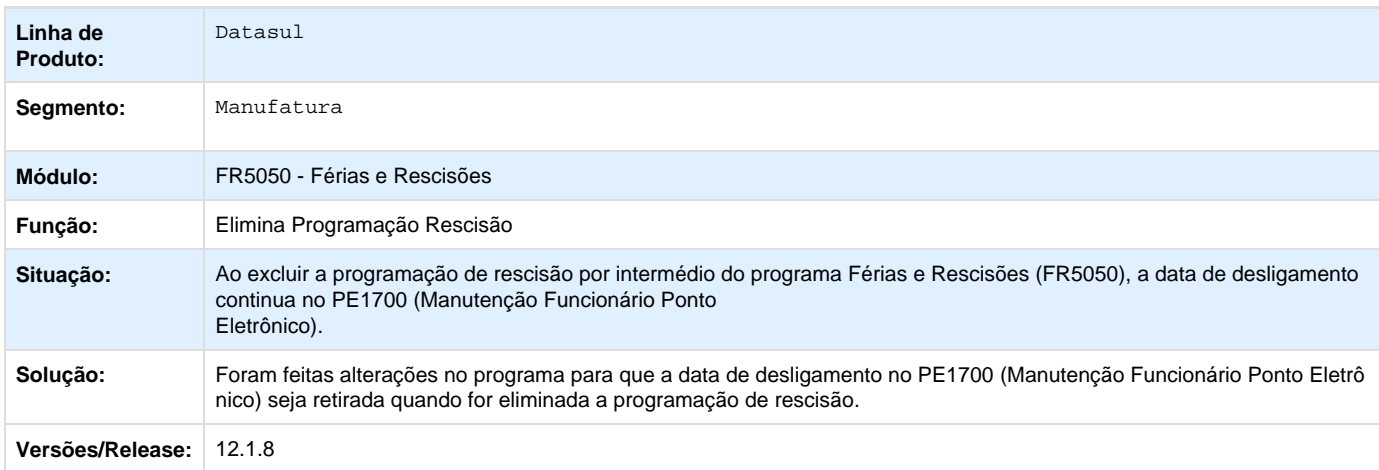

**TSWPX1\_DT\_Calculo\_de\_Ferias**

### **Cálculo de Férias**

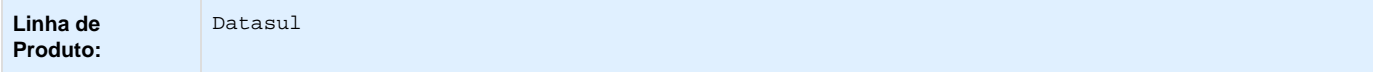

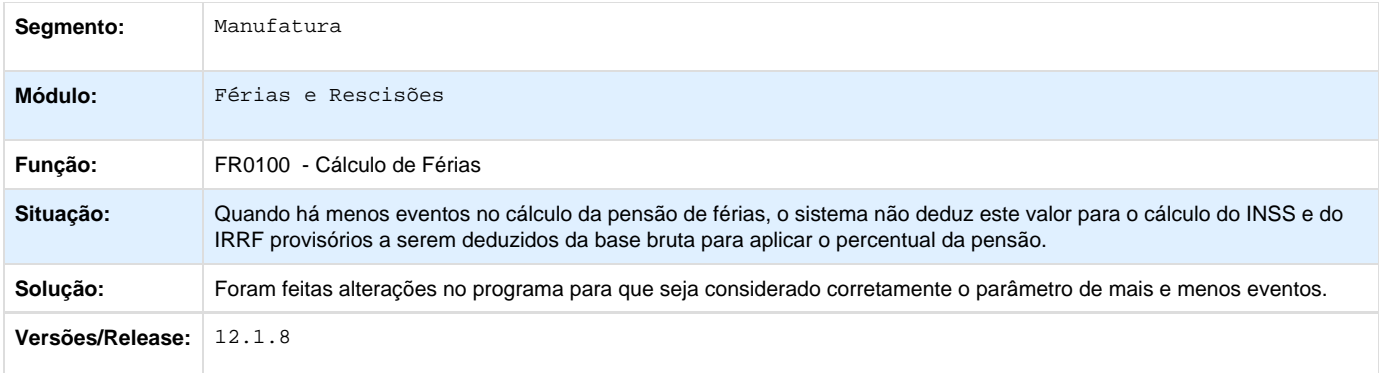

# **TSYIWD\_DT\_Listagem\_Programacao\_Ferias**

## **Listagem Programação de Férias**

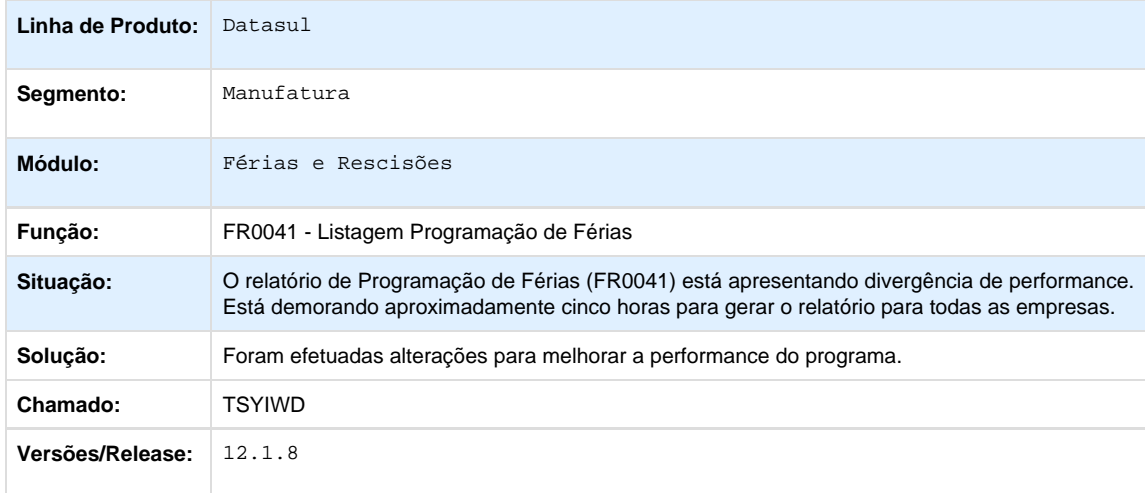

## **TSYWXD\_DT\_Banco\_Bradesco**

#### **Banco Bradesco**

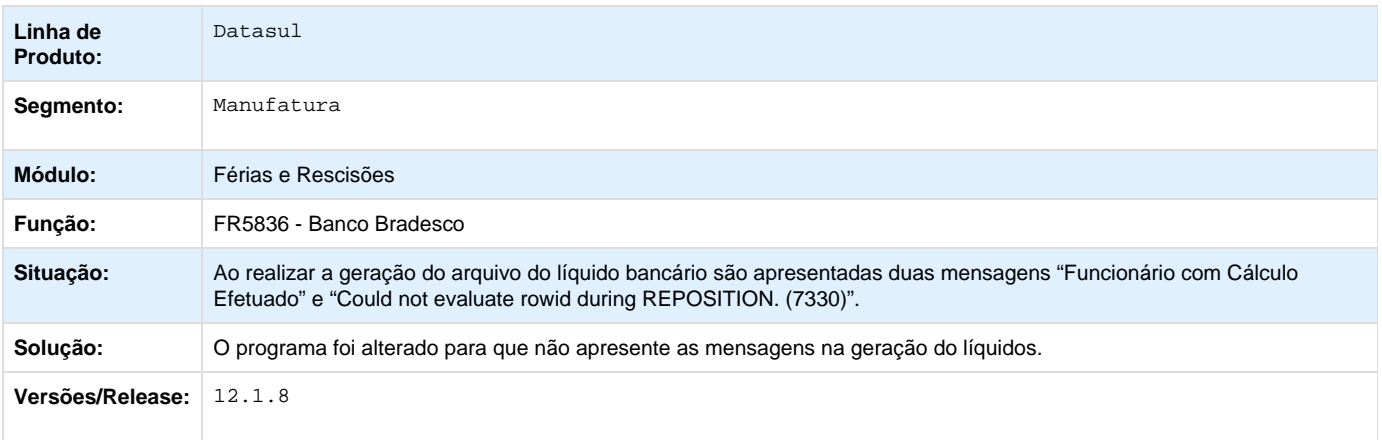

### **TSZAQY\_DT\_Manutencao\_Programacao\_de\_Rescisoes**

# **Manutenção Programação de Rescisões**

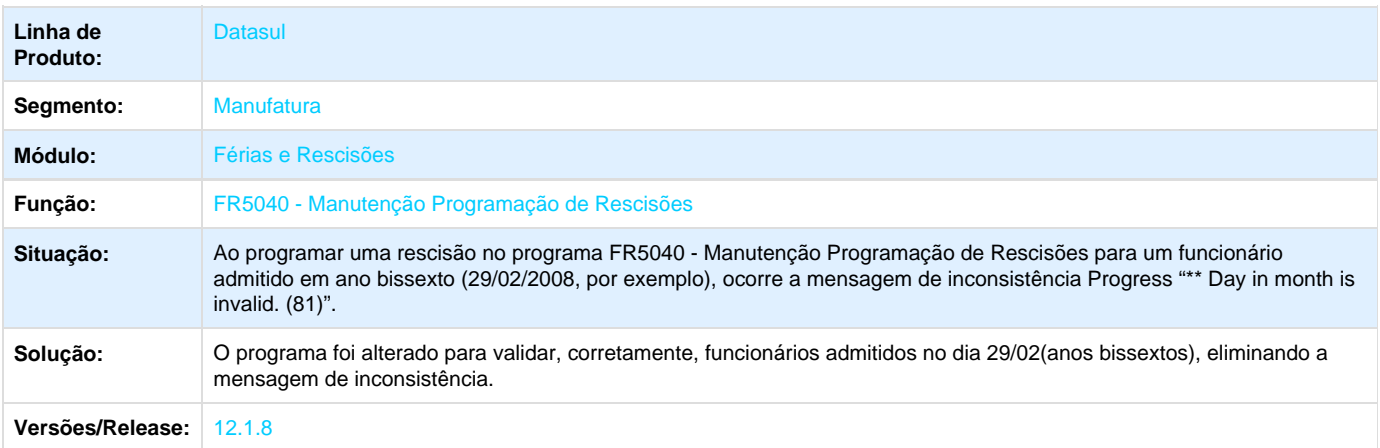

### **TTBQOC\_DT\_Reintegracao\_Funcionarios**

## **Reintegração de Funcionários**

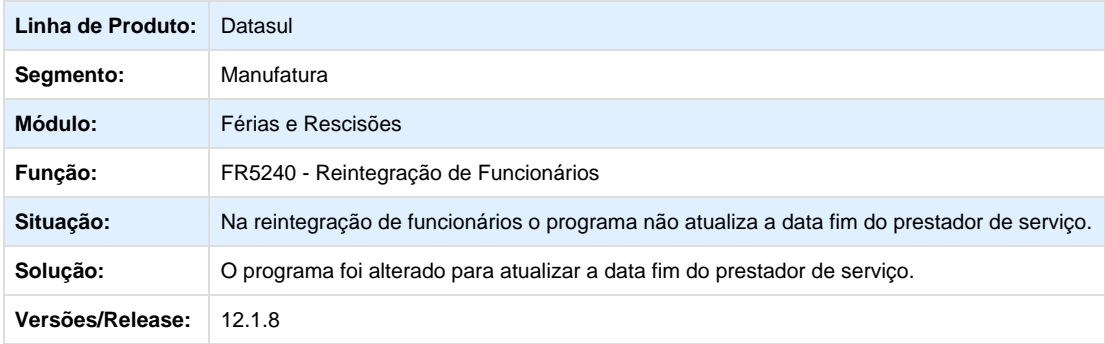

### **TTBXBQ\_DT\_Emitir\_GRRF**

#### **Emitir GRRF**

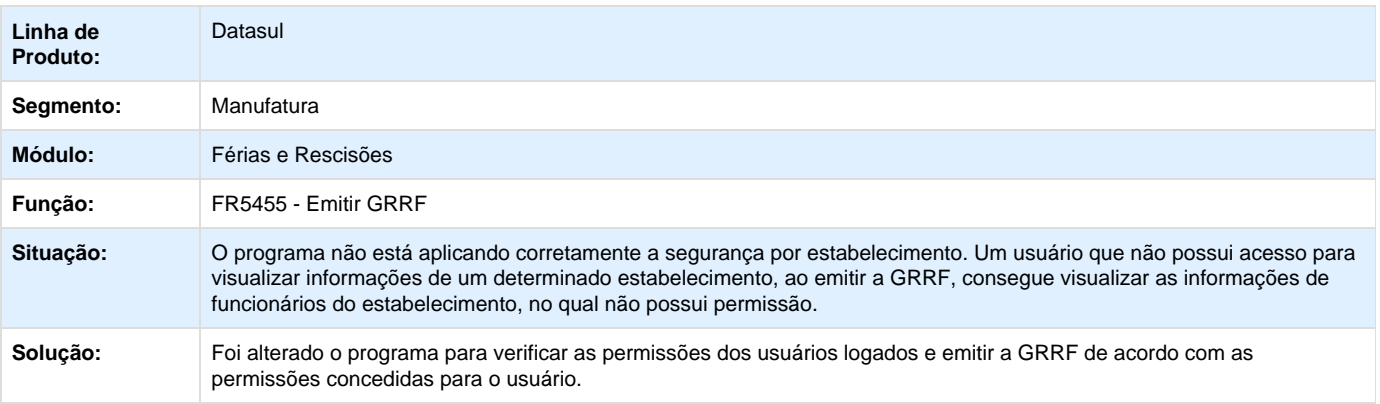

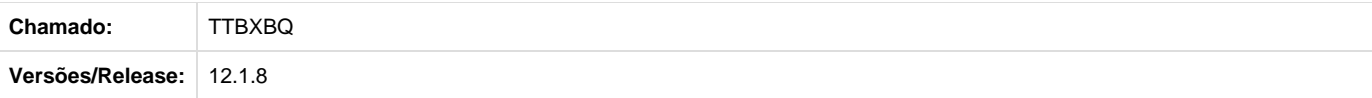

**TTDFW8\_DT\_Não\_Envia\_Nmero\_do\_Cracha\_para\_TSA\_Quando\_Eliminada\_Rescisao**

## **Manutenção Programação de Rescisões**

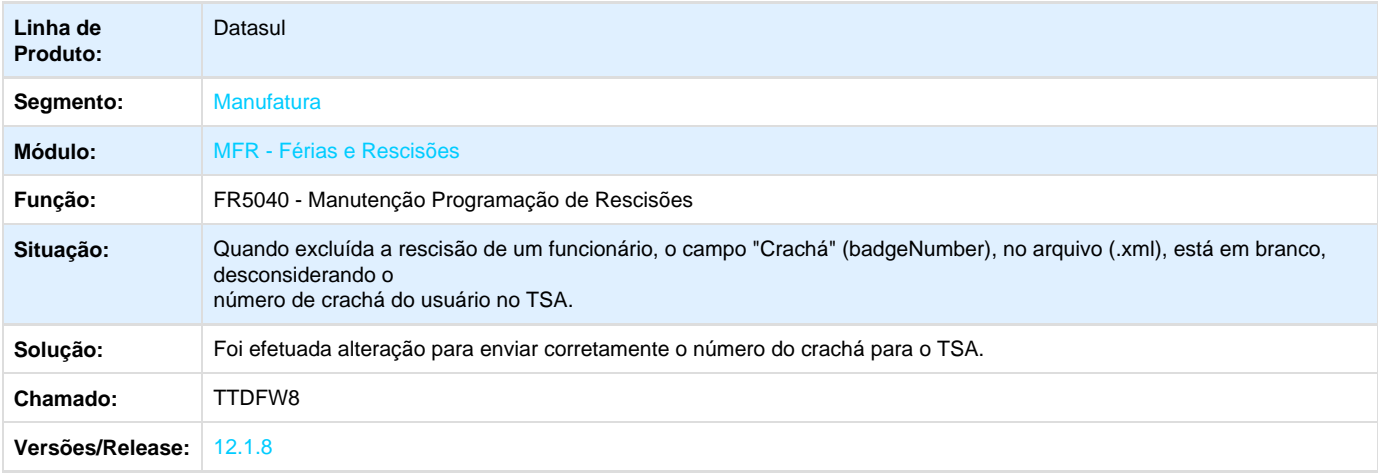

**TTDS83\_DT\_Requerimento\_Seguro\_Desemprego**

### **Requerimento Seguro Desemprego**

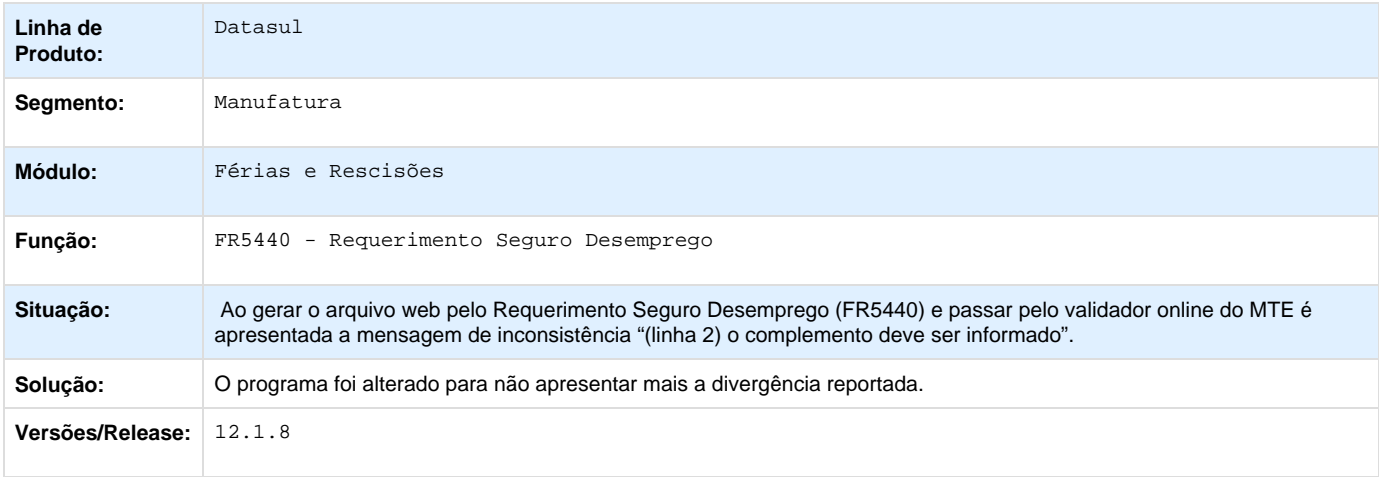

**TTHGAH\_DT\_Requerimento\_Seguro\_Desemprego**

#### **Requerimento Seguro Desemprego**

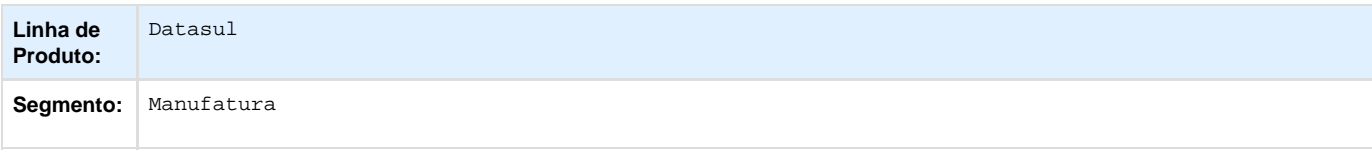

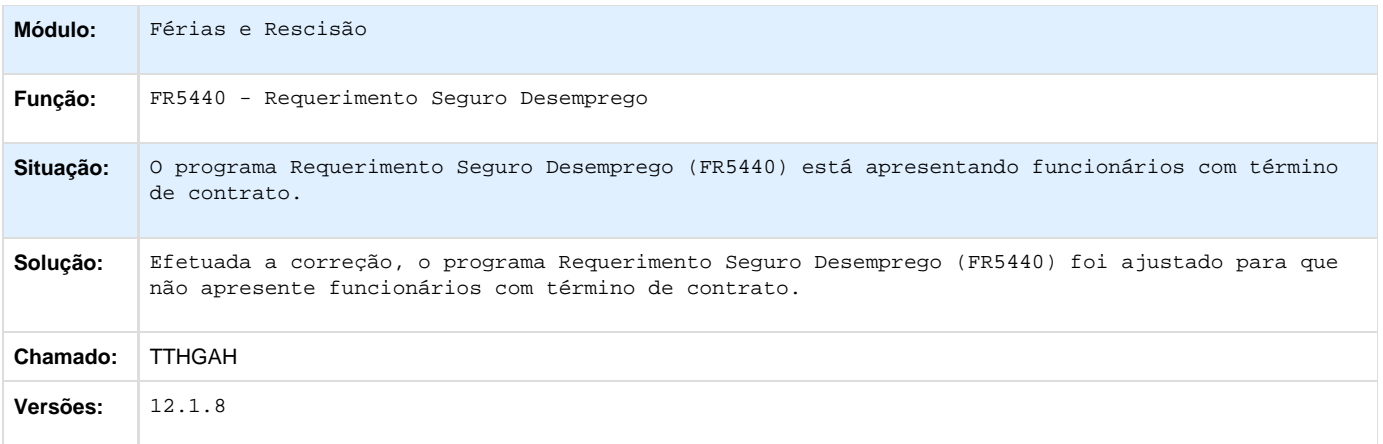

### **TTHMXB\_DT\_Base\_IR\_de\_Ferias\_Incorreta\_na\_Rescisao**

### **Base de Imposto de Renda Incorreta na Rescisão**

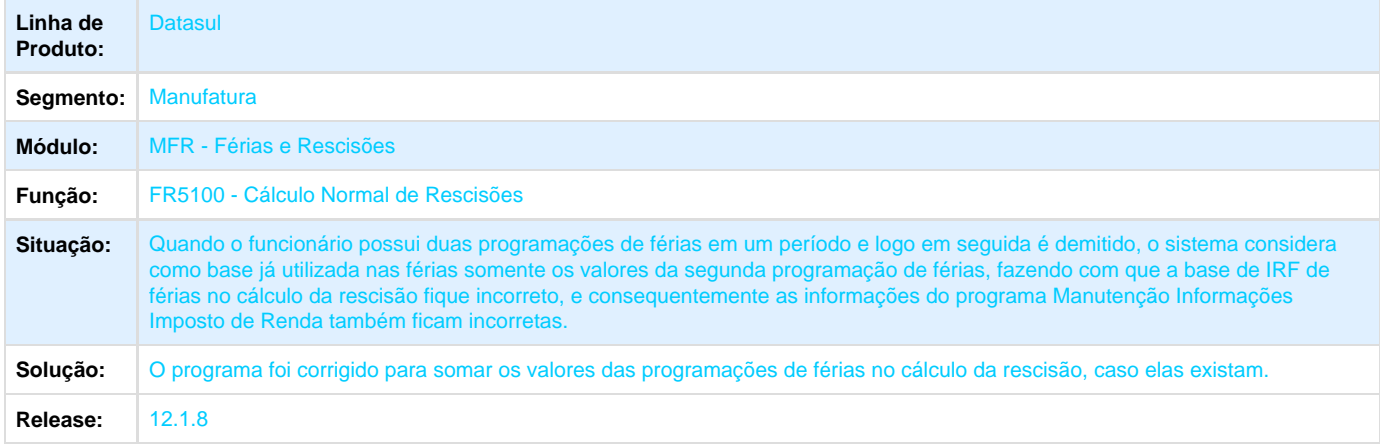

Your Rating:

\*\*\*\*\* Results: \*\*\*\*\* 0 rates

**TTJI66\_DT\_Emissao\_de\_Recibo\_de\_Pagamento**

### **Emissão de Recibo de Pagamento**

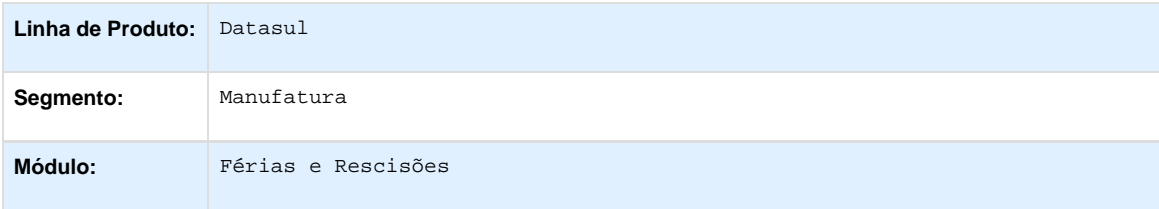
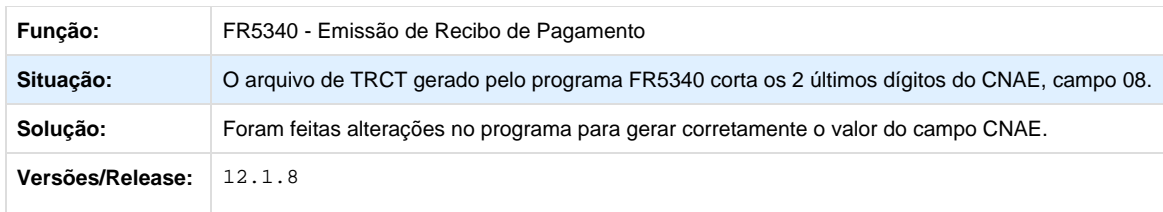

Your Rating: \*\*\*\*\* Results: \*\*\*\*\* 0 rates

# **Folha de Pagamento - Manutenção - 12.1.8**

**TRARQA\_DT\_Habilitacao\_Para\_Calculo**

### **Habilitação para Cálculo**

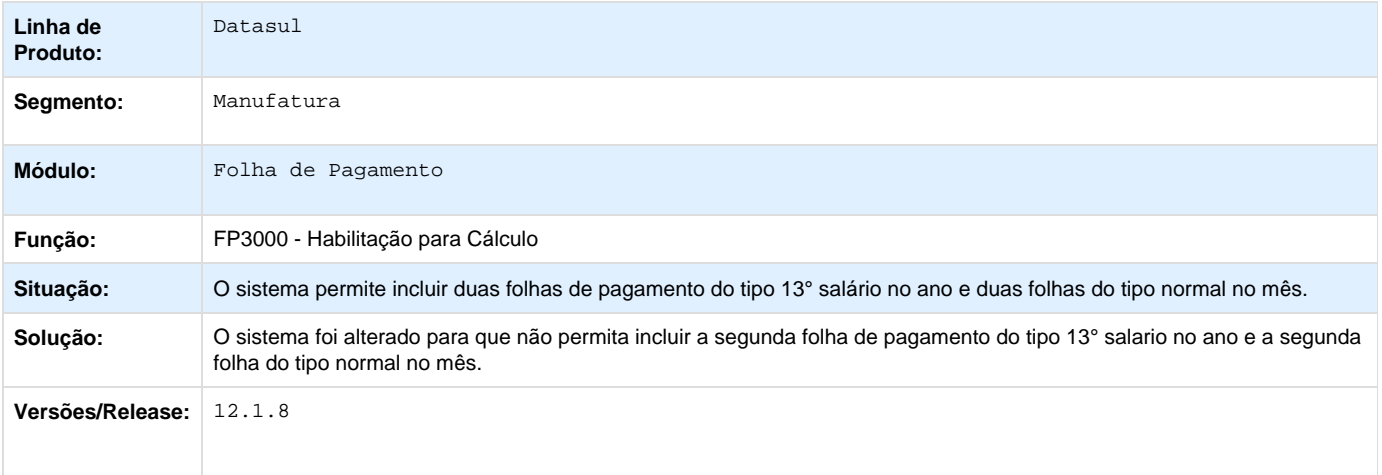

**TRCTBC\_DT\_Recalculo\_do\_INSS\_Apos\_Pagamento\_de\_13o\_Integral\_em\_Novembro**

### **Recálculo de 13o Salário**

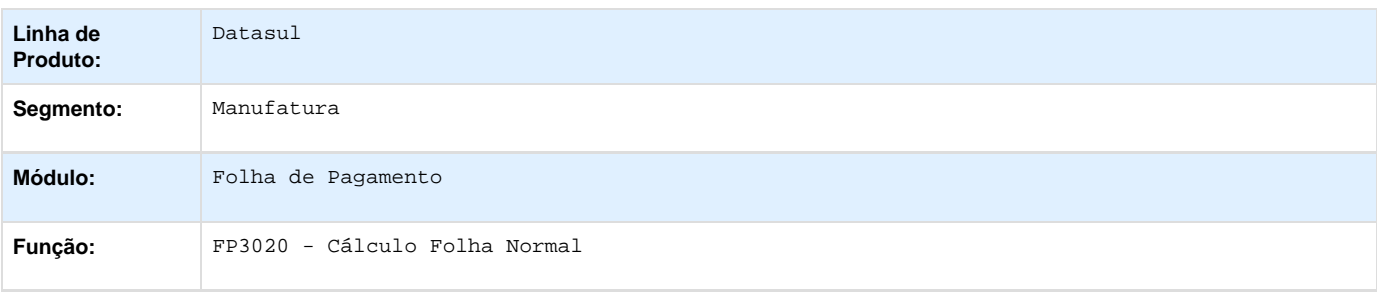

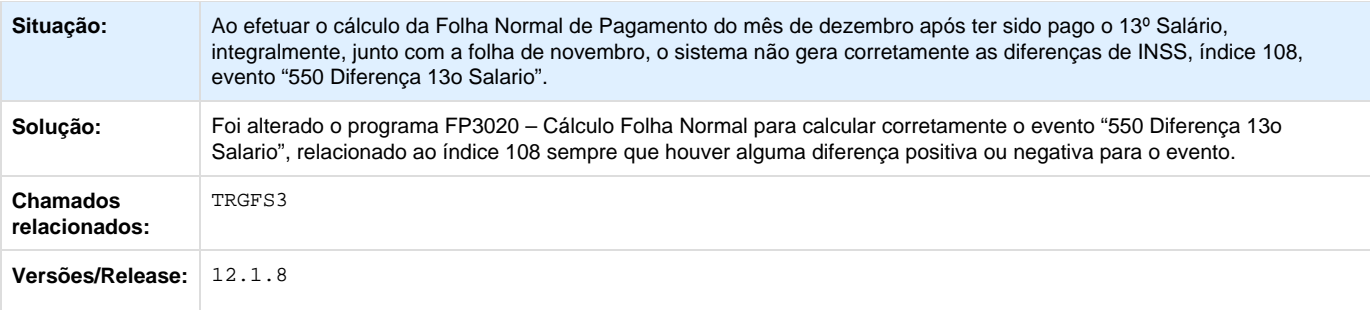

**TRCTNS\_DT\_Correcoes\_Sefip\_com\_Recolhimento\_150/155**

#### **SEFIP Meio Magnético**

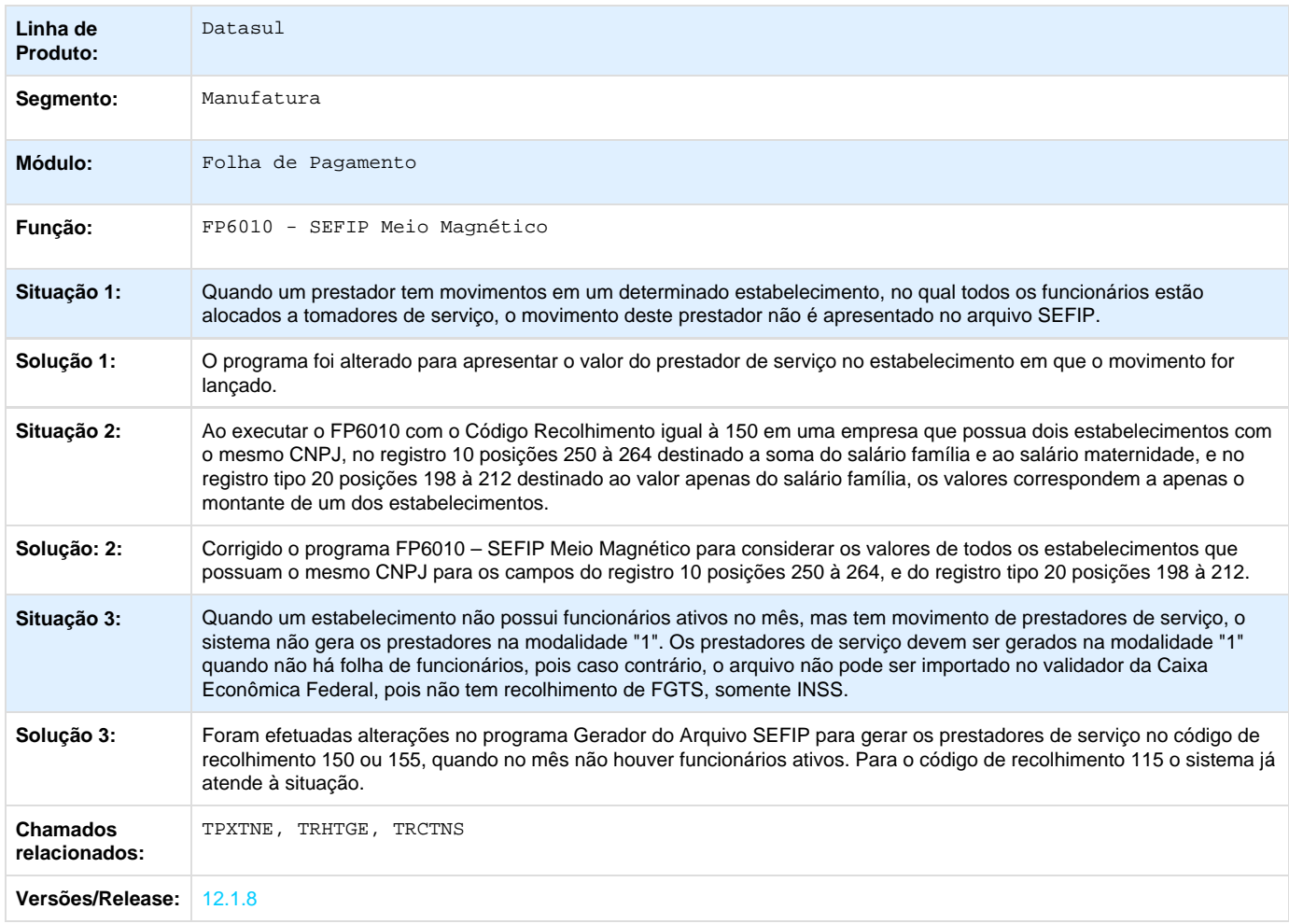

**TRDW14\_DT\_Deducao\_Salario\_Maternidade\_na\_Geracao\_da\_SEFIP**

**SEFIP Meio Magnético**

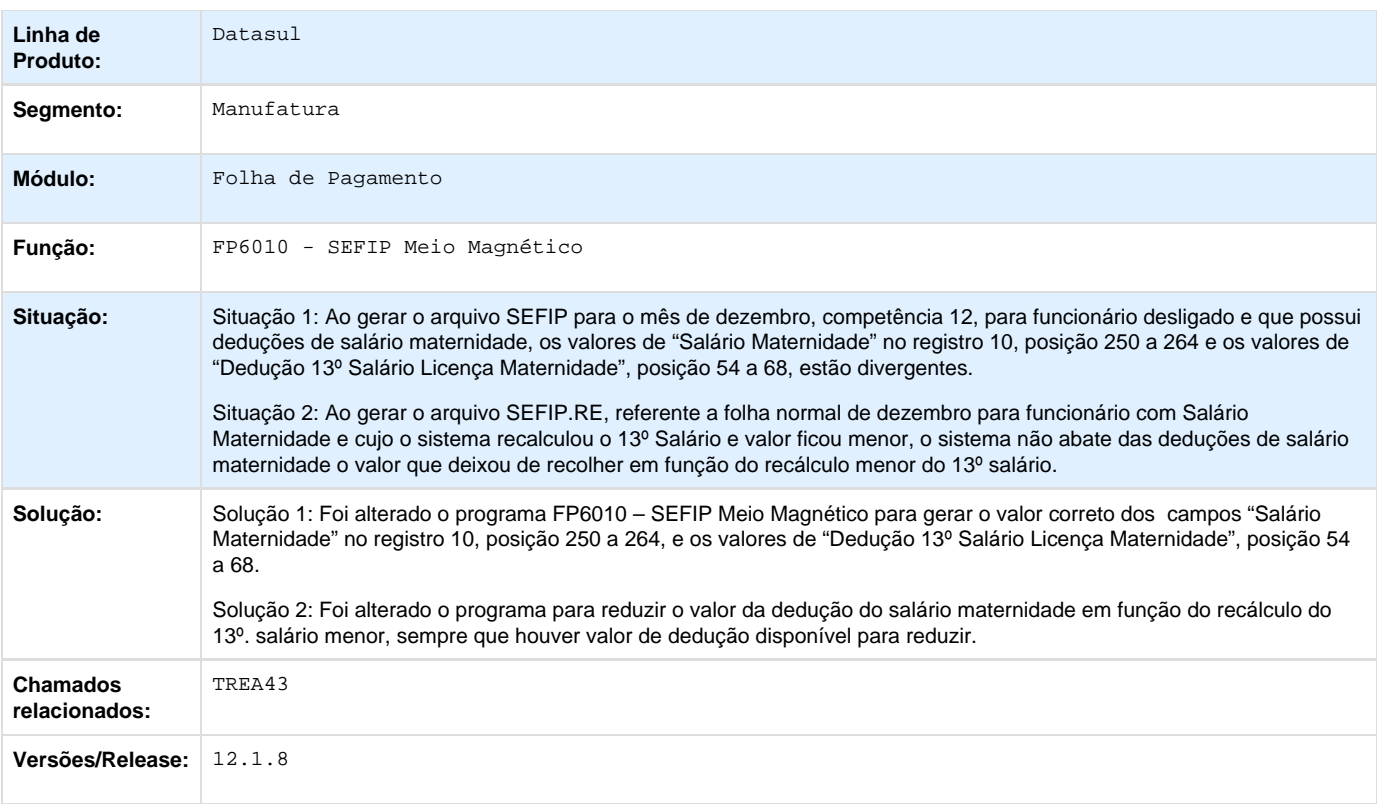

# **TRPVCN\_DT\_Geracao\_Informacoes\_DIRF**

# **Geração Informações DIRF - FP5900**

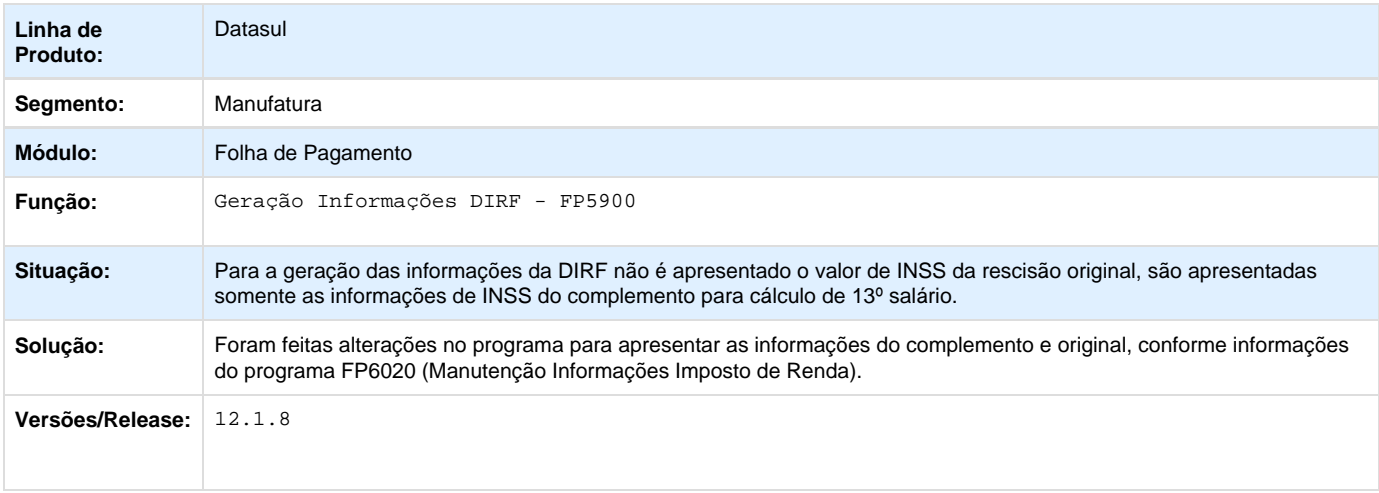

**TRUNLI\_DT\_Informe\_de\_Rendimentos\_Fisica**

**Informe de Rendimentos - Física**

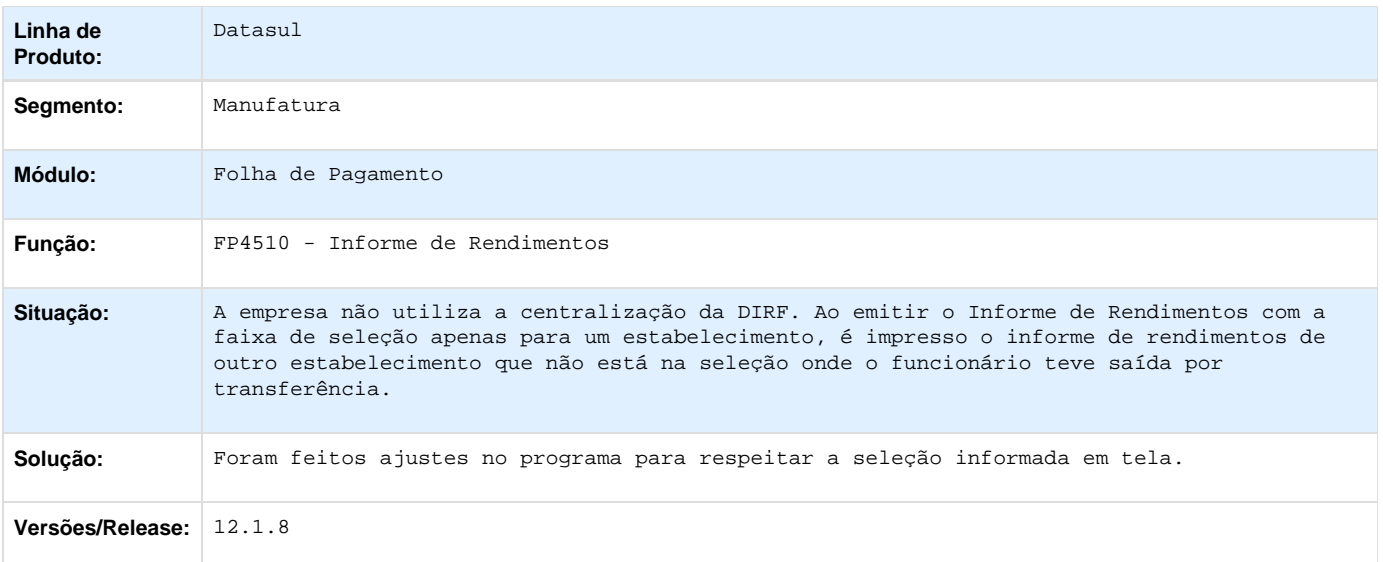

# **TRWGAQ\_DT\_Listagem\_Informacoes\_Dirf\_Fisica**

# **Listagem Informações Dirf - Física**

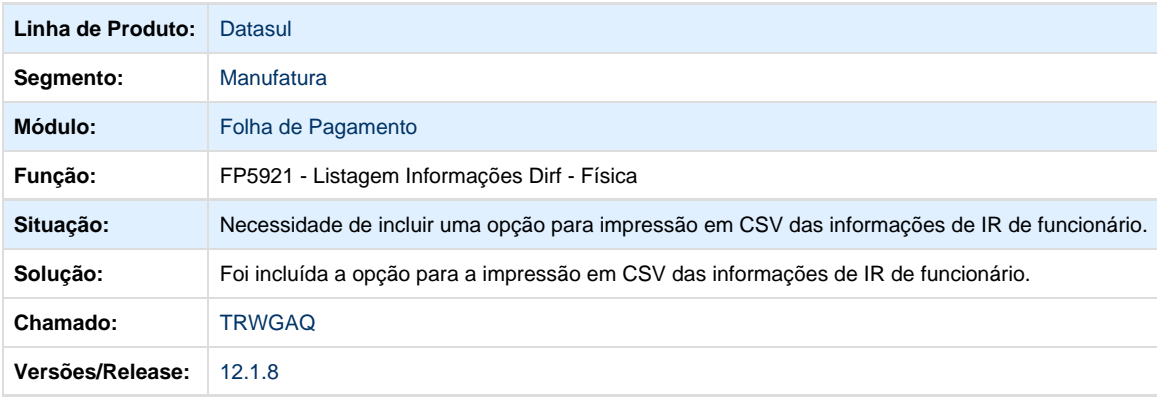

### **TSEFH3\_DT\_Cadastramento\_Nis\_em\_Lote**

# **Geração Arquivo NIS**

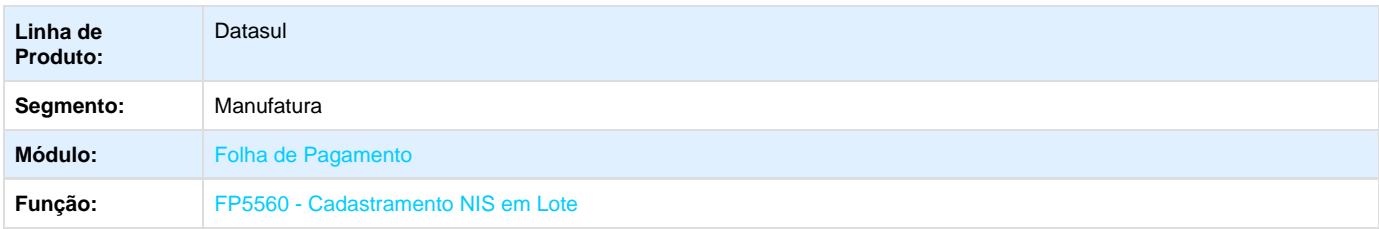

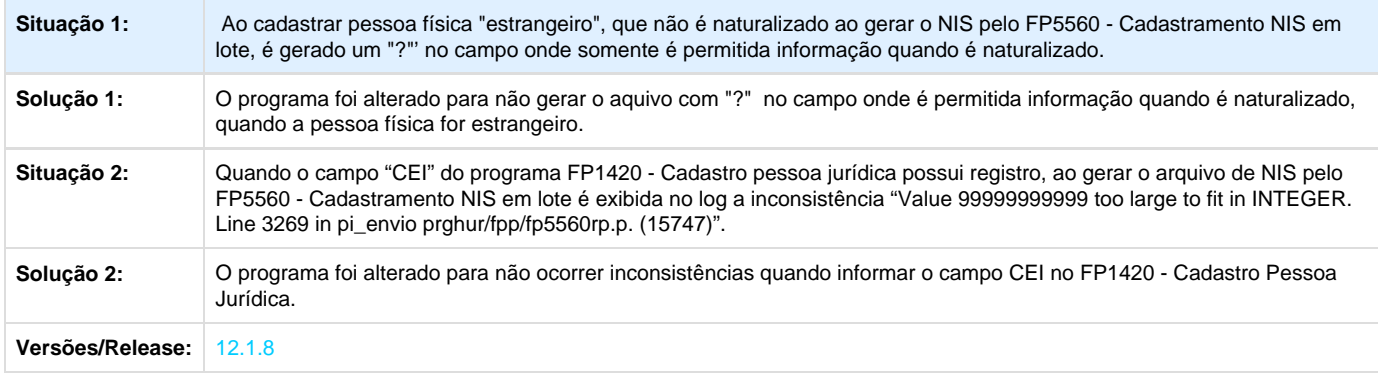

**TSEFYE\_DT\_Provisao\_de\_13o\_Salario\_Funcionario\_Afastado**

### **Relatório de Provisão de 13o Salário**

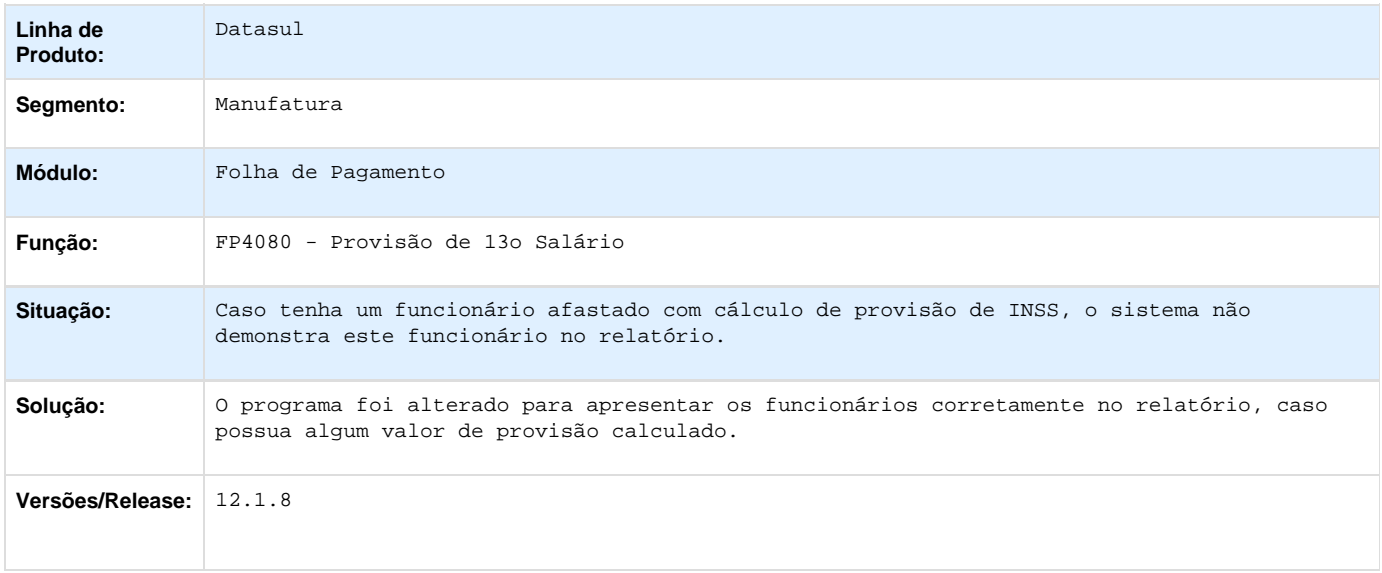

# **TSFJDV\_DT\_Consulta\_Descentralizacao\_RH**

# **Consulta Descentralização RH**

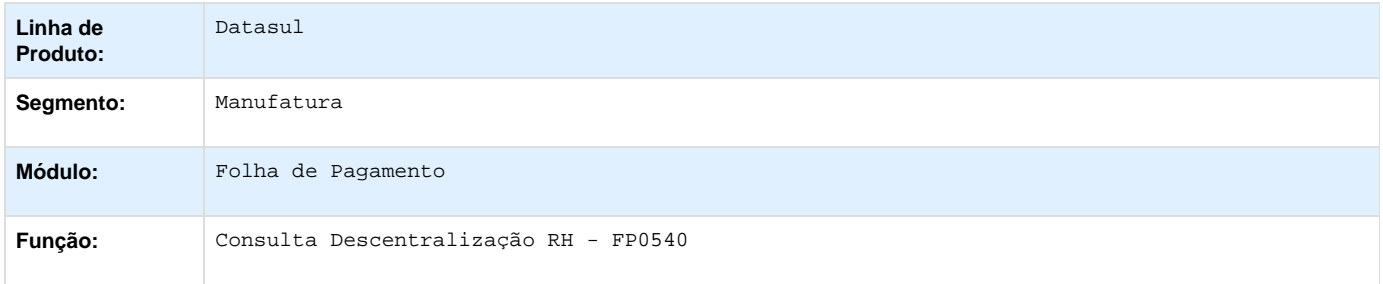

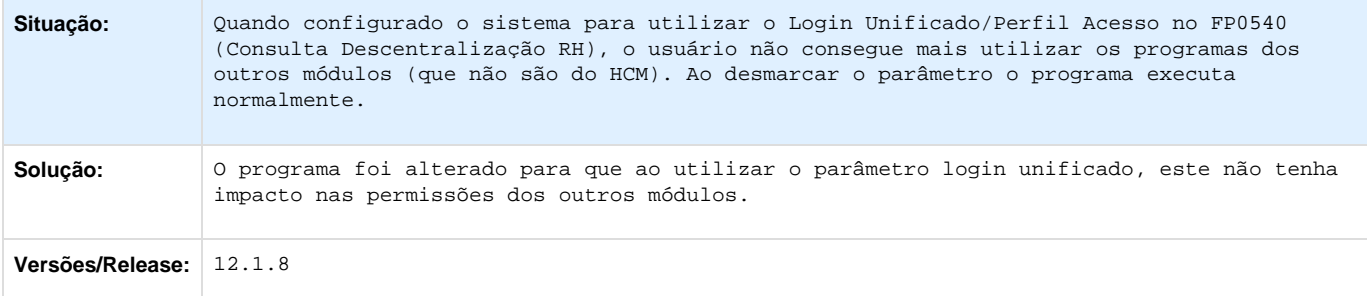

# **TSFLLN\_DT\_Listagem\_Guia\_da\_GPS**

### **Listagem Guia da GPS**

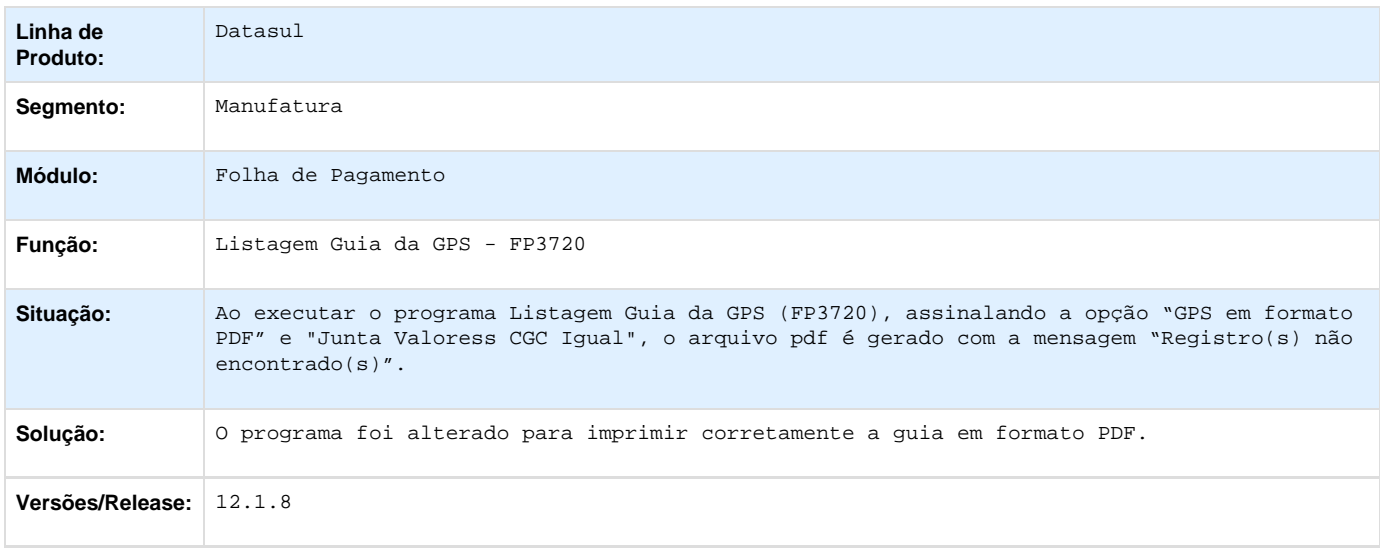

### **TSGIWF\_DT\_Calculo\_da\_Folha**

### **Cálculo da Folha Normal**

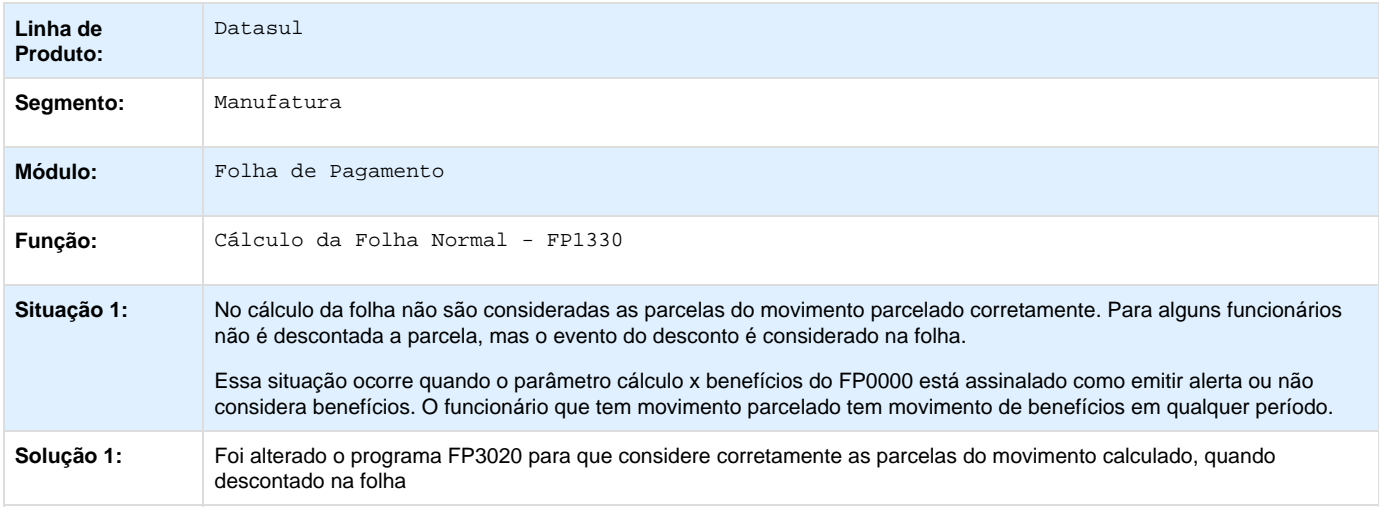

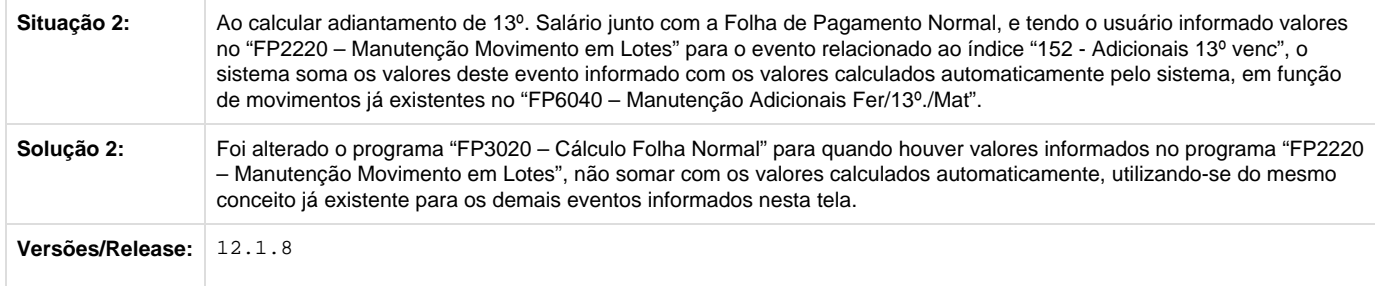

**TSGPSP\_DT\_Importa\_Movimento\_Informado\_em\_Lotes**

### **Importa Movimento Informado em Lotes**

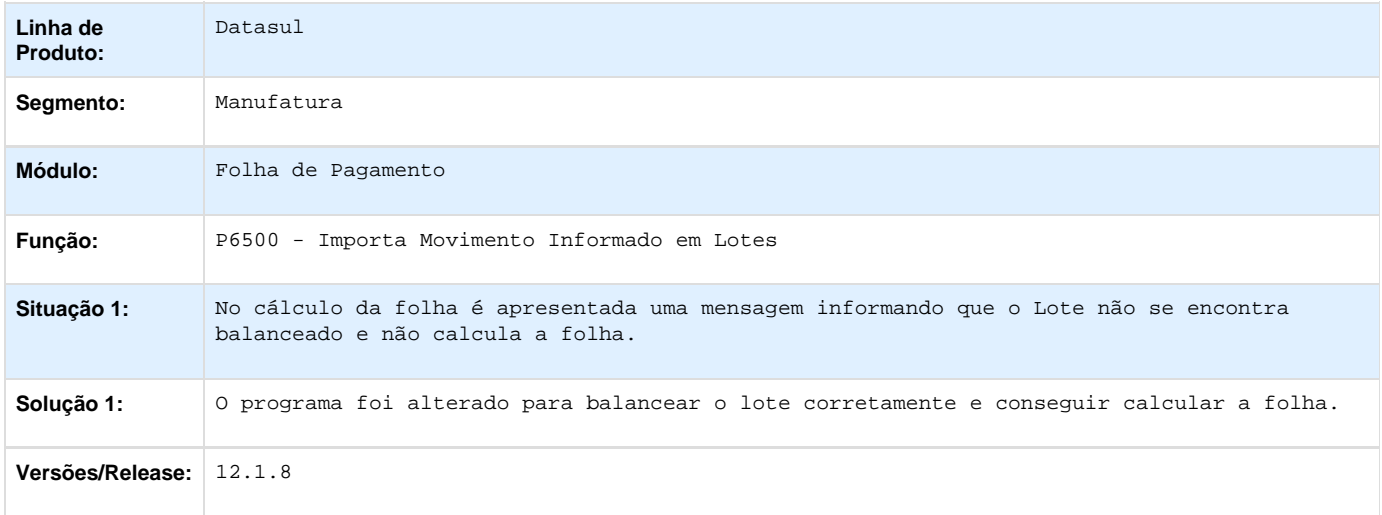

**TSHOPH\_ DT\_Preparacao\_Adto\_Extra\_Individual**

# **Preparação Adto Extra Individual**

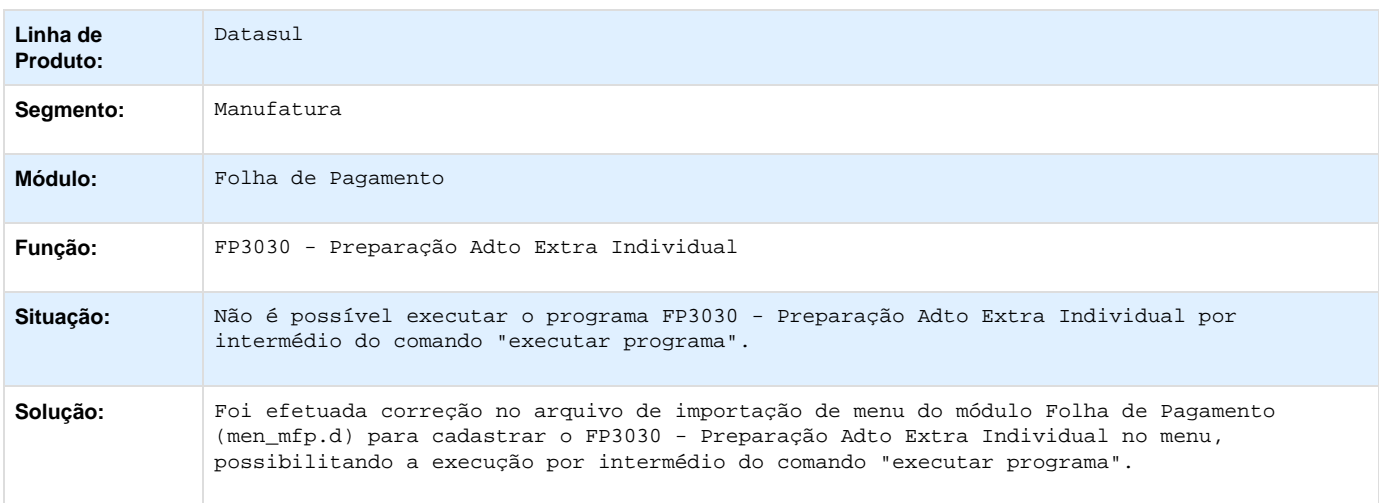

### Versões/Release: 12.1.8

**TSJQLK\_DT\_Deducao\_de\_Salario\_Familia\_no\_Grupo\_de\_Título\_2\_-\_Encargos\_Sociais**

# **Geração Título Pagamento**

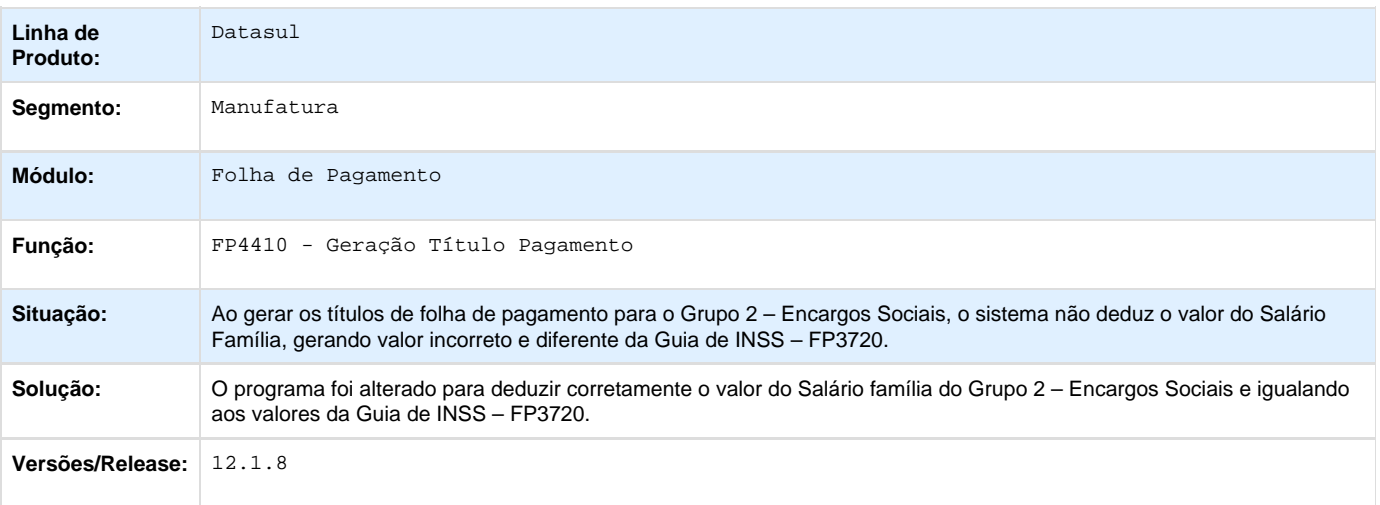

### **TSKYLW\_DT\_Geração\_Movimento\_PLR**

### **Geração Movimento PLR**

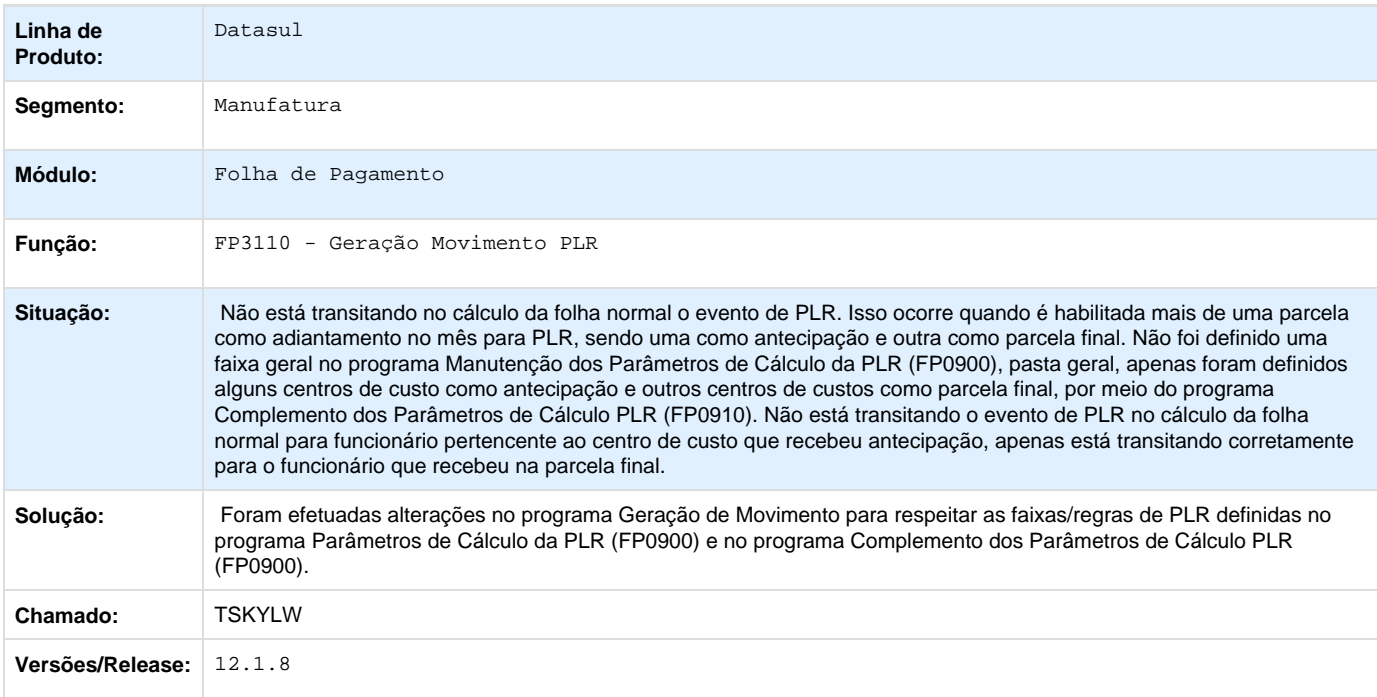

**TSLBWQ\_DT\_Listagem\_Guia\_da\_GPS**

### **Listagem Guia da GPS**

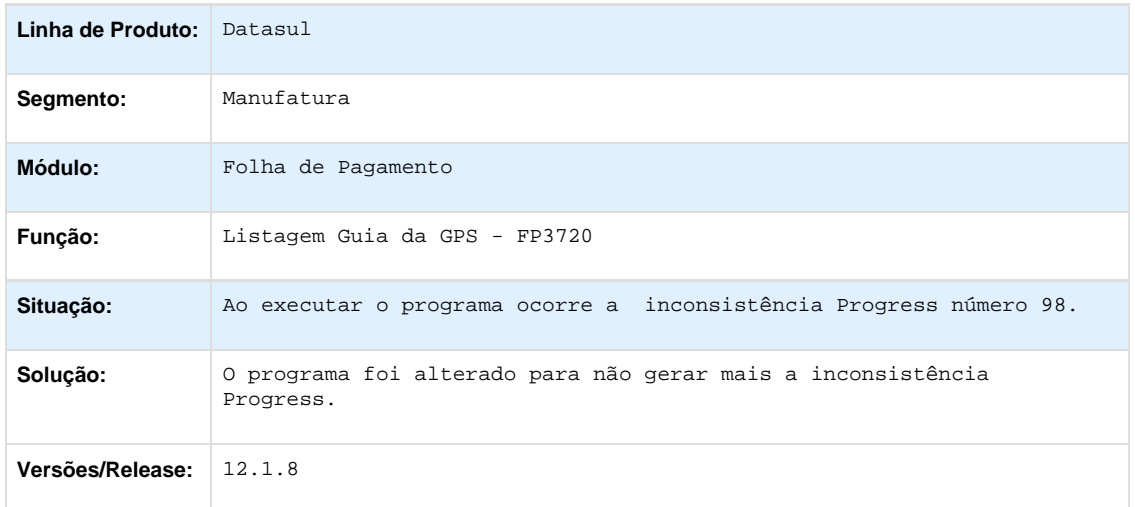

### **TSLEEV\_DT\_Funcionarios\_Contratos\_Especiais**

### **Funcionários Contratos Especiais**

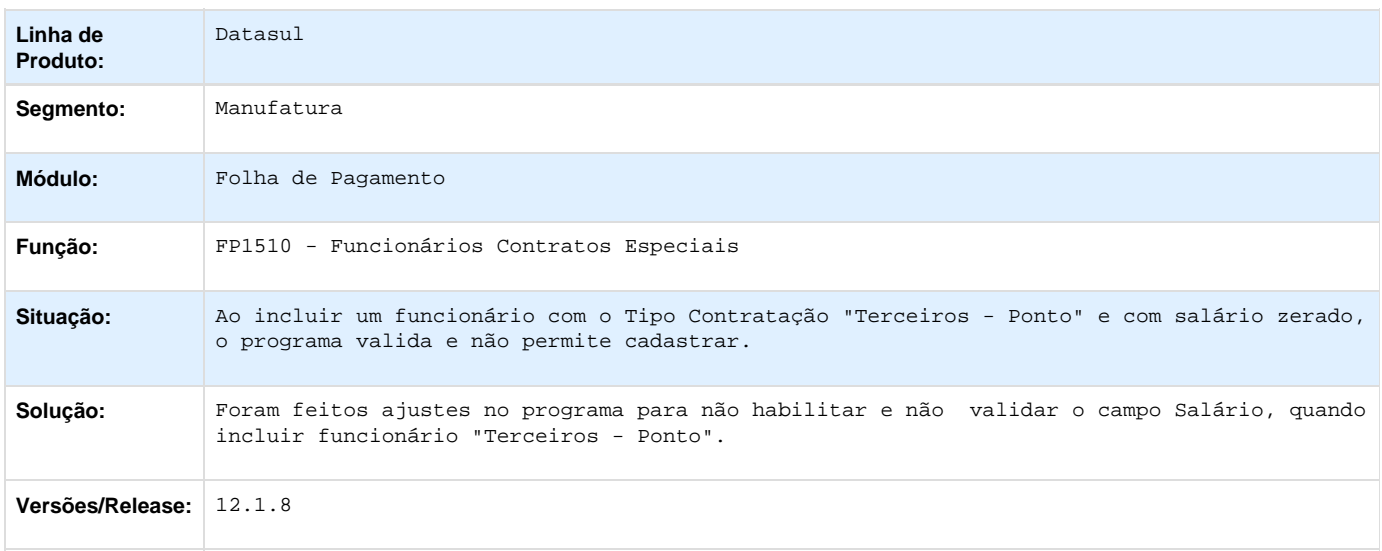

**TSPEXP\_DT\_\_Eliminacao\_Movimento\_PLR**

# **Eliminação Movimento PLR**

**Linha de Produto:** Datasul

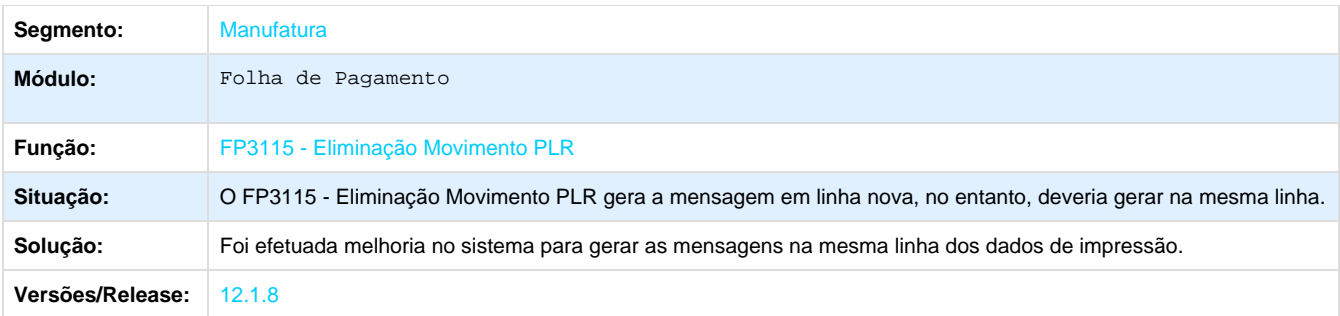

**TSPGRZ\_DT\_Inconsistencia\_Quebra\_De\_Linha**

### **Parâmetros Cálculo PLR**

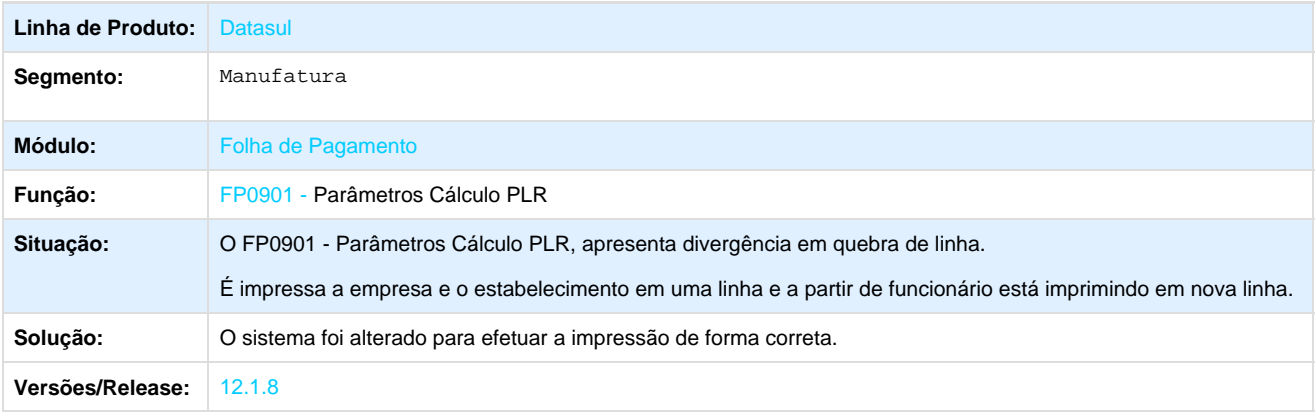

**TSPS67\_DT\_Browse\_do\_FP0910\_apresenta\_funcionarios\_de\_outras\_empresas**

### **Complemento Parâmetros Calc PLR**

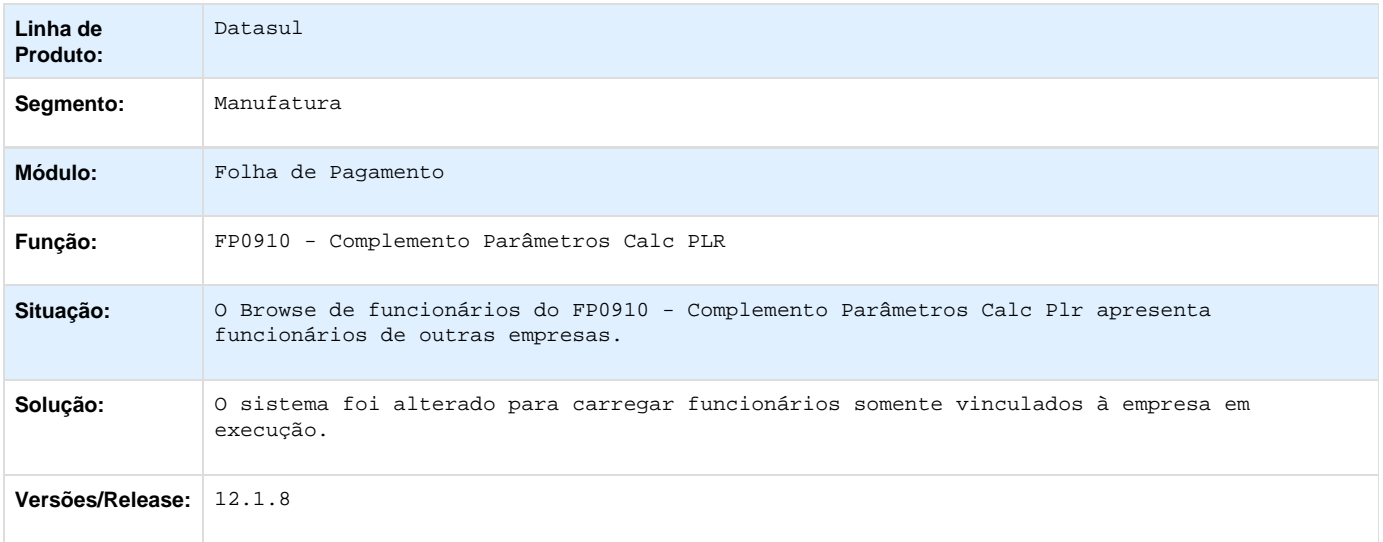

**TSQEOS\_DT\_Browse\_do\_FP0903\_Grupos\_de\_Email\_Carrega\_Dados\_Incorretos\_do\_Funcionario**

### **Grupos de Email**

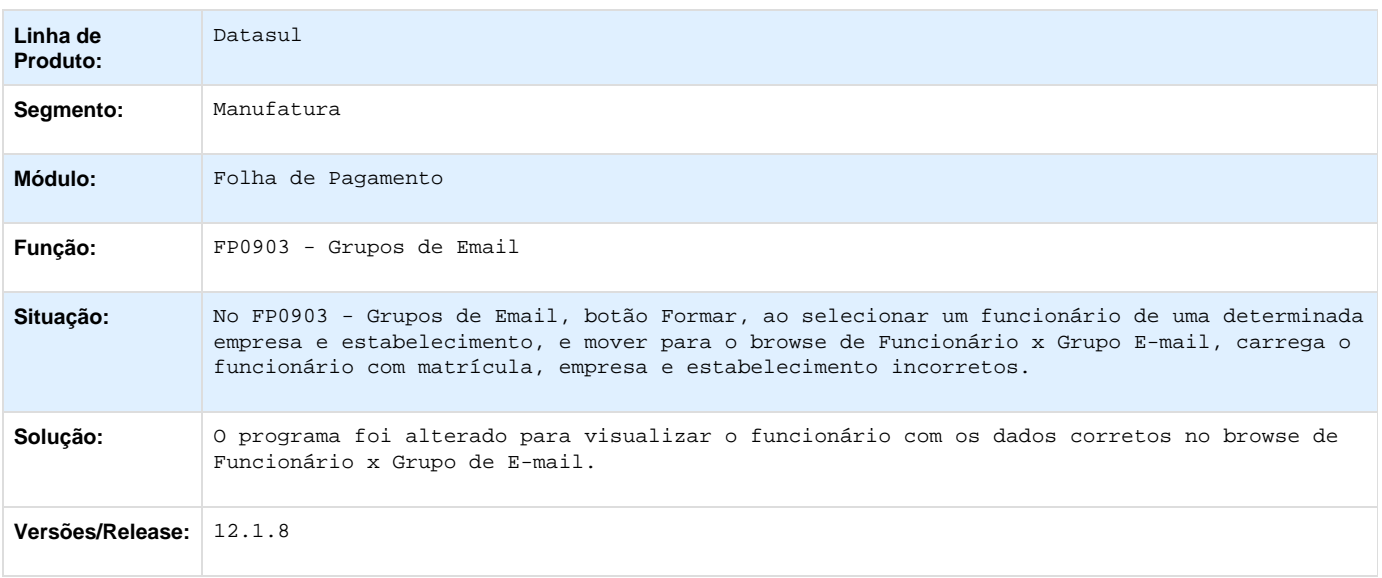

### **TSQQ77\_DT\_Banco\_Bradesco**

### **Banco Bradesco**

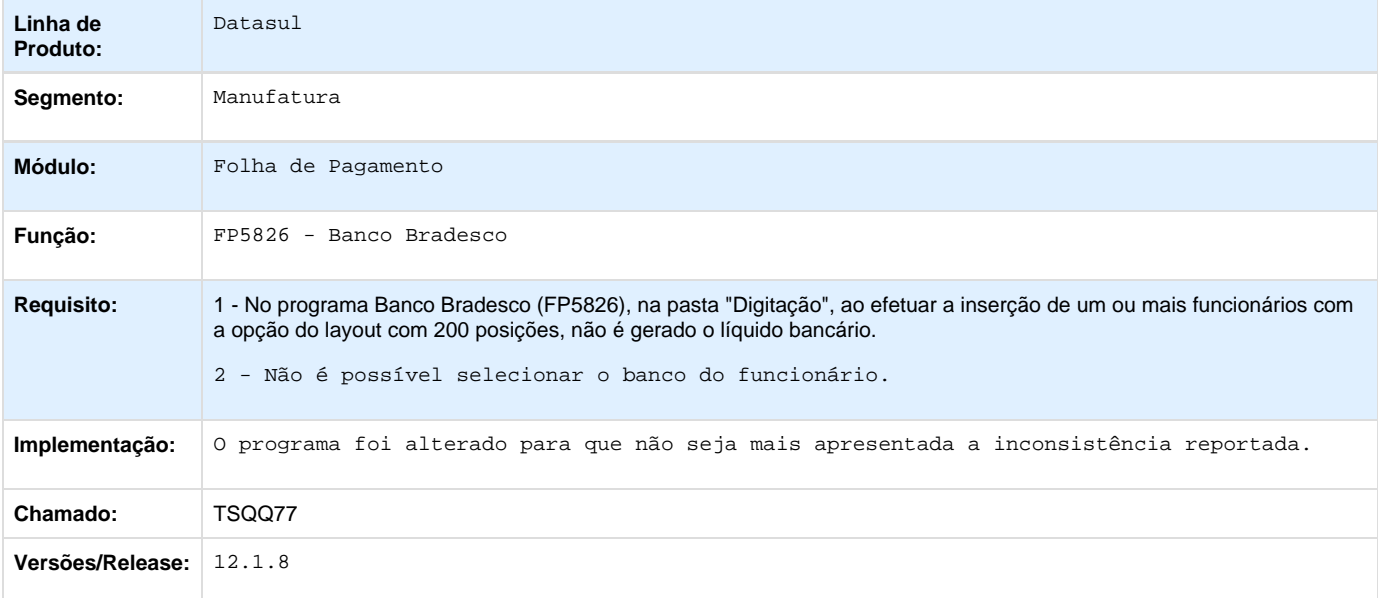

**TSSWHZ\_DT\_Manutencao\_Salarios\_Individual**

### **Manutenção Salários Individual**

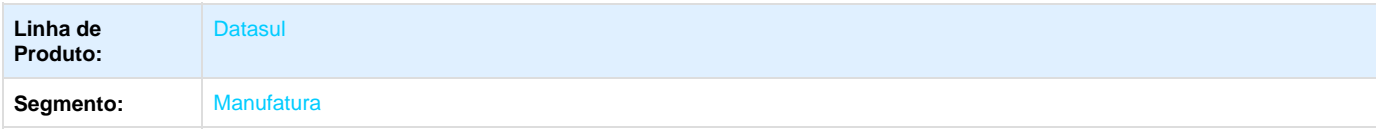

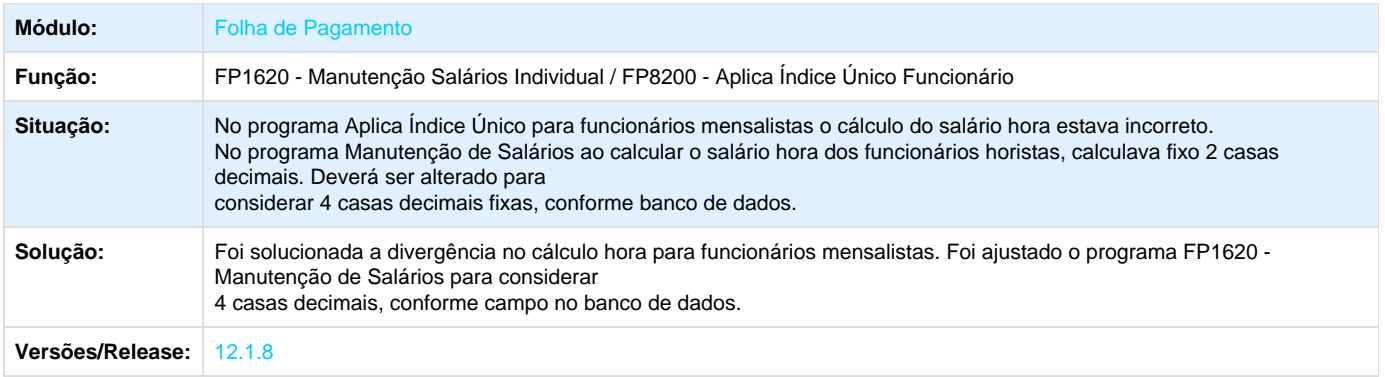

**TSTIJ5\_DT\_Navegacao\_De\_Registros\_Pelo\_fp1500\_Nao\_Apresenta\_As\_Matriculas\_Em\_Ordem\_Numerica**

### **Funcionários**

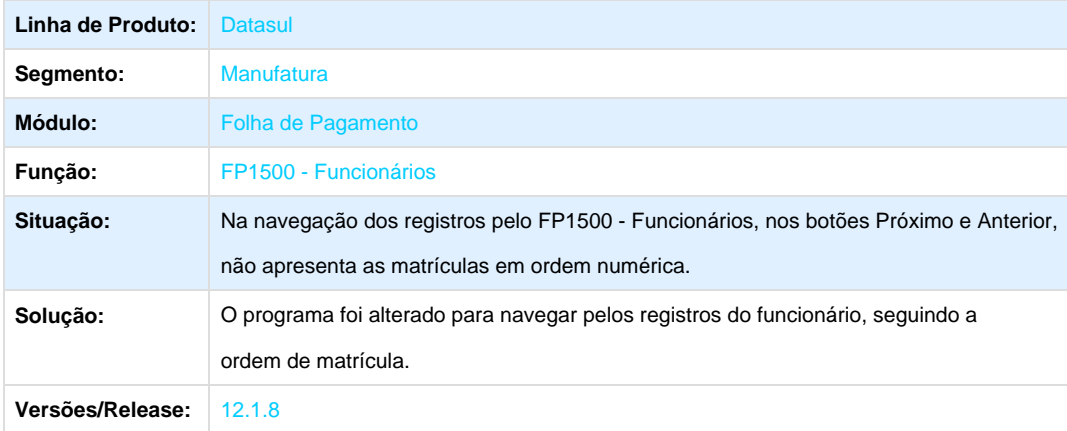

**TSTKPM\_DT\_Banco\_Bradesco**

### **Banco Bradesco**

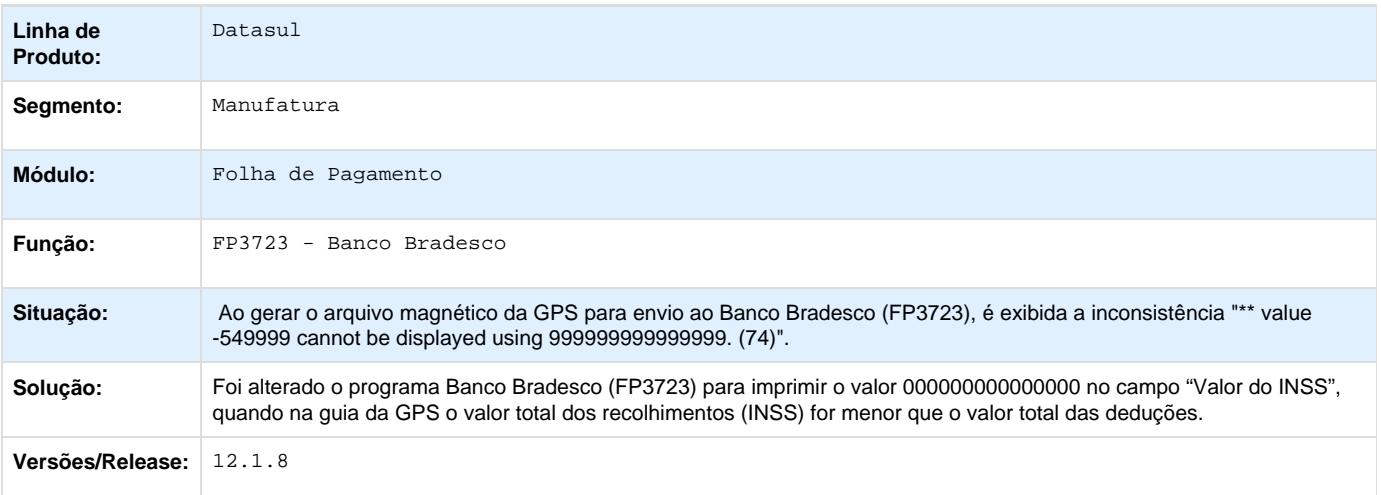

### **TSTKXZ\_DT\_Listagem\_Folha\_Fiscal**

### **Listagem Folha Fiscal**

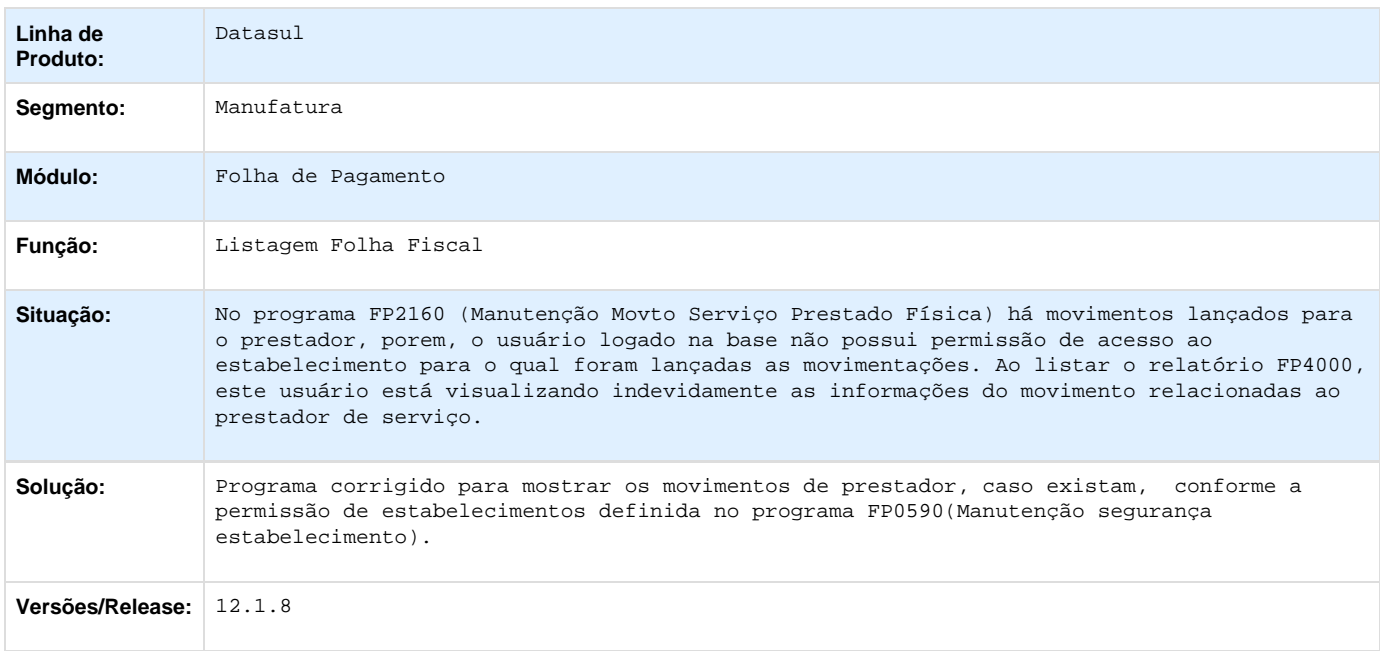

### **TSTQHR\_DT\_Absenteismo**

#### **Absenteísmo - FP1250**

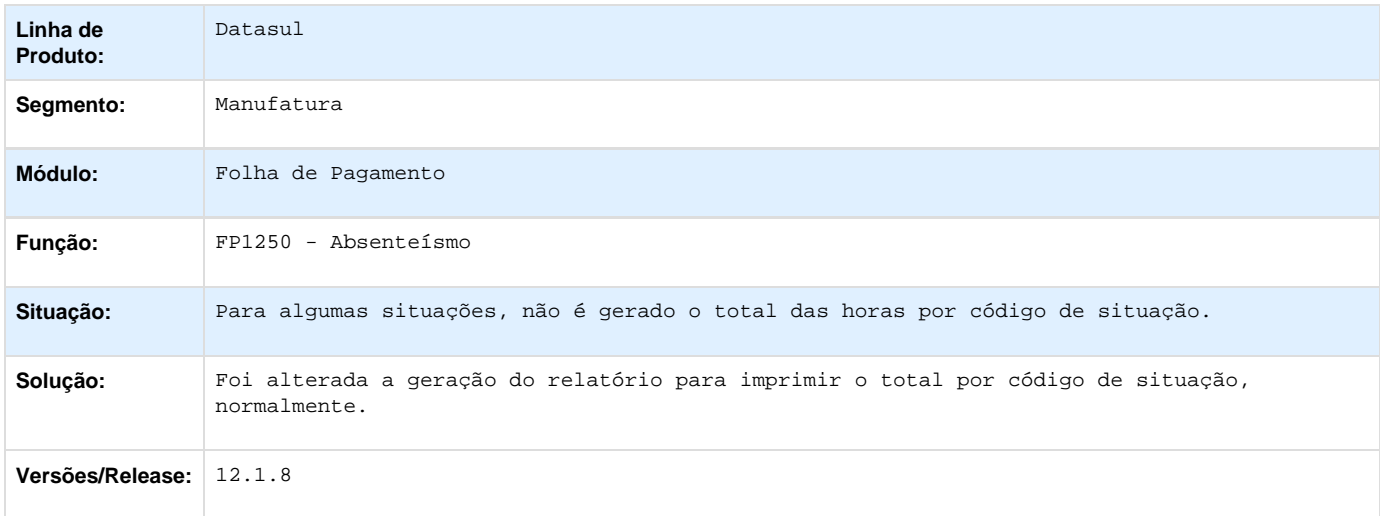

**TSUOTZ\_DT\_Emprestimo\_Consignado\_com\_Saldo\_Devedor\_no\_Calculo\_da\_Folha\_de\_Pagamento**

# **Empréstimo Consignado com Saldo Devedor na Folha de Pagamento**

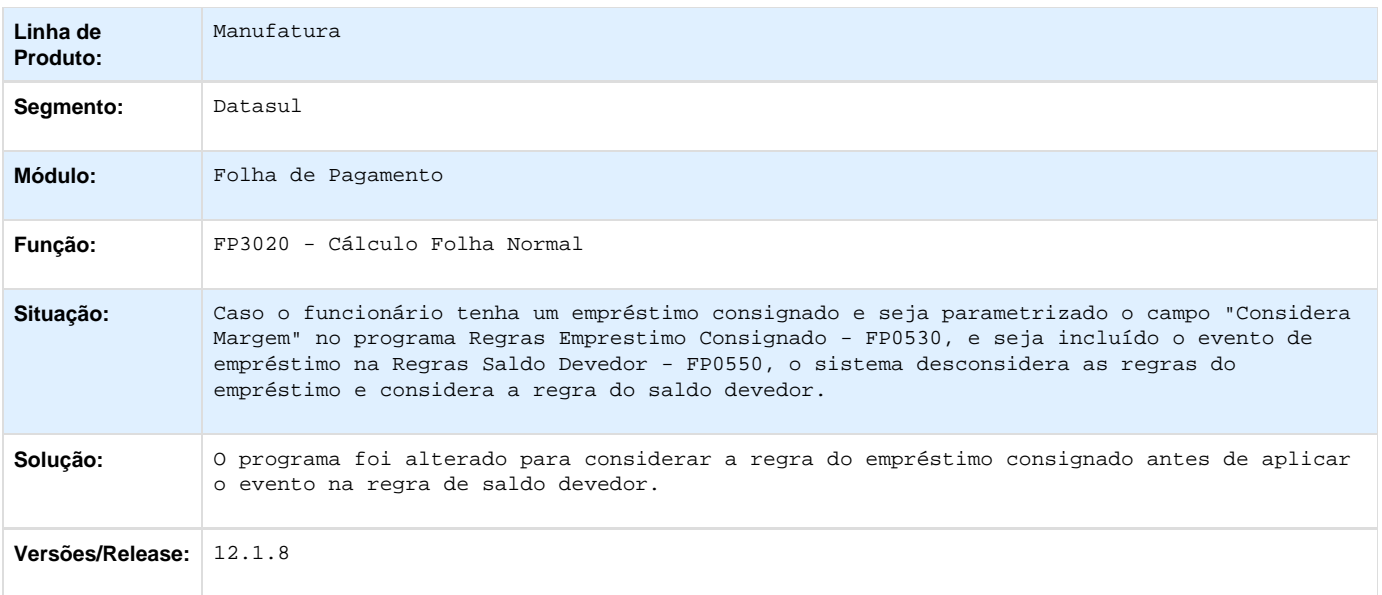

# **TSVDBY\_DT\_RELACAO\_DE\_DEPOSITOS\_BANCARIOS**

# **Relação de Depósitos Bancários**

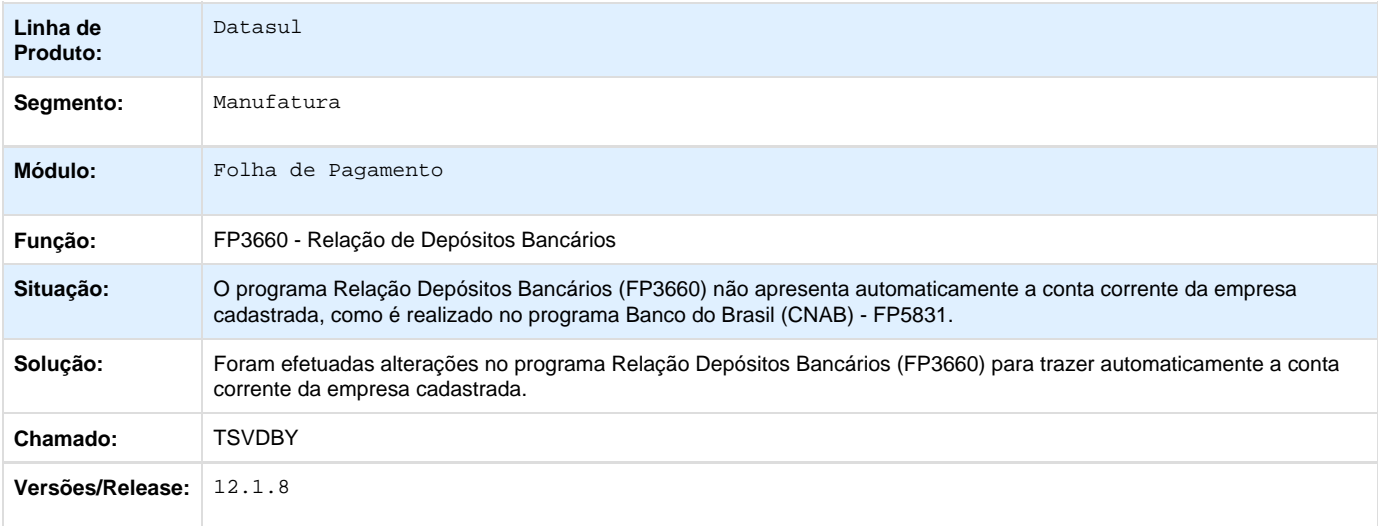

### **TSVEKY\_DT\_Manutencao\_de\_Pessoa\_Fisica**

# **Atualização nome paciente pela Pessoa Física**

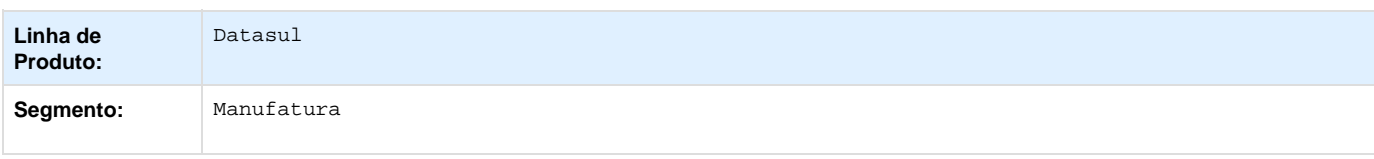

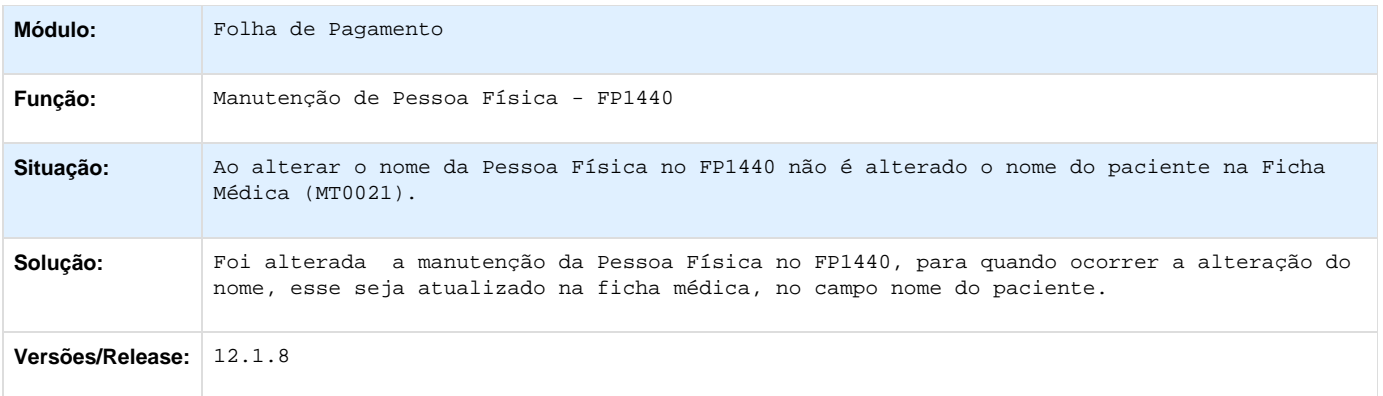

# **TSVPIM\_DT\_Funcionarios\_por\_Localizacao**

### **Funcionários por Localização**

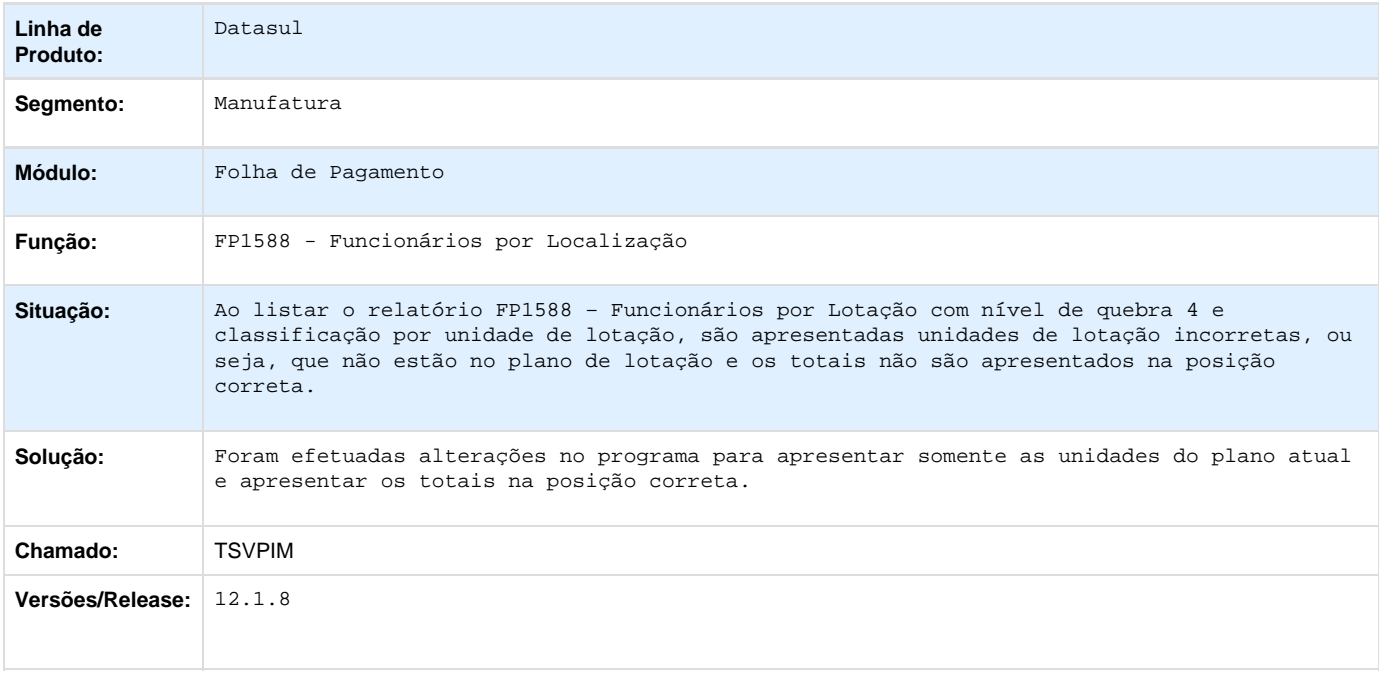

**TSWLBS\_DT\_Manutencao\_Grupos\_de\_Informacoes**

# **Manutenção Grupos de Informações**

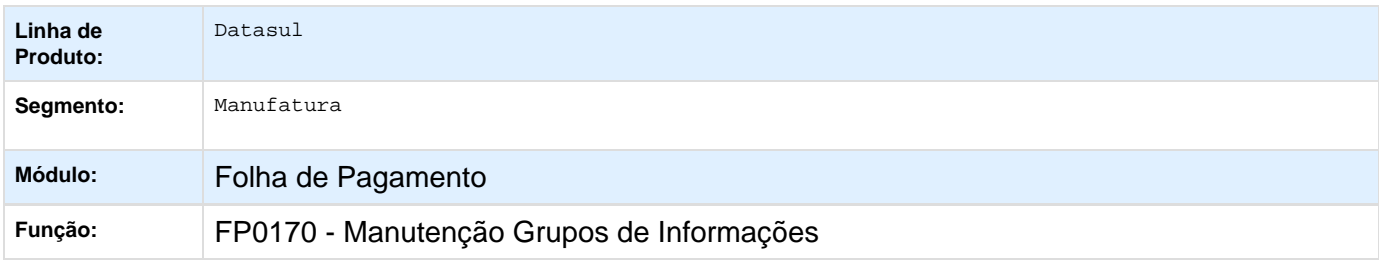

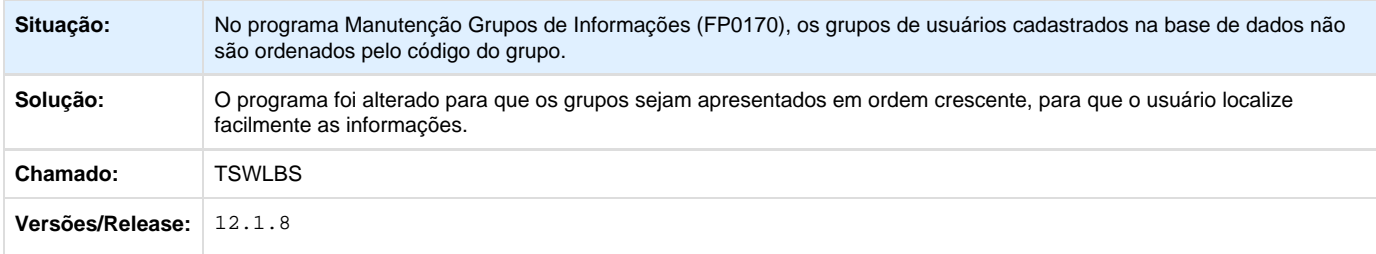

# **TSWXSW\_DT\_Titulo\_de\_Pensao\_na\_Rescisao**

### **Geração Título Pagamento**

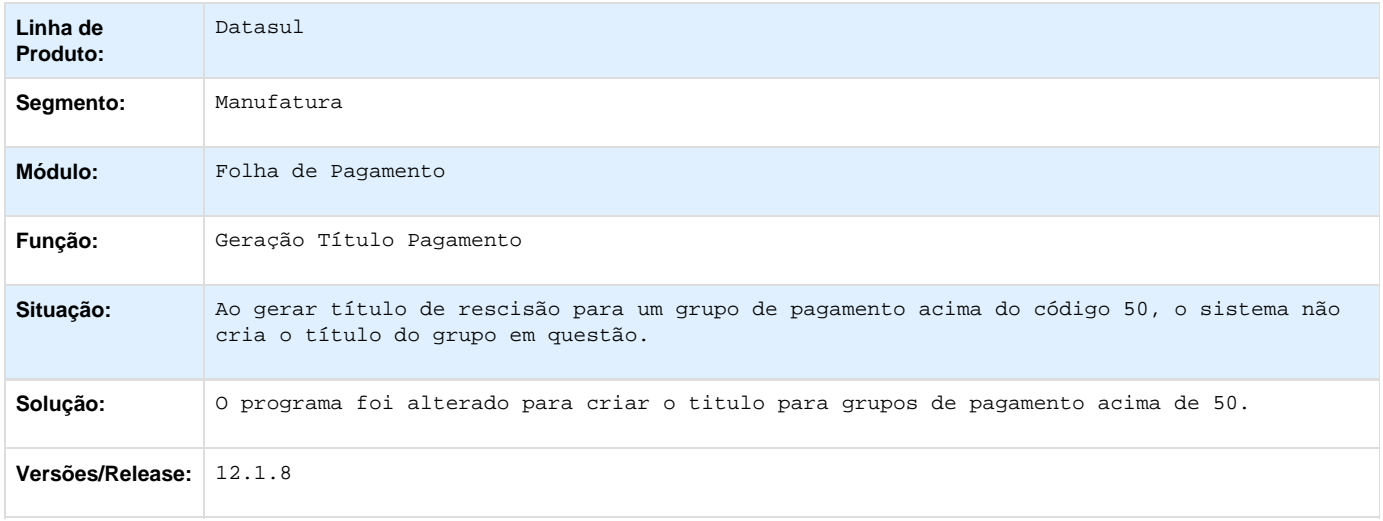

# **TSXHR8\_DT\_Gera\_Rateio\_Por\_Centro\_Custo**

# **Gera Rateio por Centro de Custo**

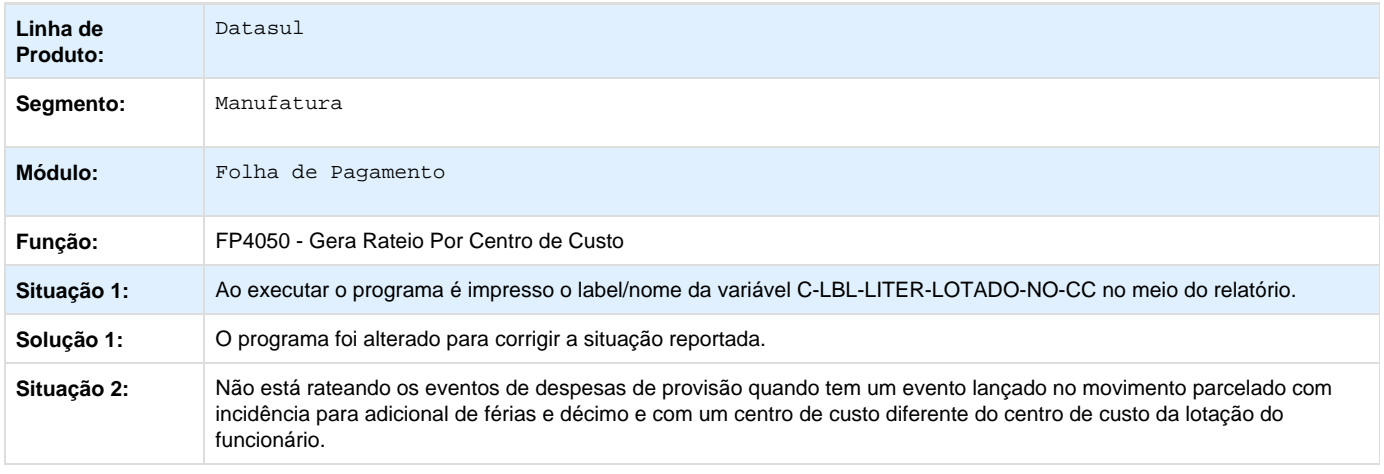

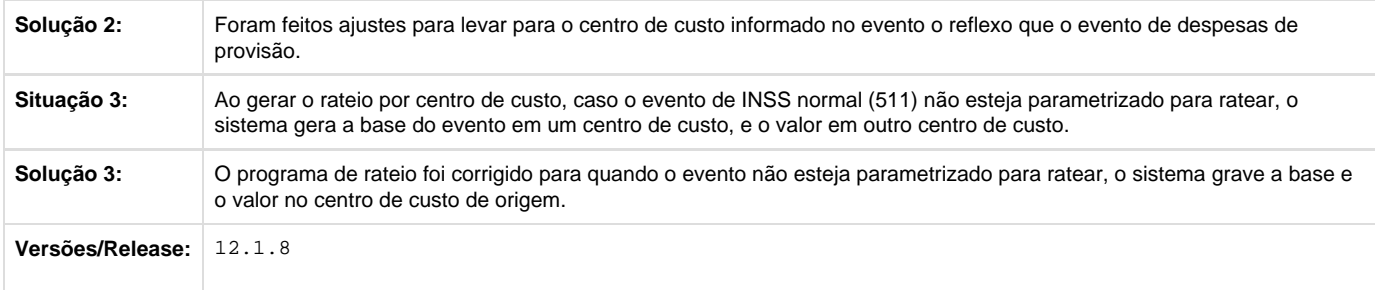

### **TSXTBZ\_DT\_SEFIP**

### **SEFIP**

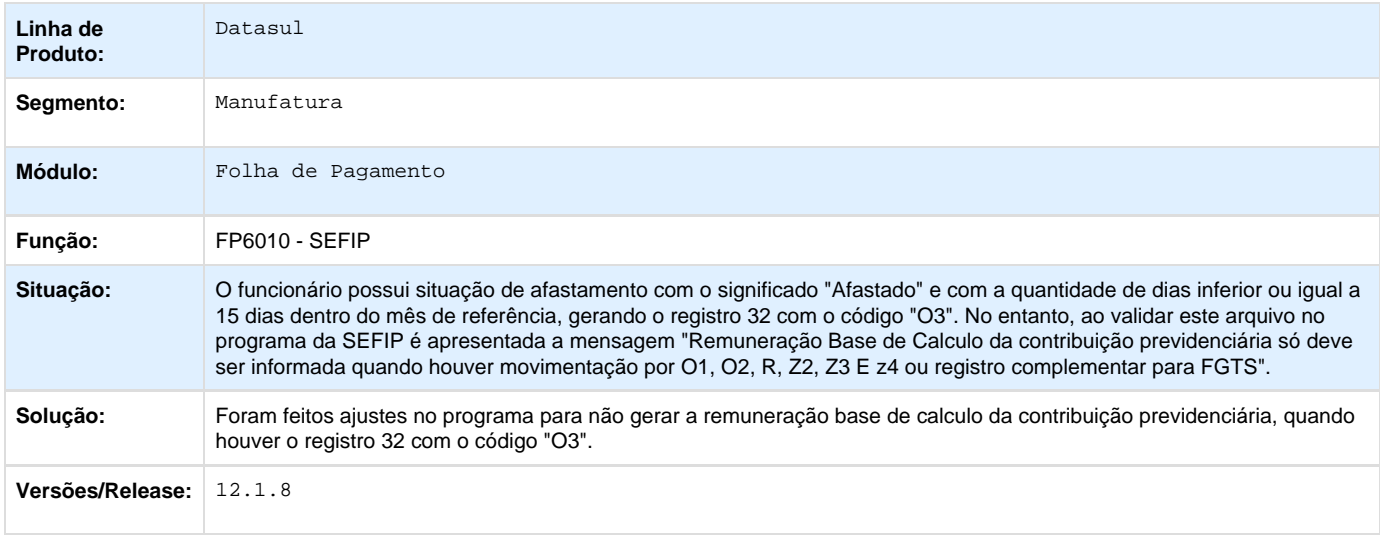

### **TSYP70\_DT\_Quantidade\_Dependentes\_IR**

# **FP3200 - Encerramento Mensal / FP5400 - Baixa Dependentes IR / FP6620 - Importação Dependentes**

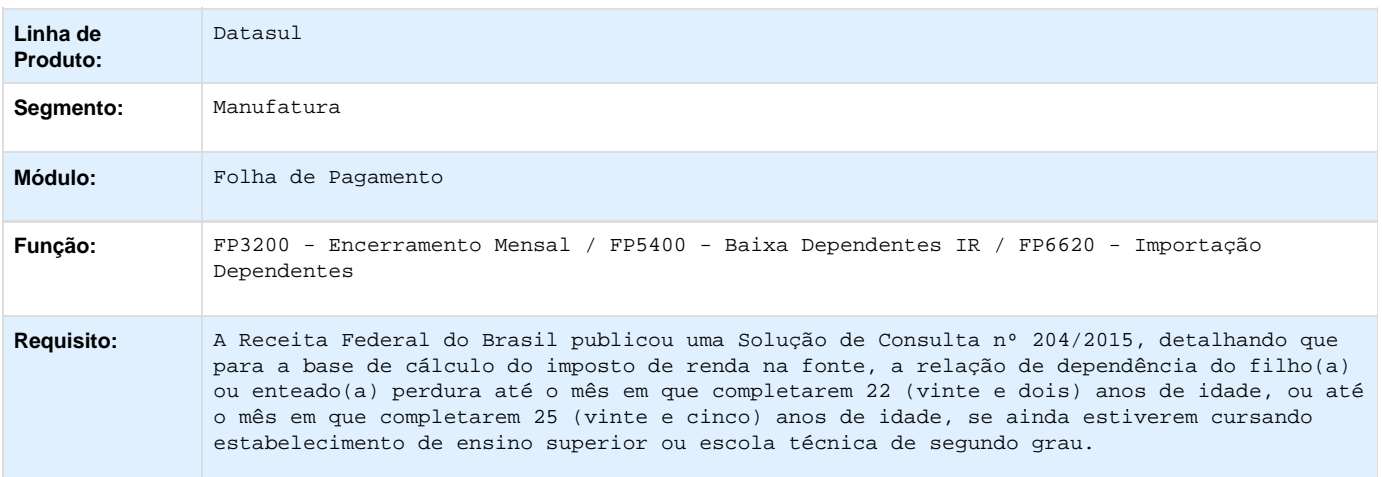

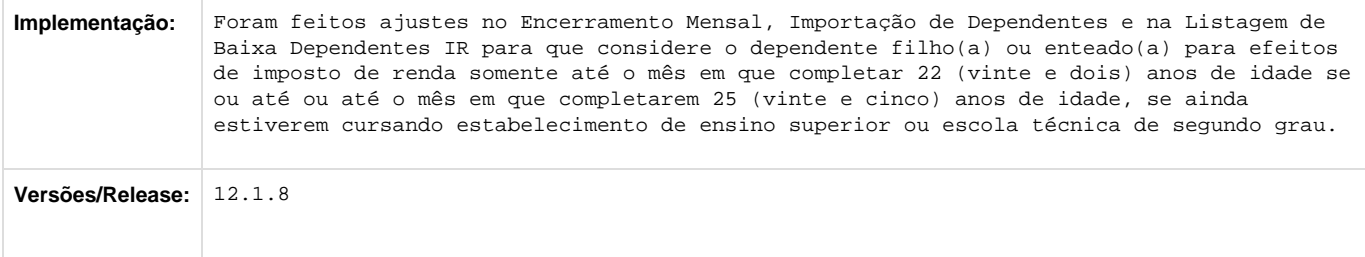

### **TSYW90\_DT\_Funcionarios\_Contrato\_Especial**

# **Funcionários Contratos Especiais**

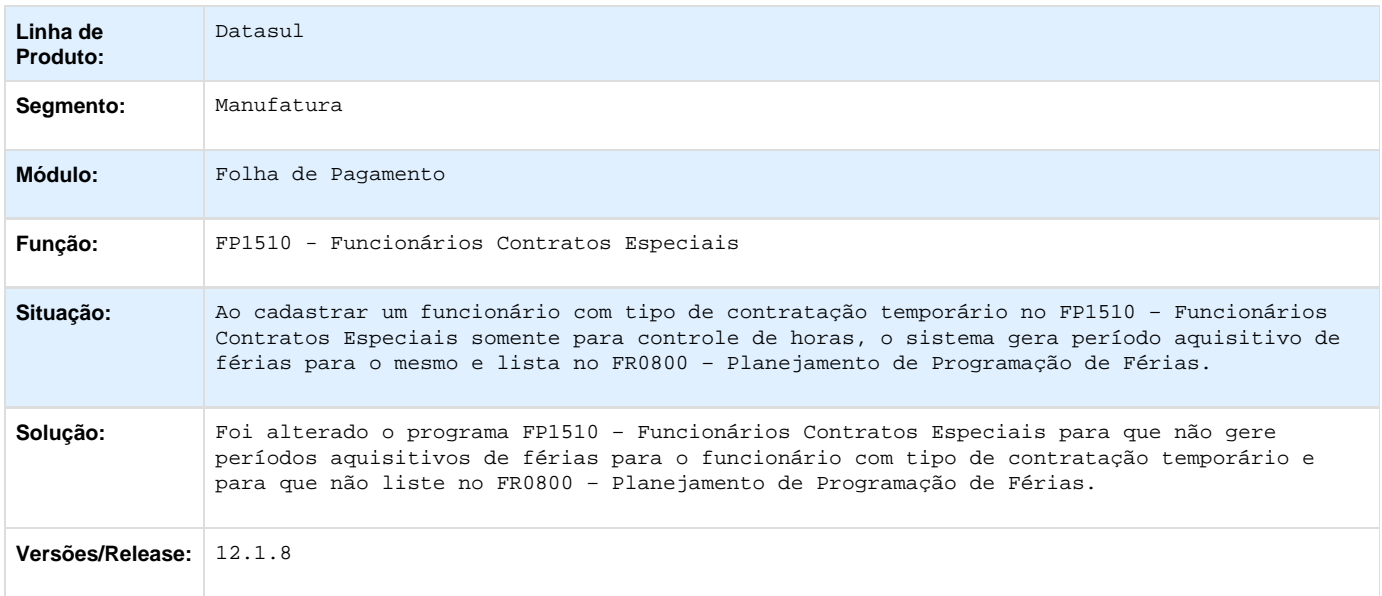

**TSYZYC\_DT\_FP2040\_permite\_a\_inclusao\_de\_movimentos\_com\_valores\_acima\_do\_limite\_cadastrado\_para\_o\_evento**

### **Manutenção Movimento com Controle Parcela**

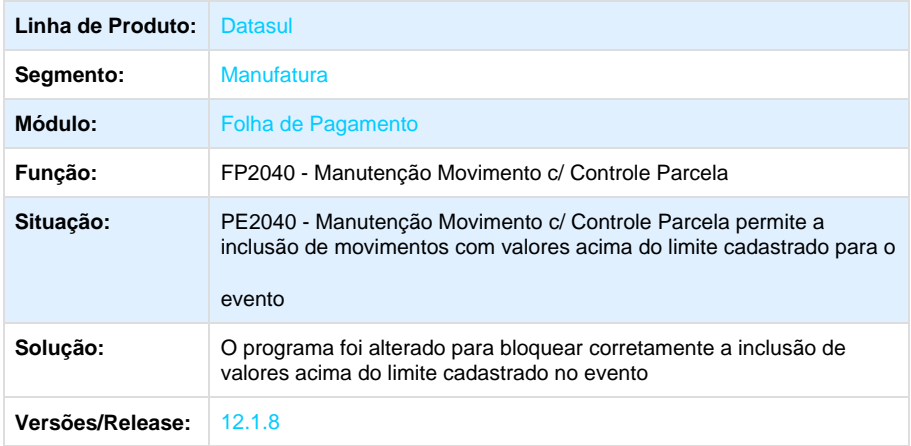

### **TSZBU2\_DT\_Permissoes\_Usuario\_Corrente**

#### **Permissões Usuário Corrente**

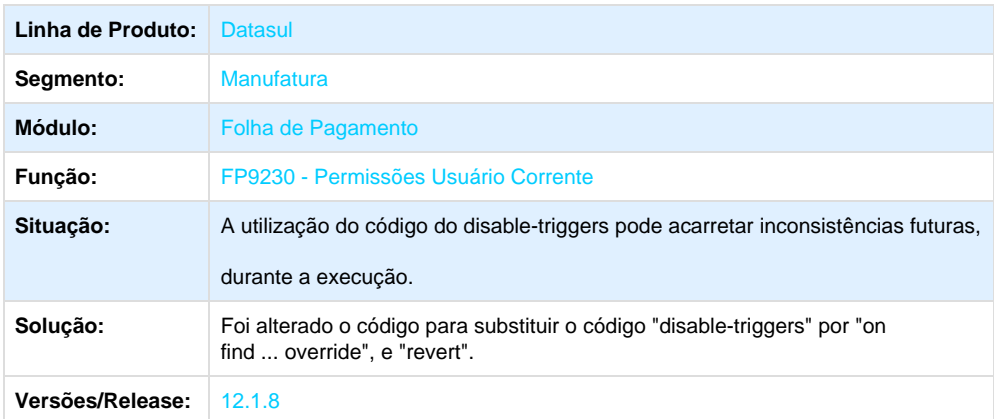

**TT3771\_DT\_Erro\_progress\_ao\_executar\_o\_programa\_FP1500**

### **Funcionários**

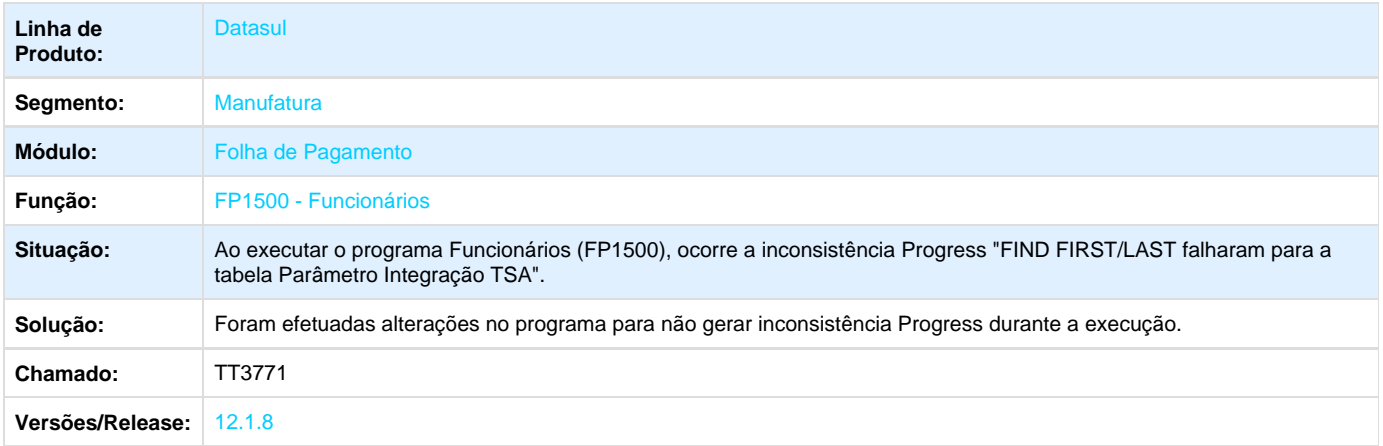

**TTAANG\_DT\_Gerador\_de\_Relatorios**

#### **Gerador de Relatórios**

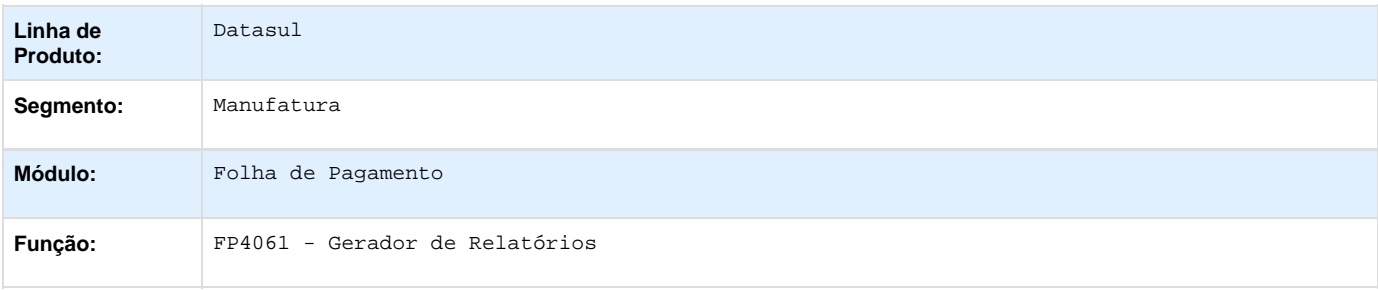

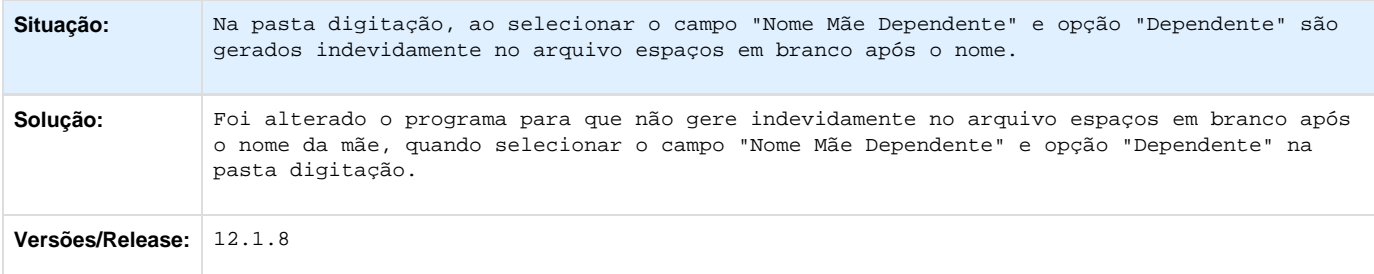

### **TTANF7\_DT\_Calculo\_Folha\_Normal**

#### **FP3020 - Cálculo Folha Normal**

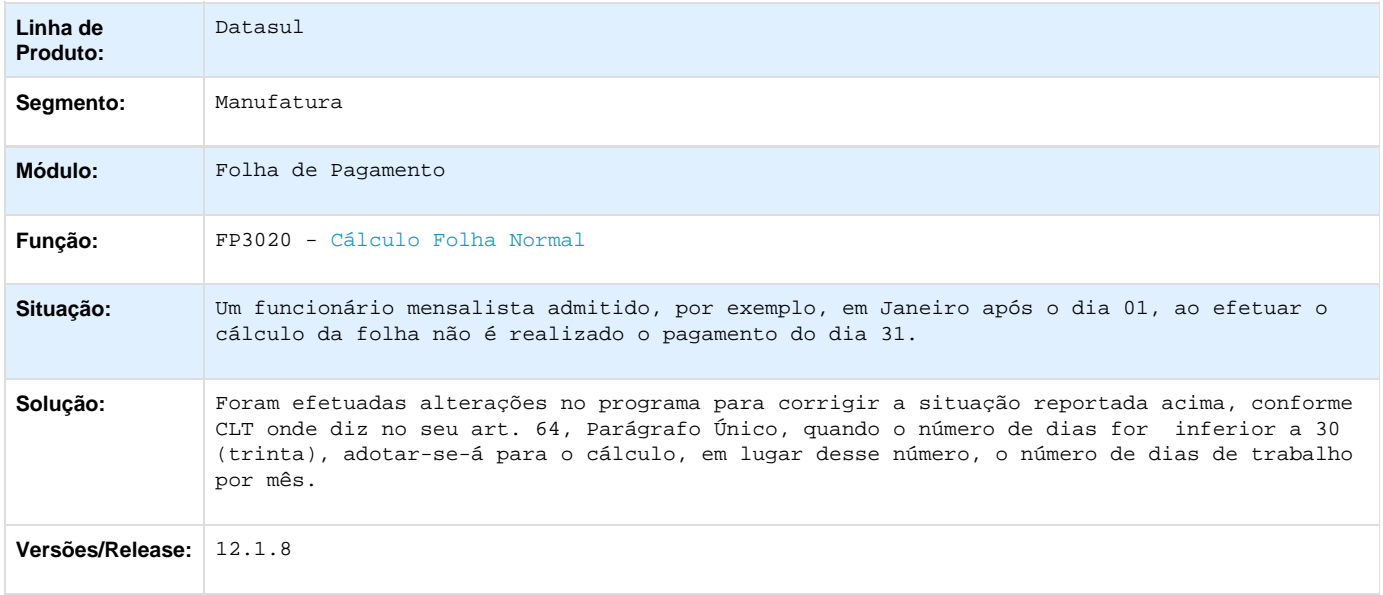

# **TTBWG0\_DT\_Importa\_Historicos\_de\_Situacoes**

# **Importa Históricos de Situações**

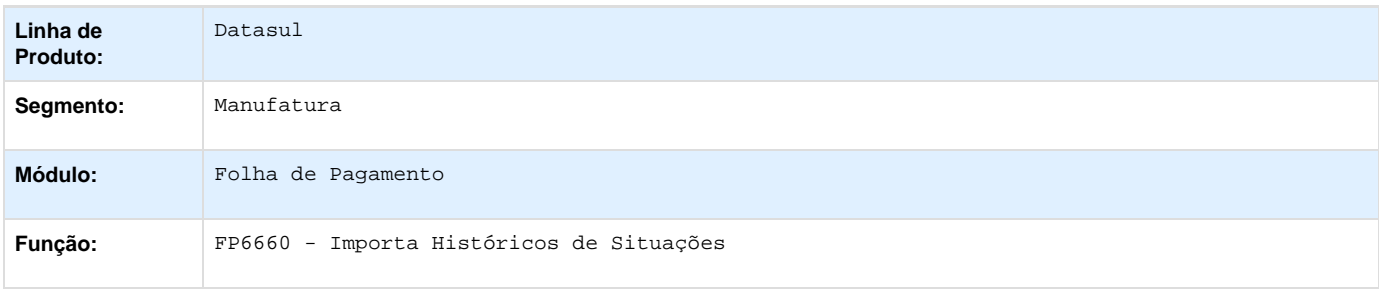

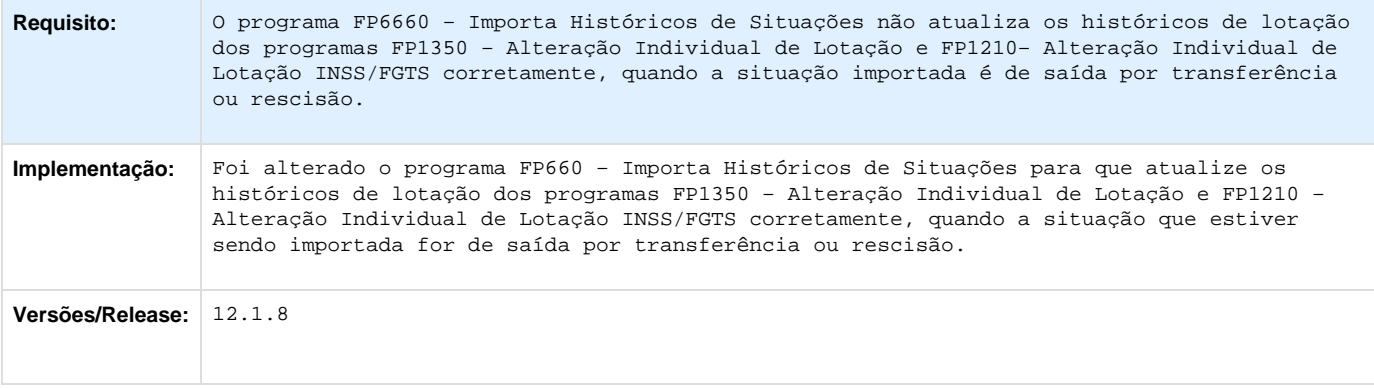

# **TTBXB4\_DT\_Banco\_Itaú\_SISPAG**

### **Banco Itaú SISPAG**

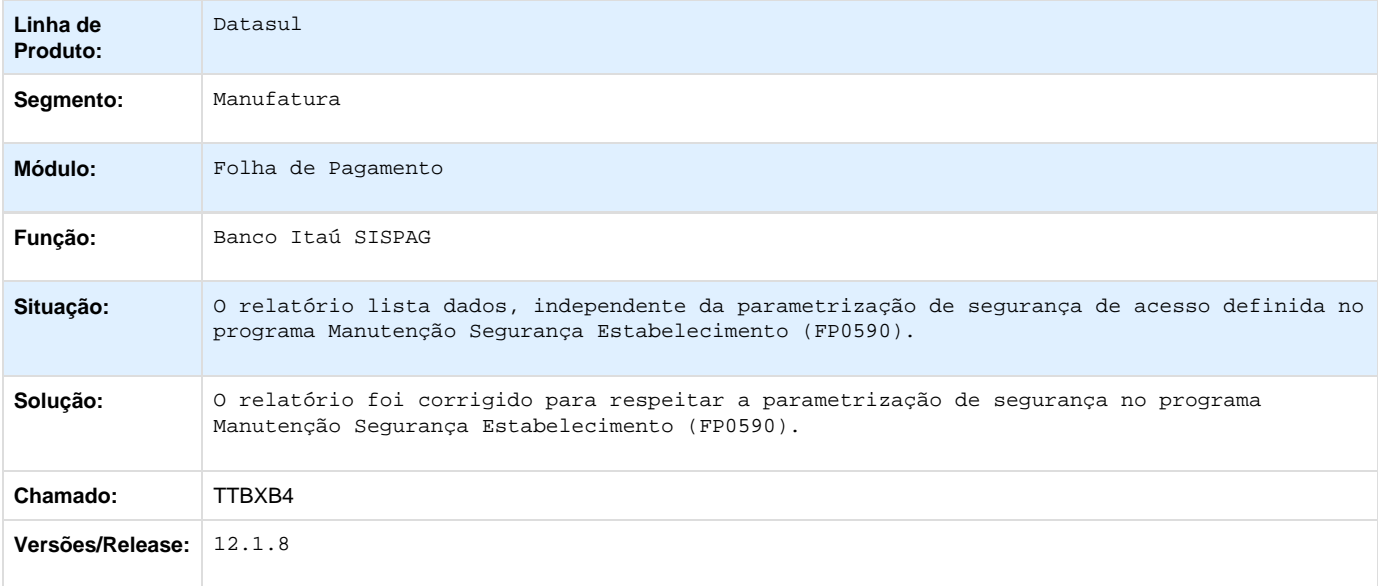

**TTBXC5\_DT\_Informe\_Rendimento\_Pensionista**

# **Informe Rendimento Pensionista**

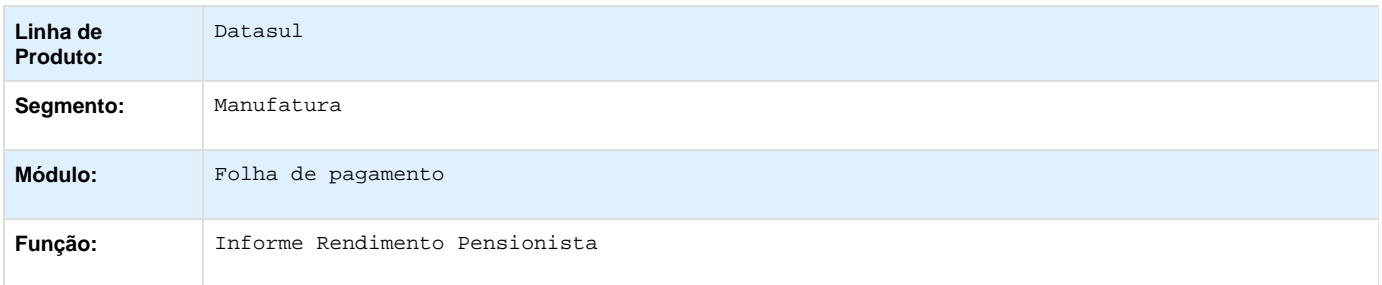

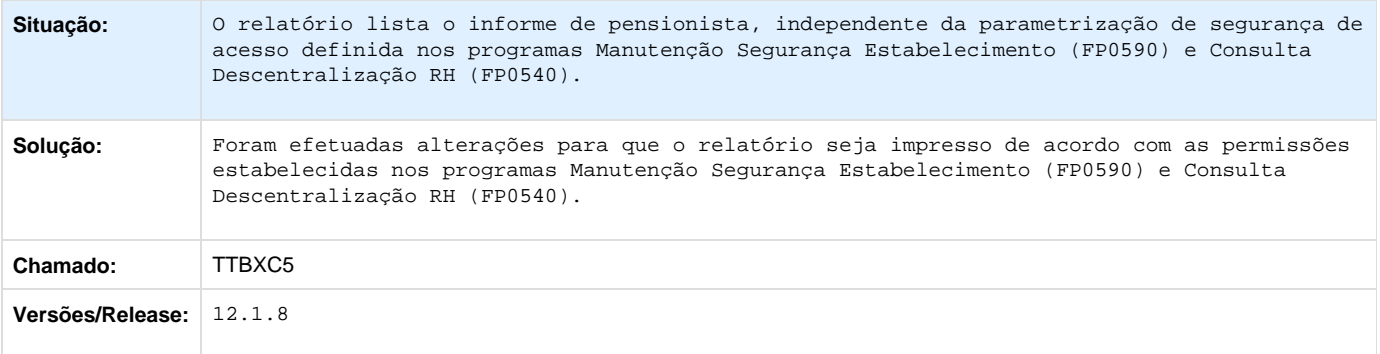

# **TTCUEB\_DT\_Transferencia\_de\_Funcionarios**

# **Transferência de Funcionários**

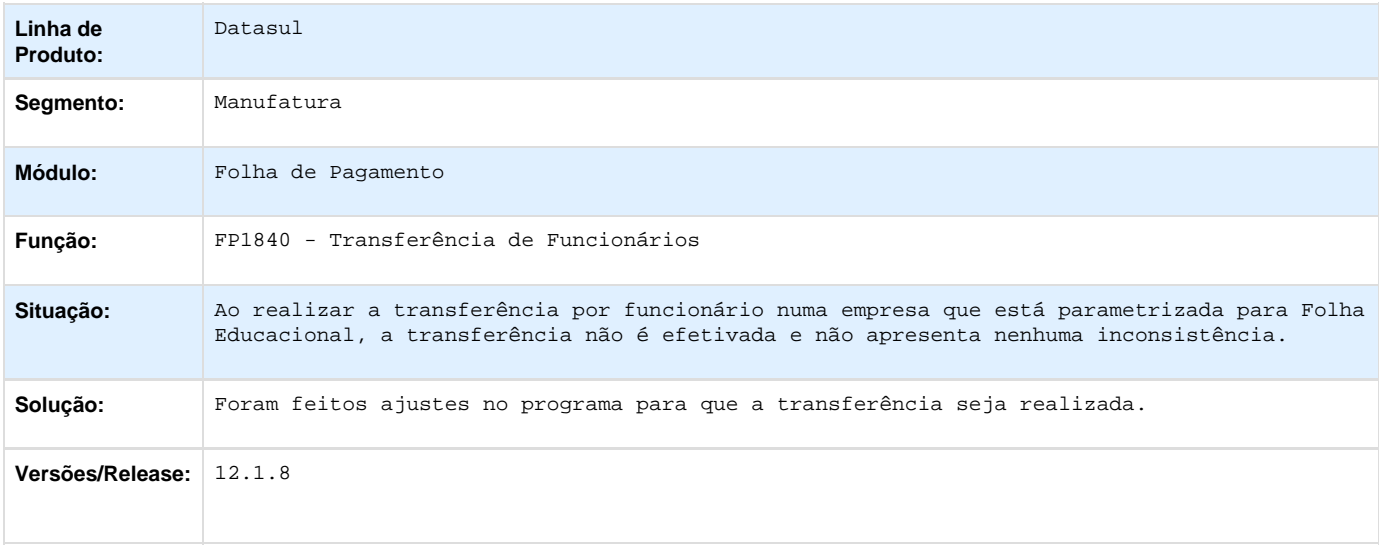

### **TTCZRU\_DT\_Emissao\_Aviso\_de\_Ferias**

### **Emissão Aviso de Férias**

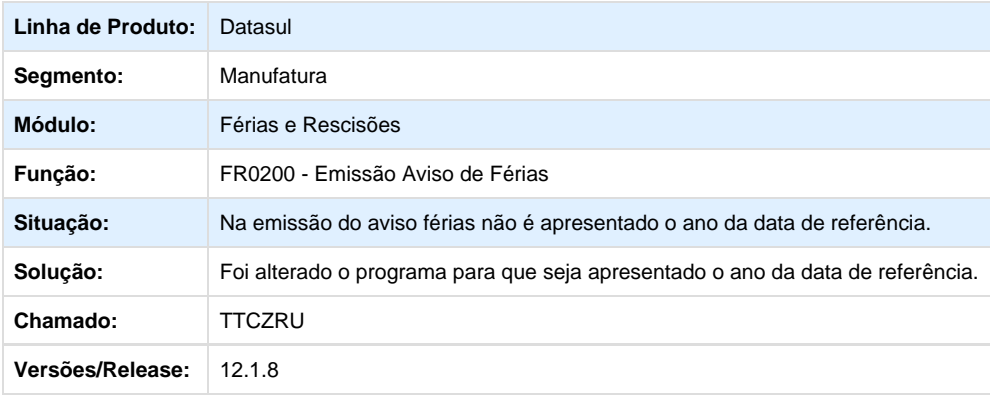

# **TTEG62\_DT\_Cadastro\_Nis\_Lote**

### **Cadastro NIS em Lote**

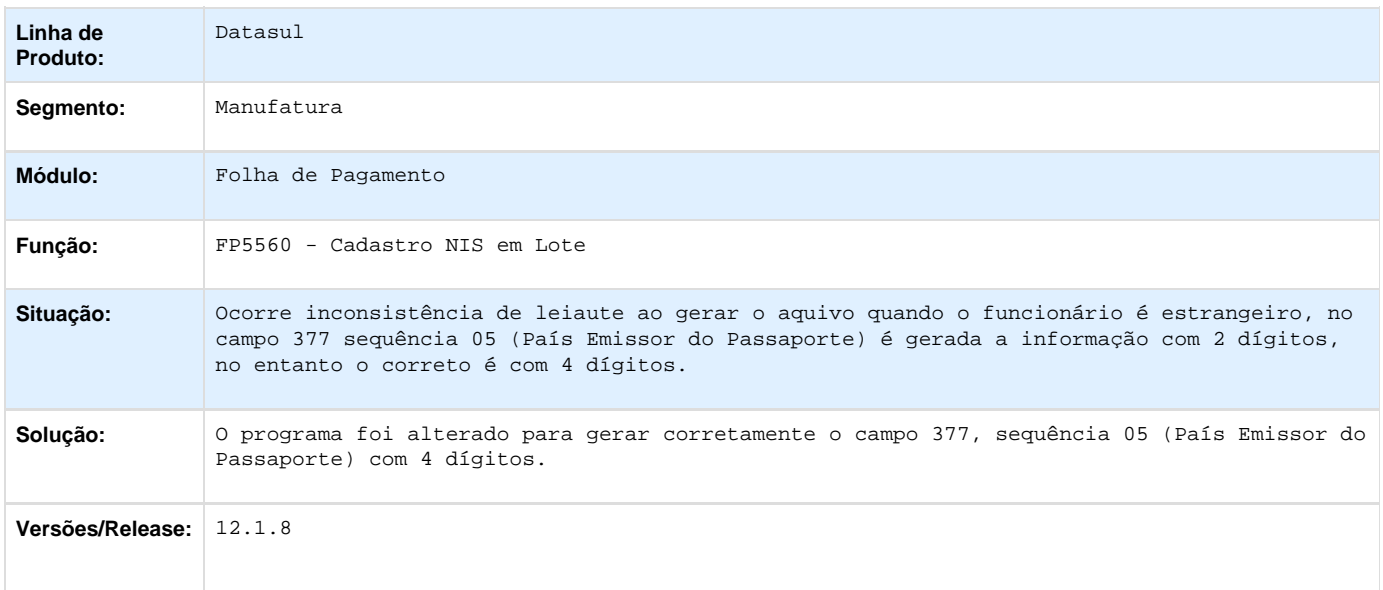

### **TTESF5\_DT\_Botão\_Saiba\_Mais\_FP1600**

### **FP1600 - Manutenção Histórico de Situações**

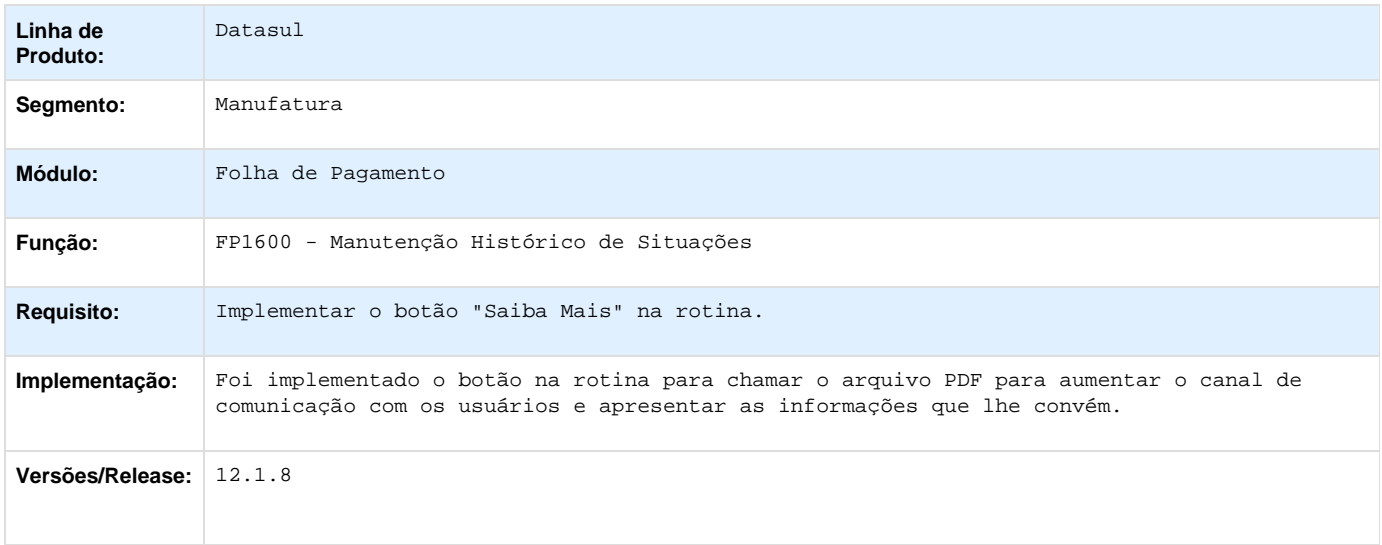

**TTGXD4\_DT\_Listagem\_Alteracao\_Salarios**

**Listagem Alteração Salários** 

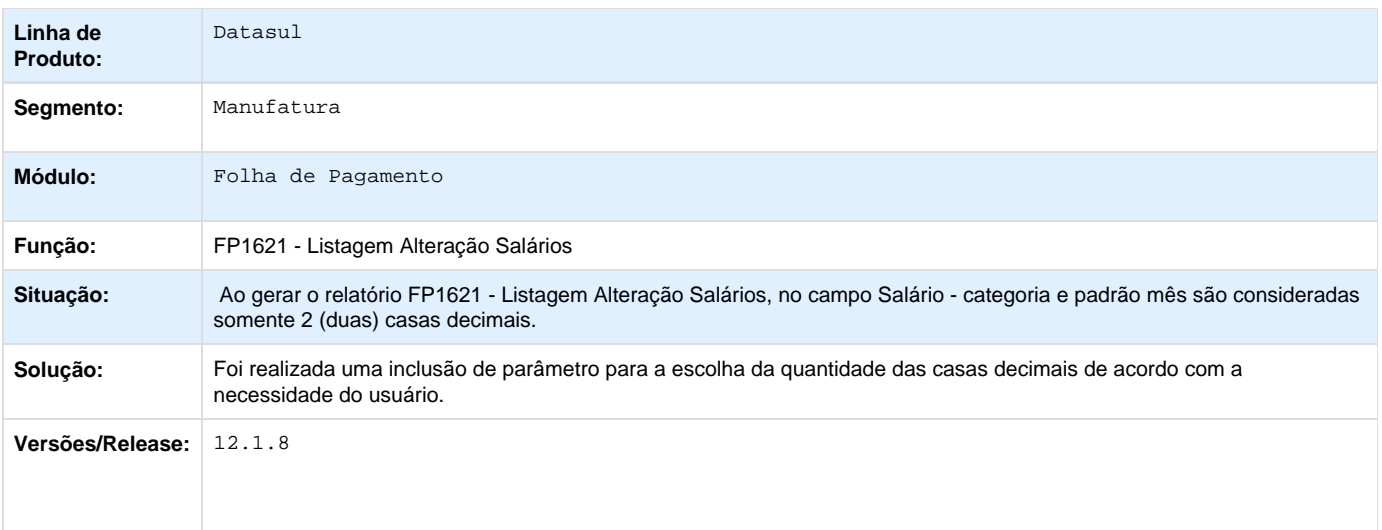

**TTHAA4\_DT\_Inconsistencia\_de\_valid\_handle\_no\_FP1500**

#### **Funcionários**

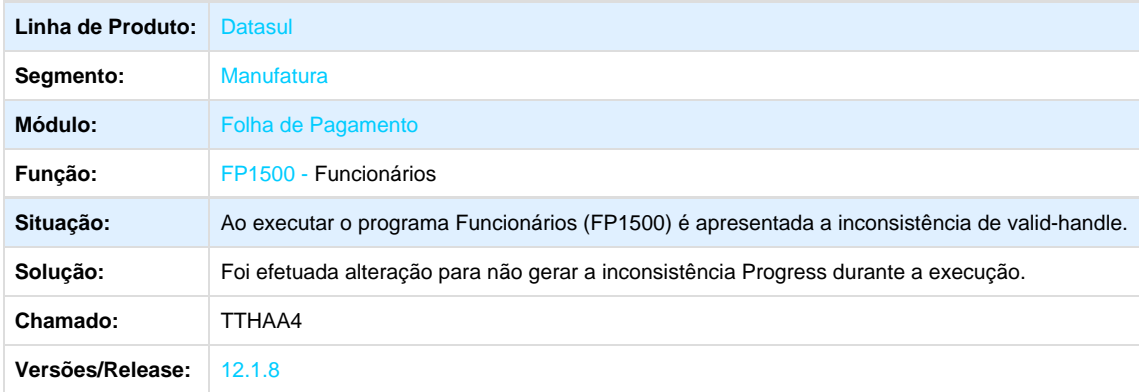

**TSZW01\_DT\_Altera\_Linhas\_de\_Formula\_de\_Calculo\_Indevidamente**

### **Manutenção Fórmula de Cálculo dos Eventos**

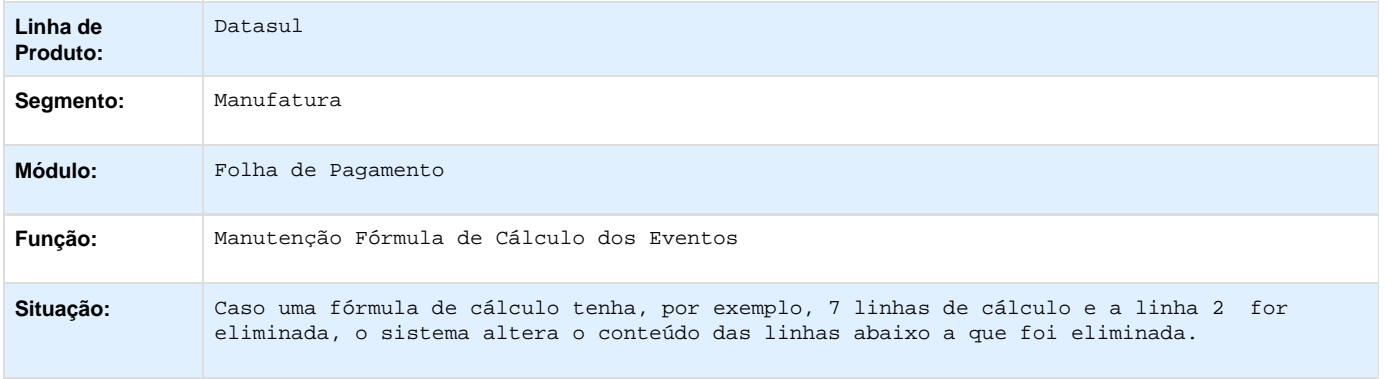

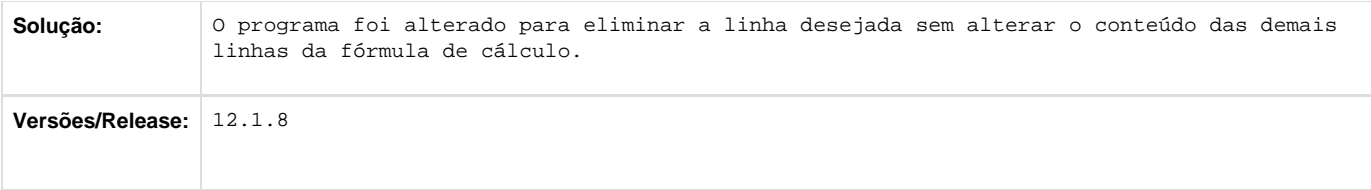

### **TTHGAH\_DT\_Itens\_Remuneracao\_Funcionario**

### **Itens Remuneração Funcionário**

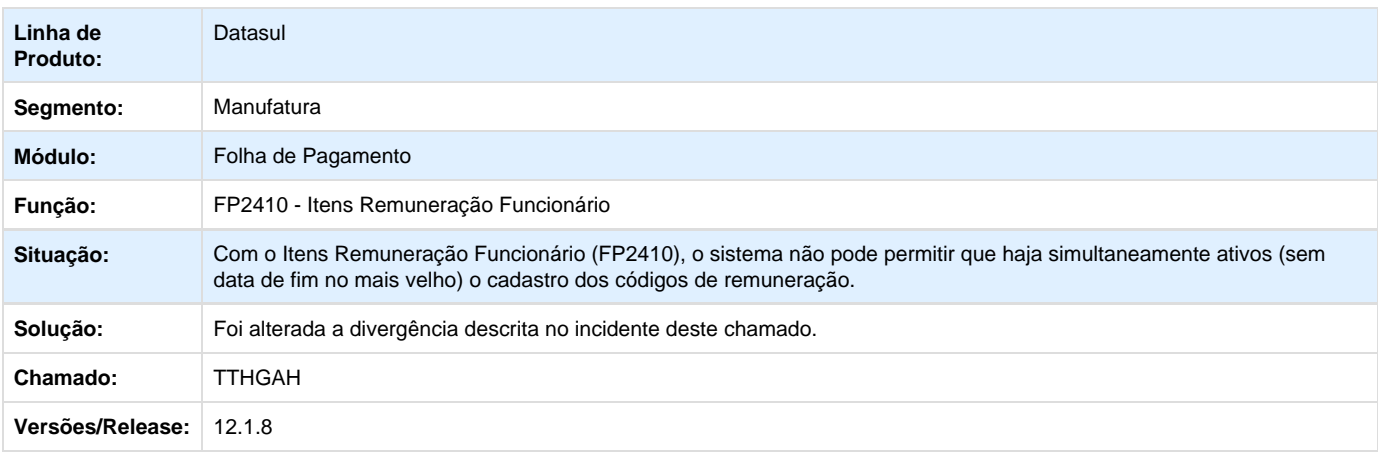

# **TTGTNV\_DT\_Salarios\_X\_Cargo**

### **Salários X Cargo**

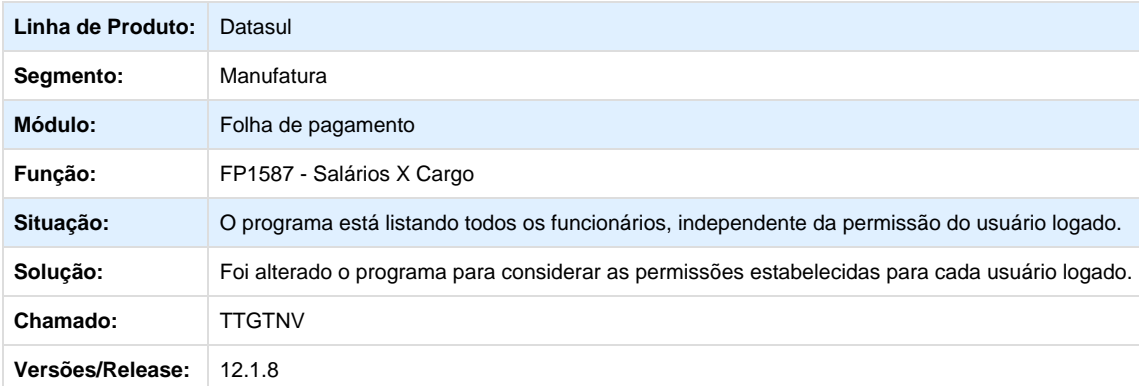

**TTHLHF\_DT\_Cadastro\_Pessoa\_Fisica**

#### **Cadastro Pessoa Física**

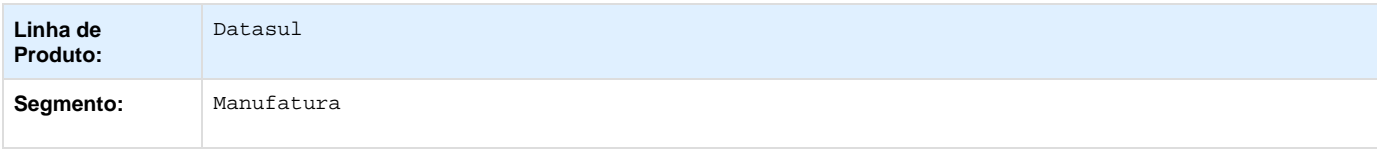

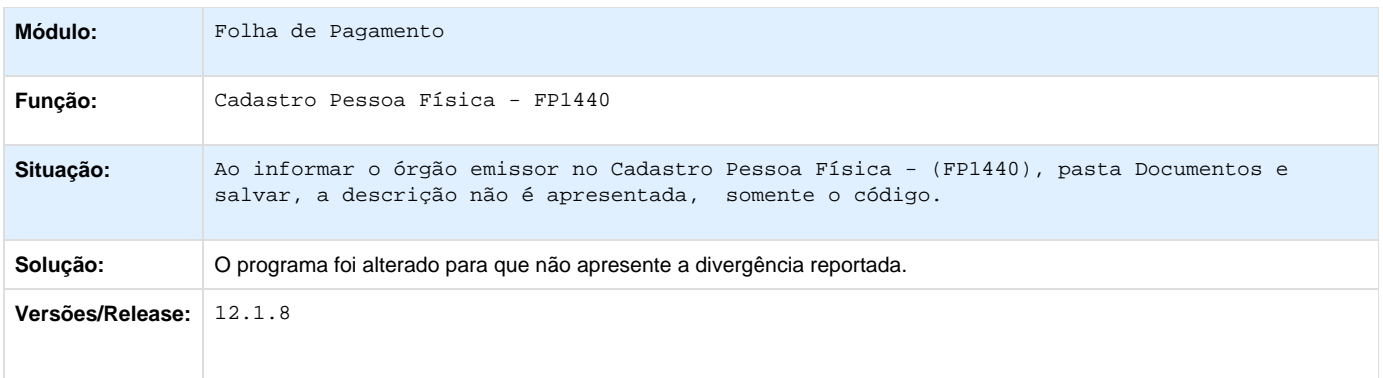

# **TTGRR5\_DT\_Altera\_Lotacao\_Turno**

### **Altera Lotação Turno**

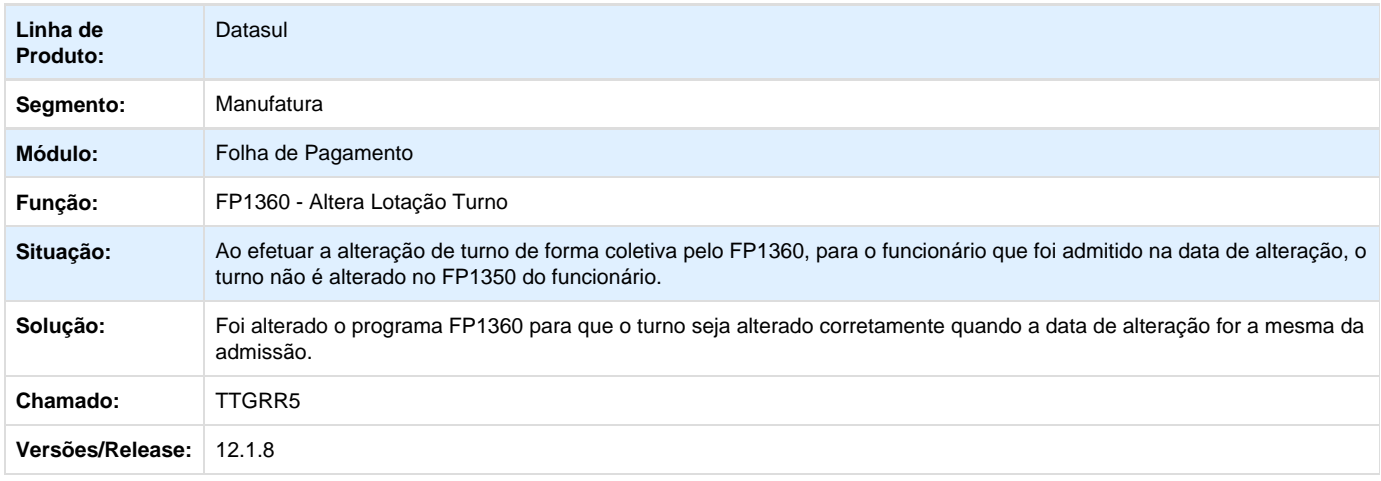

**TTDXPG\_DT\_Manutencao\_Complemento\_Estabelecimento**

### **Manutenção Complemento Estabelecimento**

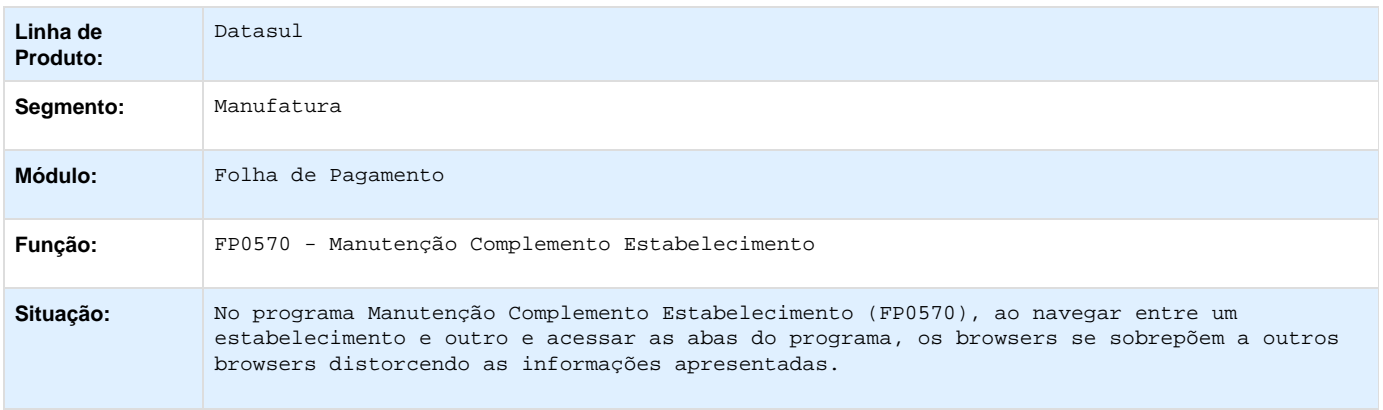

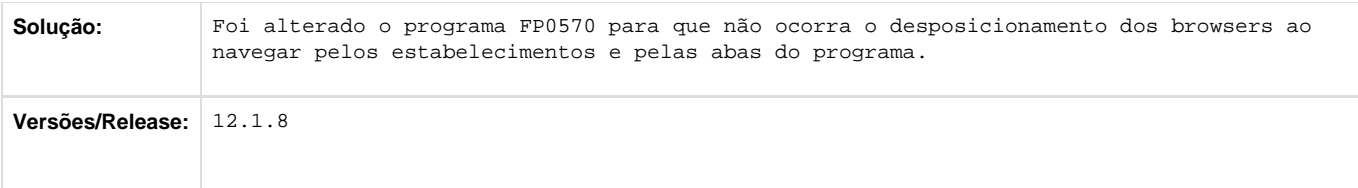

### **TTIBBQ\_DT\_Chamado\_Recall\_CPF**

#### **Funcionários**

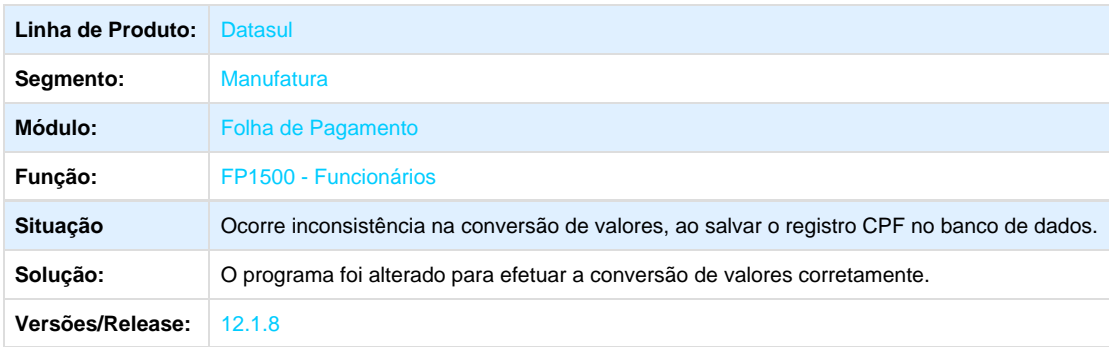

**TRSFSP\_DT\_Valores\_Isentos\_para\_Motoristas\_Autonomos\_na\_DIRF**

### **Geração Arquivo DIRF**

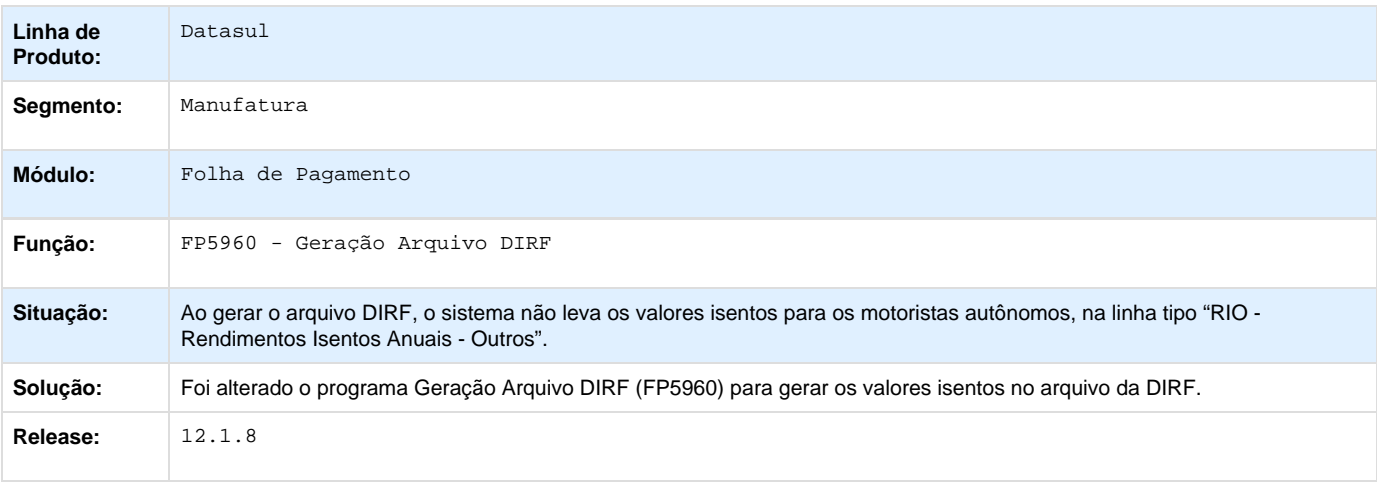

### **TSQZMT\_DT\_Manutencao\_Eventos\_por\_Usuario**

# **Manutenção Eventos por Usuário**

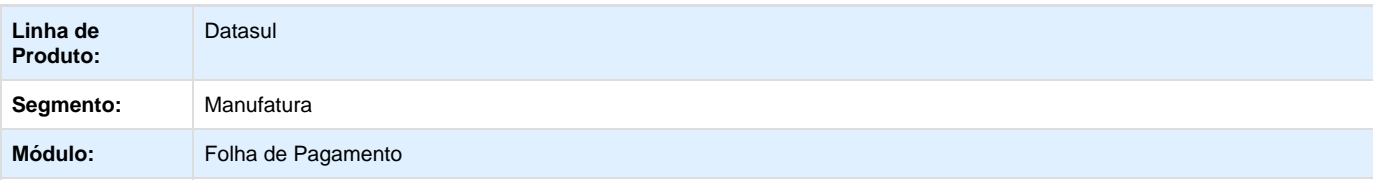

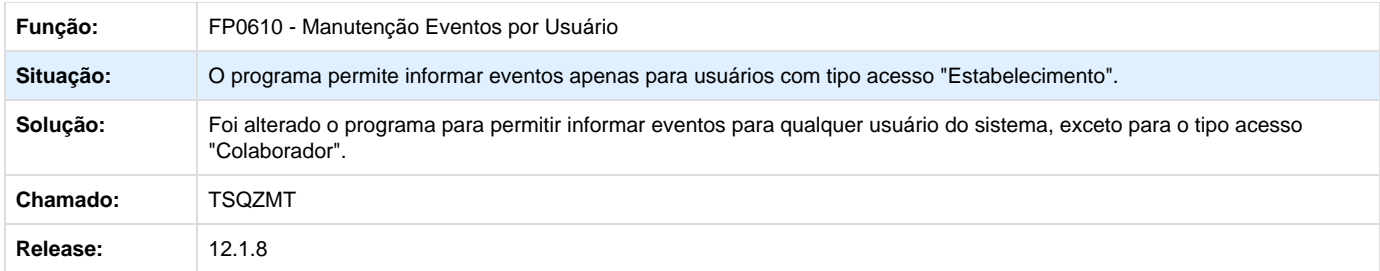

**TSWKL0\_DT\_Geracao\_Titulo\_Pagamento**

### **Geração Título Pagamento**

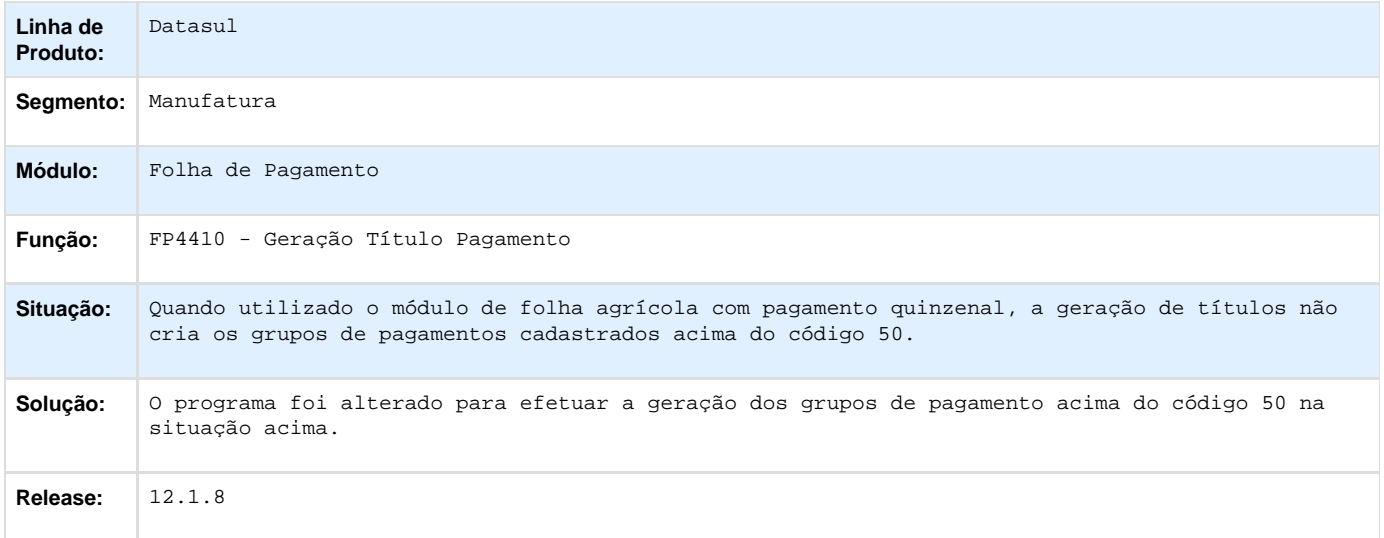

### **TTARFV\_DT\_Manutencao\_Pessoa\_Juridica**

# **Manutenção Pessoa Jurídica**

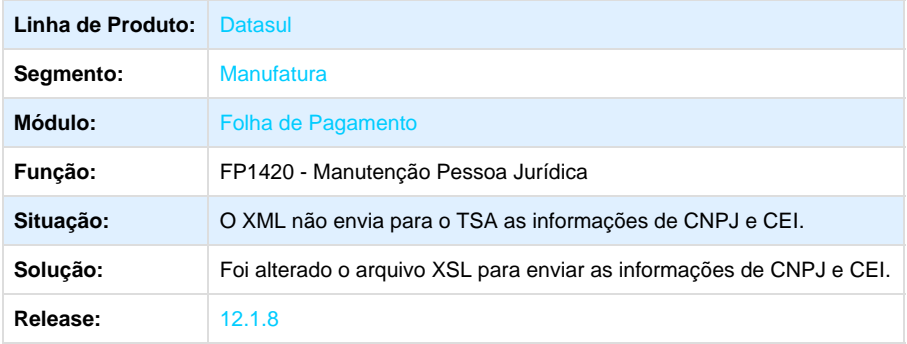

**TQLWGX\_DT\_Baixa\_de\_Provisao\_de\_PLR\_na\_Transferencia\_de\_Funcionarios**

### **Transferência de Funcionários**

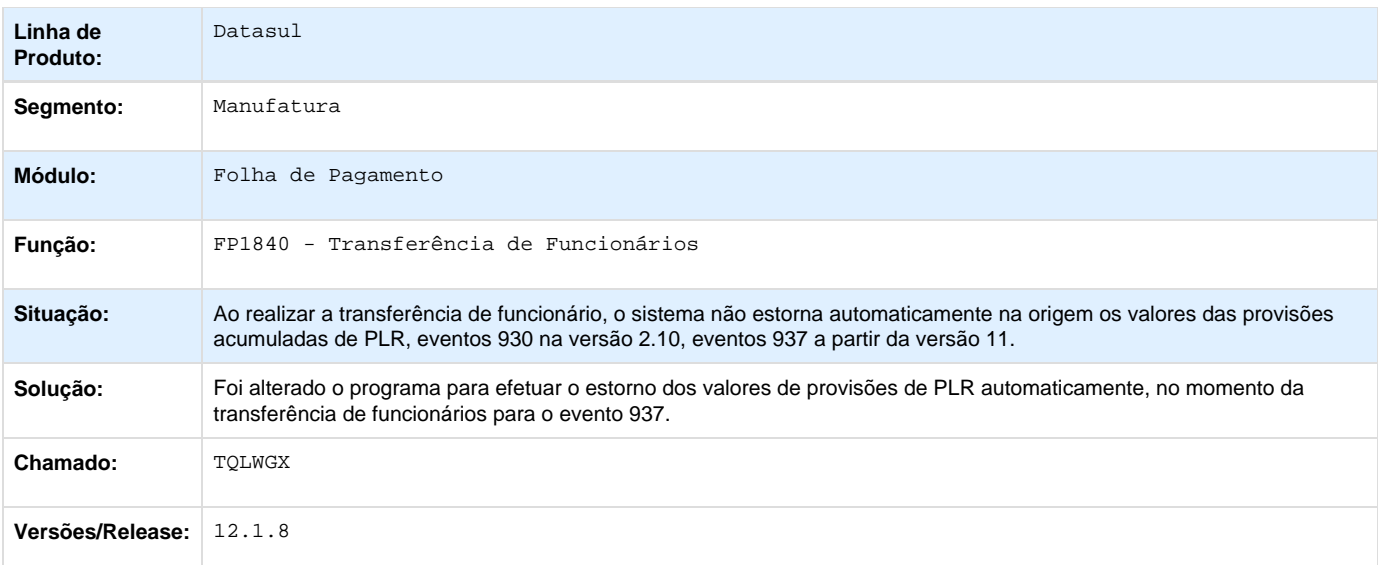

### **TRPWHQ\_DT\_Transfencia\_de\_Funcionario**

#### **Transferência de Funcionário**

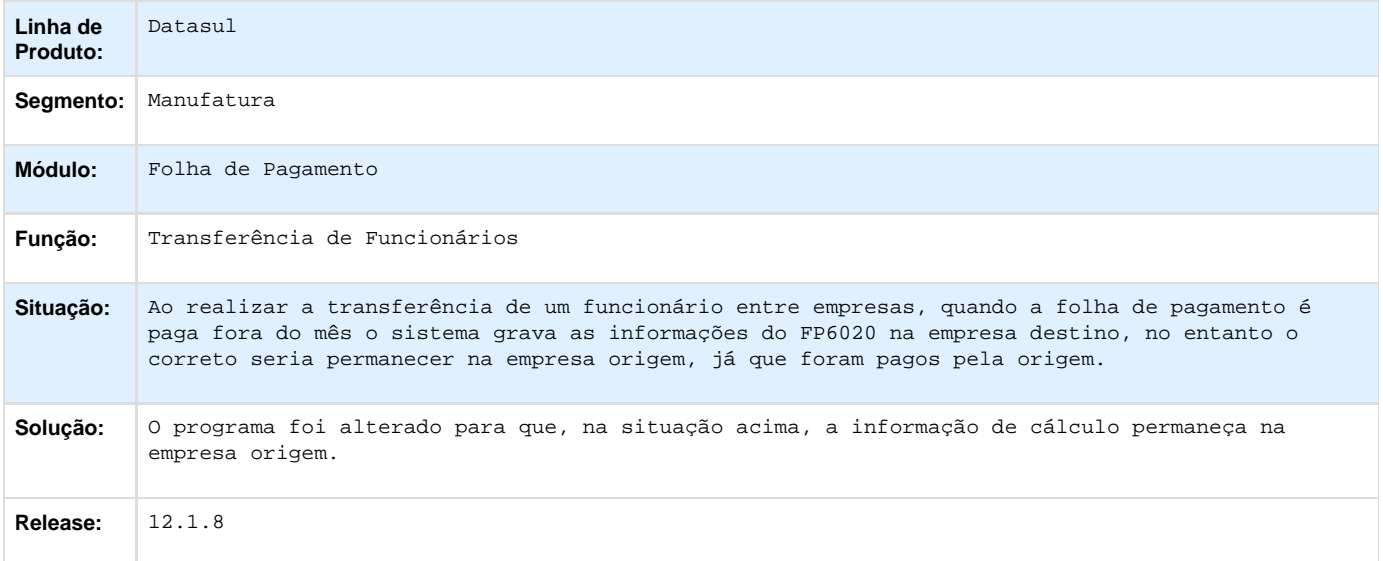

**TSUILA\_DT\_Historico\_Situacoes\_Afastamento**

# **Manutenção Histórico de Situações**

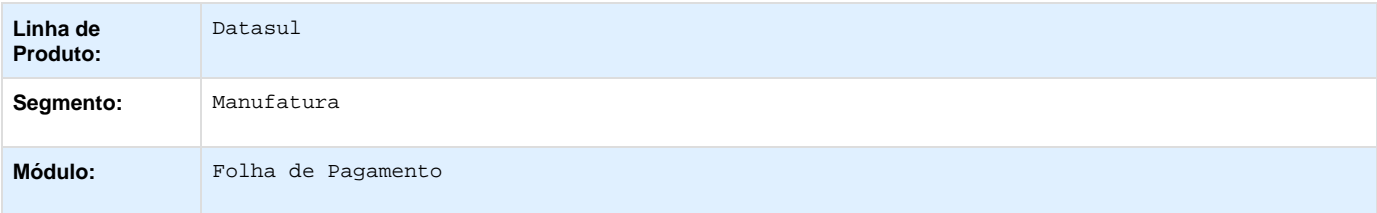

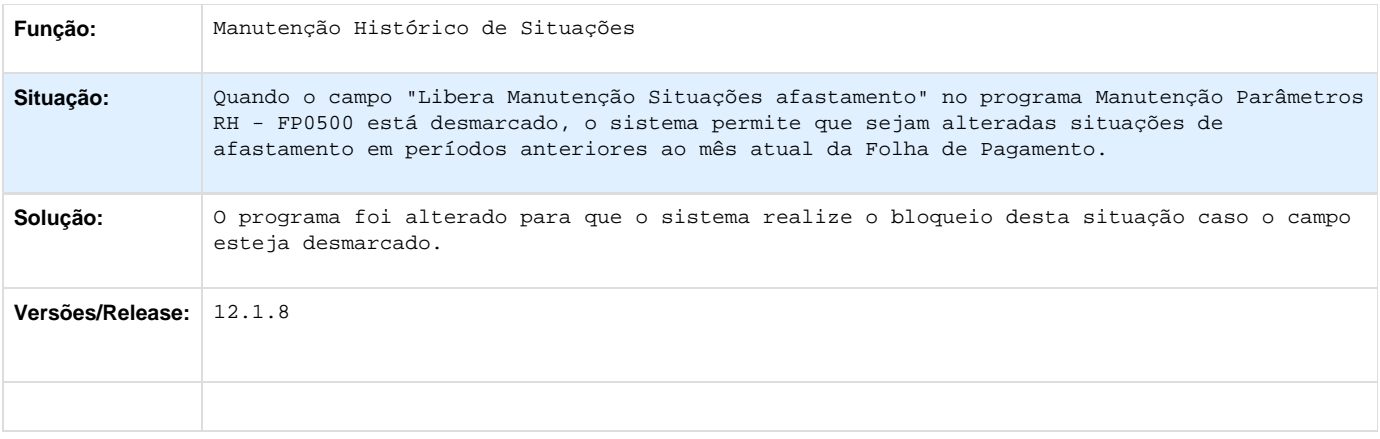

**TSUWA3\_DT\_Listagem\_Registro\_do\_Empregado**

# **Listagem de Registro do Empregado**

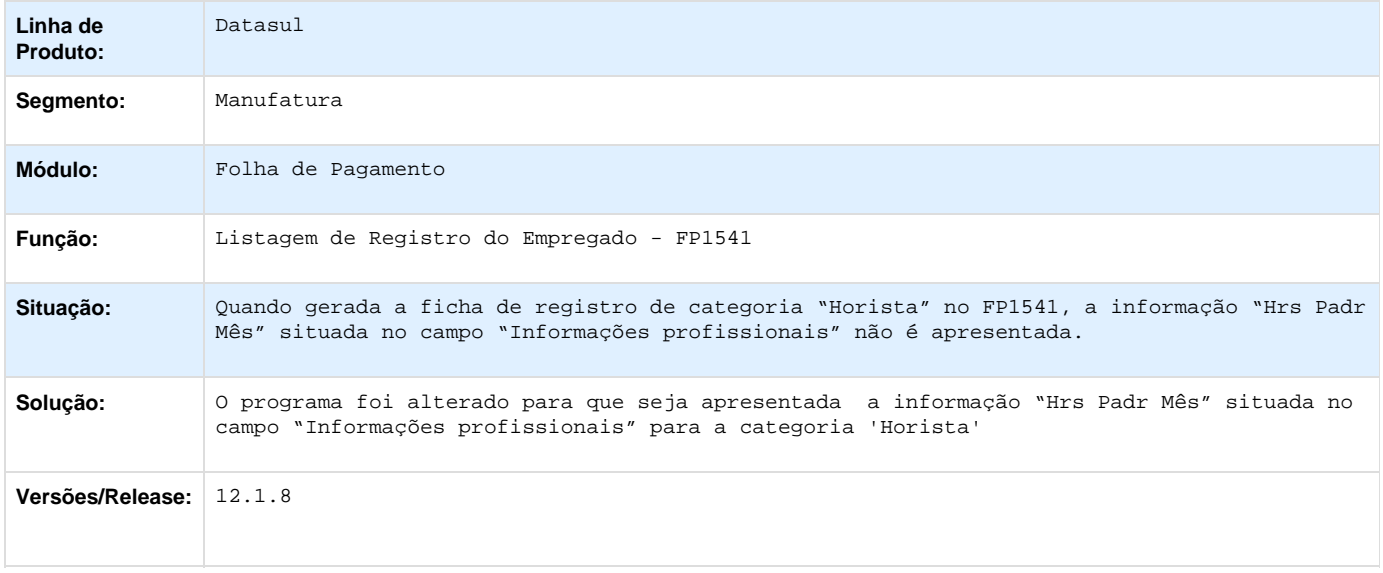

**TSYLIS\_DT\_Manutencao\_Pessoa\_Fisica**

### **Manutenção Pessoa Física**

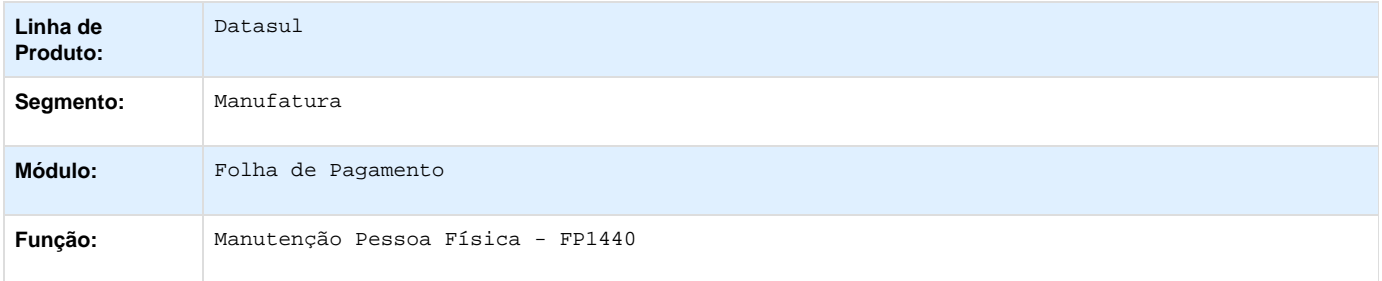

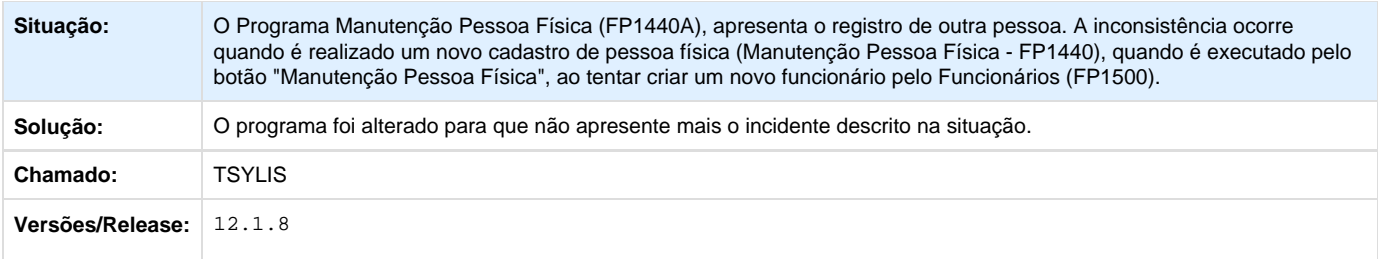

# **TSTXXZ\_DT\_Listagem\_Guia\_Da\_GPS**

# **Listagem Guia da GPS**

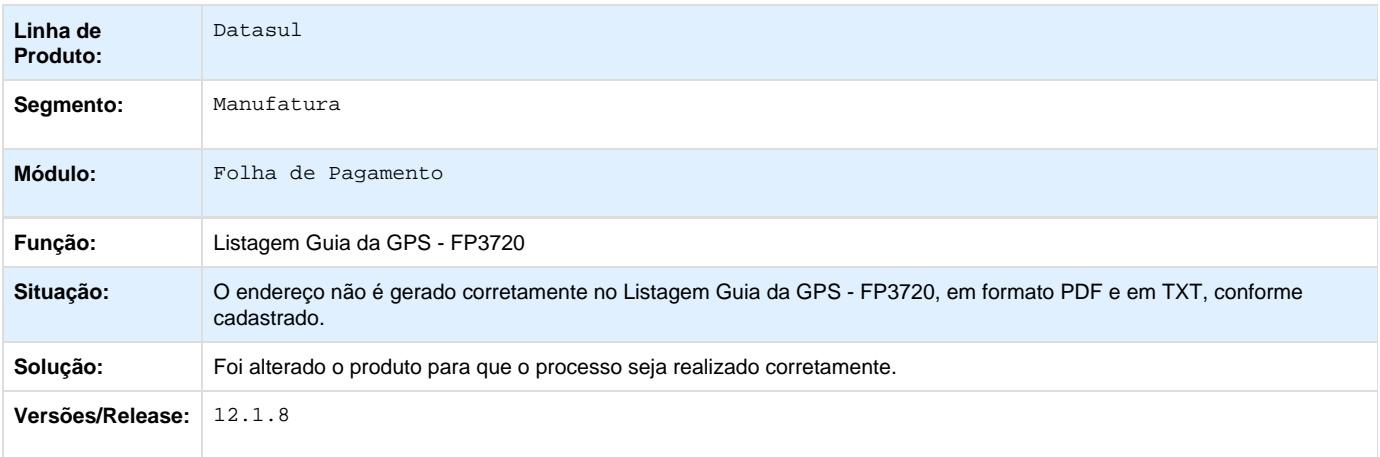

**Folha de Pagamento - 12.1.7**

Folha de Pagamento - 12.1.7

# **TSVKJY\_DT\_Emissao\_Doc\_On\_Line\_Santander**

#### **Emissão Doc On Line Santander**

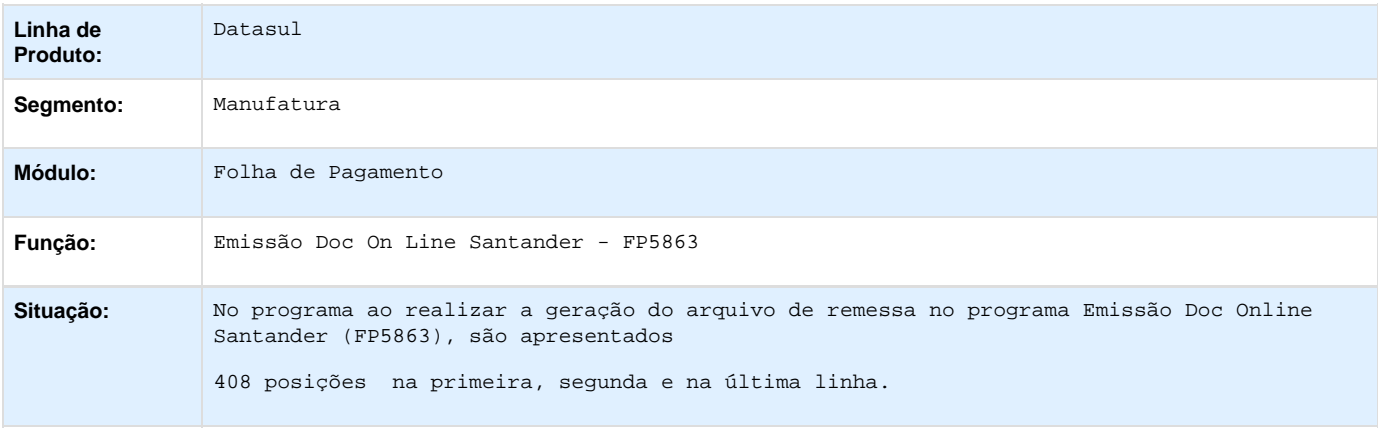

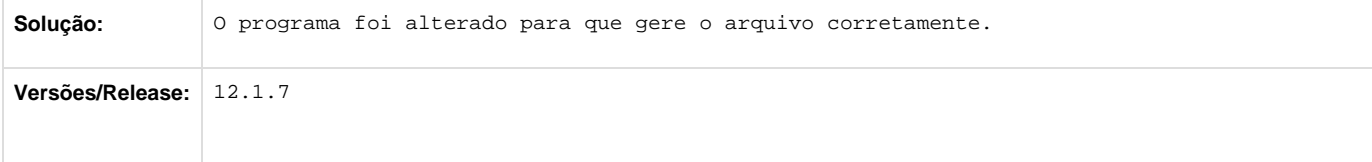

#### **PCREQ-4705\_Tabela\_Horários\_Período\_Validade**

PCREQ-4705\_Tabela\_Horários\_Período\_Validade

### **PCREQ-4705\_DT\_Tabela\_Horarios\_Periodo\_Validade**

#### **S-1070 - Tabela Horários - Período Validade**

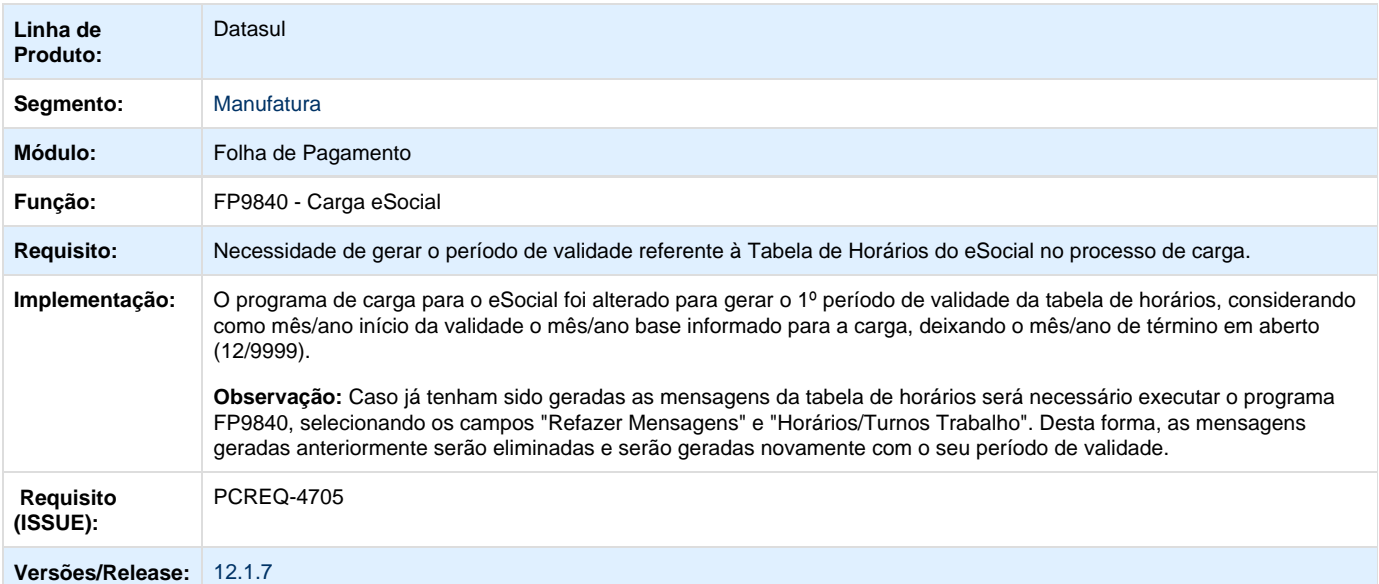

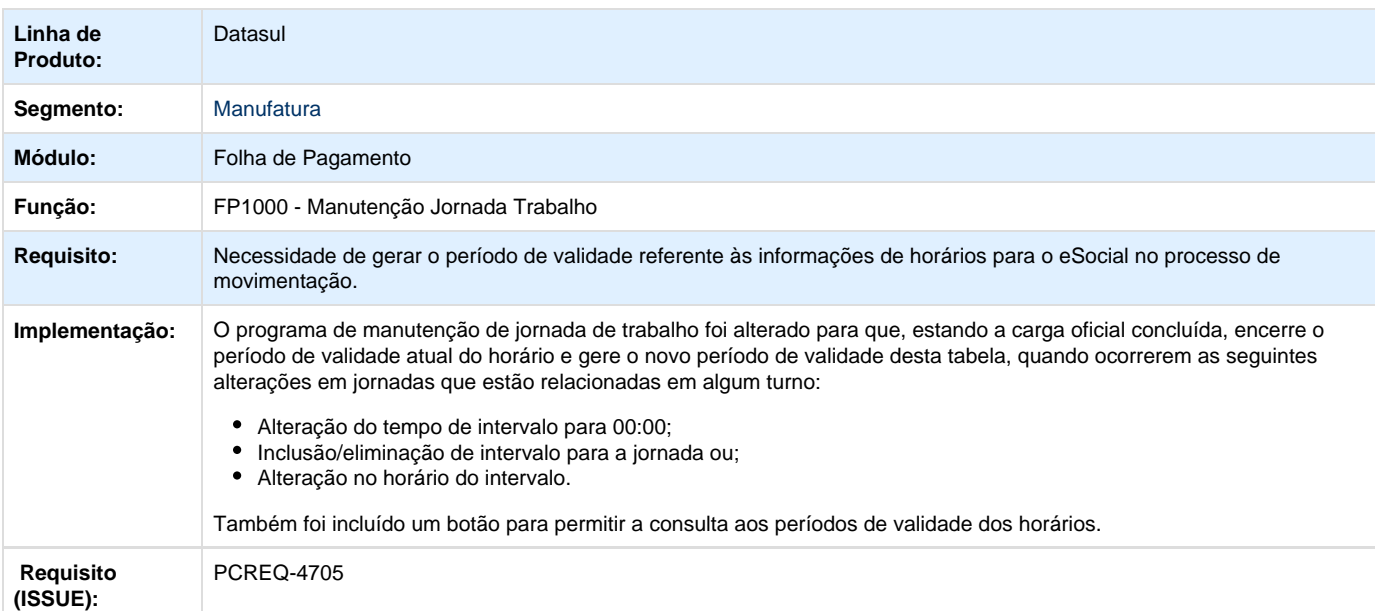

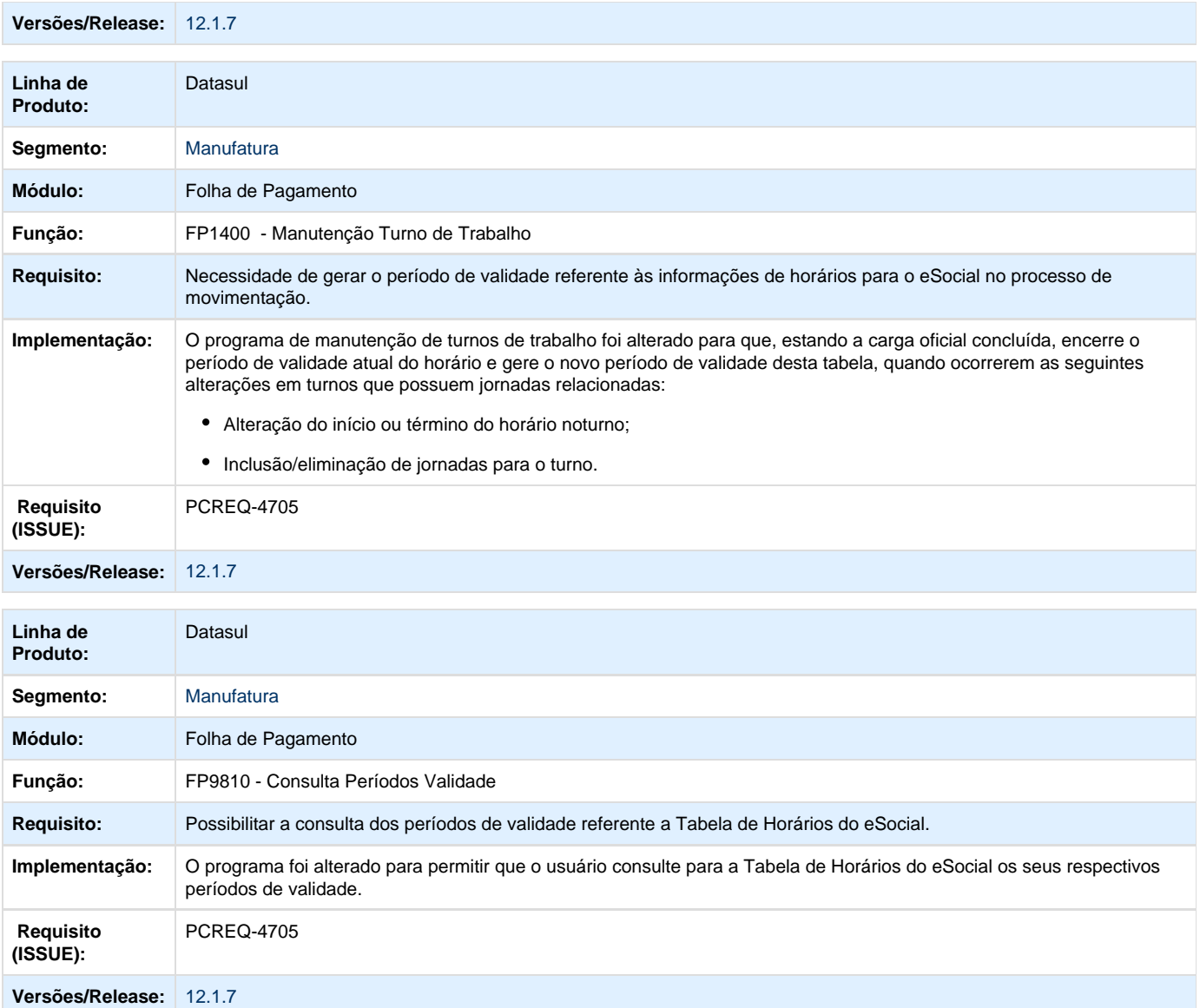

### **PCREQ-4816\_S-1050\_Tabela\_Horários\_Carga\_layout\_2.0**

PCREQ-4816\_S-1050\_Tabela\_Horários\_Carga\_layout\_2.0

**DT\_S-1050\_Tabela\_Horarios\_Carga\_Layout\_2.0**

### **S-1050 - Tabela Horários - Carga layout 2.0**

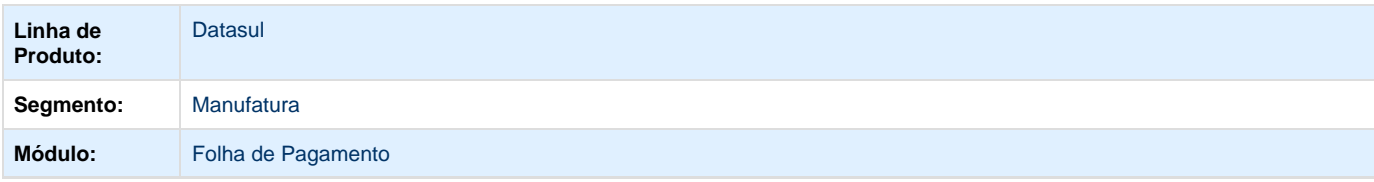

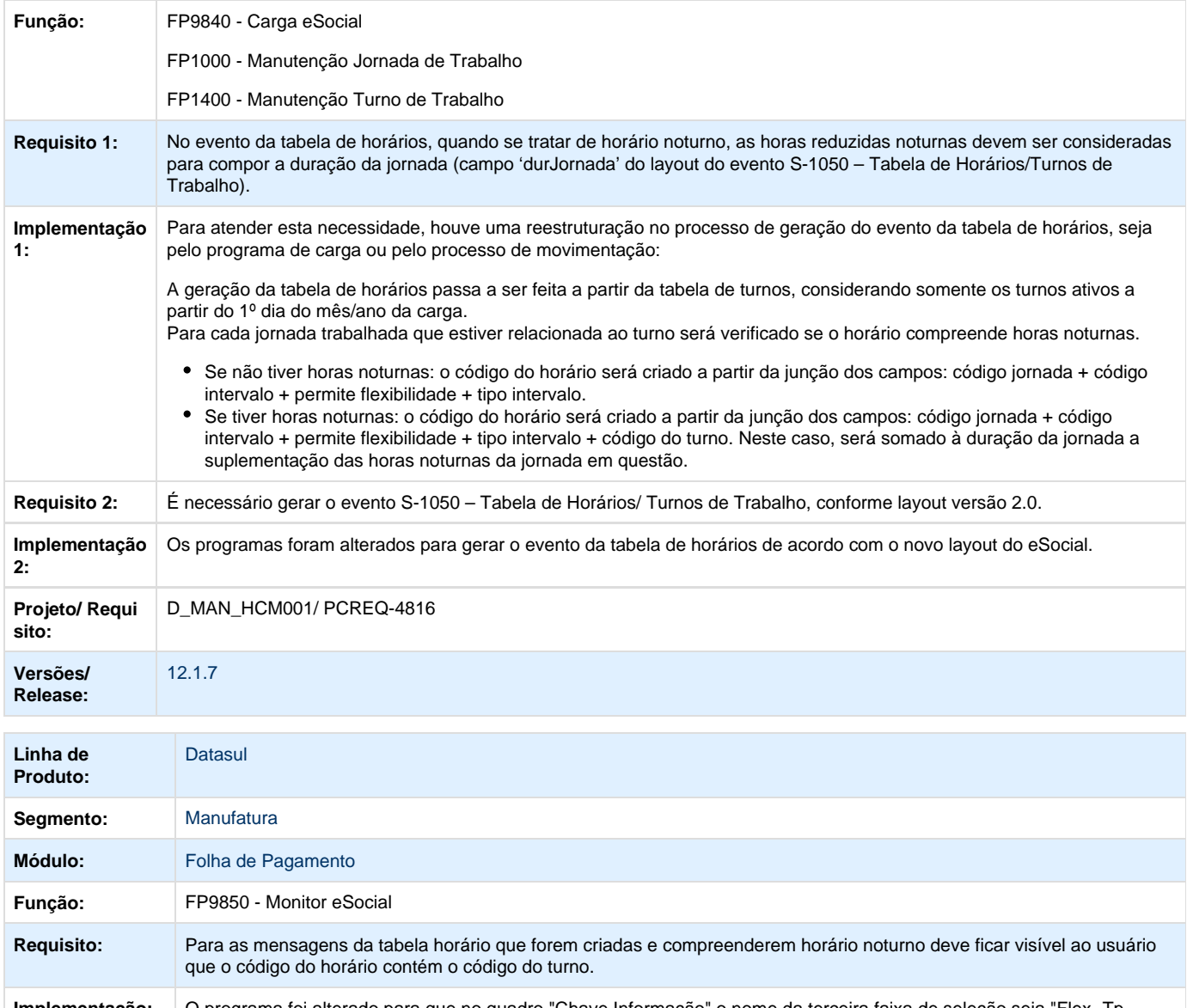

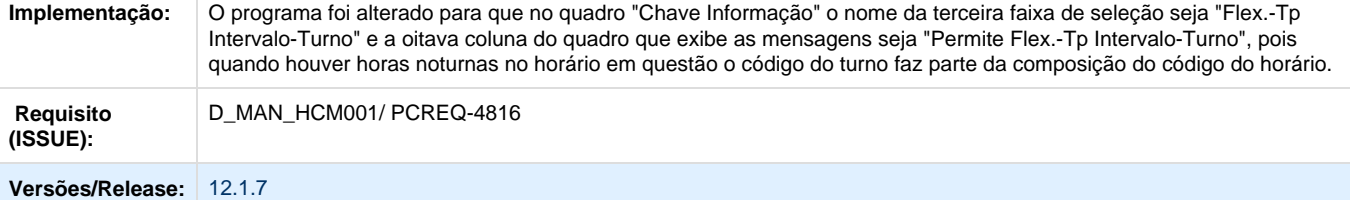

### **PCREQ-5577\_Ajustes\_Cadastros\_Trabalhador\_layout\_2.1**

Implementar alterações nos cadastros para atender a geração dos arquivos S-2100 - Cadastramento Inicial do Vínculo, S-2200 – Admissão do Trabalhador, S-2300 – Trabalhador sem Vínculo – Início e S-2205 - Alteração de Dados Cadastrais do Trabalhador, referente a versão 2.1 do layout publicado.

#### **DT\_PCREQ-5577\_Ajustes\_Cadastros\_Trabalhador\_Layout\_2.1**

#### **Ajustes Cadastros Trabalhador Layout 2.1**

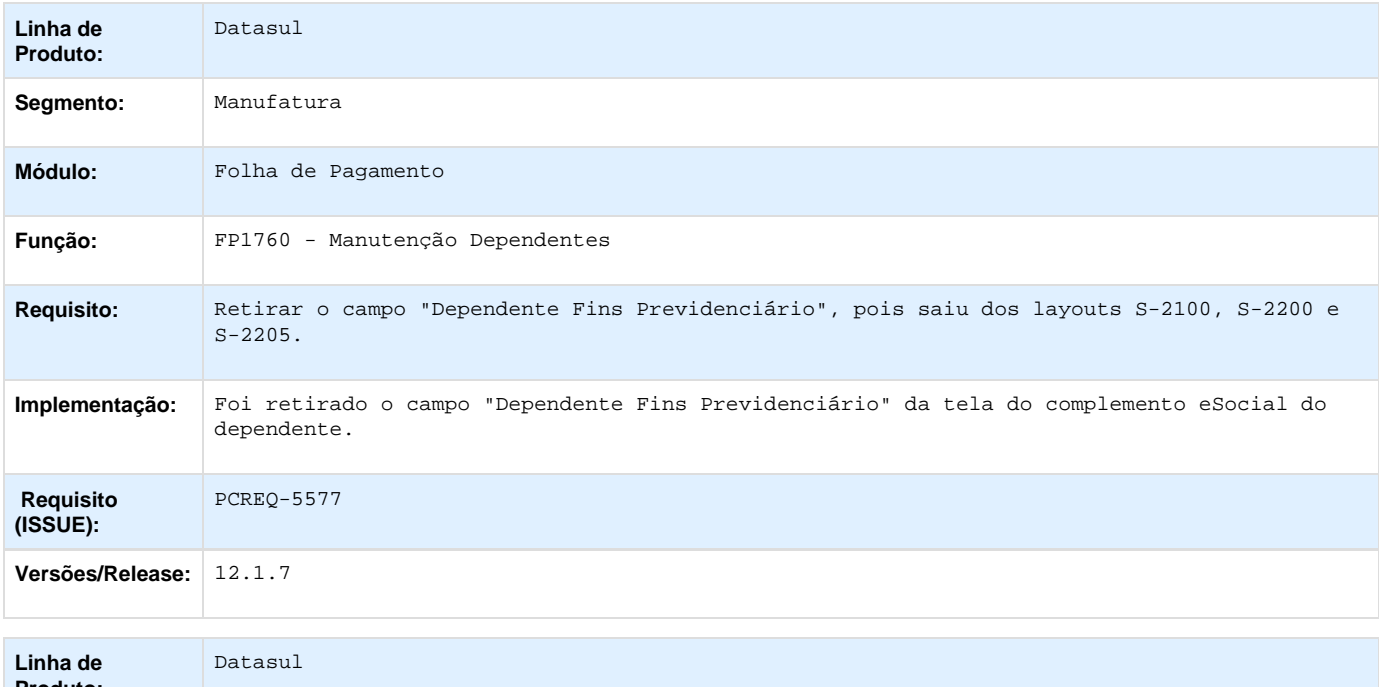

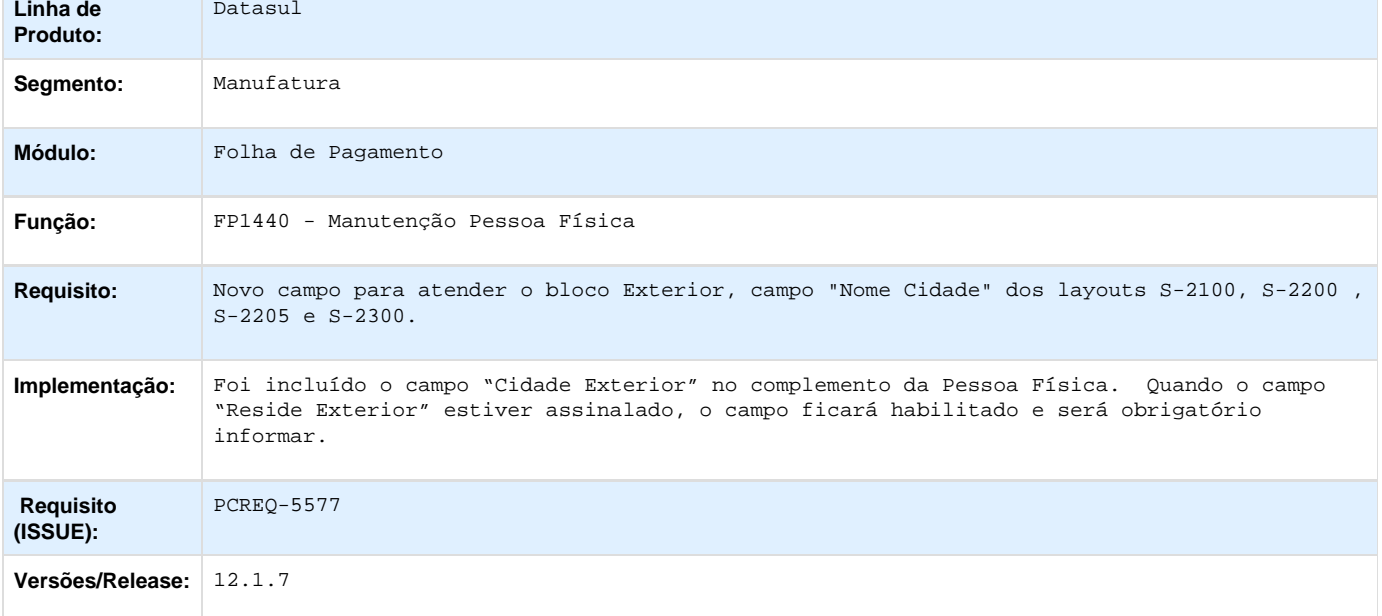

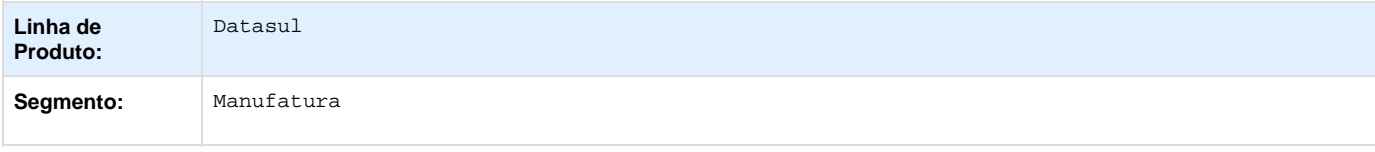

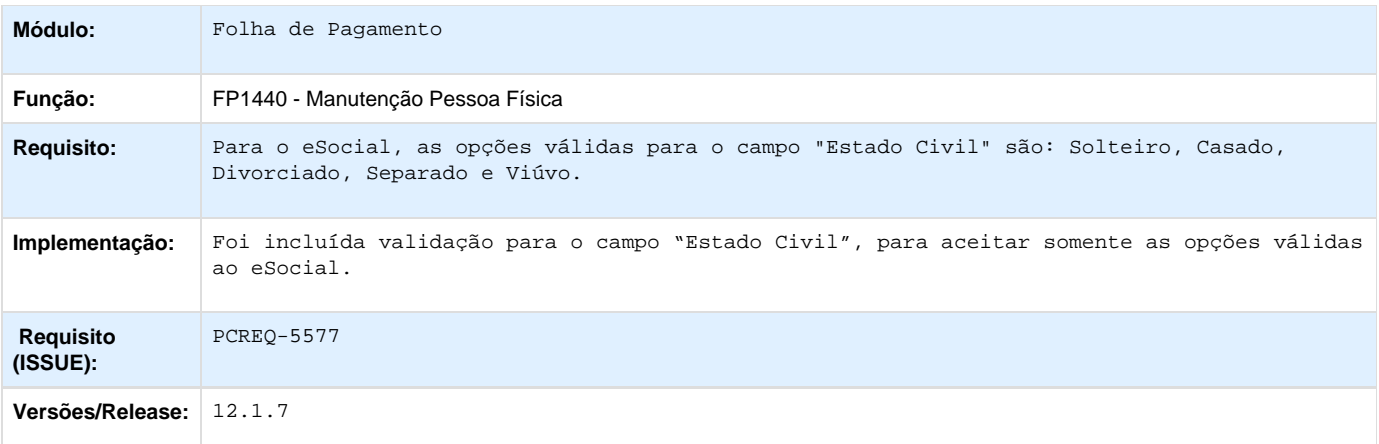

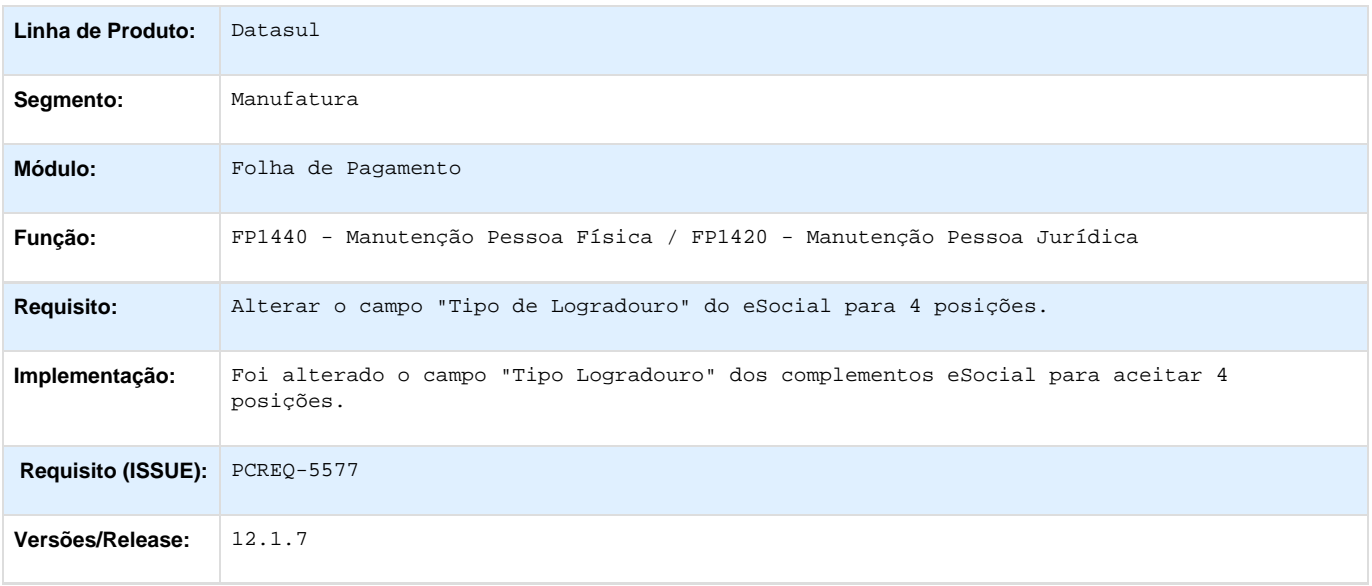

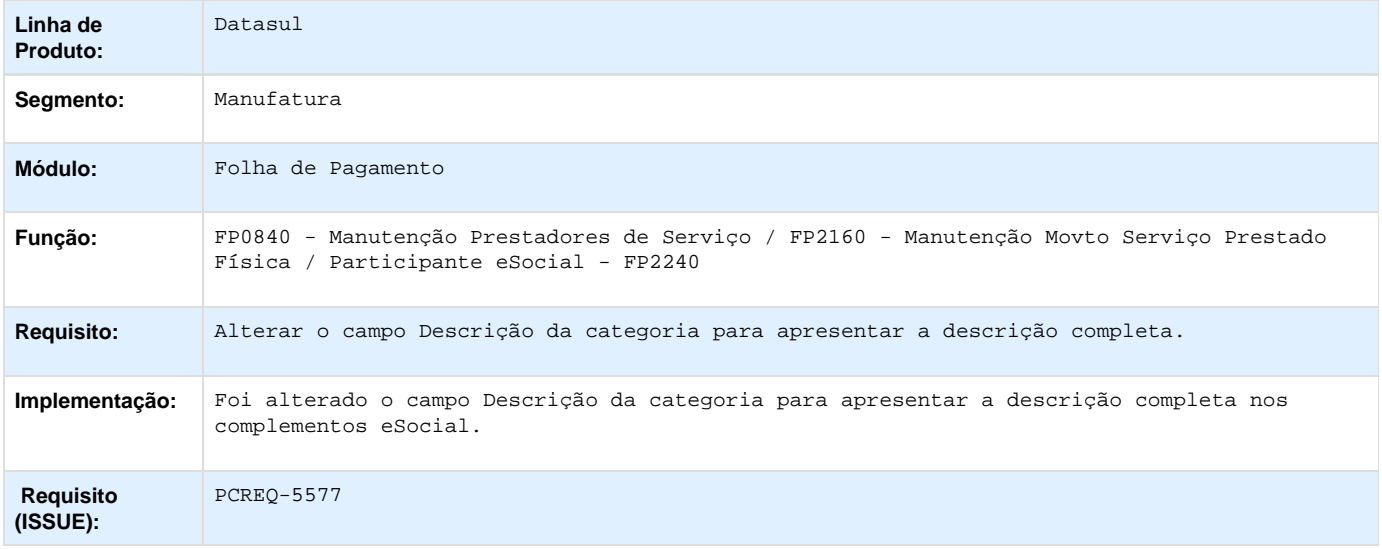
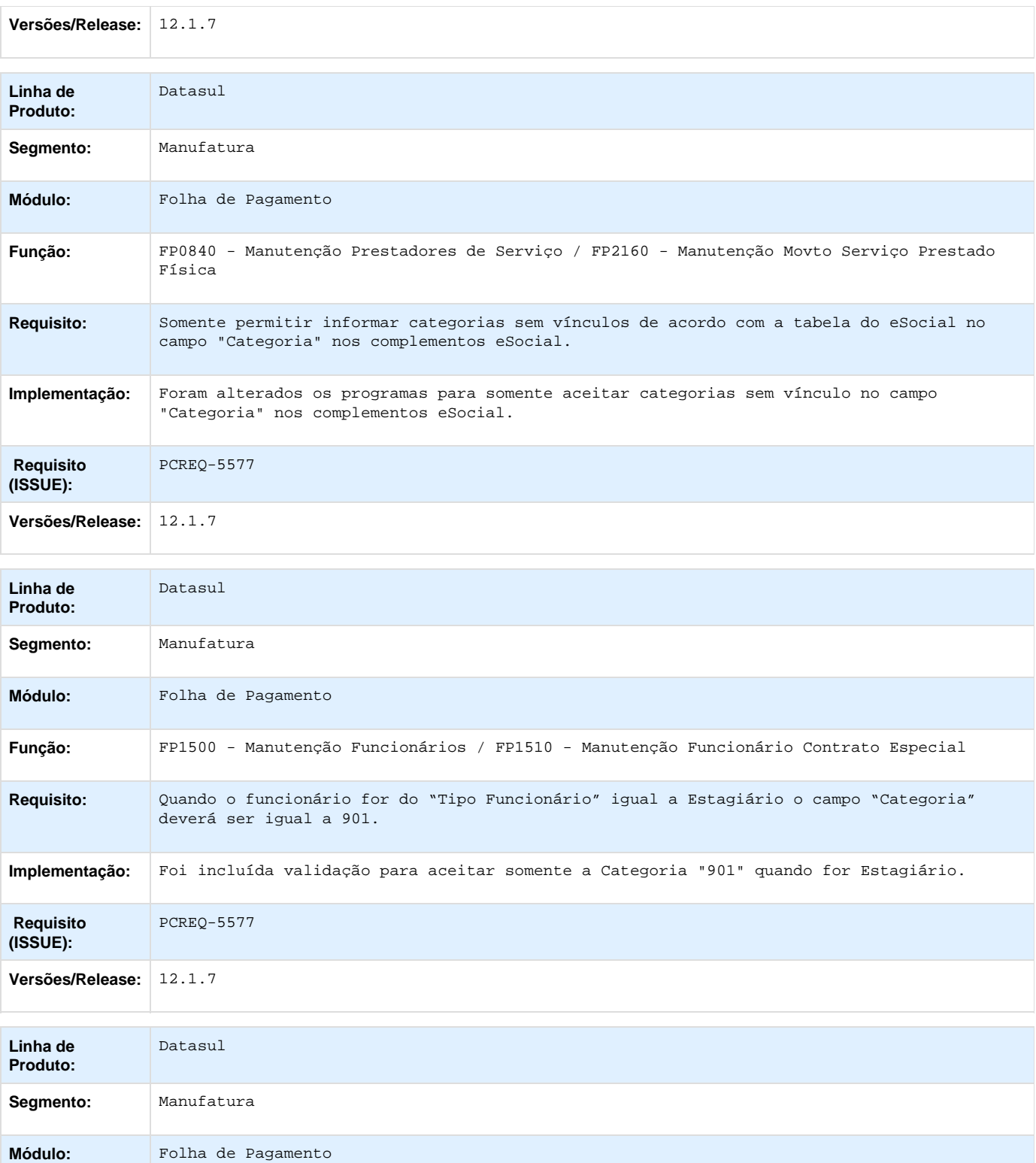

**Função:** FP1500 - Manutenção Funcionários

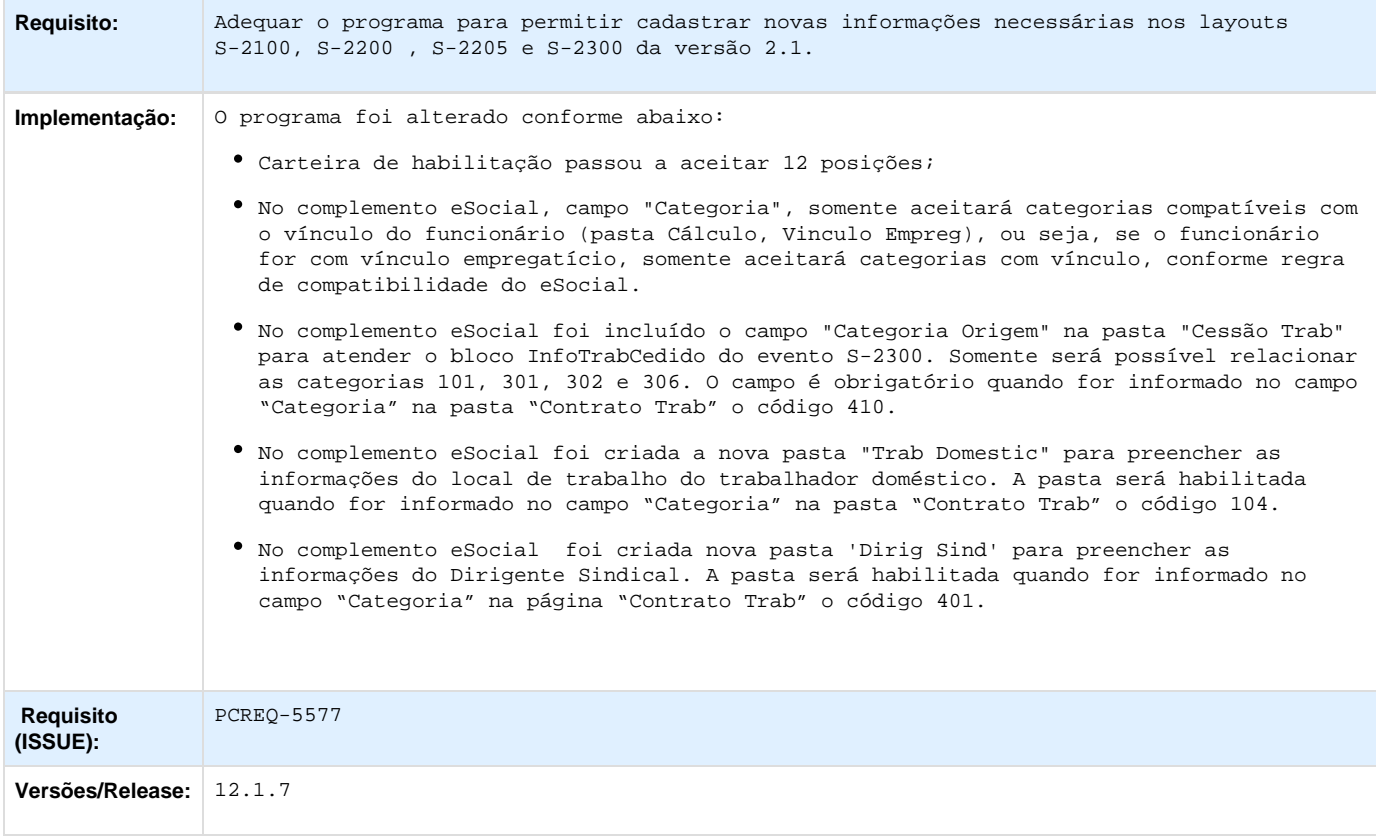

#### **ER\_PCREQ-5577\_Ajustes\_Cadastros\_Trabalhador\_layout\_2.1**

**Este documento é material de especificação dos requisitos de inovação, trata-se de conteúdo extremamente técnico.** 

Informações Gerais

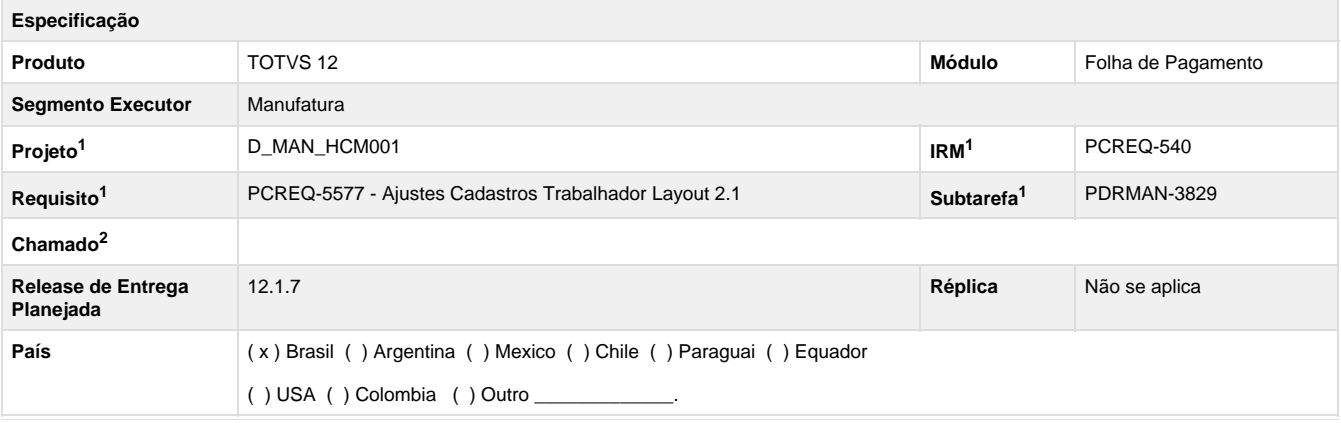

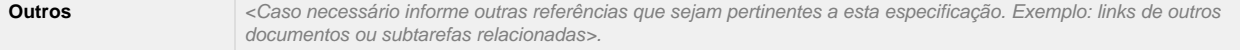

#### Legenda: 1 – Inovação 2 – Manutenção (Os demais campos devem ser preenchidos para ambos os processos).

Objetivo

Implementar alterações nos cadastros para atender a geração dos arquivos S-2100 - Cadastramento Inicial do Vínculo, S-2200 – Admissão do Trabalhador, S-2300 – Trabalhador sem Vínculo – Início e S-2205 - Alteração de Dados Cadastrais do Trabalhador, referente a versão 2.1 do layout publicado.

#### Definição da Regra de Negócio

**Para atender o novo laytou 2.1 do eSocial foram necessárias algumas alterações em tela, conforme abaixo:**

#### **Trabalhador Doméstico:**

- Deverá ser incluída uma nova página, "Trab. Doméstico" no programa FP1500F, que deverá ficar habilitada somente quando a categoria for 104 – Empregado Doméstico.
- Deverá conter os campos abaixo relacionados:
	- Tipo Logradouro (sped\_participan.cod\_tip\_lograd)
	- Endereço Logradouro (sped\_participan.des\_lograd\_sped)
	- Complemento (sped\_participan.des\_compl\_lograd\_sped)
	- Bairro (sped\_participan.des\_bairro\_sped)
	- Número Logradouro (sped\_participan.cod\_num\_lograd\_sped)
	- Município (sped\_participan.cdn\_munpio\_sped)
	- UF (Unidade Federativa) (sped\_participan.cod\_unid\_federac\_rh)
	- CEP (sped\_participan.cod\_cep\_rh)

#### Considerações

- Tipo Logradouro: deverá ter a mesma tratativa do campo "Tipo Logradouro" (tpLograd) do programa FP1440A.
- CEP: deverá ter a mesma tratativa do campo "CEP" (cod\_cep\_rh) o programa FP1440.
- Município: deverá ter a mesma tratativa do campo "Municipio" (v\_cod\_municipio\_endereco) do programa FPP1440A.
- UF: deverá ter a mesma tratativa do campo "UF" (cod\_unid\_federac\_rh) do programa FP1440.

#### **Manutenção FP1500F para atender bloco infoDirigenteSindical do Evento S-2300**

1) Deverá ser criada uma nova página no programa FP1500F – Complemento Funcionário eSocial, com o label "Dirig.e Sind", que irá contemplar os campos solicitados no bloco novo do layout S-2300, conforme abaixo:

- Categoria Origem: deverá conter a categoria origem do Dirigente Sindical, a mesma deve ser diferente de 401 Dirigente Sindical. O campo deverá ter o evento de "Leave" pesquisando a descrição e evento de "Zoom", ambas devem pesquisar as categorias na include {varinc\var50001.i}. Deverá trazer as categorias com e sem vínculo.
- CNPJ Origem: deverá conter o CNPJ da empresa origem, essa informação é obrigatória se a categoria de origem corresponder a um funcionário com vínculo empregatício, para isso verificar através da tabela tt\_depara\_sped da var50001.i se o campo nom\_campo\_sped é 'codCategComVinc'.
- Data Admissão Origem: deverá conter a data de admissão do funcionário na empresa origem. A informação também é obrigatória se categoria origem for com vínculo empregatício.
- Matrícula eSocial Origem: deverá conter a matrícula eSocial do funcionário na empresa origem. A informação também é obrigatória se categoria origem for com vínculo empregatício.

#### 2) **Validações**:

O campo "Categoria Origem" é obrigatório quando for informado no campo "Categoria" na página "Contrato Trab" o código 401 – Dirigente Sindical Informação prestada pelo Sindicato.

#### **Manutenção FP1500F para atender bloco infoTrabCedido do Evento S-2300**

1) Deverá ser incluído o campo Categoria Origem (sped\_participan.cdn\_categ\_ceden), que deverá conter a categoria da empresa origem. Incluir os eventos de "Leave" e "Zoom" considerando as categorias com o identificador "CodCategOrigCedido" na include "{varinc\ var50001.i }", somente estará vinculado os códigos 101, 301, 302 e 306.

#### 2) **Validações:**

- Validar para não permitir incluir um código diferente dos acima citados, considerando o identificador "CodCategOrigCedido".
- O campo é obrigatório quando for informado no campo "Categoria" na página "Contrato Trab" o código 410 Trabalhador Cedido informação prestada pelo Cessionário.

#### **Categoria do Trabalhador**:

Para atender a nova Regra de compatibilidade abaixo, será realizada as seguintes alterações:

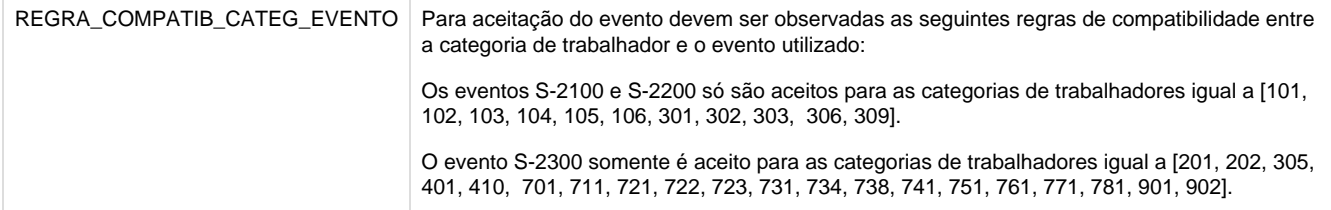

 1) Alteração da varinc da Categoria (var50001.i) para inclusão de dois identificadores para determinar as categorias correspondentes a trabalhadores com vínculo e sem vínculo empregatício.

Com Vínculo (funcionario.idi\_tip\_vinc\_empregat = 1): atribuir o identificador "codCategComVinc"'.

**Atribuir para as categorias**: 101, 102, 103, 104, 105, 106, 301, 302, 303, 306, 309.

**Exemplo**: "codCategComVinc;101;Empregado Î Geral;Categoria ; ;#" +

• Sem Vínculo (funcionario.idi\_tip\_vinc\_empregat = 2): atribuir o identificador "codCategSemVinc"'.

**Atribuir para as categorias**: 201, 202, 305, 401, 410, 701, 711, 721, 722, 723, 731, 734, 738, 741, 751, 761, 771, 781, 901, 902.

**Exemplo**: "codCategSemVinc;401;Dirigente Sindical Î informa‡Æo prestada pelo Sindicato ;Categoria; ;#" +

- Verificar qual o tipo de vínculo empregatício que o funcionário pesquisado está cadastrado, conforme o vinculo apresentar no zoom ou considerar nas validações apenas as categorias correspondentes.
- Se funcionario.idi\_tip\_vinc\_empregat = 1 então

find first tt\_depara\_sped no-lock

where tt\_depara\_sped.nom\_campo\_sped = 'codCategComVinc'

and tt\_depara\_sped.cod\_inf\_sped = string(codigo\_categoria) no-error

Senão

find first tt\_depara\_sped no-lock

where tt\_depara\_sped.nom\_campo\_sped = 'codCategSemVinc'

and tt\_depara\_sped.cod\_inf\_sped = string(codigo\_categoria) no-error

Programas que deverão ser verificados: verificar se além dos pontos citados, deverá ser realizada alteração em outro local do programa.

- **object\sopy\vwr\v50py085.w (FP1500F):** verificar qual o vínculo do funcionario e pesquisar na temporária tt\_depara\_sped pelo relacionamento correspondente. Incluir tratativa nos eventos de "Zoom" e "Leave" do campo categoria. Deverá validar se a categoria informada é compatível com a Vínculo Empregatício do funcionário, se não for, emitir mensagem de erro e não permitir efetivar a alteração;
- **object\sopy\vwr\v09py136.w (FP2160d) e object\sopy\vwr\v11py145.w (FP0840A)**: somente deverá ser considerado na

temporária tt\_depara\_sped as categorias Sem Vinculo ('codCategSemVinc'). Incluir tratativa nos eventos de "Zoom" e "Leave" do campo categoria; Aumentar o campo para mostrar a descrição completa.

- **prghur\fpp\fp2240c.w**: na procedure local-initilize verificar qual o vínculo do funcionario e pesquisar na temporária tt\_depara\_sped pelo relacionamento correspondente; Aumentar o campo para mostrar a descrição completa.
- **prghur\fpp\fpapi064a.p e prghur\fpp\fpapi065a.p**: na procedure pi-atualiza-prestdor-compl validar na temporária tt\_depara\_sped as categorias relacionadas a "Sem vinculo" ('codCategSemVinc'). Caso não localize, emitir mensagem de erro, conforme lógica já existente no programa;
- **varinc\var50001.i**: além da separação dos identificadores em "codCategComVinculo" e "codCategSemVinculo", deverá ser criado o "CodCategOrigCedido" com as categorias 101, 301, 302 e 306, que será utilizada na validação do campo "categOrigem" do bloco "infoTrabCedido", evento S-2300.

#### **Validação alteração vínculo empregatício (FP1500):**

**FP1500**: deverá ser incluída mensagem de alerta 54552, para informar que é necessário alterar a categoria cadastrada no FP1500F, caso o campo "Vinculo Empregatício" seja alterado. Devido a categoria informada nos complementos do eSocial não ser correspondente ao novo vínculo informado.

#### **Validação Estágiario**:

FP1500F: Caso o funcionário esteja cadastrado como campo "Tipo Funcionário" igual a Estagiário (funcionario.idi\_tip\_func = 2 e funcionario.idi\_tip\_func = 14) deverá validar para que o campo "Categoria" no programa FP1500F seja igual a 901. Se for diferente deverá emitir mensagem de erro e não permitir a alteração.

#### **Validação Estado Cívil**:

FP1440: Devido a alteração das opções do estado civil, conforme abaixo, somente deverá permitir no FP1440 que seja incluído/alterado o registro selecionando uma opção igual as abaixo, conforme de-para. Se informar algo diferente não deverá efetivar a manutenção e emitir mensagem de erro.

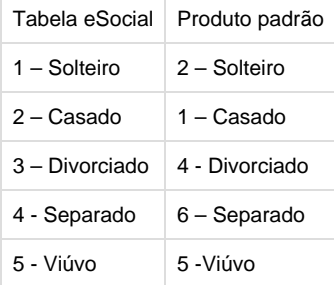

#### **Manutenção FP1440a para atender bloco exterior**

1) Deverá ser incluído o campo "Nome Cidade" (compl\_pessoa\_fisic. nom\_cidad\_exterior). Quando o campo "Reside Exterior" estiver marcado, deverá habilitar o campo e será obrigatório informar. Se estiver desmarcado, desabilitar o campo e limpar a informação, caso tenha valor informado. Não é obrigatório neste caso.

#### **Manutenção FP1760c**

Retirar o campo Dependente fins Previdenciário, pois este campo saiu do bloco dependente dos layouts S-2100, S-2200 e S-2205.

#### **Tratamento para os novos campos ou para campos que sofreram alteração de dicionário de dados**

#### 1. **Tipo Logradouro (tpLograd)**

**FP1440a** - criado o campo compl\_pessoa\_fisic.cod\_tip\_lograd para substituir o campo livre atual (substring(compl\_pessoa\_fisic.cod\_livre\_1,70,3)), devido a alteração de tamanho do campo, no bloco de "endereco", no novo layout (de 3 para 4 posição).

 **OBS.**: o campo livre (substring(compl\_pessoa\_fisic.cod\_livre\_1,70,3)), continua sendo gravado, pois o programa FP5560 – NIS em lote, utiliza esse campo.

- **FP1420a** permanence o mesmo campo livre, porém, aumentou para 4 posições: SUBSTR(b-rh\_pessoa\_jurid.cod\_livre\_1,40,4)
- **Programa de acerto**: Deverá ser desenvolvimento um programa de acerto para atribuir o valor do campo" campo antigo do tipo do logradouro (substring(compl\_pessoa\_fisic.cod\_livre\_1,70,3)) para o novo campo

compl\_pessoa\_fisic.cod\_tip\_lograd. Se houver algum valor no campo antigo como "CON", deverá ser substituído para "COND".

2. **Carteira Habilitação (funcionario.num\_cart\_habilit):** Alterado tamanho do campo para 12 posições. Atualmente possui 11. Campo do produto padrão da página "Doc Pes" do programa FP1500 – Funcionário. Além da tabela "funcionario", será realizada a atualização das tabelas **documen\_candempr, func\_demit, contrat\_func, compl\_pessoa\_fisic e integr\_pend\_dados\_func.** Desta forma, deverá ser realizada tratativas nos programas que contemplam este campo. Abaixo relação dos mesmos:

- 2.1 Programas para alteração de formato:
	- object\sopm\brw\b02pm463.w
- 2.2 Verificar telas:
	- FP1500 Funcionários;
	- RS0731 Entrega Doctos Admissão Cand Ext;
	- RS0285 Contrato ;
- 2.3 Verificar relatórios:
	- FP1520 Consulta Funcionários;
	- FP1541 Listagem Registro do Empregado
	- FP1581 Listagem Funcionários Inf. Cadastrais
	- FP4061 Gerador de Relatório
	- RS0527 Candidato Externo.

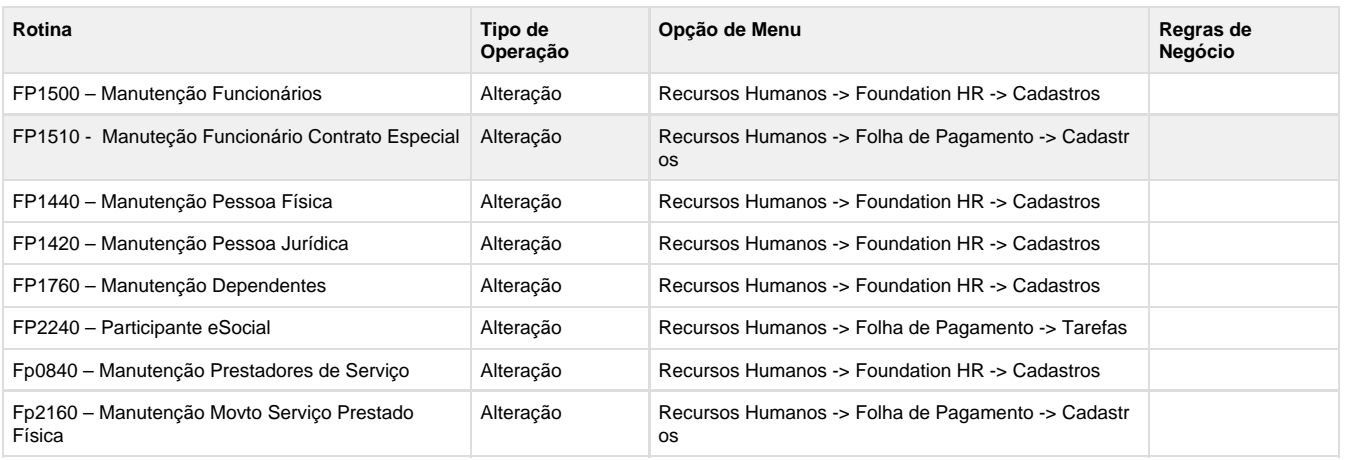

Dicionário de Dados

Conforme definições do chamado **TSQNPS.**

#### **Este documento é material de especificação dos requisitos de inovação, trata-se de conteúdo extremamente técnico.**

### **PCREQ-5797\_S-2190\_Admissão\_Trabalhador\_Registro\_Preliminar**

PCREQ-5797\_S-2190\_Admissão\_Trabalhador\_Registro\_Preliminar

#### **DT\_ PCREQ-5797\_S-2190\_Admissao\_Trabalhador\_Registro\_Preliminar**

#### **S-2190 - Admissão Trabalhador - Registro Preliminar**

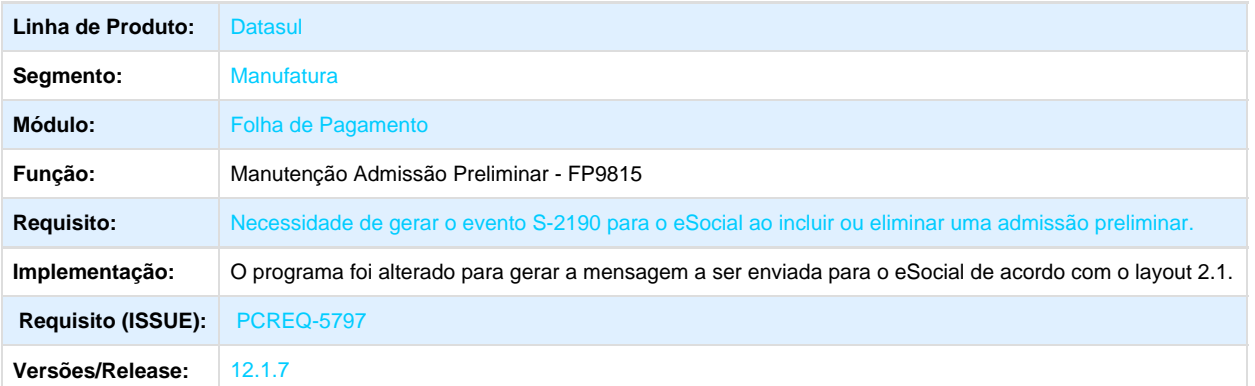

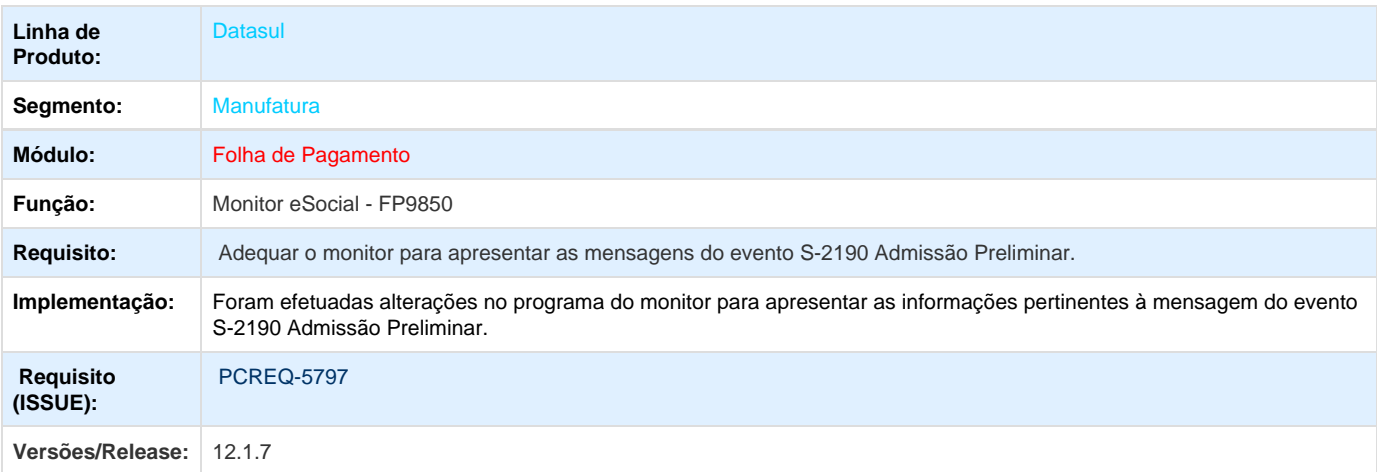

#### **ER\_PCREQ-5797\_S-2190\_Admissão\_Trabalhador\_Registro\_Preliminar**

**Este documento é material de especificação dos requisitos de inovação, trata-se de conteúdo extremamente técnico.** 

Informações Gerais

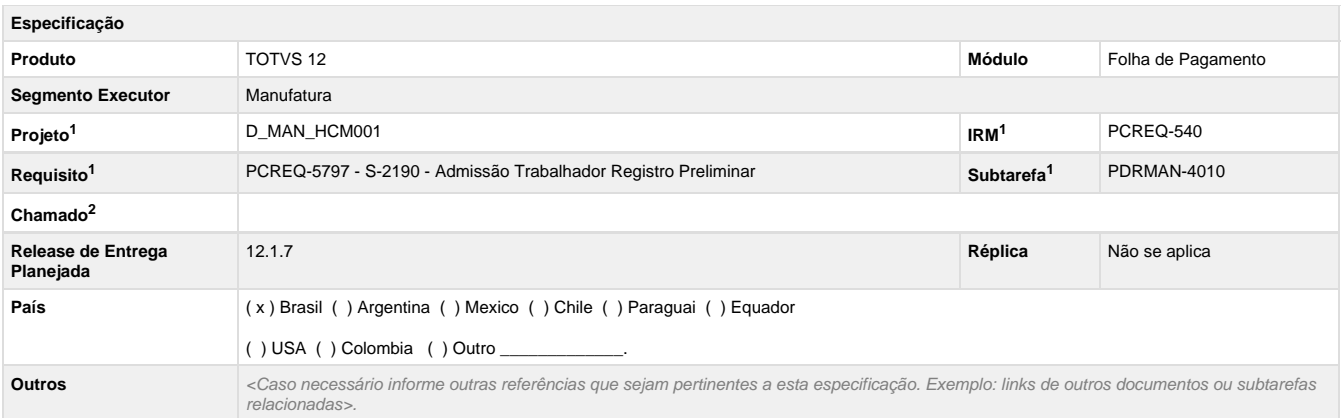

Legenda: 1 – Inovação 2 – Manutenção (Os demais campos devem ser preenchidos para ambos os processos).

#### Objetivo

Gerar o evento S-2190 – Admissão Preliminar conforme layout versão 2.1, através do processo de movimentação (inclusão e exclusão) das Admissões Preliminares (FP9815), gerando as mensagens que serão enviadas ao eSocial.

Definição da Regra de Negócio

#### **Alterações FP9815**

Incluir validação para permitir incluir Admissão Preliminar somente a partir do momento em que o status da carga para o eSocial estiver como:

- Carga Oficial Iniciada e a carga de 'Cadastro Inicial de Vínculos' estiver concluída para o empregador, ou
- Carga Oficial OK, ou
- Carga Oficial Encerrada.

#### **Mensagem S-2190**

A geração da mensagem de Admissão Preliminar será efetuada a partir do momento em que o status da carga para o eSocial estiver como:

- Carga Oficial Iniciada e a carga de 'Cadastro Inicial de Vínculos' estiver concluída para o empregador, ou
- Carga Oficial OK, ou
- Carga Oficial Encerrada.

Ocorrerá sempre que houver inclusão e eliminação de uma Admissão Preliminar através do programa FP9815.

Será realizada pelos gatilhos da tabela sped\_admis\_prelim (**twgt00289.p e tdgt00289.p**) através da execução de procedures da include **fpef d501.p**, considerando a regra de atualização do XML.

#### **Mensagem S-2200**

Ao admitir um funcionário (fp1500) que tenha enviado informações de admissão preliminar (S-2190), na geração da mensagem S-2200 – Admissão de Trabalhador, deverá enviar o número do recibo da mensagem de admissão preliminar no campo **nrRecInfPrelim** do bloco **vinc ulo.**

#### **S-2190 - Admissão de Trabalhador - Registro Preliminar**

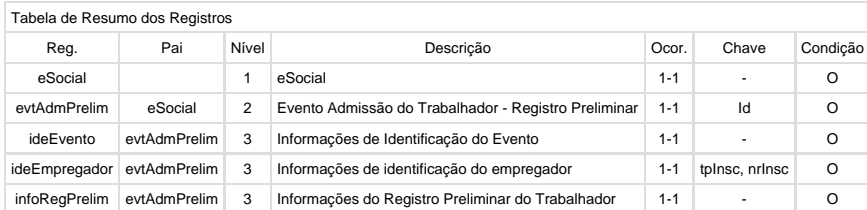

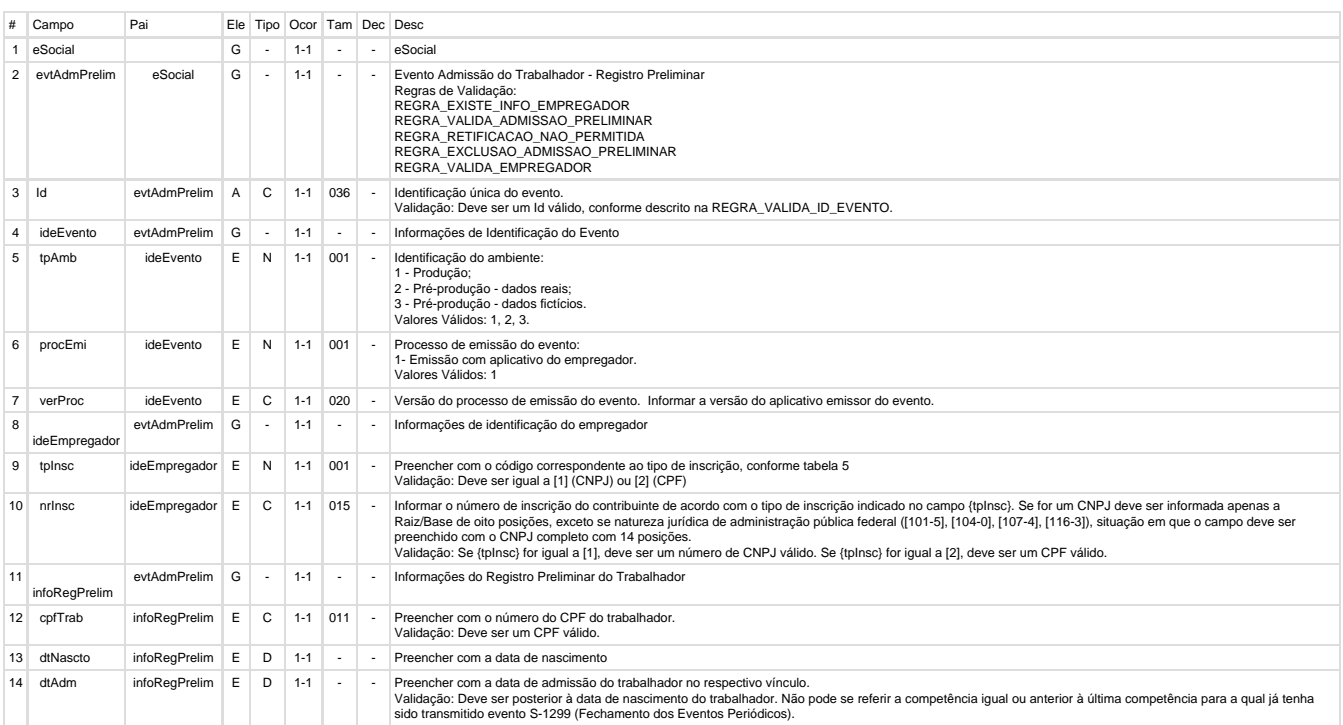

#### **Alterações Monitor eSocial FP9850**

- Ajustar descrição/labels de alguns campos;
- Mostrar no browser e no filtro (chave Informação) os campos Empresa, CPF e Data de admissão.

#### **Testes**

- A geração do XML deve ser testada através do processo de movimentação (FP9815).
- A conferência das informações da mensagem gerada deve ser feita através do programa do monitor eSocial (FP9850).
- Para testar o processo de envio da S-2190 e retorno do recibo ou a Eliminação, será necessário utilizar o programa simulador
- (prghur/fpp/fp9880.w). Para gerar a mensagem S-2200 e verificar o campo **nrRecInfPrelim** do bloco **vinculo,** deverá ser cadastrado um funcionário no FP1500 com as mesmas informações da admissão preliminar no FP9815.

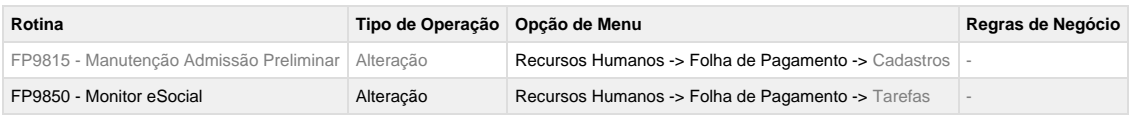

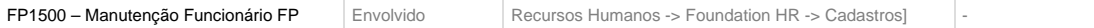

Protótipo de Tela

Foram apresentadas junto do item Definição da Regra de Negócio.

**Este documento é material de especificação dos requisitos de inovação, trata-se de conteúdo extremamente técnico.** 

## **THZMWX\_DT\_Movimento\_Folha\_Educacional**

#### **Movimento Folha Educacional**

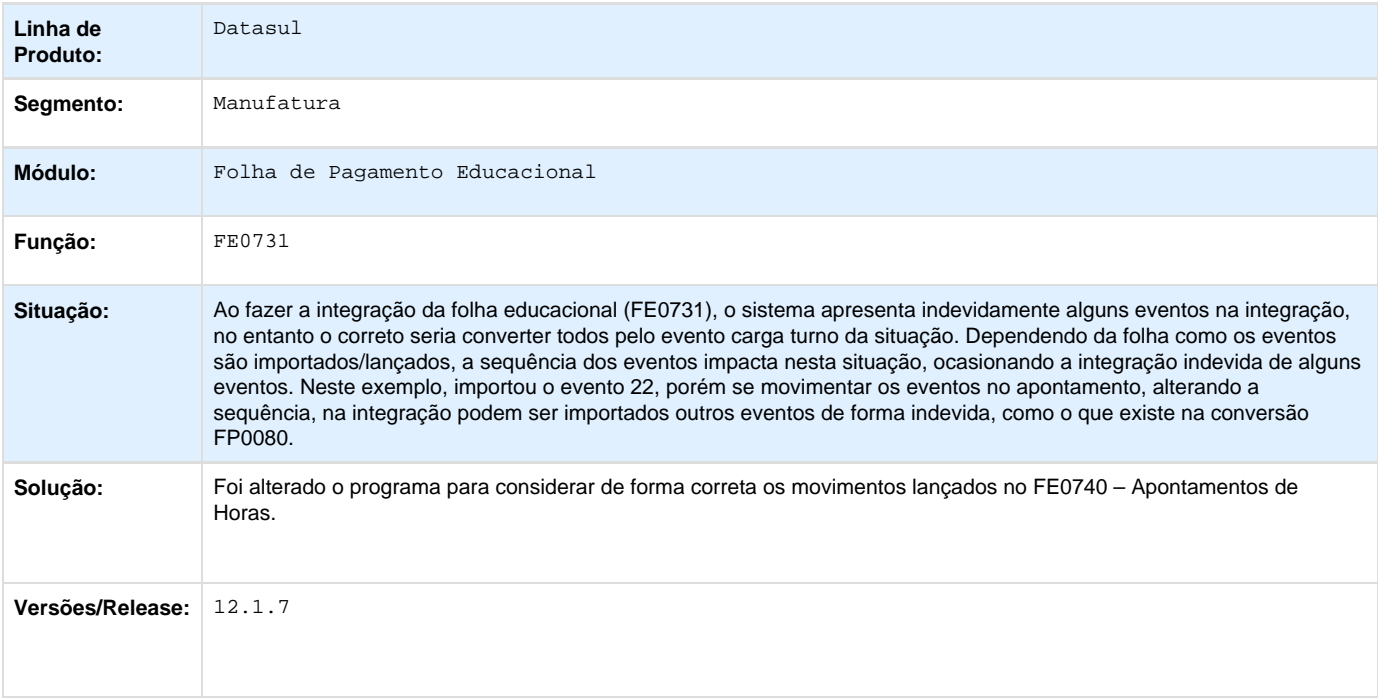

### **TPJKGJ\_DT\_Geracao\_de\_Titulos**

#### **Geração de Títulos**

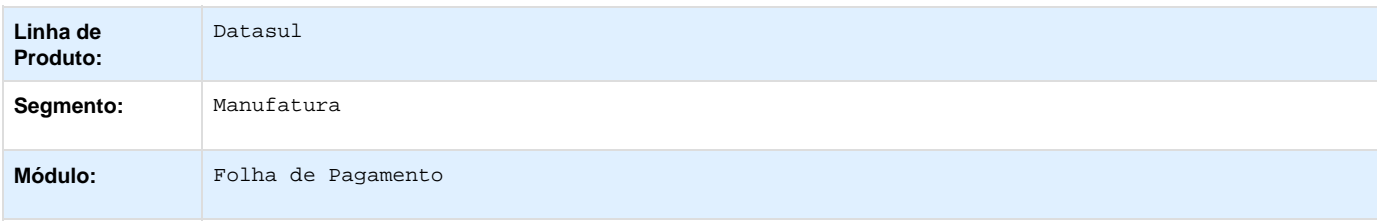

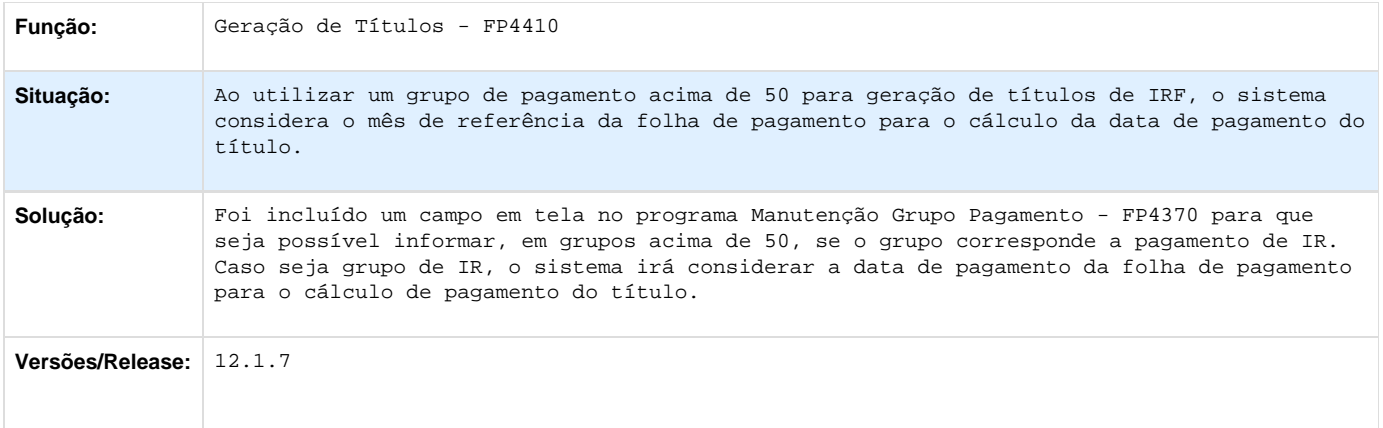

# **TPYEHE\_DT\_Provisao\_de\_13º\_Salario**

### **Provisão de 13º Salário**

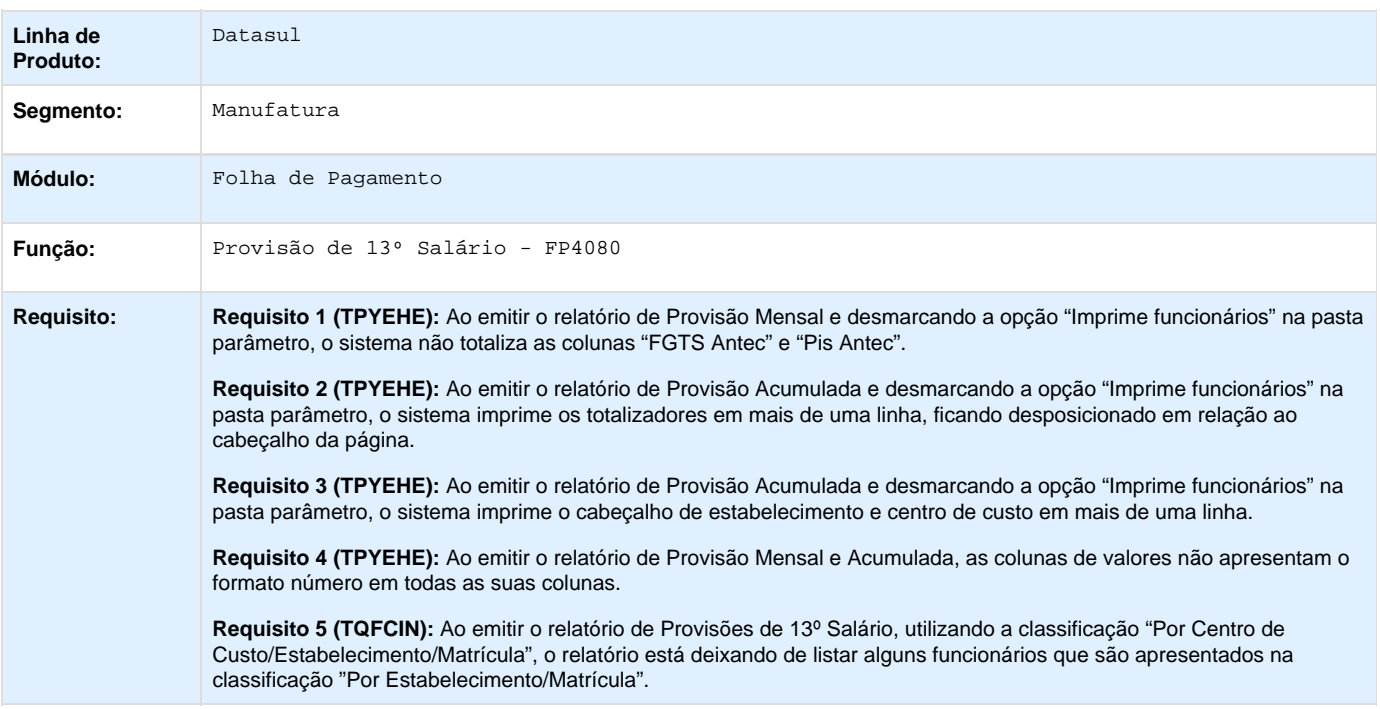

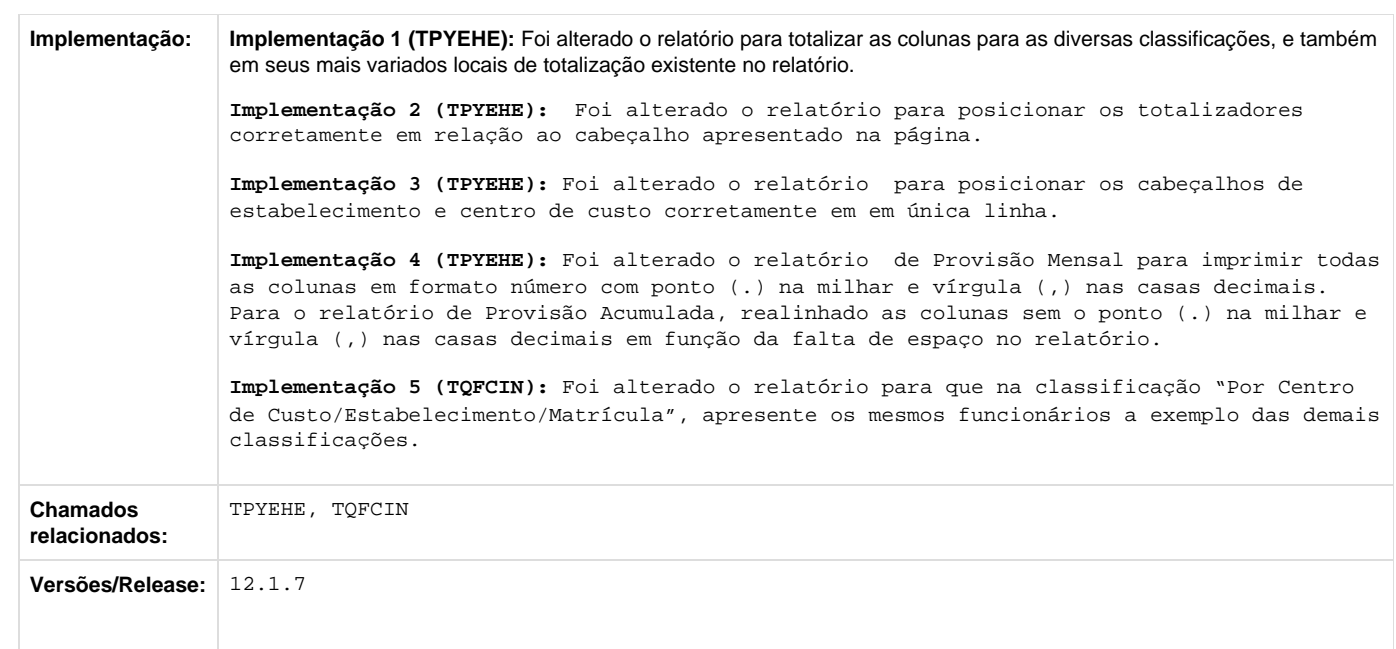

# **TQCRYM\_DT\_CBO\_Menor\_Aprendiz**

### **CBO Menor Aprendiz**

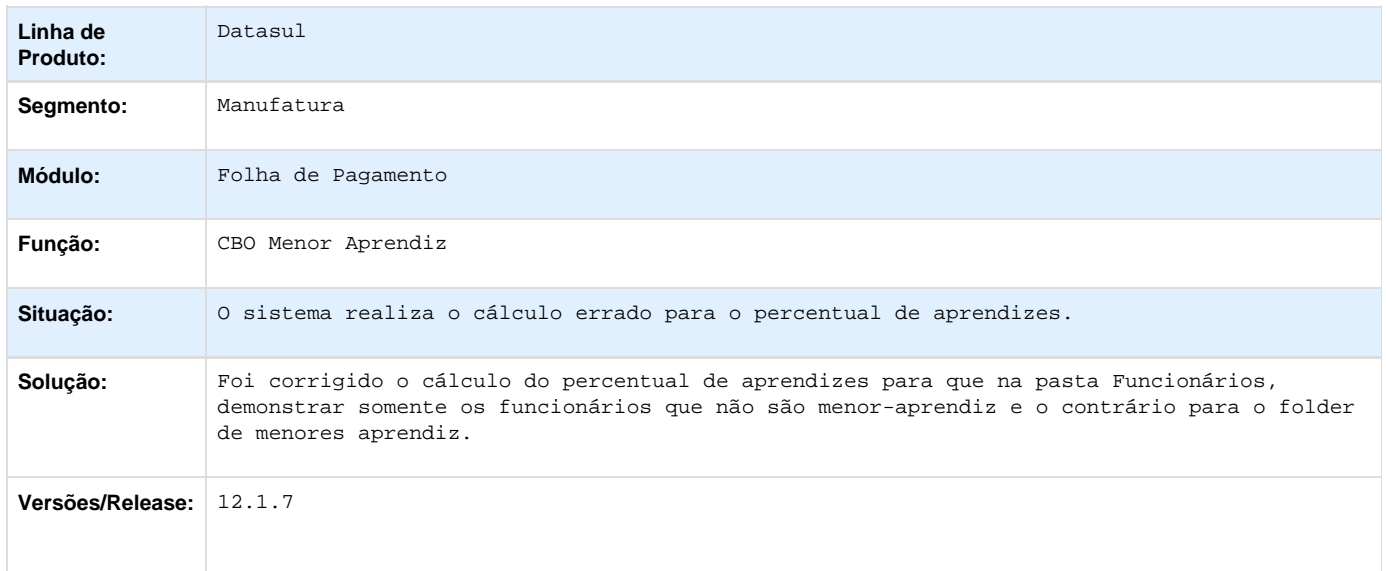

# **TQCRYM\_DT\_Consulta\_ Classificacao\_ Brasil**

**Consulta Classificação Brasil**

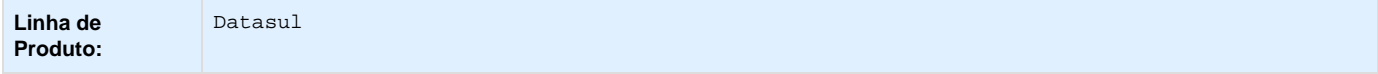

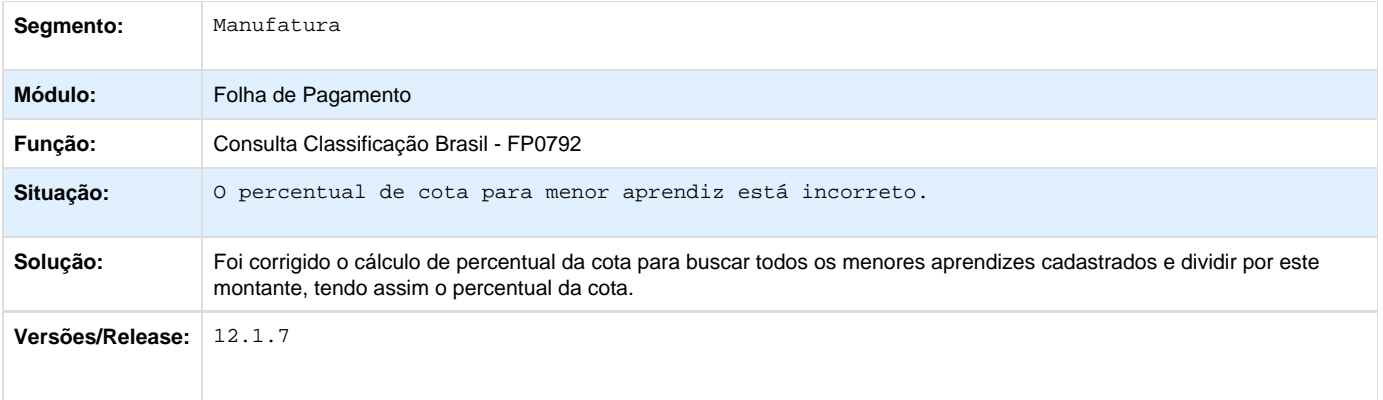

# **TQEWPO\_DT\_Arquivos\_Magneticos\_Admitidos\_Desligados**

## **Arquivos Magnéticos Admitidos/Desligados**

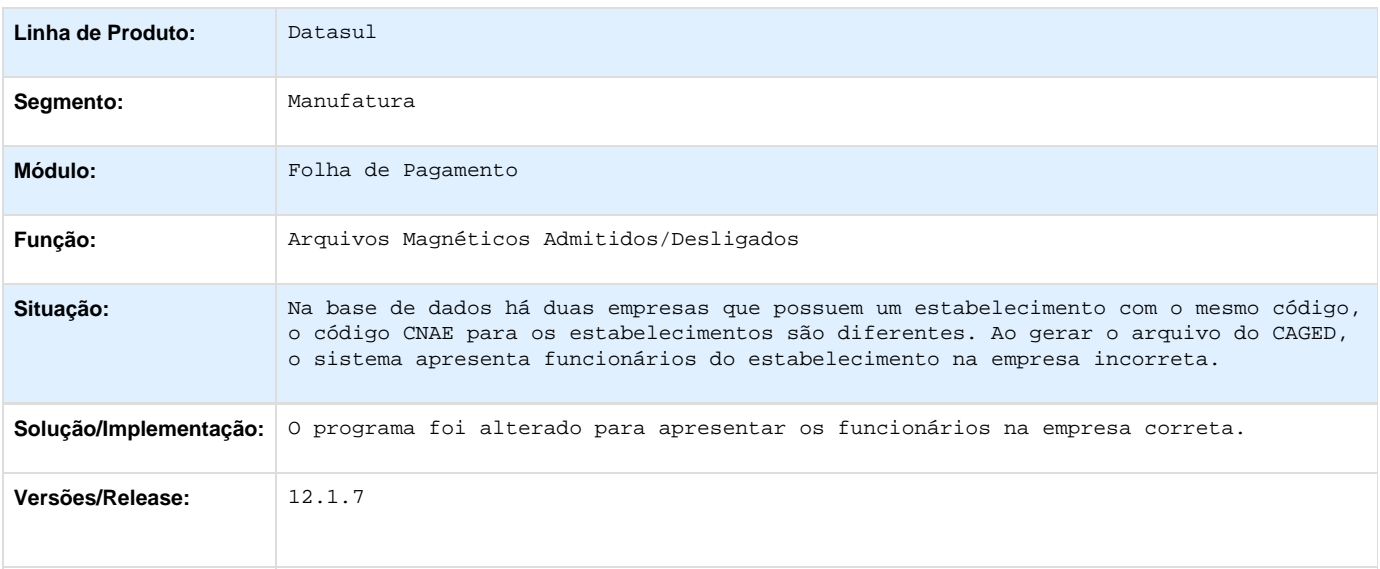

# **TQHFG9\_DT\_Calculo\_Folha\_ Normal**

## **Cálculo Folha Normal**

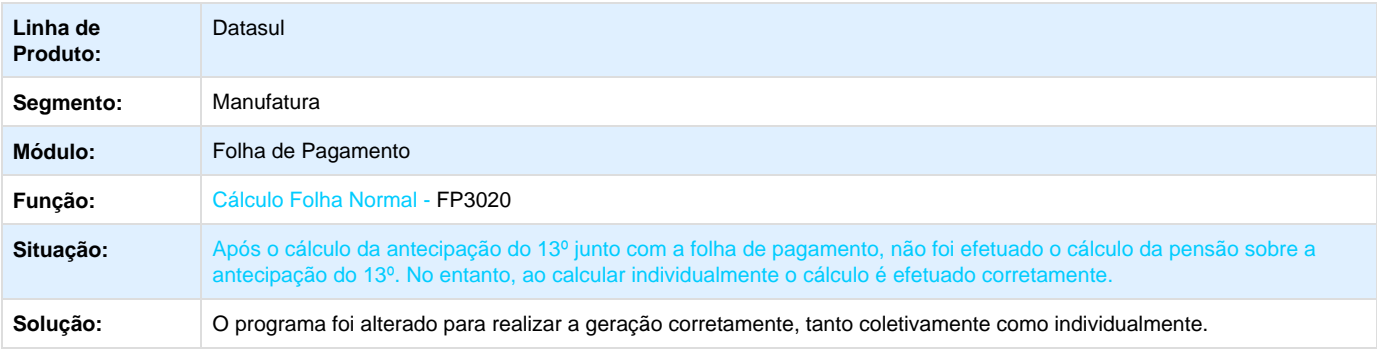

## **TQIYMI\_DT\_Valor\_Negativo\_Pensao**

## **Valor Negativo da Pensão no Cálculo da Folha**

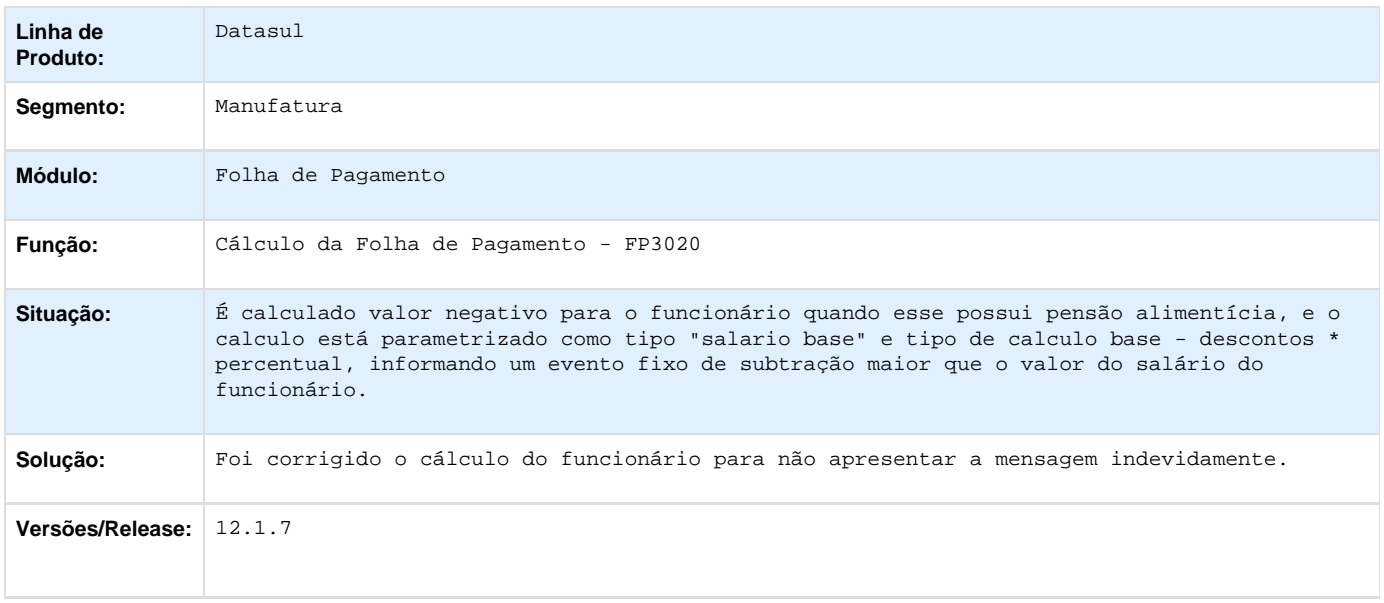

## **TQLULA\_DT\_Pis\_Sobre\_Ferias\_e\_Adicionais**

#### **PIS Sobre Férias e Adicionais**

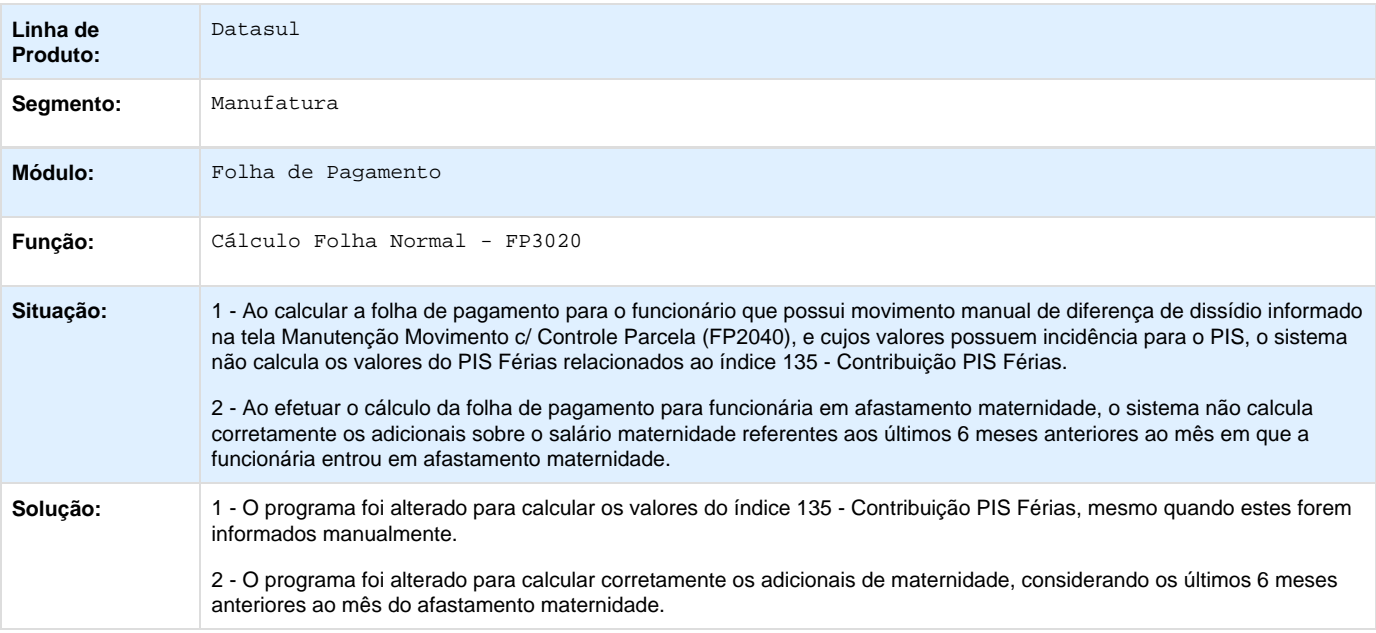

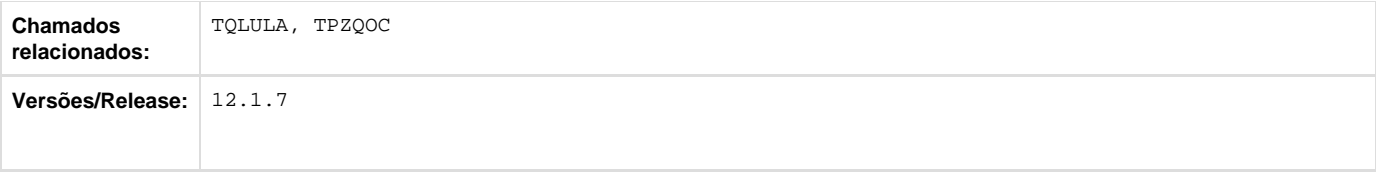

## **TQZS64\_DT\_CID\_Relacionado**

#### **CID Relacionado**

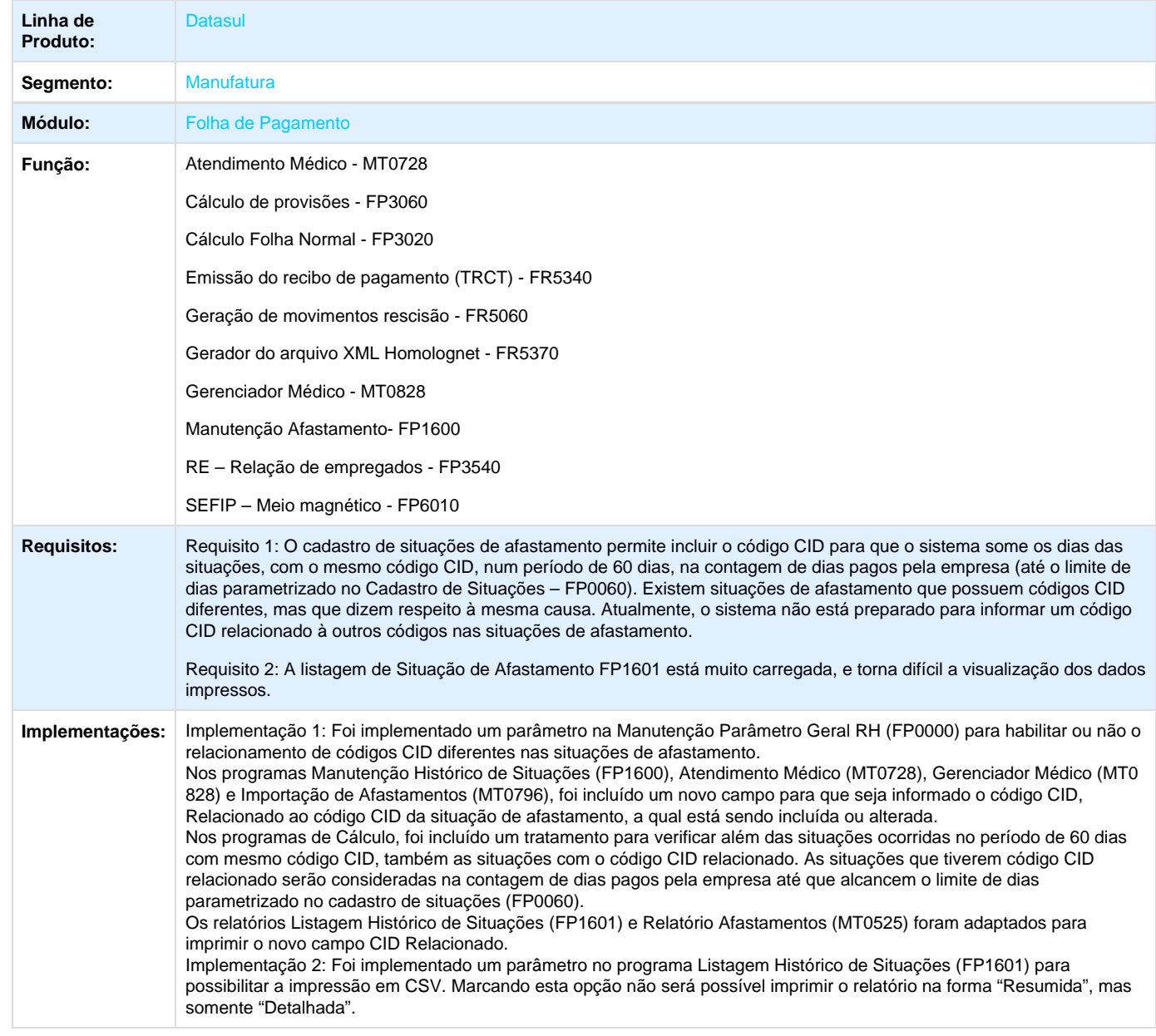

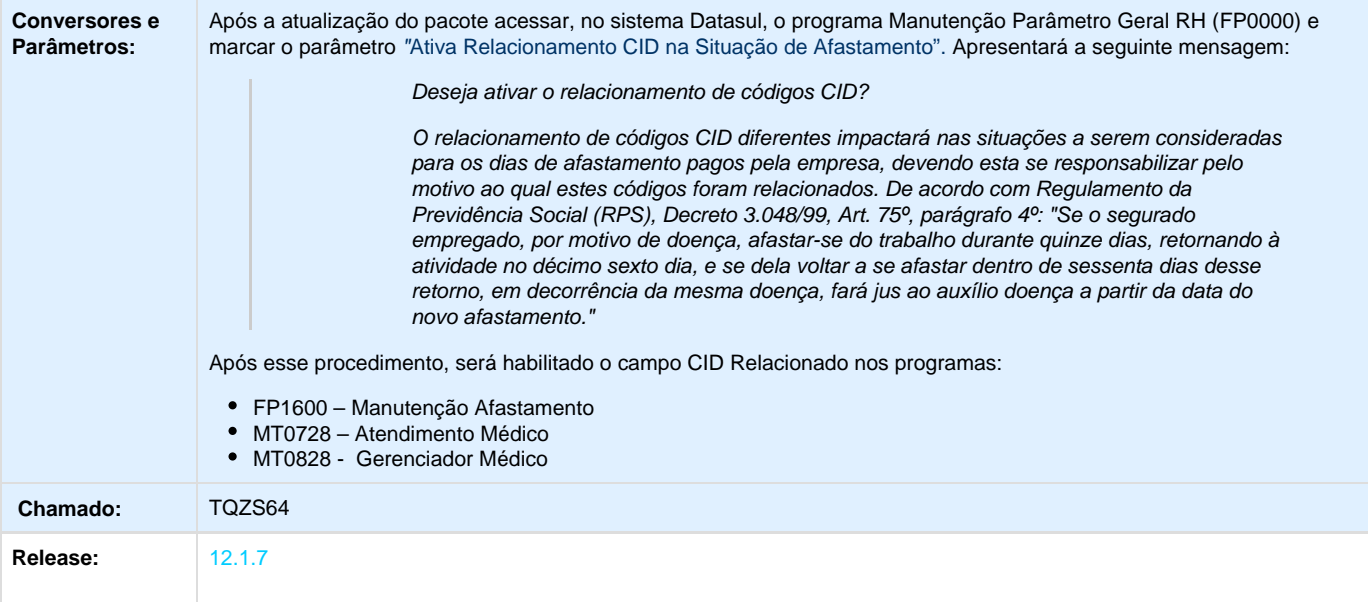

### **TRARCV\_DT\_Quebra\_Origem\_Rateio\_13\_Rescisao**

**FP0560 - Manutenção Estabelecimentos / FP0561 - Listagem Estabelecimentos / FP0680 - Manutenção Encargos Sociais / FP0681 - Listagem Encargos Sociais / FP3720 - Listagem Guia da GPS / FP3730 - Calculo Encargos por Funcionário / FP4040 - Demonstrativo Contábil / FP4051 - Demonstrativo Contábil por CC / FP4410 - Geração Títulos de Pagamento**

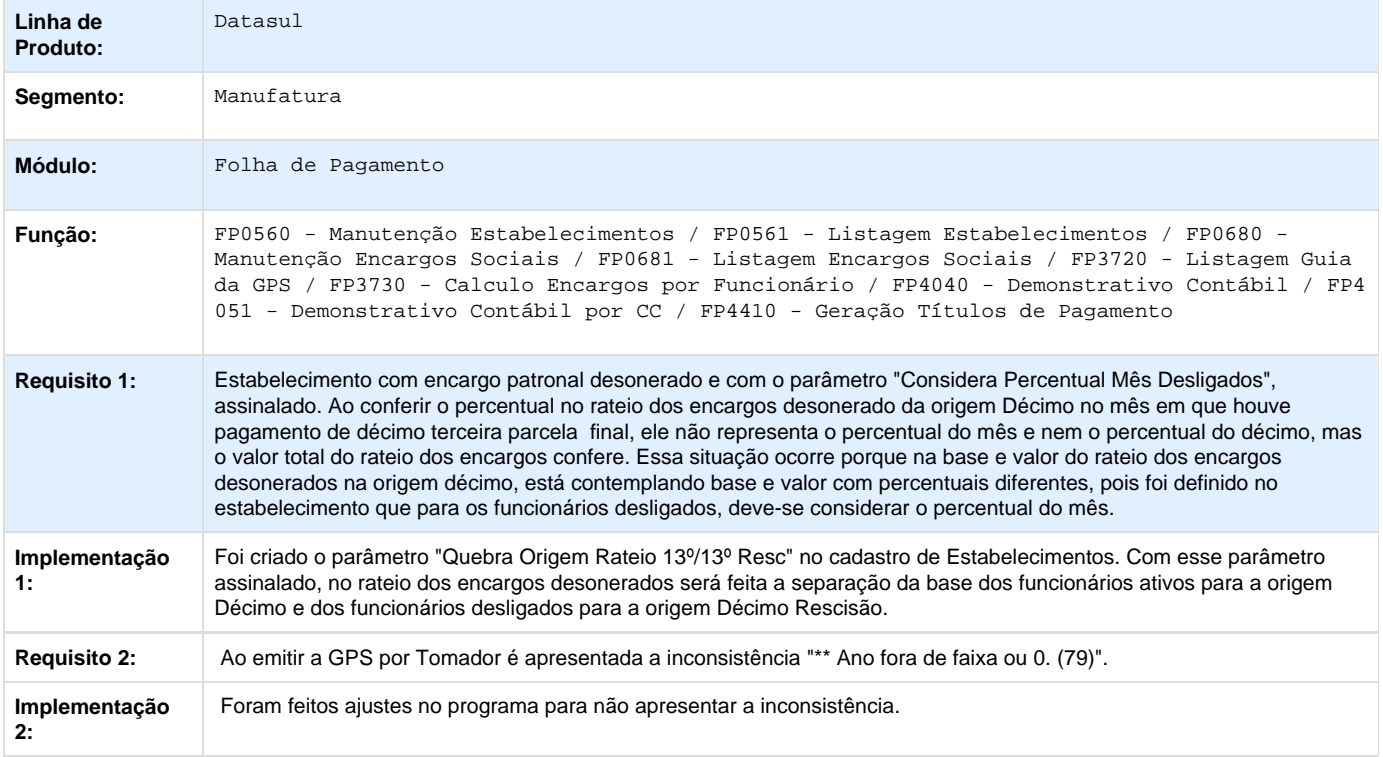

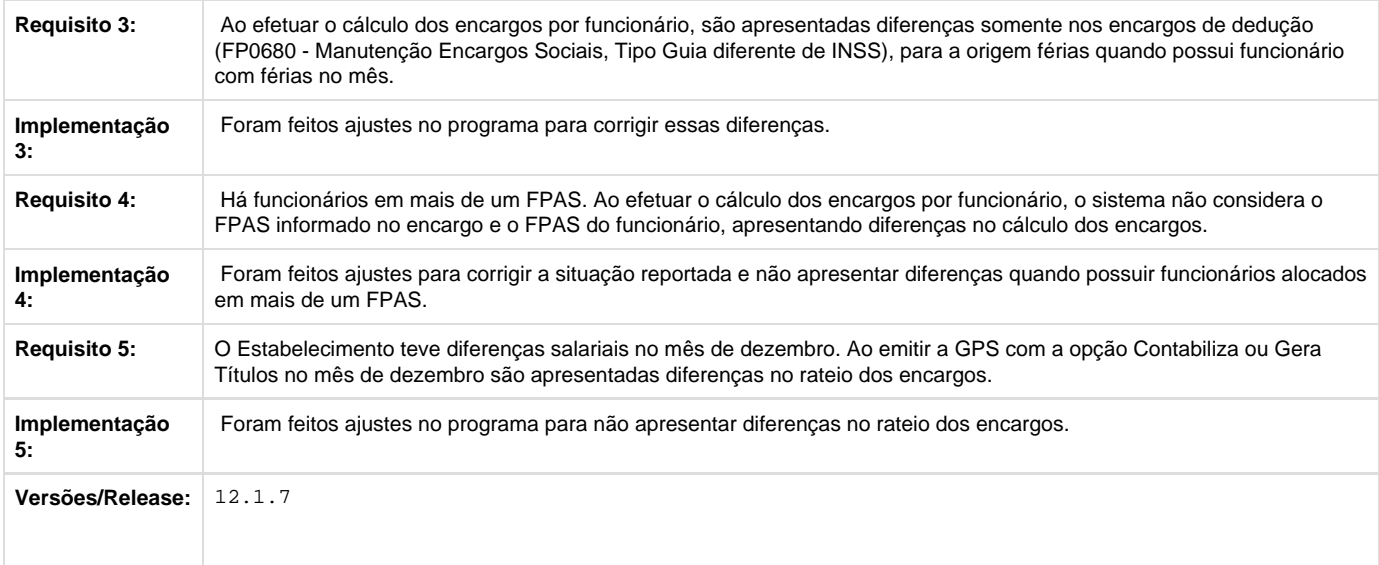

## **TRERS4\_DT\_Geracao\_Movimento\_PLR**

#### **Geração Movimento PLR**

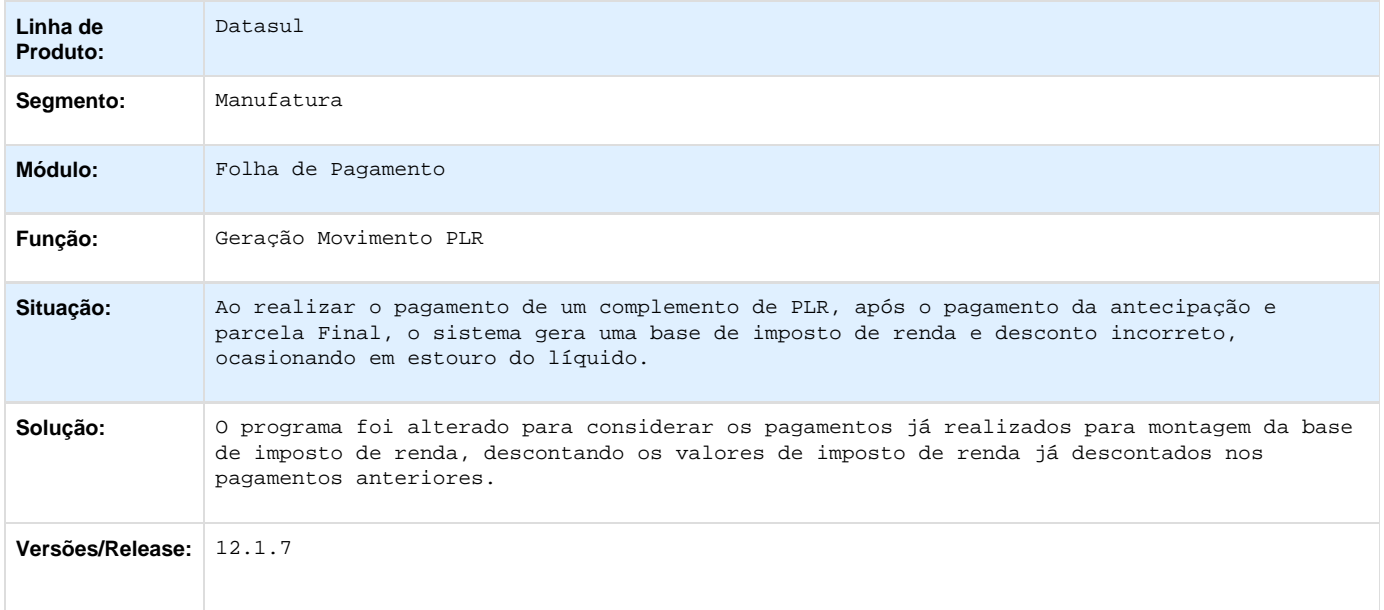

## **TRGH13\_DT\_Importacao\_Movimento\_Prestador\_Servico\_e\_Manutencao\_Movimento\_Servico\_Prestado**

## **Importação Movimento Prestador Serviço /**

**Manutenção Movimento Serviço Prestado**

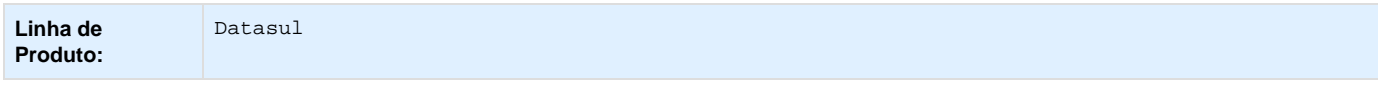

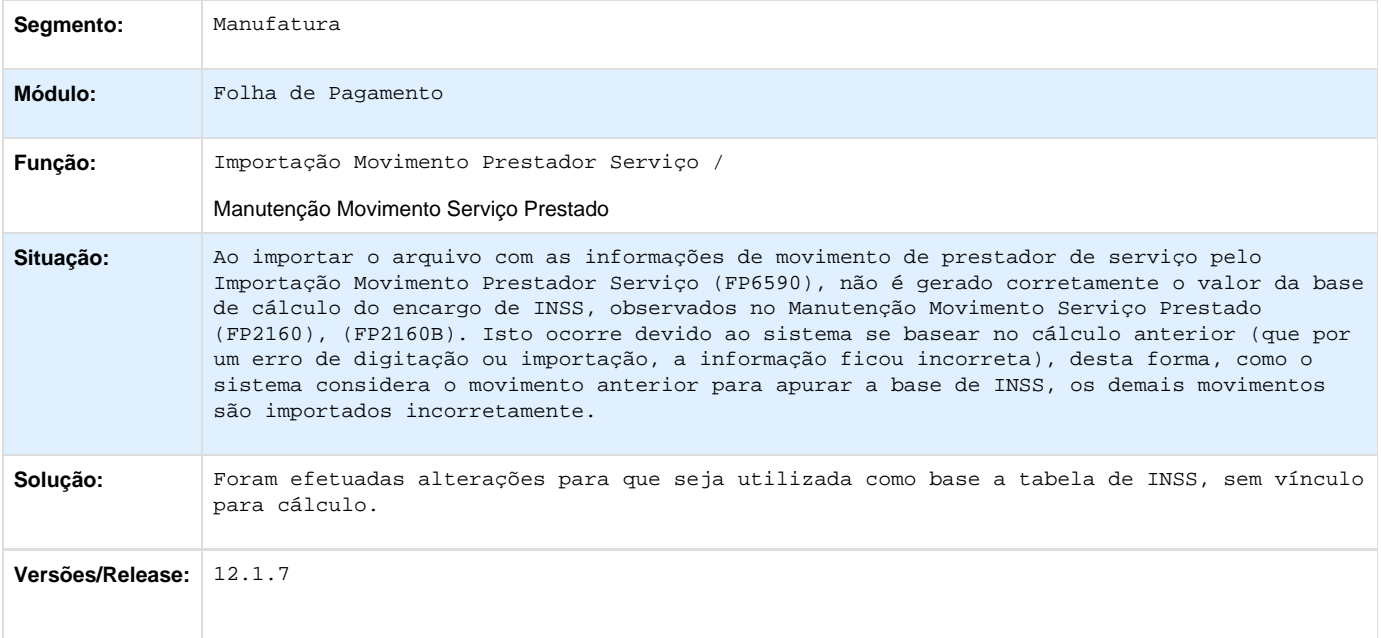

# **TRNBIR\_DT\_Permissoes\_Usuario\_Corrente**

### **Permissões Usuário Corrente**

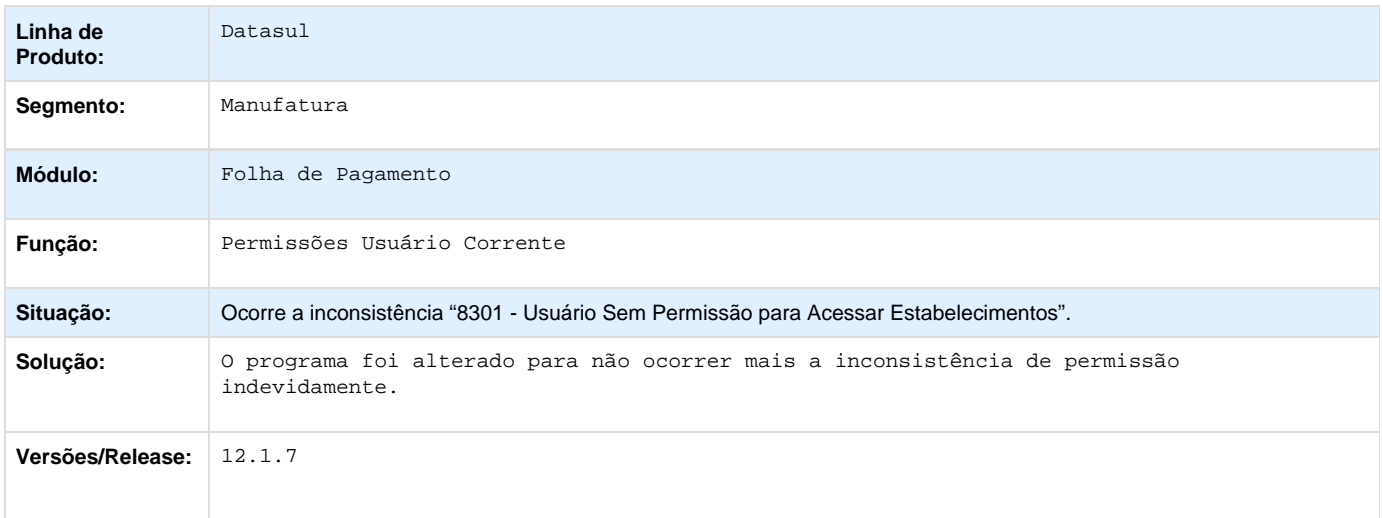

# **TROAEM\_DT\_Programa\_Esta\_Buscando\_o\_Estado\_Incorreto**

## **Manutenção Pessoa Física**

**Linha de Produto:** Datasul

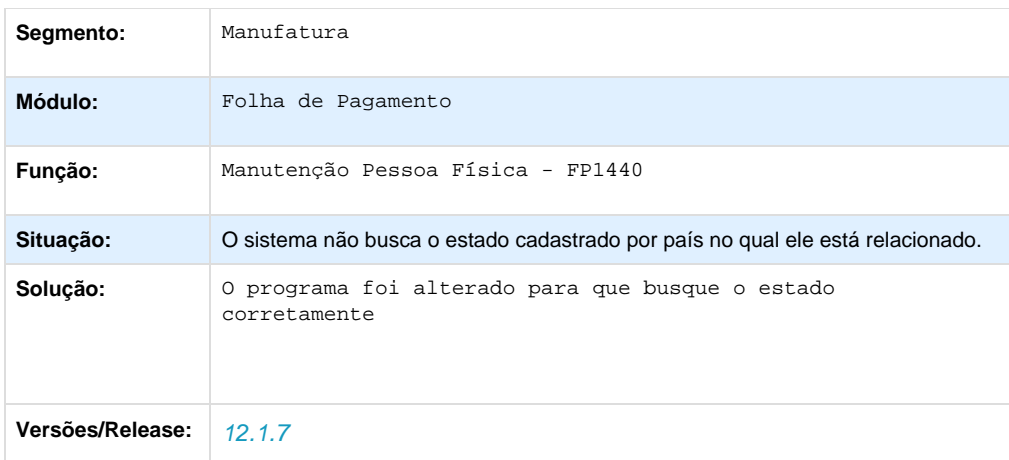

# **TRSLKO\_DT\_Banco\_do\_Brasil**

### **Banco do Brasil**

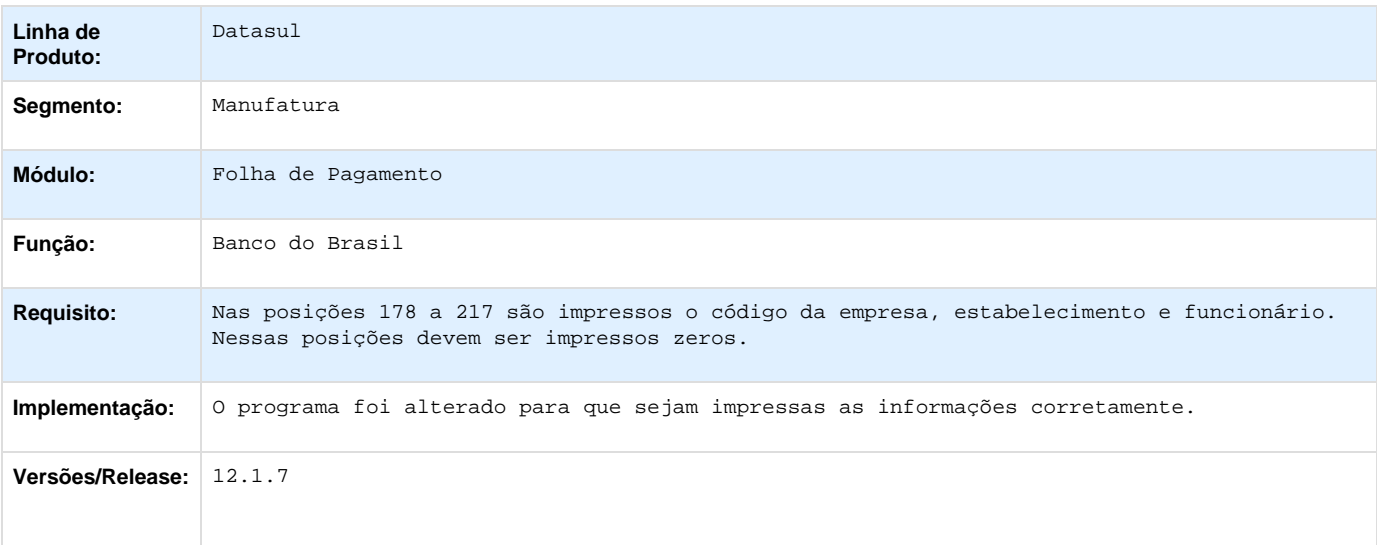

# **TRTDY6\_DT\_Geracao\_Informacoes\_RAIS\_Magnetico**

### **Geração Informações RAIS Magnético**

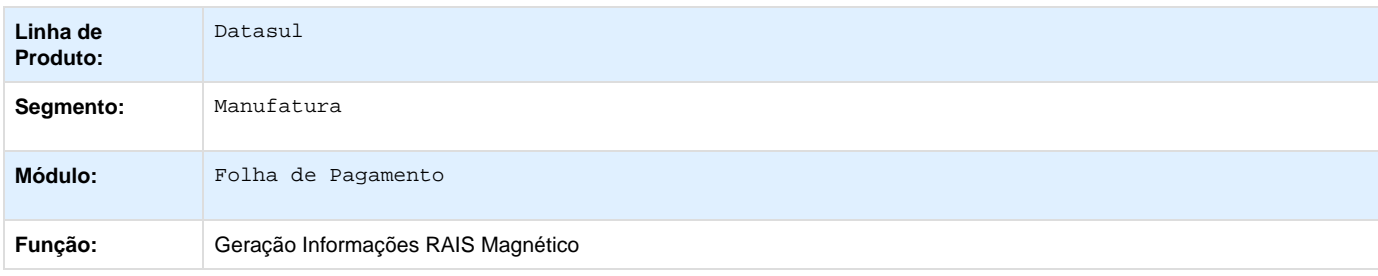

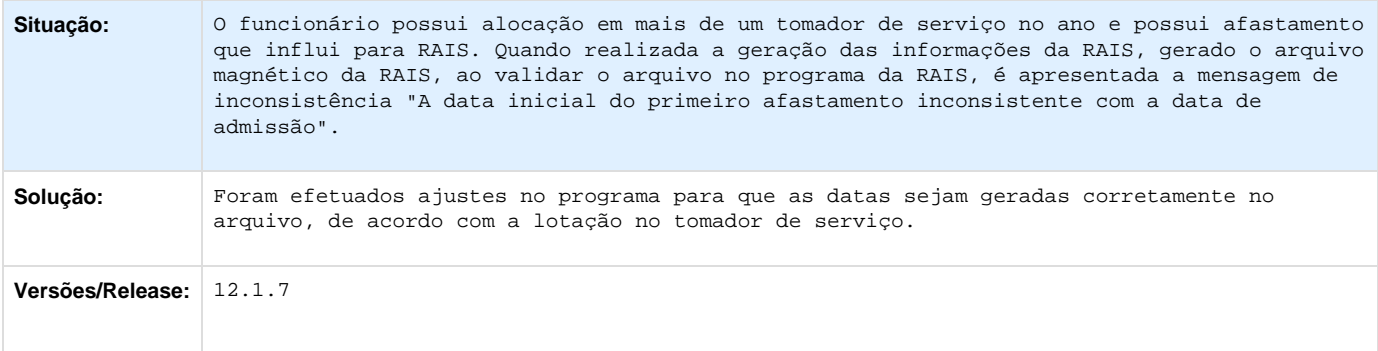

## **TRVRT6\_DT\_IRF\_Sobre\_Adiantamento**

### **Habilita Cálculo**

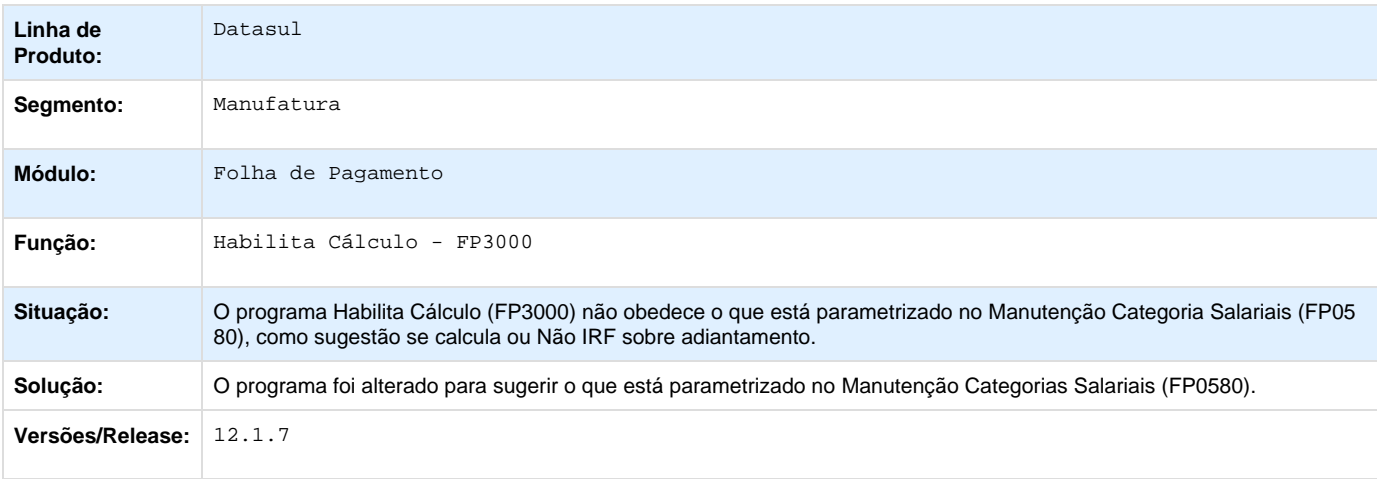

# **TRWVHI\_DT\_Concatenar\_horas\_de\_eventos\_com\_a\_descricao\_do\_credito/desconto**

### **Concatenar horas de eventos com a descrição do crédito/desconto**

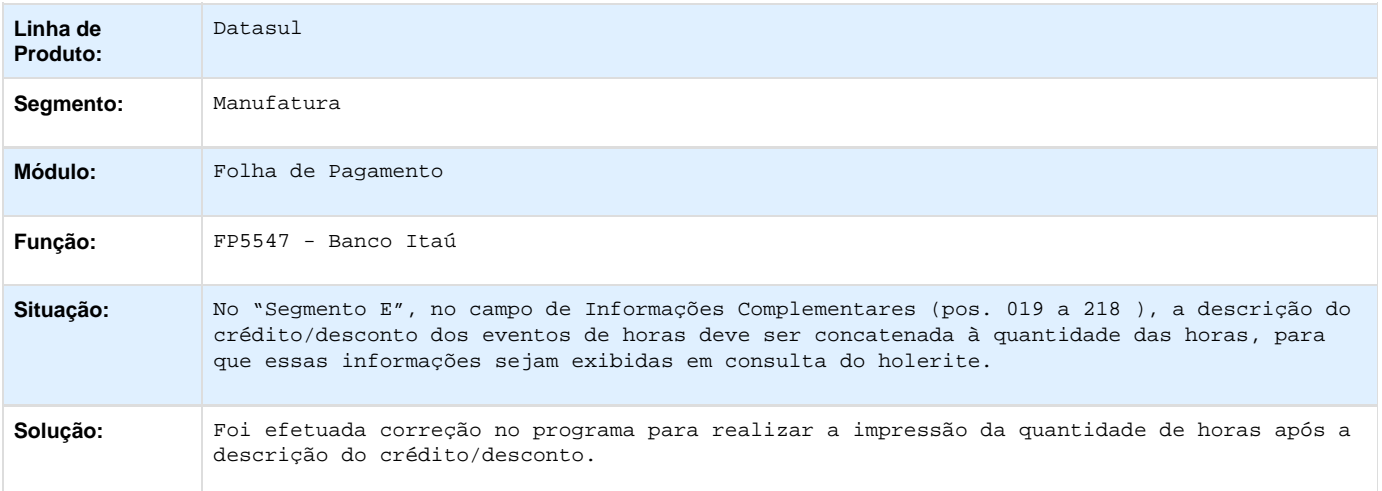

## **TRXTPI\_DT\_Monitor\_de\_Justificativas\_Nao\_Apresenta\_Lancamentos\_Futuros\_Fora\_do\_Periodo\_Ponto\_Corrente**

#### **Monitor de Justificativas Não Apresenta Lançamentos Futuros Fora do Período Ponto Corrente**

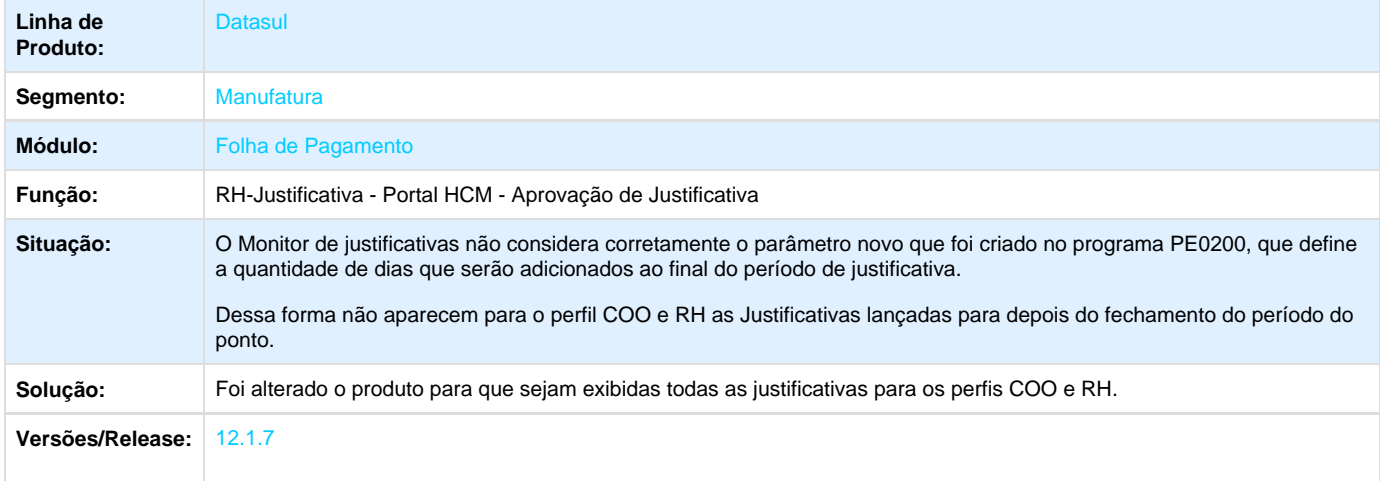

## **TRXXH6\_DT\_Manutencao\_Pessoa\_Fisica**

#### **Manutenção Pessoa Física**

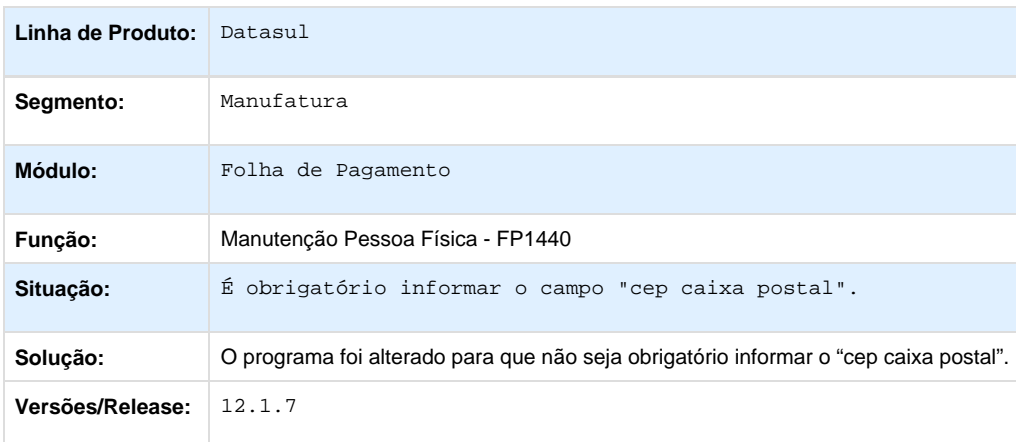

## **TRYPJA\_DT\_Banco\_Itau**

#### **Banco Itaú**

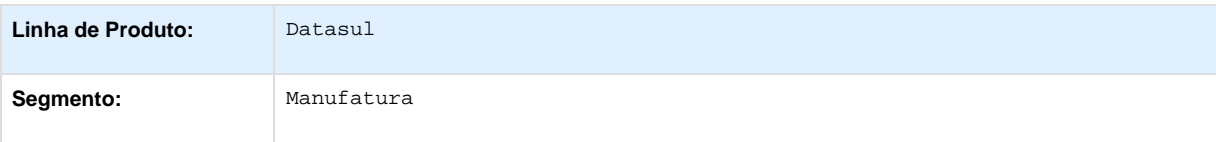

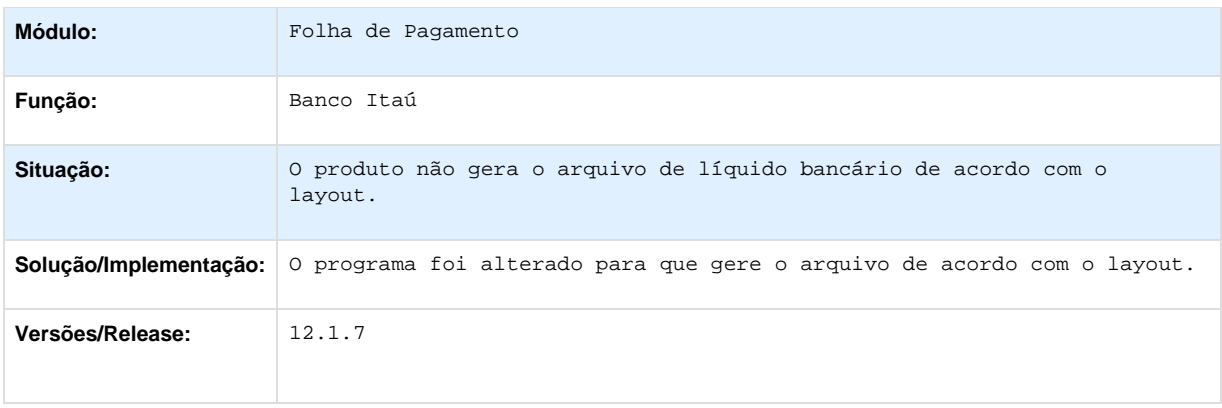

## **TS5240\_DT\_Manutencao\_Pessoa\_Fisica**

### **Manutenção Pessoa Física**

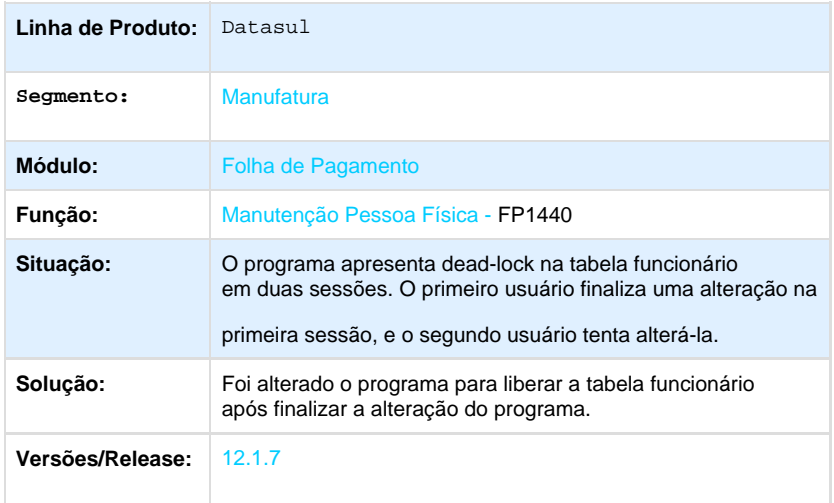

# **TSB556\_DT\_Ficha Anotacao/Atualizacao\_CTPS**

## **Ficha Anotação/Atualização CTPS**

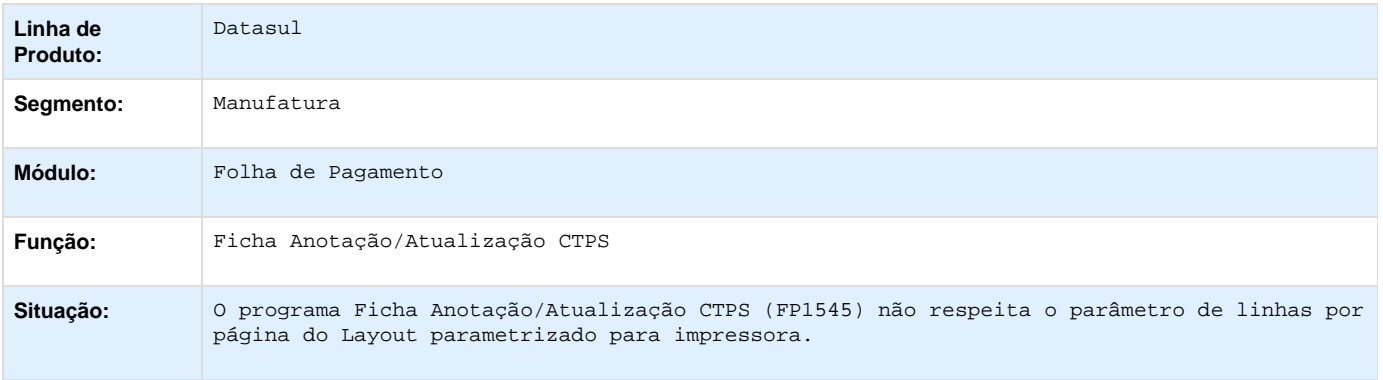

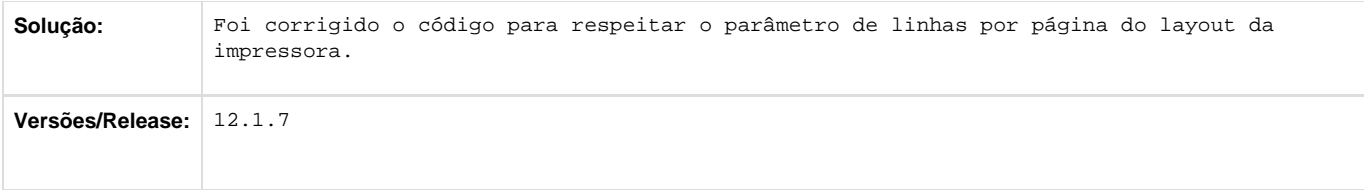

# **TSCNN6\_DT\_Geracao\_de\_Titulos\_por\_Portador\_e\_Titulos\_de\_Pensao\_de\_PLR\_no\_Adiantamento**

# **Geração Títulos Pagamento**

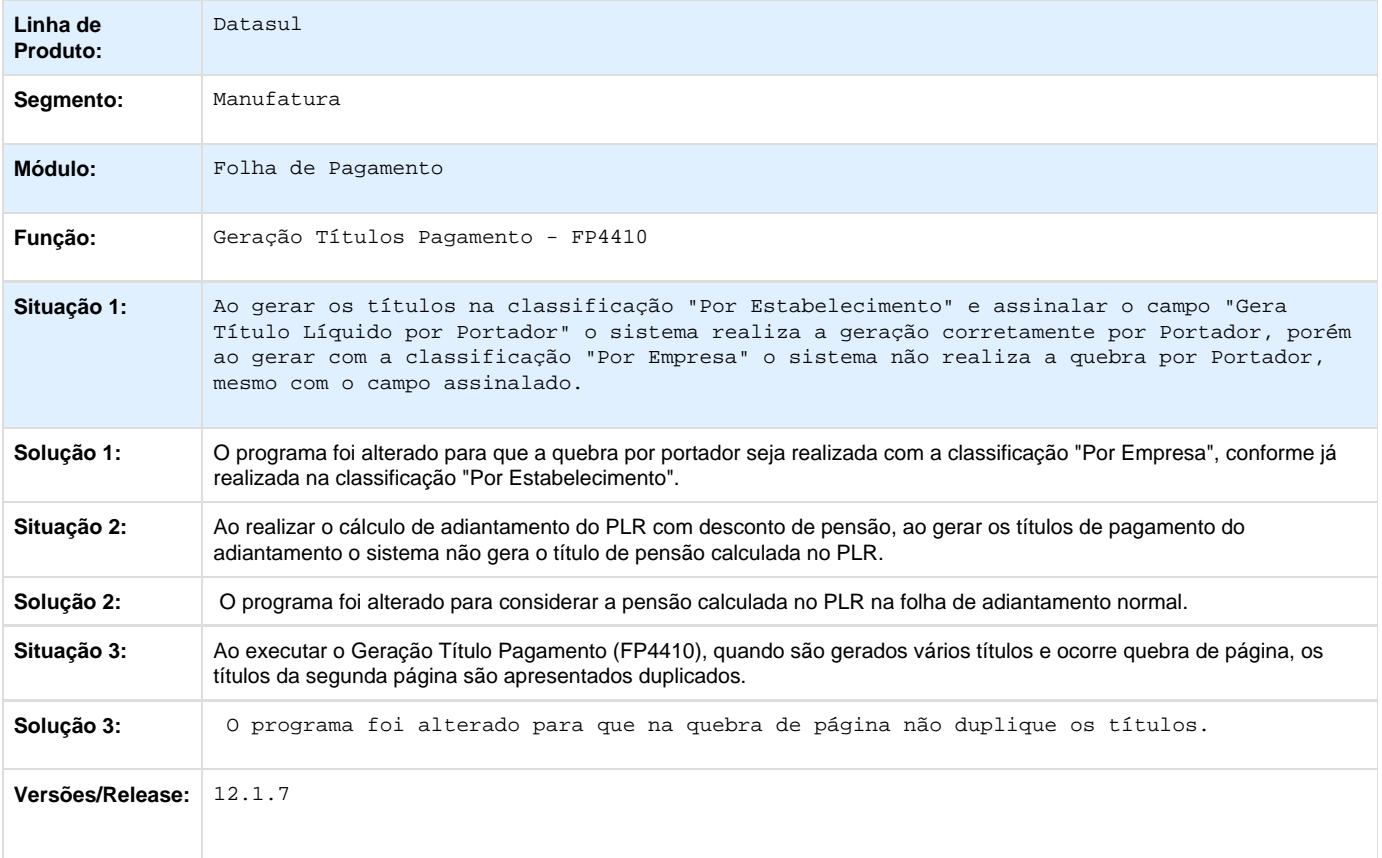

## **TSGIZ7\_DT\_Banco\_Bradesco**

#### **Banco Bradesco**

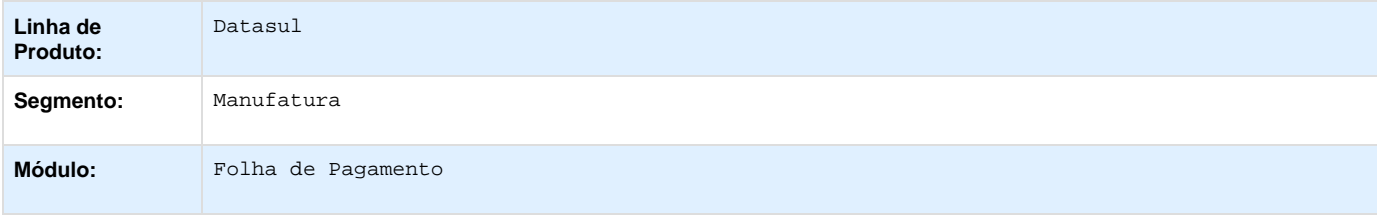

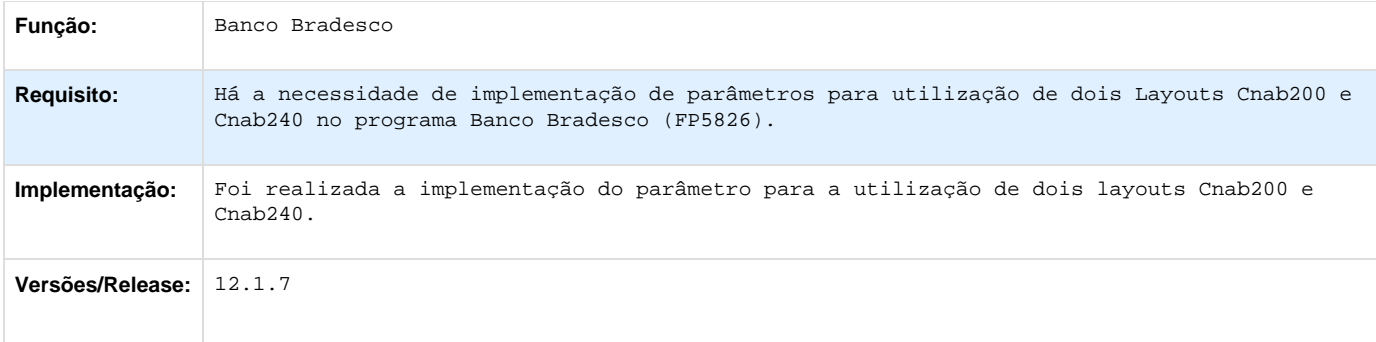

### **TSGLXR\_DT\_Transferencia\_Funcionarios**

#### **FP1840 - Transferência Funcionários**

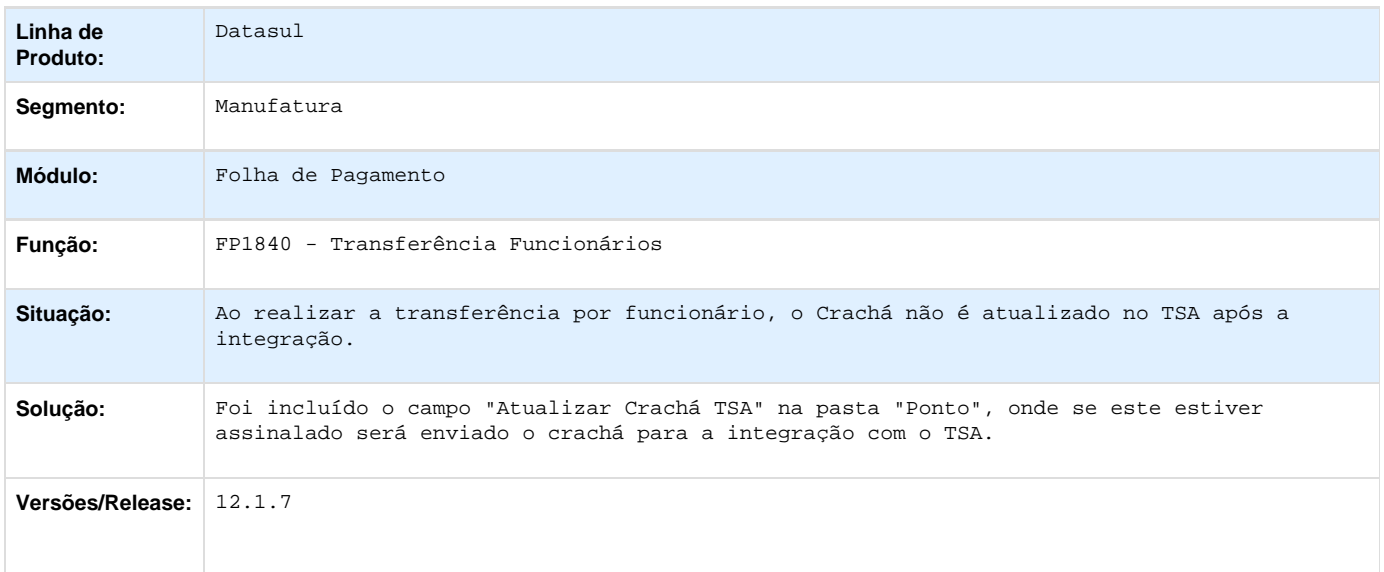

### **TSHAYZ\_DT\_Acerto\_Divergencias\_Coletivo\_Geracao\_de\_Calendario\_Recalculo\_de\_Beneficios**

**Geração de Movimento de Benefícios - BS1040 / Geração de Vale Transporte - BS1600 / Geração de Recalculo de Benefícios - BS0150 / Elimina Geração de Recalculo de Benefícios - BS1051 / Manutenção Banco de Horas - PE4500 / Cálculo Diário Ponto - PE2200 / Integração Ponto Folha - PE4000 / Fechamento Banco de Horas - PE4300 / Acerto Divergências - PE3130 / Relatório de Autorizações – PE3010 / Acerto Divergências Coletivo – PE3250 / Relatório Resumo de Ocorrência Ponto - PE5140 / Emissão do Cartão Ponto - PE5000**

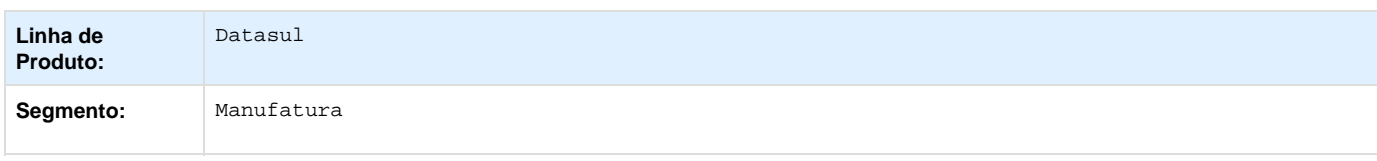

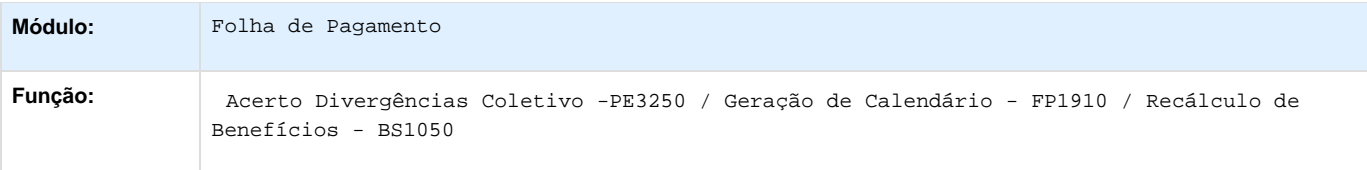

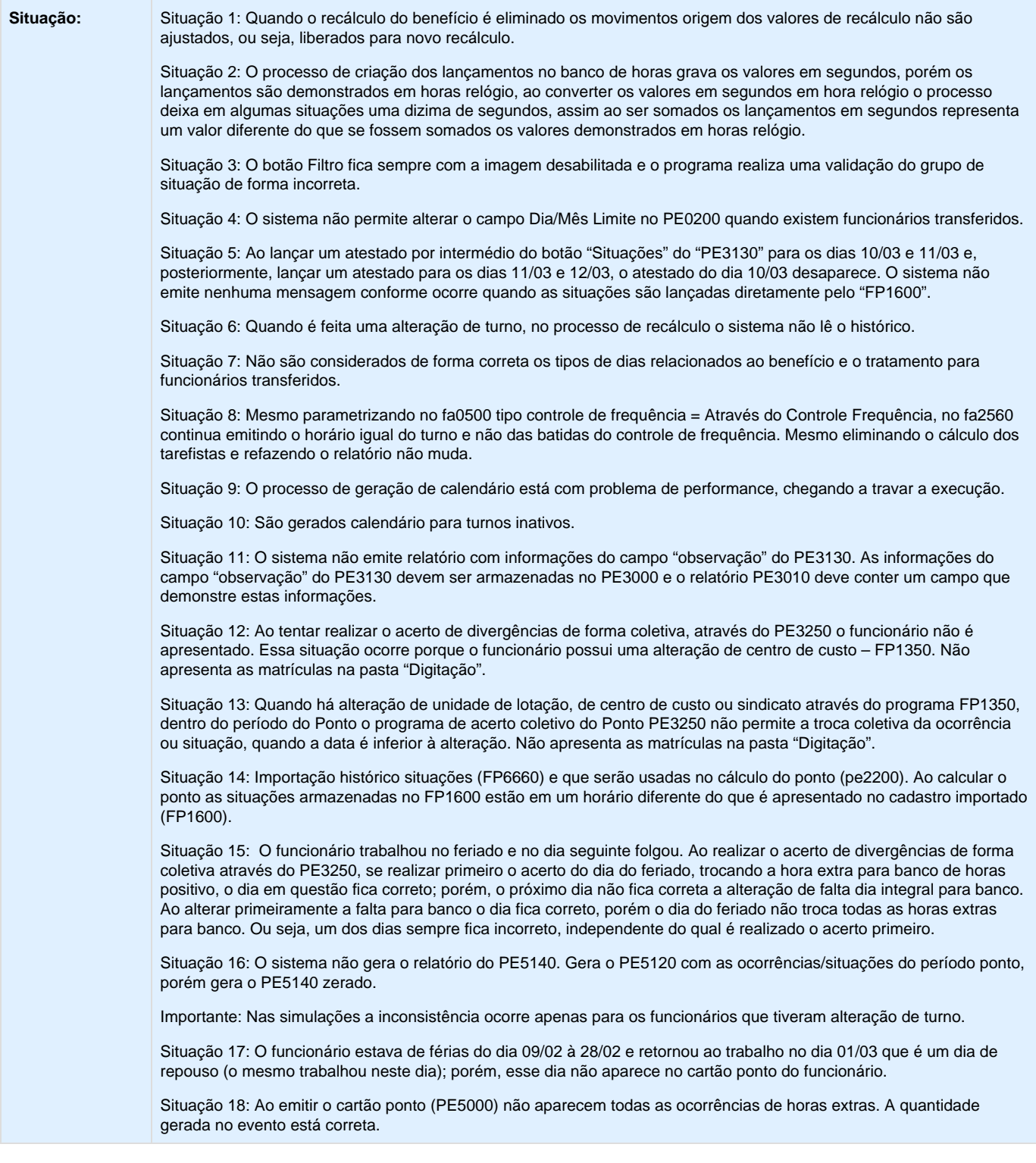

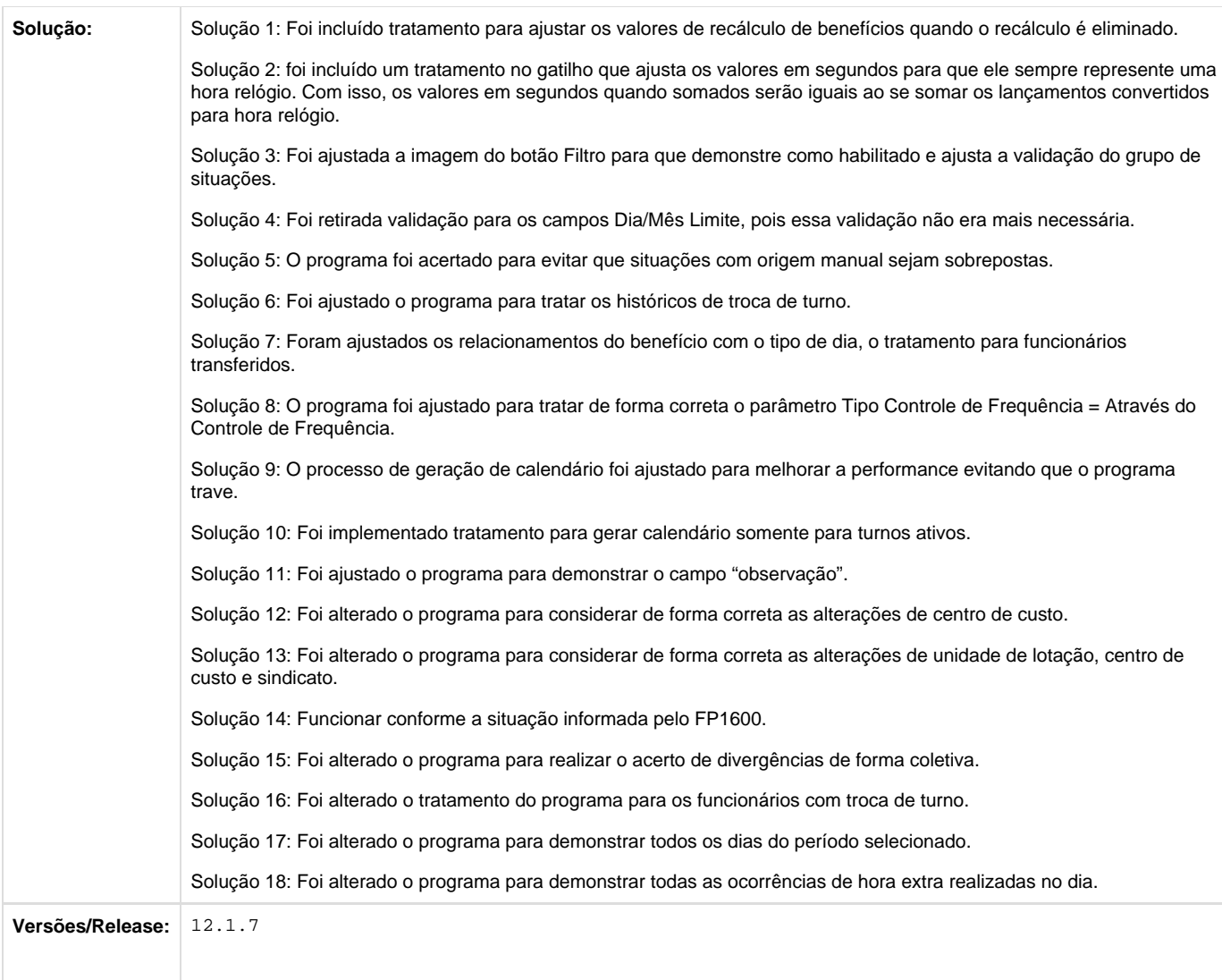

## **TSHZZW\_DT\_Alteracao\_de\_Centro\_de\_Custo**

### **Alteração de Centro de Custo**

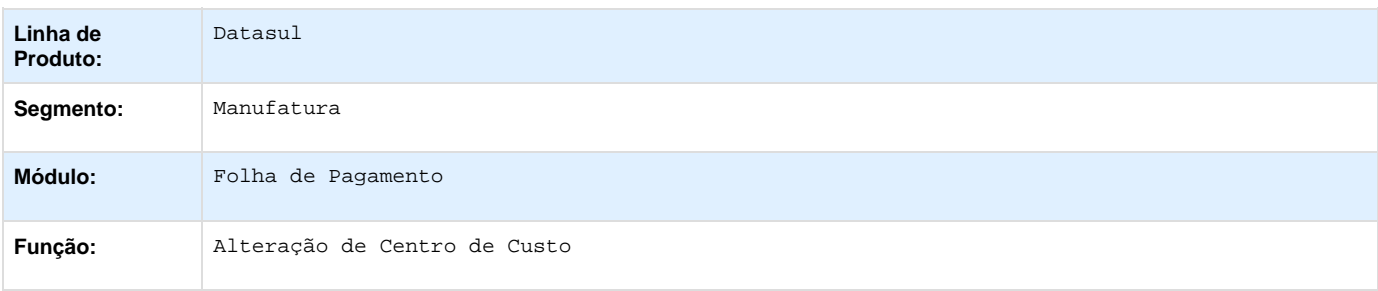

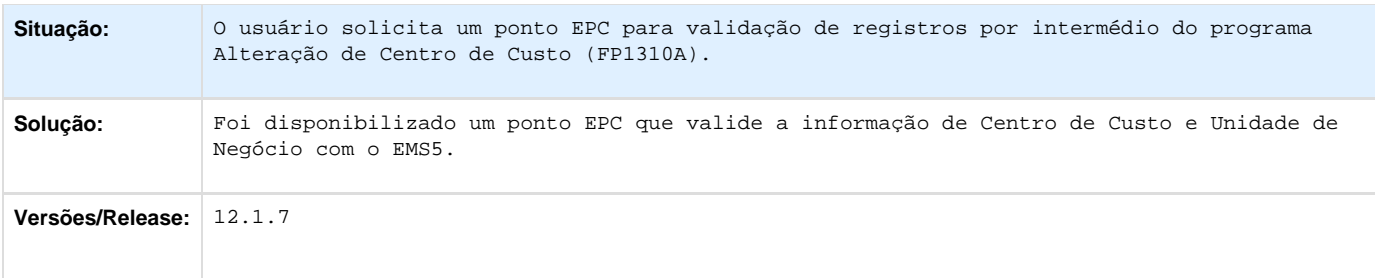

## **TSIHCH\_DT\_Consulta\_Calendario\_Localidade**

#### **Consulta Calendário Localidade**

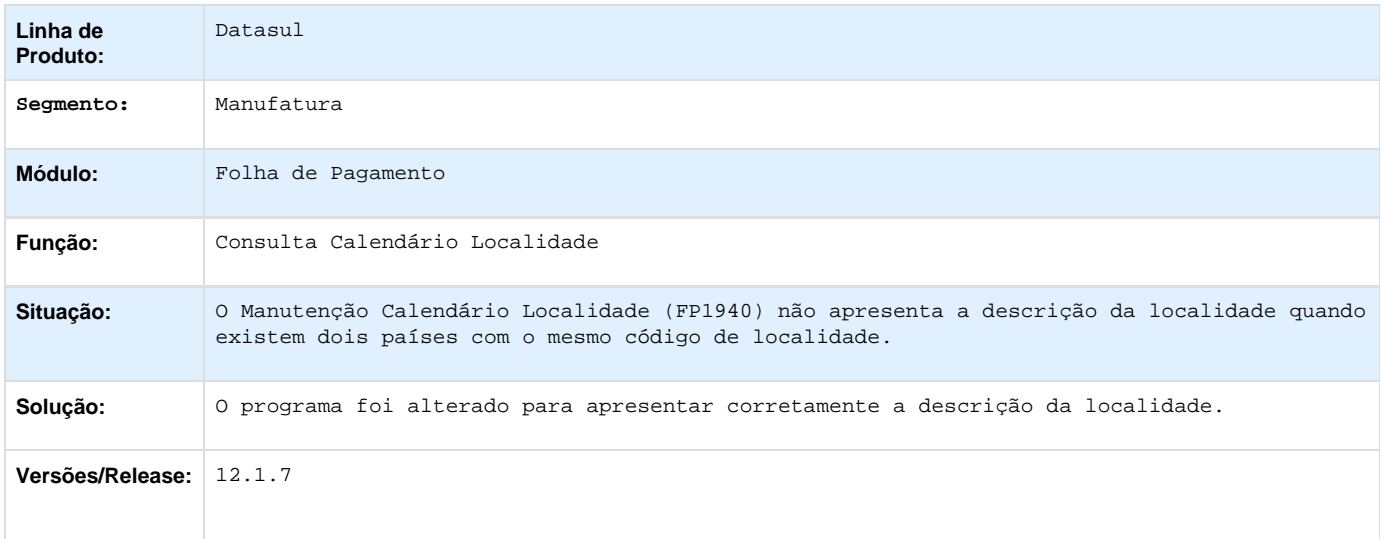

# **TSJJLM\_DT\_Liquido/Holerite\_Banco\_Itau**

### **Líquido/Holerite Banco Itaú**

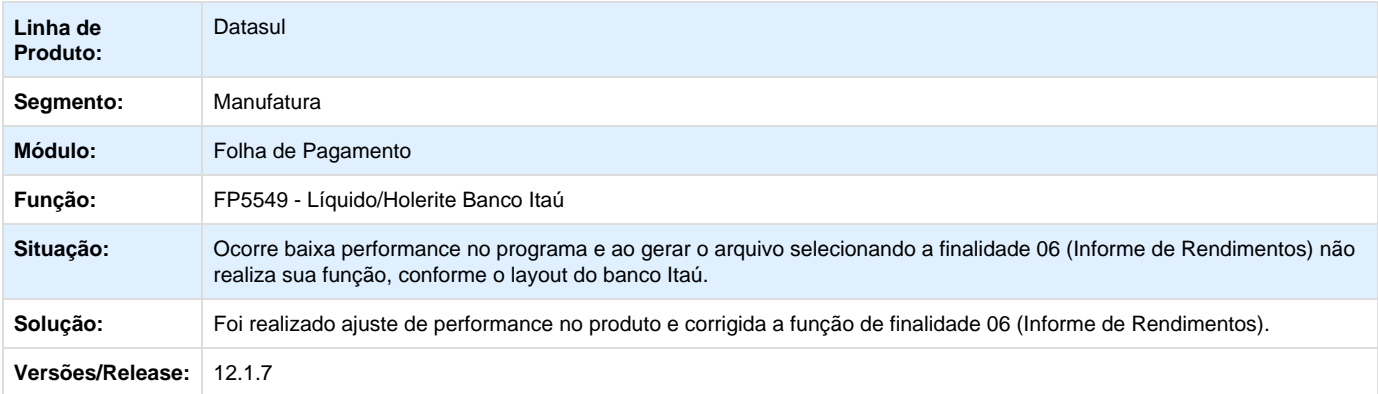

# **TSKE77\_DT\_Banco\_do\_Brasil**

## **Banco do Brasil (CNAB)**

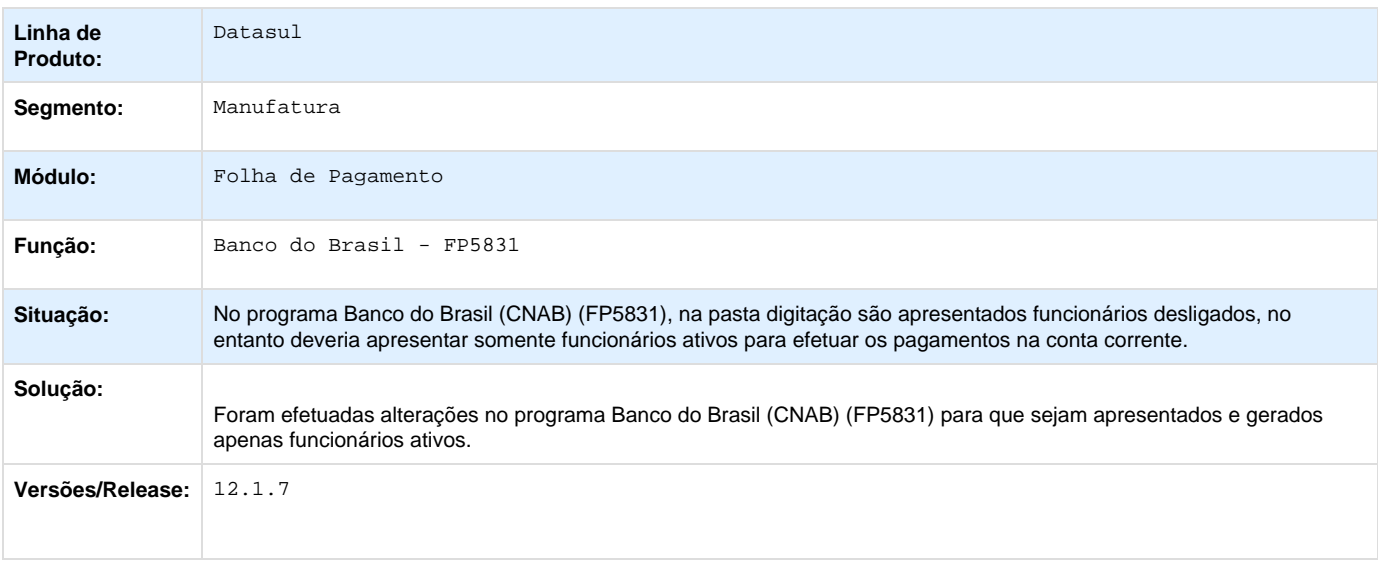

# **TSKSPP\_DT\_Transferencia\_Funcionario**

#### **NOME DO REQUISITO**

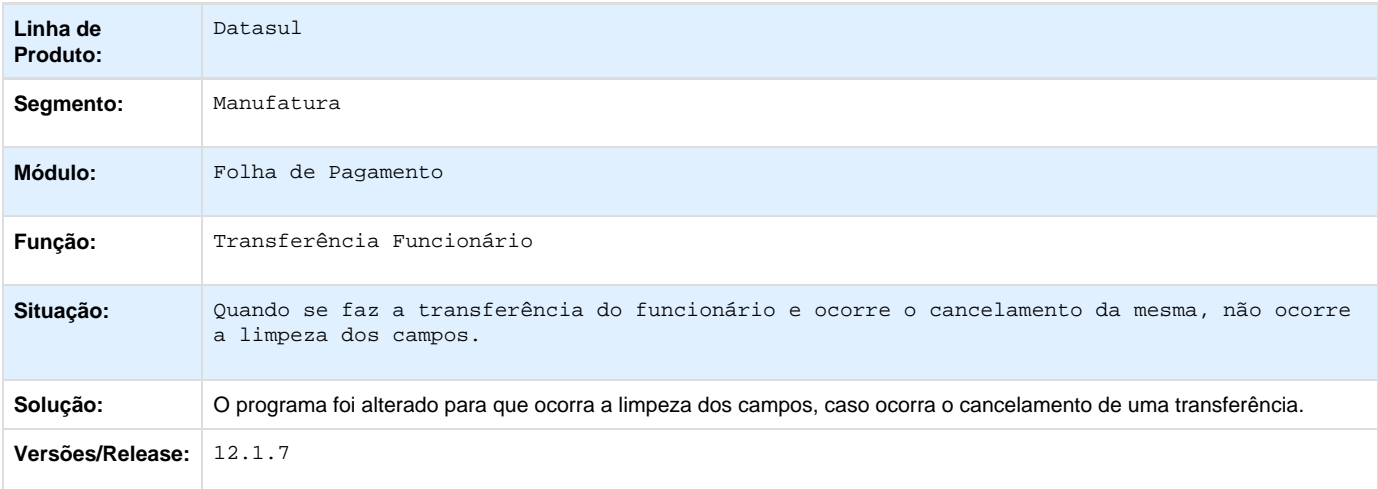

# **TSLX05\_DT\_Importacao\_Movimento\_Parcelado**

### **Importação Movimento Parcelado**

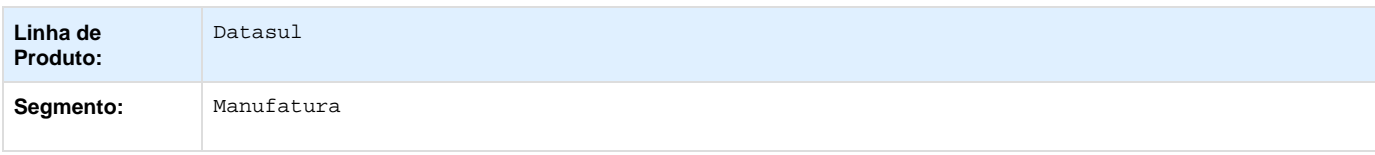

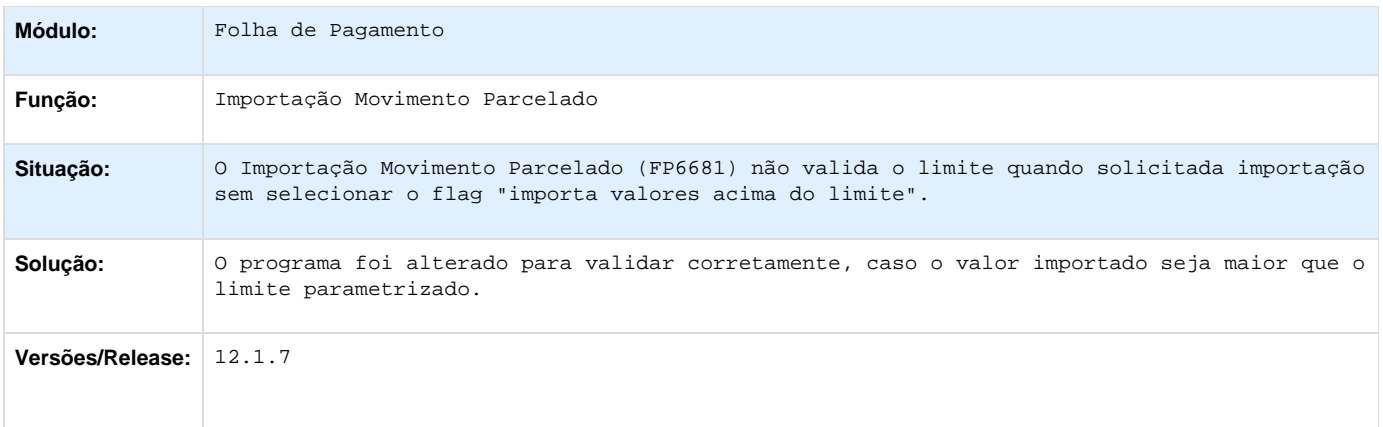

# **TSMYID\_DT\_Gerador\_de\_Relatorios**

#### **Gerador de Relatórios**

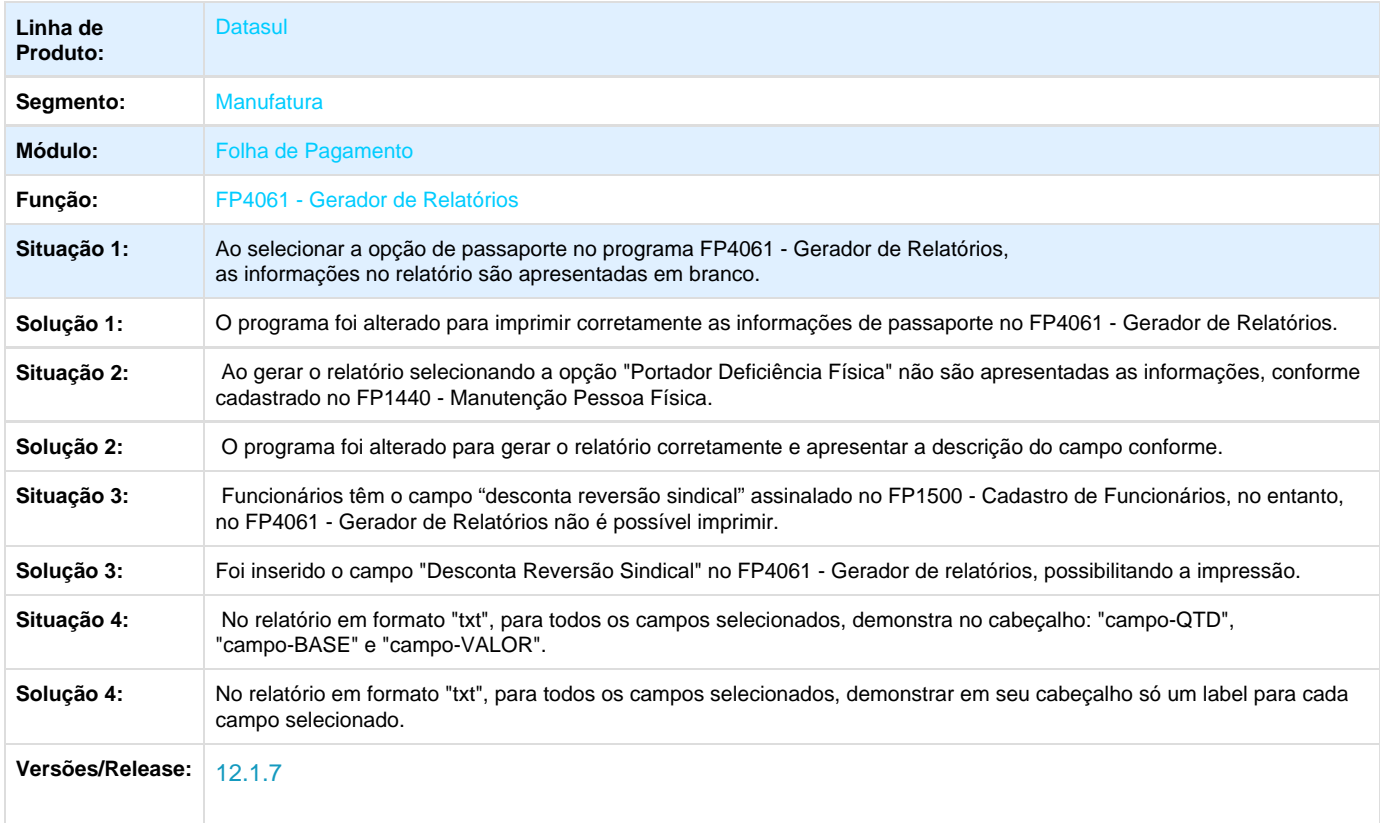

## **TSNLSR\_DT\_Manutencao\_Movto\_Servico\_Prestado\_Fisica**

### **Manutenção Movto Serviço Prestado Física**

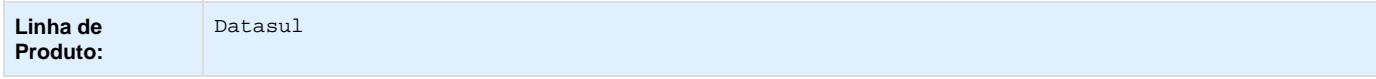

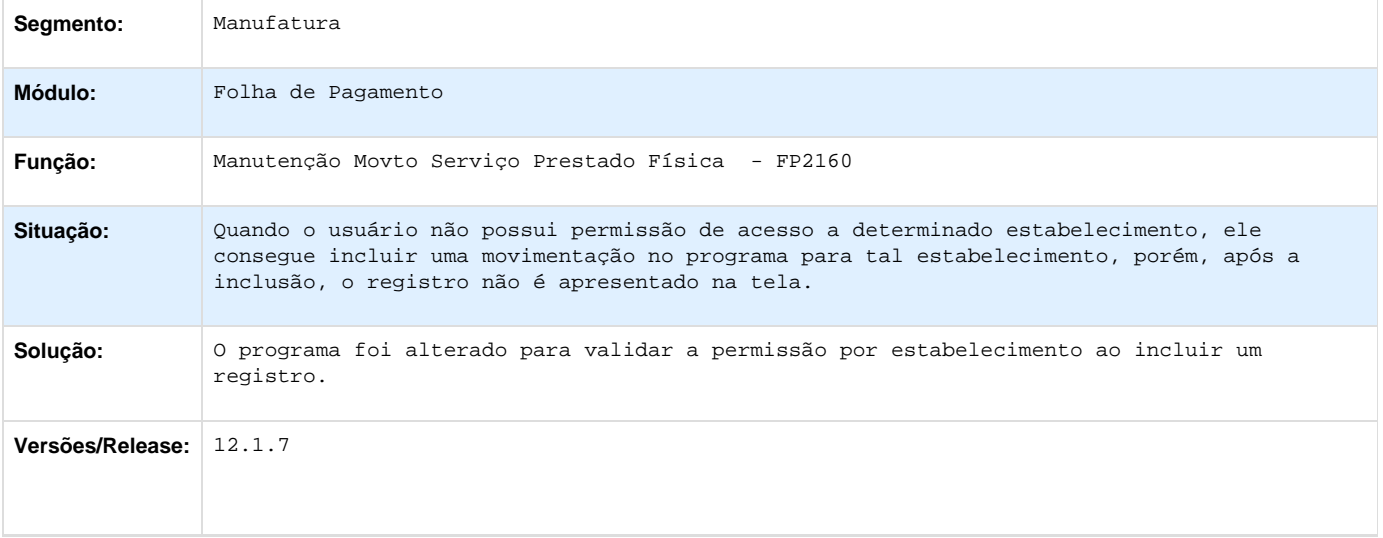

# **TSOAZD\_DT\_Funcionarios\_Contratos\_Especiais**

### **Funcionários Contratos Especiais**

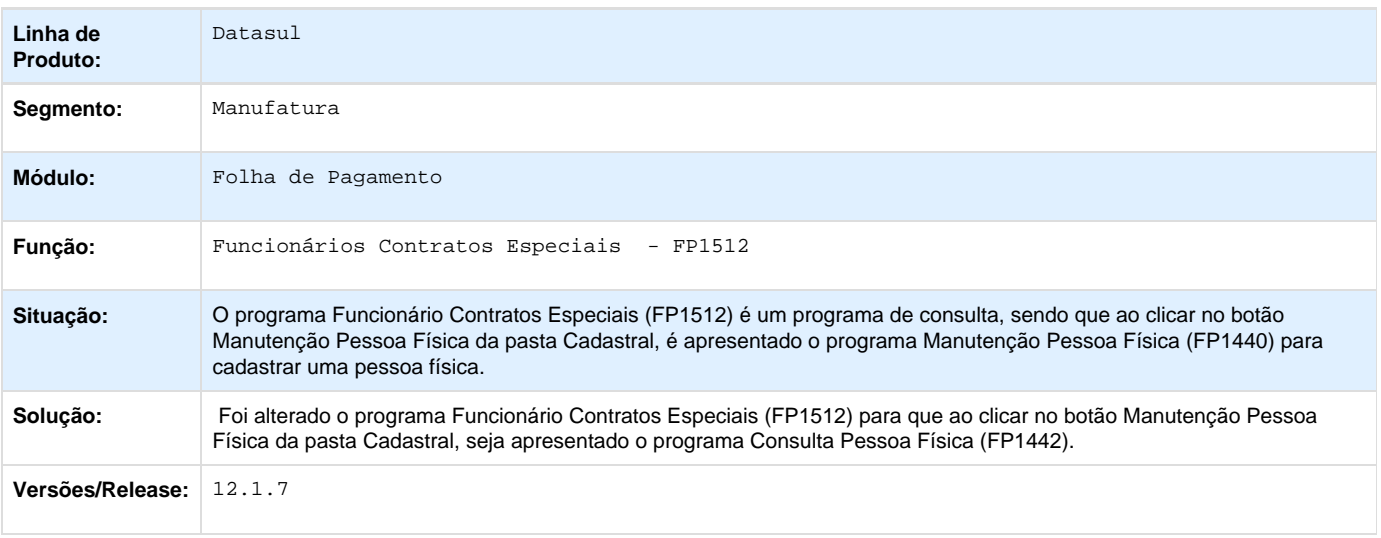

## **TSODE7\_DT\_Importa\_Movimentos\_de\_Beneficios**

### **Importa Movimentos de Benefícios**

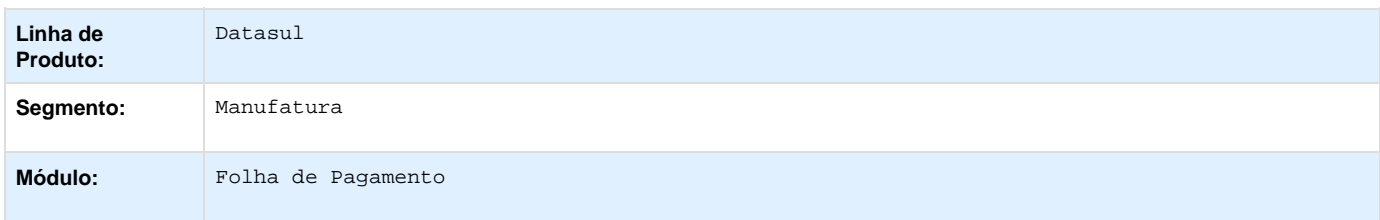

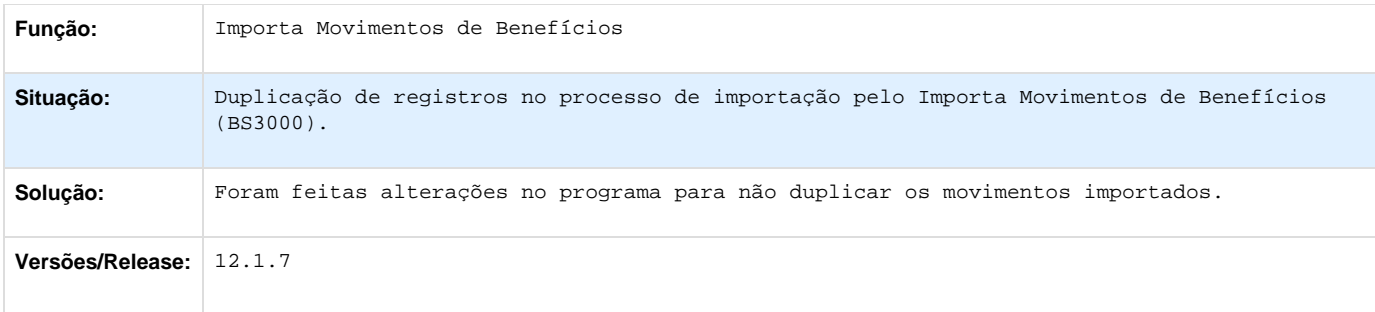

## **TSOLX0\_DT\_\_Ficha\_Registro\_do\_Funcionario\_em\_Excel**

### **Ficha Registro do Funcionário em Excel**

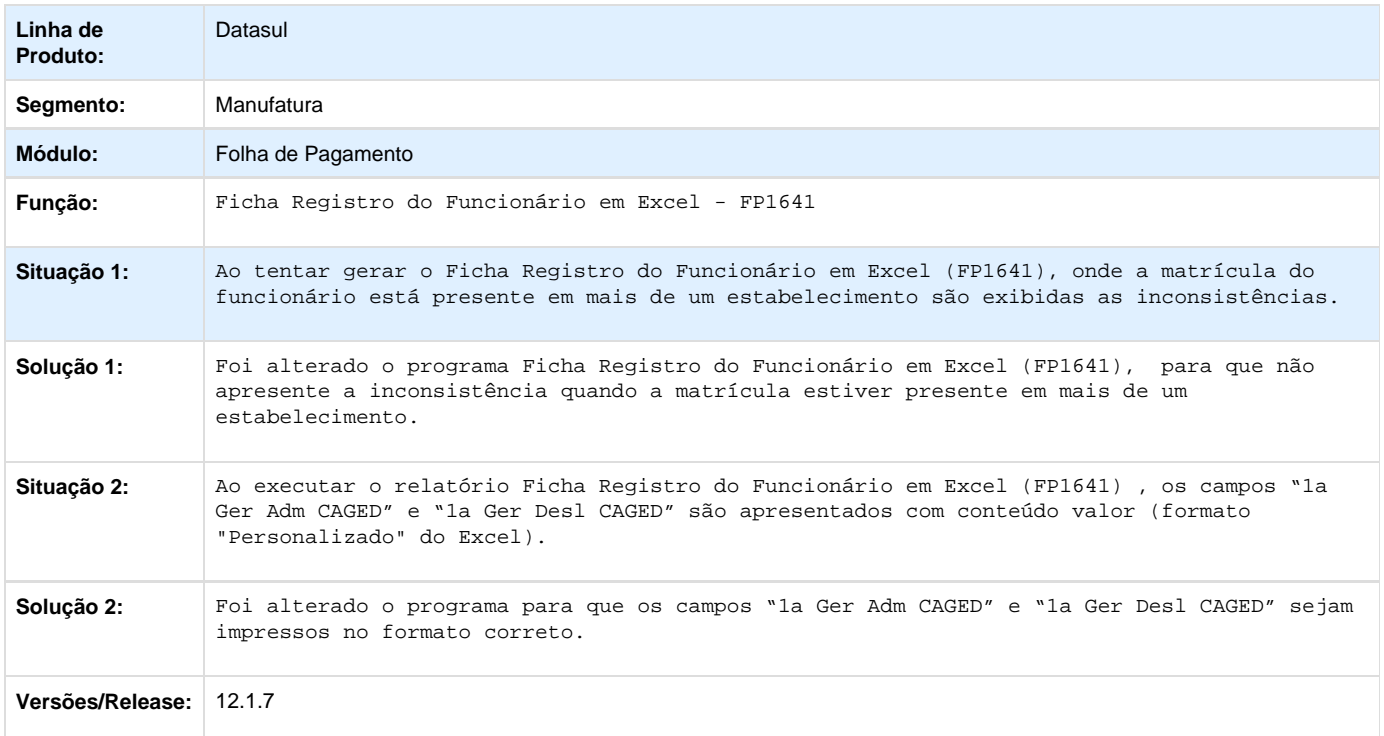

# **TSOSXK\_DT\_Listagem\_ Folha\_Fiscal**

### **Listagem Folha Fiscal**

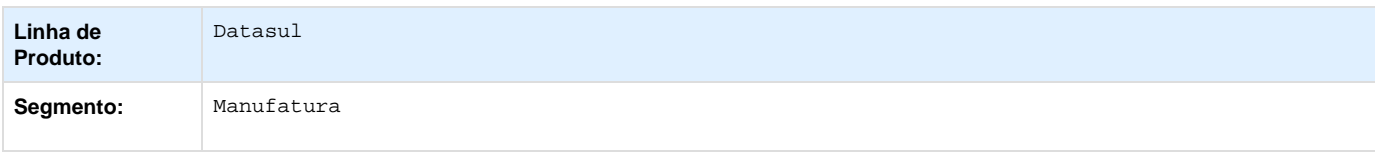

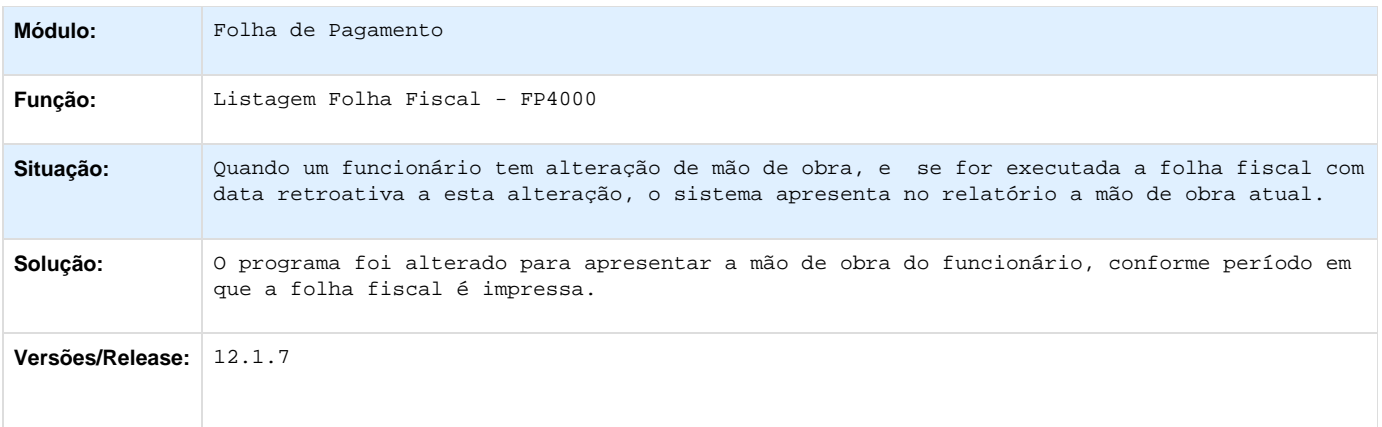

# **TSOVYN\_DT\_Missao\_ Individual\_ de\_Envelopes\_e\_Emissao\_Coletiva\_de\_Envelopes**

### **Emissão Individual de Envelopes e Emissão Coletiva de Envelopes**

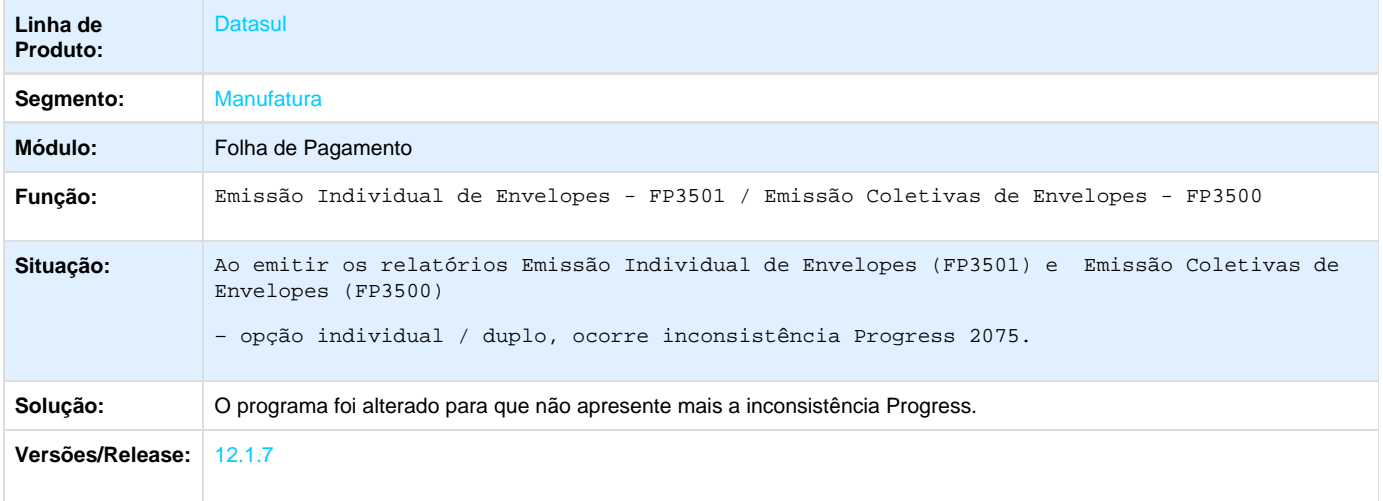

## **TSPGVK\_DT\_Parametros\_Calculo\_PLR**

### **Parâmetros Cálculo PLR**

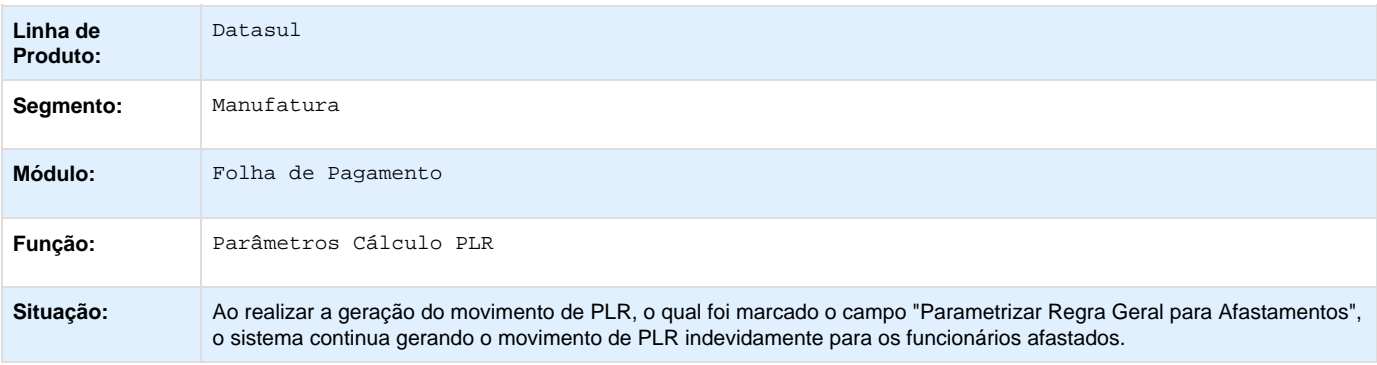

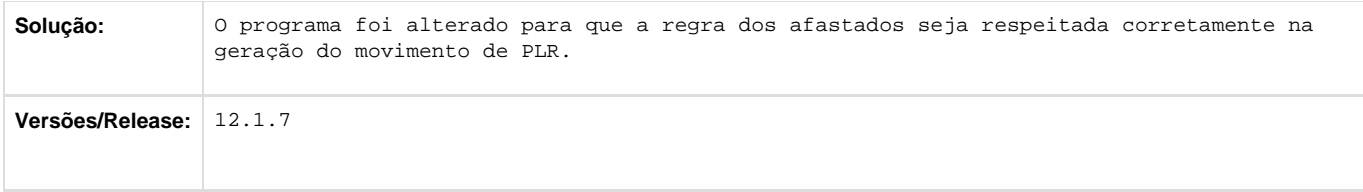

## **TSPMAF\_DT\_Emissao\_Individual\_de\_Envelopes**

#### **Emissão Individual de Envelopes**

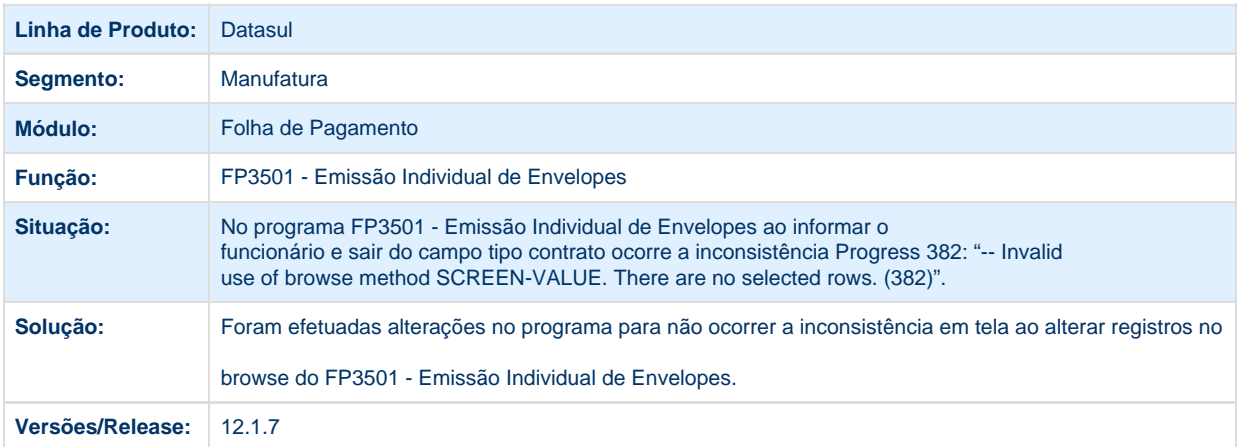

# **TSPQZ9\_DT\_Emissao\_Coletiva\_de\_Envelopes**

### **Emissão Coletiva de Envelopes**

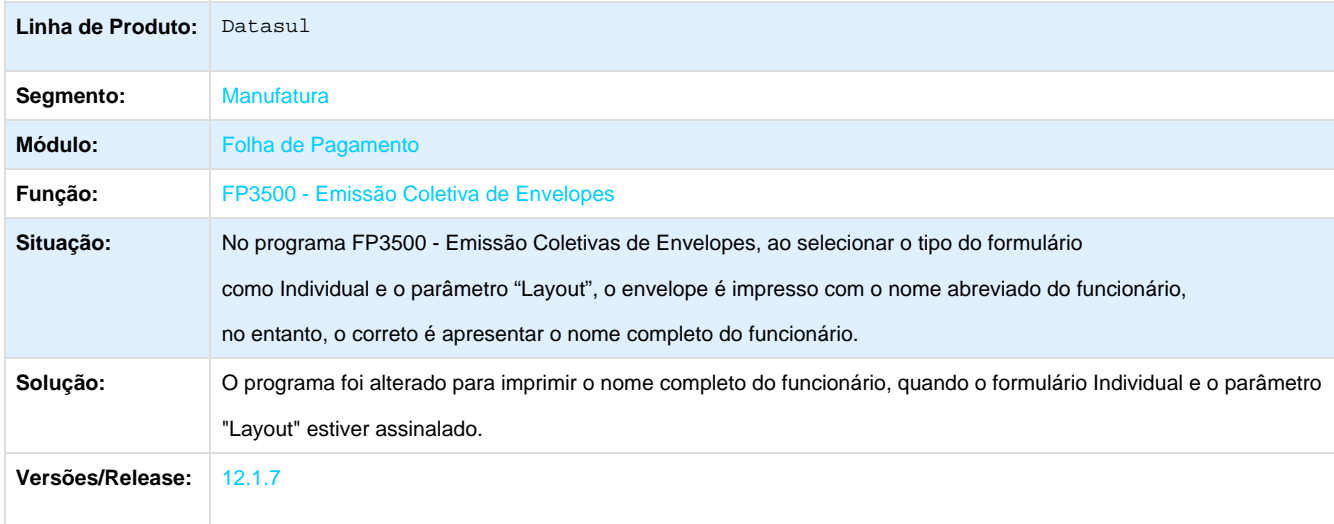

# **TSQCU7\_DT\_ Emissao\_de\_Demonstrativos**

**Emissão de Demonstrativos**

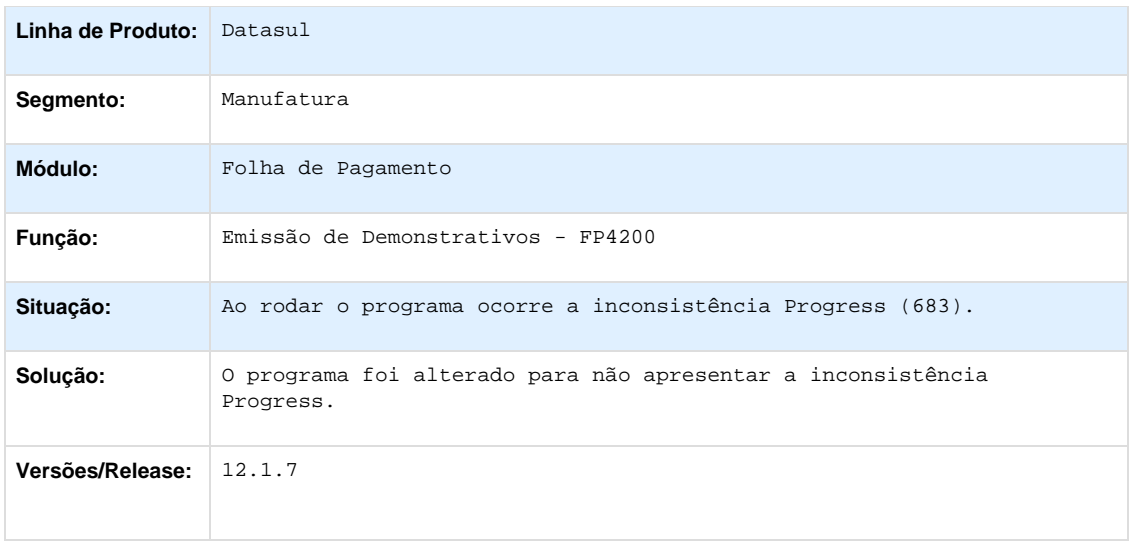

# **TSQXCK\_DT\_Inclusao\_do\_Parametro\_Tipo\_de\_Servico**

### **Banco do Brasil**

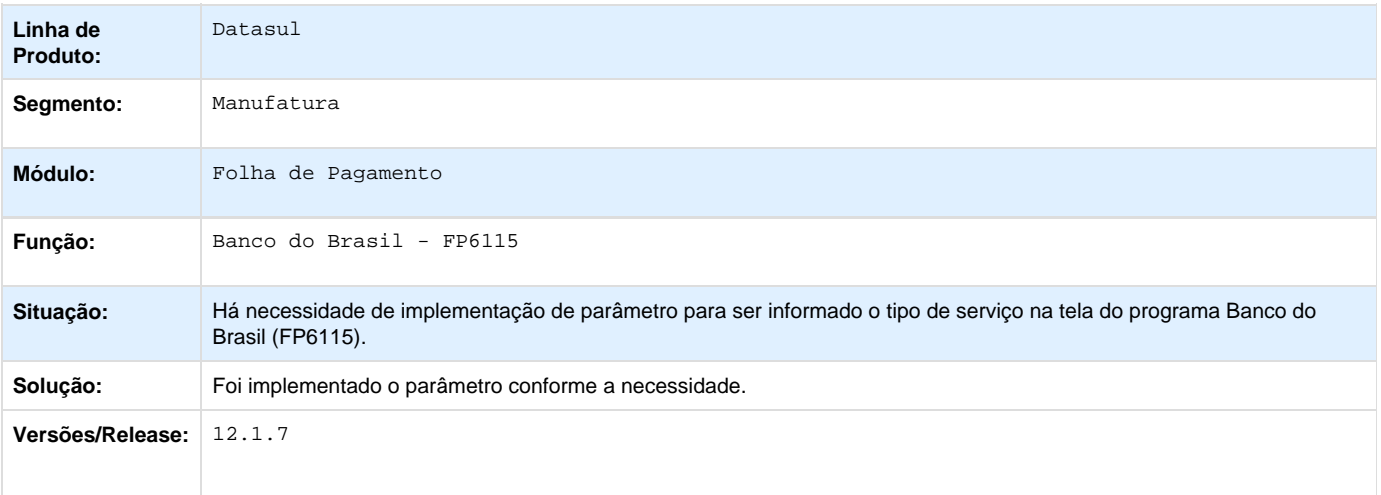

## **TSRNSZ\_DT\_Manutencao\_Empresa**

## **Manutenção Empresa**

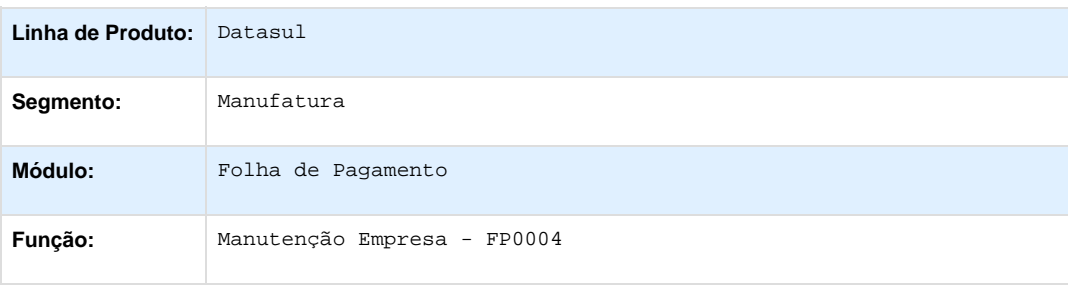

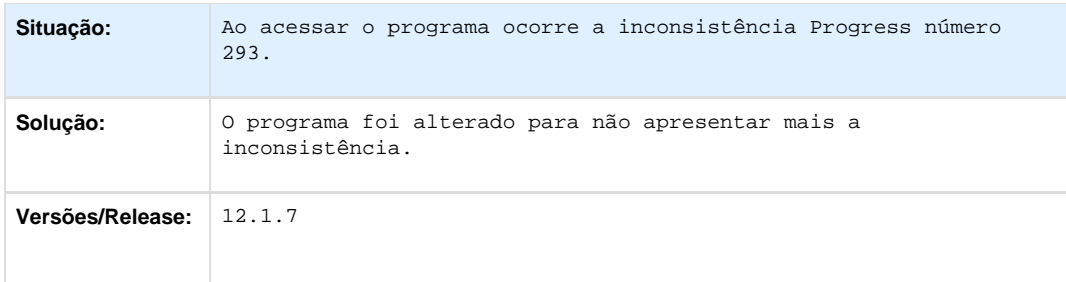

## **TSSDWA\_DT\_Listagem\_Registro\_do\_Empregado**

### **Listagem Registro do Empregado**

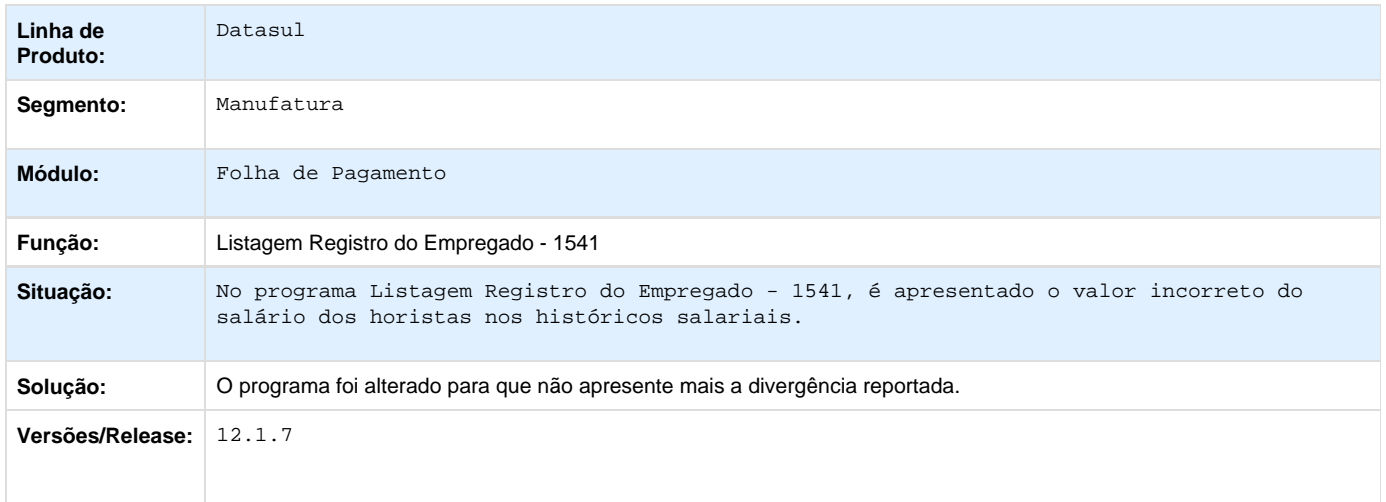

## **TTAXR9\_DT\_Banco\_Bradesco\_Banco\_Santander\_Caixa\_Economica\_Federal\_HSBC\_Itau\_e\_Banco\_do\_Brasil**

### **Banco Bradesco, Banco Santander, Caixa Econômica Federal, HSBC, Itaú e Banco do Brasil**

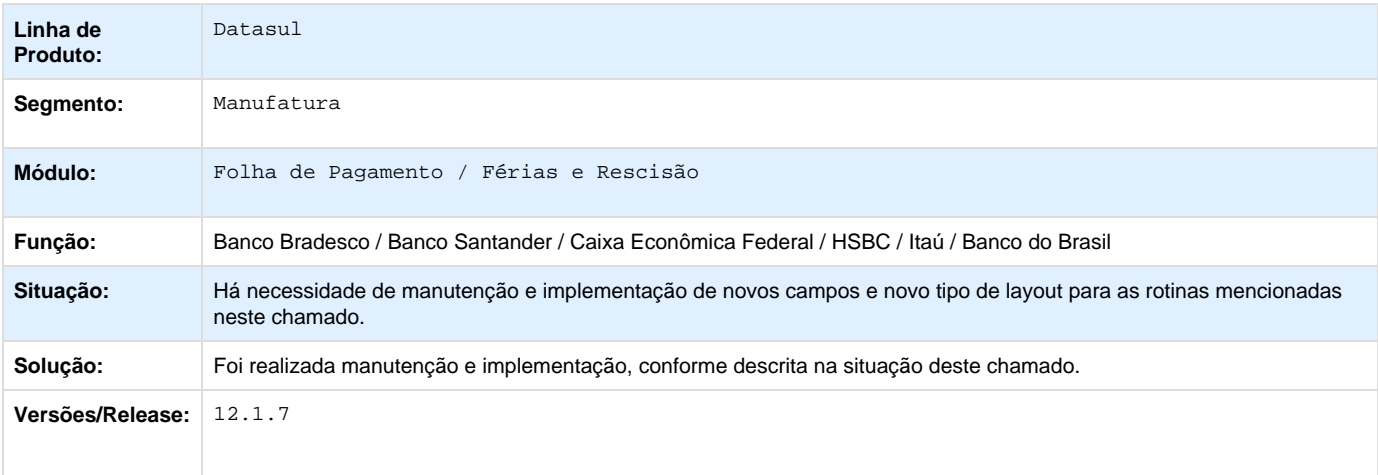
## **PCREQ-5578\_S-2298-Reintegração-Carga/Mov\_layout\_2.1**

**DT\_PCREQ-5578\_S-2298-Reintegracao-Carga/Mov\_layout\_2.1**

## **S-2298 - Reintegração Carga/Mov layout 2.1**

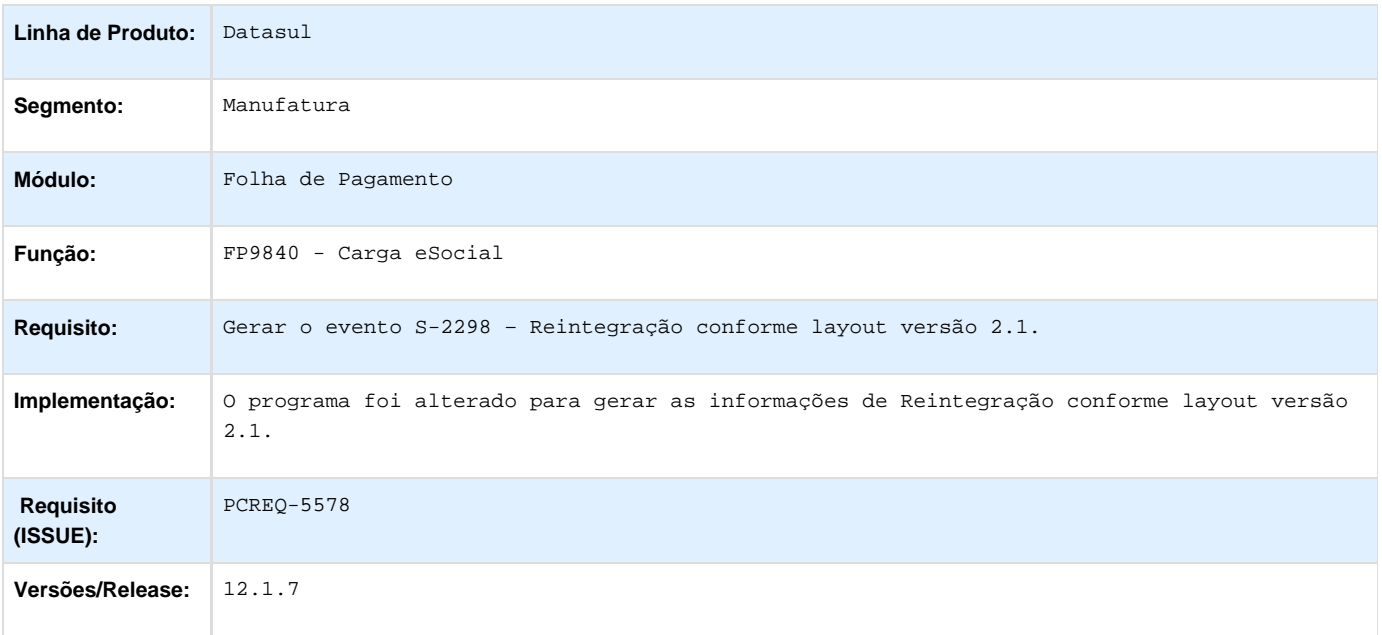

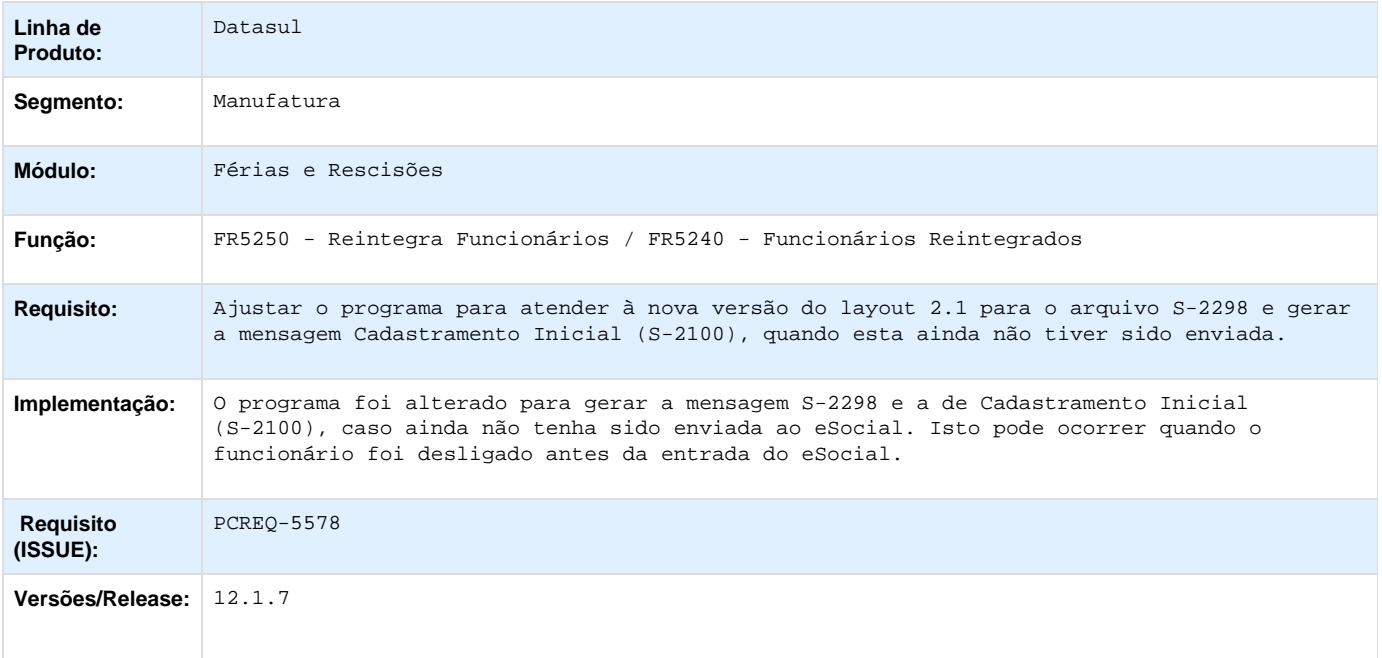

**DT\_TTBSG7\_Erro\_transferência\_funcionários**

#### **Transferência de Funcionários**

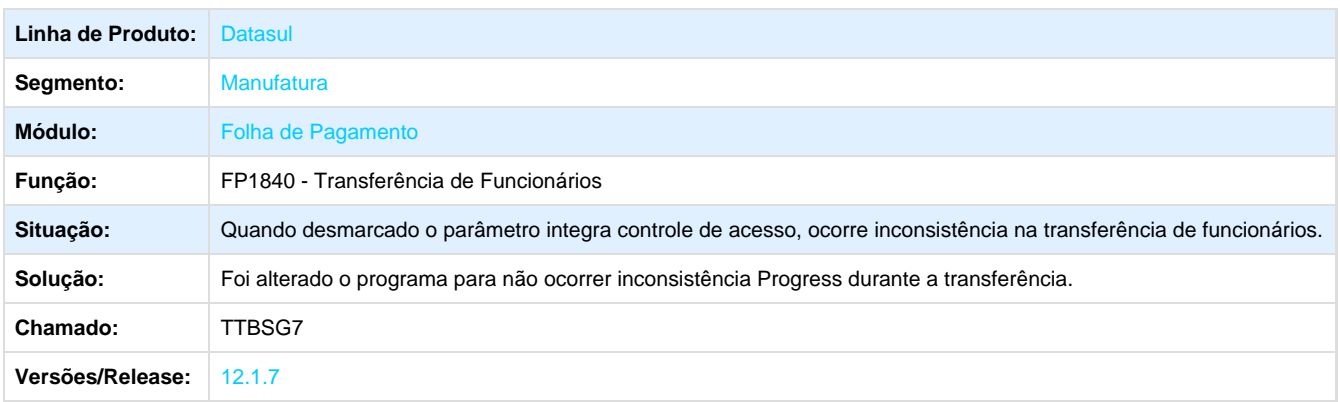

## **DT\_TTDGTL\_Restrição\_Acesso\_Cadastro\_de\_Funcionário\_com\_Usuário\_Único**

#### **Cadastro Funcionário**

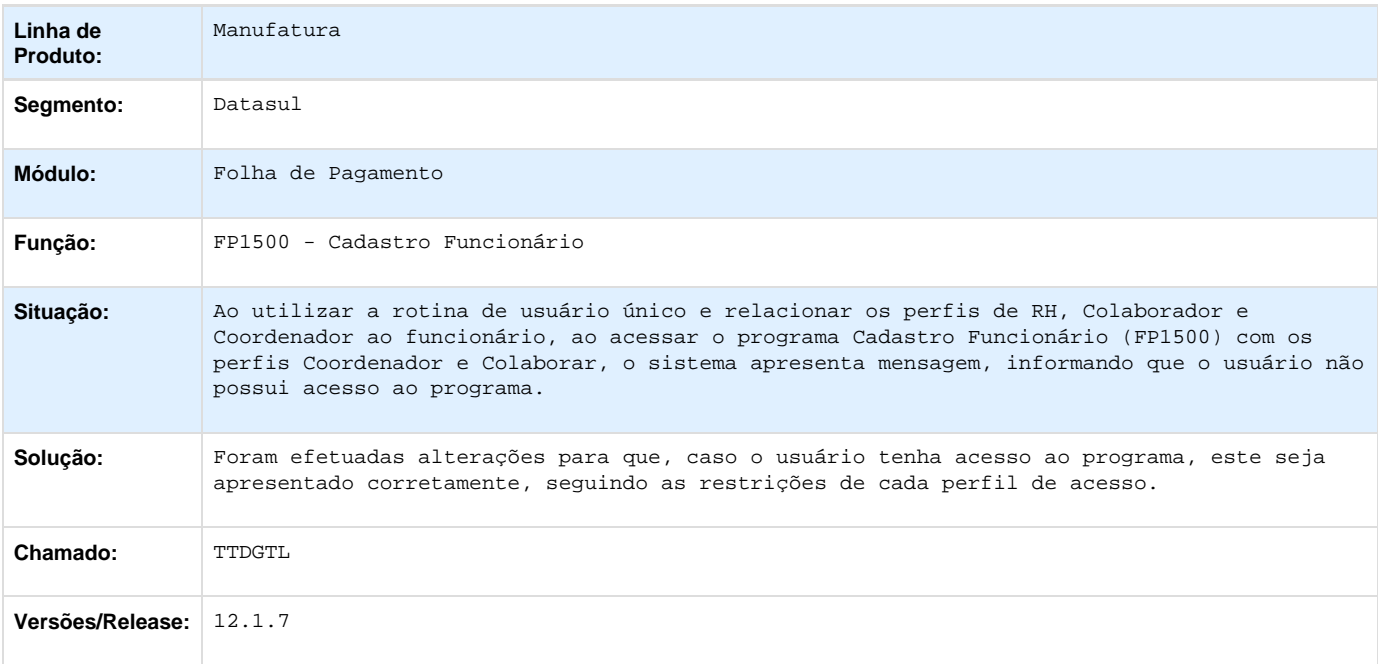

**Medicina do Trabalho - Manutenção - 12.1.8**

**TSCGH4\_DT\_Gerenciador\_Medico\_Permissao\_Grupo\_CID**

## **Gerenciador Médico / Atendimento Médico**

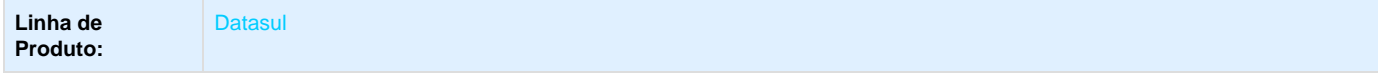

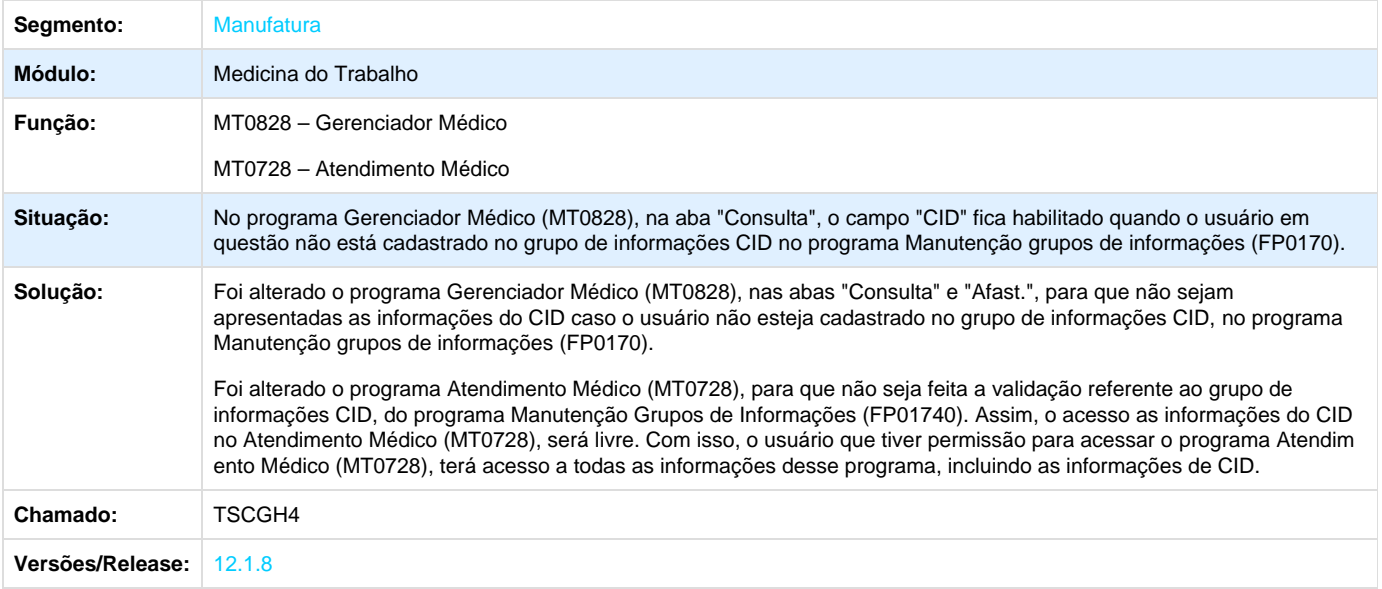

## **TSETBQ\_DT\_Atendimento\_Ambulatorial**

## **Atendimento Ambulatorial**

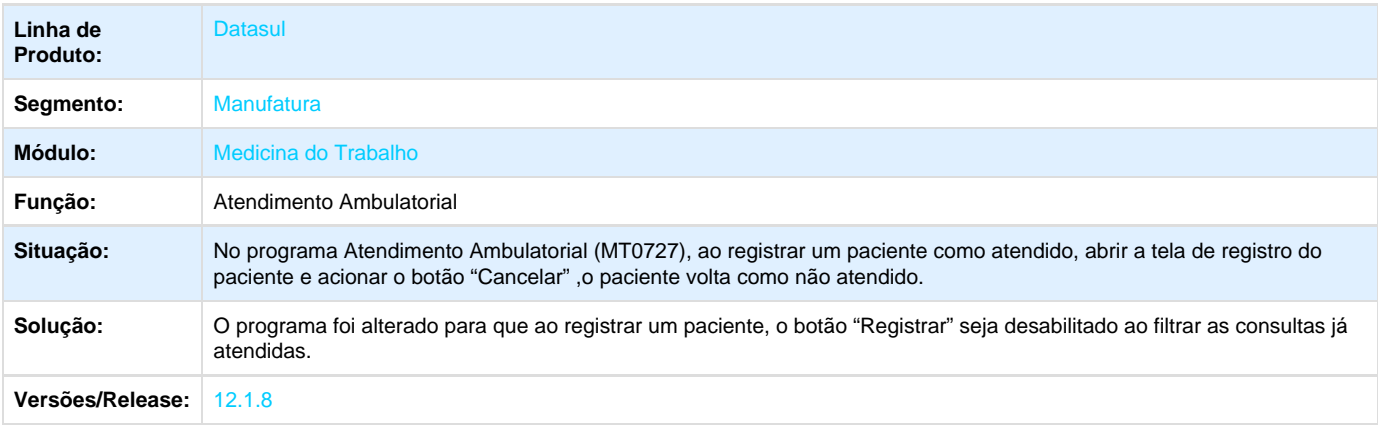

**TSFURG\_DT\_unificacao\_ficha\_medica\_com\_inconsistencias**

# **Manutenção Ficha Médica/Unificação Fichas Médicas/Funcionários**

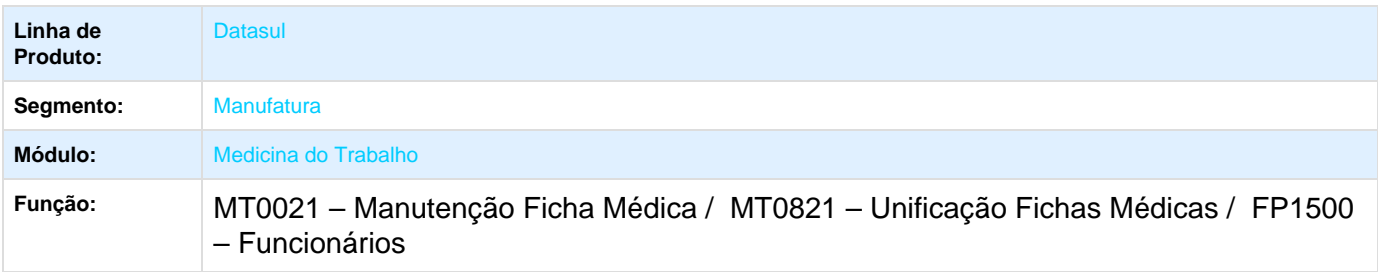

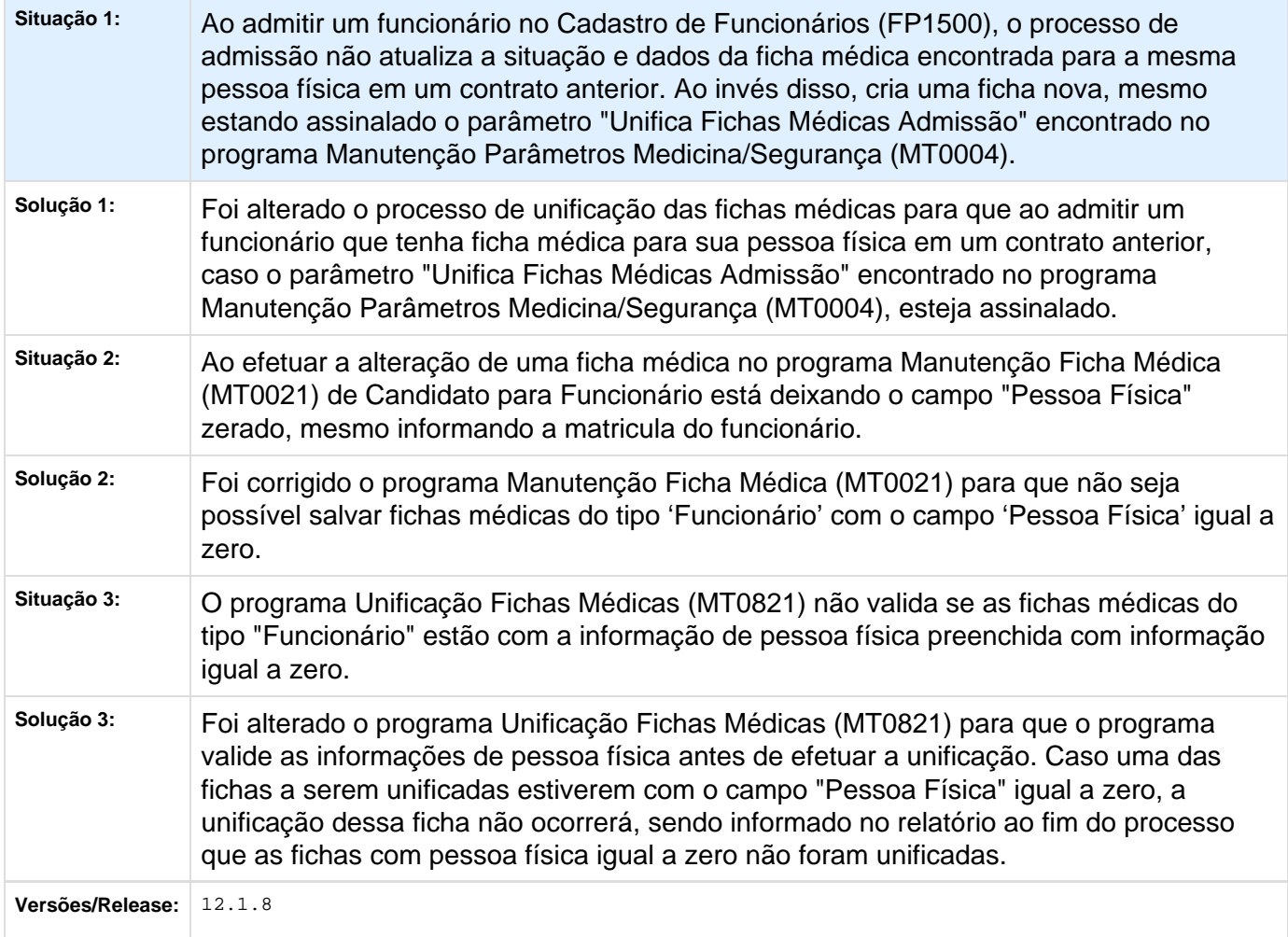

## Manutenção Ficha Médica

**TSMOOP\_DT\_Manutencao\_Medico\_Externo**

## **Manutenção Médico Externo**

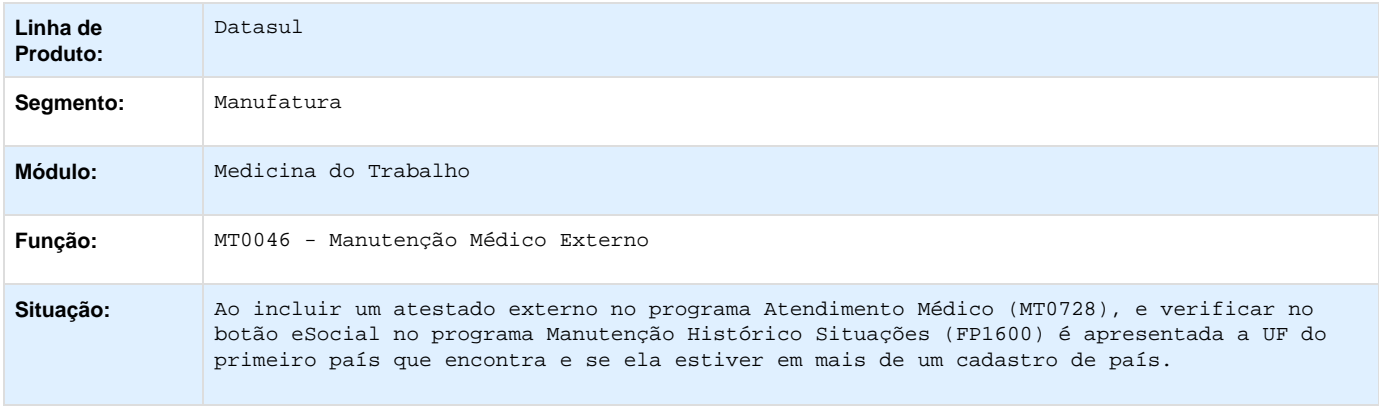

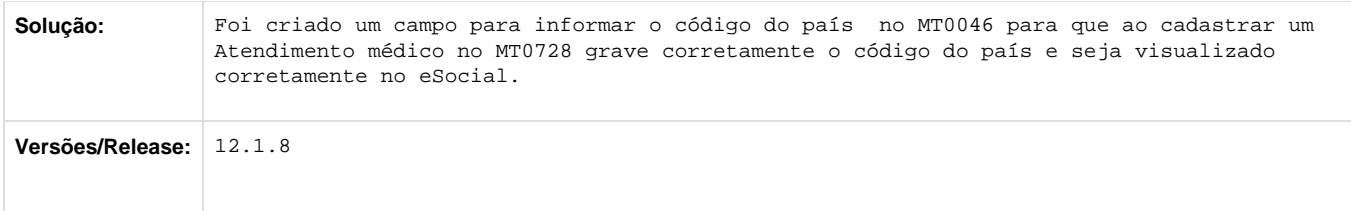

**TTABMU\_DT\_Geracao\_exames\_por\_agente\_de\_risco\_nao\_gera\_tempo\_renovacao**

## **Geração Exames por Agente de Risco**

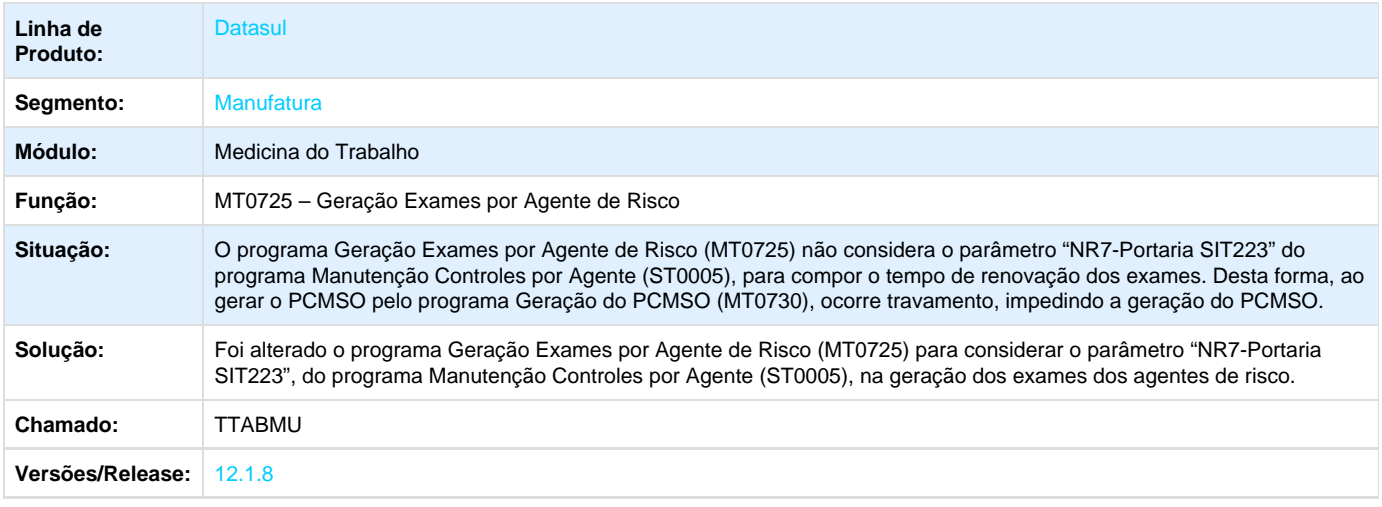

**TTBA46\_DT\_Sistema\_não\_Gera\_Informações\_de\_Audiometria\_no\_Relatorio**

#### **Relatório Ficha Médica**

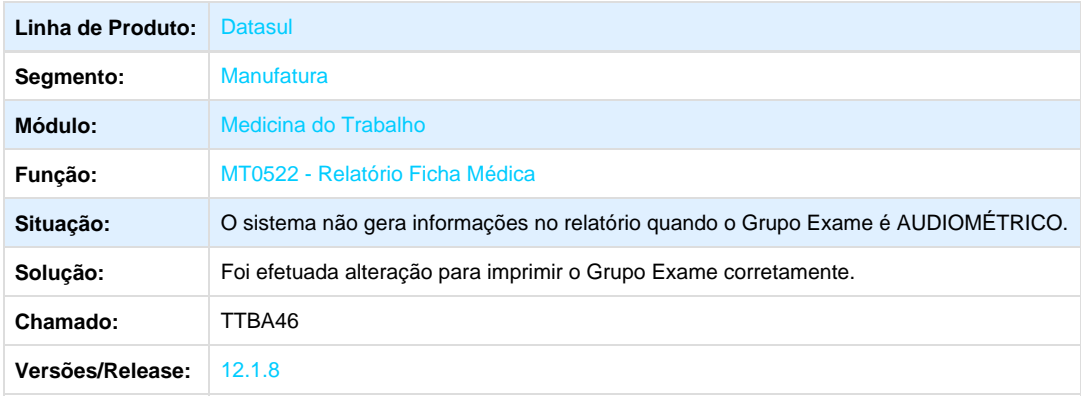

**TTBBG6\_DT\_Cadastro\_Afastamento\_Paciente\_do\_Tipo\_Horas\_Mesmo\_Dia**

## **Cadastro Afastamento Paciente**

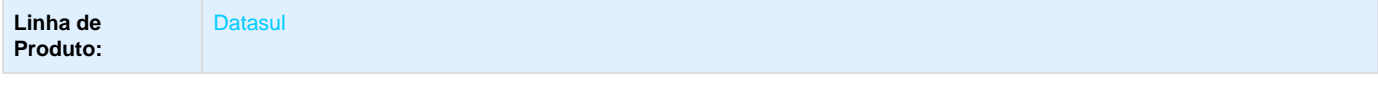

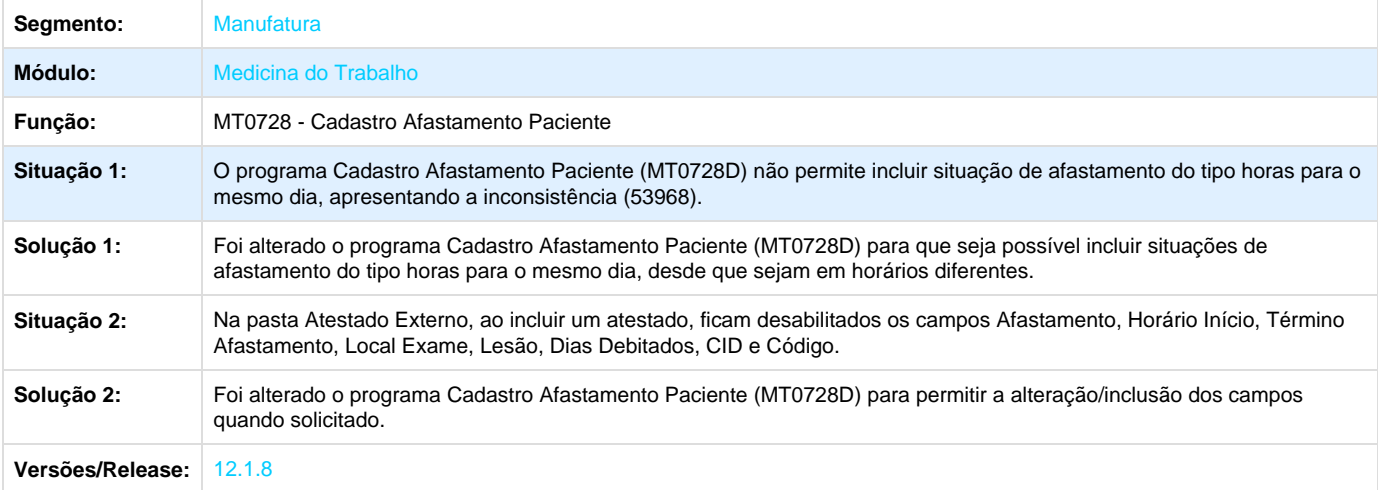

## **TTCVNQ\_DT\_Relatorio\_Atestado\_Medico\_ASO**

#### **Relatório Atestado Médico ASO**

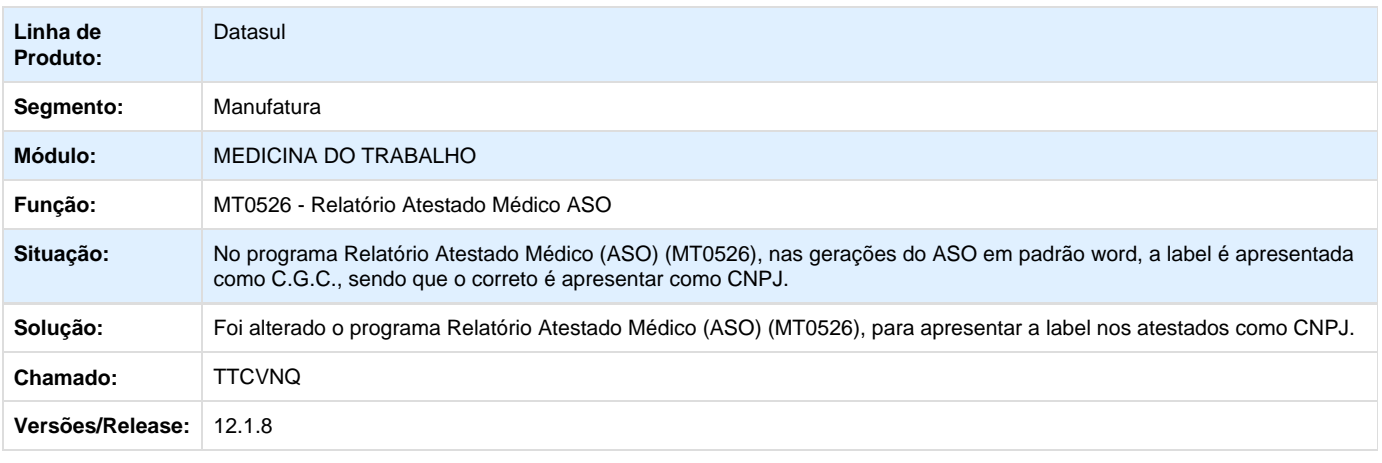

**TTHJIP\_DT\_CID\_Relacionado\_Apresentado\_Duplicado**

#### **Atendimento Médico**

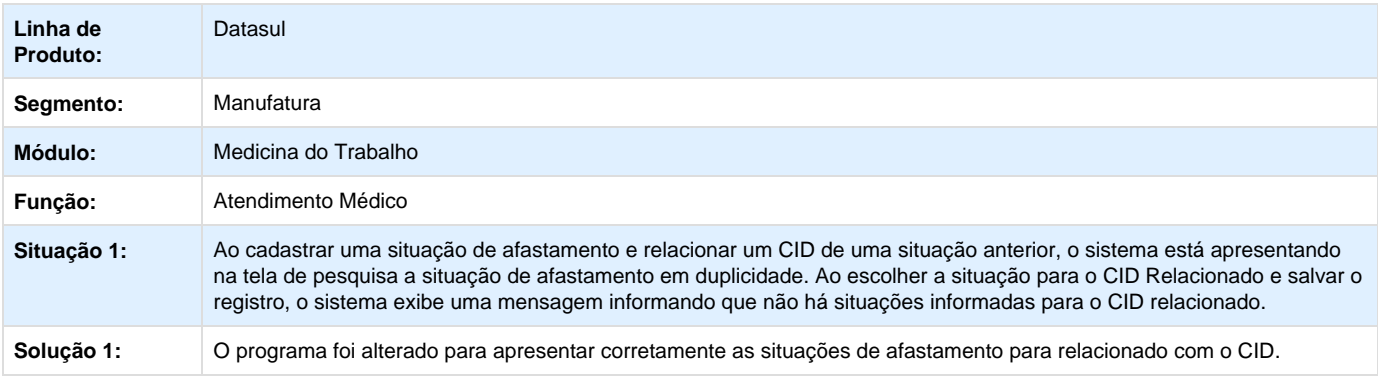

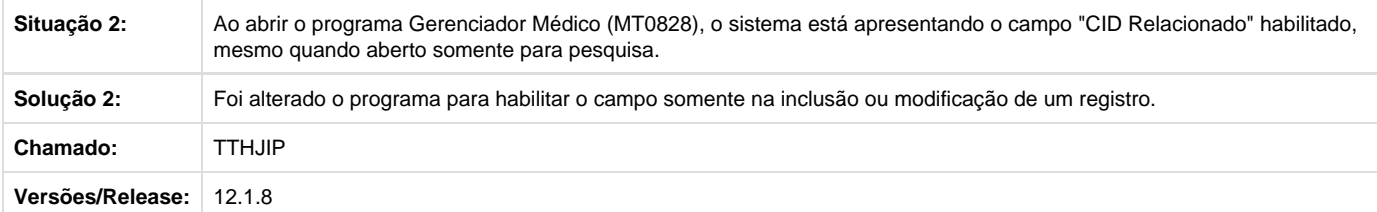

## **TTKHIG\_DT\_Relatorio\_Exame\_Audiometrico**

#### **Relatório Exame Audiométrico**

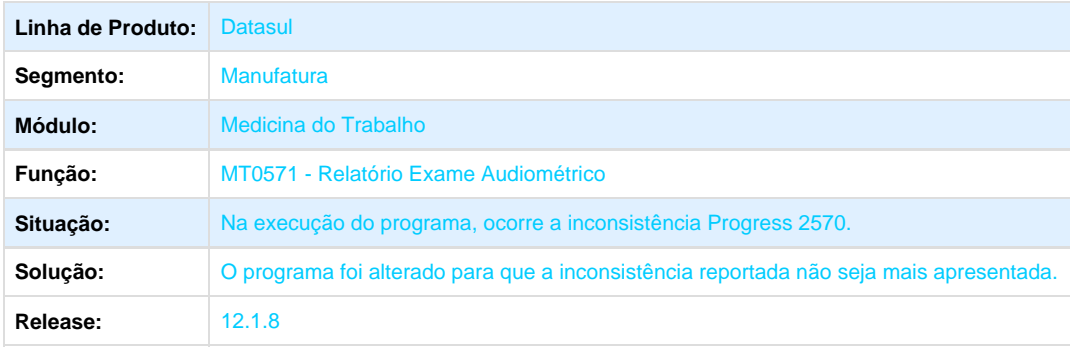

## Your Rating:

## \*\*\*\*\* Results: \*\*\*\*\*

0 rates

# **Segurança do Trabalho - Manutenção - 12.1.8**

**TRAZ01\_DT\_Perfil\_profissiografico\_nao\_imprime\_riscos\_em\_Excel**

## **Perfil Profissiográfico**

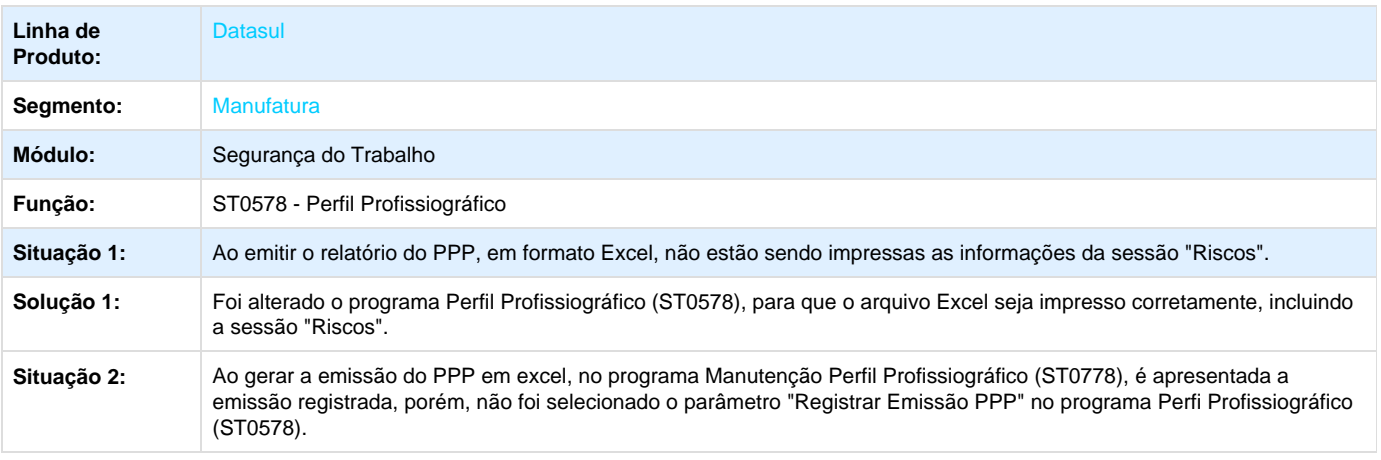

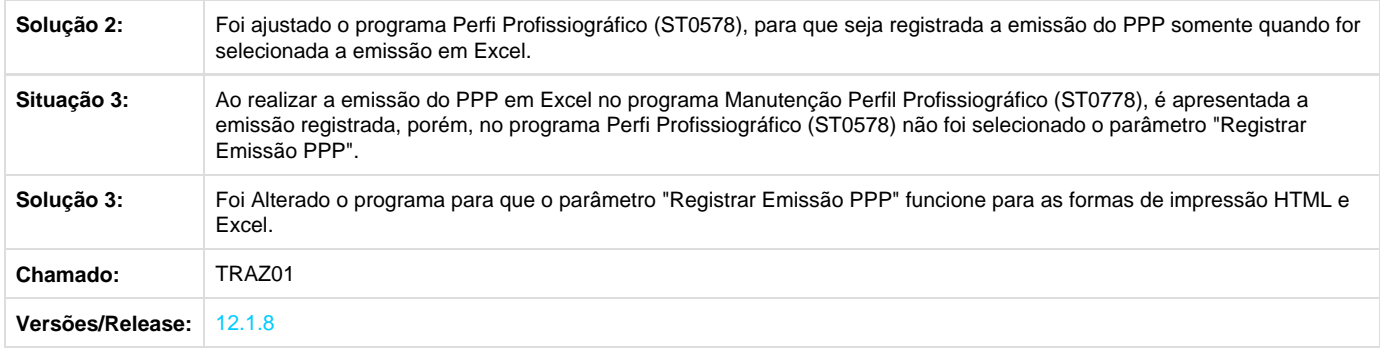

## **TRTVKA\_DT\_Perfil\_Profissiografico**

## **Manutenção Perfil Profissiográfico / Perfil Profissiográfico**

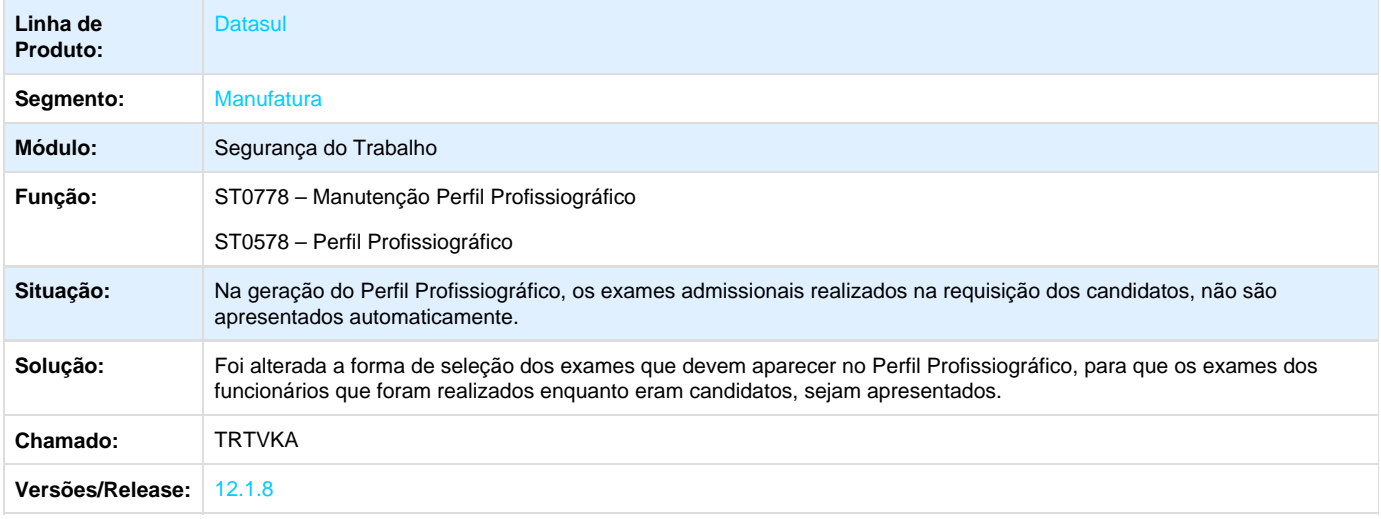

## **TRUN35\_DT\_Epis\_Entregues\_por\_EPI**

## **Epi's Entregues por EPI**

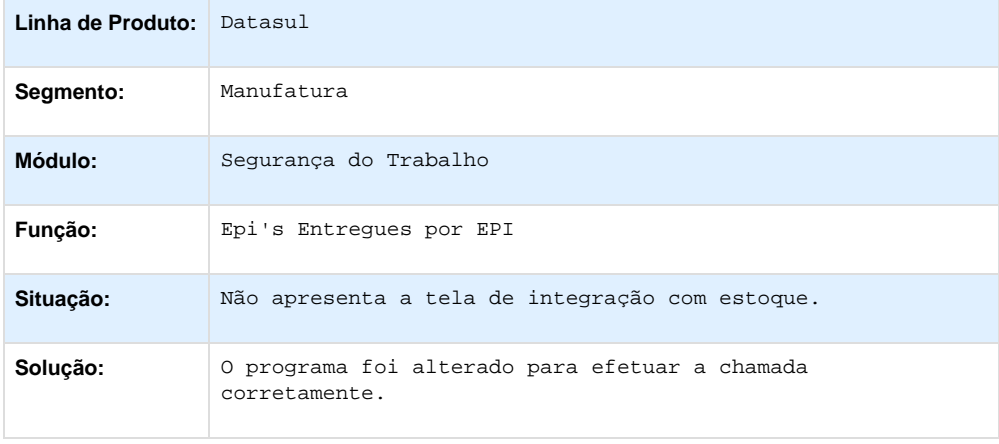

**TSTML3\_DT\_Geracao\_Entrega\_EPI\_Nao\_Atualiza\_Data\_Substituicao**

## **Segurança do Trabalho**

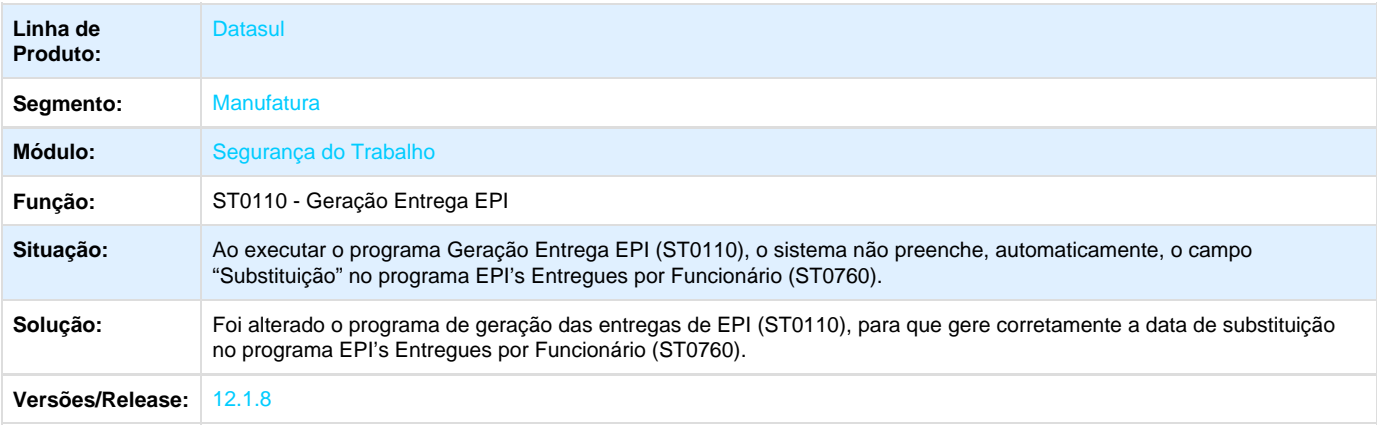

**TSUTC4\_DT\_Acidentes\_Trabalho**

#### **Acidentes Trabalho**

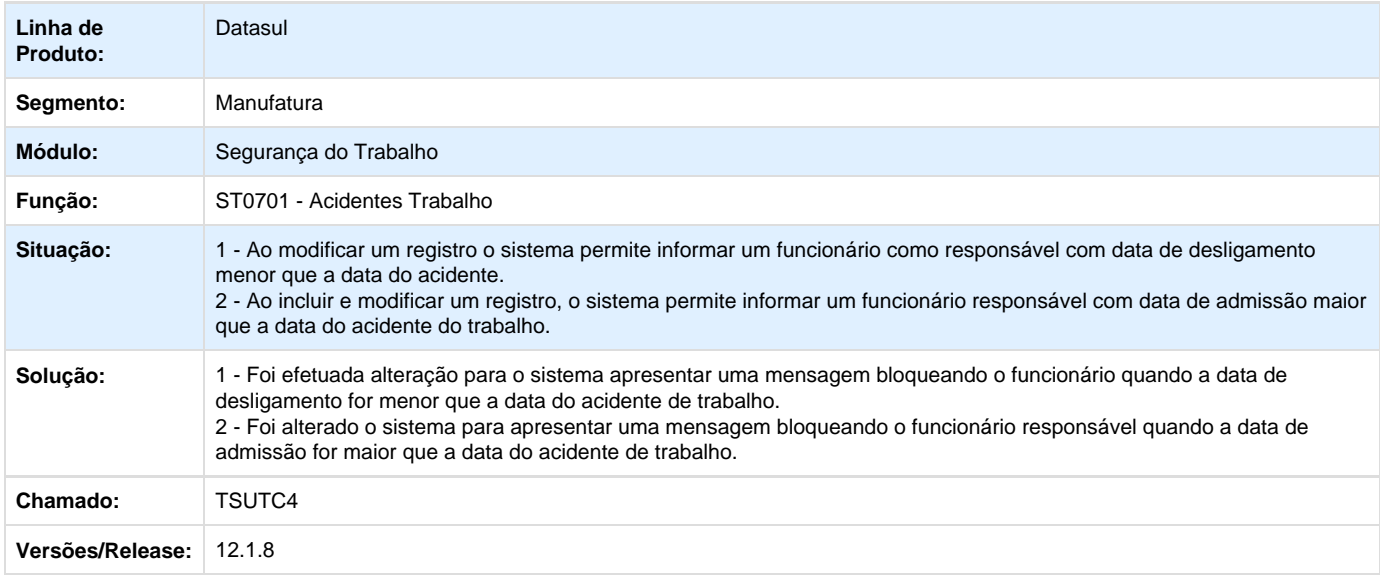

**TSWMVY\_DT\_Avaliacao\_de\_EPI**

## **Avaliação de EPI**

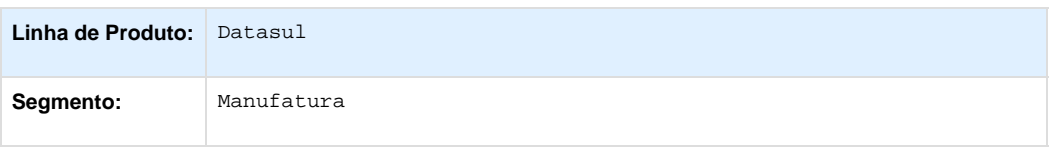

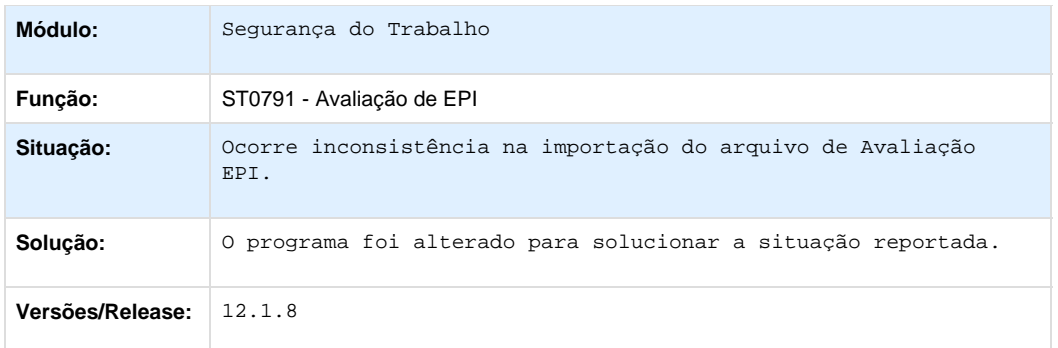

## **TSYPGB\_DT\_Acidentes\_Trabalho**

## **Acidentes Trabalho**

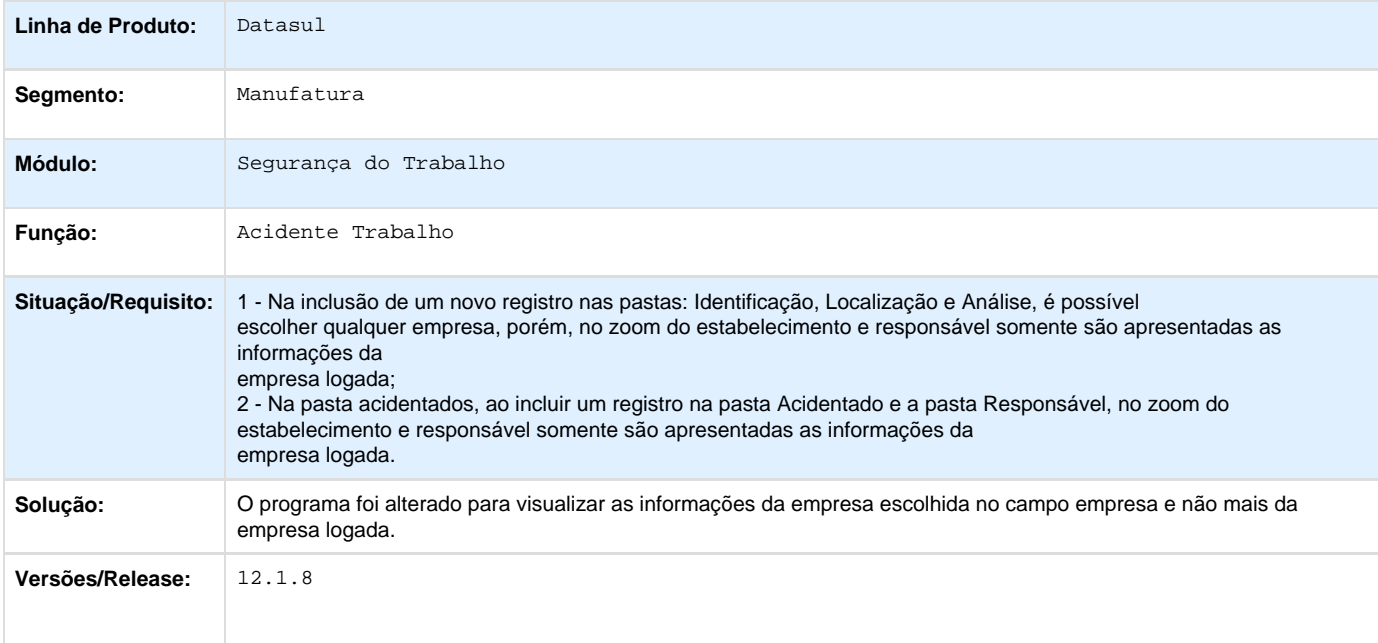

## **Gestão de Pessoal - Manutenção - 12.1.8**

**Administração de Treinamento - Manutenção - 12.1.8**

**TSLXBY\_DT\_Manutencao\_Necessidade\_Treinamento\_Cargo\_nao\_apresenta\_informacoes**

## **Manutenção Necessidade Treinamento Cargo**

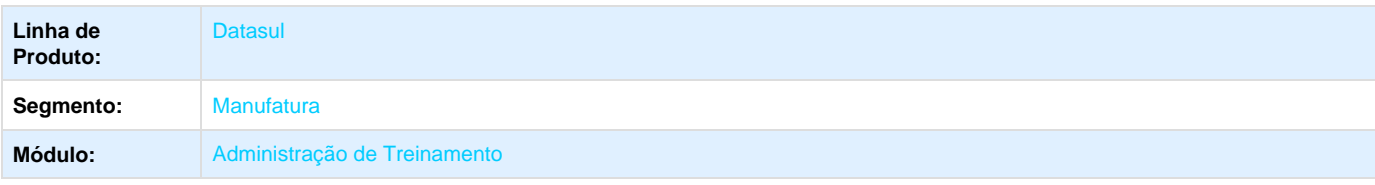

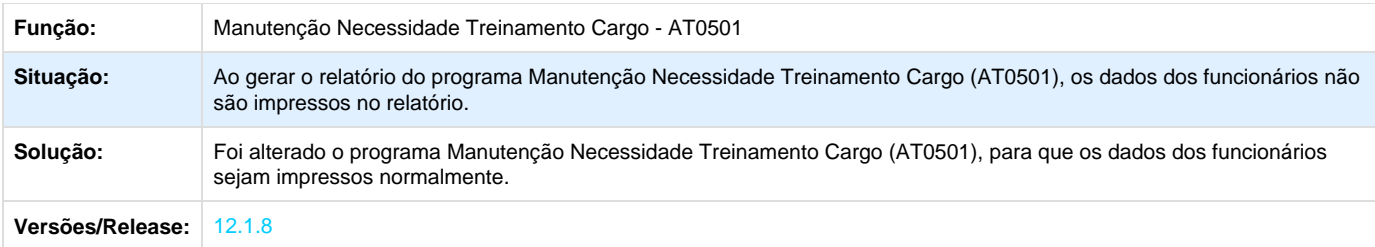

## **TSMDPQ\_DT\_Gerar\_Ficha\_de\_Inventario**

#### **Gerar Ficha de Inventário**

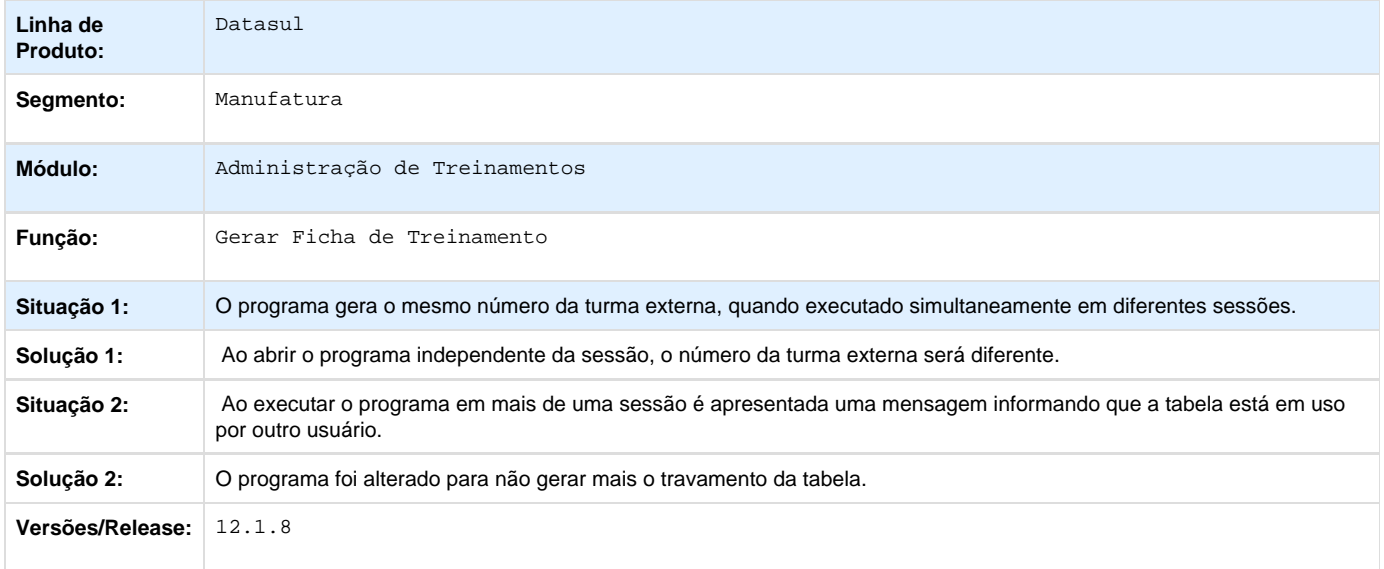

**TSWUL4\_DT\_Treinamentos\_Impressos\_com\_o\_Mesmo\_Centro\_de\_Custo\_no\_Relatorio\_AT0428**

### **Relatório Treinando Normal**

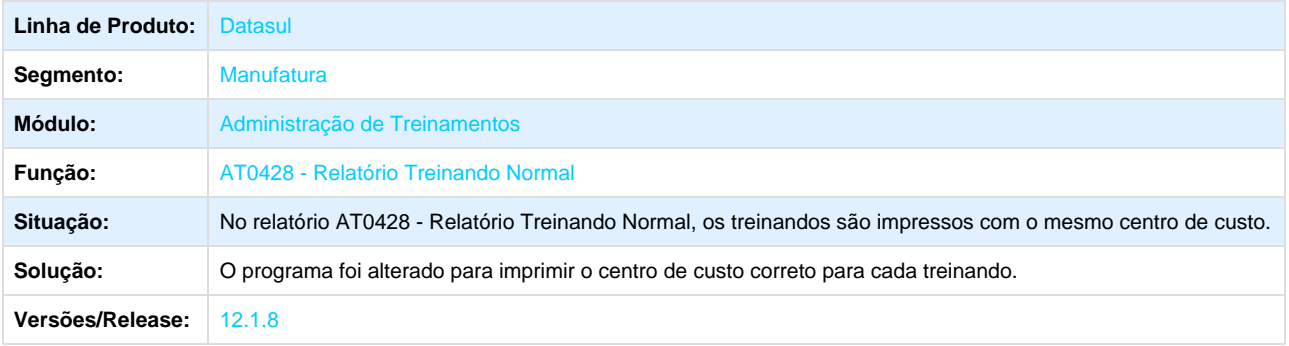

**TSWWWL\_DT\_Relatorio\_Quantidade\_Trein\_Funcionario\_mostra\_funcionarios\_desligados\_antes\_do\_curso**

### **Relatório Quantidade Trein Funcionário**

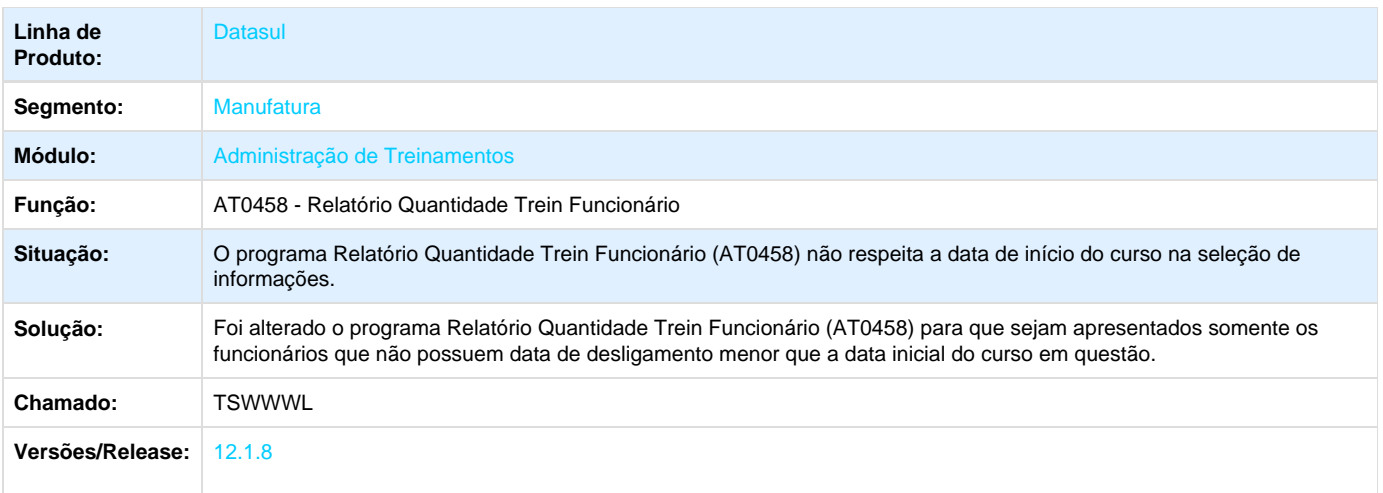

## **Cargos e Salários - Manutenção - 12.1.8**

## **TSIOMU\_DT\_Manutencao\_Proposta\_Salarial**

## **Manutenção Proposta Salarial**

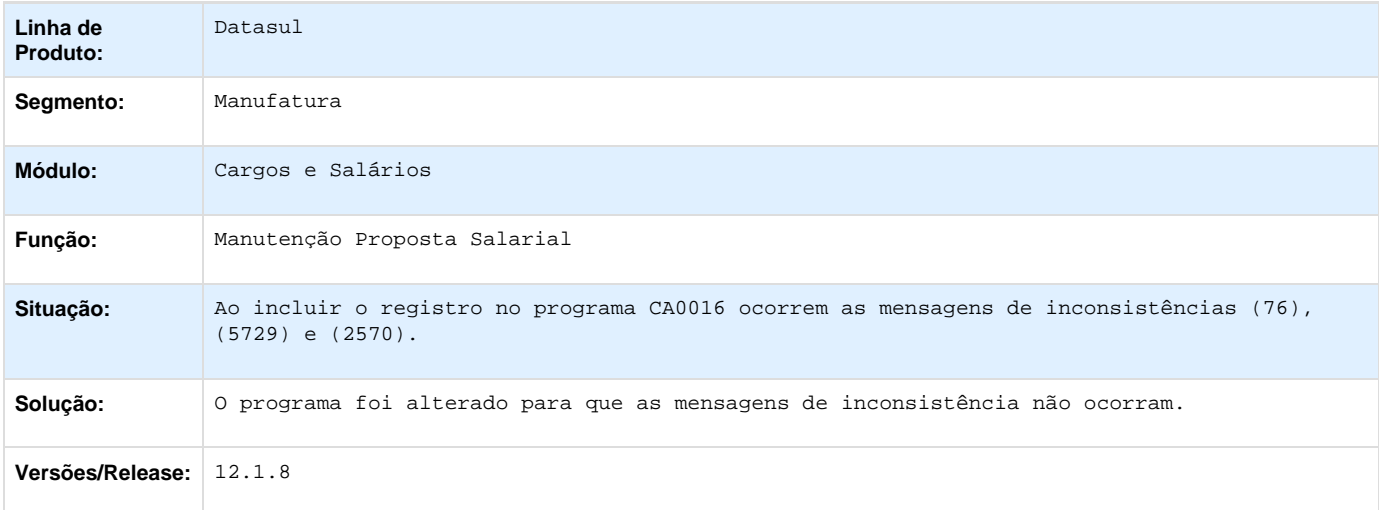

## **Portal HCM - Manutenção - 12.1.8**

**TREOM3\_DT\_Monitor\_De\_Justificativas**

**Monitor de Justificativas** 

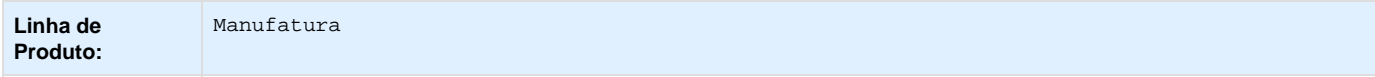

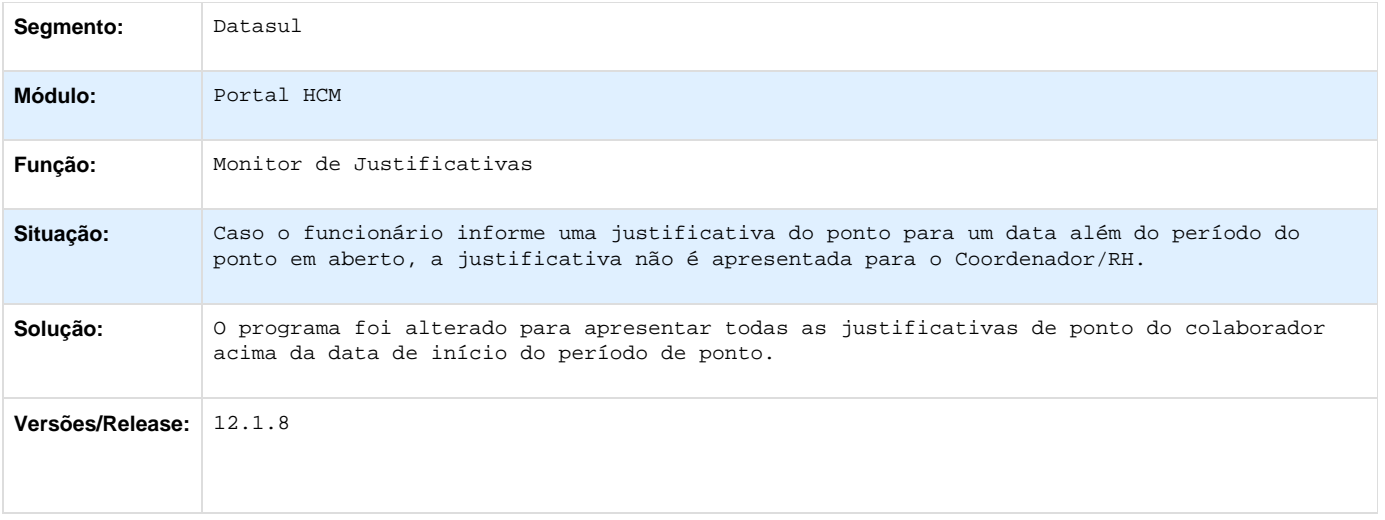

**TSXO15\_DT\_Status\_Hora\_Extra\_Nao\_Autorizada\_Nao\_Atualizado\_Depois\_De\_Aprovado\_Recalculdo \_Pelo\_RH**

## **Monitor de Justificativas**

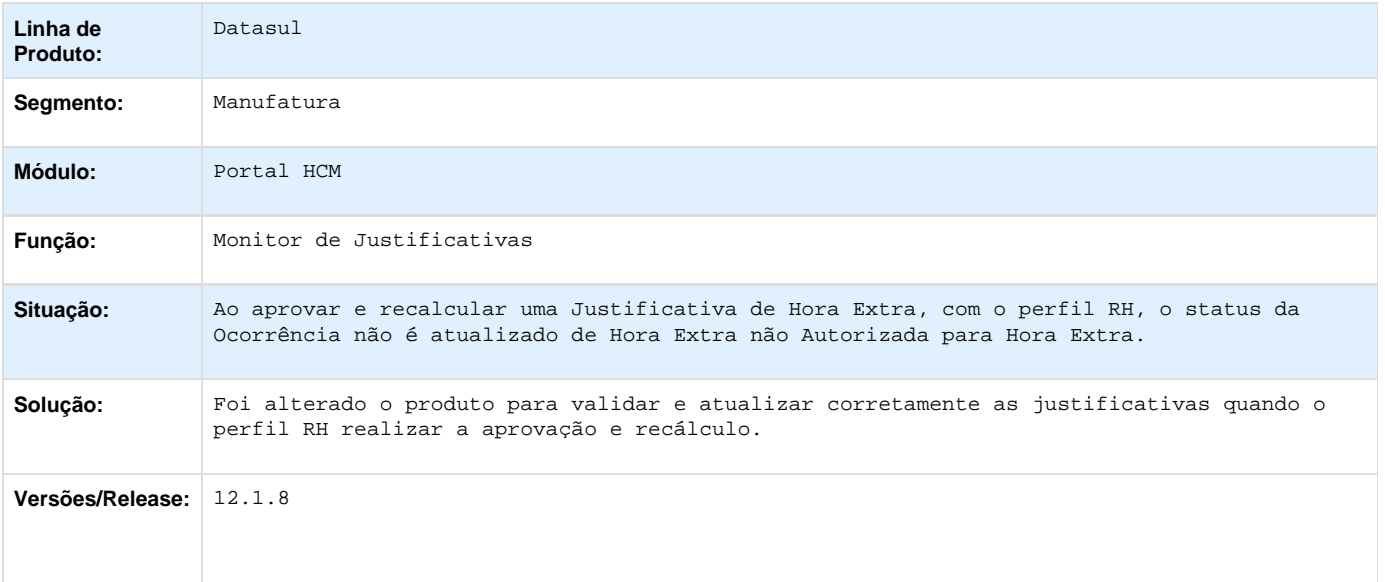

# **Saúde - Manutenção - 12.1.8**

**Foundation - Manutenção - 12.1.8**

**TSKACI\_DT\_Código\_Plano\_ANS**

## **Formato Código Plano ANS no SIB**

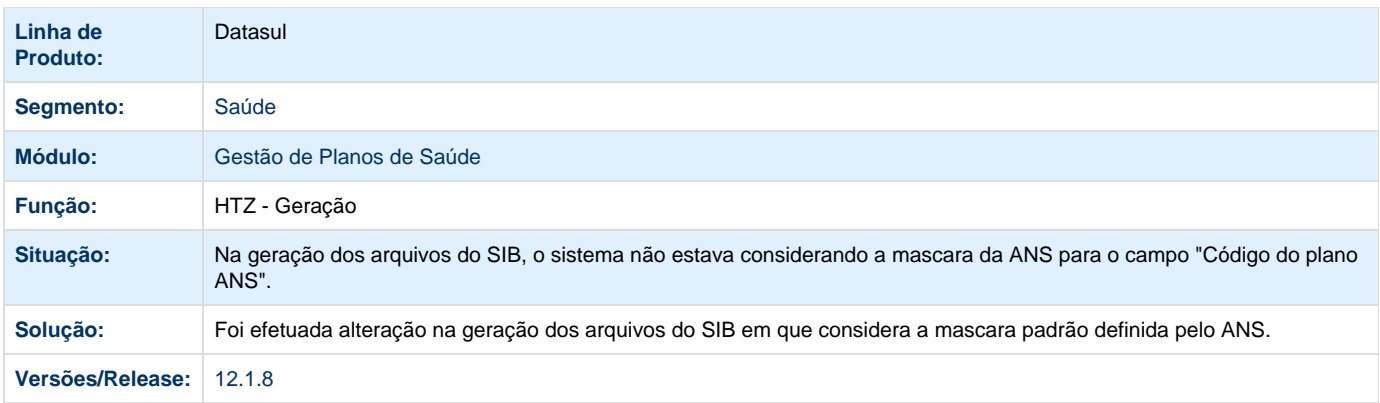

# **TSLGCL\_DT\_Versão\_TISS\_3.02.01**

## **Upload XML TISS – Foundation**

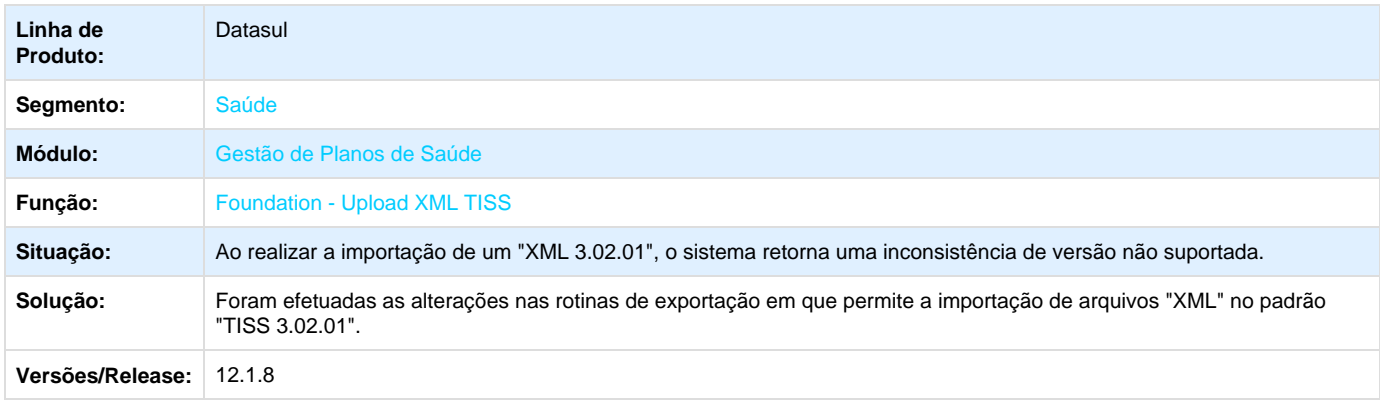

## **Manutenção Documentos Revisão Contas**

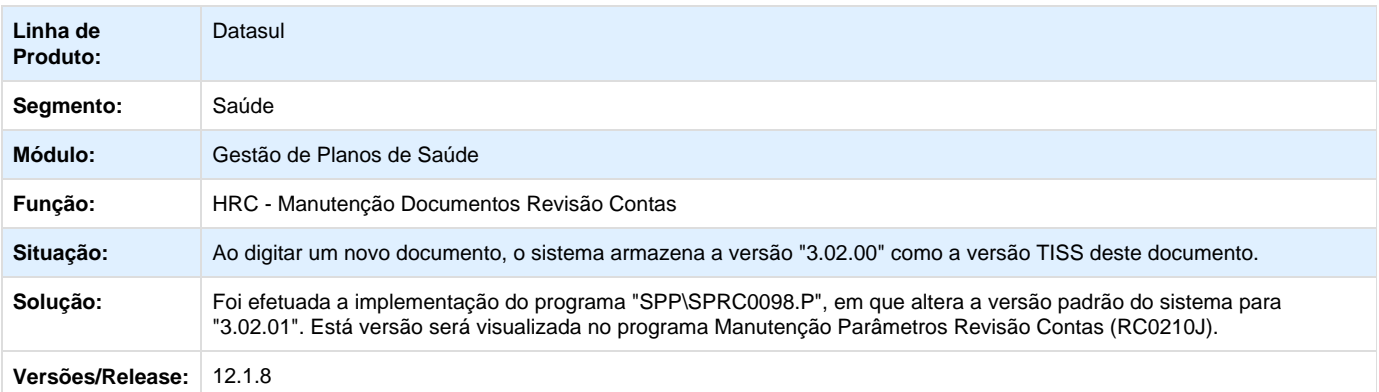

Your Rating:<br>☆☆☆☆☆ Results:\*\*\*\*\*

0 rates

## **TTCCER\_DT\_Upload\_XML**

## **Upload XML TISS**

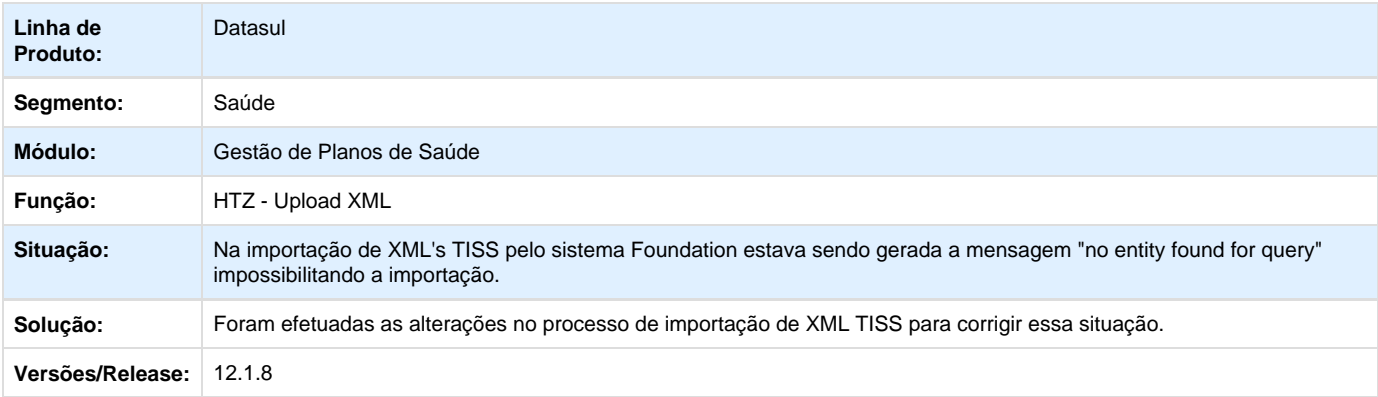

# **TTHSFH\_DT\_Foundation\_X\_Progress\_11**

# **Foundation X Progress 11**

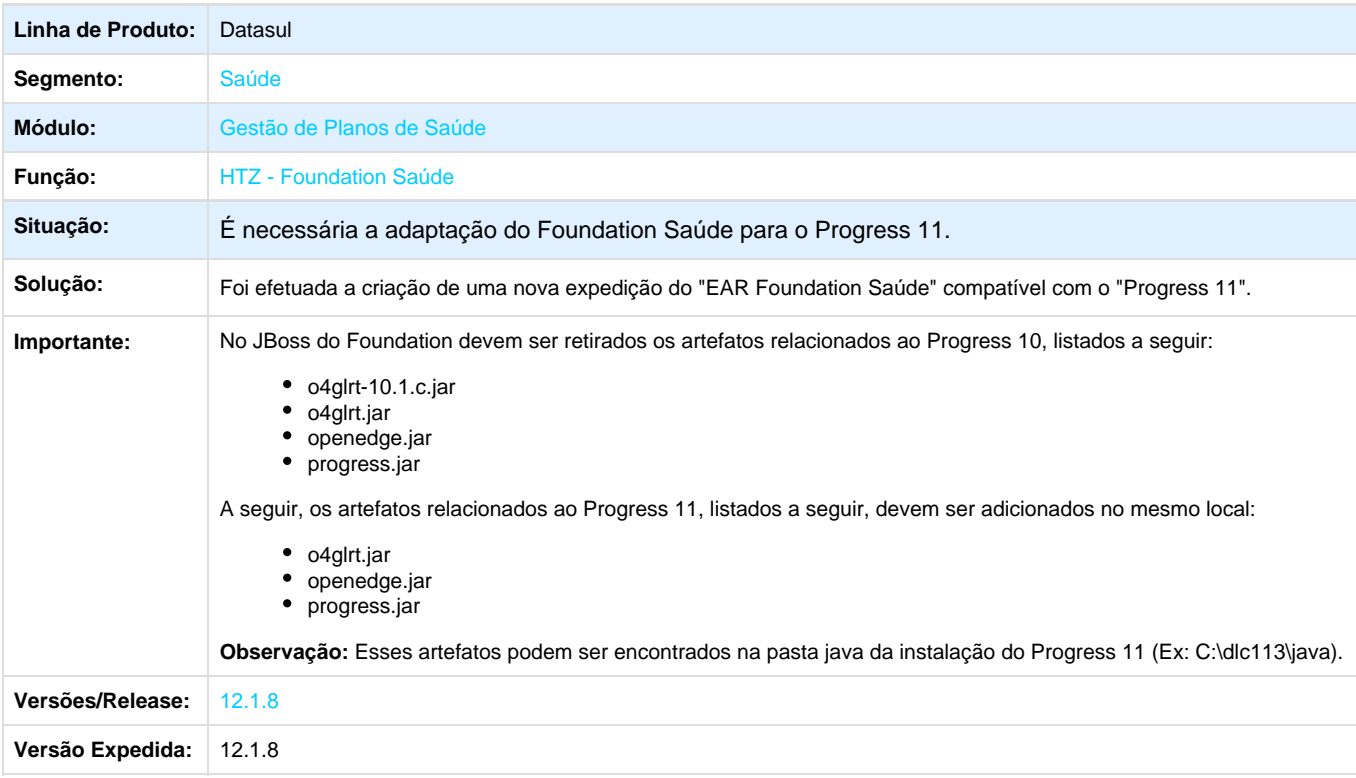

Your Rating:\*\*\*\*\*

Results: \*\*\*\*\* 0 rates

## **Gestão de Planos de Saúde - Manutenção - 12.1.8**

## **AC - Automação do Consultório - Manutenção - 12.1.8**

**TSUHDZ\_DT\_Correções\_Gerais\_WAC**

#### **Correções gerais no WAC.**

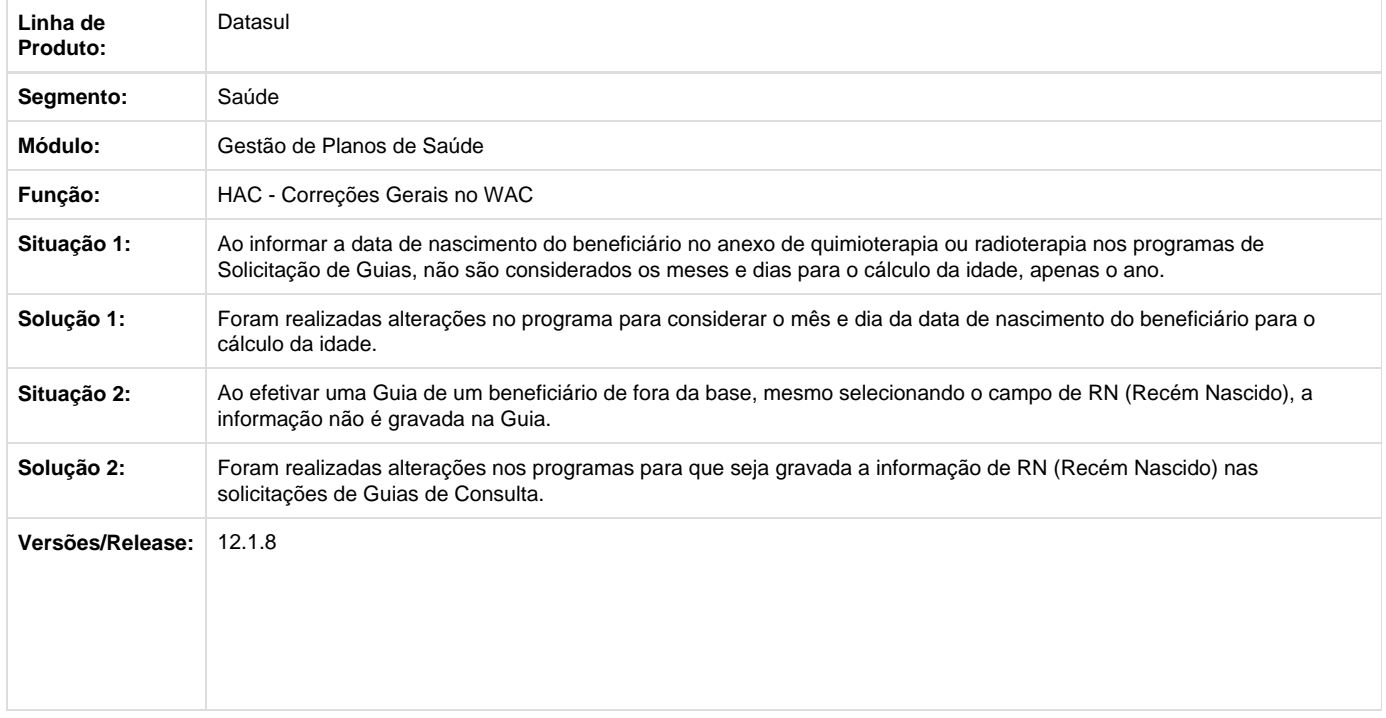

## **TSVQEA\_DT\_Performance\_Guia\_Integração\_WAC**

## **Melhoria de Performance na Solicitação de Internação e Prorrogação de Internação**

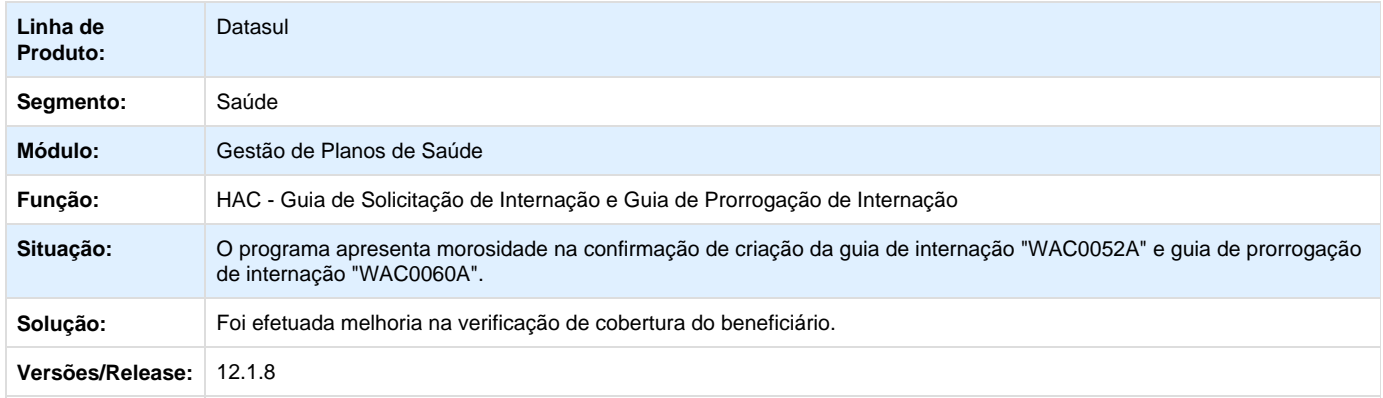

#### **TSZGDA\_DT\_Data\_de\_Exclusão\_Prestador**

#### **Permissão de Exclusão da Clínica no Dia da Exclusão do Prestador da Clínica.**

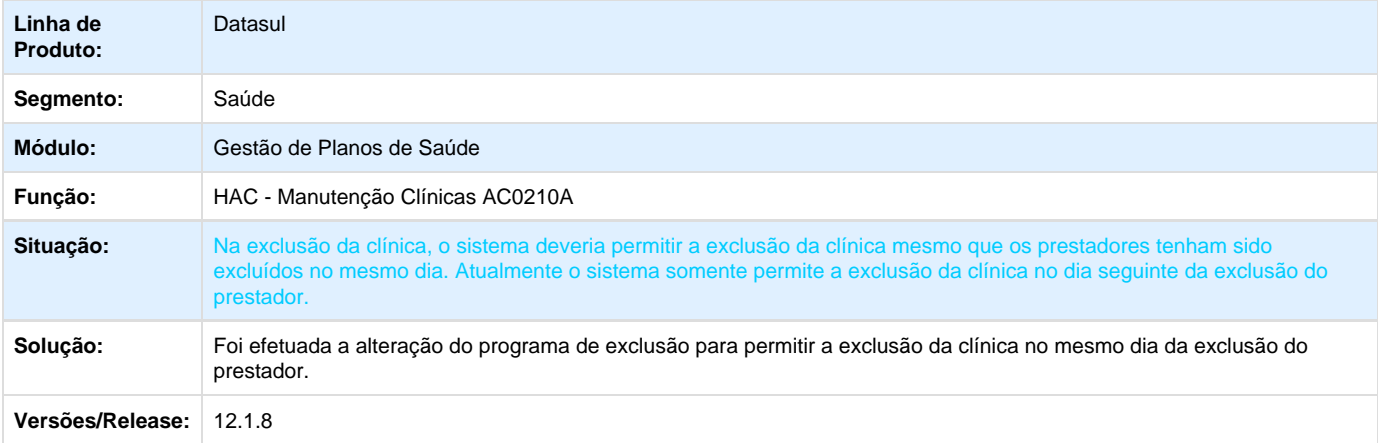

**TTESVX\_DT\_Acesso\_Ao\_Programa\_AC0510H**

## **Alteração no Programa de Manutenção Prestador Autorizador Web**

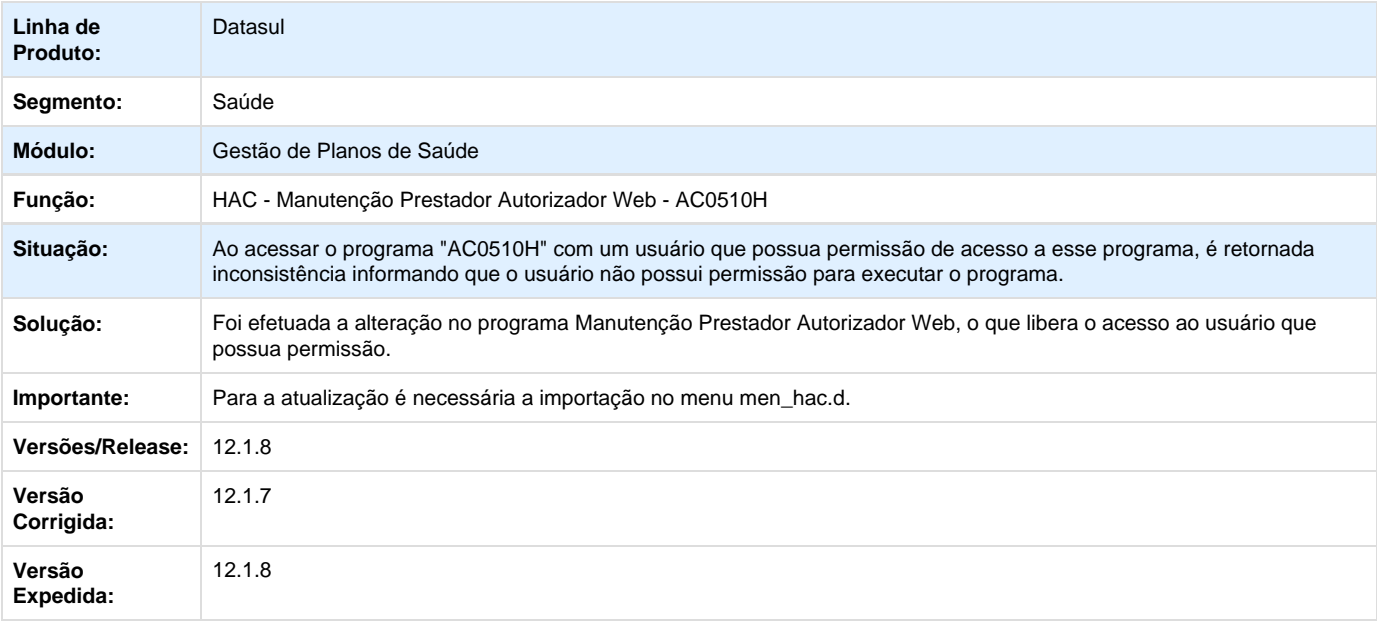

Your Rating:

\*\*\*\*\* Results: \*\*\*\*\* 0 rates

**TTG807\_DT\_Obrigar\_CBO\_Tele\_Atendimento**

## **Preenchimento do Campo CBO para o Prestador**

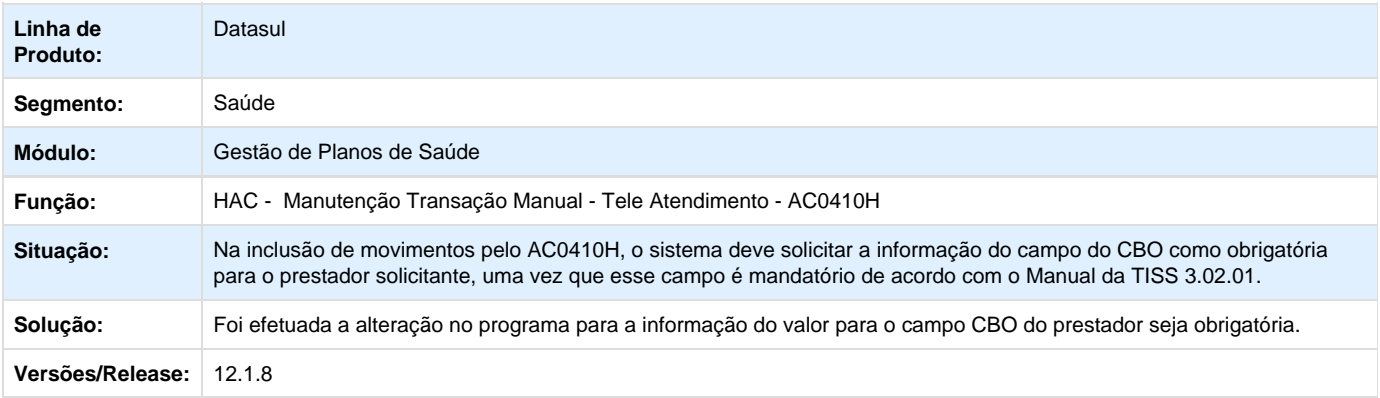

## **TTGJHB\_DT\_Cadastro\_Clínica\_Cidade**

## **Alteração no Cadastro de Clinicas**

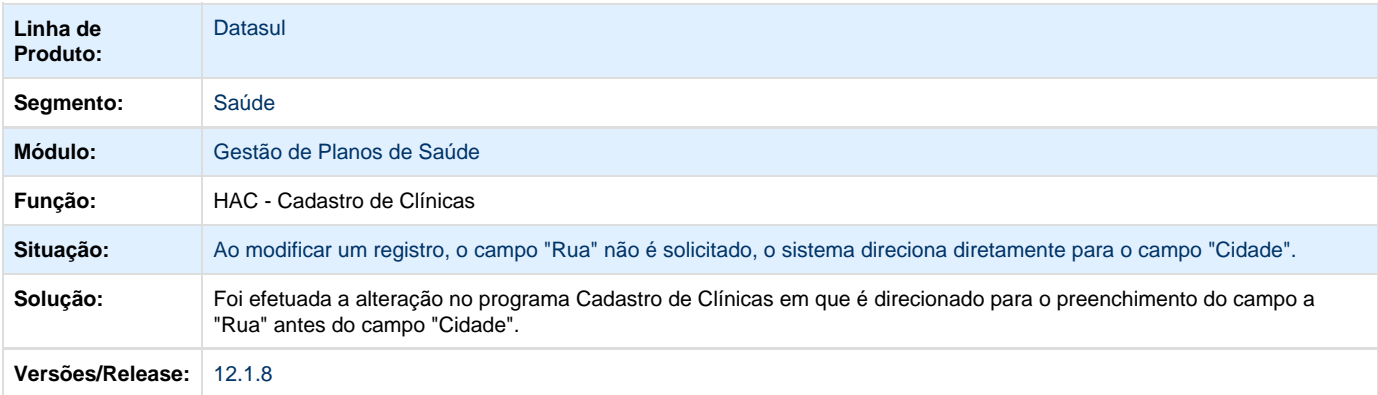

# **AF - Emissão de Arquivos Fiscais - Manutenção - 12.1.8**

**TSHZW4\_DT\_Relatório\_PEONA\_IN32**

## **Relatório Peona IN32**

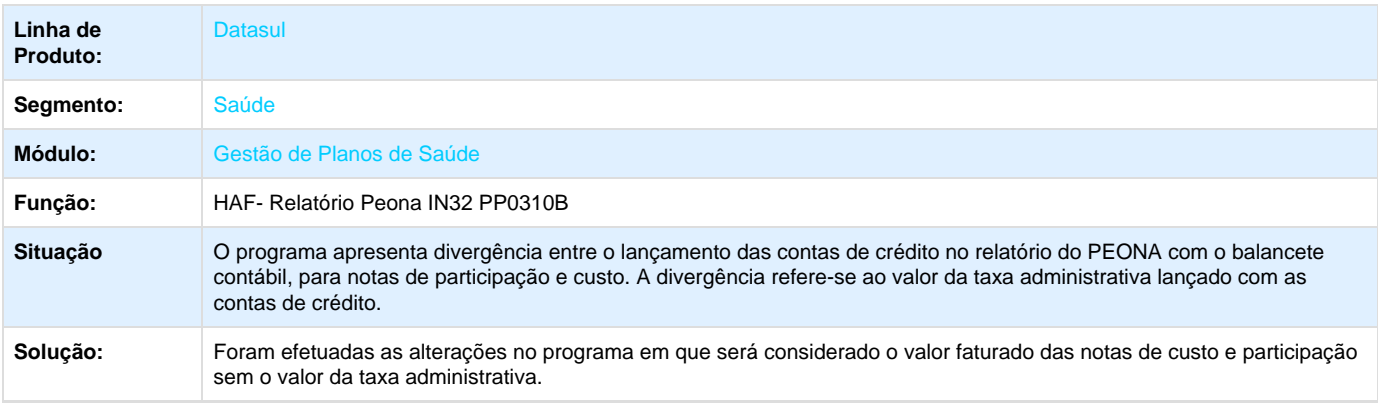

## **TSKNZB\_DT\_Geração\_XML\_Envio\_Dados\_ANS**

## **Alteração na Geração da TAG do Diagnóstico CID.**

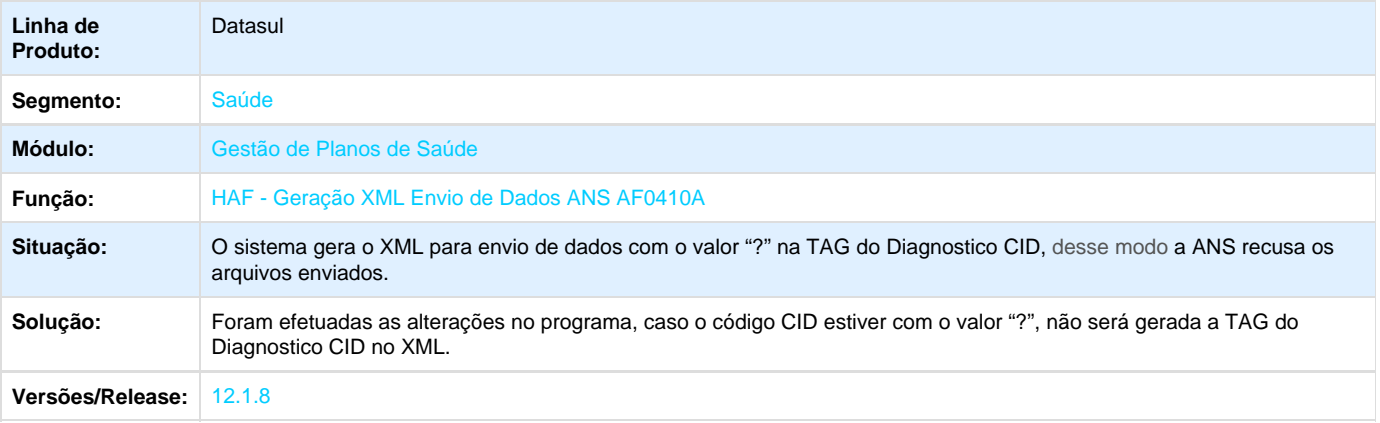

## **TST687\_DT\_Geração\_XML\_Envio\_de\_Dados\_ANS**

## **Geração XML – Envio de Dados ANS**

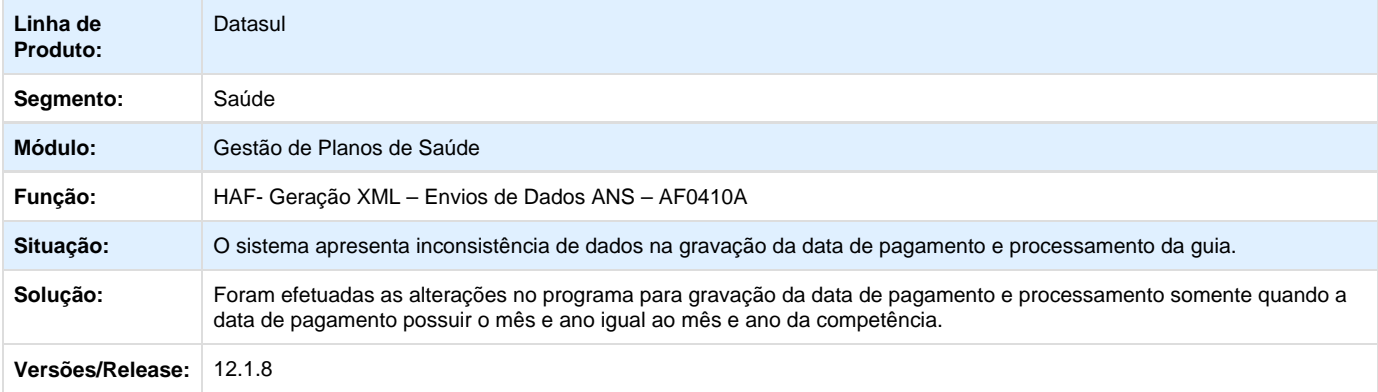

#### **TSTPHA\_DT\_Geração\_RPC\_Batch**

## **Geração de RPC Batch**

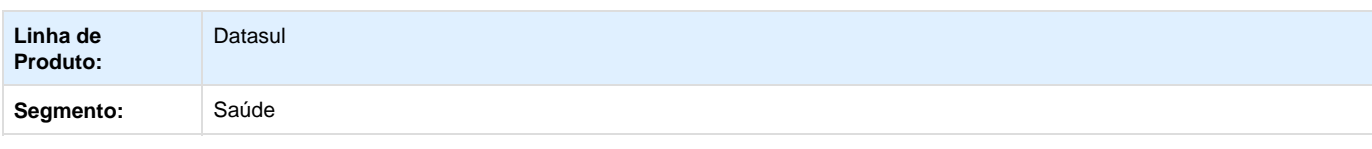

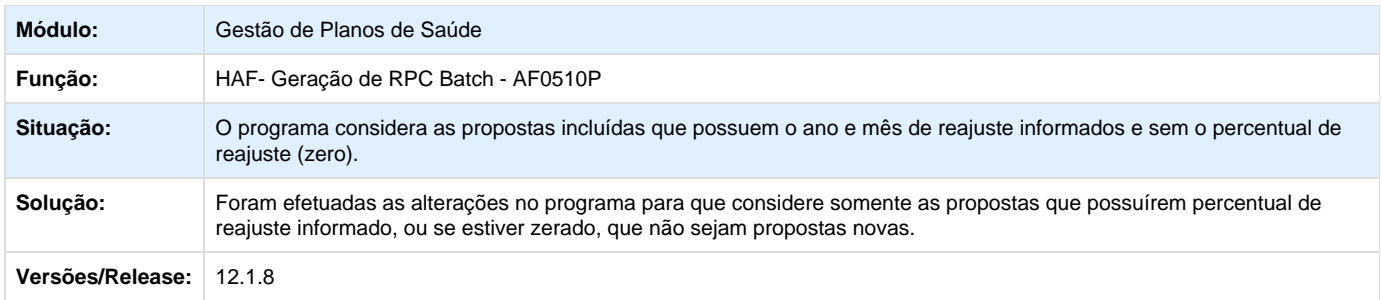

## **TTDFPQ\_DT\_Caracteres\_Especiais\_GFIP**

## **Validação dos Caracteres Especiais na Geração do GFIP**

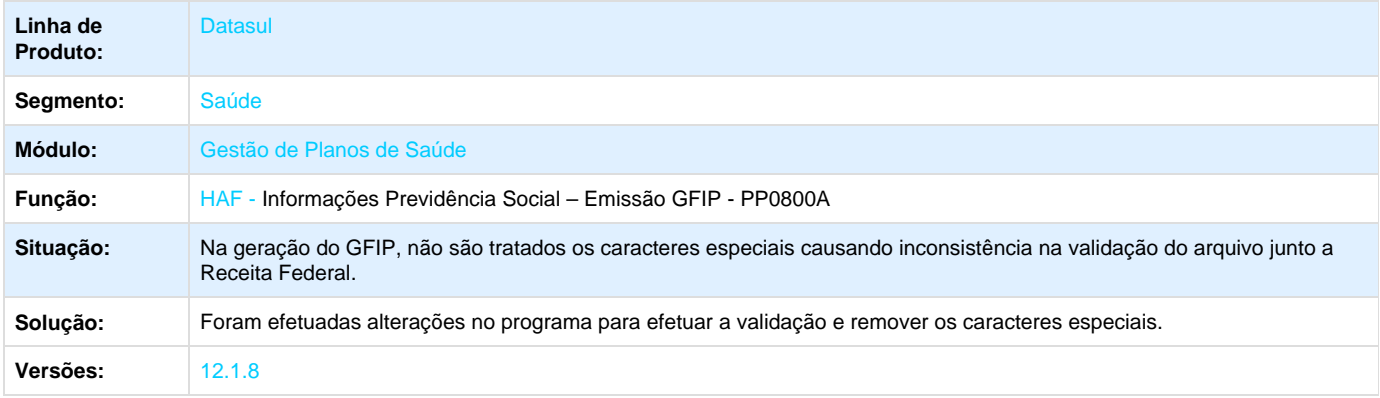

## **TTENEW\_DT\_Geração\_GFIP**

## **Data de Admissão dos Prestadores.**

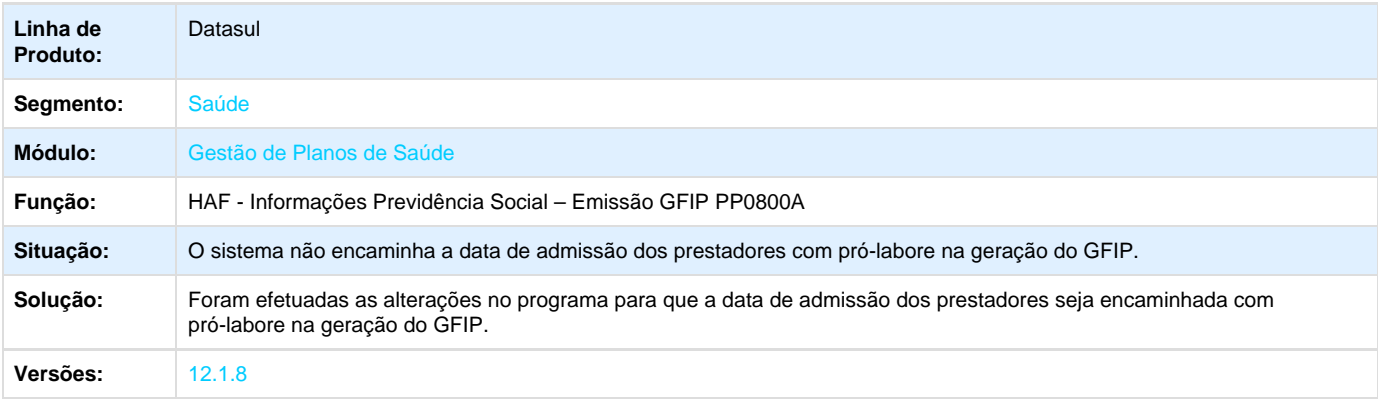

## **TTEWTN\_DT\_Parâmetros\_Geração\_SPED**

#### **Parâmetros Geração SPED**

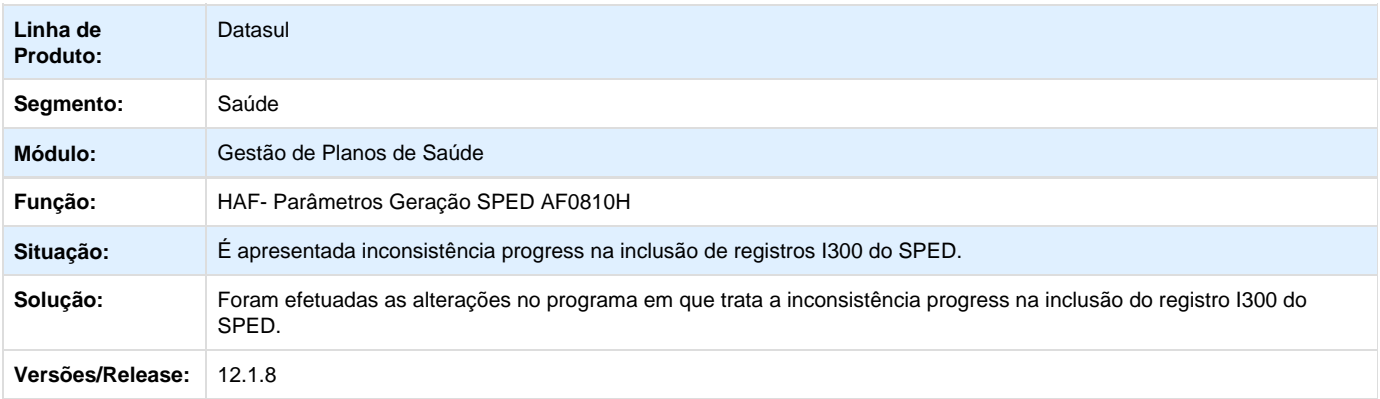

**TTFQEV\_DT\_Carga\_Informações\_Prestador\_Executante**

#### **Carga de Informações do Prestador Executante para Geração do XML de Envio de Dados a ANS**

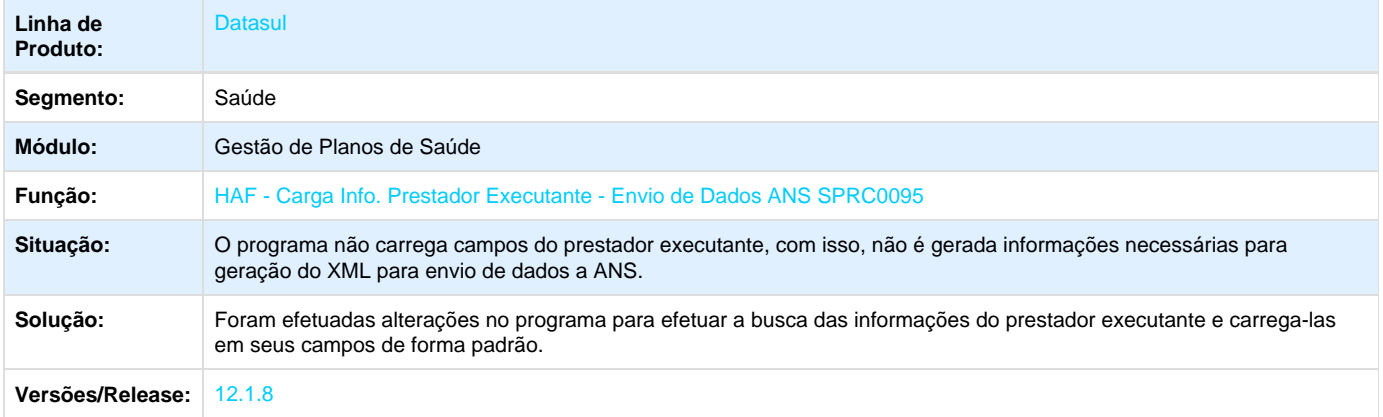

## **AT - Atendimento ao Público - Manutenção - 12.1.8**

**TSXXMD\_DT\_Observações\_Relatório\_Guias\_Atendimento**

#### **Observações das Guias de Atendimento.**

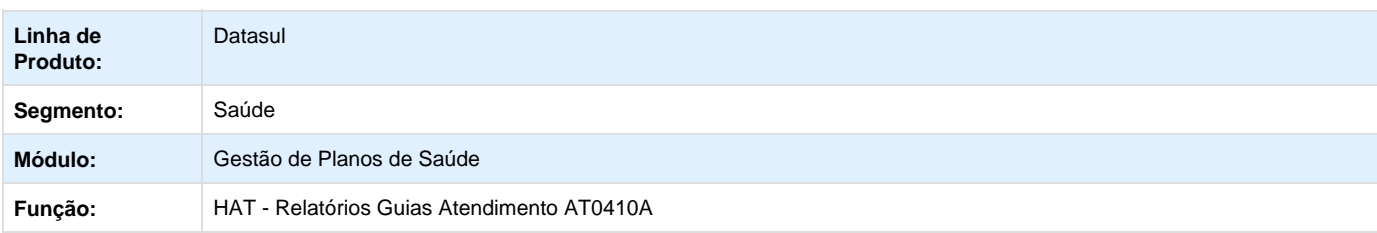

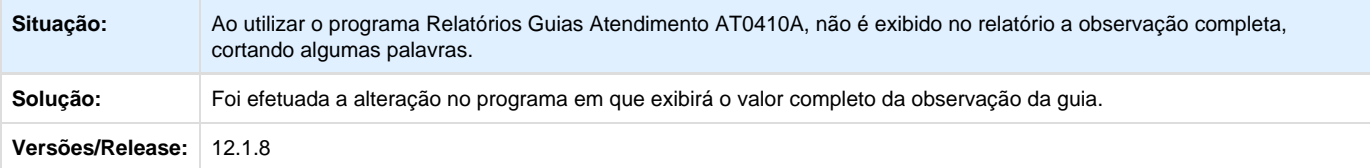

## **TSZJG4\_DT\_Guia\_Anterior\_Negada**

## **Guia Anterior com o Status de Negada.**

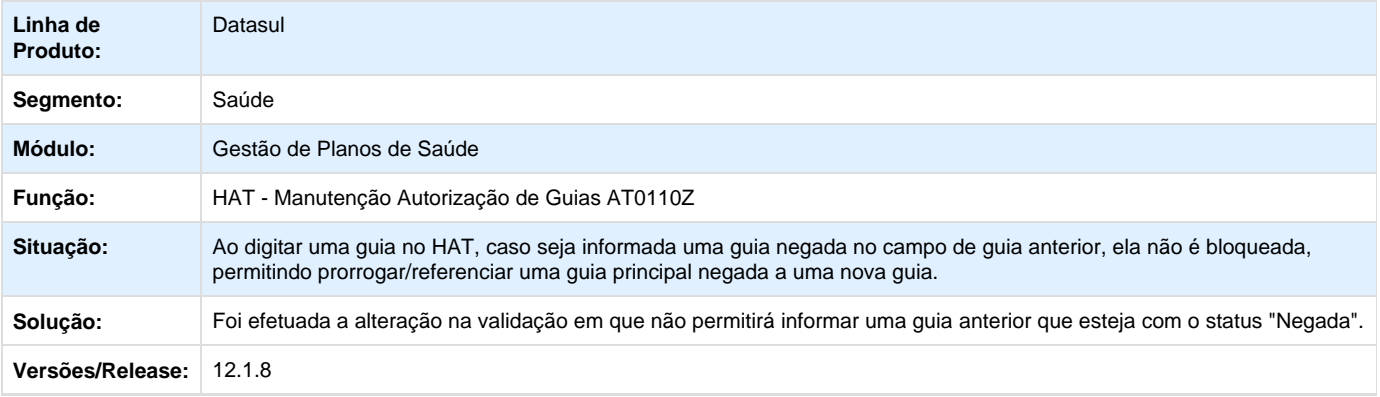

**TSZJPC\_DT\_Status\_Transação\_Solicitação\_Procedimento\_TISSXML**

## **PTU Online - Status da Transação**

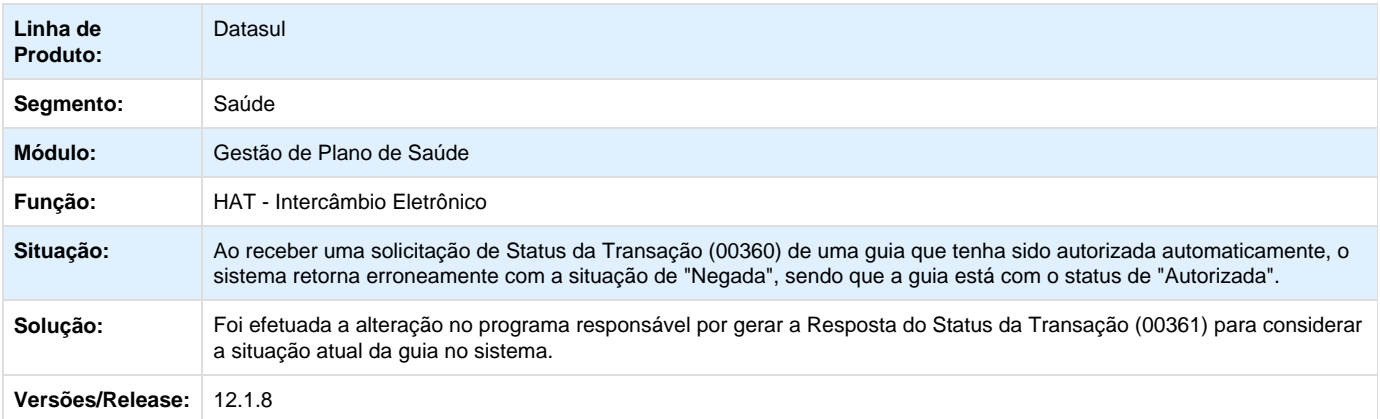

## **Solicitação de Procedimento TISS/XML**

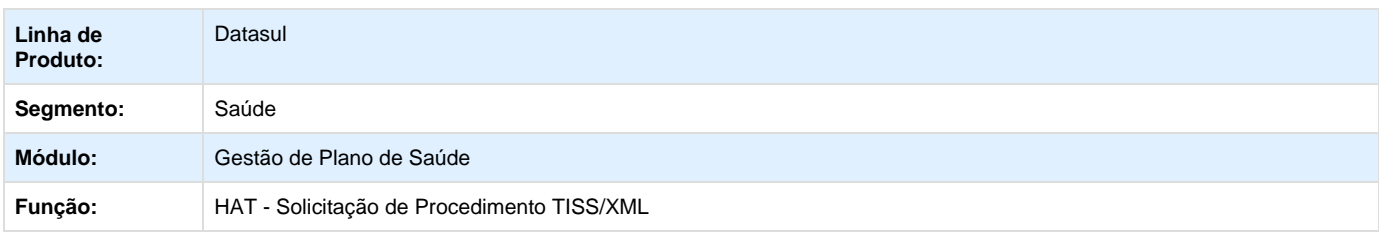

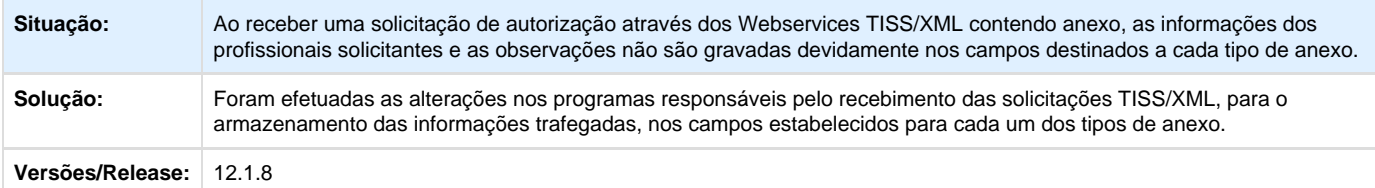

**TTBADN\_DT\_Comunicação\_Alteração\_Guias\_Intercâmbio**

#### **Comunicação de Alteração das Guias de Intercâmbio**

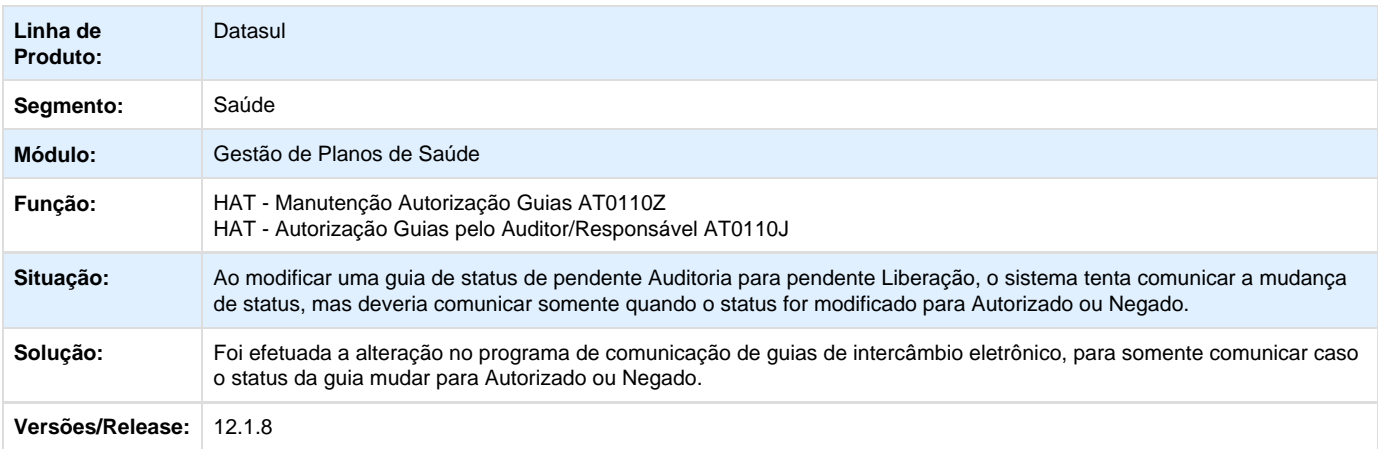

#### **TTBIKP\_DT\_Guia\_Pendente\_Intercâmbio\_Eletrônico\_WAC**

#### **Reenvio de Guias de Intercâmbio Eletrônico WAC**

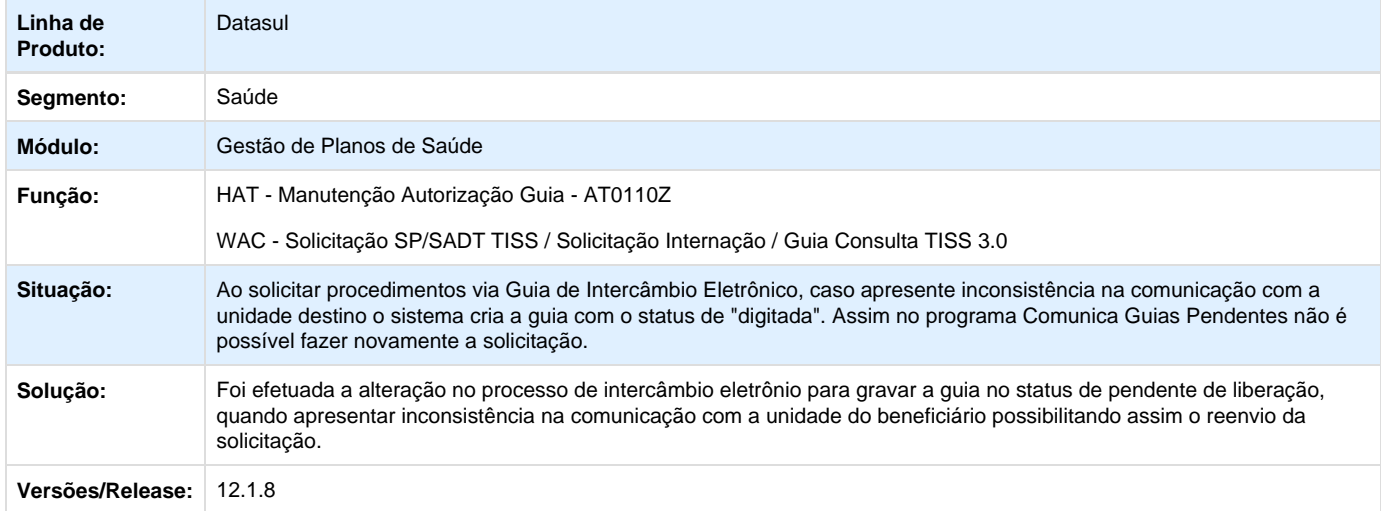

**TTBL92\_DT\_Altera\_Guia\_Autorização\_Erro\_Progress**

## **Inconsistência na Alteração de Guia de Autorização de Consulta.**

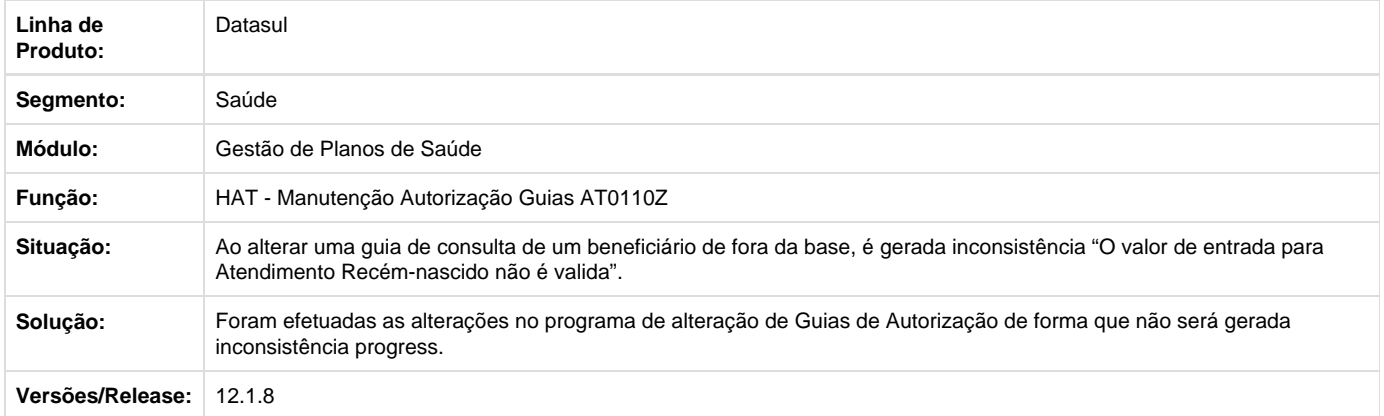

## **TTBNQ6\_DT\_Manter\_Mensagens\_Resposta\_Auditoria**

## **Manter as Mensagens de Intercambio no Recebimento de Respostas de Auditoria.**

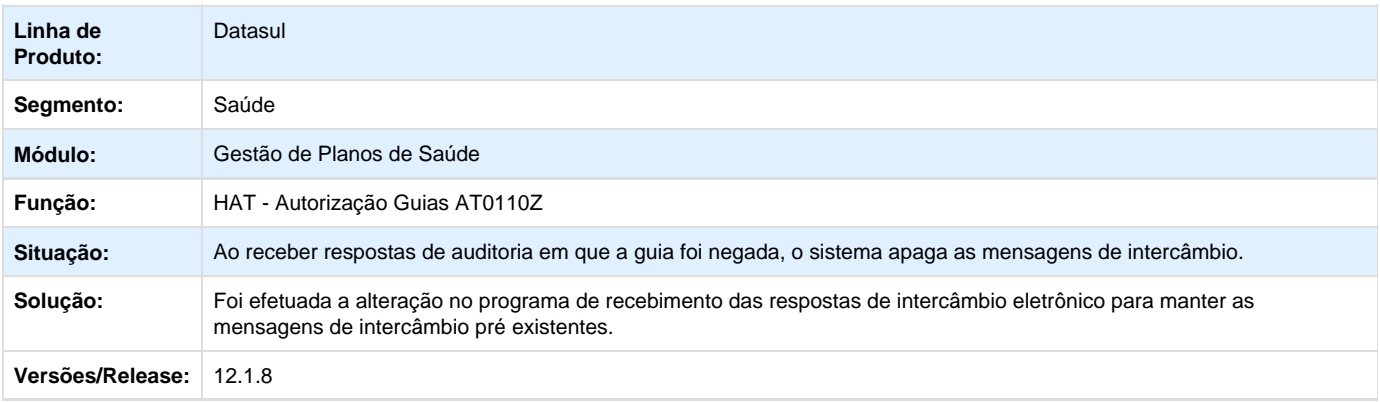

**TTBWAQ\_DT\_Comunicação\_Guias\_Anexo\_Intercâmbio\_Eletrônico**

## **Comunicar guias de intercâmbio eletrônico com anexos**

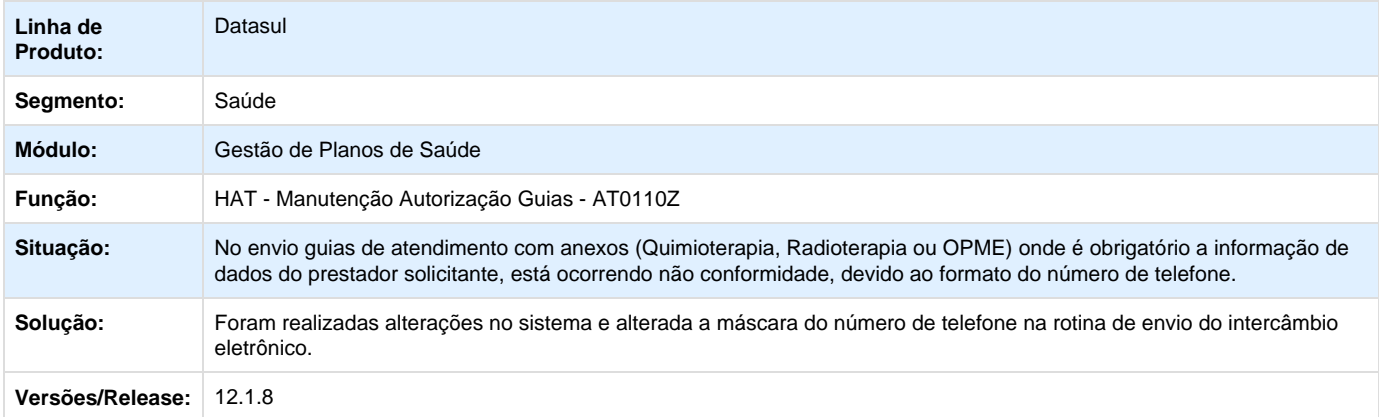

#### **TTC076\_DT\_Imprimir\_Descrição\_Insumo\_Genérico\_LAAT012**

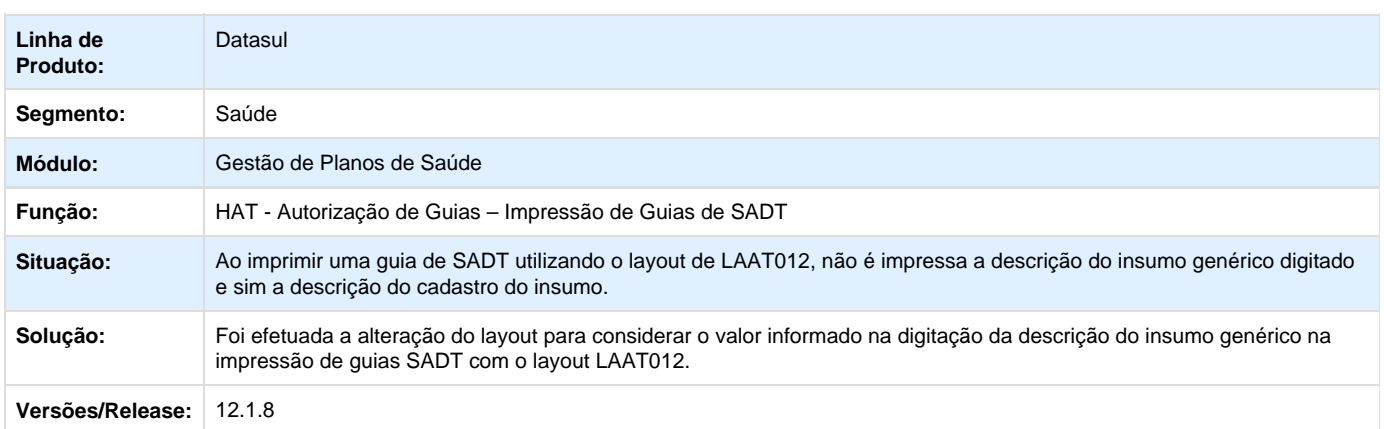

## **Impressão da Descrição Informada para Insumos Genéricos nas Guias SADT.**

#### **TTCZUK\_DT\_Tipo\_Internação\_Guia\_Intercâmbio\_Eletrônico**

## **Marcação do Tipo de Internação Conforme o Tipo Recebido na Solicitação**

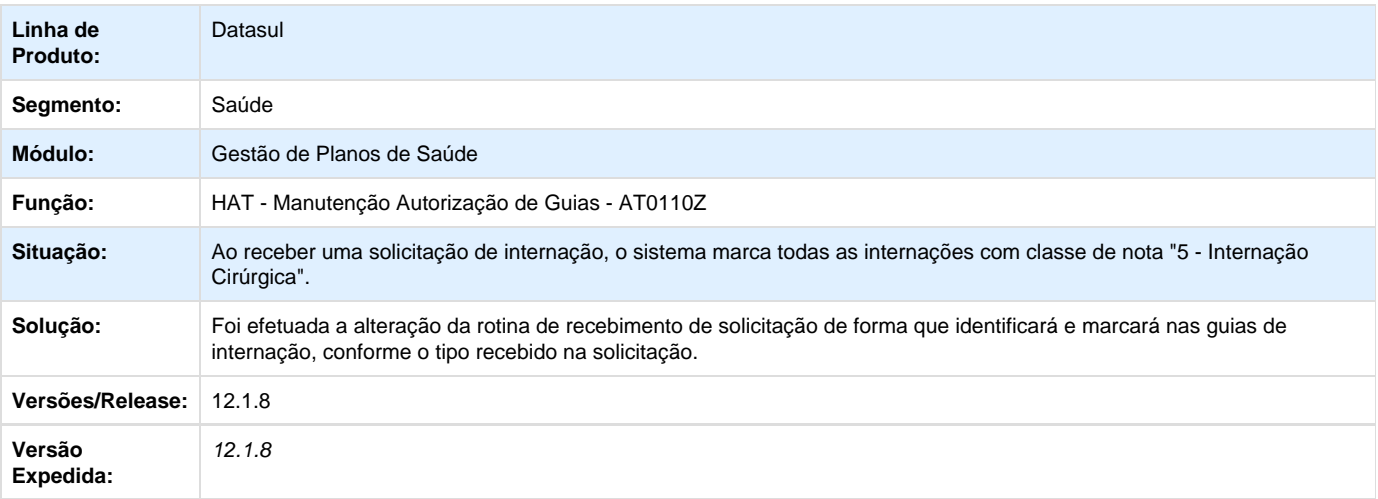

Your Rating:

\*\*\*\*\*

Results: \*\*\*\*\* 0 rates

**TTFQ43\_DT\_Modificação\_Insumo\_Guia\_Perda\_Glosa**

## **Perda de Glosas na Modificação de Insumos**

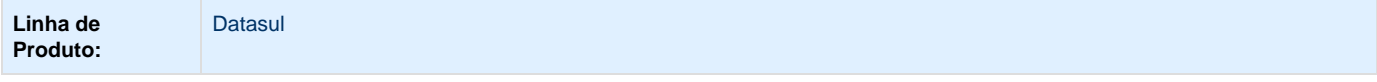

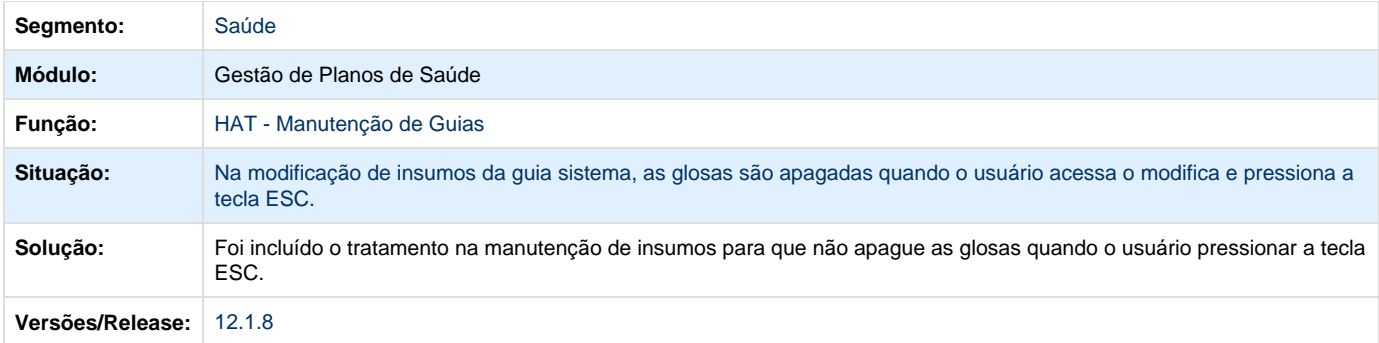

**TTILEB\_DT\_Variações\_Procedimentos**

#### **Variações de Procedimentos**

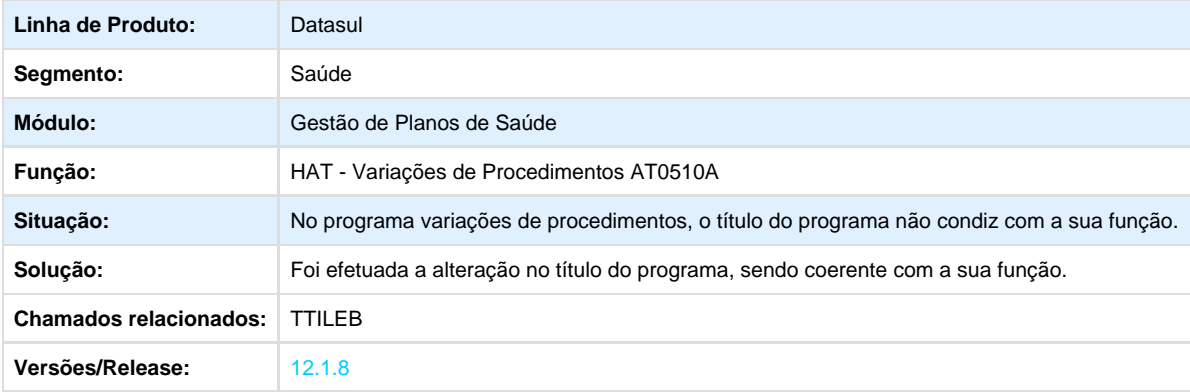

Your Rating:

# \*\*\*\*\*

Results: \*\*\*\*\*

0 rates

**TTILI5\_DT\_Modificar\_Insumo\_Anexo\_Quimioterapia**

## **Alteração na Modificação de Insumos da Guia com Anexo de Quimioterapia**

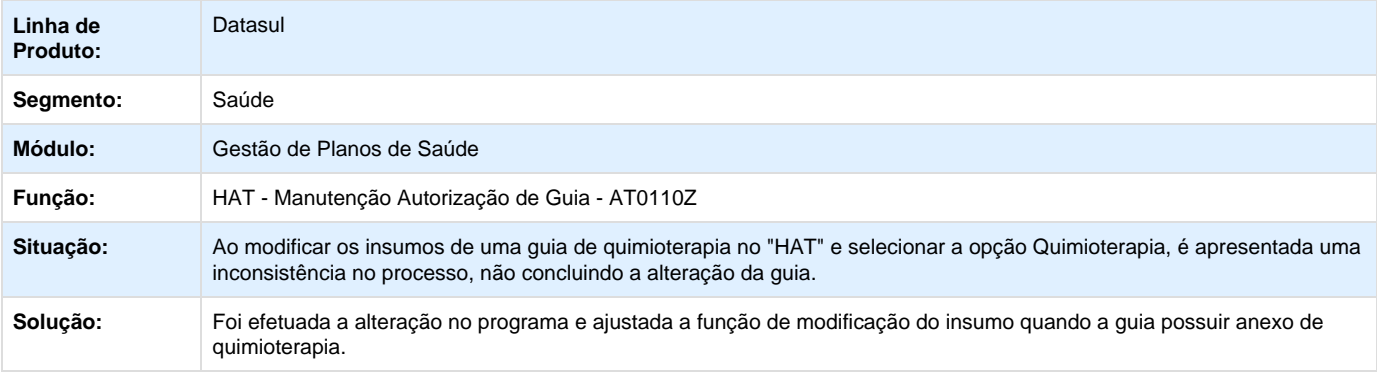

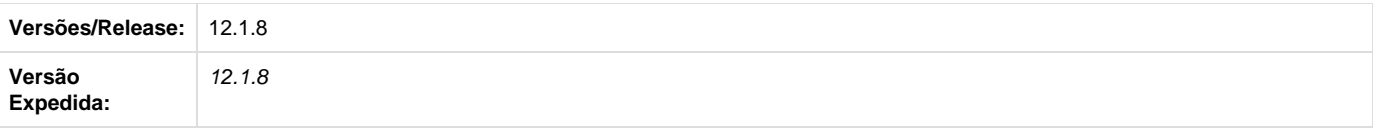

Your Rating: \*\*\*\*\* Results: \*\*\*\*\*

0 rates

## **TTMJPR\_DT\_Zoom\_Carteiras\_Beneficiários\_Outras\_Unidades**

## **Zoom de Carteiras de Beneficiários de Outras Unidades**

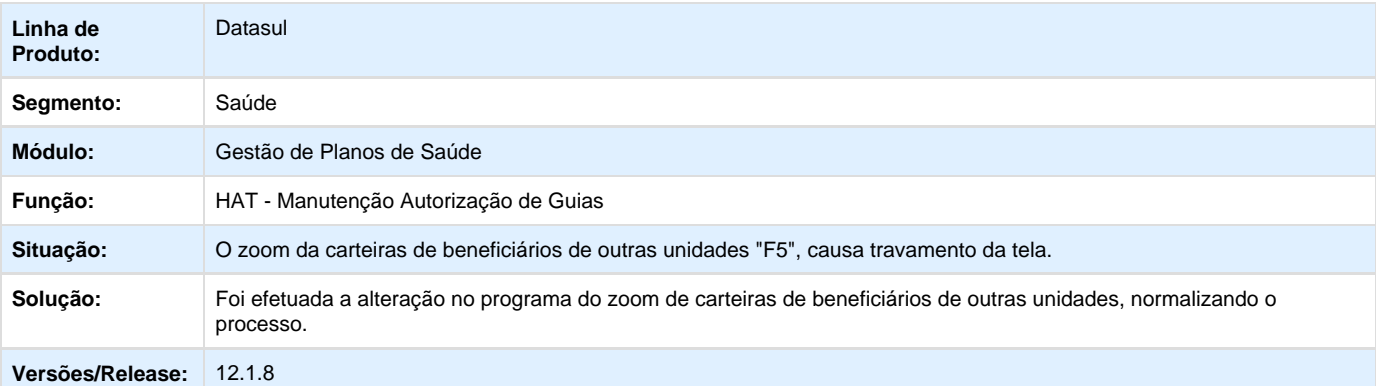

Your Rating: \*\*\*\*\* Results: \*\*\*\*\* 0 rates

**TTOMP5\_DT\_Manutenção\_Autorização\_de\_Guias**

## **Manutenção Autorização de Guias**

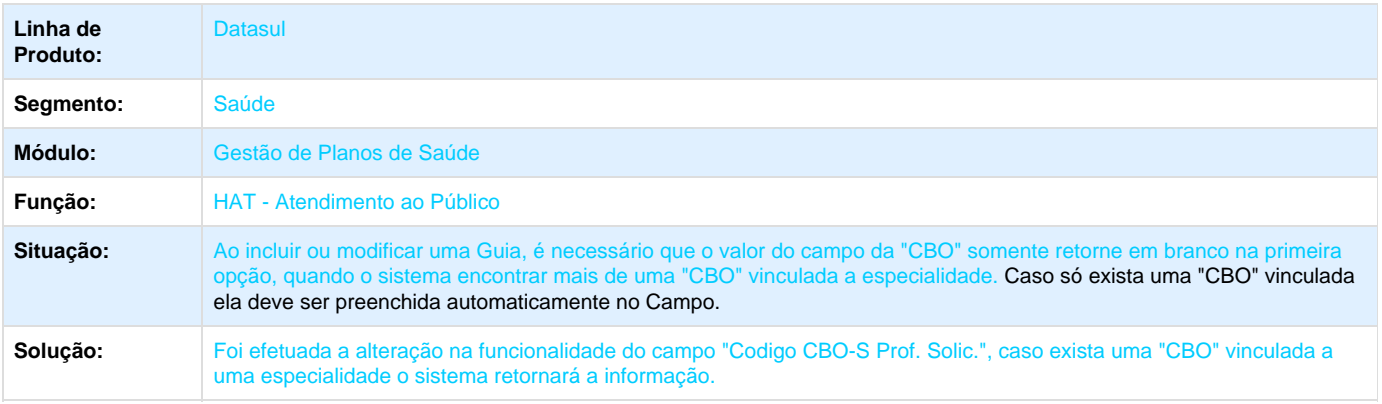

#### Versões/Release: 12.1.8

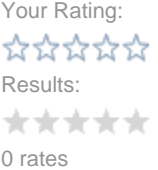

## **AU - Auditoria Médica AT - Manutenção - 12.1.8**

**TSXISR\_DT\_Impressão\_Guias\_SADT**

#### **Impressão de Guias SADT**

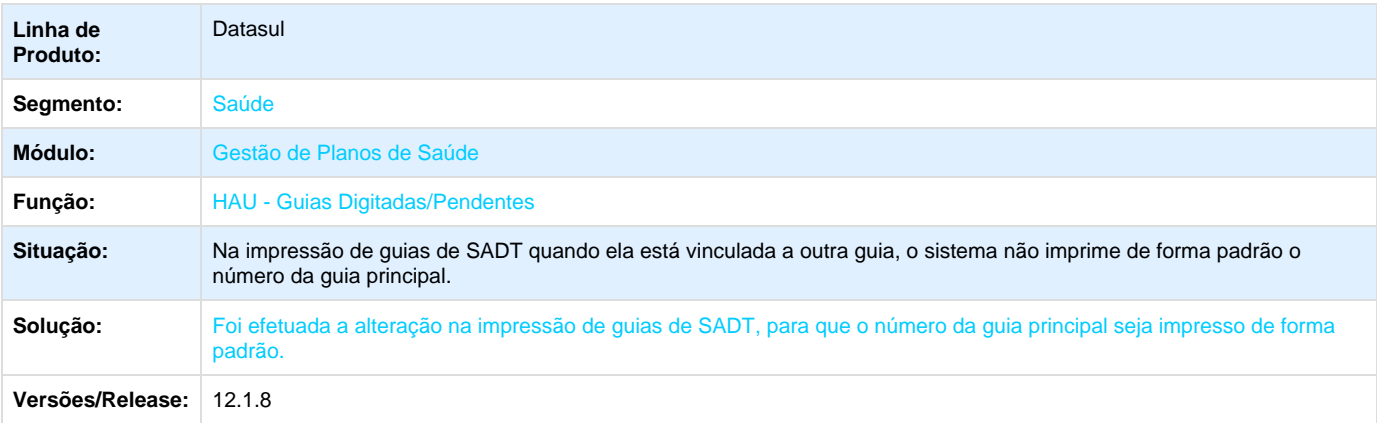

### **TTECJL\_DT\_Cotação\_Insumos\_Guia**

### **Cotação de Insumos da Guia no Auditoria Médica**

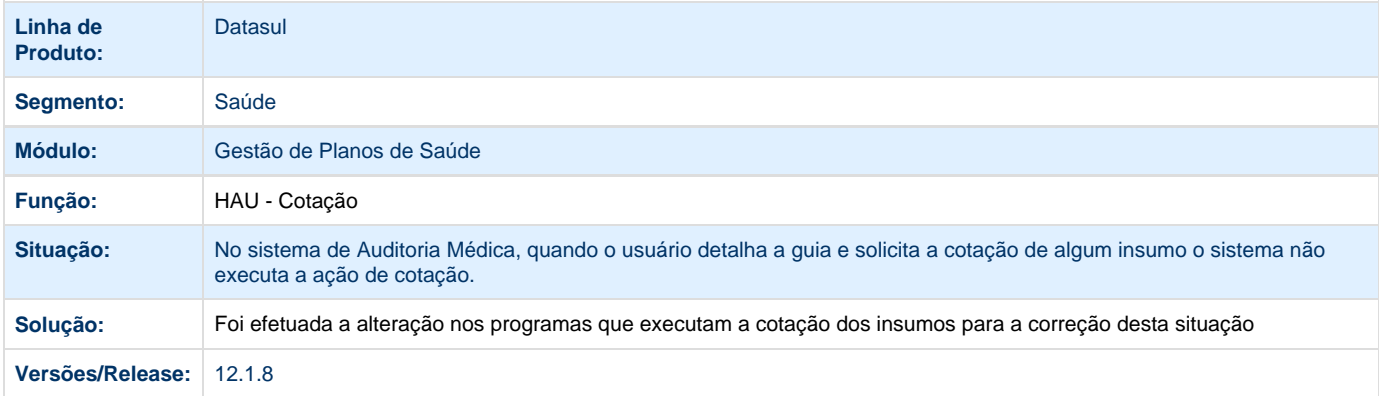

#### **TTKUTM\_DT\_Execução\_BO\_Cotação\_Item\_Manufatura**

#### **Alteração na Execução da BO na Cotação do Item Manufatura no Auditoria Médica**

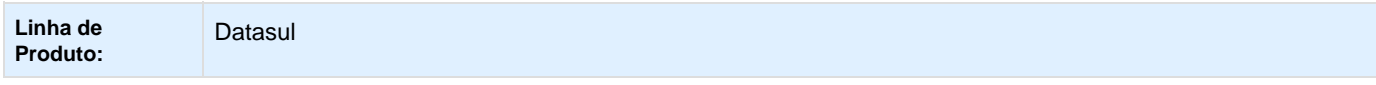

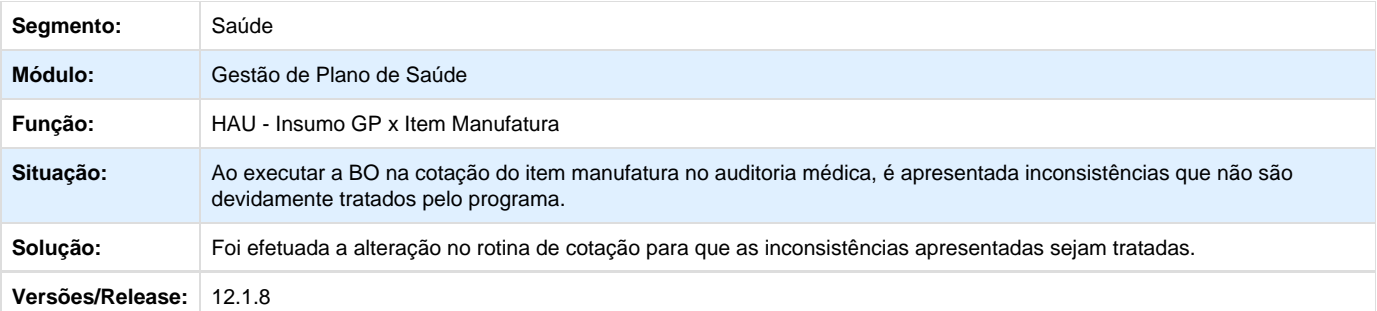

Your Rating:

\*\*\*\*\*

Results:

\*\*\*\*\*

0 rates

## **AW - Autorizador WEB - Manutenção - 12.1.8**

**TQUUWN\_DT\_Execução\_de\_Guia\_para\_Prestador\_Jurídico**

## **Autorizador - Ajustes nos Campos Correspondentes ao Prestador Executante**

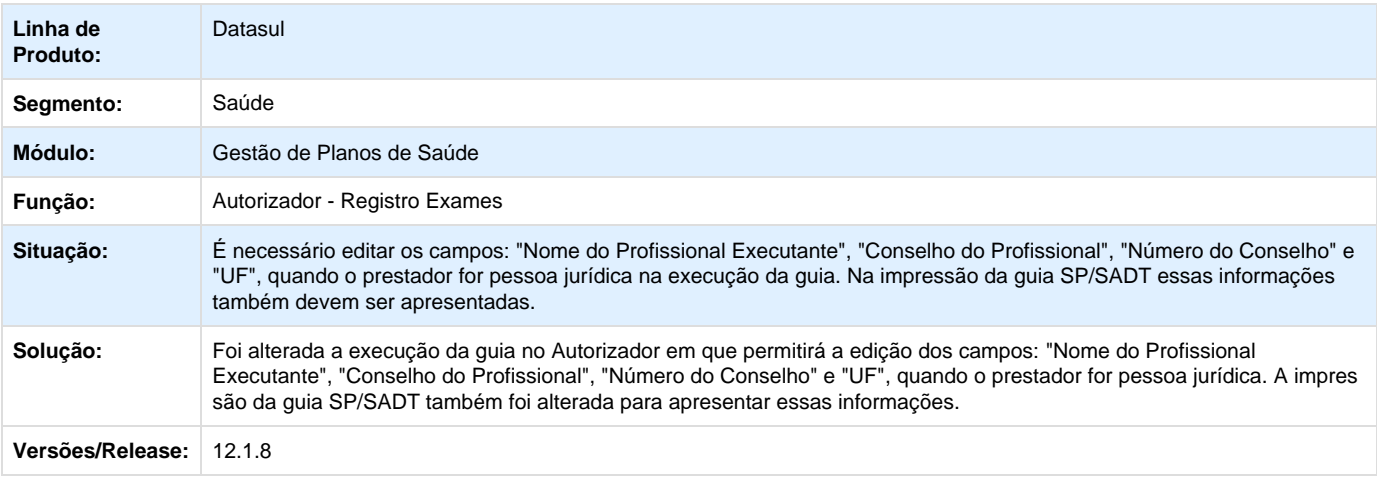

Your Rating:

```
*****
```
Results:

\*\*\*\*\*

0 rates

**TSNNQW\_DT\_Autorizador\_Reserva\_Guia**

#### **Autorizador Reserva Guia**

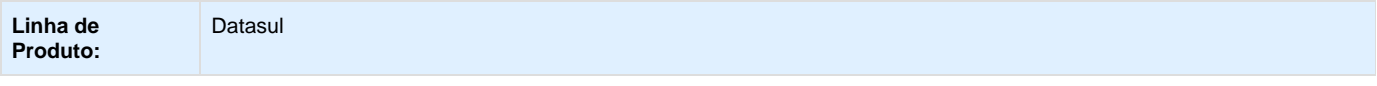

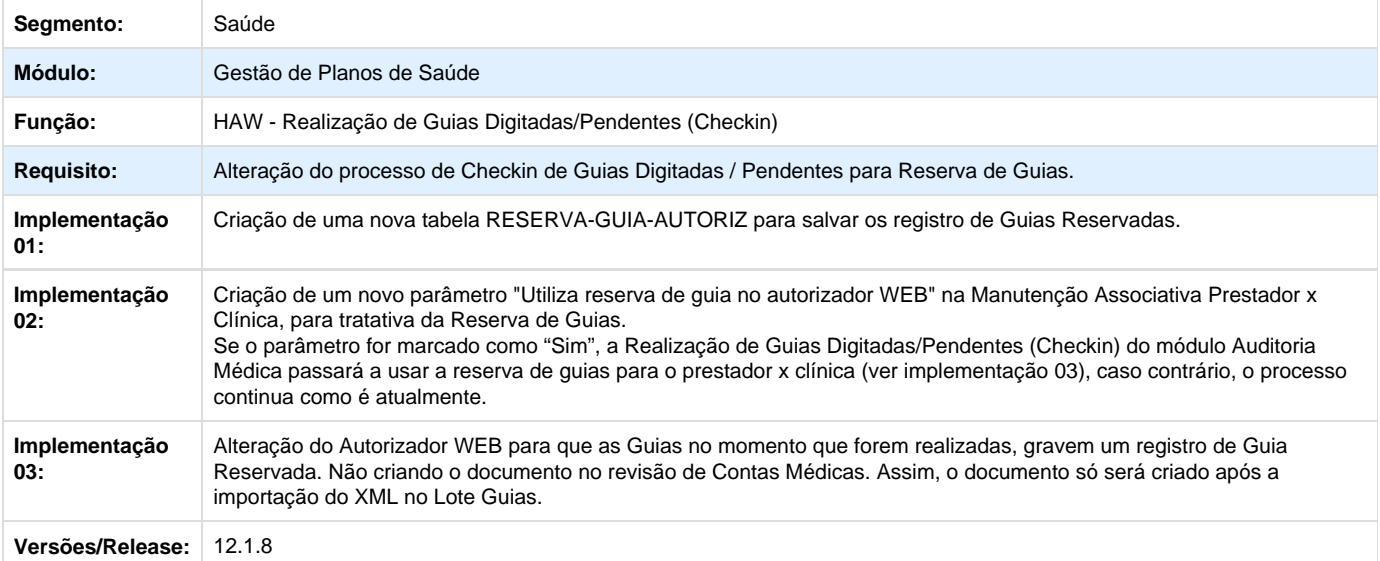

## **TSQMEJ\_DT\_Contagem\_Registro\_sem\_Cartão**

## **Contagem de Registro sem Cartão/Biometria**

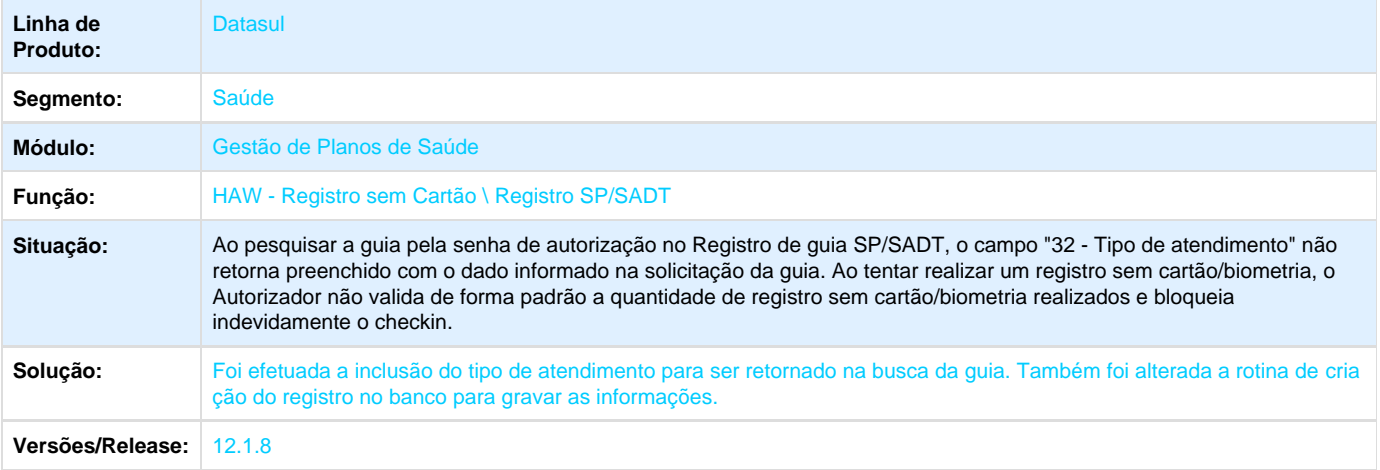

## **TSQTIG\_DT\_Títulos\_Prestador**

## **Pesquisa de Títulos do Prestador**

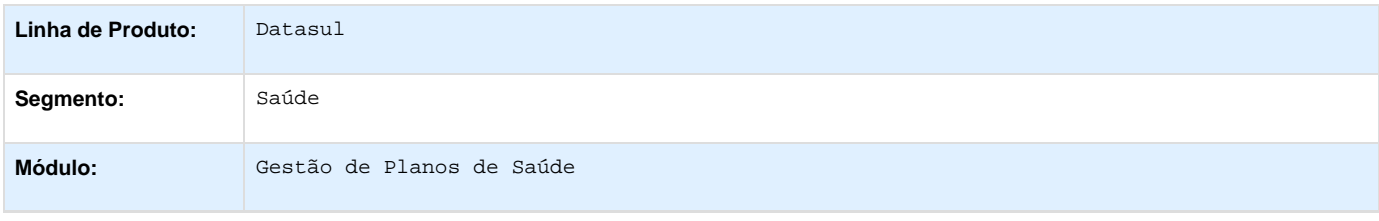

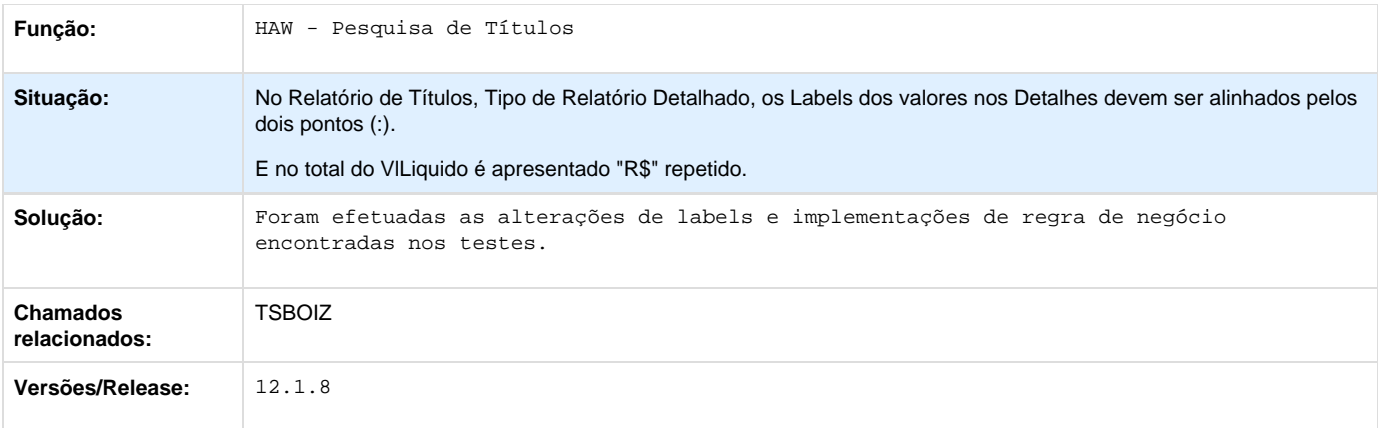

## **TSU679\_DT\_Zoom\_Procedimentos\_Solicitação\_Internação**

## **Limpeza de Zoom de Procedimentos na Solicitação de Internação**

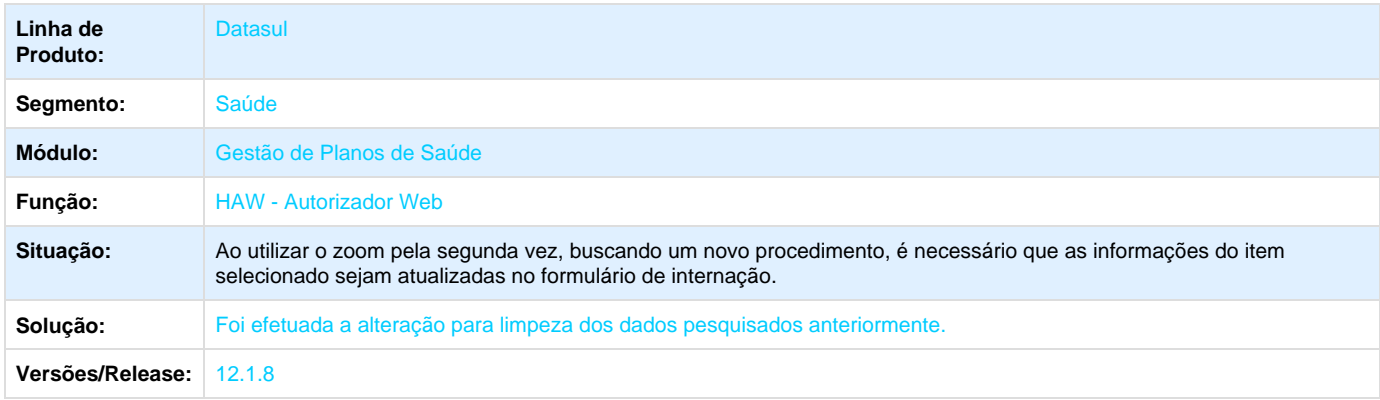

## **TSVKMM\_DT\_Mensagem\_Retorno\_Glosa**

## **Alteração na Mensagem de Retorno de Glosa**

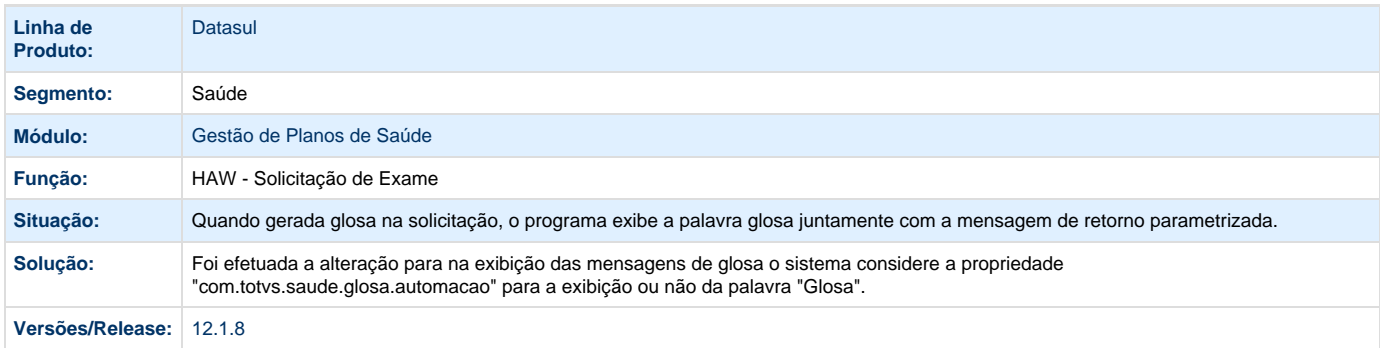

**TSVXHT\_DT\_Pesquisa\_Insumo\_Anexo\_OPME**

## **Pesquisa de Insumos em Anexo OPME**

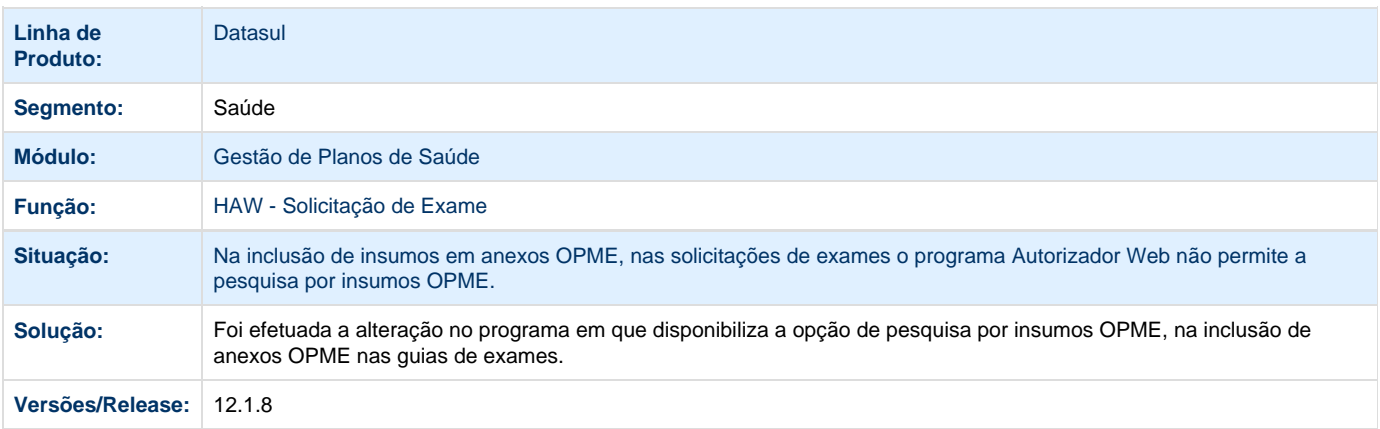

## **TTACL3\_DT\_Zoom\_Cidades\_Beneficiários\_Intercâmbio\_Autorizador**

### **Zoom de Cidades no Cadastro de Beneficiários de Intercâmbio**

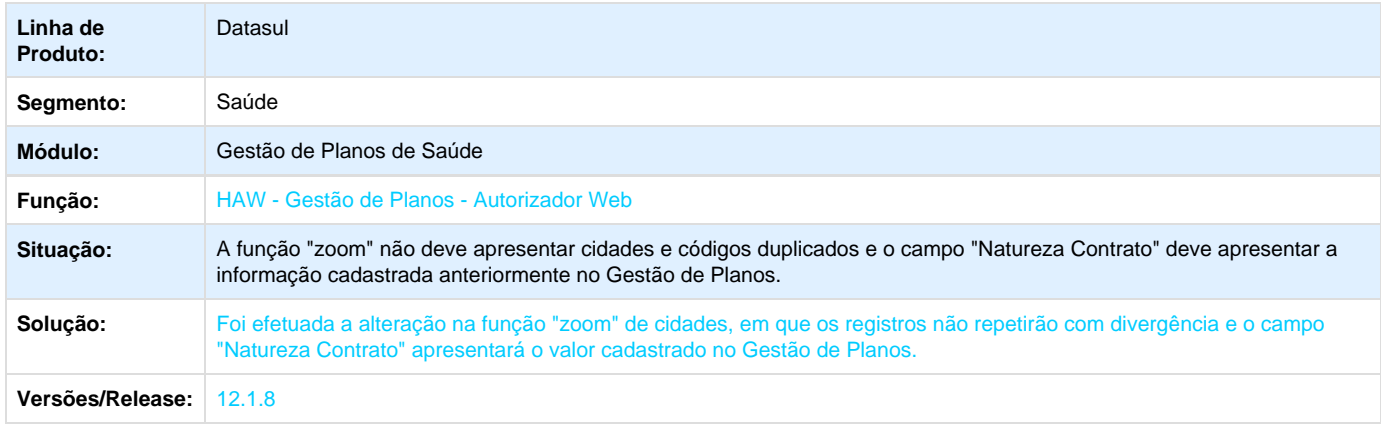

## **TTACU4\_DT\_Pesquisa\_de\_Beneficiário**

## **Pesquisa de Beneficiário**

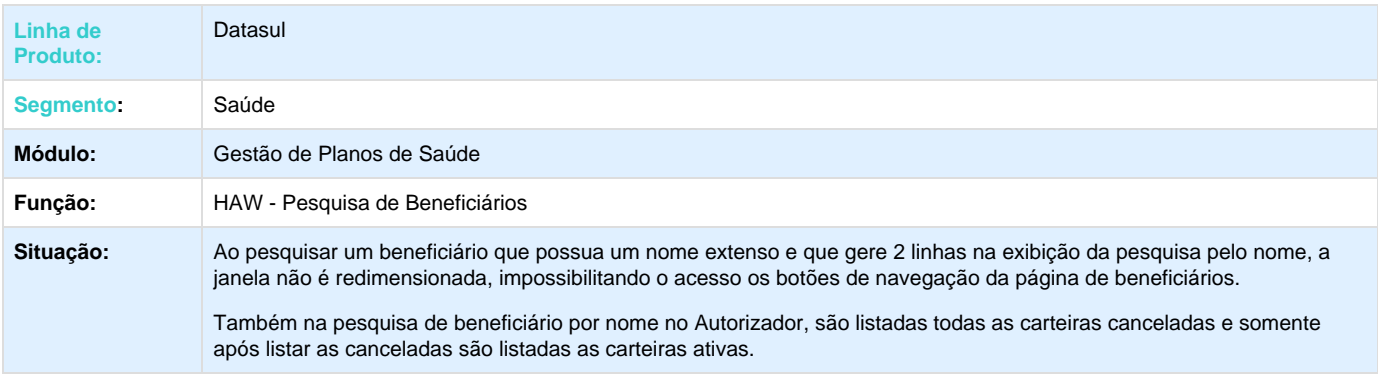

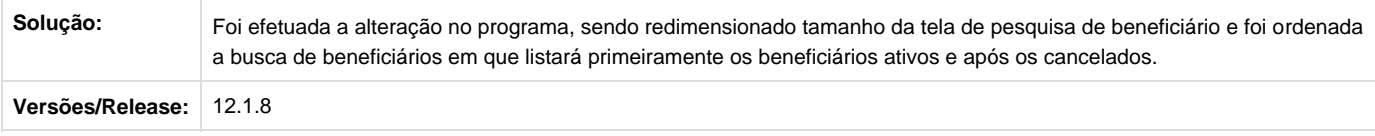

## **TTADVB\_DT\_Produção\_Médica**

## **Consulta Produção Médica**

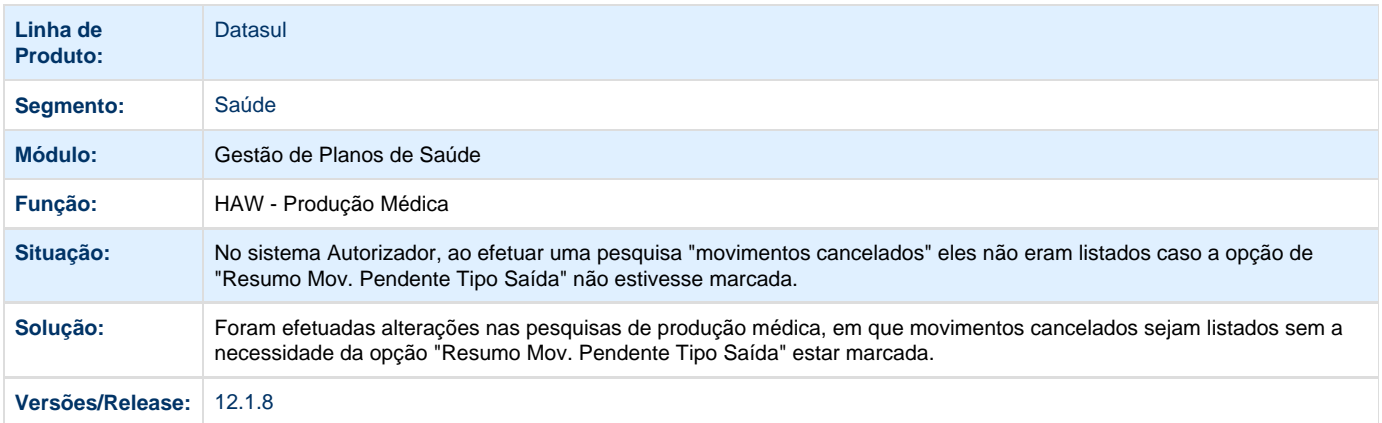

## **TTAEF5\_DT\_Tipo\_Guia\_Internação**

## **Alteração no Tipo de Guia para Internação**

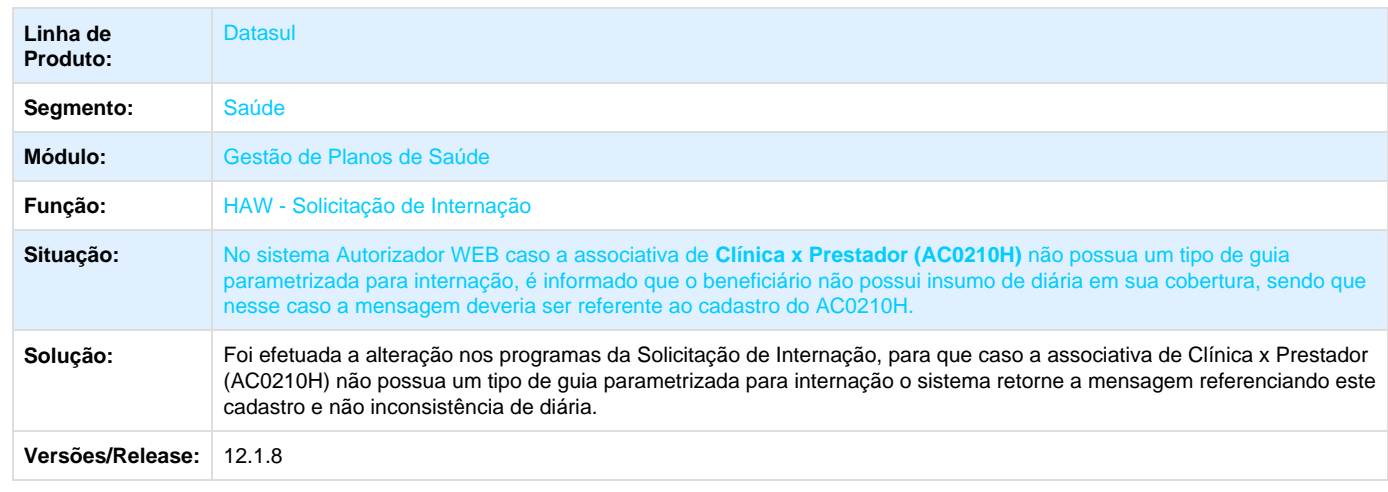

**TTAQK0\_DT\_Código\_CBO\_Prestador**

**Código CBO do Prestador**

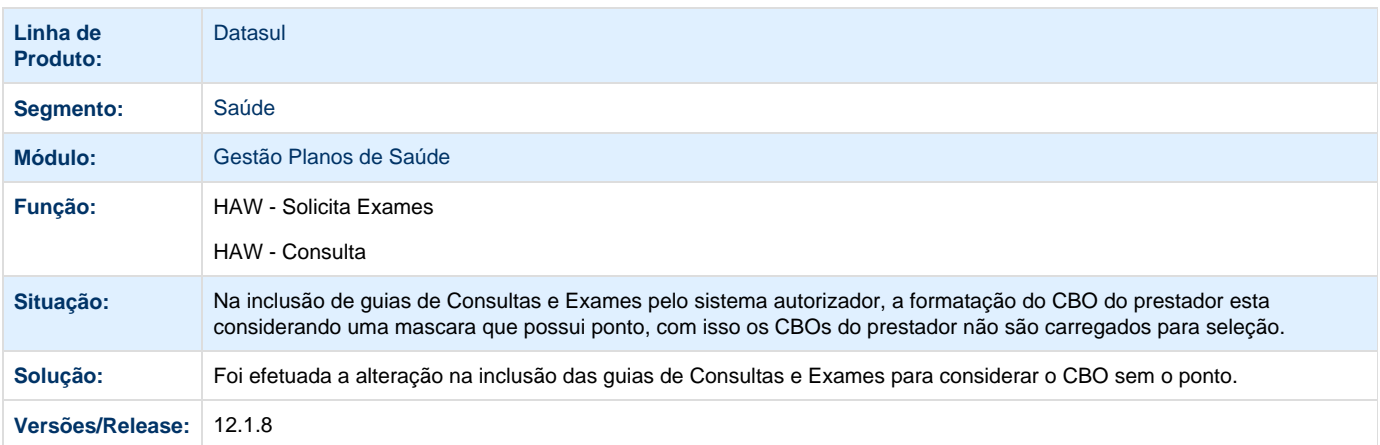

## **TTCDTT\_DT\_Edição\_Beneficiário\_Intercâmbio**

## **Editar Beneficiário de intercâmbio**

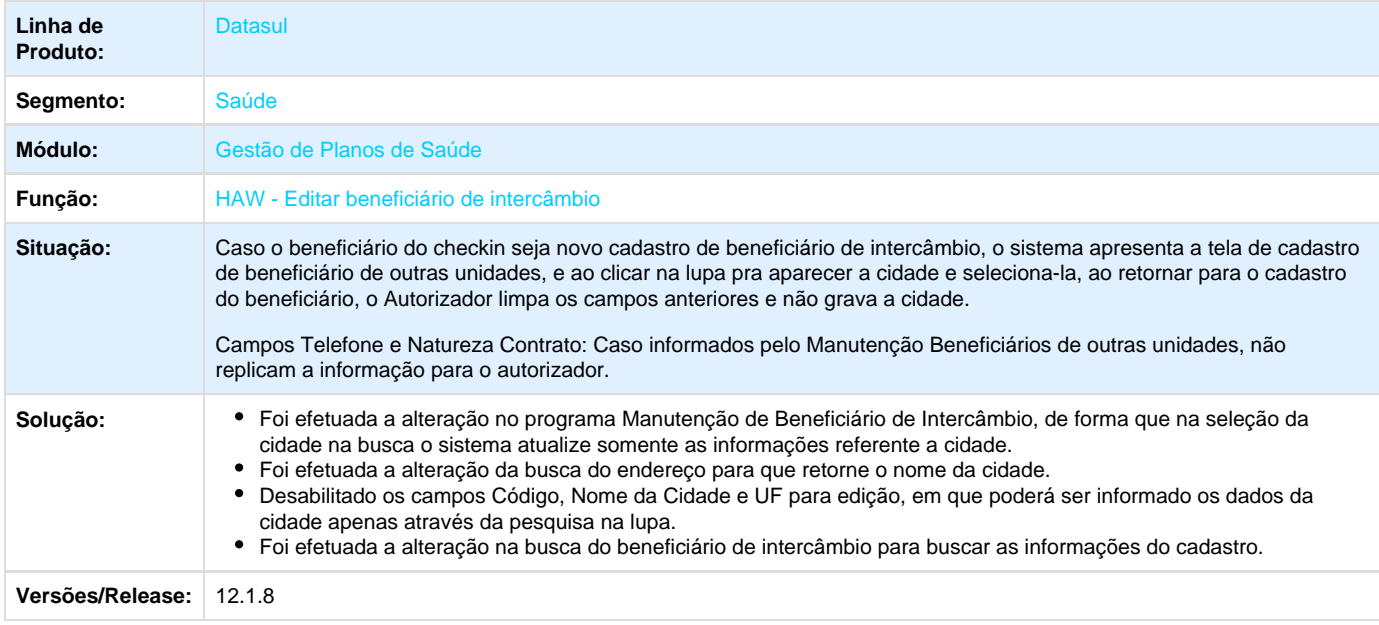

## **TTCVKN\_DT\_Procedimento\_Guia\_Consulta**

## **Visualização do Código do Procedimento em Guias de Consulta**

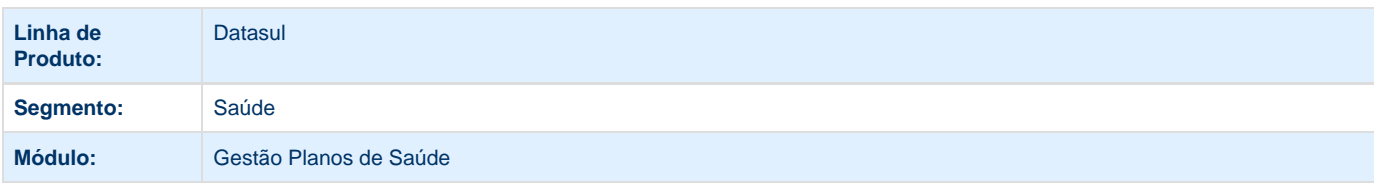

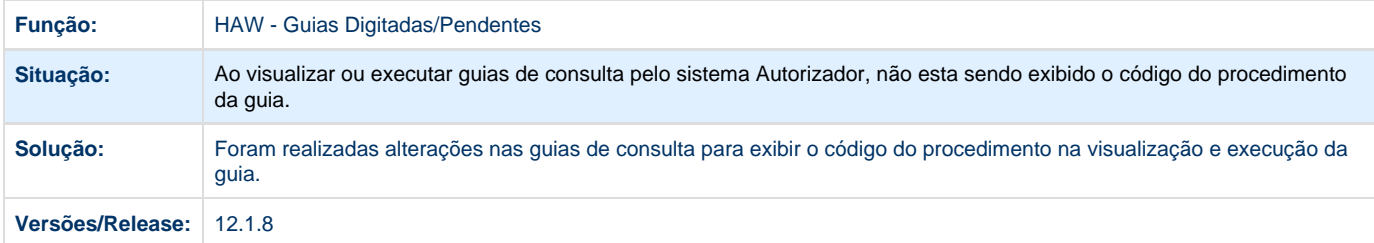

**TTFO57\_DT\_Classe\_Nota\_Tipo\_Guia**

#### **Classe de Nota X Tipo de Guia com Base no Tipo de Atendimento**

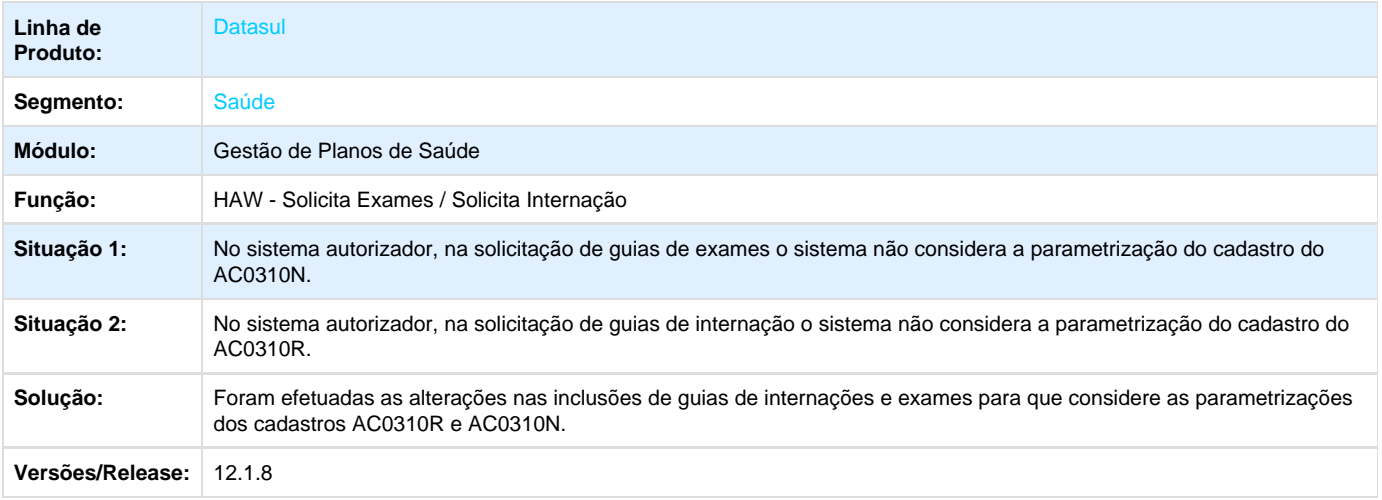

## **TTJ167\_DT\_Cancelamento\_Documentos\_Numeração\_Duplicada**

#### **Cancelamento de Documentos**

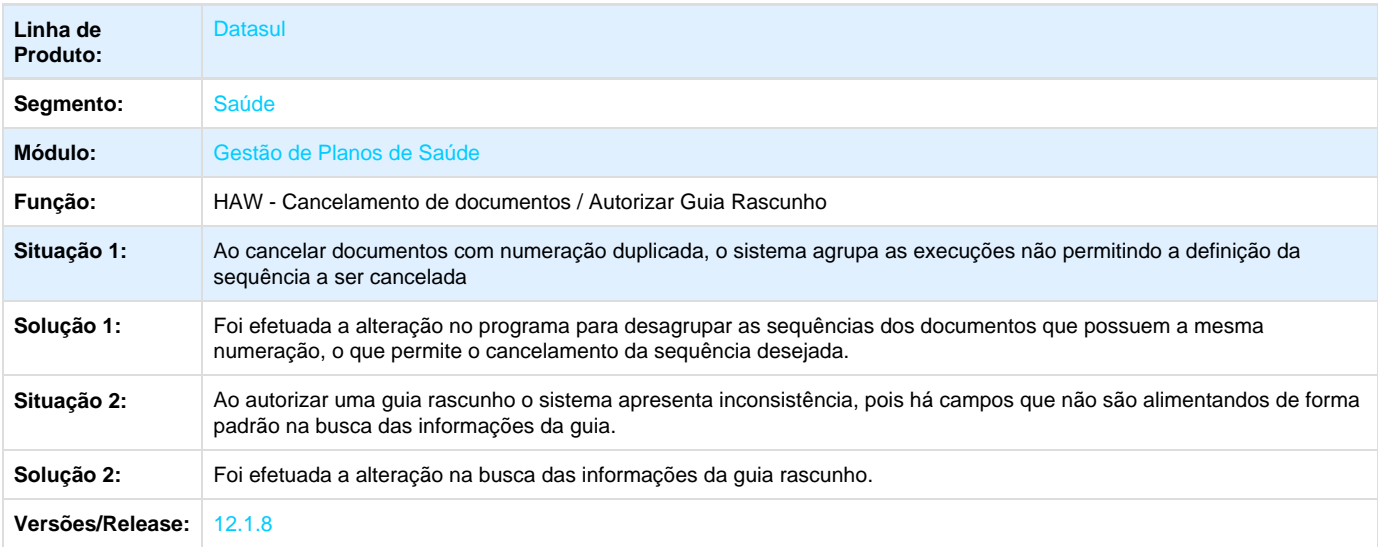

**TTKLEJ\_DT\_Melhoria\_Performance\_Auditoria\_Médica\_Web**

#### **Melhoria de Performance Auditoria Médica**

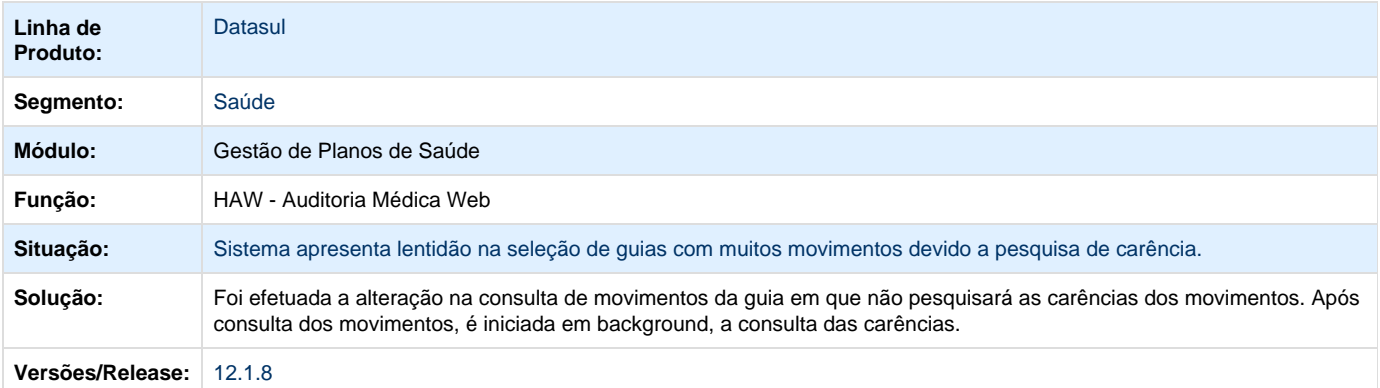

Your Rating:

\*\*\*\*\* Results: \*\*\*\*\* 0 rates

## **CG - Cadastros Gerais - Manutenção - 12.1.8**

**TTDEOR\_DT\_Frame\_Secundário\_Indevido**

#### **Abertura Indevida do Frame Secundário**

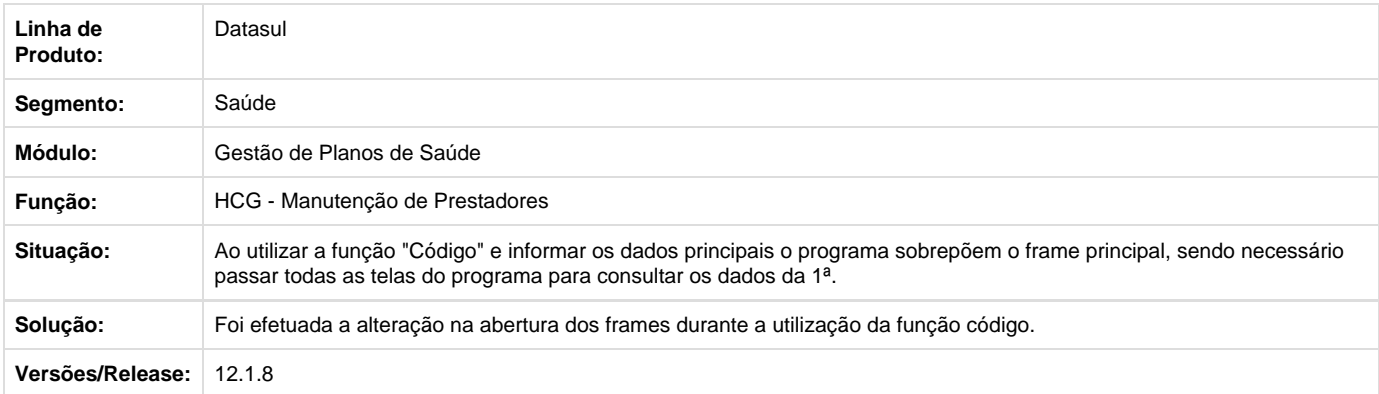

**TTECHX\_DT\_Importação\_Prestadores\_Migração\_EMS**

## **Alteração na Importação de Prestadores de Migração**

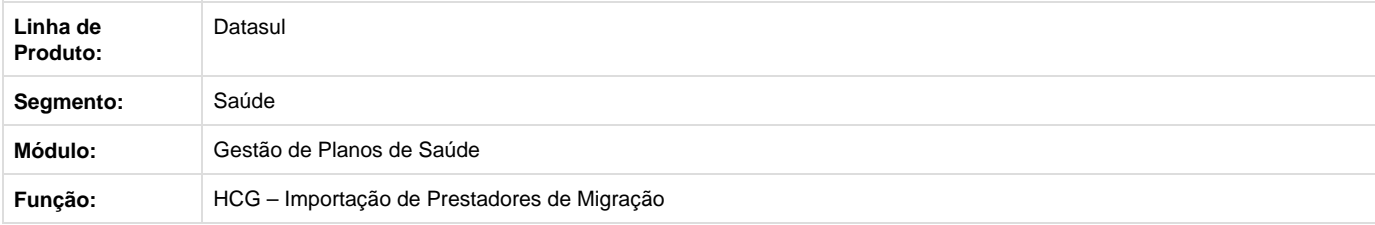
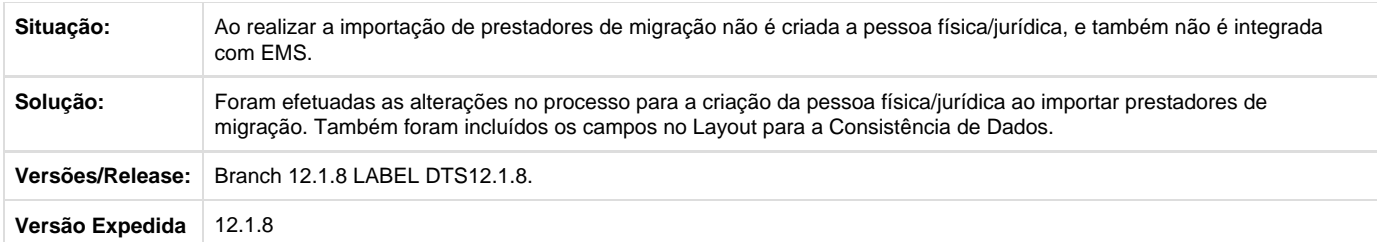

Your Rating: \*\*\*\*\* Results: \*\*\*\*\* 0 rates

**FP - Faturamento Planos de Saúde - Manutenção - 12.1.8**

## **TSAZS8\_DT\_Inclusão\_Especie\_Pagamento\_Faturamento\_CO**

## **Novos parâmetros de seleção na geração de fatura Custo Operacional**

#### **Características do Requisito**

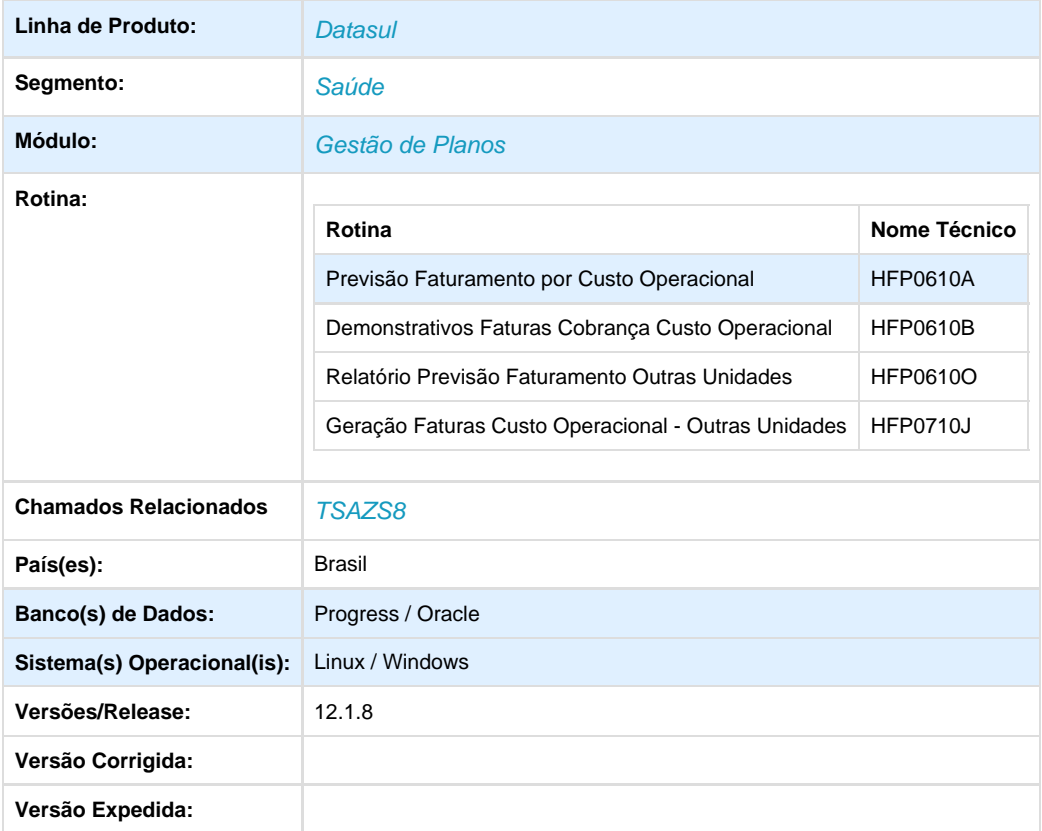

#### **Descrição**

Foi criada novos parâmetros de seleção nos processos de Previsão e Geração dos faturamentos de CO e Co Outras Unidades.

#### **Procedimento para Implantação**

A implementação descrita no documento estará disponível a partir da atualização do pacote no cliente.

O pacote está disponível no portal ([https://suporte.totvs.com/download\).](https://suporte.totvs.com/download).)

#### **Importante**

Antes de executar a atualização é recomendável realizar o backup do banco de dados bem como dos arquivos do Sistema (executáveis, .dlls e arquivos de configuração).

Realizar a atualização antes no ambiente de homologação e posterior a devida validação, no ambiente de produção.

**Procedimento para Utilização**

No TOTVS acesse o programa **Previsão Faturamento por Custo Operacional (FP0610A):**

- Nesse programa será possível parametrizar, através do parâmetro Especie Fatura Pag, as especies de pagamentos que serão consideradas no processo.
- Nesse programa será possível parametrizar, através do parâmetro Somente Mov Constest, os movimentos que serão considerados. Caso Sim: o processo irá considerar somente movimentos contestados;
	- Caso Não: o processo irá considerar todos movimentos;

Essa funcionalidade também contempla os seguintes programas:

- 1. Demonstrativos Faturas Cobrança Custo Operacional (FP0610B);
- 2. Geração Notas Serv.Custo Op. RPW (DTVW03AA);
- 3. Relatório Previsão Faturamento Outras Unidades (FP0610O);
- 4. Geração Faturas Custo Operacional Outras Unidades (FP0710J);
- 5. Fat.Benef.Outras Unidades RPW (DTVW15AA);

Your Rating:

\*\*\*\*\* Results: \*\*\*\*\* 0 rates

**TSFSEE\_DT\_Geração\_Notas\_Serviço\_Participação**

#### **Geração Notas de Serviço Participação**

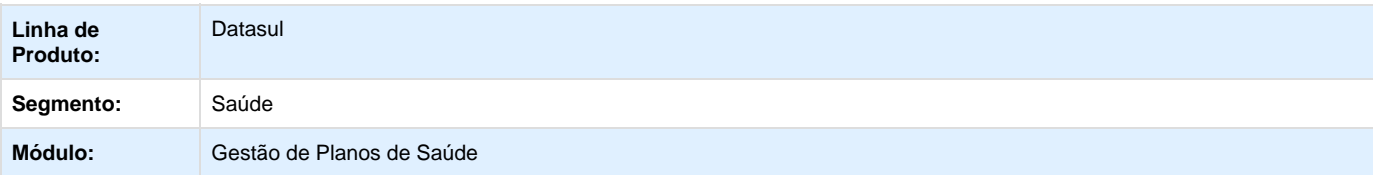

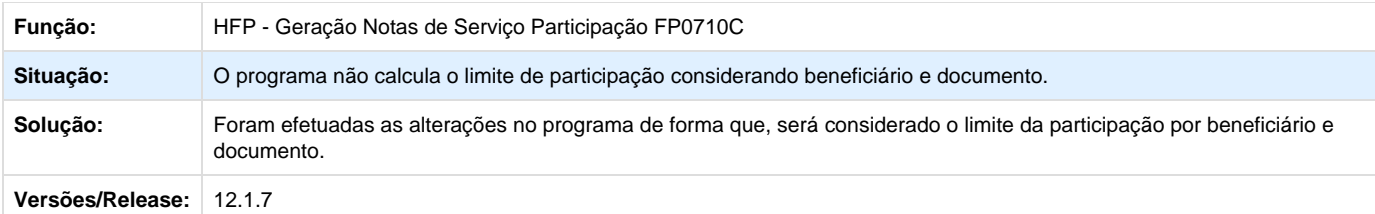

**TSKRHM\_DT\_Geração\_Títulos\_Contas\_Receber**

## **Geração Títulos no Contas a Receber**

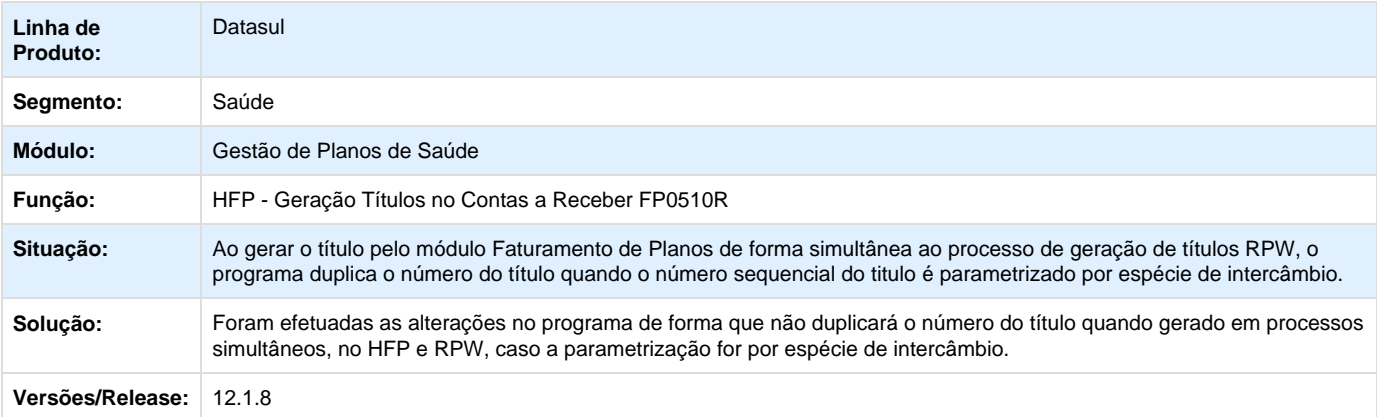

## **TSMDEM\_DT\_NDC\_Valores\_Negativos**

## **Geração de NDC com Valores Negativos**

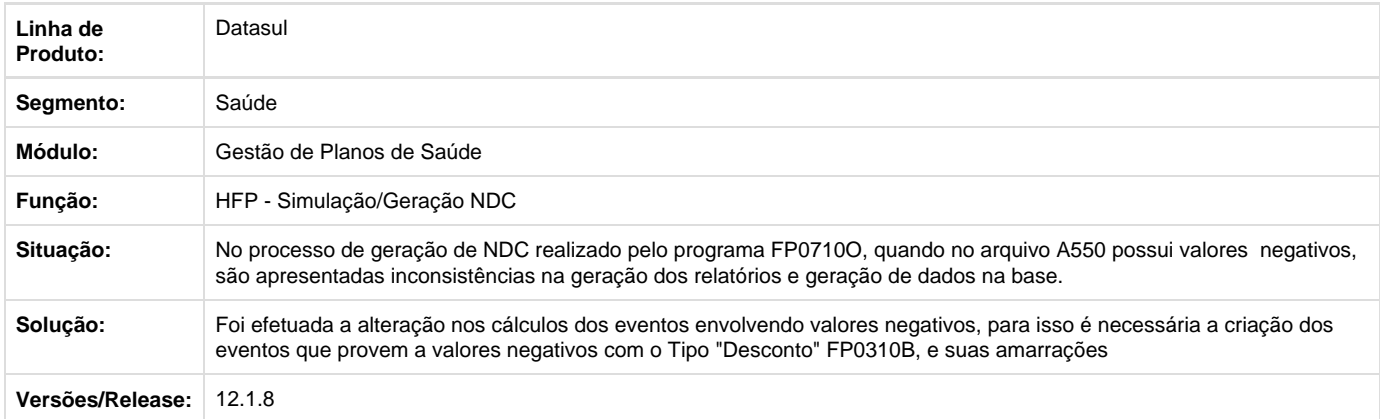

**TSQZGQ\_DT\_Inclusão\_Nota\_Avulsa\_Termo\_Outro\_Contratante**

## **Inclusão de Nota Avulsa para Termo de Outro Contratante**

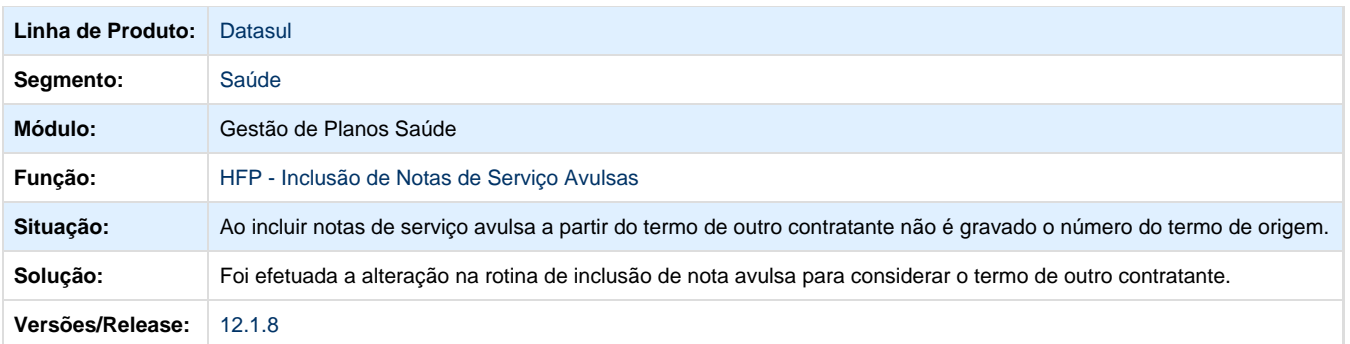

**TSRBI7\_DT\_Parametrização\_Layout\_Boletos**

## **Parametrização Layout – Boletos**

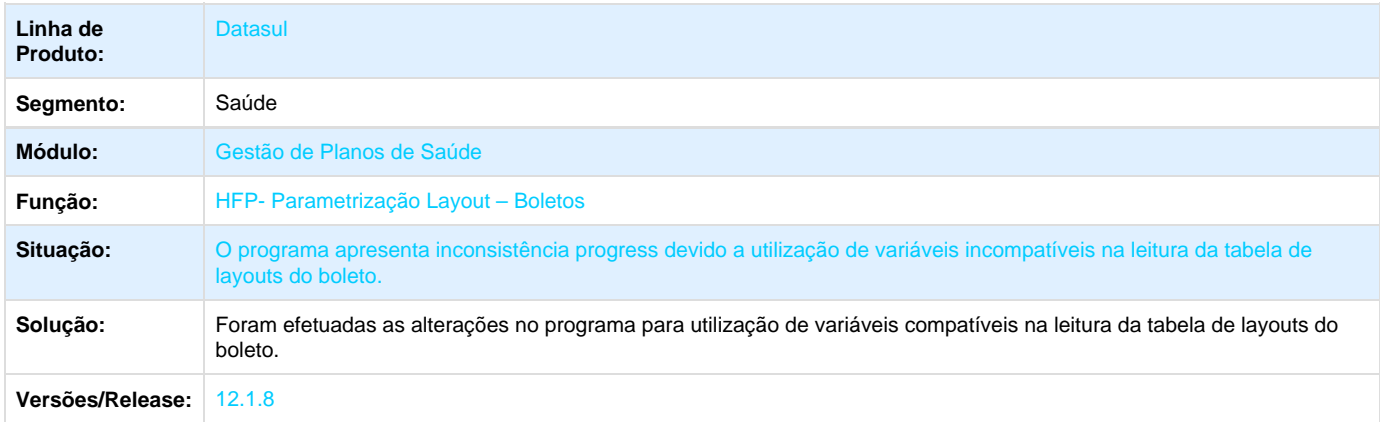

## **TSTTO4\_DT\_Exportação\_Faturamento\_Intercâmbio\_Pré\_Pagamento**

## **Exportação Faturamento Intercâmbio Pré-Pagamento**

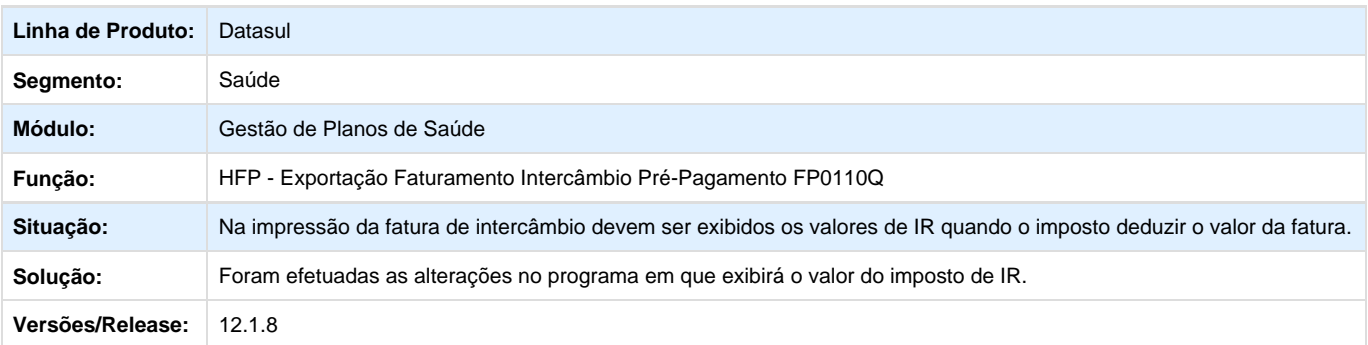

Your Rating: \*\*\*\*\* Results:\*\*\*\*\*

#### 0 rates

#### **TSZIBL\_DT\_Relatório\_Faturas\_Emitidas**

## **Relatório de Faturas Emitidas**

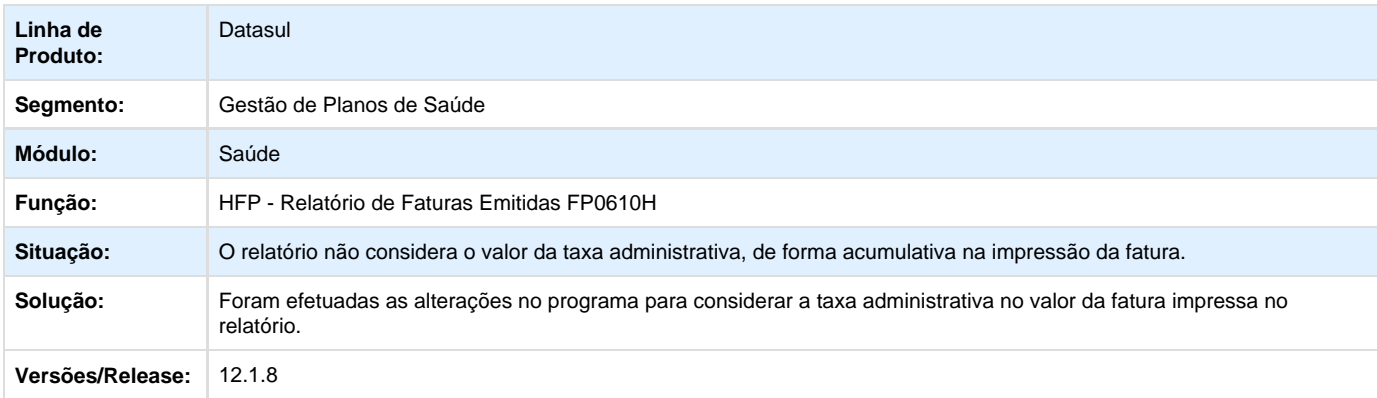

Your Rating: \*\*\*\*\* Results: \*\*\*\*\* 0 rates

**TTAHBZ\_DT\_Geração\_Notas\_Serviço\_Padrão\_Cobertura**

#### **Geração de Notas de Serviço On-line**

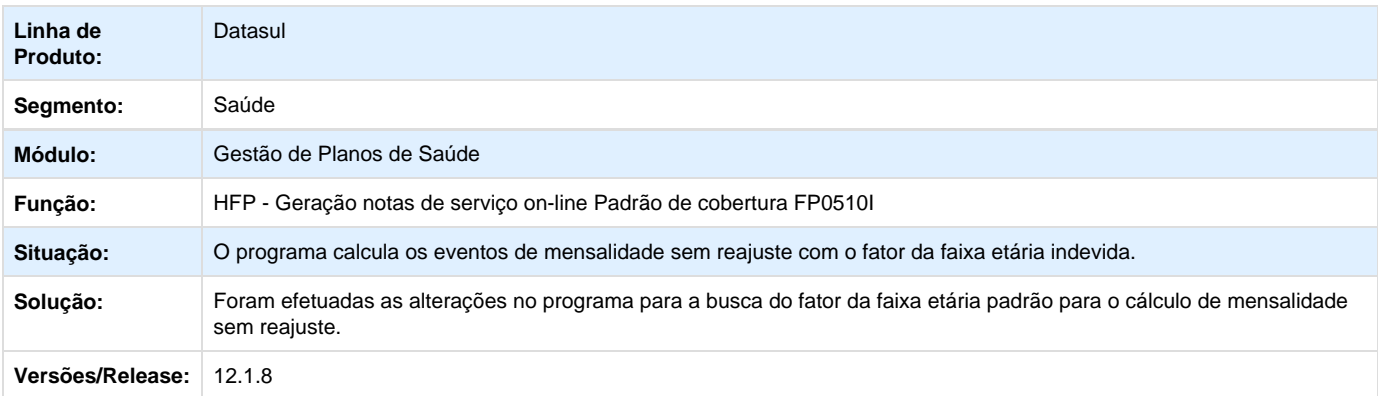

## **TTBQU7\_DT\_Geração\_Notas\_Serviço\_Padrão\_Cobertura**

## **Geração Notas de Serviço On-line Padrão de Cobertura**

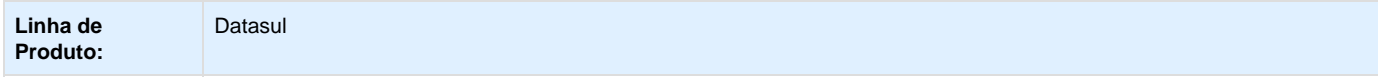

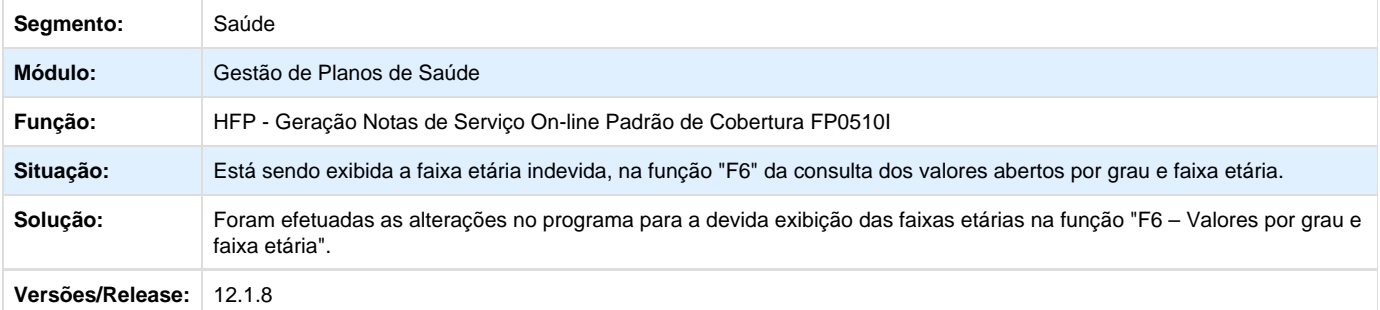

## **TTCPOF\_DT\_Geração\_Faturas**

## **Geração de Faturas**

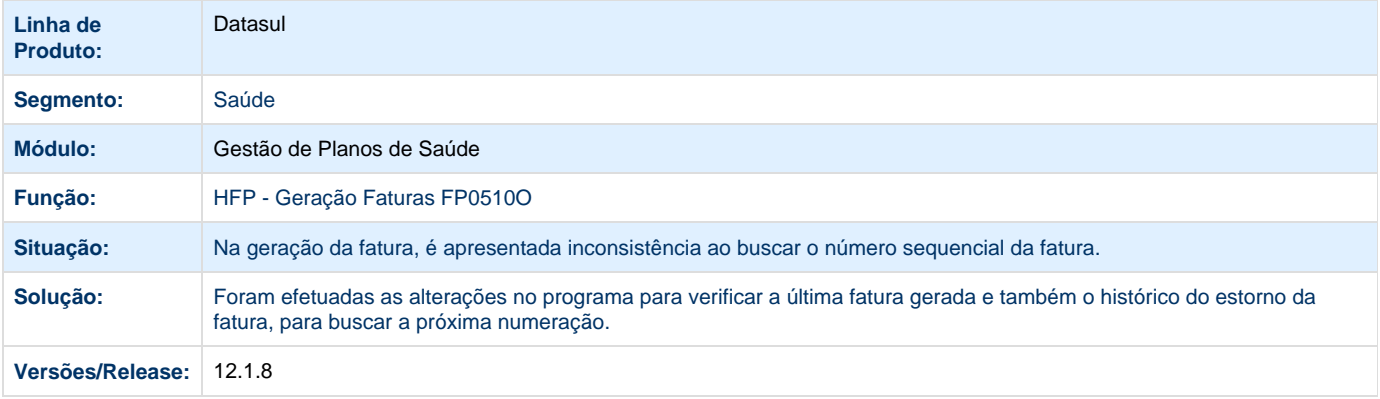

# **TTDLMB\_DT\_Geração\_Notas\_Serviço\_Custo\_RPW**

# **Geração Notas de Serviço Custo Operacional RPW**

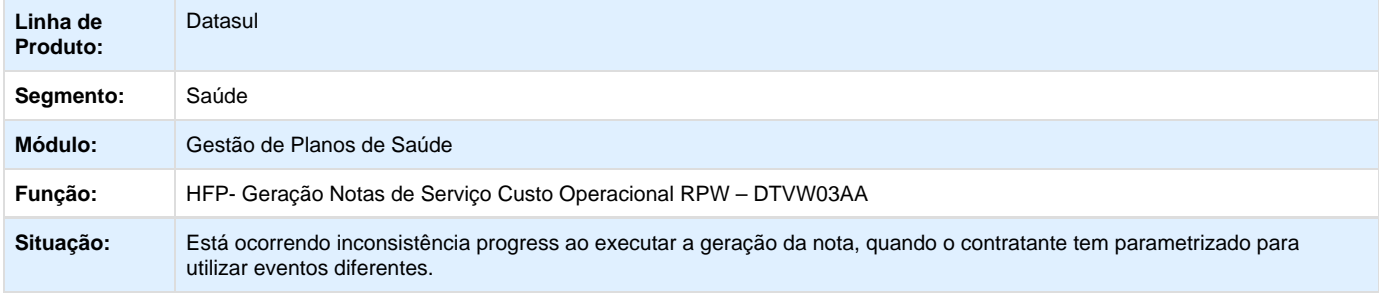

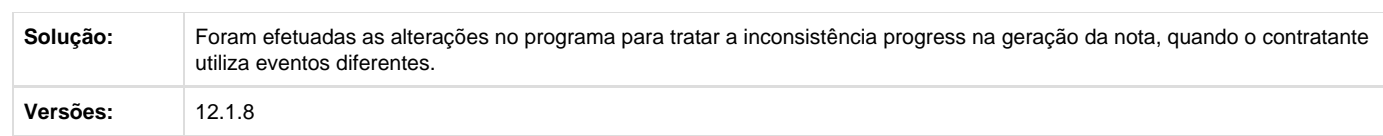

## **TTGK69\_DT\_Simulação\_Notas\_Serviço\_Pré\_Pagamento**

## **Alteração na Simulação de Notas Serviço Pré-pagamento**

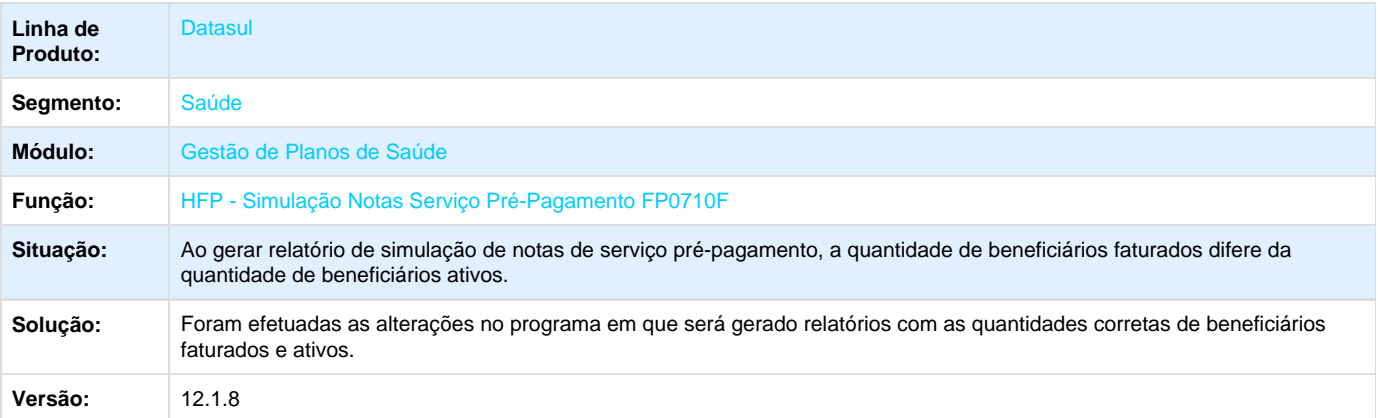

Your Rating:

\*\*\*\*\* Results:

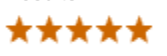

1 rates

**TTII33\_DT\_Provisão\_Participação\_Divisão**

## **Alteração na Divisão por 'ZERO' na Provisão de Participação**

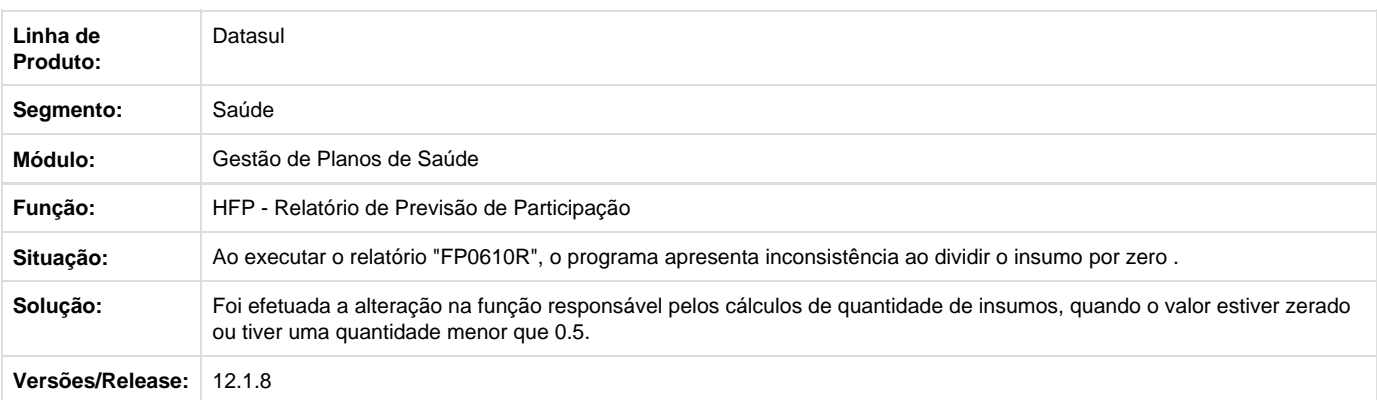

**TTMHJY\_DT\_Data\_Geração\_Nota\_Fatura**

#### **Data de Geração Nota/Fatura**

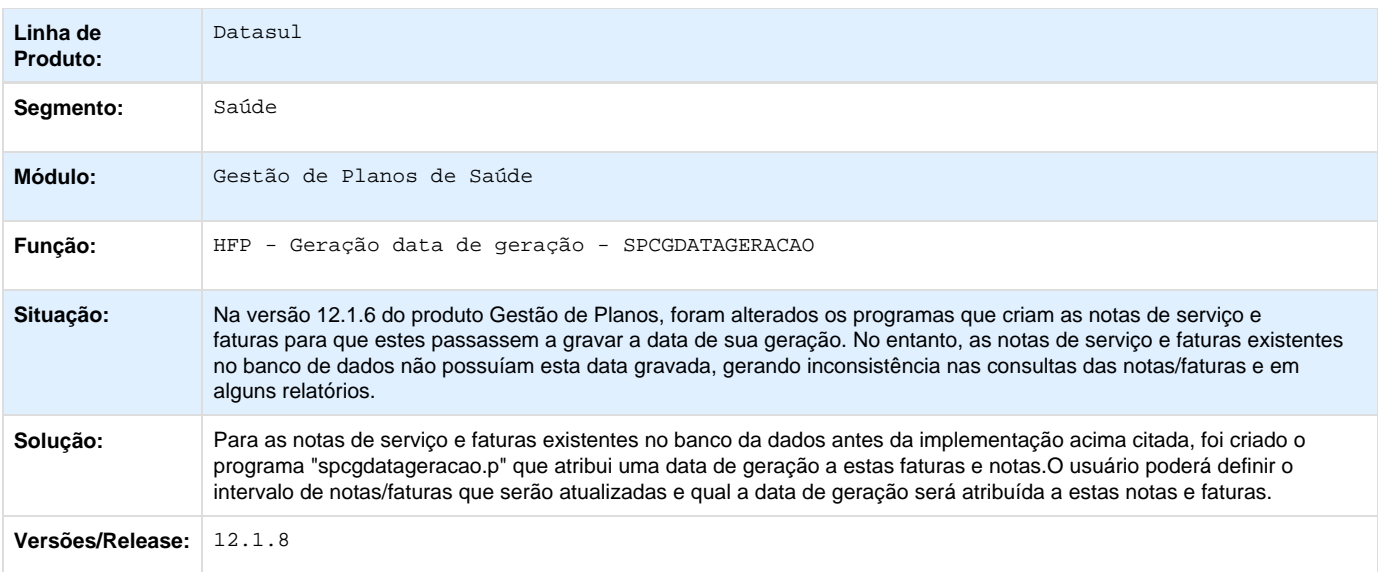

Your Rating:

## \*\*\*\*\* Results: \*\*\*\*\*

0 rates

## **MC - Manutenção de Cadastro - Manutenção - 12.1.8**

**TQTOR7\_DT\_Auditoria\_Benificários\_Excluídos**

#### **Auditoria Beneficiários Excluídos no Painel de Solicitações**

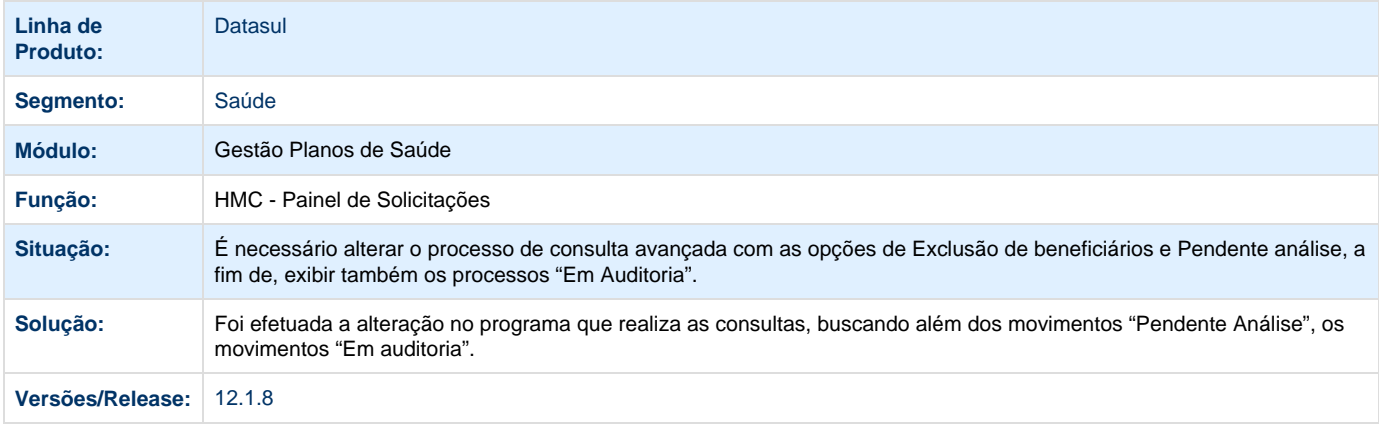

**TSIL78\_DT\_Importação\_Beneficiário\_CSV**

## **Alteração no Processo de Importação de Beneficiário CSV**

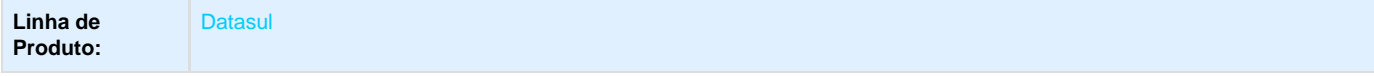

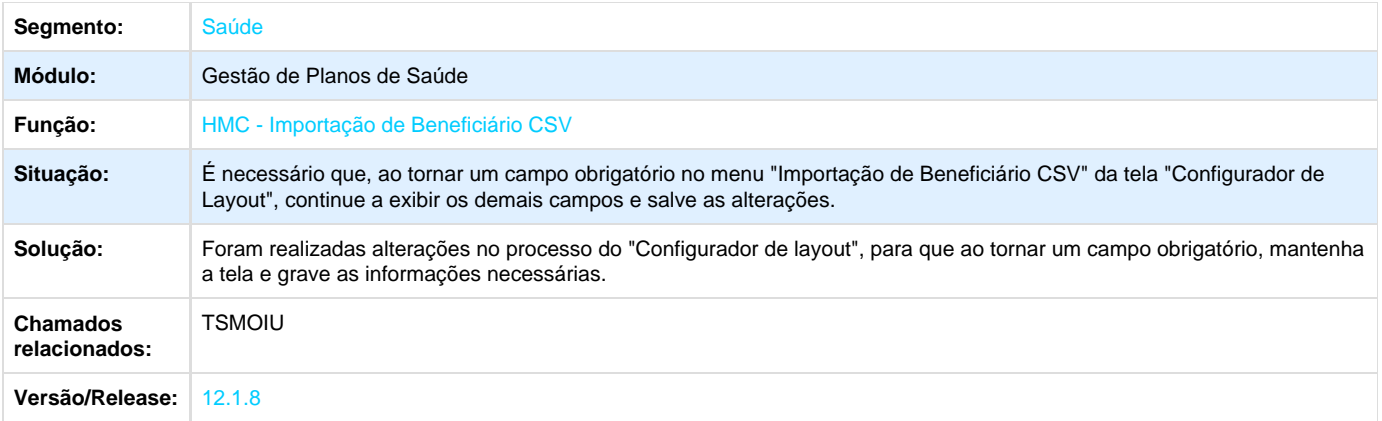

**TSLXZ5\_DT\_Data\_Inclusão\_Beneficiário\_Acesso\_Empresarial**

## **Validação da Data de Inclusão do Beneficiário no Acesso Empresarial**

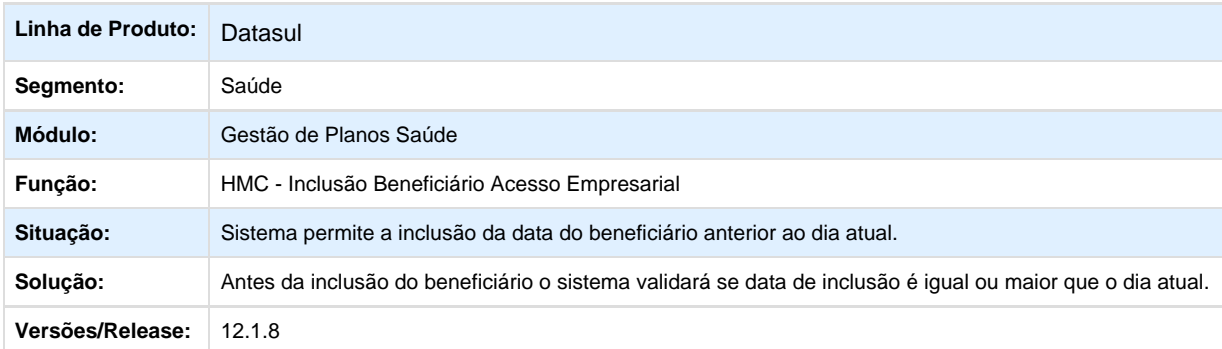

**TSMKBV\_DT\_Melhoria\_Performance\_Acesso\_Empresarial**

#### **Melhoria de Performance no Acesso Empresarial**

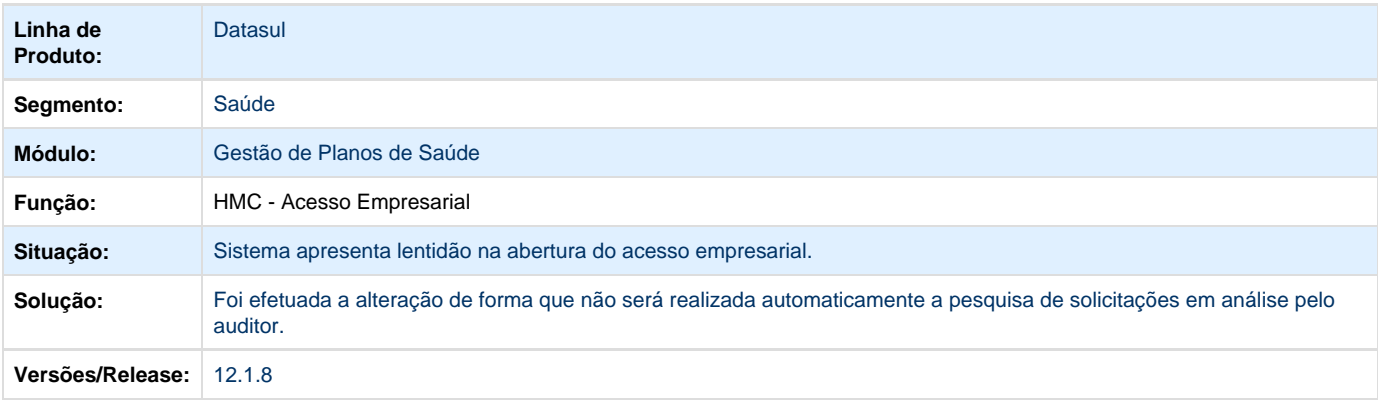

**TSMLZL\_DT\_Taxa\_Inscrição\_Repasse**

## **Alteração na Taxa de Inscrição de Repasse**

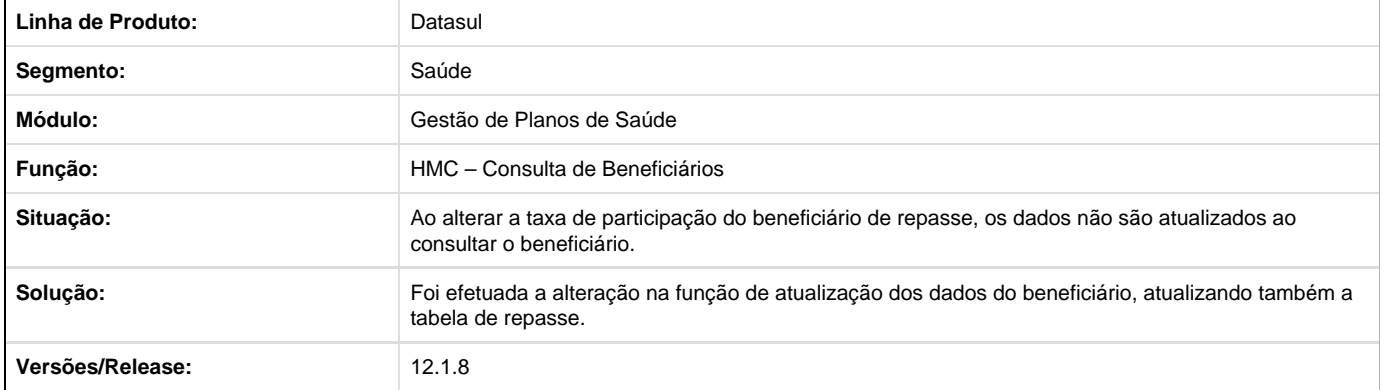

## **TSPYUL\_DT\_Renovação\_Termos\_Adesão\_Vencidos**

# **Geração do Relatório de Renovação Termos de Adesão Vencidos**

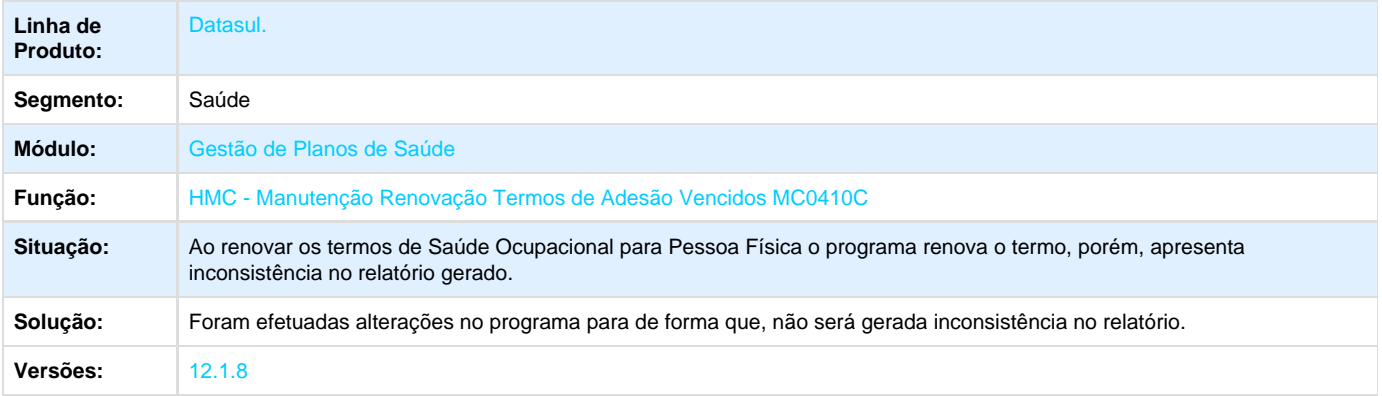

## **TTAJS6\_DT\_Melhoria\_Performance\_Rescisão\_Contrato**

#### **Melhoria na Performance da Rescisão de Contratos**

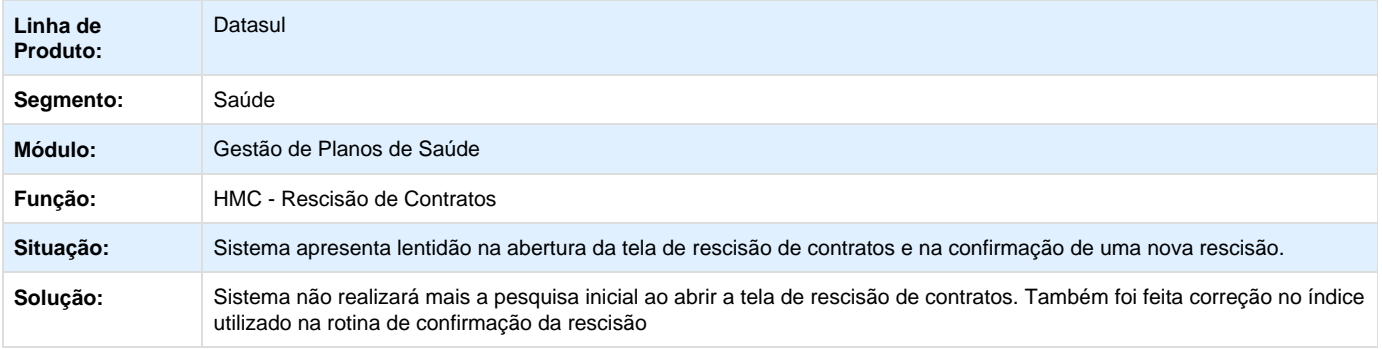

## **TTDHJB\_DT\_Importação\_Beneficiário\_Empresa**

## **Execução do Programa de Importação de Beneficiários de Empresa em Ambiente Linux**

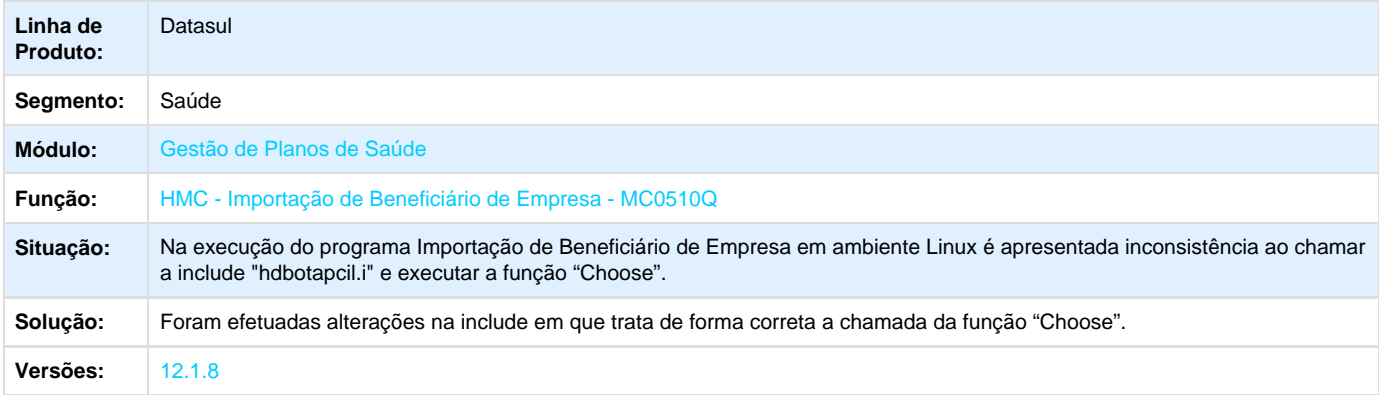

**MO - Medicina Ocupacional - Manutenção - 12.1.8**

**TSKAE0\_DT\_Mensagens\_Integração\_DSO**

## **Mensagem de Integração com DSO**

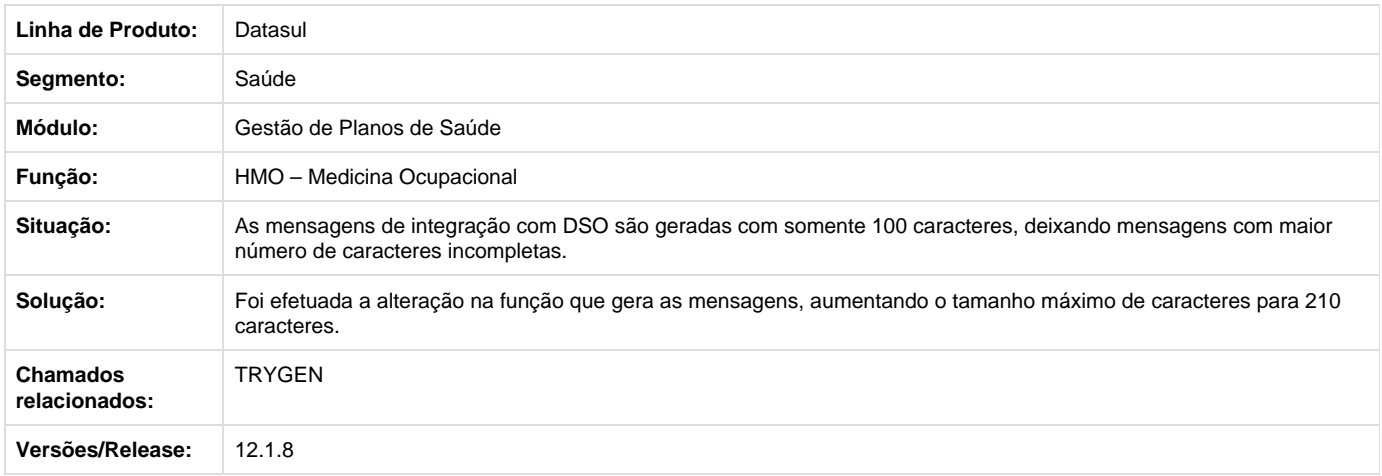

**PP - Pagamentos de Prestadores - Manutenção - 12.1.8**

**TSOVK7\_DT\_Relatório\_Valores\_INSS**

**Relatório de Valores de INSS**

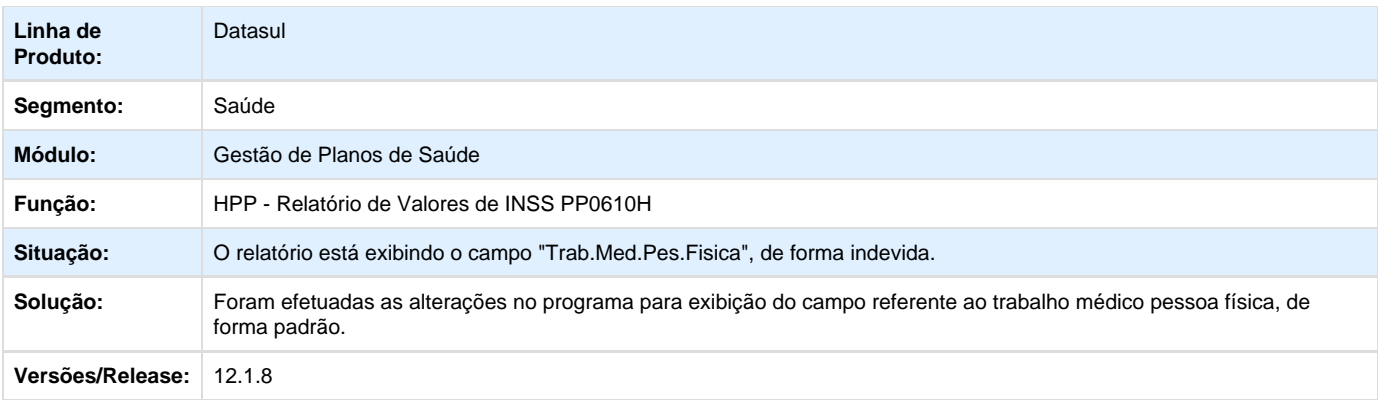

## **TSTLUX\_DT\_Relatório\_Conferência\_Contabilização**

## **Relatório Conferência Contabilização**

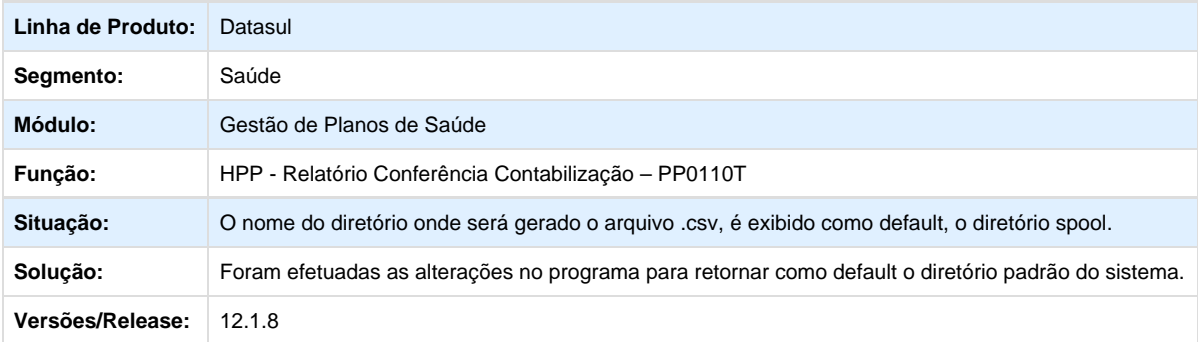

## **TSWEDD\_DT\_Relatório\_Valores\_Prestadores**

#### **Relatório de Valores de Prestadores**

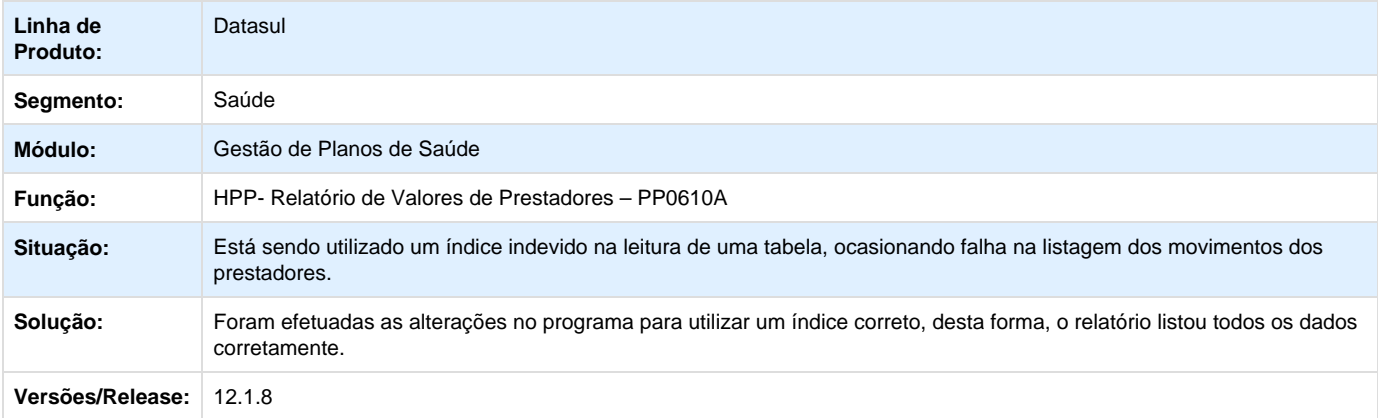

#### **TSXHJI\_DT\_Manutenção\_Geração\_Títulos\_Contas\_Pagar**

## **Manutenção Geração Títulos para o Contas a Pagar**

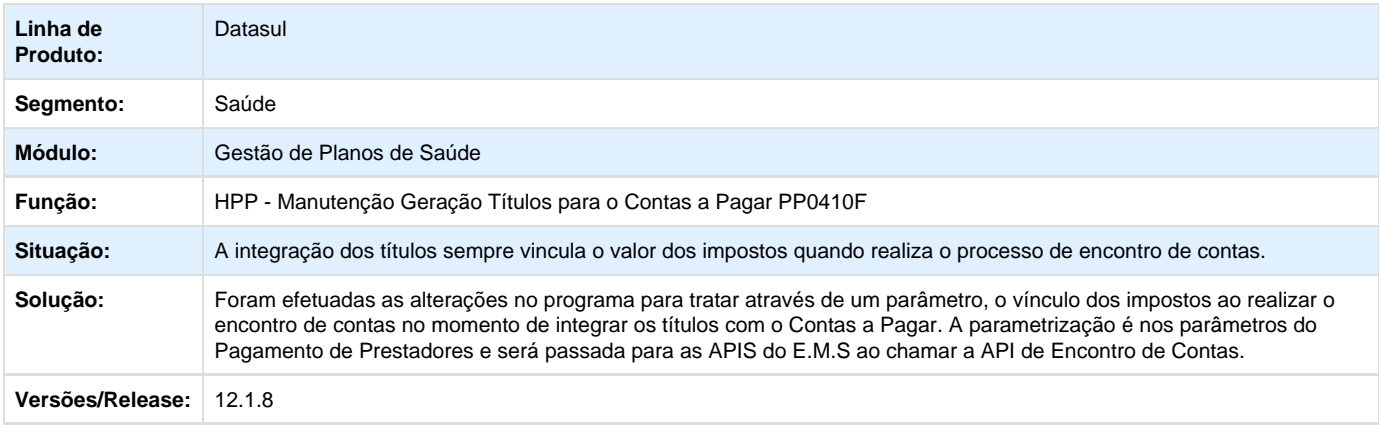

Your Rating:

\*\*\*\*\* Results:

\*\*\*\*\*

0 rates

## **TTATER\_DT\_Cálculo\_Pagamento\_Prestadores**

#### **Manutenção Cálculo/Previsão Pagamento de Prestadores**

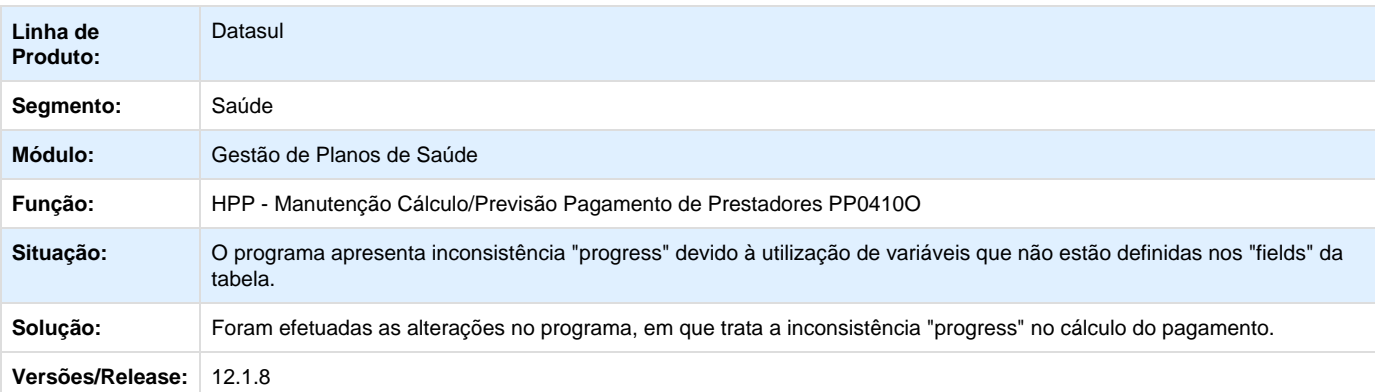

Your Rating: \*\*\*\*\* Results: \*\*\*\*\* 0 rates

**TTCCHC\_DT\_Pagamento\_Prestador\_Glosa\_Fracionada**

## **Alteração no Pagamento do Valor Real Glosado no Pagamento do Prestador.**

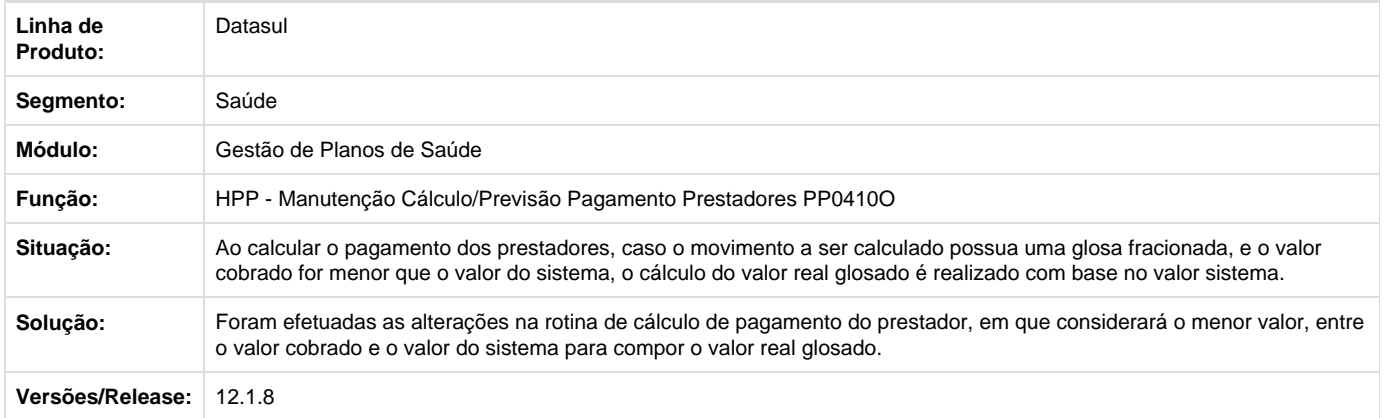

## **TTDDFG\_DT\_Cálculo\_Previsão\_Pagamento\_Prestadores**

## **Utilização da Opção "Impressora Sistema".**

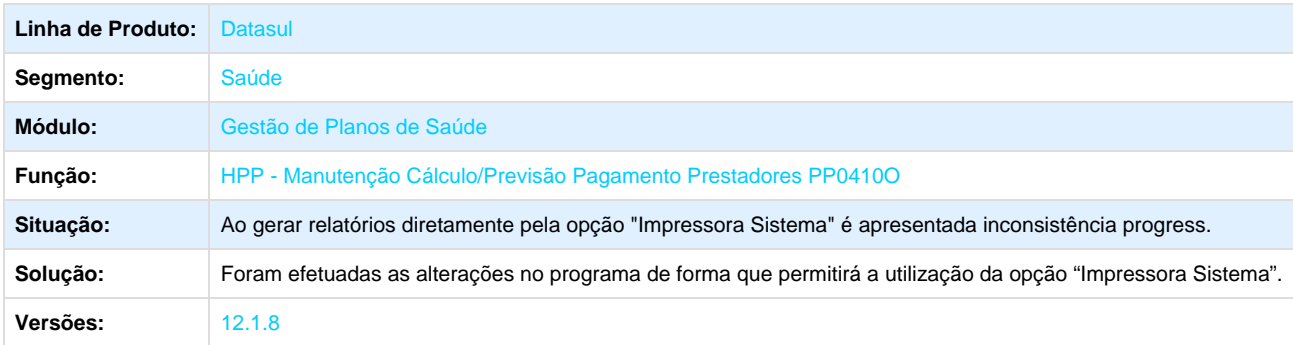

## **PR - Estrutura do Produto - Manutenção - 12.1.8**

**TSWDKJ\_DT\_Campos\_Procedimento\_Combinação\_não\_Permitida**

#### **Alterações no Cadastro de Procedimentos Combinação não Permitida**

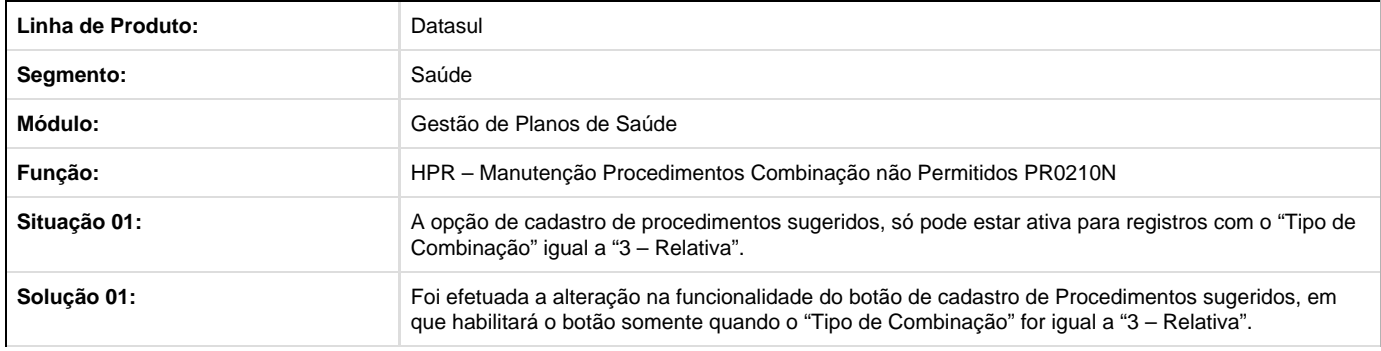

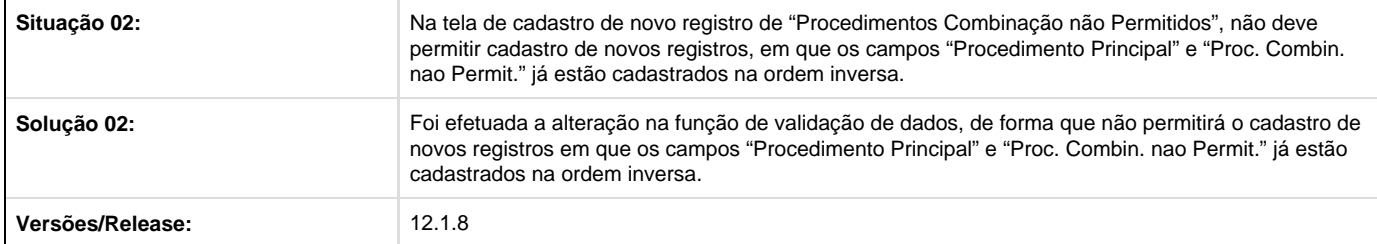

**TSZUH7\_DT\_Cadastrar\_CEPs\_Para\_Cidades**

## **Cadastrar de Vários CEPs para a mesma Cidade**

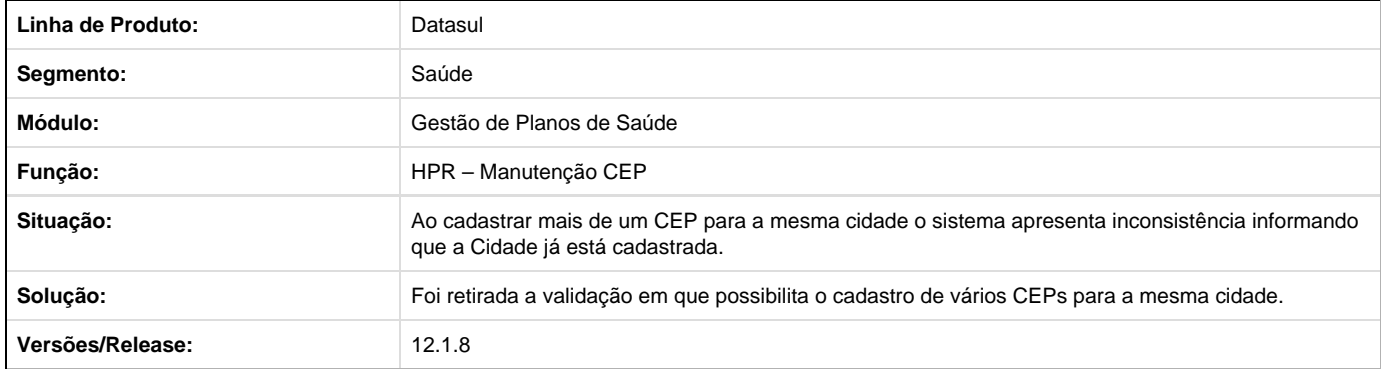

## **TTFFE2\_DT\_Procedimento\_Anestesista**

#### **Alteração Procedimento Anestesista**

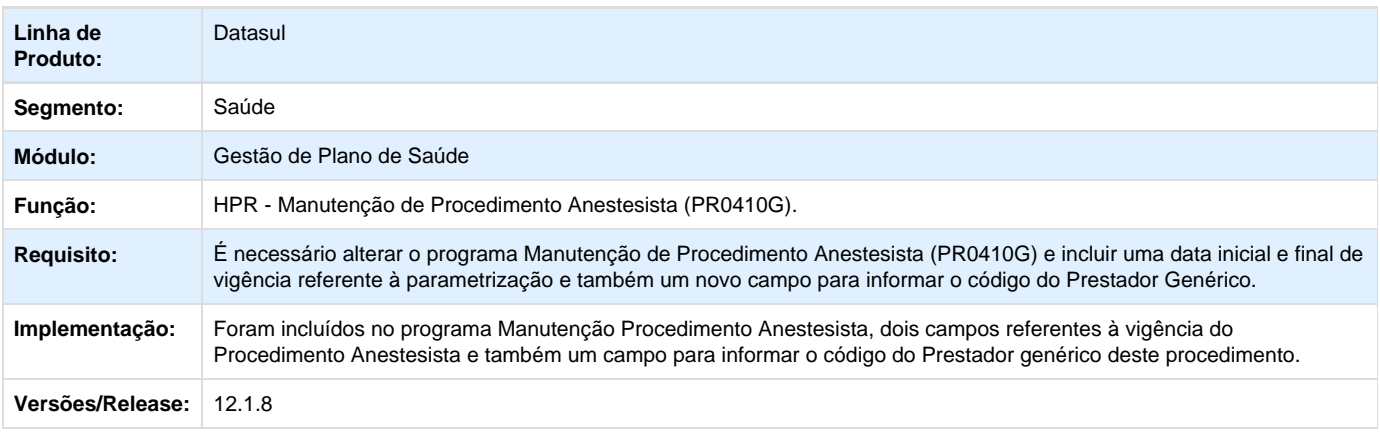

**TTFS07\_DT\_Tabela\_Quantidade\_Moedas**

#### **Manutenção das Tabelas de Quantidades de Moedas dos Procedimentos**

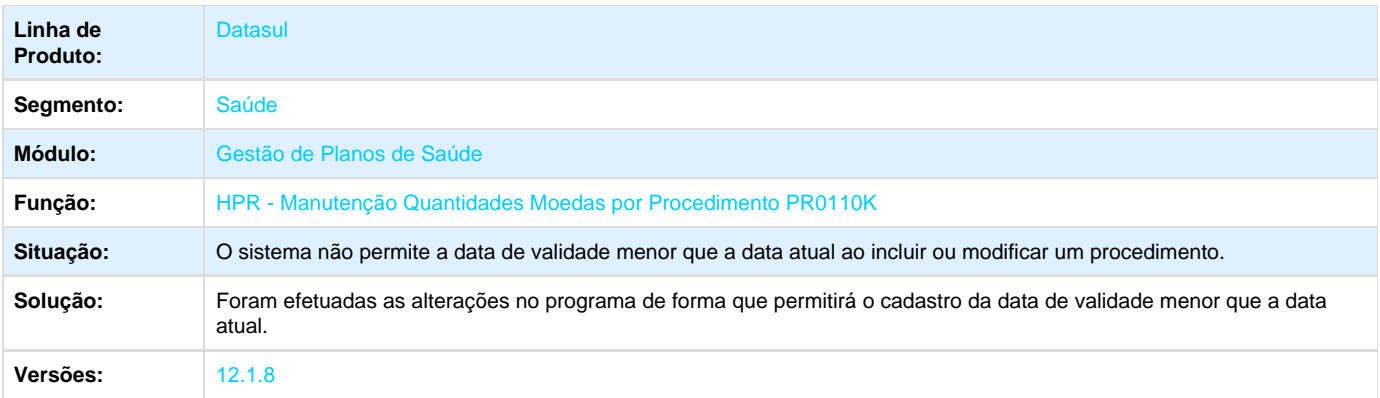

## **TTGJEX\_DT\_Calcular\_Valores\_Auxiliares\_Sobre\_Honorarios**

## **Cálculo de Valores para Médico Auxiliares sobre o Valor dos Honorários Médicos do Prestador Principal**

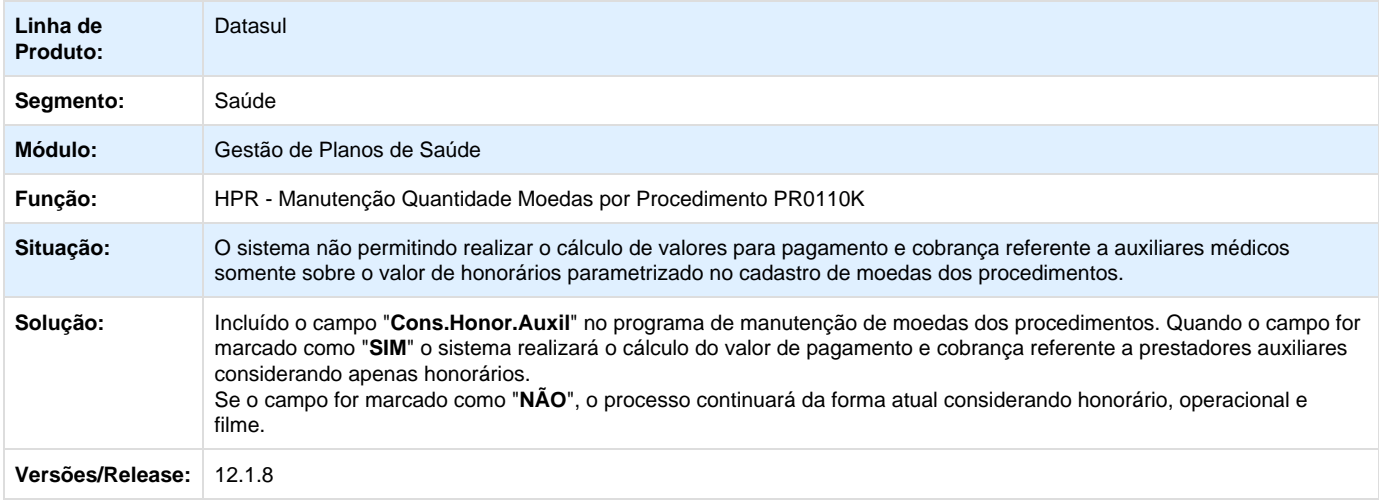

**RC - Revisão de Contas Médicas - Manutenção - 12.1.8**

**TSEAFL\_DT\_Exportar\_Valor\_Pagamento\_Integral\_A550**

## **Exportação do Questionamento de Contestação**

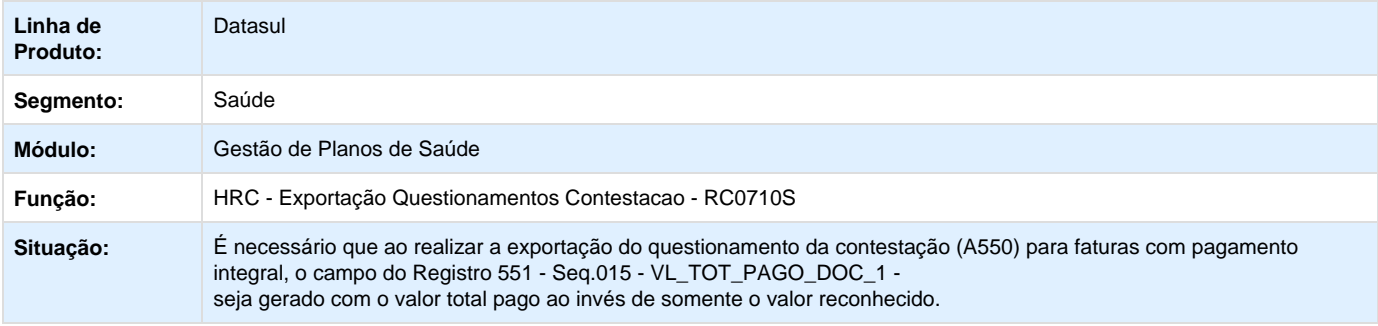

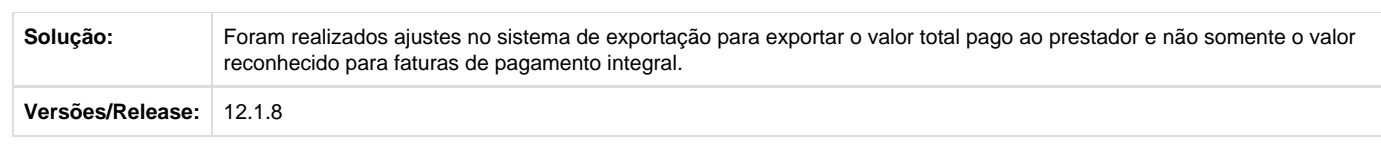

## **TSJKZV\_DT\_Percentual\_Cobrança\_Procedimento\_Faturamento**

## **Ajuste na Gravação do Valor do Percentual de Cobrança nos Procedimentos**

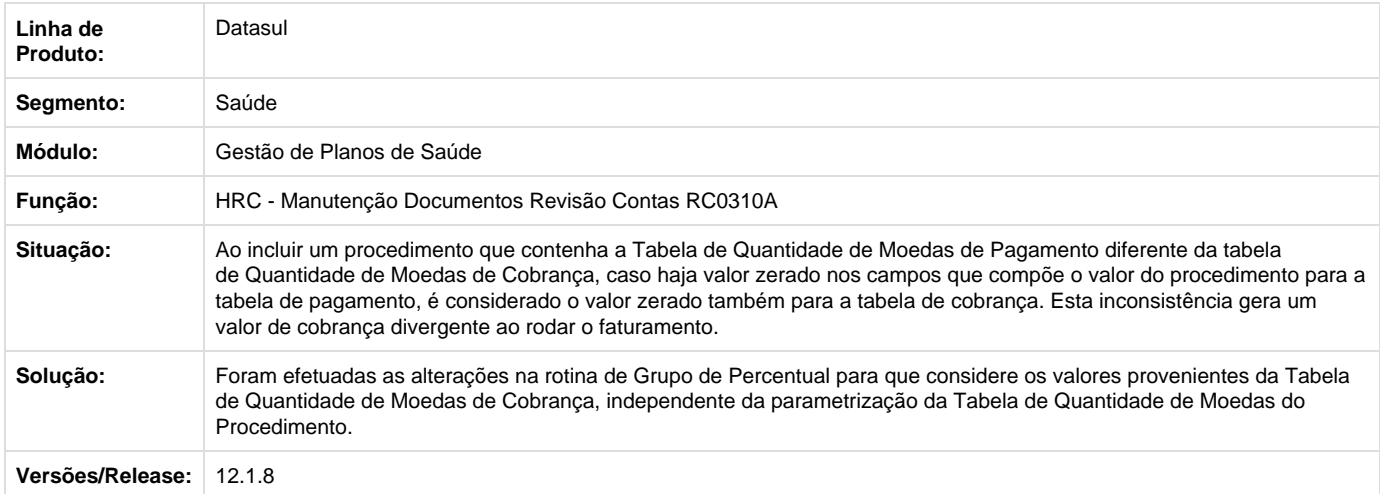

## **TSKCI9\_DT\_Glosa\_Procedimentos\_Sem\_Autorização**

## **Geração de Glosa para Procedimentos sem Guia de Autorização.**

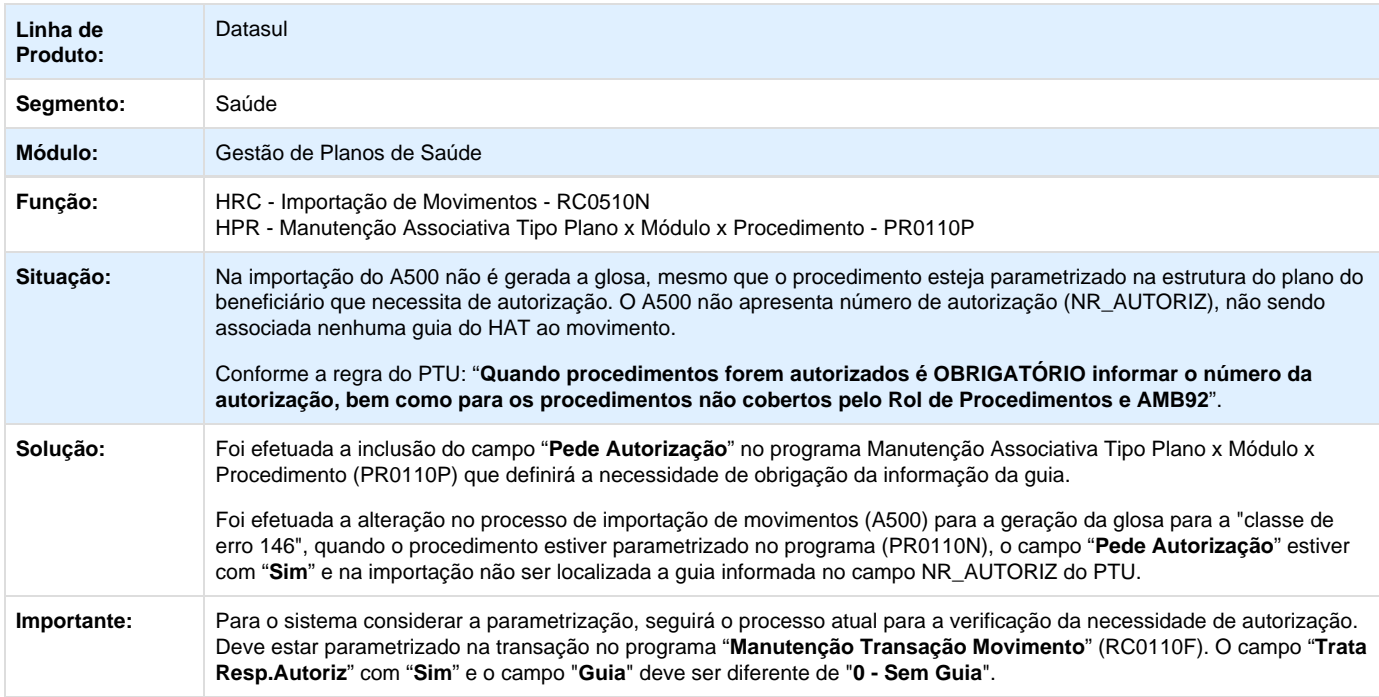

#### **TSLKUR\_DT\_Diferença\_Quantidade\_Movimentos\_A500**

#### **Mensagem para Diferença de Quantidade nos Movimentos A500**

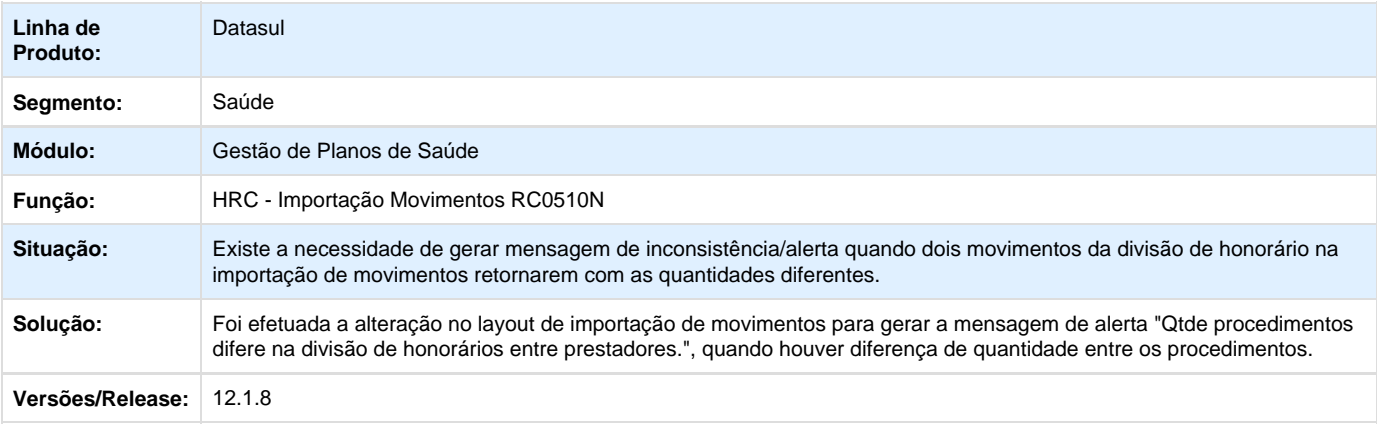

**TSOIV1\_DT\_Importar\_Movimentos\_Sem\_Indicação\_Clínica**

#### **Importação de Procedimentos que Possuam Diretriz de Utilização sem Indicação Clínica na Importação de Movimentos PTU (A500)**

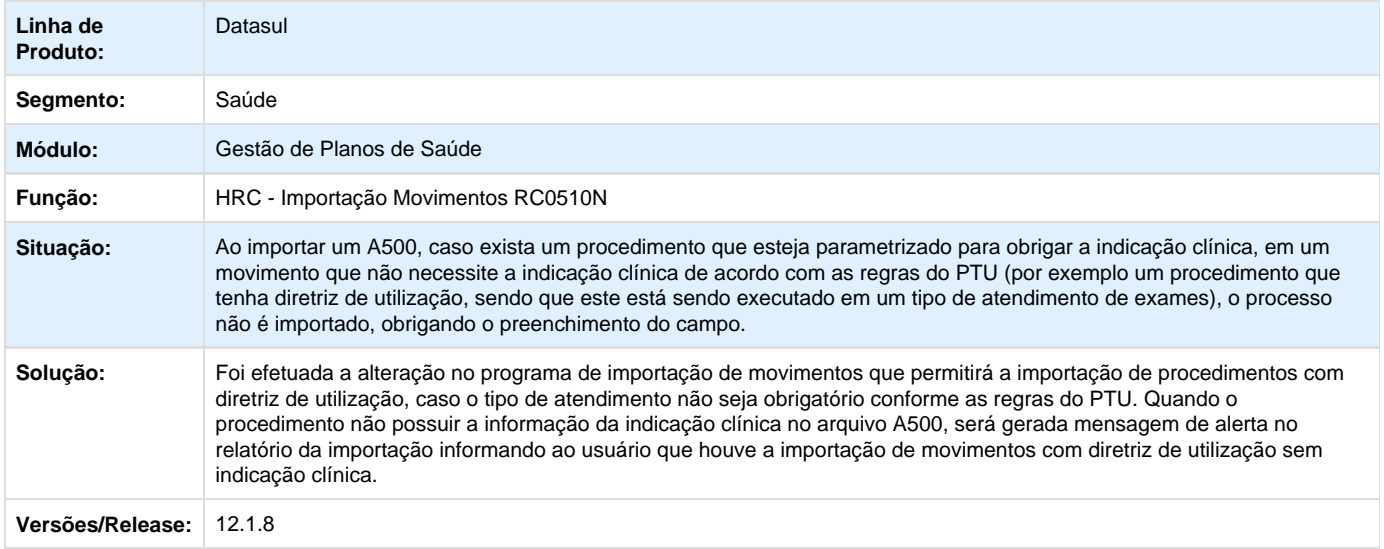

**TSPSAO\_DT\_Exibir\_Somente\_Movimentação\_Demonstrativo\_Lote**

#### **Demonstrativo de Retorno na Movimentação do Lote**

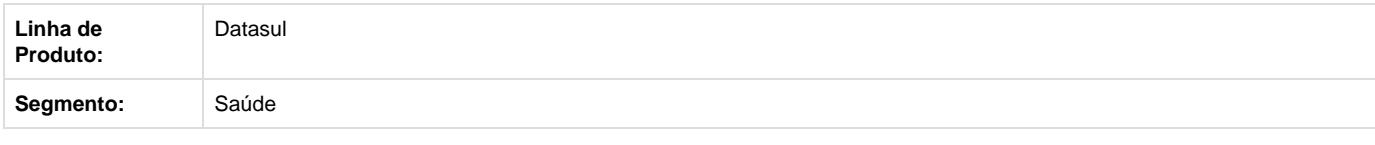

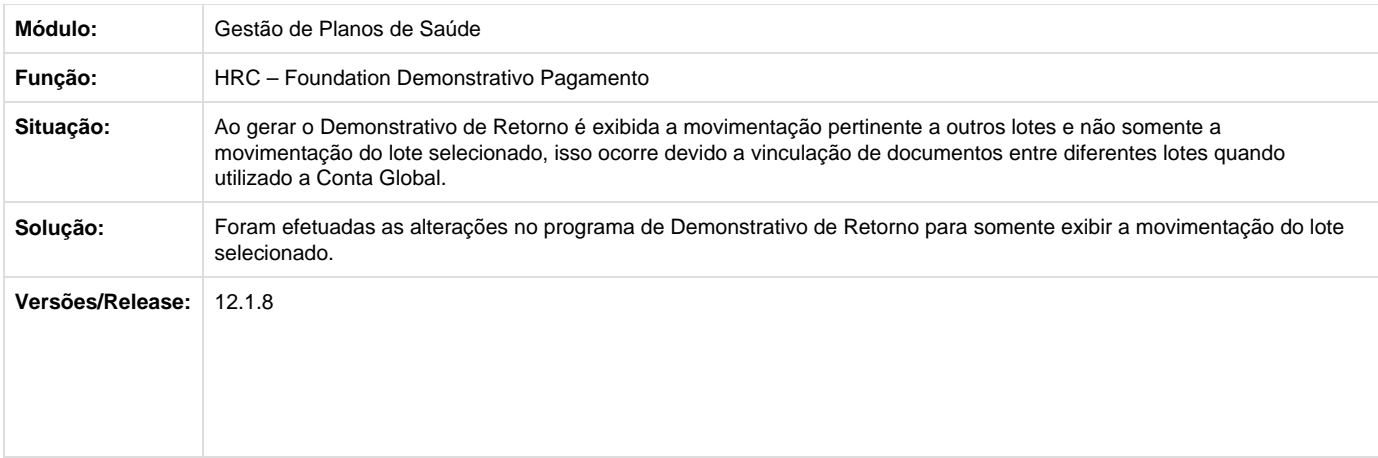

## **TSQMBK\_DT\_Percentual\_Valorização\_Procedimentos\_Divisão\_Honorários**

## **Valorização de Procedimentos para Divisão de Honorários**

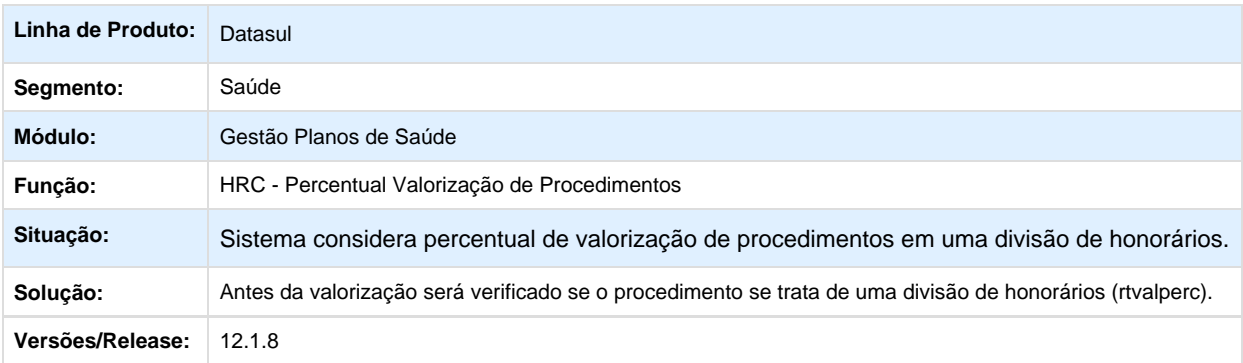

## **TSRIDI\_DT\_Guia\_Situação\_Geração\_Documentos\_Insumos**

## **Status da Guia não Alterado após Geração de Documentos com Insumos**

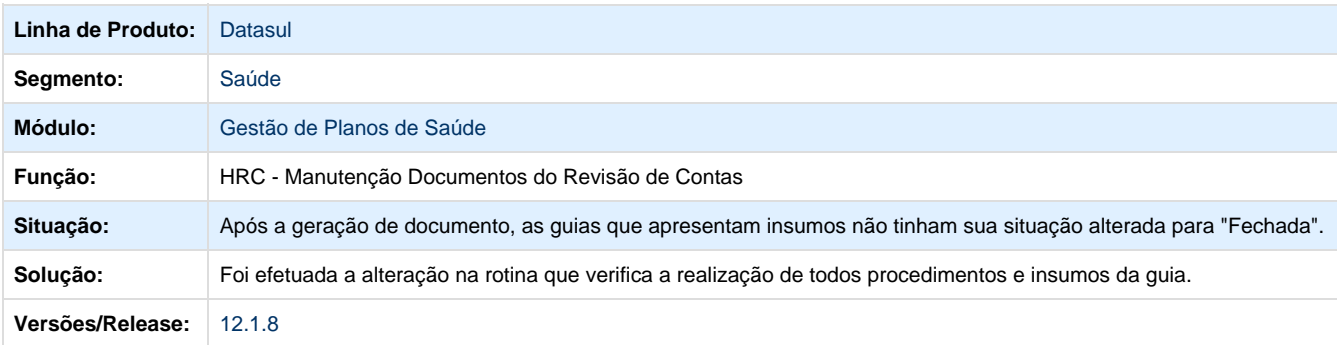

#### **TSUCUS\_DT\_Glosas\_Parciais\_Liberação\_Movimentos**

## **Listar valor das glosas parciais na liberação de movimentos por fatura**

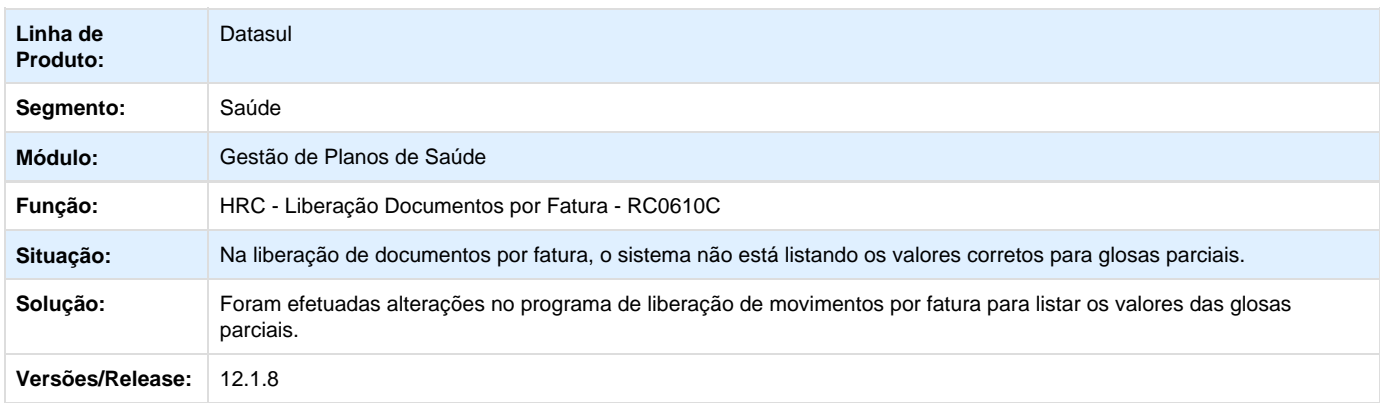

## **TSUMIJ\_DT\_Informações\_Obrigatorias\_A500**

#### **Gravação do Tipo de Paciente e Tipo de Exceção ao importar A500.**

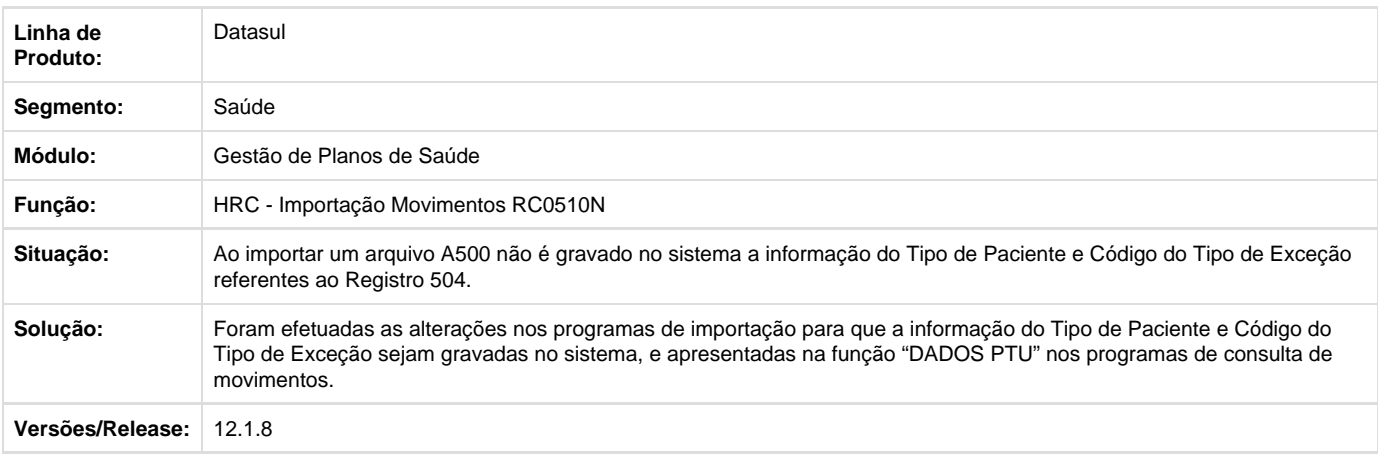

**TSURRU\_DT\_Gravar\_Campos\_Regras\_Auditoria**

#### **Gravação de Campo para as Regras de Auditoria Pré e Pós**

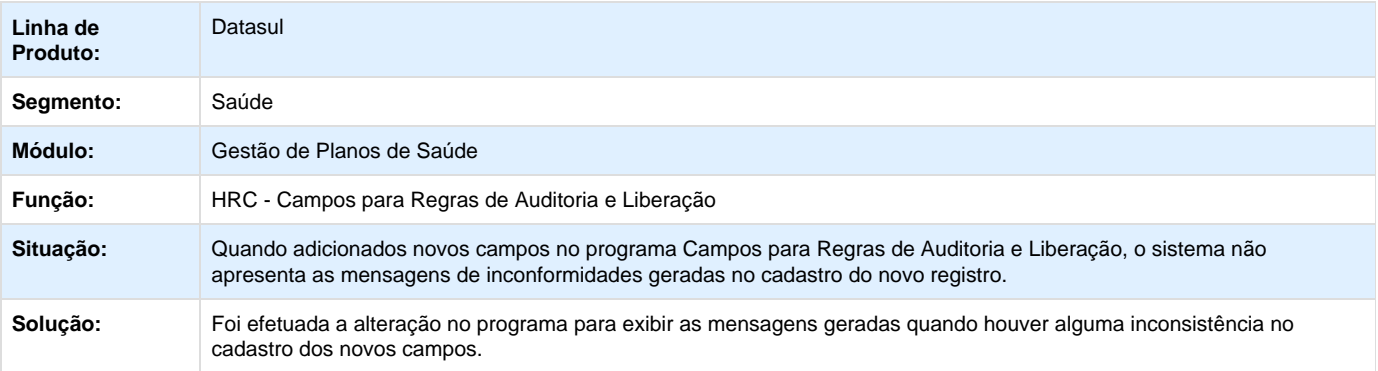

## **TSUSCP\_DT\_Correção\_Contagem\_Procedimento\_CE45**

#### **Alteração na Contagem de Movimentos para Classe de Erro 45.**

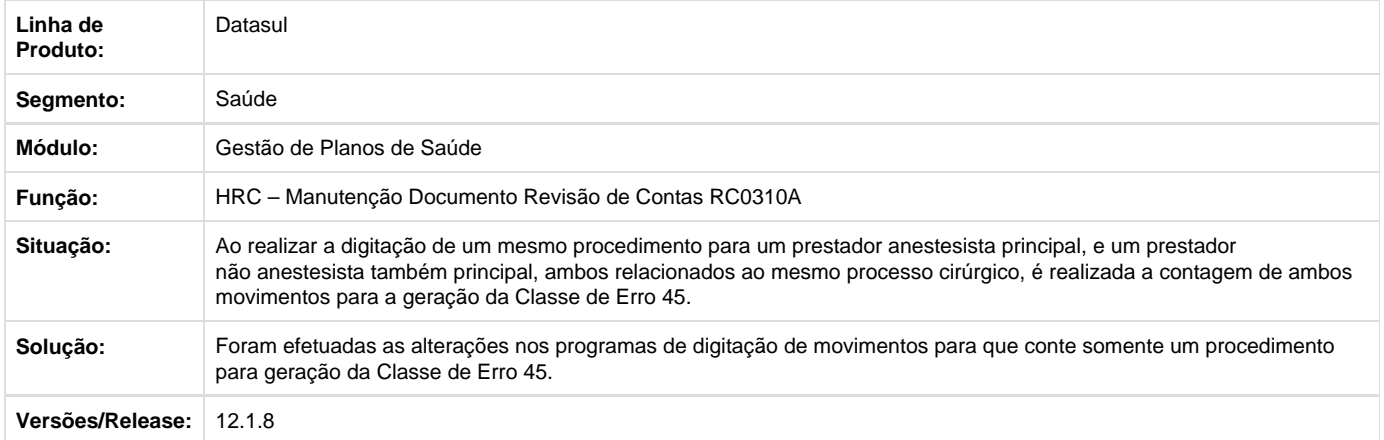

## **TSUTLF\_DT\_Busca\_Descrição\_Plano**

## **Alteração na Busca da Descrição do Plano**

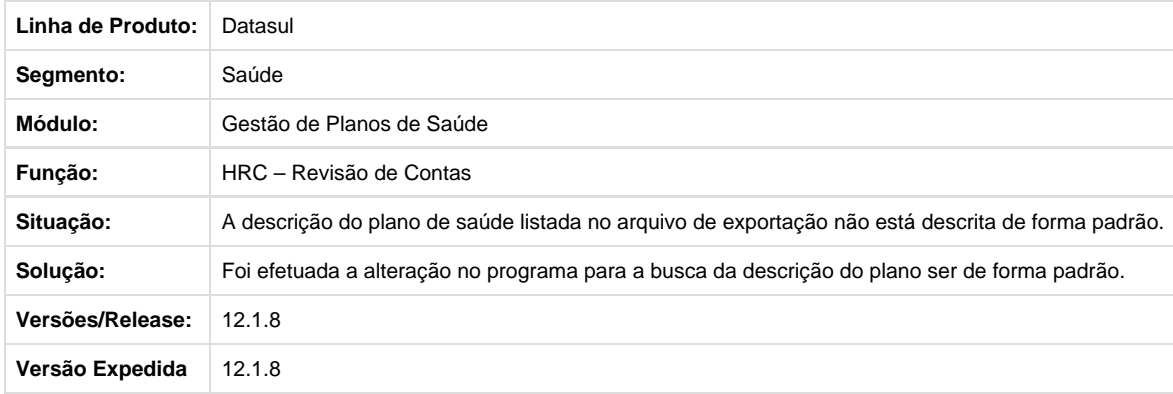

Your Rating:

## \*\*\*\*\*

Results: \*\*\*\*\* 0 rates

**TSVAJ7\_DT\_Importação\_Prestadores**

**Importação de Prestadores**

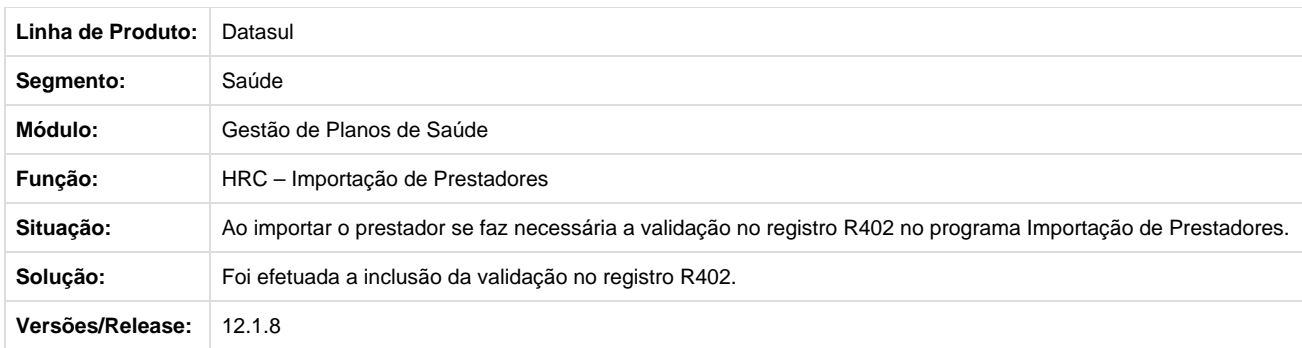

**TSVDHJ\_DT\_Seleção\_Contratantes\_Exportação\_Movimentos**

## **Melhoria na Seleção de Faturas para Exportação por Seleção de Contratantes**

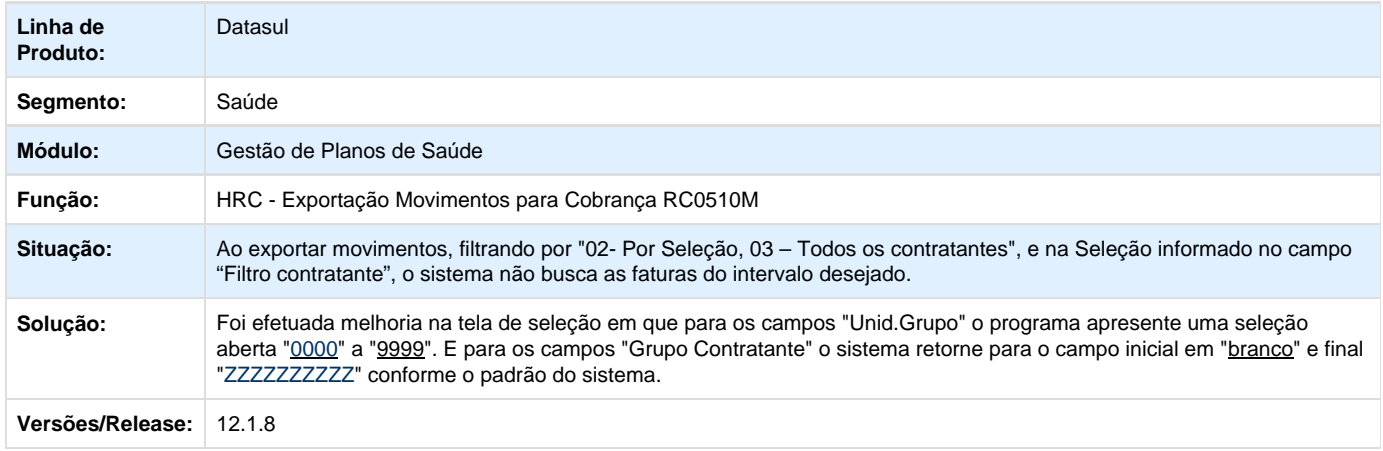

**TSVEJD\_DT\_Importação\_A500\_CE122**

## **Geração da Classe de Erro 122 no Movimento Glosado.**

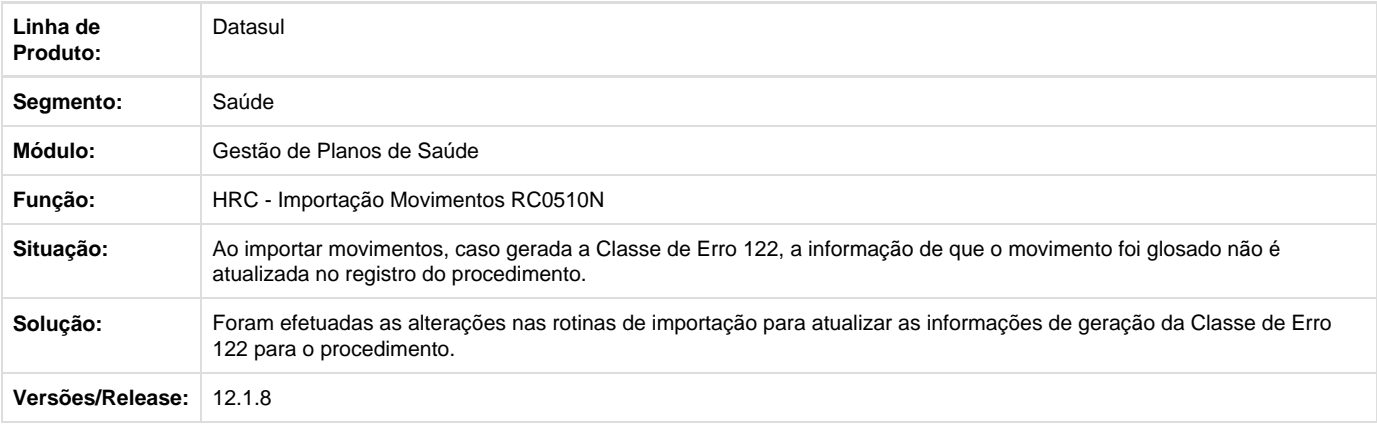

#### **TSVHG1\_DT\_Associativa\_Insumos\_Importação\_Movimentos**

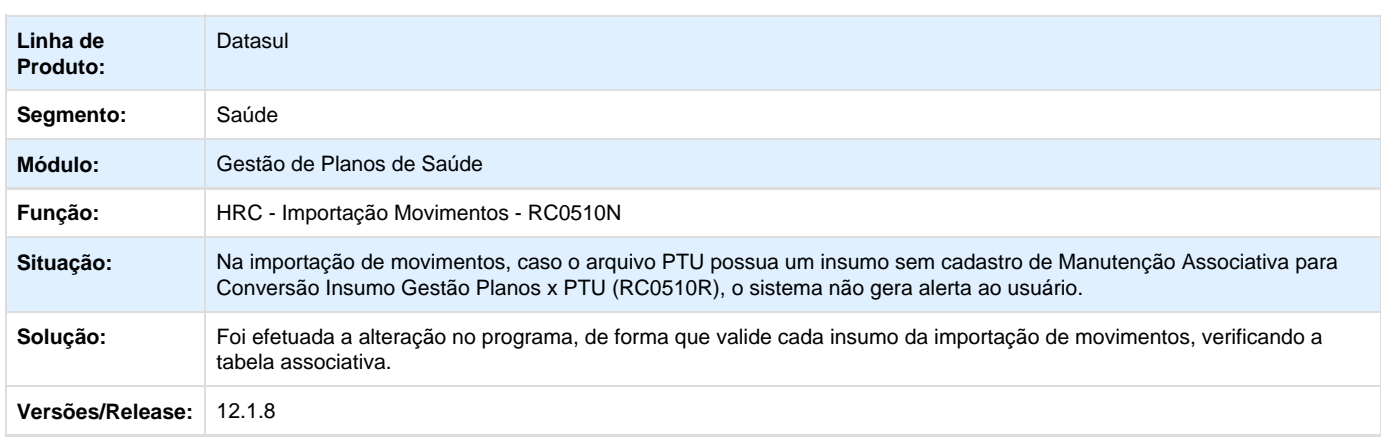

#### **Mensagem de Alerta na Associativa entre Insumos GP e Insumo PTU**

**TSXTTG\_DT\_Performance\_Contabilização\_Procedimentos**

#### **Aprimoramento de Performance na Contabilização de Procedimentos**

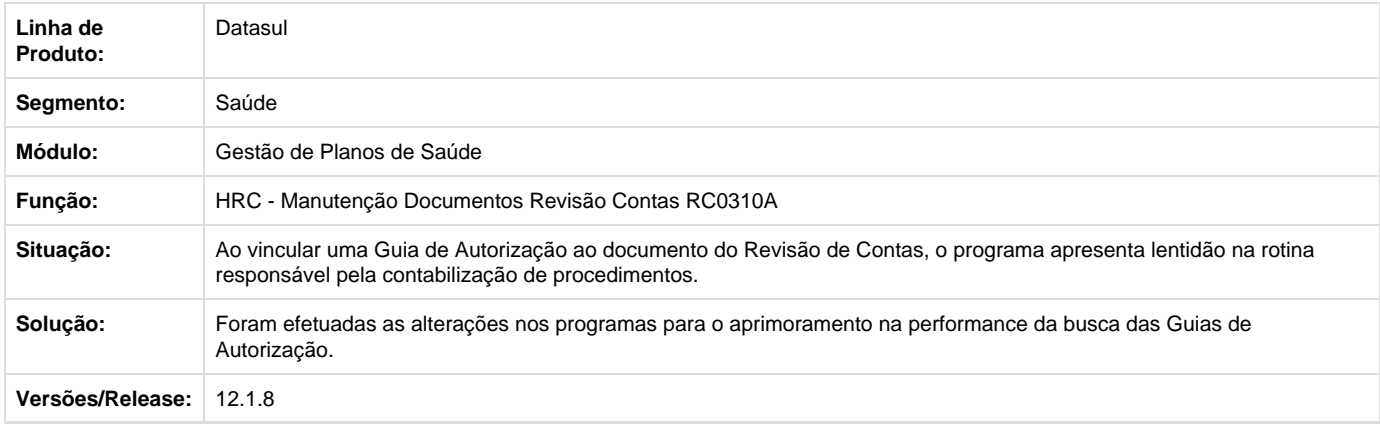

**TSYMFT\_DT\_Considerar\_Valorização\_Local\_Atendimento**

## **Consideração da Regra de Parametrização do Cadastro Moeda x Local de Atendimento.**

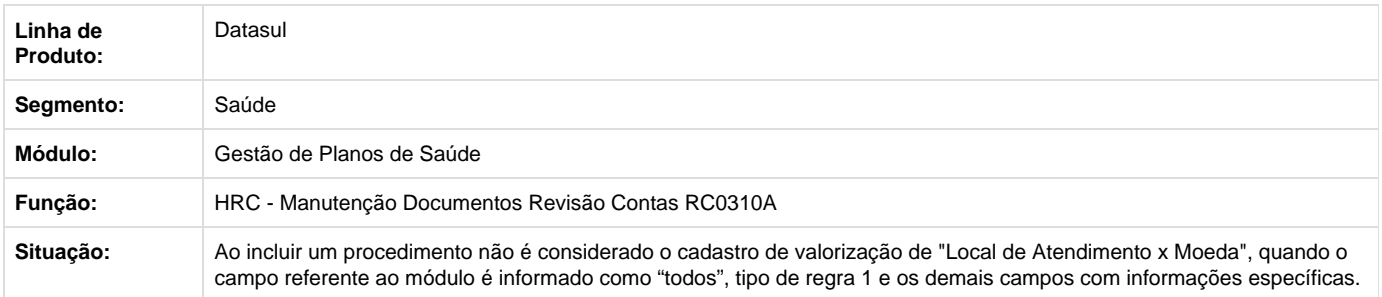

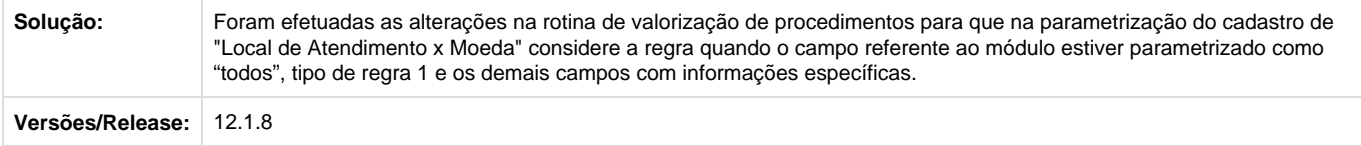

**TSYMII\_DT\_Data\_Hora\_Execução\_Pacote\_XML**

## **Gravação da Data e Hora de Execução dos Pacotes na Importação de XML Lote Guia**

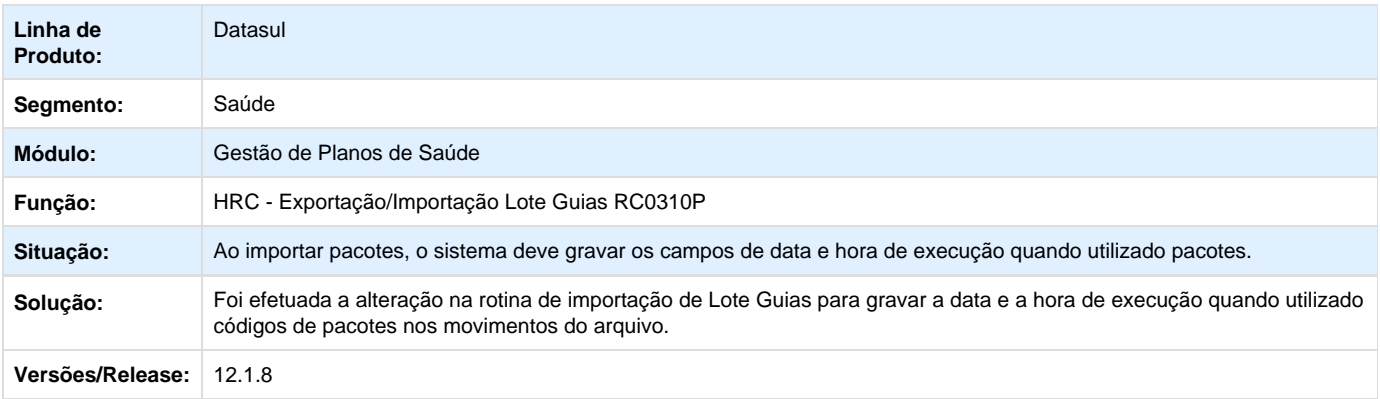

**TSYMIT\_DT\_Aprimorar\_Performance\_A500**

#### **Aprimorar Performance na Importação do A500.**

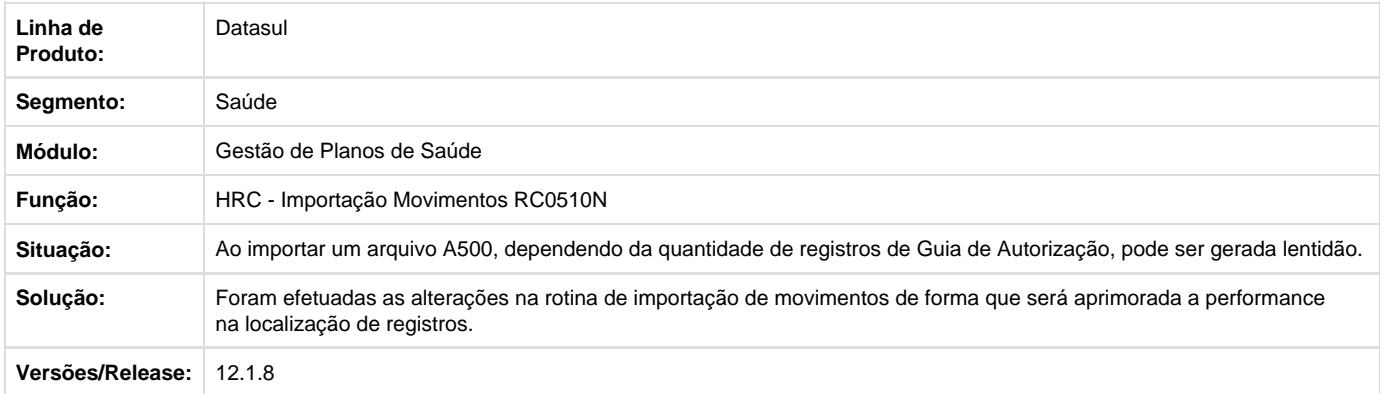

## **TSYUI9\_DT\_Alteração\_Data\_Início\_Vigência\_Importação\_Insumos**

## **Alteração na Data de Início de Vigência para Insumos já Cadastrados.**

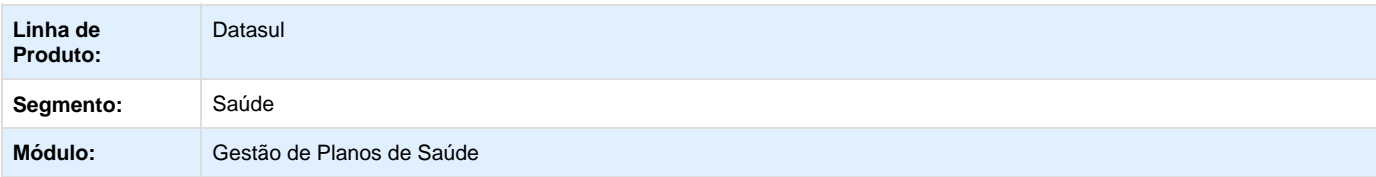

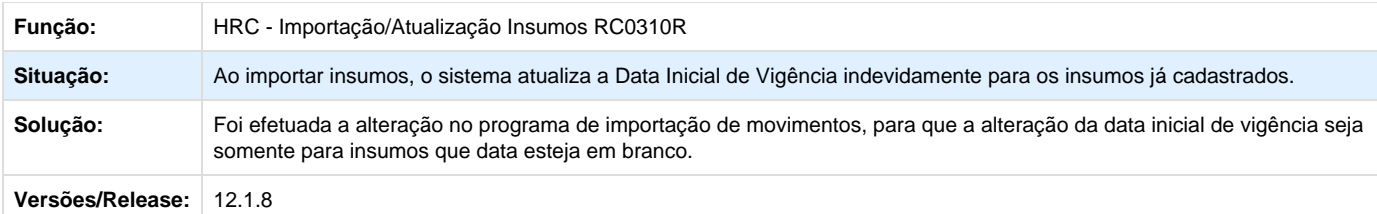

**TSZDG6\_DT\_Adicionar\_Critério\_Auditoria\_Pós**

## **Inclusão de Critérios para Regras de Auditoria Pós**

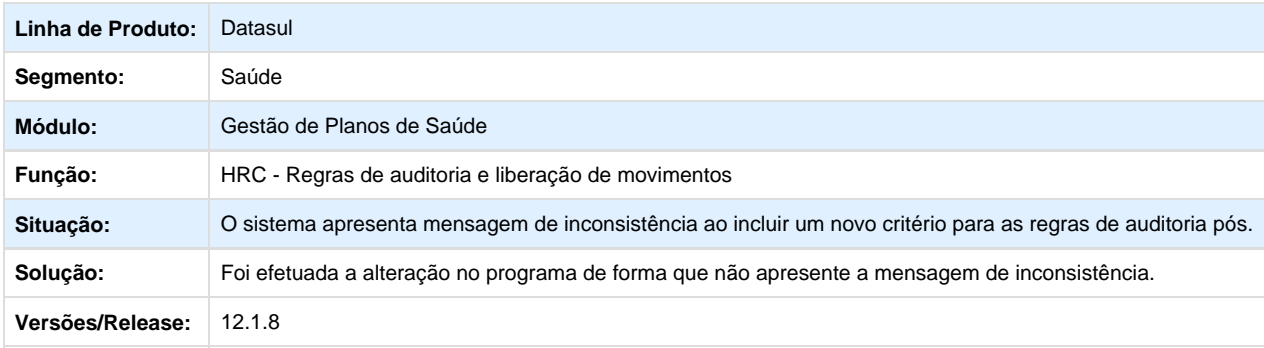

**TSZFY3\_DT\_Alerta\_Insumo\_Não\_Cadastrado\_A500**

## **Geração de Alerta de Insumo não Cadastrado**

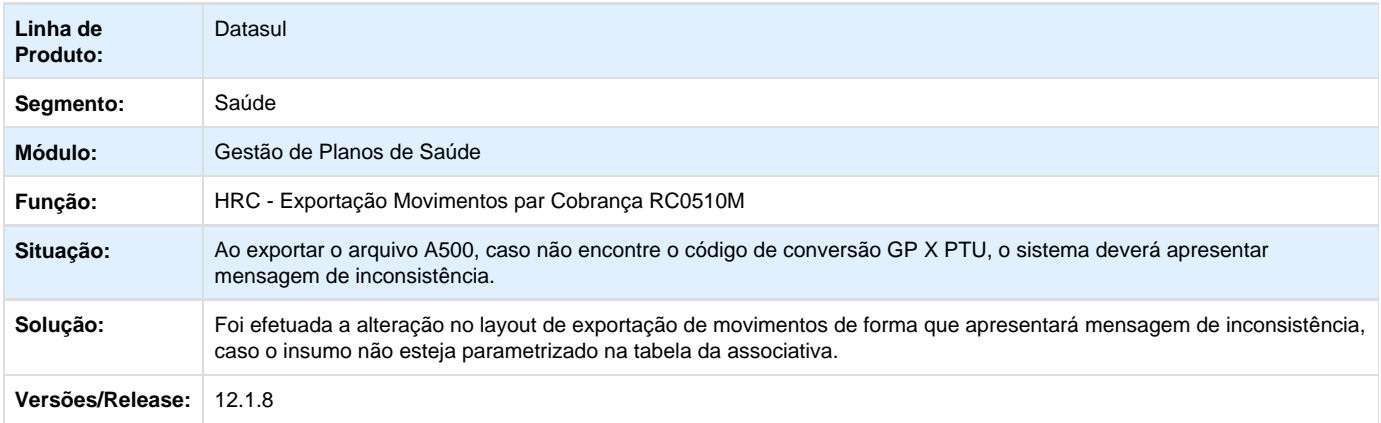

**TT2559\_DT\_Alteracoes\_processo\_Manutenção\_Valor\_Movto\_Proposta/Prestad**

## **Alteração no Processo de Manutenção de Valor Movimento Proposta Prestador**

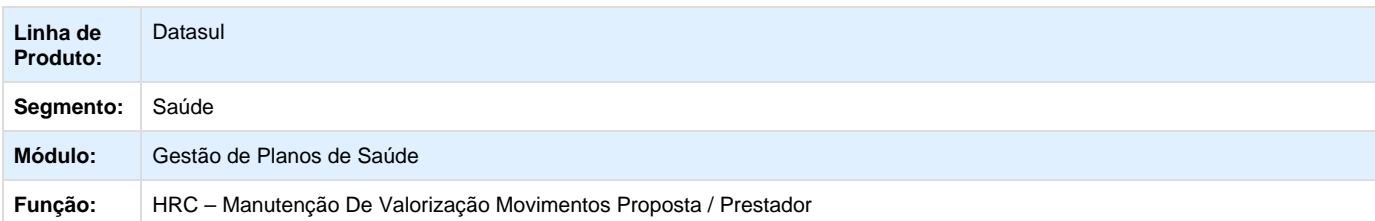

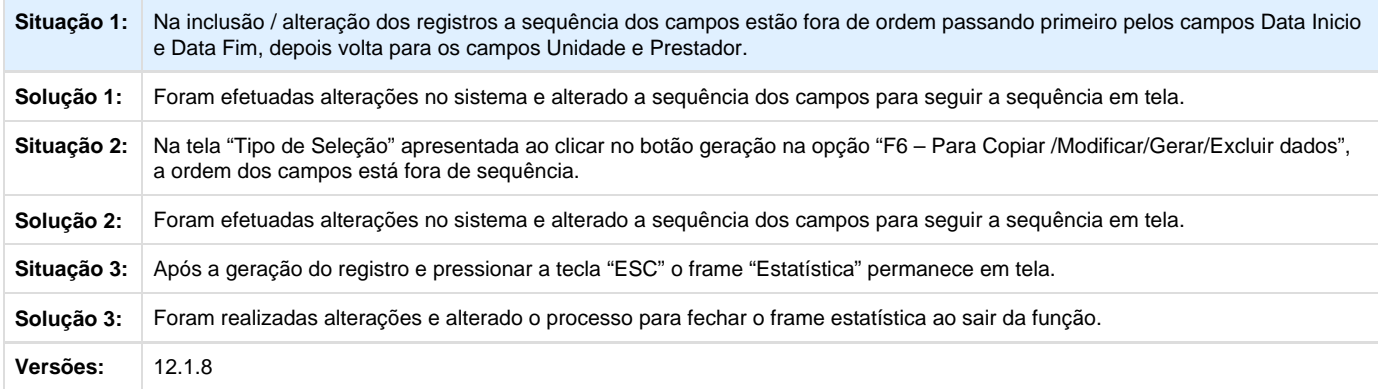

## **TTAJB7\_DT\_Liberação\_Movimentos\_Glosa\_Parcial**

# **Alteração na Liberação de Movimentos da Glosa Parcial**

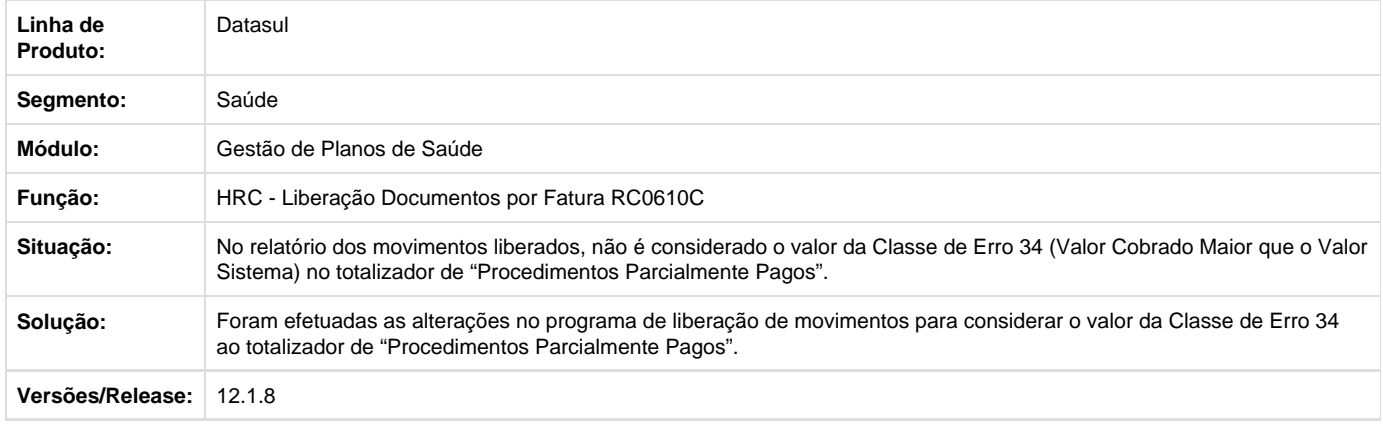

**TTBXZ0\_DT\_Importação\_A500\_Tipo\_Atendimento**

## **Importação de Arquivos A500 com Todos os Tipos de Atendimentos Vigentes pelo PTU.**

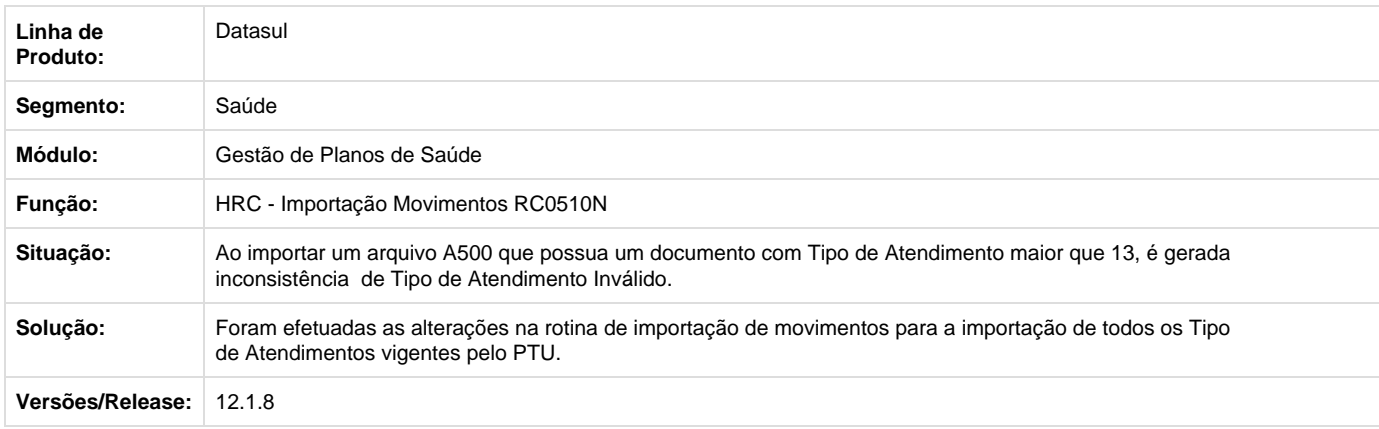

#### **TTCBSN\_DT\_Campo\_Descrição\_Glosa\_TISS**

## **Visualizar o Valor do Campo "Des.Glosa TISS" na Manutenção de Glosas.**

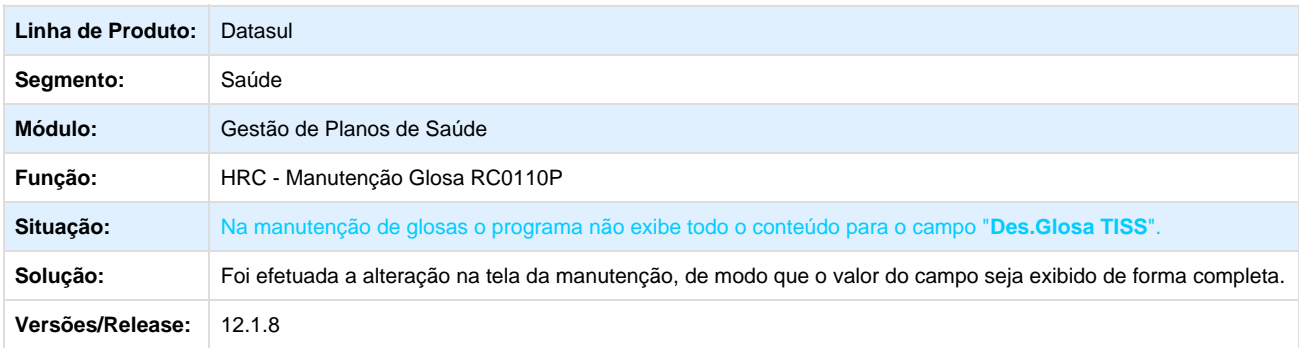

**TTCRPT\_DT\_Validação\_Automática\_Glosas\_Importação**

## **Alteração na Validação Automática de Glosas na Importação de Movimentos**

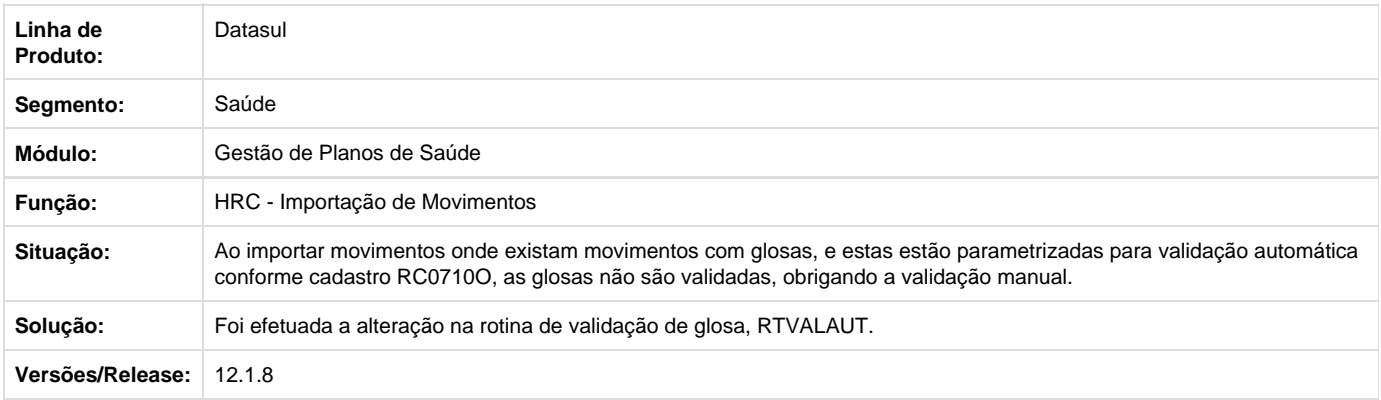

**TTDAN1\_DT\_Bloqueio\_Registros\_Importação\_Lote\_Guia**

#### **Alterações para não Bloquear Registros na Importação de Lote Guias.**

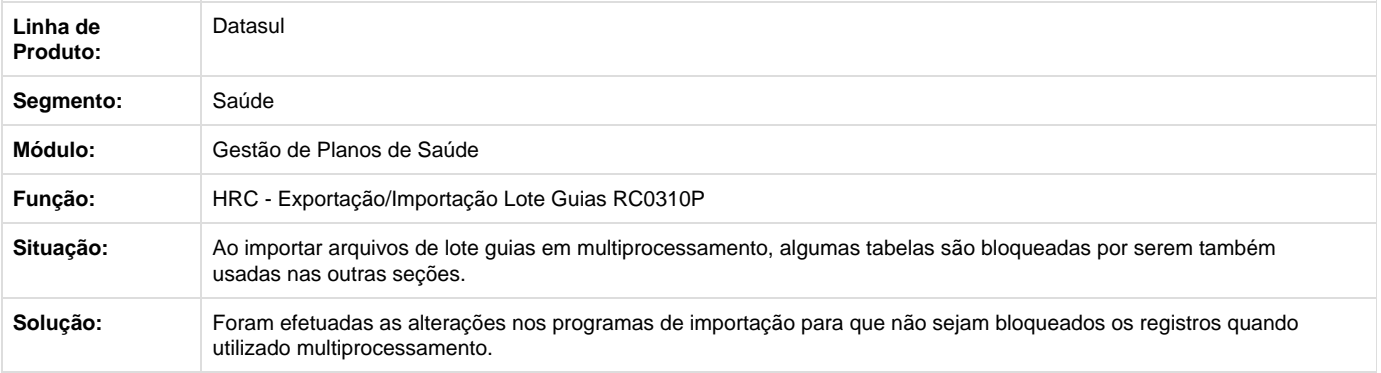

#### **TTDEL3\_DT\_A500\_Número\_Conselho\_Prestador**

## **Manter Número do Conselho do Prestador na Exportação do A500.**

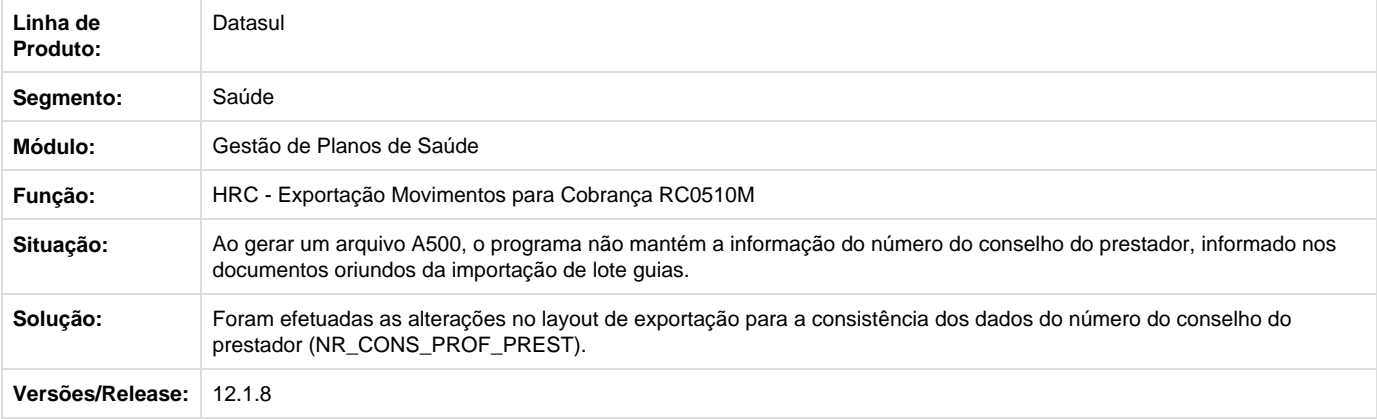

**TTDJHW\_DT\_Campo\_Local\_Atendimento**

#### **Alteração no Campo Local Atendimento**

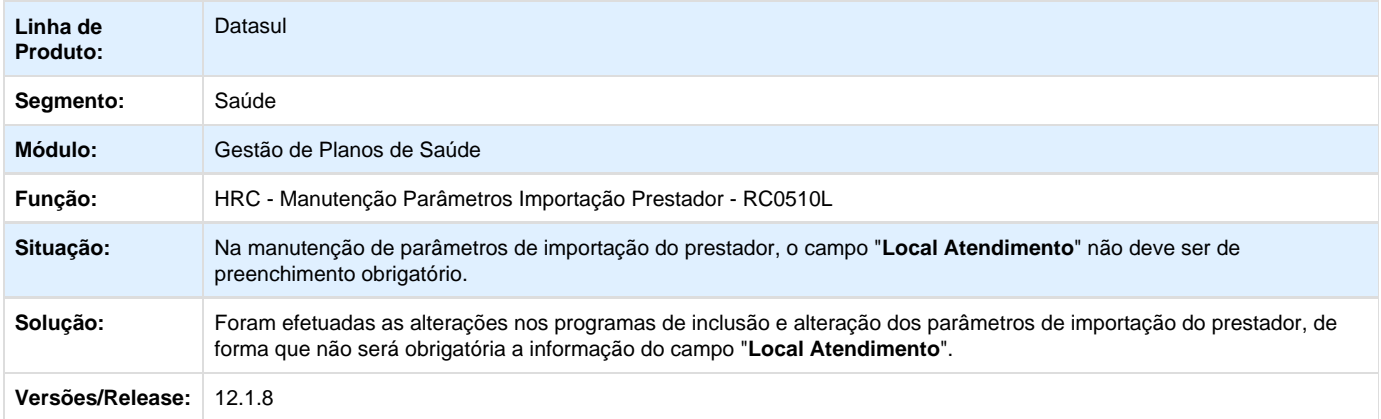

#### **TTDLIV\_DT\_Ajuste\_Campo\_Guia\_Origem**

## **Alteração no Campo Guia Origem.**

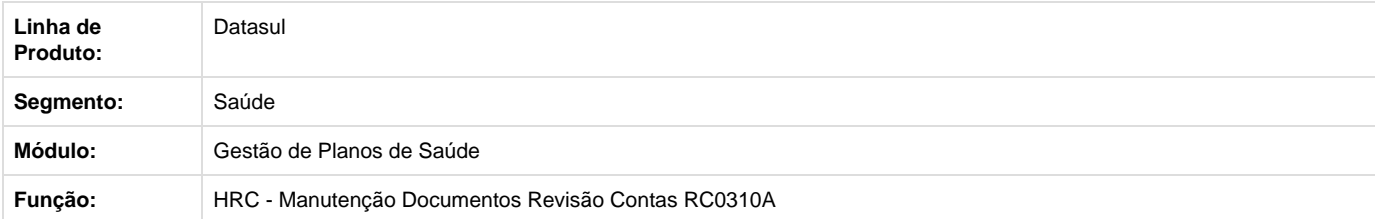

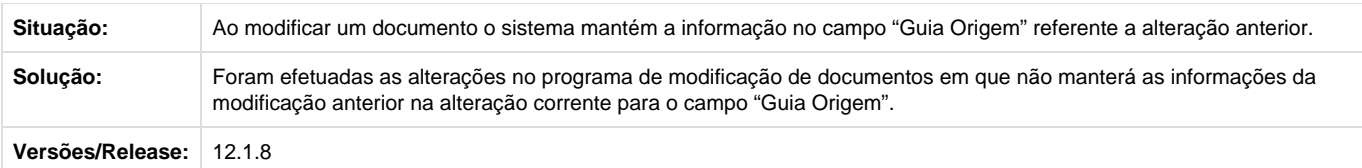

## **TTEC77\_DT\_Carater\_Atendimento\_Urgência\_Procedimento\_10101039**

## **Exportação no A500 o TP\_CARATER\_ATEND com o valor "2" para o procedimento 10101039**

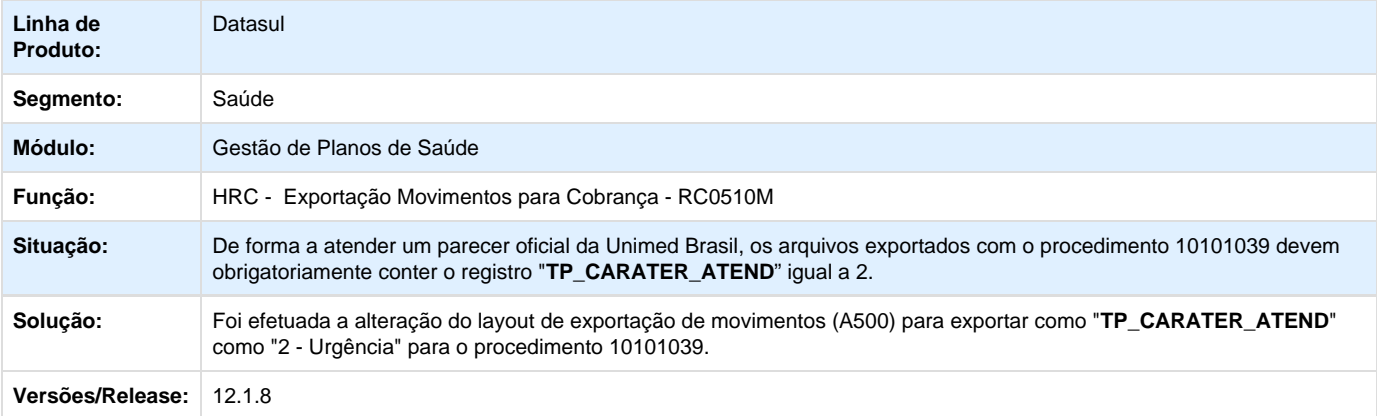

#### **TTFUCM\_DT\_Rede\_Credenciada\_PTU**

## **Cadastro de Descrição de Rede PTU**

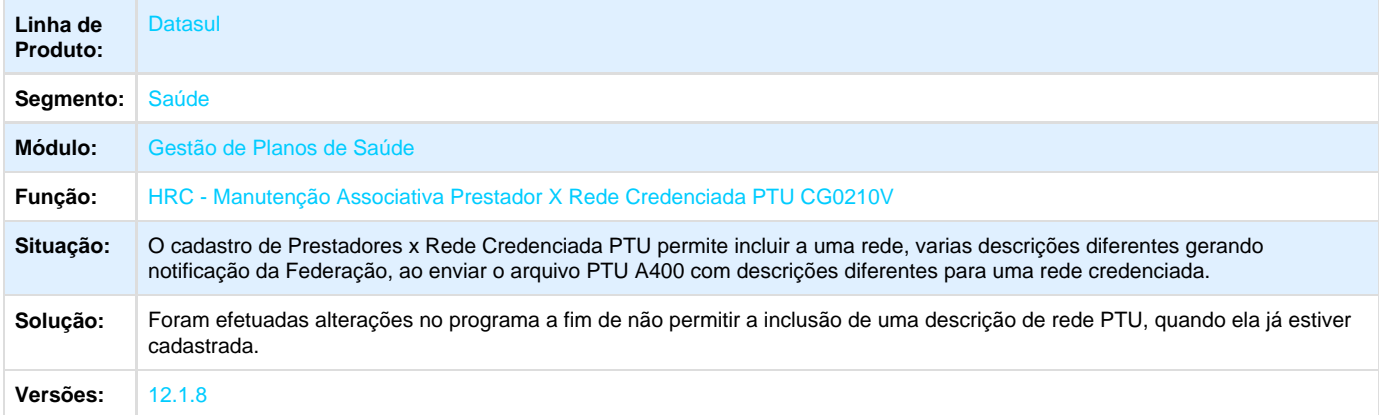

**VP - Venda de Planos - Manutenção - 12.1.8**

**TPTCF5\_DT\_Portador\_Necessidades\_Especiais**

**Mensagem para Portador de Necessidades Especiais**

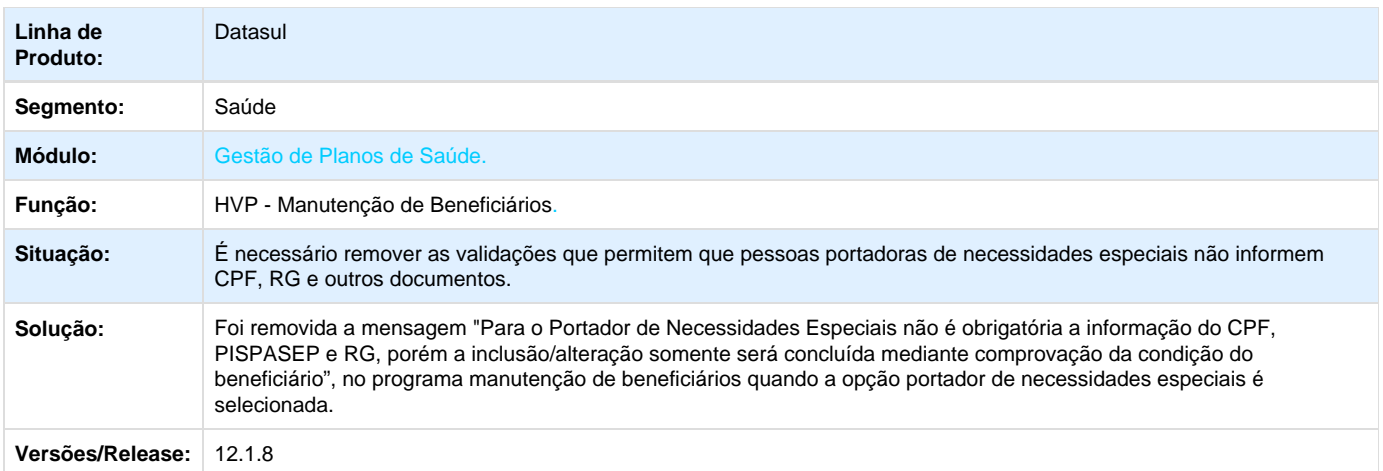

## **TRXUAG\_DT\_Questionário\_DEMAP**

## **Acesso para Consulta no "Questionário Demitidos/Aposentados" para Beneficiários Excluídos.**

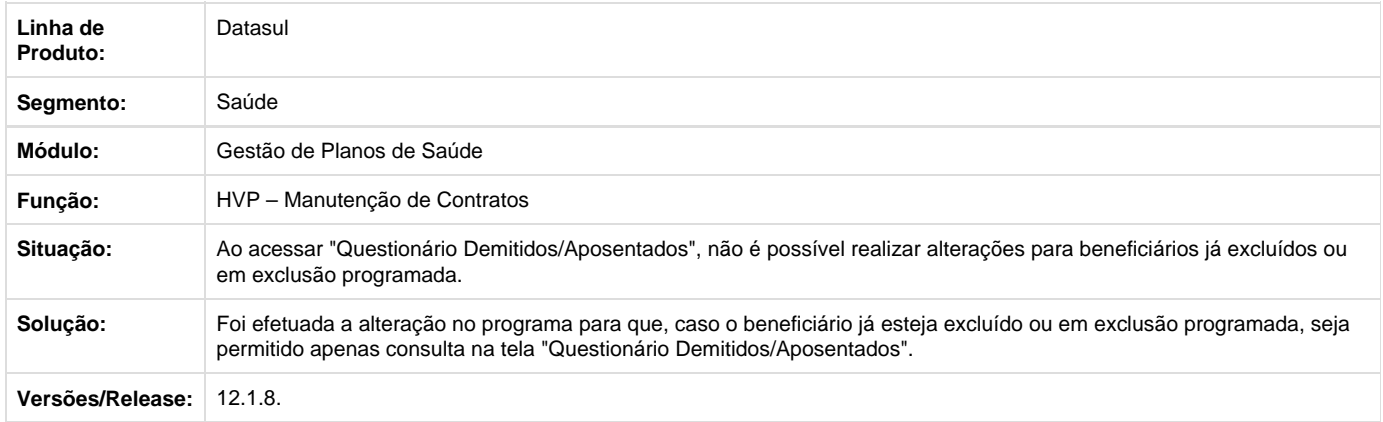

#### **TRYGJ0\_DT\_Novos\_Campos\_Manutenção\_Beneficiário**

#### **Inclusão dos campos "Unidade de Atendimento" e "Unidade de Negociação" no programa Manutenção de Beneficiários**

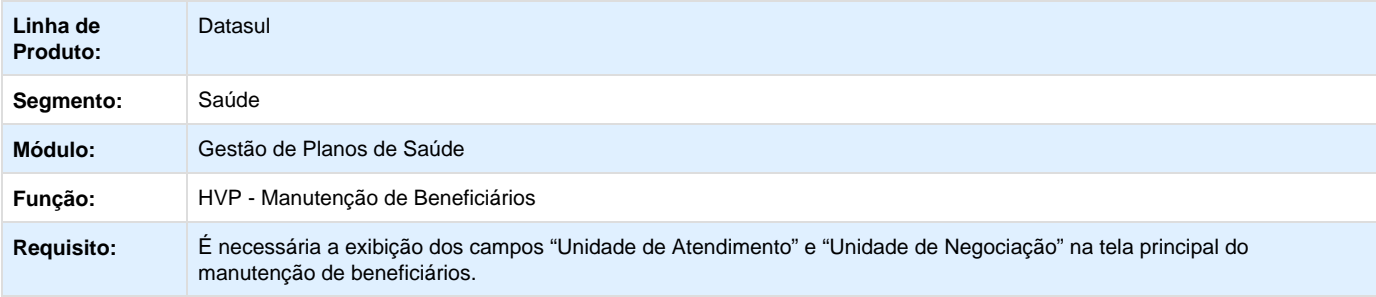

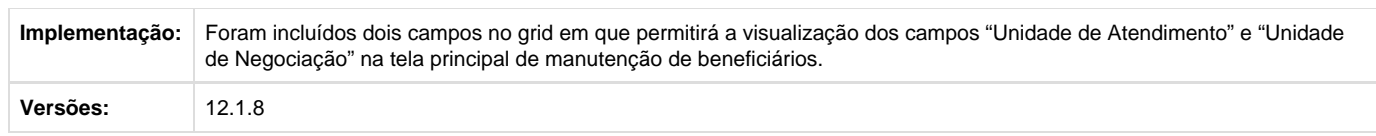

**TSFJOM\_DT\_Número\_Contrato\_Duplicado**

## **Alteração no Número de Contrato Duplicado na Aprovação de Proposta**

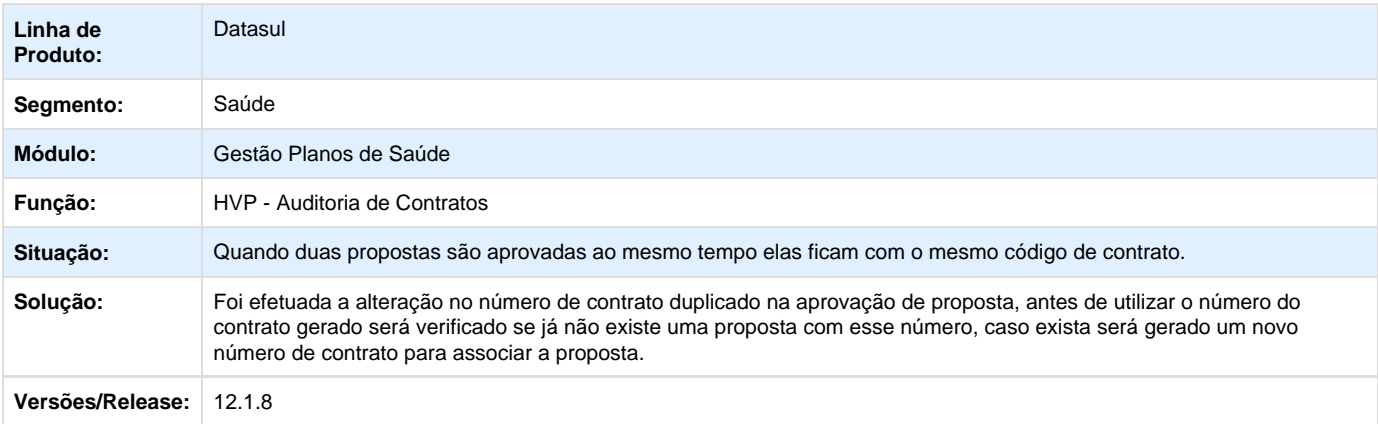

**TSJJWE\_DT\_Cópia\_Historico\_Reajuste\_Transferência\_Beneficiário**

#### **Cópia do Histórico de Reajuste da Proposta na Transferência de Beneficiário**

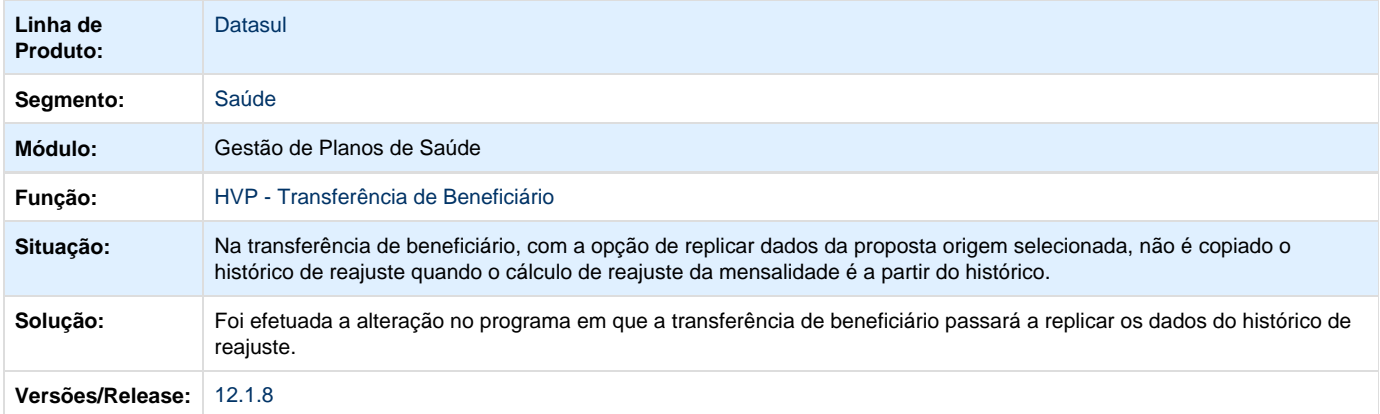

**TSTCB8\_DT\_Padrão\_Cobertura\_Transferência\_Beneficiários**

#### **Seleção do Padrão de Cobertura na Transferência de Beneficiário**

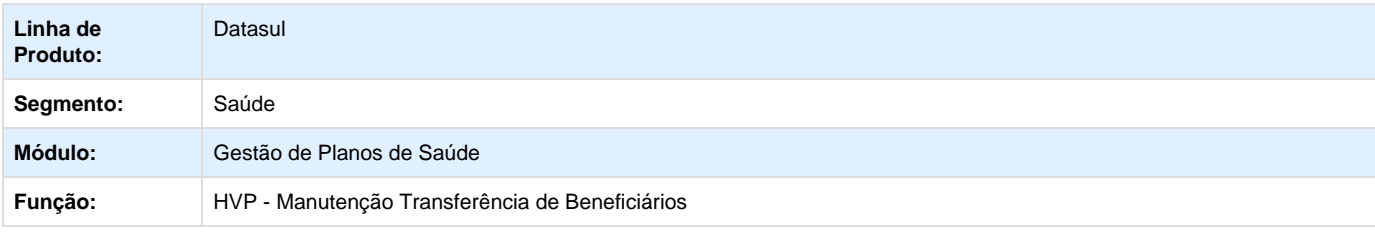

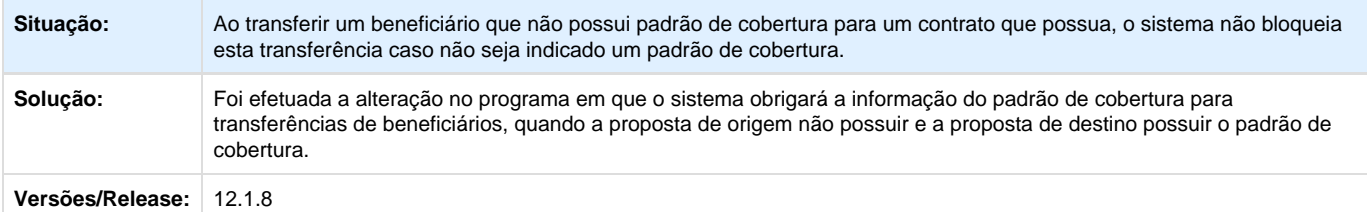

## **TSVVOC\_DT\_Impressão\_Proposta\_Comercial**

#### **Impressão da Simulação da Proposta Comercial**

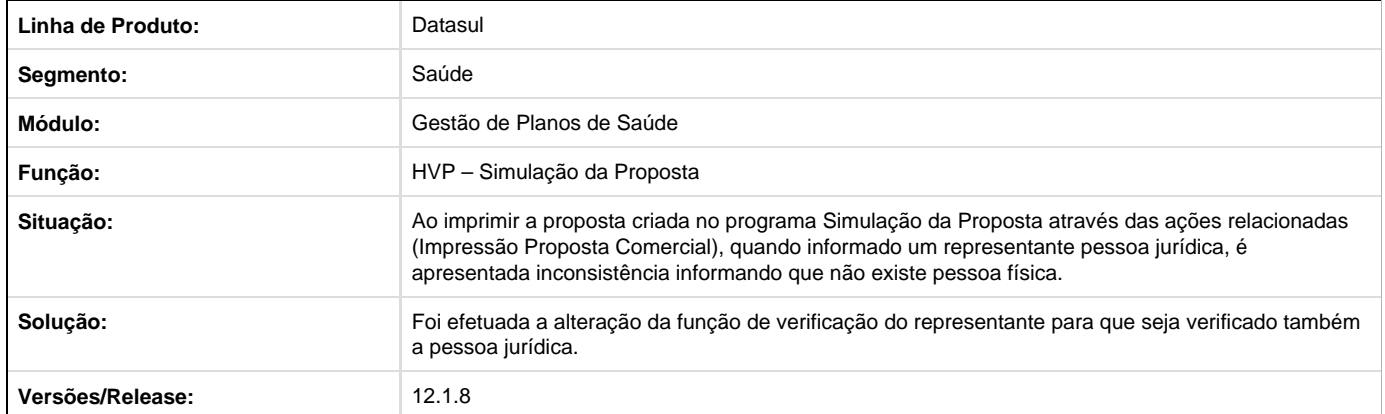

## **TSWOAR\_DT\_Contratante\_Com\_Codigo\_9\_Digitos**

# **Contratante com Código de 9 Dígitos**

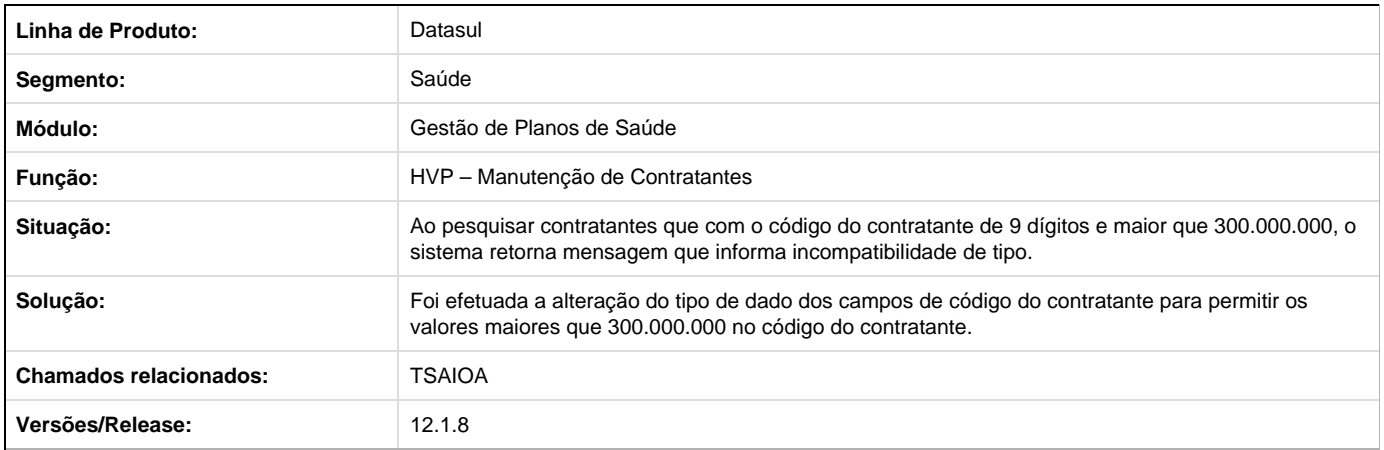

#### **TTB135\_DT\_Cod\_identificador**

## **Código Identificador**

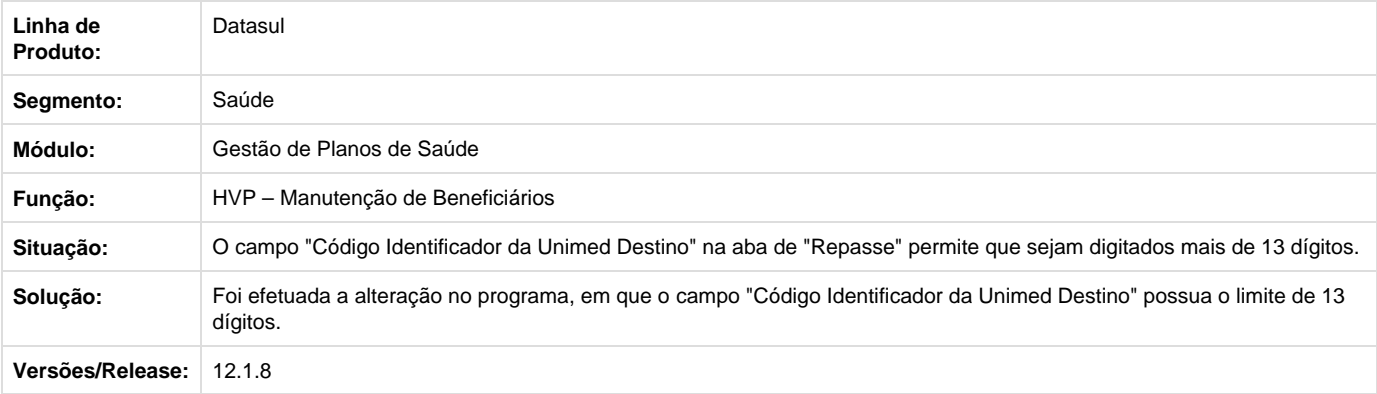

**TTBBGK\_DT\_Integração\_Pessoa\_Física**

#### **Integração de Telefone de Pessoa Física do Gestão de Planos no EMS.**

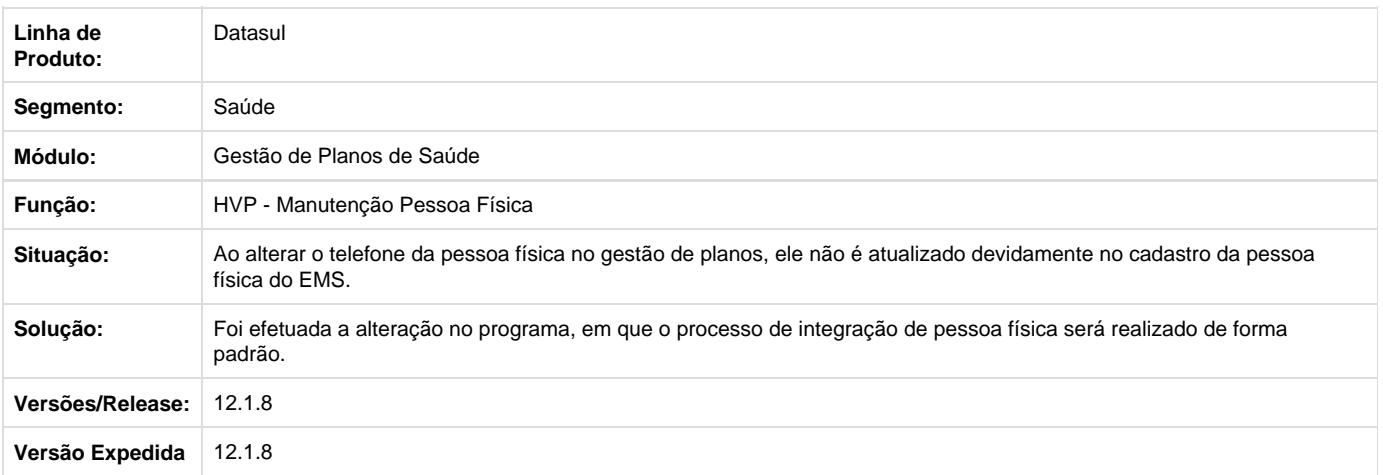

**TTCSE7\_DT\_Alteração\_Pesquisa\_Variações\_Nome\_Completo**

## **Pesquisa de Pessoa Física pelas Combinações do Nome Informado**

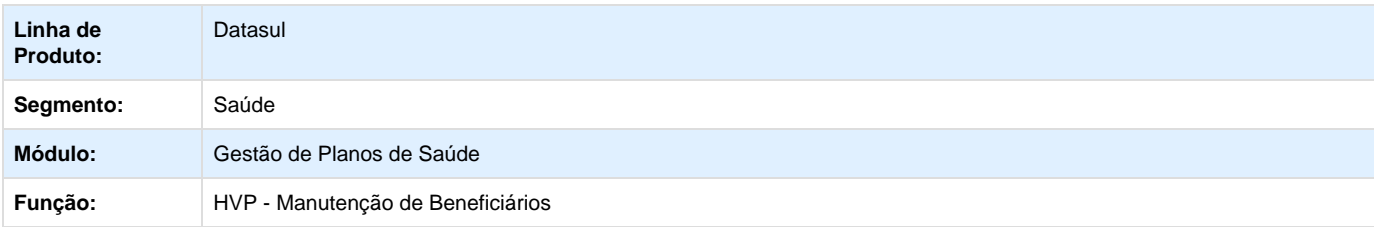

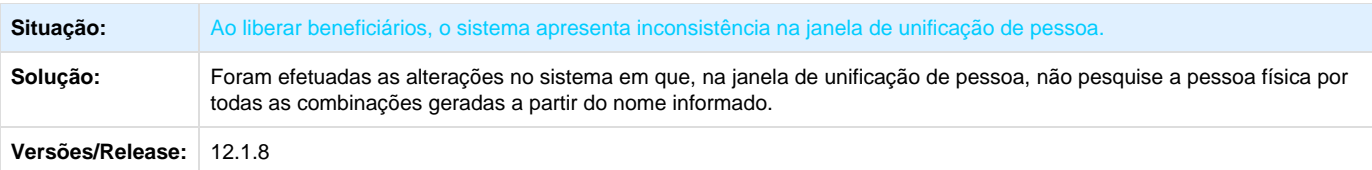

# **TTFAI7\_DT\_Atualiza\_Valores\_Proposta**

## **Alteração de Reajuste de Proposta**

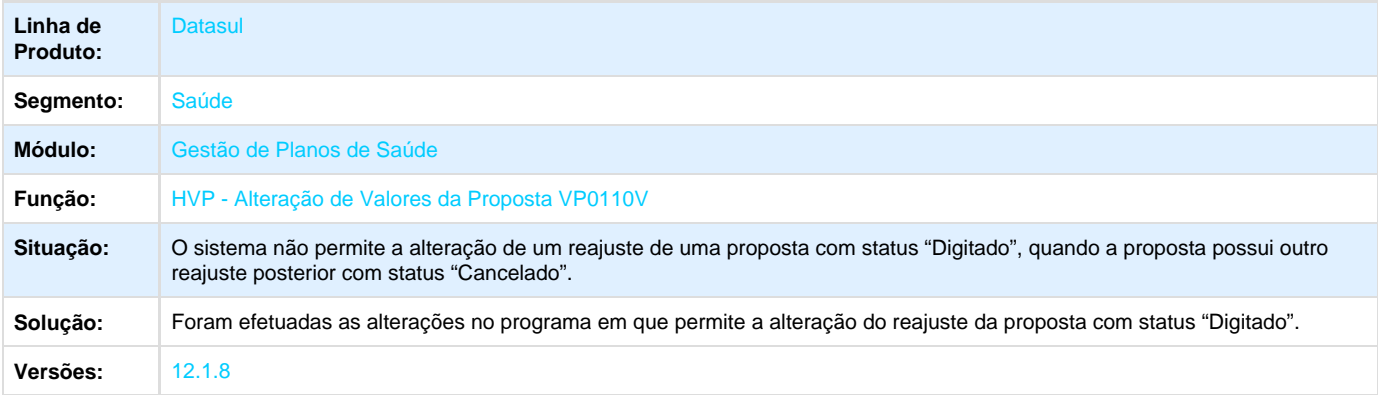

**TTIEDC\_DT\_Geração\_Declaração\_Permanência**

## **Geração da Declaração de Permanência**

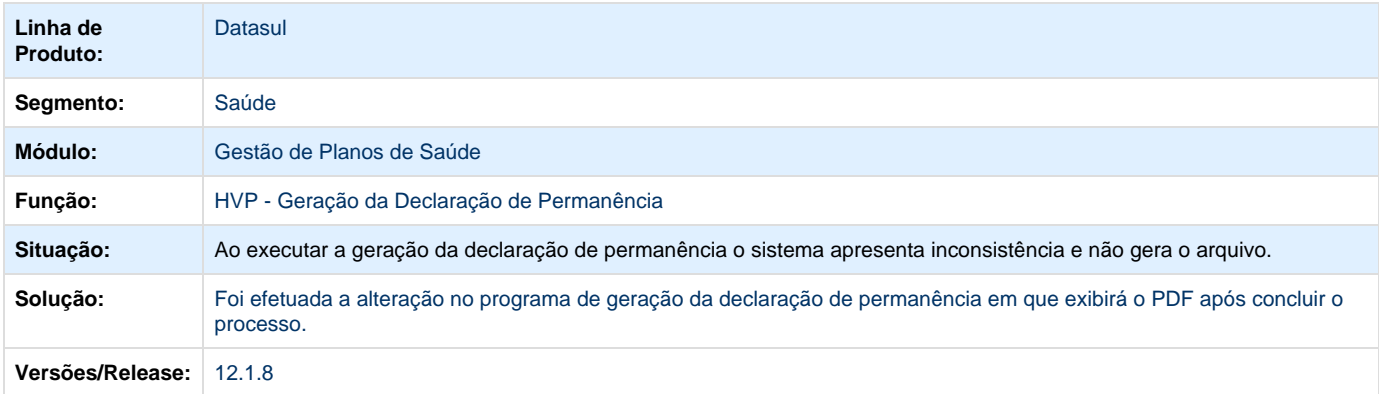

Your Rating: \*\*\*\*\* Results: \*\*\*\*\* 0 rates

**TTJLQ2\_DT\_Manutenção\_Contratos**

## **Histórico de Reajuste de Participação**

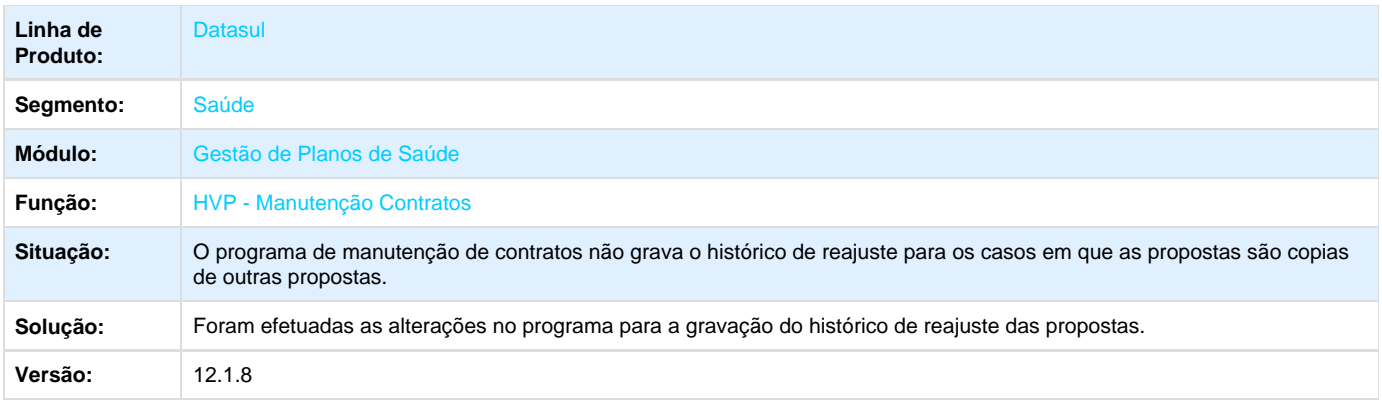

Your Rating: \*\*\*\*\* Results: \*\*\*\*\* 0 rates

## **WAC - Automação de Consultório Web - Manutenção - 12.1.8**

**TRZQ43\_DT\_Registro\_Duplicado\_Contagem\_Autorização**

## **Alteração na Criação de Registro na Contagem de Movimentos Autorizados.**

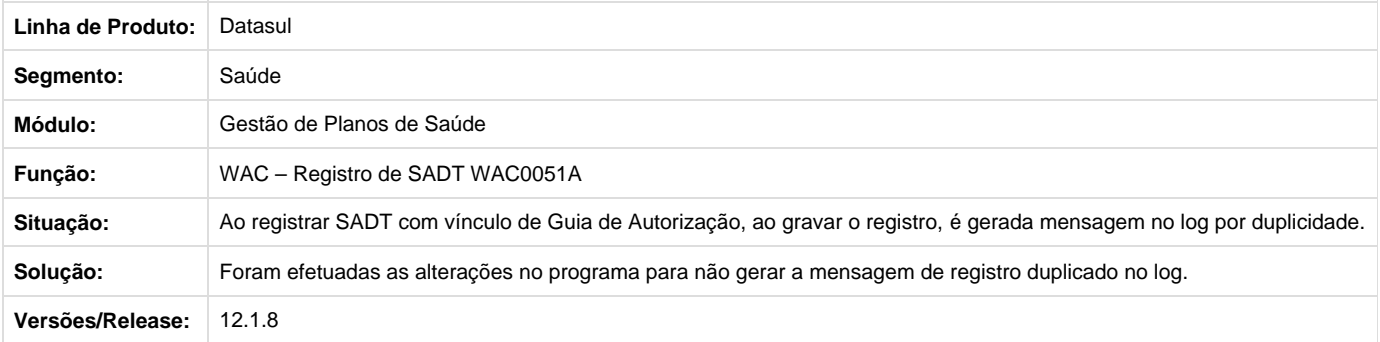

## **TSFX92\_DT\_Indicador\_Autorização\_Guia\_Odontologia**

## **Exibição do Indicador da Autorização na Impressão da Guia Odontológica.**

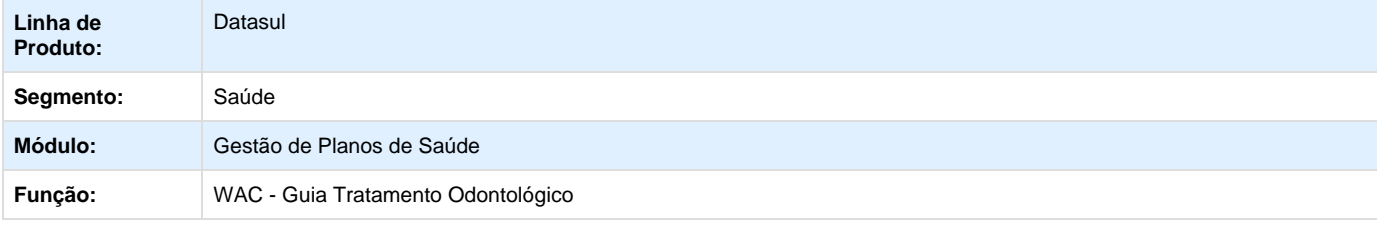

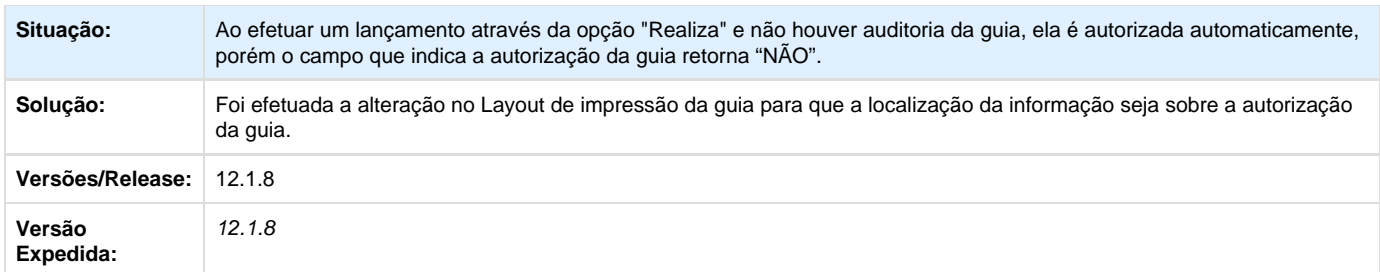

Your Rating:

\*\*\*\*\*

Results: \*\*\*\*\* 0 rates

**TSOWW3\_DT\_Insumo\_Acomodação\_Especial\_Internação**

## **Localização de Insumos de Acomodação Especial na Solicitação de Internação.**

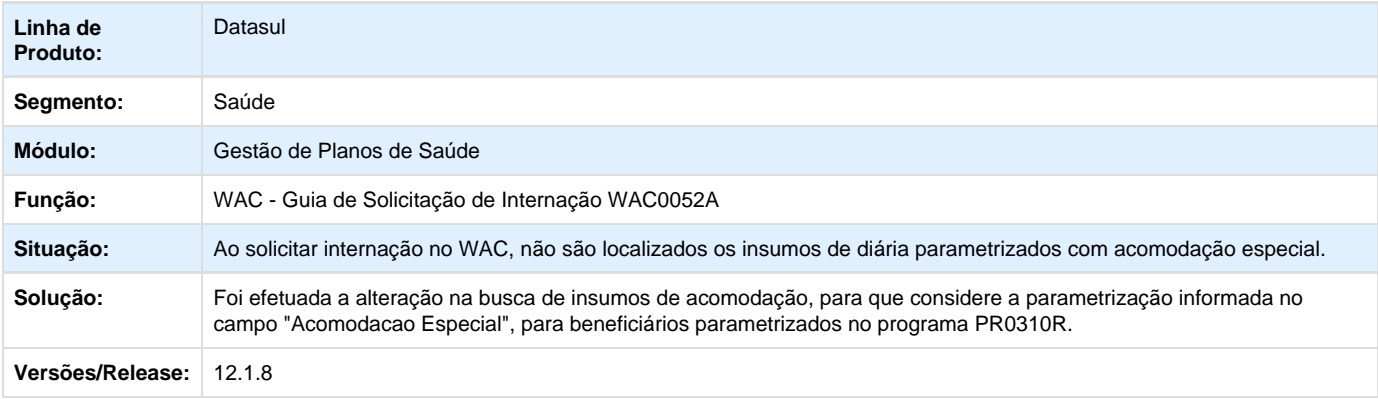

**TTAAF1\_DT\_Cancelar\_Movimentos\_Séries\_Anteriores**

#### **Alteração no Cancelamento de Movimentos de Séries Anteriores**

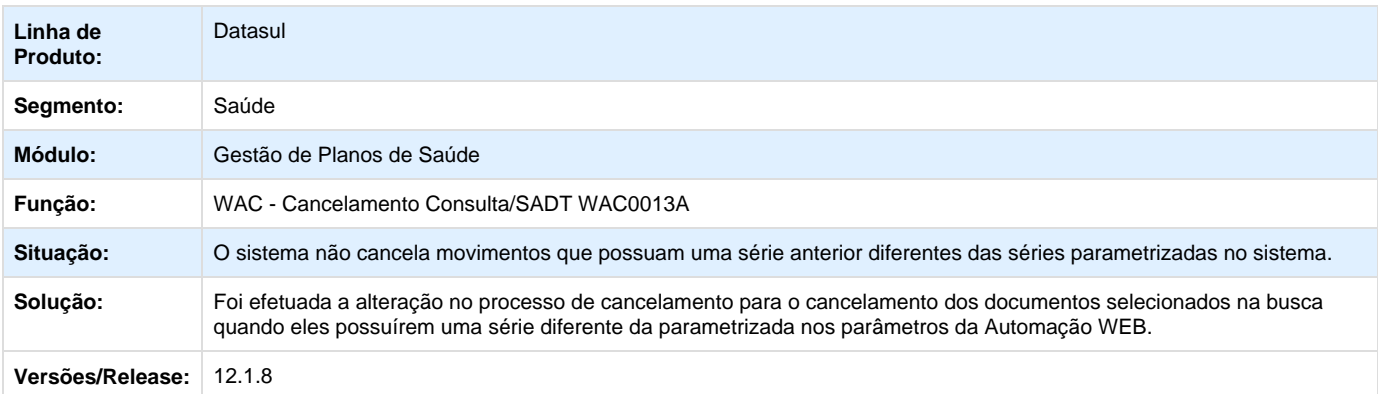

**TTAAKW\_DT\_Localizar\_Documentos\_Anexos\_Outras\_Despesas**
#### **Solicitação de Outras Despesas para Documentos com Série Anterior Diferente da Série Atual dos Documentos WEB**

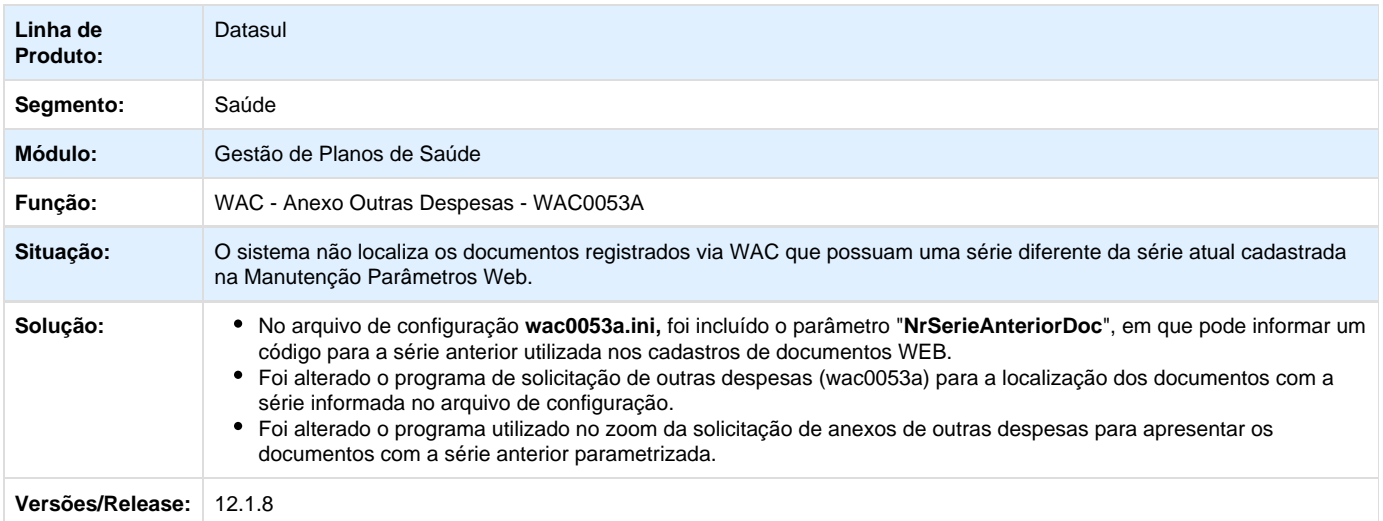

#### **TTBCAC\_DT\_Intercâmbio\_Eletrônico\_Solicitação\_Internação\_WAC**

#### **Guia de intercâmbio na Solicitação de Internação via WAC**

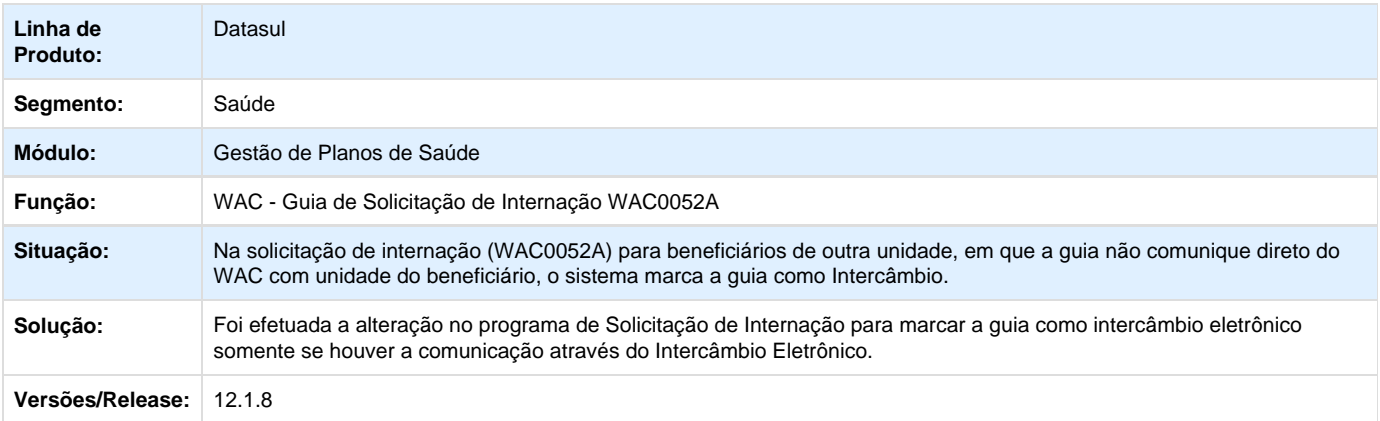

#### **TTCTZC\_DT\_Número\_Telefone\_Prestador\_Solicitante\_Anexo**

#### **Mostrar o número do telefone e e-mail nos anexos da solicitação de internação ou prorrogação de internação.**

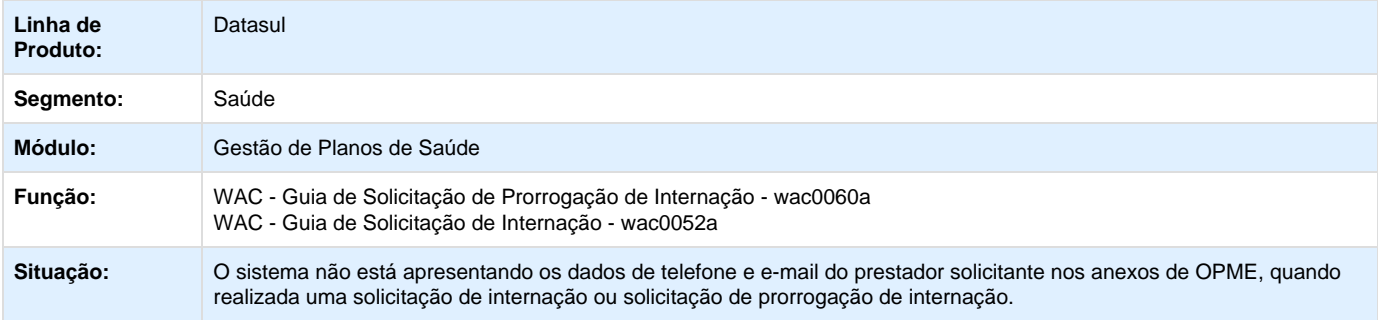

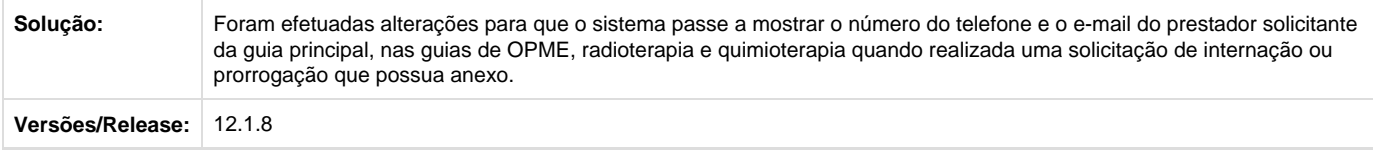

# **Tecnologia 12.1.8**

# **TSOEYI\_DT\_Arquivo\_Log\_Progress**

# **TSOEYI - Arquivo Log Progress**

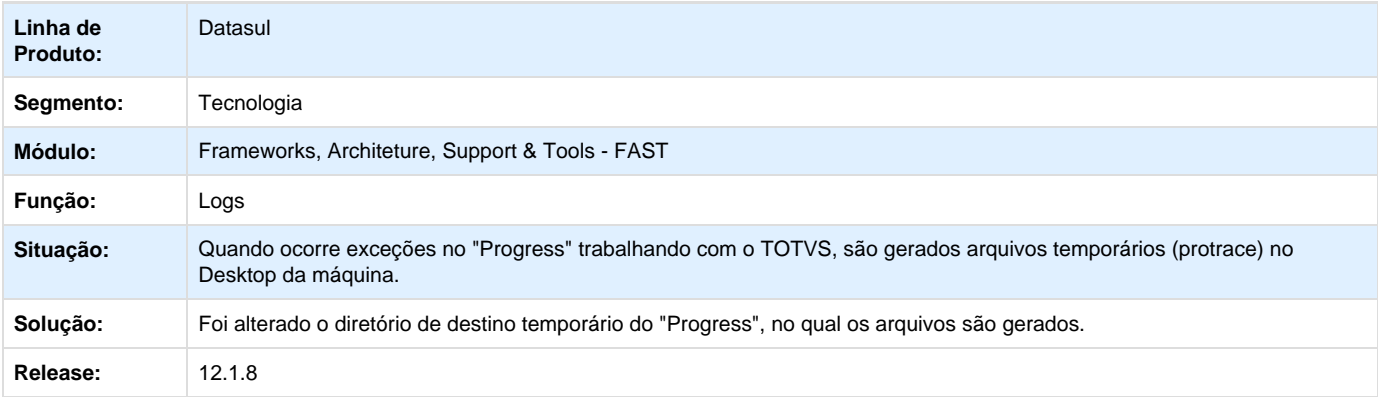

# **TSPNN1\_DT\_Possibilidade\_vincular\_usuario\_inexistente\_servidor\_execucao**

# **TSPNN1 - É Permitido Vincular um Usuário Inexistente a um Servidor de Execução**

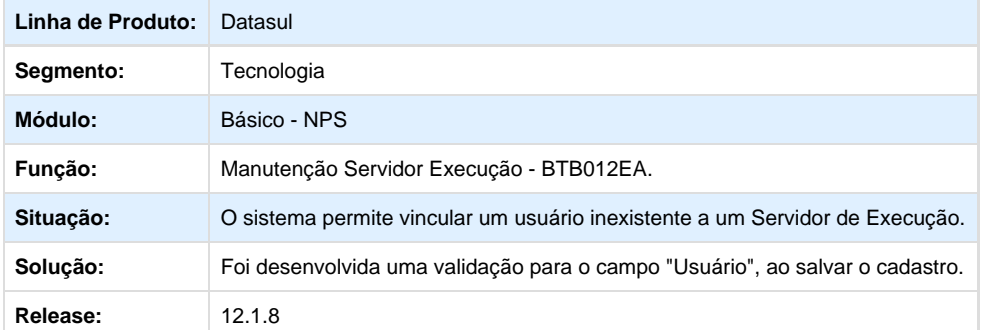

# **TRVPRP\_DT\_Inconsistencia\_Integracao\_ECM**

# **TRVPRP - Inconsistência na Integração com o ECM**

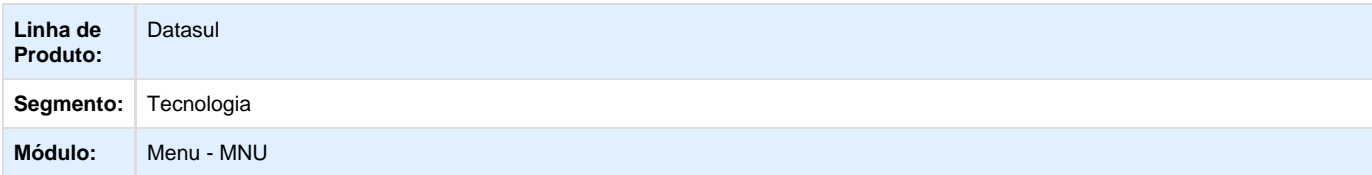

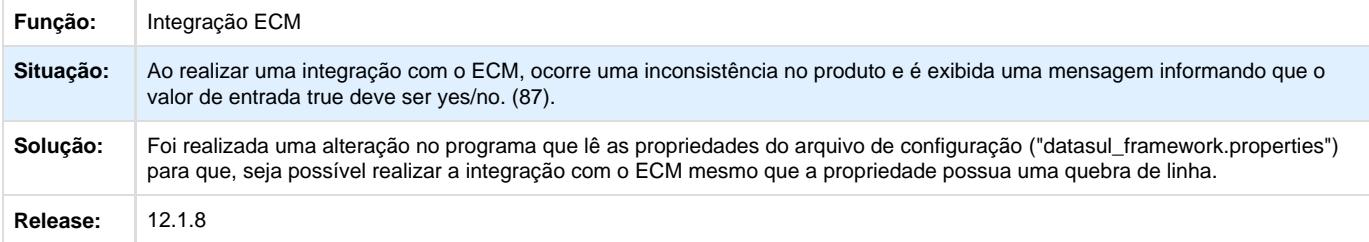

### **TSZ671\_DT\_Inconsistencia\_Executar\_Programas\_Menu\_HTML**

# **TSZ671 - Inconsistência ao Executar Programas (Menu HTML)**

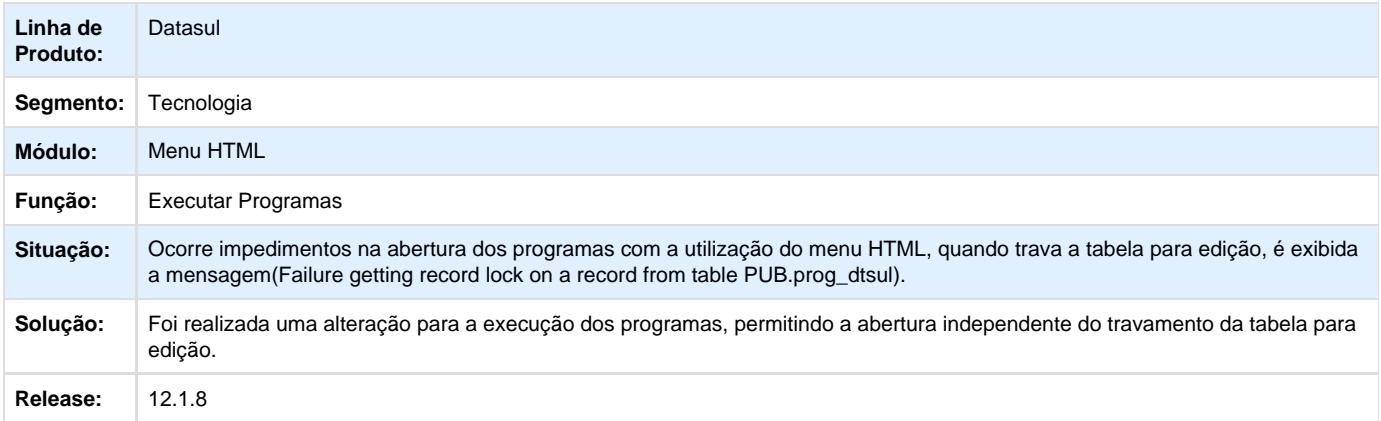

# **TSQLU4\_DT\_Bloqueio\_abrir\_servidor\_execucao\_menu**

# **TSQLU4 - Bloqueio ao Abrir o Servidor de Execução Através do Menu do Produto**

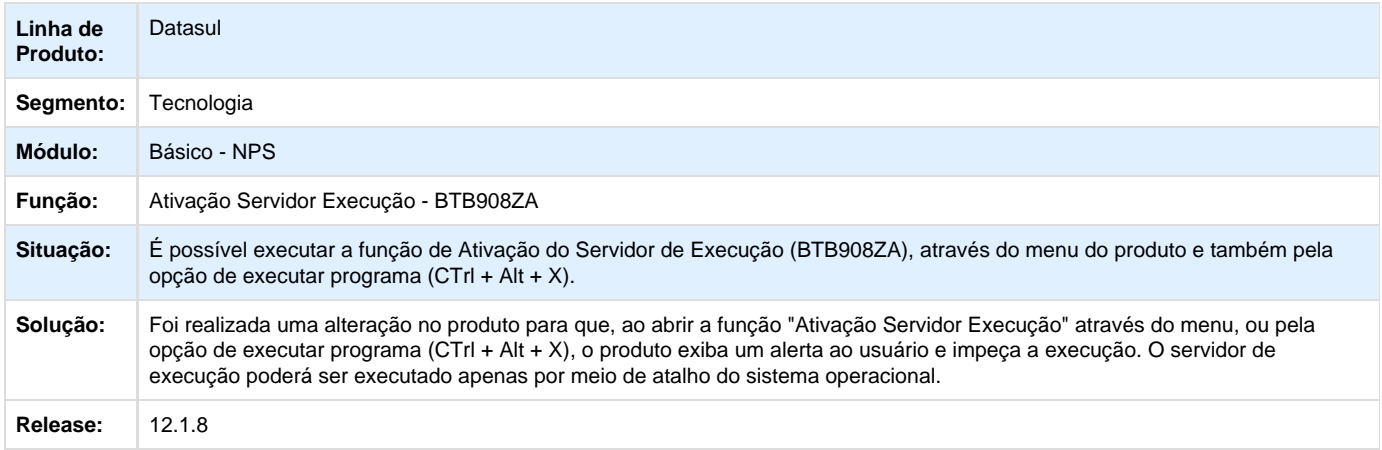

### **TSWI09\_DT\_Informacao\_empresa\_logada\_menu\_HTML**

**TSWI09 Informação da empresa logada no menu HTML**

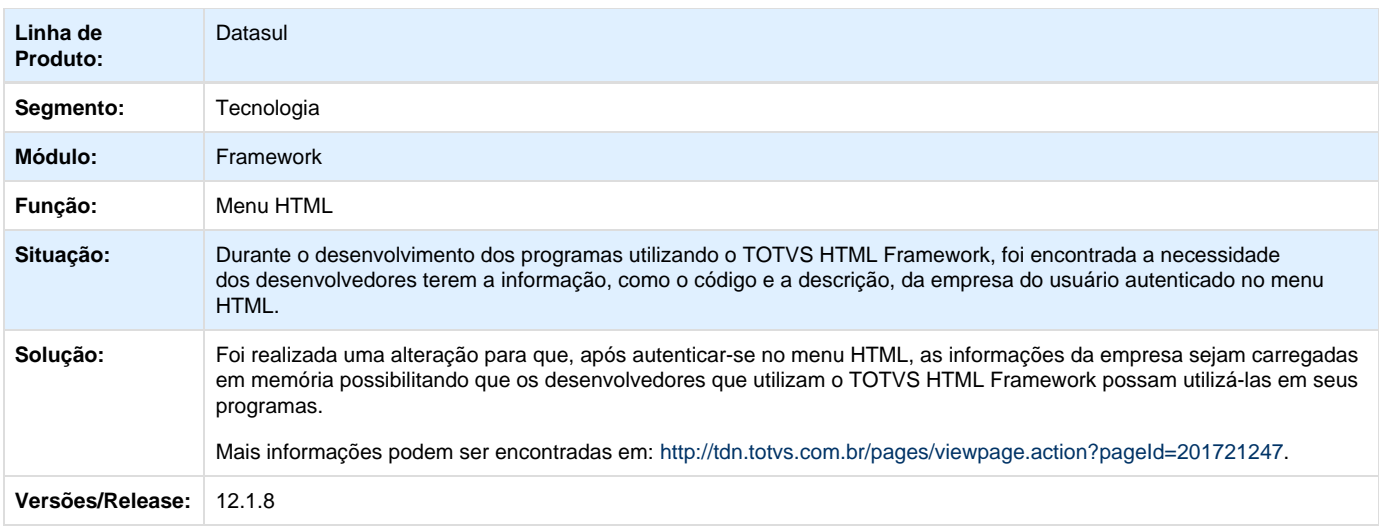

# **TRRTCZ\_DT\_Mapeamento\_criacao\_tabelas**

# **TRRTCZ - Mapeamento e Criação de Tabelas (Hibernate)**

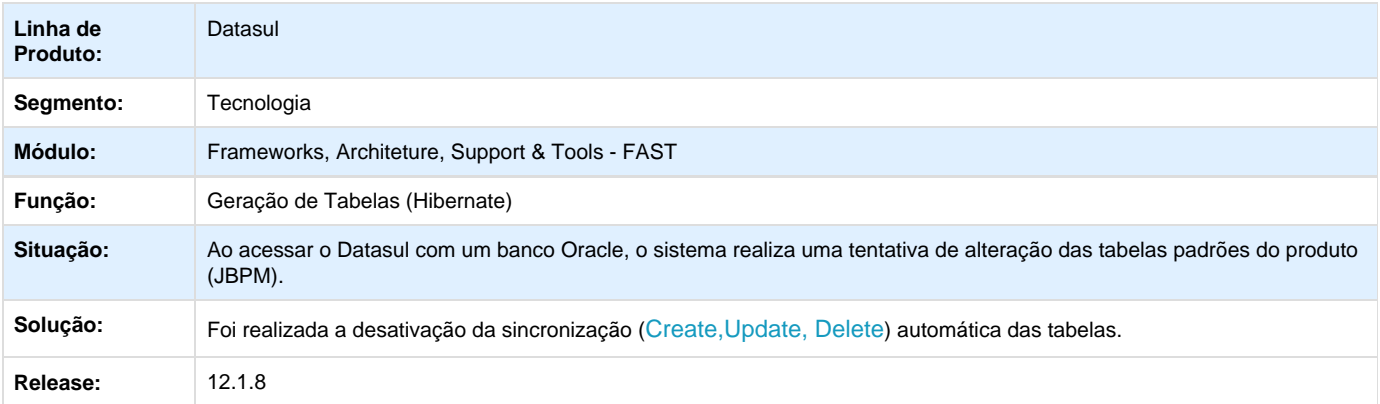

# **TSYXWR\_DT\_Abertura\_programas\_flex**

# **TSYXWR - Abertura de Programas Flex (Menu HTML e chave Emergencial)**

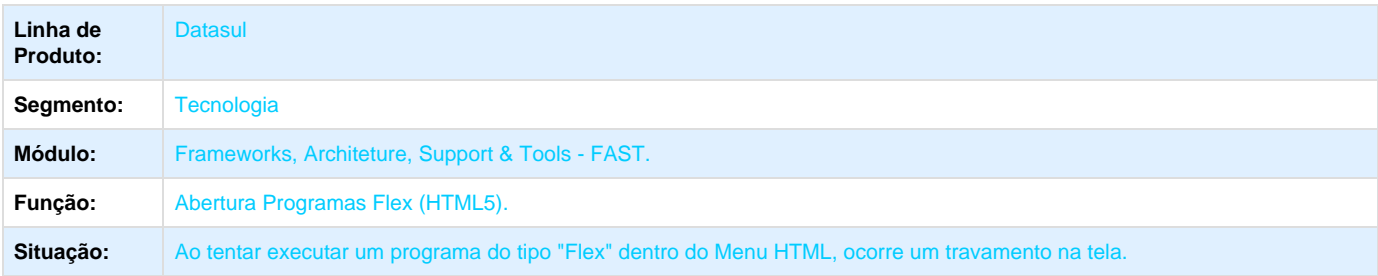

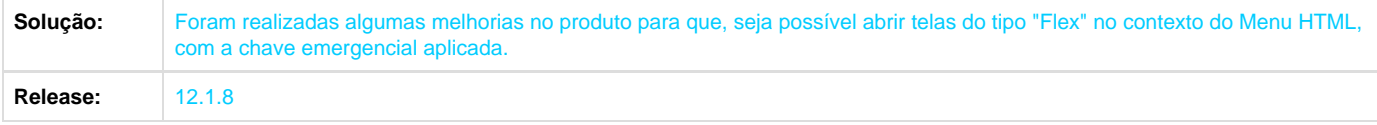

# **TSZU03\_DT\_Inconsistencia\_salvar\_valor\_campo\_obrigatorio\_cadastro\_usuario**

# **TSZU03 - Inconsistência ao Salvar o Valor do Campo "Obrigatório" no Cadastro de Usuário**

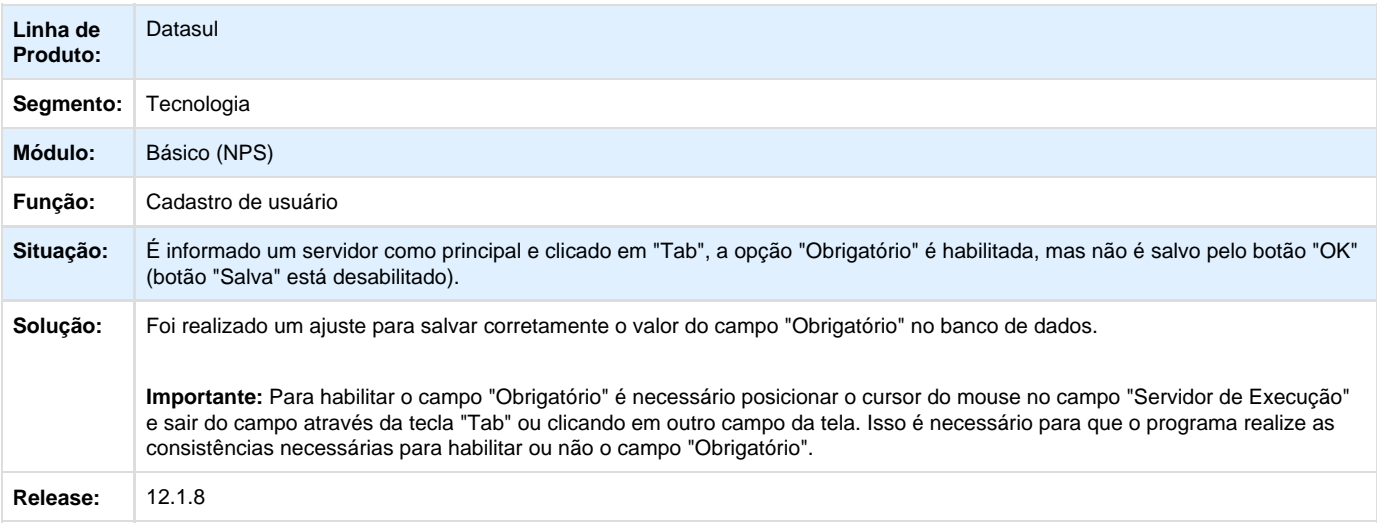

# **TTDCCJ\_DT\_Excessivas\_mensagens\_log**

# **TTDCCJ - Excessivas Mensagens de Log**

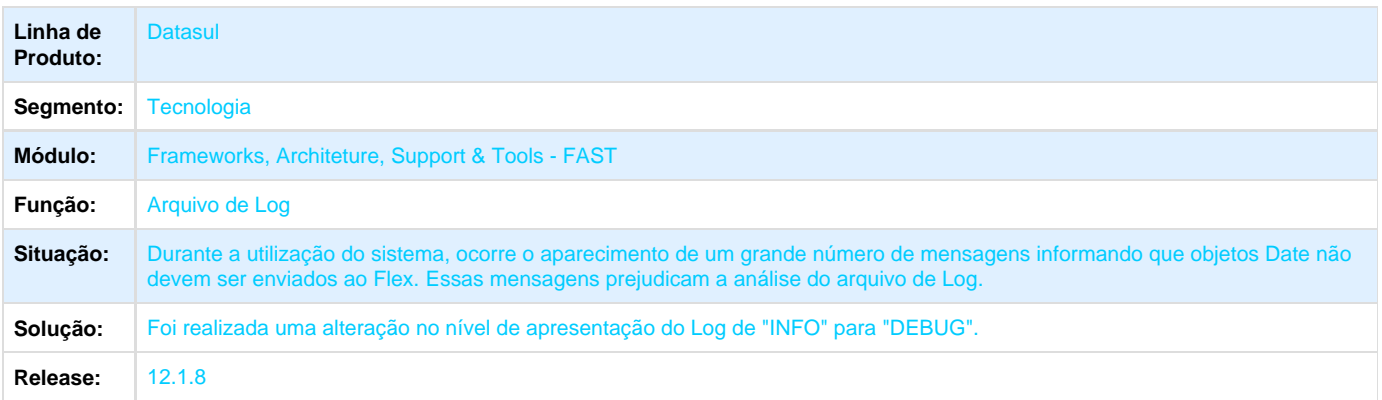

# **TTCUSP\_DT\_Programas\_Do\_Procedimento**

# **TTCUSP - Programas do Procedimento**

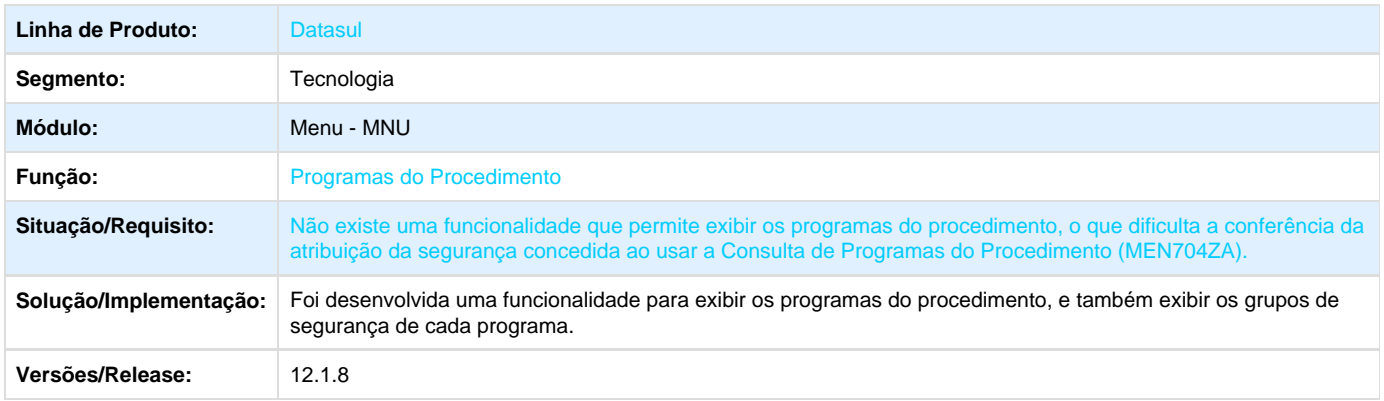

### **TTBOIU\_DT\_Totvs\_Monitor**

### **TTBOIU - Totvs Monitor**

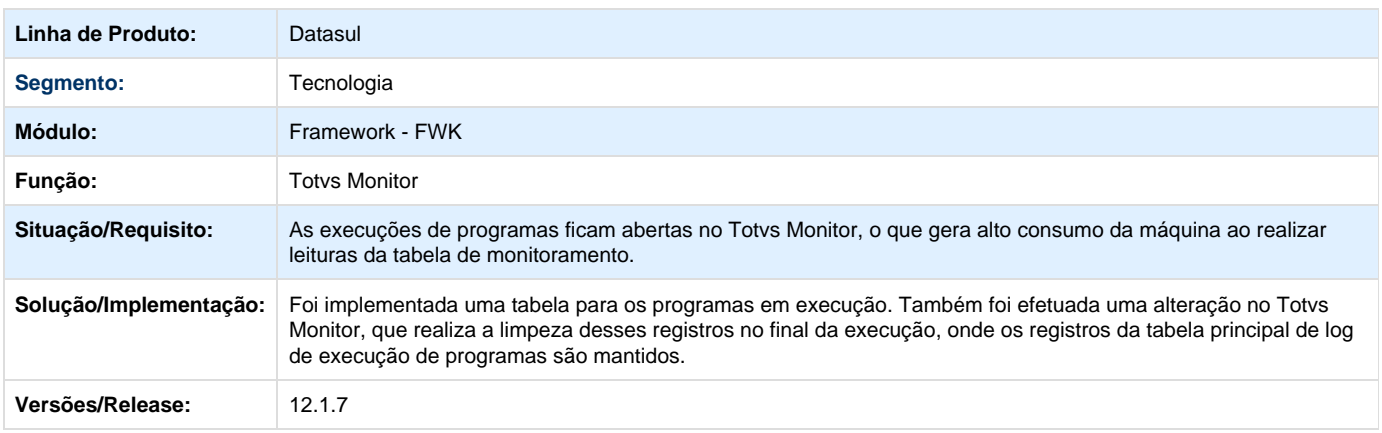

# **TSHPKU\_DT\_Zoom\_Copia\_Mapa\_EDI**

# **TSHPKU - Zoom Copia Mapa EDI**

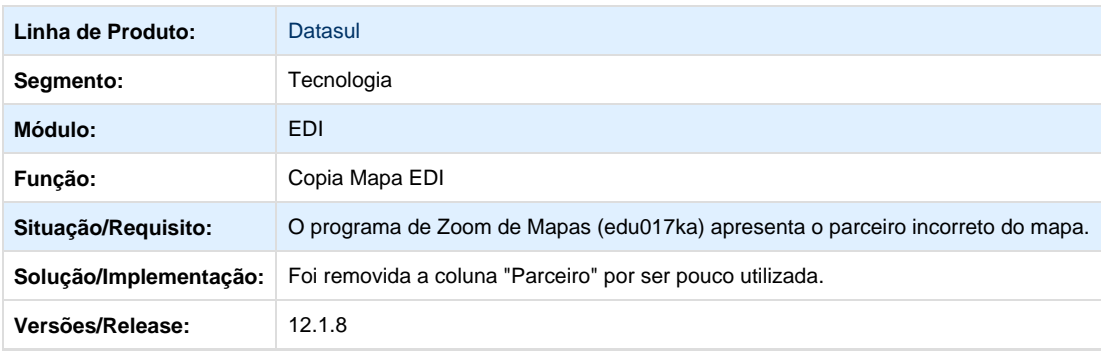

**TSUDBO\_DT\_Exclusao\_de\_programas\_nao\_sugere\_atualizacao\_menu**

# **TSUDBO - Exclusão de Programas não Sugere Atualização de Menu**

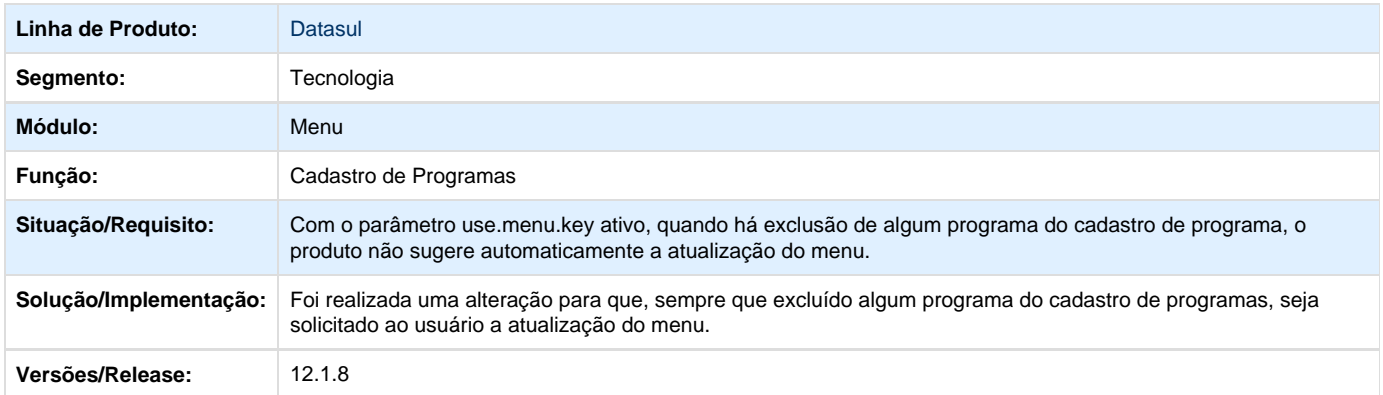

#### **TTATGK\_DT\_Seguranca\_Exportar\_Para\_Execel**

TTATGK - Não está Validando Regra de Segurança para o Programa GoToExcel

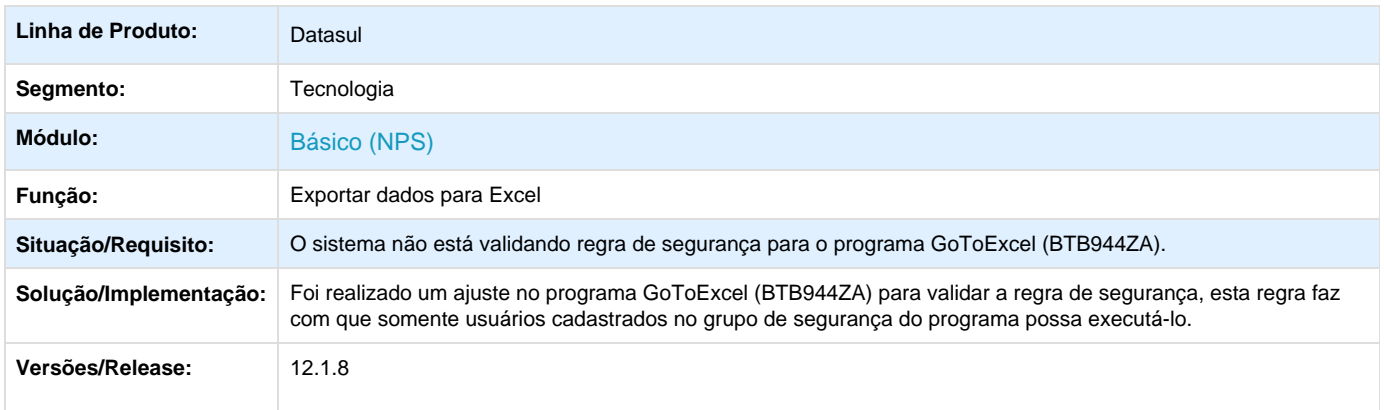

### **TSYQLO\_DT\_Gotoexcel\_nao\_esta\_exportando\_dados\_quando\_valores\_vazios**

**TSYQLO - Go To Excel (Ctrl + Alt + E) Não Exporta os Dados Quando os Valores de um Browse da Tela Estão Vazios**

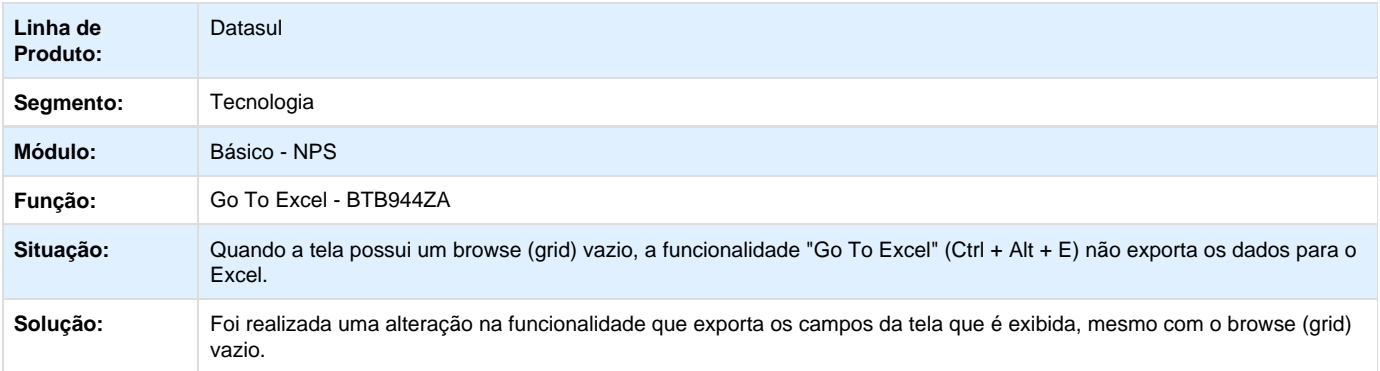

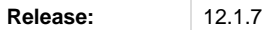

# **TTDBSD\_DT\_Função\_criptografia\_base64\_javascript\_não\_suportada\_IE11.**

**TTDBSD - Função de criptografia em base64 do javascript não é suportada pelo IE11.**

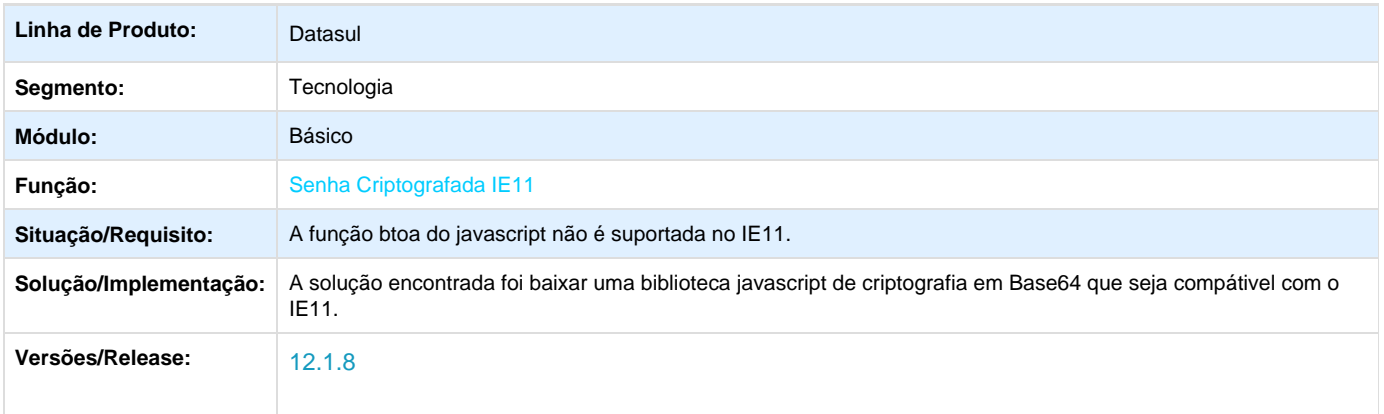

### **TSNICM\_DT\_Lista\_selecao\_layout\_impressao\_suprimindo\_caracter**

**TSNICM - A Lista de Seleção de Layout de Impressão Suprime o Caracter "\_" (underline)**

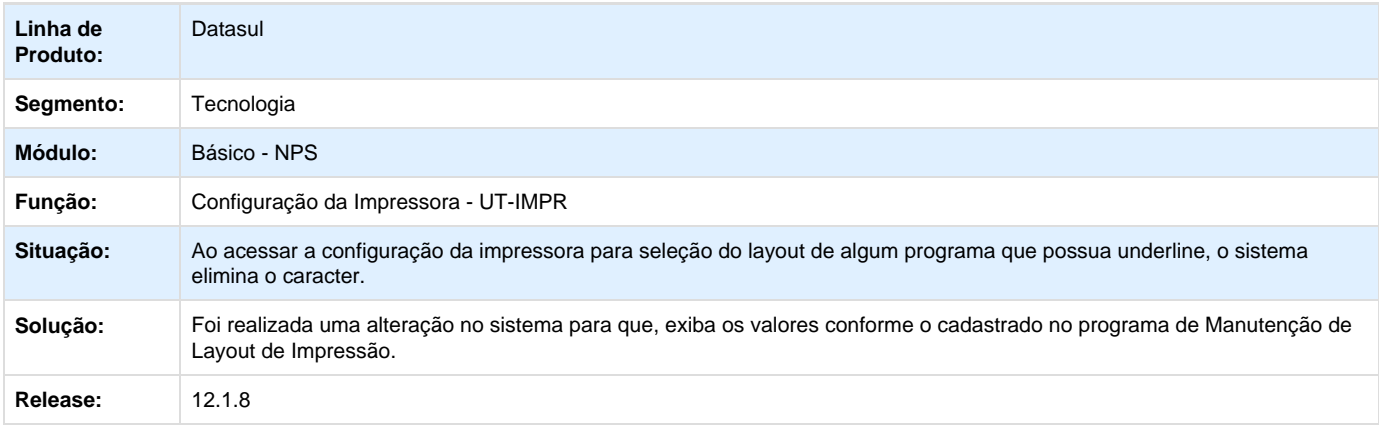

### **TTBXNV\_DT\_Titulo\_Janela\_Programa\_Webspeed**

### **TTBXNV - Não é Exibido o Título dos Programas Webspeed**

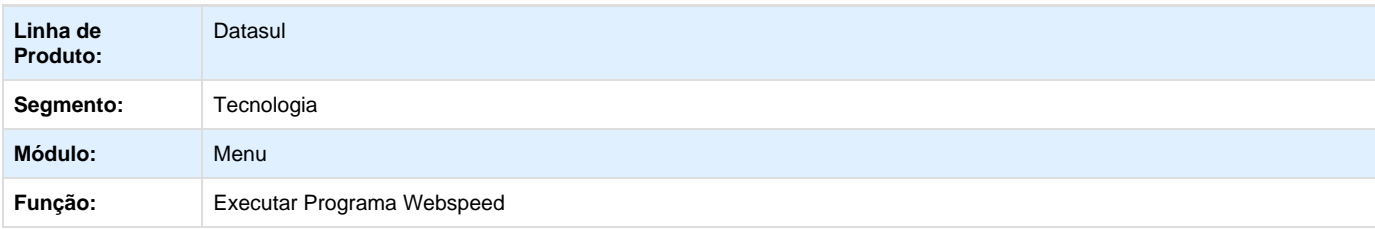

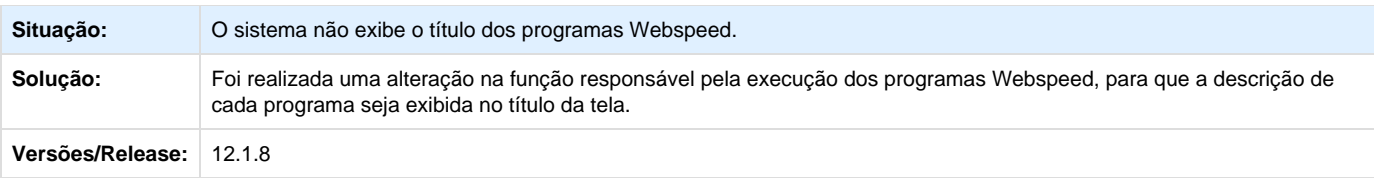

# **TTDUPB\_DT\_Login\_invalido\_execucao\_menu\_unificado\_exp\_3**

# **TTDUPB - Login inválido na execução do Menu Unificado (Experiência #3)**

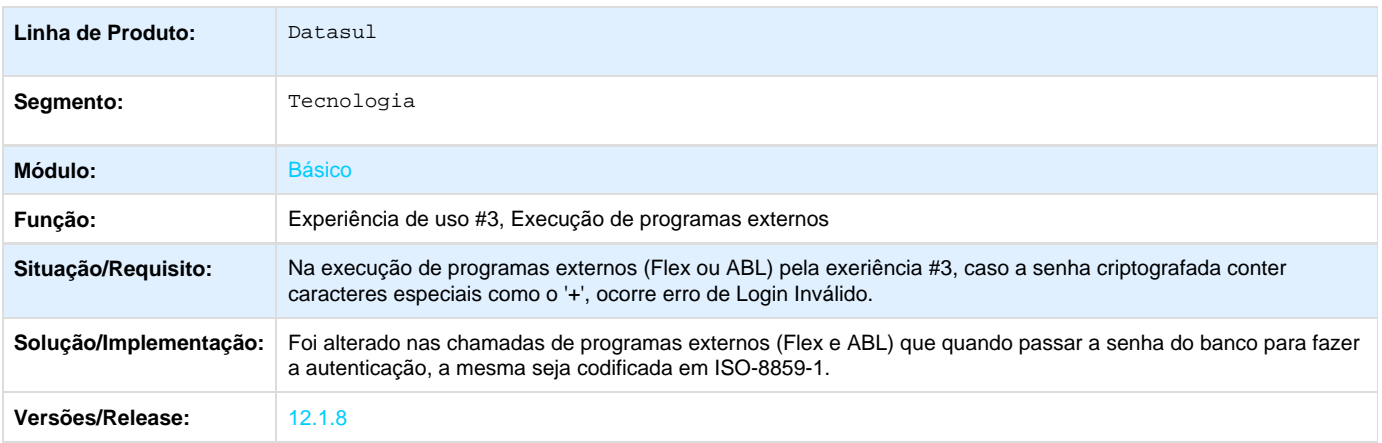

#### **TSMMQX\_DT\_Atualiza\_menu\_usuario**

# **TSMMQX - ATUALIZA MENU USUÁRIO**

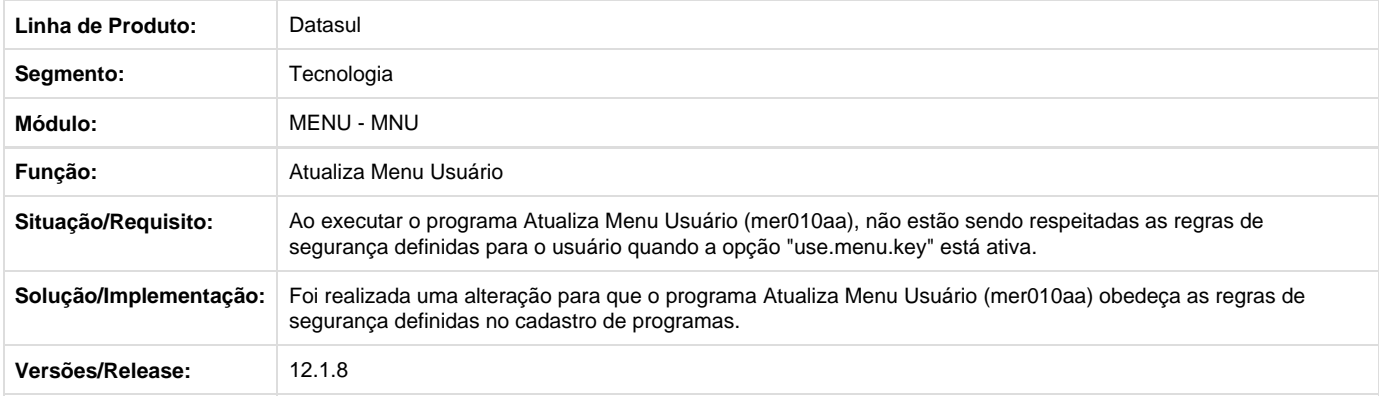

# **TSSIDS\_DT\_Preferencia\_acesso\_menu\_HTML**

### **Preferências de Acesso - Menu HTML**

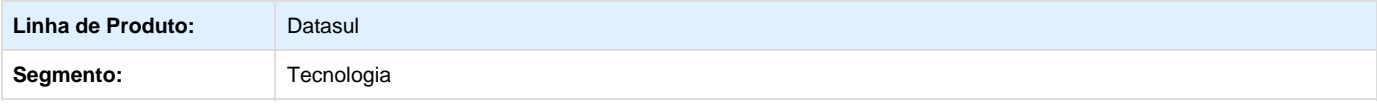

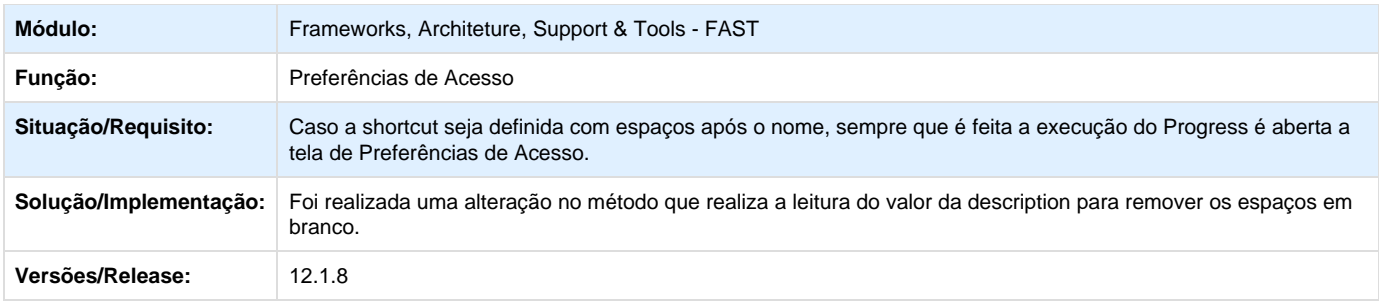

# **TRQZ20\_DT\_TotvsMonitor\_Monitoramento\_de\_programas\_em\_execucao.**

**Totvs Monitor - Monitoramento de Programas em Execução.**

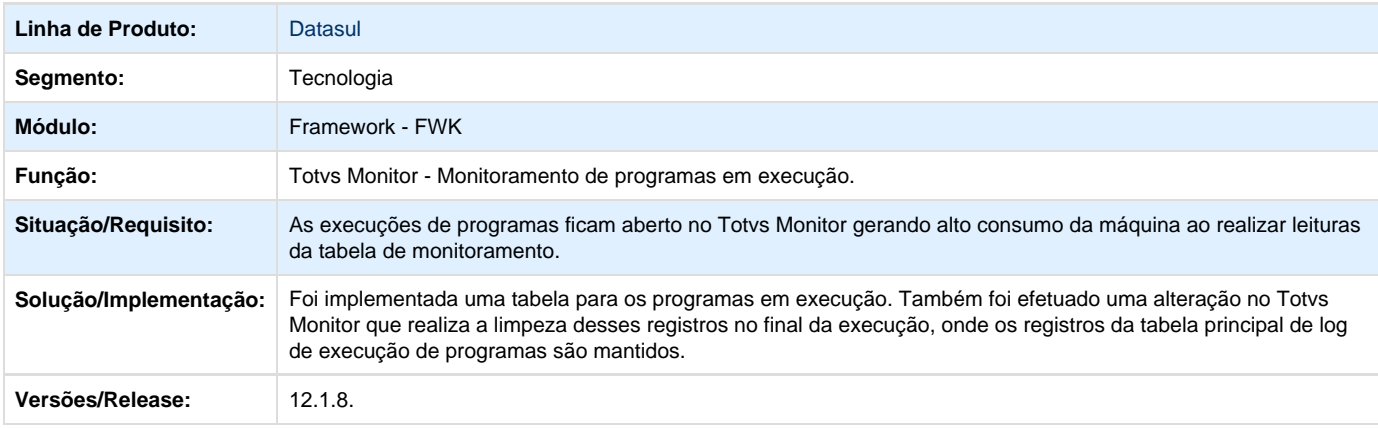

# **TTE674\_DT\_Arquivo\_revision\_xml\_centralizado**

# **TTE674 - Arquivo revision.xml centralizado**

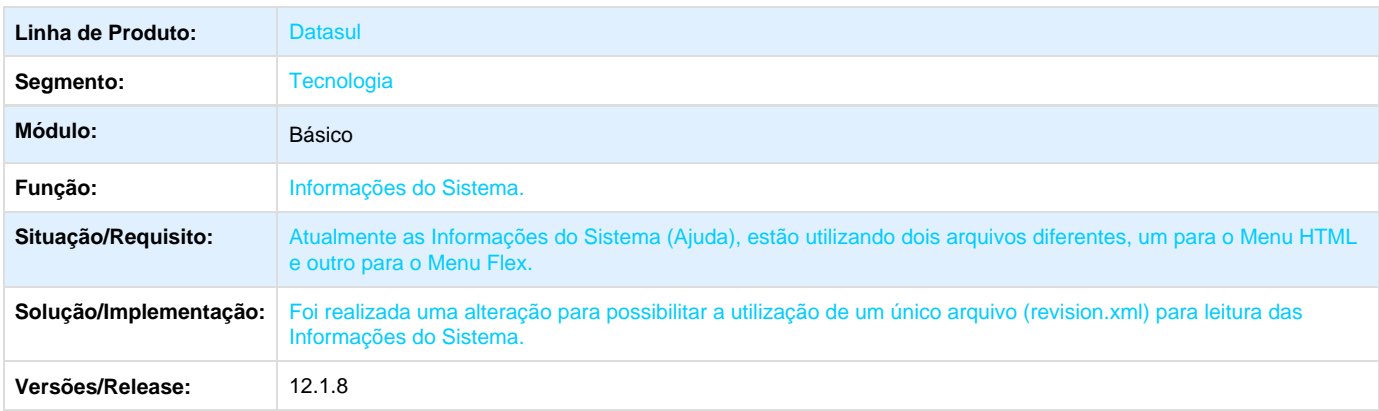

# **TTCSC3\_DT\_Mensagem\_erro\_menu\_html**

# **TTCSC3 - Mensagem de erro (Menu HTML5)**

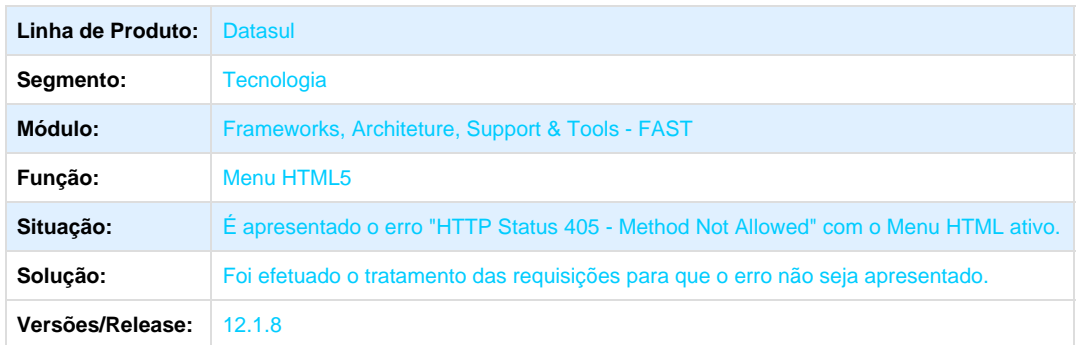

# **TSTUKX\_DT\_PROGRAMA\_BH0101\_DESCONTINUADO**

#### **TSTUKX - O Programa de Transferência de Bancos Históricos foi Descontinuado**

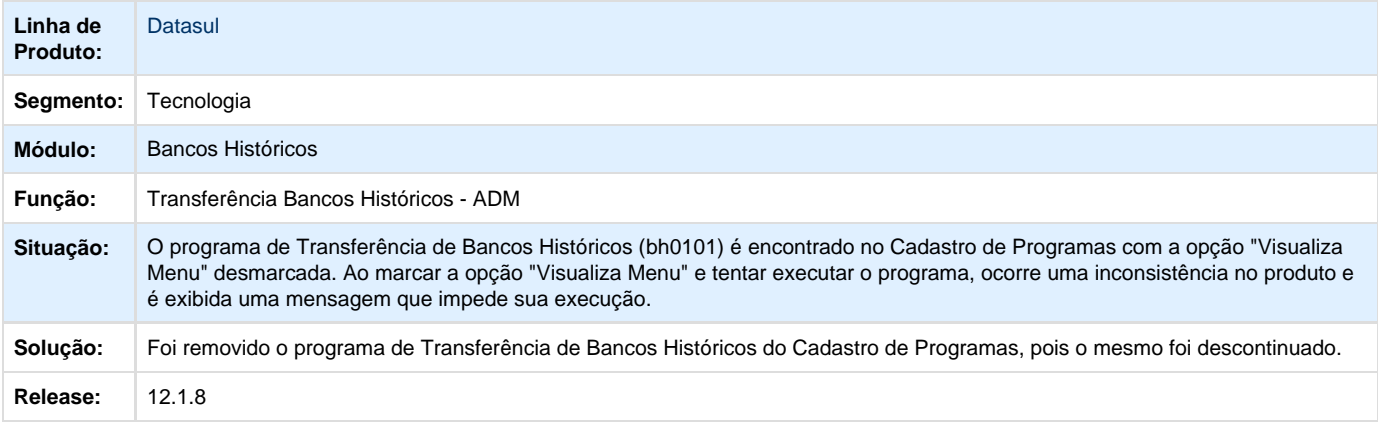

### **TSTETG\_DT\_Consumo\_de\_licencas\_zoom\_va\_para**

# **TSTETG - Consumo de Licenças**

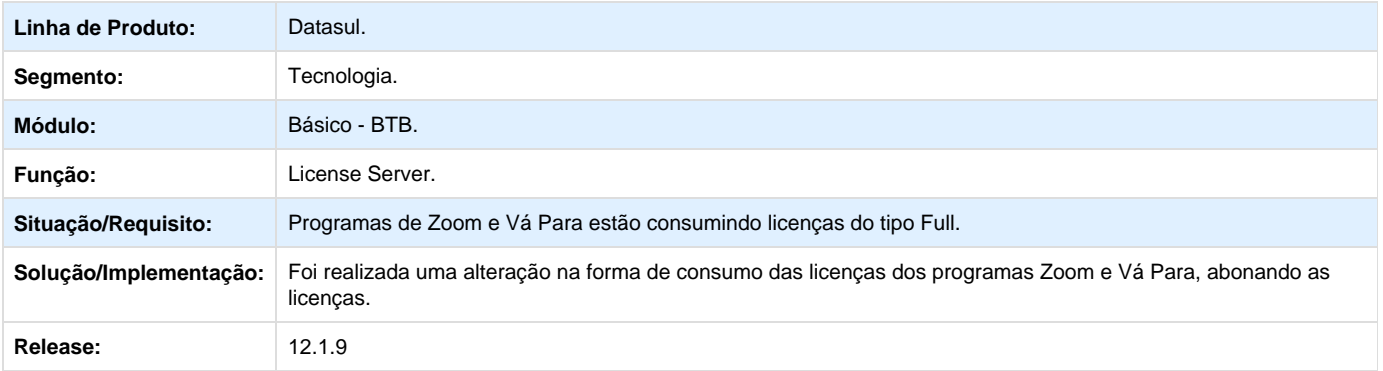

**TSTAZO\_DT\_Inconsistencia\_servidor\_rpw\_quando\_acionado\_pelo\_menu\_produto**

# **TSTAZO - Inconsistência no Servidor RPW ao ser Acionado pelo Menu do Produto**

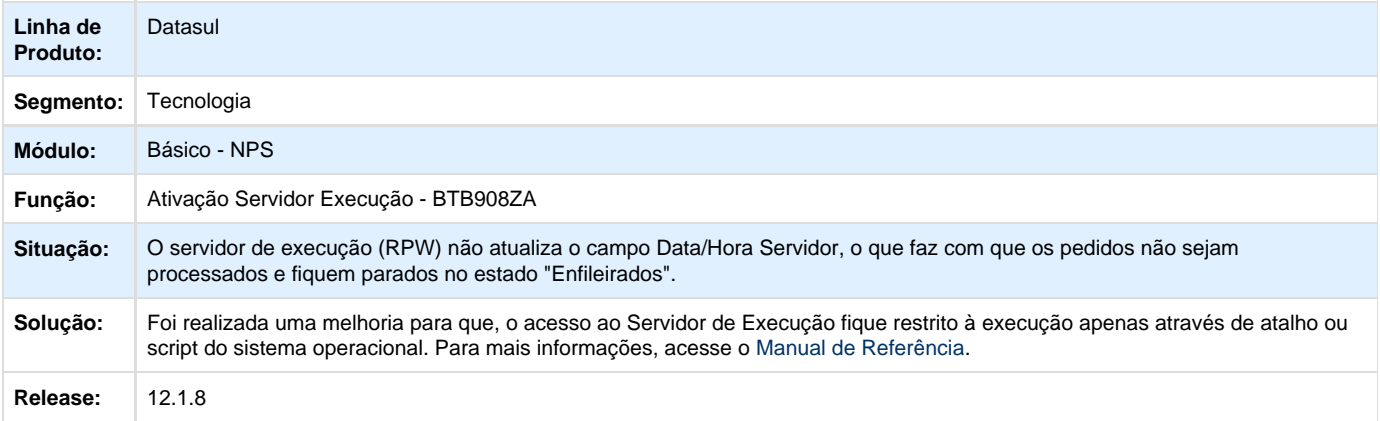

### **TSTDYQ\_DT\_Lista\_de\_dominios**

# **TSTDYQ - Lista de Domínios**

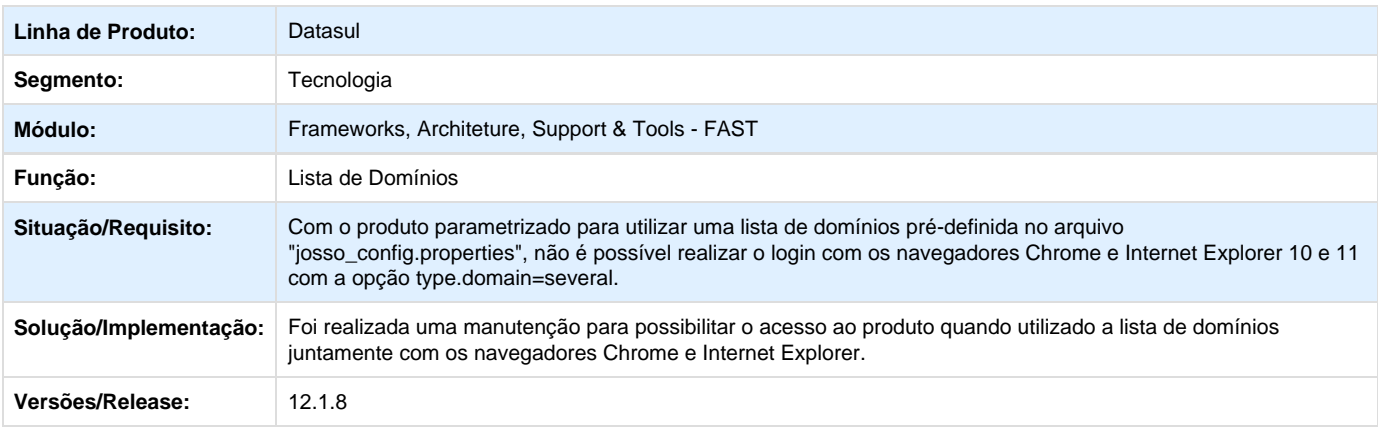

# **TSTEH4\_DT\_Transferencia\_usuario**

### **TSTEH4 - Transferência de Usuário**

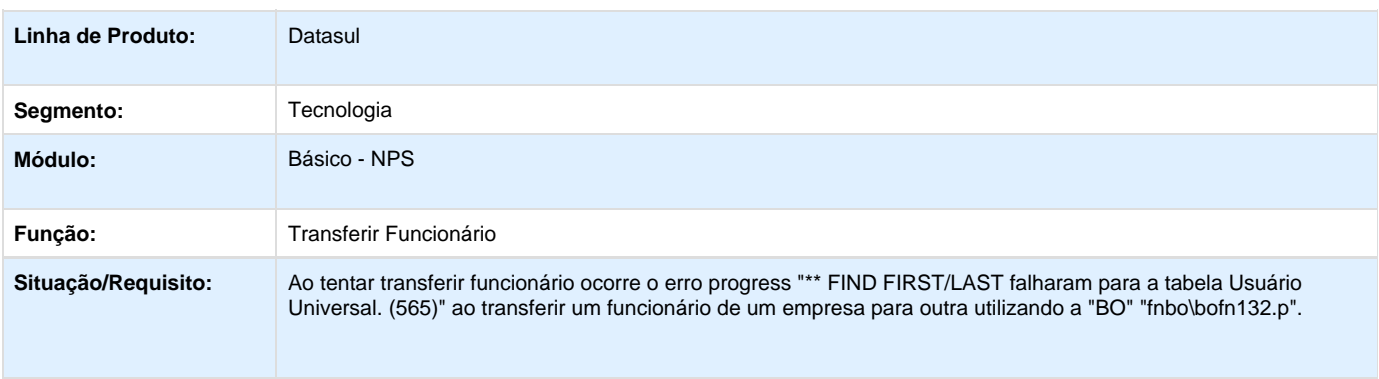

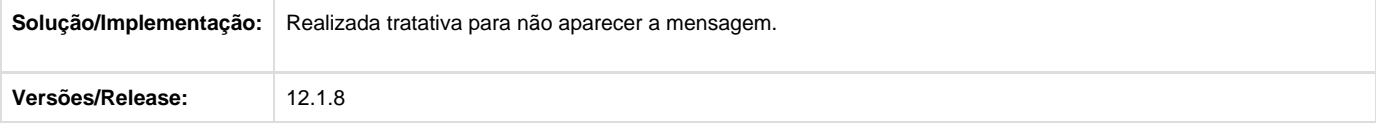

# **ERP Datasul integrado com Fluig Identity Contingencia de login com AD.**

**DT\_ERP\_Datasul\_integrado\_com\_Fluig\_Identity\_Contingencia\_de\_login\_com\_AD\_**

#### **NOME DO REQUISITO**

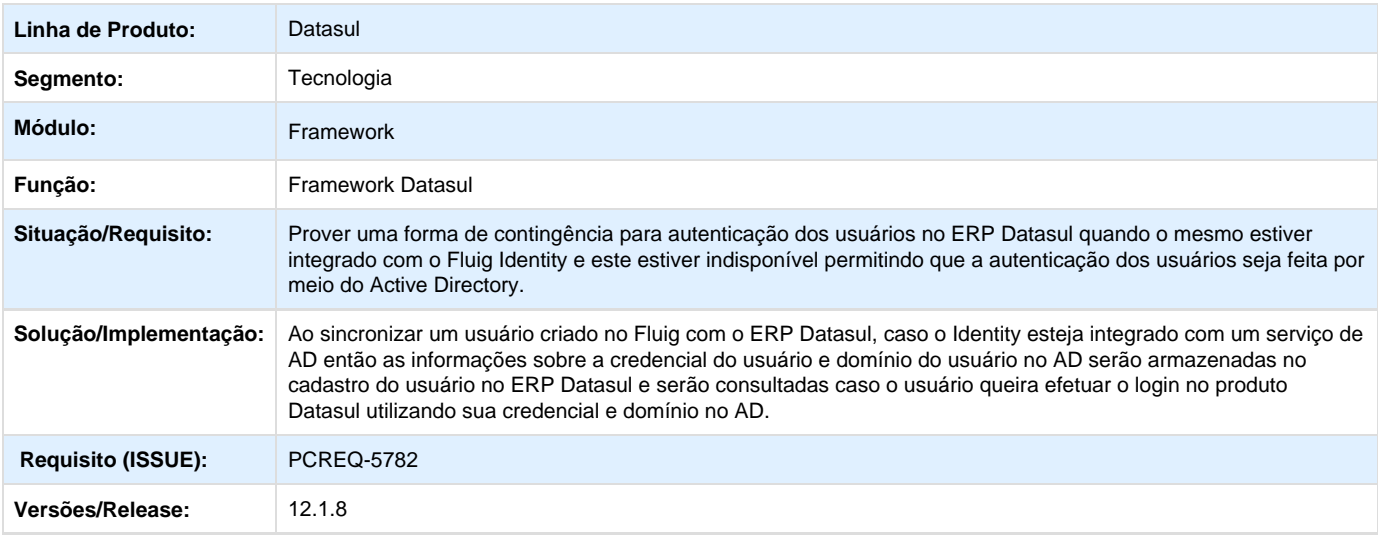

**ER\_PCREQ\_5782\_ERP\_Datasul\_integrado\_com\_Fluig\_Identity\_Contingencia\_de\_login\_com\_AD**

**Este documento é material de especificação dos requisitos de inovação, trata-se de conteúdo extremamente técnico.** 

#### **Informações Gerais**

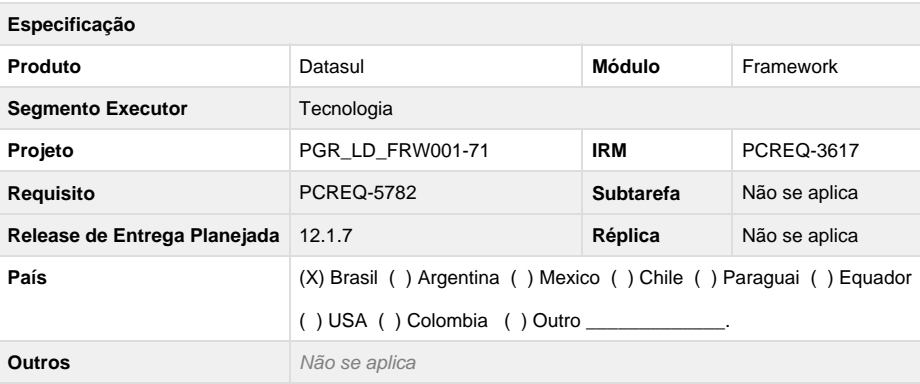

**Objetivo**

O objetivo do projeto é prover uma forma de contingência para autenticação dos usuários no ERP Datasul quando o mesmo estiver integrado com o Fluig Identity e este estiver indisponível permitindo que a autenticação dos usuários seja feita por meio do Active Directory.

**Definição da Regra de Negócio**

#### **Requisito 1 – Sincronizar cadastro do usuário do Fluig com o ERP Datasul**

O processo de sincronização para criação ou alteração do usuário entre o Fluig Identity e o ERP Datasul atualmente já existe e deverá ser alterado de modo que as credenciais do usuário no AD, usuário e domínio, enviadas pelo Fluig Identity, sejam gravadas no ERP Datasul de modo a permitir que os usuários se autentiquem no ERP Datasul usando estas credenciais quando o Fluig Identity não estiver disponível.

No caso de indisponibilidade do Fluig Identity, o ERP Datasul já está preparado para direcionar o usuário para a tela de login do produto e por isso nenhuma alteração neste processo será necessária.

O ERP Datasul já está preparado para autenticar o usuário utilizando as credencias do usuário no AD por isso nenhuma alteração será necessária neste processo.

**RN01** – O usuário que será cadastrado no ERP Datasul agora passará a ser Externo e não mais Interno quando, na sincronização do usuário entre o Fluig Identity e o ERP Datasul, for enviada a credencial do usuário no AD.

**RN02** – Ao atualizar o cadastro do usuário no ERP Datasul, caso exista a informação sobre a credencial do usuário no AD então o tipo do usuário deverá ser alterado para Externo caso o mesmo ainda não o seja.

#### **Processo de sincronização entre o cadastro do usuário no Fluig Identity e o cadastro do usuário no ERP Datasul - Progress**

Para este processo será necessário alterar o programa do Foundation, **java/UserGroupFacade.p**, responsável pela criação e atualização do cadastro de usuário no ERP Datasul, de modo que na sincronia do usuário do Fluig Identity com o ERP Datasul, caso sejam enviadas as informações sobre a credencial e o domínio do usuário no AD estas sejam armazenadas na tabela **usuar\_mestre\_ext** e o tipo de acesso do usuário cadastrado na tabela **usuar\_mestre** seja igual a "**Externo**" ao invés de "**Interno**".

Segue abaixo as alterações que deverão ser realizadas no programa **java/UserGroupFacade.p**:

**1. Declarar as seguintes variáveis:**

**2. Declarar a seguinte temp-table:**

**3. Criar a procedure createUserAD que será chamada na criação do usuário com informações sobre o AD:**

**4. Alterar a assinatura da procedure createUser conforme abaixo:**

**5. Alterar a procedure createUser para modificar o tipo de acesso do usuário caso o mesmo já esteja cadastrado na tabela usuar\_mestre e a credencial e o domínio do usuário no AD tenham sido informadas:**

**6. Alterar a procedure createUser de modo que ao criar um novo usuário na tabela usuar\_mestre o tipo de acesso seja igual a "Externo" quando as informações sobre a credencial e domínio do usuário no AD sejam informadas:**

**7. Alterar a procedure createUser de modo a criar a tabela de extensão usuar\_mestre\_ext logo após a criação da tabela**

**usuar\_mestre:**

#### **8. Alterar a procedure pi\_cria\_usuario\_ext de modo que se não existirem as informações da credencial e domínio do usuário no AD cadastradas na tabela usuar\_mestre\_ext então as mesmas deverão ser cadastradas:**

#### **Processo de sincronização entre o cadastro do usuário no Fluig Identity e o cadastro do usuário no ERP Datasul - Java**

Para que as informações sobre a credencial e domínio do usuário no AD sejam sincronizadas no cadastro do usuário no ERP Datasul é preciso proceder com as seguintes alterações:

#### **1. Alterar a interface com.totvs.fluig.user.service.UserGroupService adicionando o método abaixo:**

**2. Alterar a classe com.totvs.fluig.user.service.UserGroupServiceDelegate implementando o método createUser requerido pela interface com.totvs.fluig.user.service.UserGroupService conforme abaixo:**

#### **3. Alterar a classe com.totvs.fluig.user.service.UserGroupServiceBean conforme abaixo:**

- Implementar o método createUserAD que irá a usar a técnica de MDRPCDelegate para enviar requisições para a fachada Progress UserGroupFacade.p ao invés da técnica de Proxy utilizada atualmente:
- Implementar o método createUserAD que será chamado para a criação do usuário no ERP quando as informações sobre a credencial e domínio do usuário no AD forem informadas:
- Implementar o método sobrecarregado createUser requirido pela interface com.totvs.fluig.user.service.UserGroupService:
- Alterar o método createUser que irá invocar o respectivo método createUserAD para criação do usuário no ERP Datasul:

**4. Alterar a classe com.totvs.fluig.user.resource.UserResourceSCIMv2 conforme abaixo:**

- **Sobrecarregar o método createUserStatic adicionando as informações sobre a credencial e o domínio do usuário no AD**
- **Alterar o método createUser de modo a recuperar a credencial e o domínio do usuário no AD conforme abaixo:**
- **Alterar o método createUser de modo a invocar o método sobrecarregado createUserStatic conforme abaixo:**

Com isto, caso o serviço do Fluig Identity não esteja disponível, o administrador do sistema poderá desligar a integração do ERP Datasul com o Fluig Identity e assim os usuários poderão entrar no sistema utilizando suas credencias de rede no AD mas para que isso seja possível o administrador do ambiente deverá configurar o ERP Datasul para efetuar o login dos usuários utilizando o Active Directory utilizado anteriormente com o Fluig Identity.

Para eventuais dúvidas sobre como ativar e desativar a integração do ERP Datasul com o Fluig Identity, acesse o link: [Identity - Linha](http://tdn.totvs.com/display/public/fluig/Identity+-+Linha+Datasul) [Datasul](http://tdn.totvs.com/display/public/fluig/Identity+-+Linha+Datasul)

A configuração da integração do ERP Datasul com o Active Directory pode ser encontrada através do link: [Configuração Active Directory](http://tdn.totvs.com/pages/viewpage.action?pageId=142805882)

[Datasul11 \(Arquivo josso-gateway-config.xml\).](http://tdn.totvs.com/pages/viewpage.action?pageId=142805882)

**Este documento é material de especificação dos requisitos de inovação, trata-se de conteúdo extremamente técnico.** 

#### **TSZPYH\_DT\_Problema\_abertura\_programas\_portlet**

#### **TSZPYH - Problema na abertura de programas em detalhes do 'Portlet' (Menu HTML)**

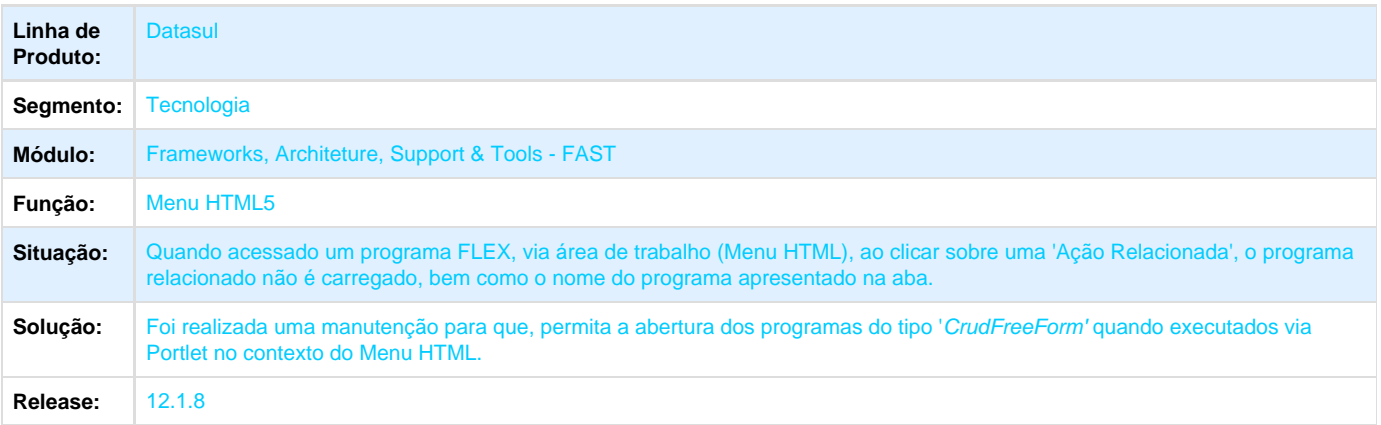

#### **TSBFAA\_DT\_Botao\_Visualiza\_e\_Download\_tem\_a\_mesma\_funcionalidade**

**TSBFAA - Os Botões "Visualiza" e "Download" Possuem a Mesma Funcionalidade**

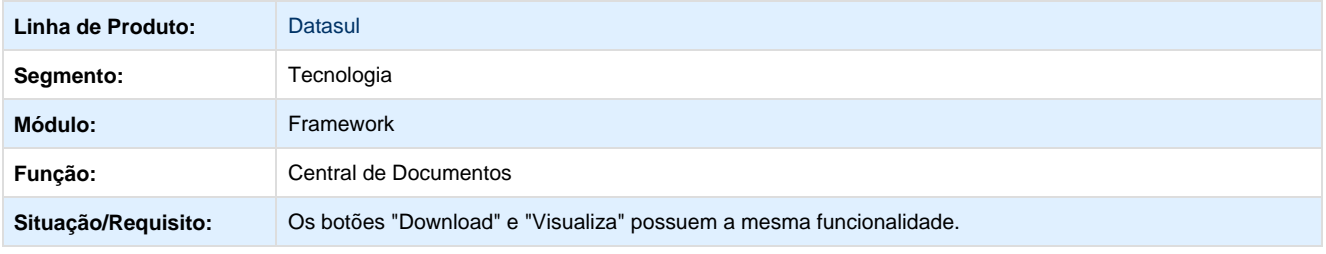

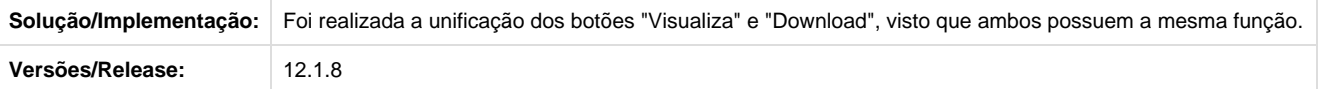

# **TSYA12\_DT\_Agenda\_automatica\_indisponivel\_apos\_unificacao\_foundation**

# **TSYA12 - Campo agenda automática indisponível após Unificação de Foundation**

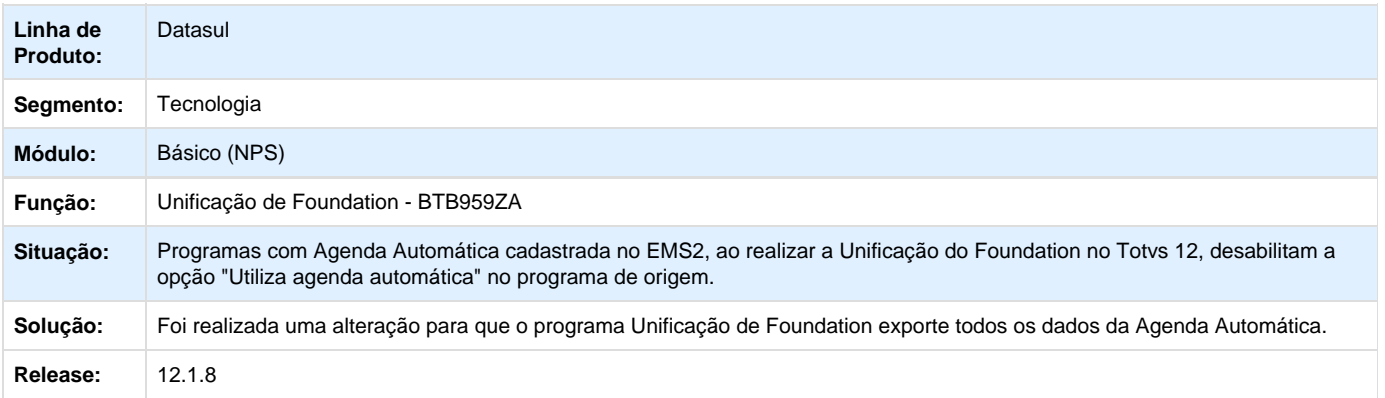

# **TSJFCC\_DT\_Mensagem\_servidor\_execucao\_inativo**

# **TSJFCC - Mensagem de servidor de execução inativo**

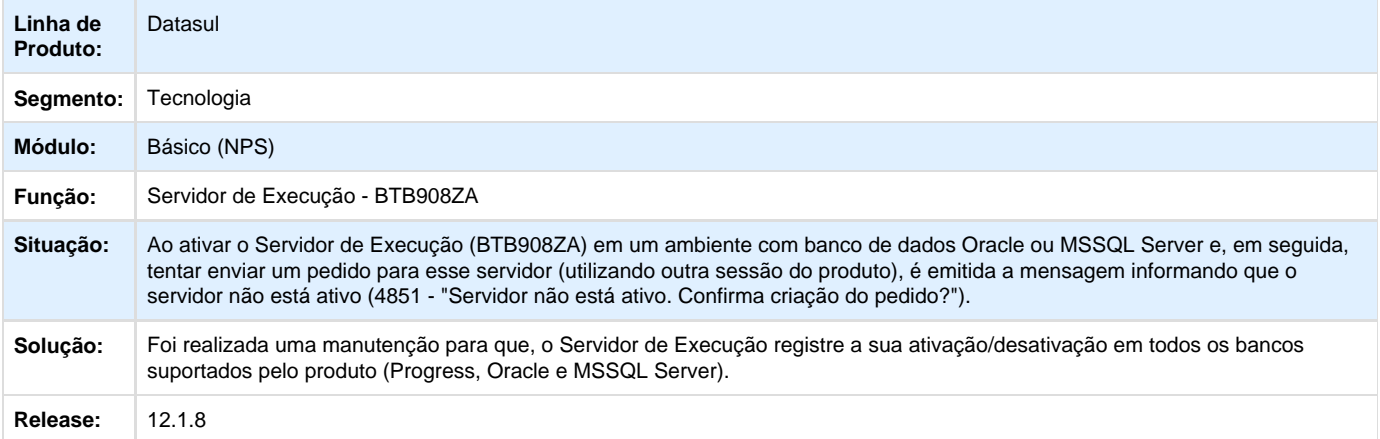

#### **TSXTM5\_DT\_Servico\_REST\_Agendamento\_RPW**

# **TRS413 - Segurança de Acesso ao Fluig Configurator**

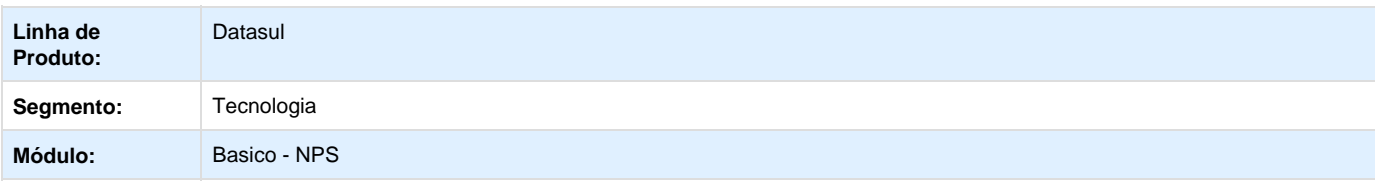

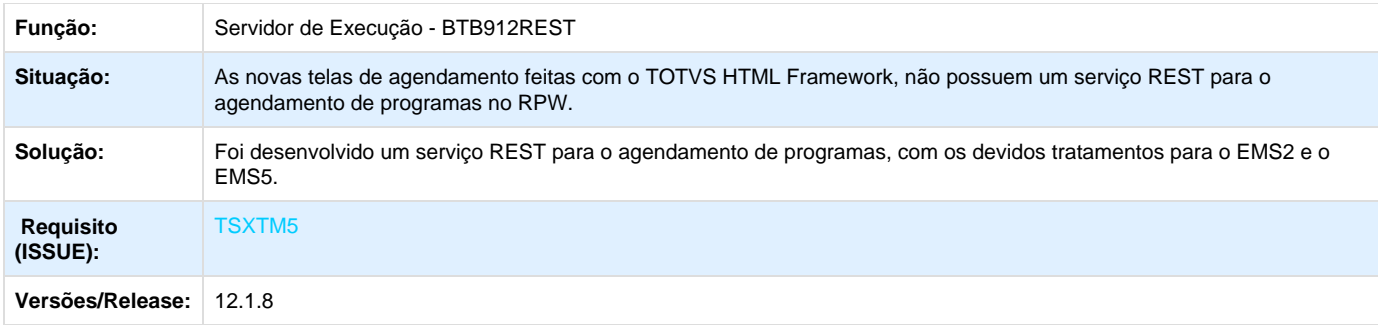

**TSZQFZ\_DT\_Destacar\_linha\_selecionada\_tabela\_de\_programas\_no\_menu\_html**

# **TSZQFZ - Destacar Linha Selecionada em Tabela de Programas no Menu HTML**

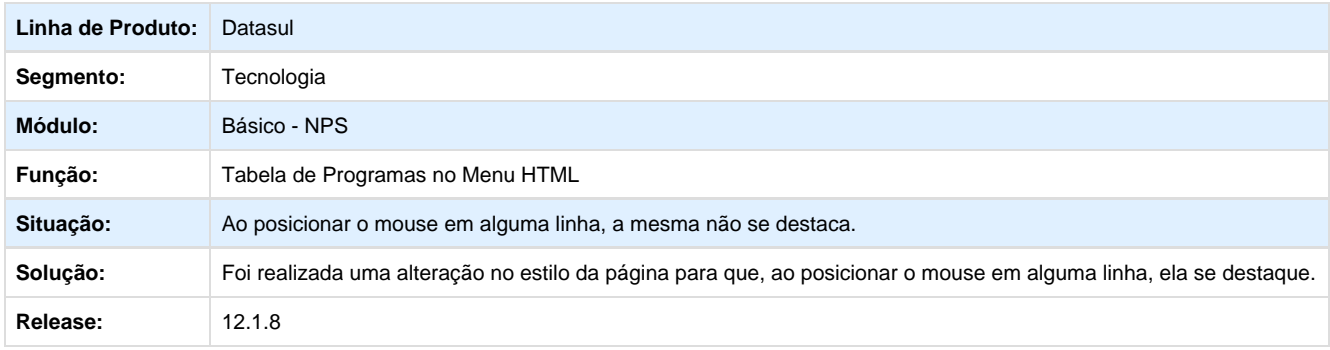

### **TRTHB9\_DT\_Abrir\_programas\_progress\_menu\_html\_identity**

# **TRTHB9 - Abrir programas do tipo "Progress" com o Menu HTML integrado com Fluig Identity**

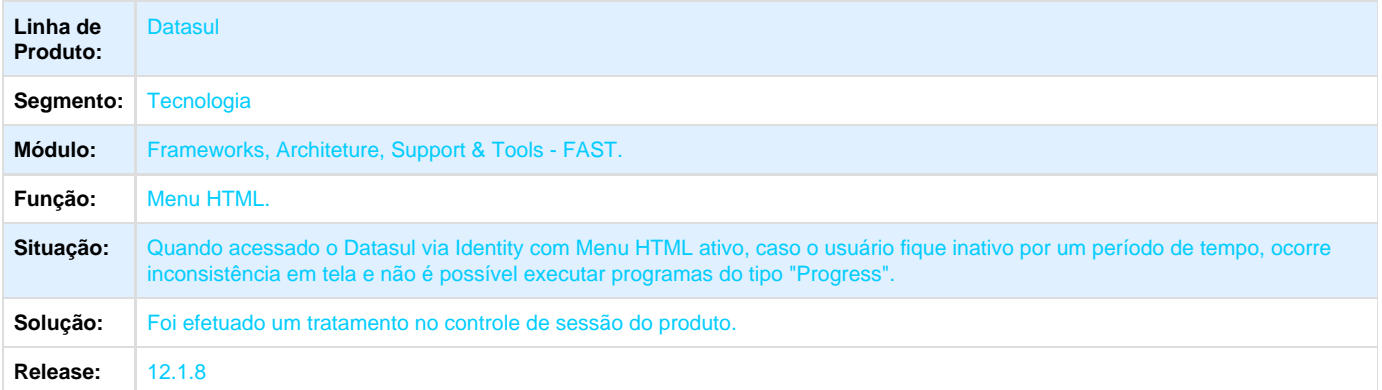

## **TSJFH8\_DT\_DLL\_License**

#### **TSJFH8 - DLL License**

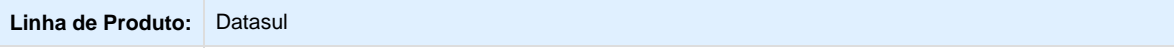

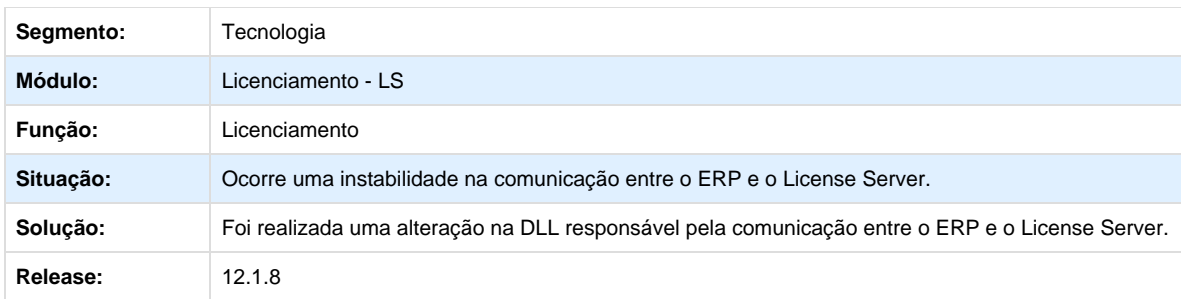

### **TTEDHD\_DT\_Requisicao\_incorreta\_timeout\_desativado**

# **TTEDHD - Requisição de Timeout com a Propriedade Desativada**

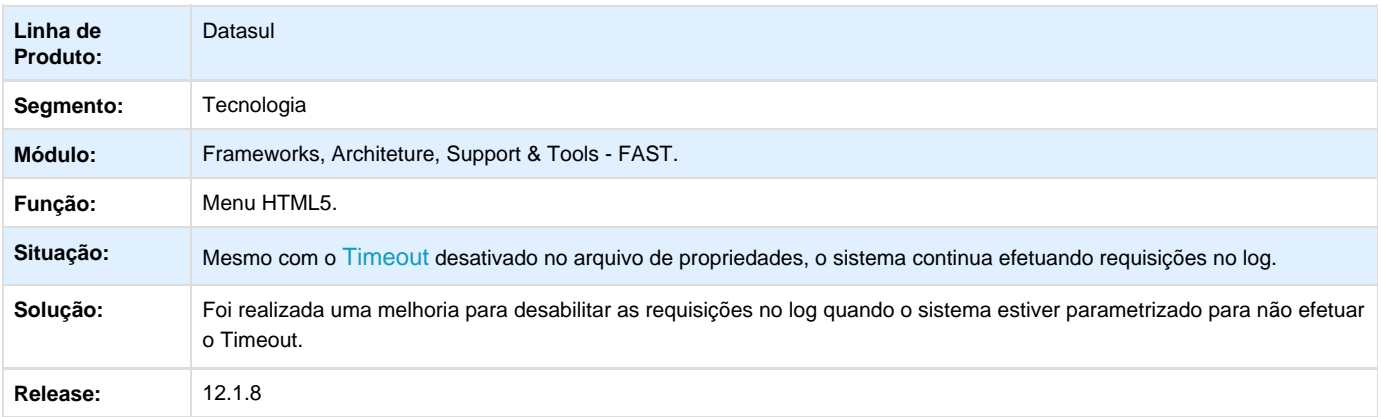

# **TTEZFN\_DT\_Indisponibilidade\_programas\_ems5\_zoom\_inclusao\_agenda\_automatica**

**TTEZFN - Indisponibilidade de programas do EMS5 no zoom de inclusão de agenda automática**

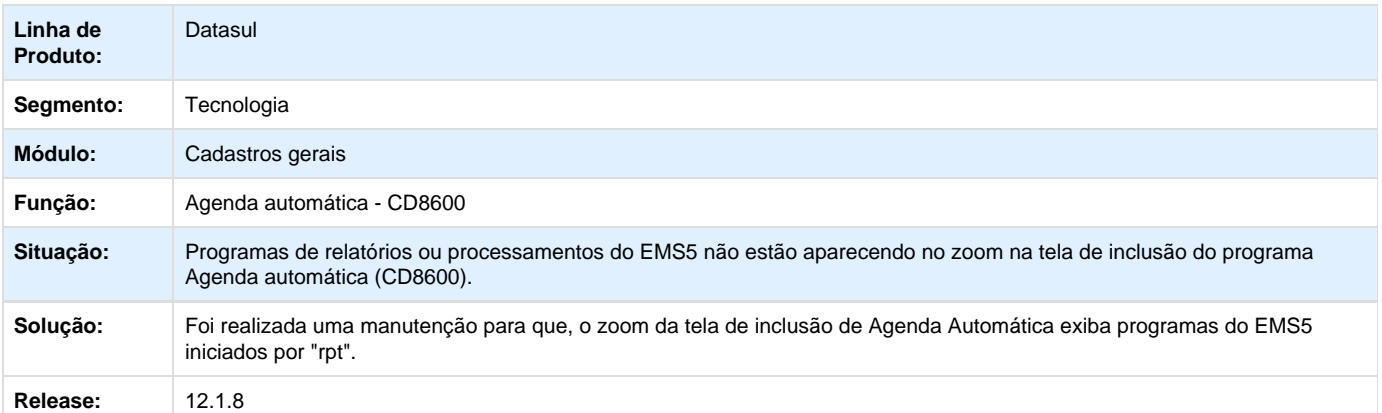

**TTBTE9\_DT\_login\_registros\_duplicados**

#### **TTBTE9 - Não é Possível Fazer Login com Registros Duplicados**

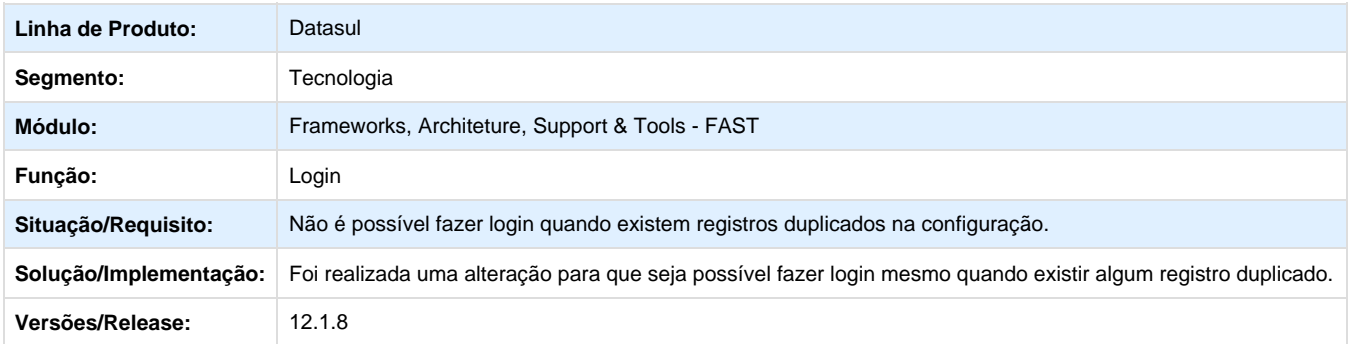

# **TSUNSE\_DT\_programa\_nao\_executa\_appserver**

# **TSUNSE - Login Appserver**

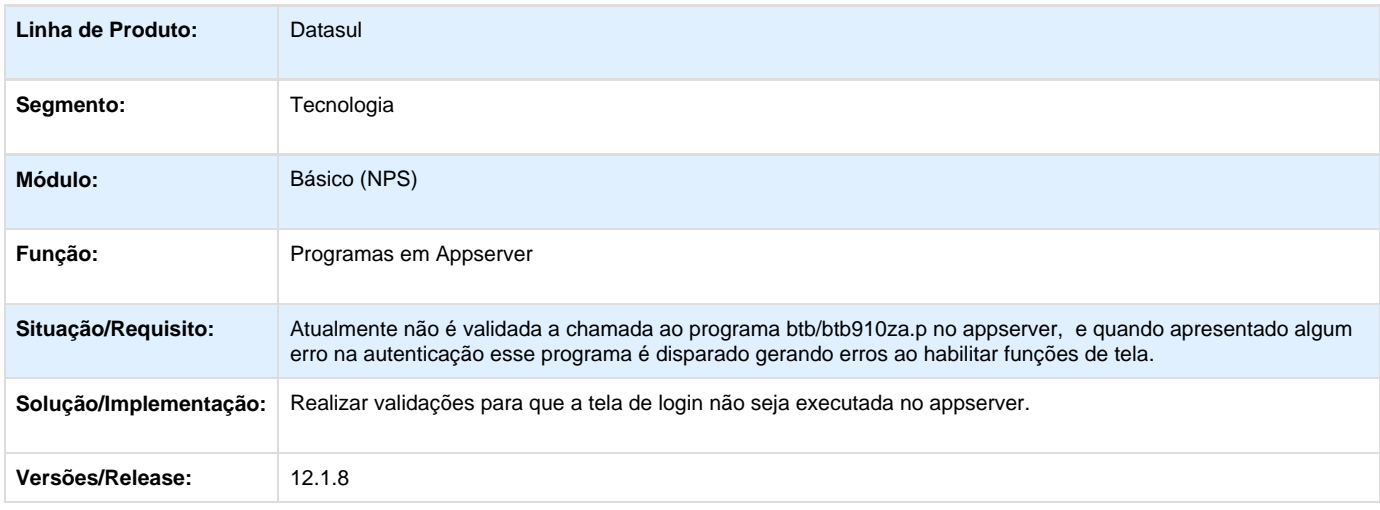

# **TSRVZP\_DT\_Notificacao\_vencimento\_licenca\_2014\_menu\_html**

# **TSRVZP - Notificação de Vencimento da Licença (LS 2014) no Menu HTML**

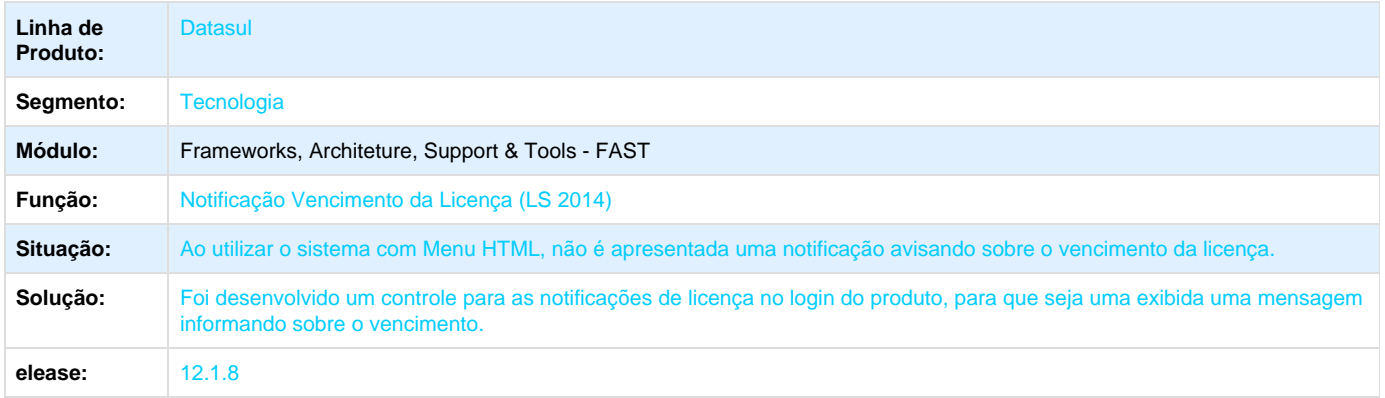

# **TSXFZ7\_DT\_Abertura\_GoGlobal**

#### **TSXFZ7 - Abertura do Go-Global**

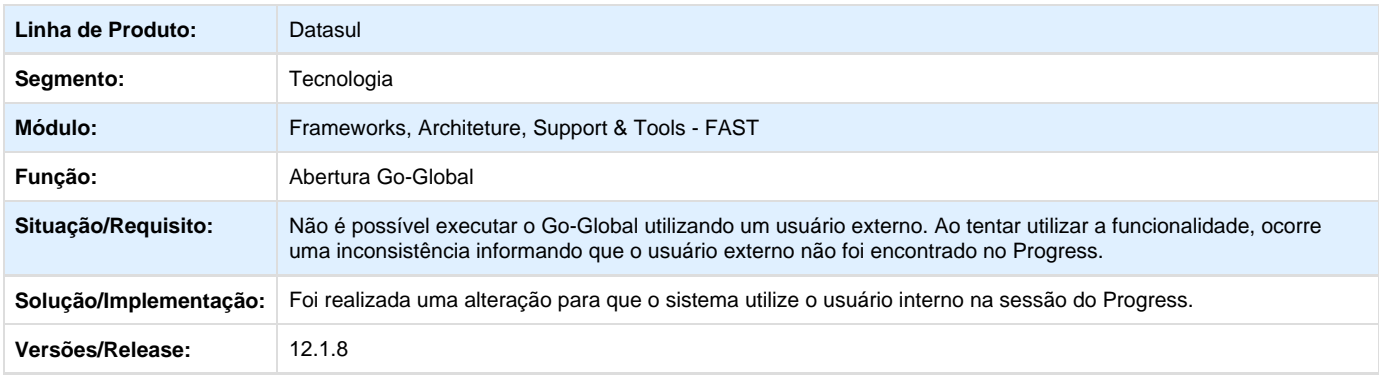

# **TSURPI\_DT\_Inconsistencia\_exportacao\_valores\_campo\_decimal\_gotoexcel**

# **TSURPI - Inconsistência do GotoExcel na Exportação de Valores de Campos do Tipo Decimal**

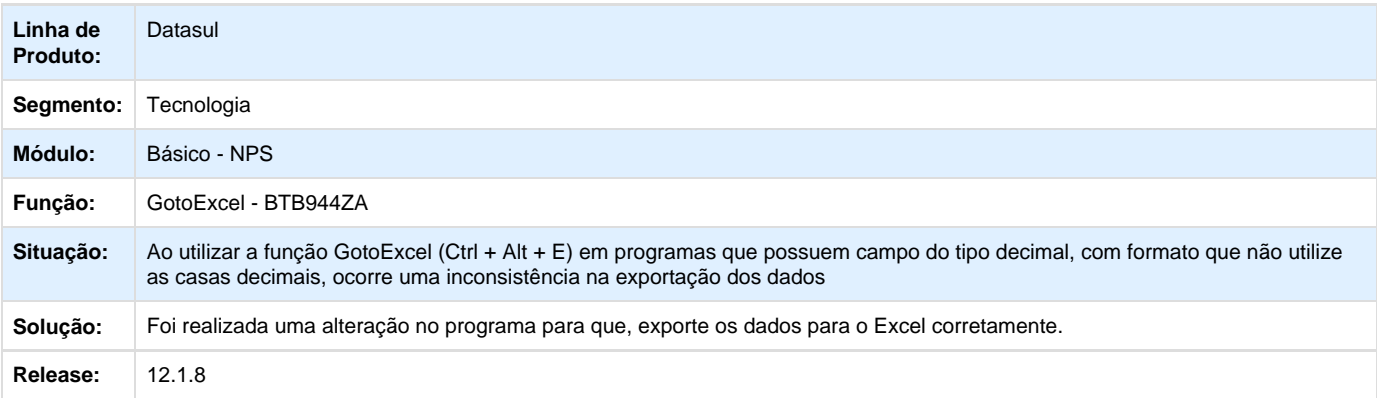

# **TRYVPF\_DT\_Geração\_de\_gatilhos**

#### **TRYVPF - Geração de Gatilhos**

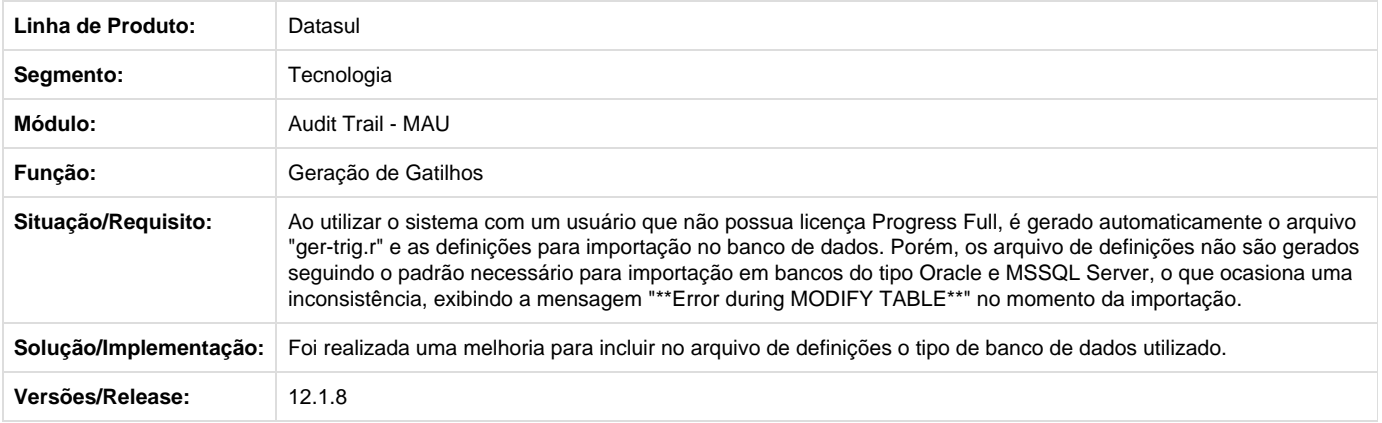

#### **TSUHL8\_DT\_Inconsistencia\_timeout\_progress\_menu\_html**

#### **TSUHL8 - Inconsistência no Timeout Menu Html quando movimentado telas Progress**

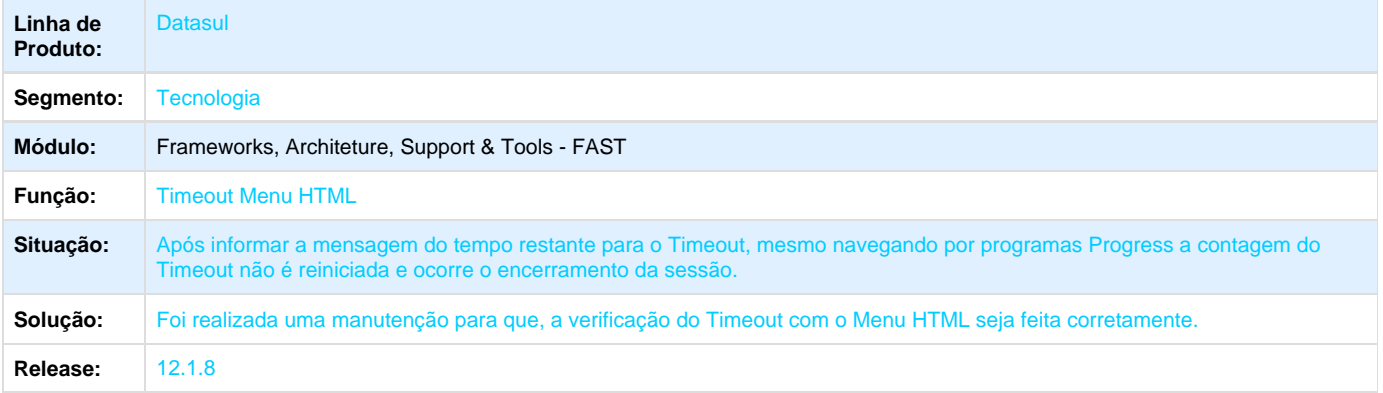

#### **TSZUU6\_DT\_Problema\_Autenticacao\_Portal**

**Error: You are trying to view a page which does not yet have a published version available and you do not have permission to view draft versions.**

#### **TSYYAR\_DT\_Abrir\_programas\_apos\_fechamento\_menu\_html**

#### **TSYYAR - Abrir o mesmo programa após seu fechamento (Menu HTML)**

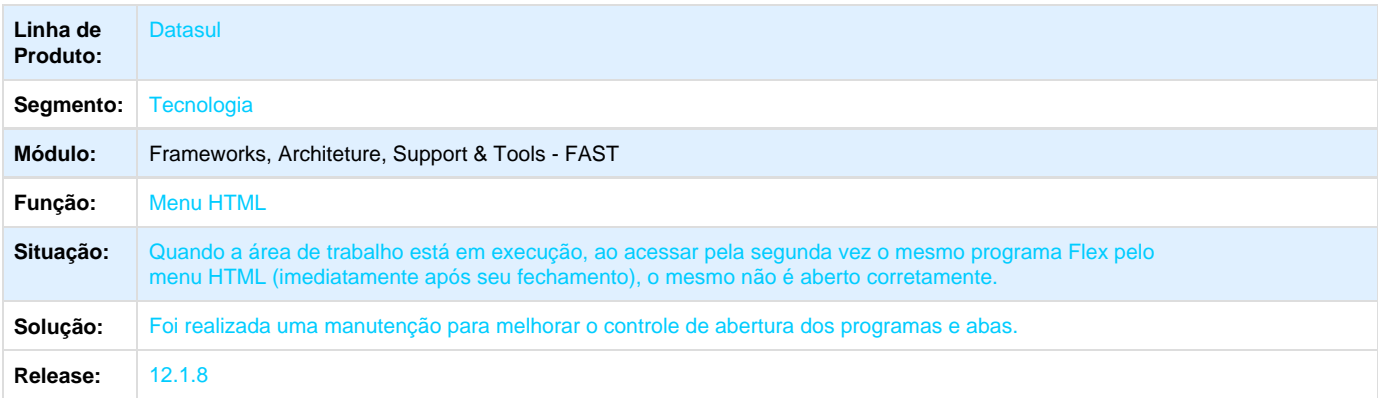

### **TTDNOA\_DT\_LS\_Liberacao\_Licenca\_Flex**

**TTDNOA - Liberação de Licença para Programas Flex**

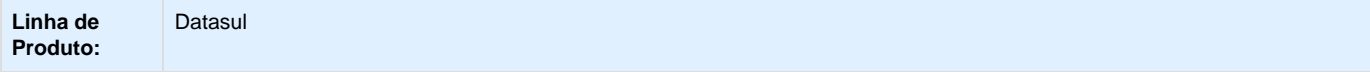

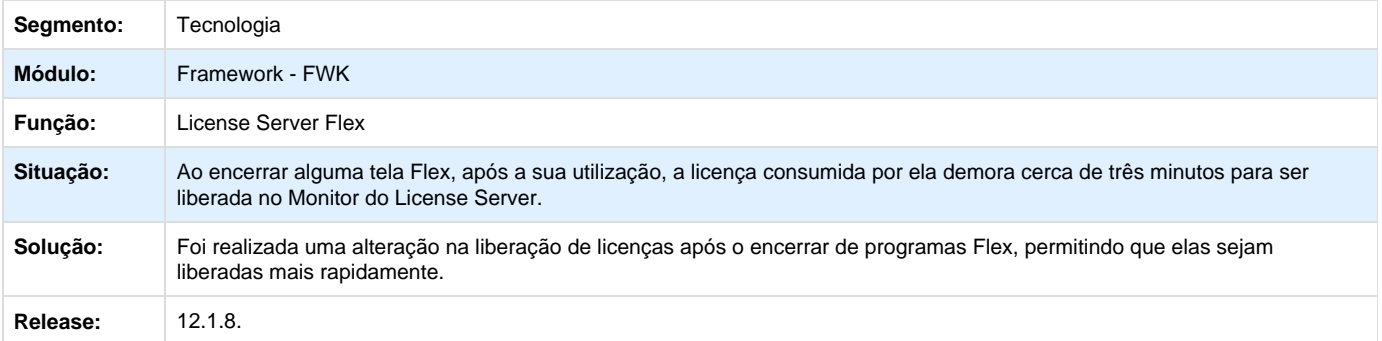

# **TSYTVF\_DT\_Visualizacao\_de\_imagens**

# **TSYTVF - Problema na Visualização de Imagens**

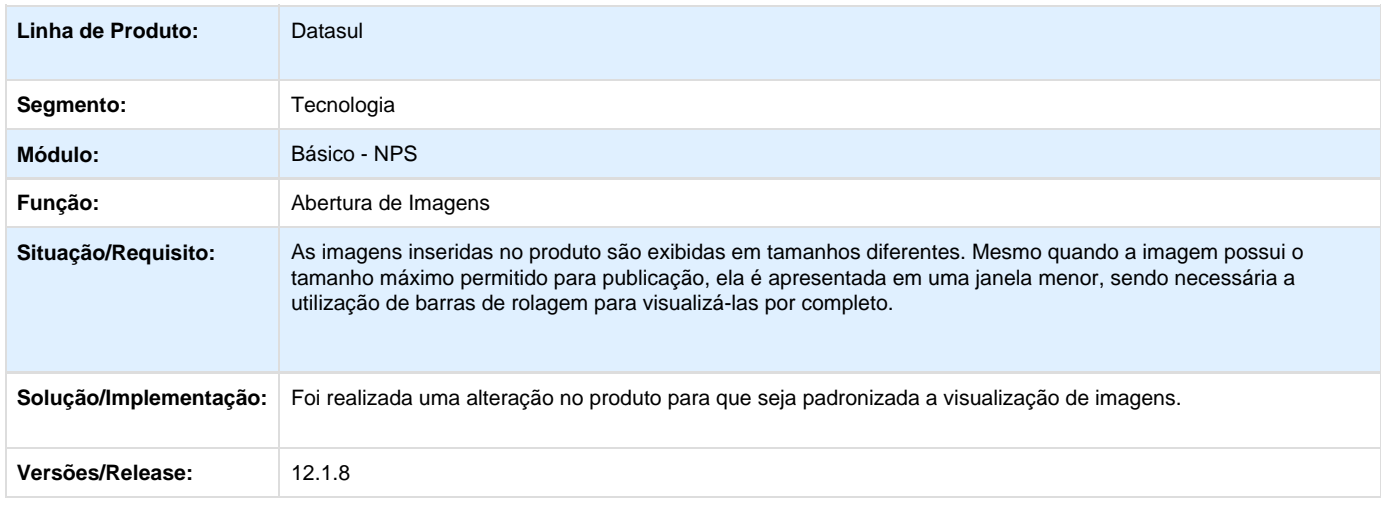

# **TSXKVB\_DT\_Usuario\_sem\_empresa\_associada\_menu\_html**

# **TSXKVB - Usuário sem empresa associada (Menu HTML).**

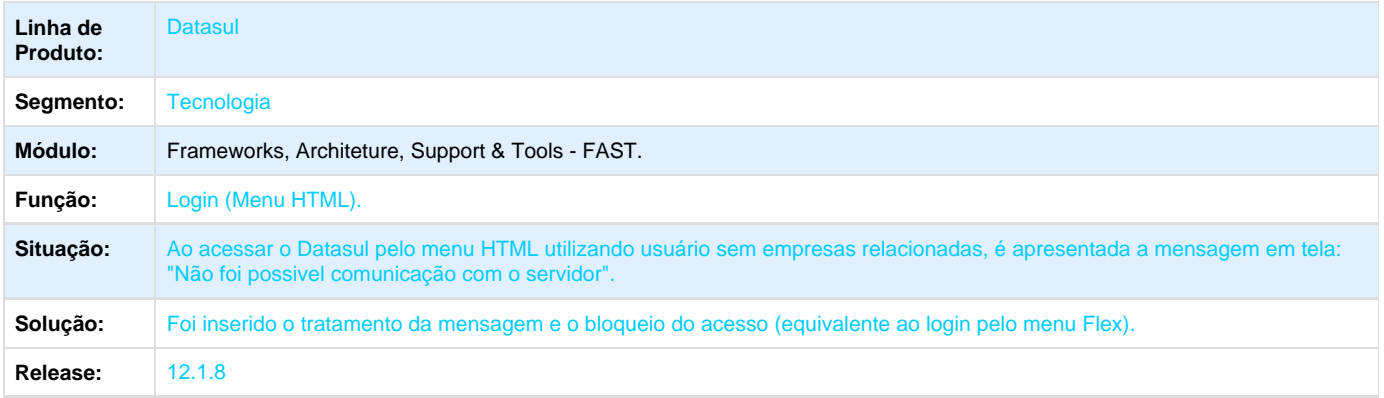

### **TTIZJD\_DT\_Execucao\_de\_Programa\_Smart\_Client\_menu\_HTML**

**TTIZJD - Execução de Programas via Smart Client - Menu HTML**

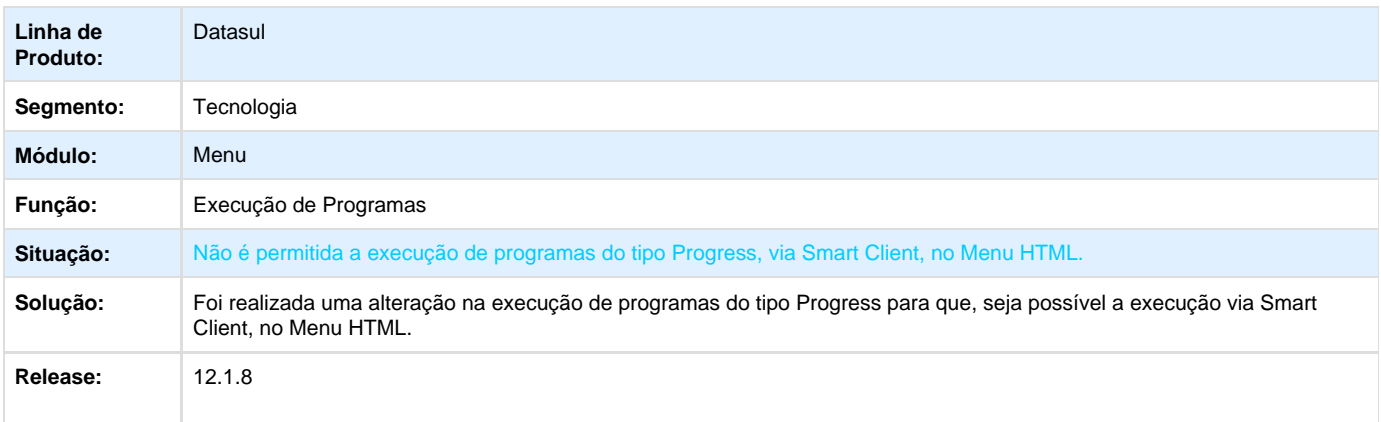

### **TTJHQS\_DT\_Carregar\_usuario\_mashup\_do\_banco**

### **Autenticação de usuários do Mashup**

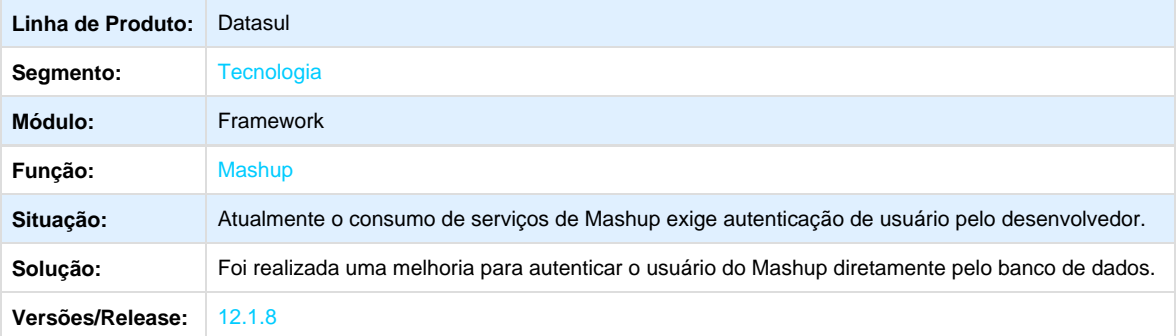

#### **TTNBBS\_DT\_Login\_automatico\_Datasul**

**Error: You are trying to view a page which does not yet have a published version available and you do not have permission to view draft versions.**

**TSXXKI\_DT\_Pre\_carregar\_progress**

**Error: You are trying to view a page which does not yet have a published version available and you do not have permission to view draft versions.**

# **TSWCLO\_DT\_Inconsistencia\_na\_abertura\_do\_Help\_Online**

# **TSWCLO - Inconsistência na abertura do Help Online**

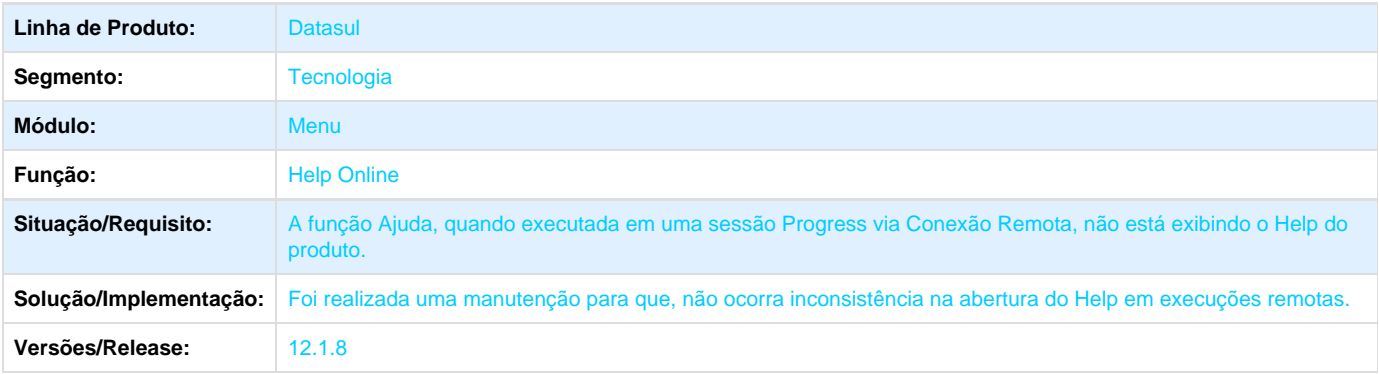

### **TSRFWN\_DT\_Inconsistencia\_na\_preferencia\_de\_acesso**

# **TSRFWN - Inconsistência na preferência de acesso**

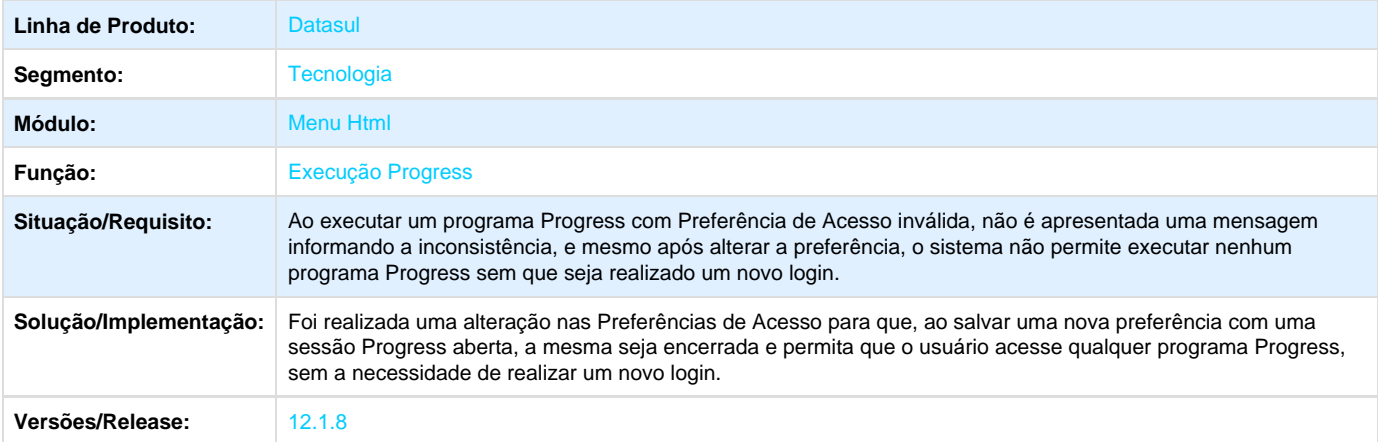

# **TSRCPT\_DT\_Programas\_em\_execucao\_por\_usuario\_TOTVS\_Monitor**

## **TSRCPT - Programas em Execução por Usuário no Totvs Monitor**

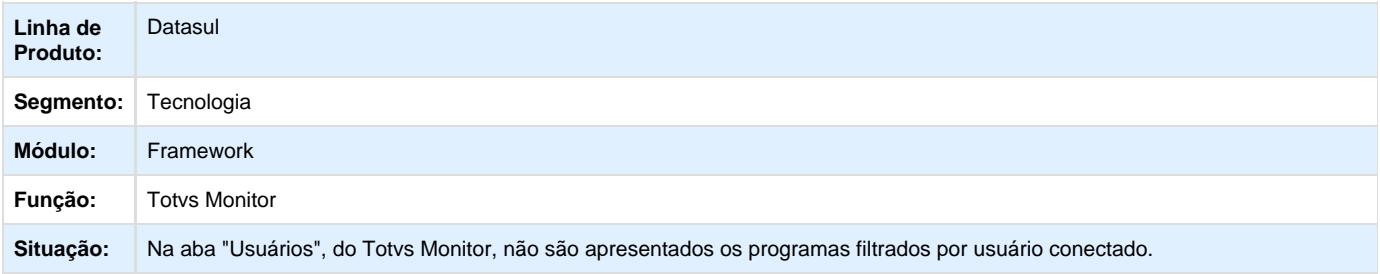

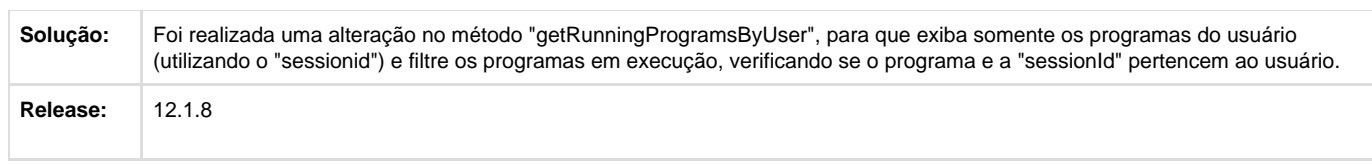

### **TSJATZ\_DT\_PDF\_Gerado\_Incorretamente**

# **TSJATZ - Inconsistência na Geração de Arquivos em PDF**

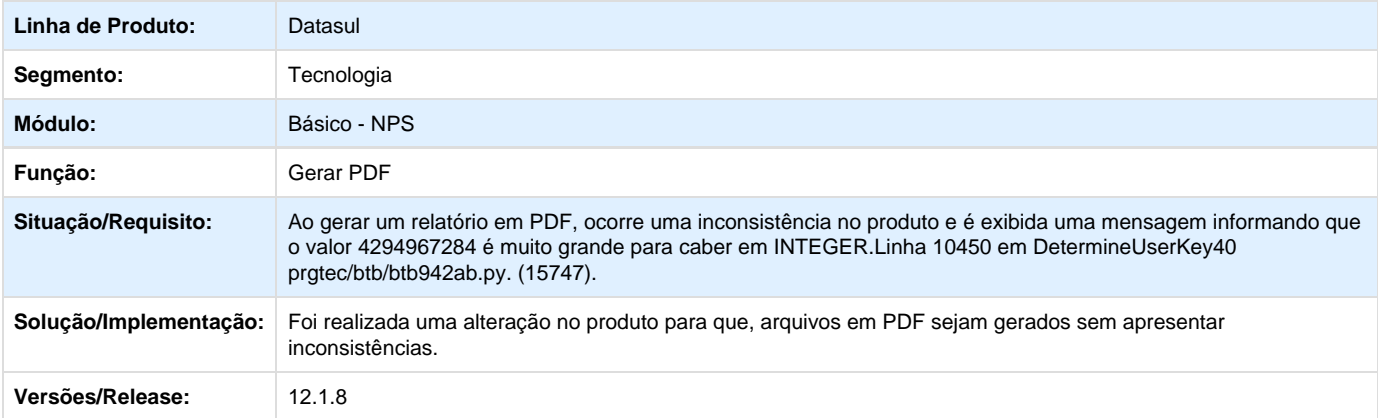

### **TSYDPY\_DT\_Aplicativo\_menu\_html**

# **TSYDPY - Acesso ao Aplicativo no Menu HTML**

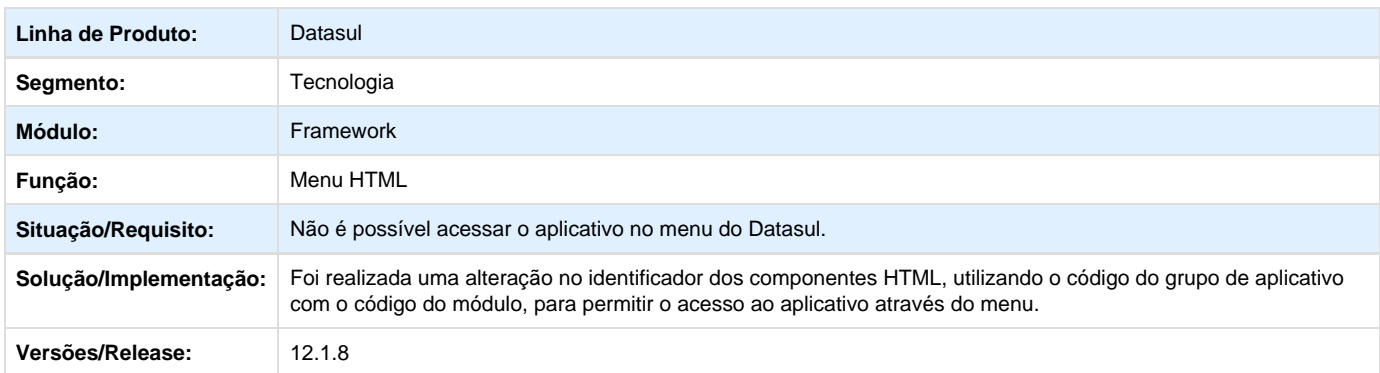

Your Rating: \*\*\*\*\* Results: \*\*\*\*\* 0 rates

#### **TTIHTG\_DT\_Inconsistencias\_login\_usuario\_externo**

# **TTIHTG - Inconsistências ao Logar com Usuário Externo**

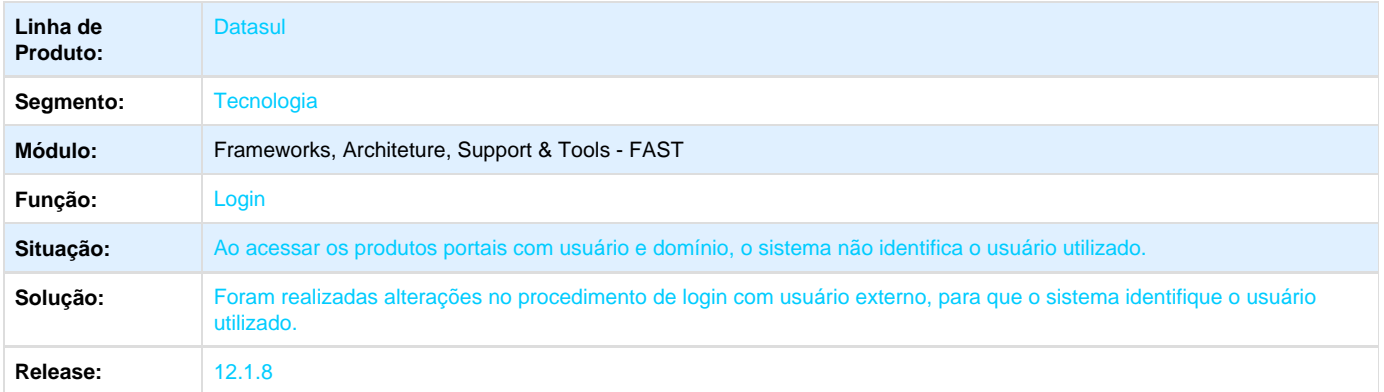

Your Rating: \*\*\*\*\* Results: \*\*\*\*\*

1 rates

#### **TSYYPN\_DT\_Central\_documentos\_menu\_html**

### **TSYYPN - Central de Documentos do Menu HTML**

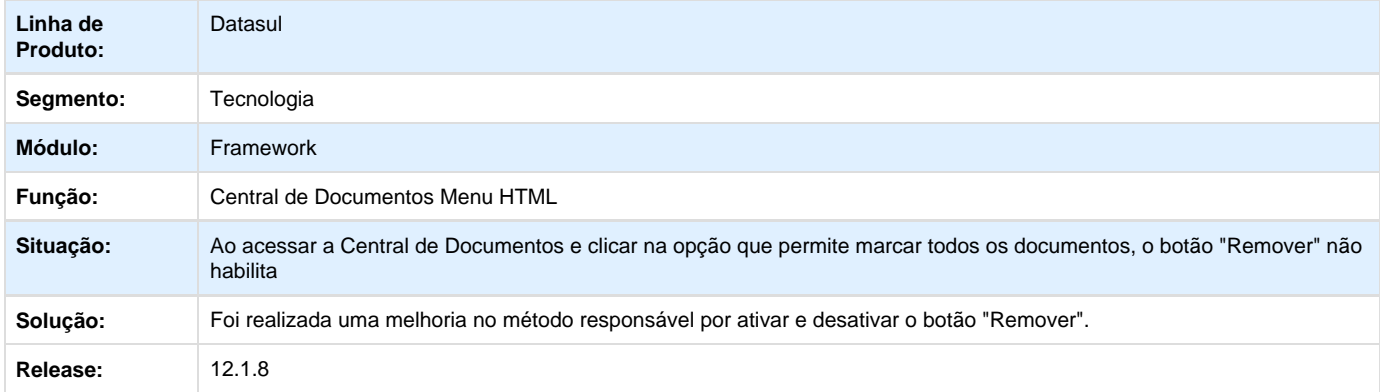

Your Rating: \*\*\*\*\* Results: \*\*\*\*\* 0 rates

### **TTAHKQ\_DT\_Download\_central\_documentos\_ecm**

### **TTAHKQ - Download Central de Documentos (ECM)**

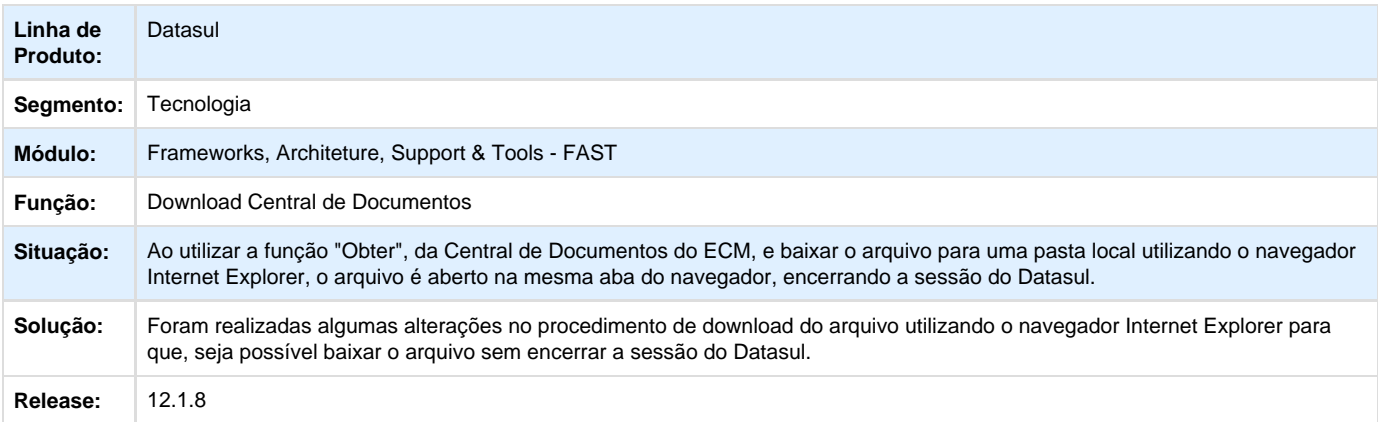

Your Rating: \*\*\*\*\* Results: \*\*\*\*\*

1 rates

#### **TTARDO\_DT\_ABL\_external\_call\_menu\_localizado**

# **TTARDO - ABL External Call (Menu Localizado)**

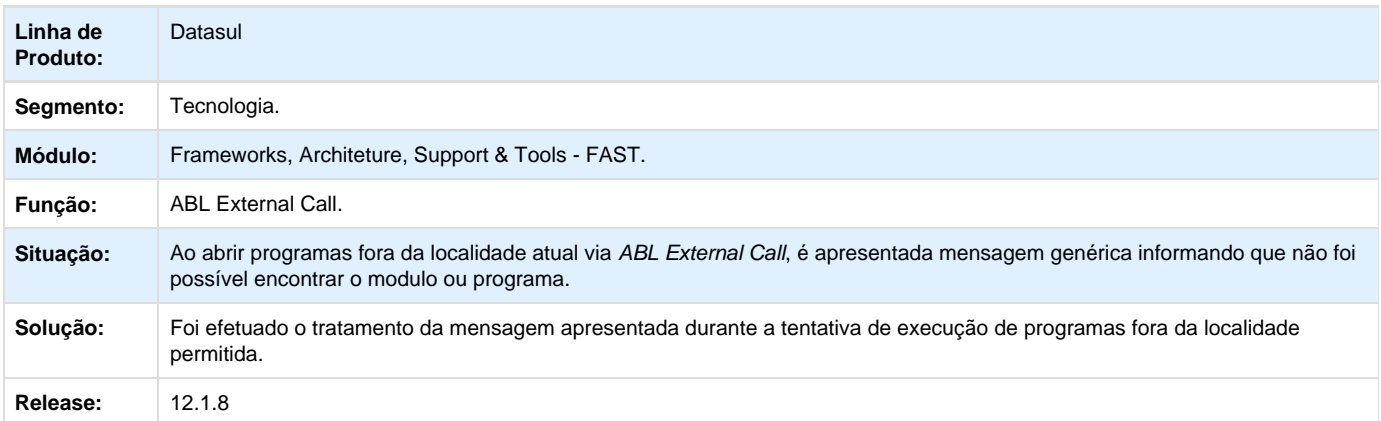

Your Rating: \*\*\*\*\* Results: \*\*\*\*\* 3 rates

**TTKJXE\_DT\_Mensagem\_bloqueio\_login\_sem\_titulo**

**Error: You are trying to view a page which does not yet have a published version available and you do not have permission to view draft versions.**

# **TTBJOO\_DT\_Tabela\_registro\_preso\_durante\_execução\_de\_programas**

# **TTBJOO - Tabela com registro preso durante a execução de programas**

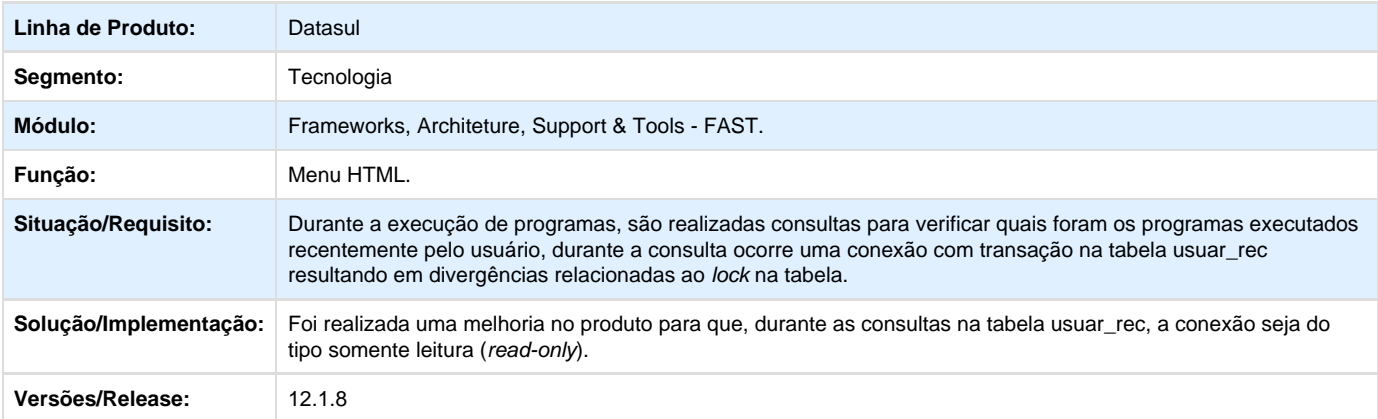

Your Rating: \*\*\*\*\* Results: \*\*\*\*\* 0 rates

# **TSFHL7\_DT\_Senha\_Visivel\_No\_Log\_Do\_APPSERVER**

**TSFHL7 - Senha visível no log do Appserver.**

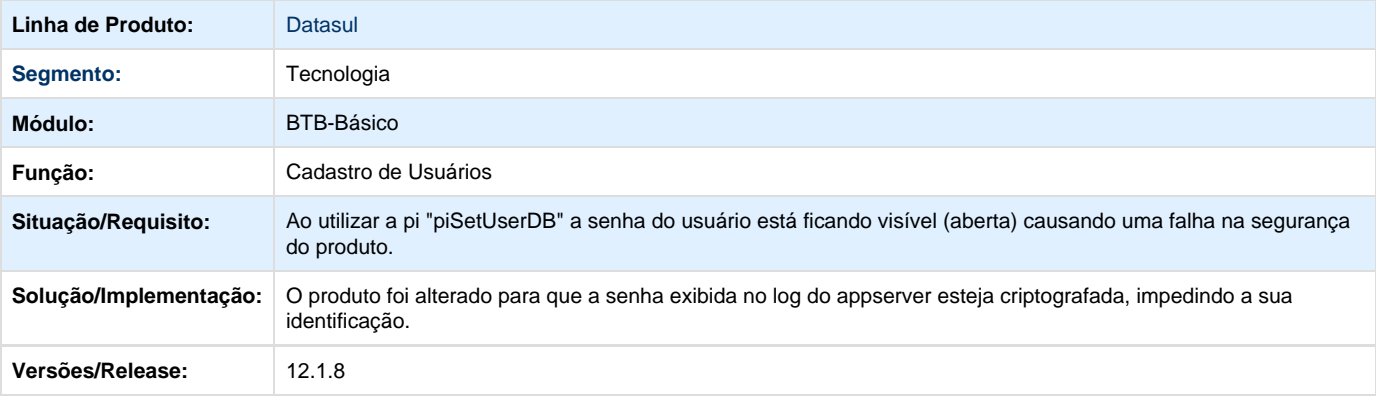

Your Rating: \*\*\*\*\* Results: \*\*\*\*\* 0 rates

### **TTLQMY\_DT\_Inconsistencia\_ao\_posicionar\_na\_aba\_de\_favoritos\_ao\_logar\_no\_produto**

# **TTLQMY - Inconsistência ao posicionar na aba de favoritos ao logar no produto**

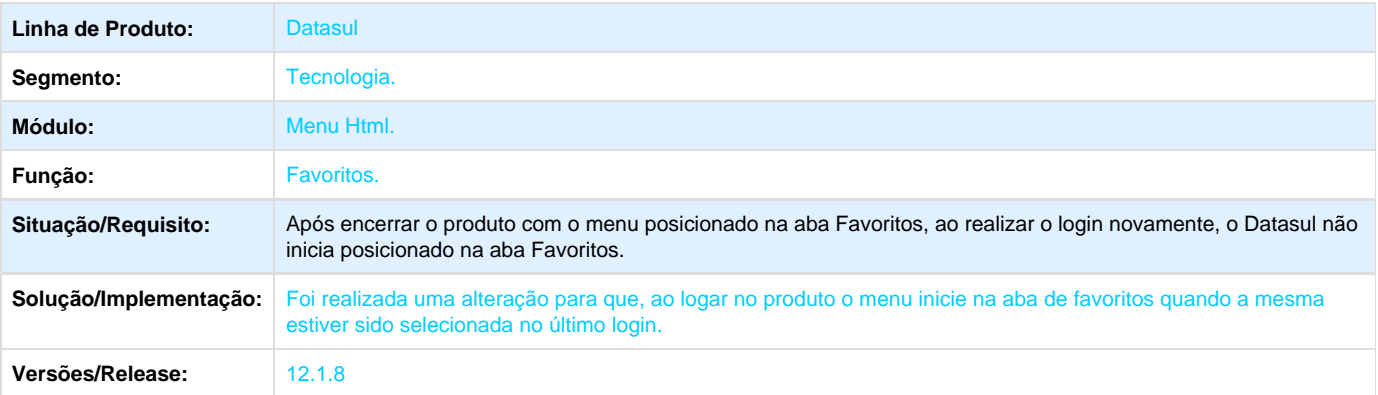

Your Rating: \*\*\*\*\* Results: \*\*\*\*\* 0 rates

# **TSYYC8\_DT\_Menu\_html**

#### **TSYYC8 - Menu HTML**

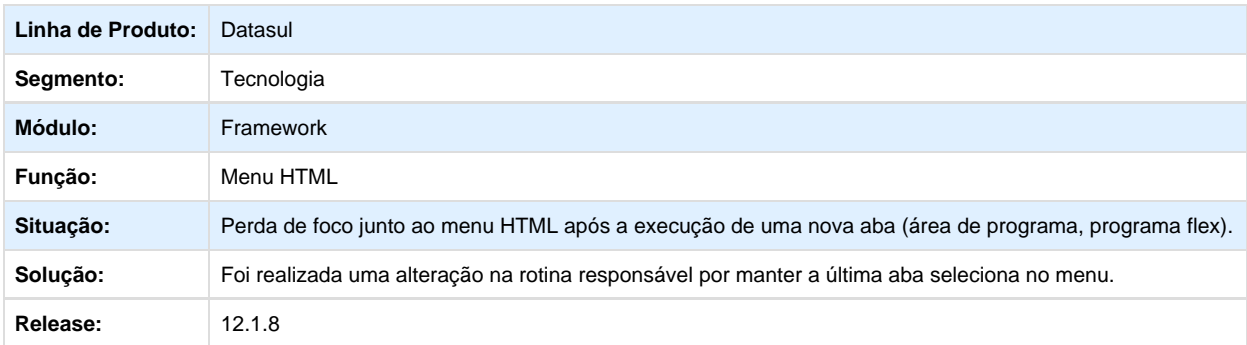

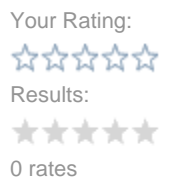

### **TTFIVB\_DT\_Inconsistencia\_na\_sincronizacao\_total\_de\_dados\_com\_fluig\_identity**

# **TTFIVB - Inconsistência na sincronização total de dados com o Fluig Identity**

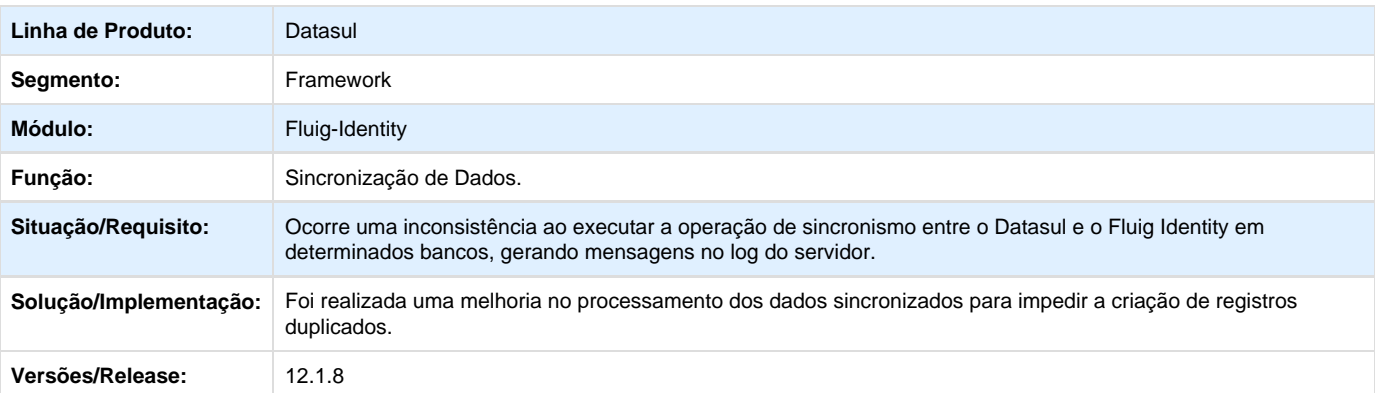

Your Rating: \*\*\*\*\* Results: \*\*\*\*\* 0 rates

# **TRPSOF\_DT\_Autenticação\_Central\_Tarefas\_Documentos**

# **TRPSOF - Autenticação Central de Tarefas e Central de Documentos**

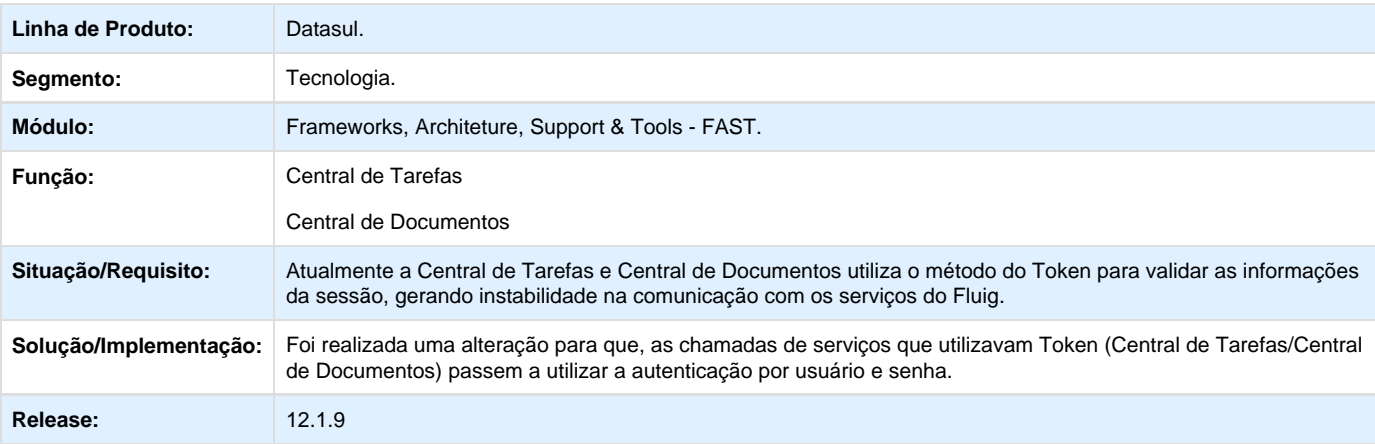

Your Rating: \*\*\*\*\* Results: \*\*\*\*\* 0 rates

#### **TRZQL9\_DT\_Mensagens\_validacao\_execucao\_programas**

### **TRZQL9 - Melhoria nas mensagens de validação da execução de programas por meio do Fluig.**

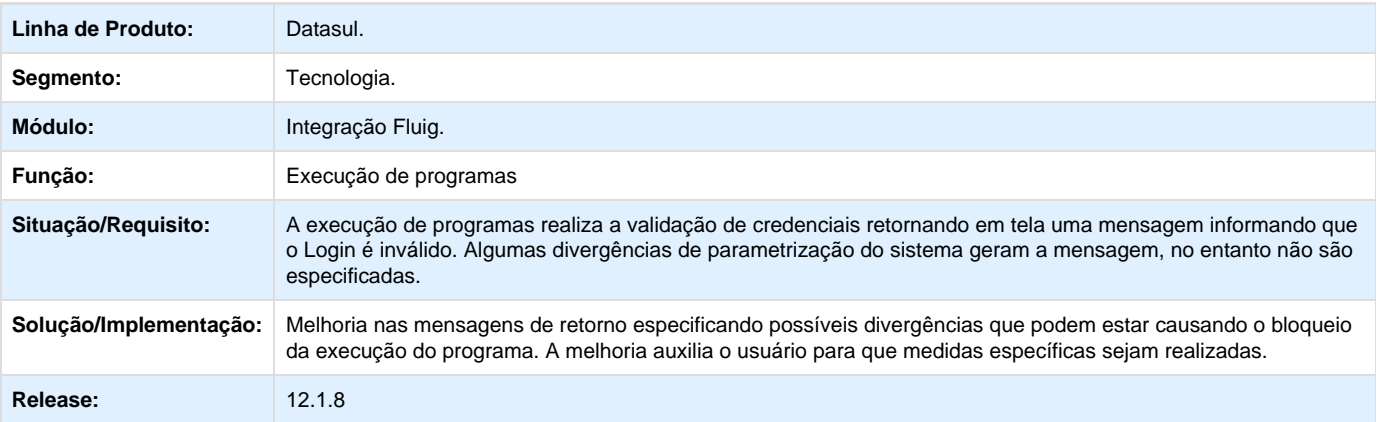

Your Rating: \*\*\*\*\* Results: \*\*\*\*\* 0 rates

#### **TTOAWH\_DT\_Melhoria\_nas\_trocas\_abas\_programas\_HTML\_FLEX**

### **TTOAWH - Melhorias nas trocas de abas entre programas HTML e FLEX**

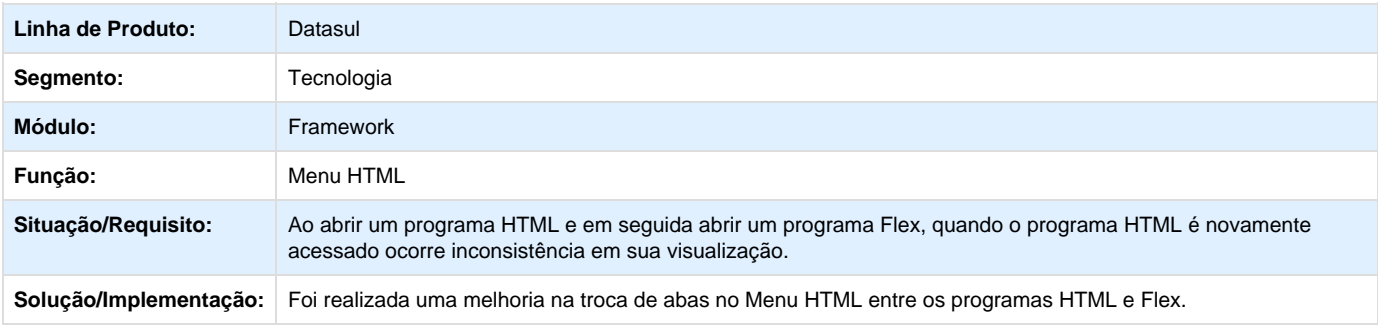

Your Rating: \*\*\*\*\* Results: \*\*\*\*\* 0 rates

### **TTHS74\_DT\_Manutencao\_de\_Usuario**

# **Manutenção de Usuário**

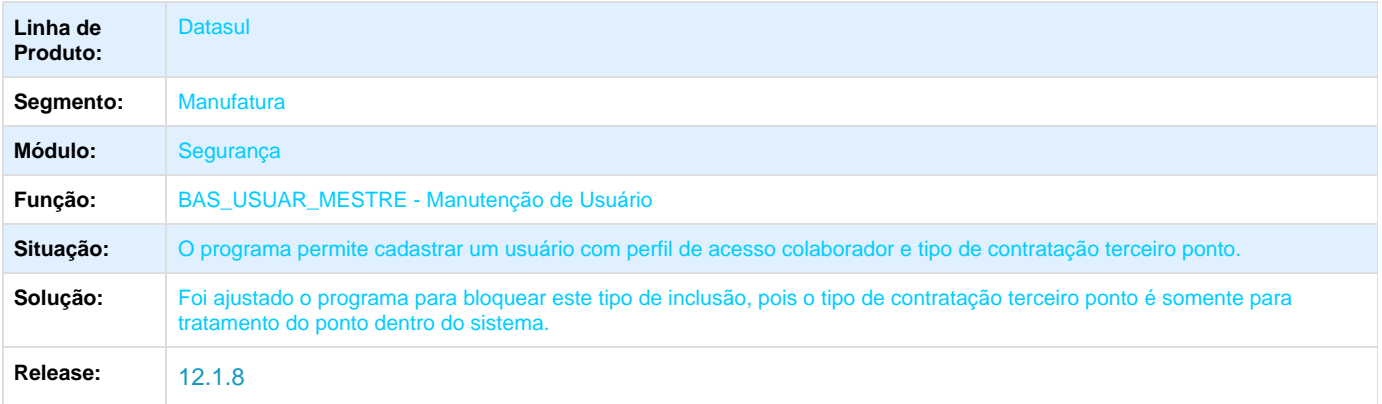

Your Rating: \*\*\*\*\* Results: \*\*\*\*\* 0 rates

# **Vendas CRM - Manutenção - 12.1.8 TSXZD5\_DT\_Integração\_EMS2**

# **Integração EMS2 x CRM**

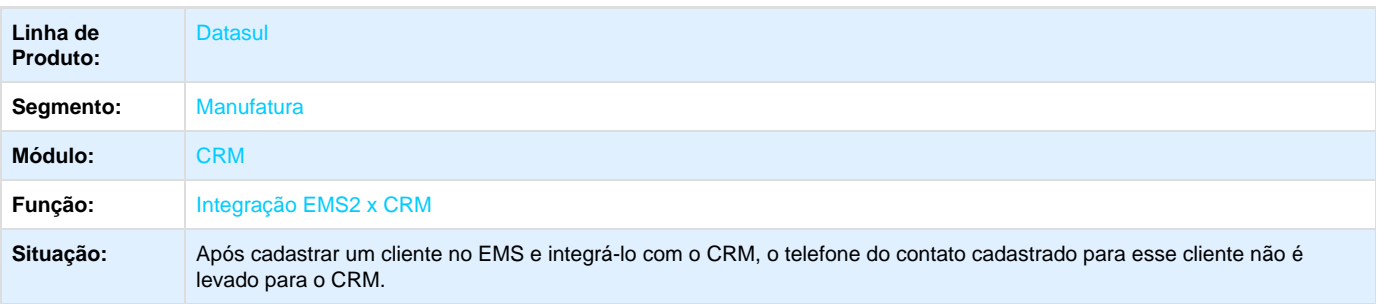

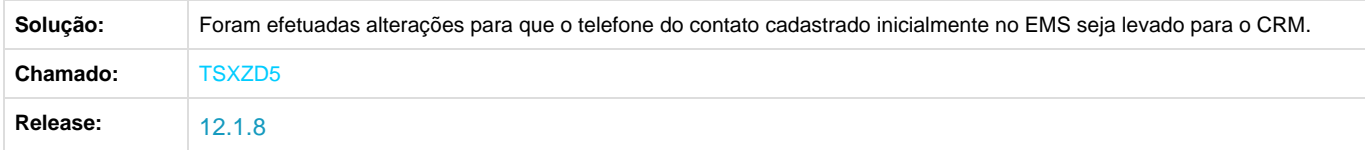

# **TSYIDG\_DT\_Oportunidade**

# **Oportunidade**

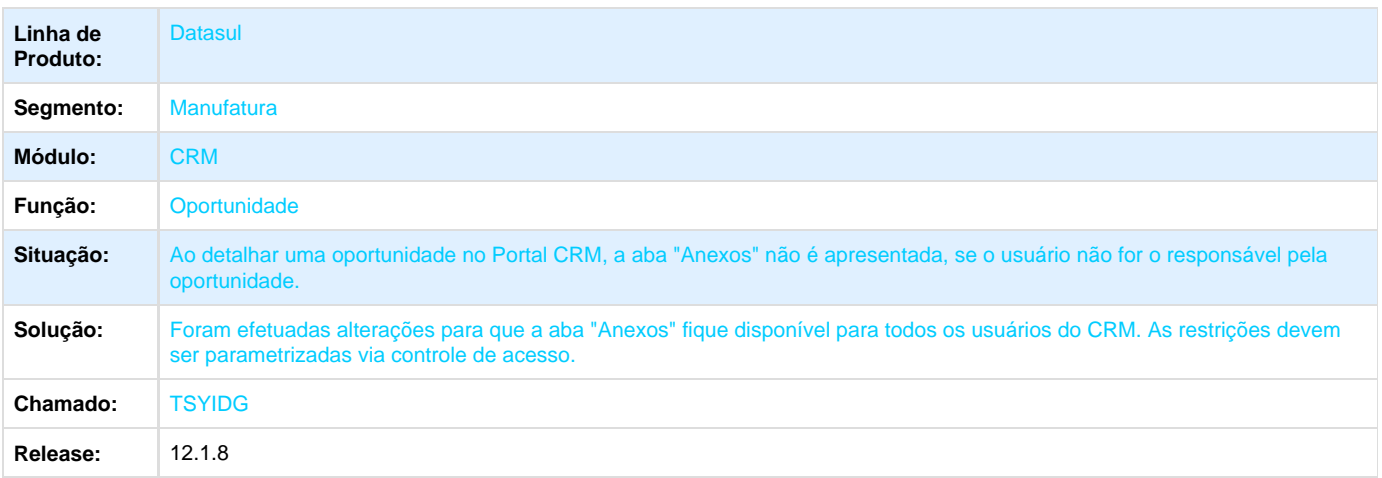

# **TSYRPI\_DT\_Envio\_de\_E-mail**

## **Envio de E-mail**

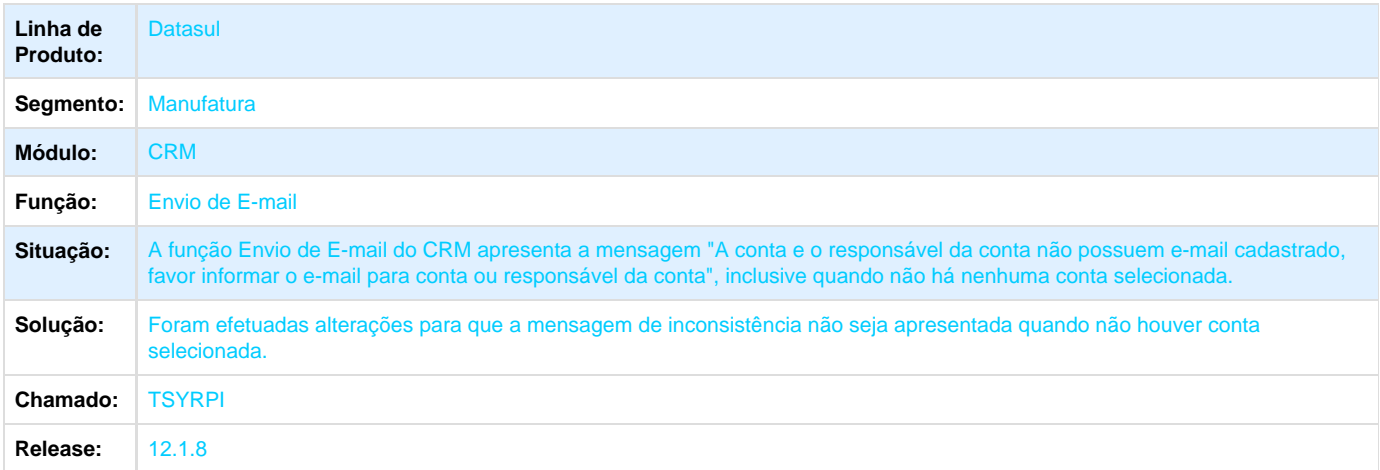

# **TSZJ27\_DT\_Resumo\_de\_Tarefas**

# **TSZJ27 - Resumo de Tarefas**

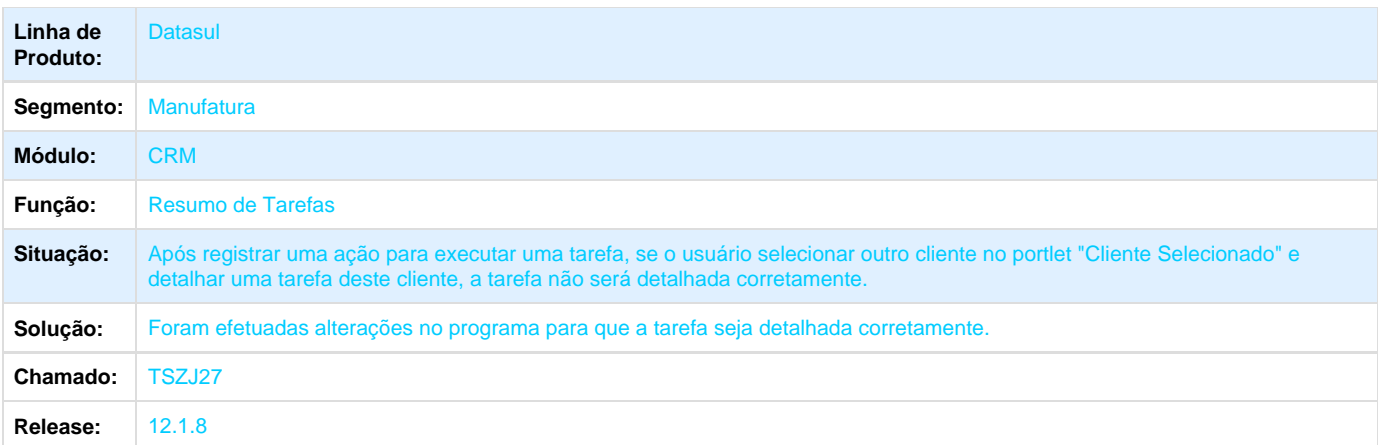

# **TTDIJU\_DT\_Tarefas**

# **CRM - Tarefas do Usuário**

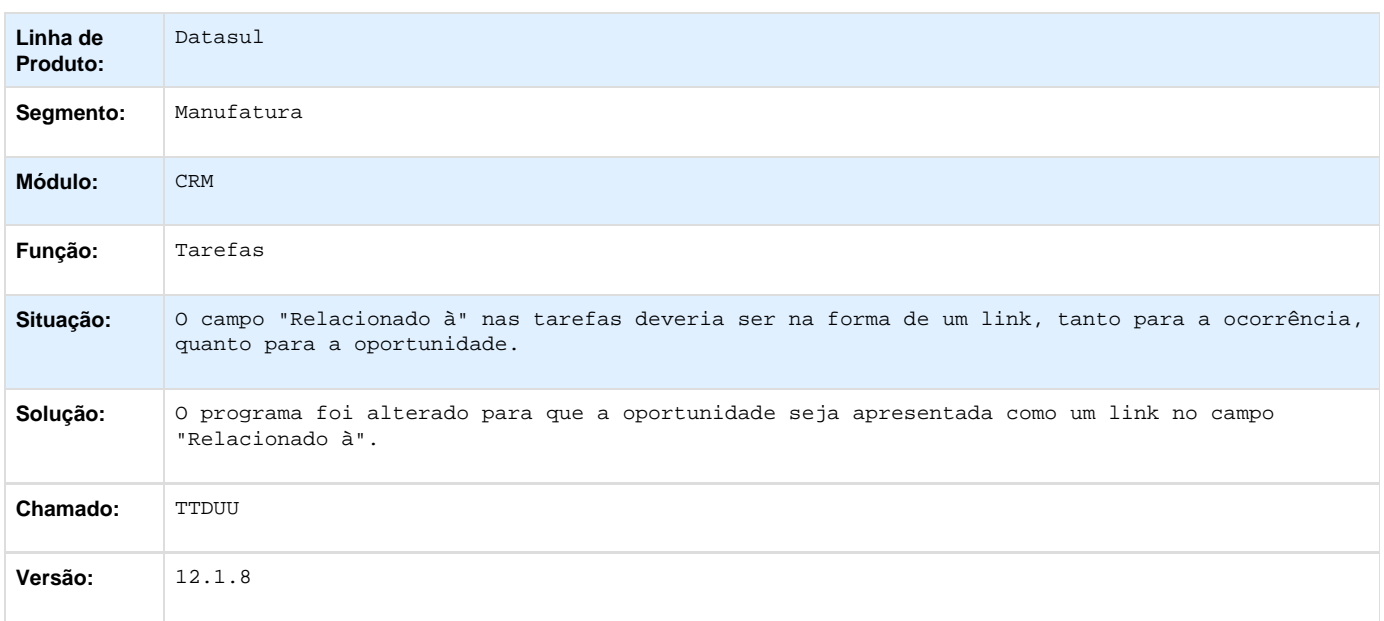

# **TTDKXU\_DT\_Manutenção\_Facilitada\_de\_Contas**

# **Manutenção Facilitada de Contas**

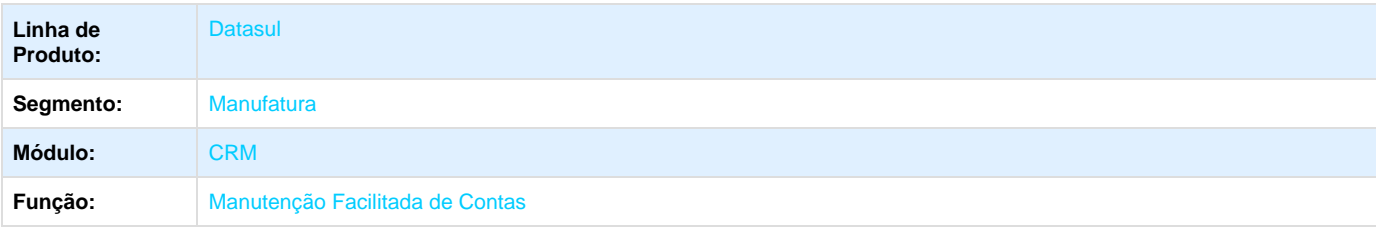

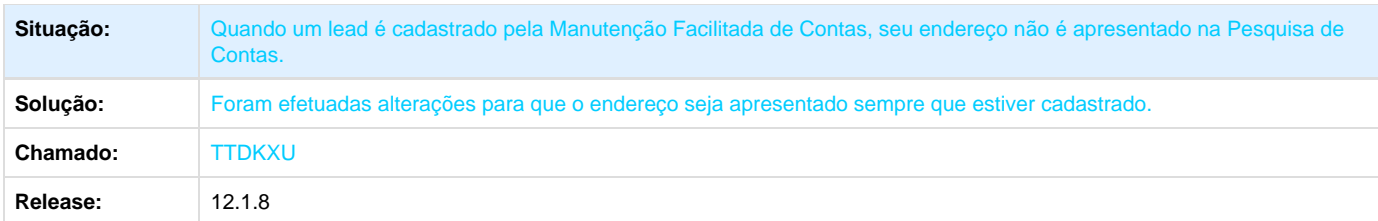

# **TTDOIP\_DT\_Consulta\_de\_Ocorrencias**

### **TTDOIP - Consulta de Ocorrências**

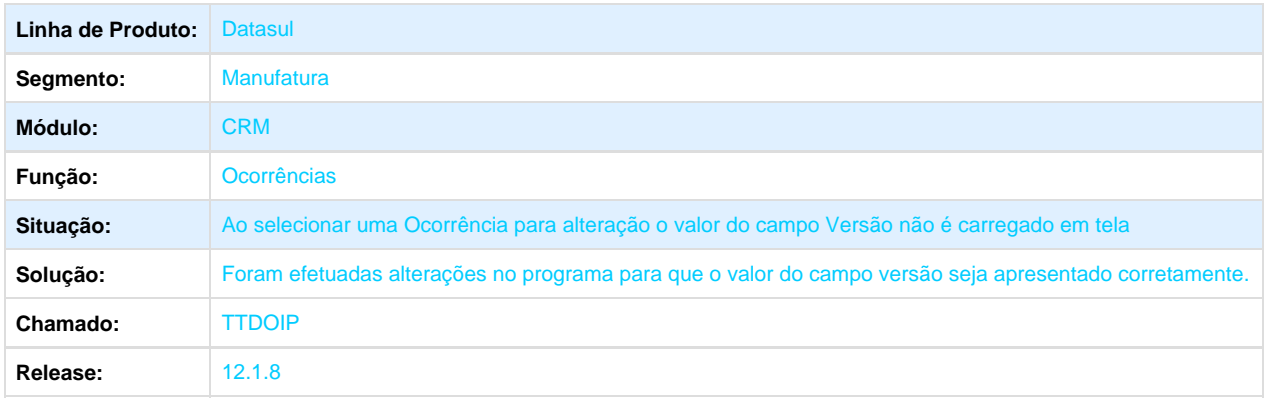

# **TTDYO6\_DT\_Relatorios**

### **Relatório**

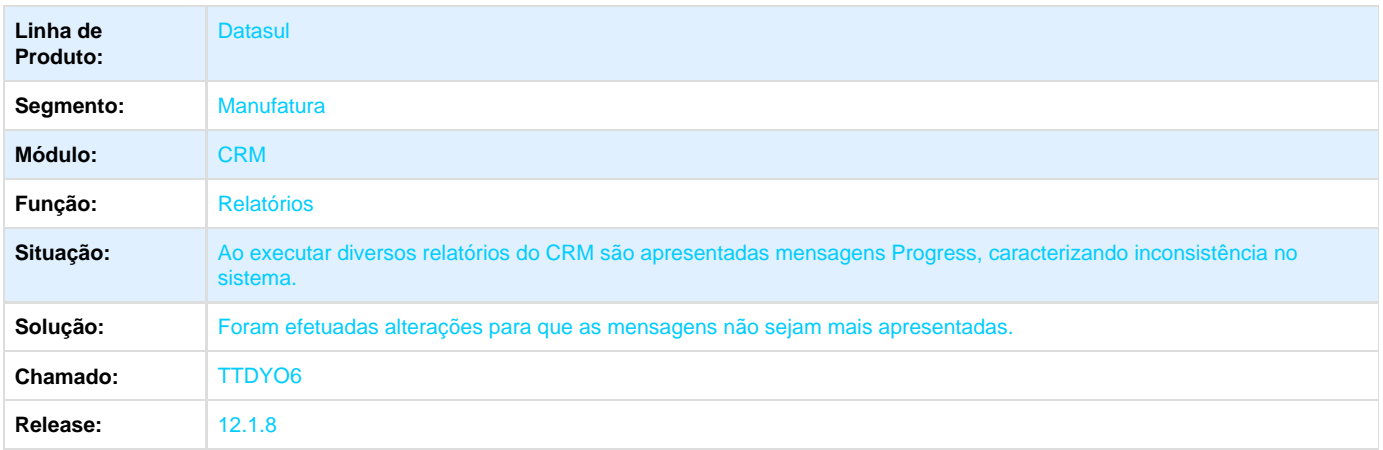

# **TTEFM4\_DT\_Programas Progress**

# **TTEFM4 - Programas Progress**

**Linha de Produto:** Datasul
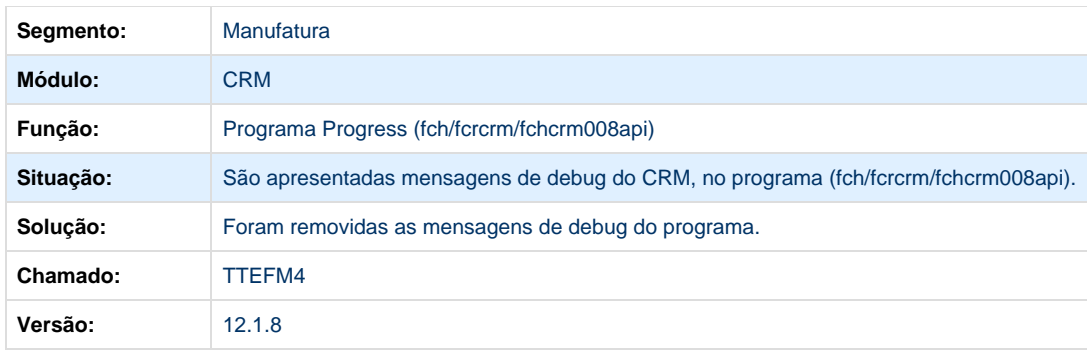

# **TTEGEN\_DT\_Campanha**

# **Campanha**

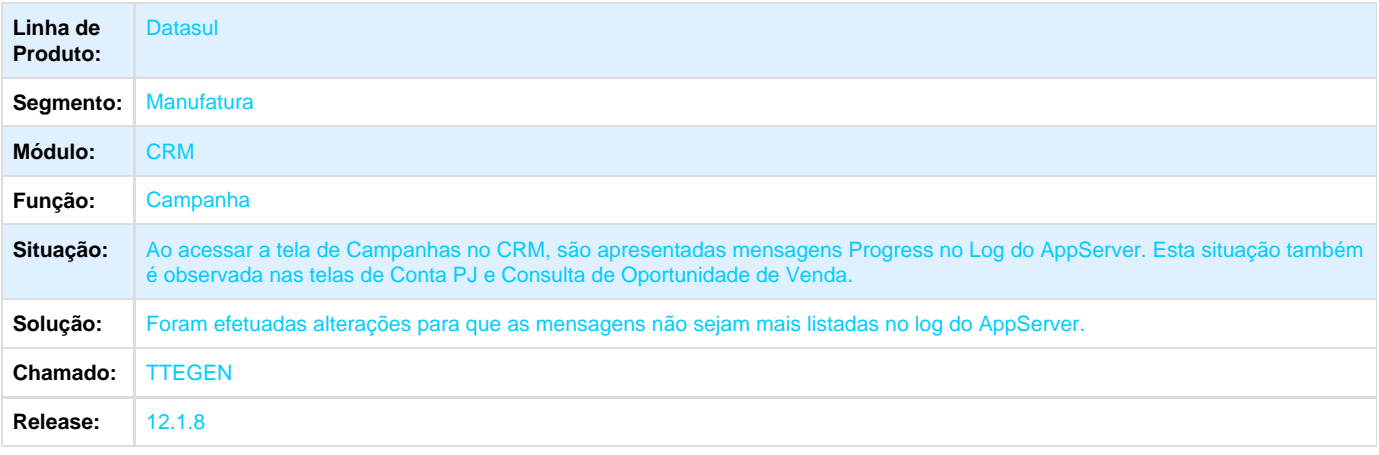

# **TTEPXW\_DT\_Manutencao\_Conta\_PJ\_e\_PF**

# **TTEPXW - Manutenção Conta PJ e PF**

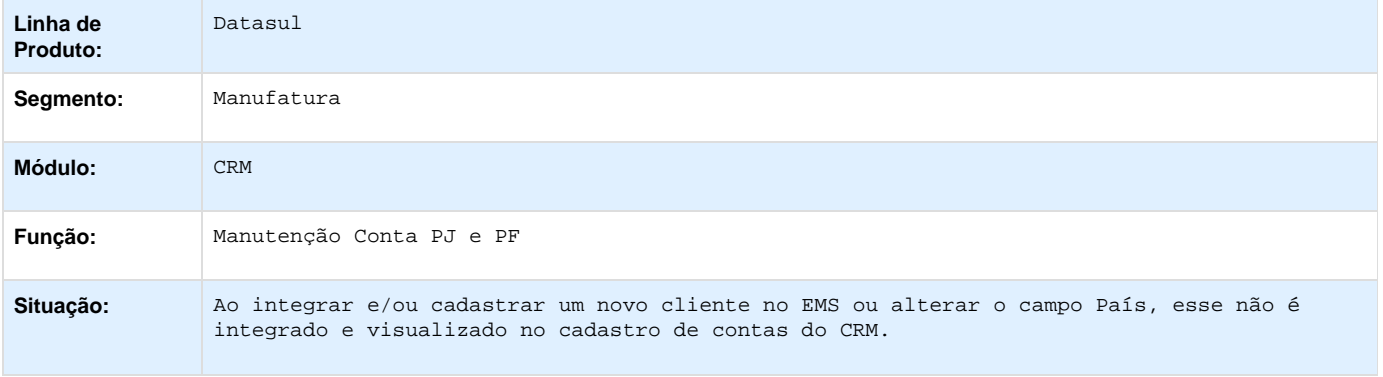

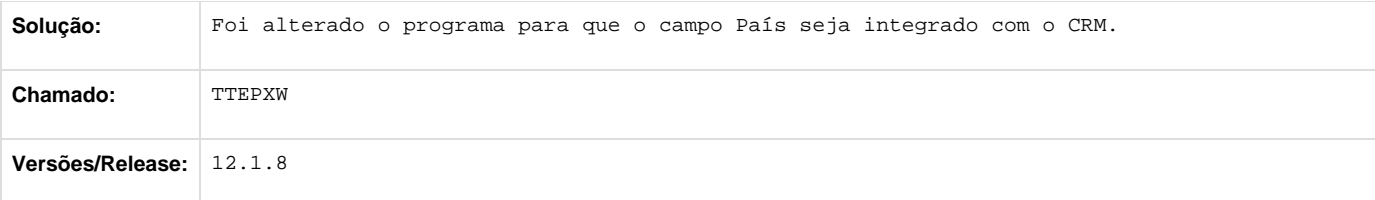

# **TTFNQB\_DT\_Controle\_de\_Acesso**

## **Controle de Acesso**

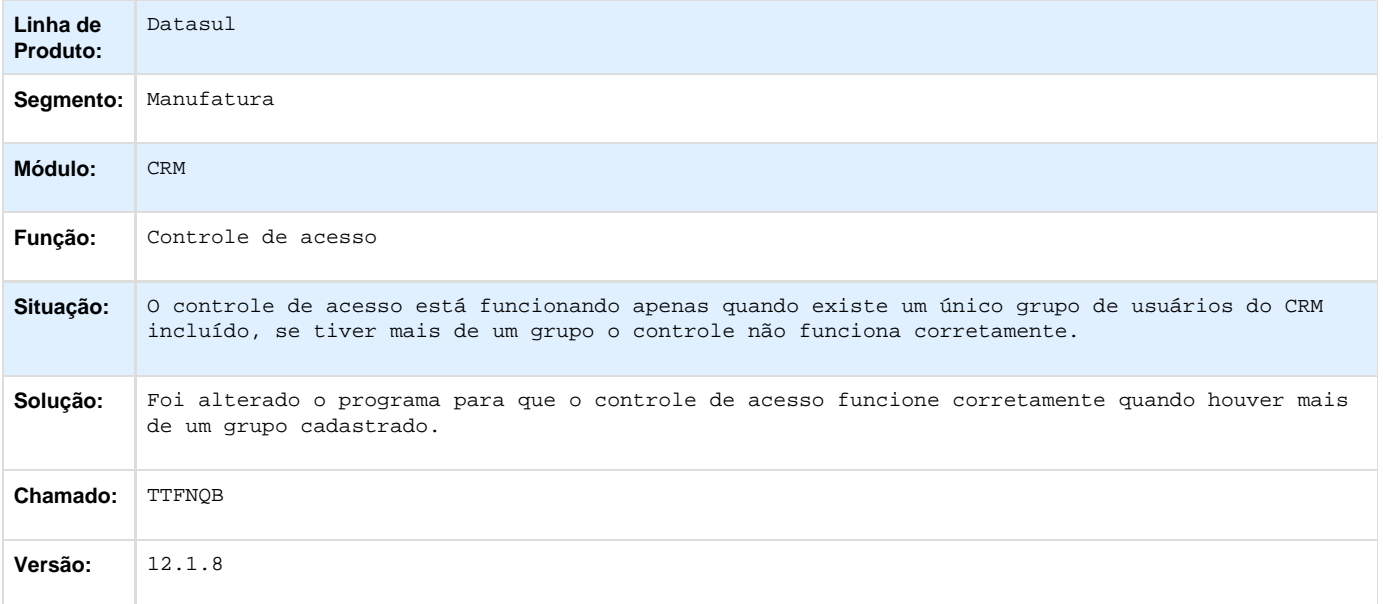

# Legislação - 12.1.8

# **Agroindustrial - Legislação - 12.1.8**

# **Originação de Grãos - Legislação - 12.1.8**

**Logística de Originação de Grãos - Legislação - 12.1.8**

**Venda, Compra e Armazenagem de Grãos - Legislação - 12.1.8**

# **Fiscal - Legislação - 12.1.8**

## **Configurador Layout Fiscal - Legislação - 12.1.8**

**TSUPN6\_DT\_Interpretador\_de\_Layout\_Fiscal**

## **LF0200 - Interpretador de Layout Fiscal**

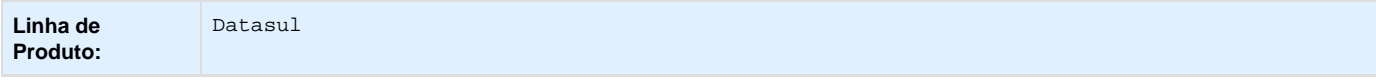

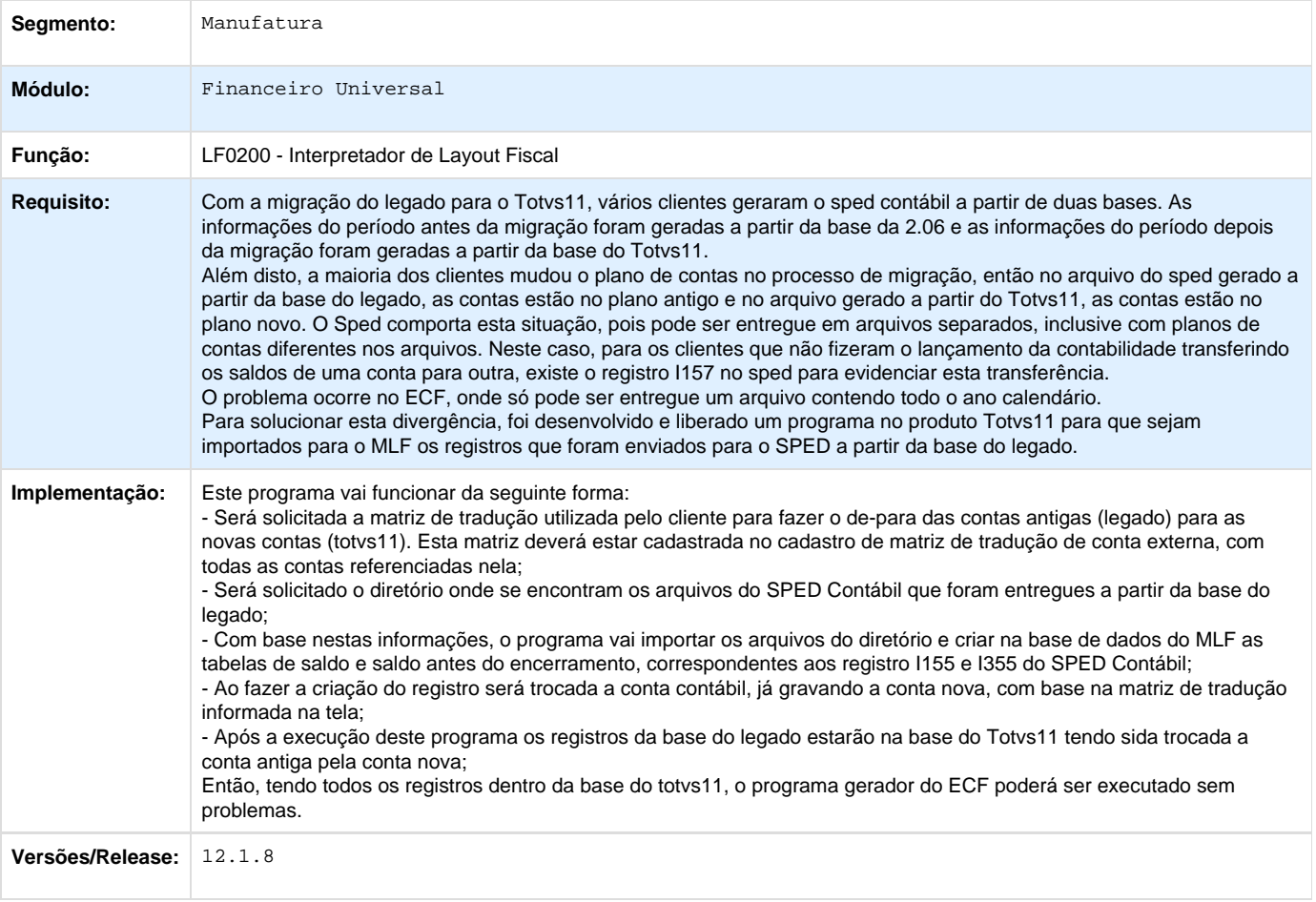

Your Rating: \*\*\*\*\* Results: \*\*\*\*\* 0 rates

# **Framework TOTVS - Legislação 12.1.8**

**Audit Trail - Legislação - 12.1.8**

**Bancos Históricos - Legislação - 12.1.8**

**Básico (NPS) - Legislação - 12.1.8**

**Cadastros Gerais - Legislação - 12.1.8**

**Foundation Flex - Legislação - 12.1.8**

**Foundation HR - Legislação - 12.1.8**

**Menu - Legislação - 12.1.8**

**Segurança - Legislação - 12.1.8**

**Universal - Legislação - 12.1.8 Utilitários - Legislação - 12.1.8 Internacional - Legislação - 12.1.8 TSJODW\_DT\_RelAT\_Certif\_Retenc\_Suss\_Arg**

# **Certificados de Retenção de SUSS**

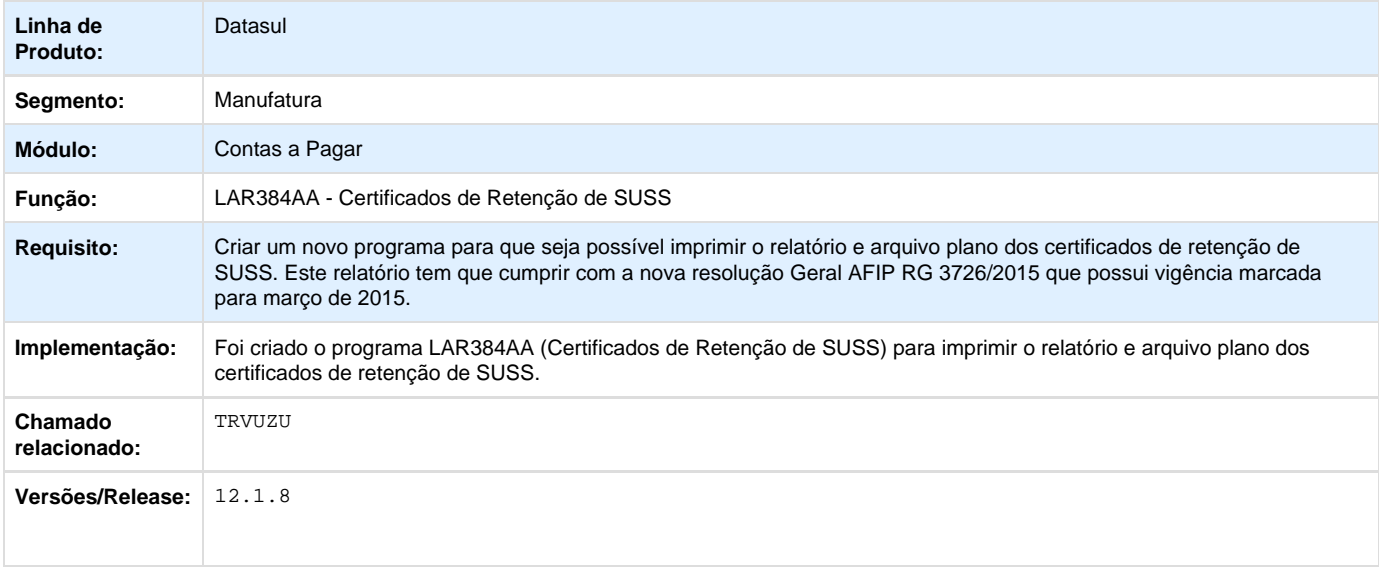

# **TSSGFW\_DT\_DDJJ\_IIBB\_Layout\_x\_Provincia\_Arg.**

# **TSSGFW\_DDJJ\_IIBB\_Layout\_x\_Provincia**

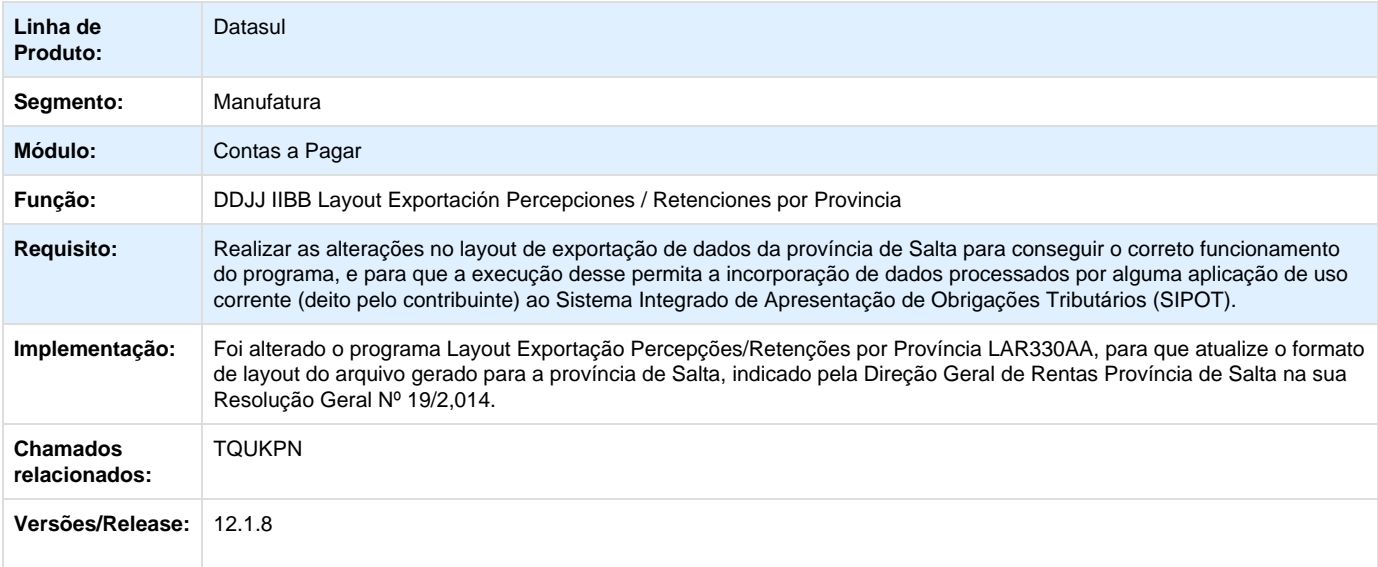

## **TSYUAW\_DT\_DDJJ\_Retencao\_IIBB\_Arg**

## **Declaração Jurada Impostos Renda Bruta - LAR330AA**

## **Características do Requisito**

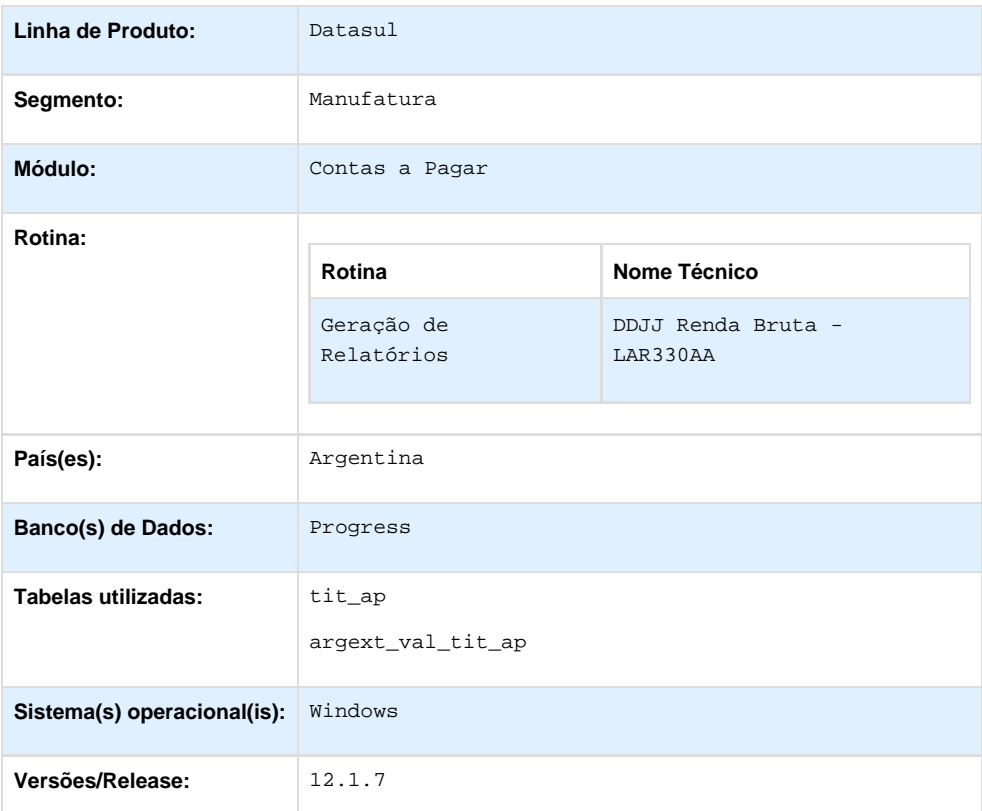

## **Descrição**

Disponibilizar a funcionalidade para permitir gerar o arquivo para a importação das retenções do imposto de IIBB de Misiones, de acordo a Resolução (DGR) 1/2014 para o produto EMS506.

### **Procedimento para Utilização**

1. No Módulo APB, acesse Relatórios / Localização / DDJJ Renda Bruta por Estado (prgfin/lar/lar330aa.r).

O sistema apresenta a janela do relatório com as opções de seleção e parâmetros.

2. Selecionar o Estado "Misiones" e executar o programa.

3. Procurar o arquivo plano gerado.

### **Ponto de Entrada**

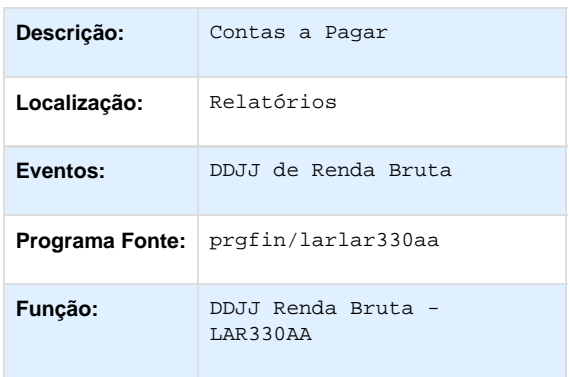

# **TTBAPZ\_DT\_Relatorio\_OP\_Impressão\_Descrição\_Imposto\_Estatal\_Arg**

**Relatorio OP Impressão Descrição Imposto Estatal**

## **Características do Requisito**

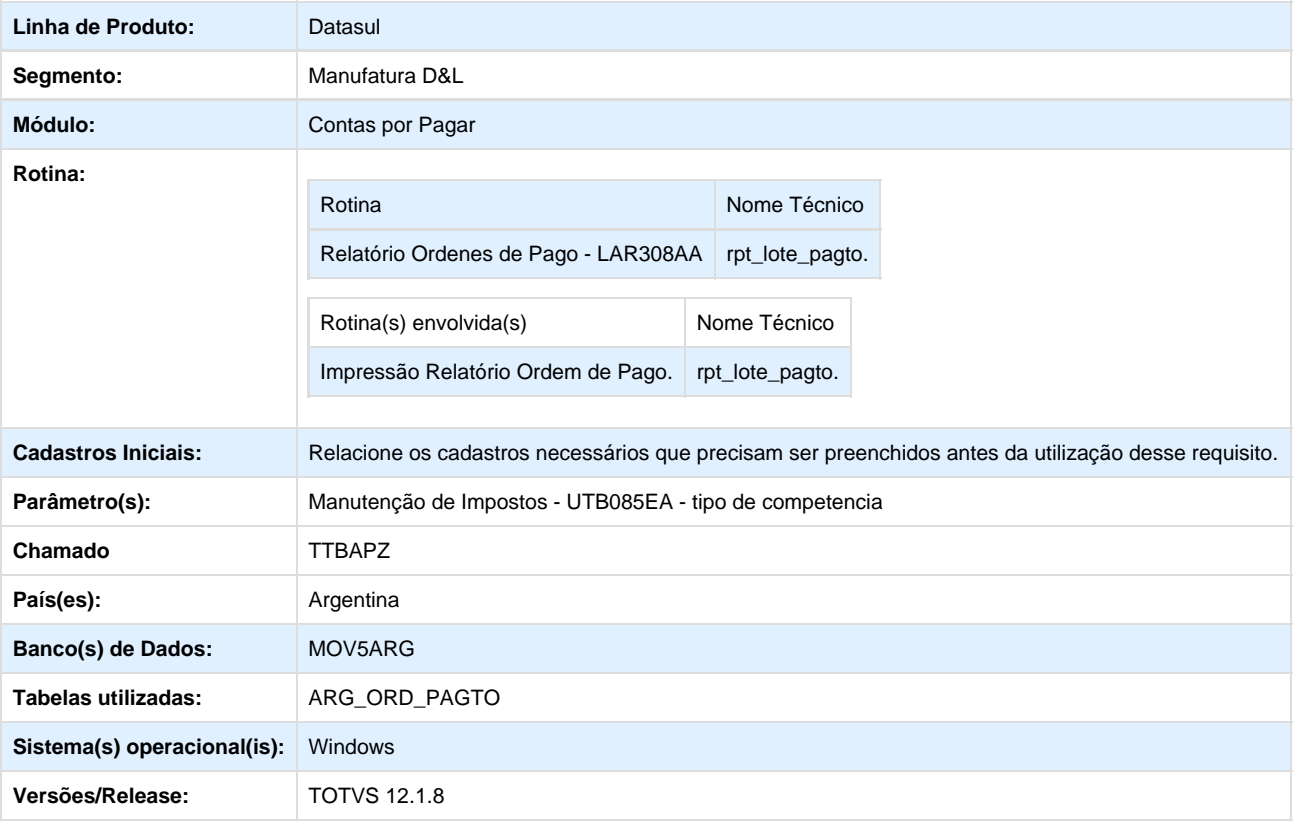

### **Descrição**

Foi desenvolvida a funcionalidade de impressão do relatório de Ordem de Pago (LAR3008AA), para que no momento de imprimir os Certificados de Retenções seja impresso o campo Descrição do Imposto, conforme parâmetros do imposto que está sendo impresso.

## **Materiais - Legislação - 12.1.8**

## **Estoque e Custos - Legislação - 12.1.8**

## **Recebimento - Legislação - 12.1.8**

**DT\_TSSRD4\_Devol\_Venda\_de\_Optante\_SN\_com\_ICMSST**

### **DEVOLUÇÃO VENDA DE OPTANTE DO SIMPLES NACIONAL COM ICMS ST**

#### **Características do Requisito**

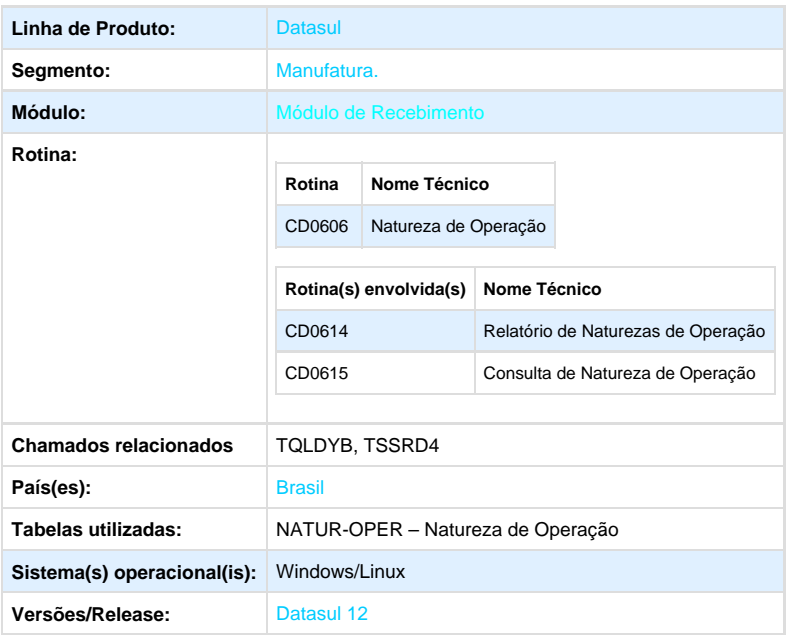

#### **Descrição**

O objetivo principal dessa liberação é prover as alterações necessárias no sistema Datasul para atender a necessidade apresentada pelos clientes com relação a entrada de uma nota fiscal de Devolução de uma Venda quando a operação de saída possuí ICMS ST, porém o emissor dessa NFD é optante pelo Simples Nacional. Atualmente não é possível incluir Nota Fiscal de Devolução de Cliente sem o imposto de ICMS ST quando na nota fiscal de origem possui o imposto.

### **Regra de Negócio**

Na devolução de mercadoria promovida por microempresa ou por empresa de pequeno porte optante pelo Simples Nacional, o documento fiscal por ela emitido deverá conter o número, a série, se adotada, e a data do documento fiscal de aquisição. Ressalta-se que as empresas optantes do Simples Nacional não estão sujeitas ao livro Registro de Saída, conforme art. 61 da Resolução CGSN nº 94/2011.

Abaixo segue exemplo de um DANFE emitido nessa situação:

Segundo que trata o Governo uma Empresa optante do Simples Nacional não possui direito a crédito aos impostos, isso de acordo com o caput do Art.23 da Lei Complementar 123/07: "Art. 23. As microempresas e as empresas de pequeno porte optantes pelo Simples Nacional não farão jus à apropriação nem transferirão créditos, relativos a impostos ou contribuições abrangidos pelo Simples Nacional, para outras empresas optantes deste regime".

O contexto apresentado pelo cliente em chamado relata que eles emitiram uma Nota Fiscal de Venda com ICMS cobrado por Substituição Tributária, porém o seu cliente devolve parcial ou total essa mercadoria e por se enquadrar na legislação do Simples Nacional, essa nota fiscal de Devolução não é tributa do ICMS ST.

Como sugestão para a entrada desse documento no Módulo do Recebimento, a equipe do Atendimento orientou o cliente a realizar essa nota fiscal de devolução de cliente sem informar a nota fiscal de origem, porém existe uma ação manual que o usuário deverá realizar para digitar todos os itens e notas que estão sendo devolvidos, além de não criar o vínculo entre o documento de Entrada e de Saída.

O impacto dessa ação é a geração das integrações manualmente e realização da devolução de cliente sem informar nota fiscal de origem.

#### **Procedimento para Utilização**

Para atender a essa necessidade foi necessário alterar ou criar alguns novos processos. A seguir será detalhado cada uma dessas alterações.

### **1. ALTERAÇÃO OU CRIAÇÃO DE FONTES**

#### **1.1 Função Natureza Operação (CD0606) (Alteração)**

Foi necessário alterar o programa Natureza de Operação (CD0606) que possui por finalidade principal permitir identificar as características fiscais dos itens da nota fiscal referente à operação fiscal que está sendo realizada.

Incluso um novo campo de nome "Deduzir ICMS ST Devol. Cliente" onde o help do mesmo deverá ser "Marcar caso desejar deduzir o valor do ICMS ST Venda na NF Devolução de Cliente".

**IMPORTANTE**: Esse novo campo apenas ficará disponível para que o usuário o configure caso o "Tipo Compra" que se encontra na pasta Adicionais esteja marcado como "Devolução Cliente" caso contrário o campo ficará em na tela desabilitado.

#### **1.2 Função Consulta de Natureza de Operação (CD0615) (Alteração)**

Foi necessário alterar o programa Consulta de Natureza de Operação (CD0615) que possui por finalidade principal permitir a consulta das naturezas de operação. Através dessa função possibilita a consulta das informações referentes às naturezas de operação cadastradas no sistema, identificando as características fiscais dos itens da nota fiscal referente à operação fiscal que está sendo realizada.

Com base nas informações definidas para a natureza de operação, o sistema irá tomar como parâmetros, formas diferenciadas nas movimentações (vendas e aquisições) de produtos e serviços na corporação, identificando as características fiscais dos itens da nota fiscal, referente à operação que está sendo realizada.

A alteração foi realizada na pasta ICMS, no bloco Substituição Tributária, seguindo a mesma alteração realizada no programa Manutenção Natureza de Operação (CD0606), conforme exemplo da tela anterior.

#### **1.3 Função Relatório de Naturezas de Operação (CD0614) (Alteração)**

Foi necessário alterar o programa Relatório de Naturezas de Operação (CD0614) que possui por finalidade principal permitir a emissão do relatório das naturezas de operação utilizadas pelos módulos Pedidos, Faturamento, Obrigações Fiscais e Recebimento.

Deverá ser incluso nesse relatório a informação do novo parâmetro "Deduzir ICMS ST nas Devoluções de Cliente" quando a forma de emissão do relatório for "DETALHADO", caso for Resumido o relatório não deverá ser alterado.

Abaixo segue exemplo da impressão de relatório de uma natureza de operação no formado Detalhado, considerando o novo campo e a posição que o mesmo deverá ser impresso.

# **Vendas e Faturamento - Legislação - 12.1.8**

**Faturamento - Legislação - 12.1.8**

**TSZOY9\_DT\_NF-e\_Complementar\_de\_Preço**

## **Cálculo de Notas Fiscais**

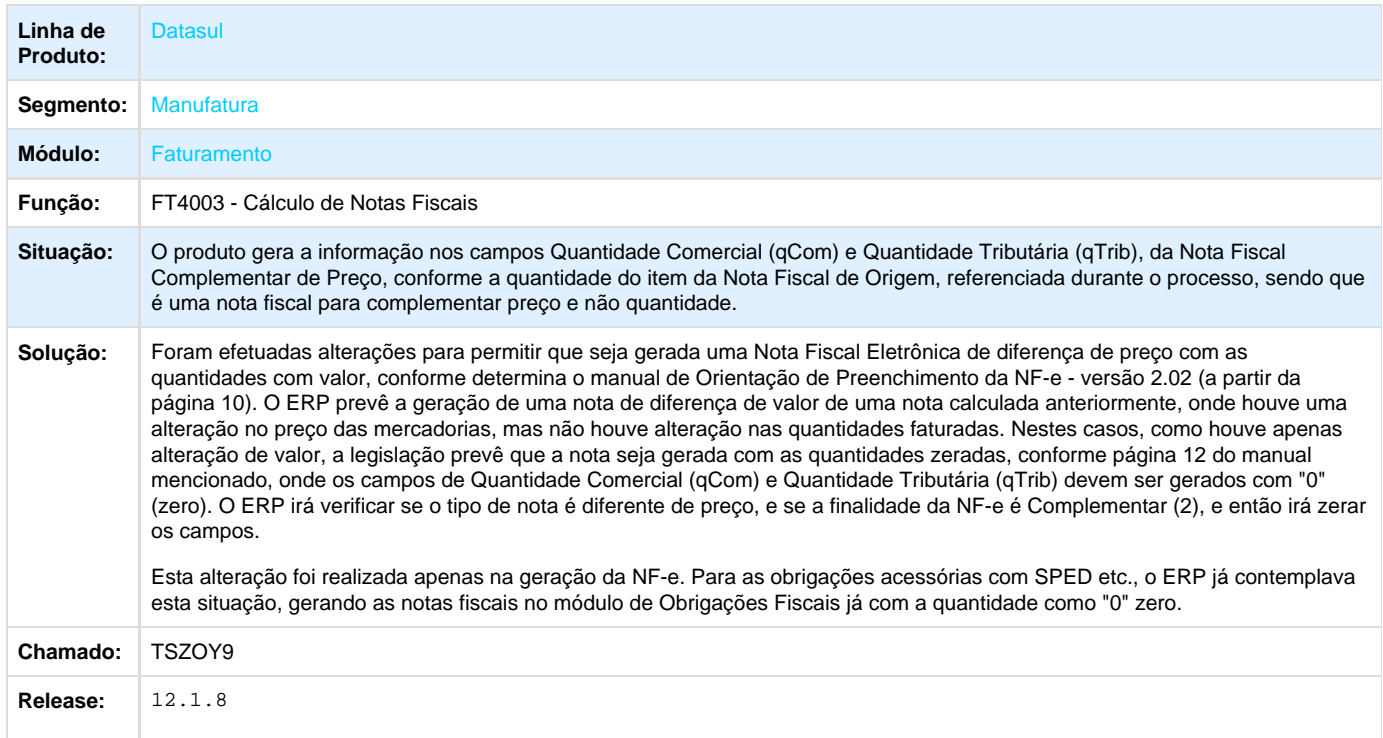

# **Recursos Humanos - Legislação - 12.1.8**

# **Administração de Pessoal - Legislação - 12.1.8**

**Benefícios - Legislação - 12.1.8**

## **TQHJ89\_DT\_Vale\_Cultura\_Ticket**

## **Vale Cultura - Ticket**

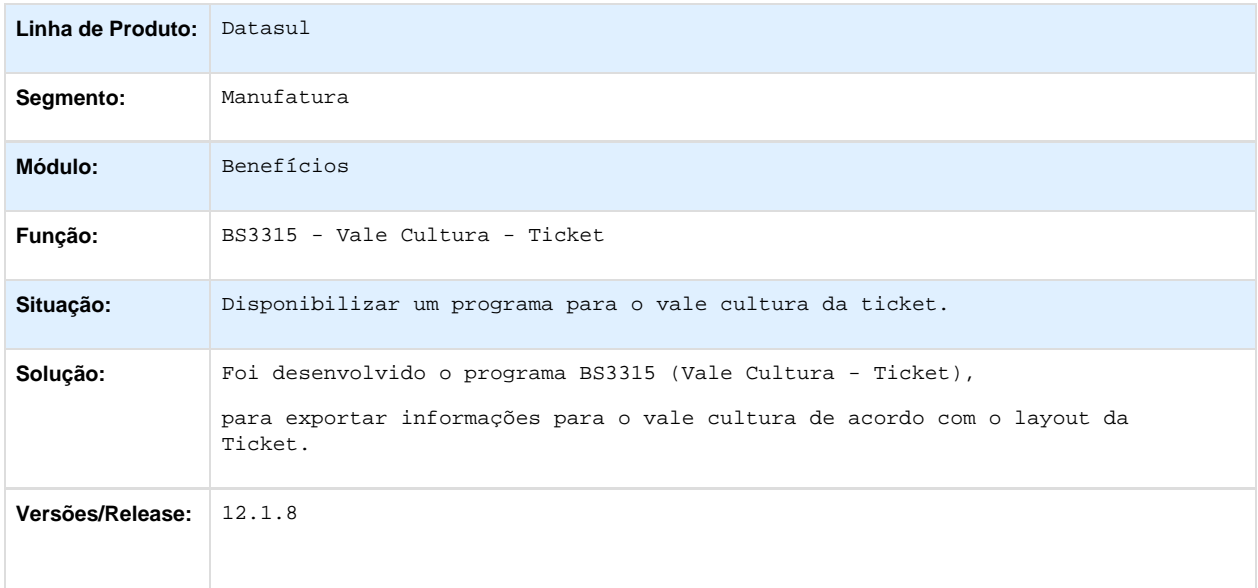

# **Saúde - Legislação - 12.1.8**

# **Gestão de Planos de Saúde - Legislação - 12.1.8**

**MC - Manutenção de Cadastro - Legislação - 12.1.8**

**TSZWQI\_DT\_Cartão\_Magnético\_Versão\_PTU\_5\_1**

**Cartão Magnético Versão PTU 5.1**

### **Características do Requisito**

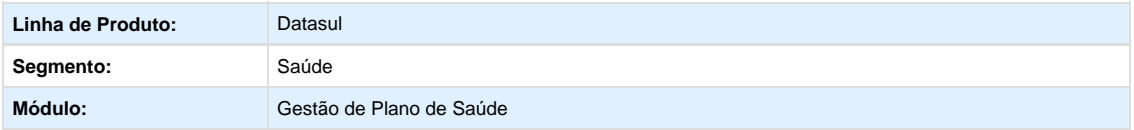

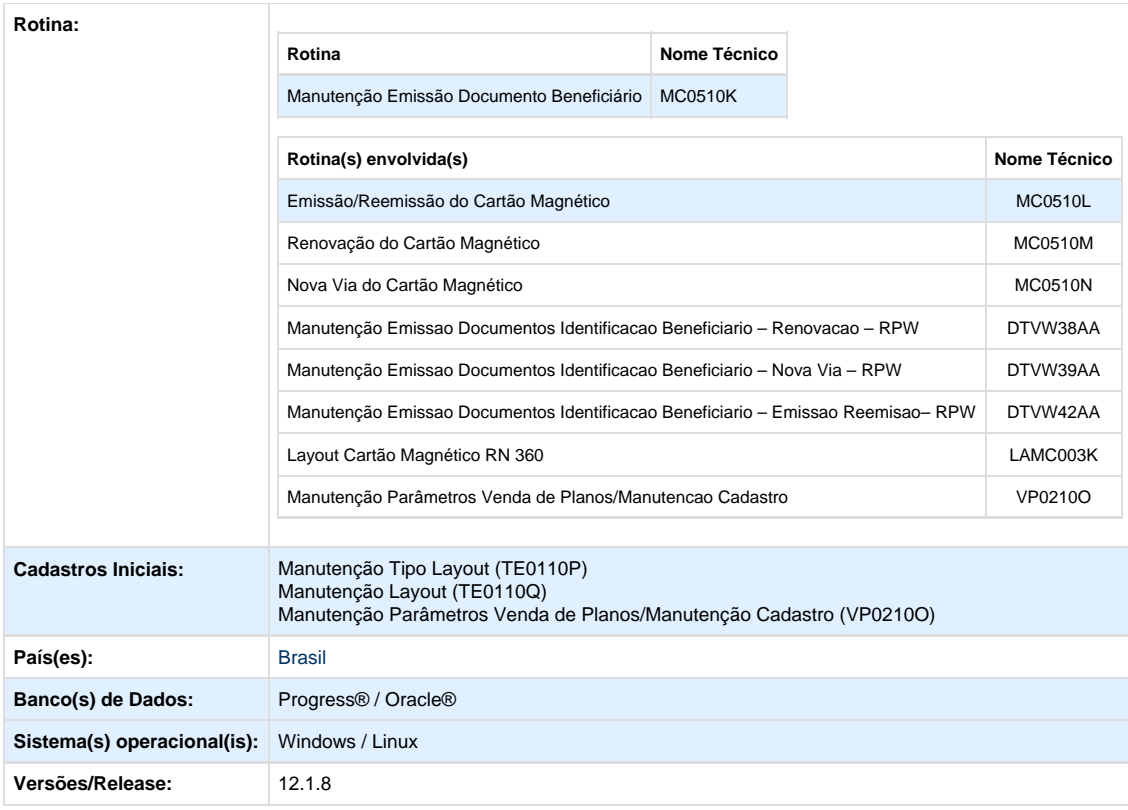

#### **Descrição**

Criado o layout para a impressão dos cartões magnéticos dos beneficiários chamado: **LAMC003L**, conforme o PTU 5.1. Na frente do cartão será exibido o Nome do Produto, que poderá ser encontrando no programa do menu "Manutencao de Planos ANS". A informação do Tipo de Contratação agora é impressa na segunda linha do cabeçalho. Foi incluída uma nova informação referente a **Vigência do Plano**, que é, data que o beneficiário passou a ter direito ao plano.

No verso do cartão, abaixo das carências, será exibido o **Nome Cartão da Administradora de Benefício**, para ter este nome, deve ser parametrizado na proposta de qual contratante será pesquisado (Contratante, Contratante Origem ou Nenhuma, caso não tenha Administradora de Benefícios). Sabendo de onde buscar, o sistema vai até o contratante e vê o seu vínculo com uma Administradora de Benefício (Pessoa Jurídica informada no campo "Administradora de Benefícios"). Tendo a Pessoa Jurídica como Administradora de Benefícios, o conteúdo do campo "Nome no Cartão" será impresso no cartão.

Lembrando que, para que a impressão fique visível no cartão do beneficiário, o vínculo deve ser feito corretamente no cadastro da proposta, seja no Contratante ou Contratante Origem, pois se o vínculo não estiver como devido, a impressão não ocorrerá.

### **Procedimento para Implantação**

**Importante**: Antes de executar a atualização é recomendável realizar o backup do banco de dados bem como dos arquivos do Sistema (executáveis, dlls e arquivos de configuração):

Realizar a atualização antes no ambiente de homologação e, posterior a devida validação, no ambiente de produção.

#### **Instruções para o produto TOTVS :**

A implementação descrita no documento, será realizada a partir da atualização do pacote do cliente. O pacote está disponível no portal:

Links

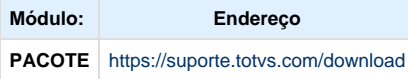

**Procedimento para Configuração**

### **CONFIGURAÇÃO DE PARÂMETROS**

Para utilização da nova versão do Cartão Magnético será necessário realizar algumas parametrizações no sistema. 1. No TOTVS11 acesse o programa **Manutenção Layout – TE0110Q** e através da opção **F6 – Exportação / Importação** realize a importação do arquivo database\dados\tablas.d para efetuar a inclusão dos novos layout's de importação.

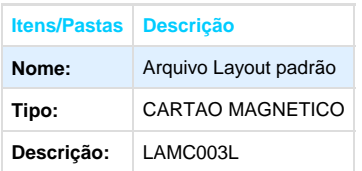

 2. No **Gestão de Planos de Saúde**, acesse o módulo **HVP - Venda de Planos e abra o cadastro Manutenção Parâmetros Venda de Planos/Manutenção Cadastro**. Crie os parâmetros a seguir

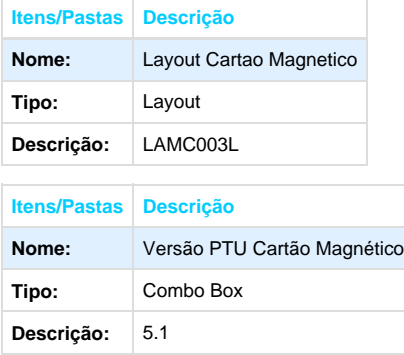

### **Procedimento para Utilização**

**Importante:** Devem ser executados os seguintes programas de carga antes da utilização:

- Execute a SP **sp-adm-beneficio-contratante.p.** Este programa tem por objetivo atribuir uma administradora de beneficio (Pessoa Jurídica) responsável por gerenciar as propostas dos contratantes informados em tela.
- Deve ser informado os contratantes que serão Gerenciados e o CNPJ da Administradora de Benefícios, conforme imagem que segue:
- Execute a SP **sp-tipo-contrat-adm-beneficio-proposta.p.** Este programa tem por objetivo informar na proposta qual contratante (Contratante Principal, ou Contratante Origem) o sistema deve buscar o nome cartão da administradora de benefícios (pessoa

jurídica associada na SP sp-adm-beneficio-contratante.p) para imprimir o Cartão Magnético Versão PTU 5.1.

- Na tela de **Seleção** da sp, ao clicar em **Utilizar filtro especifico** o usuário pode colocar as informações que desejar, conforme imagem que segue:
- Na tela de **Parâmetro** da sp, é informado o **Tipo de Contratante** que é qual contratante da proposta (Podendo ser Contratante, Contratante Origem ou Nenhuma, neste caso não terá vínculo com Administradora de Benefício) o sistema buscará da Administradora de Beneficio. Neste Caso o Sistema realiza a pesquisa de acordo com o que informar em tela.
- Segue imagem ilustrando a tela **Parametro**:
- Na tela de **Seleção** da sp, não **Utilizando filtro especifico** o usuário pode informar o contratante **Inicial** e **Final**, conforme imagem que segue:
- Caso não utilize o filtro especifico o sistema realizará a pesquisa em todas as propostas vendo seus contratantes e contratantes origens, caso ambos estejam informados e os mesmos tenham vínculo com uma Administradora de Benefícios será utilizado a informação do **Tipo de Contratante** da tela **Parâmetro**, para saber de onde deve ser feita a busca.
- Se uma proposta tem somente o contratante ou somente o contratante origem informado contendo um vínculo com uma Administradora, o sistema não visualizará o campo **Tipo de Contratante** da tela **Parâmetro,** já atribuindo direto a informação correta. Este caso é útil para fazer uma atribuição para todos os contratantes que já contém vínculo com Administradoras.
- A imagem abaixo ilustrando a tela **Parâmetro**:

## **Foram alteradas as seguintes funcionalidades no cartão magnético:**

## **ALTERAÇÕES NA FRENTE DO CARTÃO:**

- 1. Na linha 01 do cabeçalho será impressa a informação do **Nome do Produto** do cadastro "Manutencao de Planos ANS", que pode utilizar até duas linhas do cabeçalho, cada linha pode conter 30 (trinta) caracteres.
- 2. Na linha 02 do cabeçalho será impressa a informação do **Tipo de Contratação**.
- 3. **Acomodação** continua a ser exibido na Linha 02 do corpo do Cartão Magnético, porém ao lado do campo "Data de Nascimento".
- 4. Na linha 02 do corpo do Cartão Magnético será exibida a informação da **Vigência do Plano** ao lado do campo "Acomodação". Este campo refere-se a data que o beneficiário passou a ter direito ao plano.

### **ALTERAÇÃO NO VERSO DO CARTÃO:**

1. No verso do Cartão Magnético, versão PTU 5.1, deve ser impresso a informação do Nome Fantasia da Administradora de Benefício, conforme pode ser visto na imagem a seguir:

### **IMPRESSÃO DO CARTÃO - EMISSÃO/REEMISSÃO:**

- 1. Acesse o programa **Manutenção Emissão Documentos Identificação Beneficiário (MC0510K.p).**
- 2. Na aba **"Seleção"** no campo **Tipo de Layout** selecione **"Cartão Magnético"** e **Tipo de Impressão.**
- 3. Selecione "Emissão/Reemissão".
- 4. Após selecionar os parâmetros desejados será apresentada a tela do programa de **Emissão/Reemissão do Cartão Magnético**:
- 5. Na opção **Arquivo**, informe onde serão salvos os arquivos.
- 6. Na opção **Classificação**, informe a ordem em que serão exibidos os registros no relatório.
- 7. Na opção Seleção, informe os filtros pelos quais serão buscados os registros a serem impressos.
- 8. Clique em **Emissão**.

### **RESULTADO:**

1. Geração do Relatório de Erros em branco (txt).

- 2. Geração do Relatório de Acompanhamento (txt):
- 3. Emissão do cartão com os dados dos beneficiários (txt):

### **INFORMAÇÕES DA FRENTE DO CARTÃO**

- 1. A imagem abaixo apresentam as informações da frente do cartão.
- 2. Caso o usuário não tenha um **"Nome Reduzido do Plano ANS"** cadastrado no programa "Manutencao de Planos ANS", o sistema retornará uma mensagem de inconsistência no arquivo de erros e não vai emitir o cartão:

### **INFORMAÇÕES DO VERSO DO CARTÃO**

- 1. A imagem abaixo apresentam as informações da frente do cartão.
- 2. Caso o usuário não tenha uma Administradora de Benefícios, o sistema não imprimirá a informação.

### **TABELA COM ORDEM E TAMANHO DOS CAMPOS PARA IMPRESSÃO DO CARTÃO**

Esta tabela serve para orientação gráfica e contém todos os campos gerados para a impressão do Cartão, nela contém:

- 1. A Linha ou Trilha dos campos;
- 2. A ordem de impressão dos campos;
- 3. A descrição dos campos;
- 4. O tamanho dos campos;
- 5. Local de onde começa até onde vai na linha em que foi exportada.

Abaixo novo layout a ser utilizado para geração do cartão magnético PTU 5.1:

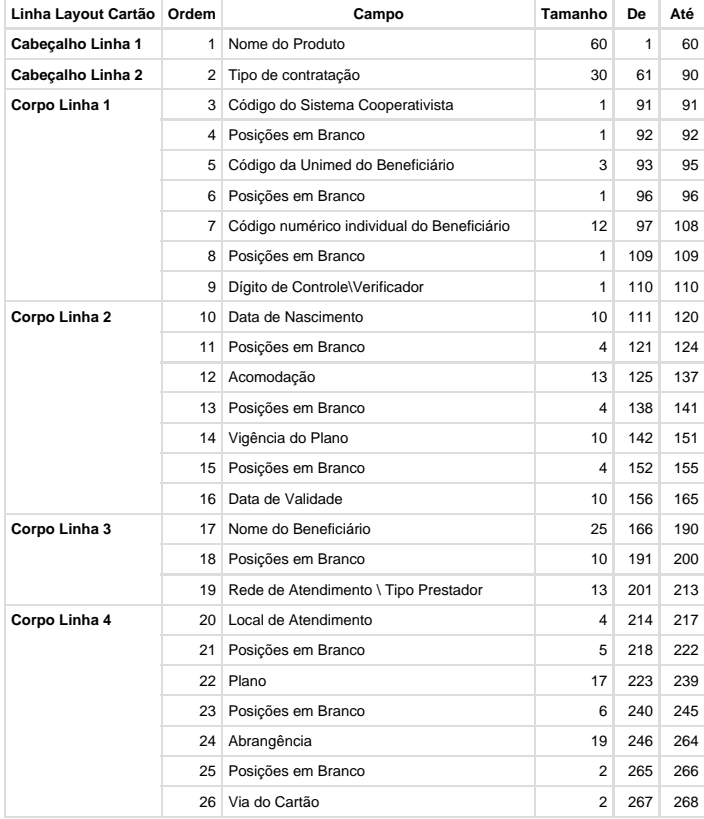

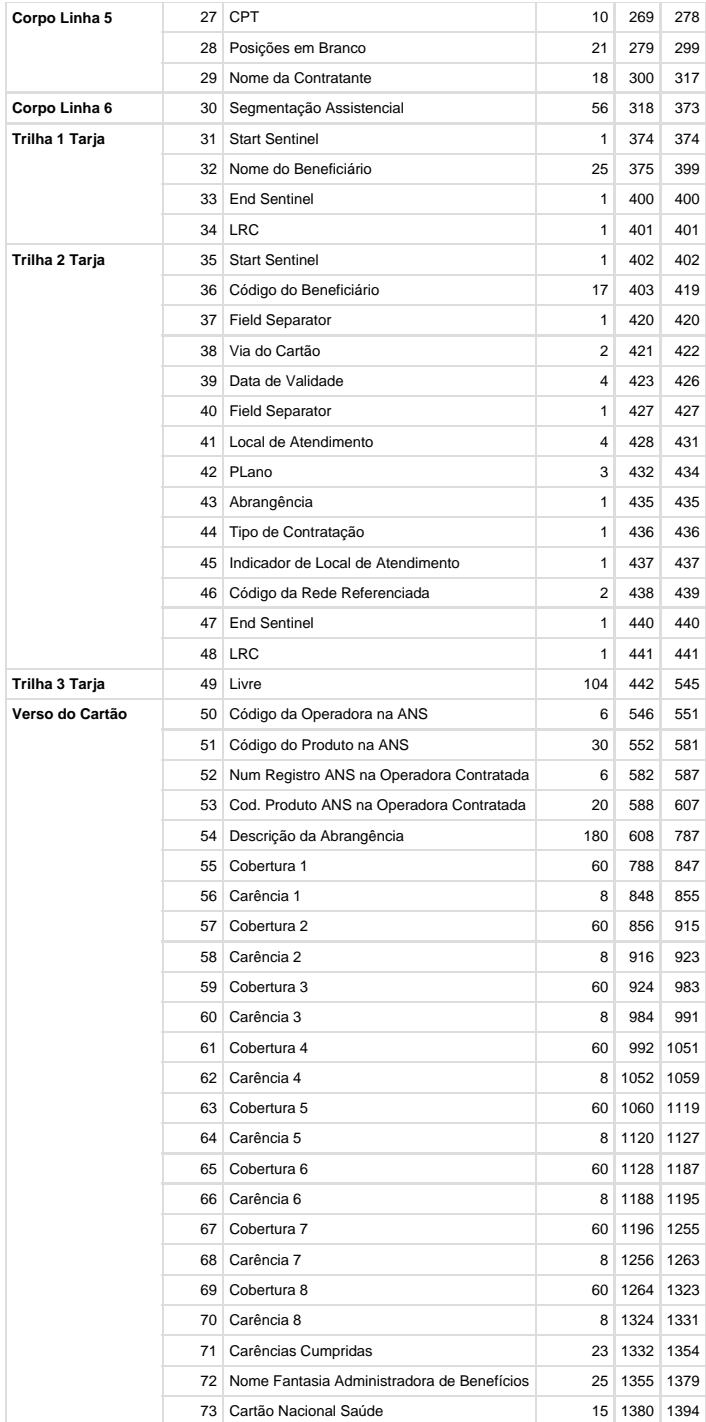

# **PP - Pagamentos de Prestadores - Legislação - 12.1.8**

**TSRJMX\_DT\_Alteração\_Calendário\_Impostos**

### **Alteração Calendário Impostos**

#### **Características do Requisito**

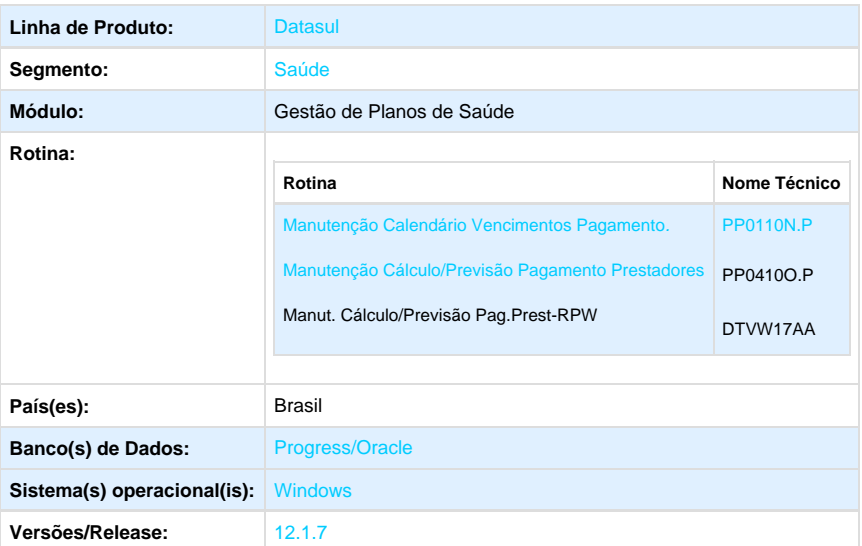

#### **Descrição**

Foram alteradas as sugestões de datas de vencimento do imposto único, PIS, COFINS, CSLL e IRRF na inclusão e alteração dos calendários de impostos para que fiquem conforme a lei 13.137 que determina que sejam cobrados no 20º dia do mês seguinte da data de vencimento ou no dia útil anterior a este quando o 20º dia não for dia útil.

#### **Procedimento para Implantação**

A implementação descrita no documento estará disponível a partir da atualização do pacote no cliente.

O pacote está disponível no portal ([https://suporte.totvs.com/download\).](https://suporte.totvs.com/download).)

#### **Importante**:

Antes de executar a atualização é recomendável realizar o backup do banco de dados bem como dos arquivos do Sistema (executáveis, .dlls e arquivos de configuração).

Realizar a atualização antes no ambiente de homologação e posterior a devida validação, no ambiente de produção.

#### **Procedimento para Utilização**

1. No TOTVS11 acesse o programa "**Manutenção Calendário Vencimentos Pagamento PP0110N**".

2. A sugestão de datas de vencimento do imposto único, COFINS, PIS-PASEP, CSLL e IRRF, retorna como padrão o vigésimo dia do mês seguinte à data de vencimento (conforme a lei 13.137), sendo possível alterar esta data ou parametrizar o cálculo pela data de produção.

3. Caso o vigésimo dia do mês seguinte seja sábado, domingo ou feriado, o programa sugere o ultimo dia útil anterior ao vigésimo dia do mês:

4. Os programas "**Manutenção Cálculo/Previsão Pagamento Prestadores PP0410O**" e "**Manut. Cálculo/Previsão Pag.Prest-RPW DTVW17AA**", possuem a mesma sugestão de data descrita acima, caso esteja parametrizado no Manutenção Parametrização Pagamento Prestadores (PP0110G) para não usar datas de vencimento cadastradas.

### **Parametrização:**

- **Manutenção Cálculo/Previsão Pagamento Prestadores PP0410O:**
- **Manut. Cálculo/Previsão Pag.Prest-RPW DTVW17AA:**

## **RC - Revisão de Contas Médicas - Legislação - 12.1.8**

### **TRUOYC\_DT\_Glosa\_Taxa\_Intercâmbio**

**Glosa Taxa de Intercâmbio**

### **Características do Requisito**

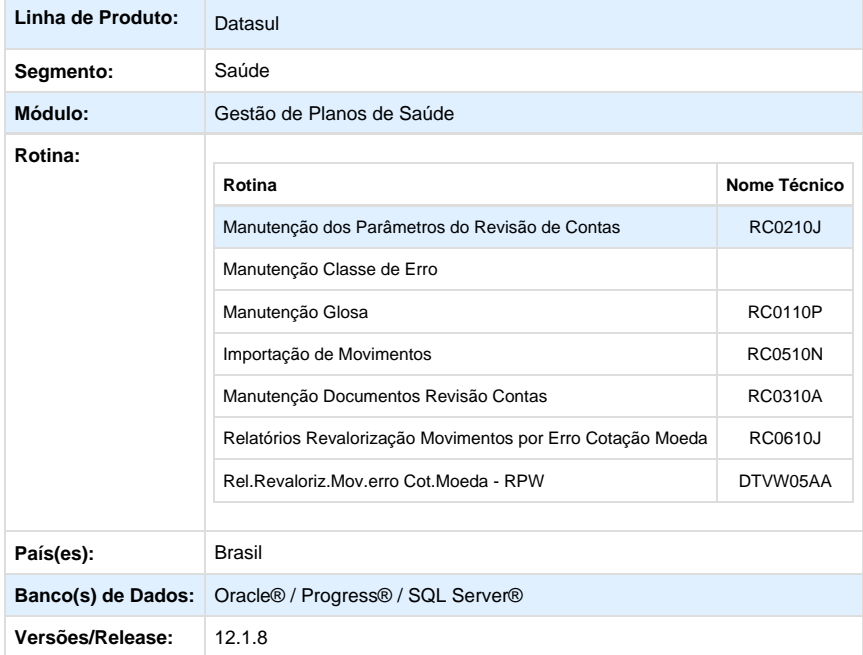

### **Descrição**

Foi criada classe de erro 153 para que possibilite a separação da glosa de divergência de valor cobrado entre valor do serviço e taxa de

intercâmbio.

#### **Procedimento para Implantação**

A implementação descrita no documento estará disponível a partir da atualização do pacote no cliente.

O pacote está disponível no portal ([https://suporte.totvs.com/download\).](https://suporte.totvs.com/download%29.)

#### **Procedimento para Configuração**

- No TOTVS12 acesse o programa **Importação Classes Erro RC0810B** e efetue a importação do arquivo "database/dados/claserro.d" para efetuar a inclusão da classe de erro **153-VALOR GLOSADO TAXA INTERCAMBIO**.
- No TOTVS12 acesse o programa **Manutenção Classe de Erro** e atualize o campo **Ação Esperada** da classe de erro **153-VALOR GLOSADO TAXA INTERCAMBIO**.
- No TOTVS12 acesse o programa **Manutenção Glosa RC0110P** e efetue o cadastro da glosa associada a classe de erro **153-VAL OR GLOSADO TAXA INTERCAMBIO.**
- No TOTVS12 acesse o programa **Manutenção dos Parâmetros do Revisão de Contas RC0210J.** Estará disponível o campo "**Ca lcular taxa de intercâmbio de movimentos que não possuem cobrança de taxa"** que indicará se será calculado valor de pagamento da taxa de intercâmbio de movimentos, em que o valor cobrado da taxa estiver zerado.

#### **Procedimento para Utilização**

Nos programas de **Importação de Movimentos - RC0510N**, **Manutenção Documentos Revisão Contas - RC0310A**, **Revalorizaç ão Movimentos por Erro Cotação Moeda - RC0610J** e **Revaloriz.Mov.erro Cot.Moeda - RPW - DTVW05AA** a aplicação da glosa de divergência entre valor cobrado e calculado pelo sistema, será realizada individualmente. A partir da atualização deste pacote, a classe de erro 34 será aplicada quando o Valor Cobrado pelo movimento for superior ao Valor Sistema (Principal/Auxiliar), e a classe de erro 153 será aplicada quando o Valor da Taxa de Intercâmbio Cobrado estiver superior ao Valor Taxa de Intercâmbio Sistema (Principal/Auxiliar).

#### **Exemplo 1**

Valor Cobrado: 40,00 Valor Cobrado Taxa Intercâmbio: 2,00

Valor Principal/Auxilar: 38,00 Valor Principal/Auxiliar Taxa Intercâmbio: 2,00

**Exemplo 2** Valor Cobrado: 40,00 Valor Cobrado Taxa Intercâmbio: 4,00

Valor Principal/Auxilar: 40,00 Valor Principal/Auxiliar Taxa Intercâmbio: 2,00

**Exemplo 3**

Valor Cobrado: 40,00 Valor Cobrado Taxa Intercâmbio: 2,00

Valor Principal/Auxilar: 38,00 Valor Principal/Auxiliar Taxa Intercâmbio: 1,90

## **TSYGT9\_DT\_PTU\_6\_3\_Batch\_Parte\_I**

## **U 6.3 - Batch Parte I (A100, A400, A450, A900 e A1300)**

**Características do Requisito**

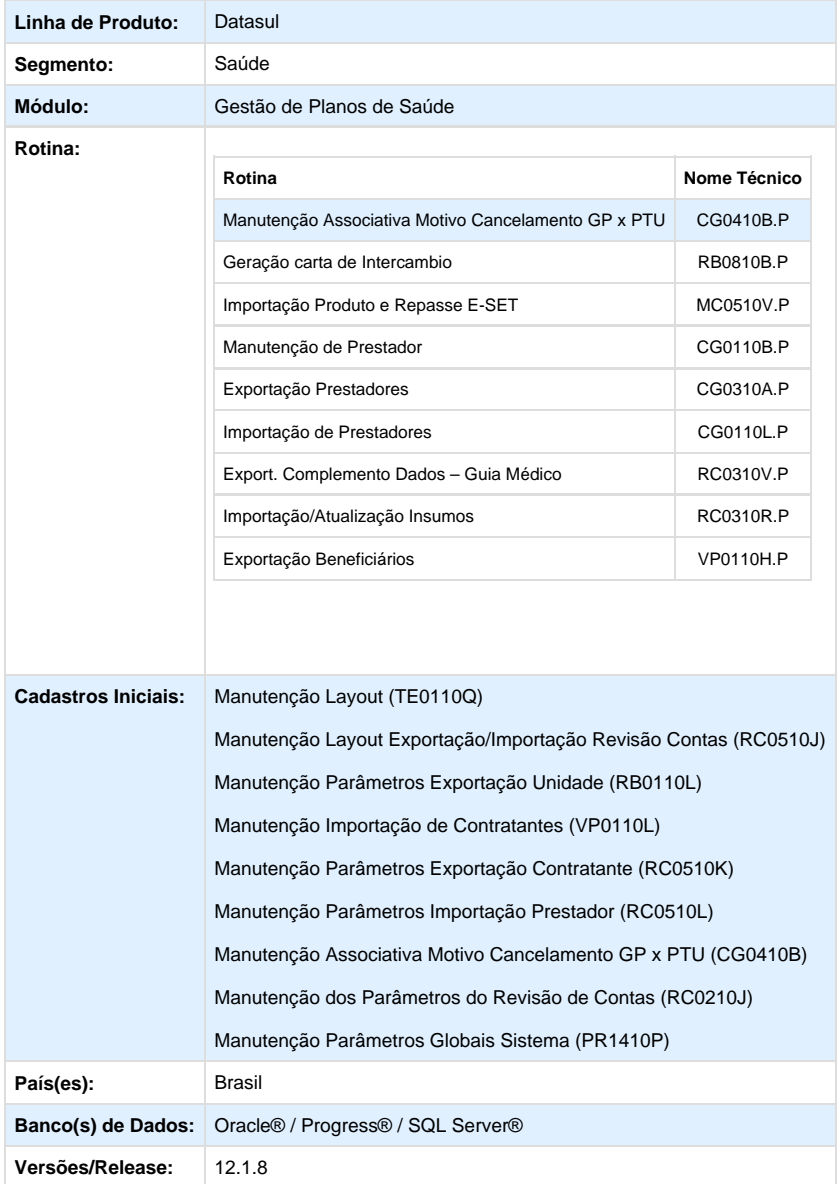

#### **Descrição**

Foram implementadas as rotinas necessárias, conforme manual "**PTU 6.3 - Batch**", disponibilizado pela Unimed do Brasil, para adequação do sistema à legislação PTU 6.3 - Batch (A100, A400, A450, A900 e A1300).

#### **Procedimento para Implantação**

A implementação descrita no documento estará disponível a partir da atualização do pacote no cliente.

O pacote está disponível no portal ([https://suporte.totvs.com/download\).](https://suporte.totvs.com/download%29.)

Deverá ser realizada a atualização do banco de dados, utilizando o Console de Atualização.

#### **Importante**:

Antes de executar a atualização é recomendável realizar o backup do banco de dados bem como dos arquivos do Sistema (executáveis, .dlls e arquivos de configuração).

Realizar a atualização antes no ambiente de homologação e posterior a devida validação, no ambiente de produção.

### **Procedimento para Configuração**

No TOTVS11 acesse o programa **Importação Menu ByYou** e efetue a importação do arquivo univdata/men\_hcg.d para atualizar o menu do módulo CG – Cadastros Gerais GP.

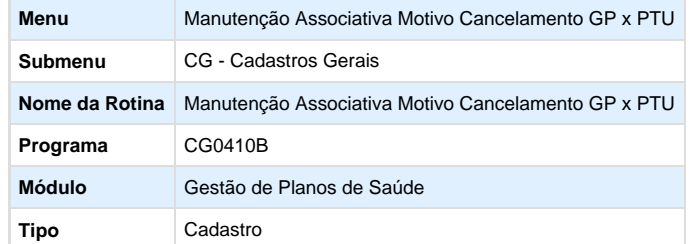

- No TOTVS11 acesse o programa **Importação Mensagens Sistema CG0210I** e importe o arquivo database/dados/mensiste.d para a atualização do cadastro de mensagens do sistema.
- No TOTVS11 acesse o programa **Manutenção Layout TE0110Q**.
- Crie os registros referentes aos novos layouts, será necessário realizar a importação do arquivo disponibilizado na pasta (database/dados/tablas.d)

## **A100 - Movimentação Cadastral de Beneficiário:**

- LASET068 Exportação de Beneficiário;
- LASET069 Importação de Beneficiário;
- **A400 Movimentação Cadastral de Prestador:**
	- LACG039 Importação de Prestadores;
	- LACG040 Exportação de Prestadores;
- **A450 Complemento de Dados Guia Médico:**
	- LAGUIAMED01 Exportação de Complemento de Dados p/ Guia Medico;
- **A900 Tabela Nacional de Materiais e Medicamentos:**
	- LAINSUMO900B Importação de Insumos;
- **A1300 Cadastro Nacional de Usuários:**
	- LABENEF04 Exportação de beneficiários;
- No TOTVS11 acesse o programa **Manutenção Layout Exportação/Importação Revisão Contas RC0510J.**
- Inclua os novos layouts de exportação e importação;

**Procedimento para Utilização**

- **A100 Movimentação Cadastral de Beneficiário:** 
	- No TOTVS11, acesse o programa **Manutenção Parâmetros Exportação Unidade (RB0110L).**
	- Parametrize o layout cadastrado previamente, utilizado para a exportação dos dados.
	- Para o layout de retorno será mantido o layout do A200.

**Exportação:** No TOTVS11, acesse o programa **Geração carta de Intercambio (RB0810B) p**ara a exportação dos dados referentes aos beneficiários de repasse.

**Importação:** No TOTVS11, acesse o programa **Manutenção Importação de Contratantes (VP0110L),** para a parametrização dos dados referentes ao layout de Importação de A100, bem como o diretório que será realizada a busca do arquivo de importação e será criada a resposta.

No Gestão de Planos Client, acesse o programa **Carga Arquivo Repasse (SET-06-B)** para a carga do arquivo.

 $\blacksquare$ 

No Gestão de Planos Client, acesse o programa **Importação Arquivo Repasse (SET-06-C)** para iniciar a importação do arquivo, que possua a carga já realizada.

No TOTVS11, acesse o programa **Importação Produto e Repasse E-SET (MC0510V)** para a importação do lote que havia sido carregado no Serious Cliente.

### **A400 - Movimentação Cadastral de Prestador:**

 **Importante:** Devem ser executados os seguintes programas de carga antes da utilização:

- **SPP/SPCG030.P**
- **SPP/SPCG031.P**
- No TOTVS11, acesse o programa **Manutenção Parâmetros Exportação Contratante (RC0510K)** e parametrize o layout cadastrado previamente, utilizado para a exportação dos dados.

No TOTVS11, acesse o programa Manutenção Parâmetros Importação Prestador (RC0510L) e parametrize o layout cadastrado previamente, utilizado para a importação dos dados.

Observação: Para a importação será utilizado os parâmetros do prestador que estiver configurado como representante da unidade.

No TOTVS11, acesse o programa **Manutenção de Prestador (CG0110B)**, na opção "**07 – Prestador x Instituição Acreditada**" do menu "**F6 – Tabelas Associadas**", caso exista alguma associativa já criada, parametrize a sequência do endereço correto.

- No TOTVS11, acesse o programa **Manutenção de Prestador (CG0110B)**, na opção "**09 Prestador Excluído x Prestador Substituto**" do menu "**F6 – Tabelas Associadas**", é possível consultar ou criar os prestadores substitutos para um prestador que possua data de exclusão informada no sistema.
- No TOTVS11, acesse o programa **Manutenção Associativa Motivo Cancelamento GP x PTU (CG0410B)**, parametrize a associativa entre os motivos de exclusão para os prestadores do GP x Motivos de exclusão disponibilizados no PTU 6.3. Esta associativa é necessária para o exportação/importação padrão do A400.

**Exportação:** No TOTVS11, acesse o programa **Exportação Prestadores (CG0310A)** para a exportação dos dados referentes aos prestadores.

**Importação:** No TOTVS11, acesse o programa **Importação de Prestadores (CG0110L)** para a importação dos dados referentes aos prestadores.

**Importante:** A partir do PTU 6.3, é trafegada a informação referente ao motivo de exclusão para os prestadores que possuem data de exclusão informada e NÃO possuírem substituto determinado. Porém para o funcionamento correto do GPS, mesmo quando exista uma substituição de prestadores.

Foi criado um parâmetro para que informar o Motivo de Exclusão para prestadores com substituição informada no arquivo.

- **A450 Complemento de Dados Guia Médico:** 
	- No TOTVS11, acesse o programa **Manutenção dos Parâmetros do Revisão de Contas** e parametrize o layout cadastrado previamente, utilizado para a exportação dos dados.

No TOTVS11, acesse o programa **Export. Complemento Dados – Guia Médico (RC0310V)** para a exportação dos dados referentes aos complementos para o guia médico.

- **A900 Tabela Nacional de Materiais e Medicamentos:** 
	- No TOTVS11, acesse o programa **Manutenção Parâmetros Globais Sistema (PR1410P)** e parametrize o layout cadastrado previamente, utilizado para a importação dos dados.

No TOTVS11, acesse o programa **Importação/Atualização Insumos (RC0310R)** para a importação dos dados referentes aos insumos.
- **A1300 Complemento de Dados Guia Médico:** 
	- No TOTVS11, acesse o programa **Manutenção dos Parâmetros do Revisão de Contas** e parametrize o layout cadastrado previamente, utilizado para a exportação dos dados.

No TOTVS11, acesse o programa **Exportação Beneficiários** e para a exportação dos dados referentes aos beneficiários.

# **TTCVJV\_DT\_Adequação\_PTU\_6\_3\_A500**

# **PTU 6.3 - Batch (A500 - exceto R507).**

**Características do Requisito**

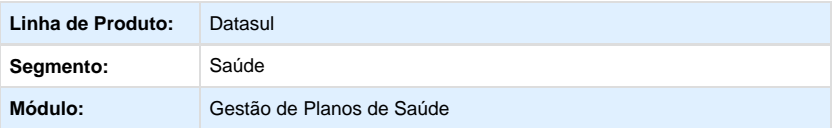

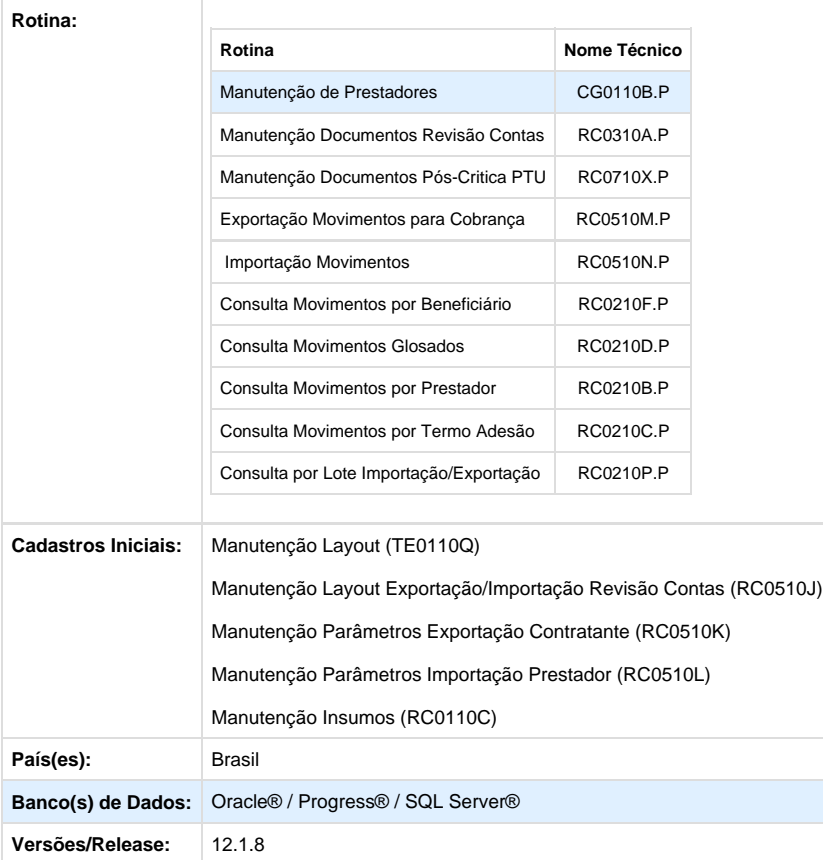

## **Descrição**

Foram implementadas as rotinas necessárias, conforme manual "**PTU 6.3 - Batch**", disponibilizado pela Unimed do Brasil, para adequação do sistema à legislação PTU 6.3 - Batch (A500 - exceto R507).

### **Procedimento para Implantação**

A implementação descrita no documento estará disponível a partir da atualização do pacote no cliente.

O pacote está disponível no portal ([https://suporte.totvs.com/download\).](https://suporte.totvs.com/download%29.)

Deverá ser realizada a execução do console de atualização, para importação dos deltas necessários.

### **Importante**:

Antes de executar a atualização é recomendável realizar o backup do banco de dados bem como dos arquivos do Sistema (executáveis, .dlls e arquivos de configuração).

Realizar a atualização antes no ambiente de homologação e posterior a devida validação, no ambiente de produção.

### **Procedimento para Configuração**

- 1. No TOTVS11 acesse o programa **Importação Mensagens Sistema CG0210I** e importe o arquivo database/dados/mensiste.d para a atualização do cadastro de mensagens do sistema.
- 2. No TOTVS11 acesse o programa **Manutenção Layout TE0110Q**.
- 3. Crie os registros referentes aos novos layouts, será necessário realizar a importação do arquivo disponibilizado na pasta (database/dados/tablas.d).

### 4. **A500 - Movimentação Cadastral de Beneficiário:**

- a. LARC045 Importação de Movimentos (CO);
	- b. LARC044 Exportação de Movimentos (CO);

#### **Procedimento para Utilização**

.

- No TOTVS11 acesse o programa **Manutenção de Prestadores CG0110B**.
- Parametrize os prestadores que serão reconhecidos como fornecedores de insumos OPME.
- **A500 Notas de Fatura em Intercâmbio:**
	- No TOTVS11, acesse o programa **Manutenção Documentos Revisão Contas (RC0310A).**
	- $\bullet$  Inclua o documento que será exportado como PTU A500.
- Neste documento, caso exista um insumo de OPME e o prestador executante estiver parametrizado como fornecedor, será obrigatória a informação do Número da Nota do Fornecedor.
- É possível alterar a informação referente ao Nr. da Nota do Fornecedor, no programa **Manutenção Documentos Pós-Critica PTU (RC0710X)**, porém continuará seguindo a mesma regra de obrigatoriedade em caso de insumo de OPME e prestador parametrizado como fornecedor.

**OBS: Este campo será obrigatório apenas quando sua data de realização for igual ou posterior a 02 de novembro de 2015, conforme informado pela Unimed do Brasil.**

- **Exportação:** No TOTVS11, acesse o programa **Manutenção Parâmetros Exportação Contratante (RC0510K).**
- Parametrize o layout de exportação do A500.
- No TOTVS11, acesse o programa **Exportação Movimentos para Cobrança (RC0510M)** para efetuar a exportação dos movimentos referentes ao PTU A500.
- **Importação:** No TOTVS11, acesse o programa **Manutenção Parâmetros Importação Prestador (RC0510L).**
- Parametrize os dados referentes ao layout de Importação de A500.
- No TOTVS11, acesse o programa **Importação Movimentos (RC0510N).**
- Importe os movimentos.
- É possível consultar os dados referentes ao fornecedor de um insumo **OPME**, na opção **Dados PTU** dos seguintes programas: Consulta Movimentos Glosados (**RC0210D**)
	- Consulta Movimentos por Beneficiário (**RC0210F**)
	- Consulta Movimentos por Prestador (**RC0210B**)
	- Consulta Movimentos por Termo Adesão (**RC0210C**)
	- Consulta por Lote Importação/Exportação (**RC0210P**)

**Observação:** Estes dados referentes ao fornecedor serão apresentados na tela obrigatoriamente, apenas quando o insumo for OPME.

## **TTGOOZ\_DT\_PTU\_63\_R507\_Reembolso\_Anestesista**

## **PTU 6.3 BATCH - R507 (Reembolso Anestesista)**

### **Características do Requisito**

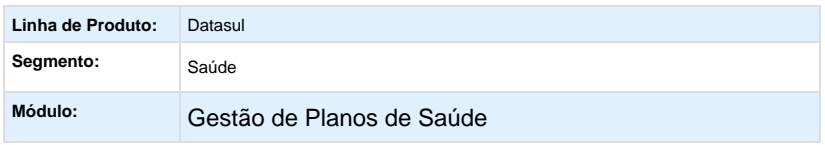

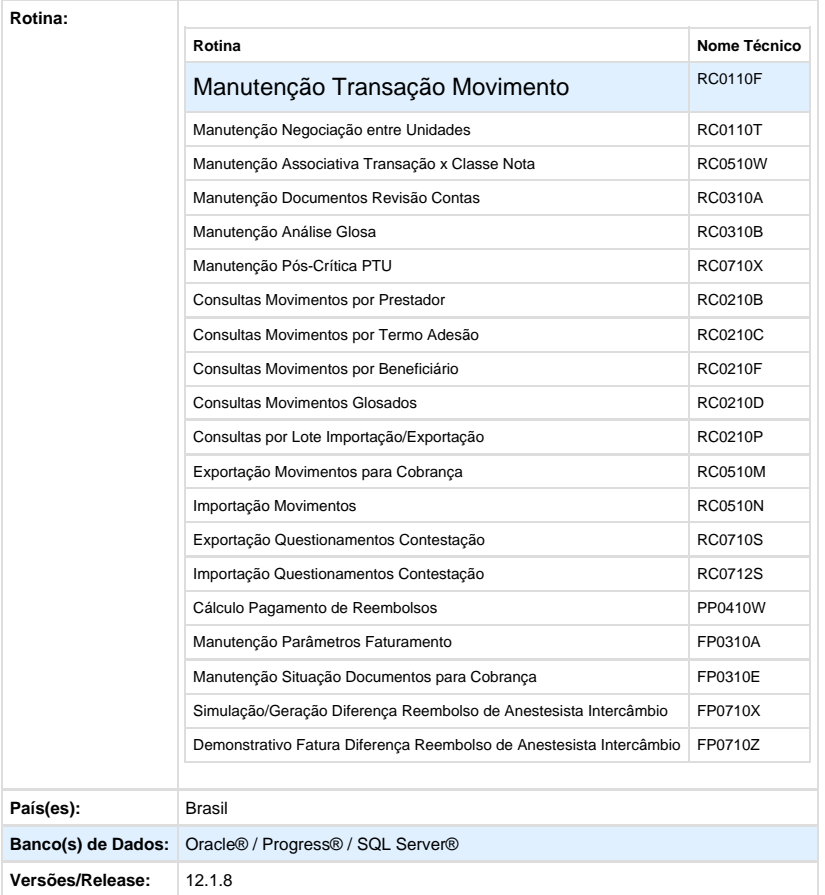

### **Descrição**

Implementado no Gestão de Planos o processo de Reembolso no Revisão de Contas Médicas.

Por advento do Manual PTU 6.3 Batch estabelecido pela Unimed do Brasil, onde foi instituído o novo "**R507 - Cobrança de Reembolso de Anestesista**", o Gestão de Planos de Saúde foi adequado para possibilitar a exportação e importação de arquivos "A500" contendo este novo tipo de registro. Para um maior entendimento sobre o fluxo deste novo modelo de cobrança para reembolso de anestesista, aconselhamos a leitura do material disponibilizado pela Unimed do Brasil através do "**Boletim Mais Informações Tecnologia**" com data de 25/09/2015 [\(Apresentacao reembolso anestesista CobrancaA500R507.pdf\)](http://tdn.totvs.com/download/attachments/205918458/Apresentacao%20reembolso%20anestesista%20CobrancaA500R507.pdf?version=2&modificationDate=1445614719000&api=v2).

Ainda relacionado ao processo de **Cobrança de Reembolso de Anestesista** no intercâmbio, para que ele seja realizado, a digitação dos movimentos deverá ser realizada através do módulo **HRC-Revisão de Contas Médicas**, da mesma forma que ao receber uma cobrança e realizar a importação do arquivo "A500", a movimentação será registrada no módulo HRC-Revisão de Contas Médicas.

#### **Importante**

O processo de reembolso pelo módulo **HAT - Atendimento ao Público** não sofreu alterações. Clientes que já utilizem a funcionalidade não serão afetados, e poderão continuar a utilizar o processo. No entanto, a importação e exportação do "**R507 - Cobrança de Reembolso de Anestesista**" do PTU A500 somente estará disponível através do módulo HRC - Revisão de Contas Médicas.

As alterações dos processos de Geração do SIP, DMED e Livros Auxiliares para atender ao processo de Reembolso no HRC - Revisão de Contas Médicas serão disponibilizadas nas próximas liberações.

#### **Procedimento para Configuração**

- 1. No TOTVS12, acesse o programa **Importação Menu ByYou.**
- 2. Importe os arquivos "univdata/men\_hfp.d" e "univdata/men\_hpp.d" para efetuar a atualização do menu dos módulos de **Faturament o de Planos de Saúde (HFP)** e de **Pagamento de Prestadores (HPP)**.
- 3. Acesse o programa **Manutenção Layout TE0110Q** e através da opção "**F6 Exportação / Importação**" importe os arquivos "database/dados/tabtplas.d" e "database/dados/tablas.d" para atualizar o cadastro de tipo de layout e layout do sistema.

#### **HFP - Faturamento de Planos de Saúde**

- 1. No TOTVS12, acesse o programa **Manutenção Parâmetros Faturamento FP0310A**.
- 2. Estará disponível o campo **Layout Dif.Reembolso Anestesista Interc** que será utilizado pelos programas de simulação e impressão do demonstrativo de faturas de diferença de reembolso de anestesista.

#### 3. No TOTVS12, acesse o programa **Manutenção Eventos Faturamento – FP0310B.**

4. Inclua o evento de classe E (Custo Operacional) que será utilizado pelo programa de simulação/geração das faturas de diferença de reembolso de anestesista.

5. Caso não exista necessidade de contabilizar a receita de diferença de reembolso de anestesista em contas contábeis diferentes da receita de intercâmbio, a inclusão do novo evento não é necessária.

6. No TOTVS12, acesse o programa **Manutenção Situação Documentos para Cobrança – FP0310E** e parametrize o evento de cobrança de diferença de reembolso de anestesista.

7. No TOTVS12, acesse o programa **Manutenção Negociação entre Unidade – RC0110T** e informe se a ocorrência de cobrança de diferença de reembolso de anestesista.

### **HRC - Revisão de Contas Médicas**

- 1. No TOTVS12, acesse o programa **Manutenção Transação Movimento RC0110F**.
- 2. Parametrize as novas transações que serão utilizadas para o processo de Reembolso no HRC Revisão de Contas Médicas.
- 3. A partir desta implementação as operadoras poderão registrar os reembolsos no Revisão de Contas.
- 4. Crie as transações para este fim. Sugere-se que sejam criadas transações diferenciadas para Consulta, SADT, Internação e Odontologia, visto que estas são informações obrigatórias nos arquivos de Monitoramento ANS.
- 5. Além das transações criadas para a digitação, sugere-se a criação de uma transação a parte, exclusiva para o importação dos arquivos PTU A500 contendo o novo registro R507, através do qual não são trafegadas informações das guias TISS.
- 6. No cadastro da transação, uma nova tela foi criada para indicar se a transação é de reembolso, e se esta transação utilizará prestador de reembolso genérico.
- 7. Caso utilize prestador genérico, o mesmo deverá ser informado já no cadastro e deverá ser um prestador parametrizado como de reembolso (mesmo conceito existente na Manutenção Tipos Guias Atendimento).
- 8. No TOTVS12, acesse o programa **Manutenção Associativa Transação x Classe Nota RC0510W**.
- 9. Parametrize a nova transação que será utilizada para a IMPORTAÇÃO dos arquivos PTU A500 contendo o reg.507. Lembrando que o indicador de "Trans.X classe" está vinculado à **Manutenção Parâmetros Importação Prestador – RC0510L**.

10. No TOTVS12, acesse o programa **Manutenção Layout Exportação/Importação Revisão Contas – RC0510J.**

11. Inclua o novo layout de exportação e importação.

### 12. No TOTVS12, acesse o programa **Manutenção Parâmetros Exportação Contratante – RC0510K.**

13. Associe o layout de exportação do A550 ao contratante.

14. No TOTVS12, acesse o programa **Manutenção Parâmetros Importação Prestador – RC0510L** e associe o layout de importação do A550 ao prestador.

#### **Procedimento para Utilização**

#### **Digitação de Reembolso**

- 1. No TOTVS12, acesse o programa de **Manutenção Documento Revisão Contas RC0310A**.
- 2. Digite a movimentação de Reembolso utilizando as novas transações criadas.
- 3. Na tela "**Prestador de Pagamento do Reembolso**" deve ser informado o prestador/fornecedor de reembolso ao qual será realizado o pagamento.
- 4. Caso a transação utilize prestador genérico, os campos desta tela serão preenchidos com o prestador informado na transação, sem permitir sua alteração.

5. As informações TISS solicitadas nas transações de reembolso são opcionais, com exceção dos campos **Tipo de Consulta** e **Tipo de Atendimento**, em que um dos dois deverá estar preenchido para diferenciar se o documento refere-se à uma guia de Consulta ou SADT, e para transações de internação, as informações de data/hora de internação e data/hora de alta também serão mandatórias, uma vez que o Monitoramento de Dados da ANS sempre solicita estes dados.

6. A inclusão dos serviços, procedimentos e insumos, deve ser realizada com digitação normal do Revisão de Contas. A única particularidade existente é a nova tela, contendo os Dados do Executante do reembolso, que será exibida para preenchimento. 7. Os campos **Tipo de Pessoa** e **CPF/CNPJ** serão sempre mandatórios. Os demais campos terão seu preenchimento obrigatório apenas para procedimento cujo prestador executante seja outra unidade, isto devido ao fato de tais campos serem mandatórios na composição do registro R507 do PTU A500.

#### **Importante:**

Sobre a cobrança da diferença de intercâmbio de anestesista:

- Somente ocorrerá para procedimentos cujo indicador "**Anestesiologista**" seja SIM, e quando os prestadores principais e executantes forem de outra unidade.
- A diferença de intercâmbio e anestesista será o valor resultante do valor de reembolso (Vl.Principal/Vl.Auxiliar) menos o valor de tabela calculado pelo sistema (Vl.Sistema).
- Durante a digitação do reembolso, na ocorrência de glosa para o movimento de anestesista realizado em intercâmbio, será solicitada uma nova validação com o tipo de cobrança para a diferença de intercâmbio, conforme demonstrado abaixo.
- A validação do tipo de cobrança para a diferença de intercâmbio também será solicitada no programa de **Manutenção Análise Glosa - RC0310B**, nas mesmas condições da digitação.

#### **Pagamento de Reembolso**

- 1. No TOTVS12, acesse o programa **Cálculo Pagamento de Reembolsos PP0410W** para efetuar a simulação/geração dos títulos de pagamento de reembolso ao beneficiário.
- 2. Serão considerados todos os documentos do revisão de contas relacionados a uma transação de reembolso.
- 3. O valor de pagamento dos movimentos será o menor valor entre o valor principal/auxiliar e o valor cobrado.

4. Cada título gerado estará relacionado a um único documento de reembolso, a situação dos títulos será "L" Liberado, possibilitando a sua integração ao final do processo.

### **Importante:**

Para o cálculo do pagamento de reembolso serão utilizados eventos de classe "N" Normal e "G" Glosa, portanto, os mesmos devem

estar associados ao prestador de pagamento do reembolso informado no documento do revisão de contas.

#### **Faturamento da Diferença de Reembolso de Anestesista**

1. No TOTVS12, acesse o programa **Simulação/Geração Diferença Reembolso de Anestesista Intercâmbio – FP0710X**.

2. Serão considerados todos os movimentos de anestesiologista pertencentes a beneficiários da base relacionados a transação de reembolso, cuja unidade prestadora indicar a cobrança de diferença de reembolso de anestesista.

3. O valor da diferença de reembolso de anestesista será calculado pela subtração do valor reembolsado ao beneficiário (Valor real pago) e o valor calculado pelo sistema (Valor base sistema).

#### **Importante:**

O faturamento dos valores de diferença de reembolso de anestesista só irá ocorrer após a realização do pagamento do reembolso ao beneficiário.

4. No TOTVS12, acesse o programa **Demonstrativo Fatura Diferença Reembolso de Anestesista Intercâmbio – FP0710Z** para efetuar a impressão dos demonstrativos das faturas geradas.

### **Exportação/Importação do A500 - R507**

1. No TOTVS12, acesse o programa **Exportação Movimentos para Cobrança – RC0510M** para efetuar a geração do arquivo de cobrança de diferença de reembolso de anestesista.

2. No TOTVS12 acesse o programa **Importação Movimentos – RC0510N** ou o programa **Importação de Movimentos – RPW** para efetuar a importação do arquivo de cobrança de diferença de reembolso de anestesista.

3. Os movimentos oriundos do registro R507 serão incluídos já liberados do faturamento, visto que não irá ocorrer a cobrança dos mesmos.

## **Exportação/Importação do A550 - R557**

1. No TOTVS12, acesse o programa **Exportação Questionamentos Contestação – RC0710S** para efetuar a geração do arquivo de contestação de cobrança de diferença de reembolso de anestesista.

2. No TOTVS12, acesse o programa **Importação Questionamentos Contestação – RC0712S** para efetuar a importação dos arquivos de contestação de cobrança de diferença de reembolso de anestesista.

3. No processo de importação dos arquivos de conclusão de contestação de cobrança de reembolso de anestesista, o parâmetro para indicar a inclusão dos documentos de cobrança do beneficiário será desconsiderado.

### **Consulta das Informações de Reembolso**

- Disponível através dos programas:
	- **Consultas Movimentos por Prestador RC0210B**
- **Consultas Movimentos por Termo Adesão RC0210C**
- **Consultas Movimentos por Beneficiário RC0210F**
- **Consultas Movimentos Glosados RC0210D**
- **Consultas por Lote Importação/Exportação RC0210P**
- Criado o botão "Reembolso" na grade de informações dos movimentos. A consulta das informações do reembolso somente estará disponível para movimentos pertencentes à transações de reembolso.
- Para movimentos digitados através da **Manutenção Documentos Revisão Contas RC0310A**, na tela de "Reembolso" serão apresentados informações acerca dos Valores e dos Dados do Executante do Reembolso.
- Relacionado aos valores apresentados, temos os seguinte:
	- **Valor Solicitado pelo Reembolso (Vl.Cobrado):** valor que o beneficiário está cobrando da operadora pelo reembolso.
	- **Valor de Reembolso:** caso tenha sido realizado o pagamento, então será o Valor Real Pago, senão para procedimentos será o menor valor entre o Valor Cobrado e o Valor Principal/Auxiliar, ou para insumos, entre o Valor Cobrado e o Valor Insumo.
	- **Valor Sistema:** valor de tabela calculado pelo sistema de acordo com as parametrizações vigentes.
	- **Valor Dif.Interc.:** somente será apresentado quando da existência de valor de diferença de reembolso de anestesista. Neste caso será o valor resultante do Valor de Reembolso menos o Valor Sistema.
	- **Sit.Cobranca Dif.Interc.:**somente será apresentado quando da existência de valor de diferença de reembolso de anestesista. Caso exista glosa para o procedimento, então será apresentada a validação adotada, caso contrário será sempre trazido com o valor "00 - Cobrar Diferenca Interc.".
	- **Dt.Reembolso:** data de pagamento, ou seja, a data de vencimento do título. Caso não tenha sido efetuado o pagamento, esta data será apresentada em branco.
- Ainda relacionado aos valores, quando a operadora estiver consultando as informações de reembolso de movimentos provenientes da importação de um R507 do PTU A500, através da **Importação Movimentos - RC0511N**, as informações serão apresentadas de forma diferente, conforme abaixo:
	- **Valor Dif.Interc.Cobrado:** valor de diferença de intercâmbio que está sendo cobrado pela outra unidade e recebido através do campo VL\_DIF\_VL\_INTER do R507.
	- **Valor Dif.Interc.Pri/Aux:** valor de diferença de intercâmbio que será determinado a partir da parametrização do campo "Considera Vl.Cob.Import." da **Manutenção Transação Movimento - RC0110F**.
	- **Valor Dif.Interc.Sistema:** valor de diferença de intercâmbio calculado pelo sistema, resultante do Valor do Reembolsado menos o Valor Sistema.
	- **Valor Dif.Interc.Glosado:** valor de diferença de intercâmbio glosado, que será o valor resultante do Valor Dif.Interc.Cobrado menos o Valor Dif.Interc.Pri/Aux.
	- **Valor Reembolsado:** valor reembolsado ao beneficiário recebido através do campo VL\_SERV\_COB do R507.
	- **Valor Sistema:** valor de tabela calculado pelo sistema de acordo com as parametrizações vigentes.
	- **Dt.Reembolso:** data de reembolso ao beneficiário recebida através do campo DT\_REEMBOLSO do R507.
- Para movimentos importados, poderá ainda ocorrer situação em que o Valor Reembolsado pela outra unidade coincida com o Valor Sistema calculado pelas rotinas de valorização para o processo de importação. Neste caso, o valor de diferença de intercâmbio cobrado pela outra unidade será glosado por completo, com a classe de erro 34-Valor Incorreto, conforme demostrado abaixo.

## **Radar TISS:**

- No TOTVS12, acesse o programa **Geração Radar TISS AF0710A.**
- A geração do arquivo do **Radar TISS** foi adequada para contemplar os movimentos de reembolso do novo processo implementado.
- Os valores de reembolso provenientes do módulo de **HRC Revisão de Contas Médicas** serão gerados no arquivo do Radar TISS na coluna de valores de reembolso das modalidades selecionadas em tela e dentro do período informado.

Your Rating:

\*\*\*\*\* Results: \*\*\*\*\* 0 rates

## **VP - Venda de Planos - Legislação - 12.1.8**

## **DT\_Carta\_Portabilidade\_Carência**

## **Carta de Portabilidade de Carência**

## **Características do Requisito**

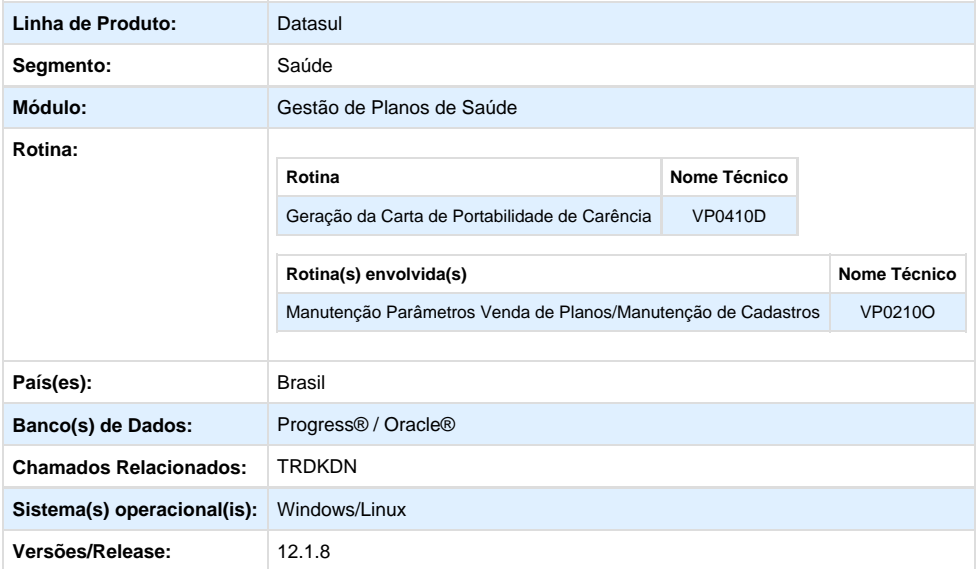

## **Descrição**

Implementado um um novo menu no sistema chamado,**"Geração da Carta de Portabilidade de Carência" (VP0410D)**, ele permitirá a emissão de cartas, conforme as regras previstas pela ANS. Conforme a RN 252/11, a operadora do plano de origem deve informar a abertura de prazo para exercício da portabilidade de carências a todos os beneficiários do plano que tenham direito a mesma.

## **Procedimento para Implantação**

**Importante:** Antes de executar a atualização é recomendável realizar o backup do banco de dados bem como dos arquivos do Sistema(executáveis, dlls e arquivos de configuração):

Realizar a atualização antes no ambiente de homologação e, posterior a devida validação, no ambiente de produção.

## **Instruções para o produto TOTVS12**

A implementação descrita no documento, será realizada a partir da atualização do pacote do cliente.

O pacote está disponível no portal.

**Links**

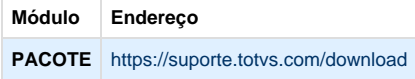

### **Procedimento para Configuração**

**1.** No **Gestão de Planos de Saúde**, acesse o módulo **HVP -Venda de Planos** e abra o cadastro **Manutenção Parâmetros Venda de Planos/Manutenção Cadastro**. Crie os parâmetros a seguir:

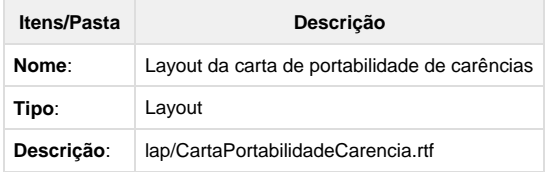

2**.** A pasta configurada no campo Dir Comp Servidor Windows do cadastro **Manutenção de Parâmetros Globais** e no campo Layout da carta de portabilidade de carências do cadastro **Manutenção Parâmetros Venda de Planos/Manutenção Cadastro** deve estar com permissão de escrita.

**3.** Foi criado um layout padrão para as cartas de portabilidade de carência, disponível na pasta LAP, chamado CartaPortabilidadeCarencia.rtf. Porém, cada operadora poderá criar o documento conforme desejar, respeitando as seguintes regras:

- O documento deve ter extensão RTF.
- O documento deve ser parametrizado no cadastro Manutenção Parâmetros Venda de Planos/Manutenção de Cadastros.
- As tags que poderão ser utilizadas no documento seguem na tabela abaixo:

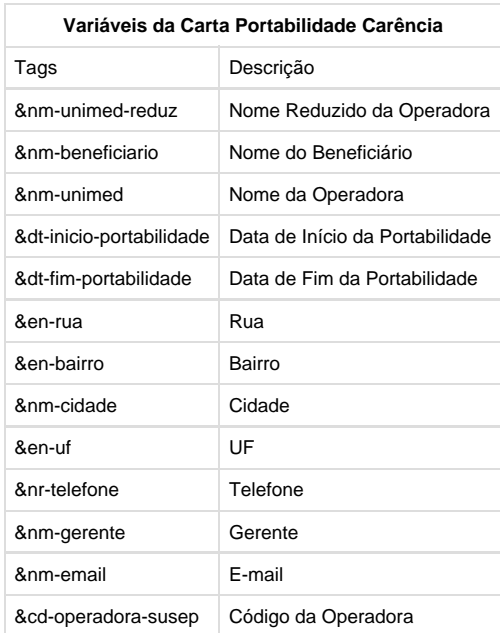

Segue abaixo o modelo padrão disponível:

**4.** A Central de Documentos do Sistema Gestão de Planos deve estar configurada.

**5**. Para utilização da emissão do documento PDF, devem ser realizadas as seguintes configurações. O servidor e porta devem ser colocados nos parâmetros do sistema na parte de servidor open office:

- soffice -headless -accept="socket,host=localhost,port=8100;urp;" -nofirststartwizard
- soffice -headless -accept="socket,host=<servidor>,port=<porta>;urp;" -nofirststartwizard

## **CONFIGURAÇÃO DE MENUS**

Foi criado um novo menu no **Gestão de Planos de Saúde,** conforme instruções a seguir:

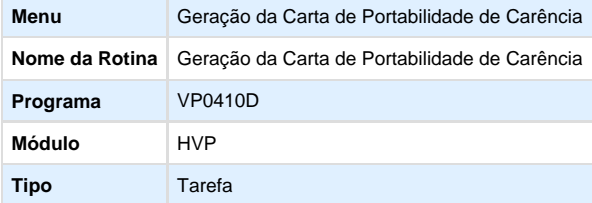

#### **Procedimento para Utilização**

- Conforme a Resolução Normativa 252/11 da ANS, foi determinado a Portabilidade de Carências, onde os beneficiários poderão realizar a troca de plano de saúde sem precisar cumprir um novo período de carência. A **portabilidade de carências** é a contratação de um plano privado de assistência à saúde individual ou familiar ou coletivo por adesão, com registro de produto na ANS, em operadoras, concomitantemente à rescisão do contrato referente a um plano privado de assistência à saúde, individual ou familiar ou coletivo por adesão, contratado após 1º de janeiro de 1999 ou adaptado à Lei nº 9656, de 1998, em tipo compatível, observado o prazo de permanência, na qual o beneficiário está dispensado do cumprimento de novos períodos de carência ou cobertura parcial temporária.
- A operadora do plano de origem **deve comunicar a todos os beneficiários** a abertura de prazo para exercício da portabilidade de carências, por qualquer meio que assegure a sua ciência.
- O usuário deve solicitar a portabilidade no período compreendido entre **o primeiro dia do mês de aniversário do contrato e o último dia útil do terceiro mês subsequente.** Para isso deverá apresentar a operadora a sugestão de troca de plano e esta realizará a análise e enviará a resposta conclusiva e justificada ao consumidor no prazo máximo de 20 dias.
- A portabilidade somente pode ocorrer entre planos equivalentes ou para um plano inferior. A análise dessa condição seguirá alguns critérios, tais como abrangência geográfica, segmentação assistencial, tipo de contratação e faixa de preços. A ANS disponibilizará um aplicativo em que o beneficiário poderá verificar a compatibilidade dos planos para fins de portabilidade. Ocorrendo a aceitação da portabilidade, o novo contrato entrará em vigor no prazo de dez dias contados da aceitação.

Foi implementado no sistema um processo em que **a operadora imprimirá as Cartas de Portabilidade de Carência que serão enviadas para os beneficiários**, levando em consideração os beneficiários que poderão realizar a mesma.

## **TELA DE PARÂMETROS:**

- **Período:** O usuário deve informar nesse campo o mês/ano que deseja emitir as cartas de portabilidade. Esse campo é Obrigatório. O sistema irá percorrer os beneficiários e verificar os contratos que fazem aniversário no período informado.
- **Emitir relatório de acompanhamento:** Nessa opção o usuário poderá selecionar se deseja emitir o relatório de acompanhamento. Nesse relatório o usuário poderá conferir os registros para os quais as cartas foram emitidas, e no caso de não emitir alguma carta poderá verificar qual a regra responsável pela não emissão da mesma.
- **Relatório de acompanhamento:** Caminho e nome do relatório de acompanhamento que será gerado.
- **Emitir carta para titular:** Nesse campo o usuário vai definir se vai emitir as cartas para os titulares.
- **Emitir carta para dependente:** Nesse campo o usuário vai definir se vai emitir as cartas para os dependentes. IMPORTANTE: Pelo menos um dos campos: titular ou dependente deve estar marcado.
- **Reemitir carta:** Nesse campo o usuário poderá reemitir uma carta para o beneficiário, no caso por exemplo de perda da carta.
- **Considera data de falecimento do titular do plano:** Conforme a RN252/11 na parte referente a portabilidade especial de carência, a operadora poderá avisar os beneficiários dependentes no caso de falecimento do titular. Nesse caso é necessário marcar esse

campo. Esse campo será habilitado somente se o campo "Emitir carta para dependente" for SIM.

- **Considera perda de condição de dependência do beneficiário:** Conforme a RN252/11 na parte referente a portabilidade especial de carência, a operadora poderá avisar os beneficiários dependentes no caso de perda da dependência. Nesse caso é necessário marcar esse campo. Esse campo sera habilitado somente se o campo "Emitir carta para dependente" for SIM.
- **Considera beneficiários demitidos/aposentados:** Conforme a RN252/11 na parte referente a portabilidade especial de carência, a operadora poderá avisar o beneficiário no caso de demissão ou aposentadoria. Nesse caso é necessário marcar esse campo.

### **REGRAS OBRIGATÓRIAS NA EMISSÃO DA CARTA DE PORTABILIDADE DE CARÊNCIA:**

A emissão das cartas de portabilidade seguirá as seguintes regras:

- 1. Deve existir pelo menos um beneficiário conforme filtros informados na tela: modalidade, plano, tipo de plano, contrato e beneficiário.
- 2. O usuário deve estar ativo no sistema.
- 3. Verificar se o usuário selecionou apenas opção titular, o beneficiário não pode ser dependente. Se o usuário selecionou apenas opção dependente, o beneficiário não pode ser titular.
- 4. A data de inclusão no plano não pode ser nula. O mês da data de inclusão do Plano deve ser igual ao mês informado para emissão da carta.
- 5. Verifica a permanência do usuário no plano: Se o usuário já trocou de plano deve ter pelo menos um ano. Se é a primeira vez que vai trocar verificar se possui Carência Parcial Temporária (CPT). Caso sim deve ter pelo menos 3 anos, caso não deve ter pelo menos 2 anos.
- 6. O Plano deve ser Regulamentado ou Adaptado.
- 7. O Contratante não pode estar inadimplente.
- 8. Se a carta já foi emitida o usuário deve selecionar a opção Reemitir.

#### **EXEMPLO 1:**

- 1. Acesse o programa "**Geração de Carta de Portabilidade de Carência**" (VP0410D).
- 2. Informe na tela de parâmetros o período que deseja emitir as cartas. Conforme mês informado o sistema percorrerá todos os beneficiários, verificando quais contratos fazem aniversário nesse mês.
- 3. Informe os filtros de seleção.
- 4. A Carta será emitida e a mensagem "**Processo Finalizado**" será exibida.
- 5. Para verificar a carta emitida o usuário deverá acessar a Central de Documentos. Nessa tela o arquivo em PDF estará disponível para download.

6. Se o usuário selecionou a opção "Emitir Relatório de Acompanhamento", será impresso um arquivo no diretório informado, com as mensagens do processo realizado:

**Importante:** O relatório poderá ser emitido com as seguintes mensagens:

a. Carta já emitida esse ano. Usuário Inativo. Data inclusão plano nula. Período minimo de permanência invalido. Proposta Empresarial. Plano Não Regulamentado. Contratante inadimplente. REGRA FALECIMENTO TITULAR. Não possui data de falecimento. REGRA FALECIMENTO TITULAR. Dependente Inativo. REGRA FALECIMENTO TITULAR. Não existe pessoa relacionada. REGRA DEMITIDOS-APOSENTADOS. Não existe pessoa relacionada. REGRA PERDA DEPENDENCIA. Dependente Inativo. REGRA PERDA DEPENDENCIA. Não existe pessoa relacionada.

### **PORTABILIDADE ESPECIAL DE CARÊNCIAS**

A **portabilidade especial de carências** é a contratação de um plano privado de assistência à saúde, individual ou familiar ou coletivo por adesão, com registro de produto na ANS na mesma ou em outra operadora, em tipo compatível, nas situações especiais, na qual o beneficiário está dispensado do cumprimento de novos períodos de carência ou cobertura parcial temporária exigíveis e já cumpridos no

plano de origem. Foram consideradas as seguintes situações para a emissão dessa carta:

- **Falecimento do Titular:** Caso ocorra o falecimento do titular, os dependentes vinculados ao plano privado de assistência à saúde poderão exercer a portabilidade especial de carências para plano de saúde individual ou familiar ou coletivo por adesão, no prazo de 60 (sessenta) dias do falecimento.
- **Perda da Condição de Dependente:** O beneficiário titular do plano privado de assistência à saúde extinto em decorrência da perda de sua condição de dependente, poderá exercer a portabilidade especial de carências, no prazo de 60 (sessenta) dias a contar do término do vínculo de dependência.
- **Demitidos/Aposentados:** O ex-empregado demitido ou exonerado sem justa causa ou aposentado ou seus dependentes vinculados ao plano poderão exercer a portabilidade especial de carências para plano de saúde individual ou familiar ou coletivo por adesão, no prazo de 60 (sessenta) dias antes do término do período de manutenção da condição de beneficiário.

## **TESTE 1 - FALECIMENTO DO TITULAR**

- 1. Acesse o programa "Geração de Carta de Portabilidade de Carência" (VP0410D).
- 2. Informar na tela de parâmetros o período que deseja emitir as cartas. Esse período corresponderá a data de falecimento do titular.
- 3. Marque a opção "Considera data de falecimento do titular do plano".
- 4. A opção Emitir carta para dependente deve estar assinalada.
- 5. Informar os filtros de seleção.
- 6. A Carta será emitida e a mensagem "Processo Finalizado" será exibida.
- 7. A carta poderá ser visualizada através da Central de Documentos.
- 8. Caso não consiga emitir nenhuma carta exibirá a mensagem "Não foram emitidas cartas com os filtros informados".
- 9. Se o usuário selecionou a opção "Emitir Relatório de Acompanhamento", será impresso um arquivo no diretório informado, com as mensagens do processo realizado.

### **TESTE 2 - PERDA DA DEPENDÊNCIA**

- 1. Acesse o programa "Geração de Carta de Portabilidade de Carência" (VP0410D).
- 2. Informe na tela de parâmetros o período que deseja emitir as cartas.
- 3. Esse período corresponderá a data de perda de dependência do beneficiário.
- 4. Marque a opção "Considera perda de condição de dependência do beneficiário".
- 5. Informe os filtros de seleção.
- 6. A Carta será emitida e a mensagem "Processo Finalizado" será exibida.
- 7. A carta poderá ser visualizada através da Central de Documentos.
- 8. Caso não consiga emitir nenhuma carta exibirá a mensagem "Não foram emitidas cartas com os filtros informados".
- 9. Se o usuário selecionou a opção "Emitir Relatório de Acompanhamento", será impresso um arquivo no diretório informado, com as mensagens do processo realizado.

### **TESTE 3 - DEMITIDOS E APOSENTADOS**

- 1. Acesse o programa "Geração de Carta de Portabilidade de Carência" (VP0410D).
- 2. Informe na tela de parâmetros o período que deseja emitir as cartas.
- 3. Esse período corresponderá a data de demissão/aposentadoria do beneficiário.
- 4. Marque a opção "Considera beneficiários demitidos e aposentados".
- 5. Informar os filtros de seleção.
- 6. A Carta será emitida e a mensagem "Processo Finalizado" será exibida.
- 7. A carta poderá ser visualizada através da Central de Documentos.
- 8. Caso não consiga emitir nenhuma carta exibirá a mensagem "Não foram emitidas cartas com os filtros informados".
- 9. Se o usuário selecionou a opção "Emitir Relatório de Acompanhamento", será impresso um arquivo no diretório informado, com as mensagens do processo realizado.

## **DT\_Carta\_Portabilidade\_Carência\_RPW**

### **Carta de Portabilidade de Carência RPW**

#### **Características do Requisito**

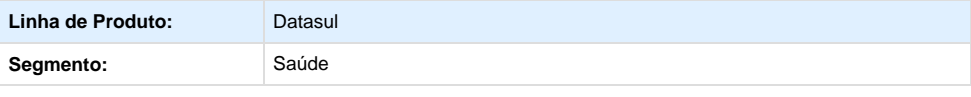

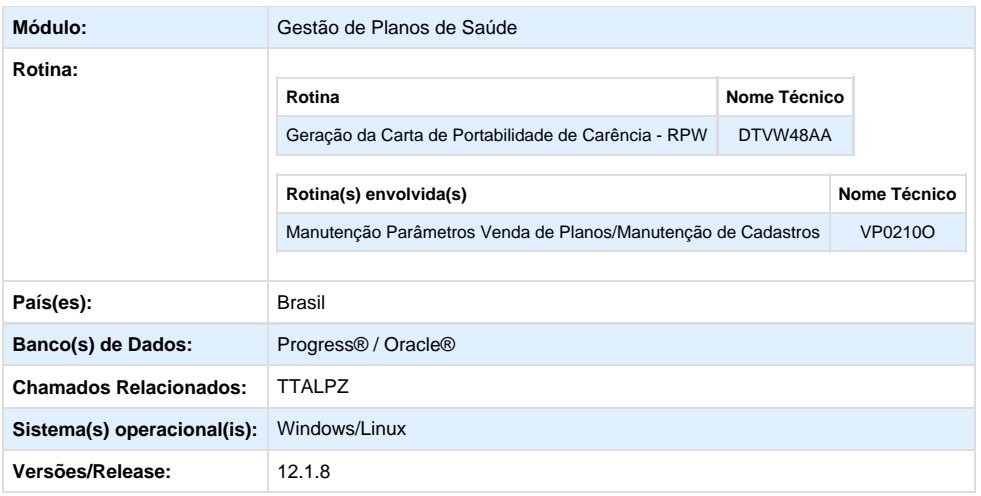

## **Descrição**

Implementado um um novo menu no sistema chamado **"Geração da Carta de Portabilidade de Carência - RPW" (DTVW48AA)**, que permitirá a emissão de cartas, conforme as regras previstas pela ANS. Conforme a RN 252/11, a operadora do plano de origem informará a abertura de prazo para exercício da portabilidade de carências a todos os beneficiários do plano que tenham direito. O usuário agendará e emissão dessas cartas e ainda informará um e-mail para o envio de um aviso quando as mesmas forem emitidas.

### **Procedimento para Configuração**

**Importante:** Antes de executar a atualização é recomendável realizar o backup do banco de dados bem como dos arquivos do Sistema(executáveis, dlls e arquivos de configuração):Realizar a atualização antes no ambiente de homologação e, posterior a devida validação, no ambiente de produção.

## **Instruções para o produto TOTVS12**

A implementação descrita no documento, será realizada a partir da atualização do pacote do cliente.

O pacote está disponível no portal.

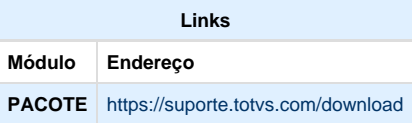

#### **Procedimento para Configuração**

1. No **Gestão de Planos de Saúde**, acesse o módulo **HVP -Venda de Planos** e abra o cadastro **Manutenção Parâmetros Venda de Planos/Manutenção Cadastro**. Crie os parâmetros a seguir:

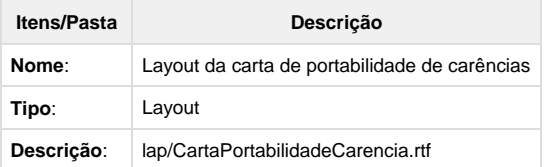

2**.** A pasta configurada no campo Dir Comp Servidor Windows do cadastro **Manutenção de Parâmetros Globais** e no campo Layout da carta de portabilidade de carências do cadastro **Manutenção Parâmetros Venda de Planos/Manutenção Cadastro** deve estar com permissão de escrita.

3. Foi criado um layout padrão para as cartas de portabilidade de carência, disponível na pasta LAP, chamado CartaPortabilidadeCarencia.rtf. Porém, cada operadora poderá criar o documento conforme desejar, respeitando as seguintes regras:

- O documento deve ter extensão RTF.
- O documento deve ser parametrizado no cadastro Manutenção Parâmetros Venda de Planos/Manutenção de Cadastros.
- Seguem na tabela abaixo as TAGs que podem ser utilizadas no documento:

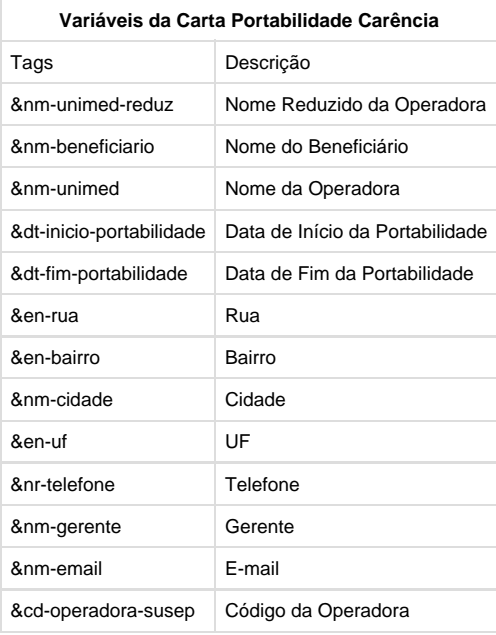

Segue abaixo o modelo padrão disponível:

4. A Central de Documentos do Sistema Gestão de Planos deve estar configurada.

5. Para utilização da emissão do documento PDF, devem ser realizadas as seguintes configurações. O servidor e porta devem ser colocados nos parâmetros do sistema na parte de servidor open office:

- soffice -headless -accept="socket,host=localhost,port=8100;urp;" -nofirststartwizard
- soffice -headless -accept="socket,host=<servidor>,port=<porta>;urp;" -nofirststartwizard

**CONFIGURAÇÃO DE MENUS**

Foi criado um novo menu no **Gestão de Planos de Saúde,** conforme instruções a seguir:

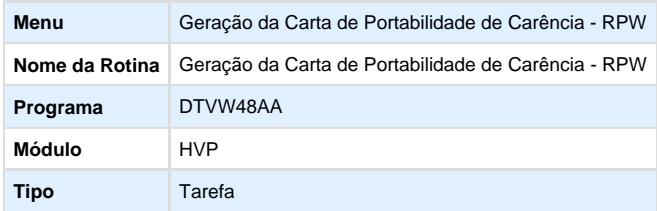

#### **Procedimento para Utilização**

- Conforme a Resolução Normativa 252/11 da ANS, foi determinado a Portabilidade de Carências, onde os beneficiários poderão realizar a troca de plano de saúde sem precisar cumprir um novo período de carência. A **portabilidade de carências** é a contratação de um plano privado de assistência à saúde individual ou familiar ou coletivo por adesão, com registro de produto na ANS, em operadoras, concomitantemente à rescisão do contrato referente a um plano privado de assistência à saúde, individual ou familiar ou coletivo por adesão, contratado após 1º de janeiro de 1999 ou adaptado à Lei nº 9656, de 1998, em tipo compatível, observado o prazo de permanência, na qual o beneficiário está dispensado do cumprimento de novos períodos de carência ou cobertura parcial temporária.
- A operadora do plano de origem **deve comunicar a todos os beneficiários** a abertura de prazo para exercício da portabilidade de carências, por qualquer meio que assegure a sua ciência.
- O usuário deve solicitar a portabilidade no período compreendido entre **o primeiro dia do mês de aniversário do contrato e o último dia útil do terceiro mês subsequente.** Para isso deverá apresentar a operadora a sugestão de troca de plano e esta realizará a análise e enviará a resposta conclusiva e justificada ao consumidor no prazo máximo de 20 dias.
- A portabilidade somente pode ocorrer entre planos equivalentes ou para um plano inferior. A análise dessa condição seguirá alguns critérios, tais como abrangência geográfica, segmentação assistencial, tipo de contratação e faixa de preços. A ANS disponibilizará um aplicativo em que o beneficiário poderá verificar a compatibilidade dos planos para fins de portabilidade. Ocorrendo a aceitação da portabilidade, o novo contrato entrará em vigor no prazo de dez dias contados da aceitação.

Foi implementado no sistema um processo em que **a operadora imprimirá as Cartas de Portabilidade de Carência que serão enviadas para os beneficiários**, levando em consideração os beneficiários que poderão realizar a mesma. Nesse processo o usuário poderá agendar o envio dessas cartas e ainda informar um e-mail para que seja enviado o aviso quando as mesmas foram emitidas.

## **REGRAS OBRIGATÓRIAS NA EMISSÃO DA CARTA DE PORTABILIDADE DE CARÊNCIA:**

A emissão das cartas de portabilidade seguirá as seguintes regras:

- 1. Deve existir pelo menos um beneficiário conforme filtros informados na tela: modalidade, plano, tipo de plano, contrato e beneficiário.
- 2. O usuário deve estar ativo no sistema.
- 3. Verificar se o usuário selecionou apenas opção titular, o beneficiário não pode ser dependente. Se o usuário selecionou apenas opção dependente, o beneficiário não pode ser titular.
- 4. A data de inclusão no plano não pode ser nula. O mês da data de inclusão do Plano deve ser igual ao mês informado para emissão da carta.
- 5. Verifica a permanência do usuário no plano: Se o usuário já trocou de plano deve ter pelo menos um ano. Se é a primeira vez que vai trocar verificar se possui Carência Parcial Temporária (CPT). Caso sim deve ter pelo menos 3 anos, caso não deve ter pelo menos 2 anos.
- 6. O Plano deve ser Regulamentado ou Adaptado.
- 7. O Contratante não pode estar inadimplente.
- 8. Se a carta já foi emitida o usuário deve selecionar a opção Reemitir.

## **EXEMPLO:**

- 1. Acesse o programa "**Geração de Carta de Portabilidade de Carência RPW**" (DTVW48AA).
- 2. Informe na tela de parâmetros o período que deseja emitir as cartas.
- 3. Selecione **Enviar e-mail** como **Sim** e informe o destinatário, usuário e senha. Conforme mês informado o sistema percorrerá todos os beneficiários, verificando quais contratos fazem aniversário nesse mês.
- 4. Informe os filtros de seleção.
- 5. Será enviado um e-mail informando sobre a emissão das cartas.
- 6. Na Central de Documentos verificar a carta emitida.

**7.** Se o usuário selecionou a opção "Emitir Relatório de Acompanhamento", será impresso um arquivo no diretório informado, com as mensagens do processo realizado:

**Importante:** O relatório poderá ser emitido com as seguintes mensagens:

1. Carta já emitida esse ano. Usuário Inativo. Data inclusão plano nula. Período minimo de permanência invalido. Proposta Empresarial. Plano Não Regulamentado. Contratante inadimplente. REGRA FALECIMENTO TITULAR. Não possui data de falecimento. REGRA FALECIMENTO TITULAR. Dependente Inativo. REGRA FALECIMENTO TITULAR. Não existe pessoa relacionada. REGRA DEMITIDOS-APOSENTADOS. Não existe pessoa relacionada. REGRA PERDA DEPENDENCIA. Dependente Inativo. REGRA PERDA DEPENDENCIA. Não existe pessoa relacionada.

## **PORTABILIDADE ESPECIAL DE CARÊNCIAS**

A **portabilidade especial de carências** é a contratação de um plano privado de assistência à saúde, individual ou familiar ou coletivo por adesão, com registro de produto na ANS na mesma ou em outra operadora, em tipo compatível, nas situações especiais, na qual o beneficiário está dispensado do cumprimento de novos períodos de carência ou cobertura parcial temporária exigíveis e já cumpridos no plano de origem. Foram consideradas as seguintes situações para a emissão dessa carta:

- **Falecimento do Titular:** Caso ocorra o falecimento do titular, os dependentes vinculados ao plano privado de assistência à saúde poderão exercer a portabilidade especial de carências para plano de saúde individual ou familiar ou coletivo por adesão, no prazo de 60 (sessenta) dias do falecimento.
- **Perda da Condição de Dependente:** O beneficiário titular do plano privado de assistência à saúde extinto em decorrência da perda de sua condição de dependente, poderá exercer a portabilidade especial de carências, no prazo de 60 (sessenta) dias a contar do término do vínculo de dependência.
- **Demitidos/Aposentados:** O ex-empregado demitido ou exonerado sem justa causa ou aposentado ou seus dependentes vinculados ao plano poderão exercer a portabilidade especial de carências para plano de saúde individual ou familiar ou coletivo por adesão, no prazo de 60 (sessenta) dias antes do término do período de manutenção da condição de beneficiário.

## **TESTE 1 - FALECIMENTO DO TITULAR**

- 1. Acesse o programa "Geração de Carta de Portabilidade de Carência- RPW" (DTVW48AA).
- 2. Informe na tela de parâmetros o período que deseja emitir as cartas. Esse período corresponderá a data de falecimento do titular. E se deseja enviar o e-mail de aviso.
- 3. Marque a opção "Considera data de falecimento do titular do plano".
- 4. A opção Emitir carta para dependente deve estar assinalada.
- 5. Informe os filtros de seleção.
- 6. Caso consiga emitir alguma carta enviará um e-mail com a mensagem: "As cartas foram emitidas e estão na Central de Documentos".
- 7. A carta poderá ser visualizada através da Central de Documentos.
- 8. Caso não consiga emitir nenhuma carta. Enviará o e-mail com a mensagem "Não foram emitidas cartas com os filtros informados". **Importante:** Se o usuário selecionou a opção "Emitir Relatório de Acompanhamento", será impresso um arquivo no diretório

informado, com as mensagens do processo realizado.

## **TESTE 2 - PERDA DA DEPENDÊNCIA**

- 1. Acesse o programa "Geração de Carta de Portabilidade de Carência- RPW" (DTVW48AA).
- 2. Informe na tela de parâmetros o período que deseja emitir as cartas.
- 3. Esse período corresponderá a data de perda de dependência do beneficiário.
- 4. Marque a opção "Considera perda de condição de dependência do beneficiário".
- 5. Informar os filtros de seleção.
- 6. Caso consiga emitir alguma carta enviará um e-mail com a mensagem: "As cartas foram emitidas e estão na Central de Documentos".
- 7. A carta poderá ser visualizada através da Central de Documentos.
- 8. Caso não consiga emitir nenhuma carta. Enviará o e-mail com a mensagem "Não foram emitidas cartas com os filtros informados". **Importante:** Se o usuário selecionou a opção "Emitir Relatório de Acompanhamento", será impresso um arquivo no diretório informado, com as mensagens do processo realizado.

### **TESTE 3 - DEMITIDOS E APOSENTADOS**

- 1. Acesse o programa "Geração de Carta de Portabilidade de Carência- RPW" (DTVW48AA).
- 2. Informe na tela de parâmetros o período que deseja emitir as cartas.
- 3. Esse período corresponderá a data de demissão/aposentadoria do beneficiário.
- 4. Marque a opção "Considera beneficiários demitidos e aposentados".
- 5. Informar os filtros de seleção.
- 6. Caso consiga emitir alguma carta enviará um e-mail com a mensagem: "As cartas foram emitidas e estão na Central de Documentos".
- 7. A carta poderá ser visualizada através da Central de Documentos.
- 8. Caso não consiga emitir nenhuma carta. Enviará o e-mail com a mensagem "Não foram emitidas cartas com os filtros informados". **Importante:** Se o usuário selecionou a opção "Emitir Relatório de Acompanhamento", será impresso um arquivo no diretório informado, com as mensagens do processo realizado.

# Liberação Especial 12.1.8

## **Saúde - Liberação Especial - 12.1.8**

## **Foundation - Liberação Especial - 12.1.8**

## **GPS - Liberação Especial - 12.1.8**

Para o perfeito funcionamento do produto, é necessária a aplicação dos procedimentos de atualização do produto, contidos no **Guia de Atualização do Produto** disponível no Portal de Clientes.

### $-12.1.8 - 1$

**Este pacote é obrigatório**

### **IMPORTANTE:**

Este pacote será liberado antecipadamente, desta forma sua expedição oficial será na versão 12.1.9

Para funcionamento correto dos programas, é necessária as atualizações dos demais pacotes liberados anteriormente para esta versão.

É necessário atualizar o servidor de aplicação JBOSS "sobrepondo" os objetos da pasta da sua estrutura pela pasta liberada no pacote em:**...\ServidorAplicacao\jboss-xxxx.GA\server\instance-xxxx**

### Correção

HAC – Automação de Consultório

**Chamado: TTSVJR**

## **Simulação com Validação de Autorização do Procedimento**

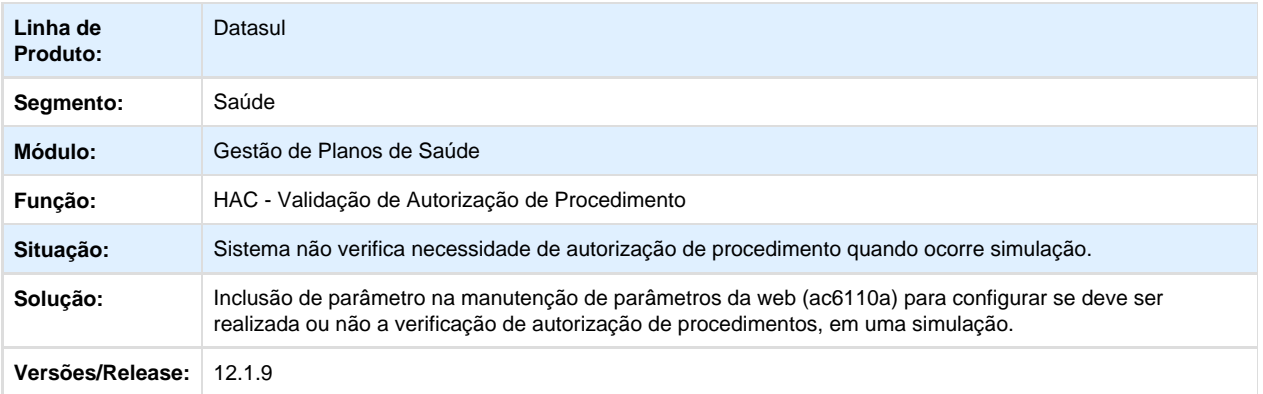

Your Rating: \*\*\*\*\* Results: \*\*\*\*\* 0 rates

HAT – Atendimento ao Público

## **Chamado: TTRXYN**

# **Listar as quantidades solicitadas nas guias de consulta de intercâmbio eletrônico.**

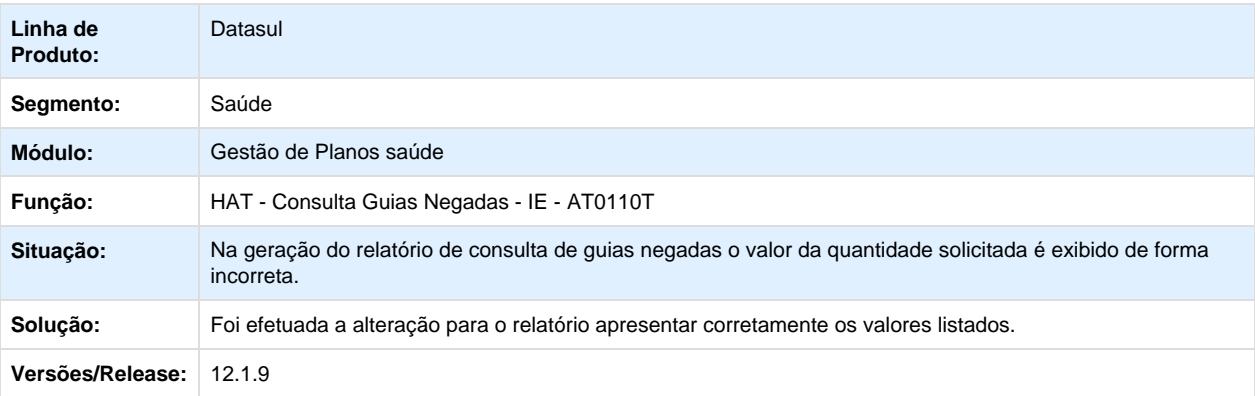

Your Rating:

\*\*\*\*\* Results: \*\*\*\*\* 0 rates

## **Chamado: TTNXT4**

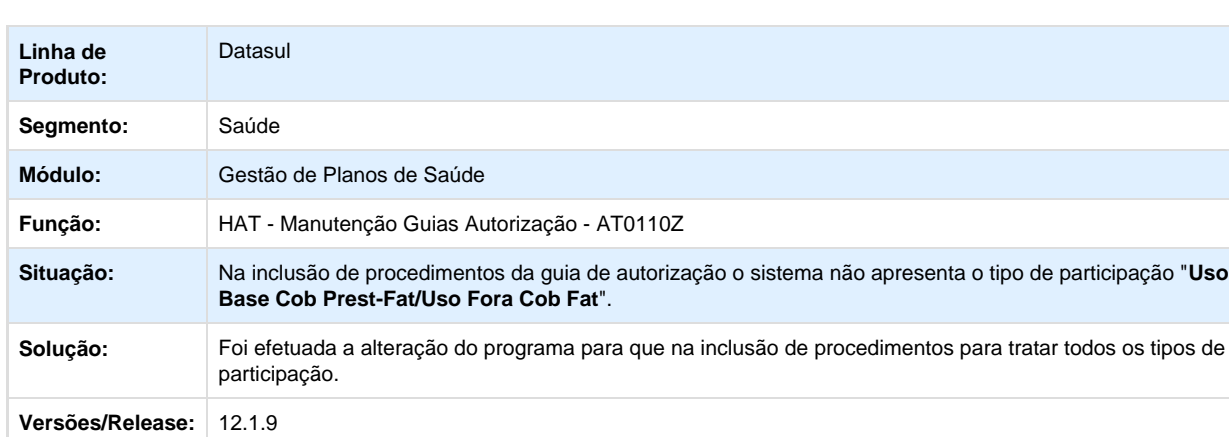

# **Mostrar os tipos de participação após a inclusão dos procedimentos**

Your Rating: \*\*\*\*\* Results: \*\*\*\*\* 0 rates

# **Chamado: TTQWDL**

# **Possibilidade de Envio de Pacotes de Procedimento e Insumos com Quantidade Maior que Um.**

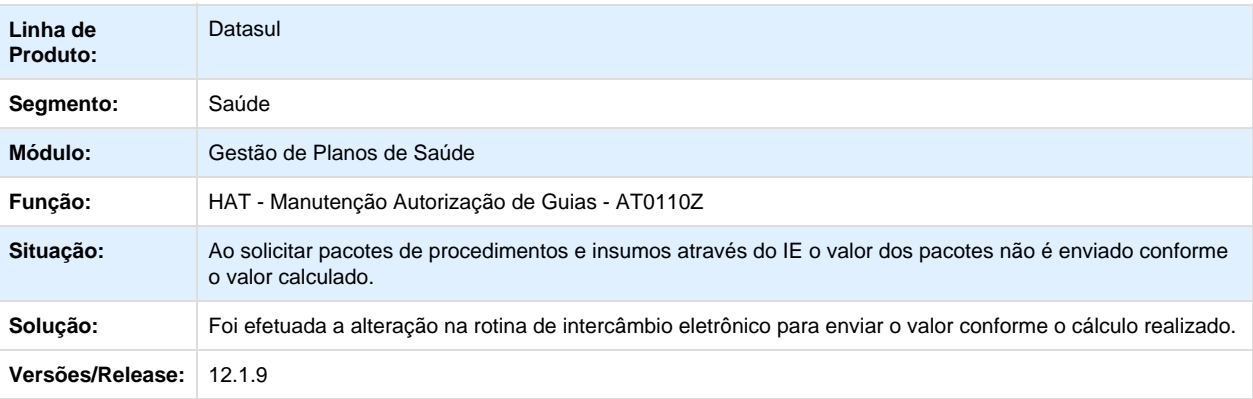

Your Rating:

\*\*\*\*\* Results: \*\*\*\*\* 0 rates

# **Chamado: TTTXDY**

# **Digitação Obrigatória da Indicação Clínica**

![](_page_528_Picture_136.jpeg)

## HAW – Autorizador Web

# **Chamado: TTQYO8**

# **Solicitação de insumos de OPME genéricos com o mesmo código do insumo.**

![](_page_528_Picture_137.jpeg)

Your Rating: \*\*\*\*\* Results: \*\*\*\*\* 0 rates

HCG - Cadastros Gerais

**Chamado: TTPJGF**

![](_page_529_Picture_140.jpeg)

# **Não exportar prestadores cadastrados com data de inclusão futura**

Your Rating: \*\*\*\*\* Results: \*\*\*\*\* 0 rates

HMC - Manutenção de Cadastro

## **Chamado: TTNH64**

# **Validação para Remover Endereço de Contratante Integrado com Administrativo**

![](_page_529_Picture_141.jpeg)

Your Rating:

\*\*\*\*\* Results: \*\*\*\*\* 0 rates

## **Chamado: TTMYB3**

# **Alteração na Modificação de Beneficiário no Acesso Empresarial**

![](_page_530_Picture_135.jpeg)

Your Rating:

\*\*\*\*\* Results: \*\*\*\*\* 0 rates

## HPR – Estrutura do Produto

## **Chamado: TTOAC9**

# **Consistência entre UF e cidade na manutenção de CEP**

![](_page_530_Picture_136.jpeg)

Your Rating:

\*\*\*\*\* Results: \*\*\*\*\* 0 rates

HRC – Revisão de Contas Médicas

## **Chamado: TTQU67**

# **Alteração na Visualização na Tela de Regras de Auditoria e Liberação**

![](_page_531_Picture_139.jpeg)

Your Rating: \*\*\*\*\* Results: \*\*\*\*\* 0 rates

# **Chamado: TTOKXG**

# **Tratamento da combinação não permitida na digitação de documentos quando o procedimento principal possuir duas associativas**

![](_page_531_Picture_140.jpeg)

Your Rating: \*\*\*\*\* Results: \*\*\*\*\* 0 rates

# **Chamado: TTQLGP**

# **Mostrar os valores da indicação de tipo de acidente na manutenção do Pós Crítica PTU**

![](_page_532_Picture_131.jpeg)

Your Rating: \*\*\*\*\* Results: \*\*\*\*\* 0 rates

HVP - Venda de Planos de Saúde

**Chamado: TTQUZ7**

# **Alteração nas Funções de Análise de Crédito, Configuração de Auditoria de Cadastro e**

# **Auditoria de Alterações de Cadastro**

![](_page_532_Picture_132.jpeg)

## **Versões/Release:** 12.1.9

Your Rating: \*\*\*\*\* Results: \*\*\*\*\* 0 rates

## **Chamado: TTNR50**

# **Considerar Carência do Beneficiário**

![](_page_533_Picture_137.jpeg)

Your Rating: \*\*\*\*\* Results:

\*\*\*\*\* 0 rates

## **Chamado: TTTXEJ**

# **Alteração na Validação do Cálculo das Carências**

![](_page_533_Picture_138.jpeg)

## Legislação

HVP - Venda de Planos de Saúde

## **Chamado: TTTBS9**

**Alteração PTU 6.3 A1300 referente a RN 389**

## **Características do Requisito**

![](_page_534_Picture_112.jpeg)

## **Descrição**

Foram realizadas as implementações necessárias para adequar o PTU 6.3 A1300 à nova estrutura para atender a RN 389.

## **Procedimento para Implantação**

A implementação descrita no documento estará disponível a partir da atualização do pacote no cliente.

O pacote está disponível no portal [\(https://suporte.totvs.com/download\).](https://suporte.totvs.com/download%29.)

### **Importante**:

Antes de executar a atualização é recomendável realizar o backup do banco de dados bem como dos arquivos do Sistema

(executáveis, .dlls e arquivos de configuração).

Realizar a atualização antes no ambiente de homologação e posterior a devida validação, no ambiente de produção.

## **Procedimento para Configuração**

- 1. No TOTVS11 acesse o programa **Manutenção Layout TE0110Q**.
- 2. Crie os registros referentes aos novos layouts. Será necessário realizar a importação do arquivo disponibilizado na pasta (database/dados/tablas.d).

### 3. **A1300:**

a. LABENEF05 – Exportação Beneficiário;

**Procedimento para Utilização**

- **A1300 Complemento de Dados Guia Médico:**
	- No TOTVS11, acesse o programa **Manutenção dos Parâmetros do Revisão de Contas** e parametrize o layout cadastrado previamente, utilizado para a exportação dos dados.
- No TOTVS11, acesse o programa **Exportação Beneficiários** e para a exportação dos dados referentes aos beneficiários.
- Para atender a RN389 foram realizadas as seguintes implementações:

**Linha R302 - Empresa:**

- 1. **NR\_CONTRATO** Alterado o campo para possuir preenchimento obrigatório;
- 2. **NM\_FANTASIA\_EMPR** Será enviado o mesmo nome do contratante, conforme é enviado no campo **NM\_EMPR\_CO MP (Seq. 04)**

 **Linha R303 – Pessoa:**

1. **CD\_CNS** - Incluída validação do mesmo, quando a data de exportação for igual ou posterior à 01/01/2016. **Obs: Existe a parametrização no sistema, para obrigador ou não este campo, na Configurar Auditoria Cadastro.**

 **Linha R308 – Plano:**

- 1. **NM\_PRODUTO**  Realizada a alteração para adequar ao novo tamanho, 60 caracteres, além de ter sua posição alterada **(Anterior Seq. 06 para a Seq. 23).**
- 2. **RAZ\_SOC\_ADM\_BENEF**  Será enviado o mesmo nome da Administradora de Benefícios, caso houver, apresentado no campo **NM\_ADM\_BENEF (Seq. 22).**
- 3. **NR\_CONTRATO** Será enviado o nº do termo de adesão.
- 4. **DT\_CONTR\_PLANO**  Será enviado a data de inicio do termo de adesão.
- 5. **ID\_REG\_PLANO\_ANS**  Inclusão do domínio "Adaptado".

**Your Rating:** \*\*\*\*\* **Results:**

\*\*\*\*\*

**0 rates**

## **Chamado: TTKSUF**

**6.3 - Batch Parte 3 (A1300 Retorno), Monitoramento TISS e DMED**

## **Características do Requisito**

![](_page_536_Picture_147.jpeg)

![](_page_537_Picture_109.jpeg)

## **Descrição**

Foram implementadas as rotinas necessárias, conforme manual "**PTU 6.3 - Batch**", disponibilizado pela Unimed do Brasil, para adequação do sistema à legislação PTU 6.3 - Batch (Retorno A1300), além da adequação das rotinas referente a geração do Monitoramento ANS e DMED, para considerar os documentos de reembolso.

## **Procedimento para Implantação**

A implementação descrita no documento estará disponível a partir da atualização do pacote no cliente.

O pacote está disponível no portal [\(https://suporte.totvs.com/download\).](https://suporte.totvs.com/download%29.)

Deverá ser realizada a execução do console de atualização, para importação dos deltas necessários.

Deverá ser realizada a importação dos arquivos de menu, encontrados na pasta "univdata/" disponibilizada no pacote.

## **Importante**:

Antes de executar a atualização é recomendável realizar o backup do banco de dados bem como dos arquivos do Sistema (executáveis, .dlls e arquivos de configuração).

Realizar a atualização antes no ambiente de homologação e posterior a devida validação, no ambiente de produção.

**Importante:** Devem ser executados o seguinte programa de carga antes da utilização (Em ordem):

- **SPP\SPCG032.R**
- **SPP\SPCG029.R (Apenas deverá ser executado este programa, caso o cliente ainda não tenha executado o mesmo liberado em um pacote especial anteriormente).**

**Procedimento para Configuração**

- 1. No TOTVS11 acesse o programa **Manutenção Layout TE0110Q**.
- 2. Crie os registros referentes aos novos layouts, será necessário realizar a importação do arquivo disponibilizado na pasta (database/dados/tablas.d).

3. **A200:**

a. LARETBENEF01 – Importação do Retorno Beneficiário (A1300);

**Procedimento para Utilização**

- **A200 Retorno referente ao A1300**
	- No TOTVS11, acesse o programa **Manutenção Parâmetros Venda de Planos \ Parâmetros de Contratos.**
	- Parametrize o layout cadastrado previamente, utilizado para a importação dos dados (A200).

No TOTVS11, acesse o programa **Importação Retorno PTU A1300 (VP0410E).**

- O programa permite importar um arquivo por vez ou selecionar um diretório para que todos os arquivos contidos nele sejam importados:
- Será gerado um relatório para acompanhamento da importação e caso ocorra alguma inconsistência durante o processo, também será gerado um relatório de erros.
- Para realizar a consulta dos dados importados, foi criado uma nova rotina.
- No TOTVS11, acesse o programa **Consulta Retorno Beneficiários A1300 (VP0410F)**

**OBS: Linhas do browser na cor VERMELHA, indicam que a ultima importação de retorno do A1300 referente ao beneficiário foi rejeitada pela Unimed.**

Para realizar a consulta detalhada das informações referente ao registro, é necessário selecionar a linha desejada e clicar no botão DETALHAR.

**OBS: Nesta tela será apresentada as informações detalhadas, necessárias para realizar as correções do registro.**

- Na opção relatório é possível realizar a exportação dos dados apresentados na consulta anterior, de acordo com a parametrização selecionada.
- **Exportação A1300 Registros Rejeitados Anteriormente**
- No TOTVS11, acessar o programa **Exportação Beneficiários (VP0110H)**.
- Foi implementado um novo parâmetro na opção "Seleção", este parâmetro apenas poderá ser selecionado quando o
Tipo de Movimentação for "Movimentação Periódica", é disponibilizada uma das seguintes opções:

- **Apenas não Enviados:** Será considerada na geração apenas registros de beneficiários que ainda não foram enviados para a Unimed do Brasil ou que ainda não possuíram um retorno importado ao sistema.
- **Apenas Rejeitados:** Será considerada na geração apenas registros de beneficiários que foram rejeitados, e ainda não reexportados, no ultimo retorno importado ao sistema.
- **Ambos:** Irá considerar ambos os tipos de registro.

## **Monitoramento ANS - TISS 3.02.01**

- A partir do PTU 6.3, o TOTVS11 possuí a funcionalidade referente a digitação do Reembolso a partir do Revisão de Contas, devido a isto foram alteradas as rotinas para que sejam considerados tais tipos de documentos.
- No TOTVS11, acesse o programa **Geração XML Envio de Dados ANS (AF0410A)**.

Para que sejam considerados tais tipos de documentos a opção Reembolso deverá estar marcada.

- Nas consultas do lote, também foram realizadas implementações para possibilitar a indicação de lotes que **possuam** d ocumentos referentes ao reembolso realizado pelo Revisão de Contas.
- Estas informações podem ser visualizadas acessando o programa **"Manutenção Lote de Envio de Dados ANS (AF0410B)"** e/ou na sua opção **"Função - Detalhar Lotes".**
- **DMED Declaração de Serviços Médicos:**

**Importante: Para que o relatório do DMED possa emitir os valores de documentos do revisão de contas que são referente à reembolsos deve-se primeiramente implantar o processo de reembolso no módulo de revisão de contas:**

**Relembrando: É necessário cadastrar uma transação com indicador de reembolso e efetuar a digitação dos documentos nesta transação ou importação via PTU A500.**

- No TOTVS11, acesse o programa "Manutenção Transação Movimento", para cadastrar uma transação de reembolso onde campo "Transação de Reembolso = Sim" (RC0110F)
- No TOTVS11, acesse o programa "Manutenção Documentos Revisão Contas", para cadastrar movimentos no revisão de contas com a transação de reembolso (RC0310A) ou Importar via A500.
- No TOTVS11, acesse o programa um dos programas de "Liberação Documentos ...", para liberar os movimentos do revisão de contas.
- No TOTVS11, acesse o programa "Calculo Pagamento Reembolso", para efetuar o cálculo do pagamento de reembolso (PP0410W)
- No TOTVS11, acesse o programa "Manutenção Confirmação Títulos para o Contas a Pagar", para liberar Título-Manutenção Confirmação Títulos para o Contas a Pagar (PP0410E)
- No TOTVS11, acesse o programa "Manutenção Geração Títulos para o Contas a Pagar"", para integrar título com contas a pagar-Manutenção Geração Títulos para o Contas a Pagar (PP0410F)
- No TOTVS11 EMS, realizar o pagamento/baixa do título no contas a pagar.
- No TOTVS11, acesse o programa "Relatório DMED", para emitir o relatório DMED.

Ao executar o Relatório DMED sairão valores de reembolso provenientes do módulo de revisão de contas em espaço indicado como REEMBOLSOS dentro do período informado em tela.

Hoje o sistema passa a emitir movimentos de reembolso provenientes do Revisão de Contas (RC).

**Your Rating:** \*\*\*\*\* **Results:** \*\*\*\*\* **0 rates**